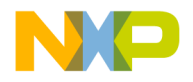

## **CodeWarrior™ Development Tools IDE 5.1 SDK API Reference**

Revised: 25-Aug-2003

**For More Information: www.freescale.com**

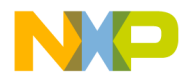

Metrowerks, the Metrowerks insignia, and CodeWarrior are registered trademarks of Metrowerks Corp. in the US and/or other countries. All other trade names, trademarks and registered trademarks are the property of their respective owners.

© Copyright 2002. Metrowerks Corp. ALL RIGHTS RESERVED.

Metrowerks reserves the right to make changes without further notice to any products herein to improve reliability, function or design. Metrowerks does not assume any liability arising out of the application or use of any product described herein. Metrowerks software is not authorized for and has not been designed, tested, manufactured, or intended for use in developing applications where the failure, malfunction, or any inaccuracy of the application carries a risk of death, serious bodily injury, or damage to tangible property, including, but not limited to, use in factory control systems, medical devices or facilities, nuclear facilities, aircraft or automobile navigation or communication, emergency systems, or other applications with a similar degree of potential hazard.

Documentation stored on electronic media may be printed for personal use only. Except for the forgoing, no portion of this documentation may be reproduced or transmitted in any form or by any means, electronic or mechanical, without prior written permission from Metrowerks.

ALL SOFTWARE, DOCUMENTATION AND RELATED MATERIALS ARE SUBJECT TO THE METROWERKS END USER LICENSE AGREEMENT FOR SUCH PRODUCT.

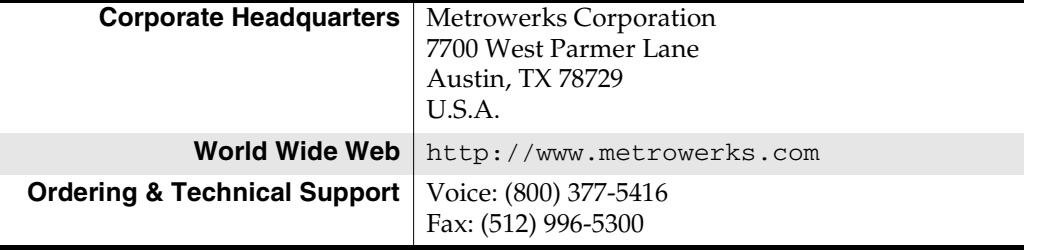

#### **How to Contact Metrowerks:**

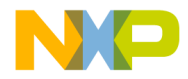

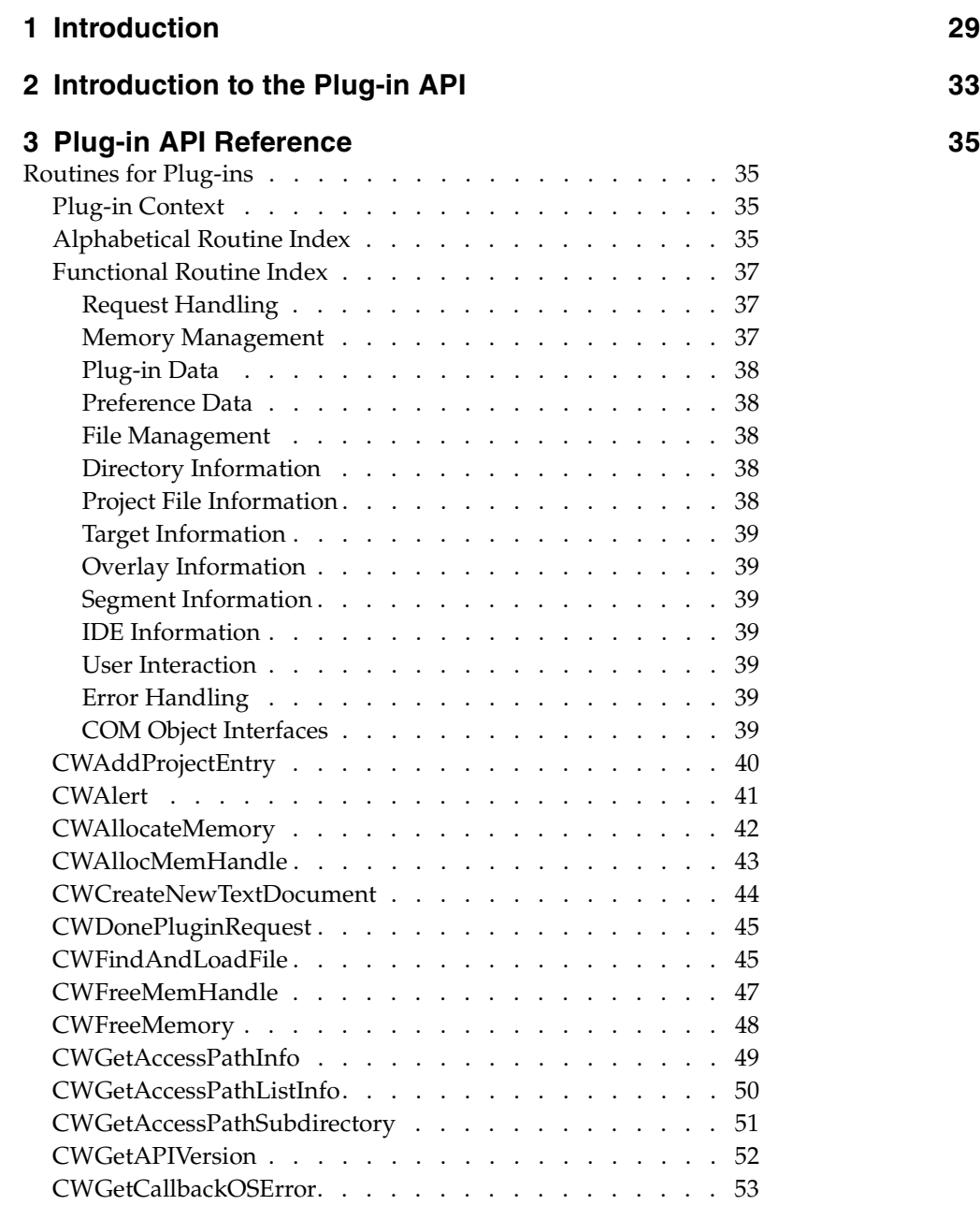

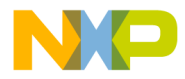

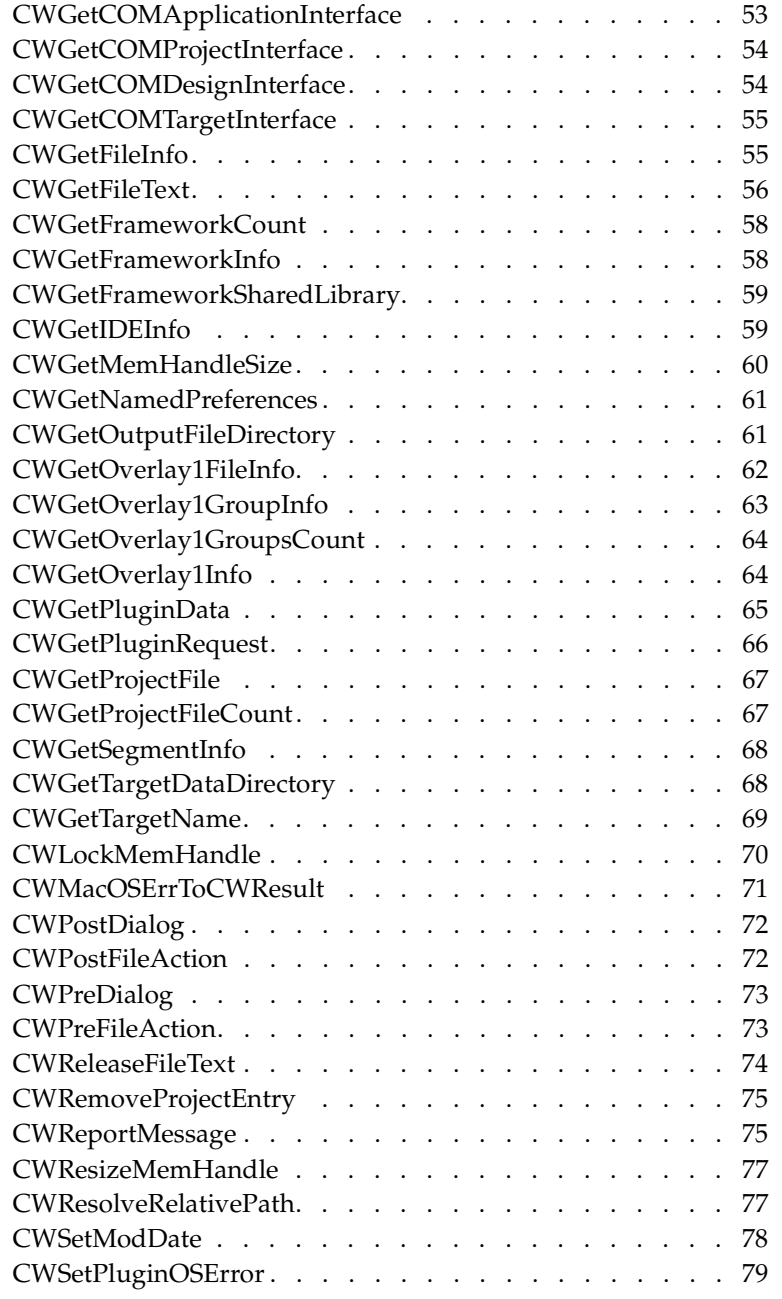

**SDK–4** IDE 5.1 SDK API Reference

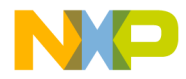

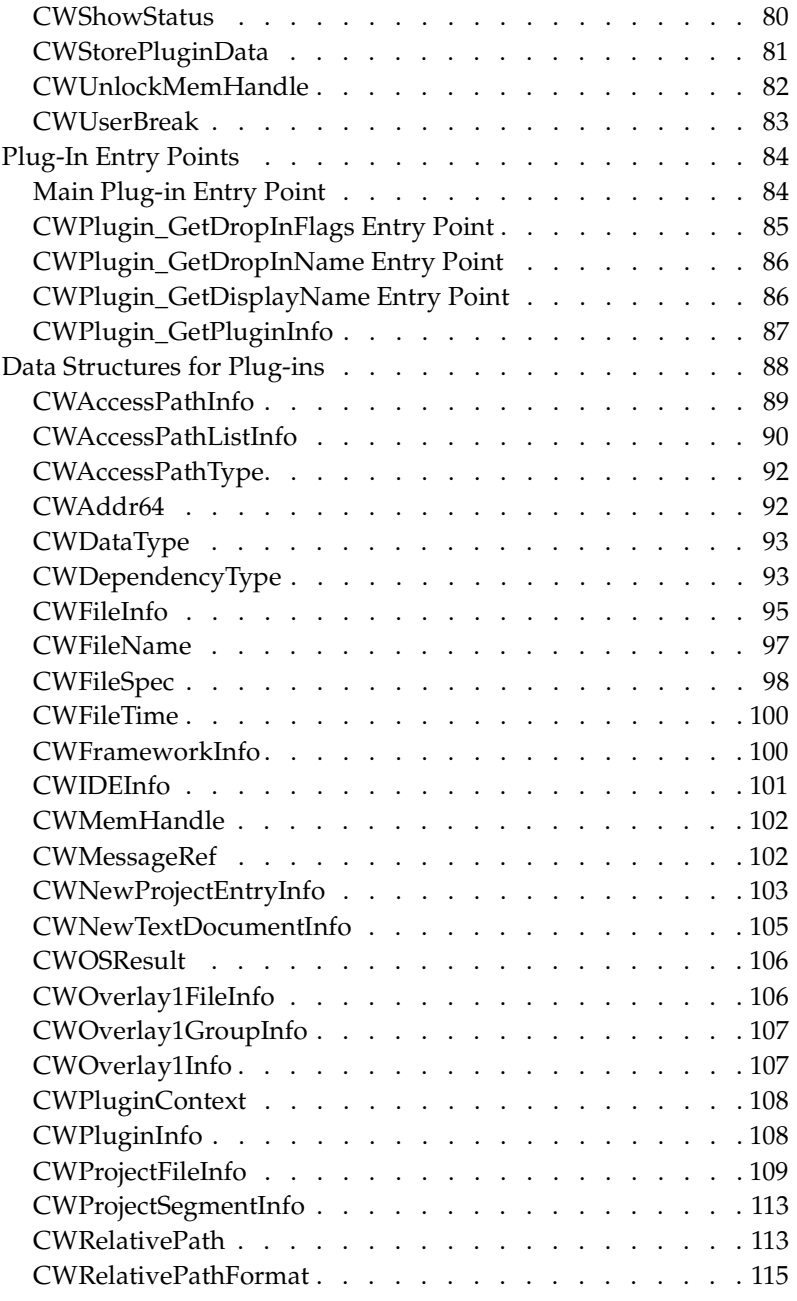

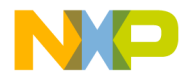

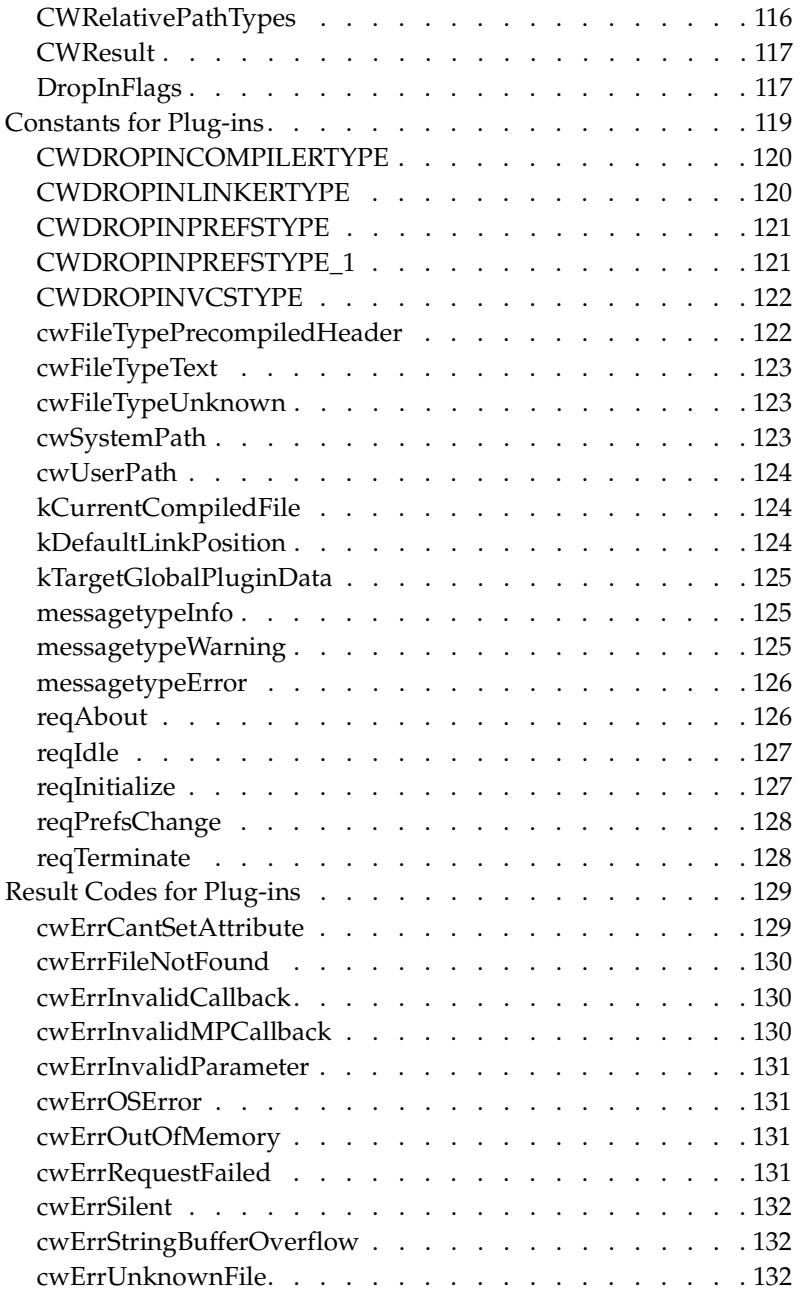

**SDK–6** IDE 5.1 SDK API Reference

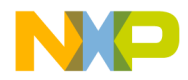

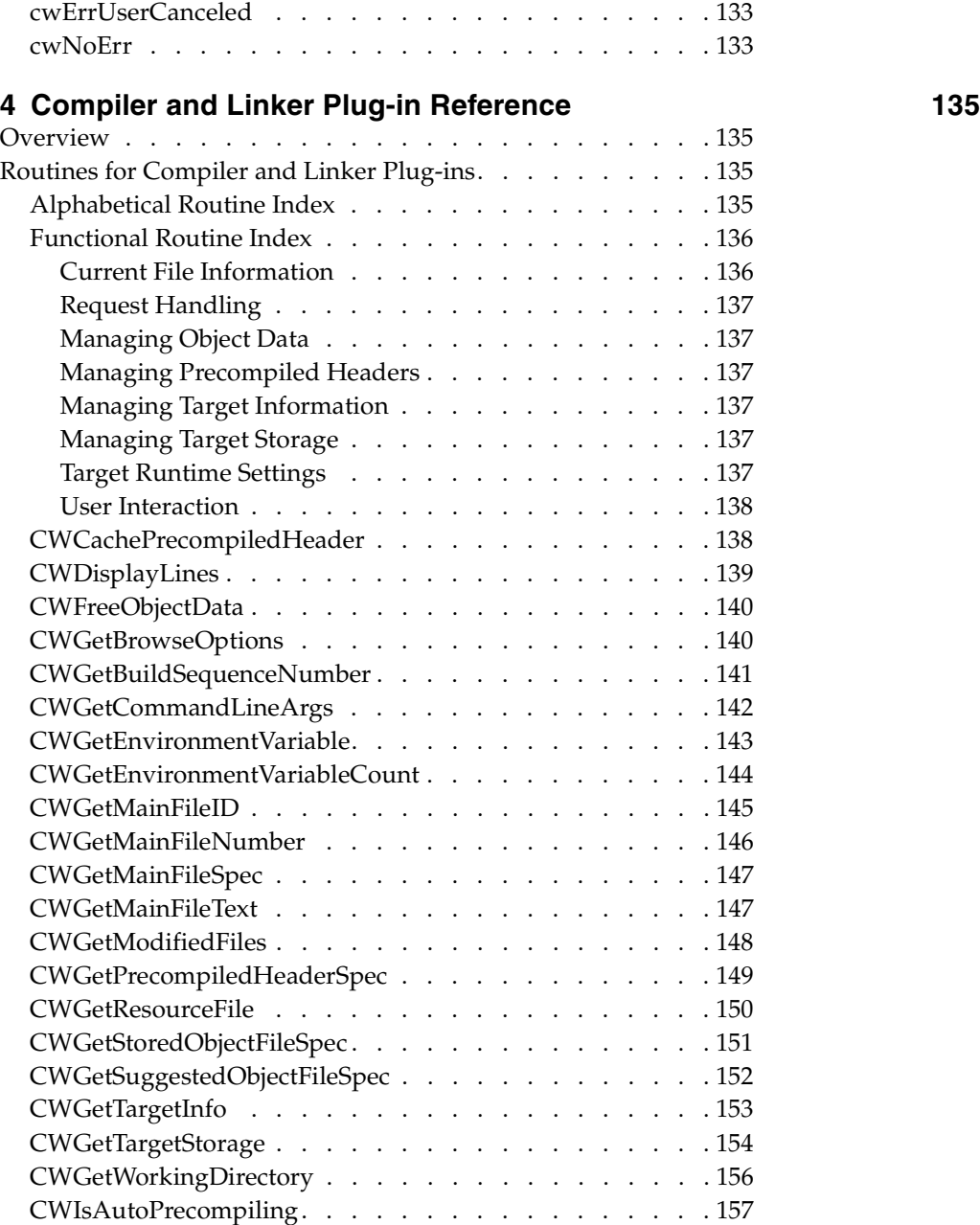

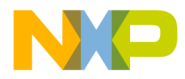

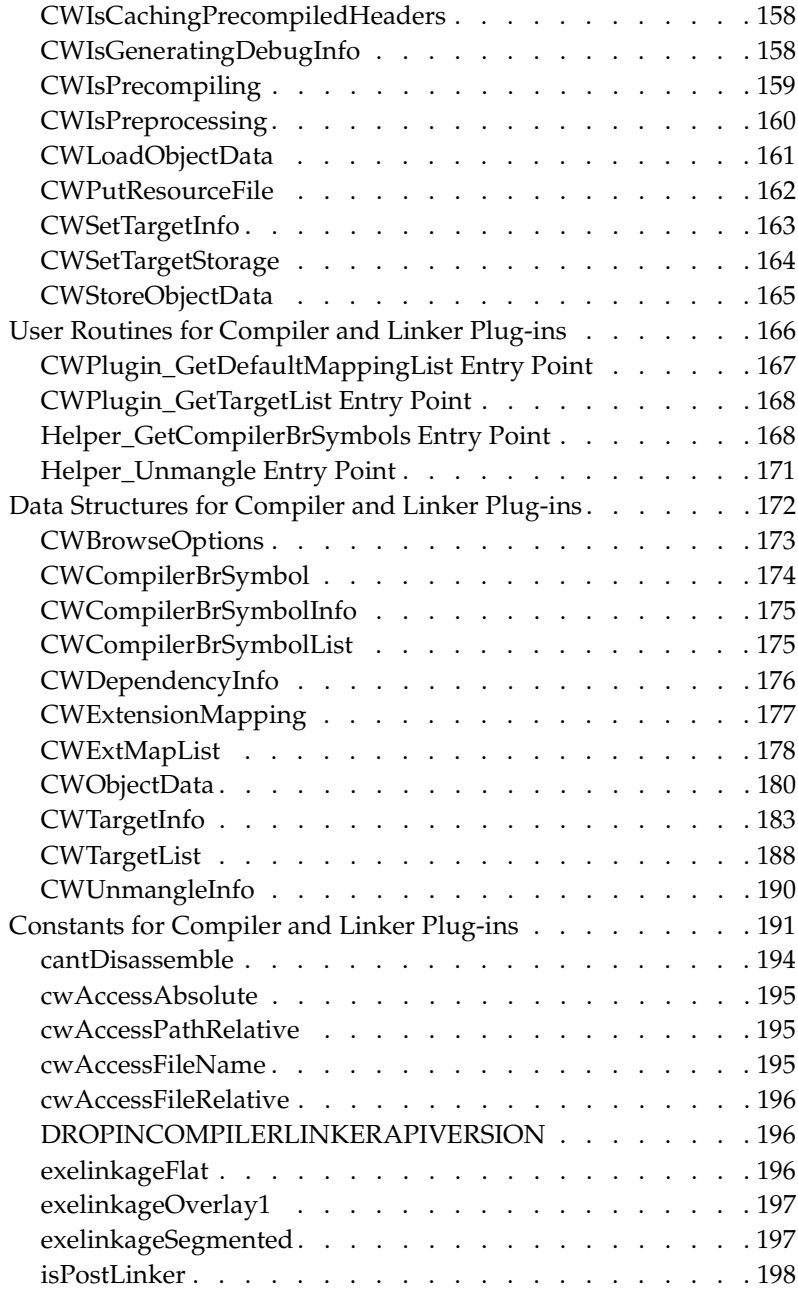

**SDK–8** IDE 5.1 SDK API Reference

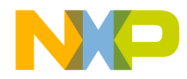

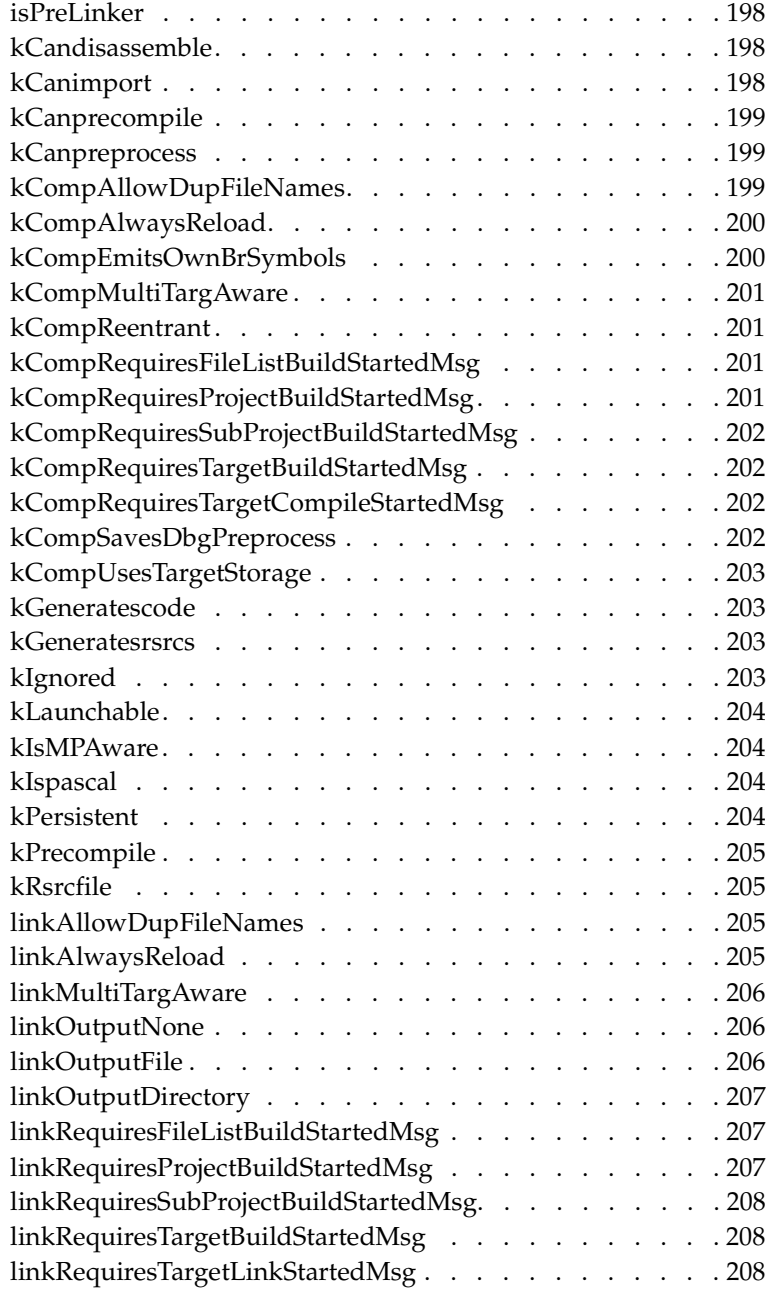

#### N **MO**

## **Freescale Semiconductor, Inc.**

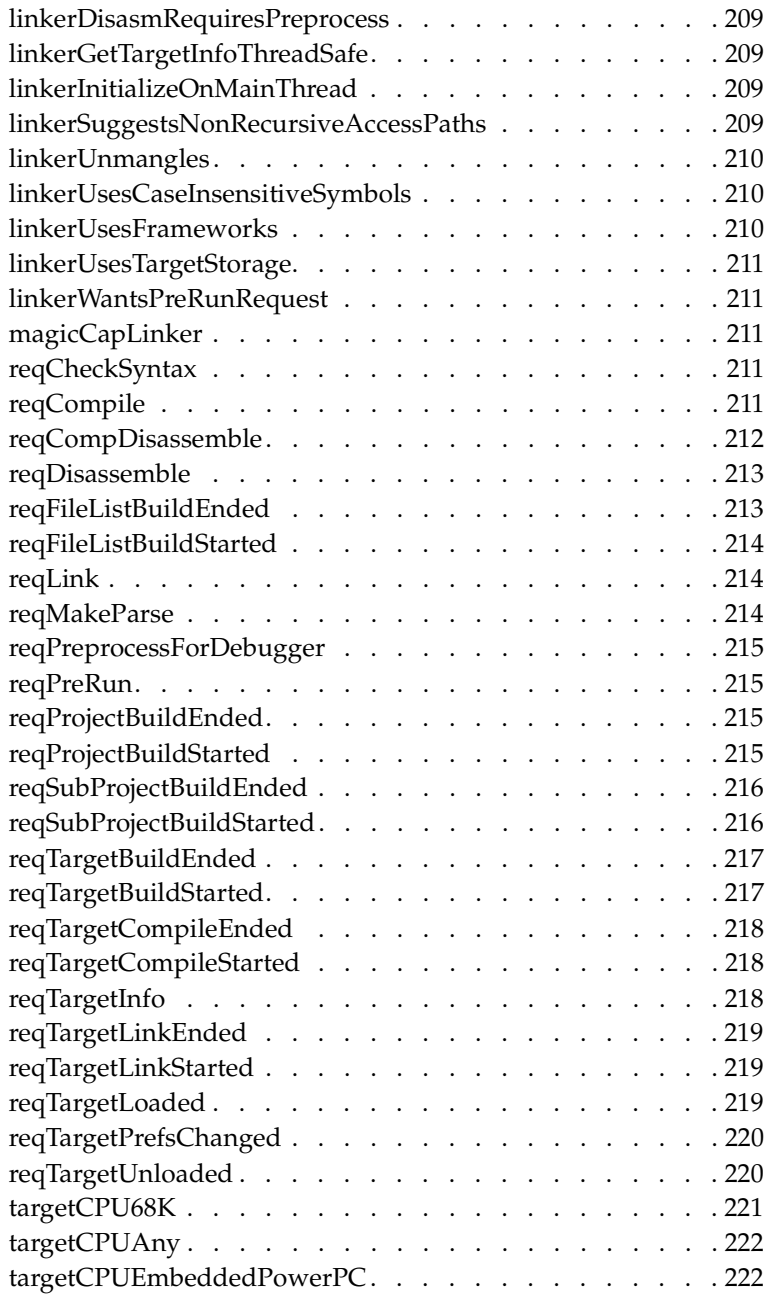

**SDK–10** IDE 5.1 SDK API Reference

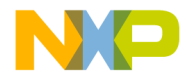

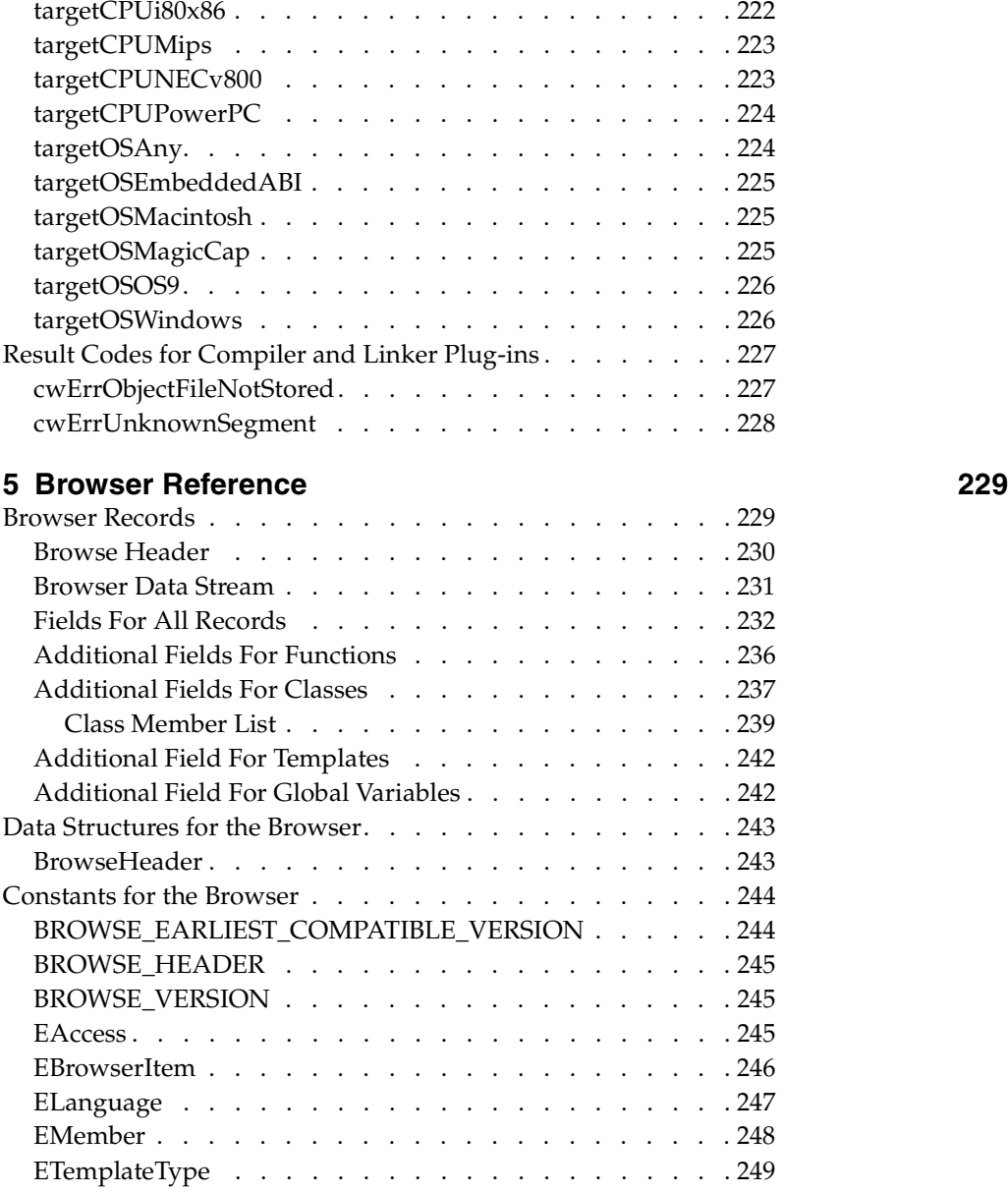

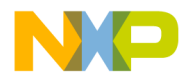

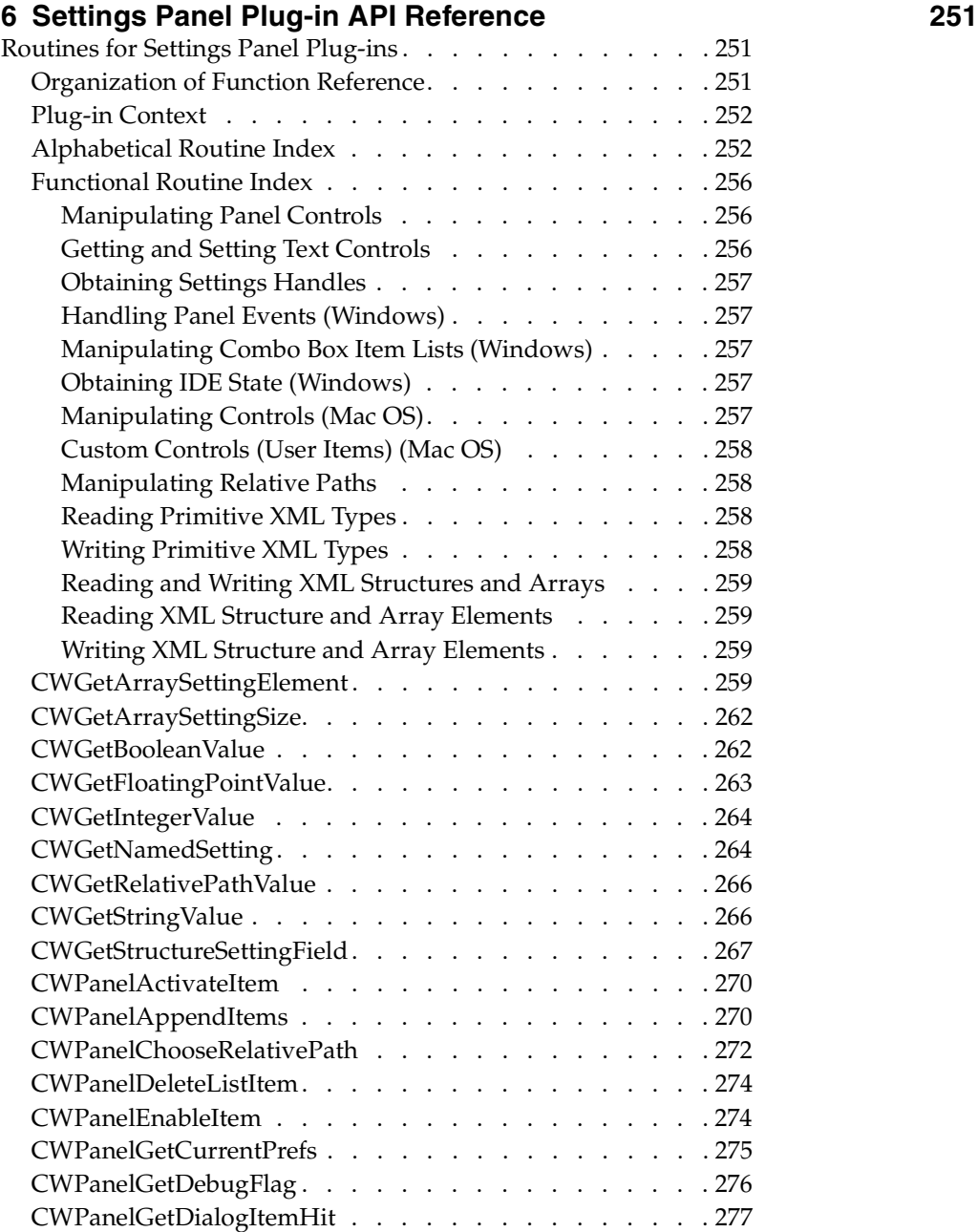

**SDK–12** IDE 5.1 SDK API Reference

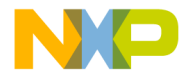

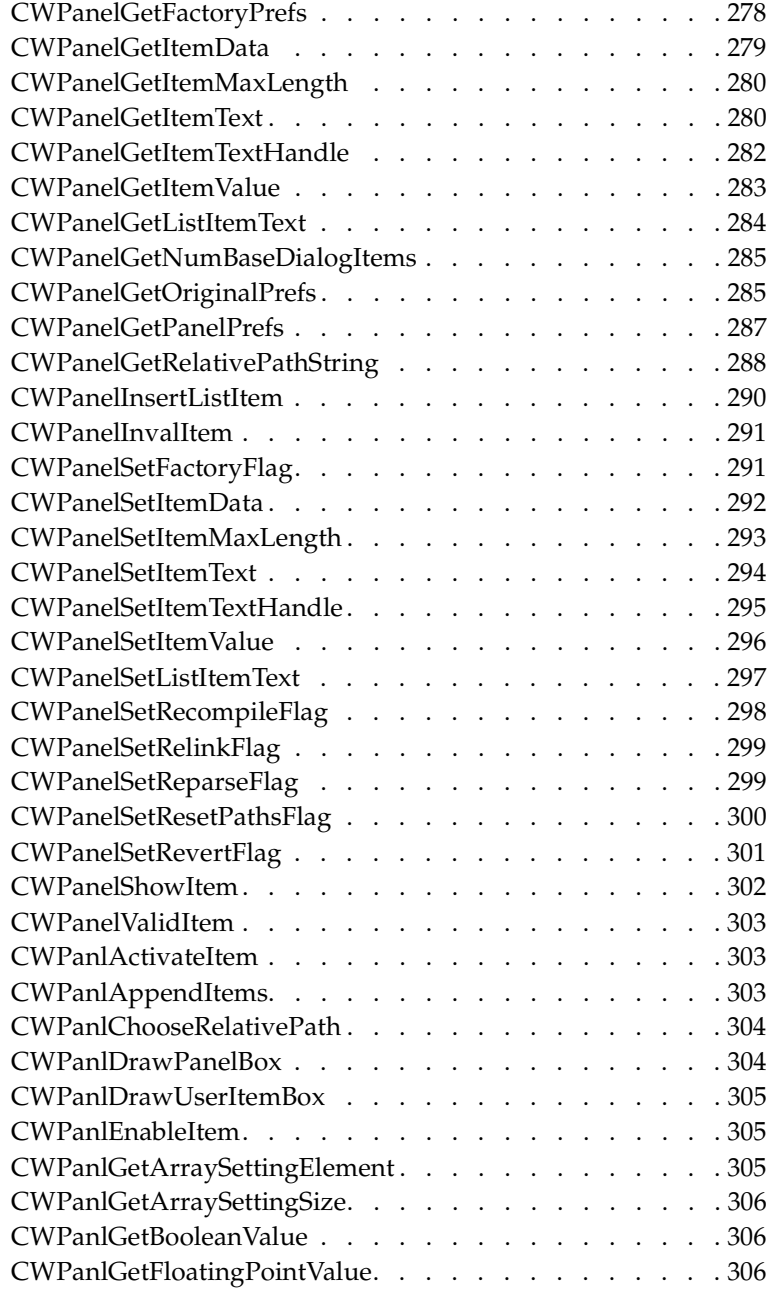

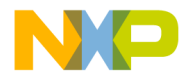

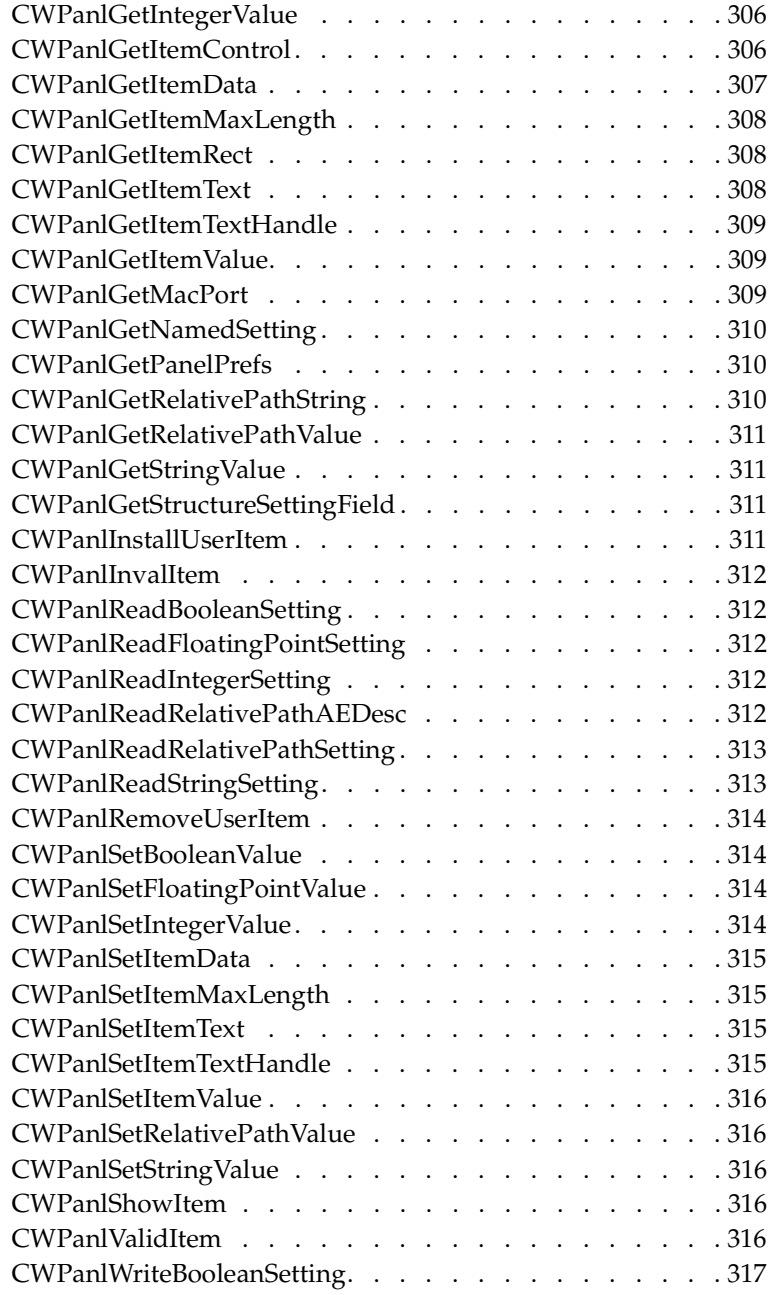

**SDK–14** IDE 5.1 SDK API Reference

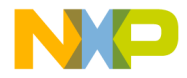

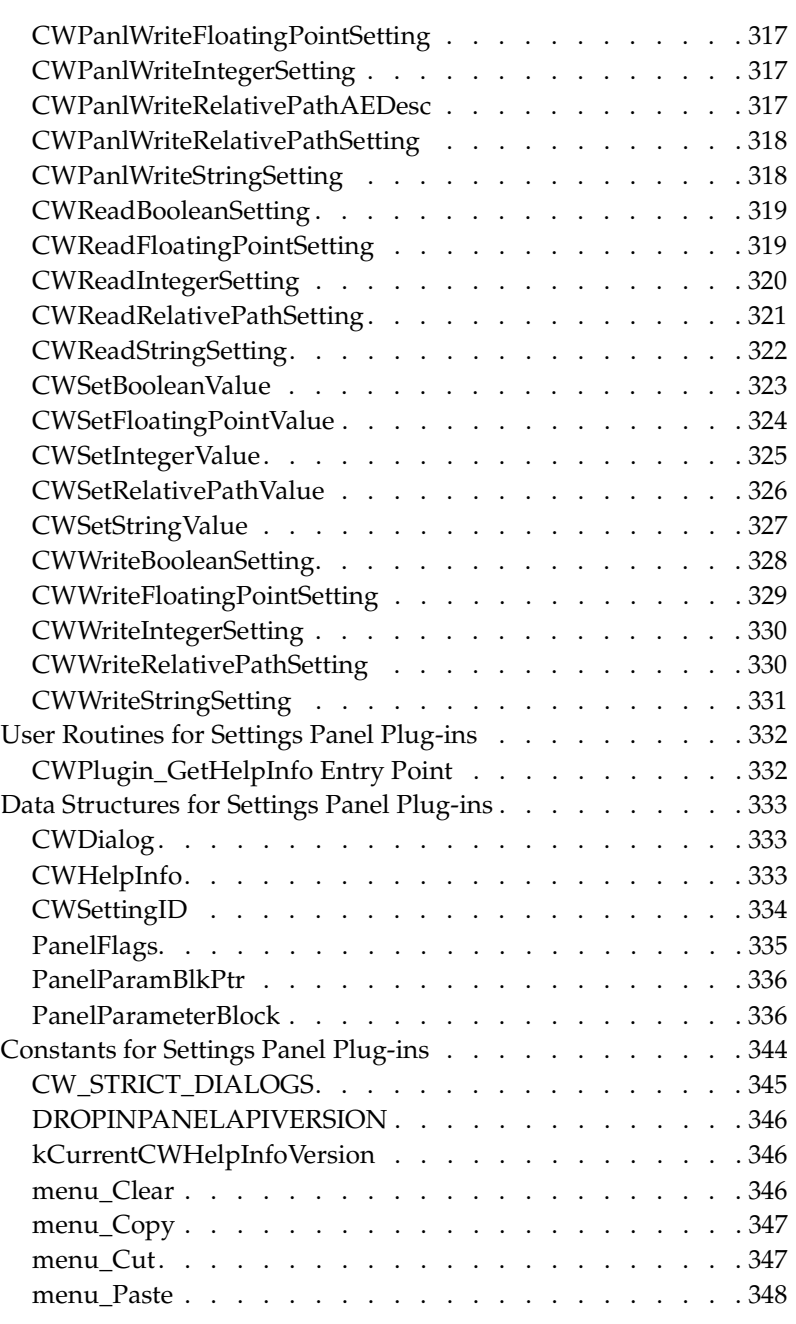

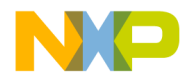

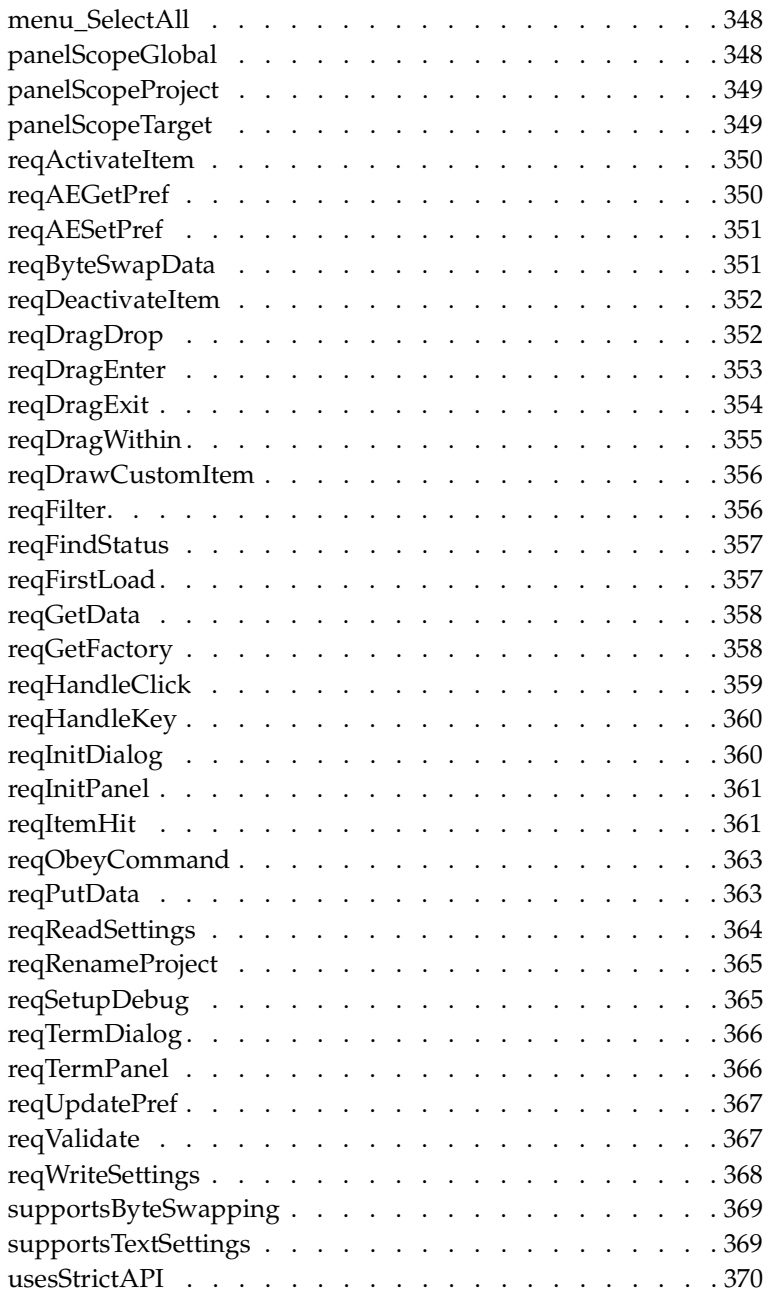

**SDK–16** IDE 5.1 SDK API Reference

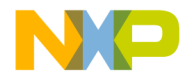

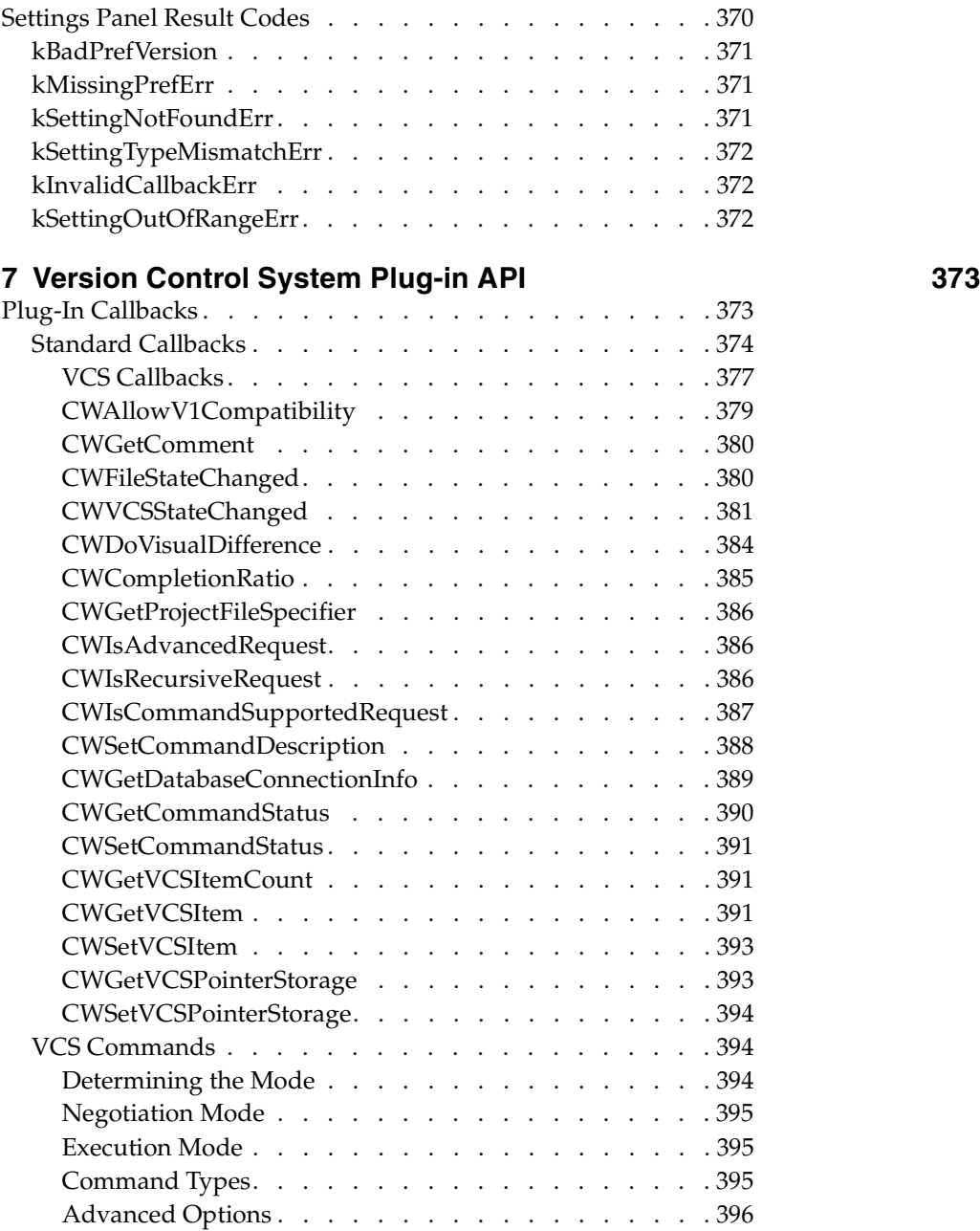

#### N O

## **Freescale Semiconductor, Inc.**

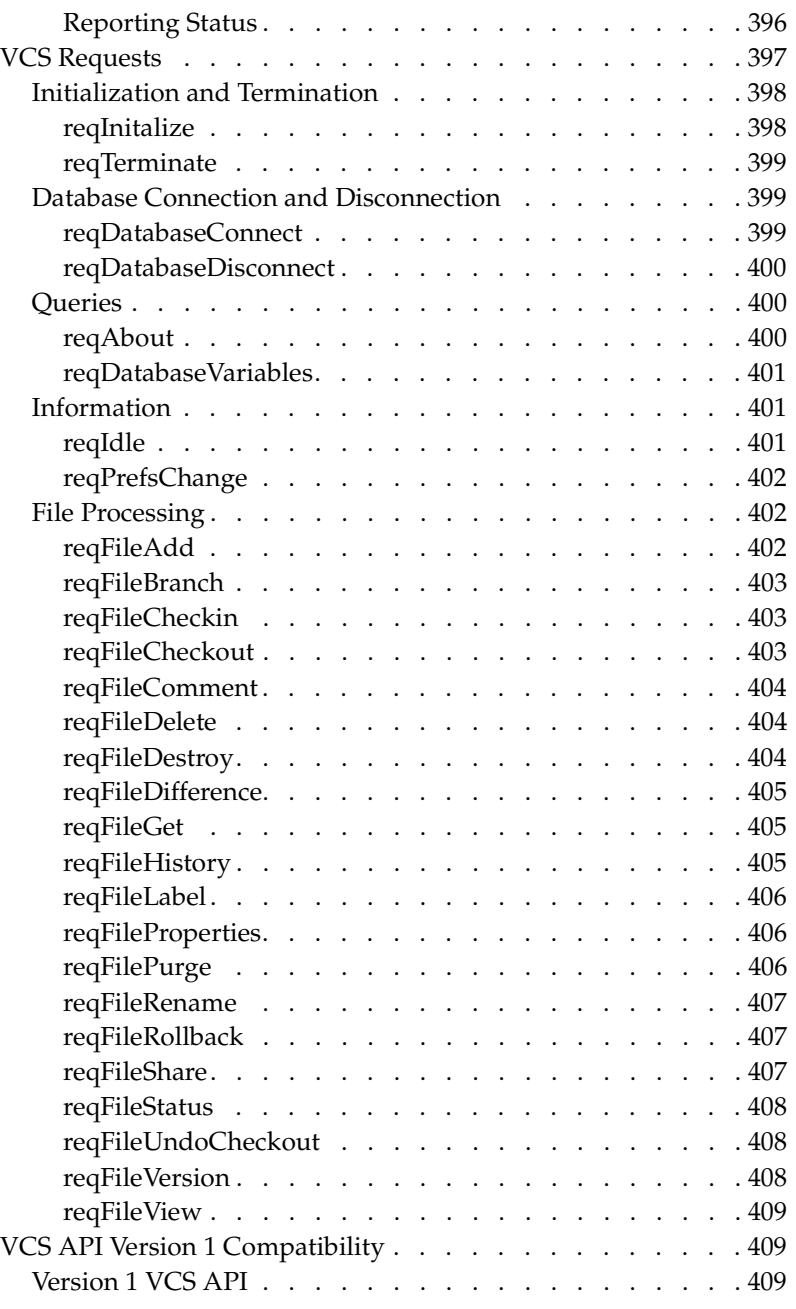

**SDK–18** IDE 5.1 SDK API Reference

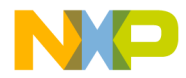

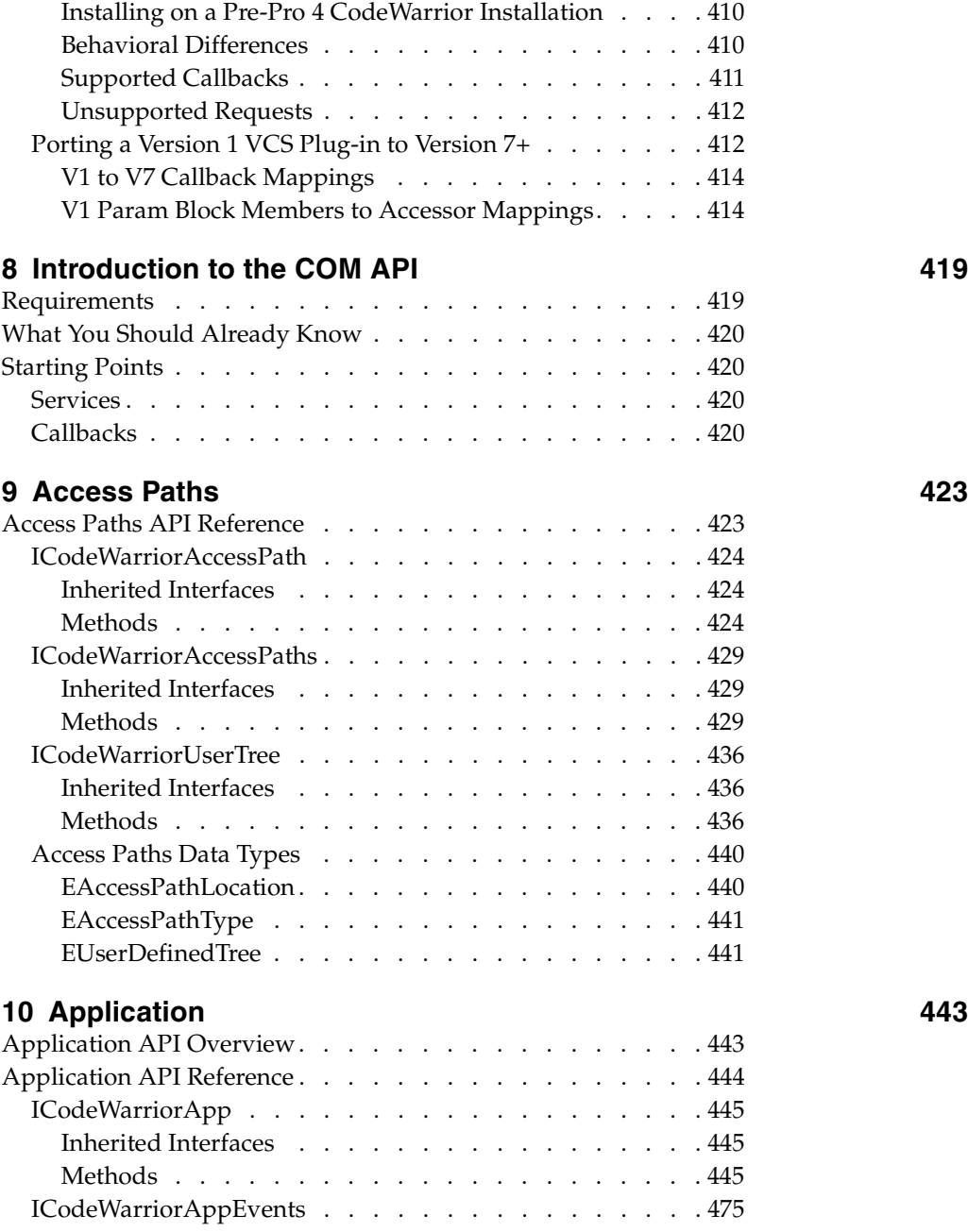

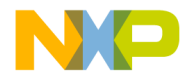

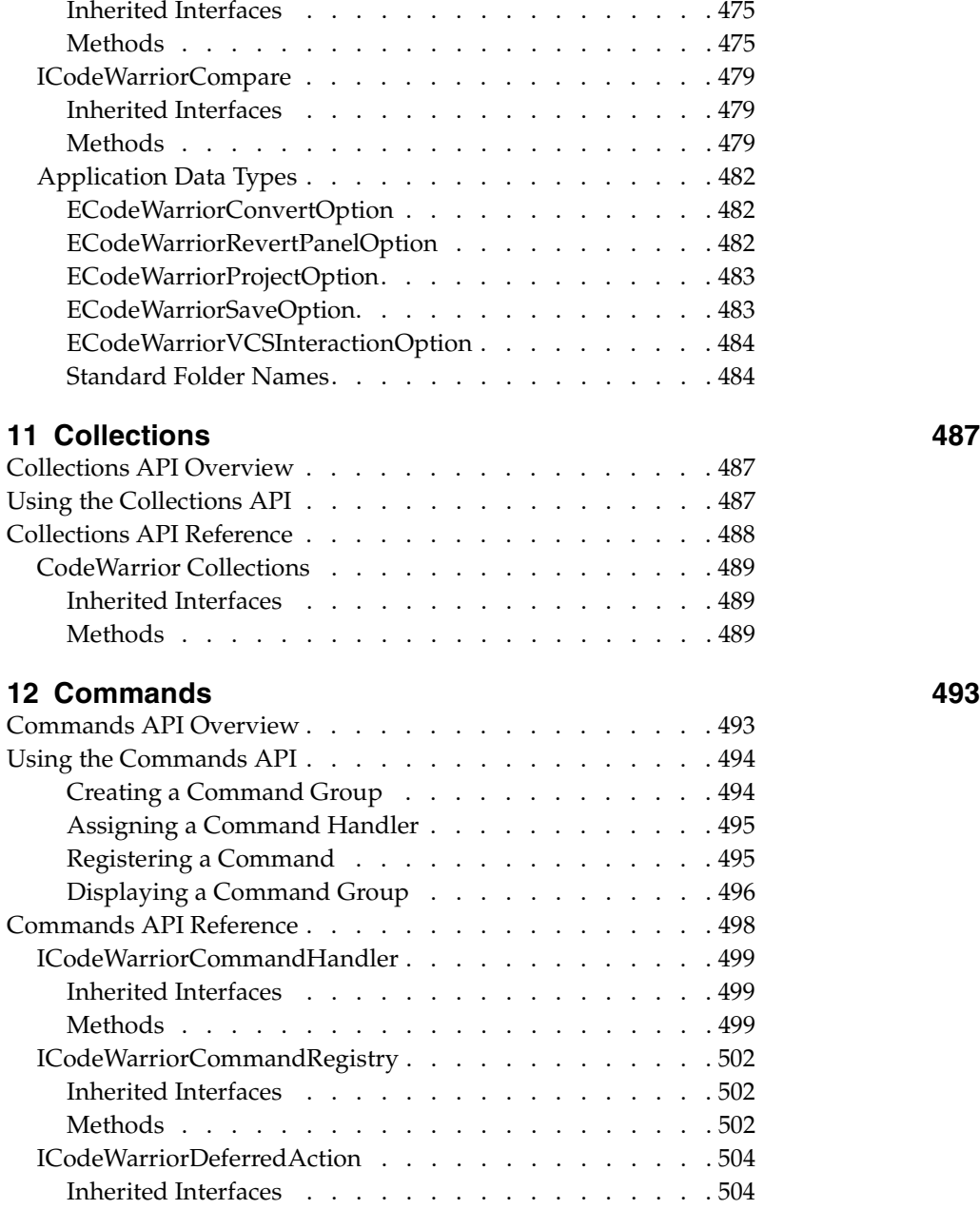

**SDK–20** IDE 5.1 SDK API Reference

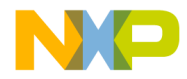

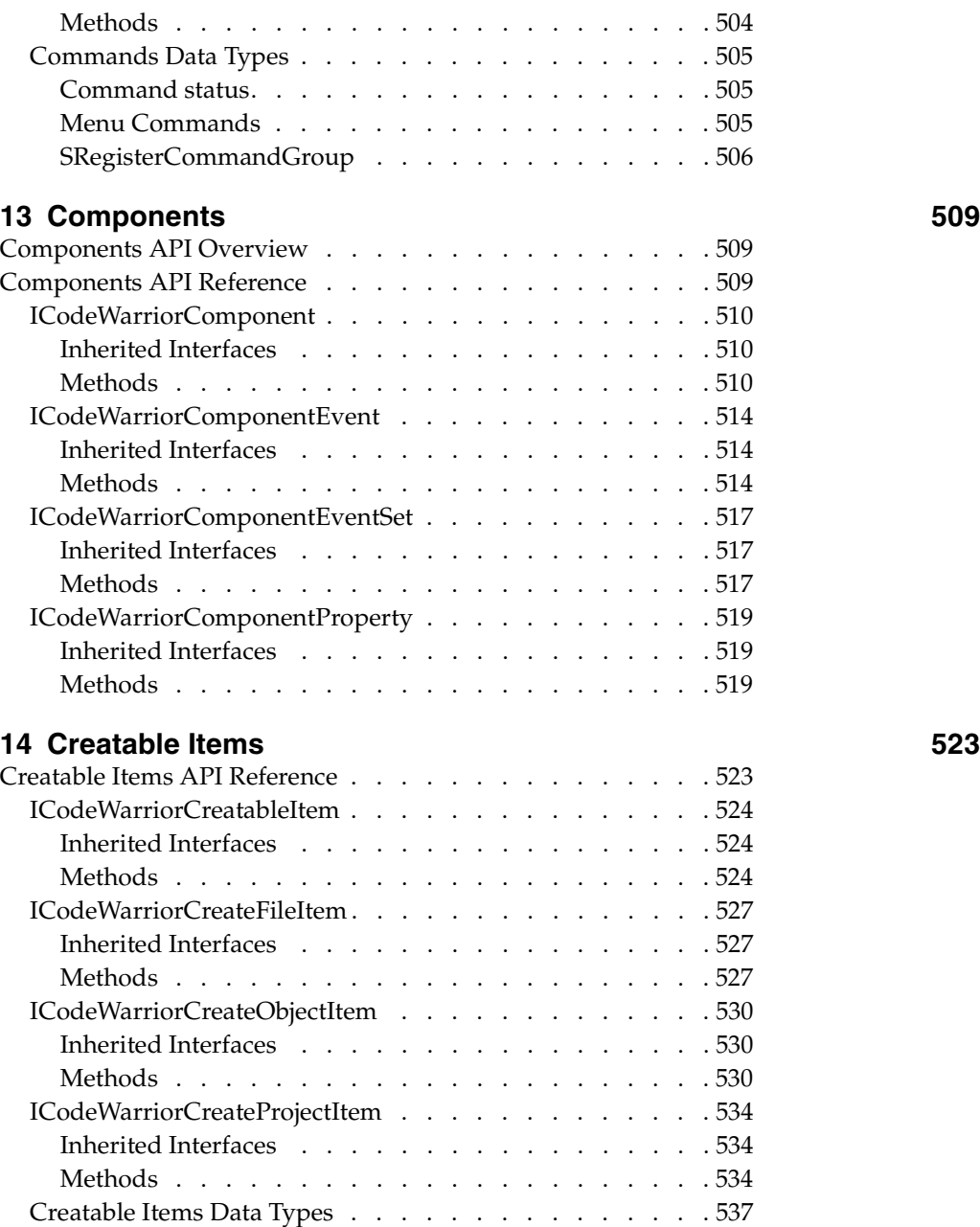

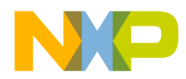

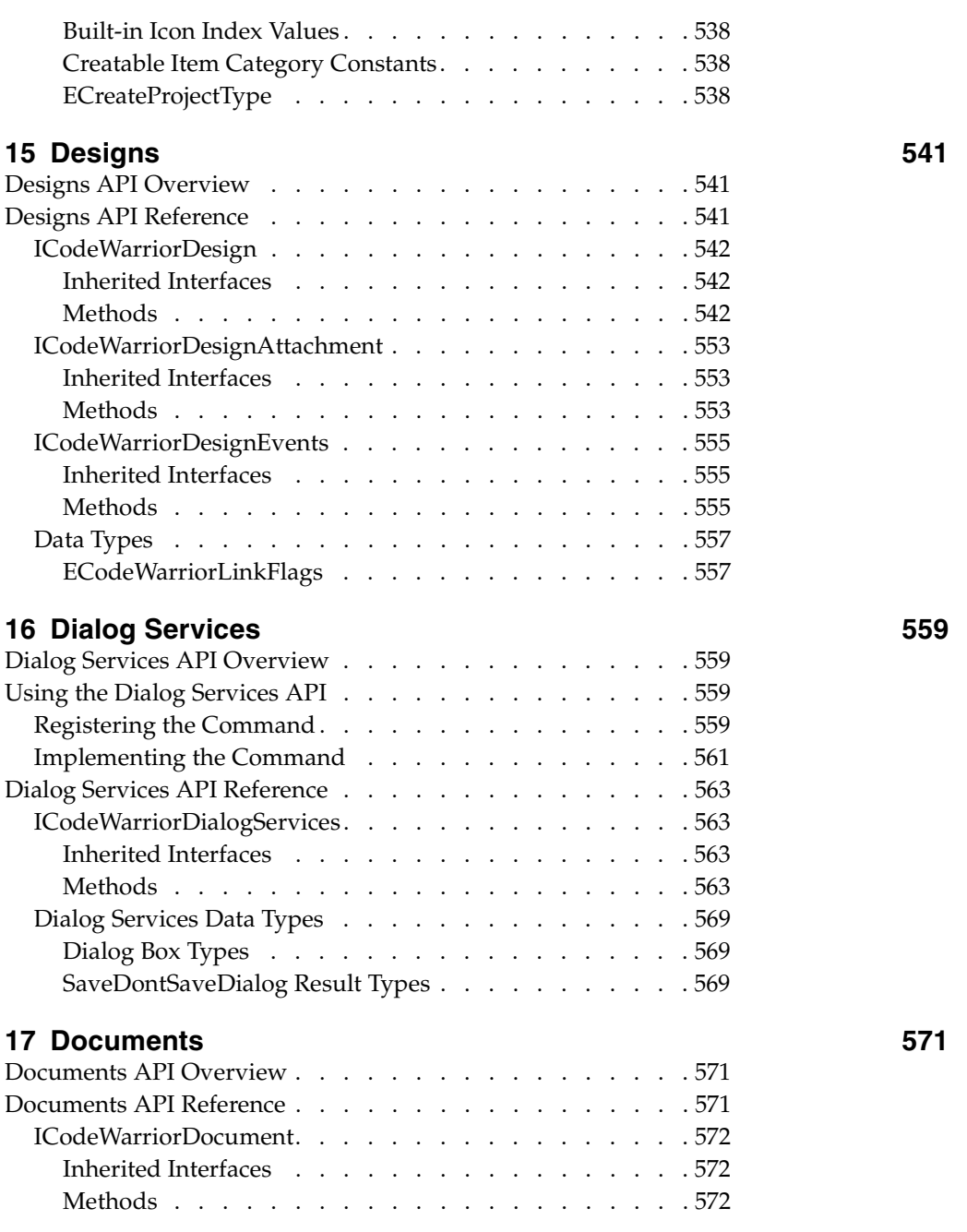

**SDK–22** IDE 5.1 SDK API Reference

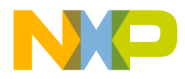

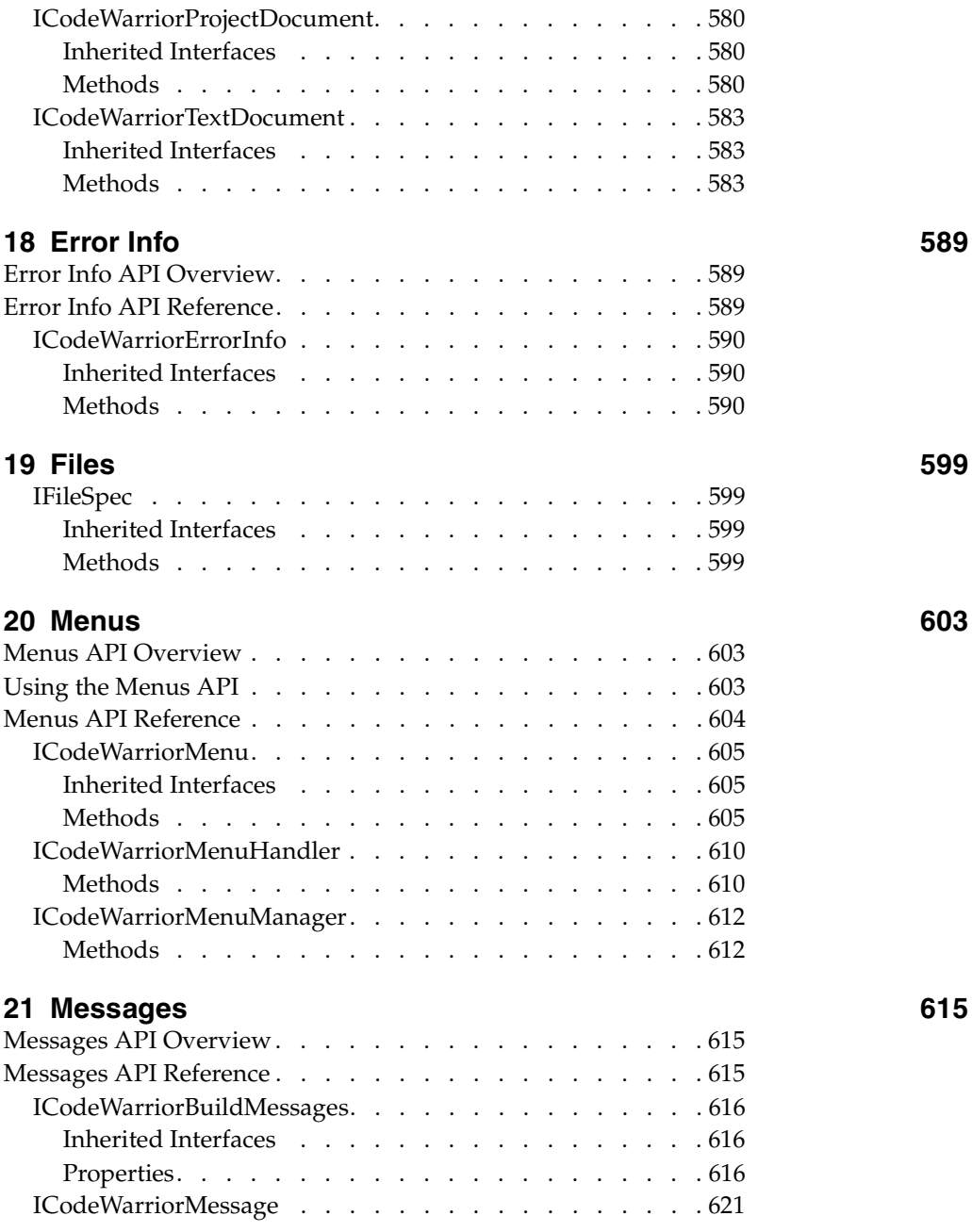

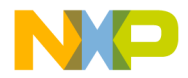

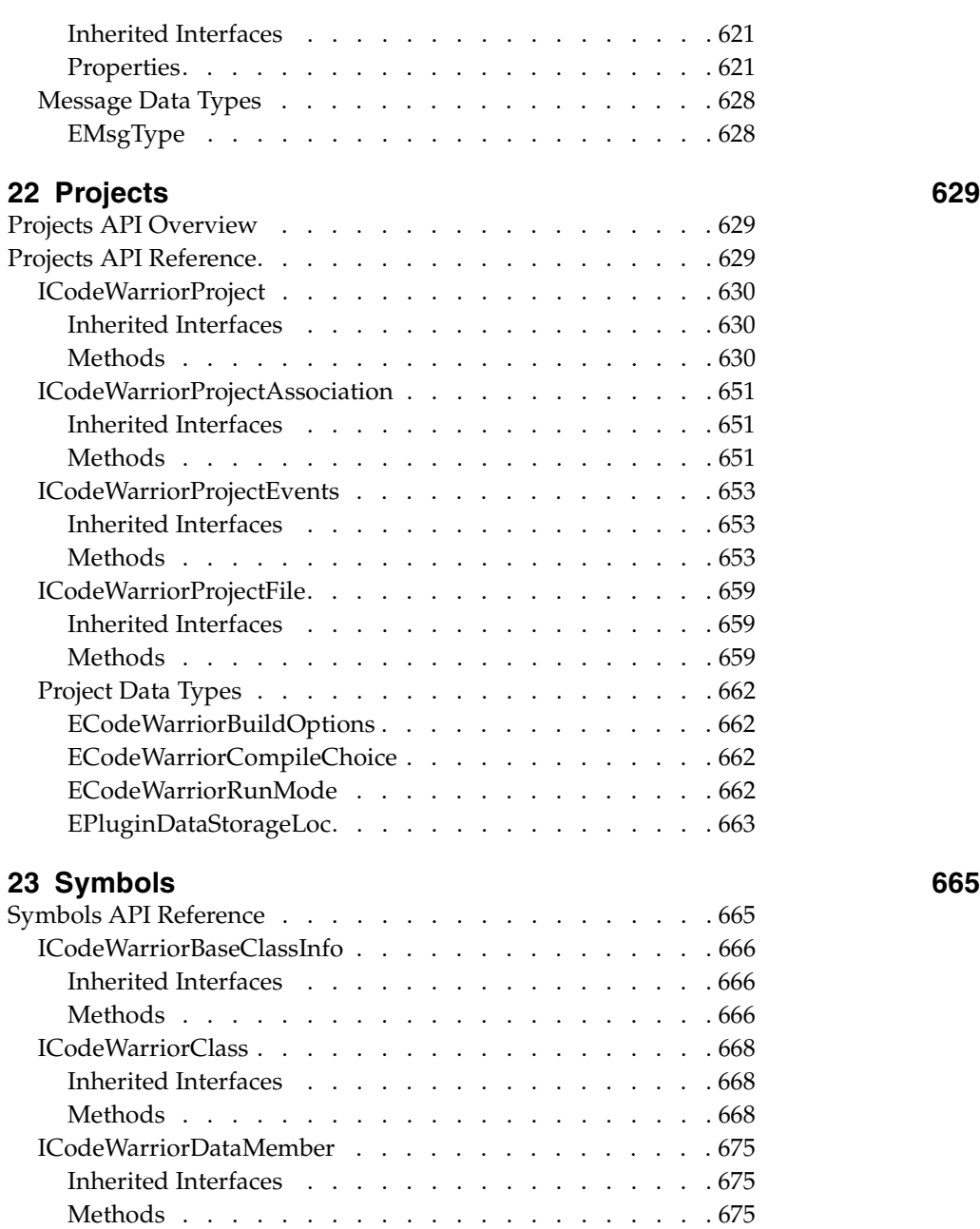

**SDK–24** IDE 5.1 SDK API Reference

#### N O

## **Freescale Semiconductor, Inc.**

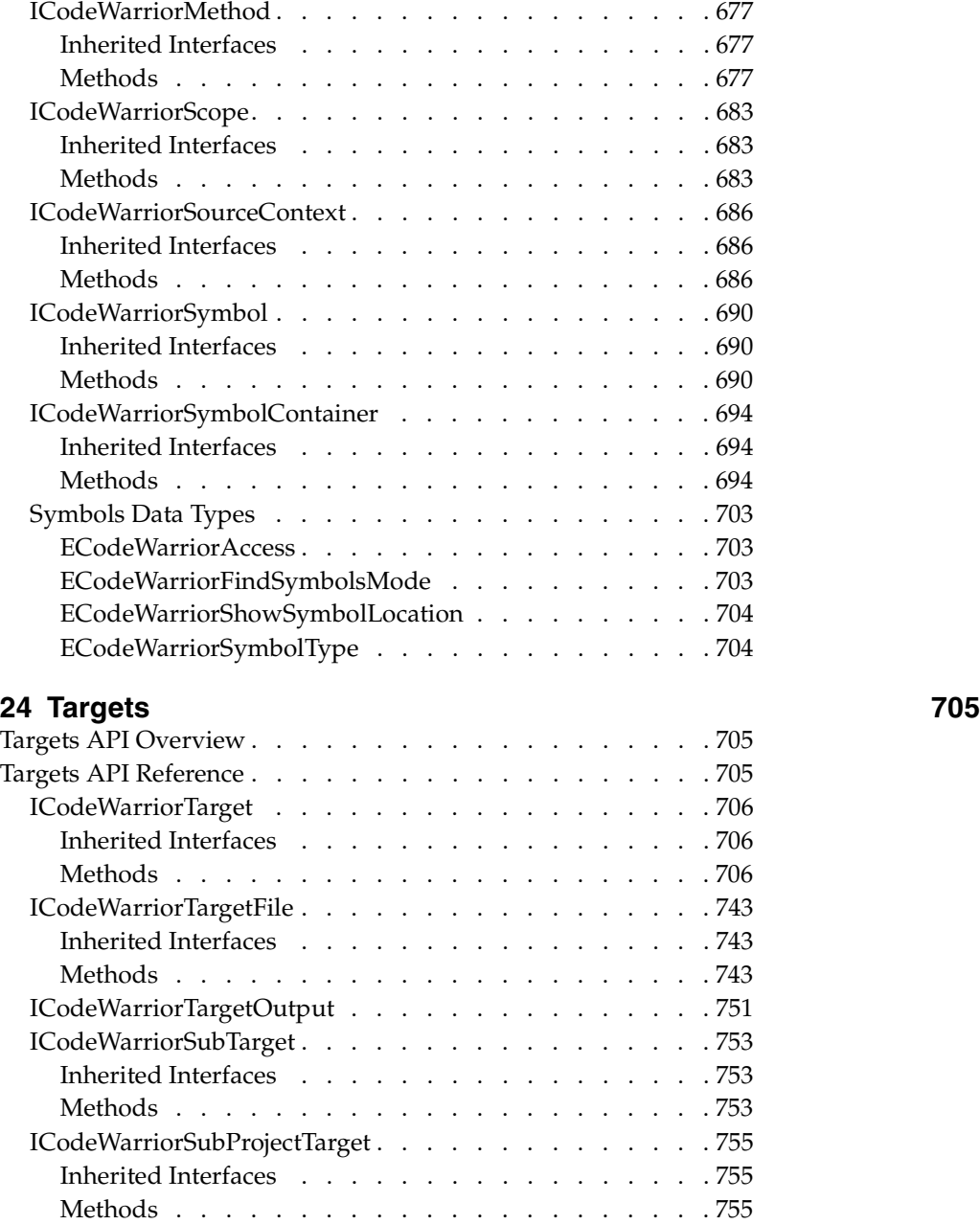

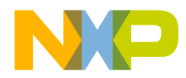

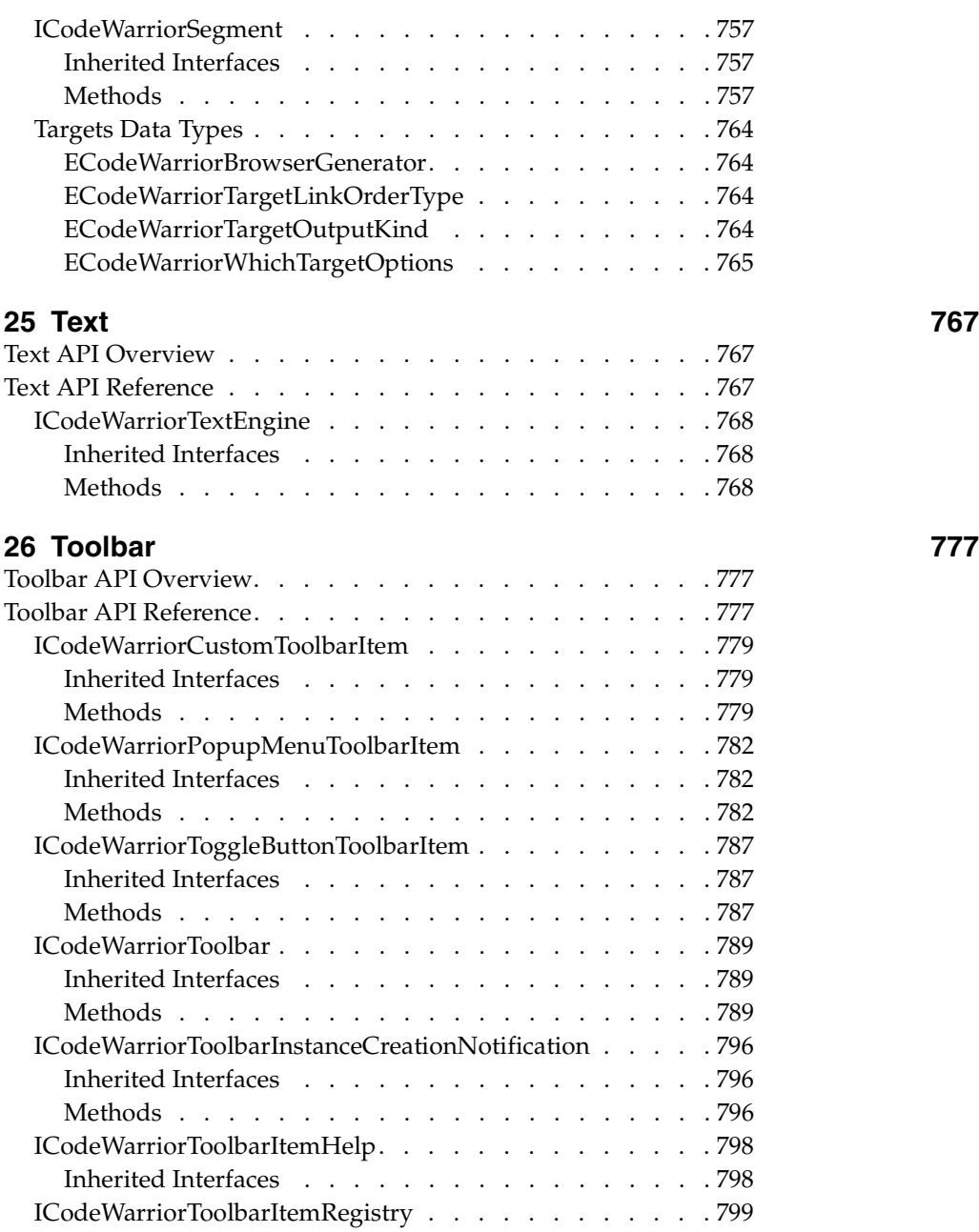

**SDK–26** IDE 5.1 SDK API Reference

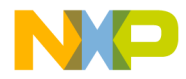

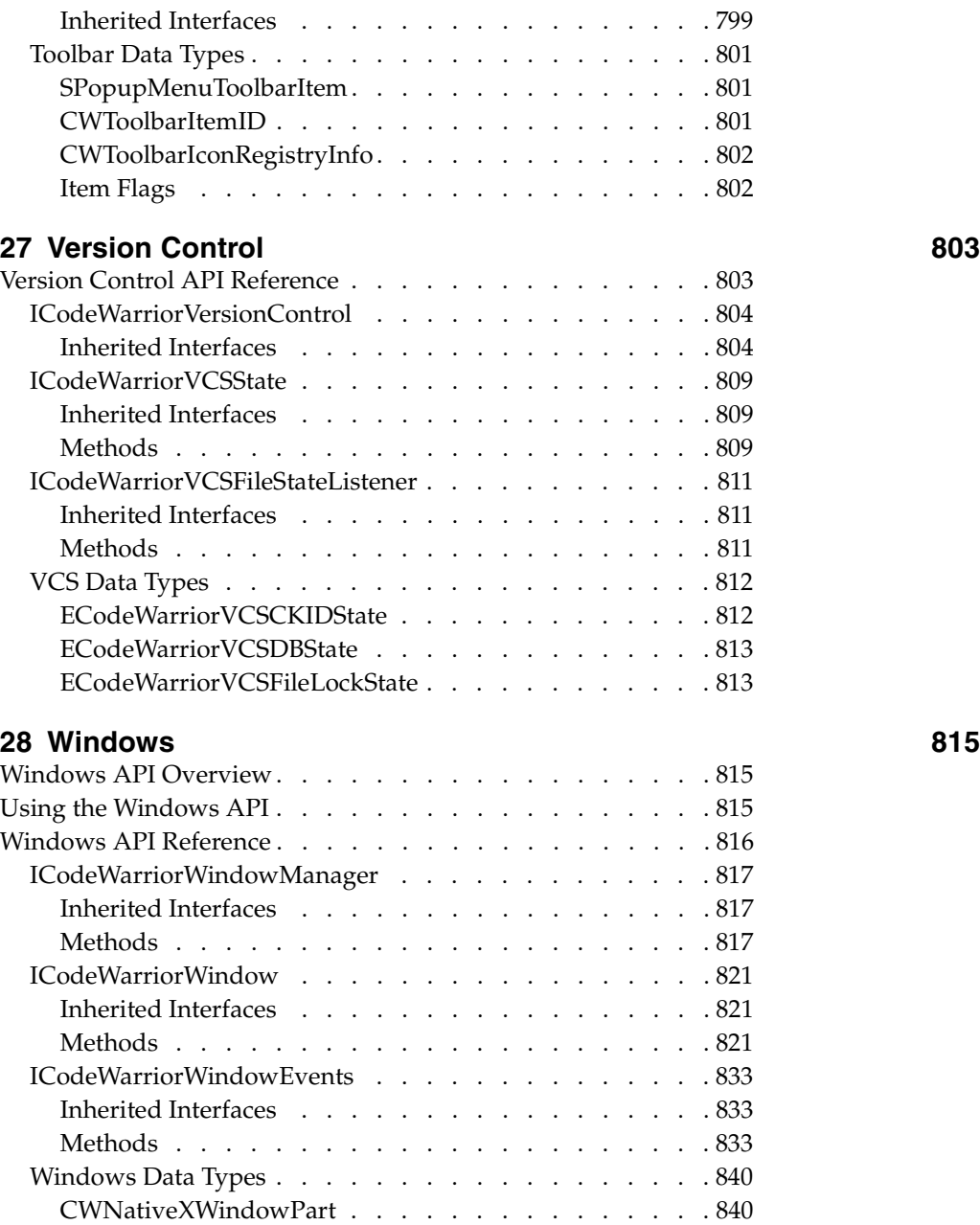

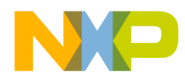

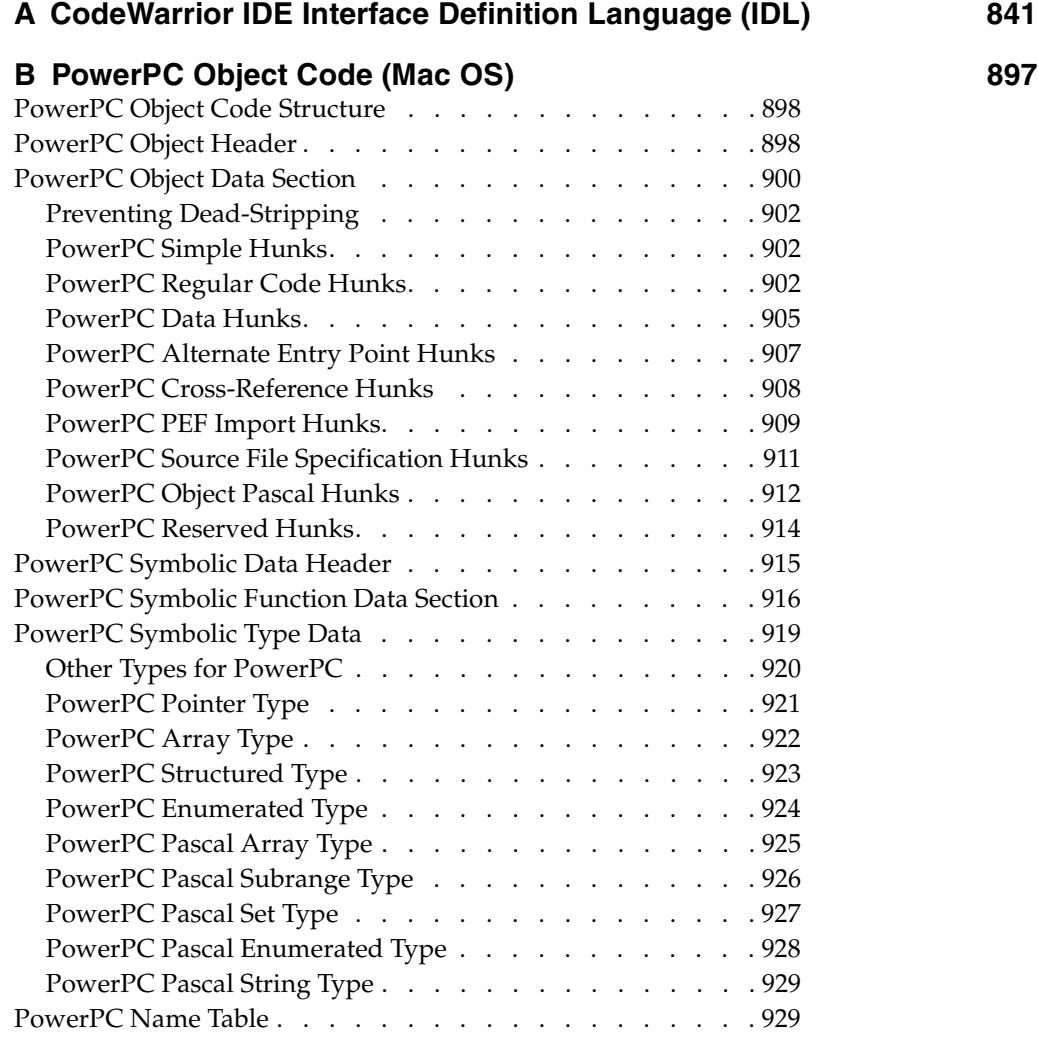

**SDK–28** IDE 5.1 SDK API Reference

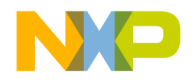

## **1**

## **Introduction**

Welcome to the CodeWarrior™ *IDE 5.1 SDK API Reference*.

This book documents the various APIs that you can use to extend or replace the features of the CodeWarrior IDE.

This book consists of two sections:

- Section 1: Plug-in API
- Section 2: COM API

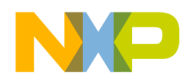

**Introduction**

**SDK–30** IDE 5.1 SDK API Reference

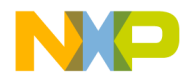

## **Section 1: Plug-in API**

This section includes the following chapters:

- Introduction to the Plug-in API
- Plug-in API Reference
- Compiler and Linker Plug-in Reference
- Browser Reference
- Settings Panel Plug-in API Reference
- Version Control System Plug-in API
- PowerPC Object Code (Mac OS)

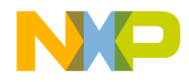

**SDK–32** IDE 5.1 SDK API Reference

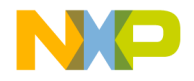

# **2**

## **Introduction to the Plug-in API**

The plug-in API lets you extend the CodeWarrior IDE to include new features or to replace existing features. For example, you can write a plug-in to create a new preference panel. You can also write a plug-in that links the IDE to a different compiler or linker.

The IDE itself uses plug-ins to provide most of its services. For example, the IDE's standard compiler consists of a compiler plug-in with a small number of panel plug-ins to let users control its settings.

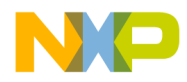

**Introduction to the Plug-in API**

**SDK–34** IDE 5.1 SDK API Reference

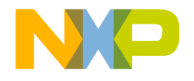

# **3**

## **Plug-in API Reference**

This chapter describes the part of the plug-in SDK that all plug-ins can use. Later chapters describe the parts of the SDK that relate to specific kinds of plug-ins (such as compiler plug-ins).

This chapter covers the following topics:

- Routines for Plug-ins
- Plug-In Entry Points
- Data Structures for Plug-ins
- Constants for Plug-ins
- Result Codes for Plug-ins

#### **Routines for Plug-ins**

This section documents the SDK methods that all plug-ins can use.

#### **Plug-in Context**

All the routines provided by the CodeWarrior IDE require a value of type CWPluginContext to be passed as the first parameter. See "CWPluginContext" on page 108 and "Main Entry Point context Parameter" in the *IDE SDK Developer's Guide* for more information.

#### **Alphabetical Routine Index**

This section lists all common plug-in routines alphabetically.

- CWAddProjectEntry
- CWAlert
- CWAllocateMemory
- CWAllocMemHandle

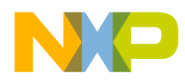

#### **Plug-in API Reference** Alphabetical Routine Index

- CWCreateNewTextDocument
- CWDonePluginRequest
- CWFindAndLoadFile
- CWFreeMemHandle
- CWFreeMemory
- CWGetAccessPathInfo
- CWGetAccessPathListInfo
- CWGetAccessPathSubdirectory
- CWGetAPIVersion
- CWGetCallbackOSError
- CWGetCOMApplicationInterface
- CWGetCOMProjectInterface
- CWGetCOMDesignInterface
- CWGetCOMTargetInterface
- CWGetFileInfo
- CWGetFileText
- CWGetFrameworkCount
- CWGetFrameworkInfo
- CWGetFrameworkSharedLibrary
- CWGetIDEInfo
- CWGetMemHandleSize
- CWGetNamedPreferences
- CWGetOutputFileDirectory
- CWGetOverlay1FileInfo
- CWGetOverlay1GroupsCount
- CWGetOverlay1GroupInfo
- CWGetOverlay1Info
- CWGetPluginData
- CWGetPluginRequest
- CWGetProjectFile
- CWGetProjectFileCount

**SDK–36** IDE 5.1 SDK API Reference
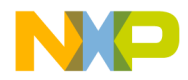

**Plug-in API Reference** Functional Routine Index

- CWGetSegmentInfo
- CWGetTargetDataDirectory
- CWGetTargetName
- CWLockMemHandle
- CWMacOSErrToCWResult
- CWPostDialog
- CWPostFileAction
- CWPreFileAction
- CWPreDialog
- CWReleaseFileText
- CWRemoveProjectEntry
- CWReportMessage
- CWResizeMemHandle
- CWResolveRelativePath
- CWSetModDate
- CWSetPluginOSError
- CWShowStatus
- CWStorePluginData
- CWUnlockMemHandle
- CWUserBreak

### **Functional Routine Index**

This section lists all common plug-in routines grouped by function.

### **Request Handling**

- CWDonePluginRequest
- CWGetPluginRequest

### **Memory Management**

- CWAllocateMemory
- CWAllocMemHandle
- CWFreeMemHandle

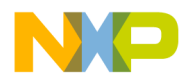

#### **Plug-in API Reference** Functional Routine Index

- CWFreeMemory
- CWGetMemHandleSize
- CWLockMemHandle
- CWResizeMemHandle
- CWUnlockMemHandle

#### **Plug-in Data**

- CWGetPluginData
- CWStorePluginData

### **Preference Data**

• CWGetNamedPreferences

### **File Management**

- CWFindAndLoadFile
- CWGetFileInfo
- CWGetFileText
- CWPostFileAction
- CWPreFileAction
- CWReleaseFileText
- CWSetModDate

### **Directory Information**

- CWGetAccessPathInfo
- CWGetAccessPathListInfo
- CWGetAccessPathSubdirectory
- CWResolveRelativePath

#### **Project File Information**

- CWAddProjectEntry
- CWGetProjectFile
- CWGetProjectFileCount

**SDK–38** IDE 5.1 SDK API Reference

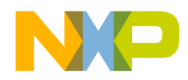

**Plug-in API Reference** Functional Routine Index

#### **Target Information**

- CWGetTargetDataDirectory
- CWGetTargetName
- CWGetOutputFileDirectory

### **Overlay Information**

- CWGetOverlay1FileInfo
- CWGetOverlay1GroupInfo
- CWGetOverlay1GroupsCount
- CWGetOverlay1Info

#### **Segment Information**

• CWGetSegmentInfo

### **IDE Information**

- CWGetAPIVersion
- CWGetIDEInfo

### **User Interaction**

- CWAlert
- CWCreateNewTextDocument
- CWPostDialog
- CWPreDialog
- CWReportMessage
- CWShowStatus
- CWUserBreak

#### **Error Handling**

- CWGetCallbackOSError
- CWMacOSErrToCWResult
- CWSetPluginOSError

### **COM Object Interfaces**

• CWGetCOMApplicationInterface

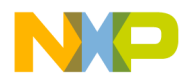

#### **Plug-in API Reference** CWAddProjectEntry

- CWGetCOMProjectInterface
- CWGetCOMDesignInterface
- CWGetCOMTargetInterface
- **NOTE** The COM routines are for use by COM plug-ins. COM routines do not work within compiler, linker, preference panel, or VCS plug-ins. See Section 2 of this book for more information.

### **CWAddProjectEntry**

Description Adds a file to a project.

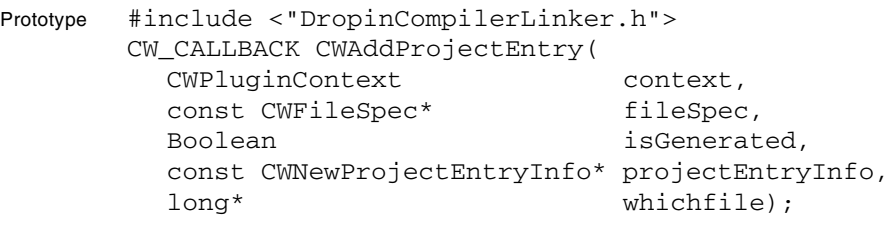

Parameters The parameters for this Method include:

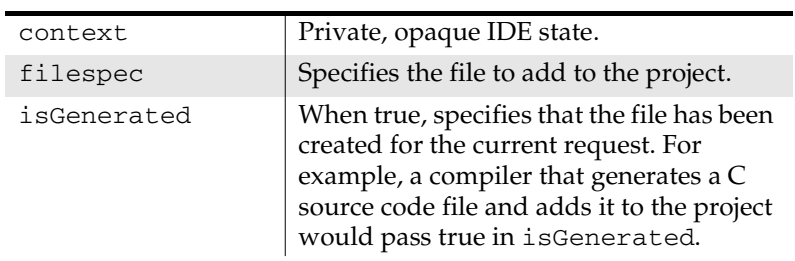

**SDK–40** IDE 5.1 SDK API Reference

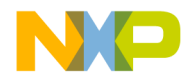

#### **Plug-in API Reference** CWAlert

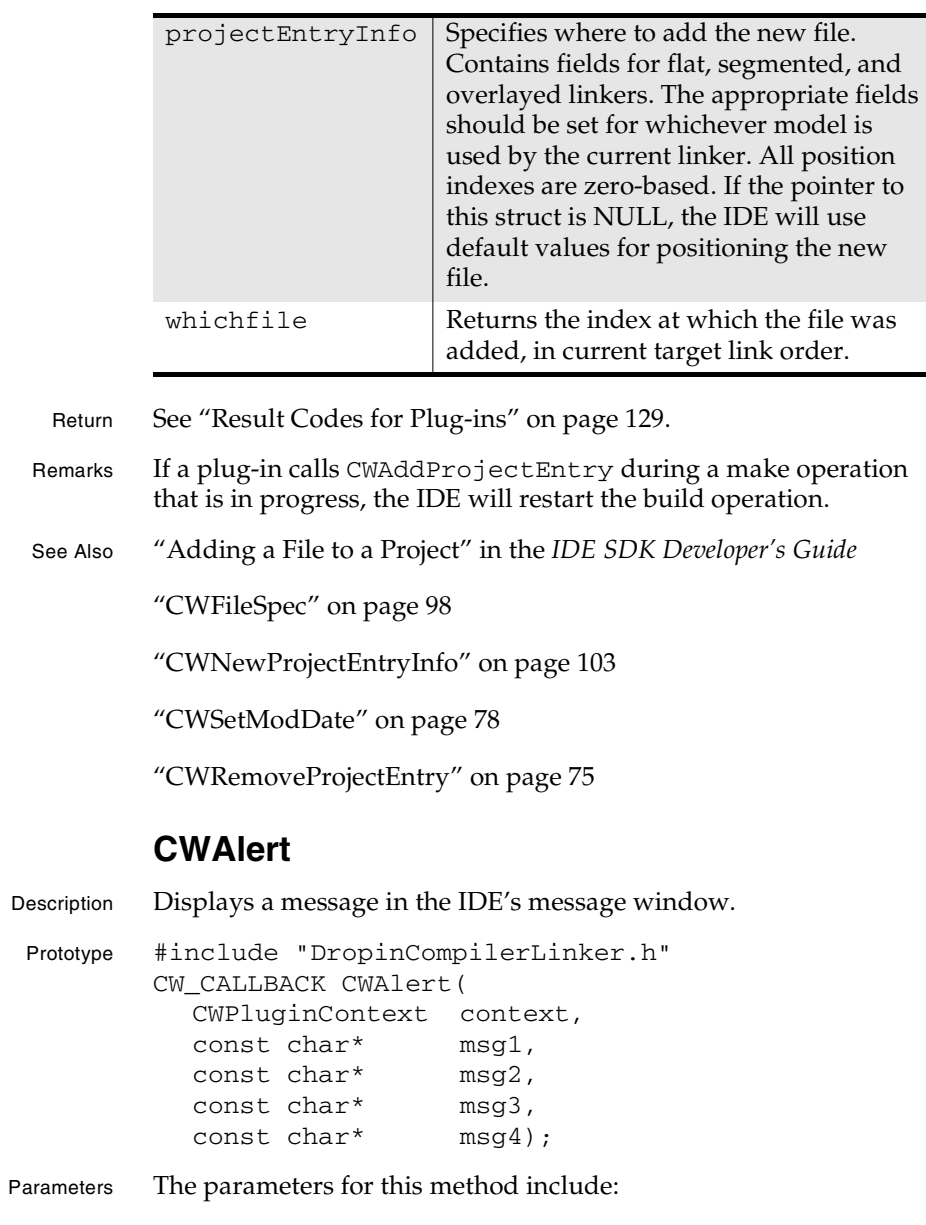

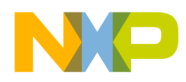

#### **Plug-in API Reference** CWAllocateMemory

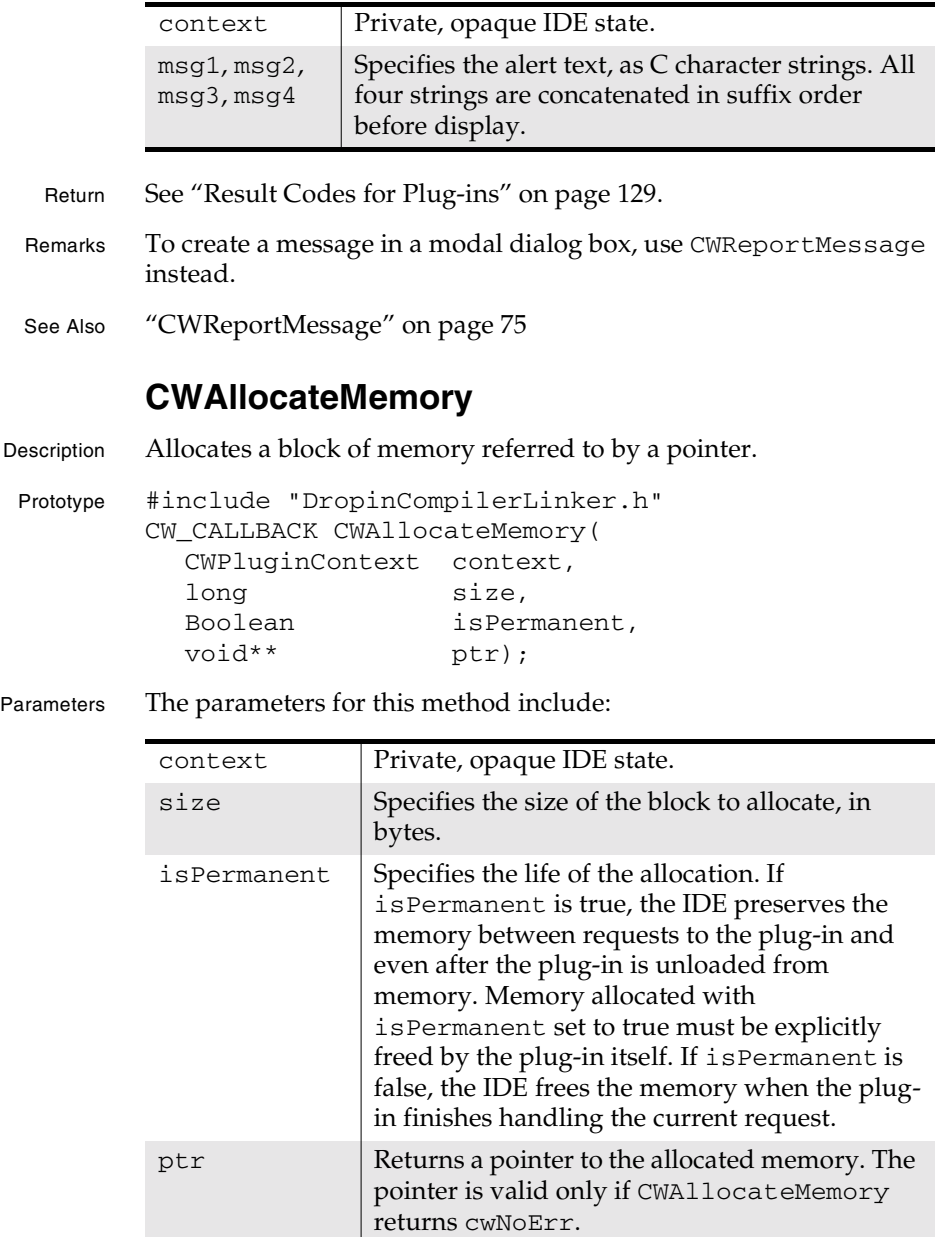

**SDK–42** IDE 5.1 SDK API Reference

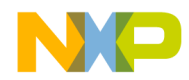

**Plug-in API Reference** CWAllocMemHandle

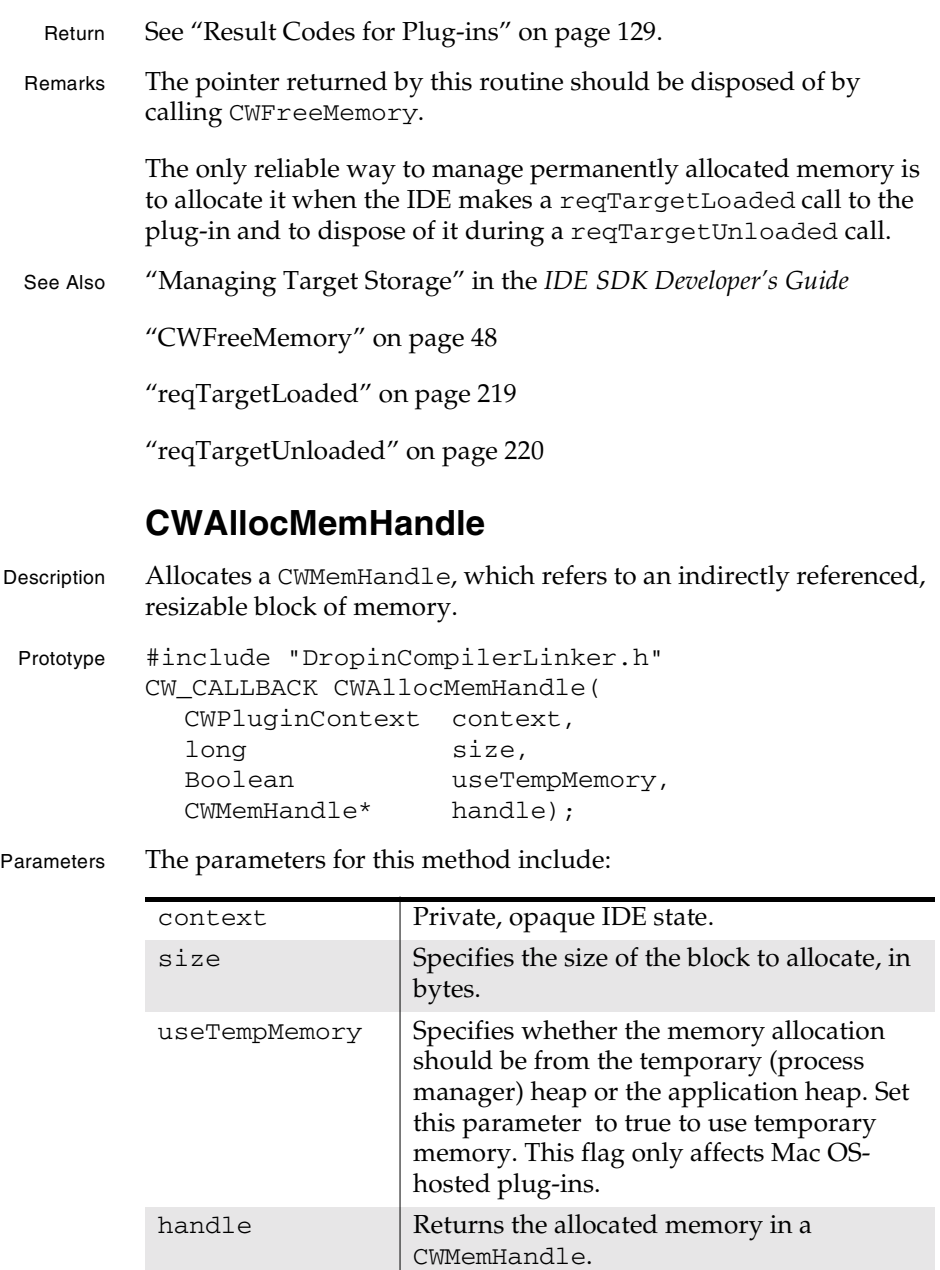

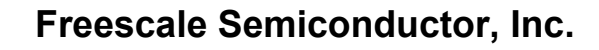

#### **Plug-in API Reference** CWCreateNewTextDocument

 $\blacksquare$ 

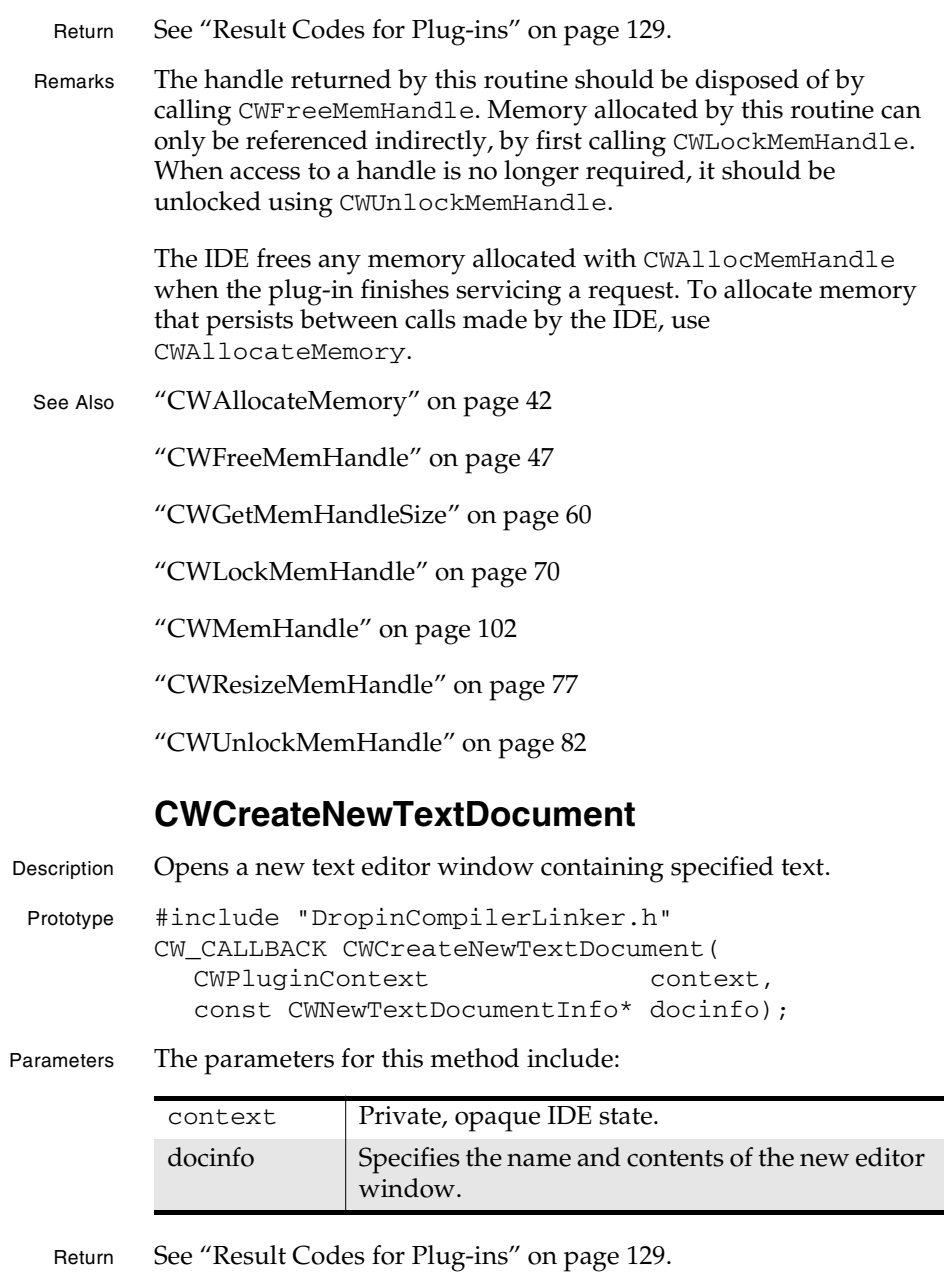

**SDK–44** IDE 5.1 SDK API Reference

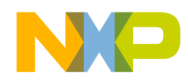

**Plug-in API Reference** CWDonePluginRequest

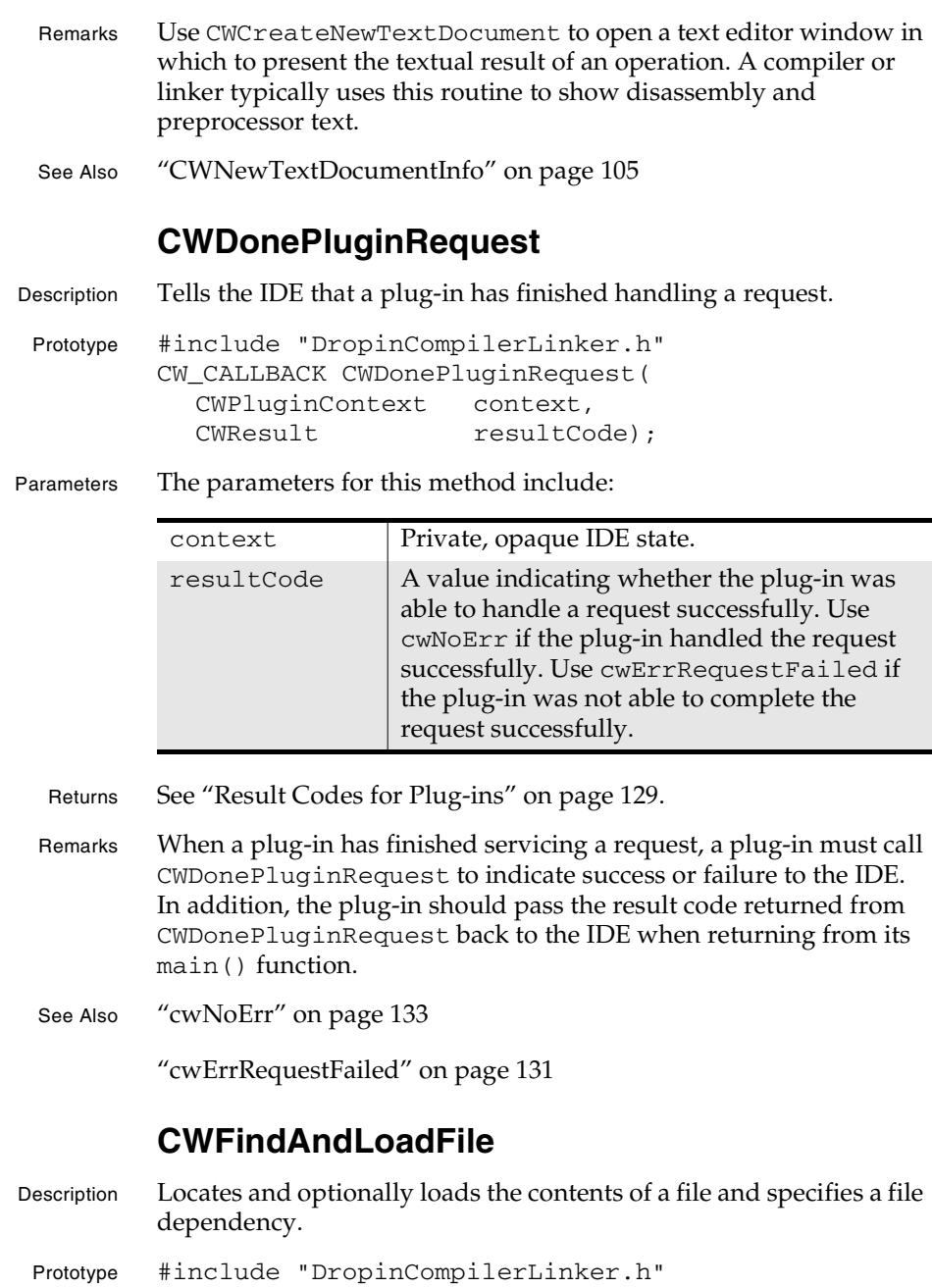

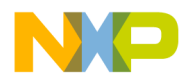

#### **Plug-in API Reference** CWFindAndLoadFile

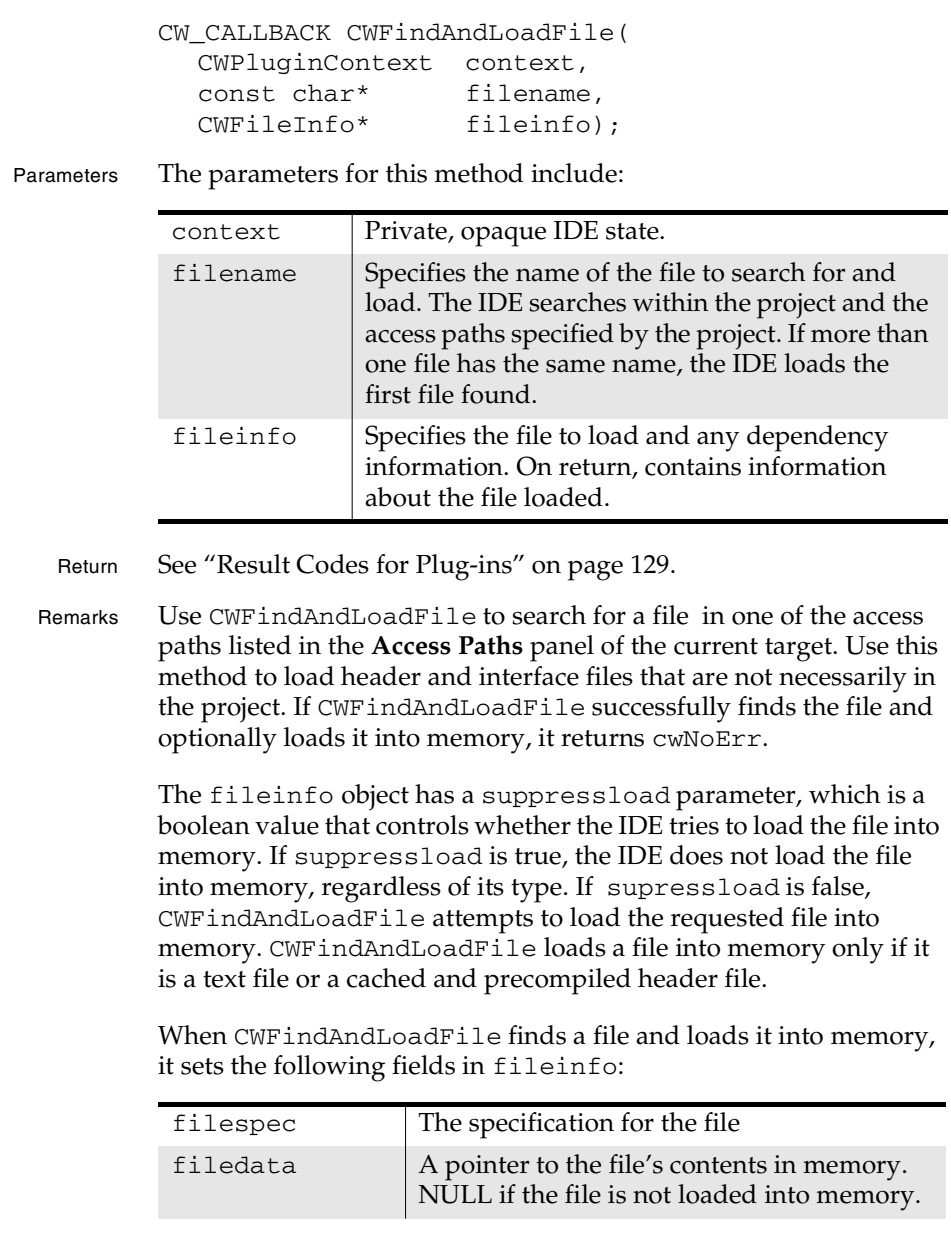

**SDK–46** IDE 5.1 SDK API Reference

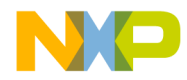

#### **Plug-in API Reference** CWFreeMemHandle

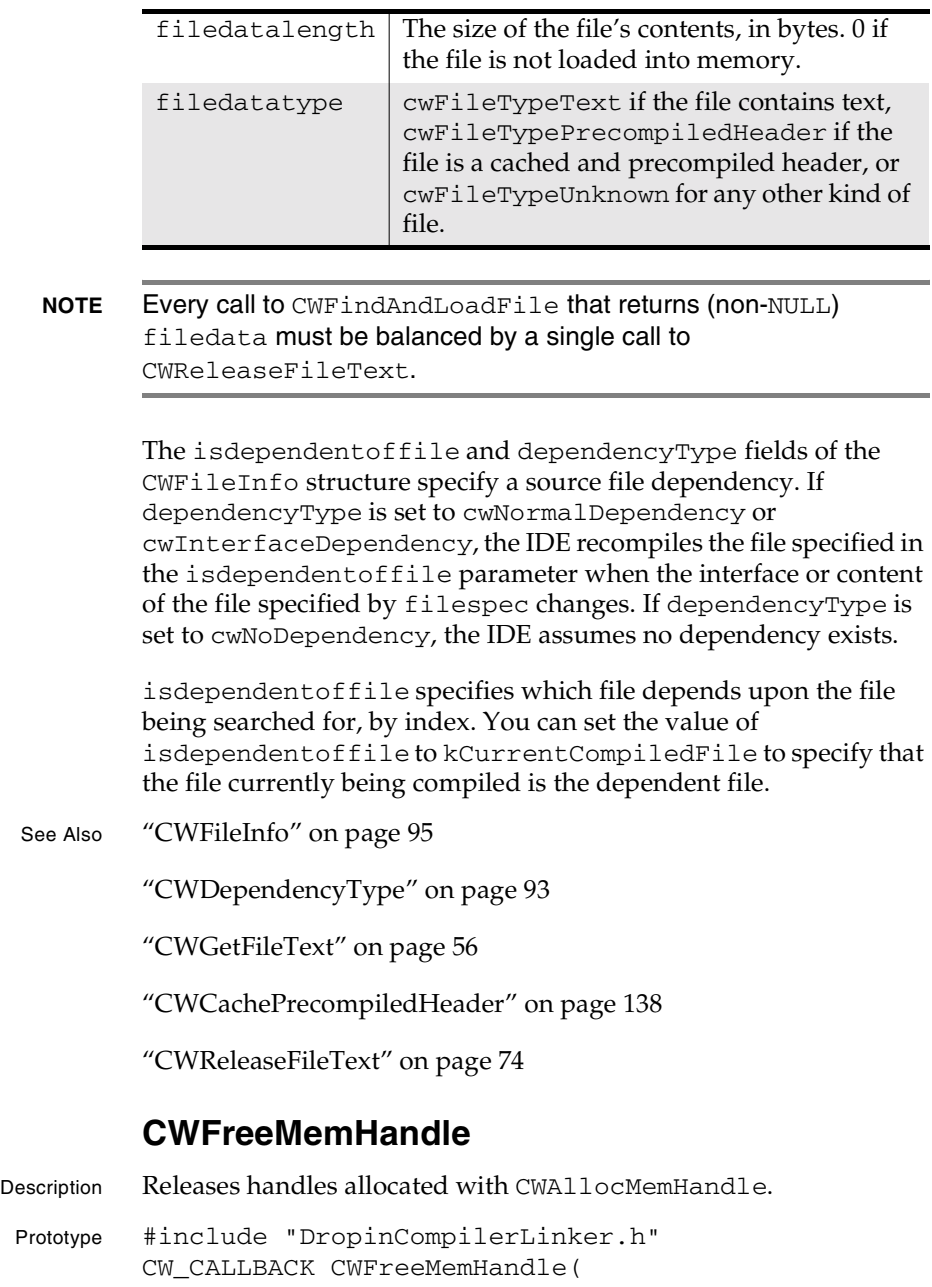

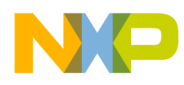

#### **Plug-in API Reference** CWFreeMemory

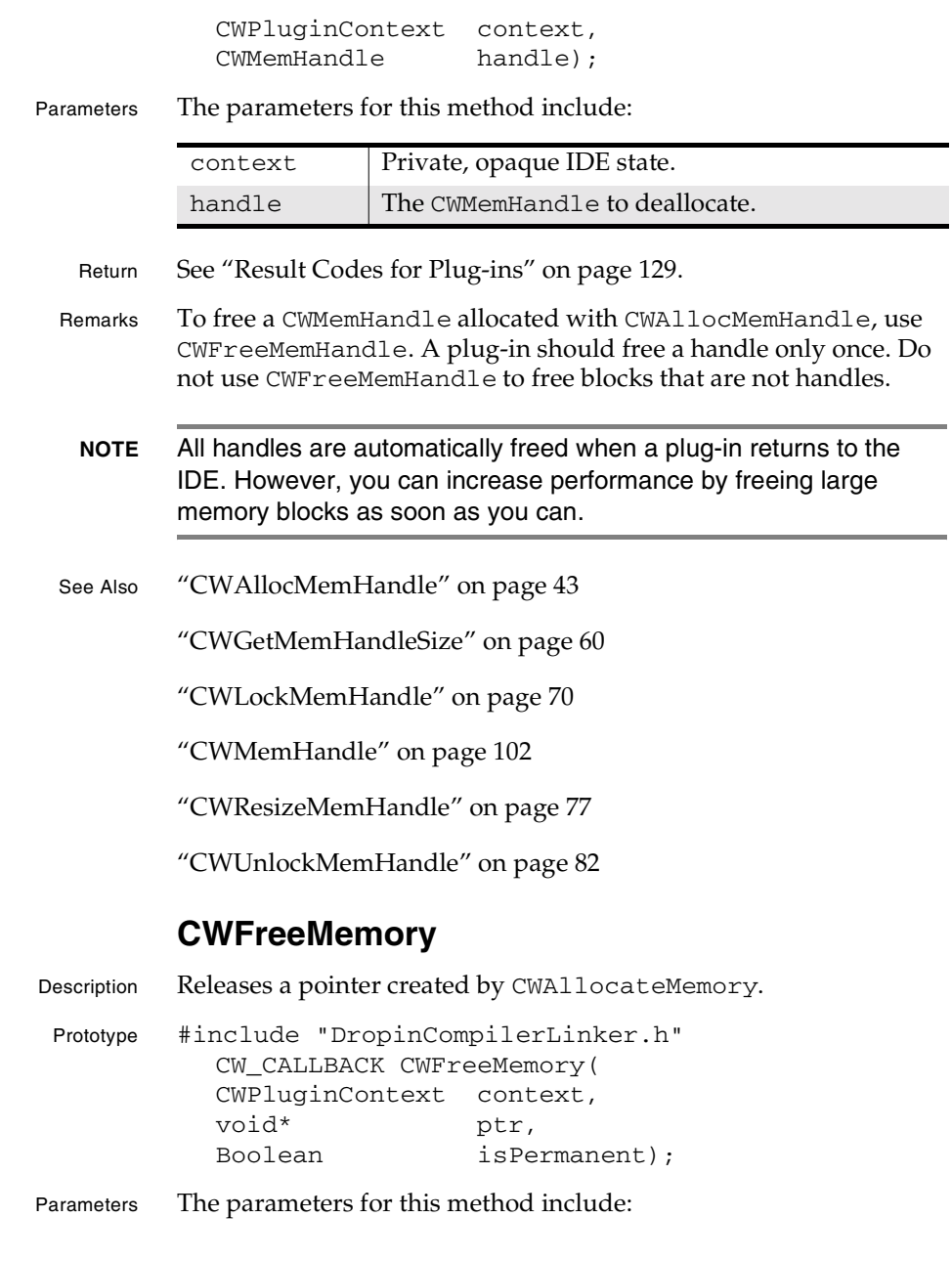

**SDK–48** IDE 5.1 SDK API Reference

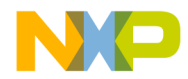

#### **Plug-in API Reference** CWGetAccessPathInfo

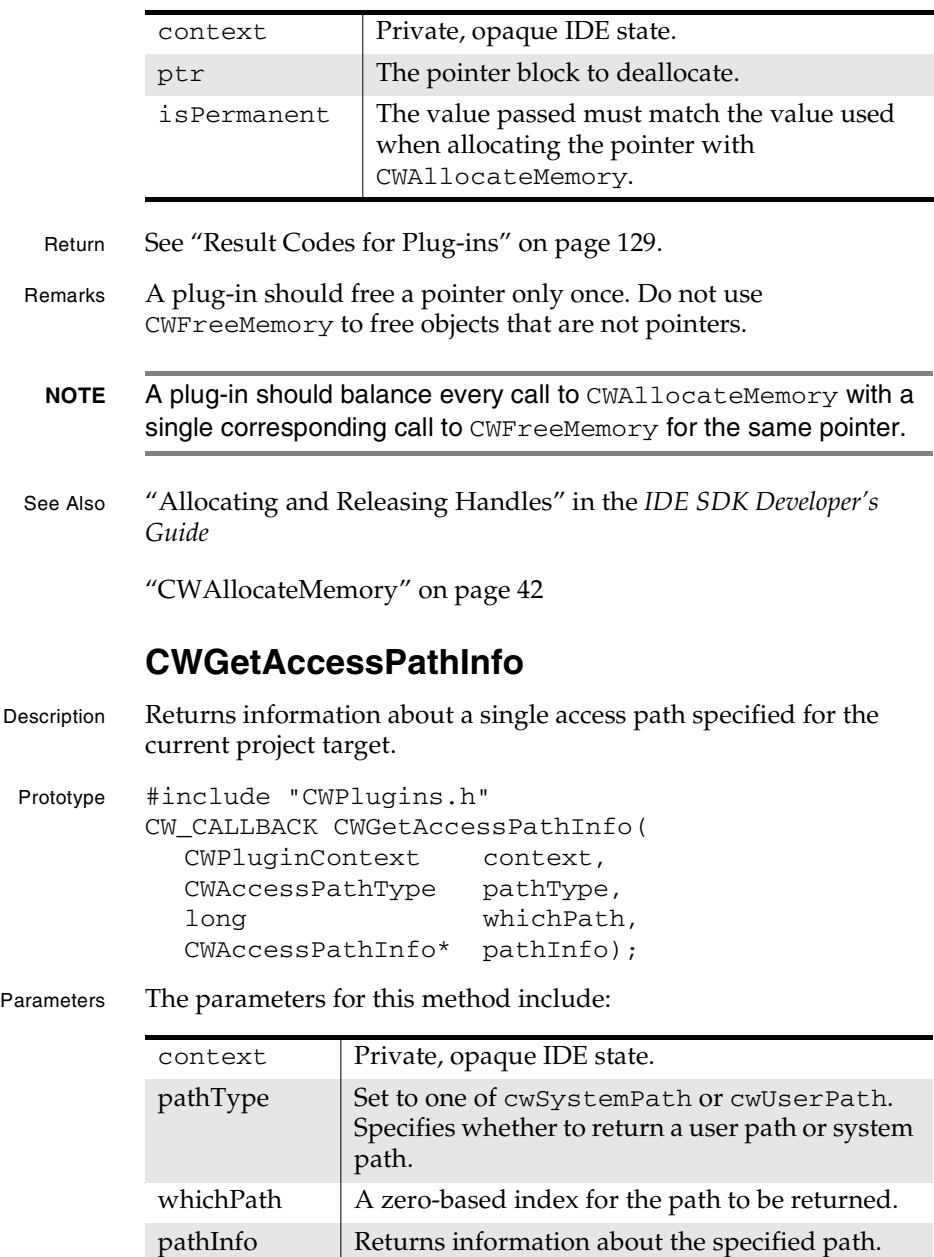

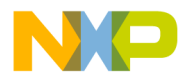

#### **Plug-in API Reference** CWGetAccessPathListInfo

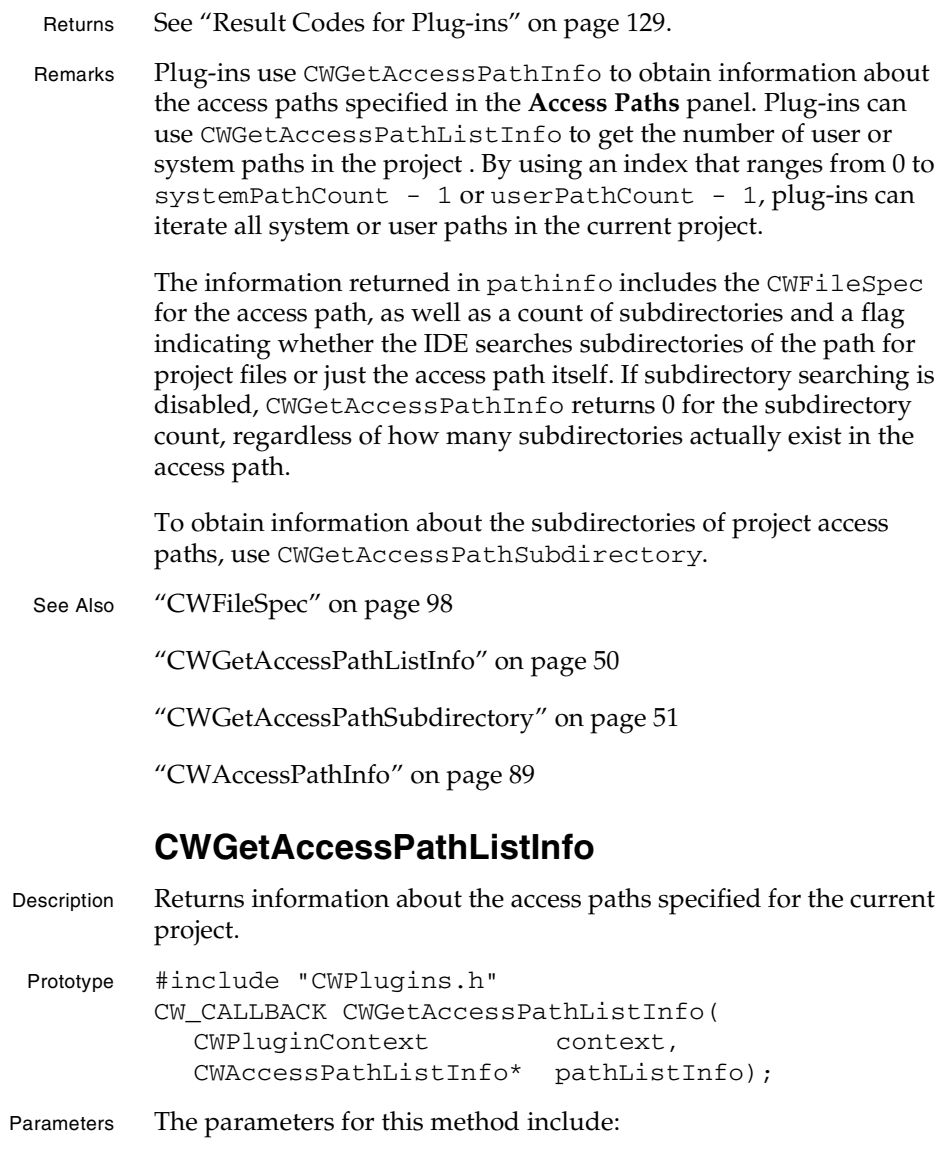

**SDK–50** IDE 5.1 SDK API Reference

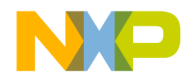

**Plug-in API Reference** CWGetAccessPathSubdirectory

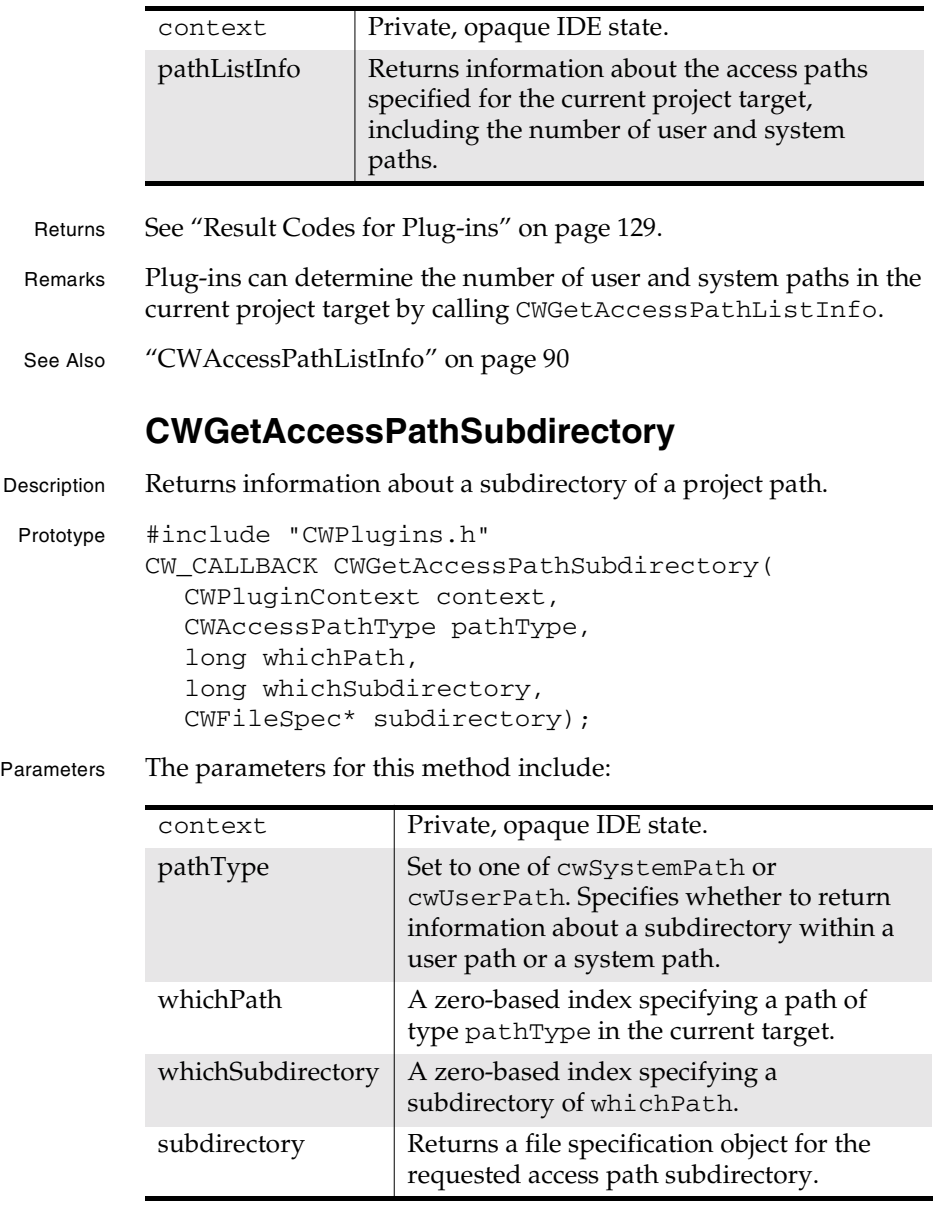

Returns See "Result Codes for Plug-ins" on page 129.

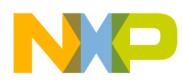

### **Plug-in API Reference**

CWGetAPIVersion

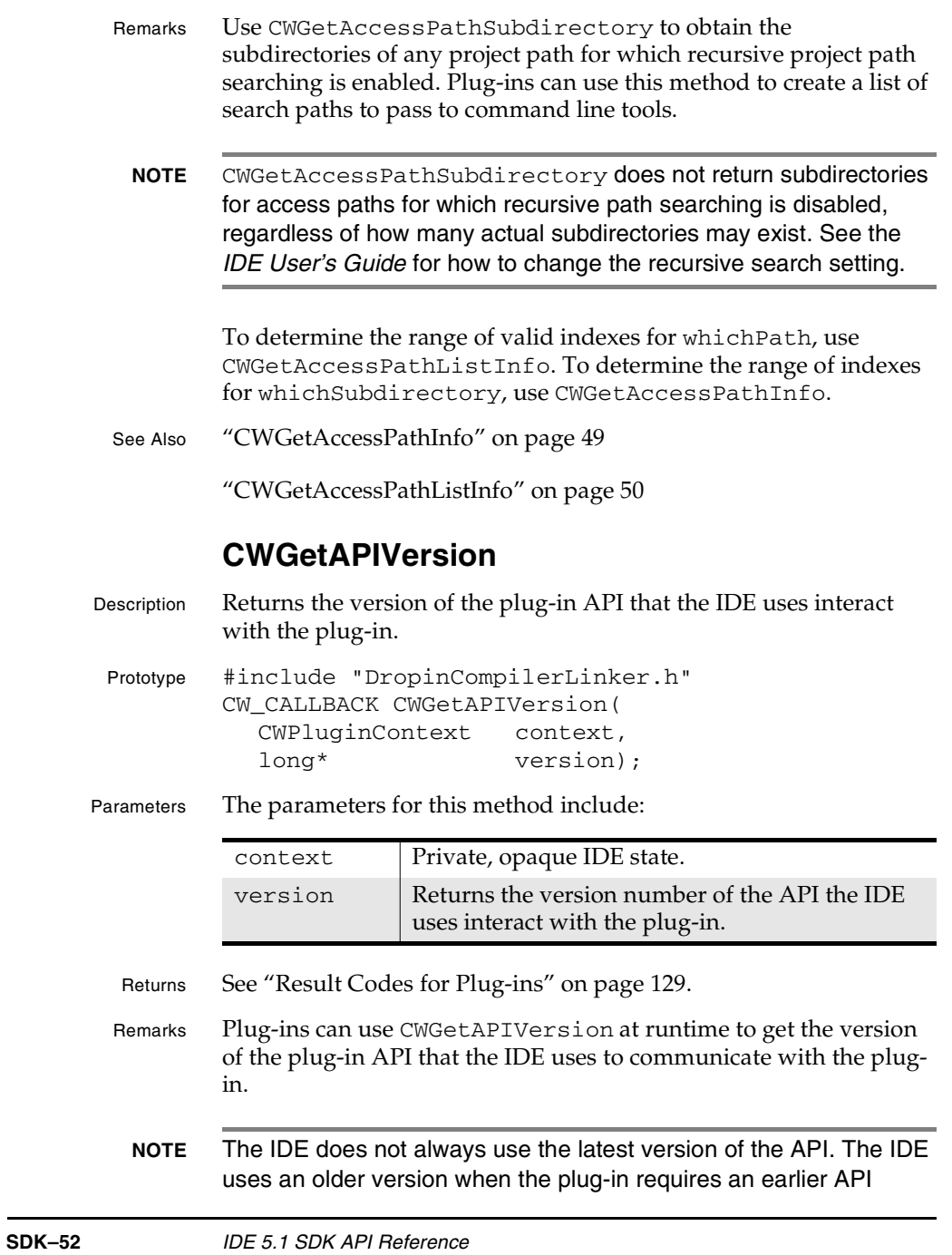

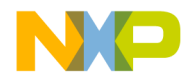

**Plug-in API Reference** CWGetCallbackOSError

version. The plug-in tells the IDE that the plug-in needs an earlier version of the API by setting the value of the newestAPIVersion parameter in the CWPlugin\_GetDropInFlags entry point. See Also "CWGetIDEInfo" on page 59 "DROPINCOMPILERLINKERAPIVERSION" on page 196 **CWGetCallbackOSError** Description Returns the error the host operating system returned to the IDE the last time the plug-in called the IDE. Prototype #include "DropinCompilerLinker.h" CW\_CALLBACK CWGetCallbackOSError( CWPluginContext context, CWOSResult\* error); Parameters The parameters for this method include: Return cwNoErr Remarks Use this routine to get the error that the host operating system returned to the IDE when the IDE was last called by the plug-in. This lets a plug-in discover the nature of the error when the IDE reports a result of cwErrOSError. See Also "CWMacOSErrToCWResult" on page 71 **CWGetCOMApplicationInterface** Description Returns a reference to a COM interface for the IDE as an application object. Prototype #include "DropinCompilerLinker.h" CW\_CALLBACK CWGetCOMApplicationInterface( CWPluginContext context, struct ICodeWarriorApp \*\*app); context | Private, opaque IDE state. error Returns the last error code reported by the host operating system during a call to the IDE by the plug-in.

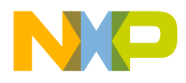

#### **Plug-in API Reference** CWGetCOMProjectInterface

Parameters The parameters for this method include: Return See "Result Codes for Plug-ins" on page 129. Remarks Compilers, linkers, settings panels, or version control plug-ins cannot use this method. **CWGetCOMProjectInterface** Description Returns a reference to a COM interface for the current project. Prototype #include "DropinCompilerLinker.h" CW\_CALLBACK CWGetCOMProjectInterface( CWPluginContext context, struct ICodeWarriorProject \*\*project); Parameters The parameters for this method include: Return See "Result Codes for Plug-ins" on page 129. Remarks Compilers, linkers, settings panels, or version control plug-ins cannot use this method. **CWGetCOMDesignInterface** Description Returns a reference to a COM interface for the design associated with the current target. Prototype #include "DropinCompilerLinker.h" CW\_CALLBACK CWGetCOMDesignInterface( CWPluginContext context, struct ICodeWarriorDesign \*\*design); context | Private, opaque IDE state. app Returns a reference to the CodeWarrior IDE application's COM interface, which can be used to obtain other properties and services of the IDE. context | Private, opaque IDE state. project Returns a reference to the current project's COM interface, which can be used to obtain properties and services of the current project.

**SDK–54** IDE 5.1 SDK API Reference

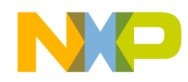

**Plug-in API Reference** CWGetCOMTargetInterface

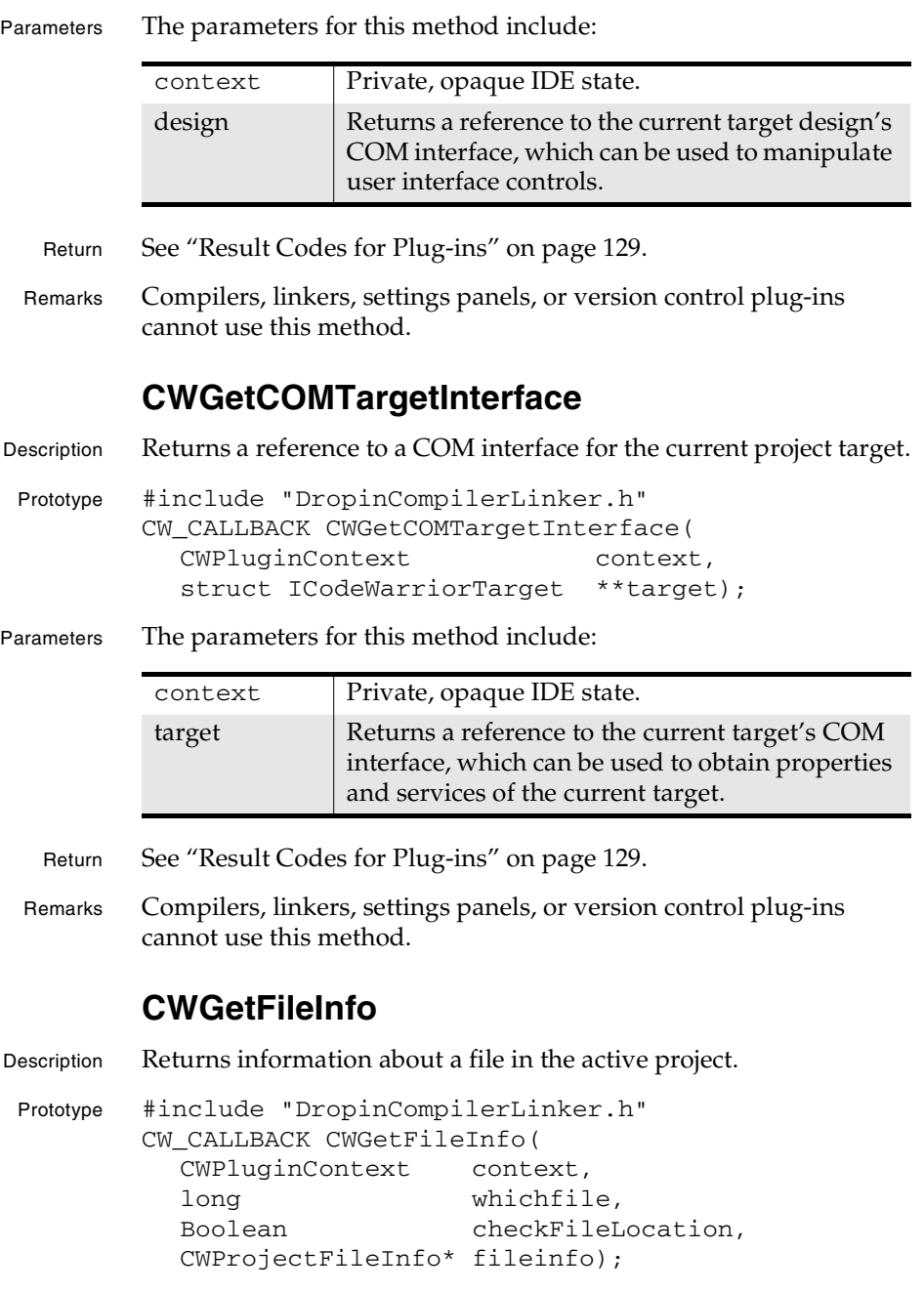

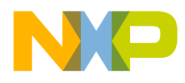

#### **Plug-in API Reference** CWGetFileText

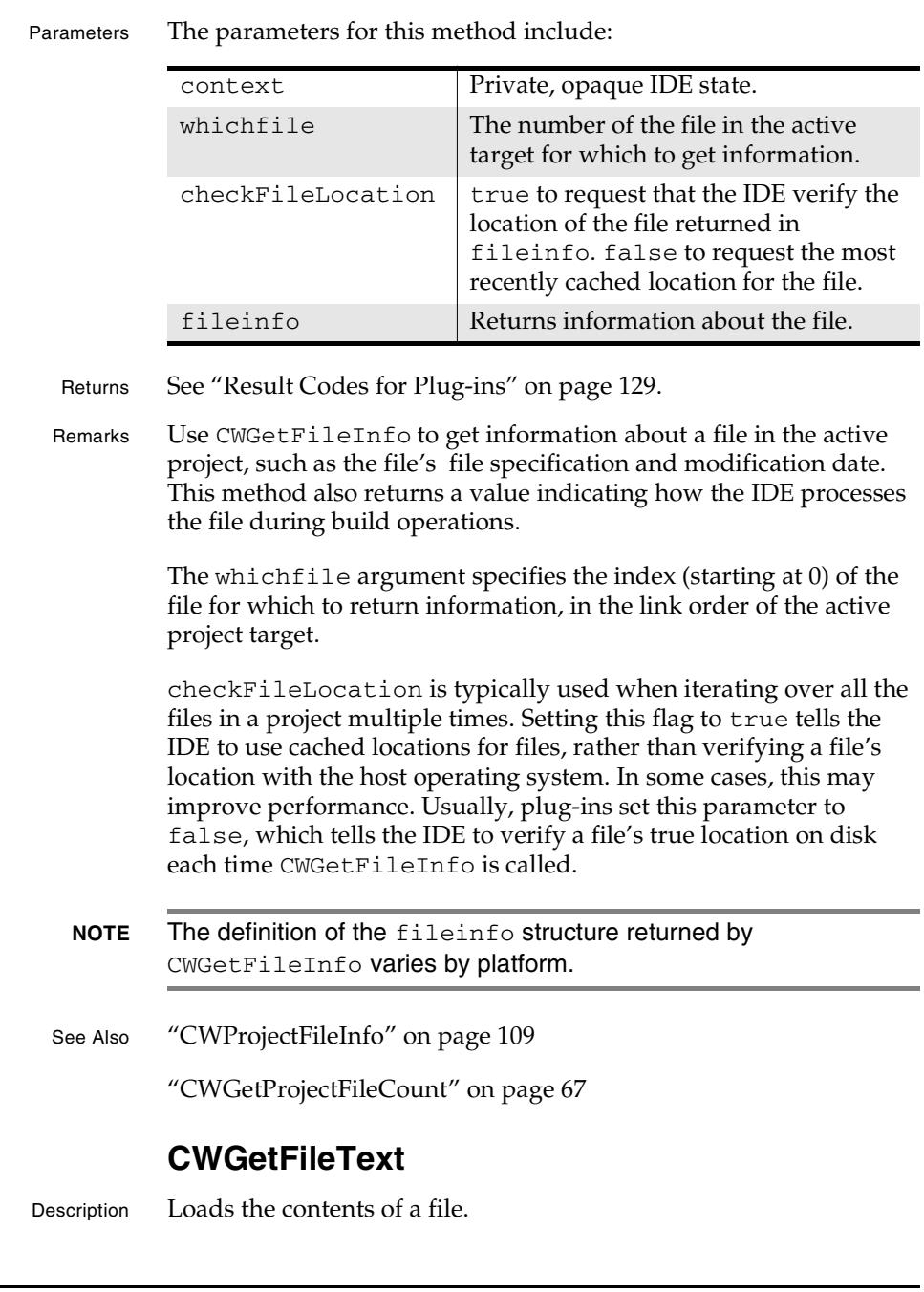

**SDK–56** IDE 5.1 SDK API Reference

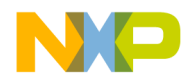

**Plug-in API Reference** CWGetFileText

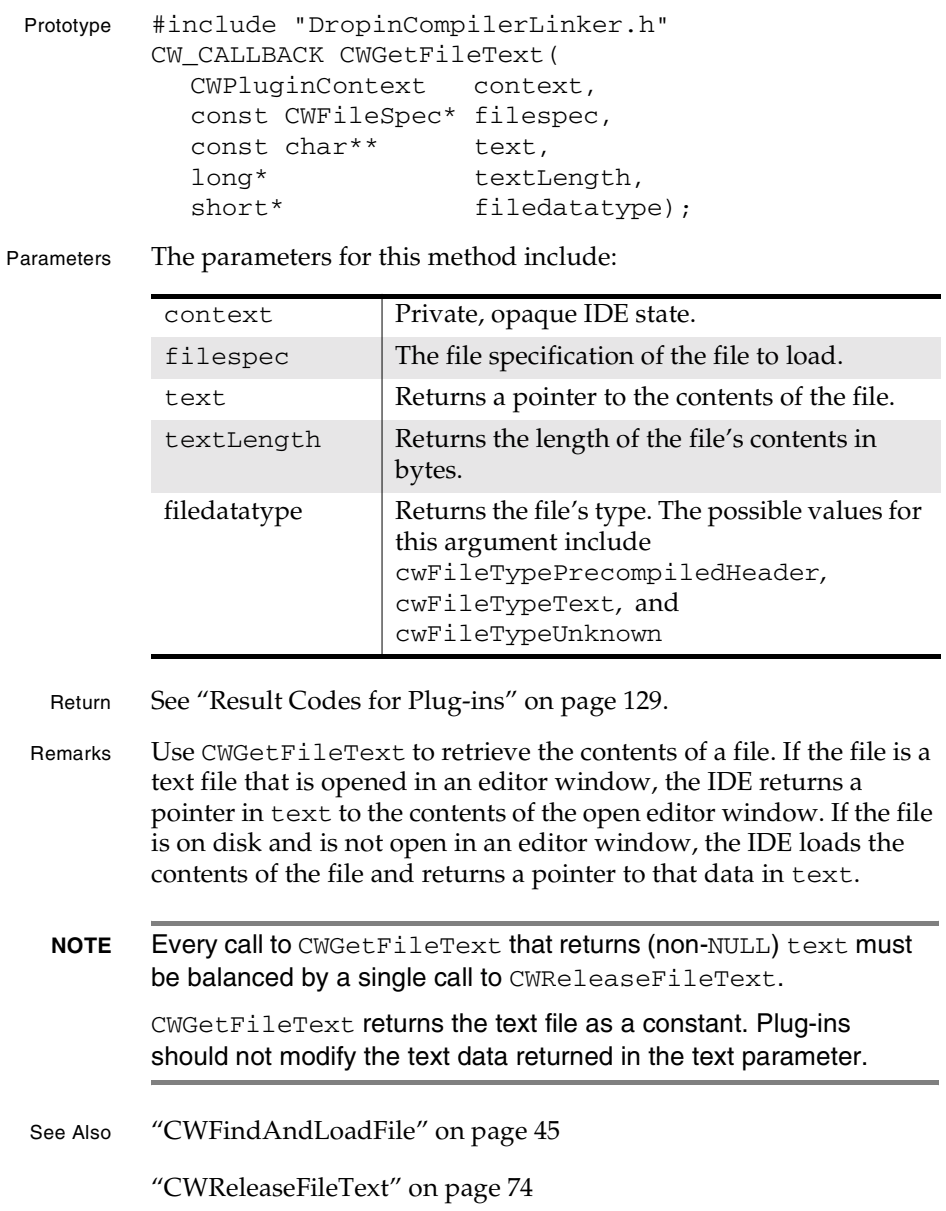

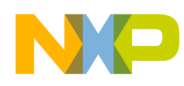

## **Plug-in API Reference**

CWGetFrameworkCount

## **CWGetFrameworkCount**

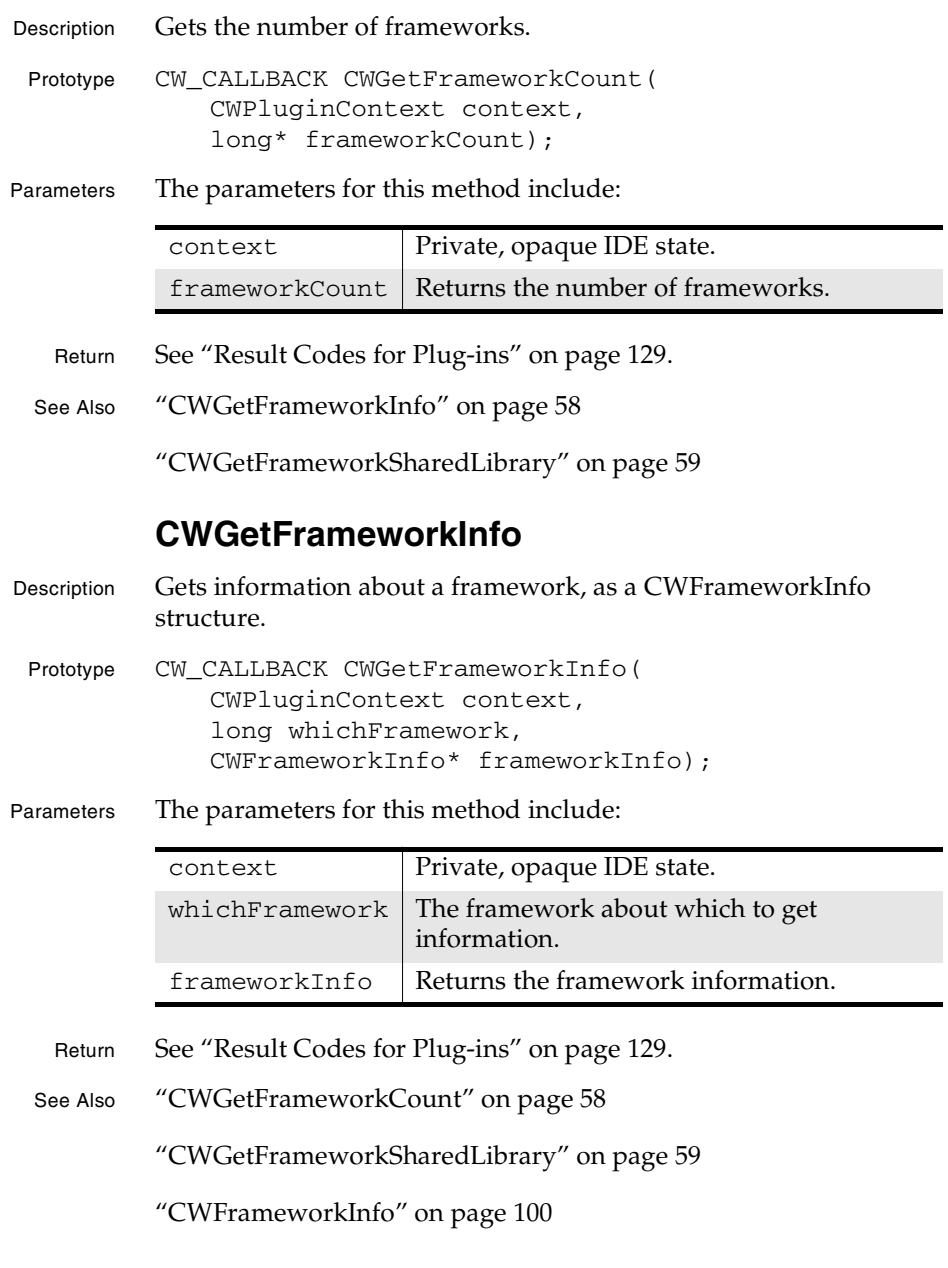

**SDK–58** IDE 5.1 SDK API Reference

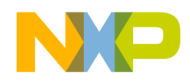

**Plug-in API Reference** CWGetFrameworkSharedLibrary

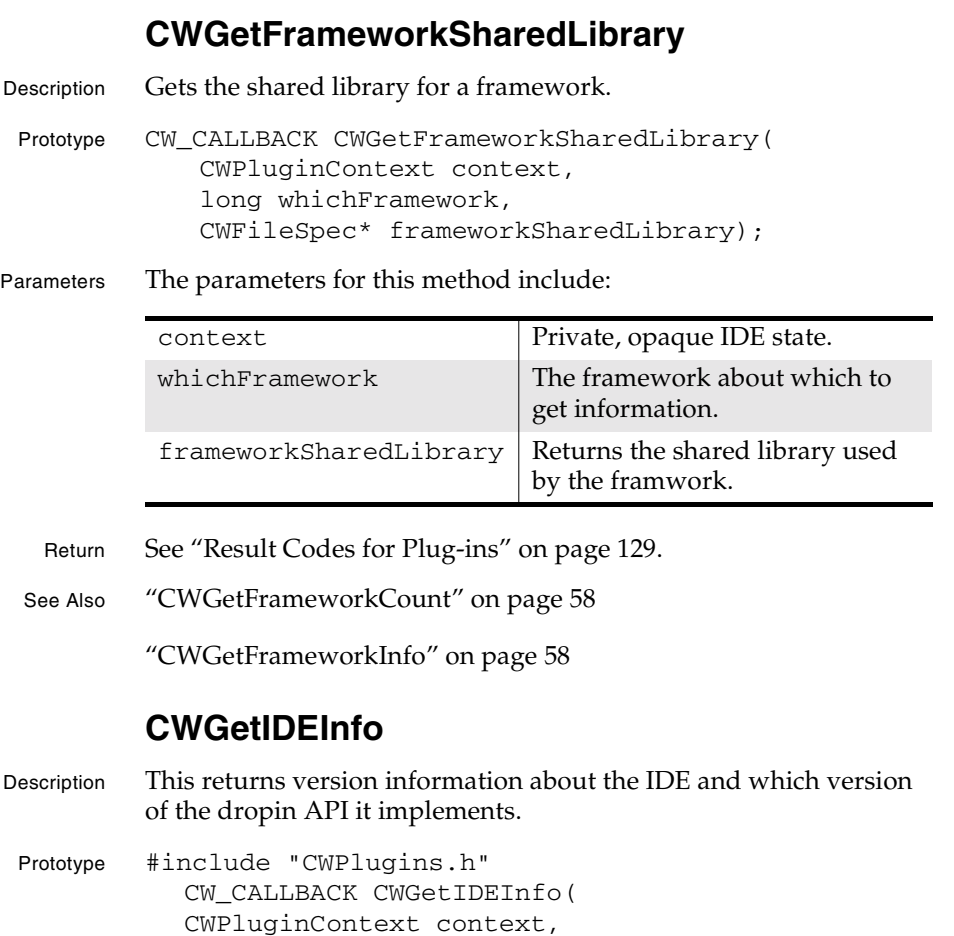

Parameters The parameters for this method include:

CWIDEInfo\* info);

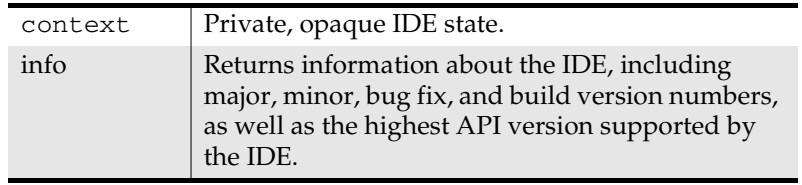

Return See "Result Codes for Plug-ins" on page 129.

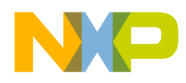

#### **Plug-in API Reference** CWGetMemHandleSize

- Remarks Note that the version of the dropin API returned by this call may be different from the one returned by CWGetAPIVersion. CWGetAPIVersion returns the version of the API that the IDE is providing to a particular plug-in. This can be less than the IDE's latest supported dropin API version (reported by this call) if a plugin is written to use an older API.
- See Also "CWGetAPIVersion" on page 52

"CWIDEInfo" on page 101

### **CWGetMemHandleSize**

Description Returns the size of a CWMemHandle.

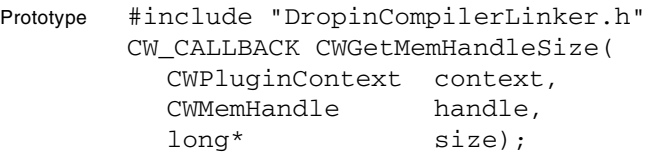

Parameters The parameters for this method include:

context Private, opaque IDE state.

- handle The handle whose size is to be determined.
- size Returns the size of the handle, in bytes.
- Return See "Result Codes for Plug-ins" on page 129.
- Remarks To get the size of a block of memory allocated with CWAllocMemHandle or resized by CWResizeMemHandle, use CWGetMemHandleSize.
- See Also "CWAllocMemHandle" on page 43
	- "CWFreeMemHandle" on page 47
	- "CWResizeMemHandle" on page 77
	- "CWLockMemHandle" on page 70
	- "CWUnlockMemHandle" on page 82

**SDK–60** IDE 5.1 SDK API Reference

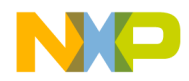

**Plug-in API Reference** CWGetNamedPreferences

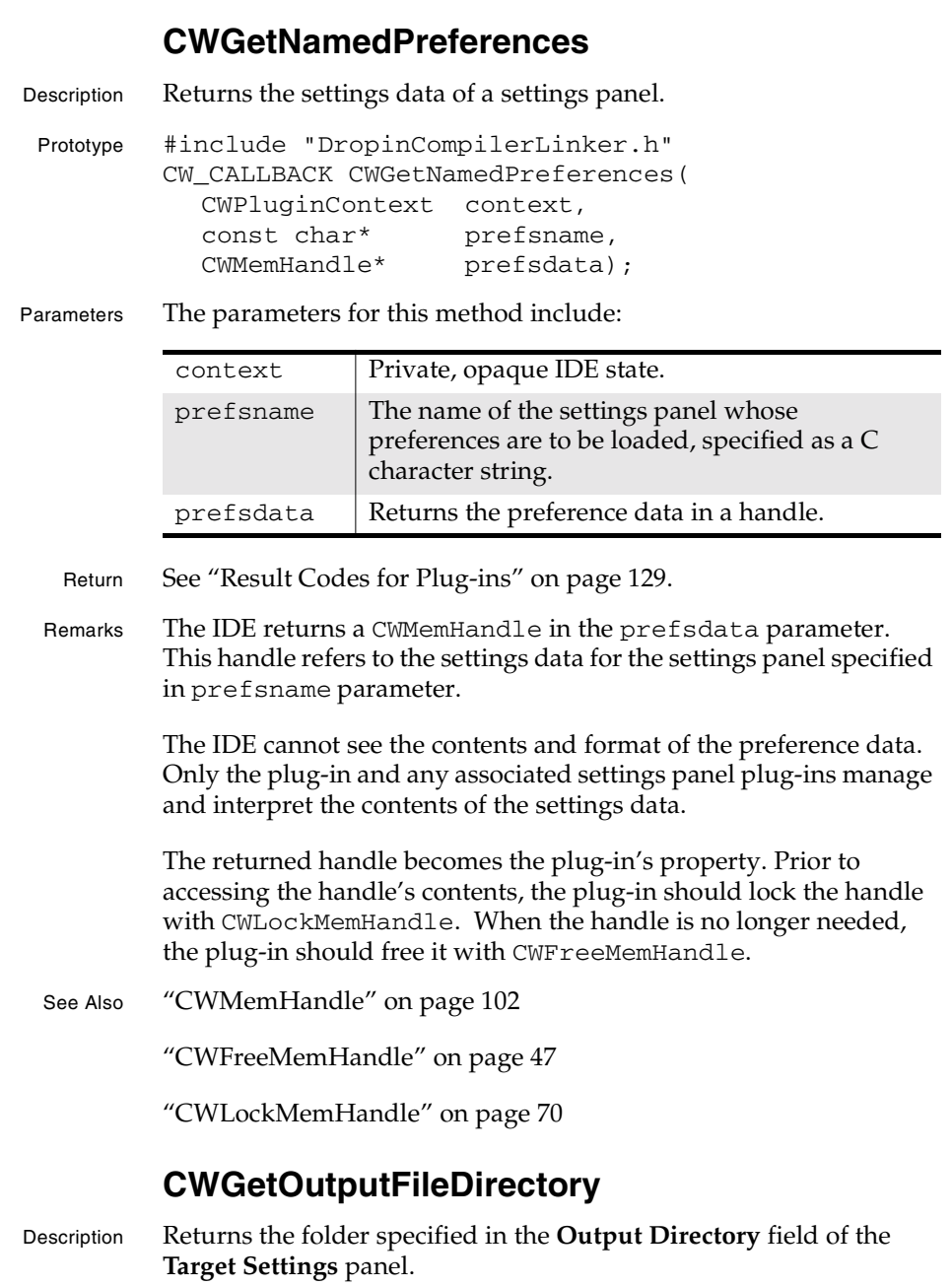

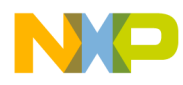

### **Plug-in API Reference**

CWGetOverlay1FileInfo

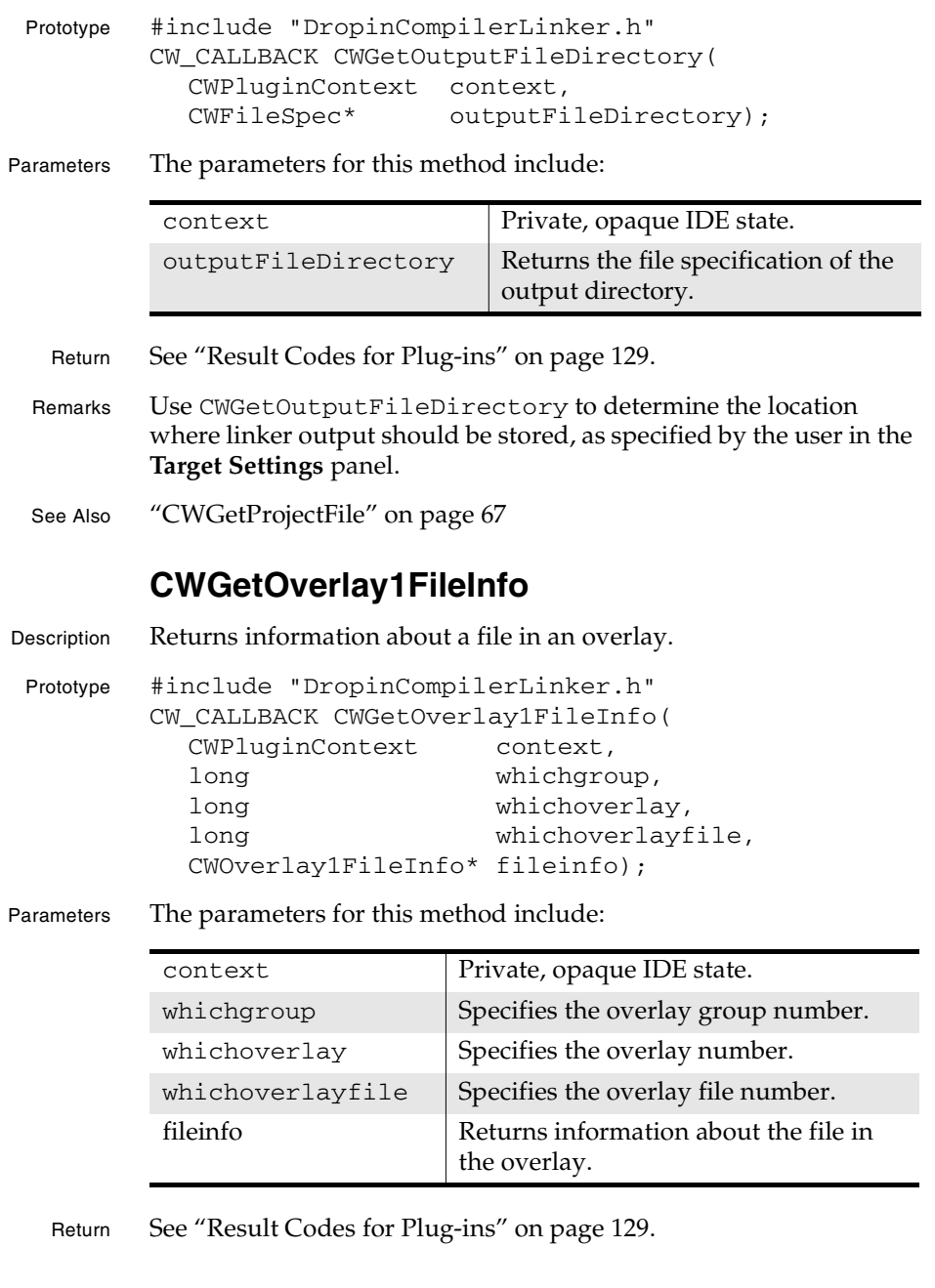

**SDK–62** IDE 5.1 SDK API Reference

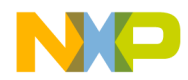

**Plug-in API Reference** CWGetOverlay1GroupInfo

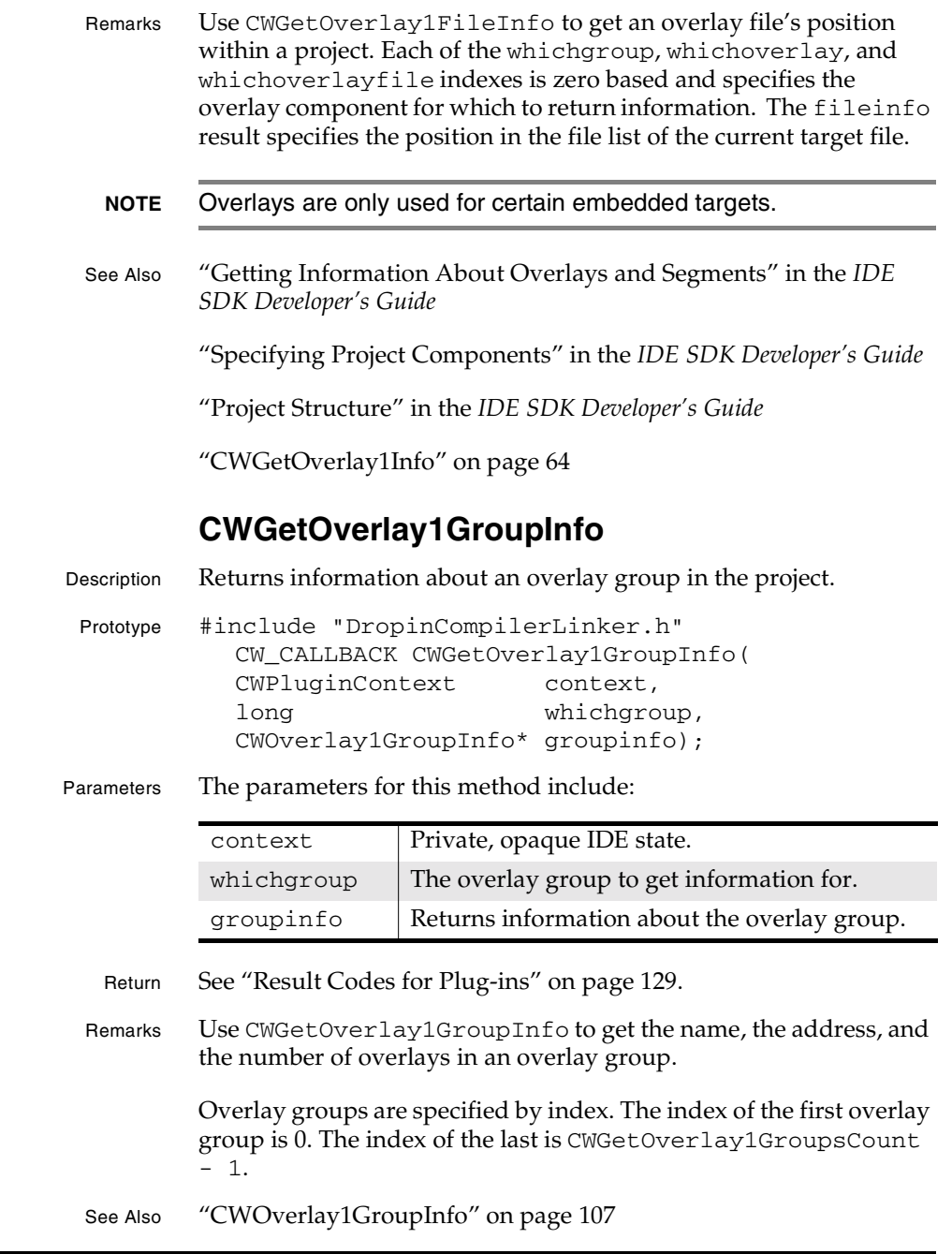

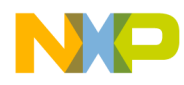

#### **Plug-in API Reference** CWGetOverlay1GroupsCount

### **CWGetOverlay1GroupsCount**

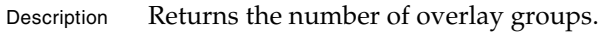

Prototype #include "DropinCompilerLinker.h" CW\_CALLBACK CWGetOverlay1GroupsCount( CWPluginContext context, long\* count);

Parameters The parameters for this method include:

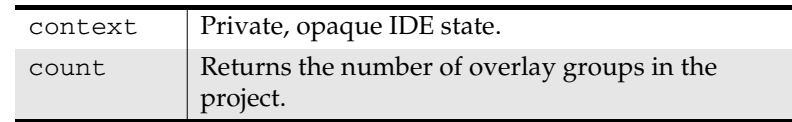

- Return See "Result Codes for Plug-ins" on page 129.
- Remarks Use CWGetOverlay1GroupsCount to get the number of overlay groups in the active project.
- See Also "CWGetOverlay1GroupInfo" on page 63

### **CWGetOverlay1Info**

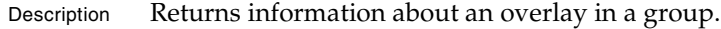

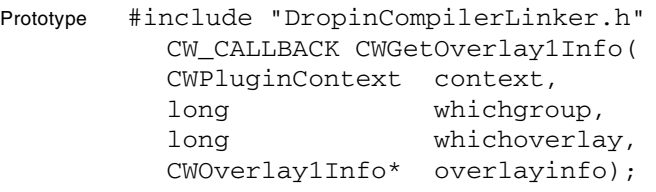

Parameters The parameters for this method include:

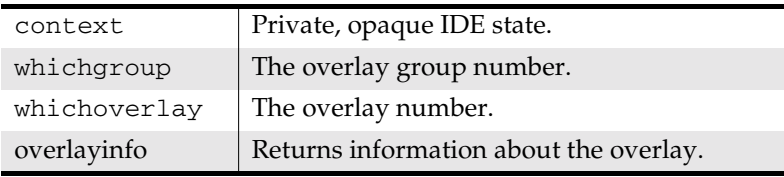

Return See "Result Codes for Plug-ins" on page 129.

**SDK–64** IDE 5.1 SDK API Reference

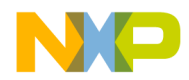

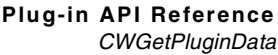

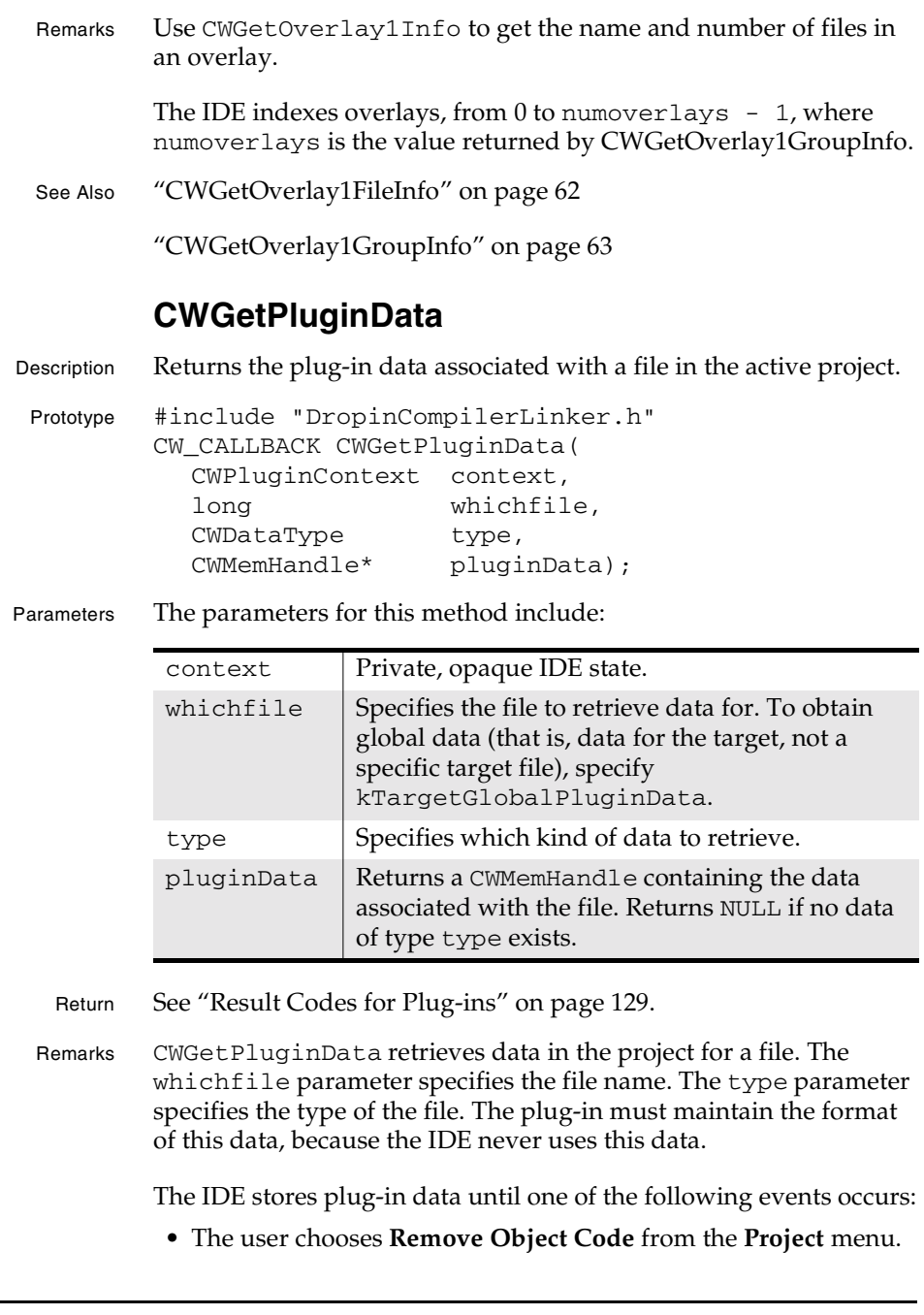

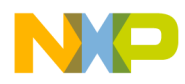

**Plug-in API Reference** CWGetPluginRequest

- The file is removed from the target.
- The user manually deletes the target data folder.

The returned handle becomes the plug-in's property. Prior to accessing the handle's contents, the plug-in should lock the handle with CWLockMemHandle. When the handle is no longer needed, the plug-in should free it with CWFreeMemHandle.

See Also "Storing and Retrieving Plug-in Data" in the *IDE SDK Developer's Guide*

"CWFreeMemHandle" on page 47

"CWGetTargetStorage" on page 154

"CWLockMemHandle" on page 70

"CWSetTargetStorage" on page 164

"CWStorePluginData" on page 81

### **CWGetPluginRequest**

Description Returns a value indicating the task the IDE is currently asking the plug-in to perform.

```
Prototype #include "DropinCompilerLinker.h"
CW_CALLBACK CWGetPluginRequest(
  CWPluginContext context,
   long* request);
```
Parameters The parameters for this method include:

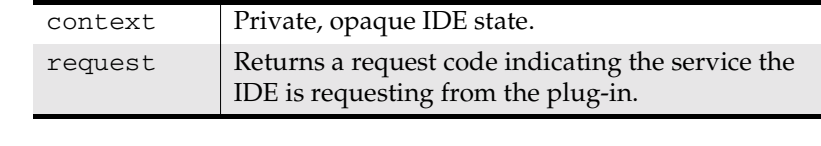

- Returns See "Result Codes for Plug-ins" on page 129.
- Remarks When called by the IDE, a plug-in should call CWGetPluginRequest to determine what the IDE is asking the plug-in to do.
- See Also "Basic Request Handling" in the *IDE SDK Developer's Guide*

**SDK–66** IDE 5.1 SDK API Reference

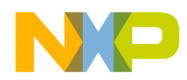

**Plug-in API Reference** CWGetProjectFile

"Handling Compiler and Linker Requests" in the *IDE SDK Developer's Guide* "Settings Panel Requests" in the *IDE SDK Developer's Guide* "reqInitialize" on page 127 "reqTerminate" on page 128 **CWGetProjectFile** Description Returns the file specification of the project file. Prototype #include "DropinCompilerLinker.h" CW\_CALLBACK CWGetProjectFile( CWPluginContext context, CWFileSpec\* projectSpec); Parameters The parameters for this method include: Return See "Result Codes for Plug-ins" on page 129. Remarks Use CWGetProjectFile to get a file specification for the active project. Plug-ins can use this method to get information such as the volume or folder where the project is stored. See Also "CWGetOutputFileDirectory" on page 61 **CWGetProjectFileCount** Description Returns the number of files in the current project. Prototype #include "DropinCompilerLinker.h" CW\_CALLBACK CWGetProjectFileCount( CWPluginContext context, long\* count); Parameters The parameters for this method include: context | Private, opaque IDE state.  $\text{projectSpec}$  Returns the file specification for the project. context | Private, opaque IDE state. count Returns the number of files in the active project.

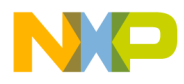

#### **Plug-in API Reference** CWGetSegmentInfo

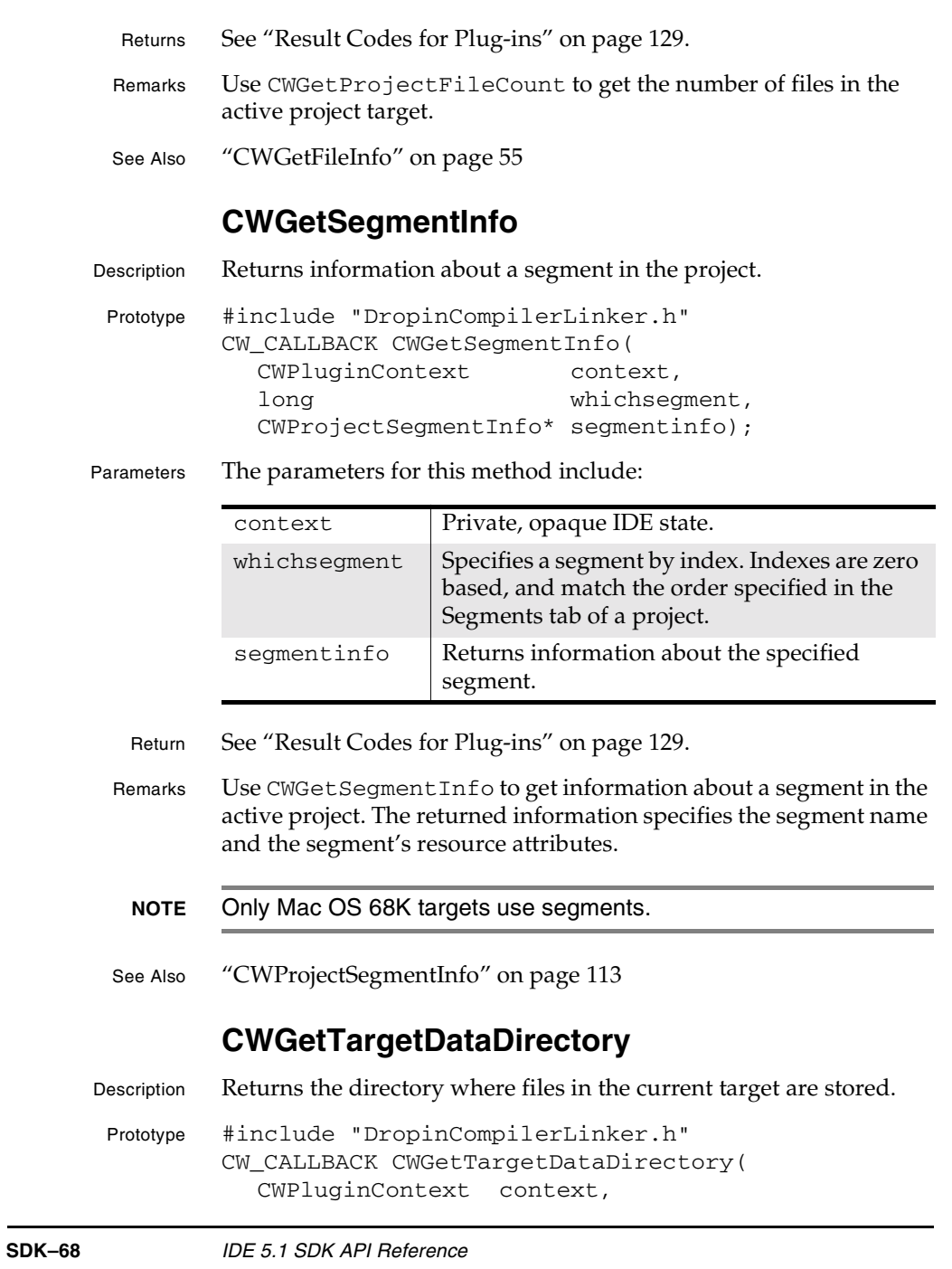

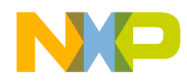

**Plug-in API Reference** CWGetTargetName

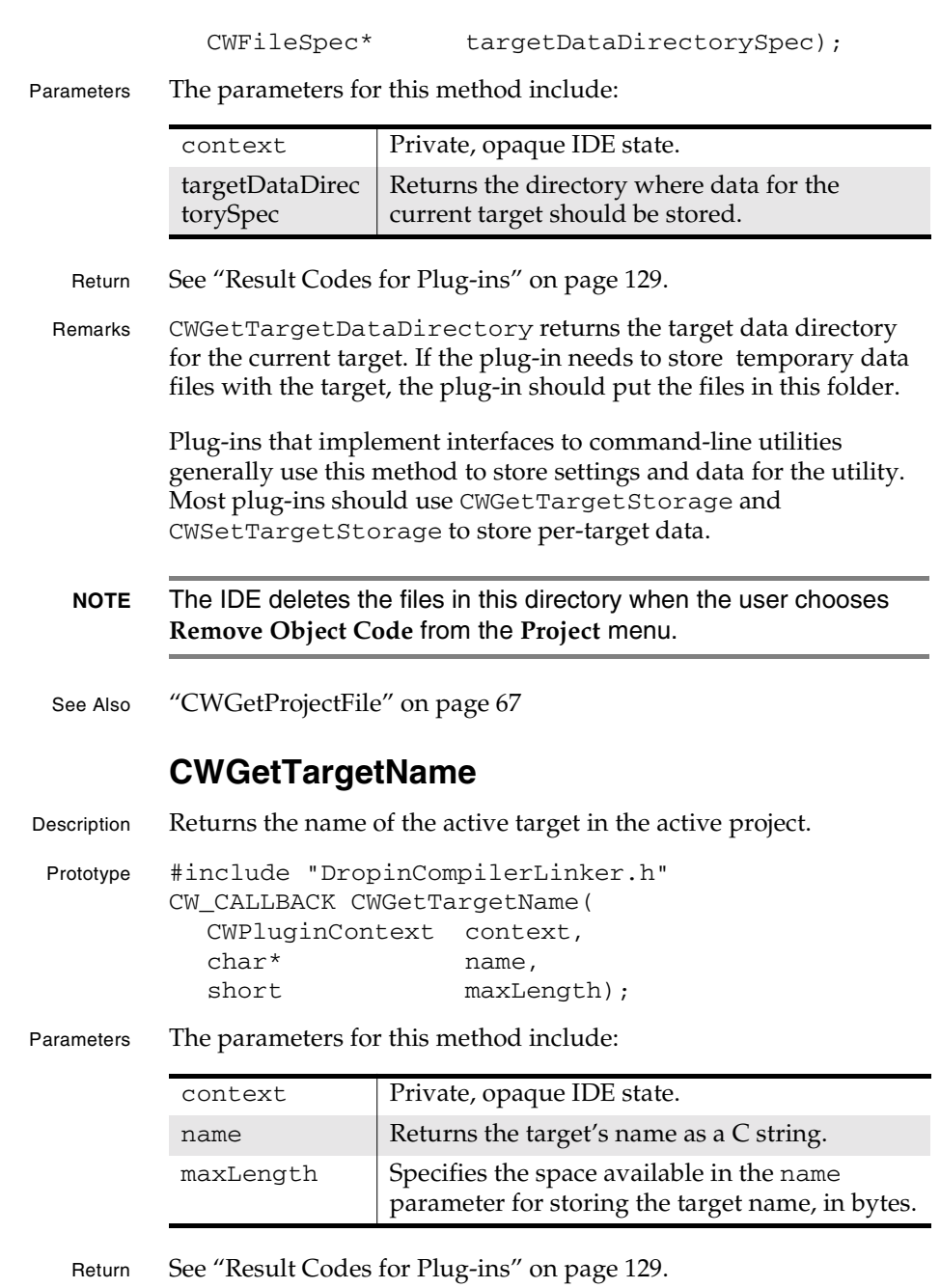

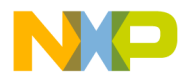

### **Plug-in API Reference**

CWLockMemHandle

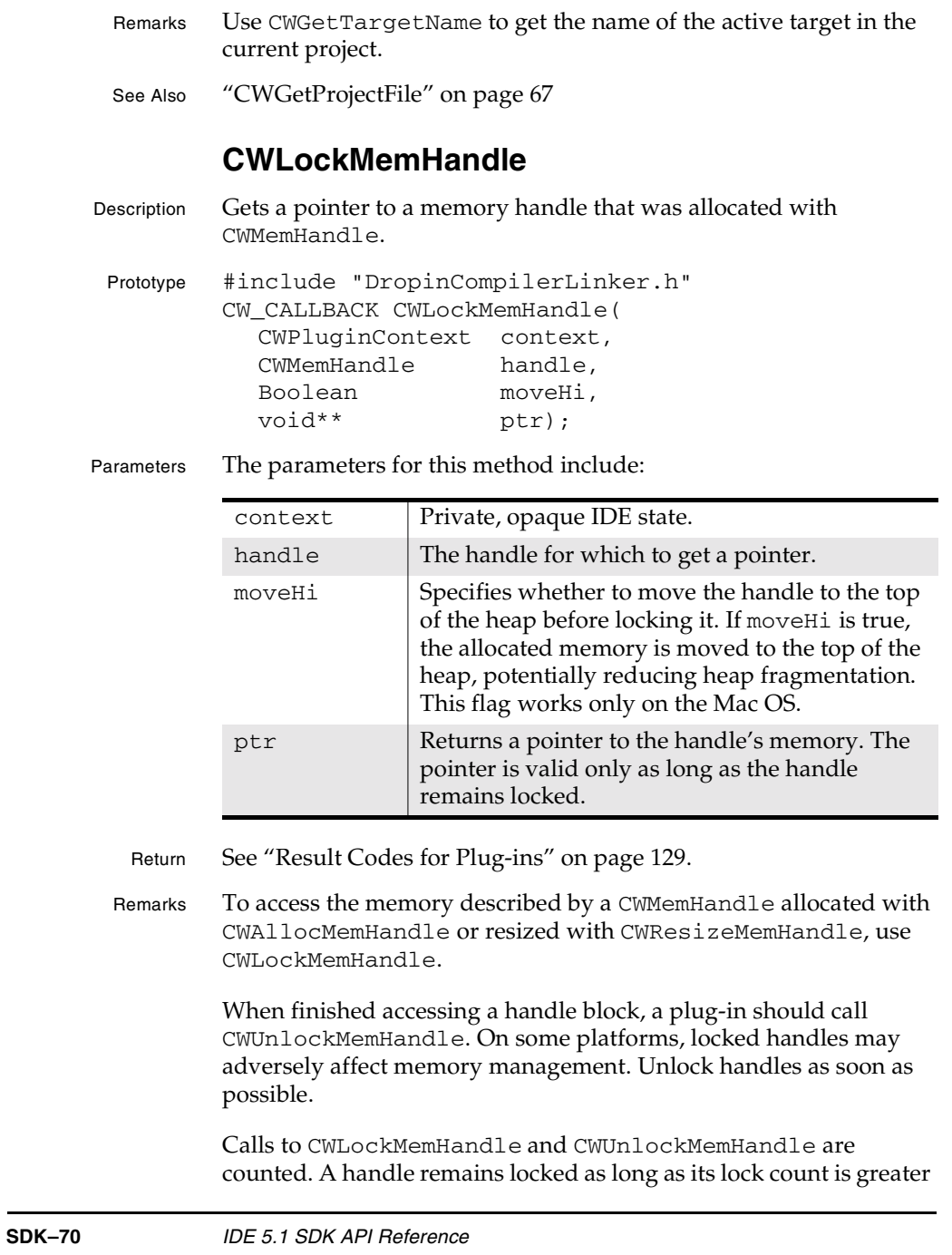

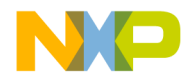

**Plug-in API Reference** CWMacOSErrToCWResult

than zero. When initially allocated, handles are unlocked. CWLockMemHandle increases a handle's lock count, and CWUnlockMemHandle decreases its lock count.

See Also "CWAllocMemHandle" on page 43

"CWFreeMemHandle" on page 47

"CWGetMemHandleSize" on page 60

"CWResizeMemHandle" on page 77

"CWUnlockMemHandle" on page 82

### **CWMacOSErrToCWResult**

Description Converts a Mac OS error code to a CWResult error code.

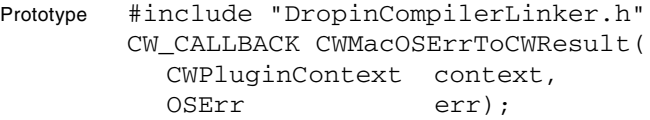

Parameters The parameters for this method include:

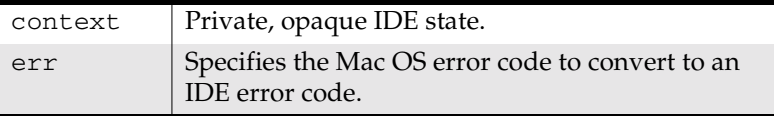

Return See "Result Codes for Plug-ins" on page 129.

- Remarks This method converts a Mac OS error code to an IDE error code. This routine always succeeds. The result contains the IDE error code equivalent to the Mac OS error code passed in the err parameter.
- **NOTE** Because this method can return error codes that do not fit the situation, you should write your own code to convert OS errors to IDE errors.
- See Also "Result Codes for Plug-ins" on page 129

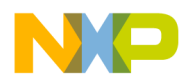

#### **Plug-in API Reference** CWPostDialog

## **CWPostDialog**

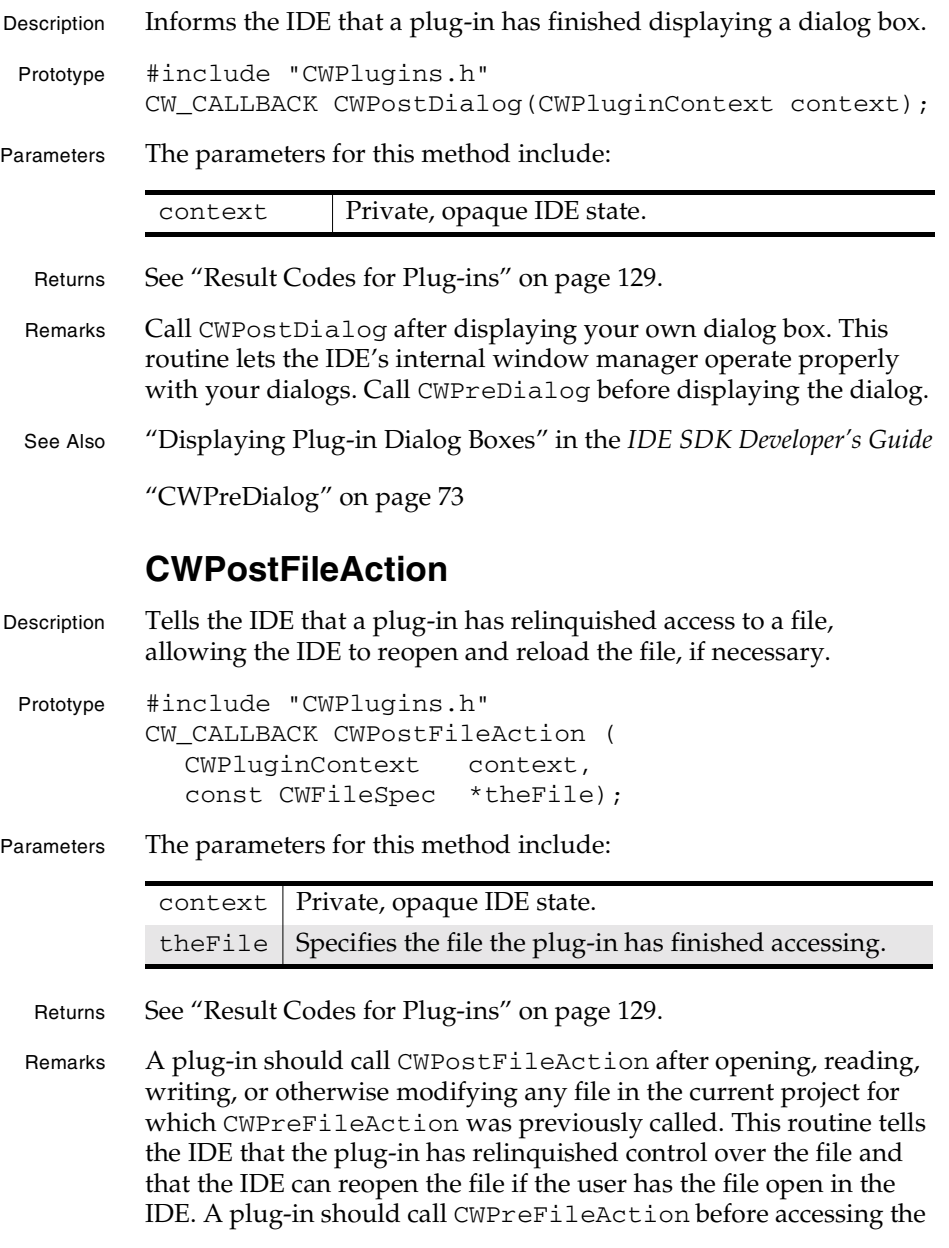

**SDK–72** IDE 5.1 SDK API Reference
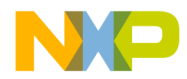

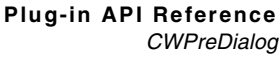

file. Plug-ins need to use these methods only when accessing files directly, rather than through the plug-in API.

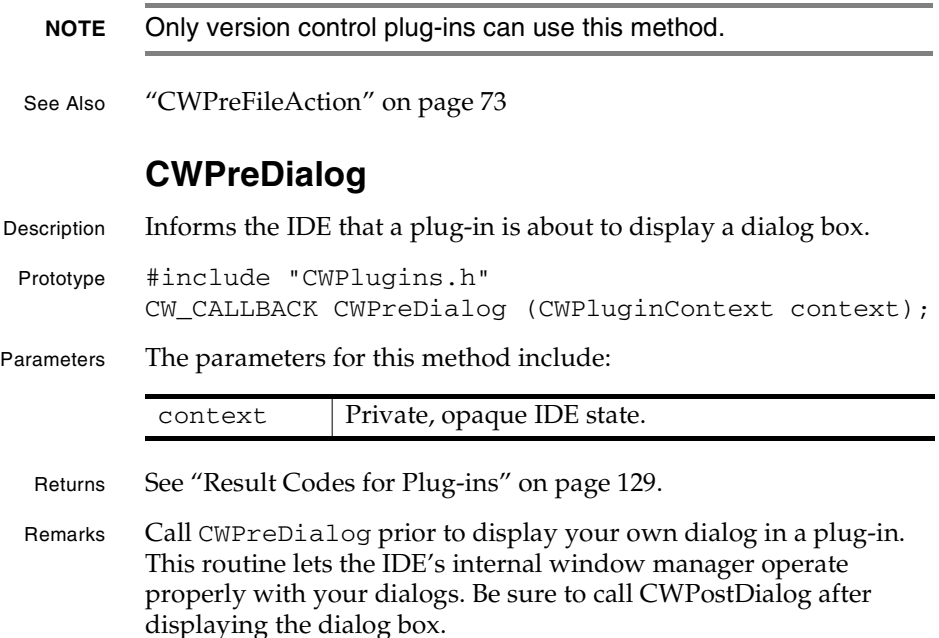

See Also "Displaying Plug-in Dialog Boxes" in the *IDE SDK Developer's Guide*

"CWPostDialog" on page 72

#### **CWPreFileAction**

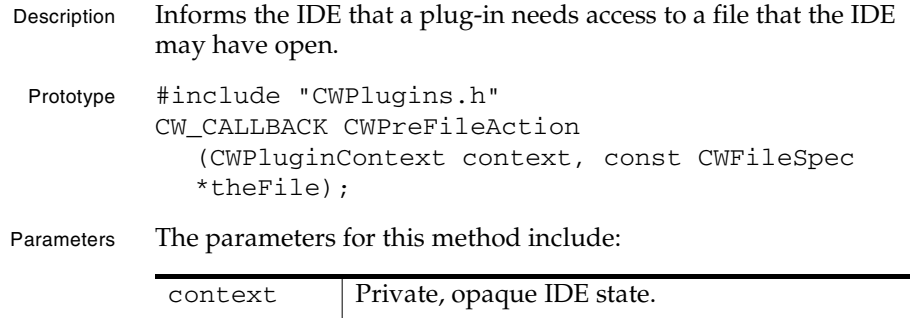

the File  $\left|$  Specifies the file the plug-in would like to access.

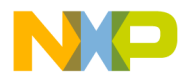

#### **Plug-in API Reference**

CWReleaseFileText

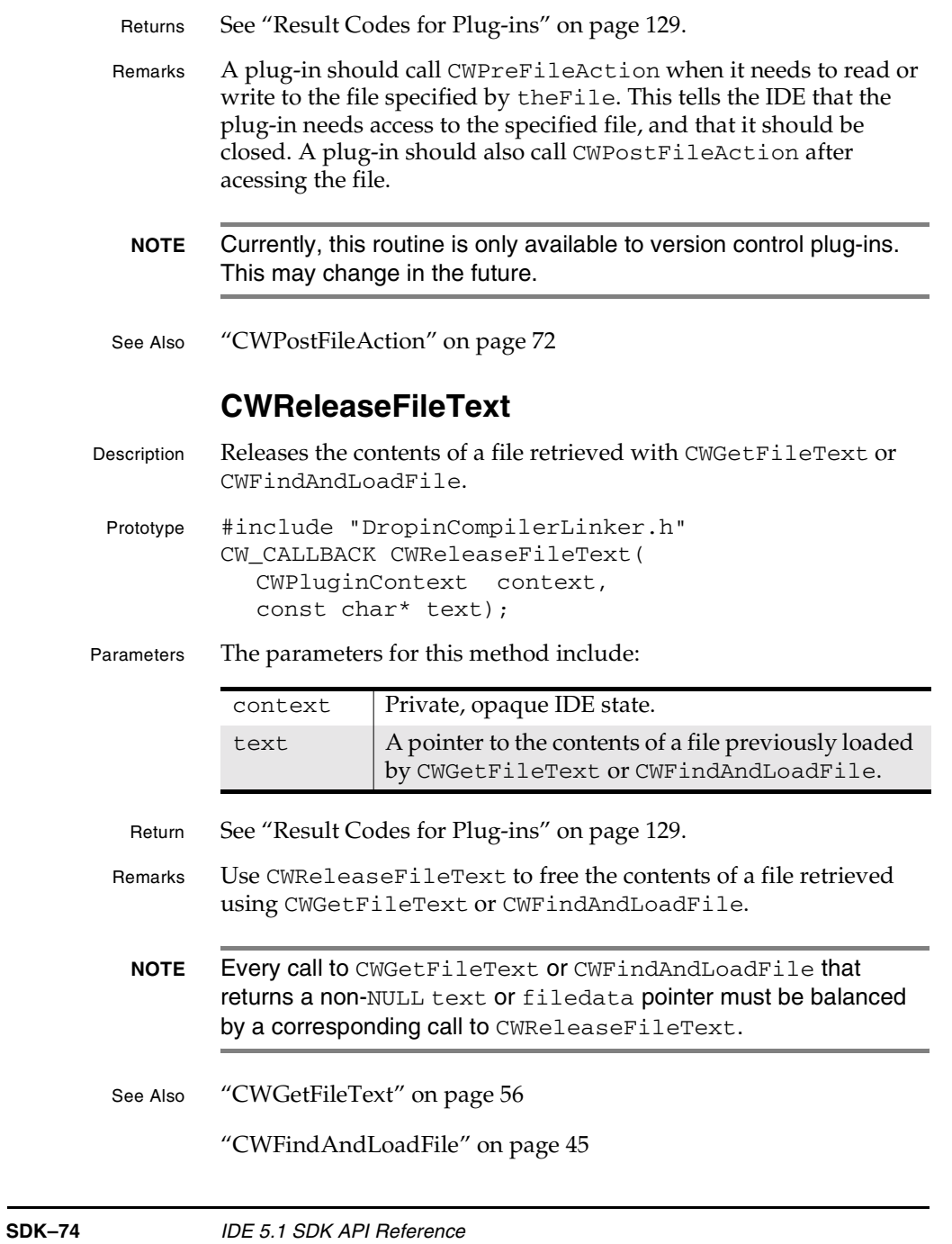

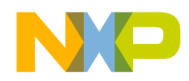

**Plug-in API Reference** CWRemoveProjectEntry

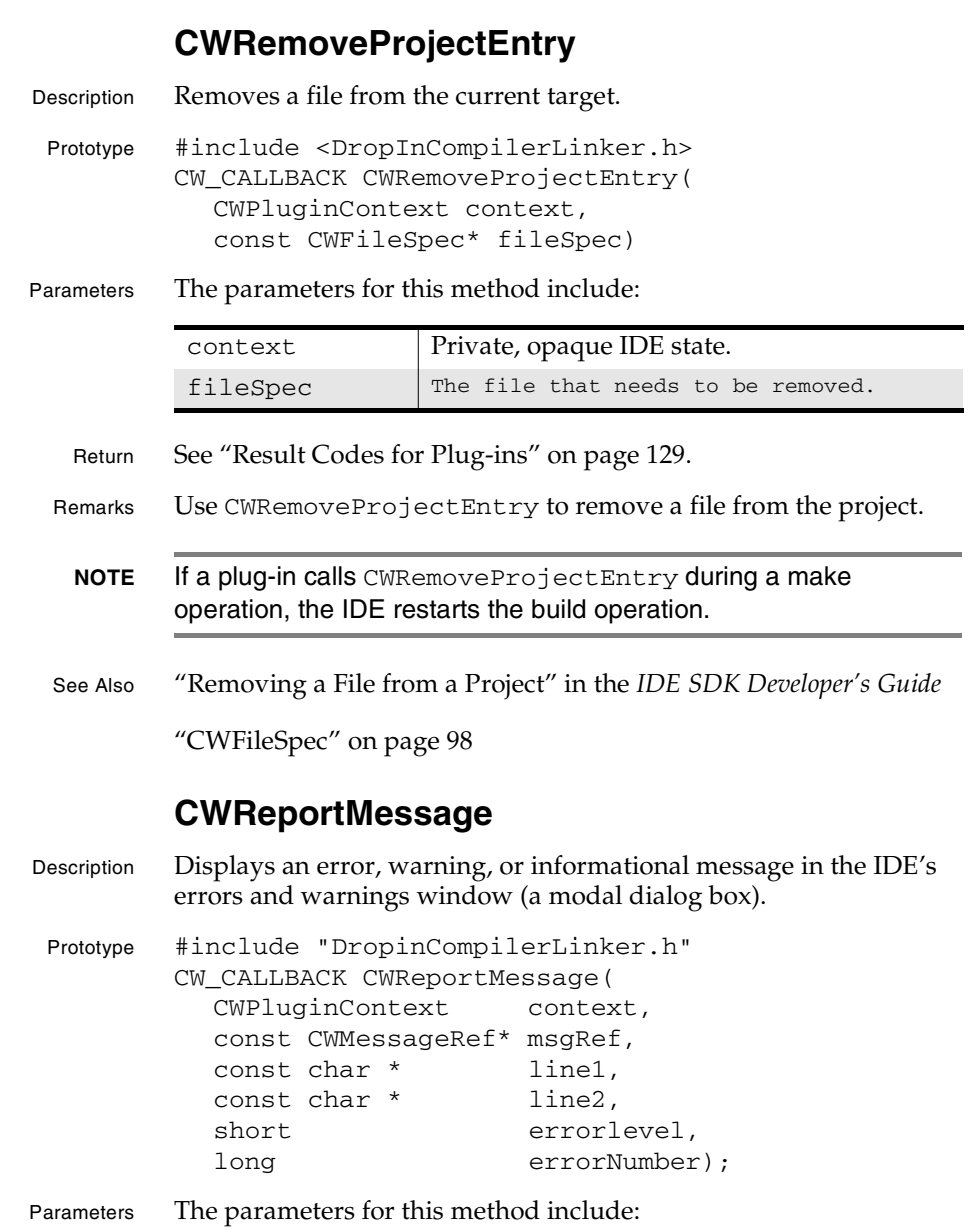

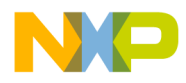

#### **Plug-in API Reference** CWReportMessage

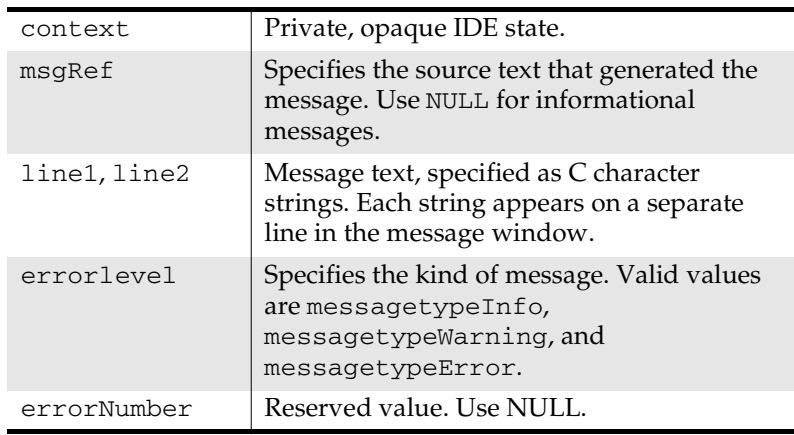

Return See "Result Codes for Plug-ins" on page 129.

Remarks To display an informational message using CWReportMessage, specify messagetypeInfo for errorlevel and pass NULL for msgRef. If you instead pass a pointer to a CWMessageRef, the message appears as a warning. The contents of line1 and line2 appear on separate lines.

> To display an error or warning using CWReportMessage, specify messagetypeError or messagetypeWarning respectively, and fill in msgRef. Generally, line1 contains an error description , and line2 contains a portion of the source code that caused the error.

To have a message appear in the IDE's message bar, use CWAlert instead.

See Also "CWAlert" on page 41

"CWShowStatus" on page 80

**SDK–76** IDE 5.1 SDK API Reference

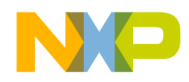

**Plug-in API Reference** CWResizeMemHandle

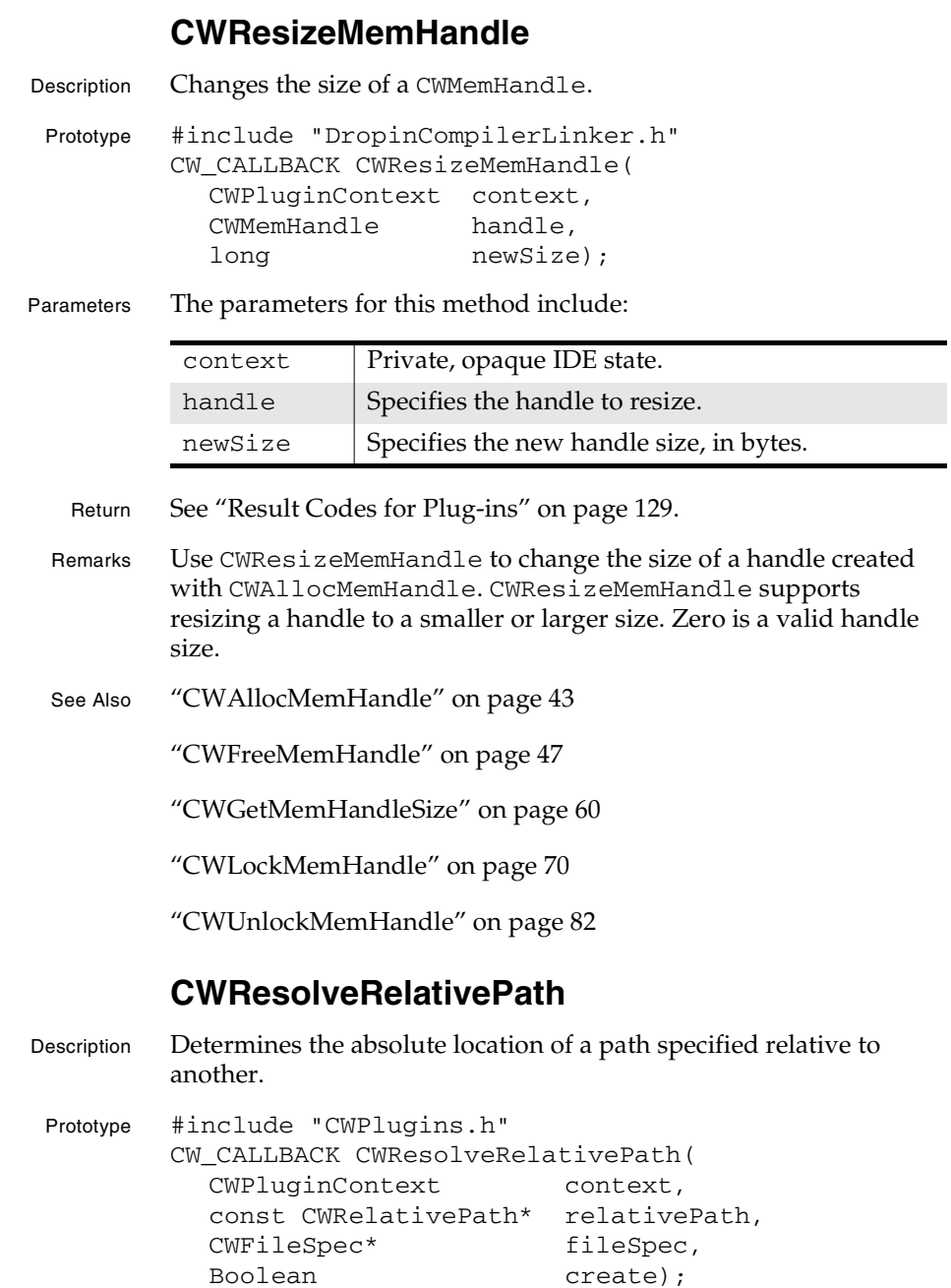

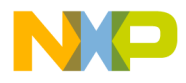

#### **Plug-in API Reference** CWSetModDate

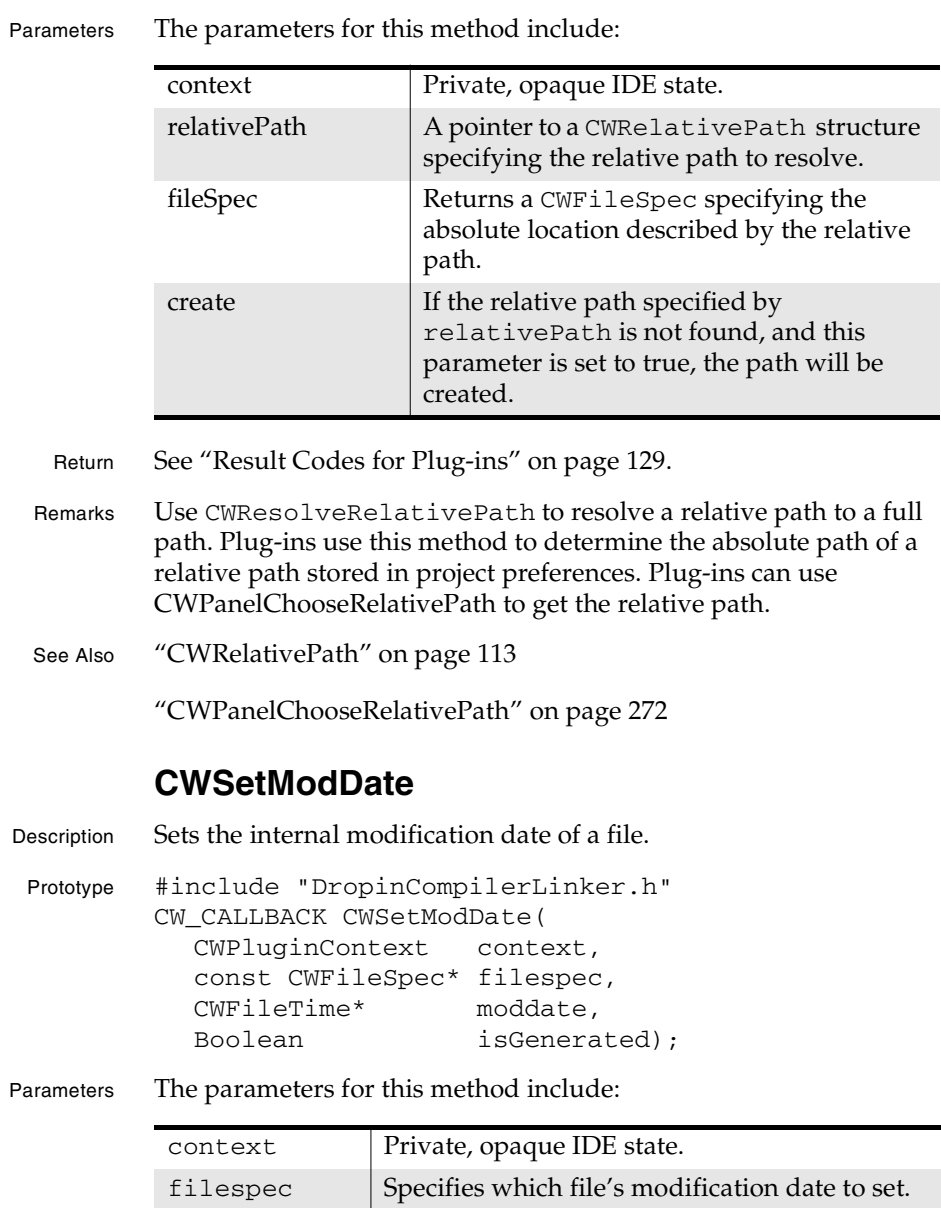

**SDK–78** IDE 5.1 SDK API Reference

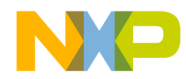

**Plug-in API Reference** CWSetPluginOSError

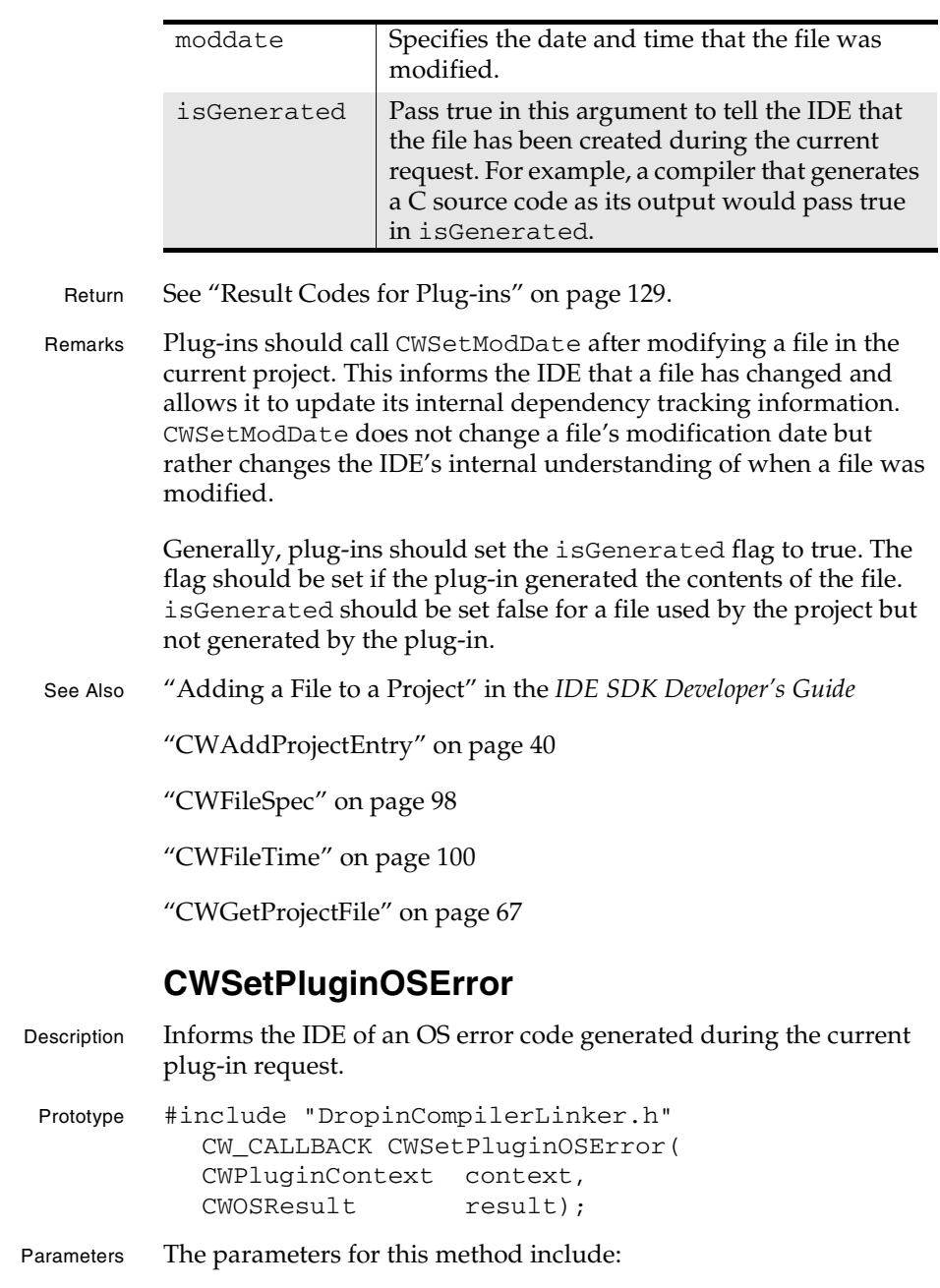

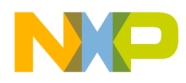

#### **Plug-in API Reference** CWShowStatus

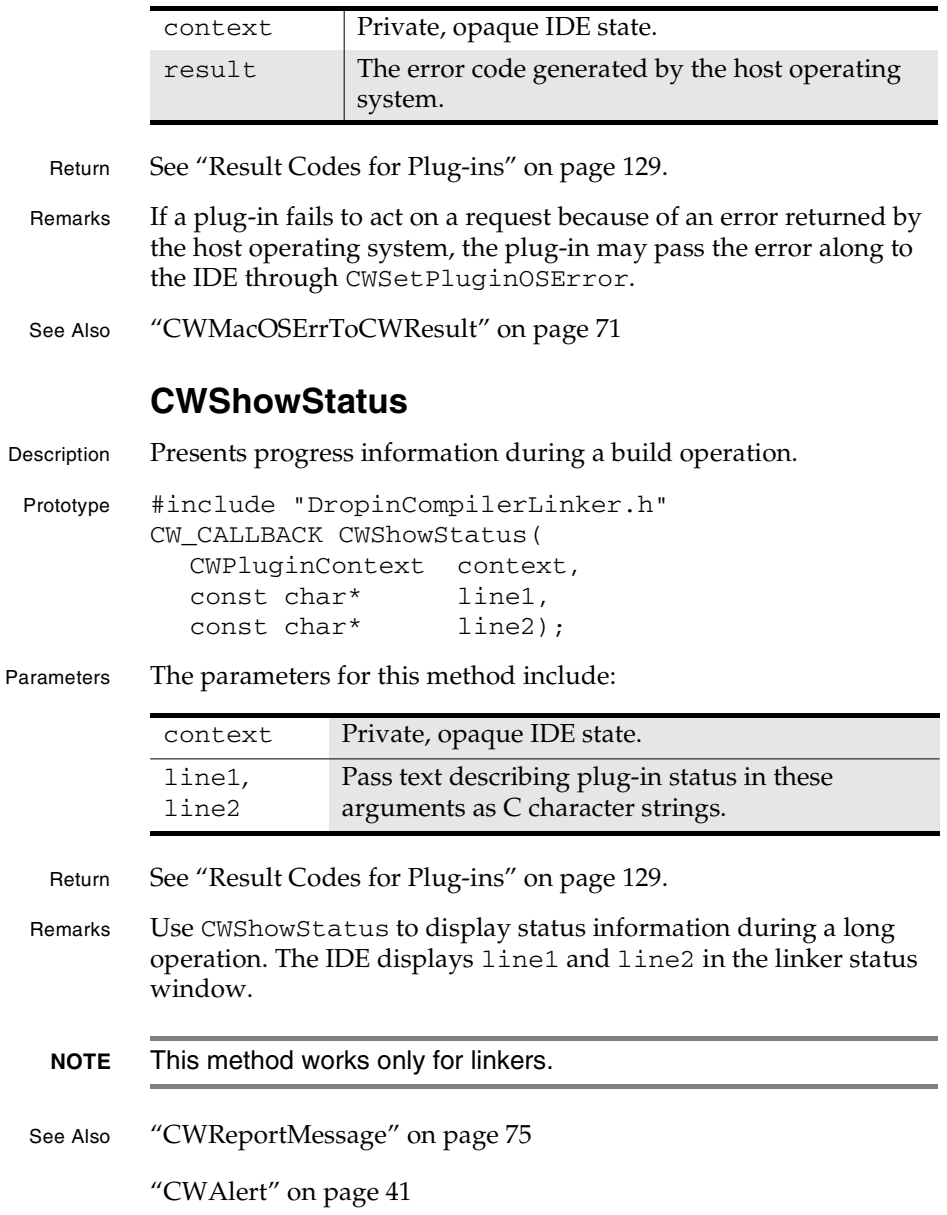

**SDK–80** IDE 5.1 SDK API Reference

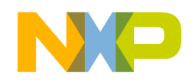

**Plug-in API Reference** CWStorePluginData

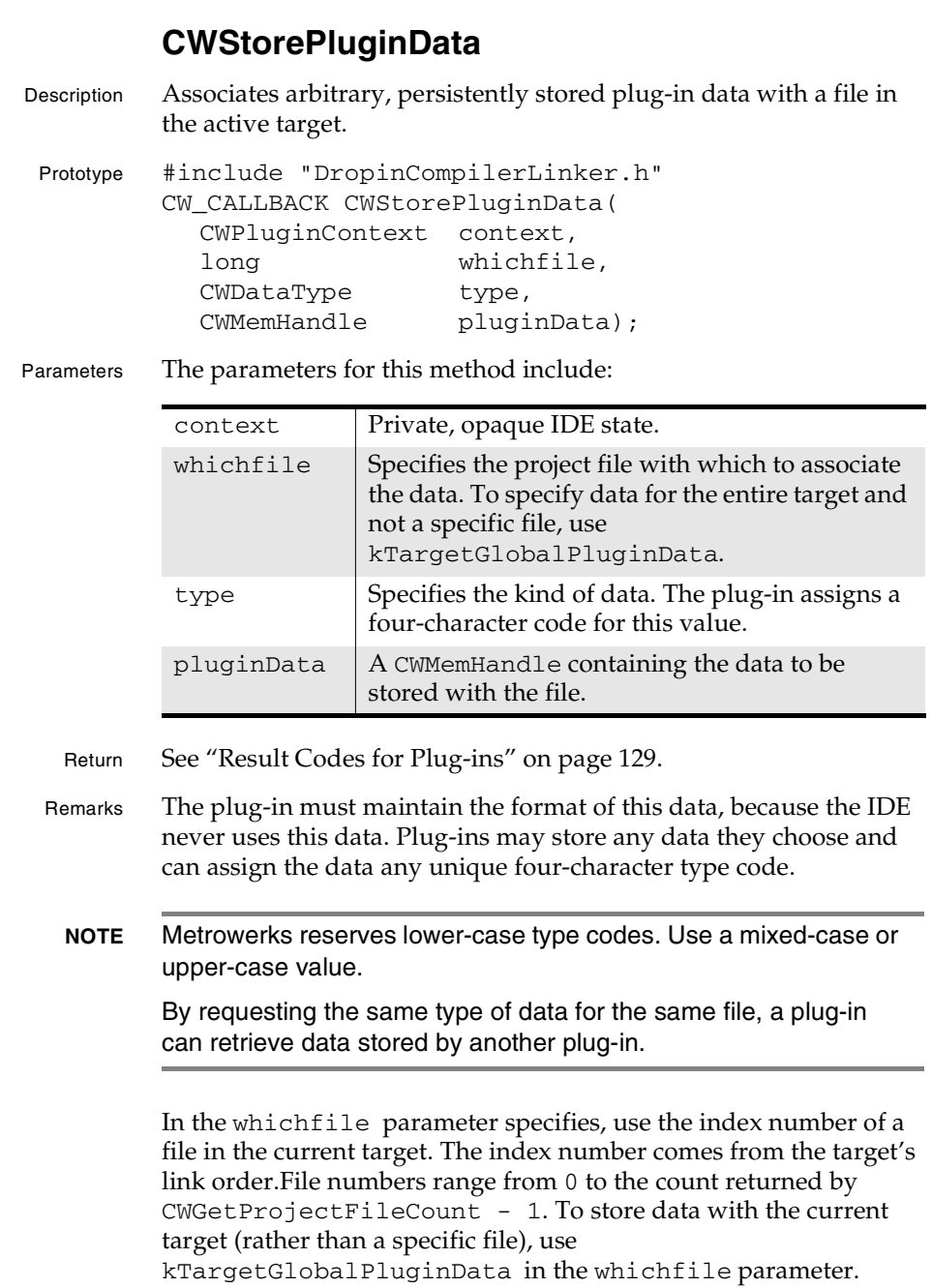

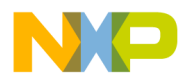

#### **Plug-in API Reference** CWUnlockMemHandle

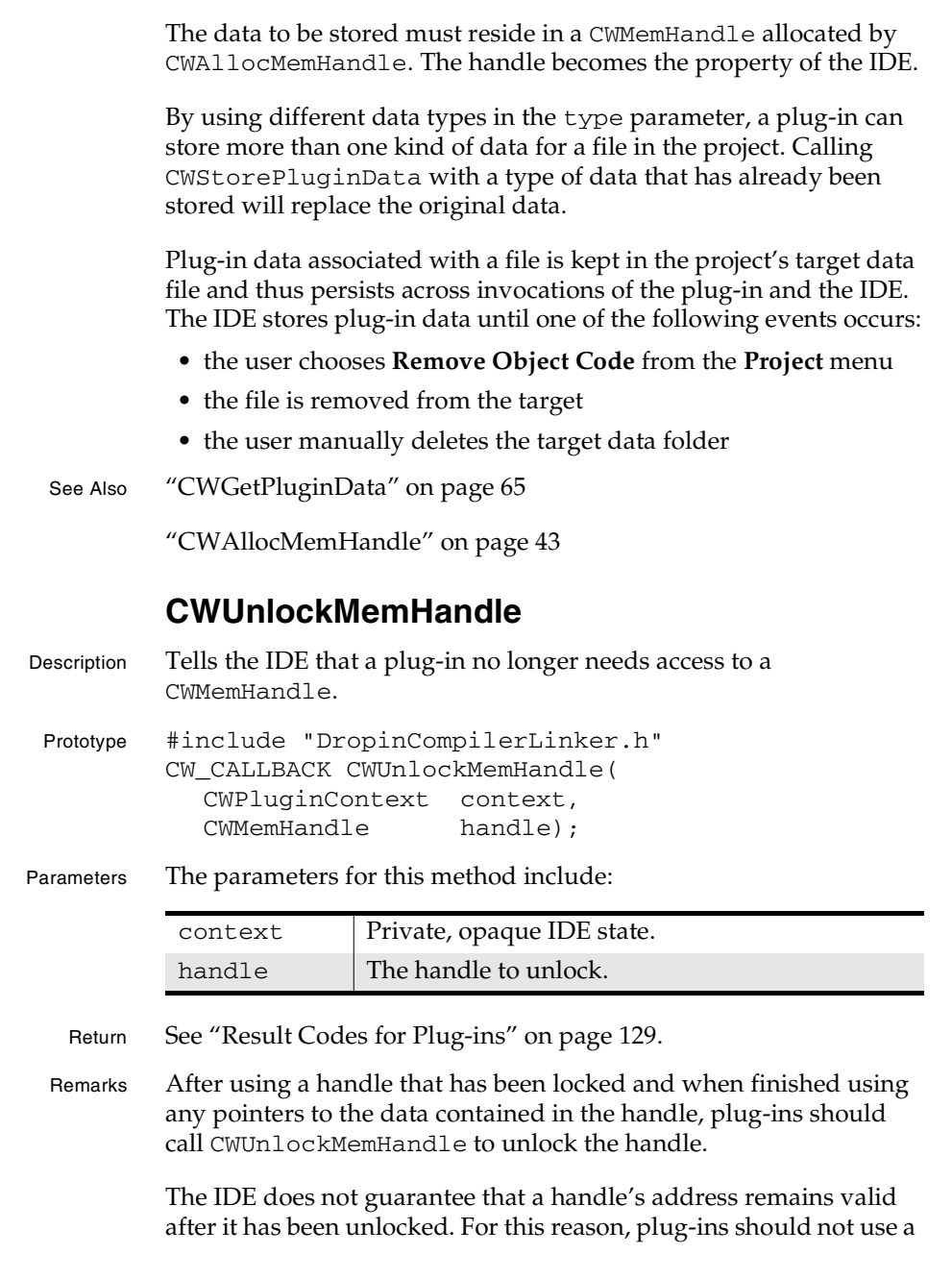

**SDK–82** IDE 5.1 SDK API Reference

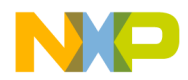

**Plug-in API Reference** CWUserBreak

pointer to a memory handle after calling CWUnlockMemHandle on the handle.

The IDE counts calls to CWLockMemHandle and CWUnlockMemHandle. A handle remains locked as long as its lock count remains greater than zero. When initially allocated, handles are unlocked. CWLockMemHandle increases a handle's lock count, and CWUnlockMemHandle decreases its lock count.

See Also "CWAllocMemHandle" on page 43

"CWFreeMemHandle" on page 47

"CWGetMemHandleSize" on page 60

"CWResizeMemHandle" on page 77

"CWLockMemHandle" on page 70

#### **CWUserBreak**

Description Checks to see if the user has cancelled the current operation.

Prototype #include "DropinCompilerLinker.h" CW\_CALLBACK CWUserBreak( CWPluginContext context);

Parameters The parameters for this method include:

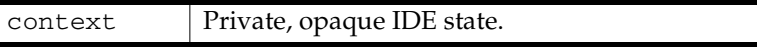

Return See "Result Codes for Plug-ins" on page 129.

Remarks Call this routine regularly while acting on a request that requires more than a few seconds of processing time.

> If CWUserBreak returns cwErrUserCanceled, the plug-in should stop processing, save its files, free its pointers and handles, and return to the IDE as quickly as possible.

See Also "CWReportMessage" on page 75

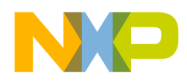

**Plug-in API Reference** Plug-In Entry Points

# **Plug-In Entry Points**

This section describes entry points common to all plug-ins:

- Main Plug-in Entry Point
- CWPlugin\_GetDropInFlags Entry Point
- CWPlugin\_GetDropInName Entry Point
- CWPlugin\_GetDisplayName Entry Point
- CWPlugin\_GetPluginInfo

#### **Main Plug-in Entry Point**

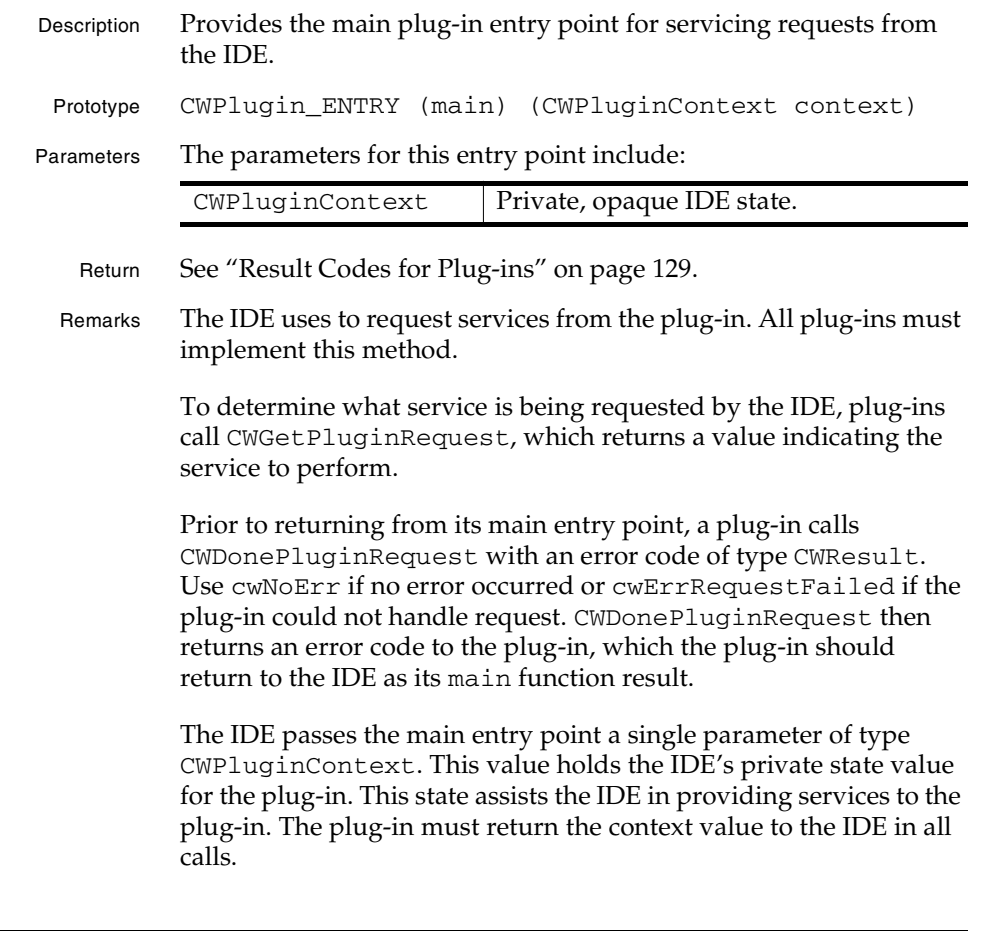

**SDK–84** IDE 5.1 SDK API Reference

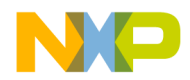

**Plug-in API Reference** CWPlugin\_GetDropInFlags Entry Point

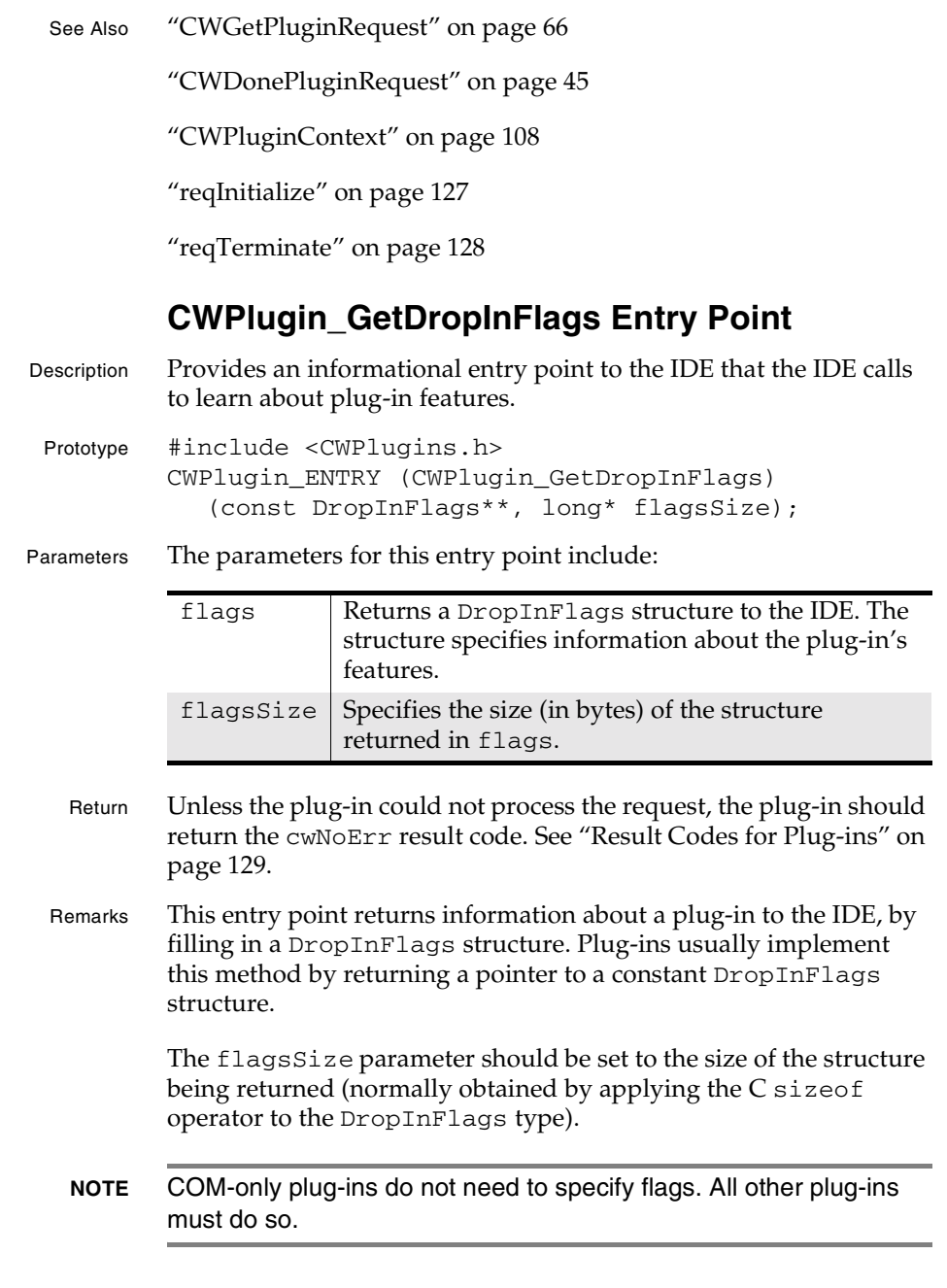

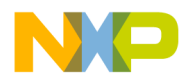

#### **Plug-in API Reference** CWPlugin\_GetDropInName Entry Point

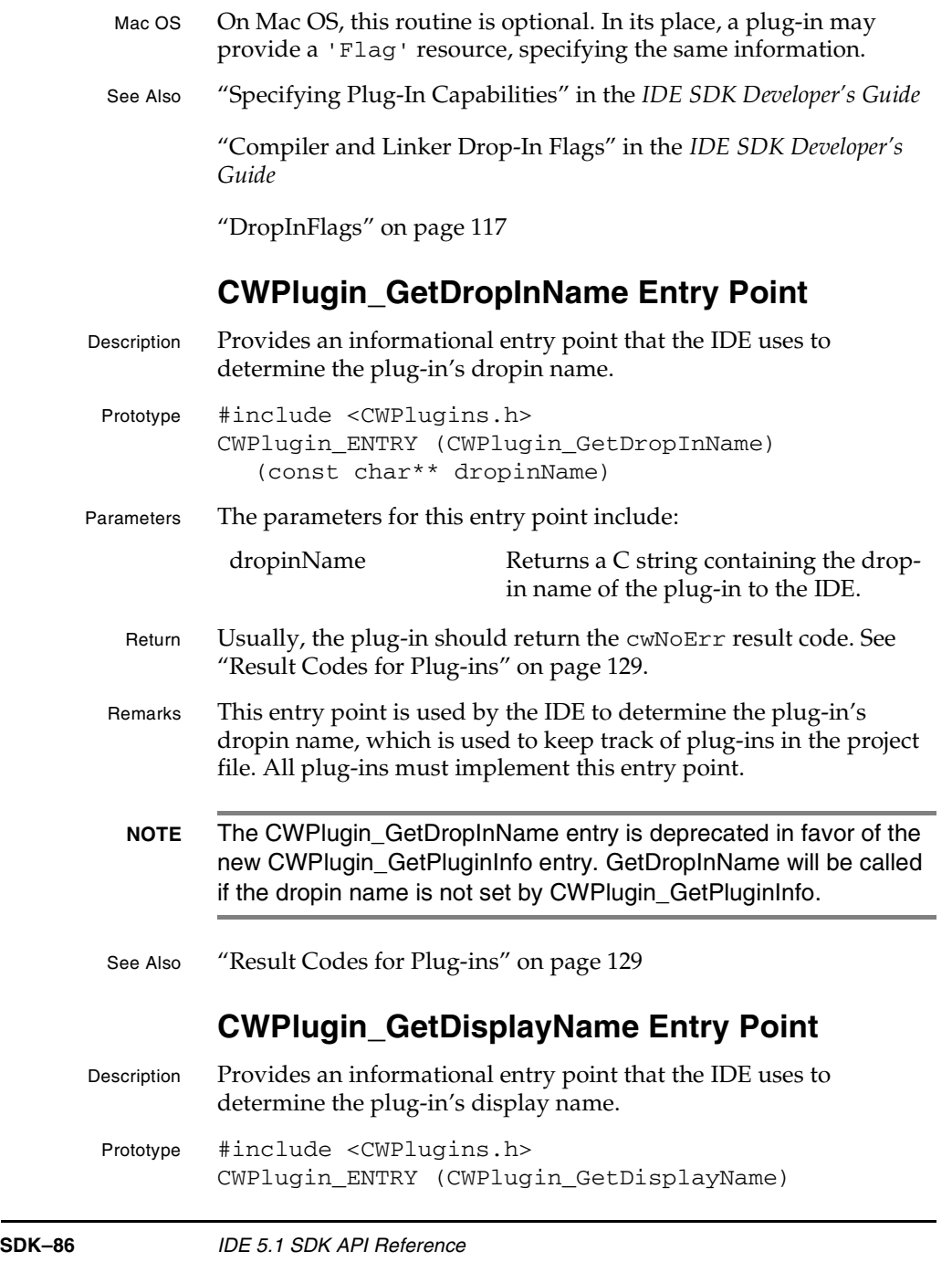

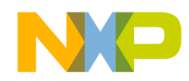

**Plug-in API Reference** CWPlugin\_GetPluginInfo

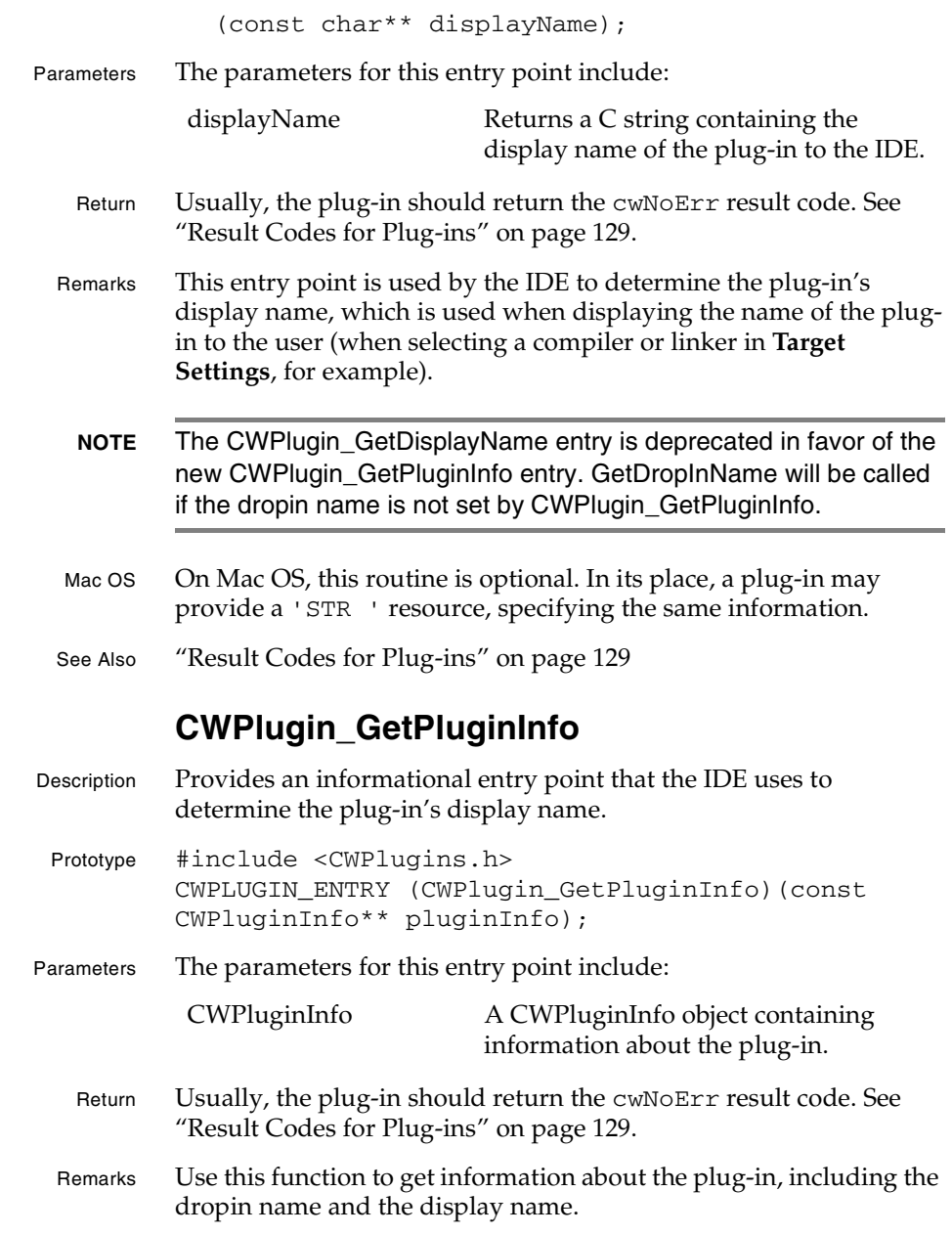

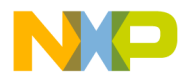

#### **Plug-in API Reference** Data Structures for Plug-ins

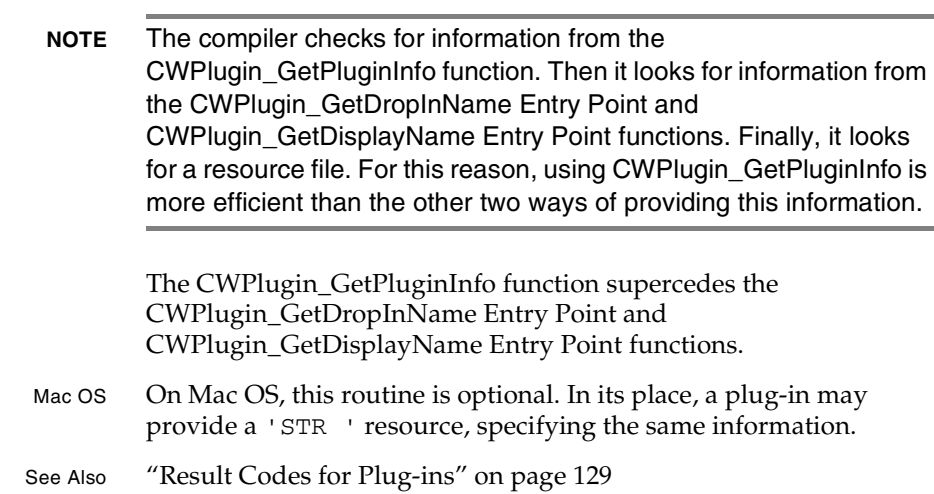

# **Data Structures for Plug-ins**

This section describes the data structures and data types available to all plug-ins.

The plug-in API's data structures are:

- CWAccessPathInfo
- CWAccessPathListInfo
- CWAccessPathType
- CWAddr64
- CWDataType
- CWDependencyType
- CWFileInfo
- CWFileName
- CWFileSpec
- CWFileTime
- CWFrameworkInfo
- CWIDEInfo
- CWMemHandle
- CWMessageRef

**SDK–88** IDE 5.1 SDK API Reference

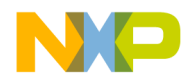

**Plug-in API Reference** CWAccessPathInfo

- CWNewProjectEntryInfo
- CWNewTextDocumentInfo
- CWOSResult
- CWOverlay1FileInfo
- CWOverlay1GroupInfo
- CWOverlay1Info
- CWPluginContext
- CWPluginInfo
- CWProjectFileInfo
- CWProjectSegmentInfo
- CWRelativePath
- CWRelativePathFormat
- CWRelativePathTypes
- CWResult
- DropInFlags

#### **CWAccessPathInfo**

Description Returns information about a single access path.

```
Definition #include <CWPlugins.h>
        typedef struct CWAccessPathInfo
        {
           CWFileSpec pathSpec;
           Boolean recursive;
          long subdirectoryCount;
        } CWAccessPathInfo;
```
Fields The fields in CWAccessPathInfo include:

pathSpec Specifies a project path (directory).

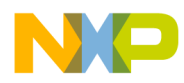

#### **Plug-in API Reference** CWAccessPathListInfo

Remarks CWGetAccessPathInfo returns this structure to describe a file access path in the current project. pathSpec indicates the location of the access path. If recursive is true, the plug-in can get the subdirectories by calling CWGetAccessPathSubdirectory. If recursive is true, subdirectoryCount contains the number of recursive Indicates whether the IDE examines subdirectories of pathSpec to find project files. If true, the IDE searches subdirectories. subdirectoryCount | Returns the count of subdirectories in pathSpec. This field will be zero if recursive is false.

subdirectoryCount - 1. See Also "CWGetAccessPathInfo" on page 49

"CWGetAccessPathSubdirectory" on page 51

subdirectories, which have an index ranging from 0 to

#### **CWAccessPathListInfo**

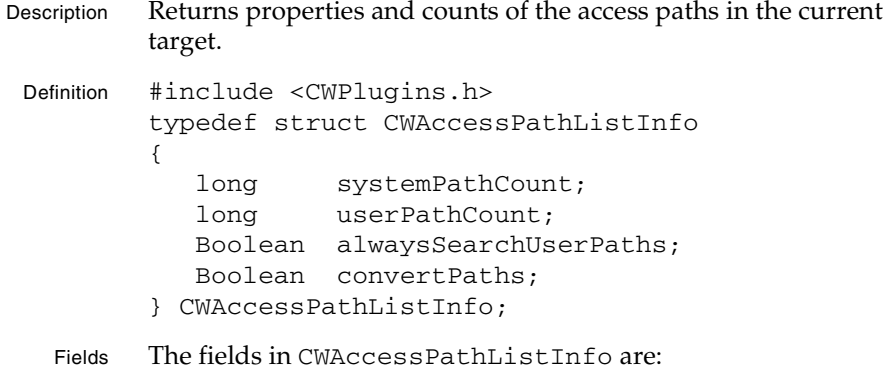

**SDK–90** IDE 5.1 SDK API Reference

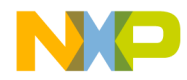

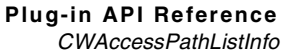

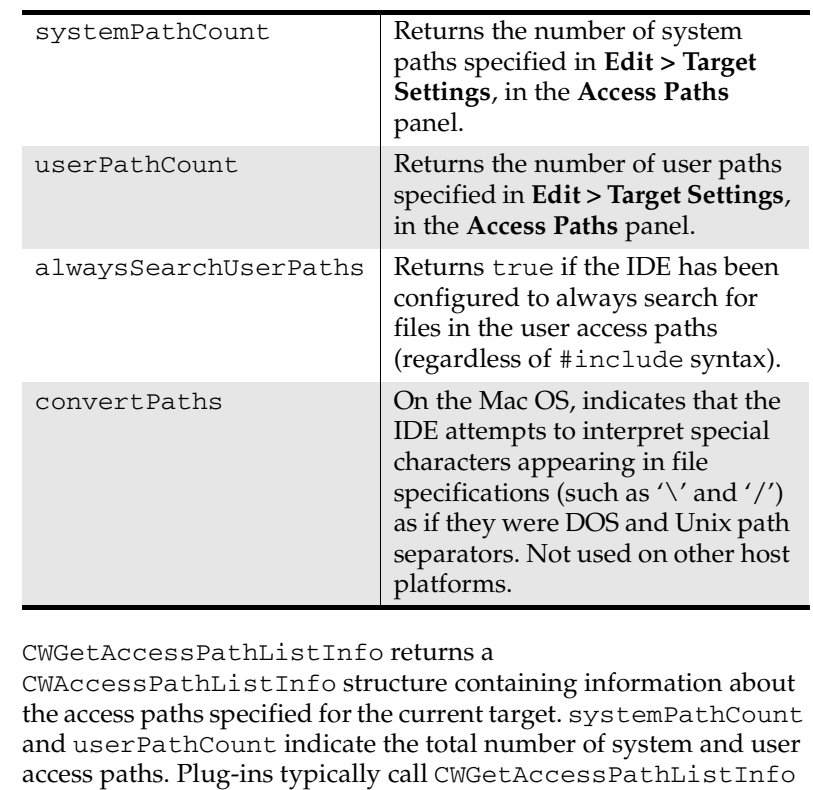

alwaysSearchUserPaths indicates whether the IDE searches user paths when looking for "system includes." When set to true, the following statements have the same effect:

to determine the number of user and system paths, prior to

enumerating them with CWGetAccessPathInfo.

```
#include <headerfile.h>
#include "headerfile.h"
```
When alwaysSearchUserPaths is true, plug-ins interfacing with command line tools should include all user search paths on the command line as system search paths.

Mac OS convertPaths indicates whether a Mac OS hosted IDE will attempt to interpret file specifications, such as include file paths, as if they were DOS or Unix paths.

IDE 5.1 SDK API Reference **SDK–91**

Remarks

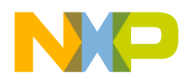

#### **Plug-in API Reference** CWAccessPathType

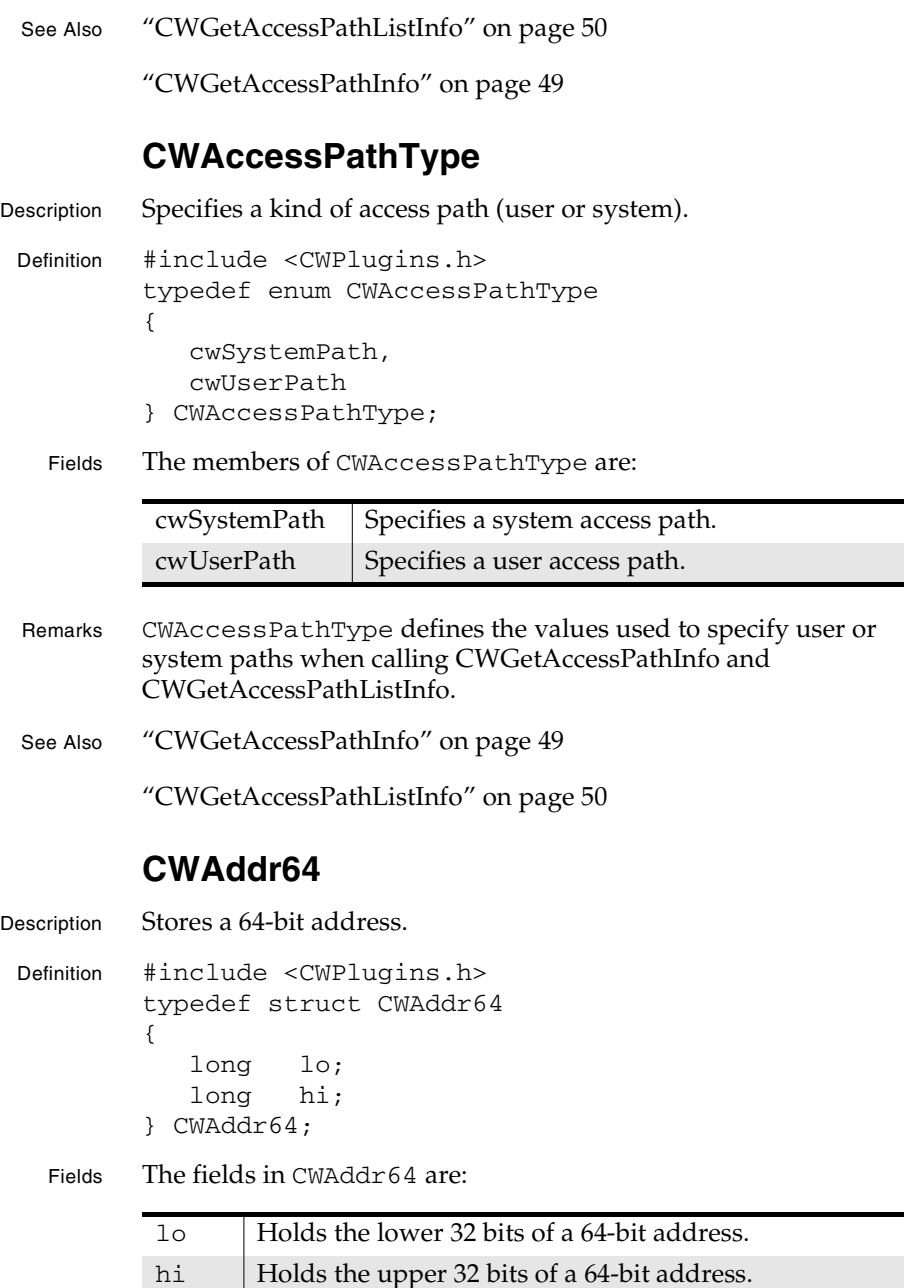

**SDK–92** IDE 5.1 SDK API Reference

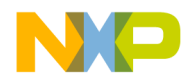

**Plug-in API Reference** CWDataType

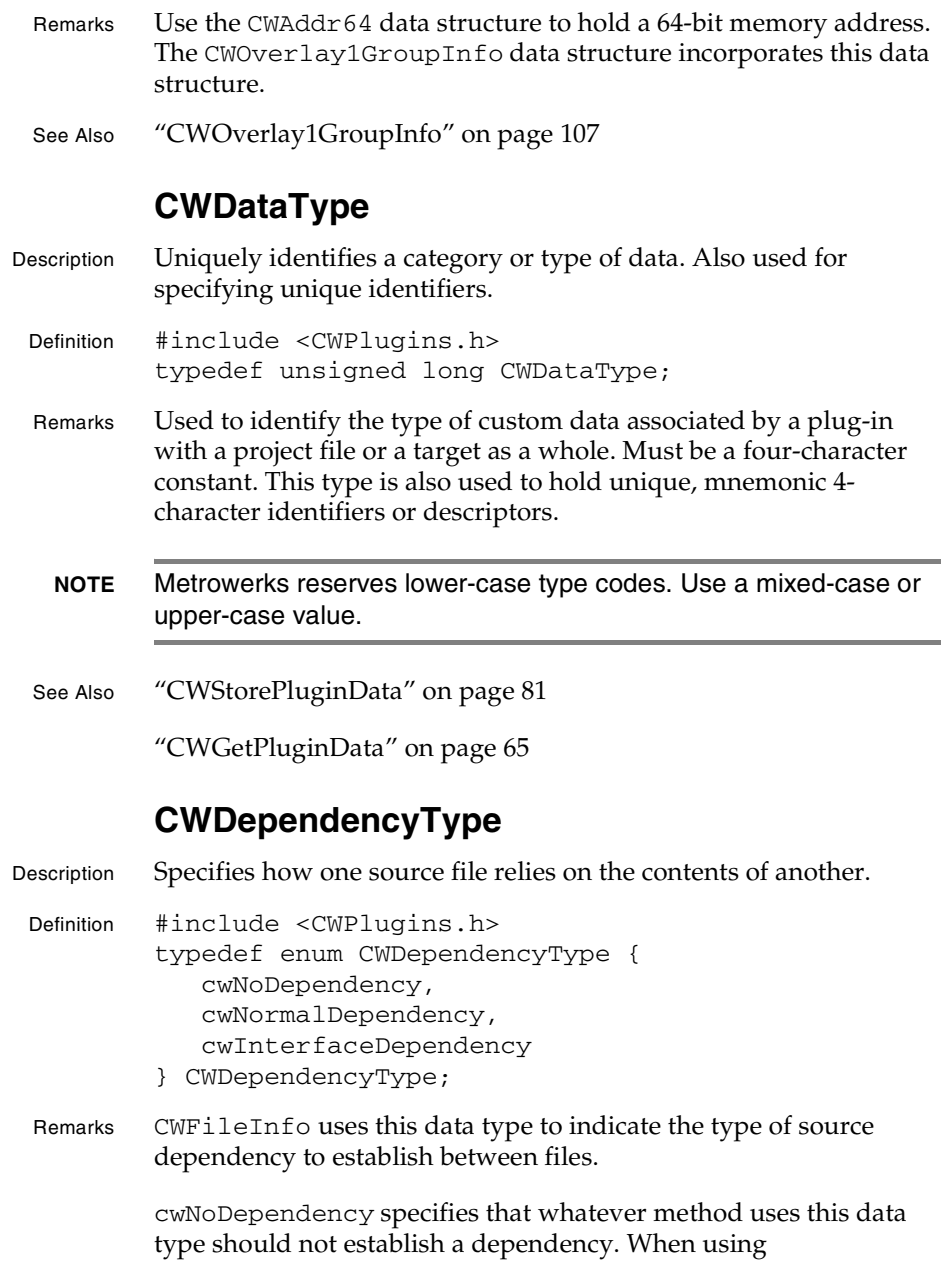

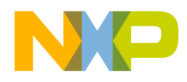

#### **Plug-in API Reference** CWDependencyType

CWFindAndLoadFile, you can use this value to load a file without establishing a dependency.

cwNormalDependency specifies that a dependent file depends upon the entire contents of the file. Whenever the depended-upon file is modified, the IDE marks the dependent file as dirty. A C/C++ compiler uses this type of dependency to specify dependencies on header files.

cwInterfaceDependency specifies that the dependent file depends on the external interface of the file. With this type of dependency, the IDE does not mark the dependent files as dirty when the depended-upon file has been modified. TheIDE marks the dependent files as dirty only when the depended-upon file is compiled and the compiler indicates that the interface has changed. The compiler indicates that an interface has changed by setting the interfaceChanged flag in the CWObjectData data structure. The compiler must set the interfaceChanged flag before calling CWStoreObjectData. The plug-in determines what is exported through the external interface and when it has changed.

For cwInterfaceDependency, the plug-in usually generates the data describing the external interface and saves it using CWStorePluginData. On subsequent compilations, the compiler recomputes the interface data, retrieves the interface data from the last time the data was compiled, and checks to see if the interface data has changed. The compiler uses CWGetPluginData to determine when the plug-in data last changed. If the data has change, the compiler stores the new interface data and sets the interfaceChanged flag when it calls CWStoreObjectData.

See Also "CWFileInfo" on page 95

"CWFindAndLoadFile" on page 45

"CWStorePluginData" on page 81

"CWGetPluginData" on page 65

"CWStoreObjectData" on page 165

**SDK–94** IDE 5.1 SDK API Reference

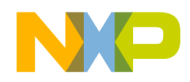

**Plug-in API Reference CWFileInfo** 

## **CWFileInfo**

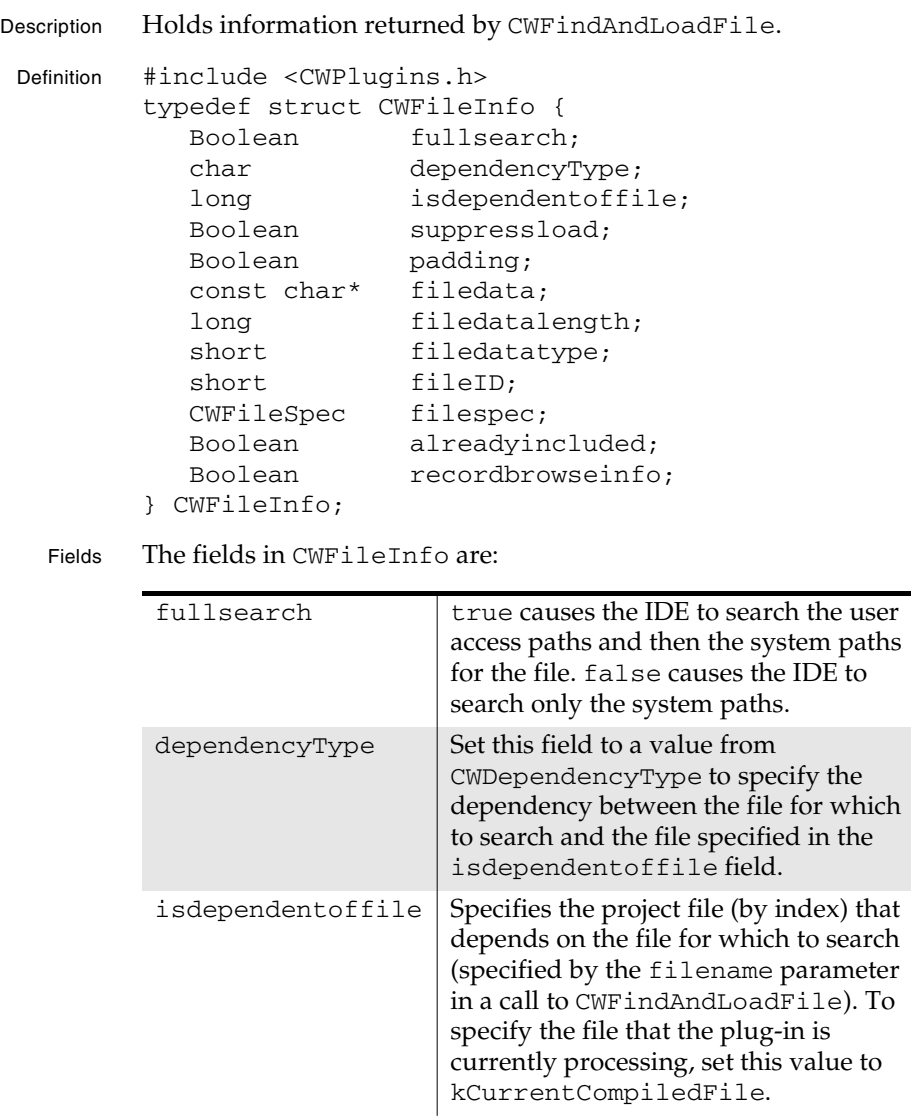

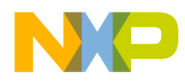

#### **Plug-in API Reference** CWFileInfo

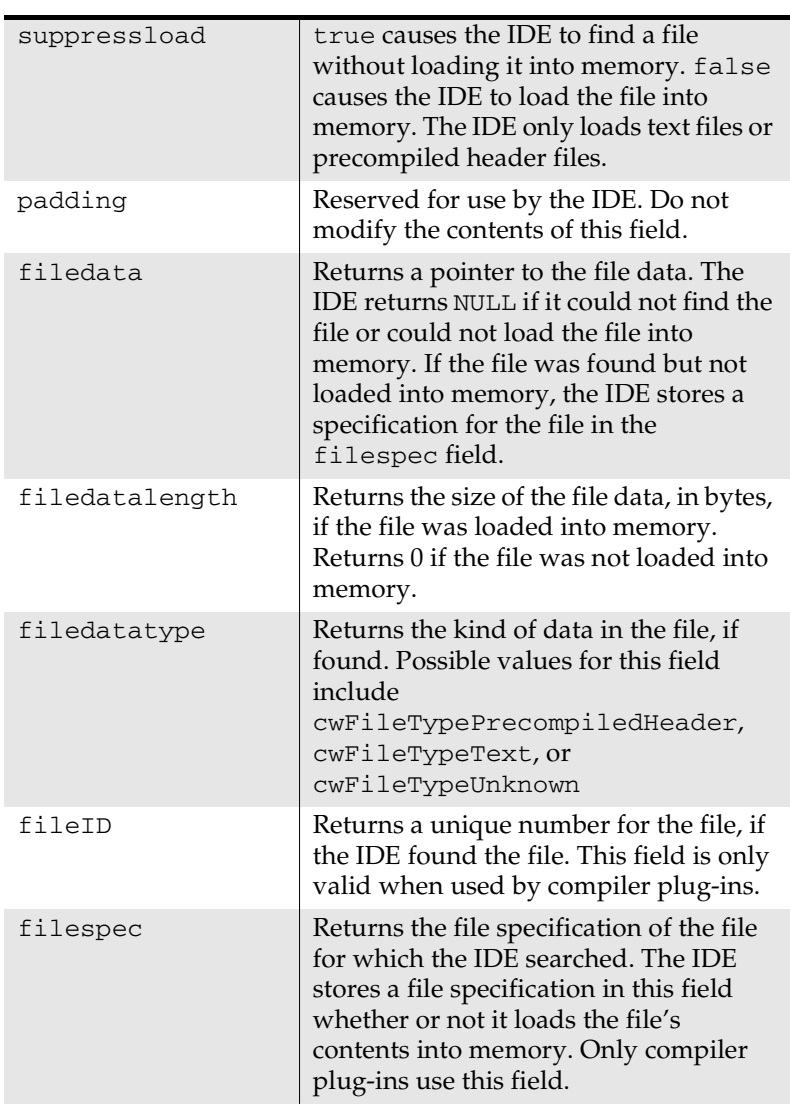

**SDK–96** IDE 5.1 SDK API Reference

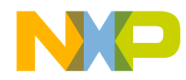

#### **Plug-in API Reference** CWFileName

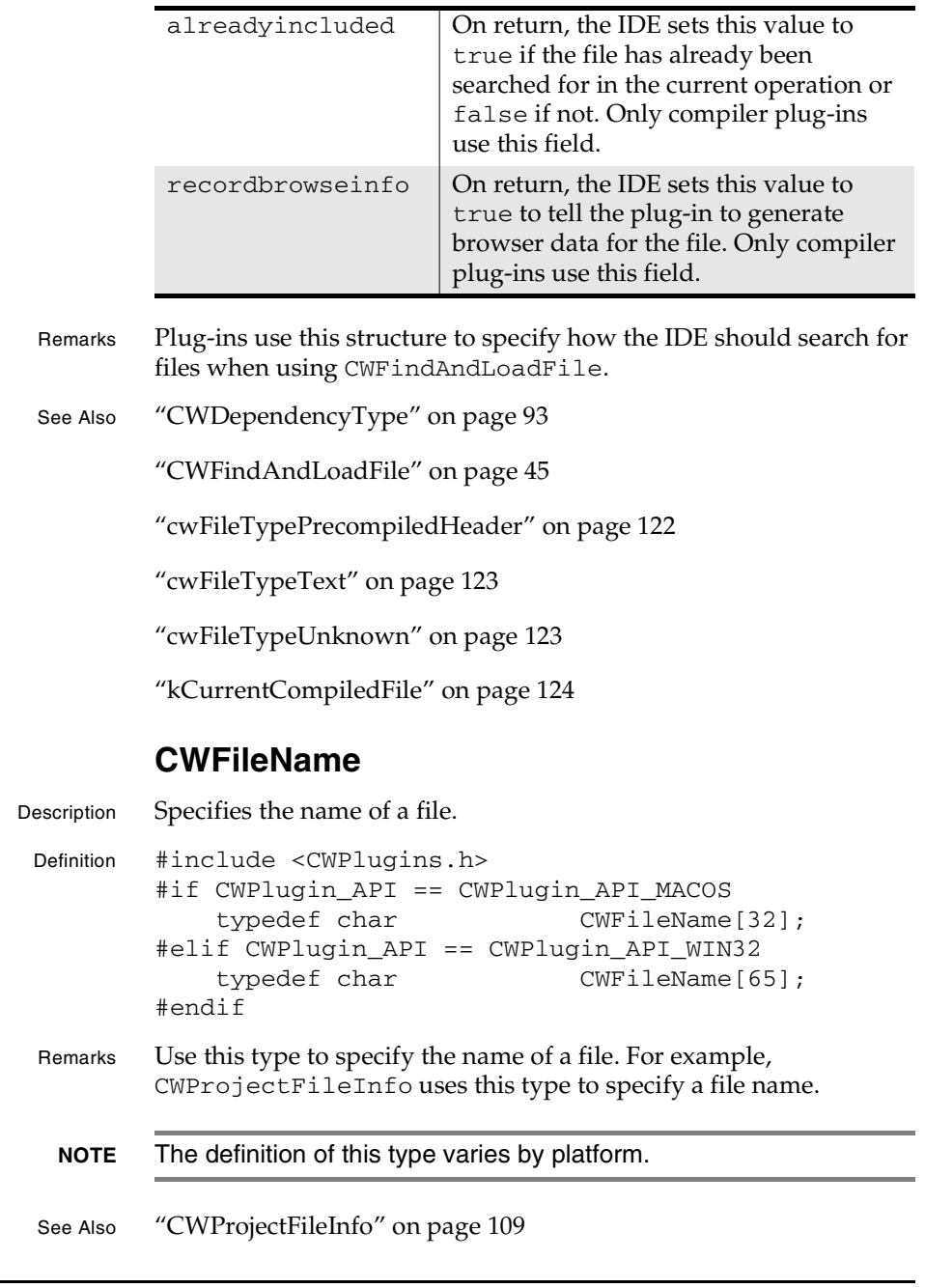

IDE 5.1 SDK API Reference **SDK–97**

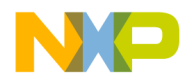

#### **Plug-in API Reference** CWFileSpec

#### **CWFileSpec**

```
Description Represents the data type used by the host operating system to 
         specify a file.
 Definition #include <CWPlugins.h>
            #if CWPLUGIN_API == CWPLUGIN_API_MACOS
               #if CWPLUGIN_LONG_FILENAME_SUPPORT
                #define CWPLUGIN FILENAME LEN 256
                 typedef struct CWFileSpec
                 {
                  FSRef parentDirRef; /* parent
            directory */
                  HFSUniStr255 filename; /* unicode file 
            name */
                 } CWFileSpec;
                 typedef char 
            CWFileName[CWPLUGIN_FILENAME_LEN];
               #else
                 #define CWPLUGIN_FILENAME_LEN 32
                 typedef FSSpec CWFileSpec;
                 typedef char 
            CWFileName[CWPLUGIN_FILENAME_LEN];
               #endif
               typedef unsigned long CWFileTime;
               typedef OSErr CWOSResult;
            #elif CWPLUGIN_API == CWPLUGIN_API_WIN32
               typedef unsigned char Boolean;
               typedef struct CWFileSpec { char 
            path[MAX_PATH]; } CWFileSpec;
               #if CWPLUGIN_LONG_FILENAME_SUPPORT
                 #define CWPLUGIN_FILENAME_LEN 256
```
**SDK–98** IDE 5.1 SDK API Reference

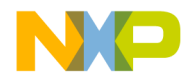

**Plug-in API Reference** CWFileSpec

```
 typedef char 
          CWFileName[CWPLUGIN_FILENAME_LEN];
              #else
                #define CWPLUGIN_FILENAME_LEN 65
                typedef char 
          CWFileName[CWPLUGIN_FILENAME_LEN];
              #endif
              typedef FILETIME CWFileTime;
              typedef DWORD CWOSResult;
          #elif CWPLUGIN_API == CWPLUGIN_API_UNIX
              #define MAX_PATH MAXPATHLEN
              #define CWPLUGIN_FILENAME_LEN 65
              #ifndef __MACTYPES__
               typedef unsigned char Boolean;
              #endif
              #ifndef FALSE
                #define FALSE 0
              #endif
              #ifndef TRUE
               #define TRUE 1
              #endif
              typedef struct CWFileSpec { char 
          path[MAX_PATH]; } CWFileSpec;
              typedef char 
          CWFileName[CWPLUGIN_FILENAME_LEN];
             typedef time_t CWFileTime;
             typedef int CWOSResult;
          #endif
Remarks The plug-in API defines this data type to be equivalent to the data 
        type used by the host operating system to specify a file. On 
        Windows, this is a full path. On Mac OS, this is a FileSpec.
```
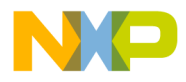

#### **Plug-in API Reference** CWFileTime

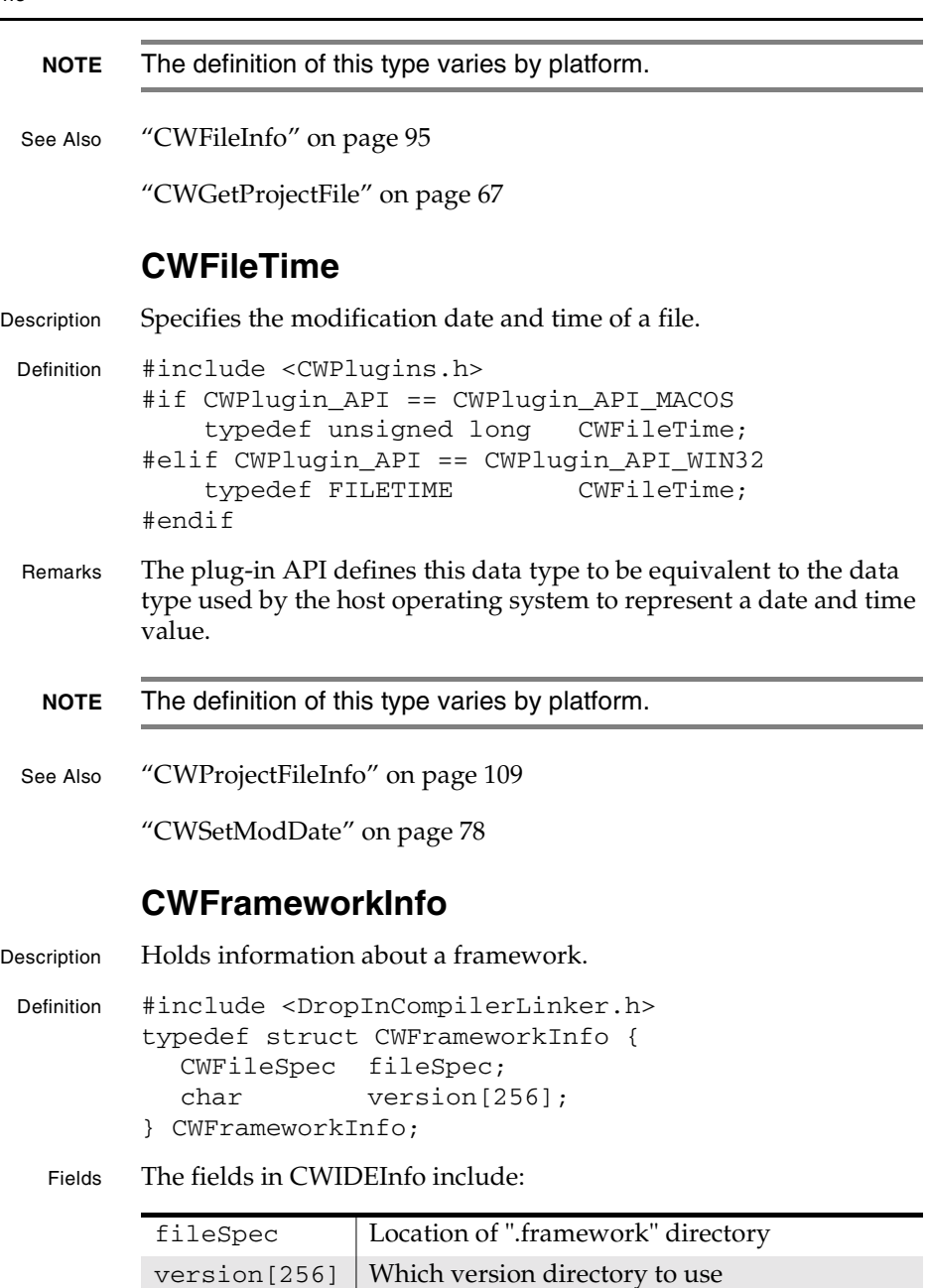

**SDK–100** IDE 5.1 SDK API Reference

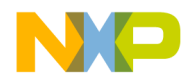

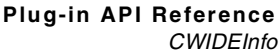

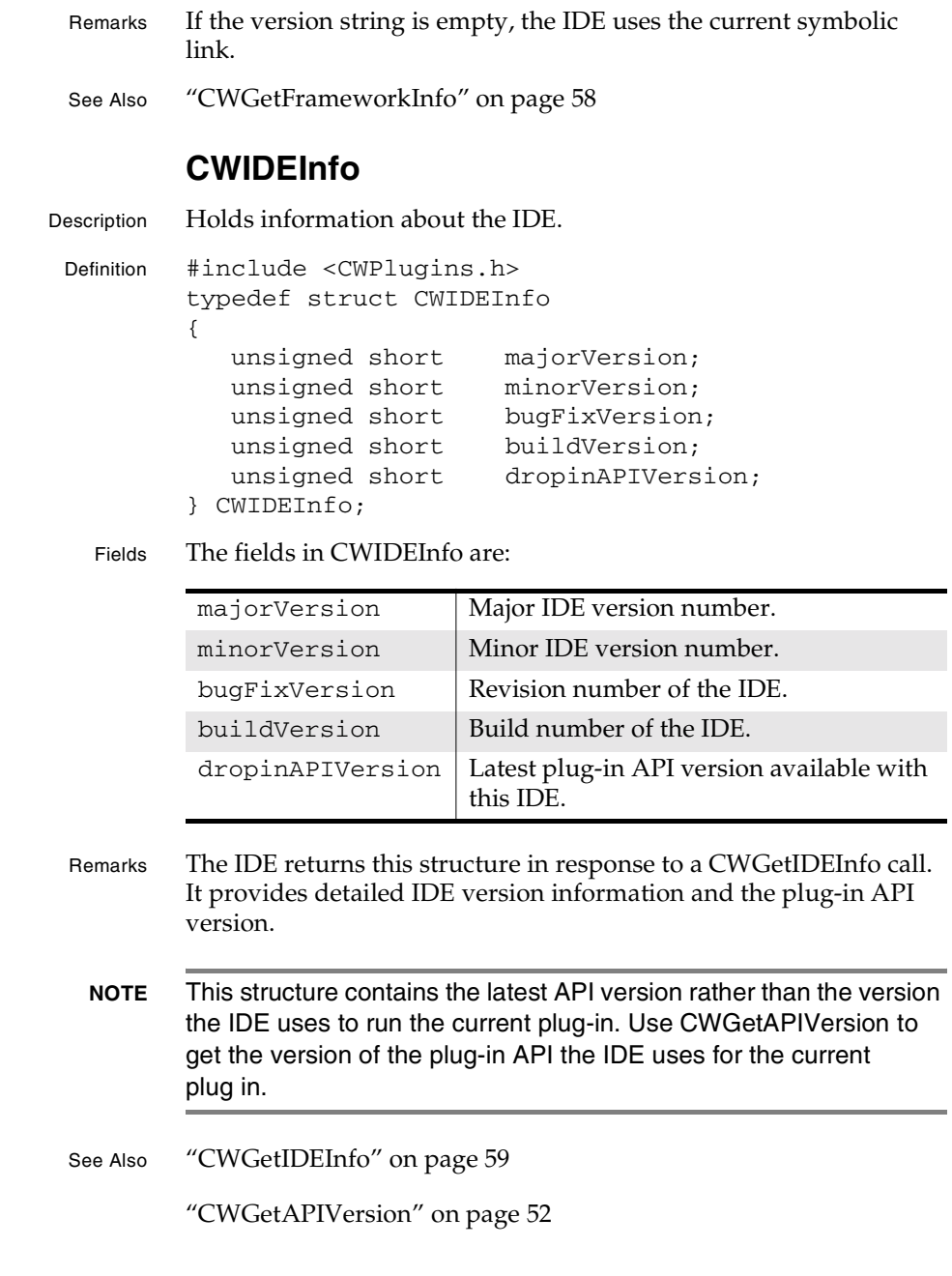

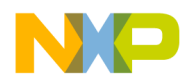

#### **Plug-in API Reference** CWMemHandle

### **CWMemHandle**

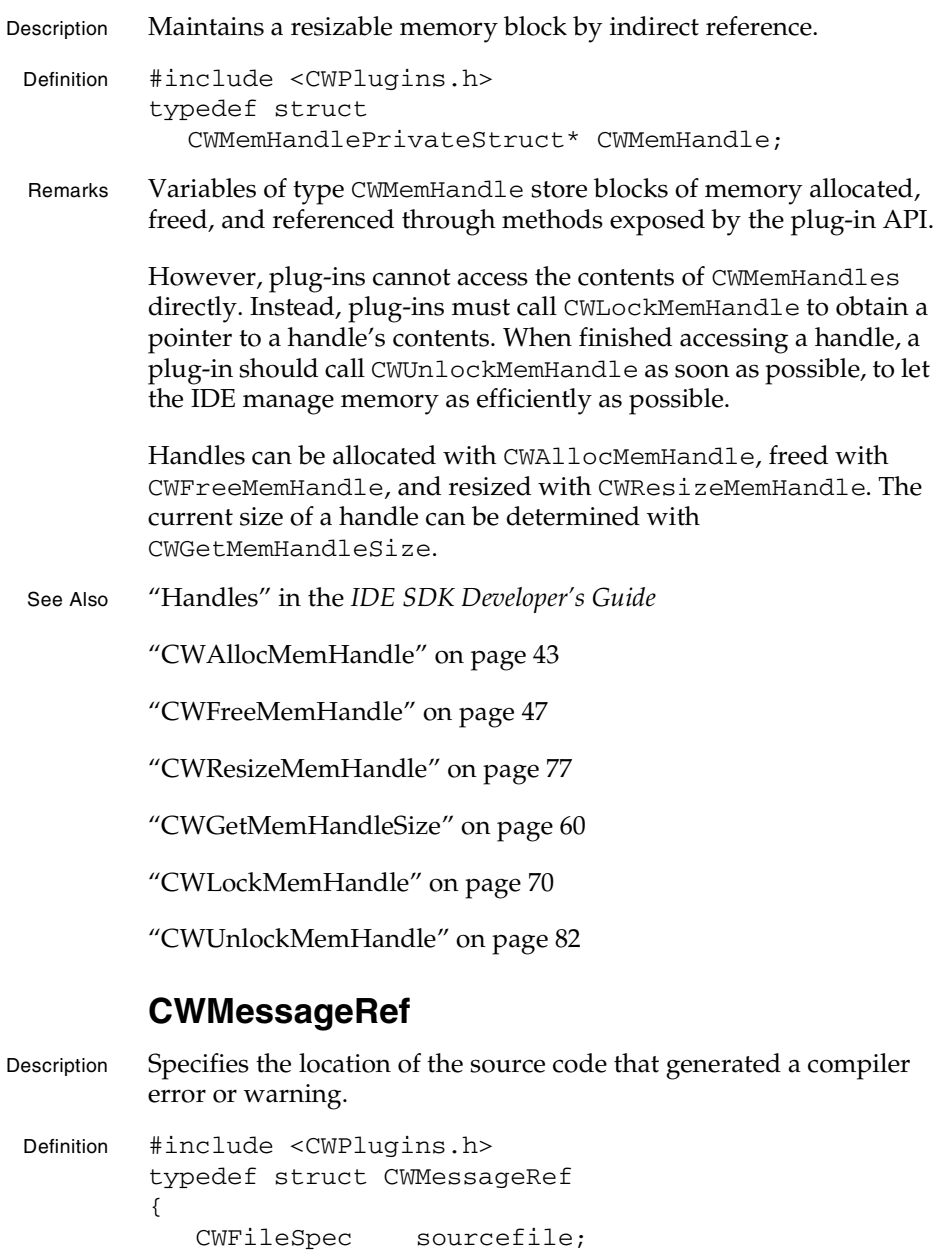

**SDK–102** IDE 5.1 SDK API Reference

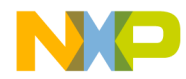

**Plug-in API Reference** CWNewProjectEntryInfo

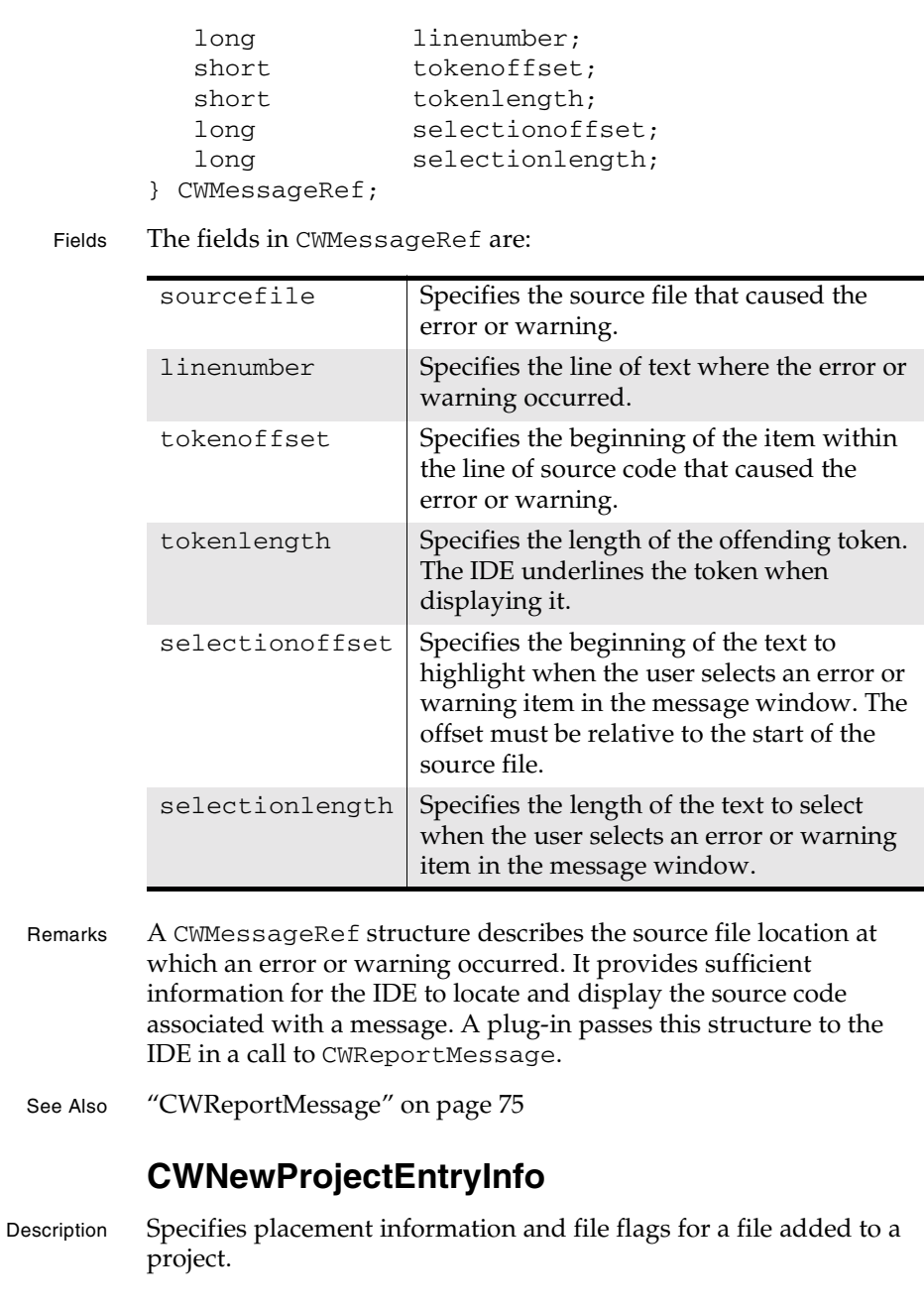

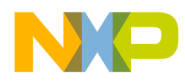

#### **Plug-in API Reference** CWNewProjectEntryInfo

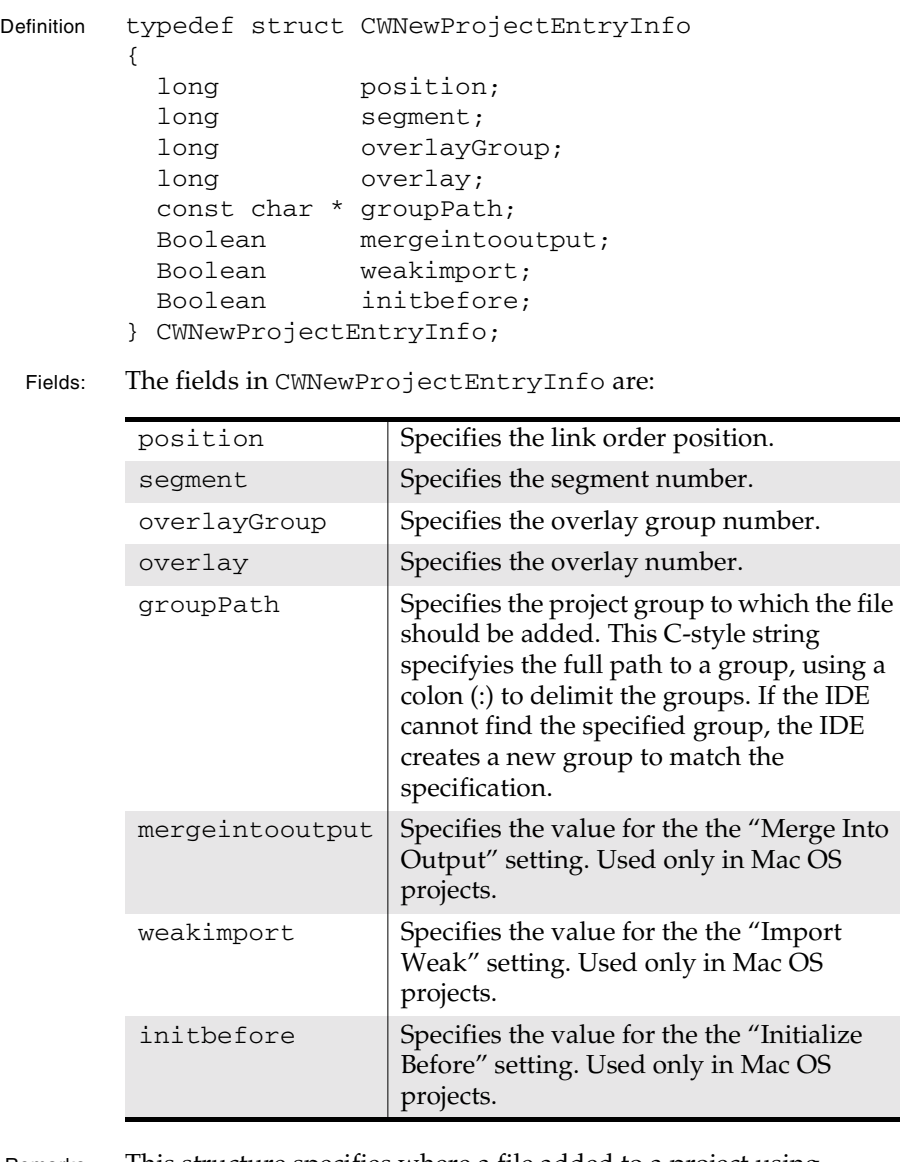

Remarks This structure specifies where a file added to a project using CWAddProjectEntry appears in the various project file orderings (link, overlay, and segment). In addition, it provides values for several per-file target settings.

**SDK–104** IDE 5.1 SDK API Reference

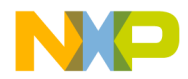

**Plug-in API Reference** CWNewTextDocumentInfo

The API provides some optional indexes provided, which the IDE ignores if not relevant. For example, Windows projects do not have segments or overlays. Thus, the IDE ignores the segment, overlayGroup, and overlay fields when running on Windows. Plug-ins can specify kDefaultLinkPosition for any of the position, segment, overlayGroup, and overlay fields. This setting tells the IDE to add the file in the default position in the corresponding project ordering. If the specified file already exists in a project, the IDE ignores the the mergeintooutput, weakimport, and initbefore flags. Also, the IDE ignores these flags if they are not relevant to the file being added to the project. Only projects containing Mac OS targets (which can exist on any platform) use these flags. See Also "CWAddProjectEntry" on page 40 **CWNewTextDocumentInfo** Description Specifies information about a newly created editor window Definition #include <CWPlugins.h> typedef struct CWNewTextDocumentInfo { const char\* documentname; CWMemHandle text; Boolean markDirty; } CWNewTextDocumentInfo; Fields The fields in CWNewTextDocumentInfo are: Remarks The plug-in uses this structure to specify the title and contents of an editor window created with CWCreateNewTextDocument. The documentname  $\vert$  Specifies the title of the document, as a C string. text Provides the text handle for the document.  $markDirty$  Specifies wether the IDE should regard the document as saved. Set this value to true to indicate that the document should be saved prior to closing. Set this value to false to discard the document's content upon closing.

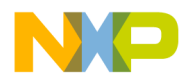

#### **Plug-in API Reference** CWOSResult

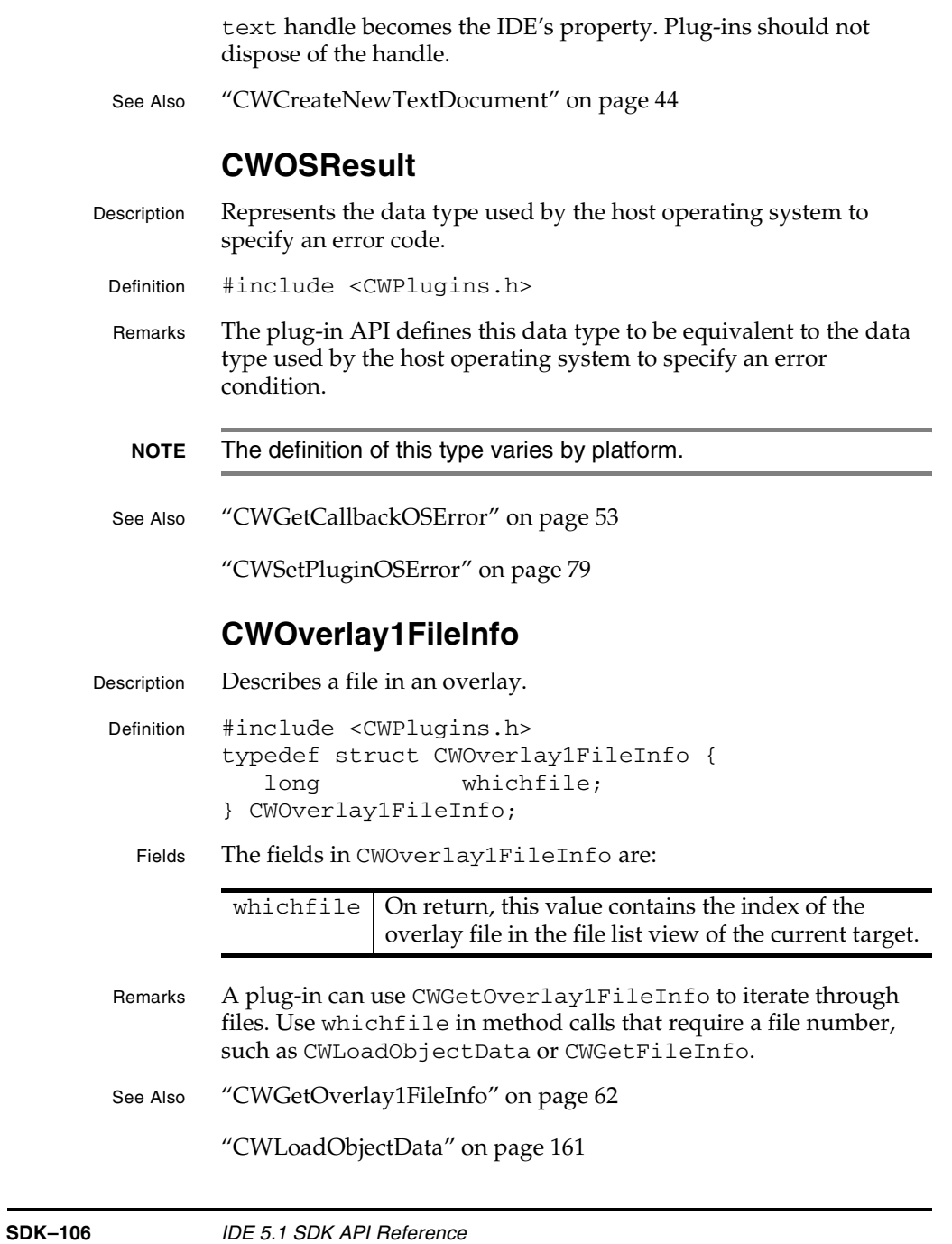

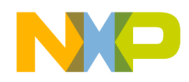

**Plug-in API Reference** CWOverlay1GroupInfo

"CWGetFileInfo" on page 55

### **CWOverlay1GroupInfo**

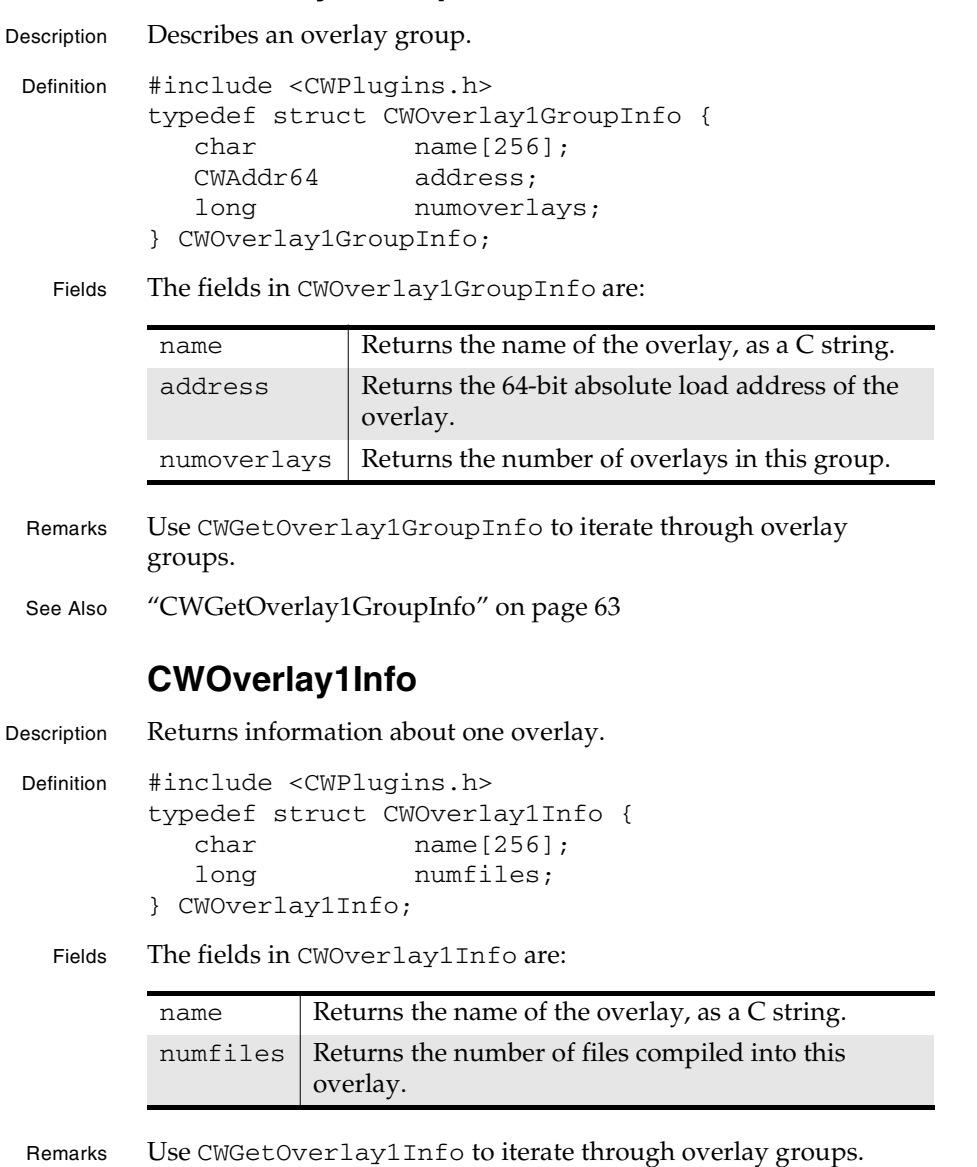

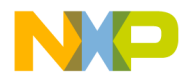

#### **Plug-in API Reference** CWPluginContext

See Also "CWGetOverlay1Info" on page 64

### **CWPluginContext**

- Description Opaque reference to IDE state.
	- Definition #include <CWPlugins.h> typedef struct CWPluginPrivateContext\* CWPluginContext;
	- Remarks This data type maintains information for the IDE during calls to a plug-in. This information belongs to the IDE. Plug-ins should never try to modify this information.

The Main Plug-in Entry Point for a plug-in receives a parameter of this type. The plug-in must preserve this value and pass it back to the IDE in the context parameter of any services the plug-in uses.

The informational plug-in entry points do not receive such a parameter, because they simply report static information back to the IDE.

For more information, see "Main Entry Point context Parameter" in the *IDE SDK Developer's Guide*.

### **CWPluginInfo**

```
Description Contains information about a plug-in.
 Definition #include <CWPlugins.h>
        typedef struct CWPluginInfo
        {
        short version;
         const char* companyName;
         const char* pluginName;
         const char* pluginDisplayName;
         const char* familyName;
            unsigned short majorIDEVersion; // Required
            unsigned short minorIDEVersion;
        } CWPluginInfo;
```
**SDK–108** IDE 5.1 SDK API Reference
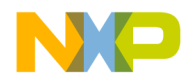

#### **Plug-in API Reference** CWProjectFileInfo

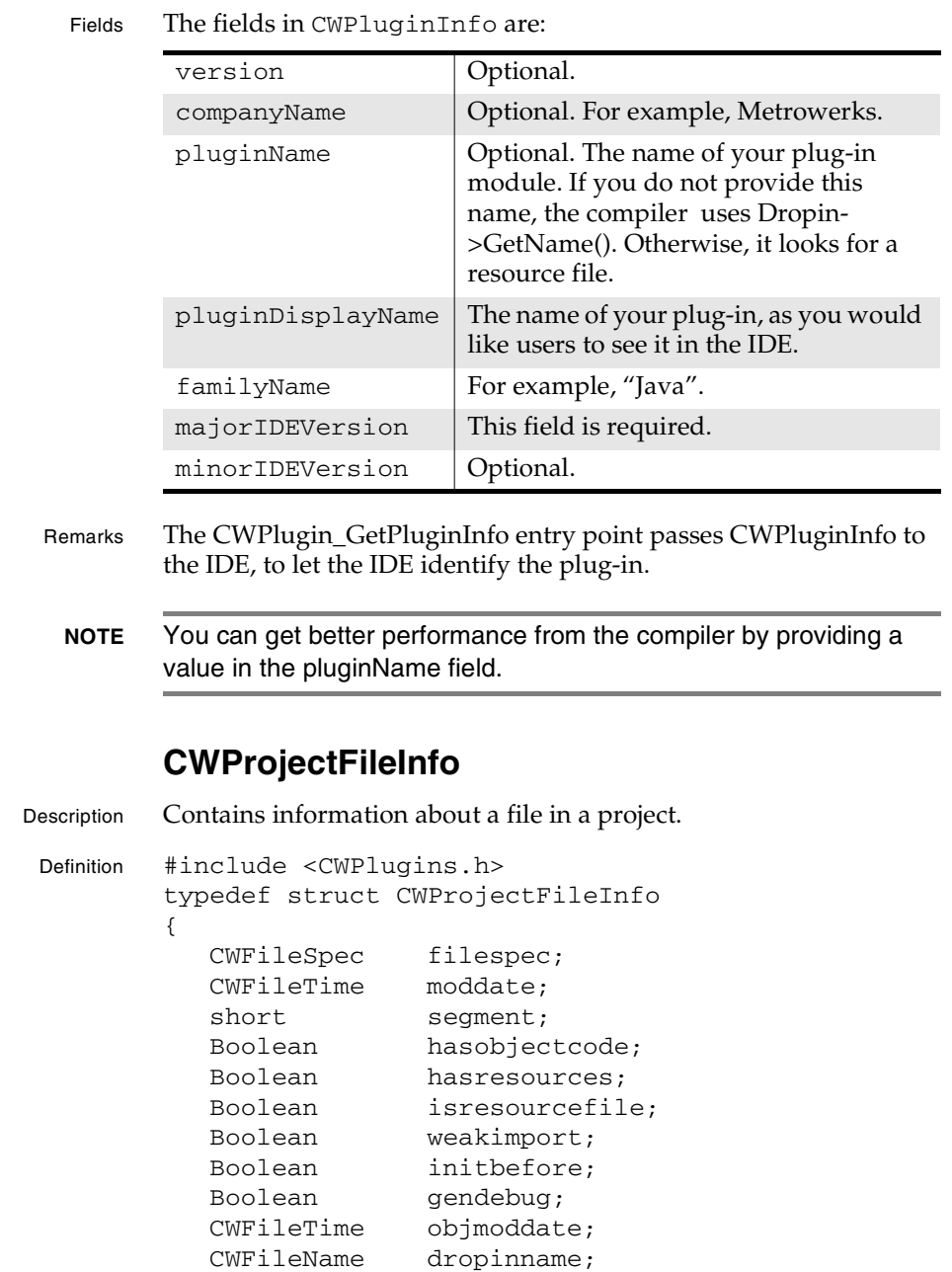

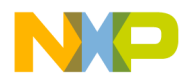

#### **Plug-in API Reference** CWProjectFileInfo

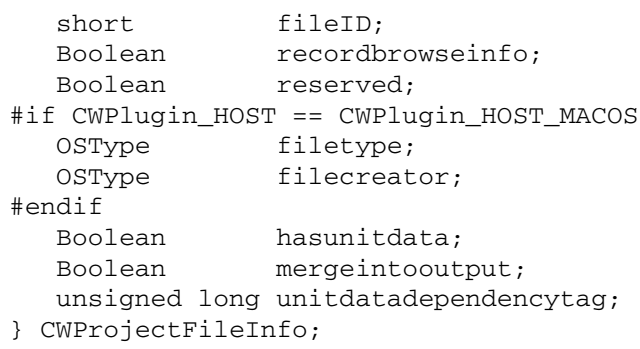

Fields The fields in CWProjectFileInfo include:

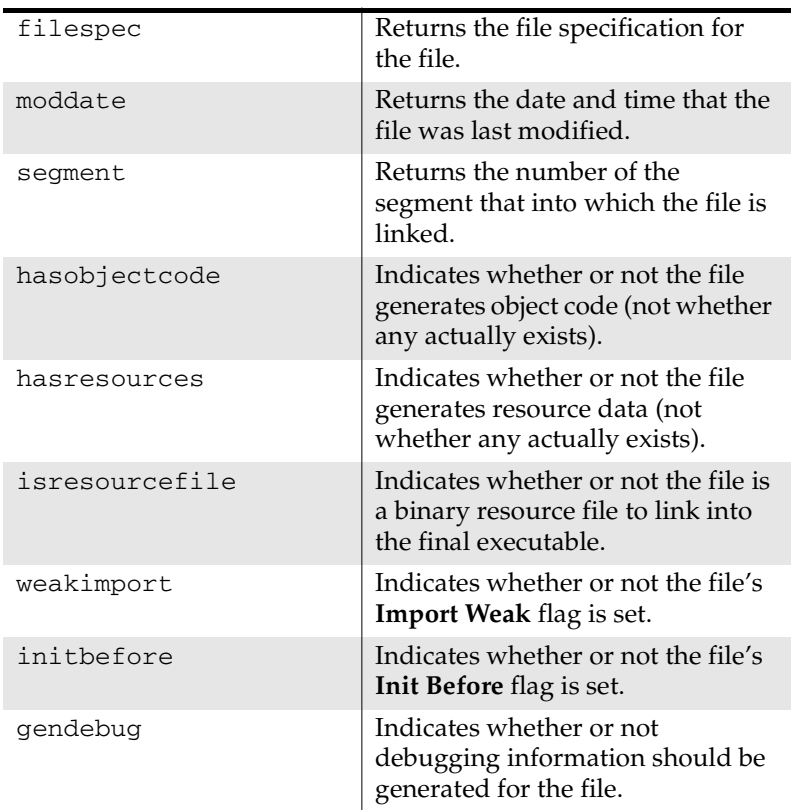

**SDK–110** IDE 5.1 SDK API Reference

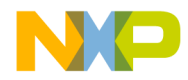

#### **Plug-in API Reference** CWProjectFileInfo

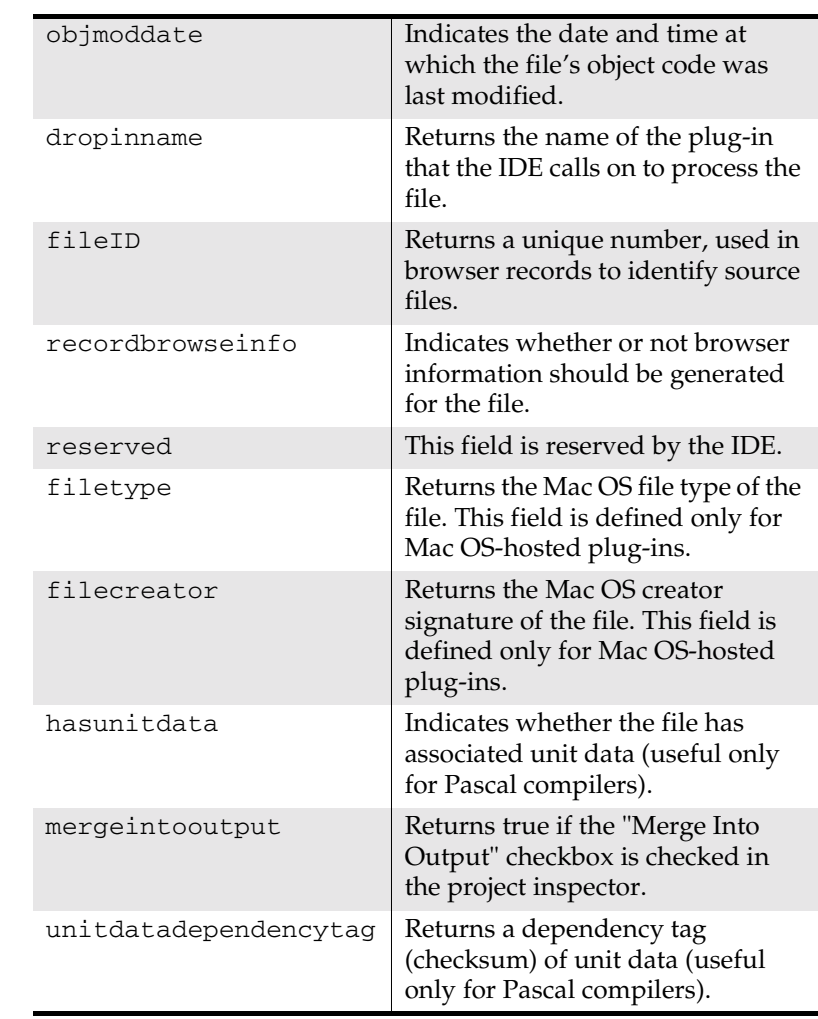

Remarks CWGetFileInfo uses this data structure to describe a file in the active project.

> filespec returns the file specification for the specified file. The IDE returns the most recent known (cached) file location if the plugin passes 0 for the checkFileLocation parameter when calling CWGetFileInfo. Passing 1 tells the IDE to verify the file's current location on disk.

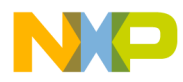

#### **Plug-in API Reference** CWProjectFileInfo

The hasobjectcode, hasresources, and isresourcefile fields have very precise and not entirely intuitive meanings:

- hasobjectcode means that the specified file is a source file and that compiling the source produces object data.
- hasresources means that the specified file is a source file and that compiling it produces resource data.
- isresourcefile means that the file itself is resource data, which should simply be copied into the target binary (this is typically only the case on the Mac OS).
- **NOTE** Neither hasobjectcode nor hasresources imply that such data actually exists for the file. Plug-ins determine whether this data exists by loading the object data with CWLoadObjectData and examining the data. The plug-in should call CWFreeObjectData when done examining the data.

dropinname is the internal "plug-in name" of the plug-in used to process the file, not the plug-in's display name.

Plug-ins use fileID when generating browse information. This file ID uniquely identifies a target file. Plug-ins should emit this value in browser record fields that specify the source file for a symbol. See "Browser Reference" on page 229 for more information.

gendebug reflects the debug setting in the main project window. Compilers and linkers should only generate debug code for files which have this flag set.

Mac OS The segment field applies only to Mac 68K targets, and its value is determined by the assignment of files to segments in the **Segments** tab of the project.

> The weakimport, initbefore, and mergeintooutput flags apply only to library files included in Mac OS targets. The values of the flags match the values established in the project inspector window.

The weakimport flag indicates whether the corresponding checkbox is set in the project inspector window for this file. When set, the flag indicates that the target application wishes to run even

**SDK–112** IDE 5.1 SDK API Reference

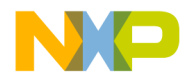

**Plug-in API Reference** CWProjectSegmentInfo

if it cannot bind to all imported library symbols (variables and routines) at launch time.

mergeintooutput indicates that the library should be copied into the final executable. This ensures that the library will be available at runtime (much like statically linking a dynamic library).

See Also "CWGetFileInfo" on page 55

#### **CWProjectSegmentInfo**

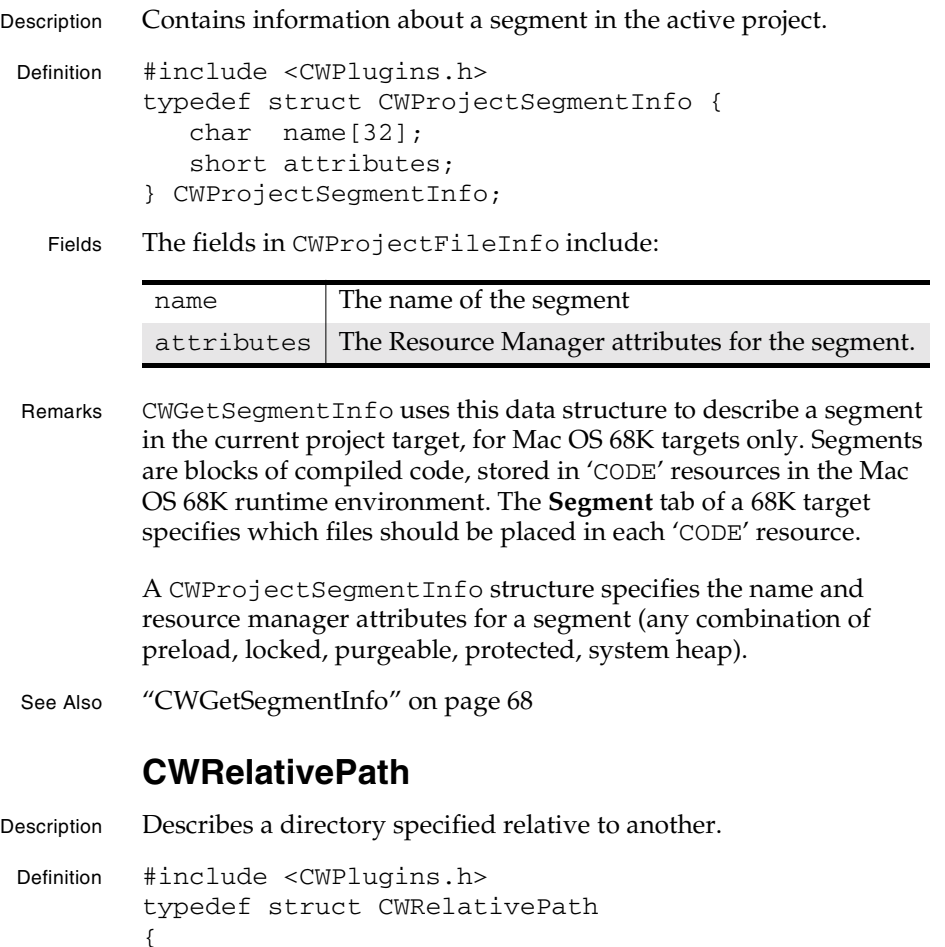

IDE 5.1 SDK API Reference **SDK–113**

short version;

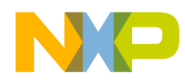

#### **Plug-in API Reference** CWRelativePath

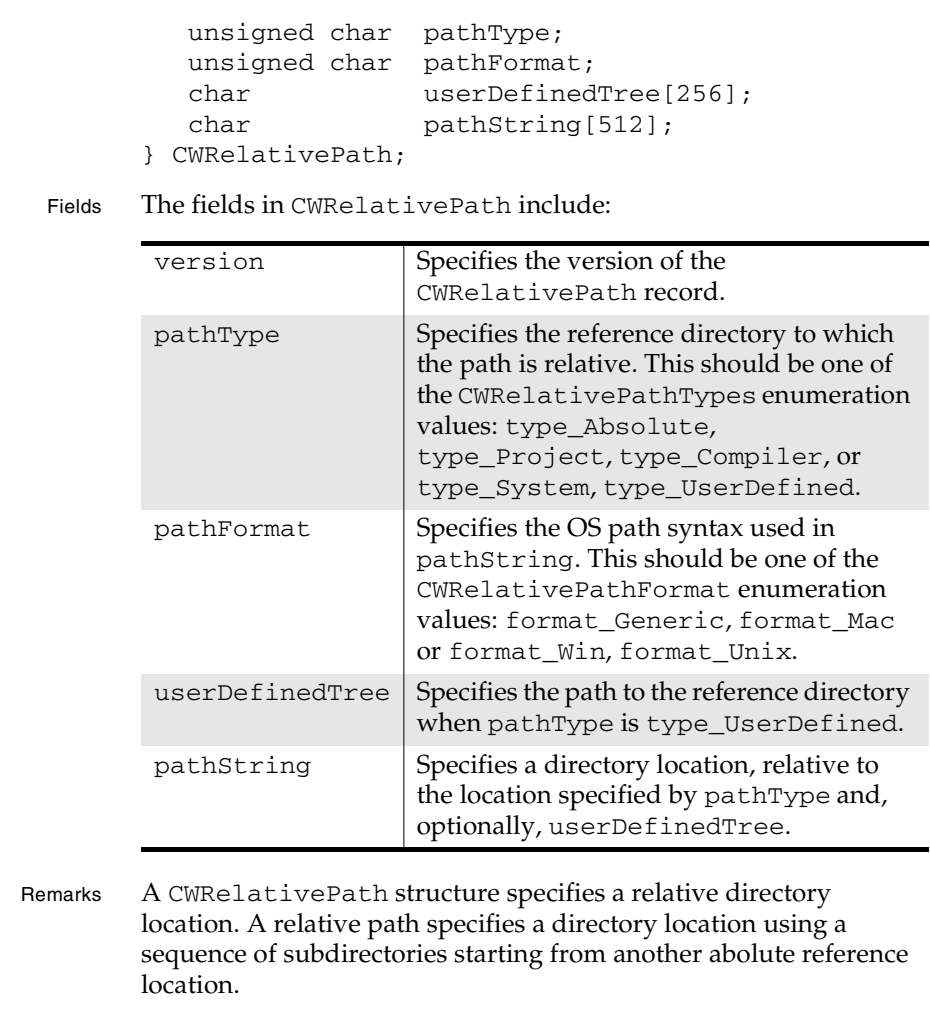

The reference location usually, specified by pathType, generally refers to a location that typically exists on all IDE hosts. For example, the directory containing the compiler and its support files exists on all IDE hosts.

The partial path string stored in pathString may be formatted for any supported platform.

**SDK–114** IDE 5.1 SDK API Reference

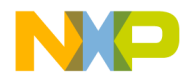

**Plug-in API Reference** CWRelativePathFormat

Relative paths are especially useful when the reference path may have a different location on different host systems. Relative paths help to make directory specifications portable. They also eliminate the need to determine the locations of standard directories.

CWPanelChooseRelativePath returns CWRelativePath structures that may be resolved to full absolute paths with CWResolveRelativePath.

See Also "CWResolveRelativePath" on page 77

"CWPanelChooseRelativePath" on page 272

"CWRelativePathFormat" on page 115

"CWRelativePathTypes" on page 116

#### **CWRelativePathFormat**

Description Specifies the operating system format of a relative path.

Definition #include <CWPlugins.h> typedef enum CWRelativePathFormat { format\_Generic = 0, format\_Mac, format\_Win, format\_Unix } CWRelativePathFormat;

Values These constants have the following meanings:

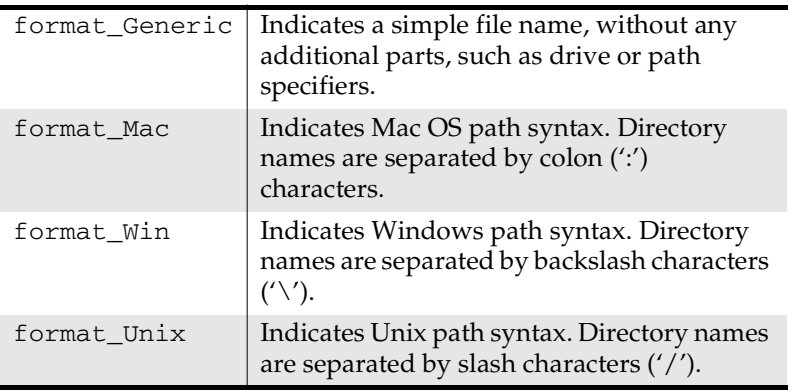

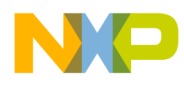

#### **Plug-in API Reference** CWRelativePathTypes

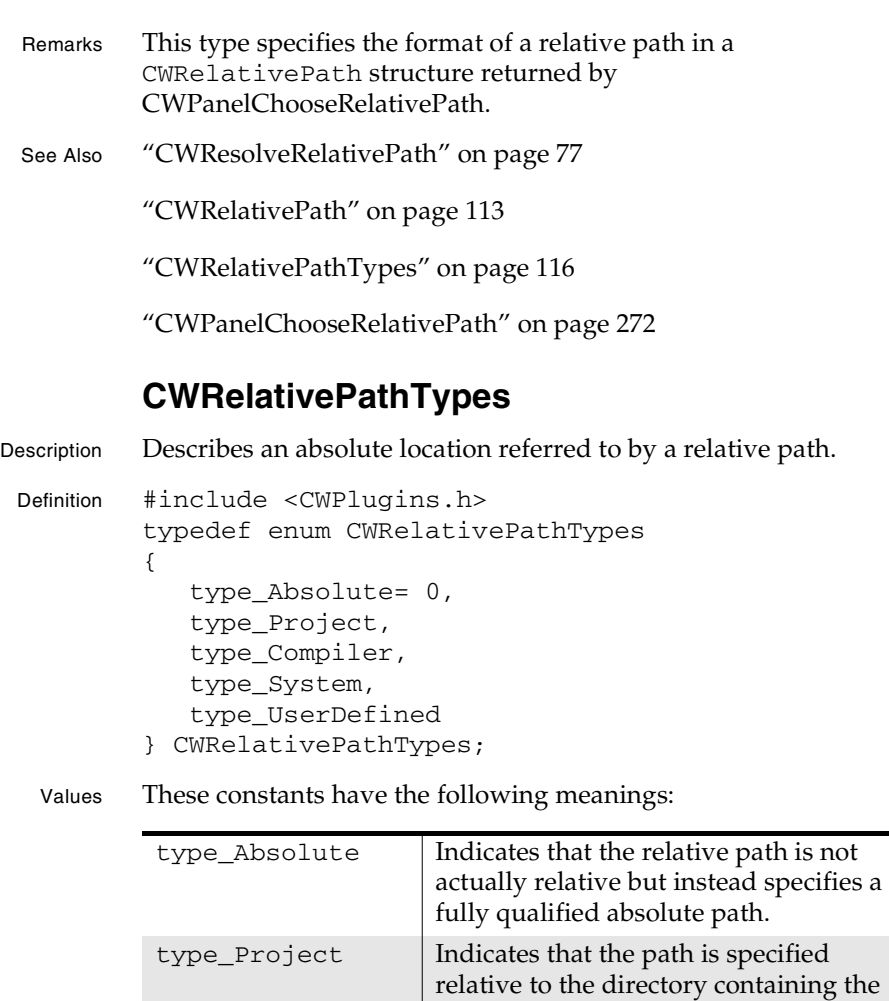

**SDK–116** IDE 5.1 SDK API Reference

project.  $type\_Computer$  Indicates that the path is specified

compiler.

relative to the directory containing the

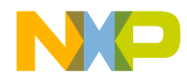

#### **Plug-in API Reference CWResult**

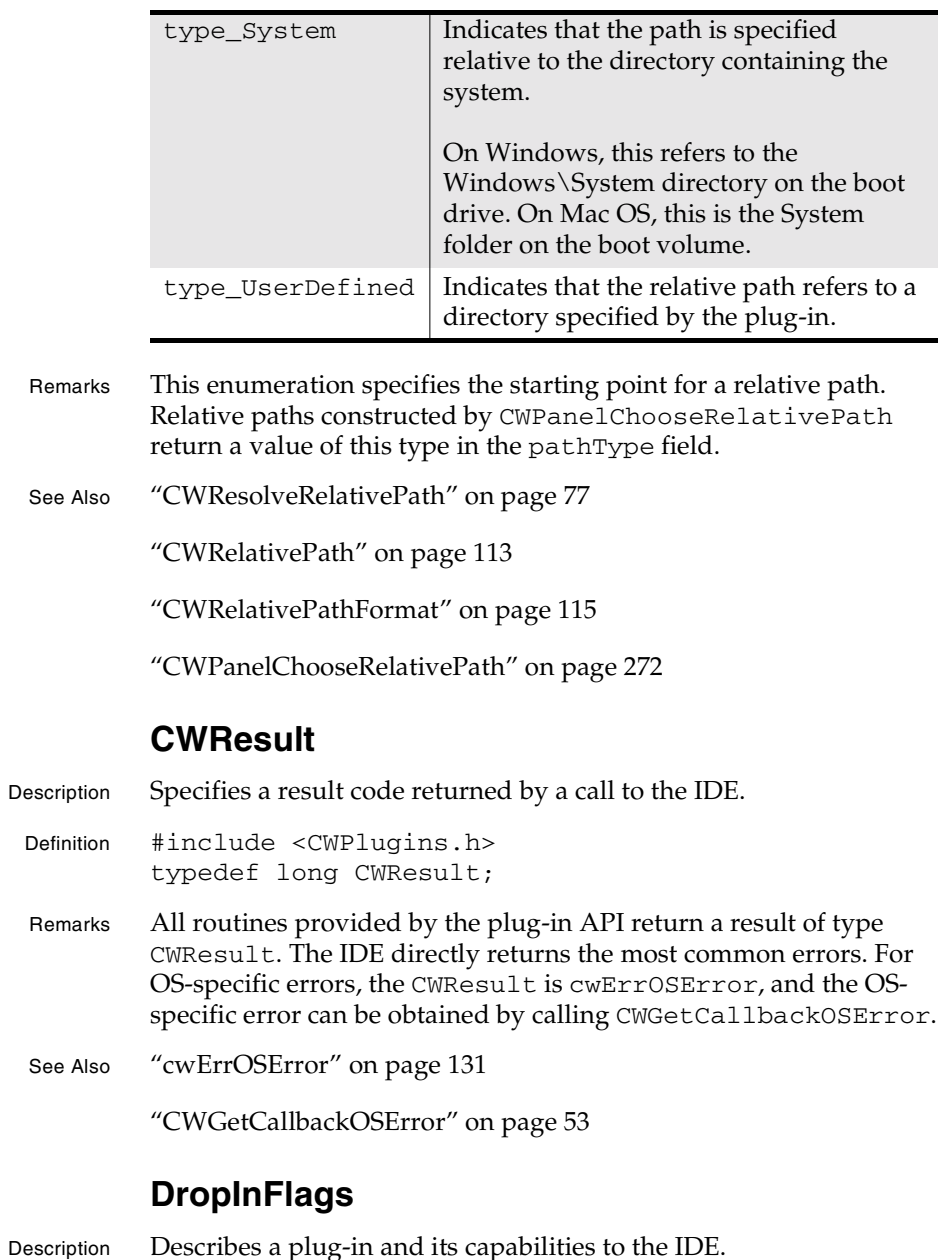

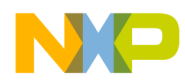

#### **Plug-in API Reference DropInFlags**

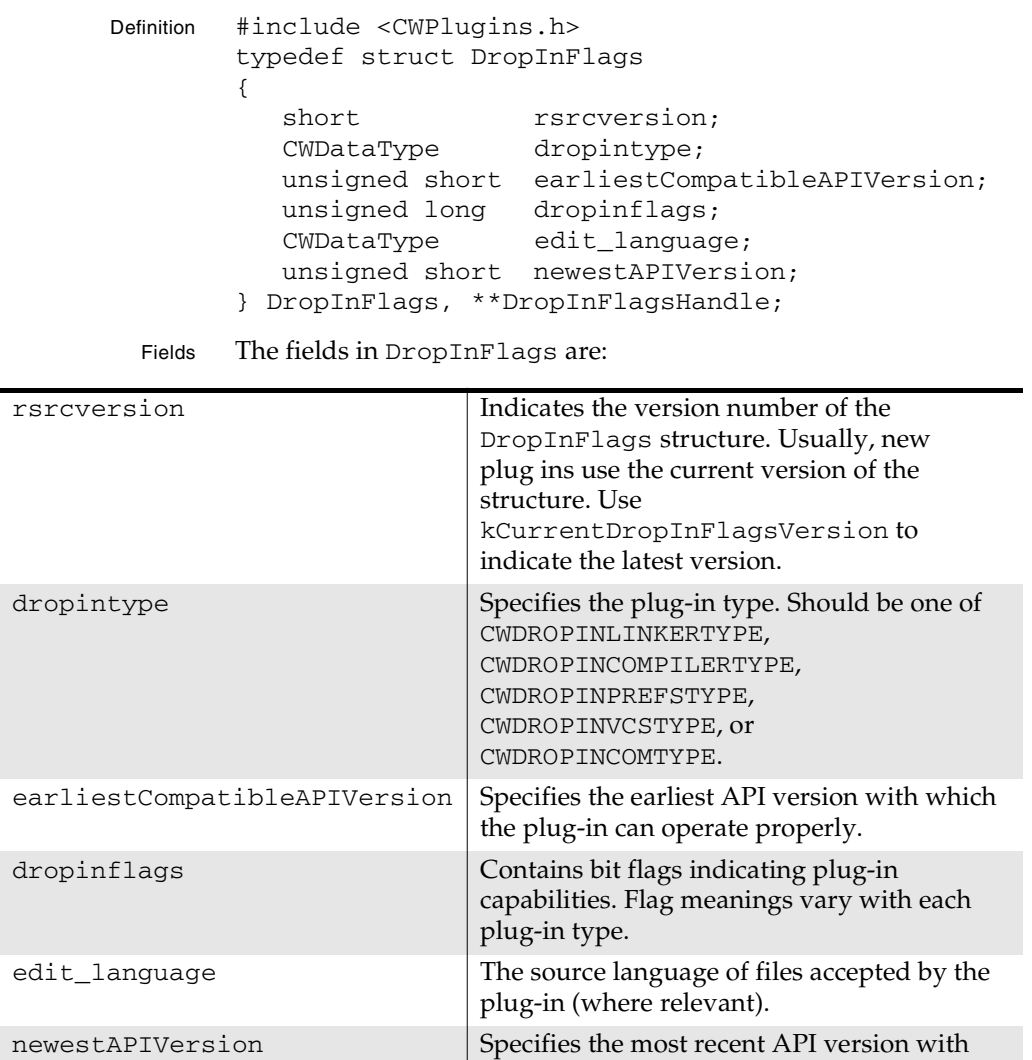

Remarks The DropInFlags structure is returned by compiler, linker, and version control plug-ins to the IDE via their CWPlugin\_GetDropInFlags entry point. This structure provides the IDE with information about the plug-in and its capabilities.

which the plug-in can operate properly.

**SDK–118** IDE 5.1 SDK API Reference

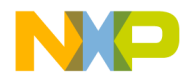

**Plug-in API Reference** Constants for Plug-ins

The dropintype field consists of bit flags having different meanings for each plug-in type. See "Compiler Capability Flags," "Linker Capability Flags," and "VCS Plug-in Capability Flags" in the *IDE SDK Developer's Guide* and for more information. Preference panels use a similar but different structure to report their capabilities. See "PanelFlags" on page 335 for more information.

The newestAPIVersion field should usually be set to DROPINCOMPILERLINKERAPIVERSION or DROPINPANELAPIVERSION, depending upon the type of the plug-in. Each update of the API headers sets this value to the latest API version.

For most plug-ins, earliestCompatibleAPIVersion should be set to the latest version of the API that was in effect when the plugin was first created. Usually, this should be done using a specific version, rather than one of DROPINCOMPILERLINKERAPIVERSION or DROPINPANELAPIVERSION (since their values change with API releases, but the earliest API version supported by a plug-in usually does not).

See Also "Specifying Plugin Capabilities" in the *IDE SDK Developer's Guide*

"Compiler Capability Flags" in the *IDE SDK Developer's Guide*

"Linker Capability Flags" in the *IDE SDK Developer's Guide*

"CWPlugin\_GetDropInFlags Entry Point" on page 85

# **Constants for Plug-ins**

This section describes the constants and defined values (created with #define statements) used by the CodeWarrior Plug-in API.

The following list shows the constants and defined values available in the Plug-in API:

- CWDROPINCOMPILERTYPE
- CWDROPINLINKERTYPE
- CWDROPINPREFSTYPE
- CWDROPINPREFSTYPE\_1

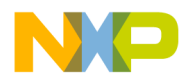

#### **Plug-in API Reference** CWDROPINCOMPILERTYPE

- CWDROPINVCSTYPE
- cwFileTypePrecompiledHeader
- cwFileTypeText
- cwFileTypeUnknown
- kCurrentCompiledFile
- kDefaultLinkPosition
- kTargetGlobalPluginData
- messagetypeInfo
- messagetypeWarning
- messagetypeError
- reqAbout
- reqIdle
- reqInitialize
- reqPrefsChange
- reqTerminate

#### **CWDROPINCOMPILERTYPE**

Description Defines the file type of compiler plug-ins.

```
Definition #include "DropinCompilerLinker.h"
        enum
        {
           /* ... */
            CWDROPINCOMPILERTYPE = 'Comp',
           /* ... */
        ;
```
- Remarks Use CWDROPINCOMPILERTYPE in the dropintype field of a DropInFlags structure to specify that a plug-in is a compiler.
- Mac OS A plug-in should also use this value for the file type of a compiler plug-in.

#### **CWDROPINLINKERTYPE**

Description Defines the file type of linker plug-ins.

**SDK–120** IDE 5.1 SDK API Reference

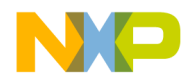

**Plug-in API Reference** CWDROPINPREFSTYPE

```
Definition #include "DropinCompilerLinker.h"
          enum
           {
              /* ... */
               CWDROPINLINKERTYPE = 'Link',
              /* ... */
          };
 Remarks Use CWDROPINLINKERTYPE in the dropintype field of a 
          DropInFlags structure to specify that a plug-in is a linker.
  Mac OS A plug-in should also use this value for the file type of a linker plug-
          in.
          CWDROPINPREFSTYPE
Description Defines the file type of settings panel plug-ins.
 Definition #include "DropinCompilerLinker.h"
          enum
          {
              /* ... */
               CWDROPINPREFSTYPE = 'PanL',
              /* ... */
          };
 Remarks Use CWDROPINPREFSTYPE in the dropintype field of a 
          DropInFlags structure to specify that a plug-in is a preference 
          panel.
  Mac OS A plug-in should also use this value for the file type of a preference
          panel plug-in.
          CWDROPINPREFSTYPE_1
Description Defines the dropin type of settings panel plug-ins created for 
          versions of the IDE before version 2.0.
 Definition #include "DropinCompilerLinker.h"
          enum
           {
              /* ... */
               CWDROPINPREFSTYPE_1 = 'Panl',
              /* ... */
```
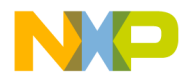

#### **Plug-in API Reference** CWDROPINVCSTYPE

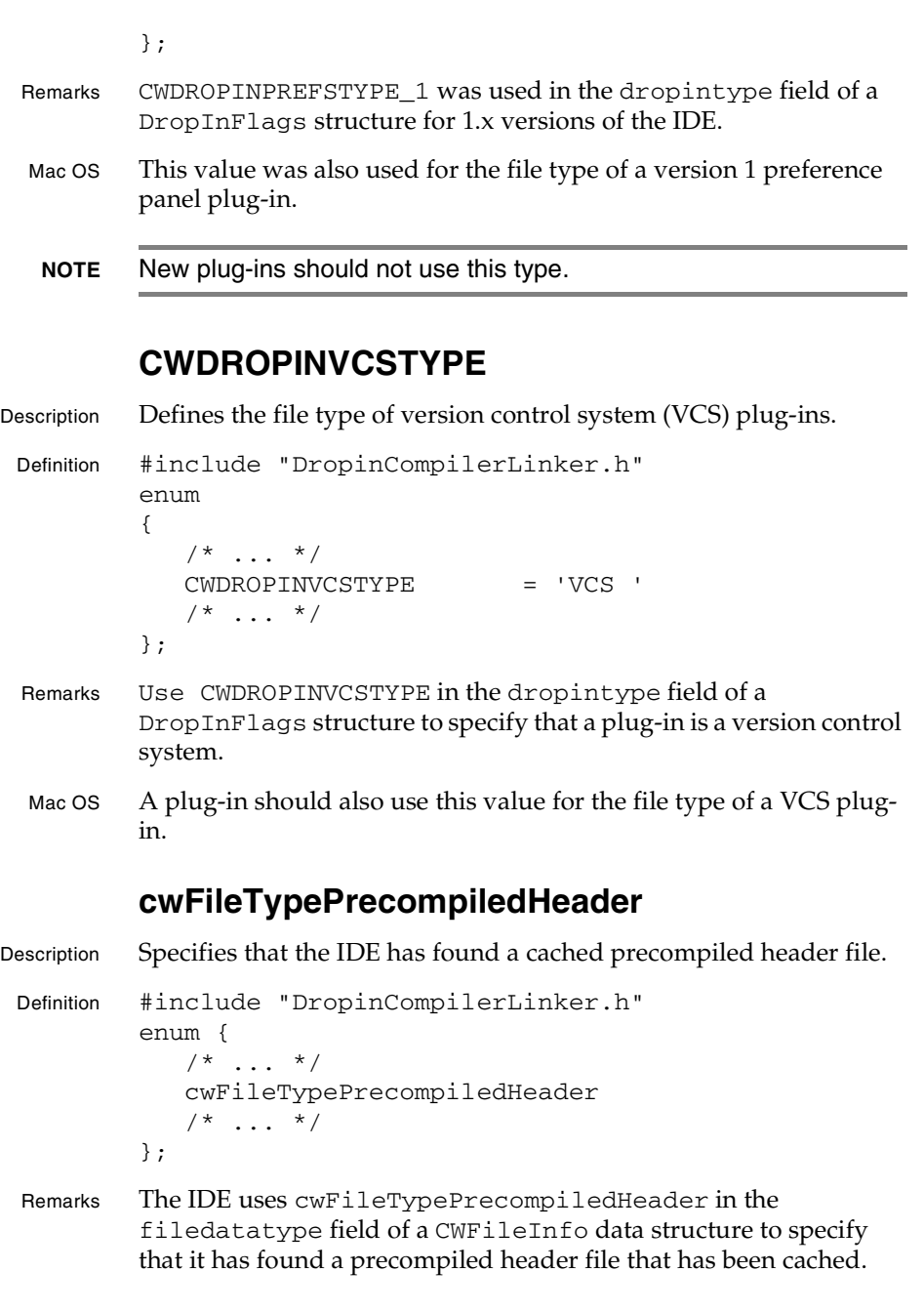

**SDK–122** IDE 5.1 SDK API Reference

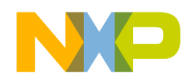

**Plug-in API Reference** cwFileTypeText

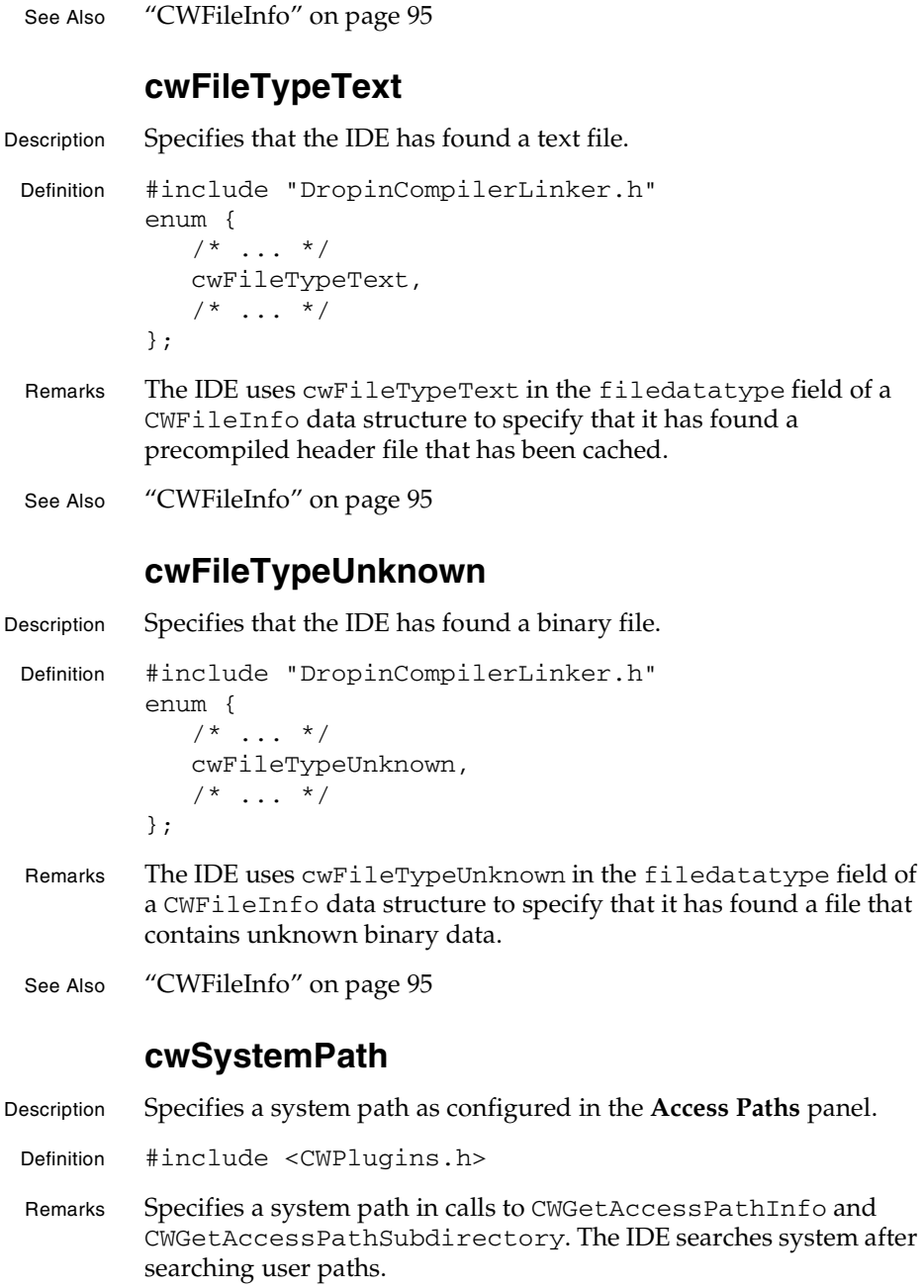

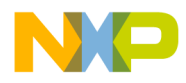

#### **Plug-in API Reference** cwUserPath

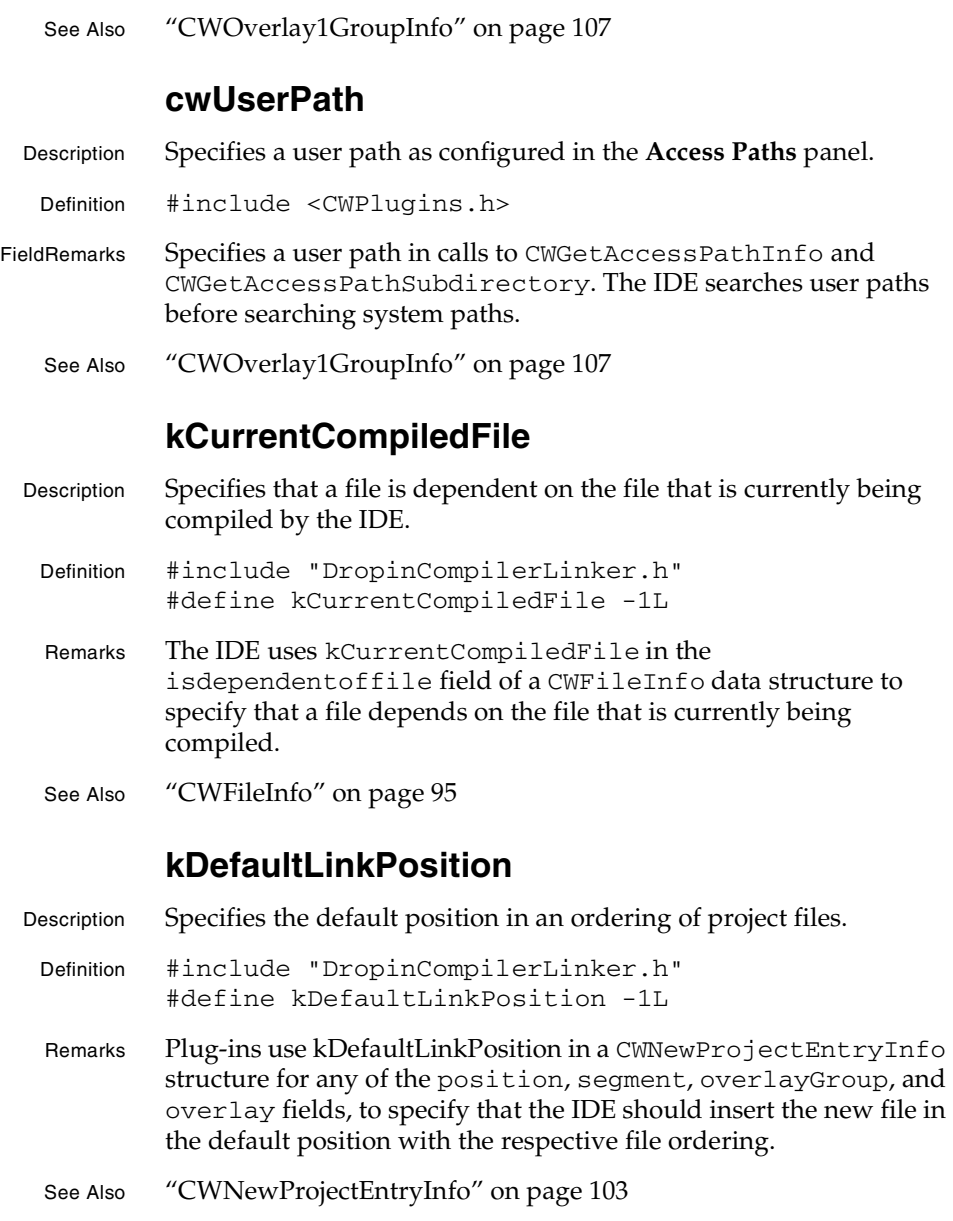

**SDK–124** IDE 5.1 SDK API Reference

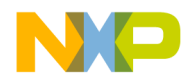

**Plug-in API Reference** kTargetGlobalPluginData

#### **kTargetGlobalPluginData**

Description Specifies data that applies globally to a project's target rather than a single file.

Definition #include "CWPlugins.h" #define kTargetGlobalPluginData -1L

- Remarks A plug-in passes kTargetGlobalPluginData in the whichfile parameters for CWStorePluginData and CWGetPluginData to specify that the IDE should store data globally for the active target rather than a single file in the target.
- See Also "CWStorePluginData" on page 81

"CWGetPluginData" on page 65

#### **messagetypeInfo**

Description Specifies the nature of an item to appear in a message window.

Definition #include "DropinCompilerLinker.h" enum {  $/$ \* ... \*/ messagetypeInfo,  $/$ \* ... \*/ };

Remarks Use this constant in the errorlevel argument for CWReportMessage to specify that a message provides a piece of information that isn't an error or warning.

See Also "CWReportMessage" on page 75

#### **messagetypeWarning**

Description Specifies the nature of an item to appear in a message window. Definition #include "DropinCompilerLinker.h" enum {  $/$ \* ... \*/ messagetypeWarning,  $/$ \* ... \*/ };

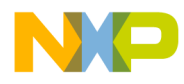

#### **Plug-in API Reference**

messagetypeError

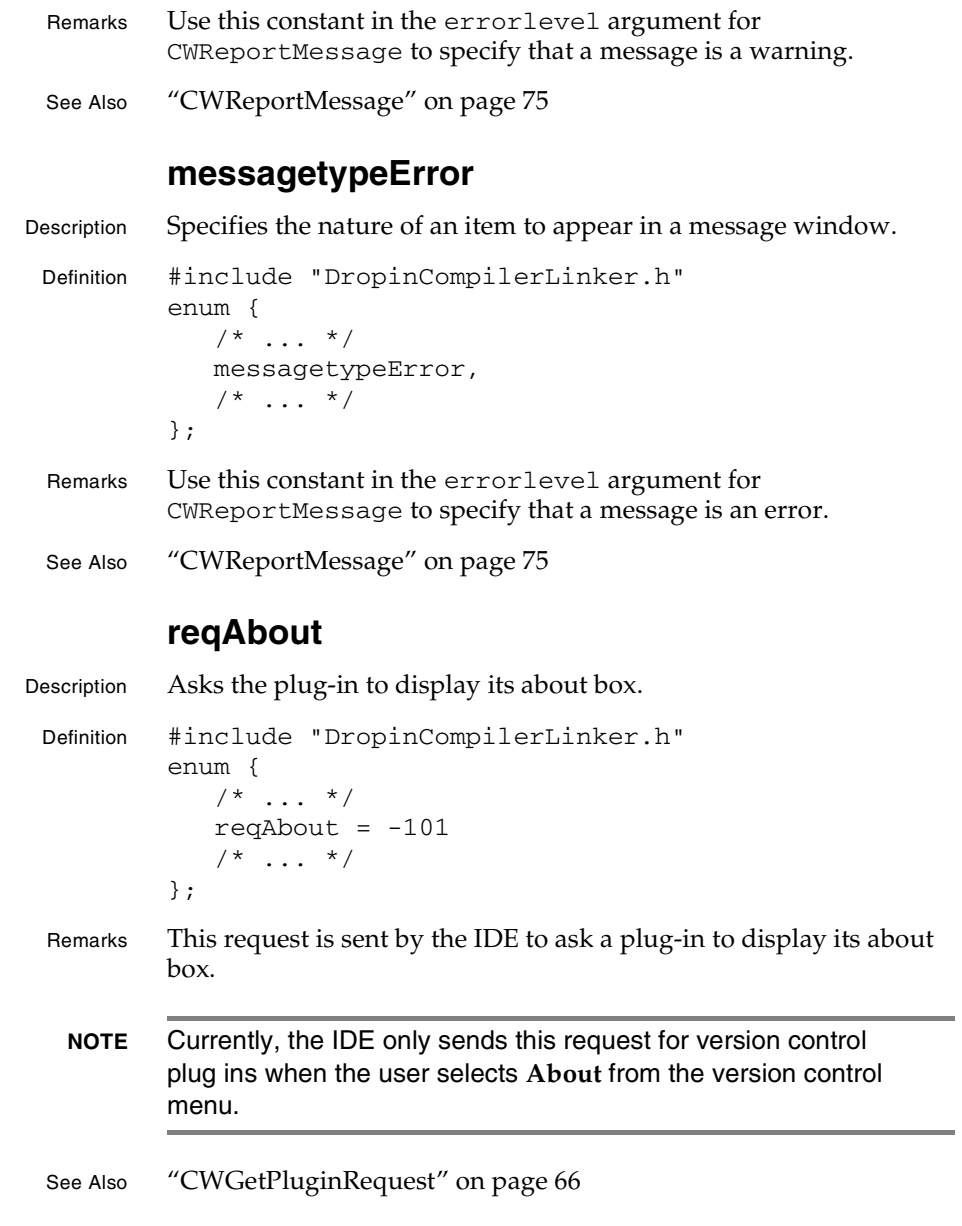

**SDK–126** IDE 5.1 SDK API Reference

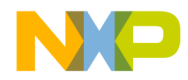

**Plug-in API Reference** reqIdle

## **reqIdle**

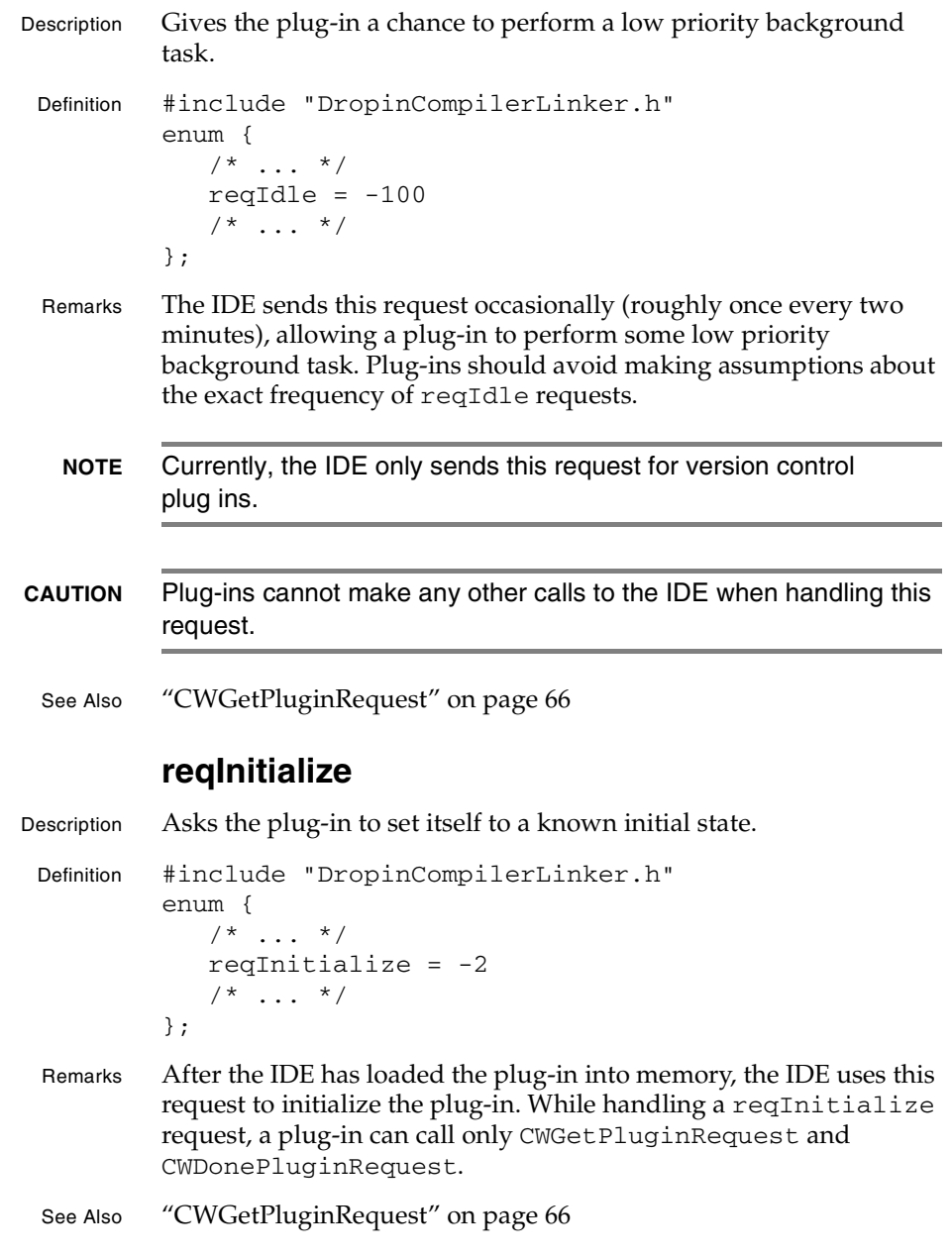

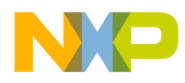

**Plug-in API Reference** reqPrefsChange

"reqInitPanel" on page 361

#### **reqPrefsChange**

```
Description Informs the plug-in that its preferences have changed.
 Definition #include "DropinCompilerLinker.h"
           enum {
              /* ... */
               reqInitialize = -102
              /* ... */
           };
 Remarks This message is sent when the user changes the preferences for a 
           plug-in. Typically, a plug-in may wish to respond by reloading its 
           preference data.
   NOTE Currently, the IDE sends this request only for version control 
           plug ins.
 See Also "CWGetPluginRequest" on page 66
           reqTerminate
Description Asks the plug-in to clean up before it is unloaded.
 Definition #include "DropinCompilerLinker.h"
           enum {
              /* ... */
              reqTerminate = -1/* ... */
           };
 Remarks The IDE issues this request before unloading the plug-in from 
           memory. While handling a reqTerminate request, a plug-in can 
           call only CWGetPluginRequest and CWDonePluginRequest.
 See Also "CWGetPluginRequest" on page 66
           "reqTermPanel" on page 366
```
**SDK–128** IDE 5.1 SDK API Reference

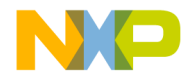

**Plug-in API Reference** Result Codes for Plug-ins

# **Result Codes for Plug-ins**

This section lists error codes that the IDE recognizes. A plug-in should return one of the values described in this section when handling a request from the IDE. The IDE returns a value from this section when a plug-in calls it.

The IDE sends and expects to receive the following result codes:

- cwErrCantSetAttribute
- cwErrFileNotFound
- cwErrInvalidCallback
- cwErrInvalidMPCallback
- cwErrInvalidParameter
- cwErrOSError
- cwErrOutOfMemory
- cwErrRequestFailed
- cwErrSilent
- cwErrStringBufferOverflow
- cwErrUnknownFile
- cwErrUserCanceled
- cwNoErr
- **NOTE** The literal values listed in this section are for reference only and do not appear in the headers. Always use constants rather than the literal values in plug-in code.

#### **cwErrCantSetAttribute**

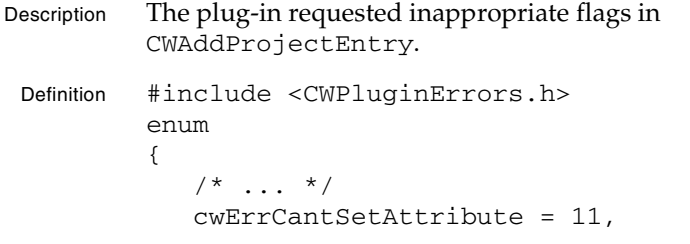

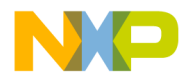

**Plug-in API Reference** cwErrFileNotFound

> $/$ \* ... \*/ };

#### **cwErrFileNotFound**

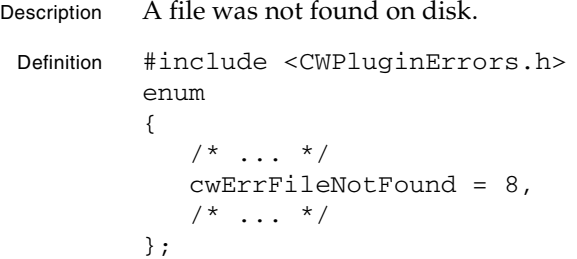

#### **cwErrInvalidCallback**

Description The IDE cannot provide a routine for a plug-in.

```
Definition #include <CWPluginErrors.h>
        enum
         {
            /* ... */
            cwErrInvalidCallback = 4,
            /* ... */
        };
```
Remarks The IDE issues this error code when a plug-in tries to call an IDE routine that is not appropriate for the request the plug-in is acting on or the plug-in's type.

#### **cwErrInvalidMPCallback**

```
Description The plug-in cannot act on a request while executing as a 
          multiprocessing thread.
 Definition #include <CWPluginErrors.h>
          enum
           {
              /* ... */
               cwErrInvalidMPCallback = 5,
```
**SDK–130** IDE 5.1 SDK API Reference

 $/$ \* ... \*/

};

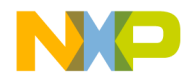

**Plug-in API Reference** cwErrInvalidParameter

#### **cwErrInvalidParameter**

Description An IDE routine cannot complete because it received a parameter value it cannot use.

Definition #include <CWPluginErrors.h> enum {  $/$ \* ... \*/ cwErrInvalidParameter = 3,  $/$ \* ... \*/ };

#### **cwErrOSError**

Description The host operating system issued an error. Definition #include <CWPluginErrors.h> enum {  $/$ \* ... \*/ cwErrOSError = 6,  $/$ \* ... \*/ };

#### **cwErrOutOfMemory**

Description The IDE could not find enough memory to complete a memory allocation.

```
Definition #include <CWPluginErrors.h>
        enum
         {
            /* ... */
             cwErrOutOfMemory = 7,
            /* ... */
        };
```
#### **cwErrRequestFailed**

Description The plug-in could not service a request. Definition #include <CWPluginErrors.h> enum

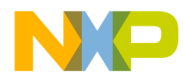

**Plug-in API Reference** cwErrSilent

```
{
   /* ... */
    cwErrRequestFailed = 2,
   /* ... */
};
```
#### **cwErrSilent**

```
Description An error code that a plug-in may pass back to the IDE when a 
            request failed but the plug-in does not want the IDE to report the 
            error to the user. This value lets the plug-in suppress the IDE's error 
            reporting, so that the plug-in can report the error itself.
```

```
Definition #include <CWPluginErrors.h>
        enum
        {
            /* ... */
            cwErrSilent = 10,
           /* ... */
        };
```
#### **cwErrStringBufferOverflow**

```
Description An output string buffer was too small.
 Definition #include <CWPluginErrors.h>
          enum
          {
              /* ... */
              cwErrStringBufferOverflow = 12,
              /* ... */
          };
```
#### **cwErrUnknownFile**

```
Description An invalid file number was used.
 Definition #include <CWPluginErrors.h>
          enum
          {
              /* ... */
               cwErrUnknownFile = 9,
              /* ... */
```
**SDK–132** IDE 5.1 SDK API Reference

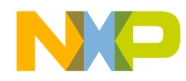

**Plug-in API Reference** cwErrUserCanceled

#### };

#### **cwErrUserCanceled**

Description The user has issued a command to stop the current operation.

```
Definition #include <CWPluginErrors.h>
        enum
         {
            /* ... */
            cwErrUserCanceled = 1,
            /* ... */
        };
```
#### **cwNoErr**

Description An operation was completed successfully.

```
Definition #include <CWPluginErrors.h>
        enum
        {
           /* ... */
           cwNoErr = 0,
           /* ... */
        };
```
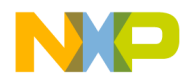

**Plug-in API Reference** cwNoErr

**SDK–134** IDE 5.1 SDK API Reference

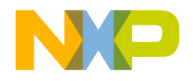

# **4**

# **Compiler and Linker Plugin Reference**

This chapter describes the plug-in API services available to compilers, linkers, pre-linkers, and post-linkers.

## **Overview**

This chapter covers the following topics:

- Routines for Compiler and Linker Plug-ins
- User Routines for Compiler and Linker Plug-ins
- Data Structures for Compiler and Linker Plug-ins
- Constants for Compiler and Linker Plug-ins
- Result Codes for Compiler and Linker Plug-ins

# **Routines for Compiler and Linker Plug-ins**

This section lists the routines a compiler, linker, pre-linker, or postlinker may call.

#### **Alphabetical Routine Index**

This section lists all compiler and linker routines alphabetically.

- CWCachePrecompiledHeader
- CWDisplayLines
- CWFreeObjectData
- CWGetBrowseOptions
- CWGetBuildSequenceNumber

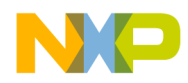

#### **Compiler and Linker Plug-in Reference** Functional Routine Index

- CWGetCommandLineArgs
- CWGetEnvironmentVariable
- CWGetEnvironmentVariableCount
- CWGetMainFileID
- CWGetMainFileNumber
- CWGetMainFileSpec
- CWGetMainFileText
- CWGetModifiedFiles
- CWGetPrecompiledHeaderSpec
- CWGetResourceFile
- CWGetStoredObjectFileSpec
- CWGetSuggestedObjectFileSpec
- CWGetTargetInfo
- CWGetTargetStorage
- CWGetWorkingDirectory
- CWIsAutoPrecompiling
- CWIsCachingPrecompiledHeaders
- CWIsGeneratingDebugInfo
- CWIsPrecompiling
- CWIsPreprocessing
- CWLoadObjectData
- CWPutResourceFile
- CWSetTargetInfo
- CWSetTargetStorage
- CWStoreObjectData

#### **Functional Routine Index**

This section lists all routines grouped by function.

#### **Current File Information**

- CWGetMainFileID
- CWGetMainFileNumber

**SDK–136** IDE 5.1 SDK API Reference

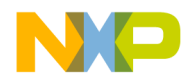

#### **Compiler and Linker Plug-in Reference** Functional Routine Index

- CWGetMainFileSpec
- CWGetMainFileText

#### **Request Handling**

- CWIsAutoPrecompiling
- CWIsCachingPrecompiledHeaders
- CWIsGeneratingDebugInfo
- CWIsPrecompiling
- CWIsPreprocessing
- CWGetBrowseOptions
- CWGetBuildSequenceNumber

#### **Managing Object Data**

- CWFreeObjectData
- CWLoadObjectData
- CWStoreObjectData
- CWGetStoredObjectFileSpec
- CWGetSuggestedObjectFileSpec

#### **Managing Precompiled Headers**

- CWCachePrecompiledHeader
- CWGetPrecompiledHeaderSpec

#### **Managing Target Information**

- CWGetTargetInfo
- CWSetTargetInfo
- CWGetModifiedFiles

#### **Managing Target Storage**

- CWGetTargetStorage
- CWSetTargetStorage

#### **Target Runtime Settings**

• CWGetCommandLineArgs

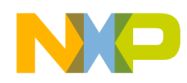

**Compiler and Linker Plug-in Reference** CWCachePrecompiledHeader

- CWGetEnvironmentVariable
- CWGetEnvironmentVariableCount
- CWGetWorkingDirectory

#### **User Interaction**

- CWDisplayLines
- CWGetResourceFile
- CWPutResourceFile

#### **CWCachePrecompiledHeader**

Description Stores precompiled header data in a RAM cache for faster access.

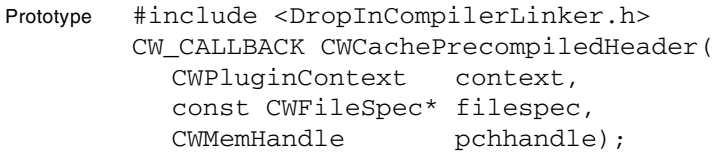

Parameters The parameters for this Method include:

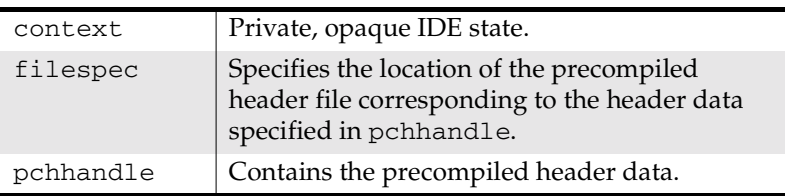

- Return An error code listed in "Result Codes for Compiler and Linker Plugins" on page 227 or "Result Codes for Plug-ins" on page 129
- Remarks pchhandle contains the precompiled header data. filespec contains the file specification for the corresponding precompiled header file. After a plug-in successfully caches a header, attempts to load the file with CWFindAndLoadFile return the cached data.
	- **NOTE** The IDE stores only two precompiled headers in the precompiled header cache.

**SDK–138** IDE 5.1 SDK API Reference

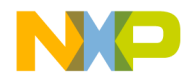

#### **Compiler and Linker Plug-in Reference CWDisplayLines**

Before calling CWCachePrecompiledHeader, a plug-in should call CWIsCachingPrecompiledHeaders to ensure that the IDE has sufficient memory to cache precompiled headers. If CWIsCachingPrecompiledHeaders returns true, the plug-in can call CWCachePrecompiledHeader. A true result does not guarantee that CWCachePrecompiledHeader succeeds. Plug-ins should still check for successful completion.

See Also "CWMemHandle" on page 102

"CWIsCachingPrecompiledHeaders" on page 158

#### **CWDisplayLines**

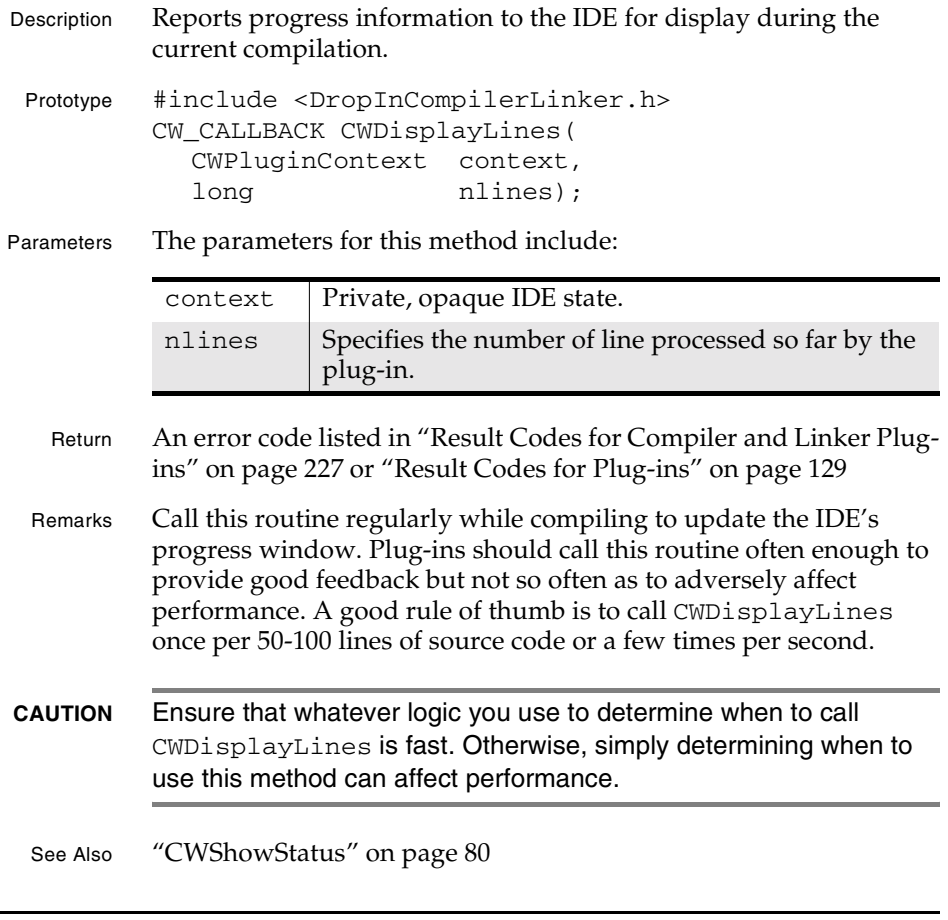

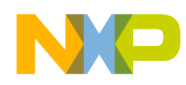

**Compiler and Linker Plug-in Reference** CWFreeObjectData

## **CWFreeObjectData**

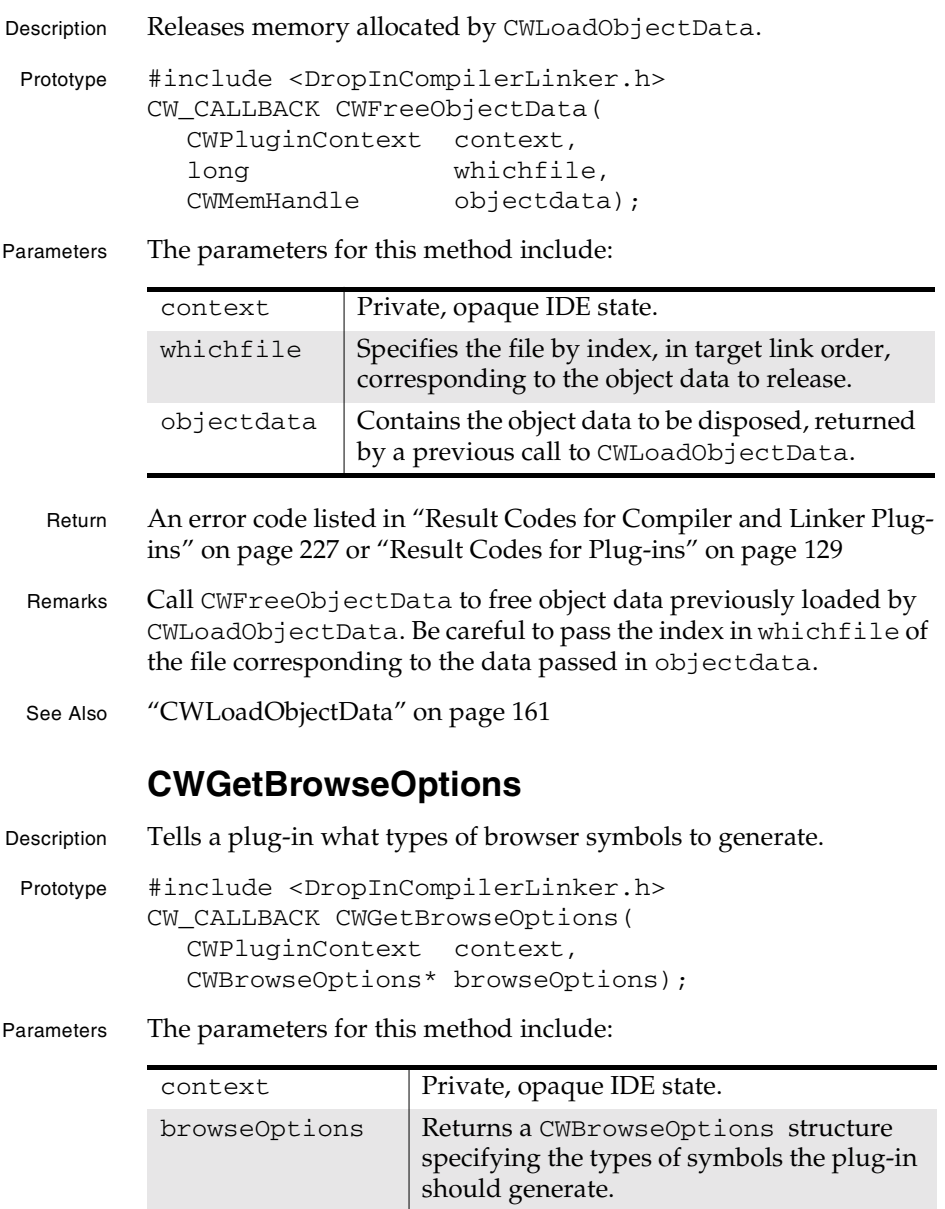

**SDK–140** IDE 5.1 SDK API Reference

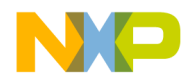

**Compiler and Linker Plug-in Reference** CWGetBuildSequenceNumber

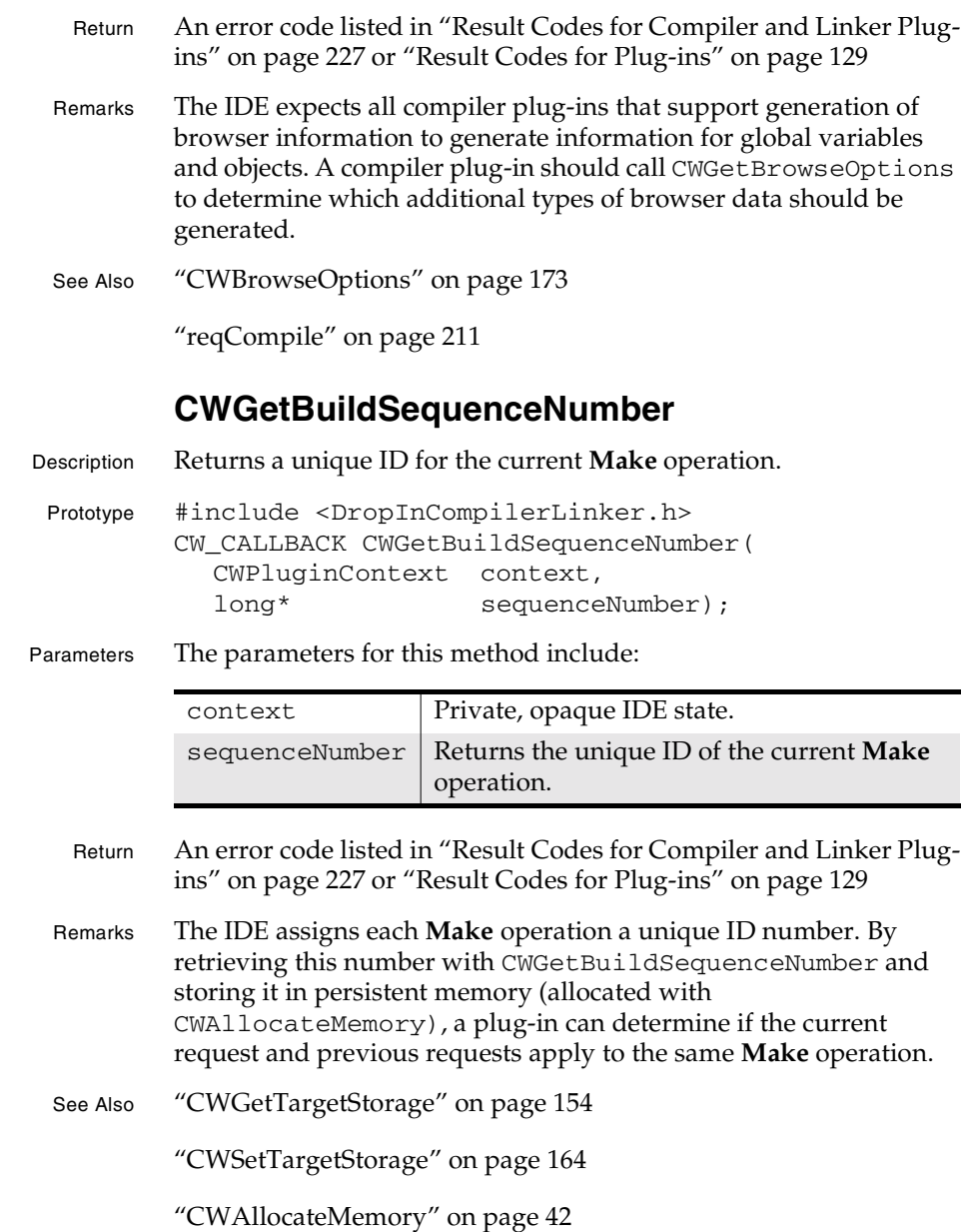

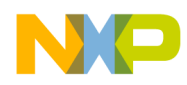

**Compiler and Linker Plug-in Reference** CWGetCommandLineArgs

#### **CWGetCommandLineArgs**

- Description Returns the text entered by the user in the **Program Arguments** text box of the **Runtime Settings** panel.
- Prototype #include <DropInCompilerLinker.h> CW\_CALLBACK CWGetCommandLineArgs( CWPluginContext context, const char\*\* commandLineArgs);
- Parameters The parameters for this method include:

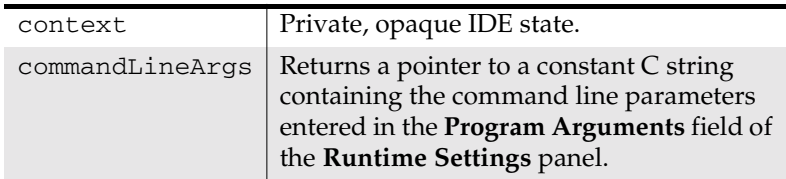

- Return An error code listed in "Result Codes for Compiler and Linker Plugins" on page 227 or "Result Codes for Plug-ins" on page 129
- Remarks This routine returns any command line options that the user has specified in the **Program Arguments** field of the **Runtime Settings** panel. These command line arguments apply to the execution of the final target executable.
- Mac OS On the Mac OS, this method returns information only when the current linker enables the **Runtime Settings** panel. Currently, this happens only for the Java linker.
- See Also "CWGetEnvironmentVariable" on page 143

"CWGetEnvironmentVariableCount" on page 144

"CWGetWorkingDirectory" on page 156

**SDK–142** IDE 5.1 SDK API Reference

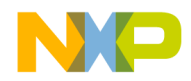

**Compiler and Linker Plug-in Reference** CWGetEnvironmentVariable

#### **CWGetEnvironmentVariable**

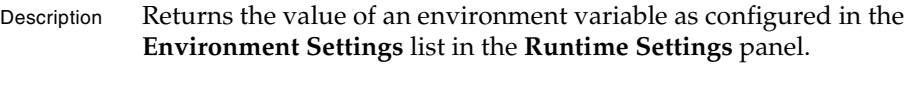

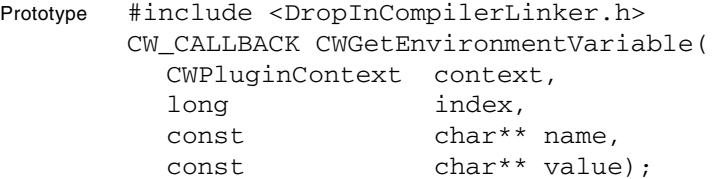

Parameters The parameters for this method include:

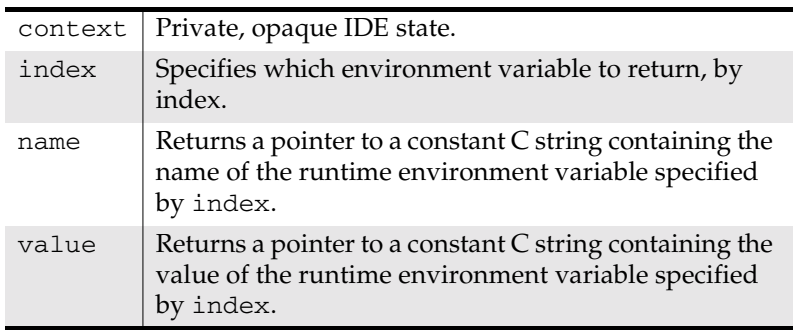

- Return An error code listed in "Result Codes for Compiler and Linker Plugins" on page 227 or "Result Codes for Plug-ins" on page 129
- Remarks The values returned control runtime settings established prior to launching the target executable, not the current IDE environment variable settings. linker plug-ins use CWGetEnvironmentVariable to set up the proper runtime environment before running targets.

To obtain all runtime environment variable settings, call CWGetEnvironmentVariable repeatedly with an index value ranging from 1 to the count returned by CWGetEnvironmentVariableCount.

- Mac OS On the Mac OS, this method returns information only when the current linker enables the **Runtime Settings** panel. Currently, this happens only for the Java linker.
- See Also "CWGetCommandLineArgs" on page 142

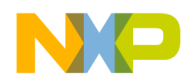

**Compiler and Linker Plug-in Reference** CWGetEnvironmentVariableCount

"CWGetEnvironmentVariableCount" on page 144

"CWGetWorkingDirectory" on page 156

#### **CWGetEnvironmentVariableCount**

Description Returns the number of runtime environment variables configured in the **Environment Settings** list box of the **Runtime Settings** panel.

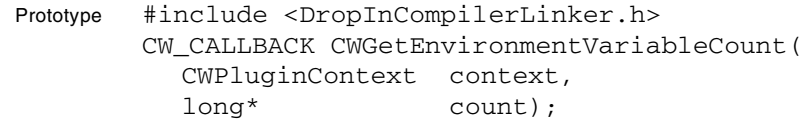

Parameters The parameters for this method include:

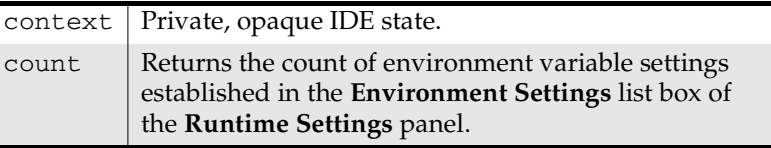

- Return An error code listed in "Result Codes for Compiler and Linker Plugins" on page 227 or "Result Codes for Plug-ins" on page 129
- Remarks Plug-ins use CWGetEnvironmentVariableCount to determine the number of environment variable settings the user has specified for the current target in its **Runtime Settings** panel. Given this count, the plug-in can process all the runtime environment variable settings, usually in preparation for launching a final executable. Typically, linkers obtain all environment variables and pass them to a helper application, which sets up the runtime environment for the target application prior to launch.
- Mac OS On the Mac OS, this method returns information only when the current linker enables the **Runtime Settings** panel. Currently, this happens only for the Java linker.
- See Also "CWGetCommandLineArgs" on page 142
	- "CWGetEnvironmentVariable" on page 143
	- "CWGetWorkingDirectory" on page 156

**SDK–144** IDE 5.1 SDK API Reference
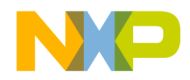

**Compiler and Linker Plug-in Reference** CWGetMainFileID

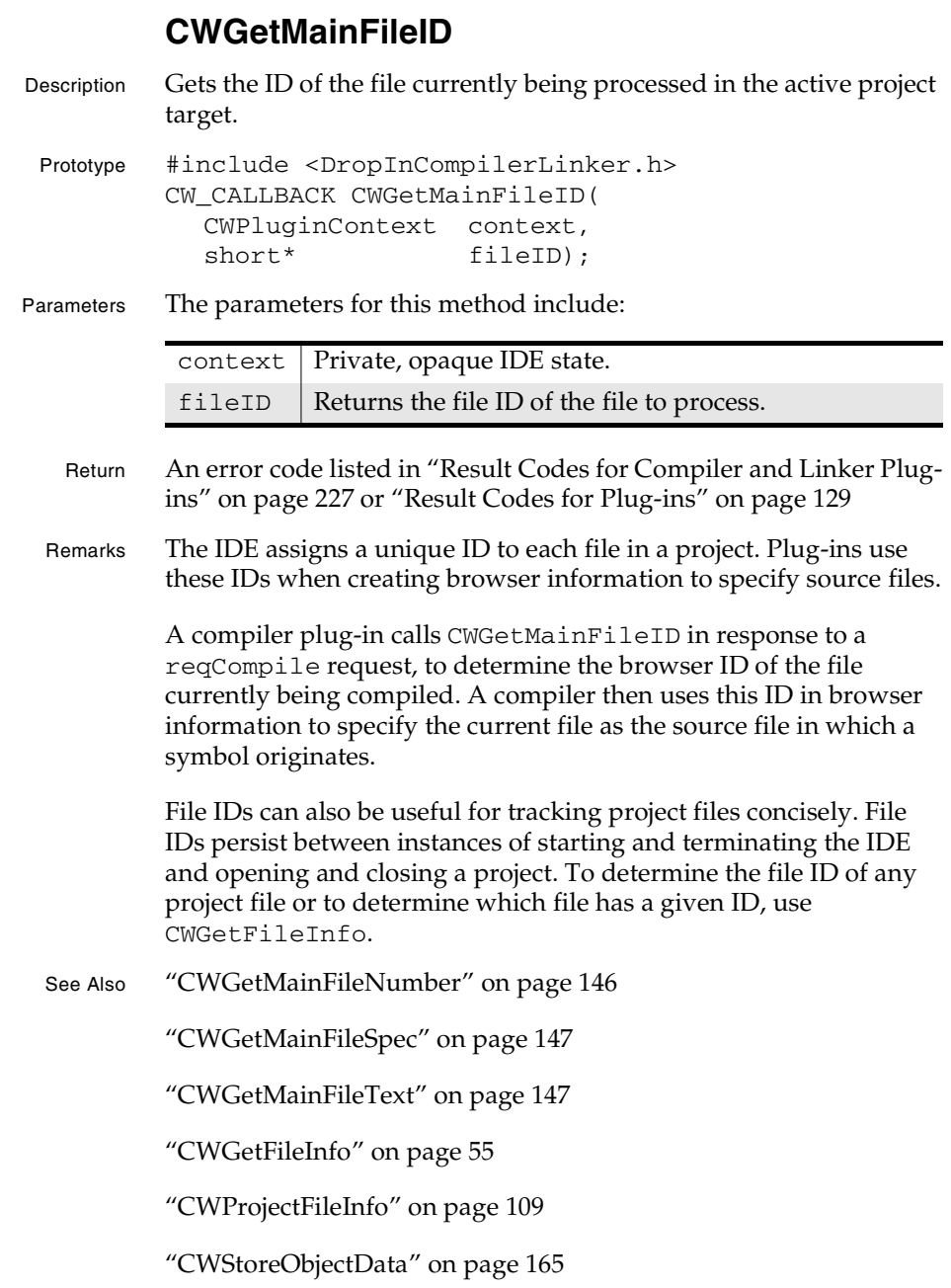

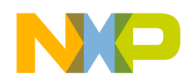

**Compiler and Linker Plug-in Reference** CWGetMainFileNumber

"reqCompile" on page 211

## **CWGetMainFileNumber**

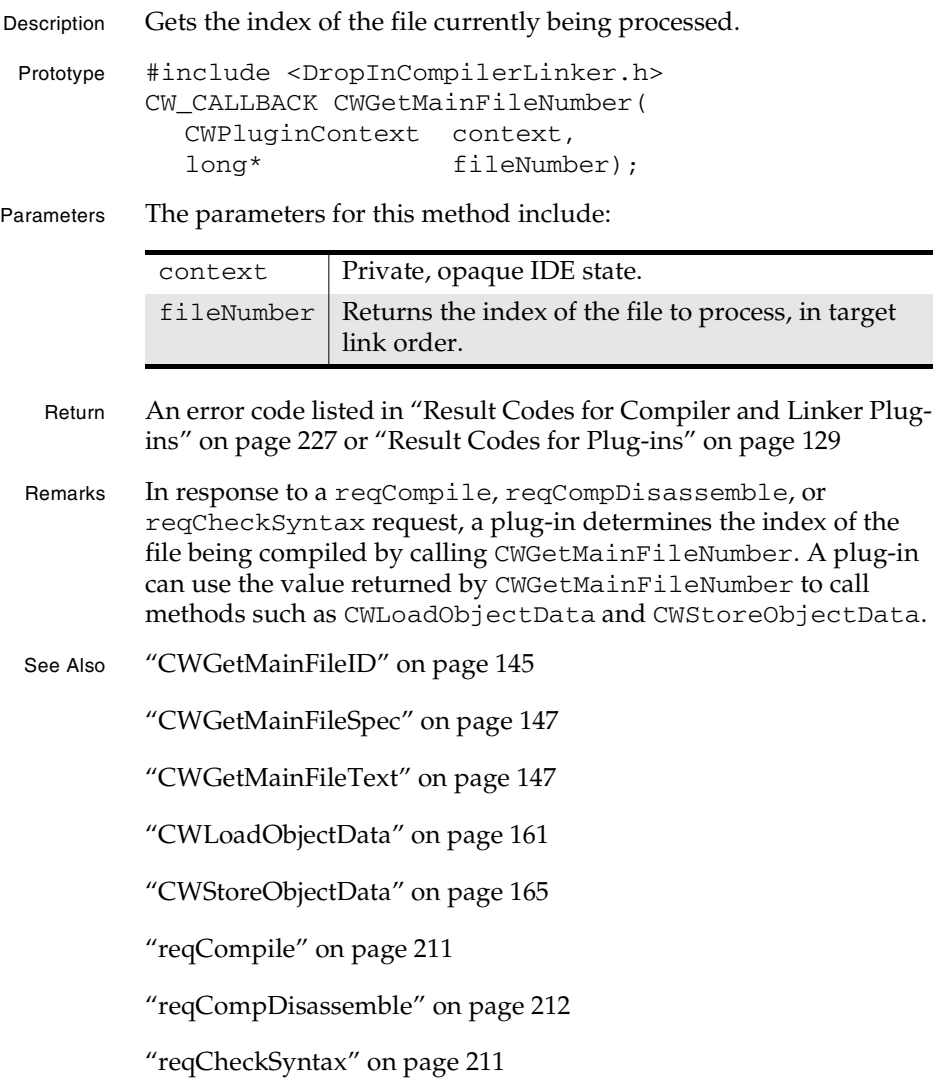

**SDK–146** IDE 5.1 SDK API Reference

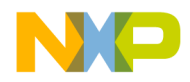

**Compiler and Linker Plug-in Reference** CWGetMainFileSpec

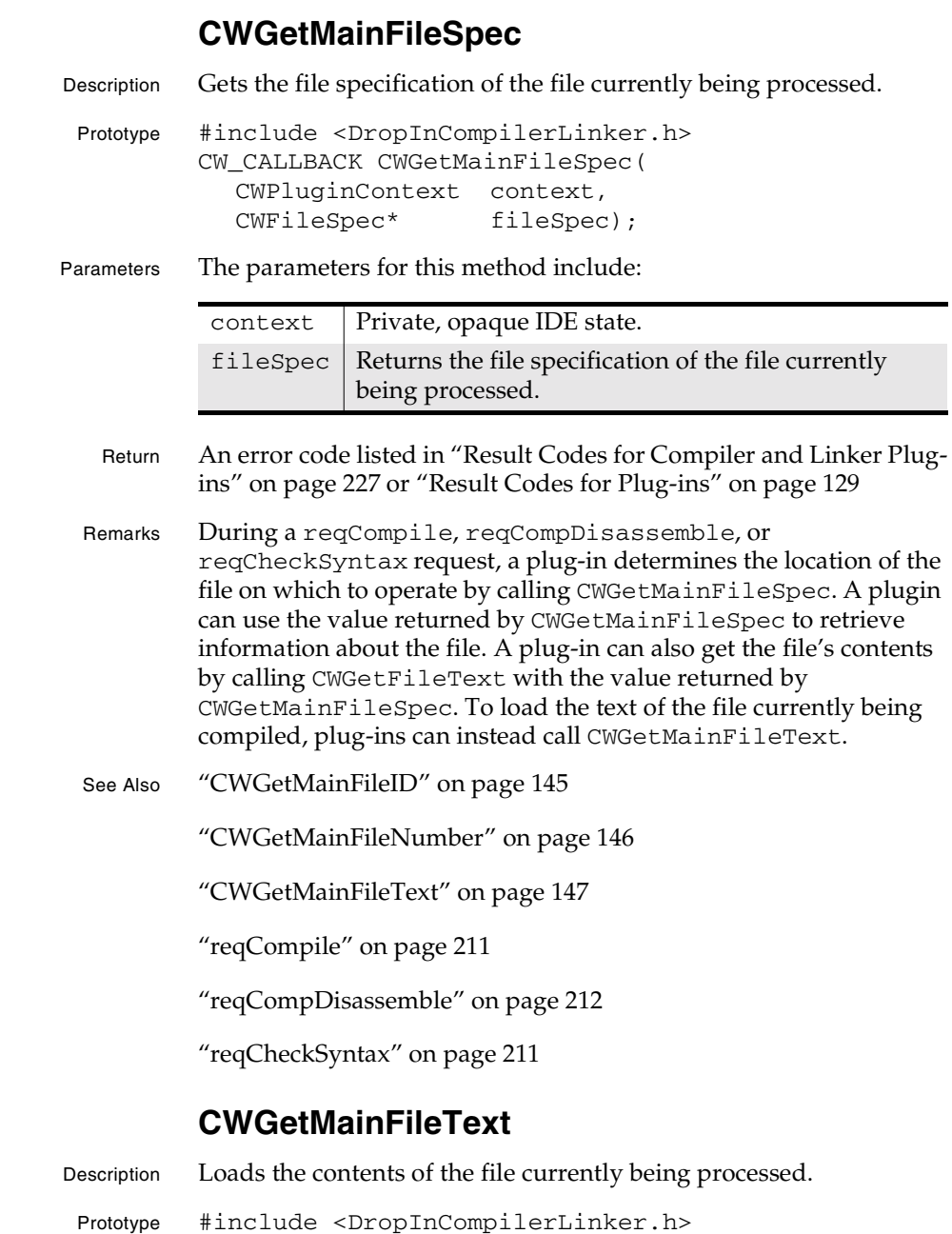

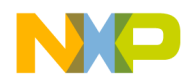

### **Compiler and Linker Plug-in Reference** CWGetModifiedFiles

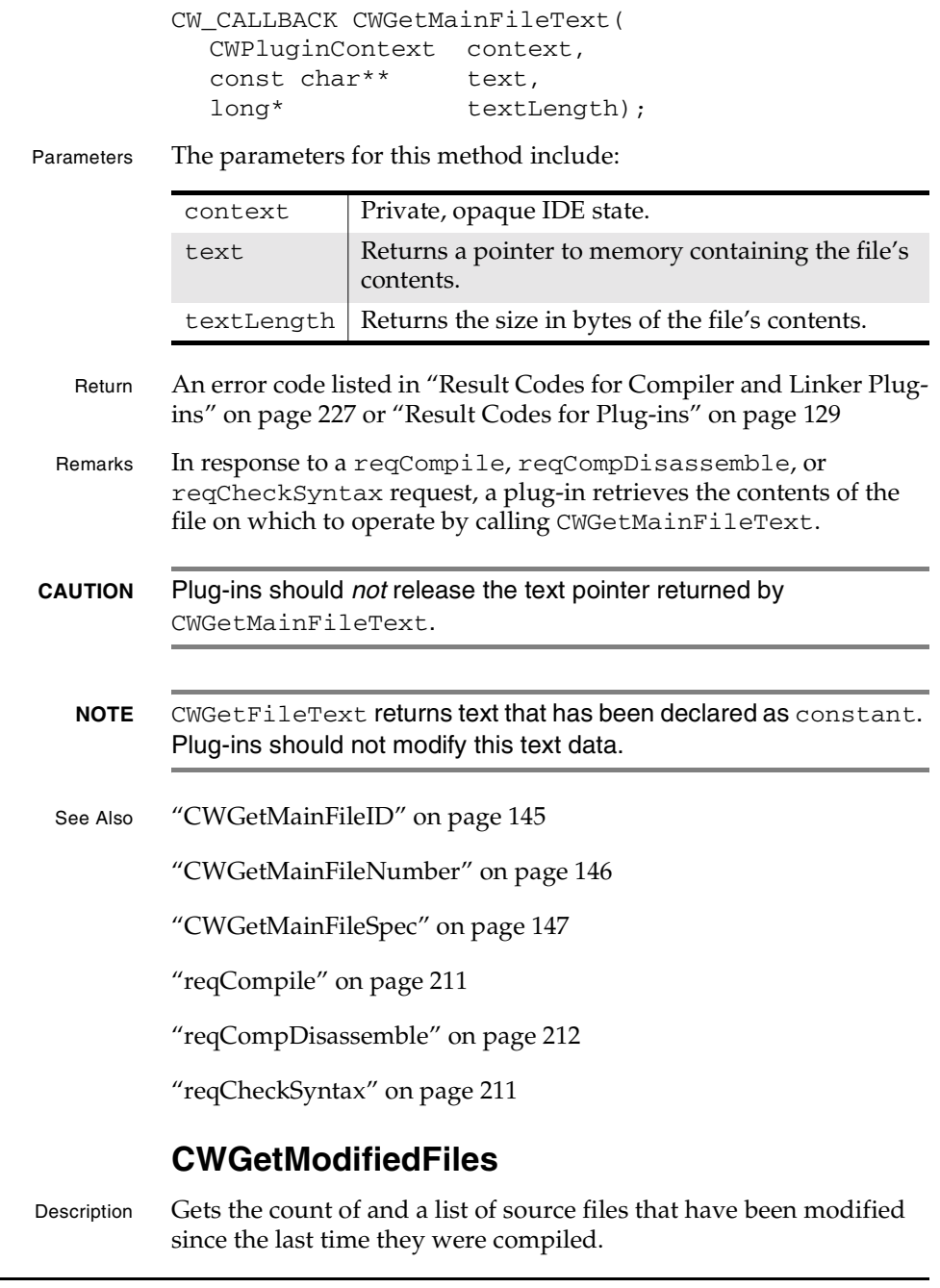

**SDK–148** IDE 5.1 SDK API Reference

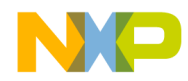

### **Compiler and Linker Plug-in Reference** CWGetPrecompiledHeaderSpec

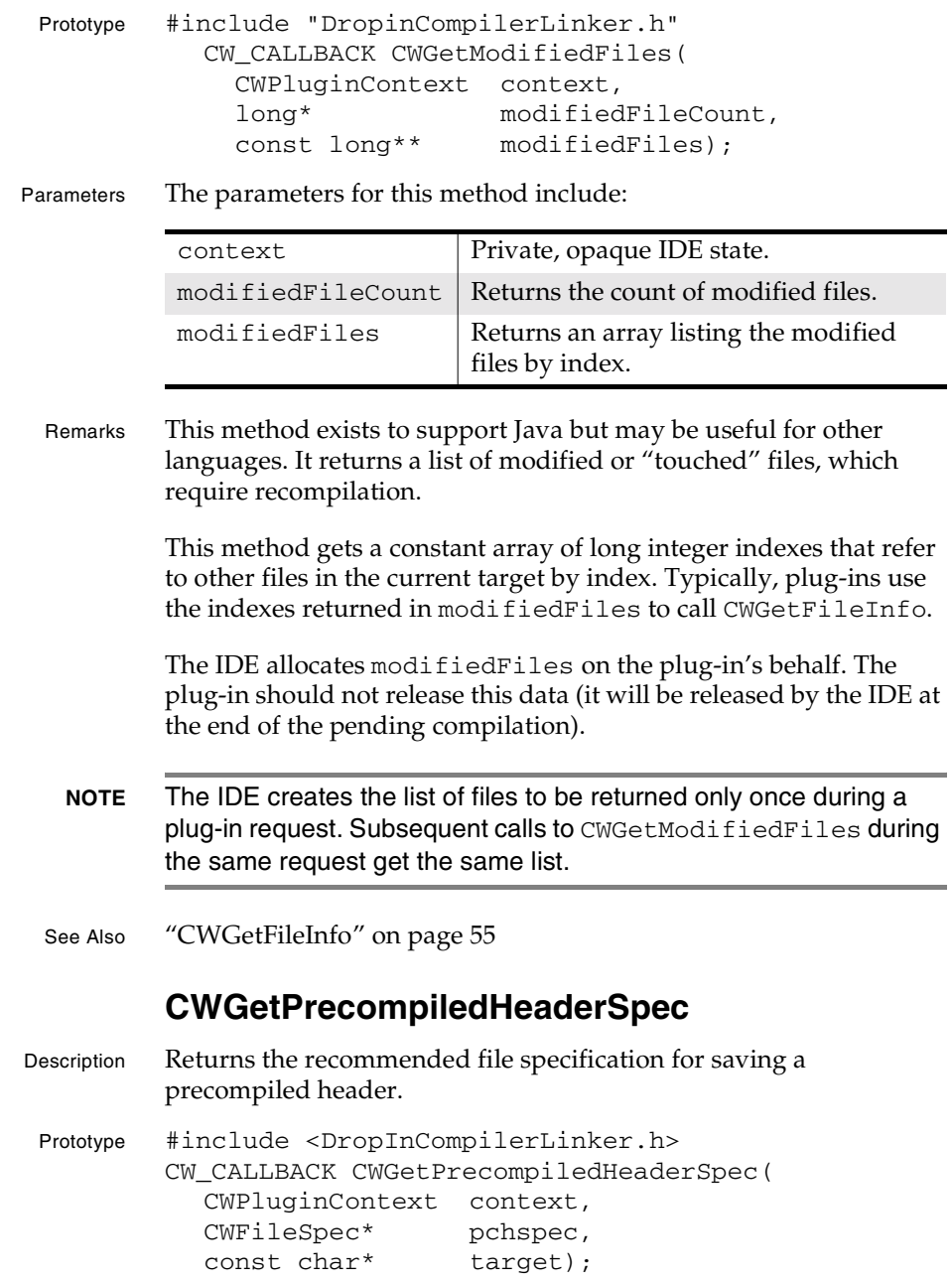

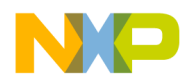

### **Compiler and Linker Plug-in Reference** CWGetResourceFile

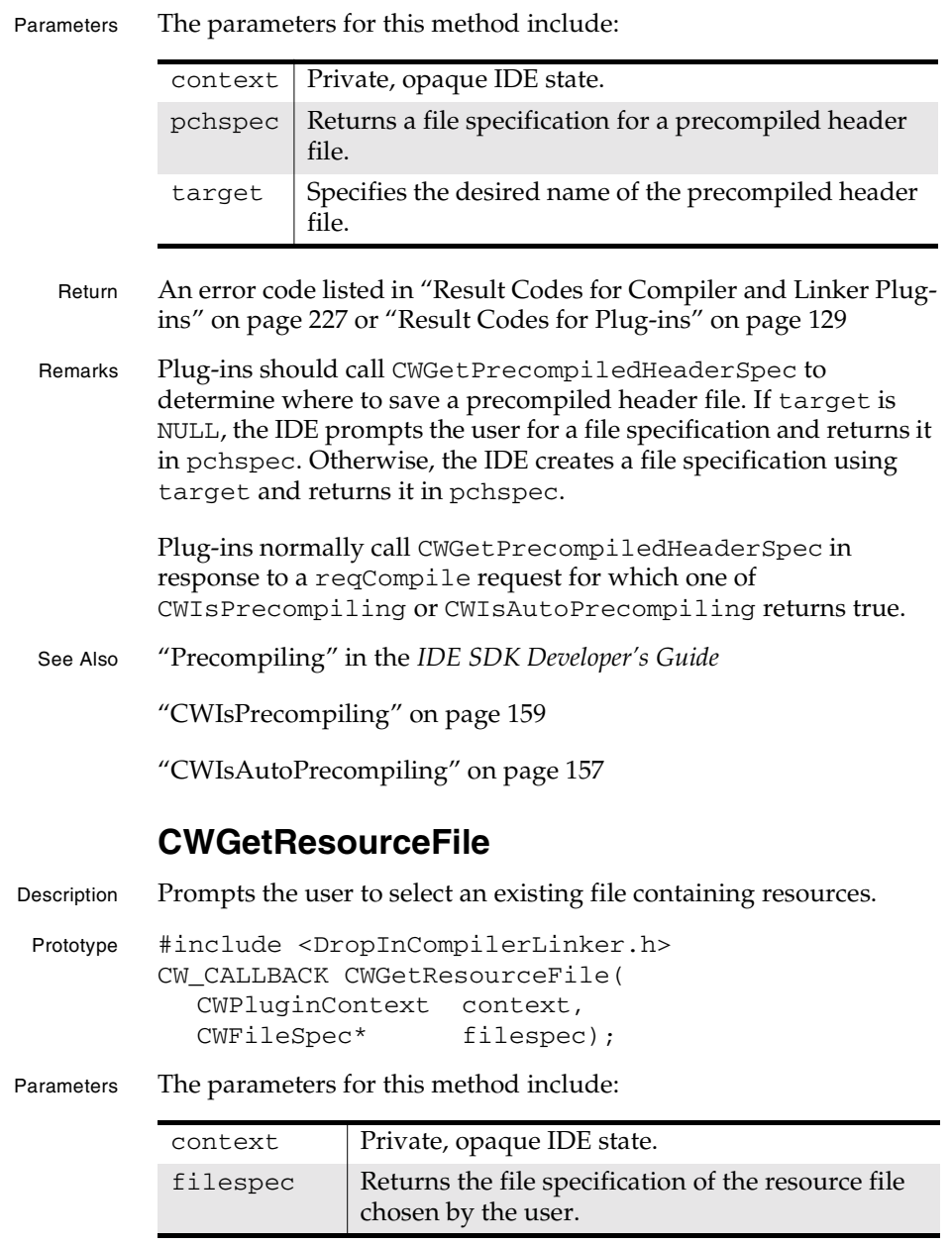

**SDK–150** IDE 5.1 SDK API Reference

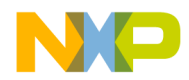

**Compiler and Linker Plug-in Reference** CWGetStoredObjectFileSpec

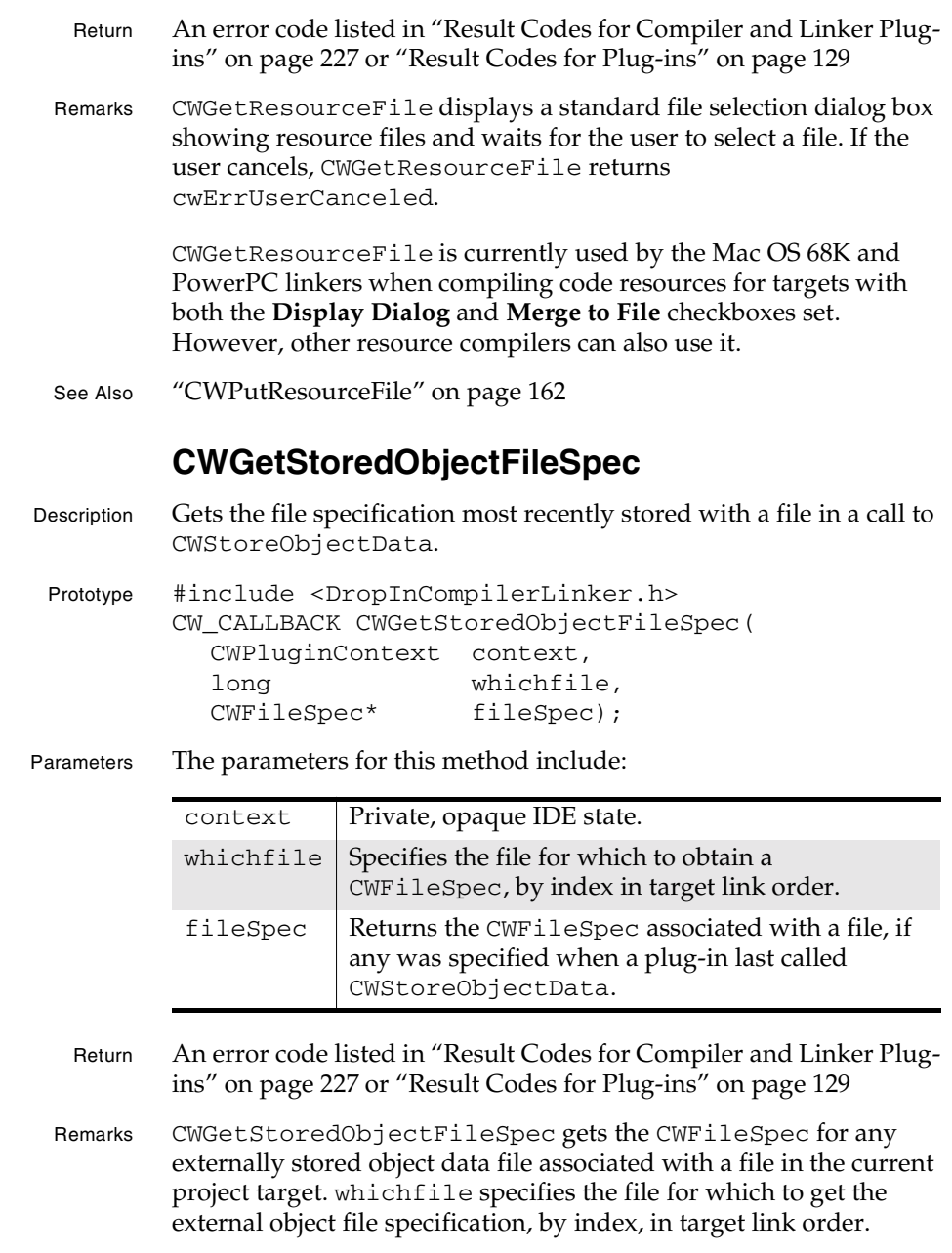

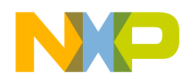

#### **Compiler and Linker Plug-in Reference** CWGetSuggestedObjectFileSpec

On return, fileSpec contains the file specification most recently stored by a plug-in when calling CWStoreObjectData. If the most recent call to CWStoreObjectData specified no file specification, CWGetStoredObjectFileSpec returns an error: cwErrObjectFileNotStored.

The IDE determines whether a file specification has been associated with the file by examining the objectdata field of the CWObjectData structure. If objectdata is NULL, the IDE assumes the objectfile file specification should be ignored.

See Also "CWStoreObjectData" on page 165

"CWObjectData" on page 180

"CWFileSpec" on page 98

"cwErrObjectFileNotStored" on page 227

## **CWGetSuggestedObjectFileSpec**

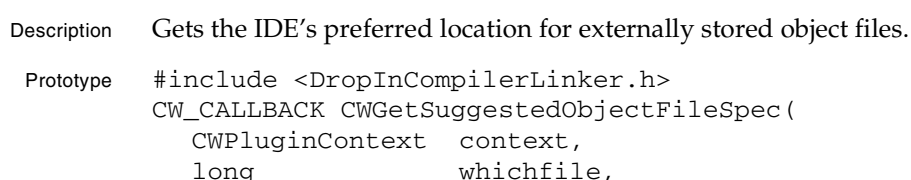

CWFileSpec\* fileSpec);

Parameters The parameters for this method include:

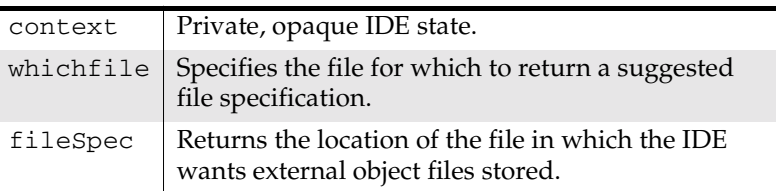

- Return An error code listed in "Result Codes for Compiler and Linker Plugins" on page 227 or "Result Codes for Plug-ins" on page 129
- Remarks Plug-ins that need to store object data in files outside of the project should call CWGetSuggestedObjectFileSpec to determine where to store the object code files. Doing so ensures that the IDE

**SDK–152** IDE 5.1 SDK API Reference

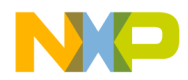

### **Compiler and Linker Plug-in Reference** CWGetTargetInfo

can properly manage the object code, including the following operations:

- Rebuilding the object code when it is missing
- Loading the object code when the plug-in calls CWLoadObjectData
- Removing the object code prior to recompilation or when the user selects **Remove Object Code** from the **Project** menu.

The returned file specification specifies the location of the directory in which the plug-in should store object files, not the name of an object code file. The plug-in can use any desired file name within this folder.

Compiler plug-ins often call CWGetSuggestedObjectFileSpec as part of the following tasks:

- Determine where to put output files.
- Tell command-line tools where to put output files.
- Specify a location in the objectfile field when calling CWStoreObjectData.

Linker plug-ins can determine the location and name of the object code file later by calling CWGetStoredObjectFileSpec.

See Also "CWLoadObjectData" on page 161

"CWStoreObjectData" on page 165

"CWGetStoredObjectFileSpec" on page 151

## **CWGetTargetInfo**

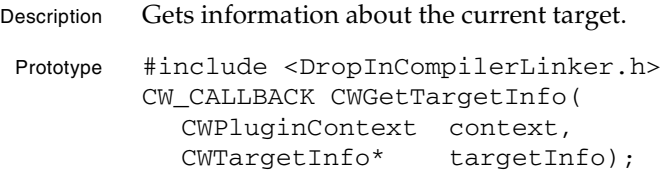

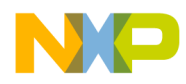

### **Compiler and Linker Plug-in Reference** CWGetTargetStorage

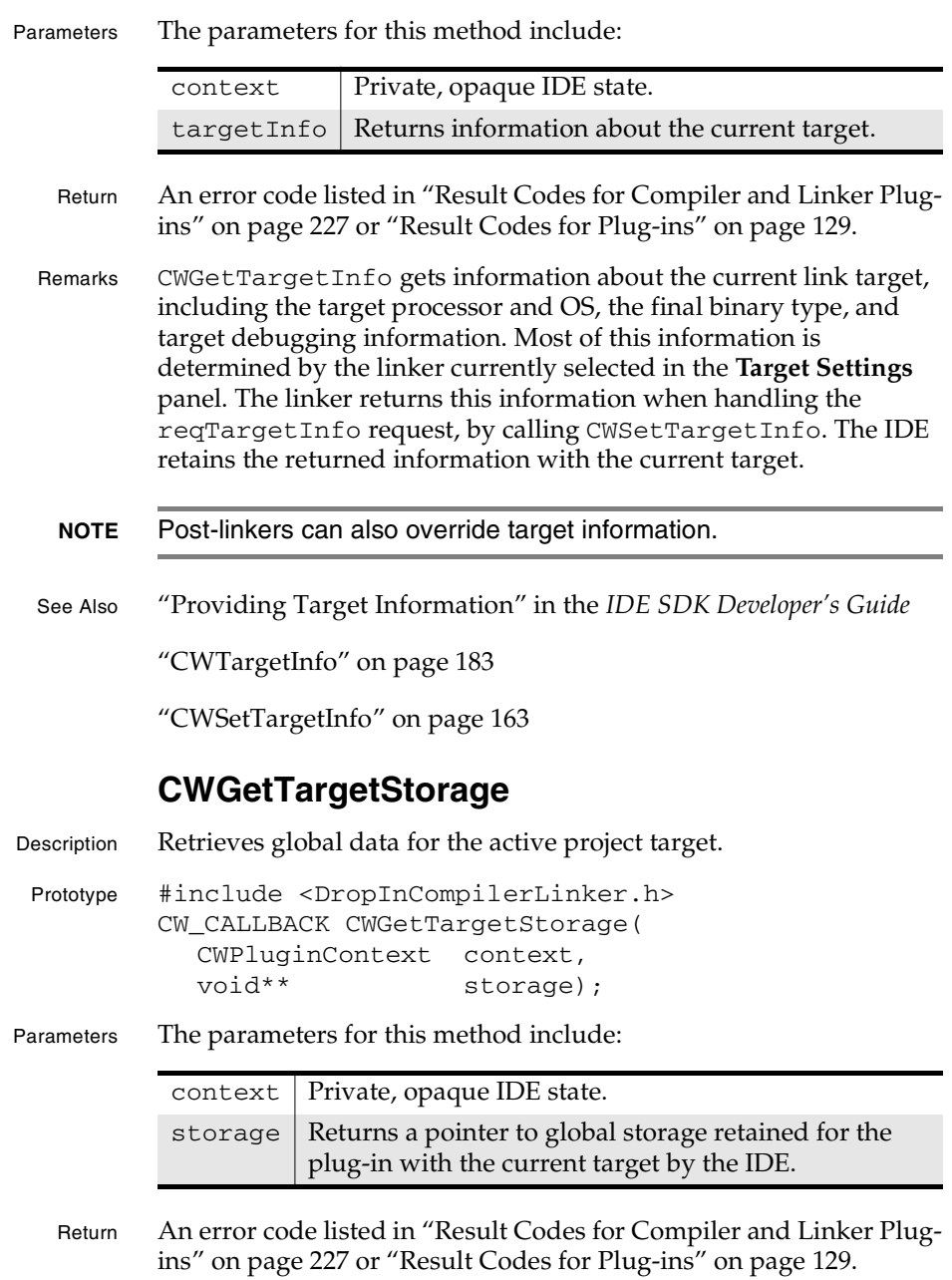

**SDK–154** IDE 5.1 SDK API Reference

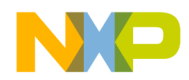

### **Compiler and Linker Plug-in Reference** CWGetTargetStorage

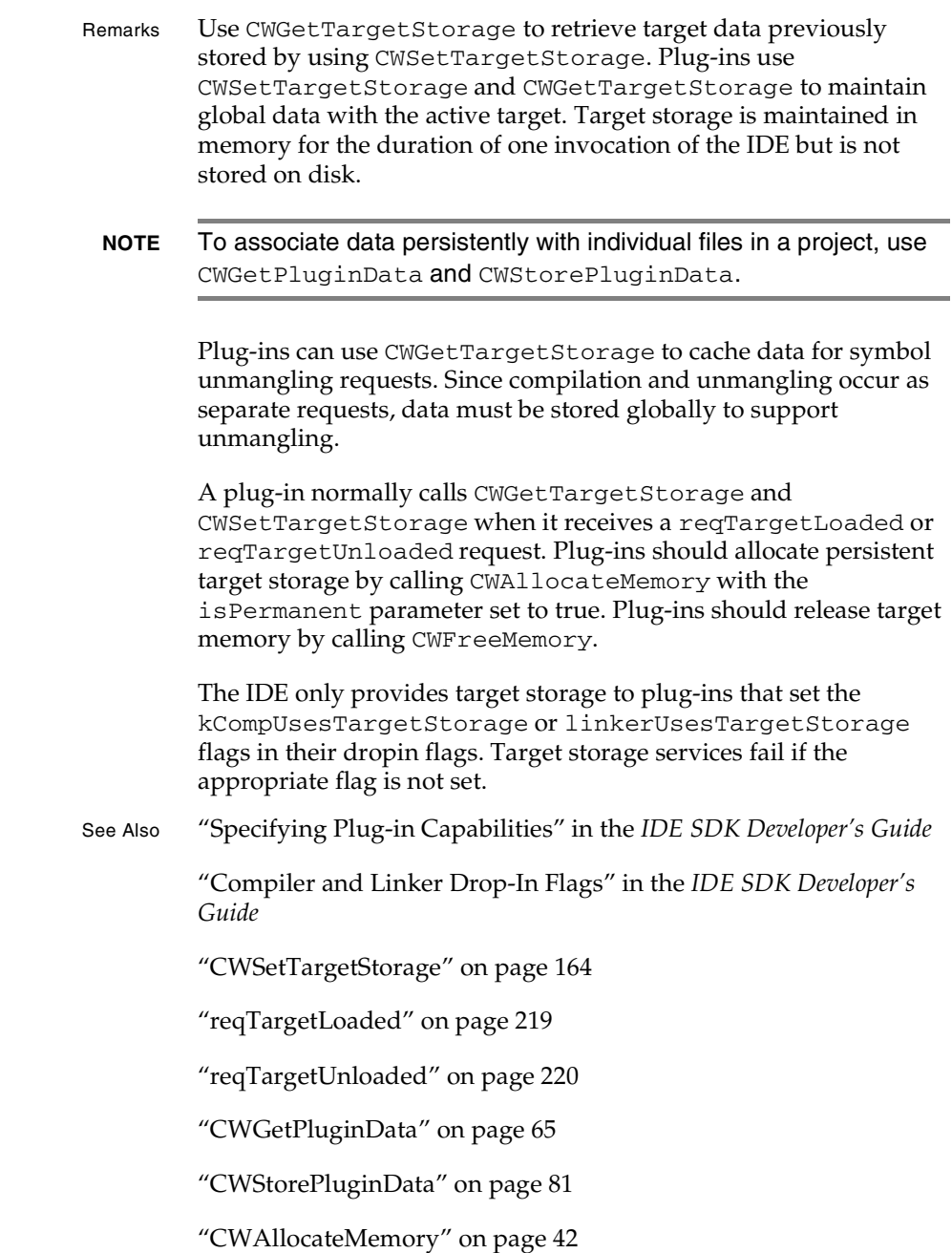

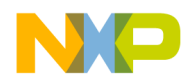

**Compiler and Linker Plug-in Reference** CWGetWorkingDirectory

"CWFreeMemory" on page 48

## **CWGetWorkingDirectory**

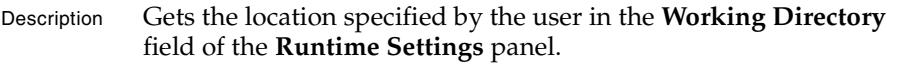

- Prototype #include <DropInCompilerLinker.h> CW\_CALLBACK CWGetWorkingDirectory( CWPluginContext context, CWFileSpec\* workingDirectorySpec);
- Parameters The parameters for this method include:

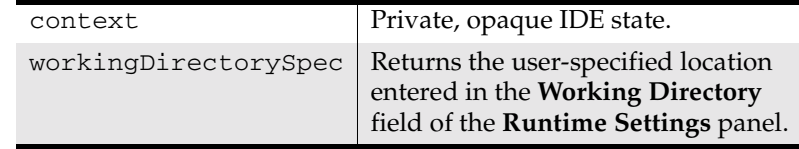

- Return An error code listed in "Result Codes for Compiler and Linker Plugins" on page 227 or "Result Codes for Plug-ins" on page 129
- Remarks Linker plug-ins should call CWGetWorkingDirectory to determine the preferred working directory prior to launching a target executable. CWGetWorkingDirectory returns the location specified in the **Working Directory** field of the **Runtime Settings** panel.
- Mac OS On the Mac OS, this method returns information only when the current linker enables the **Runtime Settings** panel. Currently, this happens only for the Java linker.
- See Also "CWGetCommandLineArgs" on page 142

"CWGetEnvironmentVariable" on page 143

"CWGetEnvironmentVariableCount" on page 144

**SDK–156** IDE 5.1 SDK API Reference

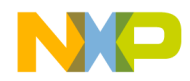

**Compiler and Linker Plug-in Reference** CWIsAutoPrecompiling

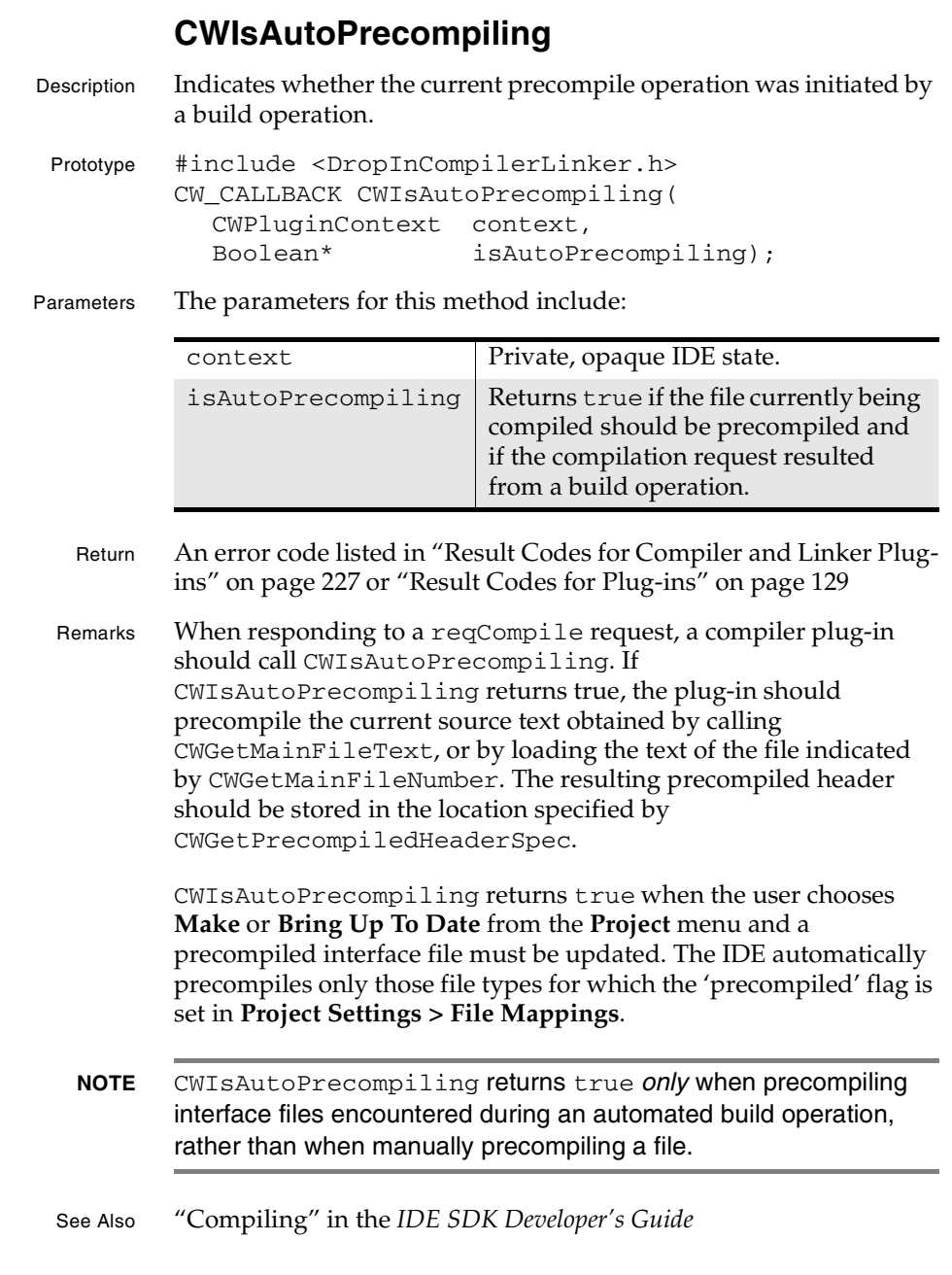

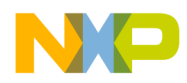

**Compiler and Linker Plug-in Reference** CWIsCachingPrecompiledHeaders

"reqCompile" on page 211

"CWGetPrecompiledHeaderSpec" on page 149

"CWIsPrecompiling" on page 159

"CWGetMainFileID" on page 145

"CWGetMainFileNumber" on page 146

"CWGetMainFileSpec" on page 147

"CWGetMainFileText" on page 147

### **CWIsCachingPrecompiledHeaders**

Description Indicates whether the IDE supports precompiled header caching.

Prototype #include <DropInCompilerLinker.h> CW\_CALLBACK CWIsCachingPrecompiledHeaders( CWPluginContext context, Boolean\* isCaching);

Parameters The parameters for this method include:

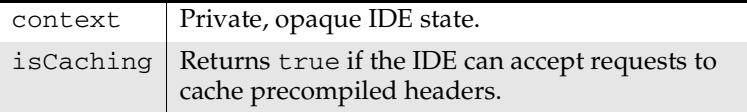

- Return An error code listed in "Result Codes for Compiler and Linker Plugins" on page 227 or "Result Codes for Plug-ins" on page 129
- Remarks Before calling CWCachePrecompiledHeader, a plug-in should call CWIsCachingPrecompiledHeaders to make sure the IDE is able to cache precompiled header data.
- See Also "CWCachePrecompiledHeader" on page 138

### **CWIsGeneratingDebugInfo**

Description Indicates whether a plug-in should generate debugging information.

Prototype #include <DropInCompilerLinker.h>

**SDK–158** IDE 5.1 SDK API Reference

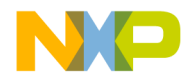

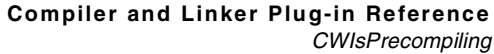

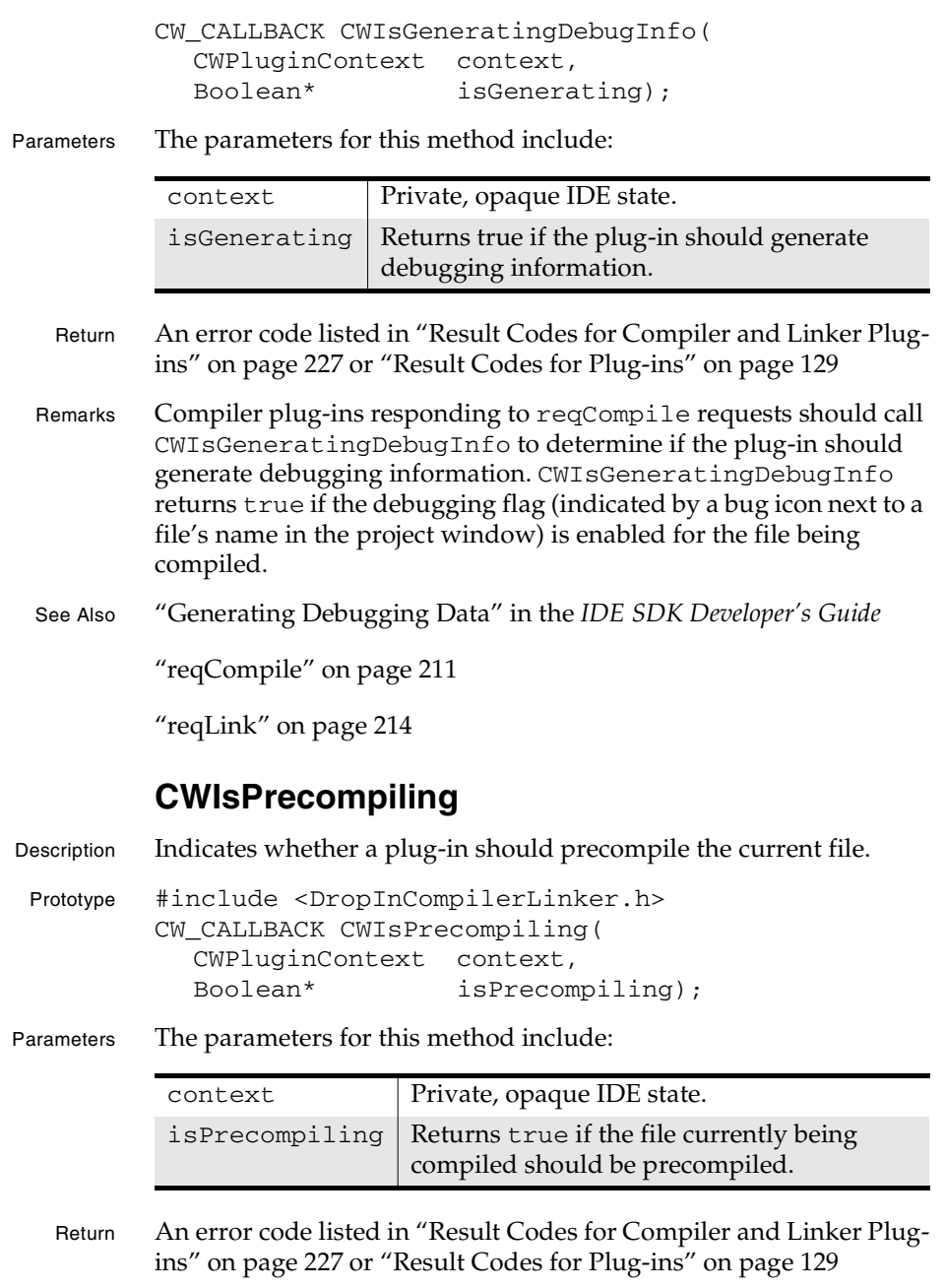

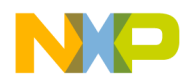

### **Compiler and Linker Plug-in Reference** CWIsPreprocessing

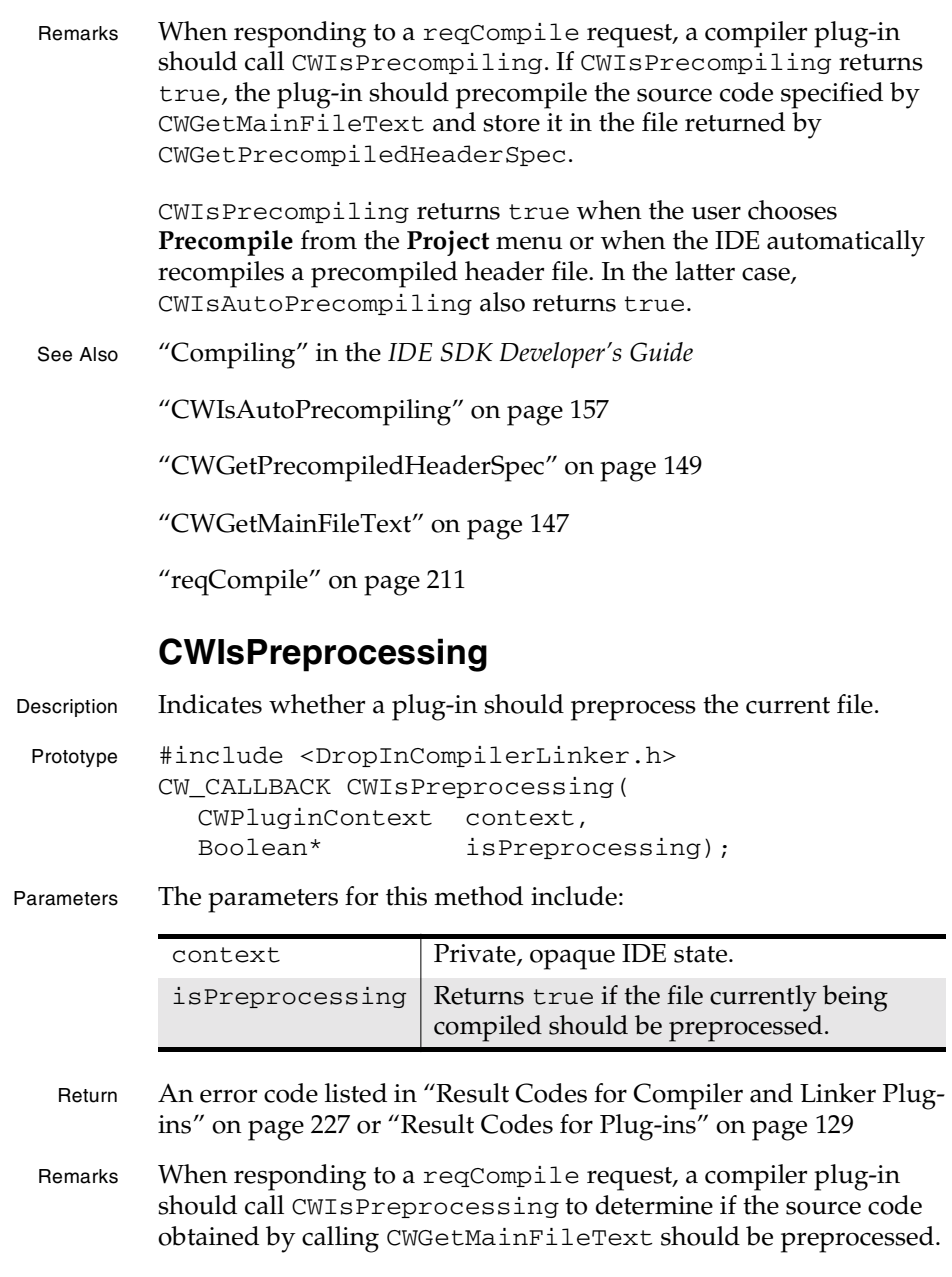

**SDK–160** IDE 5.1 SDK API Reference

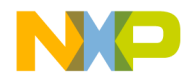

### **Compiler and Linker Plug-in Reference** CWLoadObjectData

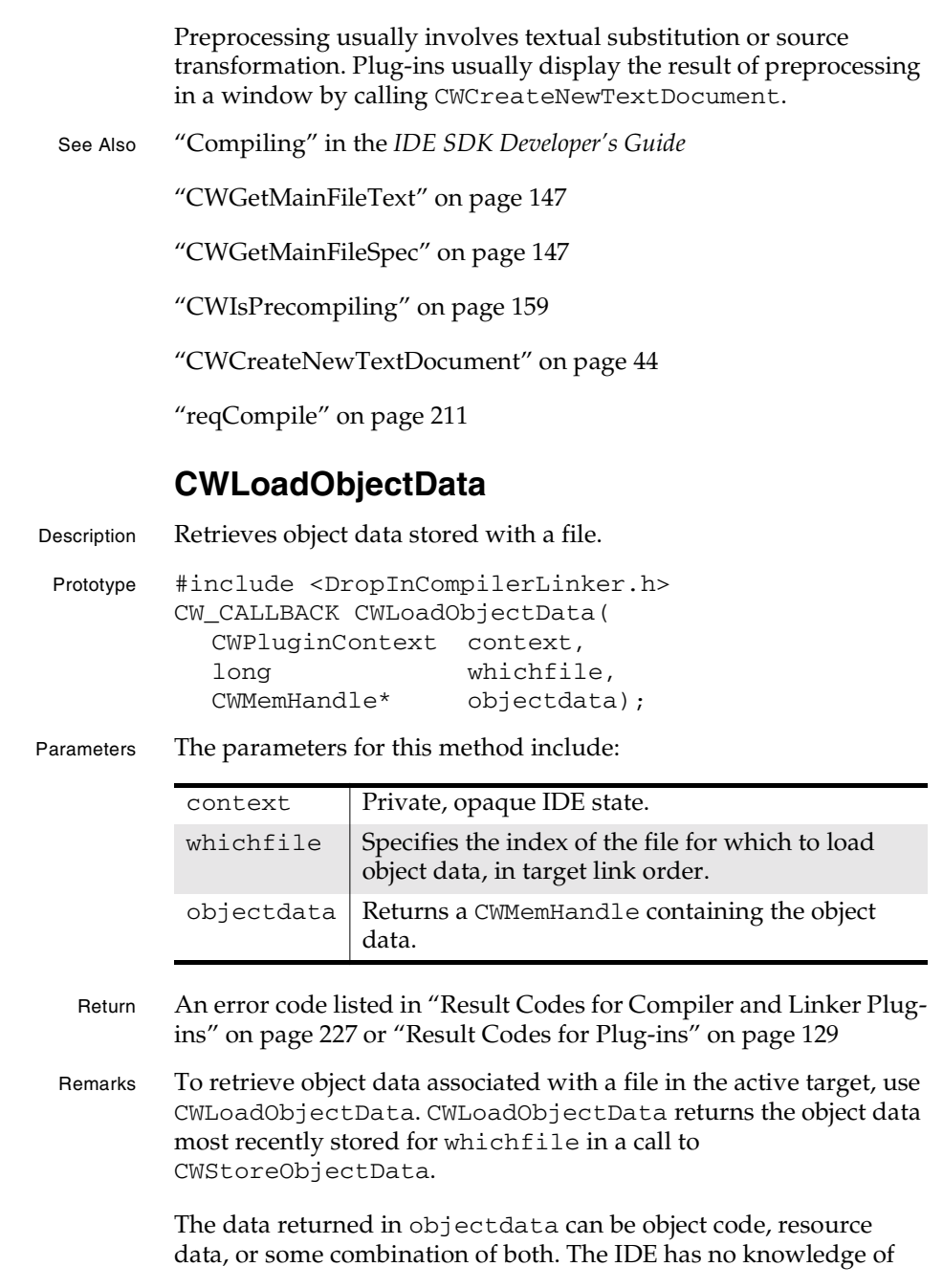

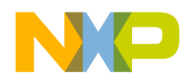

**Compiler and Linker Plug-in Reference** CWPutResourceFile

> and makes no assumptions about the content of the objectdata handle. The format of the data is determined by agreement between compiler and linker.

If a plug-in stores object data in a file external to the project, CWLoadObjectData loads the entire contents of the file into a CWMemHandle and returns it to the plug-in. A plug-in can store object data in an external file by specifying a value for the objectfile field of a CWObjectData structure when calling CWStoreObjectData,

Before accessing the data returned by CWLoadObjectData, lock it using CWLockMemHandle. When finished using the data, release it by calling CWFreeObjectData.

To specify the first file in the active target, use 0. To specify the last file, use the value returned by CWGetProjectFileCount - 1.

See Also "CWStoreObjectData" on page 165

"CWObjectData" on page 180

"CWLockMemHandle" on page 70

"CWFreeObjectData" on page 140

"CWGetProjectFileCount" on page 67

### **CWPutResourceFile**

Description Displays a file save dialog box to prompt the user to select a file in which to store resources.

Prototype #include <DropInCompilerLinker.h> CW\_CALLBACK CWPutResourceFile( CWPluginContext context, const char\* prompt, const char\* name, CWFileSpec\* filespec);

**SDK–162** IDE 5.1 SDK API Reference

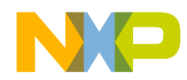

### **Compiler and Linker Plug-in Reference** CWSetTargetInfo

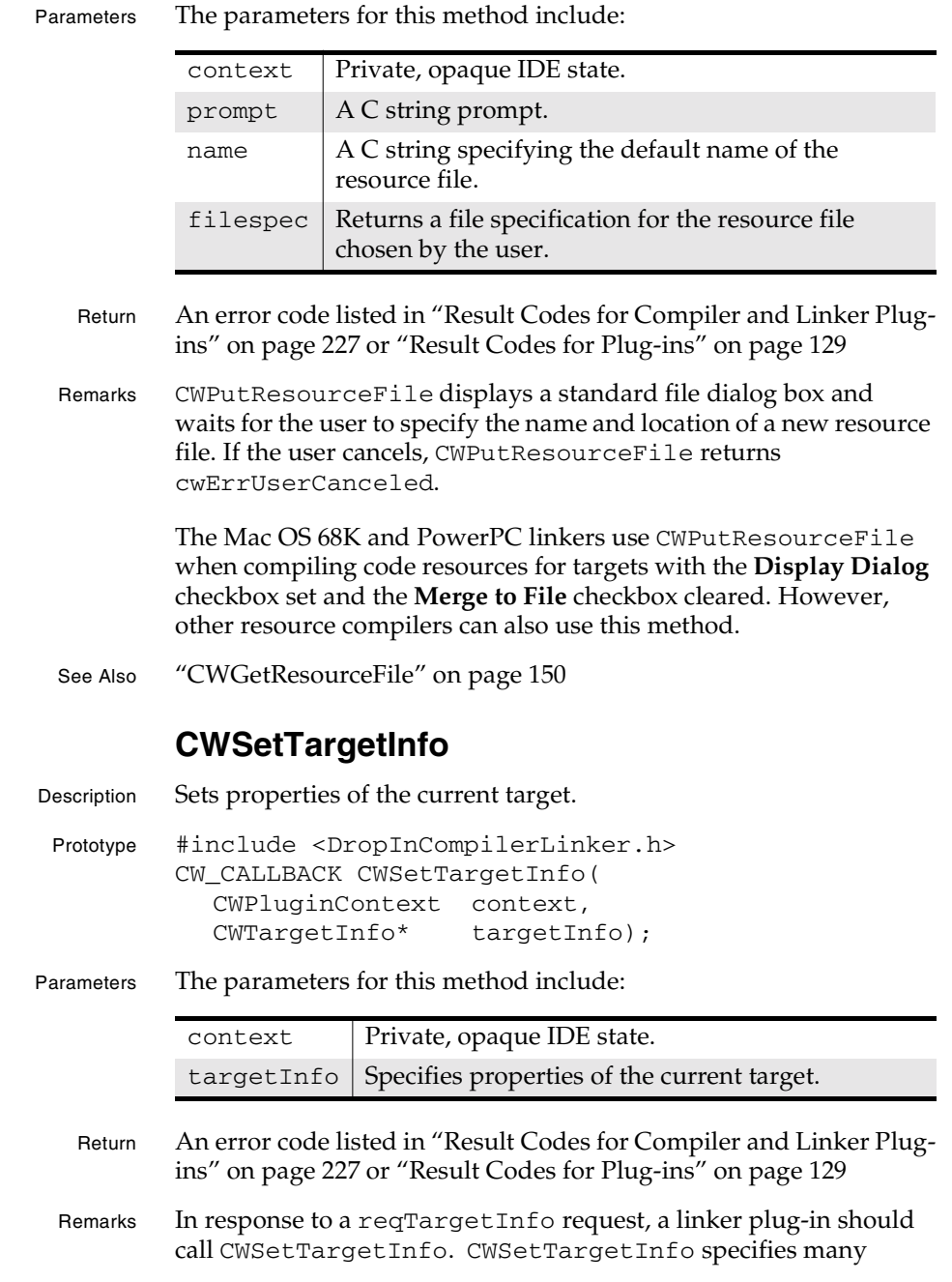

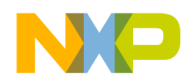

#### **Compiler and Linker Plug-in Reference** CWSetTargetStorage

properties of the current link target, including target processor and OS, the final binary type, and target debugging information. Plugins can obtain the current target settings using CWGetTargetInfo.

See Also "CWSetTargetInfo" on page 163

"CWGetTargetInfo" on page 153

"CWTargetInfo" on page 183

"reqTargetInfo" on page 218

## **CWSetTargetStorage**

Description Stores global data with the current target.

Prototype #include <DropInCompilerLinker.h> CW\_CALLBACK CWSetTargetInfo( CWPluginContext context, void\* storage);

Parameters The parameters for this method include:

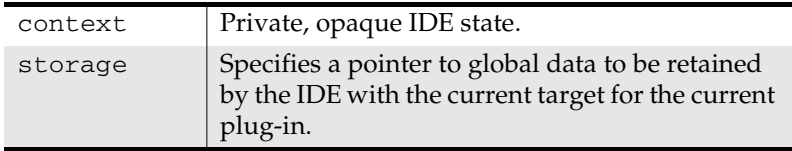

Return An error code listed in "Result Codes for Compiler and Linker Plugins" on page 227 or "Result Codes for Plug-ins" on page 129

Remarks Use CWSetTargetStorage to store global data with the current target. Plug-ins use CWGetTargetStorage and CWSetTargetStorage to maintain global data with the active target. Target storage is maintained in memory for the duration of one invocation of the IDE but is not stored on disk.

**NOTE** To associate data persistently with individual files in a project, use CWGetPluginData and CWStorePluginData.

> Plug-ins use CWSetTargetStorage to cache data for symbol unmangling requests. Since compilation and unmangling occur as

**SDK–164** IDE 5.1 SDK API Reference

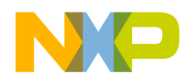

### **Compiler and Linker Plug-in Reference** CWStoreObjectData

separate requests, data must be stored globally to support unmangling.

A plug-in normally calls CWGetTargetStorage and CWSetTargetStorage when it receives a reqTargetLoaded or reqTargetUnloaded request. Target storage should be allocated persistently by calling CWAllocateMemory with its isPermanent parameter set to true and released by calling CWFreeMemory.

The IDE only provides target storage to plug-ins that set the kCompUsesTargetStorage or linkerUsesTargetStorage flags in their dropin flags. Target storage services fail if the appropriate flag is not set.

### See Also "Specifying Plug-In Capabilities" in the *IDE SDK Developer's Guide*

"Compiler and Linker Drop-In Flags" in the *IDE SDK Developer's Guide*

"CWGetTargetStorage" on page 154

"reqTargetLoaded" on page 219

"reqTargetUnloaded" on page 220

"CWGetPluginData" on page 65

"CWStorePluginData" on page 81

"CWAllocateMemory" on page 42

"CWFreeMemory" on page 48

### **CWStoreObjectData**

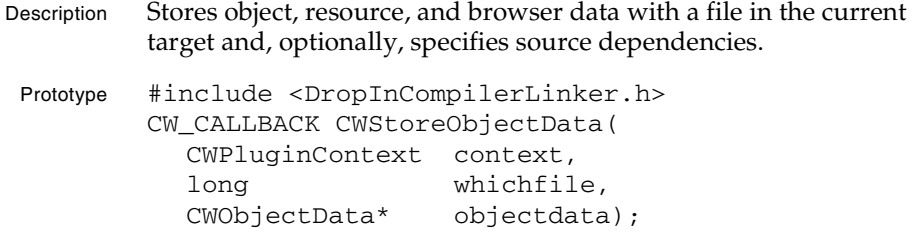

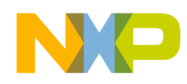

#### **Compiler and Linker Plug-in Reference** User Routines for Compiler and Linker Plug-ins

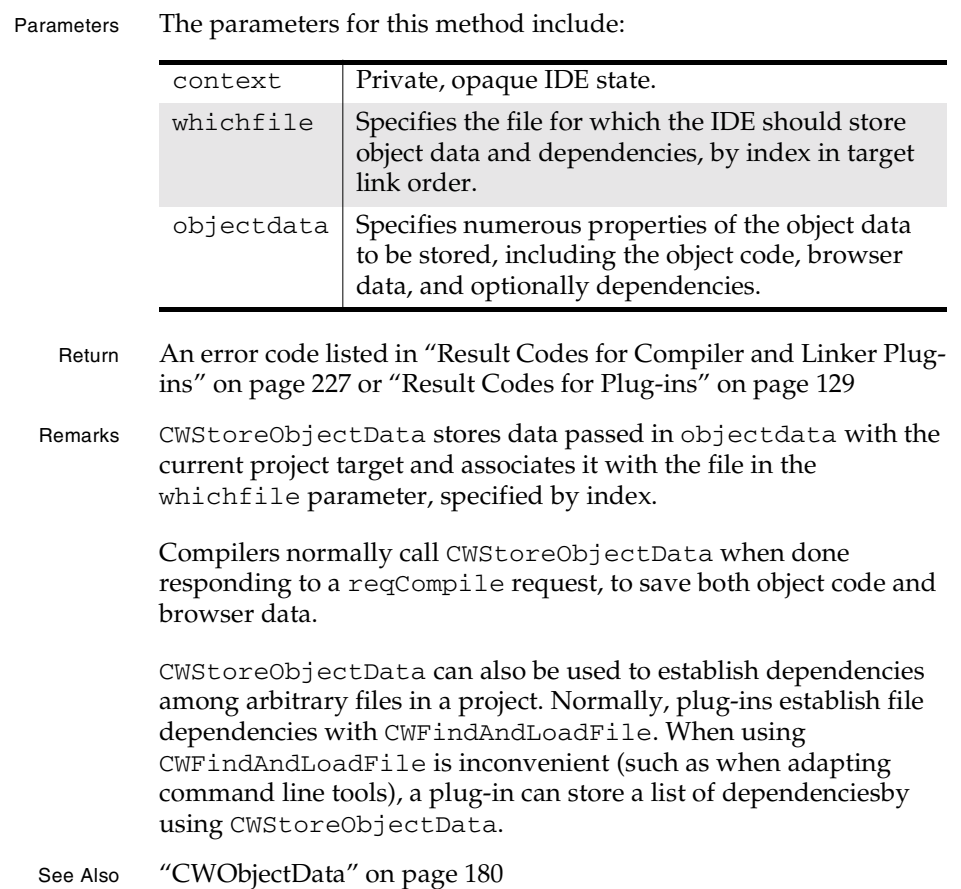

# **User Routines for Compiler and Linker Plug-ins**

In addition to the standard plug-in entry points, compiler and linker plug-ins provide two additional entry points for specifying associated file types, and for providing target information to the IDE. They may optionally export additional symbol unmangling and browser symbol entry points.

For more about plug-in entry points, including compiler- and linker-specific entry points, see "Compiler- and Linker-Specific Entry Points," "Informational Entry Points," and "Responding to IDE Requests" in the *IDE SDK Developer's Guide*.

**SDK–166** IDE 5.1 SDK API Reference

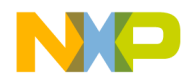

**Compiler and Linker Plug-in Reference** CWPlugin\_GetDefaultMappingList Entry Point

The following entry points are specific to compilers and linkers:

- CWPlugin\_GetDefaultMappingList Entry Point
- CWPlugin\_GetTargetList Entry Point
- Helper\_GetCompilerBrSymbols Entry Point
- Helper\_Unmangle Entry Point

## **CWPlugin\_GetDefaultMappingList Entry Point**

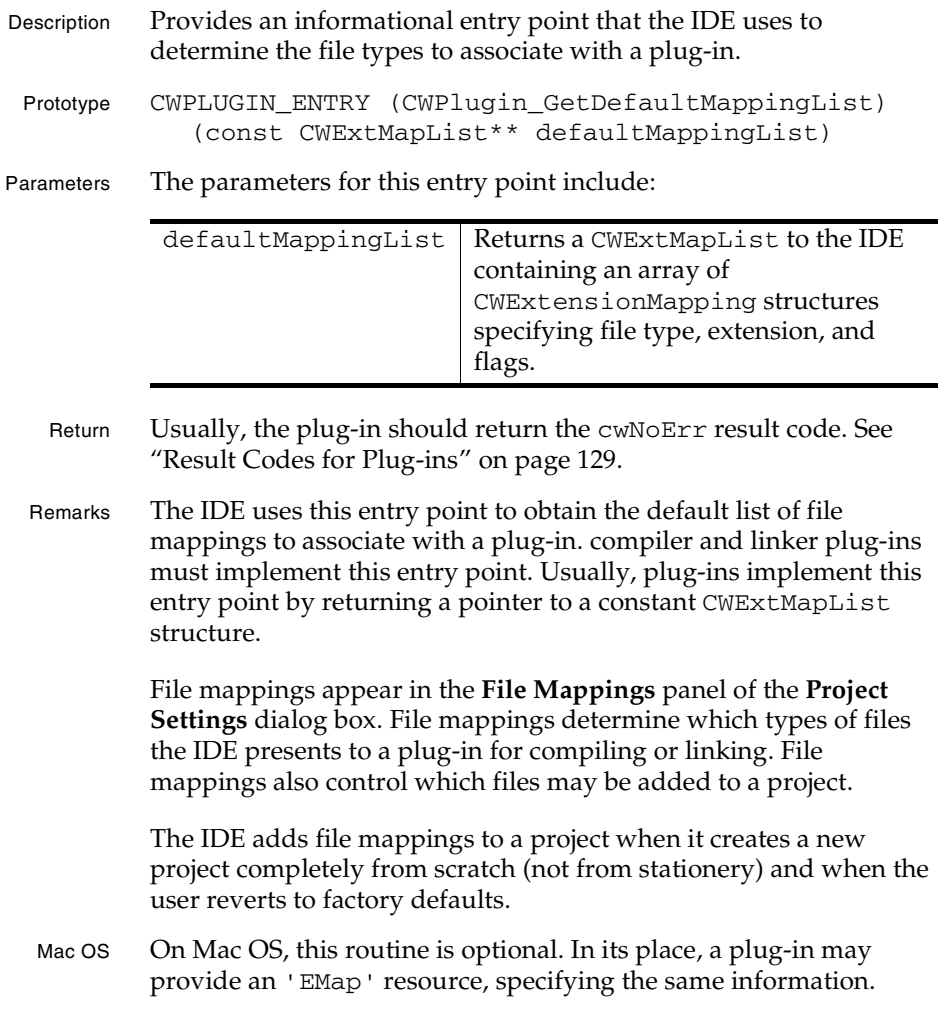

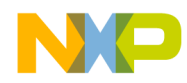

#### **Compiler and Linker Plug-in Reference** CWPlugin\_GetTargetList Entry Point

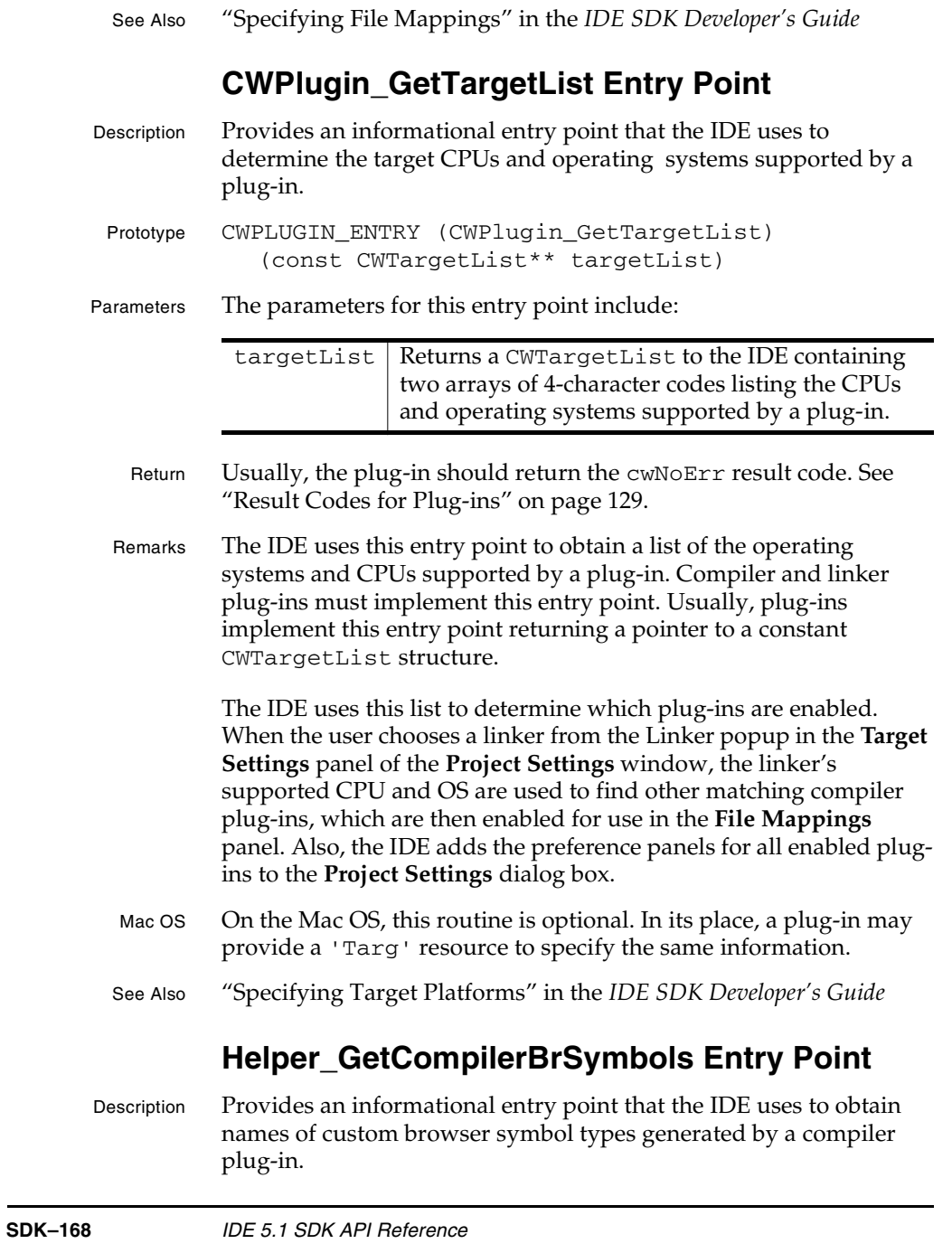

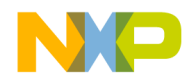

### **Compiler and Linker Plug-in Reference** Helper\_GetCompilerBrSymbols Entry Point

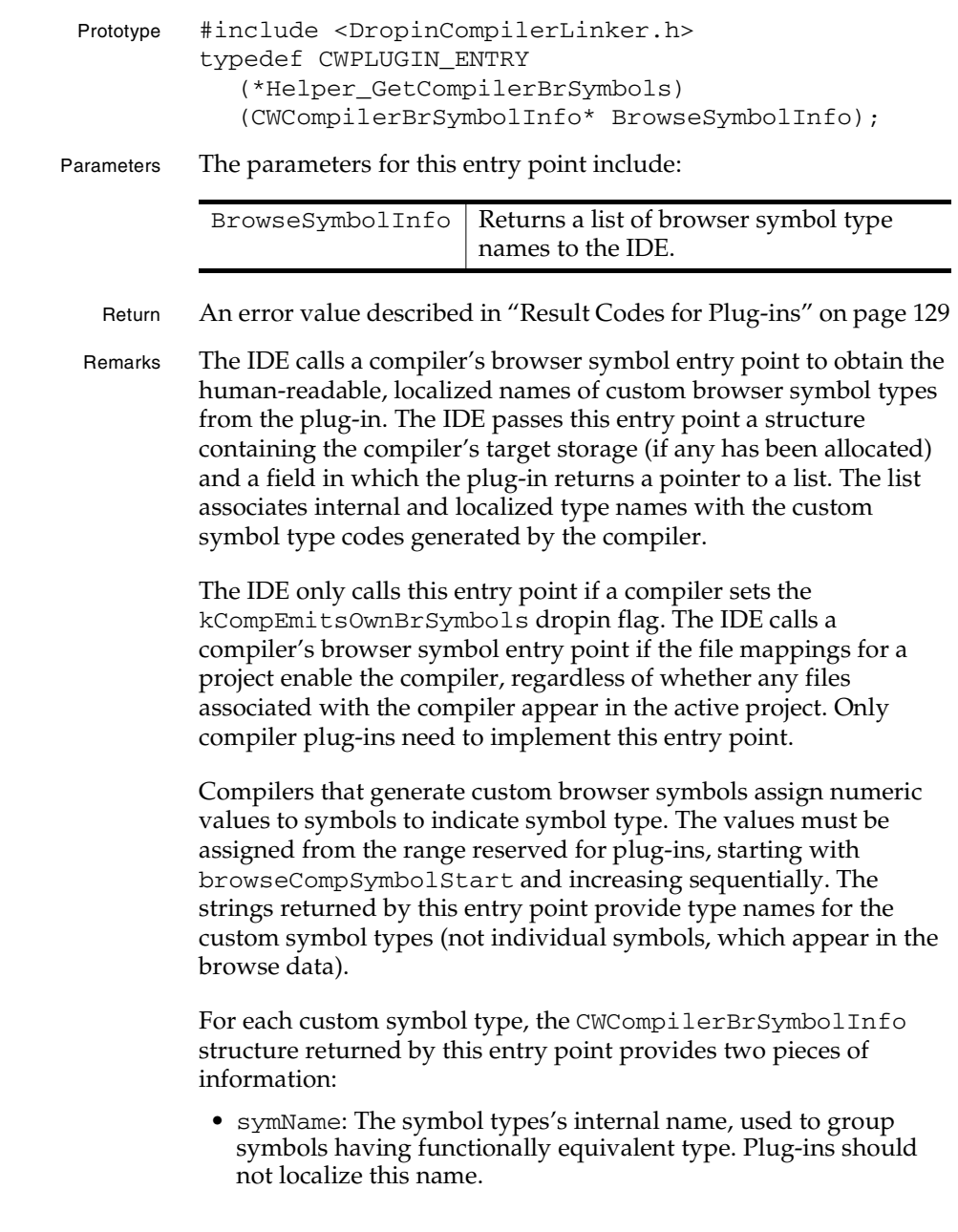

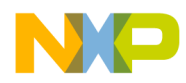

**Compiler and Linker Plug-in Reference** Helper\_GetCompilerBrSymbols Entry Point

> • symUIName: The symbol type's localized, user-visible name, to be displayed in browser windows and used when selecting the type of symbol to view (function, global variable, class, etc.).

The IDE returns this information in an array of CWCompilerBrSymbol structures, with one entry for each custom type used by the plug-in when generating browser data. The first array entry corresponds to the first symbol type (browseCompSymbolStart). The second entry corresponds to the second symbol type (browseCompSymbolStart + 1). Subsequent entries continue to increment this value.

**NOTE** The IDE treats the CWCompilerBrSymbolList structure returned by reference as constant data.

> If multiple compilers generate symbols with the same type name (symName), the IDE groups the symbols under the same heading in the IDE's browser catalog window.

- Mac OS 68K-based non-CFM plug-ins implement this entry point by providing a code resource of type 'Dhlp', which must be named "Helper\_GetCompilerBrSymbols". Plug-ins must declare the main() entry point for the code resource as shown above.
- See also "Compiler Browser Symbol Entry Point" in the *IDE SDK Developer's Guide*

"Compiler and Linker Drop-In Flags" in the *IDE SDK Developer's Guide*

"'Dhlp' Resource" in the *IDE SDK Developer's Guide*

- "'Flag' Resource" in the *IDE SDK Developer's Guide*
- "CWCompilerBrSymbolInfo" on page 175
- "CWCompilerBrSymbolList" on page 175
- "CWCompilerBrSymbol" on page 174
- "EBrowserItem" on page 246

**SDK–170** IDE 5.1 SDK API Reference

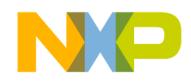

**Compiler and Linker Plug-in Reference** Helper\_Unmangle Entry Point

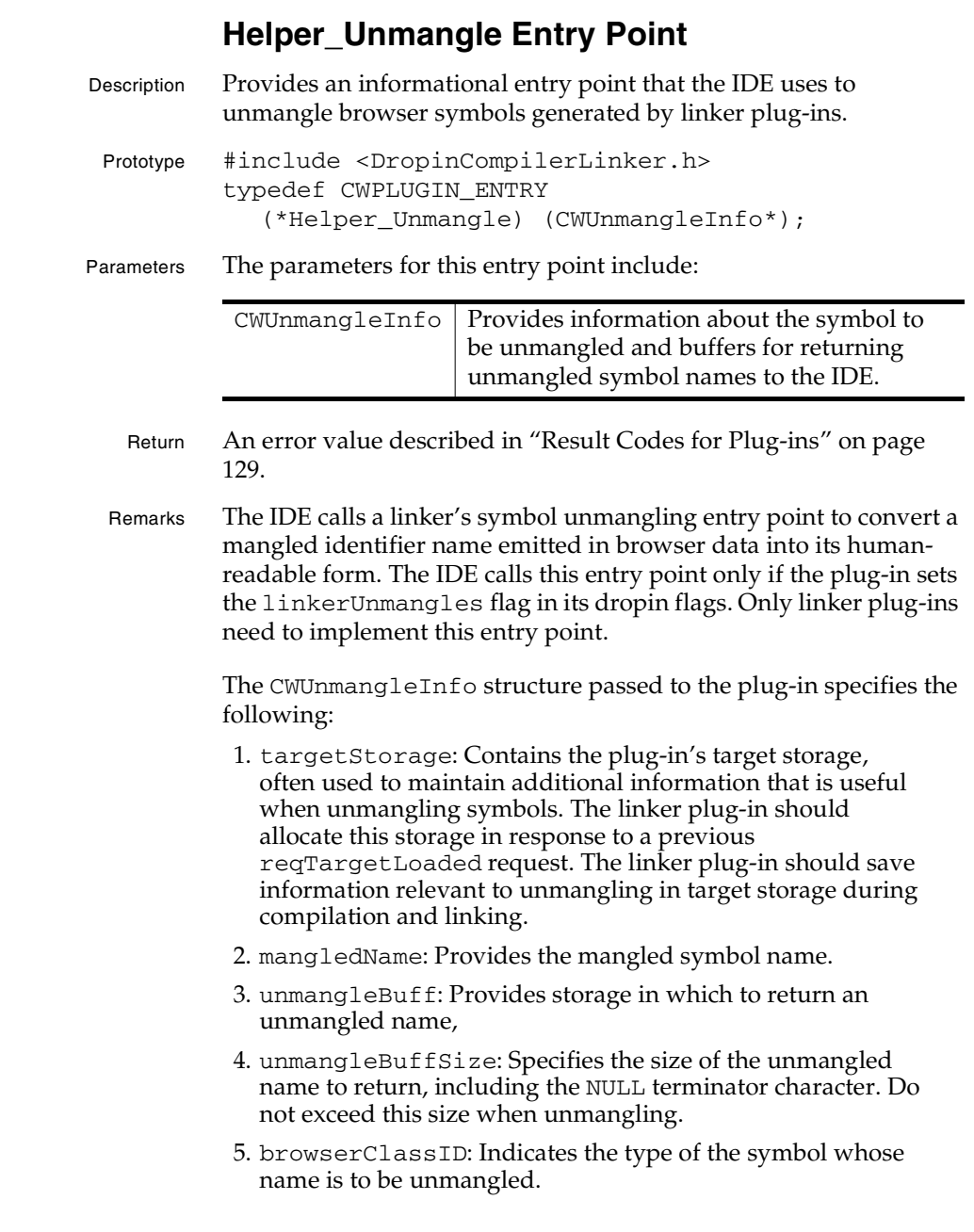

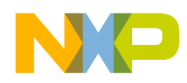

#### **Compiler and Linker Plug-in Reference** Data Structures for Compiler and Linker Plug-ins

6. browserLang: The plug-in should return an ELanguage language code in this field, specifying the symbol source language.

The IDE calls this entry point to unmangle browser symbols when displaying browser windows.

Mac OS 68K-based non-CFM plug-ins implement this entry point by providing a code resource of type 'Dhlp', which must be named "Helper\_Unmangle". Plug-ins must declare the main() entry point for the code resource as shown above.

See also "'Dhlp' Resource" in the *IDE SDK Developer's Guide*

"CWUnmangleInfo" on page 190

"reqTargetLoaded" on page 219

"ELanguage" on page 247

## **Data Structures for Compiler and Linker Plug-ins**

This section describes the plug-in API data structures available for compilers, linkers, pre-linkers, and post-linkers.

The data structures for compilers and linkers are:

- CWBrowseOptions
- CWCompilerBrSymbolInfo
- CWCompilerBrSymbolList
- CWDependencyInfo
- CWCompilerBrSymbol
- CWExtensionMapping
- CWExtMapList
- CWObjectData
- CWTargetInfo
- CWTargetList
- CWUnmangleInfo

**SDK–172** IDE 5.1 SDK API Reference

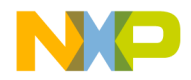

**Compiler and Linker Plug-in Reference** CWBrowseOptions

# **CWBrowseOptions**

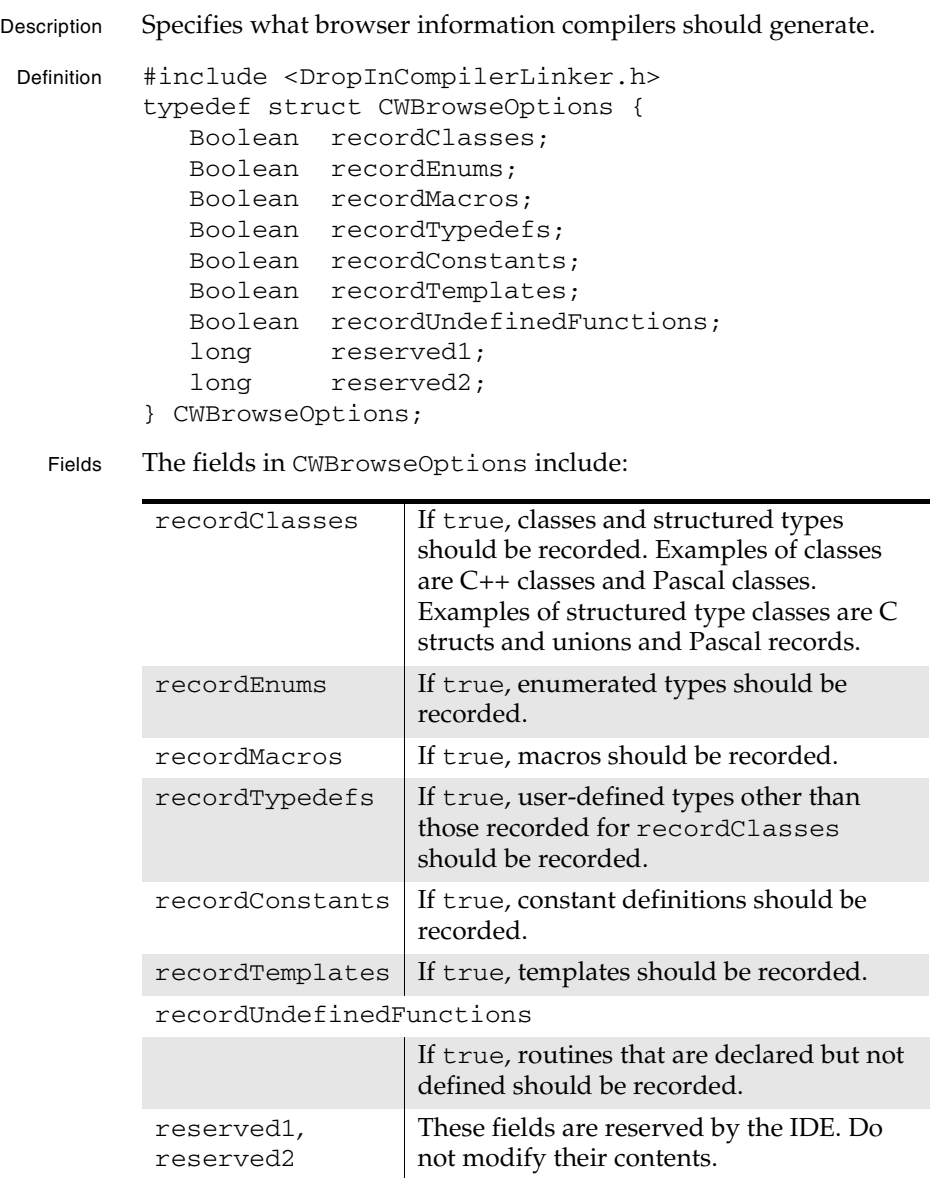

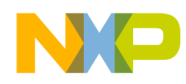

### **Compiler and Linker Plug-in Reference** CWCompilerBrSymbol

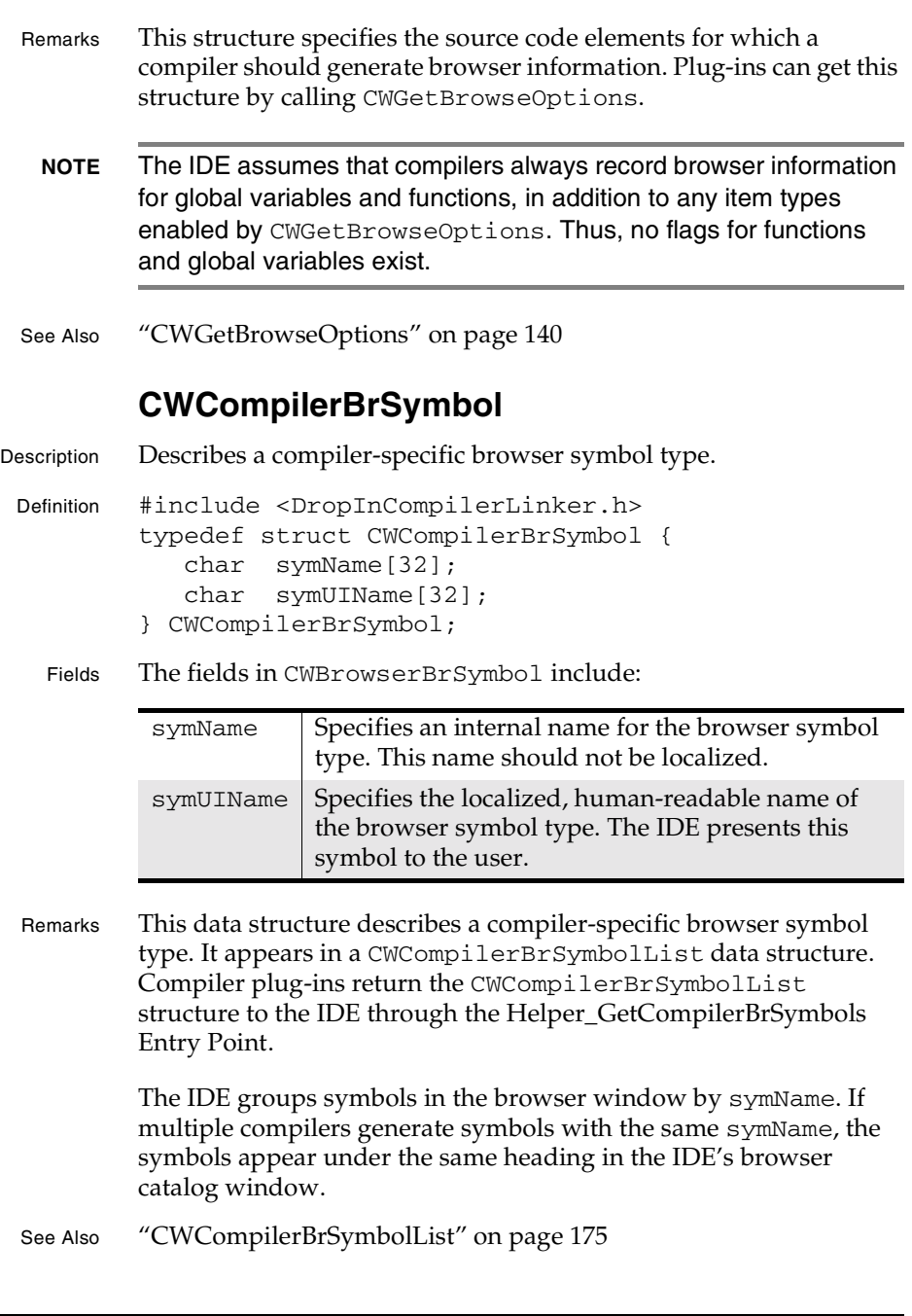

**SDK–174** IDE 5.1 SDK API Reference

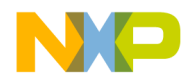

### **Compiler and Linker Plug-in Reference** CWCompilerBrSymbolInfo

"CWCompilerBrSymbolInfo" on page 175

"Helper\_GetCompilerBrSymbols Entry Point" on page 168

# **CWCompilerBrSymbolInfo**

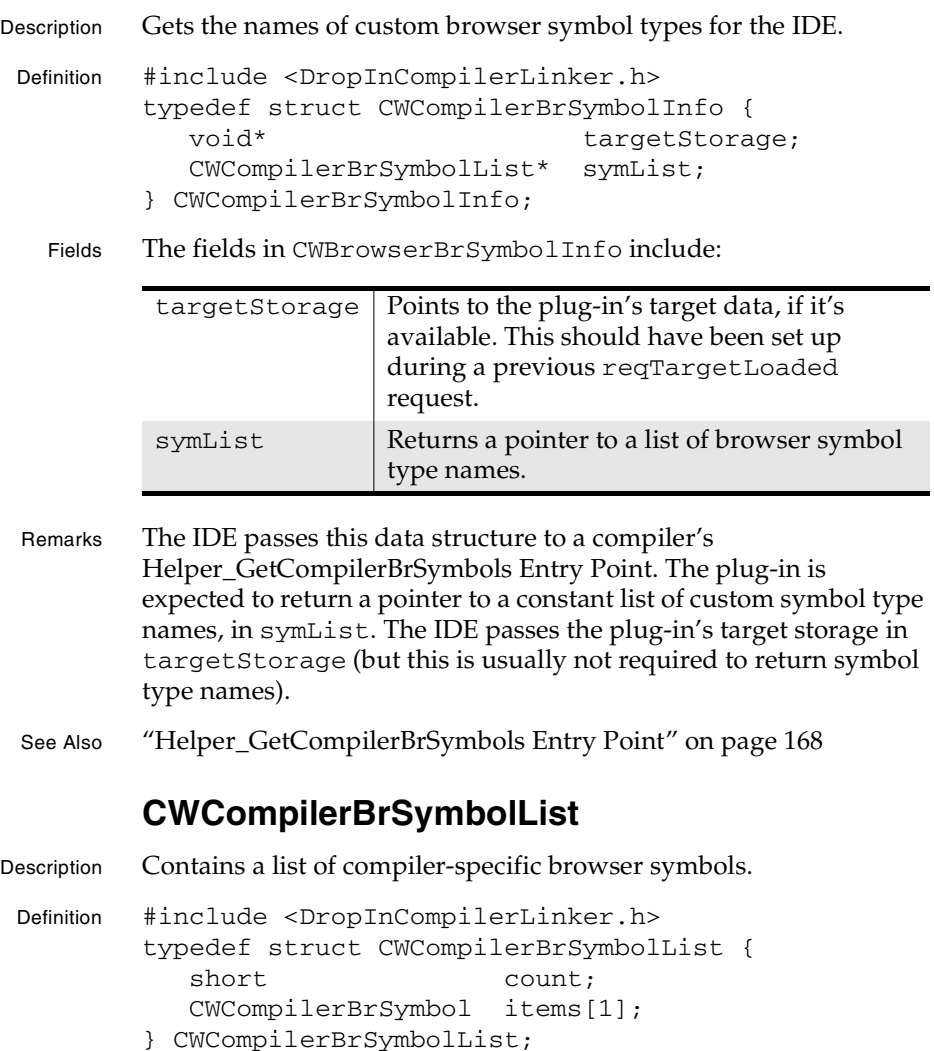

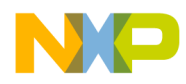

### **Compiler and Linker Plug-in Reference** CWDependencyInfo

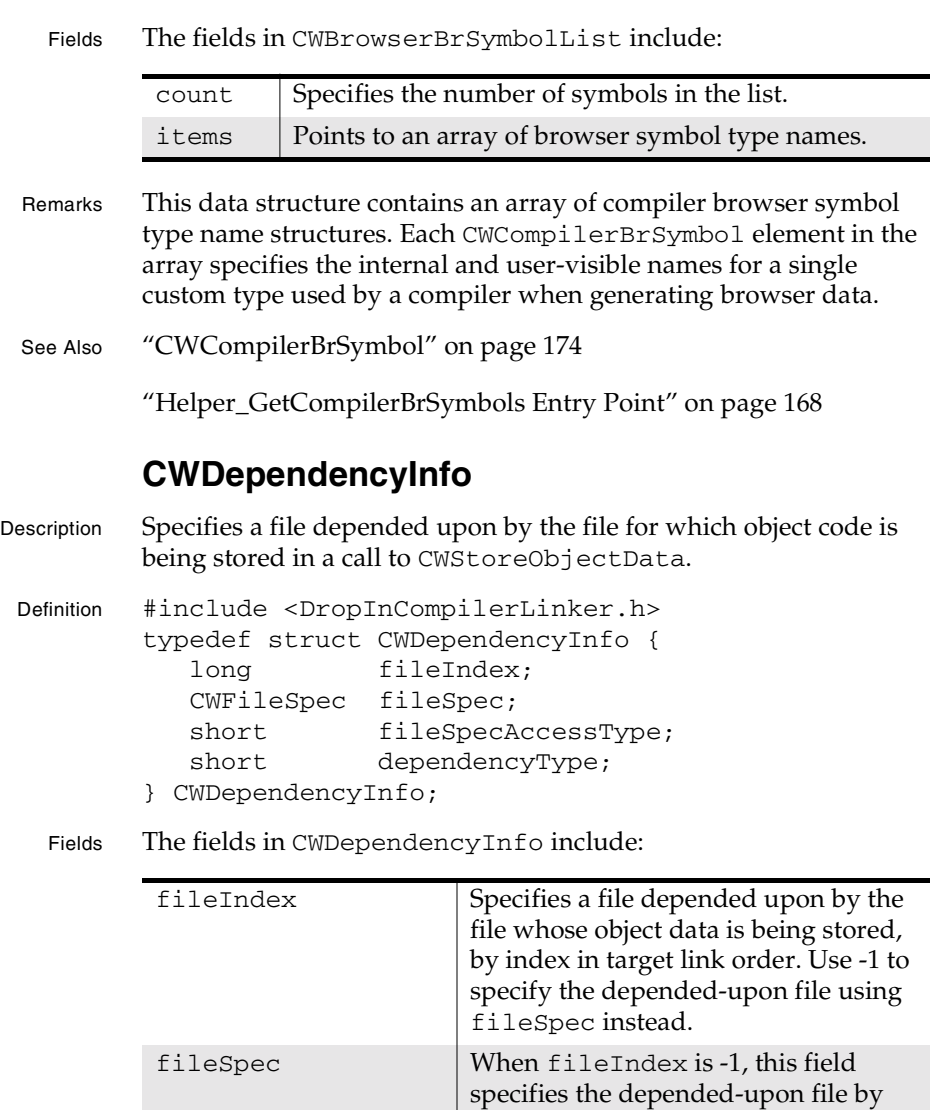

**SDK–176** IDE 5.1 SDK API Reference

CWFileSpec instead of by index.

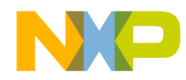

### **Compiler and Linker Plug-in Reference** CWExtensionMapping

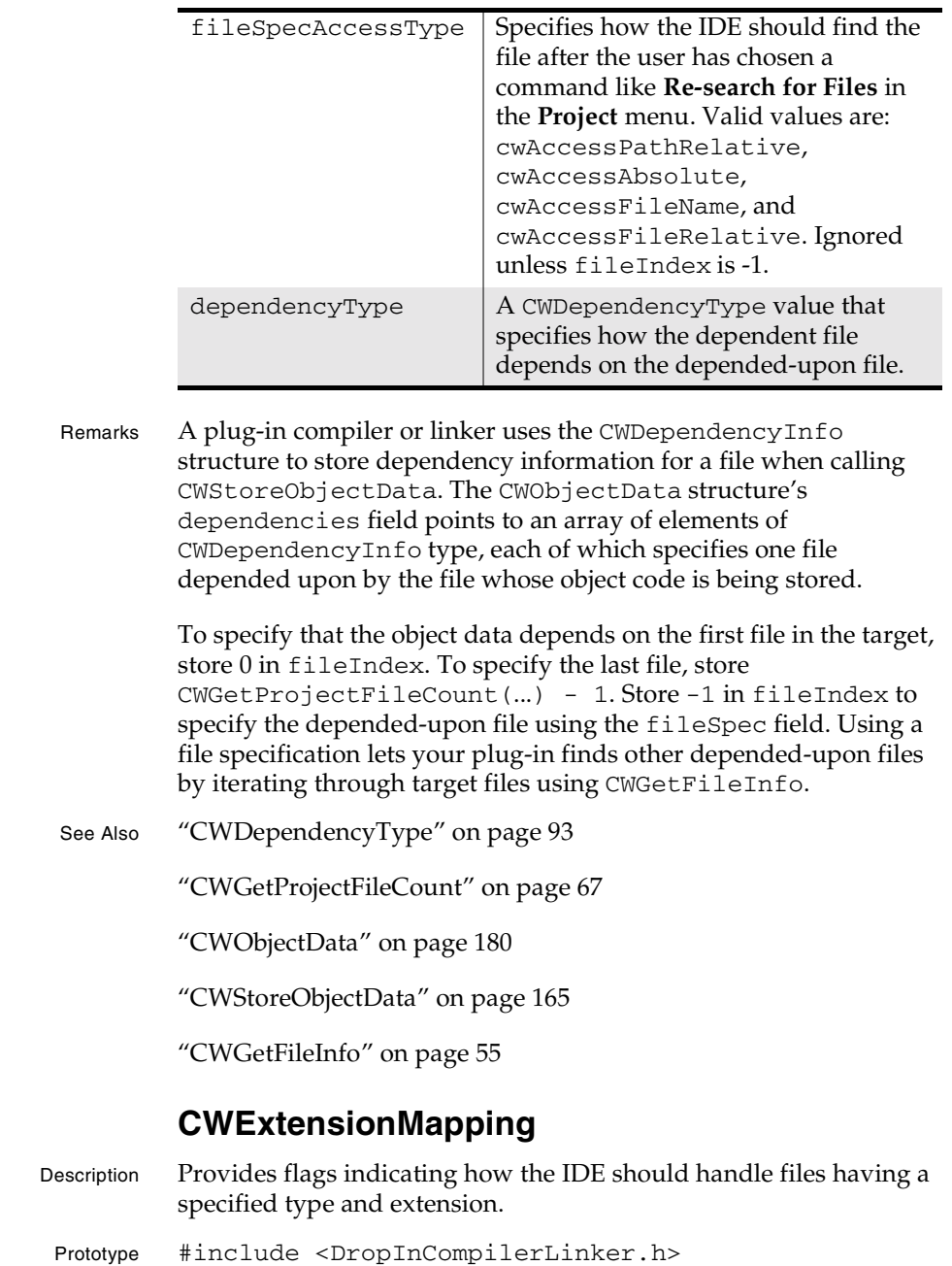

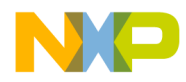

### **Compiler and Linker Plug-in Reference** CWExtMapList

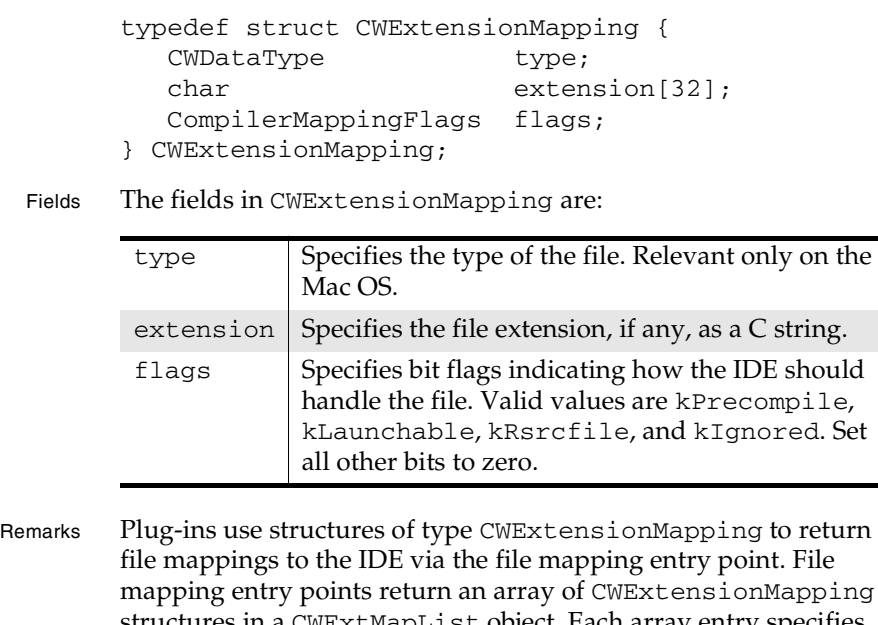

mapping entry points return an array of CWExtensionMapping structures in a CWExtMapList object. Each array entry specifies one kind of project file, by extension and Mac OS file type (if relevant) and flags indicating how files of this type should be handled by the IDE.

See Also "CWExtMapList" on page 178

## **CWExtMapList**

Description Returns a list of file mappings for a plug-in to the IDE.

Prototype #include <DropInCompilerLinker.h> typedef struct CWExtMapList { short version; short nMappings; CWExtensionMapping\* mappings; } CWExtMapList;

**SDK–178** IDE 5.1 SDK API Reference

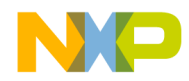

### **Compiler and Linker Plug-in Reference CWExtMapList**

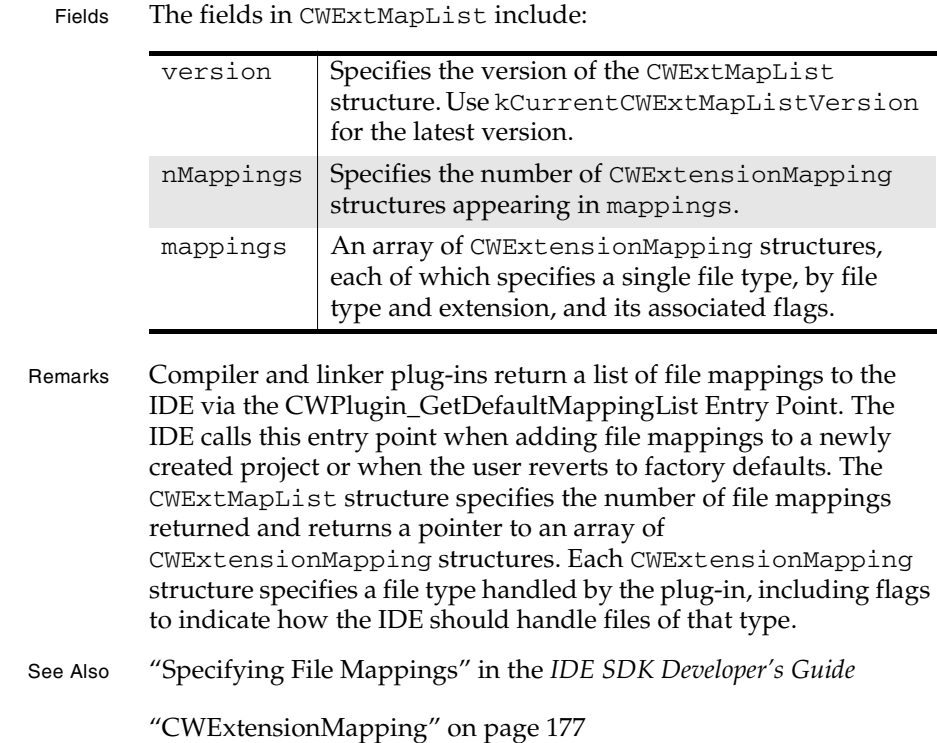

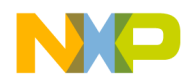

**Compiler and Linker Plug-in Reference** CWObjectData

## **CWObjectData**

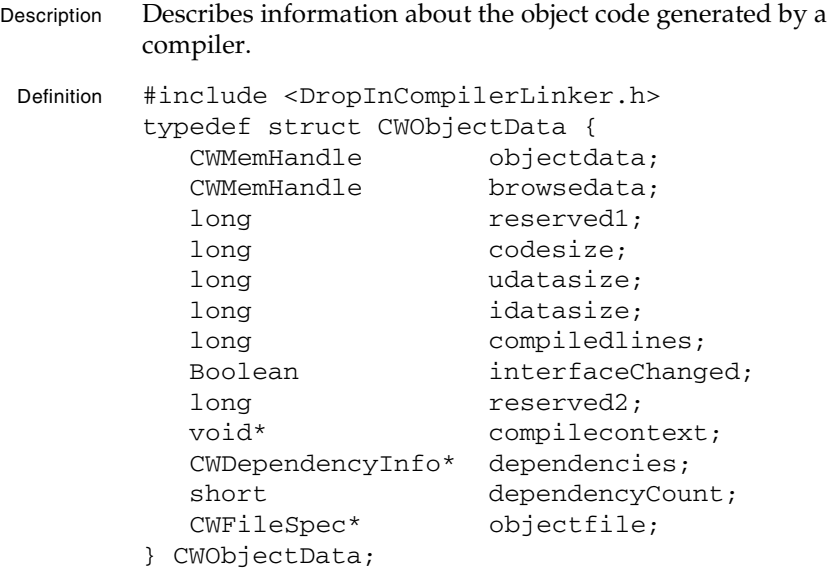

Fields The fields in CWObjectData include:

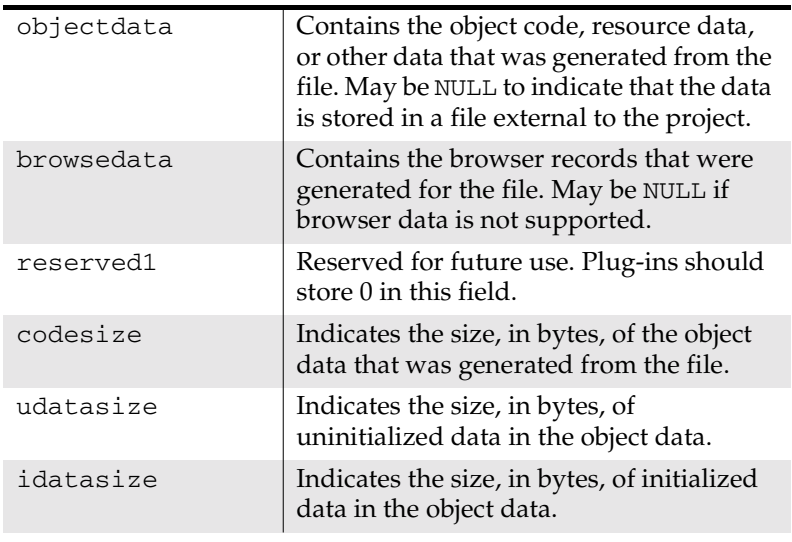

**SDK–180** IDE 5.1 SDK API Reference
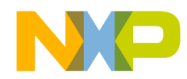

#### **Compiler and Linker Plug-in Reference** CWObjectData

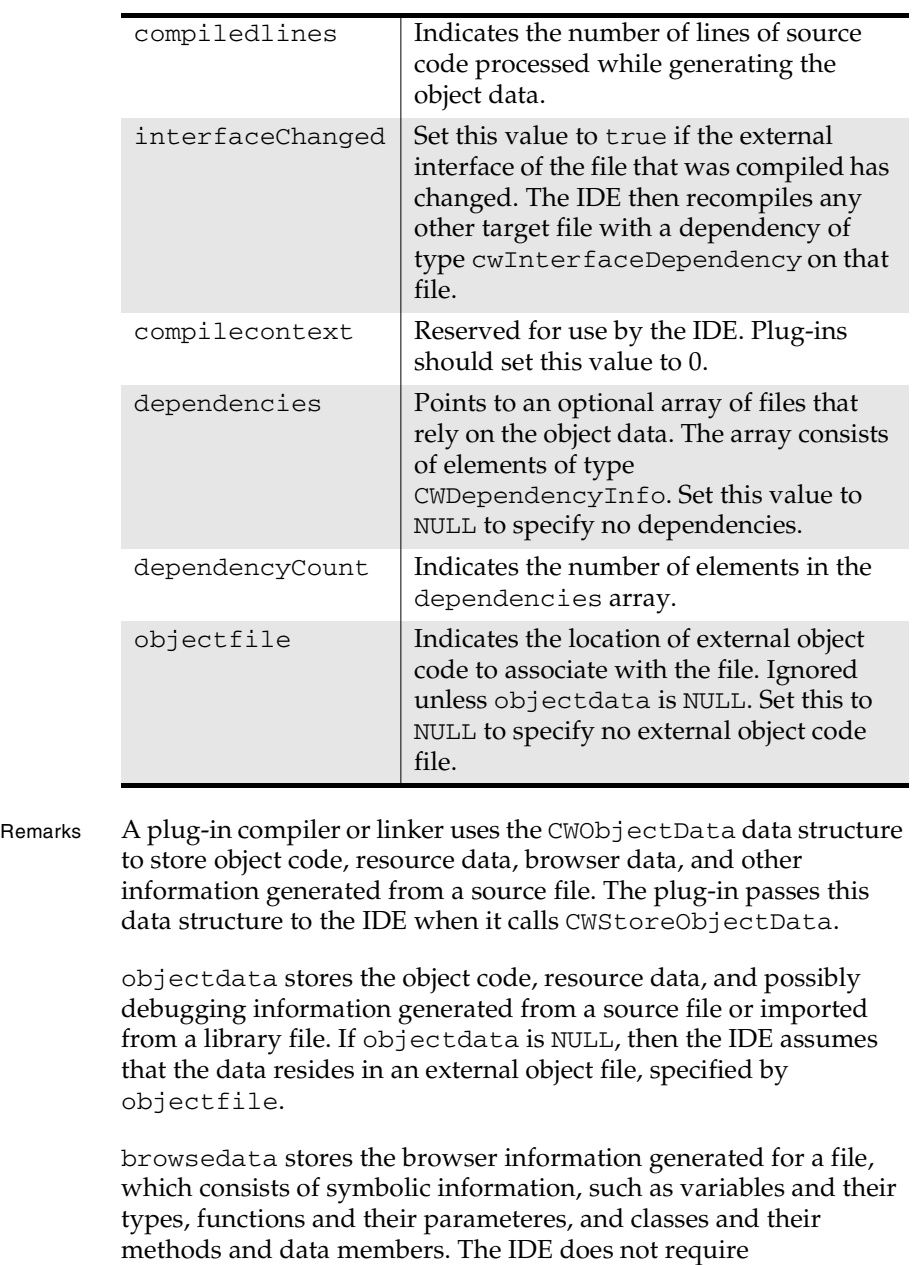

IDE 5.1 SDK API Reference **SDK–181**

browsedata, and its value can be NULL.

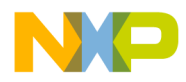

#### **Compiler and Linker Plug-in Reference** CWObjectData

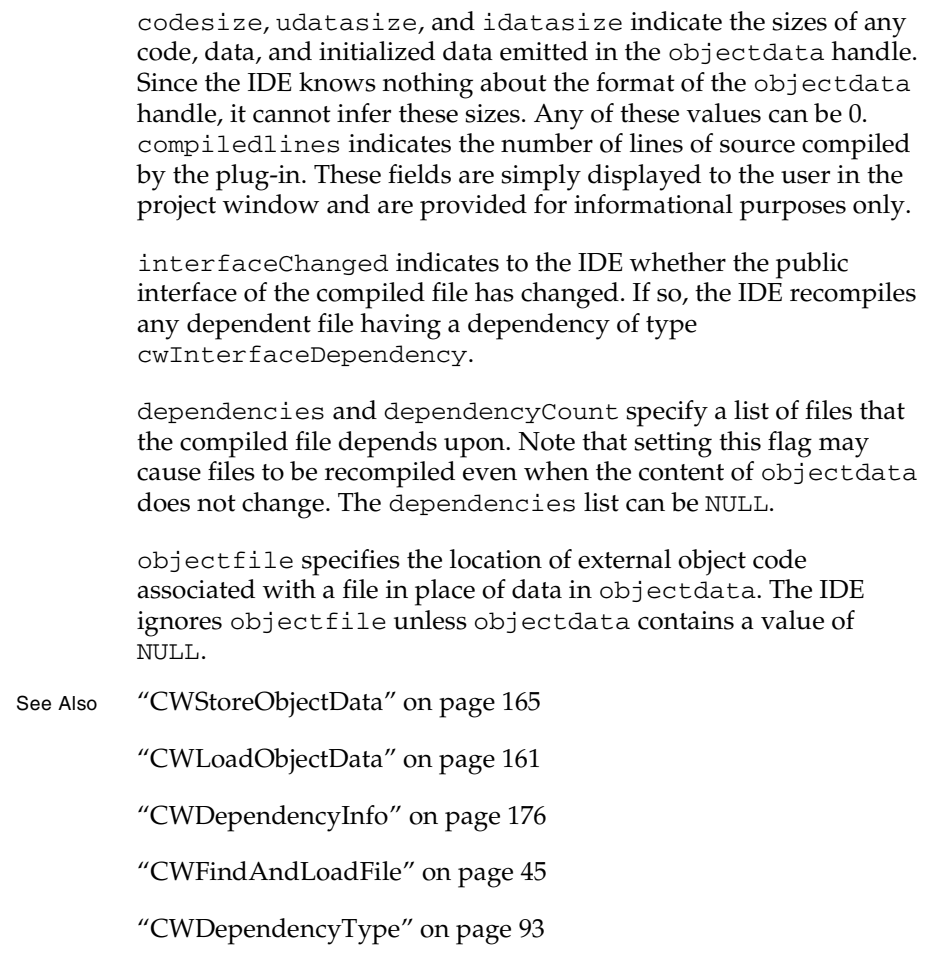

**SDK–182** IDE 5.1 SDK API Reference

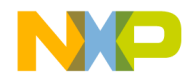

**Compiler and Linker Plug-in Reference CWTargetInfo** 

## **CWTargetInfo**

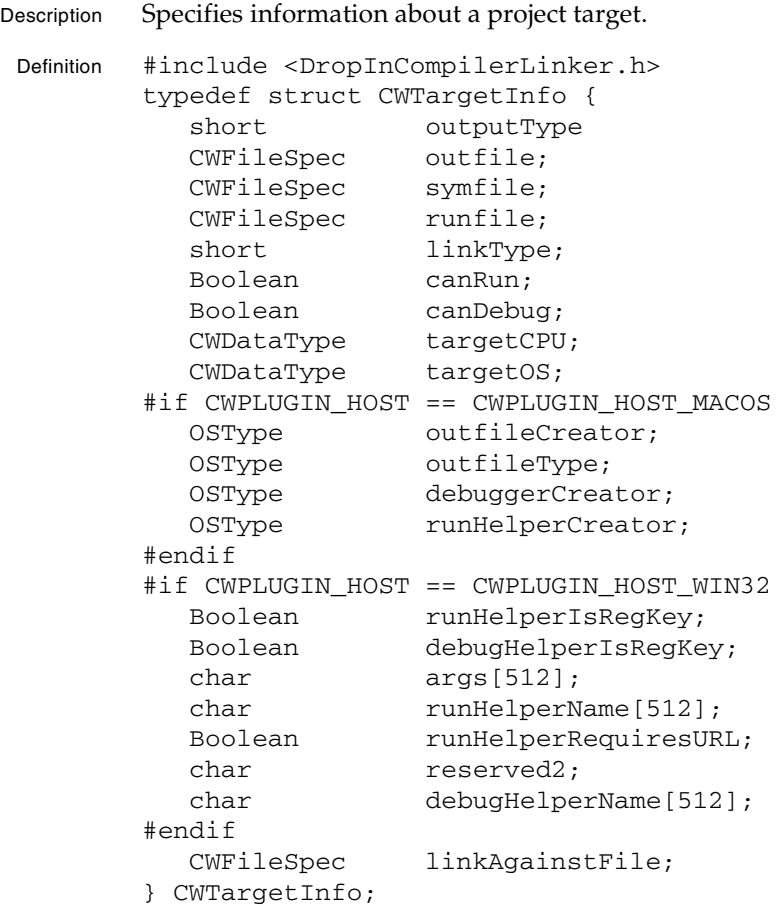

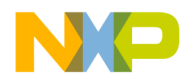

#### **Compiler and Linker Plug-in Reference** CWTargetInfo

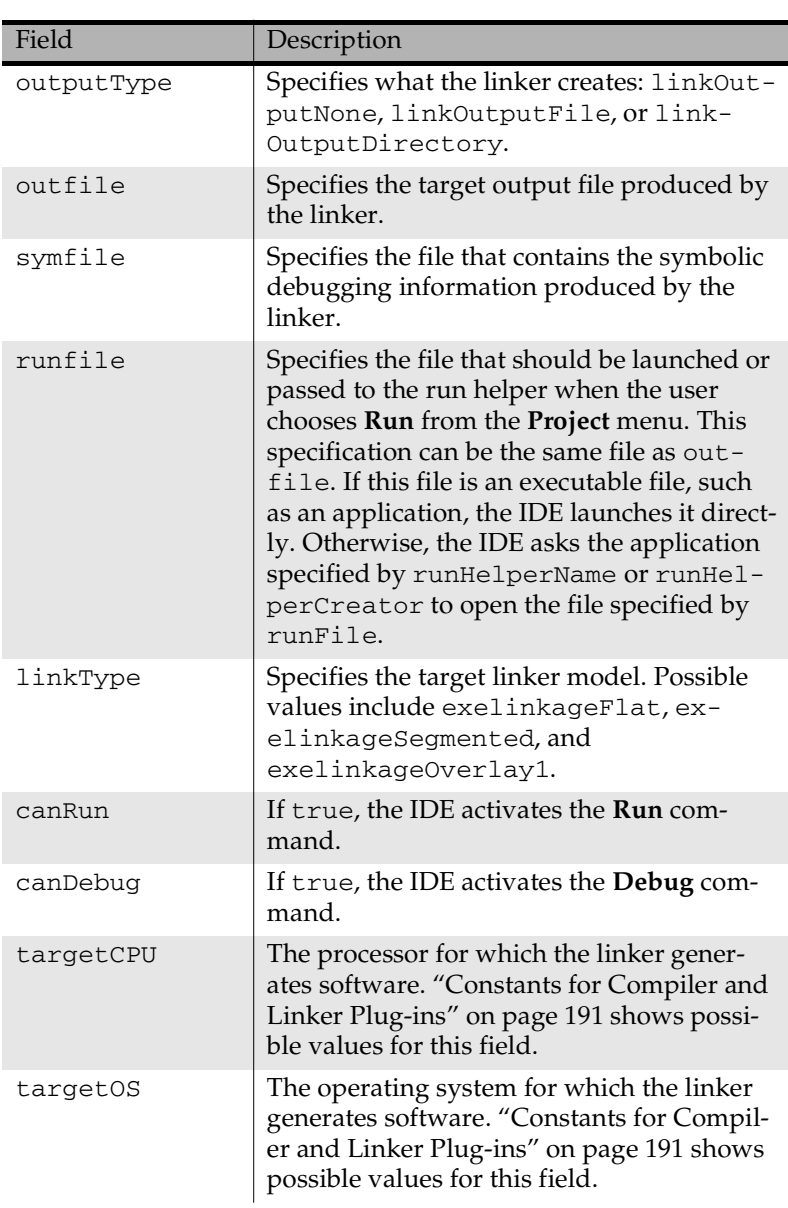

Fields The fields in CWTargetInfo include:

**SDK–184** IDE 5.1 SDK API Reference

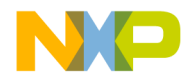

#### **Compiler and Linker Plug-in Reference CWTargetInfo**

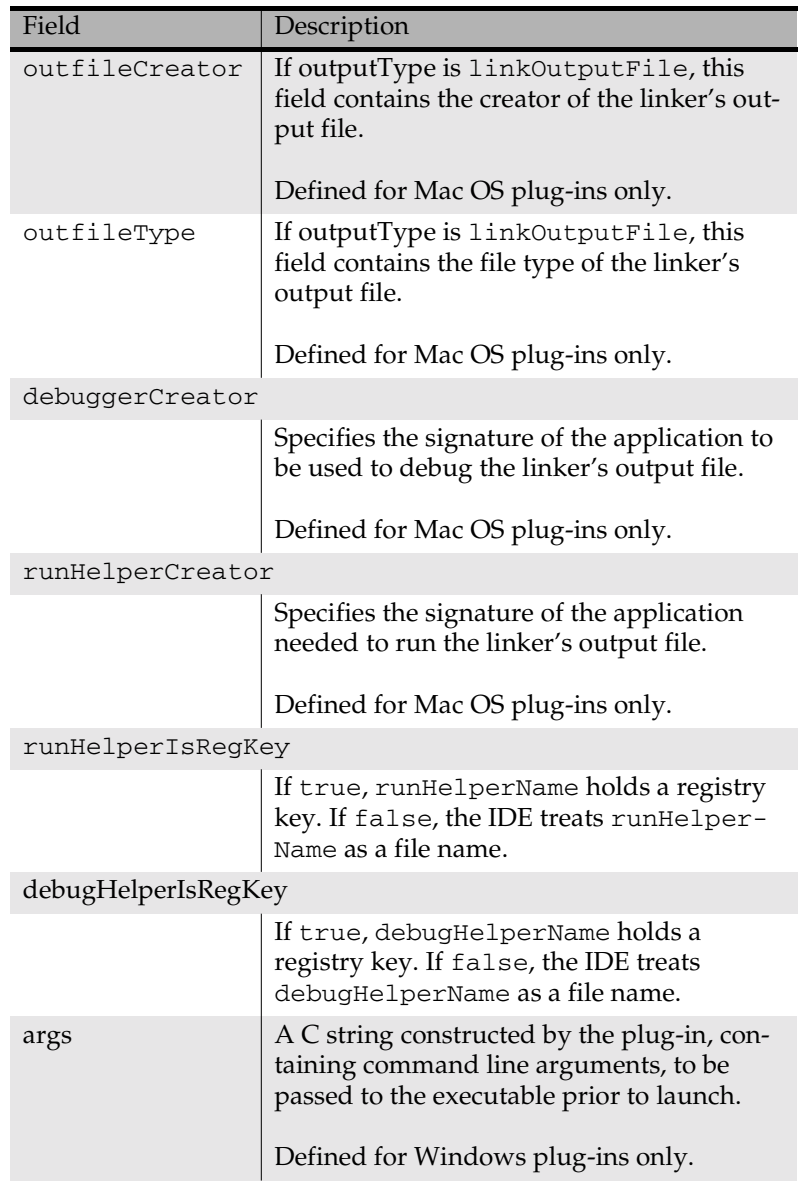

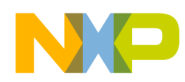

#### **Compiler and Linker Plug-in Reference CWTargetInfo**

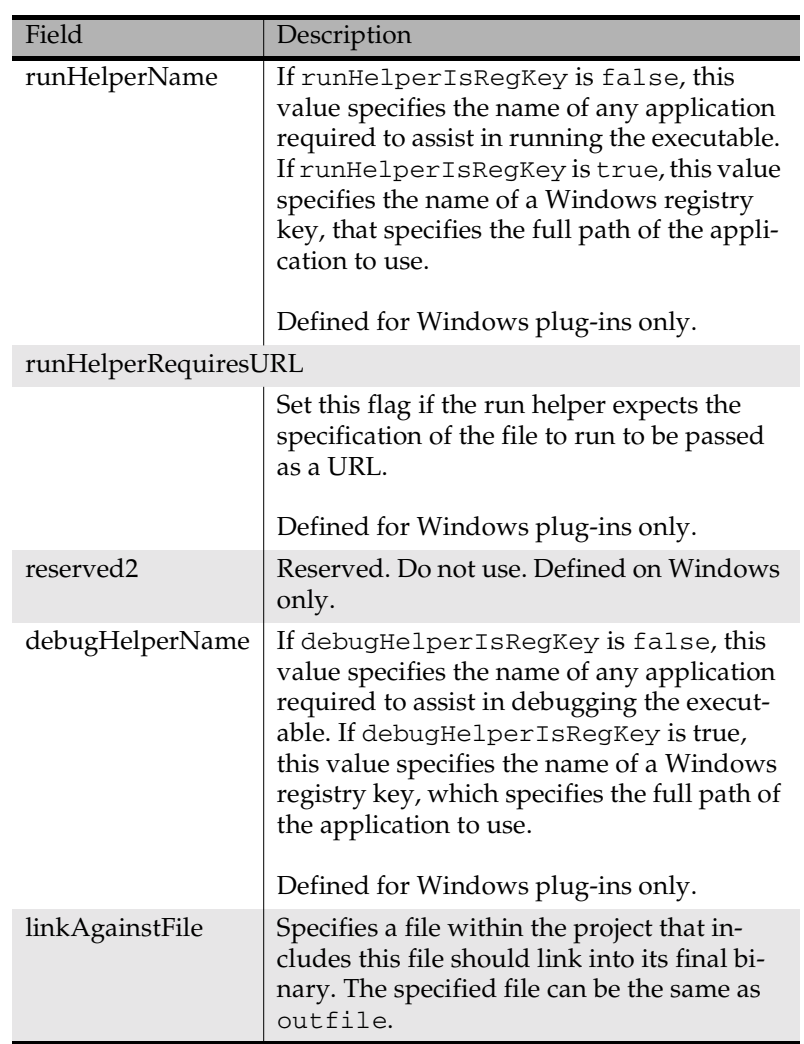

Remarks A linker plug-in uses the CWTargetInfo data structure to store information about its target executable. CWGetTargetInfo and CWSetTargetInfo use this data structure.

> outputType and outfile specify the type and location of the linker's output. symfile specifies the location of the corresponding

**SDK–186** IDE 5.1 SDK API Reference

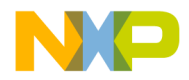

#### **Compiler and Linker Plug-in Reference CWTargetInfo**

symbolics file, if any, used by a debugger. runfile specifies a file to be passed to the run helper application. If runfile matches outfile, the IDE launches the target executable. If runfile is specified, but no run helper exists, the IDE launches the target application and passes it the runfile.

linkType describes the organization and addressing model of code in the final executable produced by the linker. The IDE supports normal ("flat"), overlayed (used most commonly by embedded systems), and segmented (Mac 68K code resource) linkage models.

canRun specifies whether the IDE should enable the **Project > Run** command for this target. canDebug specifies whether the IDE should enable the **Project > Debug** command for this target.

targetCPU andtargetOS specify the CPU and operating system on which the target runs. The IDE uses these fields to enable other plug-in types, as determined by the currently selected linker. DropinCompilerLinker.h defines the appropriate values for these fields.

Windows When true, runHelperIsRegKey and debugHelperIsRegKey indicate that runHelperName and debugHelperName are full paths specifying the run and debug helper applications, respectively. When false, runHelperName and debugHelperName are the names of registry keys specifying the full paths of the run and debug helper applications. runHelperRequiresURL indicates that the run helper wants its primary file argument (which refers to runfile) specified using URL syntax.

> As an example, to invoke a run helper named 'javavm' on a runfile named test.java in directory c:\testapp with an args strings of '-a -b -c', with the runfile specified using URL syntax, the IDE would construct this command line:

javavm file://c:/testapp/test.java -a -b -c

args specifies command line arguments to be passed to the final executable when launched, either directly or through the run helper application. The plug-in specifies these arguments and returns them to the IDE. Linkers typically obtain the command line arguments

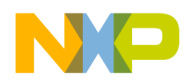

#### **Compiler and Linker Plug-in Reference CWTargetList**

specified by the user in **Runtime Settings** using CWGetCommandLineArgs, add any necessary additional command line arguments, and return the complete string of arguments to the IDE.

linkAgainstFile specifies the file produced by this target, which should be linked into any parent projects that include the current project as a subproject. linkAgainstFile does not always match as outfile. For example, when compiling DLLs, the linker produces both a '.dll' file and a '.lib' file. The former contains the code, but the latter is used when linking projects that use the DLL library.

Mac OS outfileType and outfileCreator specify the file type (usually but not always 'APPL') and the signature, respectively, for Mac OS application targets.

> debuggerCreator specifies the signature of the application to use to debug the target executable, when the user selects **Debug** from the **Project** menu.

runHelperCreator specifies the signature of the run helper application to use assist in running the target executable.

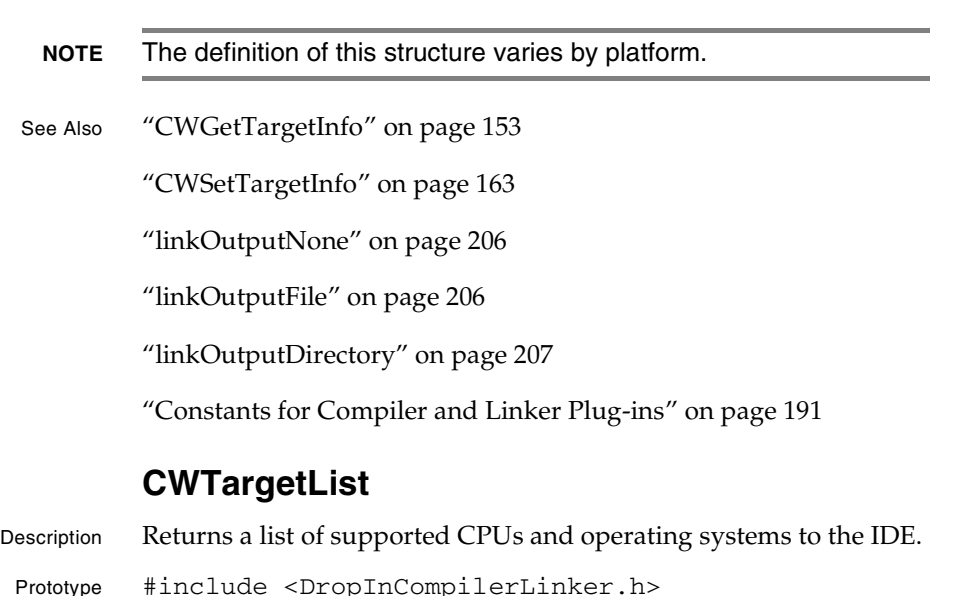

**SDK–188** IDE 5.1 SDK API Reference

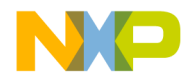

#### **Compiler and Linker Plug-in Reference CWTargetList**

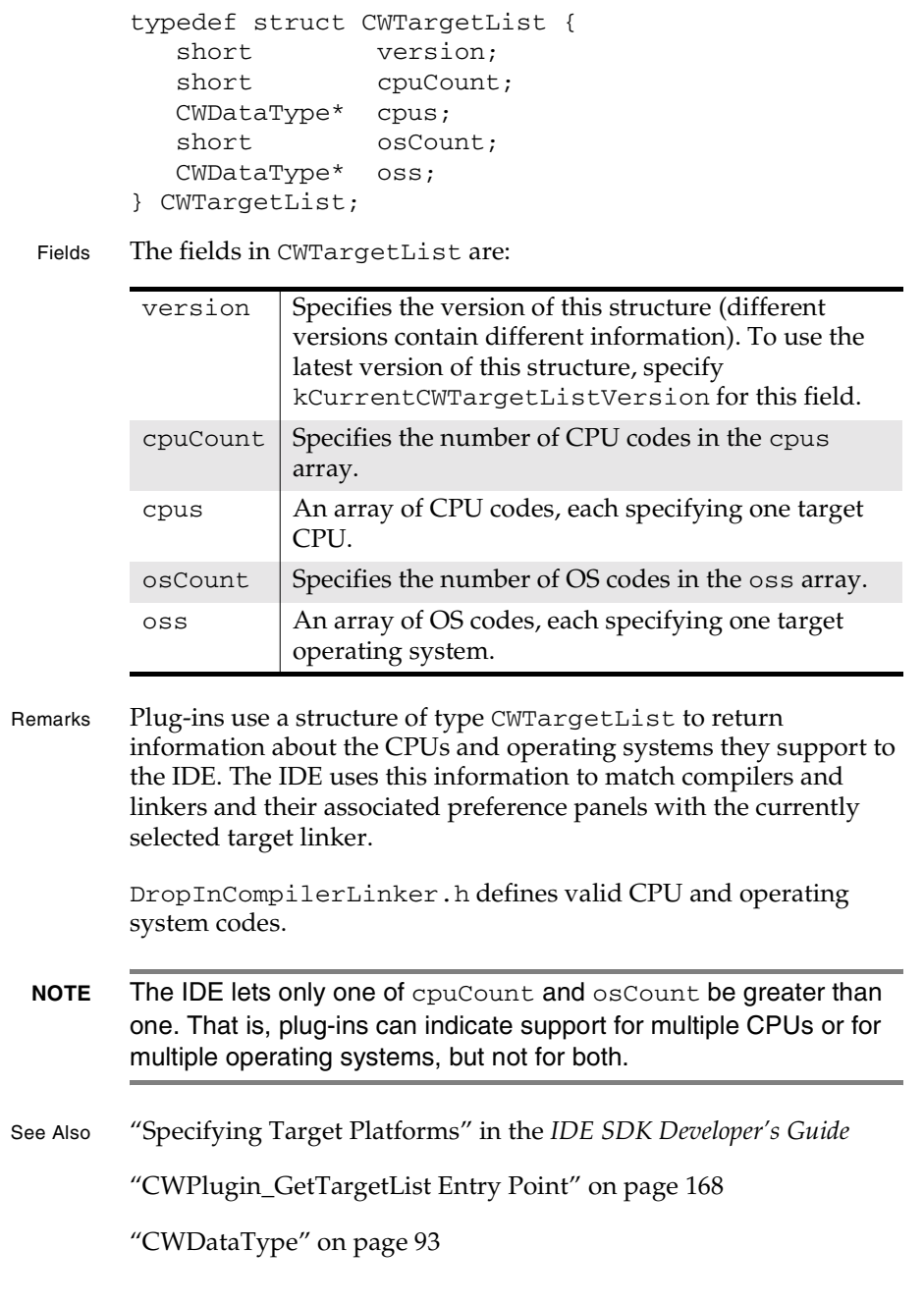

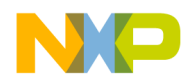

**Compiler and Linker Plug-in Reference** CWUnmangleInfo

### **CWUnmangleInfo**

Description Contains information required to unmangle a single compiler or linker symbol.

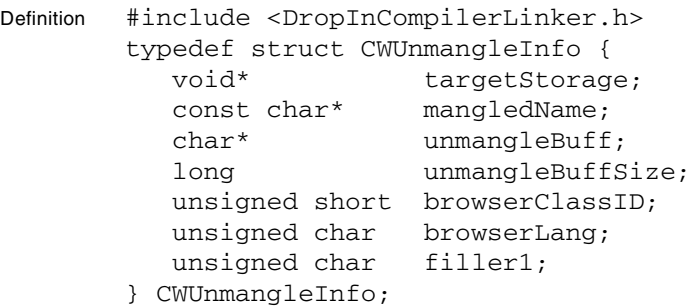

Fields The fields in CWUnmangleInfo include:

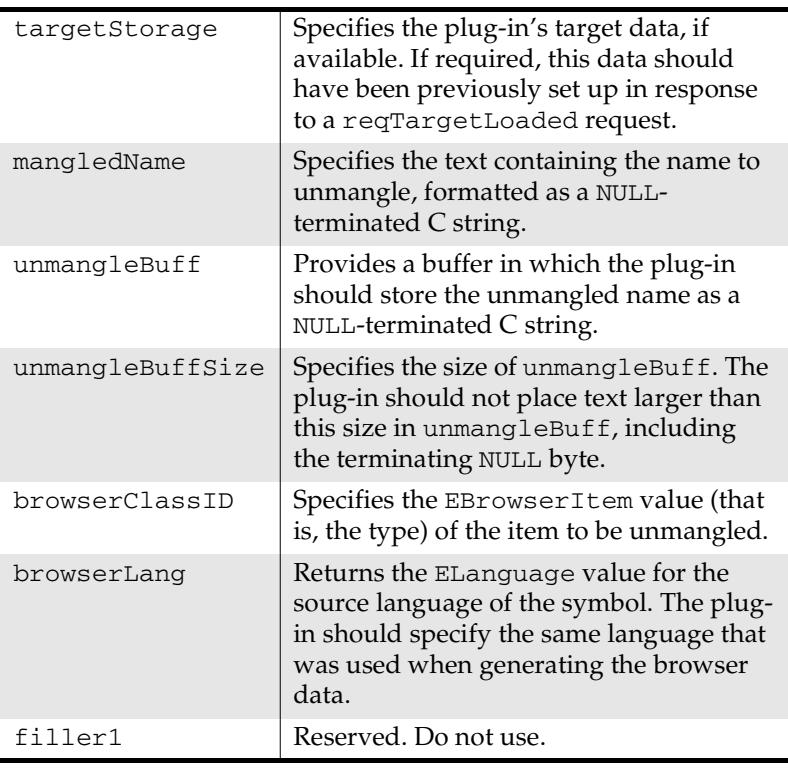

**SDK–190** IDE 5.1 SDK API Reference

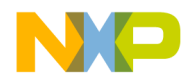

**Compiler and Linker Plug-in Reference** Constants for Compiler and Linker Plug-ins

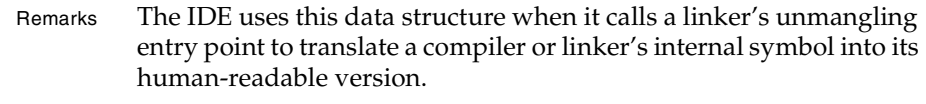

The linker should examine the mangled name provided in mangledName and any information about the mangling process that the compiler or linker has retained in targetStorage, and store an unmangled version of the symbol name in unmangleBuff. The length of the unmangled symbol should not exceed the size specified in unmangleBuffSize, including the terminating NULL byte.

browserClassID specifies the type of the symbol being unmangled. browserLang specifies the source language of the symbol, as emitted by the compiler while generating browser symbols. CompilerMapping.h defines the possible values.

See Also "Helper\_Unmangle Entry Point" on page 171

"reqTargetLoaded" on page 219

"EBrowserItem" on page 246

"ELanguage" on page 247

## **Constants for Compiler and Linker Plug-ins**

This section describes the constant and predefined values in the compiler/linker plug-in API for the CodeWarrior IDE on Mac OS.

These constants are:

- cantDisassemble
- cwAccessAbsolute
- cwAccessPathRelative
- cwAccessFileName
- cwAccessFileRelative
- DROPINCOMPILERLINKERAPIVERSION
- exelinkageFlat
- exelinkageOverlay1

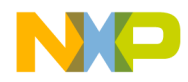

#### **Compiler and Linker Plug-in Reference** Constants for Compiler and Linker Plug-ins

- exelinkageSegmented
- isPostLinker
- isPreLinker
- kCandisassemble
- kCanimport
- kCanprecompile
- kCanpreprocess
- kCompAllowDupFileNames
- kCompAlwaysReload
- kCompEmitsOwnBrSymbols
- kCompMultiTargAware
- kCompReentrant
- kCompRequiresFileListBuildStartedMsg
- kCompRequiresProjectBuildStartedMsg
- kCompRequiresSubProjectBuildStartedMsg
- kCompRequiresTargetBuildStartedMsg
- kCompRequiresTargetCompileStartedMsg
- kCompSavesDbgPreprocess
- kCompUsesTargetStorage
- kGeneratescode
- kGeneratesrsrcs
- kIgnored
- kIsMPAware
- kIspascal
- kLaunchable
- kPersistent
- kPrecompile
- kRsrcfile
- linkAllowDupFileNames
- linkAlwaysReload
- linkMultiTargAware

**SDK–192** IDE 5.1 SDK API Reference

**For More Information: www.freescale.com**

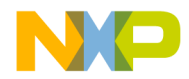

**Compiler and Linker Plug-in Reference** Constants for Compiler and Linker Plug-ins

- linkOutputDirectory
- linkOutputFile
- linkOutputNone
- linkRequiresFileListBuildStartedMsg
- linkRequiresProjectBuildStartedMsg
- linkRequiresSubProjectBuildStartedMsg
- linkRequiresTargetBuildStartedMsg
- linkRequiresTargetLinkStartedMsg
- linkerDisasmRequiresPreprocess
- linkerGetTargetInfoThreadSafe
- linkerInitializeOnMainThread
- linkerSuggestsNonRecursiveAccessPaths
- linkerUnmangles
- linkerUsesCaseInsensitiveSymbols
- linkerUsesFrameworks
- linkerUsesTargetStorage
- linkerWantsPreRunRequest
- magicCapLinker
- reqCheckSyntax
- reqCompile
- reqCompDisassemble
- reqDisassemble
- reqFileListBuildEnded
- reqFileListBuildStarted
- reqLink
- reqPreprocessForDebugger
- reqProjectBuildEnded
- reqProjectBuildStarted
- reqSubProjectBuildEnded
- reqSubProjectBuildStarted
- reqTargetBuildEnded

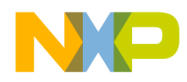

#### **Compiler and Linker Plug-in Reference** cantDisassemble

- reqTargetBuildStarted
- reqTargetInfo
- reqTargetLinkEnded
- reqTargetLinkStarted
- reqTargetLoaded
- reqTargetPrefsChanged
- reqTargetUnloaded
- targetCPU68K
- targetCPUAny
- targetCPUEmbeddedPowerPC
- targetCPUi80x86
- targetCPUMips
- targetCPUNECv800
- targetCPUPowerPC
- targetOSAny
- targetOSEmbeddedABI
- targetOSMacintosh
- targetOSMagicCap
- targetOSOS9
- targetOSWindows

#### **cantDisassemble**

- Description Specifies that a linker does *not* support disassembly.
	- Definition #include <DropInCompilerLinker.h>
	- Remarks This constant appears in a linker's DropInFlags structure to indicate that it does not support disassembly in response to a reqDisassemble request.
		- **NOTE** Unlike most dropin flags, setting this flag indicates that the plug-in does not support the corresponding feature.

**SDK–194** IDE 5.1 SDK API Reference

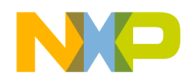

**Compiler and Linker Plug-in Reference** cwAccessAbsolute

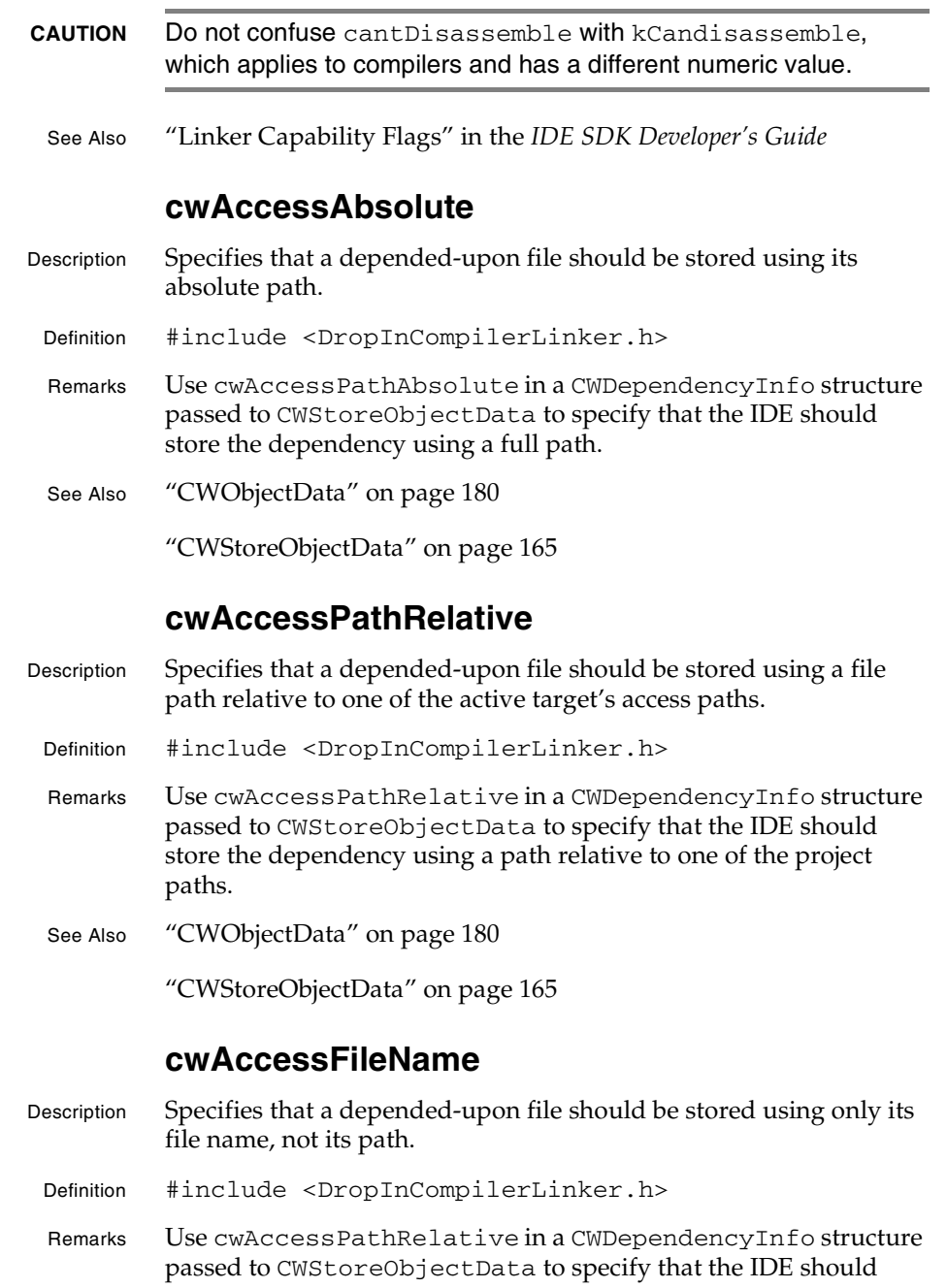

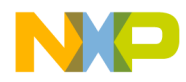

#### **Compiler and Linker Plug-in Reference** cwAccessFileRelative

store the dependency using only a file's name, rather than its path. This method of locating a file often fails if a project contains more than one file with the same name.

### **cwAccessFileRelative**

- Description Specifies that the IDE should search for a depended-upon file by using a path relative to the dependent file's path.
	- Definition #include <DropInCompilerLinker.h>
	- Remarks Use cwAccessFileRelative in a CWDependencyInfo structure passed to CWStoreObjectData to specify that the IDE should store the dependency using a path relative to the dependent file.
	- See Also "CWObjectData" on page 180

"CWStoreObjectData" on page 165

### **DROPINCOMPILERLINKERAPIVERSION**

- Description Specifies the current version of the compiler and linker plug-in API at compile time.
	- Definition #include <DropInCompilerLinker.h>
	- Remarks This predefined symbol specifies the current version of the compiler plug-in API. Use this value in a DropInFlags structure to indicate that your plug-in supports the latest plug-in API version that was available at the time it was compiled.
		- **NOTE** Any plug-in that uses this value automatically specifies the latest API version when the plug-in API headers change and the plug-in is recompiled. Plug-ins that depend upon older API versions should use a different fixed constant to specify the supported API version.

### **exelinkageFlat**

- Description Specifies that the plug-in generates an executable binary consisting of a single piece of binary code.
- Definition #include <DropInCompilerLinker.h>

**SDK–196** IDE 5.1 SDK API Reference

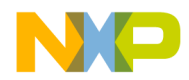

#### **Compiler and Linker Plug-in Reference** exelinkageOverlay1

Remarks This predefined symbol, used in the linkType field of the CWTargetInfo data structure, specifies that the linker generates executables composed of one contiguous piece of executable code, rather than multiple, independently loaded code segments or overlays.

> For targets specifying this linkage type, the IDE displays files in the link order project view in a single list, without any subgroups.

See Also "CWTargetInfo" on page 183

### **exelinkageOverlay1**

- Description Specifies that the plug-in generates an executable binary comprised of overlays.
	- Definition #include <DropInCompilerLinker.h>
	- Remarks This predefined symbol, used in the linkType field of the CWTargetInfo data structure, specifies that the linker organizes its executable file into overlays. Overlays consist of code images loaded into the same portion of physical memory under program control, to reduce memory requirements.

For targets that specify this linkage type, the IDE displays files in the link order project view as overlays. This view lets files be grouped into overlays. Overlays can be grouped into overlay groups.

See Also "CWTargetInfo" on page 183

### **exelinkageSegmented**

- Description Specifies that the plug-in generates executable code consisting of separate code resources.
- Definition #include <DropInCompilerLinker.h>
- Remarks This predefined symbol, used in the linkType field of the CWTargetInfo data structure, specifies that the linker organizes an executable file into code segments. Only the Mac OS uses this setting.

For targets that specify this linkage type, the IDE displays files grouped into segments.

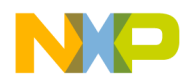

#### **Compiler and Linker Plug-in Reference** isPostLinker

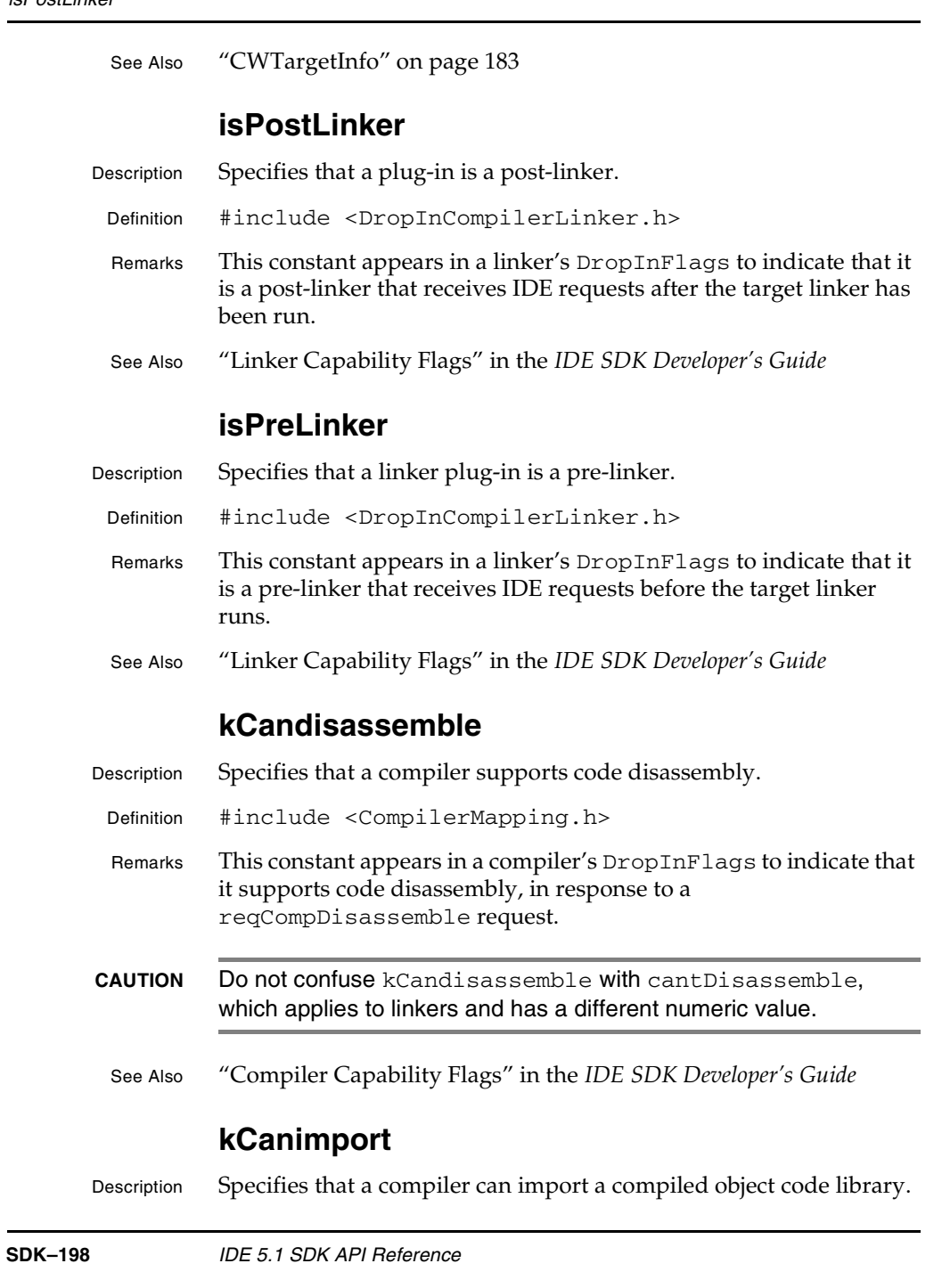

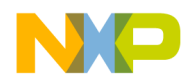

#### **Compiler and Linker Plug-in Reference** kCanprecompile

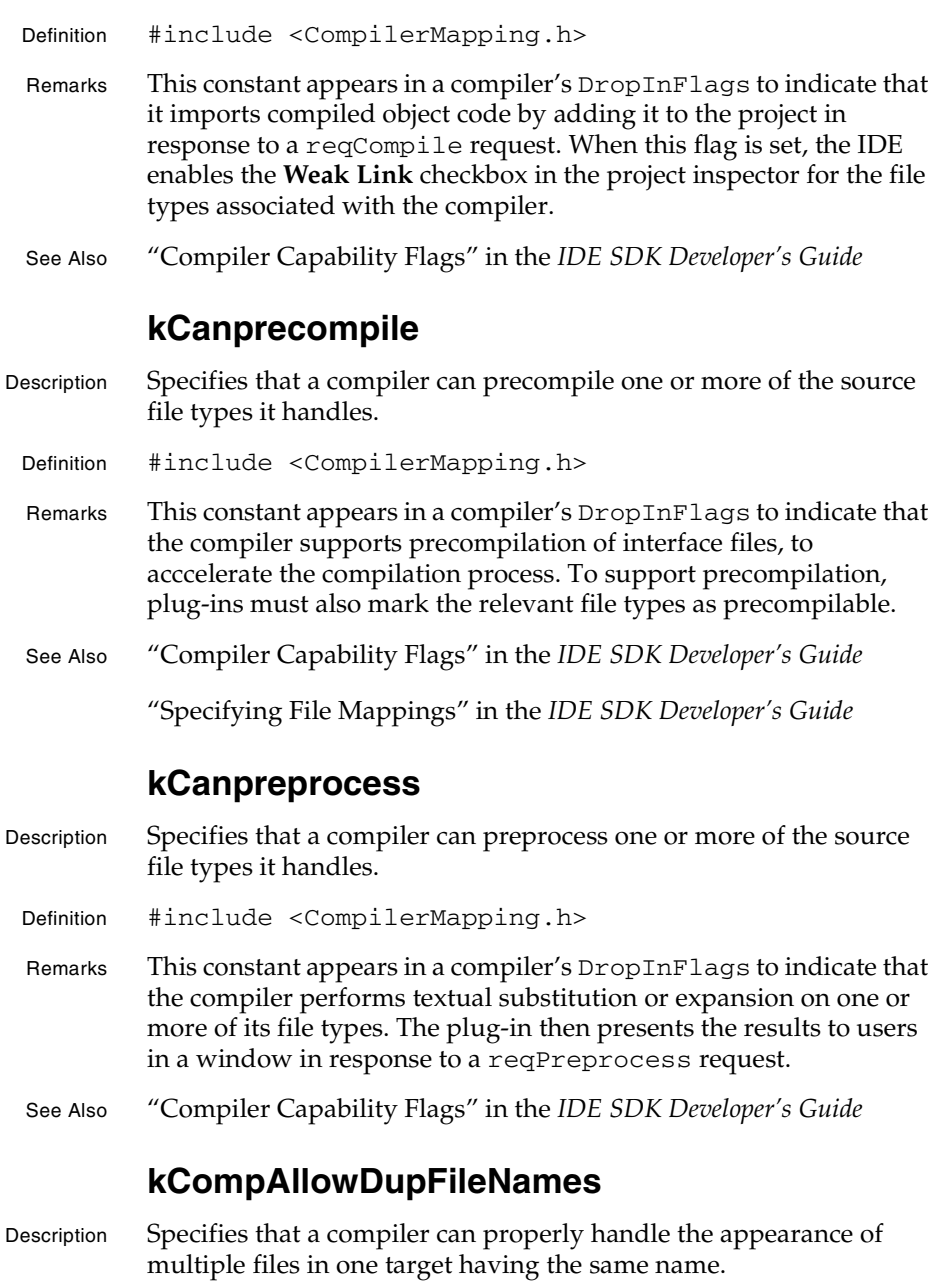

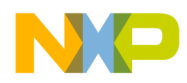

#### **Compiler and Linker Plug-in Reference** kCompAlwaysReload

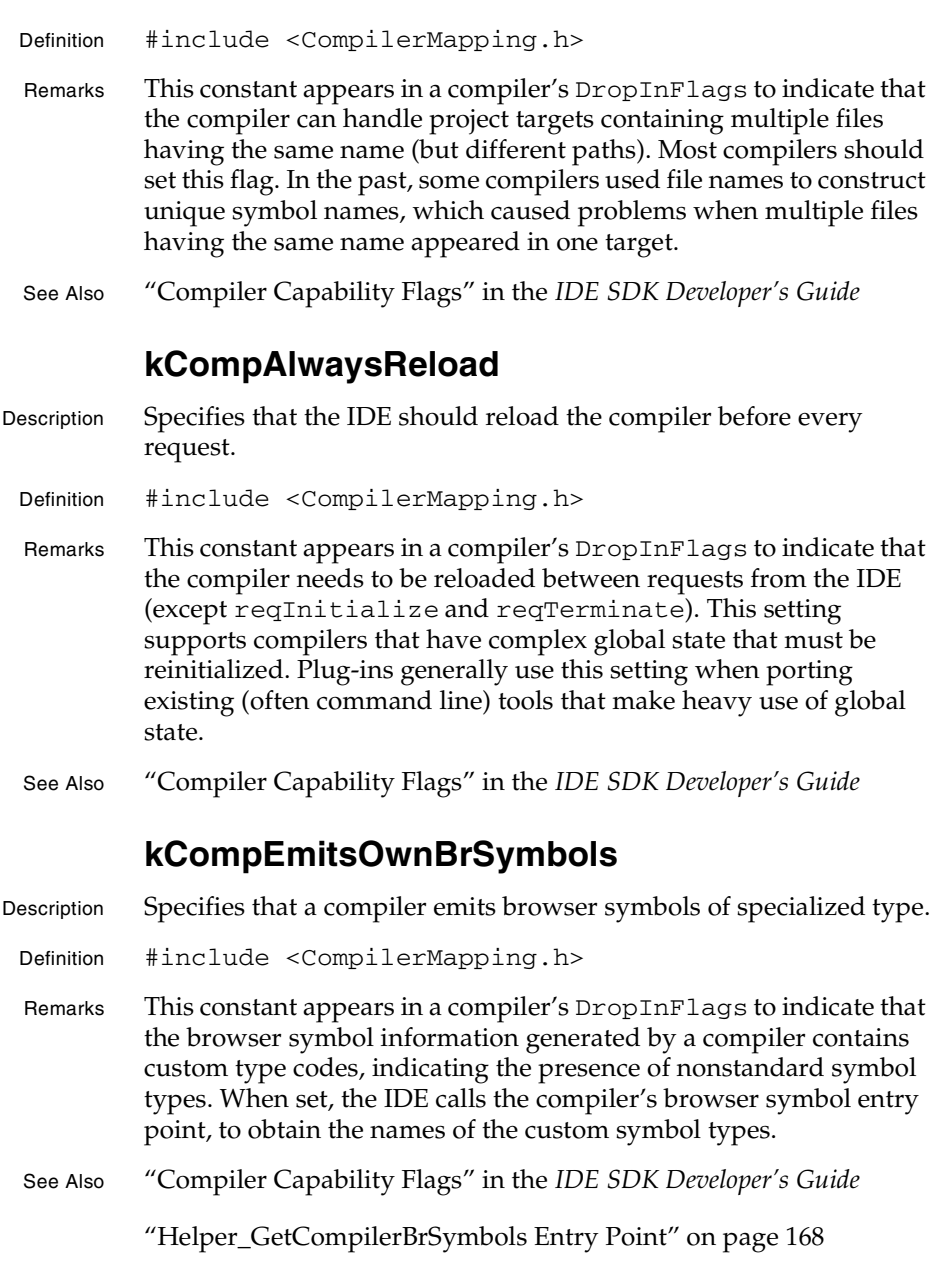

**SDK–200** IDE 5.1 SDK API Reference

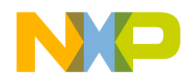

**Compiler and Linker Plug-in Reference** kCompMultiTargAware

## **kCompMultiTargAware** Description Unused. **kCompReentrant** Description Specifies that the compiler is reentrant and permits the IDE to issue commands to multiple instances simulaneously. Definition #include <CompilerMapping.h> Remarks This flag enables concurent compilation. See Also "Compiler Capability Flags" in the *IDE SDK Developer's Guide* **kCompRequiresFileListBuildStartedMsg** Description Specifies that a compiler requires the reqFileListBuildStarted and reqFileListBuildEnded requests. Definition #include <CompilerMapping.h> Remarks This constant appears in a compiler's DropInFlags to indicate that a compiler wants to receive reqFileListBuildStarted and reqFileListBuildEnded requests. See Also "Compiler Capability Flags" in the *IDE SDK Developer's Guide* **kCompRequiresProjectBuildStartedMsg** Description Specifies that a compiler requires the reqProjectBuildStarted and reqProjectBuildEnded requests. Definition #include <CompilerMapping.h> Remarks This constant appears in a compiler's DropInFlags to indicate that a compiler wants to receive reqProjectBuildStarted and reqProjectBuildEnded requests. See Also "Compiler Capability Flags" in the *IDE SDK Developer's Guide*

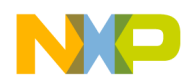

#### **Compiler and Linker Plug-in Reference** kCompRequiresSubProjectBuildStartedMsg

### **kCompRequiresSubProjectBuildStartedMsg**

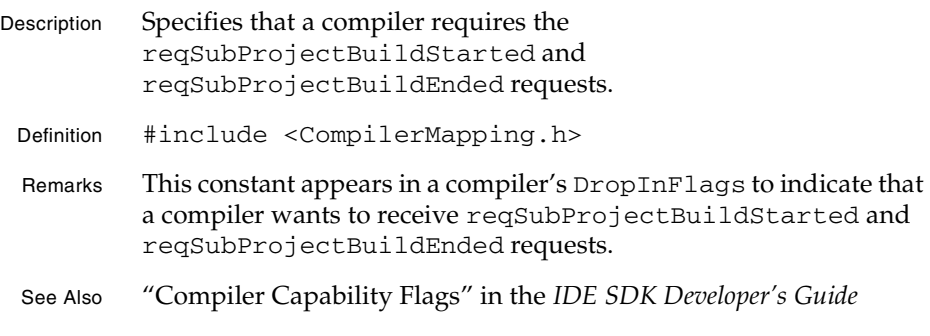

### **kCompRequiresTargetBuildStartedMsg**

- Description Specifies that a compiler requires the reqTargetBuildStarted and reqTargetBuildEnded requests.
	- Definition #include <CompilerMapping.h>
	- Remarks This constant appears in a compiler's DropInFlags to indicate that a compiler wants to receive reqTargetBuildStarted and reqTargetBuildEnded requests.
	- See Also "Compiler Capability Flags" in the *IDE SDK Developer's Guide*

### **kCompRequiresTargetCompileStartedMsg**

- Description Indicates that the compiler can receive target compile started and ended messages.
	- Definition #include <CompilerMapping.h>
	- Remarks A compiler that recognizes started and ended messages can sometimes benefit from pre-processing or post-processing after all individual compilations have been completed.
	- See Also "Compiler Capability Flags" in the *IDE SDK Developer's Guide*

### **kCompSavesDbgPreprocess**

Description Obsolete. Do not use.

**SDK–202** IDE 5.1 SDK API Reference

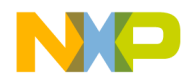

**Compiler and Linker Plug-in Reference** kCompUsesTargetStorage

### **kCompUsesTargetStorage**

Description Specifies that a compiler uses target storage services. Definition #include <CompilerMapping.h> Remarks This constant appears in a compiler's DropInFlags to indicate that a compiler uses target storage facilities (CWGetTargetStorage and CWSetTargetStorage). Plug-ins use target storage to store global data that a plug-in wishes to preserve even when the IDE unloads the plug-in.

See Also "Compiler Capability Flags" in the *IDE SDK Developer's Guide*

### **kGeneratescode**

- Description Specifies that a compiler generates code.
- Definition #include <CompilerMapping.h>
- Remarks This constant appears in a compiler's DropInFlags to indicate that a compiler generates object code in response to a reqCompile request and stores it in the project using CWStoreObjectData. The only compilers that should not set this flag are those that exclusively generate source code or resources.
- See Also "Compiler Capability Flags" in the *IDE SDK Developer's Guide*

#### **kGeneratesrsrcs**

- Description Specifies that a compiler generates resource data.
- Definition #include <CompilerMapping.h>
- Remarks This constant appears in a compiler's DropInFlags to indicate that a compiler generates binary resource data in response to a reqCompile request and stores it in the project using CWStoreObjectData.
- See Also "Compiler Capability Flags" in the *IDE SDK Developer's Guide*

### **kIgnored**

Description Specifies that a file type should be ignored by the IDE during **Make** operations.

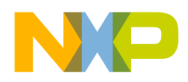

#### **Compiler and Linker Plug-in Reference** kLaunchable

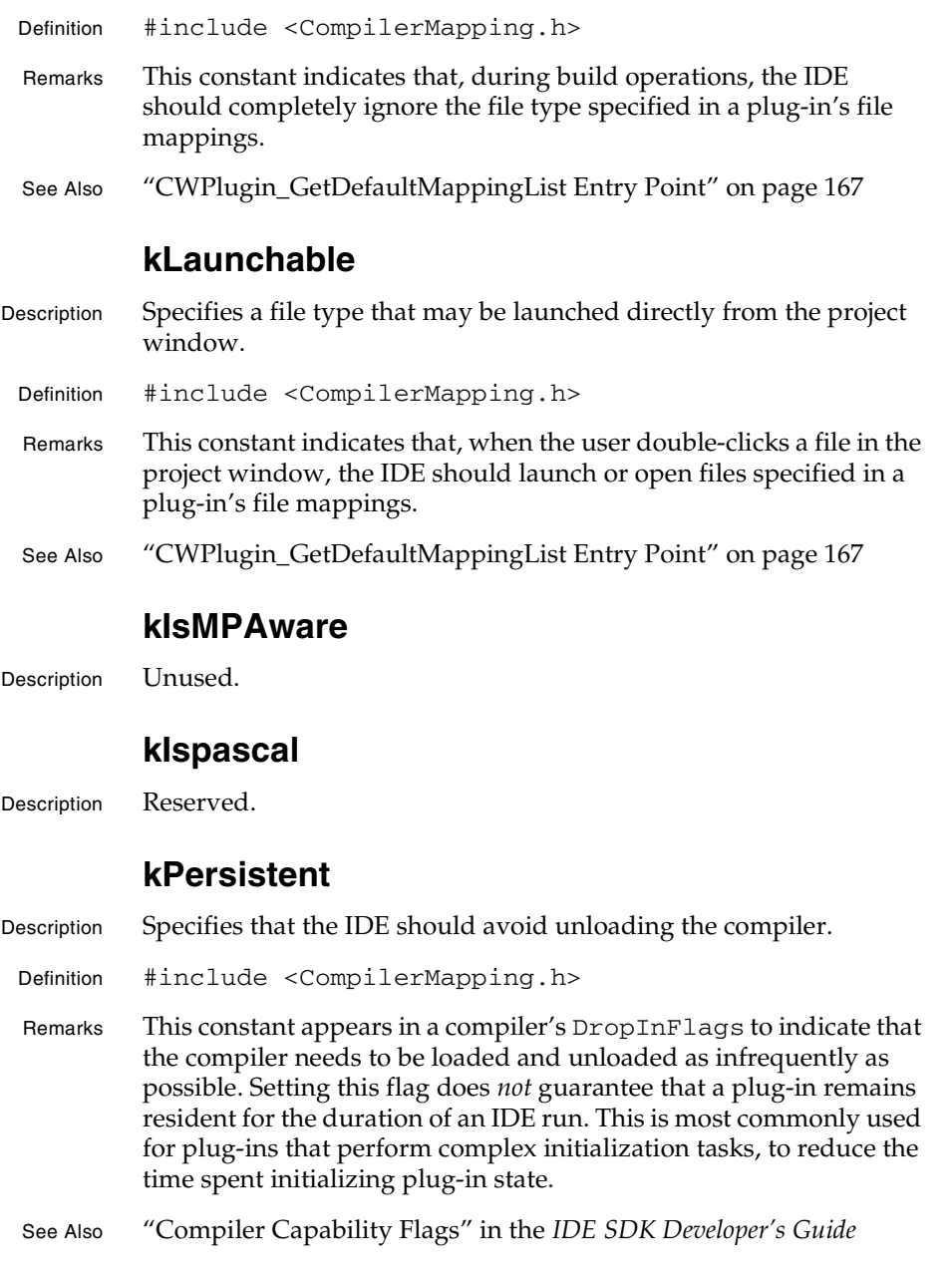

**SDK–204** IDE 5.1 SDK API Reference

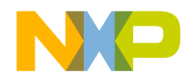

**Compiler and Linker Plug-in Reference** kPrecompile

### **kPrecompile**

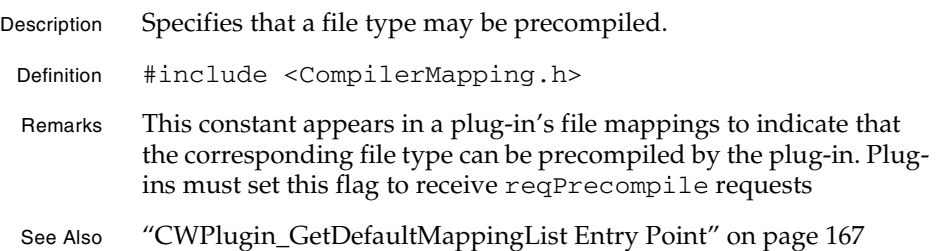

### **kRsrcfile**

Description Specifies that a file type is a binary resource file.

- Definition #include <CompilerMapping.h>
- Remarks This constant appears in a plug-in's file mappings to indicate that the corresponding file type is a binary resource file, to be included in final compiled executables. Generally, only the Mac OS uses this setting.
- See Also "CWPlugin\_GetDefaultMappingList Entry Point" on page 167

### **linkAllowDupFileNames**

- Description Specifies that a linker properly handles targets containing multiple files having the same name.
- Definition #include <DropInCompilerLinker.h>
- Remarks This constant appears in a linker's DropInFlags to indicate that a linker supports projects containing multiple files with the same name. Most linkers should set this flag. An exception would be linkers that use a file's name to help construct unique symbol names.
- See Also "Linker Capability Flags" in the *IDE SDK Developer's Guide*

"Specifying File Mappings" in the *IDE SDK Developer's Guide*

### **linkAlwaysReload**

Description Specifies that the IDE should reload the linker before every request.

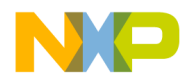

#### **Compiler and Linker Plug-in Reference** linkMultiTargAware

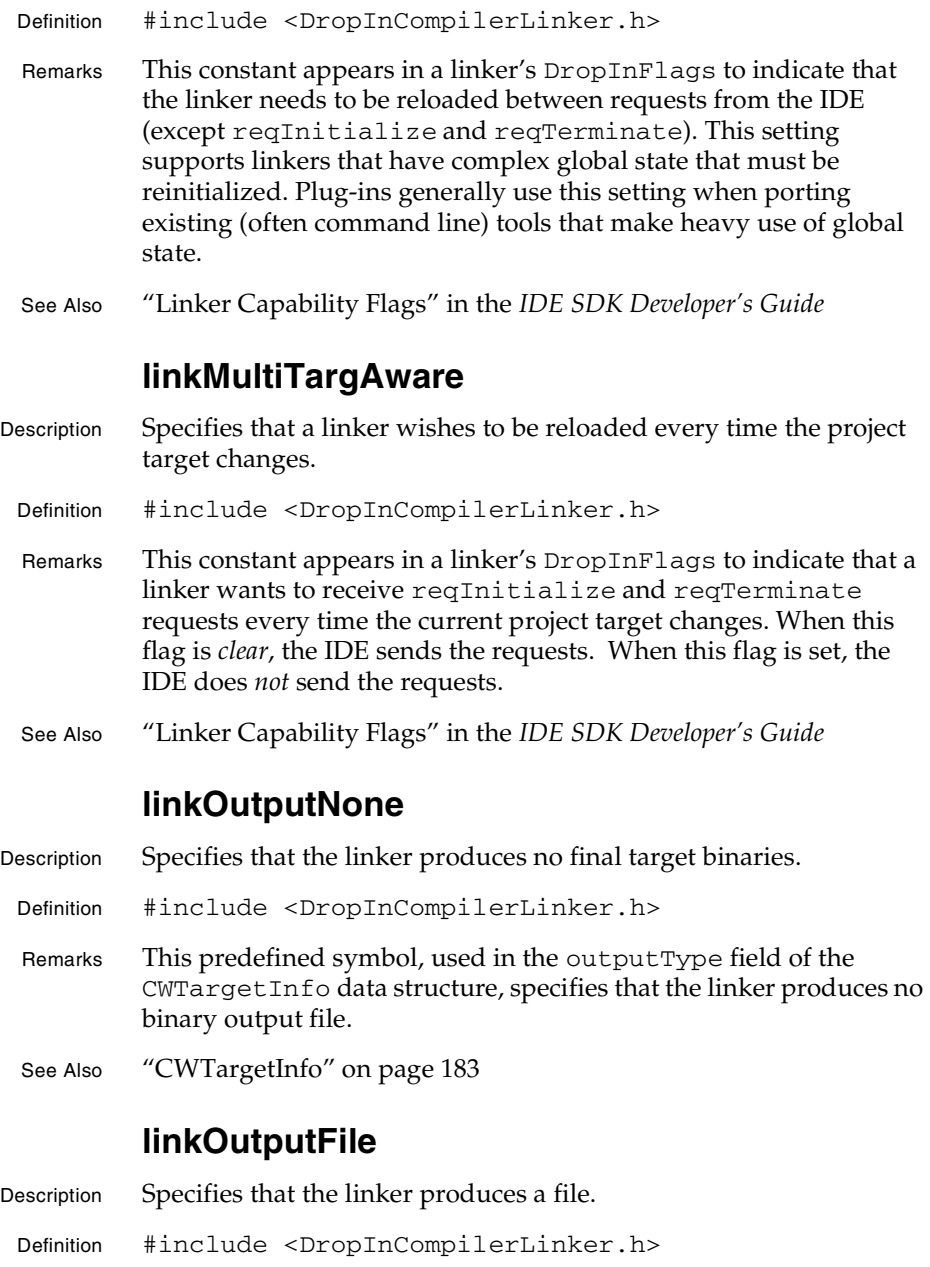

**SDK–206** IDE 5.1 SDK API Reference

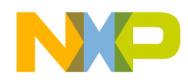

**Compiler and Linker Plug-in Reference** linkOutputDirectory

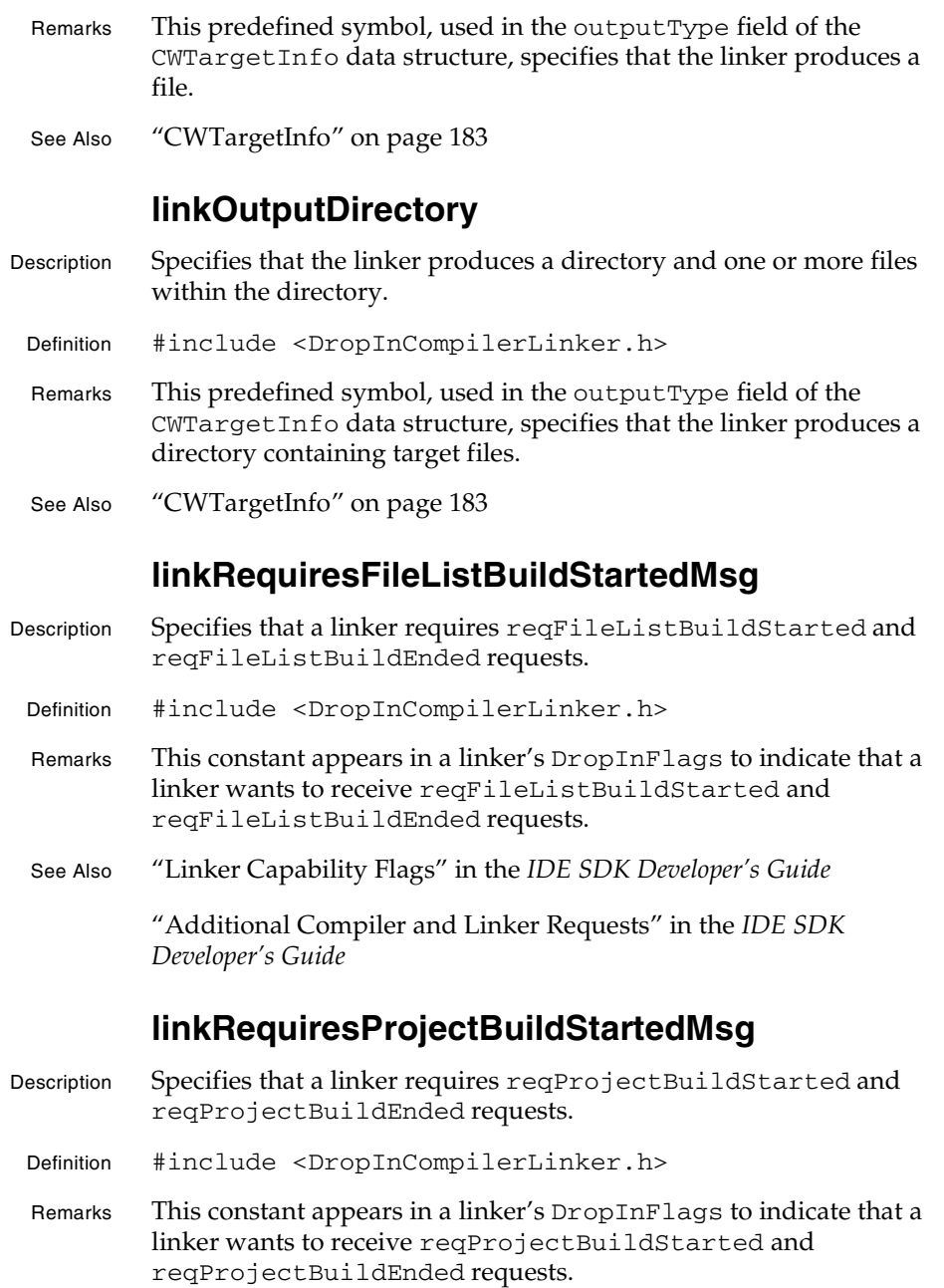

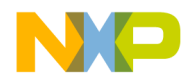

#### **Compiler and Linker Plug-in Reference** linkRequiresSubProjectBuildStartedMsg

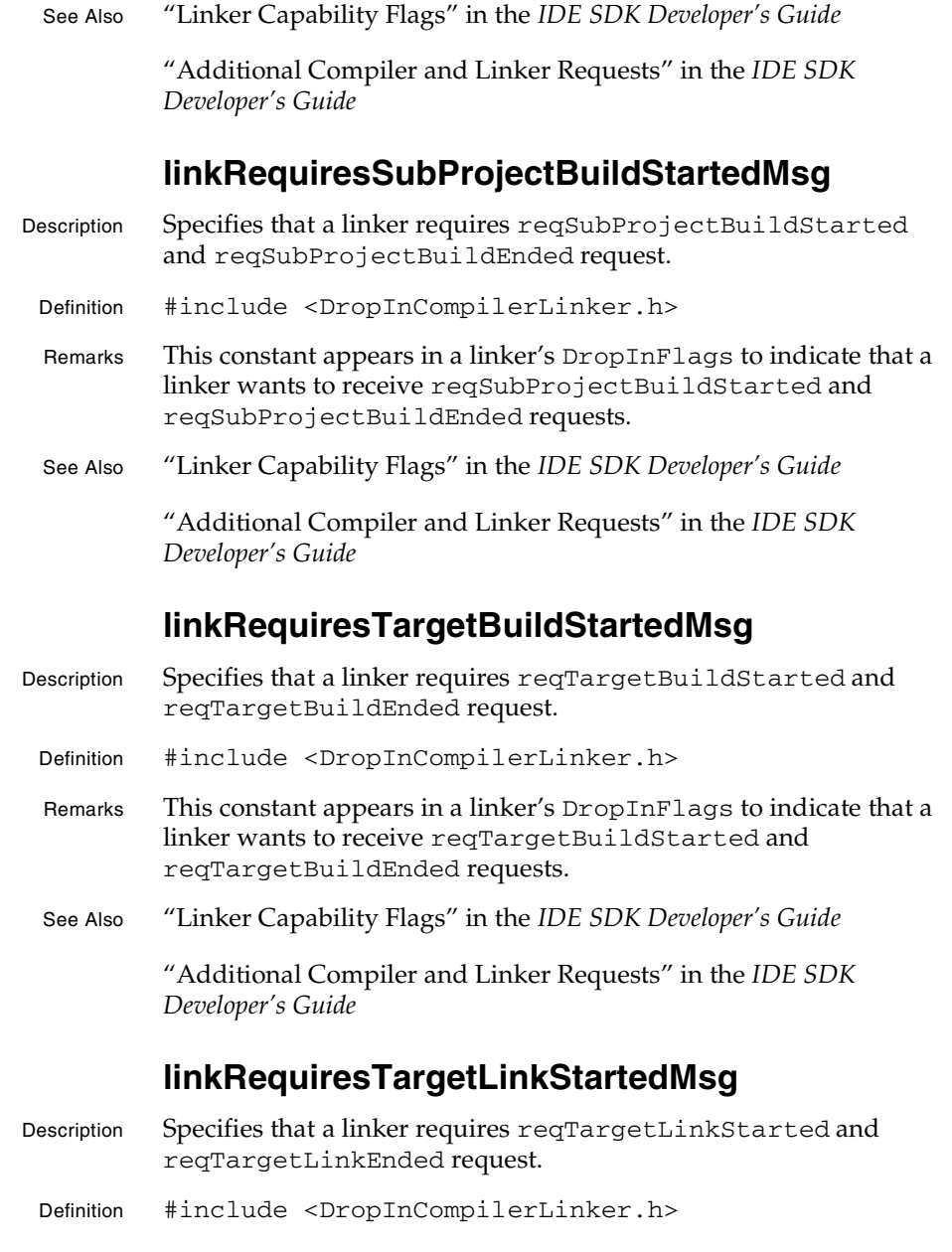

**SDK–208** IDE 5.1 SDK API Reference

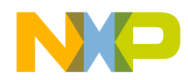

**Compiler and Linker Plug-in Reference** linkerDisasmRequiresPreprocess

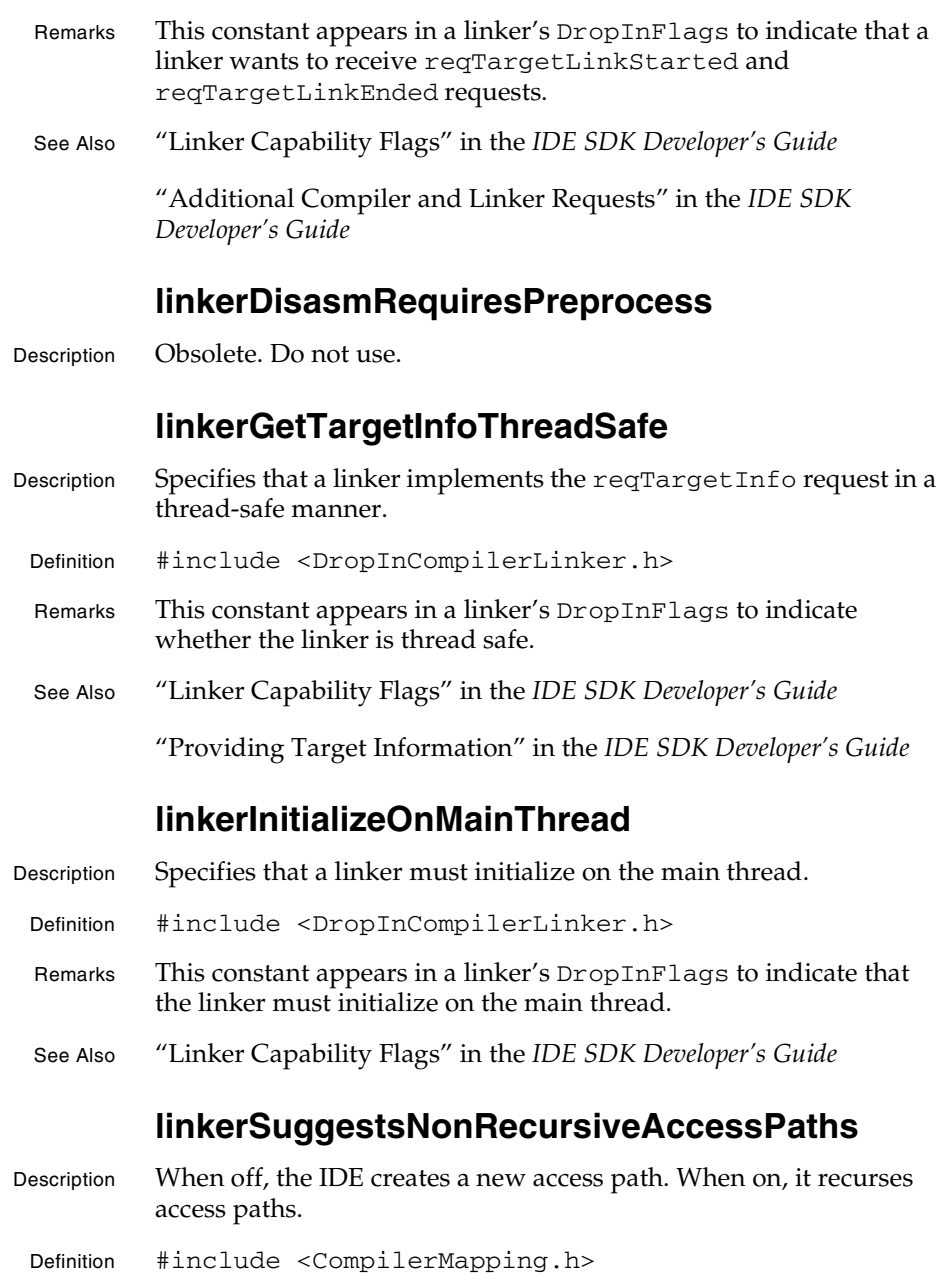

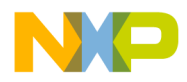

#### **Compiler and Linker Plug-in Reference** linkerUnmangles

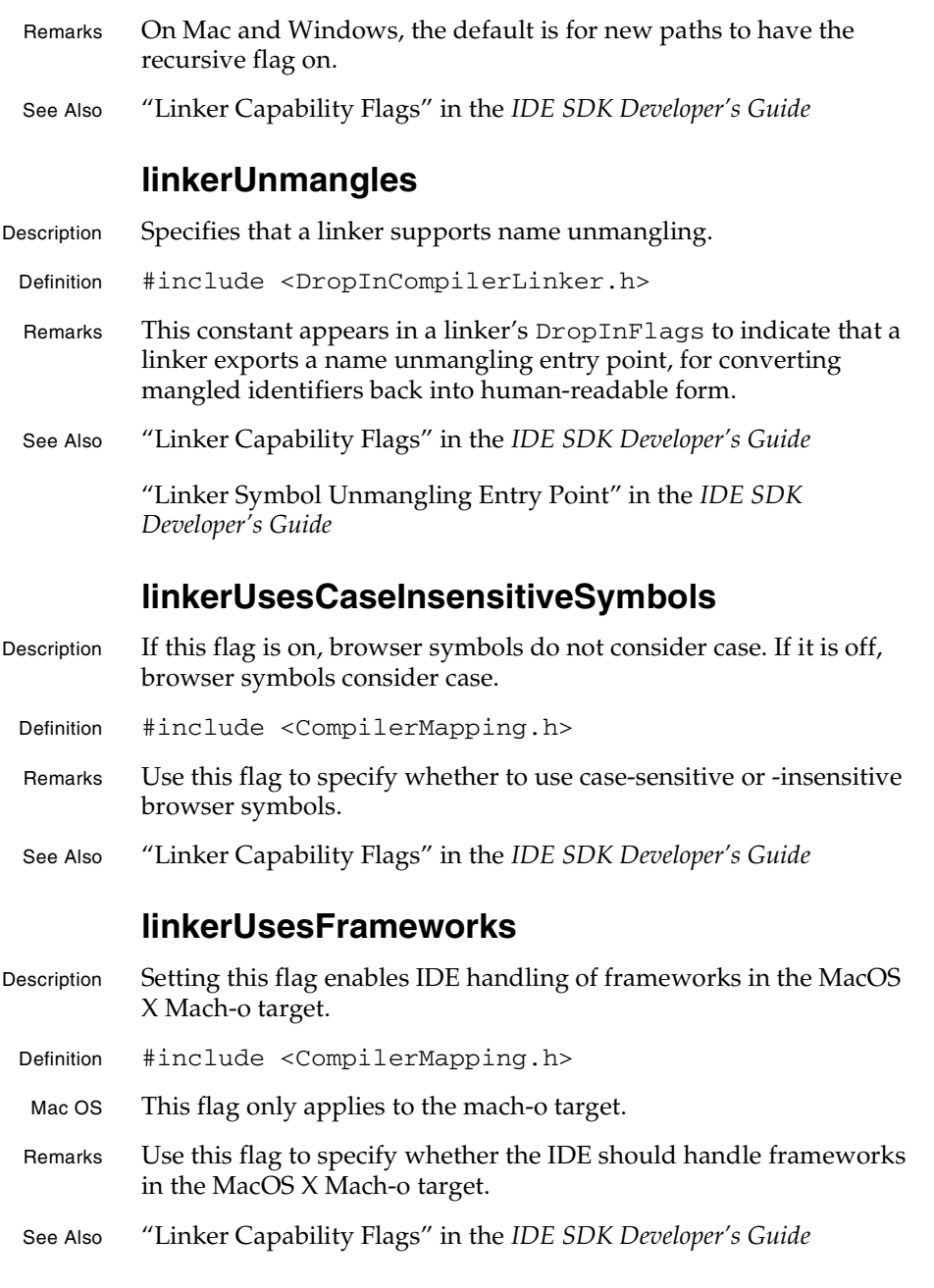

**SDK–210** IDE 5.1 SDK API Reference

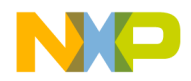

**Compiler and Linker Plug-in Reference** linkerUsesTargetStorage

## **linkerUsesTargetStorage**

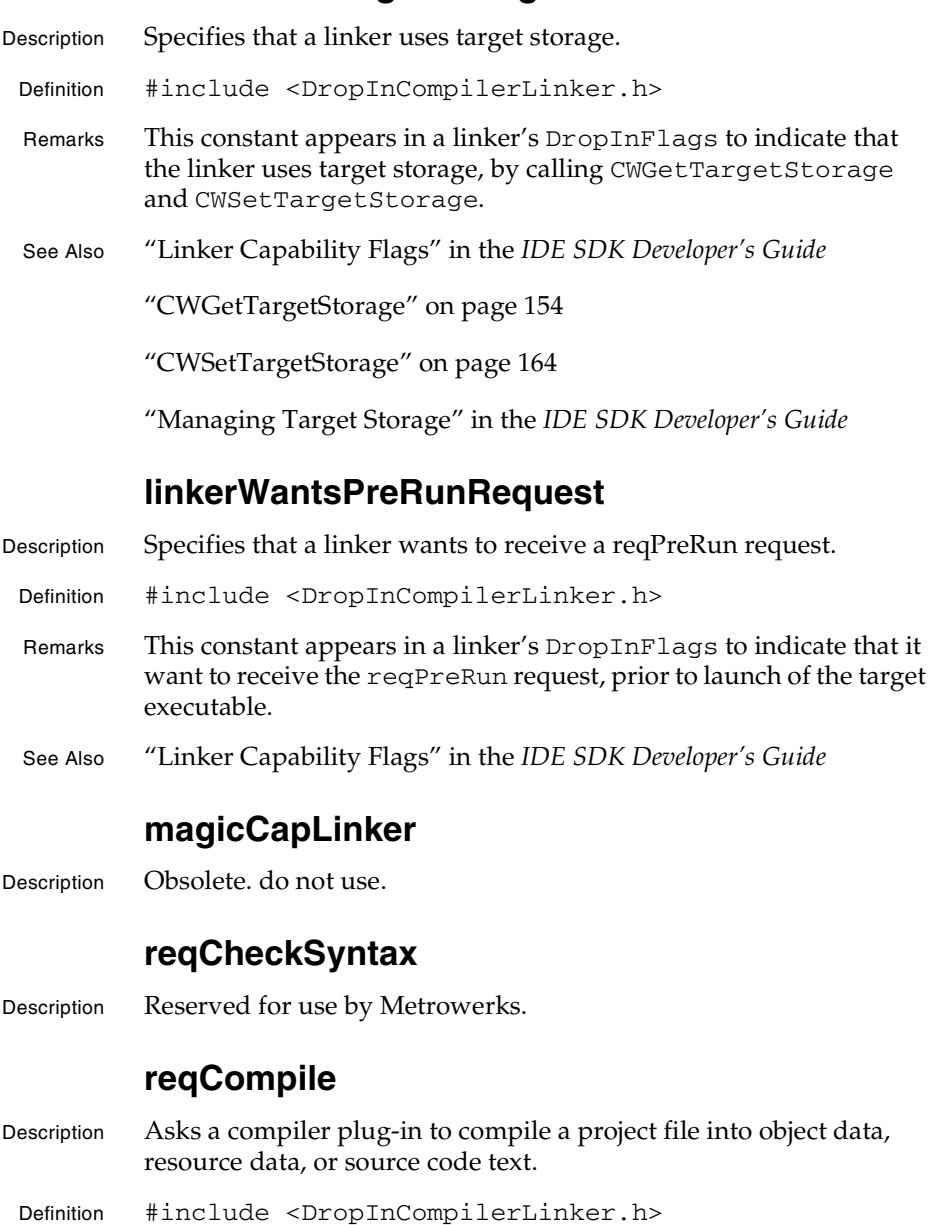

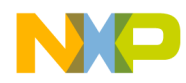

#### **Compiler and Linker Plug-in Reference** reqCompDisassemble

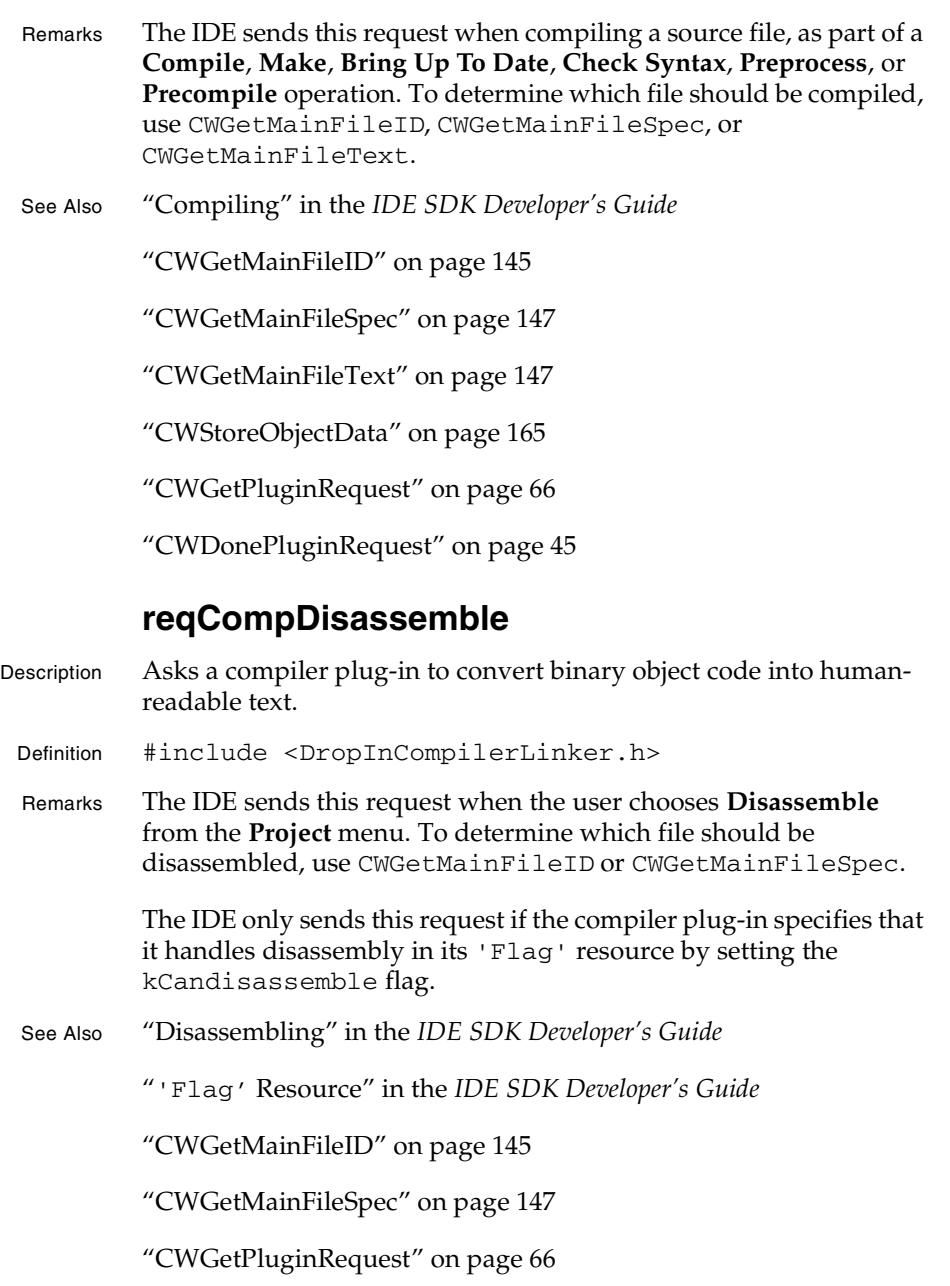

**SDK–212** IDE 5.1 SDK API Reference

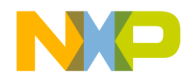

#### **Compiler and Linker Plug-in Reference** reqDisassemble

"CWDonePluginRequest" on page 45

### **reqDisassemble**

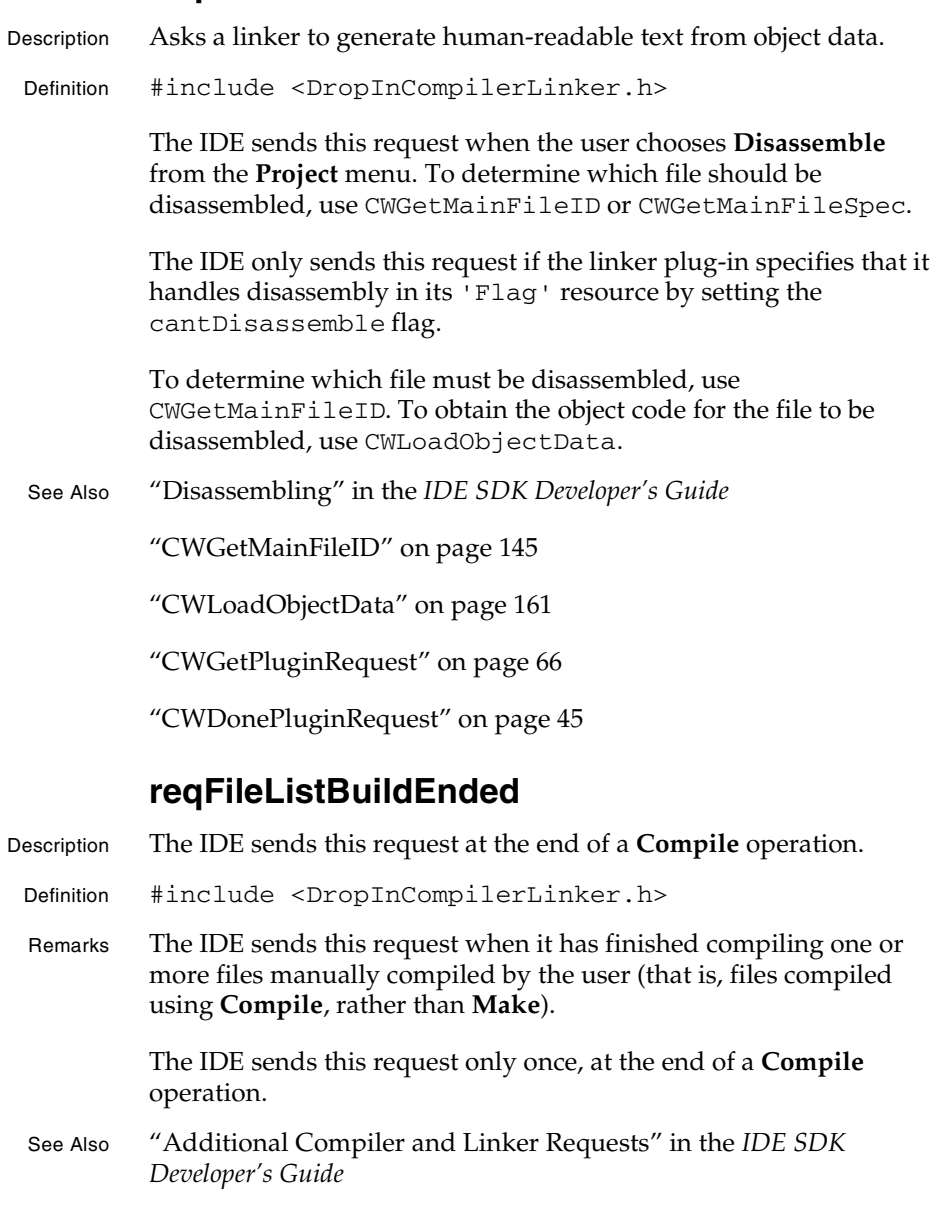

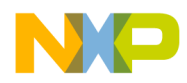

**Compiler and Linker Plug-in Reference** reqFileListBuildStarted

"reqFileListBuildStarted" on page 214

"reqProjectBuildEnded" on page 215

### **reqFileListBuildStarted**

- Description The IDE sends this request after the user selects the **Compile** command and before compiling any files.
	- Definition #include <DropInCompilerLinker.h>
	- Remarks The IDE sends this request prior to compiling files when the user selects the **Compile** command.

The IDE sends this request only once, at the start of a **Compile** operation.

See Also "Additional Compiler and Linker Requests" in the *IDE SDK Developer's Guide*

"reqFileListBuildEnded" on page 213

"reqProjectBuildStarted" on page 215

### **reqLink**

- Description Asks a linker plug-in to produce a final output file.
- Definition #include <DropInCompilerLinker.h>

The IDE sends this request when the user chooses **Make** from the **Project** menu. The IDE uses this request to link the active target's object data into a final library or executable.

See Also "Linking" in the *IDE SDK Developer's Guide*

"CWGetPluginRequest" on page 66

"CWDonePluginRequest" on page 45

#### **reqMakeParse**

Description Reserved.

**SDK–214** IDE 5.1 SDK API Reference

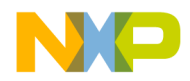

**Compiler and Linker Plug-in Reference** reqPreprocessForDebugger

**reqPreprocessForDebugger**

Description Obsolete.

#### **reqPreRun**

- Description Informs a linker or post-linker that the final target executable is about to be launched. Definition #include <DropInCompilerLinker.h> Remarks The IDE issues this request prior to executing the target binary or any specified helper applications.
	- See Also "CWTargetInfo" on page 183

"CWGetPluginRequest" on page 66

"CWDonePluginRequest" on page 45

### **reqProjectBuildEnded**

- Description The IDE sends this request after completing a build operation initiated by the **Make** command.
- Definition #include <DropInCompilerLinker.h>
- Remarks The IDE sends this request after compiling all files in a project, when the compilation occurred as a result of a **Make** command (rather than a **Compile** command).

The IDE sends this request only once at the end of a **Make** operation.

See Also "Additional Compiler and Linker Requests" in the *IDE SDK Developer's Guide*

"reqProjectBuildStarted" on page 215

"reqFileListBuildEnded" on page 213

### **reqProjectBuildStarted**

Description The IDE sends this request prior to compiling any files when the user selects **Make**.

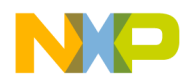

#### **Compiler and Linker Plug-in Reference** reqSubProjectBuildEnded

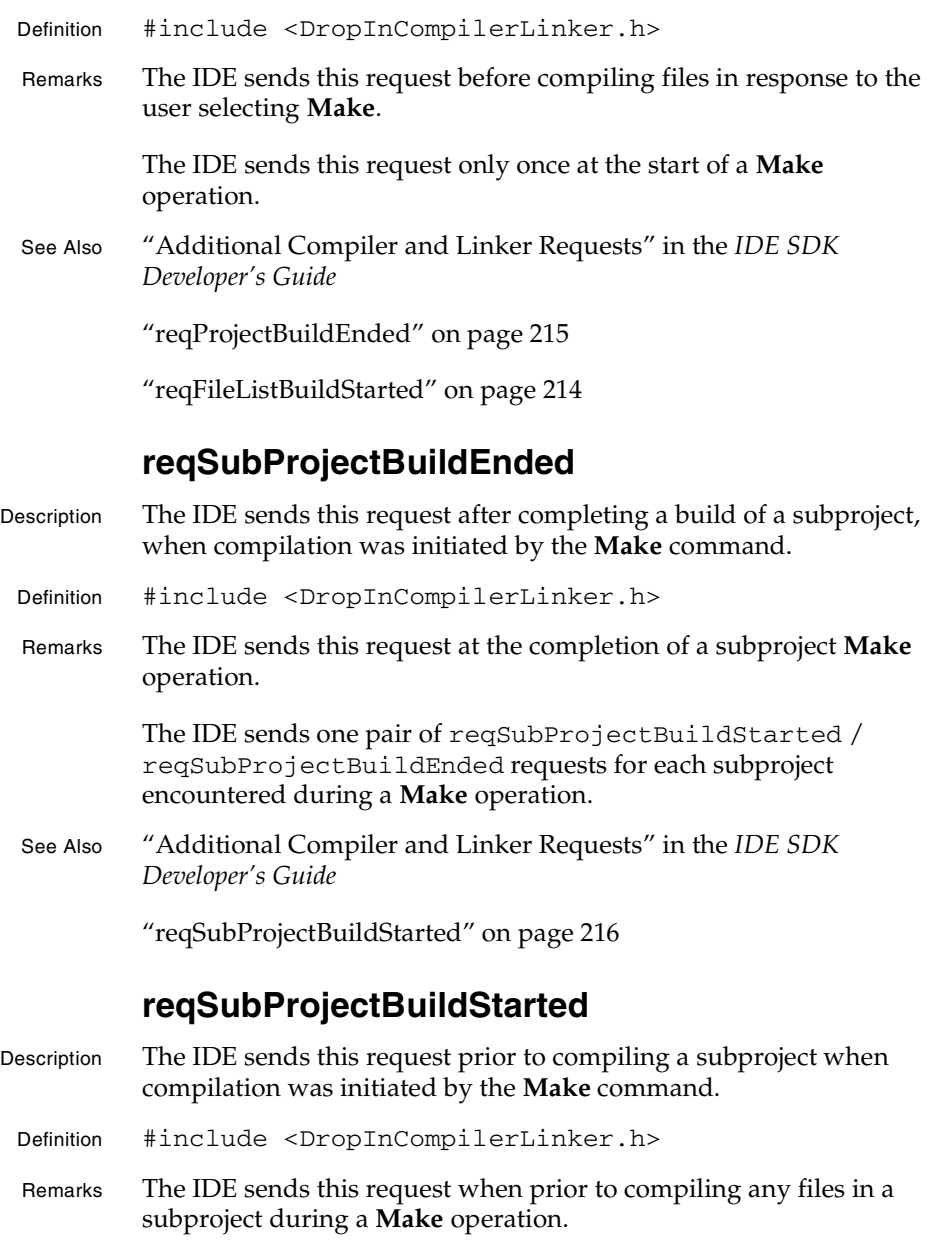

**SDK–216** IDE 5.1 SDK API Reference
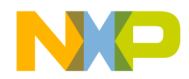

#### **Compiler and Linker Plug-in Reference** reqTargetBuildEnded

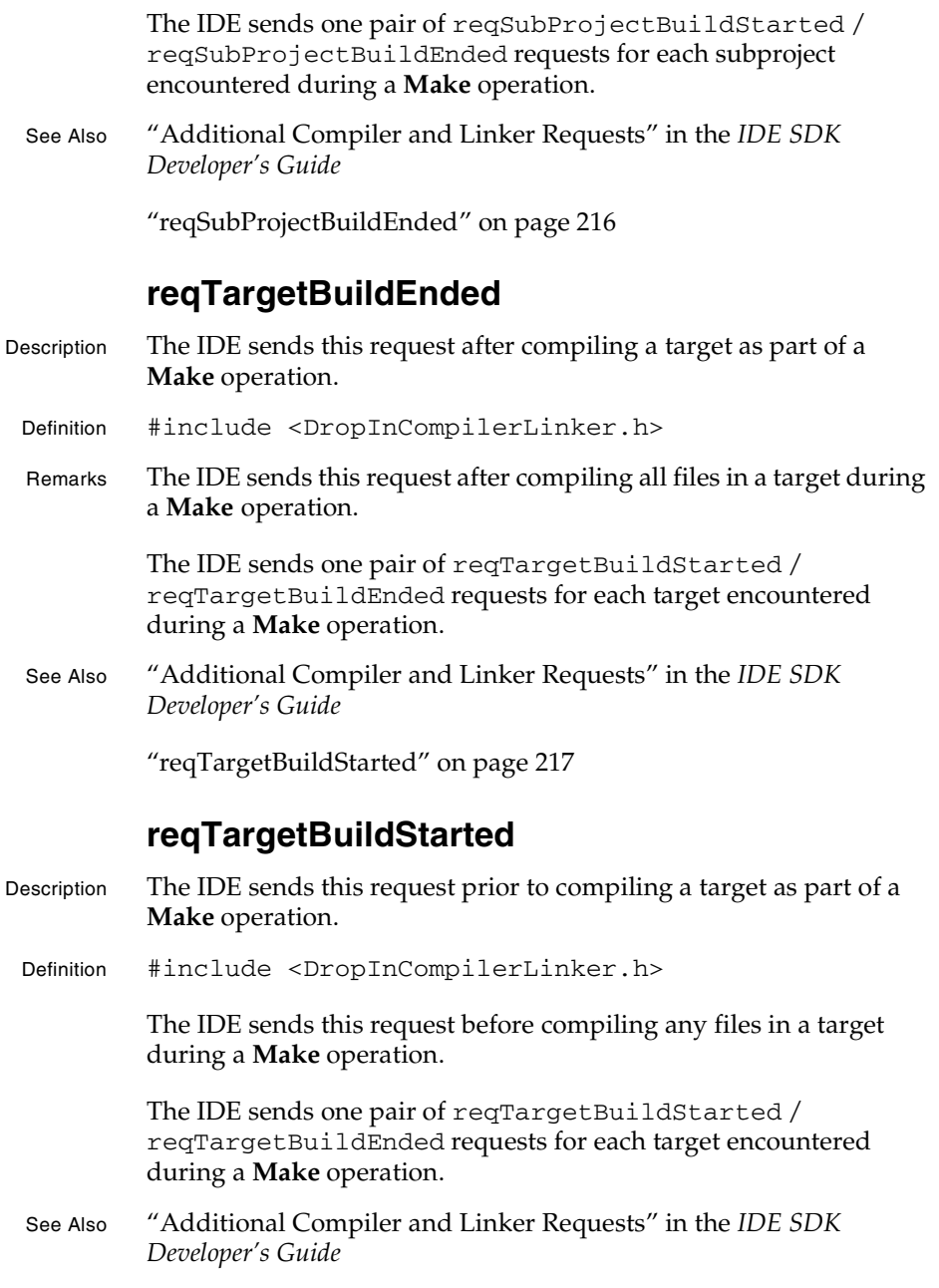

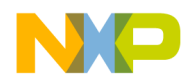

**Compiler and Linker Plug-in Reference** reqTargetCompileEnded

"reqTargetBuildEnded" on page 217

#### **reqTargetCompileEnded**

- Description The IDE sends this request when a target's compile phase ends.
- Defintion #include <CompilerMapping.h>
- Remarks The IDE enables this request flag when it sets the kCompRequiresTargetCompileStartedMsg flag.
- See Also "reqTargetCompileStarted" on page 218

#### **reqTargetCompileStarted**

- Description The IDE sends this request when a target's compile phase begins.
	- Definition #include <CompilerMapping.h>
	- Remarks The IDE enables this request flag when it sets the kCompRequiresTargetCompileStartedMsg flag.
	- See Also "reqTargetCompileEnded" on page 218

### **reqTargetInfo**

- Description Asks a linker plug-in to describe the output it creates.
- Definition #include <DropInCompilerLinker.h>
- Remarks The IDE uses this request to get information about the linker's output. When it receives this request, the linker should fill out a CWTargetInfo structure and call CWSetTargetInfo.
- See Also "Providing Target Information" in the *IDE SDK Developer's Guide*

"CWSetTargetInfo" on page 163

- "CWGetPluginRequest" on page 66
- "CWDonePluginRequest" on page 45

**SDK–218** IDE 5.1 SDK API Reference

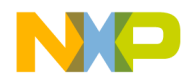

**Compiler and Linker Plug-in Reference** reqTargetLinkEnded

## **reqTargetLinkEnded**

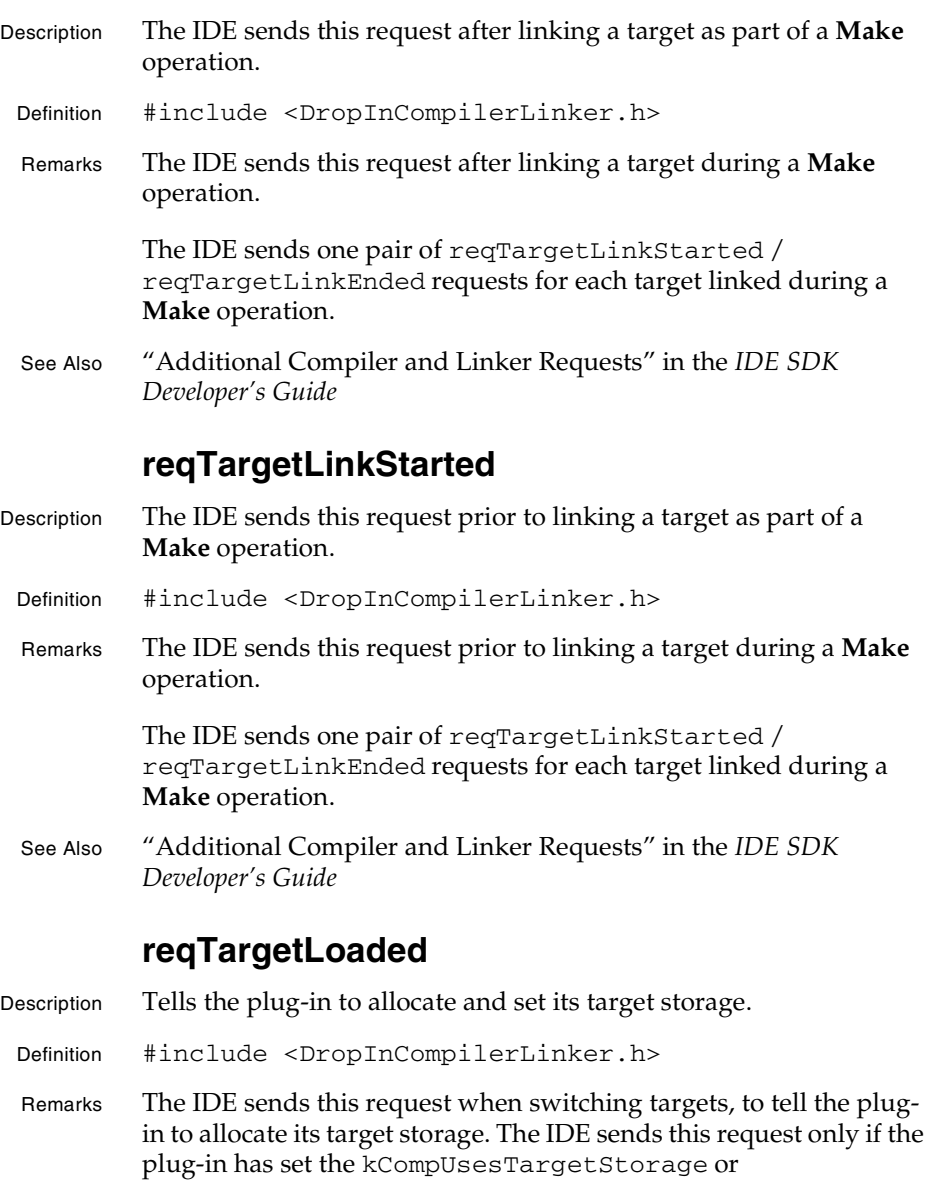

linkerUsesTargetStorage flag in its 'Flag' resource.

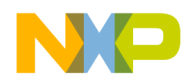

#### **Compiler and Linker Plug-in Reference** reqTargetPrefsChanged

A plug-in allocates target storage by calling CWAllocateMemory. A plug-in then calls CWSetTargetStorage to pass the pointer back to the IDE. During subsequent requests from the IDE, a plug-in may call CWGetTargetStorage to retrieve the stored target data.

See Also "CWGetTargetStorage" on page 154

"CWSetTargetStorage" on page 164

"CWGetPluginRequest" on page 66

"CWDonePluginRequest" on page 45

#### **reqTargetPrefsChanged**

- Description Tells the plug-in that the active target's settings data has changed.
- Definition #include <DropInCompilerLinker.h>
- Remarks Upon receiving a reqTargetPrefsChanged, a plug-in retrieves its target-related data with CWGetTargetStorage. After updating its data, the plug-in should return the new data to the IDE by calling CWSetTargetStorage. If the plug-in's target-related data does not depend on target settings, the plug-in can ignore this request.

The IDE sends this request only if the plug-in has set the kCompUsesTargetStorage or linkerUsesTargetStorage flag in its 'Flag' resource.

After completing a request, the plug-in should call CWDonePluginRequest before returning execution to the IDE.

See Also "'Flag' Resource" in the *IDE SDK Developer's Guide*

"CWSetTargetStorage" on page 164

"CWGetTargetStorage" on page 154

"CWGetPluginRequest" on page 66

"CWDonePluginRequest" on page 45

#### **reqTargetUnloaded**

Description Tells the plug-in to release its target storage.

**SDK–220** IDE 5.1 SDK API Reference

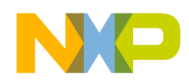

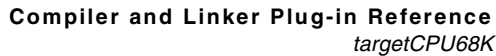

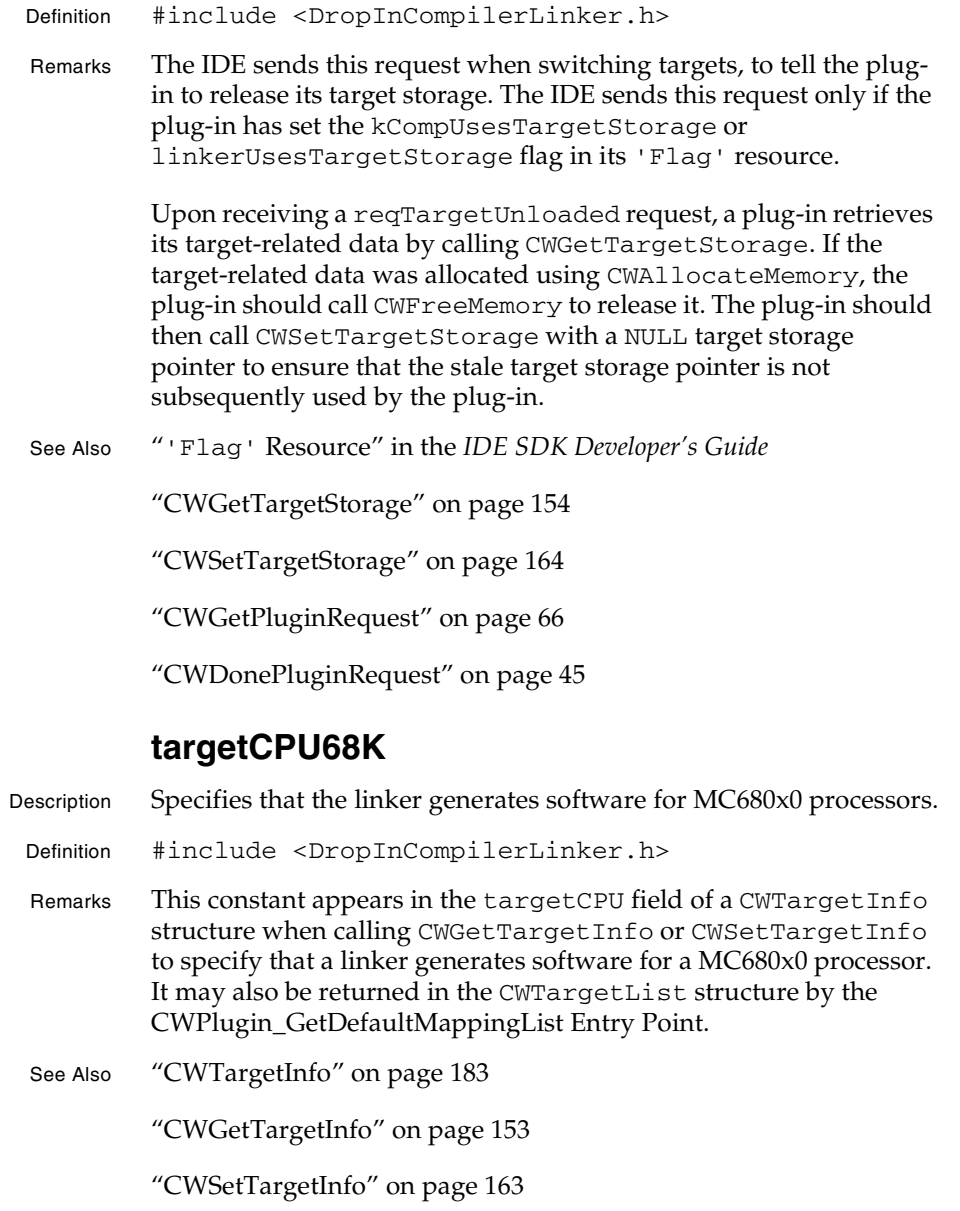

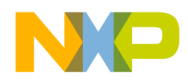

**Compiler and Linker Plug-in Reference** targetCPUAny

#### **targetCPUAny**

- Description Specifies that the linker generates output that is not processorspecific. Definition #include <DropInCompilerLinker.h> Remarks This constant appears in the targetCPU field of a CWTargetInfo structure when calling CWGetTargetInfo or CWSetTargetInfo to specify that a linker generates output for any processor. It may also be returned in the CWTargetList structure by the CWPlugin\_GetDefaultMappingList Entry Point. See Also "CWTargetInfo" on page 183 "CWGetTargetInfo" on page 153 "CWSetTargetInfo" on page 163 **targetCPUEmbeddedPowerPC** Description Specifies that the linker generates software for embedded PowerPC processors. Definition #include <DropInCompilerLinker.h> Remarks This constant appears in the targetCPU field of a CWTargetInfo structure when calling CWGetTargetInfo or CWSetTargetInfo to specify that a linker generates software for embedded PowerPC processors. It may also be returned in the CWTargetList structure by the CWPlugin\_GetDefaultMappingList Entry Point. See Also "CWTargetInfo" on page 183 "CWGetTargetInfo" on page 153 "CWSetTargetInfo" on page 163 **targetCPUi80x86** Description Specifies that the linker generates software for an Intel x86 compatible processor.
- Definition #include <DropInCompilerLinker.h>

**SDK–222** IDE 5.1 SDK API Reference

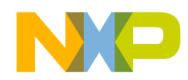

#### **Compiler and Linker Plug-in Reference** targetCPUMips

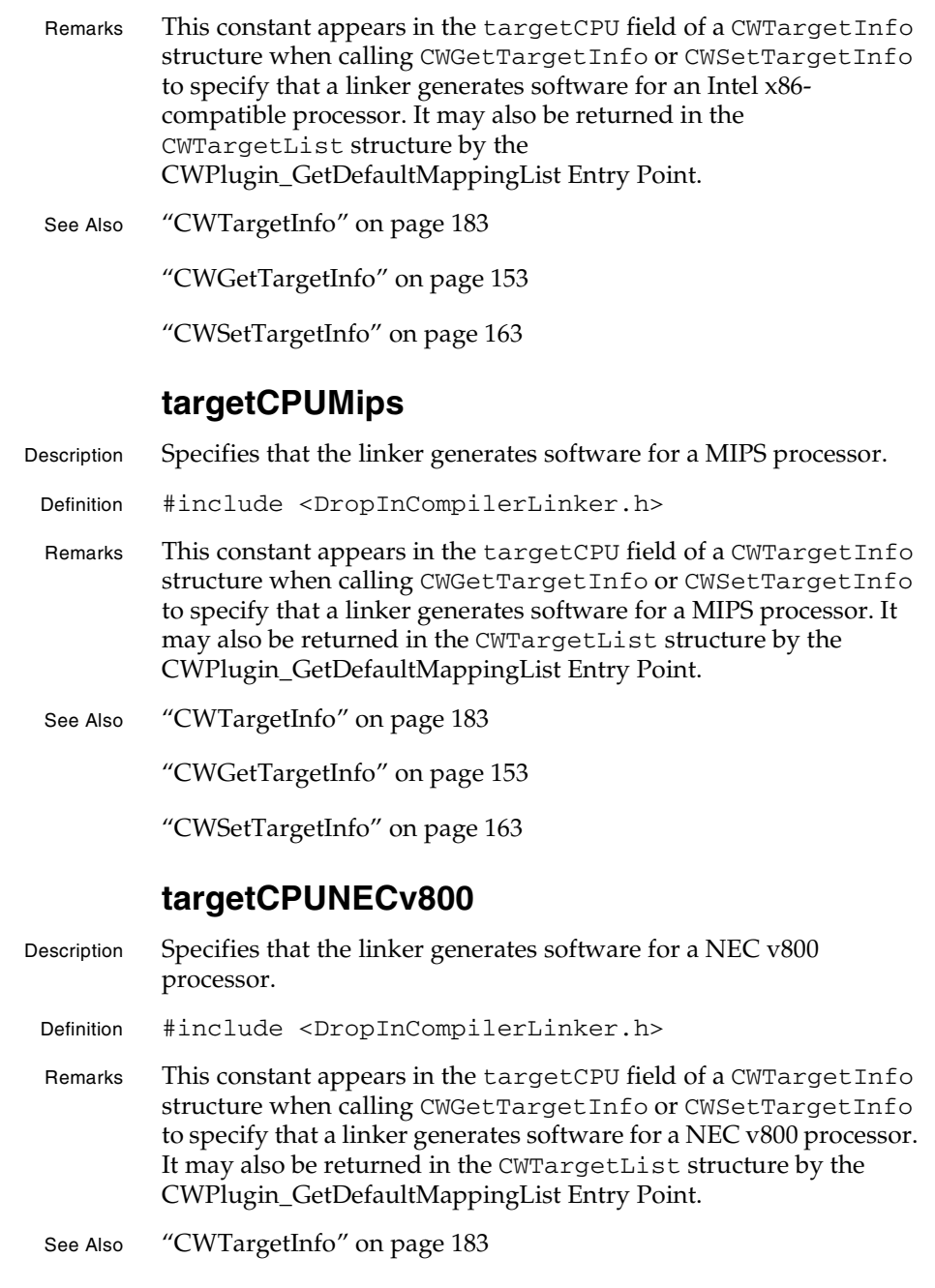

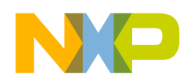

**Compiler and Linker Plug-in Reference** targetCPUPowerPC

"CWGetTargetInfo" on page 153

"CWSetTargetInfo" on page 163

#### **targetCPUPowerPC**

Description Specifies that the linker generates software for a desktop PowerPC processor.

Definition #include <DropInCompilerLinker.h>

- Remarks This constant appears in the targetCPU field of a CWTargetInfo structure when calling CWGetTargetInfo or CWSetTargetInfo to specify that a linker generates software for a desktop PowerPC processor. It may also be returned in the CWTargetList structure by the CWPlugin\_GetDefaultMappingList Entry Point.
- See Also "CWTargetInfo" on page 183

"CWGetTargetInfo" on page 153

"CWSetTargetInfo" on page 163

#### **targetOSAny**

Description Specifies that the linker generates output that is not for a specific operating system.

Definition #include <DropInCompilerLinker.h>

- Remarks This constant appears in the targetCPU field of a CWTargetInfo structure when calling CWGetTargetInfo or CWSetTargetInfo to specify that a linker generates output that isn't for a specific operating system. It may also be returned in the CWTargetList structure by the CWPlugin\_GetDefaultMappingList Entry Point.
- See Also "CWTargetInfo" on page 183

"CWGetTargetInfo" on page 153

"CWSetTargetInfo" on page 163

**SDK–224** IDE 5.1 SDK API Reference

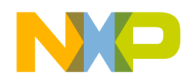

**Compiler and Linker Plug-in Reference** targetOSEmbeddedABI

#### **targetOSEmbeddedABI**

- Description Specifies that the linker generates software that conforms to an embedded system's application binary interface.
- Definition #include <DropInCompilerLinker.h>
- Remarks This constant appears in the targetCPU field of a CWTargetInfo structure when calling CWGetTargetInfo or CWSetTargetInfo to specify that a linker generates software that conforms to an embedded system's application binary interface. It may also be returned in the CWTargetList structure by the CWPlugin\_GetDefaultMappingList Entry Point.
- See Also "CWTargetInfo" on page 183

"CWGetTargetInfo" on page 153

"CWSetTargetInfo" on page 163

#### **targetOSMacintosh**

- Description Specifies that the linker generates software for the Mac OS.
- Definition #include <DropInCompilerLinker.h>
- Remarks This constant appears in the targetCPU field of a CWTargetInfo structure when calling CWGetTargetInfo or CWSetTargetInfo to specify that a linker generates software for the Mac OS. It may also be returned in the CWTargetList structure by the CWPlugin\_GetDefaultMappingList Entry Point.
- See Also "CWTargetInfo" on page 183

"CWGetTargetInfo" on page 153

"CWSetTargetInfo" on page 163

#### **targetOSMagicCap**

- Description Specifies that the linker generates software for General Magic's Magic Cap operating system.
- Definition #include <DropInCompilerLinker.h>

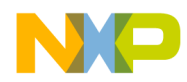

#### **Compiler and Linker Plug-in Reference** targetOSOS9

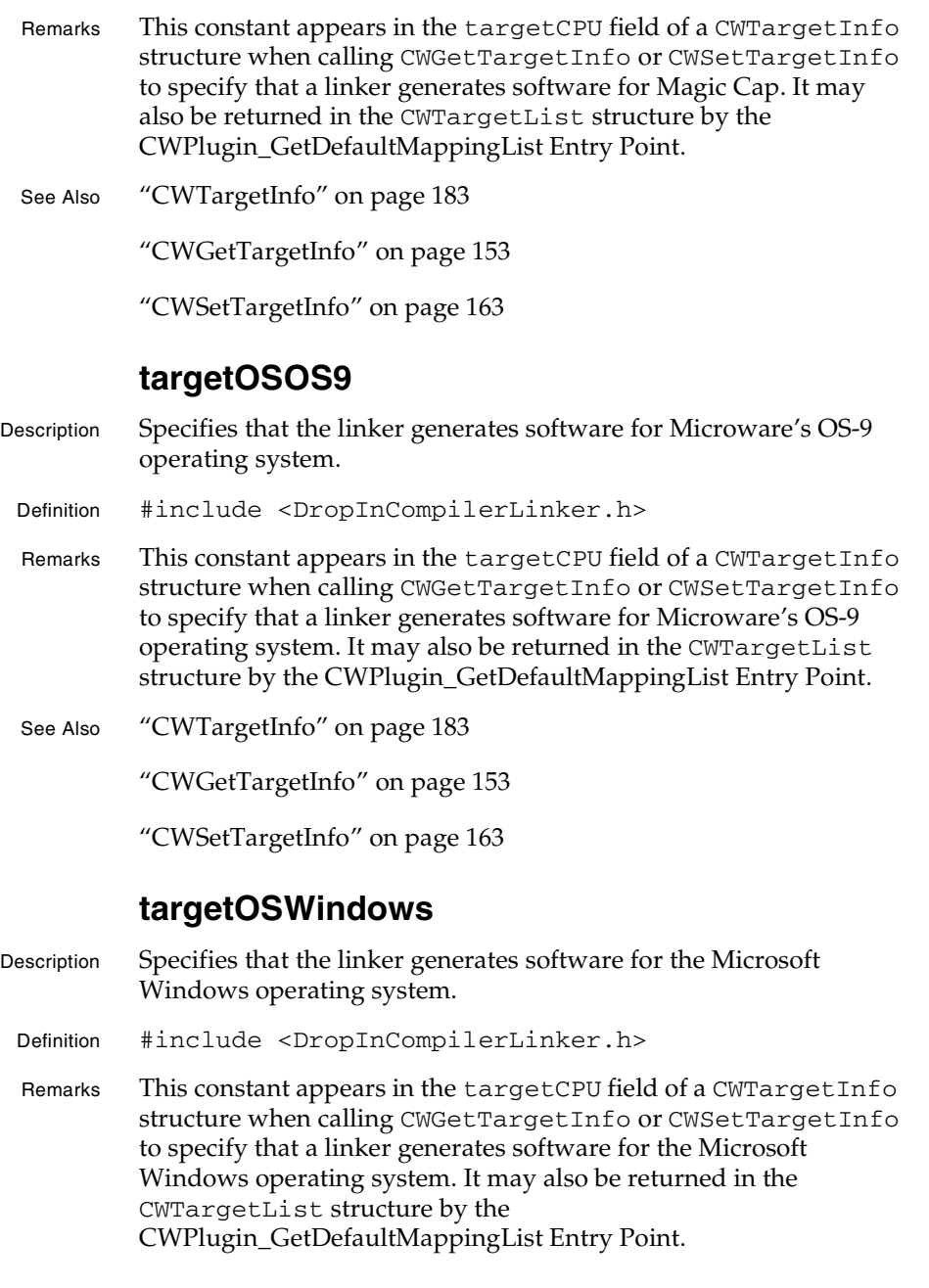

**SDK–226** IDE 5.1 SDK API Reference

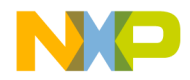

**Compiler and Linker Plug-in Reference** Result Codes for Compiler and Linker Plug-ins

See Also "CWTargetInfo" on page 183

"CWGetTargetInfo" on page 153

"CWSetTargetInfo" on page 163

## **Result Codes for Compiler and Linker Plug-ins**

There are two compiler and linker specific error codes:

- cwErrObjectFileNotStored
- cwErrUnknownSegment
- **NOTE** This section provides literal values only for reference. These values do not appear in the headers. Always use constants rather than the literal values in plug-in code.

#### **cwErrObjectFileNotStored**

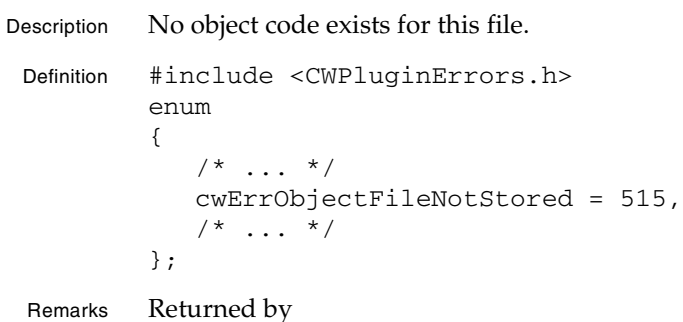

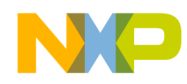

**Compiler and Linker Plug-in Reference** cwErrUnknownSegment

#### **cwErrUnknownSegment**

Description The plug-in has specified a segment that does not exist. Definition #include <CWPluginErrors.h> enum {

 $/$ \* ... \*/ cwErrUnknownSegment = 513,  $/$ \* ... \*/ }; Remarks CWGetSegmentInfo returns this error when the index supplied is out of range.

**SDK–228** IDE 5.1 SDK API Reference

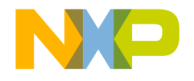

# **5**

# **Browser Reference**

This section documents the data structures and predefined symbols used in the browser data for the CodeWarrior IDE class browser.

- Browser Records—describes the format of a browser record, the unit used to describe a browsable item in source code.
- Data Structures for the Browser—describes the data structures used by the API to format data for the class browser.
- Constants for the Browser—describes the constant values used by the API to support the class browser.

For information on how to store browser data, see the *IDE SDK Developer's Guide*.

**TIP** To examine a plug-in's browser data output for debugging purposes, use the **Dump internal browse information after compile** checkbox in the **Build Extras** settings panel.

## **Browser Records**

Compilers store browser data as a sequence of variable size records. This data is stored in the browsedata field of the CWObjectData structure passed to the IDE when calling CWStoreObjectData. Browser data describes the symbols found by a compiler during compilation of source text. The IDE displays this information in the **Browser Contents**, **Class Hierarchy**, and **Class Browser** windows, accessible under the **Windows** menu.

**NOTE** The IDE enables browser capabilities only when **Activate Browser** is checked in **Target Settings > Build Extras**.

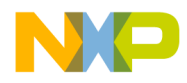

**Browser Reference** Browse Header

#### **Browse Header**

The browser data stream starts with a BrowseHeader, which describes the browser data to the IDE.

#### **Figure 5.1 Browser data organization**

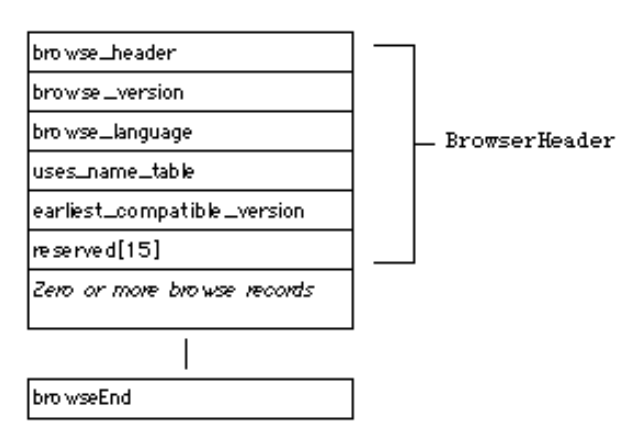

The following table describes the browser data fields:

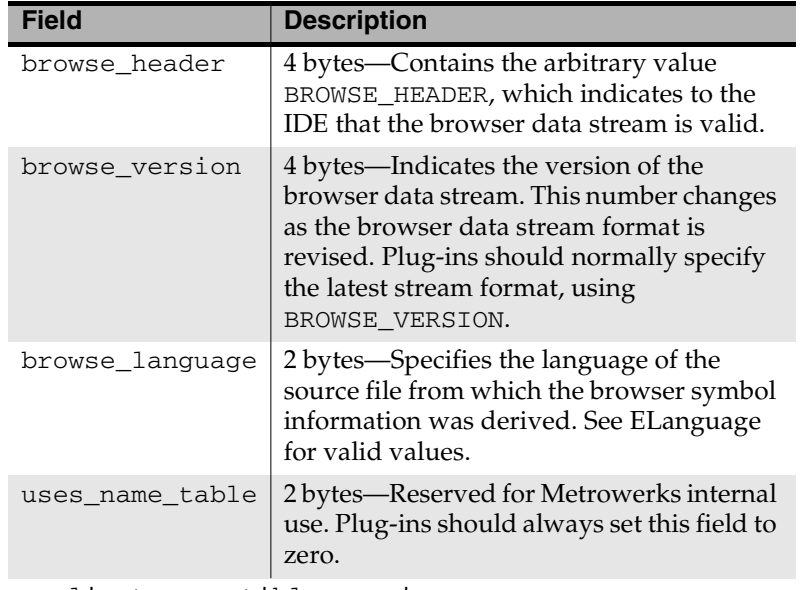

earliest\_compatible\_version

**SDK–230** IDE 5.1 SDK API Reference

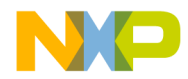

#### **Browser Reference** Browser Data Stream

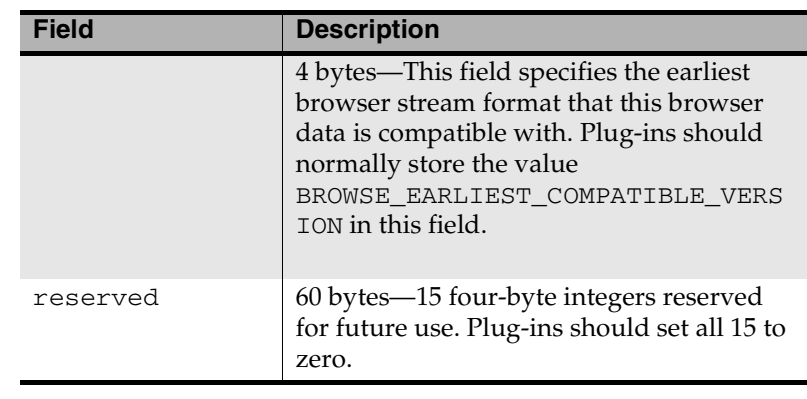

**NOTE** The value of the earliest\_compatible\_version field typically matches the value specified in browse\_version.

> The browser data stream ends with a single byte containing the value browseEnd. browseEnd is defined in the EBrowserItem enumeration.

### **Browser Data Stream**

As illustrated in Figure 5.1, the header is followed by one variablelength record for each browsable item. Symbol records need not be presented in any particular order.

Browser records for individual symbols have variant definition, depending upon the symbol type. All symbol records start with common fields, with type-specific fields following.

#### **NOTE** Browser data consists of records of variable size, without padding. Thus, the alignment of browser information varies and need not be aligned on host CPU word boundaries.

The rest of this section discusses:

- Fields For All Records
- Additional Fields For Functions
- Additional Fields For Classes

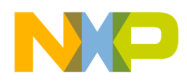

**Browser Reference** Fields For All Records

- Additional Field For Templates
- Additional Field For Global Variables

#### **Fields For All Records**

The common fields for all records describe the symbol's type, its point of declaration, and its name.

#### **Figure 5.2 A browser record**

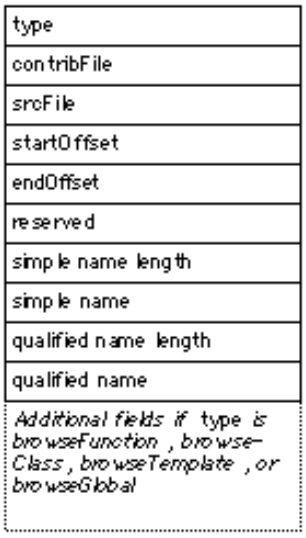

**SDK–232** IDE 5.1 SDK API Reference

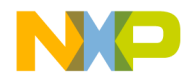

**Browser Reference** Fields For All Records

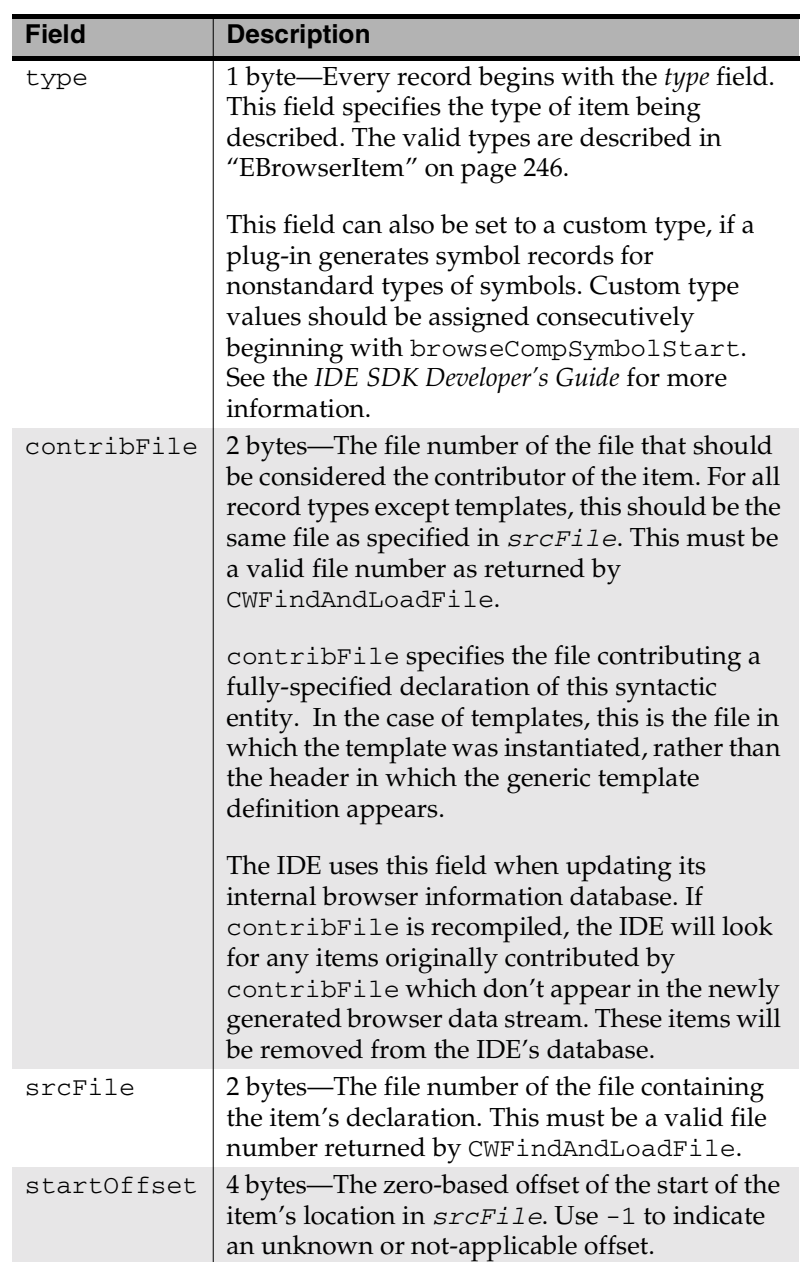

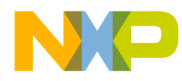

#### **Browser Reference**

Fields For All Records

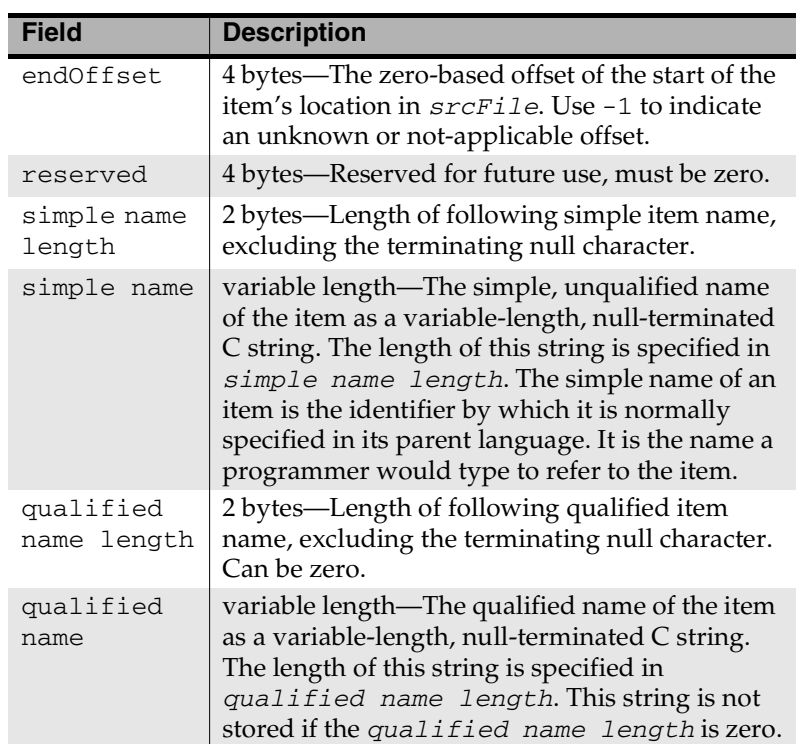

For an example of how simple names relate to qualified names, consider the following declaration:

**Listing 5.1 Simple name versus qualified name example**

```
class CExampleClass
{
public:
   CExampleClass ();
   virtual ~CExampleClass ();
    int test (int A);
    int test (int A, int B);
};
```
**SDK–234** IDE 5.1 SDK API Reference

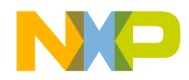

**Browser Reference** Fields For All Records

The simple, unqualified name of both methods named test is "test". As this example shows, simple names need not be unique.

The qualified name of an item specifies it uniquely, usually by including scope information, and any necessary distinguishing information within its scope. In listing 5.1, the first of the two overloaded test methods might have a qualified name of "CExampleClass::test (int A)". The second Foo method might have a qualified name of "CExampleClass::test (int A, int B)". The qualified names could also be "mangled" names.

The IDE places no restrictions on the content of a qualified name, but it should uniquely identify its associated symbol. The IDE uses the qualified name when searching for symbols in its internal browser symbol database, such as when adding and deleting symbols from the database. Qualified names for the same symbol should be consistent across compiles.

If type is browseMacro, browseEnum, browseConstant, browseTypedef, browsePackage, or a compiler-specific browser symbol, then no additional fields are required for the browser record.

If type is browseFunction, browseClass, browseTemplate, or browseGlobal, then the record requires additional data, described here.

- "Additional Fields For Functions" on page 236—Additional fields for the browseFunction type of browser record.
- "Additional Fields For Classes" on page 237—Additional fields for the browseClass type of browser record.
- "Additional Field For Templates" on page 242—Additional fields for the browseTemplate type of browser record.
- "Additional Field For Global Variables" on page 242— Additional fields for the browseGlobal type of browser record.

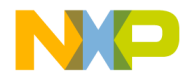

**Browser Reference** Additional Fields For Functions

#### **Additional Fields For Functions**

#### **Figure 5.3 A browse record for a function**

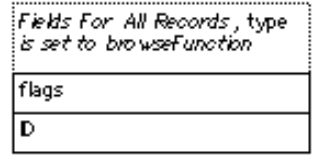

For a list of fields required for all browser records, see "Fields For All Records" on page 232.

The following table describds additional data for browseFunction records:

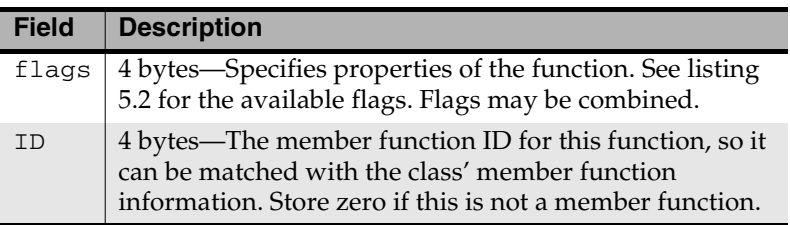

#### **Listing 5.2 Function flags listing**

```
enum
{
  kStatic = 2, \frac{1}{2} /* Static routine */<br>kMember = 8, \frac{1}{2} /* Class member function */
                        \frac{1}{x} Class member function */
  kInline = 0x80, \frac{x}{10} line routine \frac{x}{10}kPascal = 0x100, \frac{x}{x} Pascal routine */
  kAsm = 0x200 /* Assembly routine */
};
```
Member function IDs uniquely identify the member functions of classes and appear in the Additional Fields For Classes. Member function IDs should be assigned starting with 1 and incremented for each subsequent member function. However, the order does not matter, and the numbers may change from compilation to the next.

**SDK–236** IDE 5.1 SDK API Reference

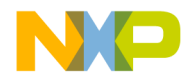

**Browser Reference** Additional Fields For Classes

#### **Additional Fields For Classes**

Browser records for classes include additional information, including superclasses, data members, member functions, member access, and the source locations of member declarations.

As illustrated in Figure 5.4, the browse data for a class starts with the usual information common to all browser records. Subsequent portions of the data include fixed-size class information, a variablelength base class list, and a variable-length member list.

#### **Figure 5.4 A browse record for a class**

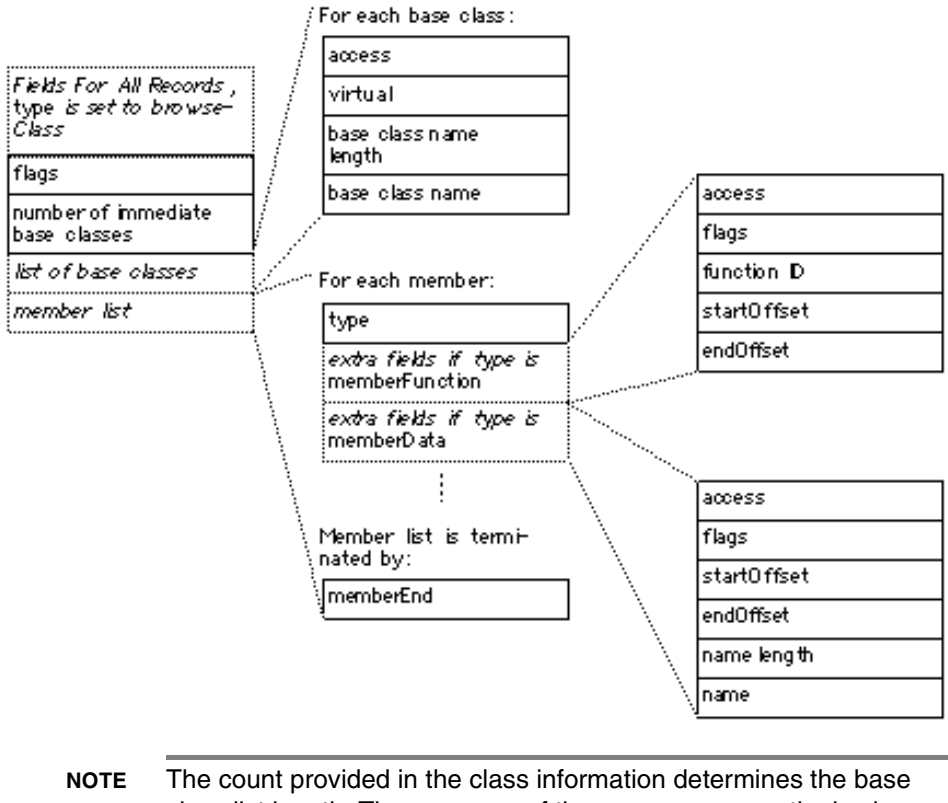

class list length, The presence of the memberEnd sentinel value determines the length of the member list.

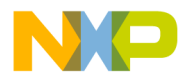

#### **Browser Reference** Additional Fields For Classes

For a list of fields required for all browser records, see "Fields For All Records" on page 232.

The additional data for browseClass records includes:

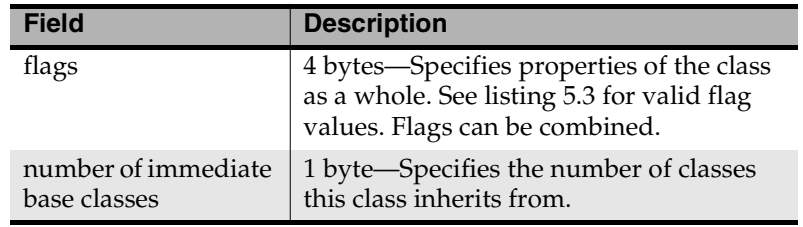

Listing 5.3 shows the enumeration that defines the class flags data:

**Listing 5.3 Class flags listing**

```
enum
{
 kAbstract = 1, \frac{1}{1} /* Abstract class */
 kFinal = 4, /* Final class */kInterface = 0x80, 4x + 5x = 1 /* Java interface */
 kPublic = 0x100 /* Public Java class */
};
```
The count of base classes is immediately followed by one record for each class. Base class information should be omitted if there are no base classes. The following table shows the data contained in base class records:

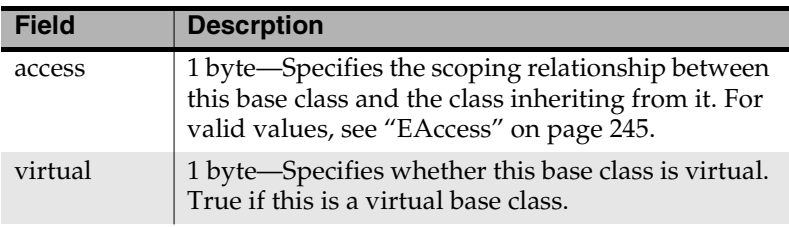

**SDK–238** IDE 5.1 SDK API Reference

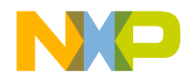

#### **Browser Reference** Additional Fields For Classes

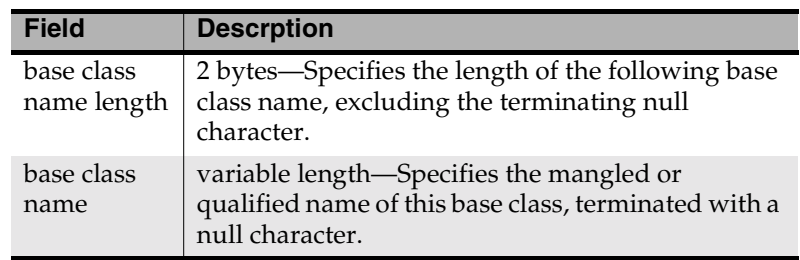

#### **Class Member List**

For each member of the class, one class member record should follow the base class records (if any). The class member record varies according to the member type (method or data member).

The member list for each class contains a variable-length list of class members. The member list should contain only the data members and methods declared by the current class. The member list should not include inherited members and methods.

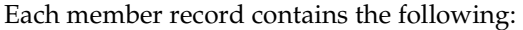

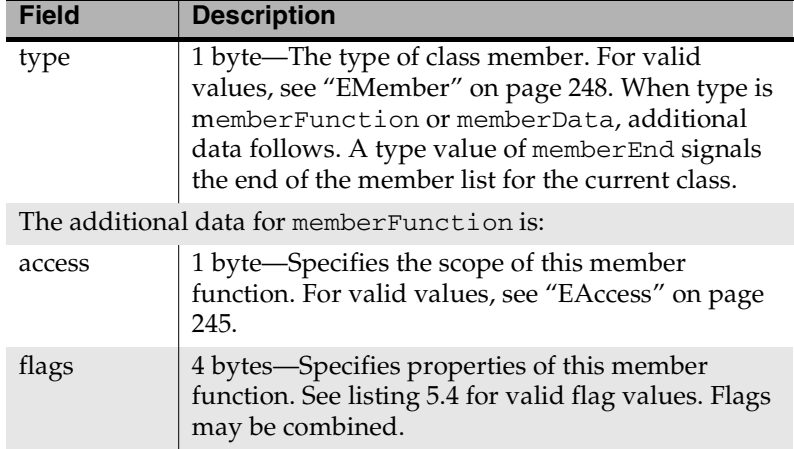

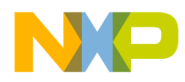

#### **Browser Reference**

Additional Fields For Classes

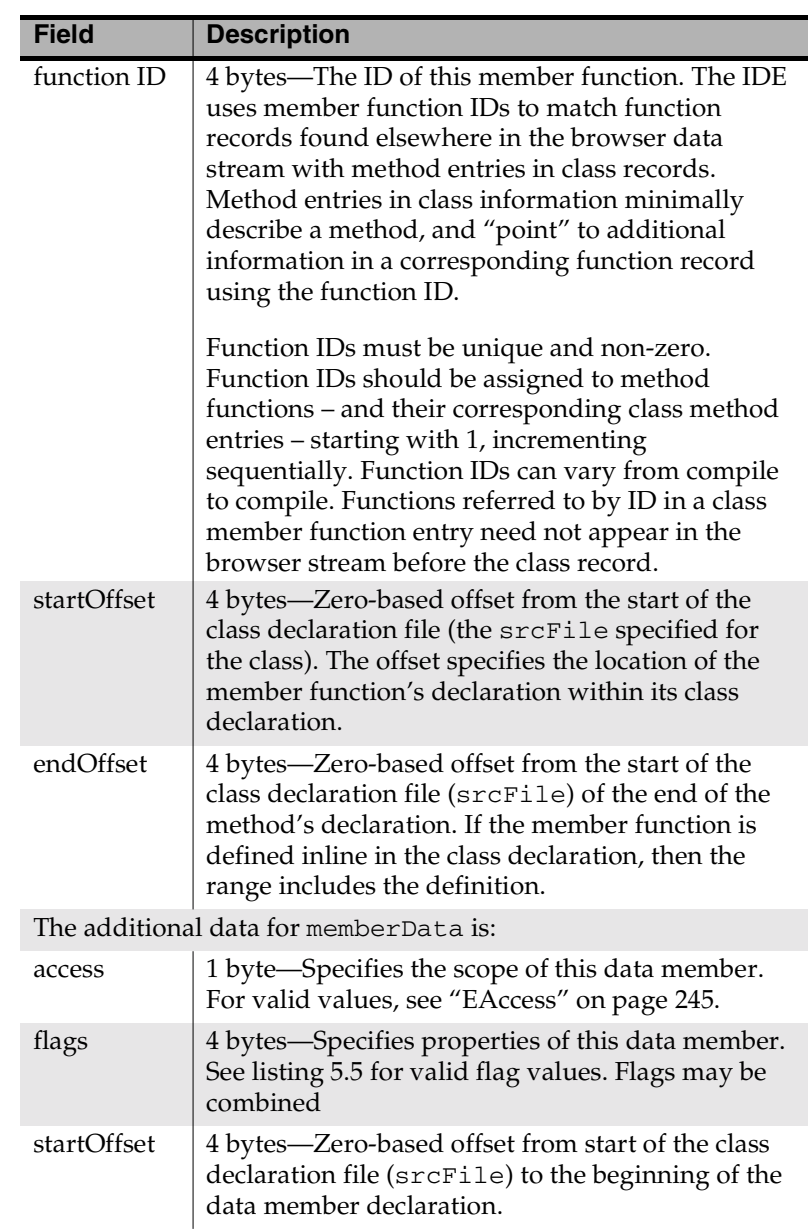

**SDK–240** IDE 5.1 SDK API Reference

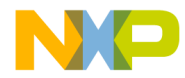

#### **Browser Reference** Additional Fields For Classes

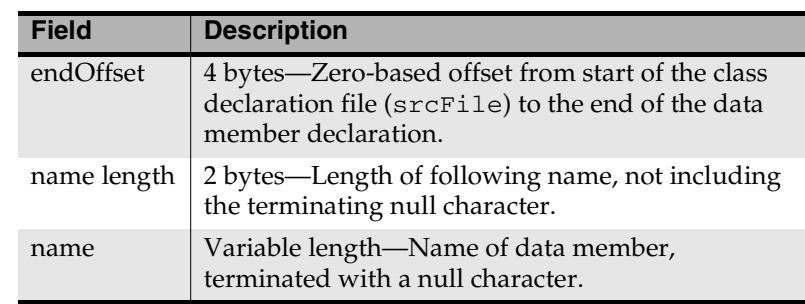

Listing 5.4 shows the enumeration that defines member function flags.

```
Listing 5.4 Member function flags listing
```

```
enum
```

```
{
  kAbstract= 1, /* Abstract/pure virtual */
  kStatic= 2, /* Static member or function */
  kFinal= 4, /* Final Java class/method/member */
 kVirtual= 0x400, \prime* Virtual member function */
  kCtor= 0x800, \frac{x}{15} constructor \frac{x}{15}kDtor= 0x1000, \frac{x}{x} is destructor \frac{x}{x}kNative= 0x2000, /* Native Java method */
  kSynch= 0x4000, /* Synchronized Java method */
};
```
Listing 5.5 shows the enumeration that defines class flags.

**Listing 5.5 Class flags listing**

```
enum
 kStatic = 2,
  kState = 2, /* static member */
  kFinal= 4, /* final Java class/method/member */
  kTransient = 0x80, /* transient Java member */
  kVolatile = 0x100, \prime* volatile Java or C++ member */
};
```
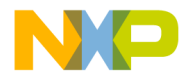

**Browser Reference** Additional Field For Templates

#### **Additional Field For Templates**

#### **Figure 5.5 A browse record for templates**

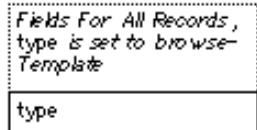

For a list of fields required for all browser records, see "Fields For All Records" on page 232.

The additional data for records of type browseTemplate consists of a single byte, called type. This value specifies the type of the template, as either a class or a function. For valid values, see "ETemplateType" on page 249.

#### **Additional Field For Global Variables**

#### **Figure 5.6 A browse record for a global variable**

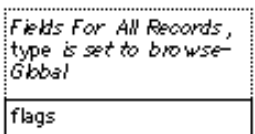

For a list of fields required for all browser records, see "Fields For All Records" on page 232.

Global variables require one additional field, called flags. This field contains four bytes. The four bytes contain a bit flag that specify whether the global variable is static. See listing 5.6 for valid flag values.

```
Listing 5.6 Global variable types listing
```

```
enum
{
 kStatic = 2, \frac{1}{2} /* Static global */
};
```
**SDK–242** IDE 5.1 SDK API Reference

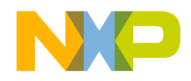

**Browser Reference** Data Structures for the Browser

## **Data Structures for the Browser**

The plug-in API header 'MWBrowse.h' defines the BrowseHeader data structure. The IDE uses the BrowseHeader structure when generating browser data:

### **BrowseHeader**

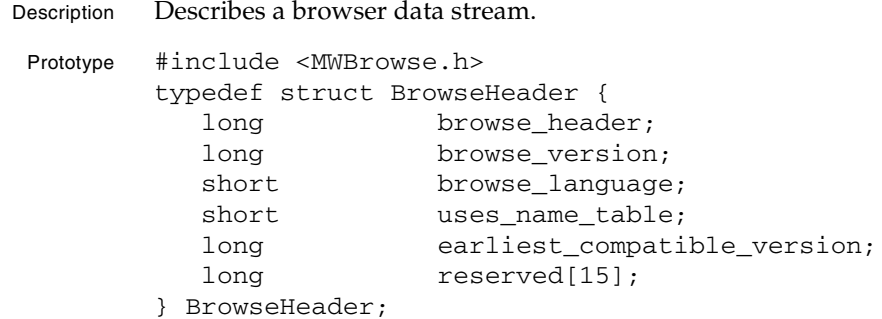

Fields The following table describes the fields in BrowseHeader:

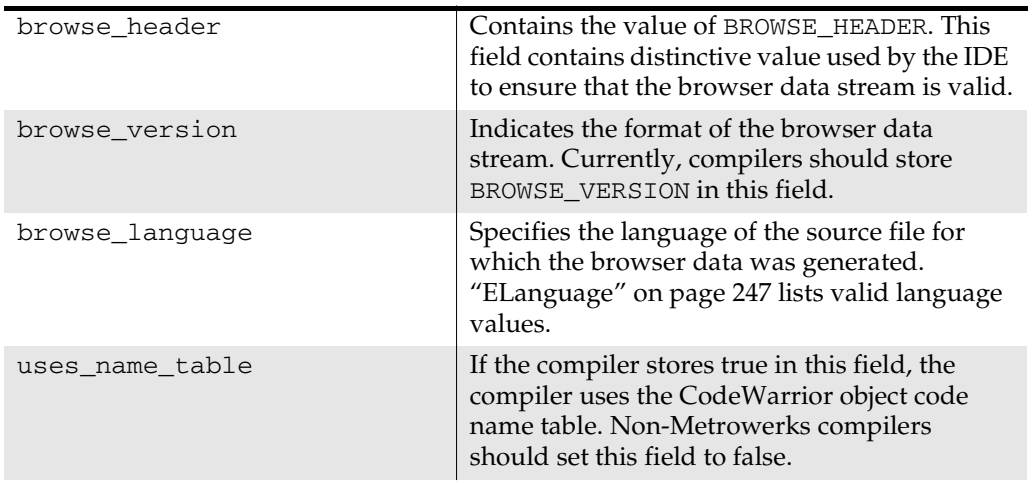

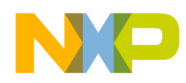

#### **Browser Reference** Constants for the Browser

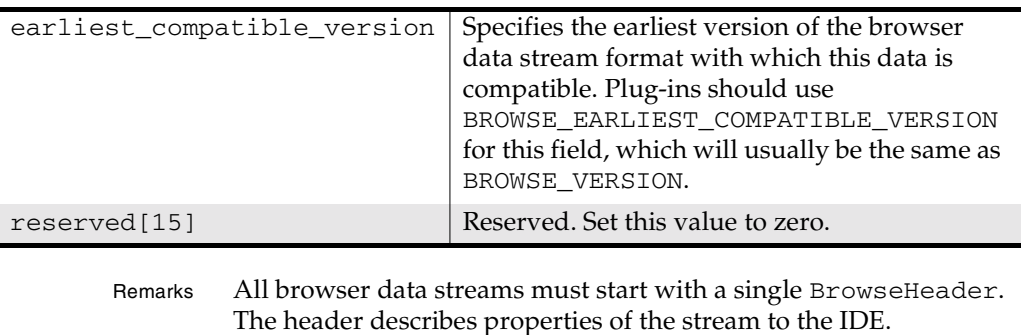

A valid browser data stream starts with a single BrowseHeader, followed by additional variable-length data records. Each record describes a single browsable item (class, function, global variable, or other browser-supported source element).

See Also "Browser Records" on page 229

"BrowseHeader" on page 243

## **Constants for the Browser**

This section documents the constants and enumerations defined in 'MWBrowse.h':

- BROWSE\_EARLIEST\_COMPATIBLE\_VERSION
- BROWSE\_HEADER
- BROWSE\_VERSION
- EAccess
- EBrowserItem
- ELanguage
- EMember
- ETemplateType

### **BROWSE\_EARLIEST\_COMPATIBLE\_VERSION**

Description Specifies the earliest version of the browser stream format with which this data is compatible.

**SDK–244** IDE 5.1 SDK API Reference

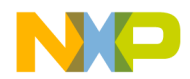

**Browser Reference** BROWSE\_HEADER

Prototype #include <MWBrowse.h>

Remarks A compiler stores this value in the earliest\_compatible\_version field in the BrowseHeader data structure. Usually, the value of this define matches the value of BROWSE\_VERSION.

#### **BROWSE\_HEADER**

- Description An arbitrary 64-bit signature, marking the start of a browse data stream, used by the IDE to ensure the validity of browser data.
	- Prototype #include <MWBrowse.h>
	- Remarks A compiler stores this value used in the browser\_header field in the BrowseHeader data structure.

#### **BROWSE\_VERSION**

- Description Specifies the version of the browser data at compile time.
- Prototype #include <MWBrowse.h>
- Remarks This predefined symbol specifies the current version of the browser API. At compile time use this symbol to determine which data structures and constants are available at compile time.

Also, store this value in the browse\_version field of a BrowseHeader data structure.

#### **EAccess**

Description Specifies the types of access to a class member.

- Prototype #include <MWBrowse.h>
	- Values The following table describes the meanings of the enumerated values in EAccess:

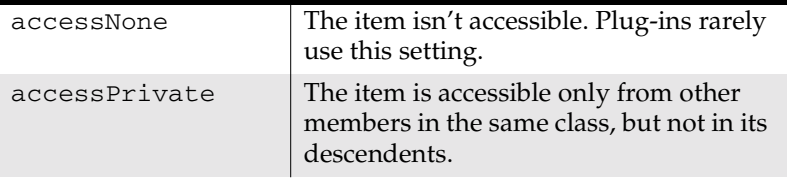

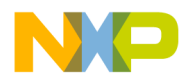

#### **Browser Reference EBrowserItem**

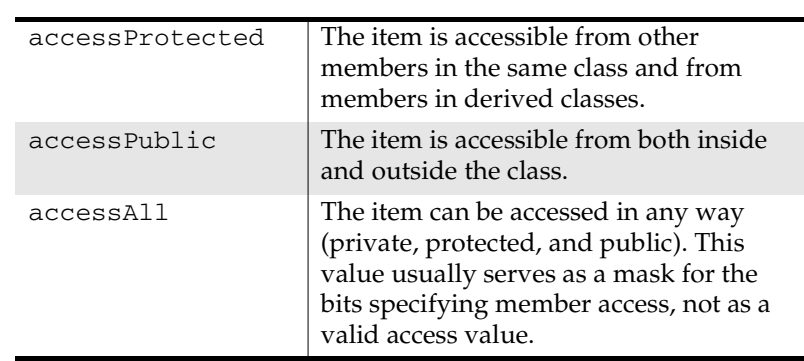

See Also "Additional Fields For Classes" on page 237

#### **EBrowserItem**

Description Specifies the type of item described in a browser record.

Prototype #include <MWBrowse.h>

Values The following table describes the enumerated values in EBrowserItem:

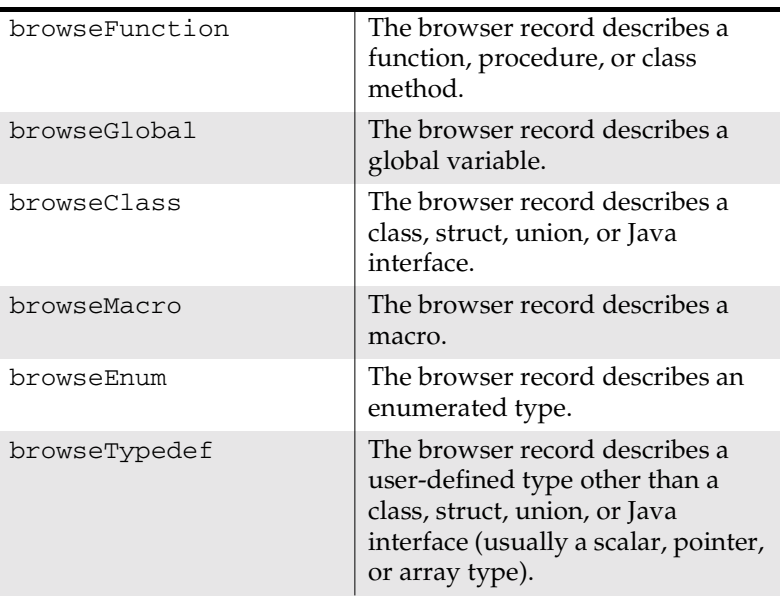

**SDK–246** IDE 5.1 SDK API Reference

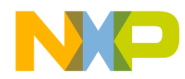

#### **Browser Reference** ELanguage

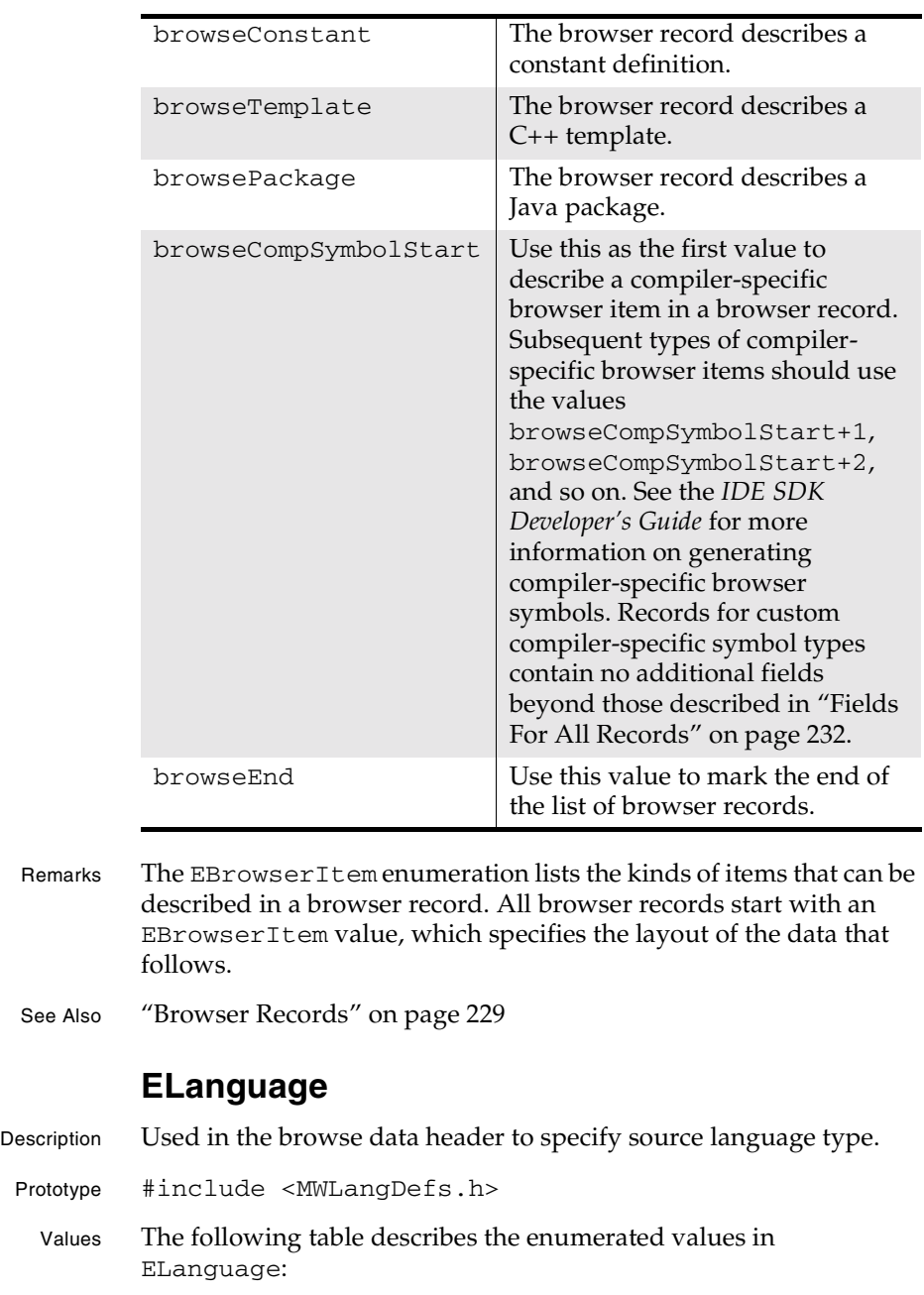

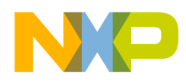

#### **Browser Reference** EMember

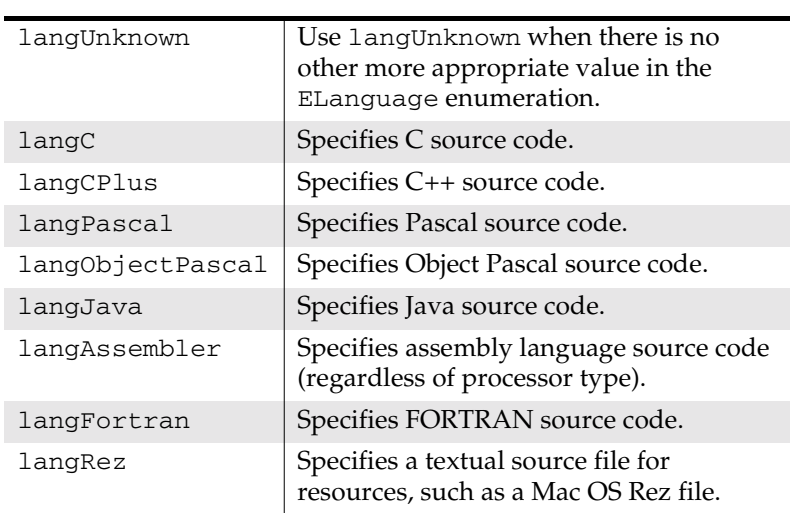

Remarks The ELanguage enumeration lists the languages that the CodeWarrior IDE browser supports. Use a value from ELanguage in the browse\_language field of a BrowseHeader structure.

> If the IDE does not directly support the language of a compiler, use the nearest match.

#### **EMember**

- Description Describes the type of a class member.
	- Prototype #include <MWBrowse.h> typedef unsigned char EMember;
		- Values The enumerated values in EAccess are:

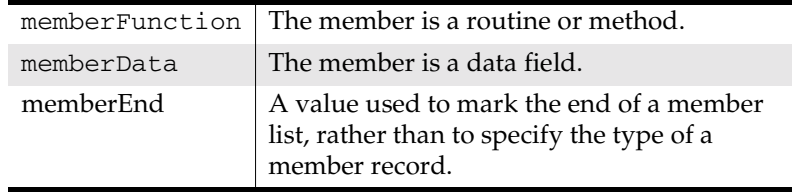

**SDK–248** IDE 5.1 SDK API Reference

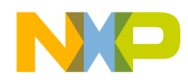

**Browser Reference** ETemplateType

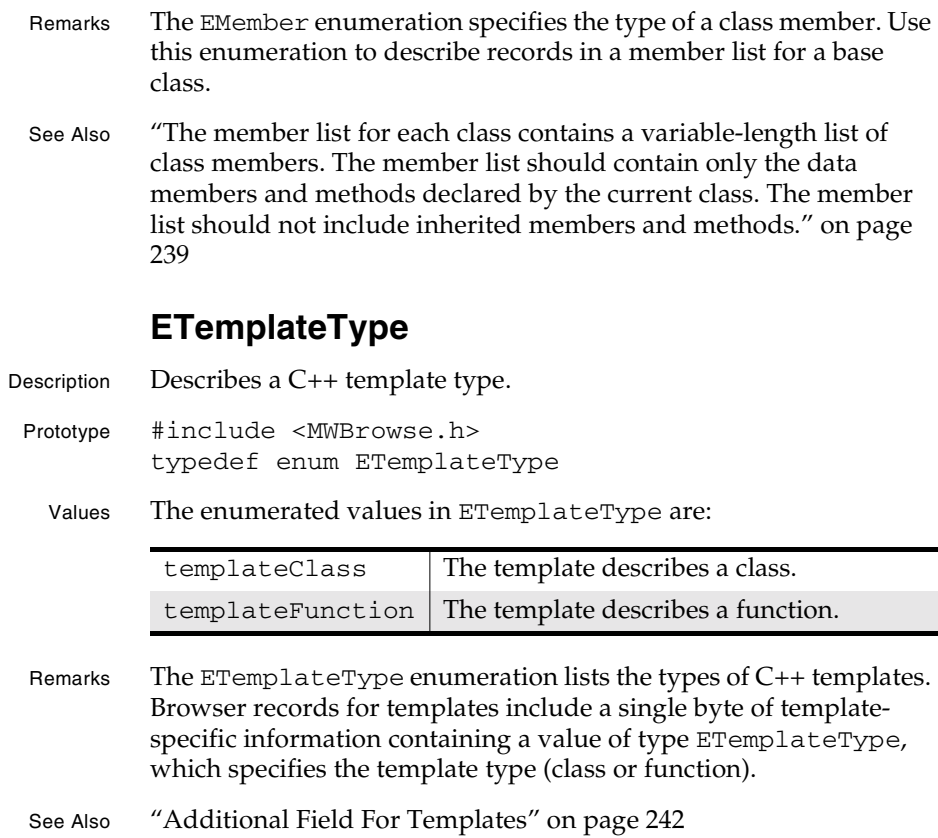

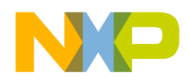

**Browser Reference** ETemplateType

**SDK–250** IDE 5.1 SDK API Reference

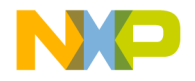

# **6**

# **Settings Panel Plug-in API Reference**

This chapter describes the plug-in API services available to settings panel plug-ins. The reference material in this chapter contains the following sections:

- Routines for Settings Panel Plug-ins
- User Routines for Settings Panel Plug-ins
- Data Structures for Settings Panel Plug-ins
- Constants for Settings Panel Plug-ins
- Settings Panel Result Codes
- 

**NOTE** In many places, this chapter refers to the **Target Settings** dialog box. In fact, panel plug-ins can appear in any of three dialogs: **Preferences**, **Target Settings**, and **Version Control Settings** (all in the **Edit** menu). For convenience, this list refers only to **Target Settings**, because most panel plug-ins appear in this dialog box.

# **Routines for Settings Panel Plug-ins**

This section describes all routines available to settings panel plugins.

#### **Organization of Function Reference**

Because the API routines for both Windows and Mac OS plug-ins differ in declaration but have similar function, this section of the reference is organized slightly differently from other reference sections.

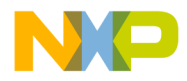

#### **Settings Panel Plug-in API Reference** Plug-in Context

The organizational differences directly reflect differences in the Windows and Mac OS versions of the settings panel plug-in API. These differences include the following:

- 1. Windows routines, except for XML routines, start with a "CWPanel" prefix. Windows XML routines start with a "CW" prefix. All Mac OS routines start with a "CWPanl" prefix.
- 2. The plug-in state parameter passed to all routines (context) is of type CWPluginContext on Windows and type PanelParamBlkPtr on the Mac OS.
- 3. Windows routines use handles of type CWMemHandle. Mac OS routines use Mac OS toolbox handles of type Handle.

Because similarly named Windows and Mac OS routines are functionally identical, the Mac OS routine entries simply refer to their Windows counterparts.

**NOTE** DropInPanel.h (which was for the Mac OS) and DropInPanelWin32.h have been deprecated. A cross-platform header file, CWDropInPanel.h, has superceded the header files. The deprecated header files remain valid, for backwards compatibility.

### **Plug-in Context**

All settings panel routines provided by the CodeWarrior IDE require a value of type CWPluginContext (on Windows) or of type PanelParamBlkPtr (on Mac OS) to be passed as the first parameter.

- Windows See "CWPluginContext" on page 108 and "Main Entry Point" in the *IDE SDK Developer's Guide* for more information.
- Mac OS See "PanelParamBlkPtr" on page 336 and "PanelParameterBlock" on page 336 for more information.

#### **Alphabetical Routine Index**

- CWGetArraySettingElement
- CWGetArraySettingSize
- CWGetBooleanValue

**SDK–252** IDE 5.1 SDK API Reference
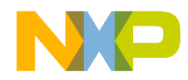

#### **Settings Panel Plug-in API Reference** Alphabetical Routine Index

- CWGetFloatingPointValue
- CWGetIntegerValue
- CWGetNamedSetting
- CWGetRelativePathValue
- CWGetStringValue
- CWGetStructureSettingField
- CWPanelActivateItem
- CWPanelAppendItems
- CWPanelChooseRelativePath
- CWPanelDeleteListItem
- CWPanelEnableItem
- CWPanelGetCurrentPrefs
- CWPanelGetDebugFlag
- CWPanelGetDialogItemHit
- CWPanelGetFactoryPrefs
- CWPanelGetItemData
- CWPanelGetItemMaxLength
- CWPanelGetItemText
- CWPanelGetItemTextHandle
- CWPanelGetItemValue
- CWPanelGetListItemText
- CWPanelGetNumBaseDialogItems
- CWPanelGetOriginalPrefs
- CWPanelGetPanelPrefs
- CWPanelGetRelativePathString
- CWPanelInsertListItem
- CWPanelInvalItem
- CWPanelSetFactoryFlag
- CWPanelSetItemData
- CWPanelSetItemMaxLength
- CWPanelSetItemText

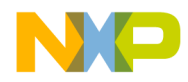

#### **Settings Panel Plug-in API Reference** Alphabetical Routine Index

- CWPanelSetItemTextHandle
- CWPanelSetItemValue
- CWPanelSetListItemText
- CWPanelSetRecompileFlag
- CWPanelSetRelinkFlag
- CWPanelSetReparseFlag
- CWPanelSetResetPathsFlag
- CWPanelSetRevertFlag
- CWPanelShowItem
- CWPanelValidItem
- CWPanlActivateItem
- CWPanlAppendItems
- CWPanlChooseRelativePath
- CWPanlDrawPanelBox
- CWPanlDrawUserItemBox
- CWPanlEnableItem
- CWPanlGetArraySettingElement
- CWPanlGetArraySettingSize
- CWPanlGetBooleanValue
- CWPanlGetFloatingPointValue
- CWPanlGetIntegerValue
- CWPanlGetItemControl
- CWPanlGetItemData
- CWPanlGetItemMaxLength
- CWPanlGetItemRect
- CWPanlGetItemText
- CWPanlGetItemTextHandle
- CWPanlGetItemValue
- CWPanlGetMacPort
- CWPanlGetNamedSetting
- CWPanlGetPanelPrefs

**SDK–254** IDE 5.1 SDK API Reference

### **For More Information: www.freescale.com**

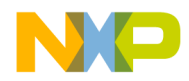

#### **Settings Panel Plug-in API Reference** Alphabetical Routine Index

- CWPanlGetRelativePathString
- CWPanlGetRelativePathValue
- CWPanlGetStringValue
- CWPanlGetStructureSettingField
- CWPanlInstallUserItem
- CWPanlInvalItem
- CWPanlReadBooleanSetting
- CWPanlReadFloatingPointSetting
- CWPanlReadIntegerSetting
- CWPanlReadRelativePathAEDesc
- CWPanlReadRelativePathSetting
- CWPanlReadStringSetting
- CWPanlRemoveUserItem
- CWPanlSetBooleanValue
- CWPanlSetFloatingPointValue
- CWPanlSetIntegerValue
- CWPanlSetItemData
- CWPanlSetItemMaxLength
- CWPanlSetItemText
- CWPanlSetItemTextHandle
- CWPanlSetItemValue
- CWPanlSetRelativePathValue
- CWPanlSetStringValue
- CWPanlShowItem
- CWPanlValidItem
- CWPanlWriteBooleanSetting
- CWPanlWriteFloatingPointSetting
- CWPanlWriteIntegerSetting
- CWPanlWriteRelativePathAEDesc
- CWPanlWriteRelativePathSetting
- CWPanlWriteStringSetting

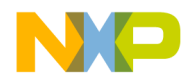

#### **Settings Panel Plug-in API Reference** Functional Routine Index

- CWReadBooleanSetting
- CWReadFloatingPointSetting
- CWReadIntegerSetting
- CWReadRelativePathSetting
- CWReadStringSetting
- CWSetBooleanValue
- CWSetFloatingPointValue
- CWSetIntegerValue
- CWSetRelativePathValue
- CWSetStringValue
- CWWriteBooleanSetting
- CWWriteFloatingPointSetting
- CWWriteIntegerSetting
- CWWriteRelativePathSetting
- CWWriteStringSetting

### **Functional Routine Index**

#### **Manipulating Panel Controls**

- CWPanelAppendItems, CWPanlAppendItems
- CWPanelActivateItem, CWPanlActivateItem
- CWPanelEnableItem, CWPanlEnableItem
- CWPanelGetItemValue, CWPanlGetItemValue
- CWPanelSetItemValue, CWPanlSetItemValue
- CWPanelShowItem, CWPanlShowItem
- CWPanelInvalItem, CWPanlInvalItem
- CWPanelValidItem, CWPanlValidItem
- CWPanelGetItemData, CWPanlGetItemData
- CWPanelSetItemData, CWPanlSetItemData

#### **Getting and Setting Text Controls**

- CWPanelGetItemText, CWPanlGetItemText
- CWPanelSetItemText, CWPanlSetItemText

**SDK–256** IDE 5.1 SDK API Reference

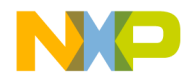

#### **Settings Panel Plug-in API Reference** Functional Routine Index

- CWPanelGetItemTextHandle, CWPanlGetItemTextHandle
- CWPanelSetItemTextHandle, CWPanlSetItemTextHandle
- CWPanelGetItemMaxLength, CWPanlGetItemMaxLength
- CWPanelSetItemMaxLength, CWPanlSetItemMaxLength

#### **Obtaining Settings Handles**

- CWPanelGetCurrentPrefs
- CWPanelGetOriginalPrefs
- CWPanelGetFactoryPrefs
- CWPanelGetPanelPrefs, CWPanlGetPanelPrefs

#### **Handling Panel Events (Windows)**

- CWPanelGetDialogItemHit
- CWPanelGetNumBaseDialogItems

#### **Manipulating Combo Box Item Lists (Windows)**

- CWPanelDeleteListItem
- CWPanelInsertListItem
- CWPanelGetListItemText
- CWPanelSetListItemText

#### **Obtaining IDE State (Windows)**

- CWPanelGetDebugFlag
- CWPanelSetFactoryFlag
- CWPanelSetRecompileFlag
- CWPanelSetRelinkFlag
- CWPanelSetReparseFlag
- CWPanelSetResetPathsFlag
- CWPanelSetRevertFlag

#### **Manipulating Controls (Mac OS)**

- CWPanlGetItemControl
- CWPanlGetItemRect

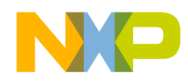

#### **Settings Panel Plug-in API Reference** Functional Routine Index

• CWPanlGetMacPort

#### **Custom Controls (User Items) (Mac OS)**

- CWPanlInstallUserItem
- CWPanlRemoveUserItem
- CWPanlDrawPanelBox
- CWPanlDrawUserItemBox

#### **Manipulating Relative Paths**

- CWPanelChooseRelativePath, CWPanlChooseRelativePath
- CWPanelGetRelativePathString, CWPanlGetRelativePathString
- CWPanlReadRelativePathAEDesc
- CWPanlWriteRelativePathAEDesc

#### **Reading Primitive XML Types**

- CWReadBooleanSetting, CWPanlReadBooleanSetting
- CWReadFloatingPointSetting, CWPanlReadFloatingPointSetting
- CWReadIntegerSetting, CWPanlReadIntegerSetting
- CWReadRelativePathSetting, CWPanlReadRelativePathSetting
- CWReadStringSetting, CWPanlReadStringSetting

#### **Writing Primitive XML Types**

- CWWriteBooleanSetting, CWPanlWriteBooleanSetting
- CWWriteFloatingPointSetting, CWPanlWriteFloatingPointSetting
- CWWriteIntegerSetting, CWPanlWriteIntegerSetting
- CWWriteRelativePathSetting, CWPanlWriteRelativePathSetting
- CWWriteStringSetting, CWPanlWriteStringSetting

**SDK–258** IDE 5.1 SDK API Reference

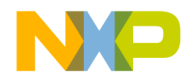

#### **Settings Panel Plug-in API Reference** CWGetArraySettingElement

#### **Reading and Writing XML Structures and Arrays**

- CWGetNamedSetting, CWPanlGetNamedSetting
- CWGetStructureSettingField, CWPanlGetStructureSettingField
- CWGetArraySettingElement, CWPanlGetArraySettingElement
- CWGetArraySettingSize, CWPanlGetArraySettingSize

#### **Reading XML Structure and Array Elements**

- CWGetBooleanValue, CWPanlGetBooleanValue
- CWGetFloatingPointValue, CWPanlGetFloatingPointValue
- CWGetIntegerValue, CWPanlGetIntegerValue
- CWGetRelativePathValue, CWPanlGetRelativePathValue
- CWGetStringValue, CWPanlGetStringValue

#### **Writing XML Structure and Array Elements**

- CWSetBooleanValue, CWPanlSetBooleanValue
- CWSetFloatingPointValue, CWPanlSetFloatingPointValue
- CWSetIntegerValue, CWPanlSetIntegerValue
- CWSetRelativePathValue, CWPanlSetRelativePathValue
- CWSetStringValue, CWPanlSetStringValue

### **CWGetArraySettingElement**

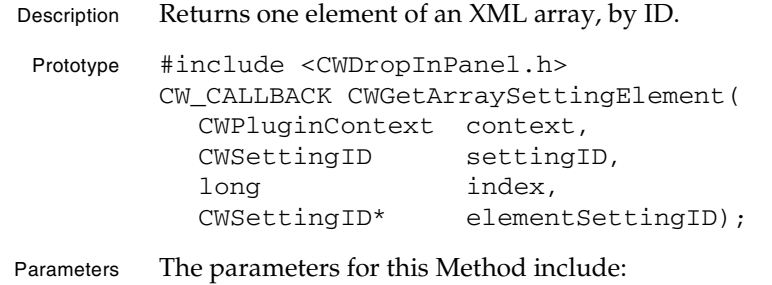

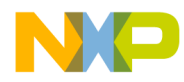

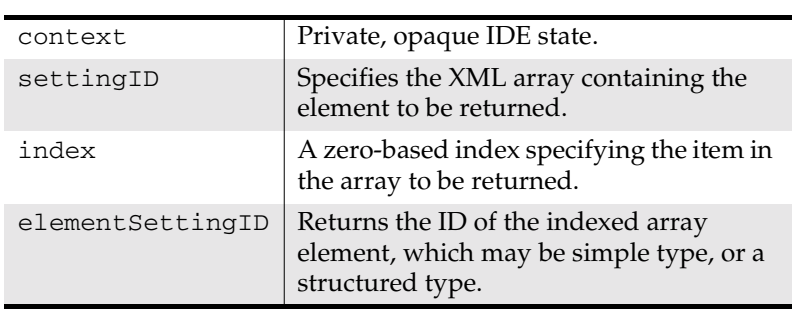

#### **Settings Panel Plug-in API Reference** CWGetArraySettingElement

CWGetArraySettingElement returns an ID for a field of an XML structure. CWGetArraySettingElement behaves differently depending upon when it is called.

During a reqReadSettings request, this routine returns an error if a field having the specified name is not found. If the named field is found, the returned ID can be used to call one of the following routines to obtain the value of the field:

- CWGetBooleanValue
- CWGetFloatingPointValue
- CWGetIntegerValue
- CWGetRelativePathValue
- CWGetStringValue

If the field is another array, the plug-in should call CWGetArraySettingSize and CWGetArraySettingElement to read the elements of the array. If the field is a structure, the plug-in should instead call CWGetStructureSettingField to obtain the fields of the structure.

During a reqReadSettings request, to get the ID of a top-level XML array setting (that is, a setting whose parent container is implicitly the plug-in's XML stream), a plug-in calls CWGetNamedSetting. The plug-in can use the returned ID to call CWGetArraySettingElement.

During a reqWriteSettings request, this routine creates a new XML setting with the specified name if one has not already been created and return its ID. The plug-in can use the returned ID to call one of the following routines to set the value of the field:

**SDK–260** IDE 5.1 SDK API Reference

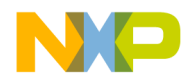

#### **Settings Panel Plug-in API Reference** CWGetArraySettingElement

- CWSetBooleanValue
- CWSetFloatingPointValue
- CWSetIntegerValue
- CWSetRelativePathValue
- CWSetStringValue

If the field to be written is instead another structure or array, the plug-in should call CWGetStructureSettingField or CWGetArraySettingElement to create a new setting. Both routines return an ID, which can be used in further calls to any of the above routines.

A plug-in creates a new top-level XML structure setting during a reqWriteSettings request by calling CWGetNamedSetting. The ID returned can be used to call CWGetArraySettingElement.

See Also "CWGetStructureSettingField" on page 267

"CWGetArraySettingSize" on page 262

"CWGetNamedSetting" on page 264

"CWGetBooleanValue" on page 262

"CWGetFloatingPointValue" on page 263

"CWGetIntegerValue" on page 264

"CWGetRelativePathValue" on page 266

"CWGetStringValue" on page 266

"CWSetBooleanValue" on page 323

"CWSetFloatingPointValue" on page 324

"CWSetIntegerValue" on page 325

"CWSetRelativePathValue" on page 326

"CWSetStringValue" on page 327

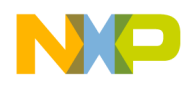

**Settings Panel Plug-in API Reference** CWGetArraySettingSize

## **CWGetArraySettingSize**

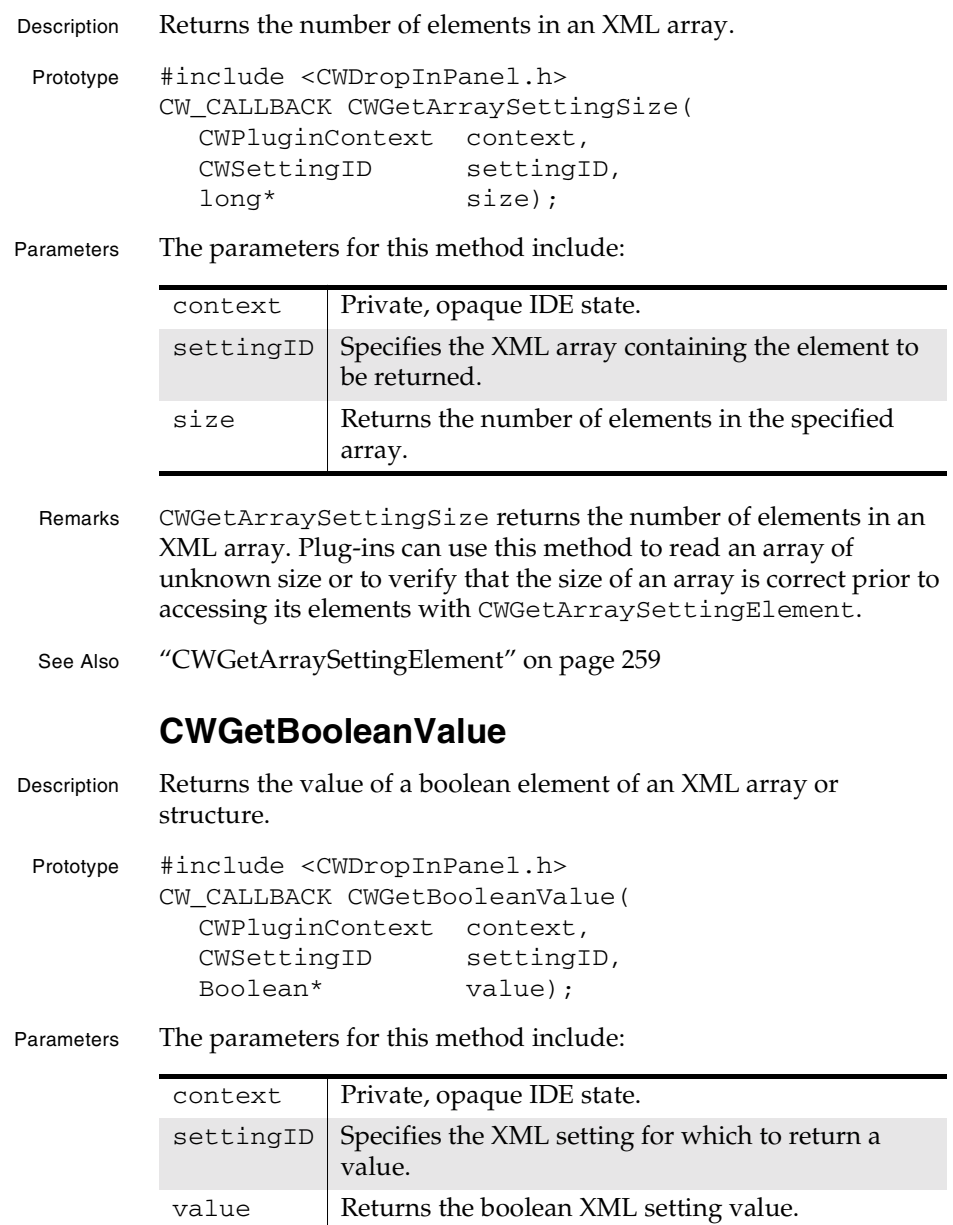

**SDK–262** IDE 5.1 SDK API Reference

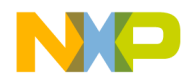

#### **Settings Panel Plug-in API Reference** CWGetFloatingPointValue

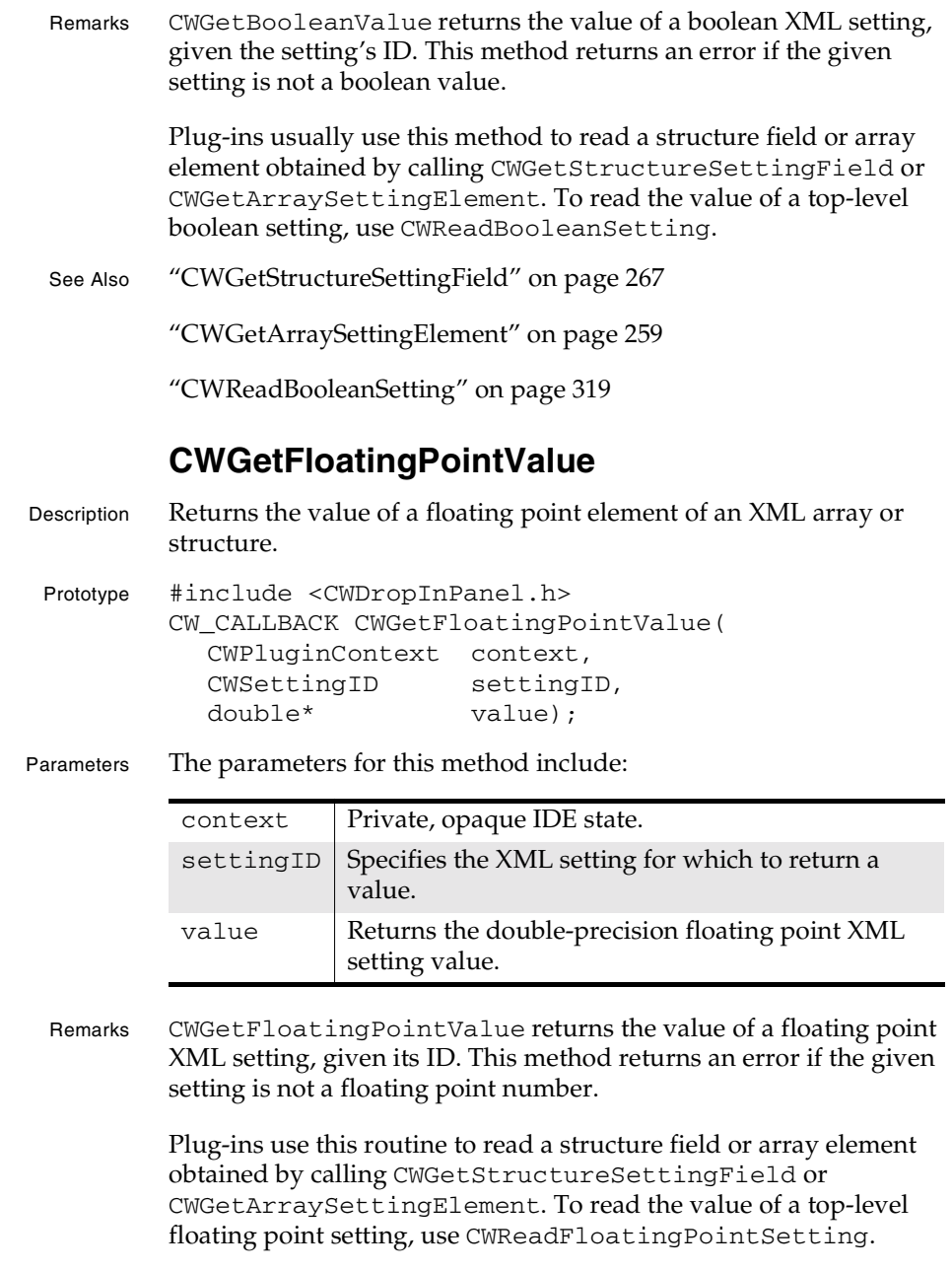

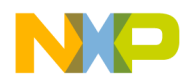

#### **Settings Panel Plug-in API Reference** CWGetIntegerValue

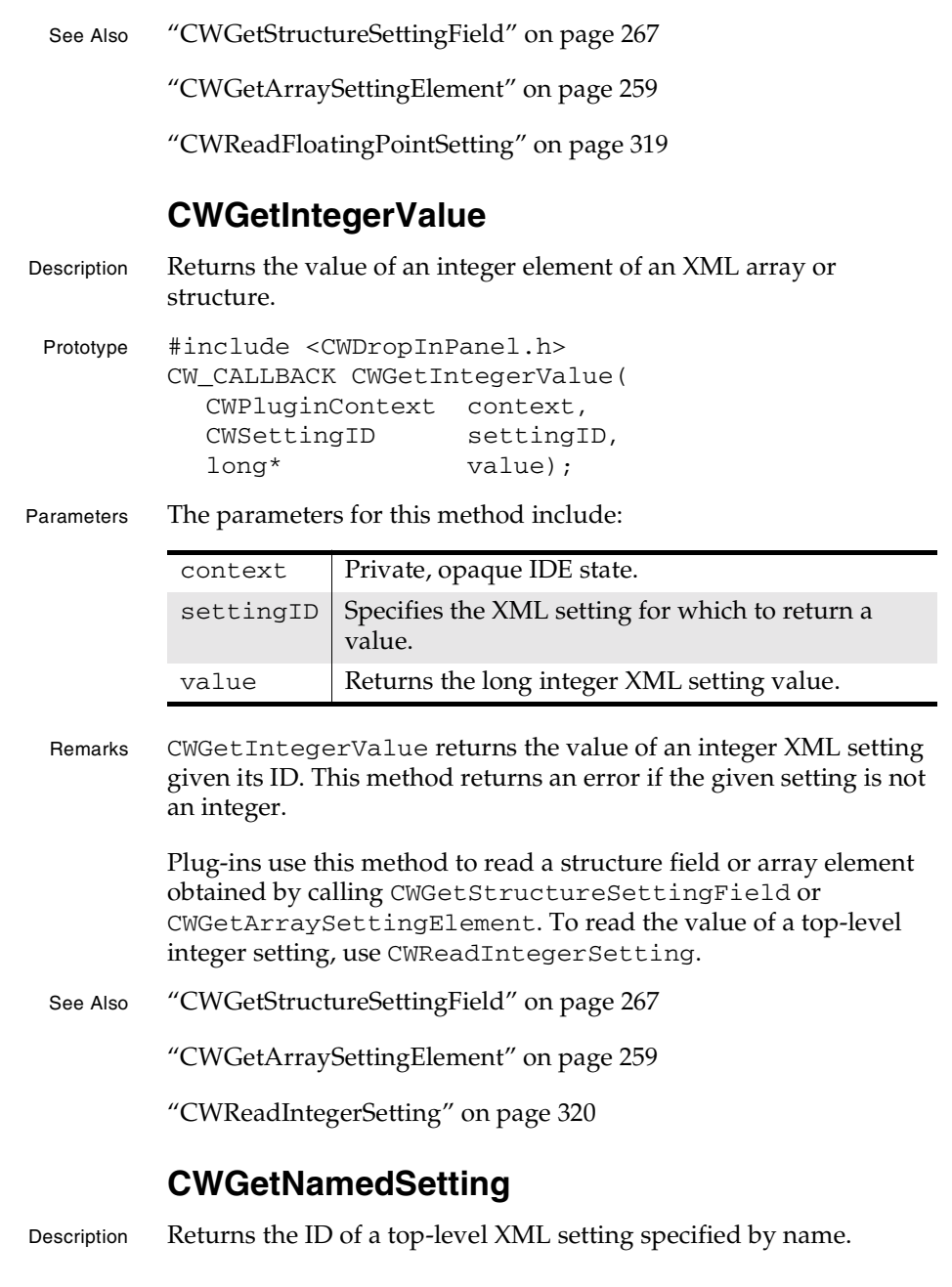

**SDK–264** IDE 5.1 SDK API Reference

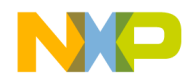

#### **Settings Panel Plug-in API Reference** CWGetNamedSetting

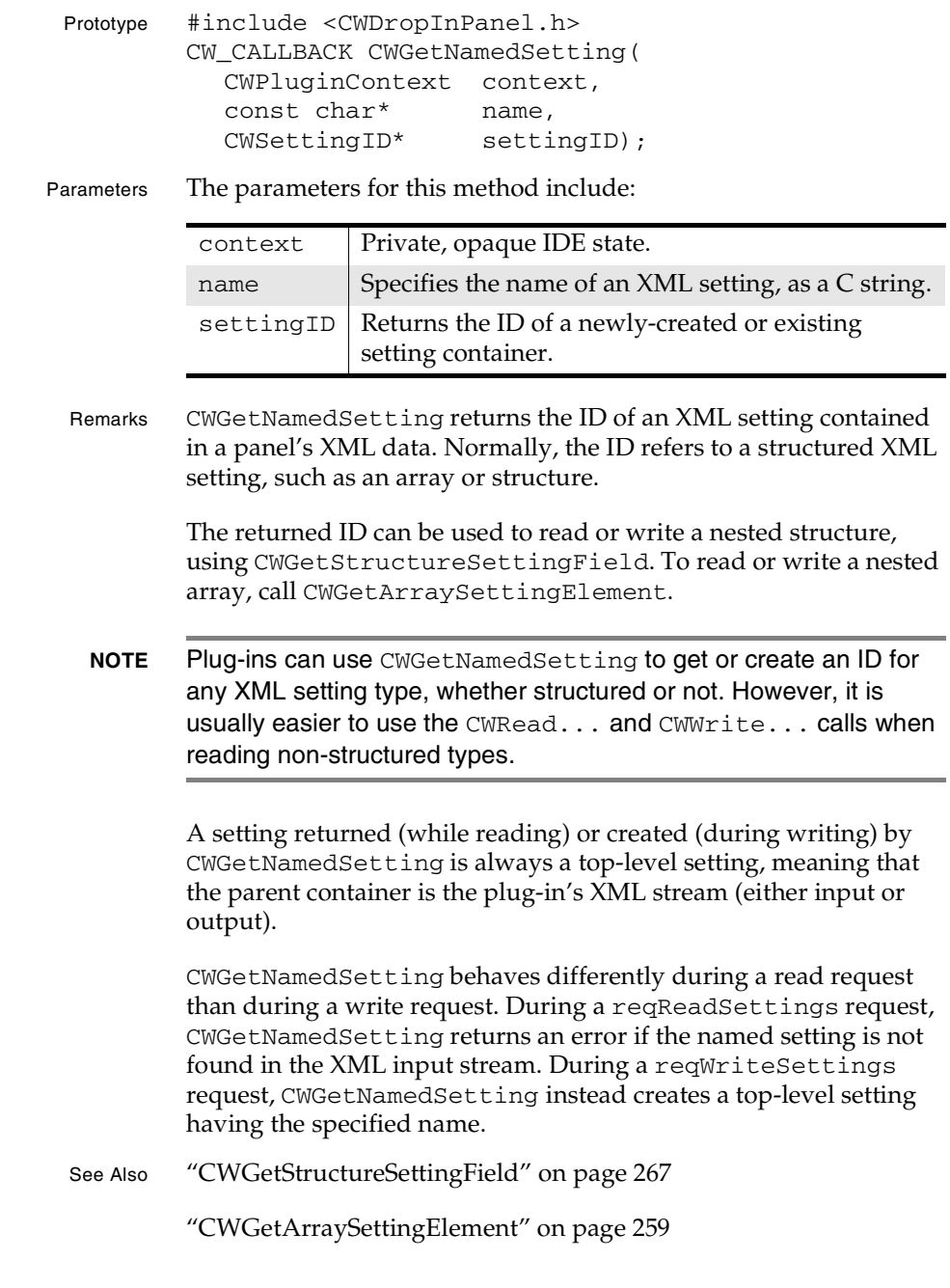

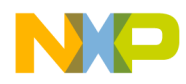

**Settings Panel Plug-in API Reference** CWGetRelativePathValue

"reqReadSettings" on page 364

"reqWriteSettings" on page 368

### **CWGetRelativePathValue**

Description Returns the value of a relative path element of an XML array or structure. Prototype #include <CWDropInPanel.h> CW\_CALLBACK CWGetRelativePathValue( CWPluginContext context, CWSettingID settingID, CWRelativePath\* value); Parameters The parameters for this method include:

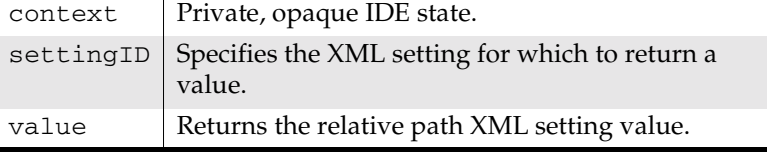

Remarks CWGetBooleanValue returns the value of a relative path XML setting given its ID. Returns an error if the given setting is not a relative path.

> Plug-ins use this method read a structure field or array element obtained by calling CWGetStructureSettingField or CWGetArraySettingElement. To read the value of a top-level relative path setting, use CWReadRelativePathSetting.

See Also "CWGetStructureSettingField" on page 267

"CWGetArraySettingElement" on page 259

"CWReadRelativePathSetting" on page 321

### **CWGetStringValue**

Description Returns the value of a string element of an XML array or structure.

Prototype #include <CWDropInPanel.h> CW\_CALLBACK CWGetStringValue(

**SDK–266** IDE 5.1 SDK API Reference

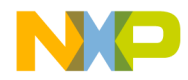

#### **Settings Panel Plug-in API Reference** CWGetStructureSettingField

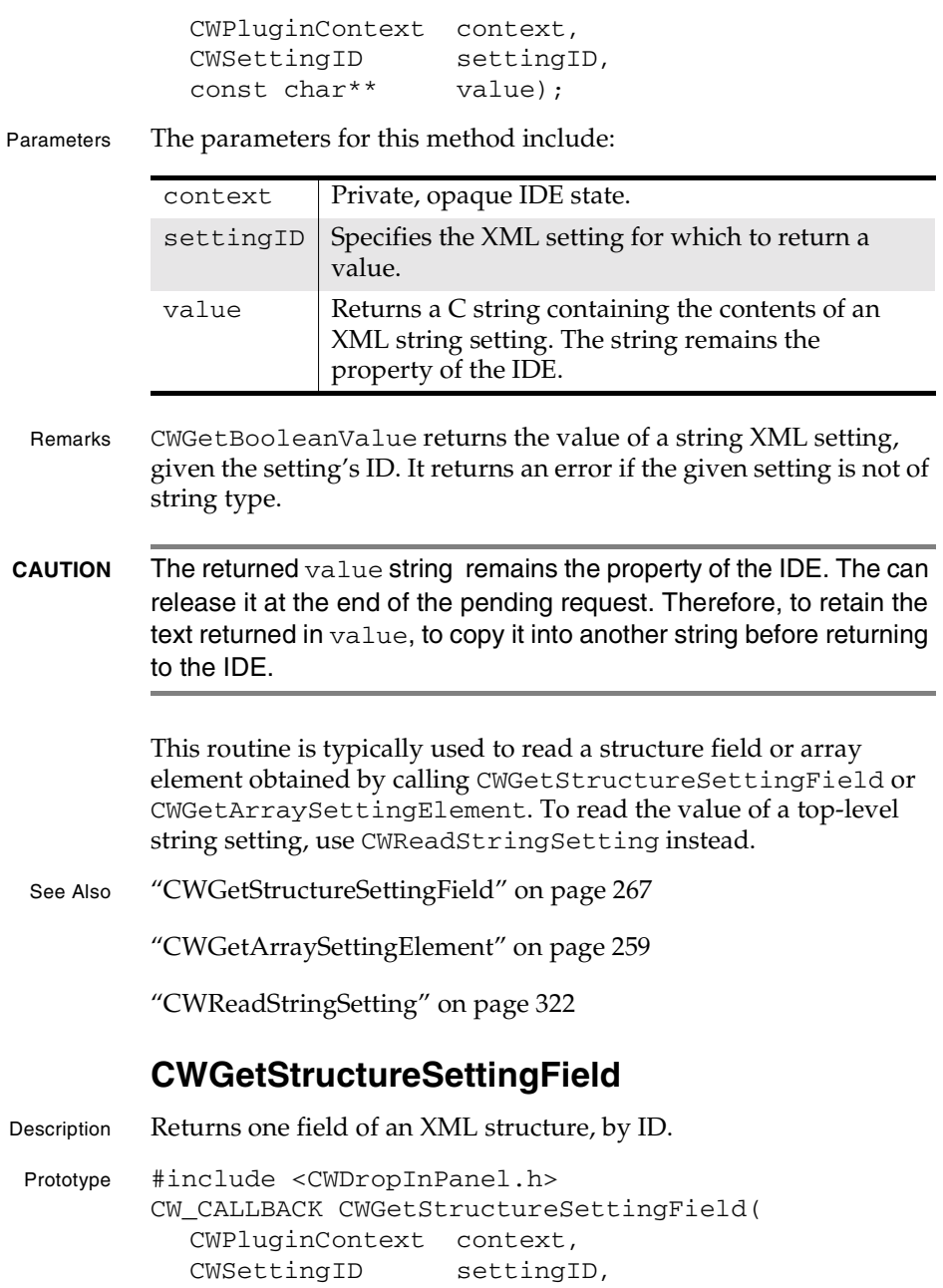

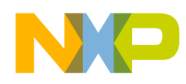

#### **Settings Panel Plug-in API Reference** CWGetStructureSettingField

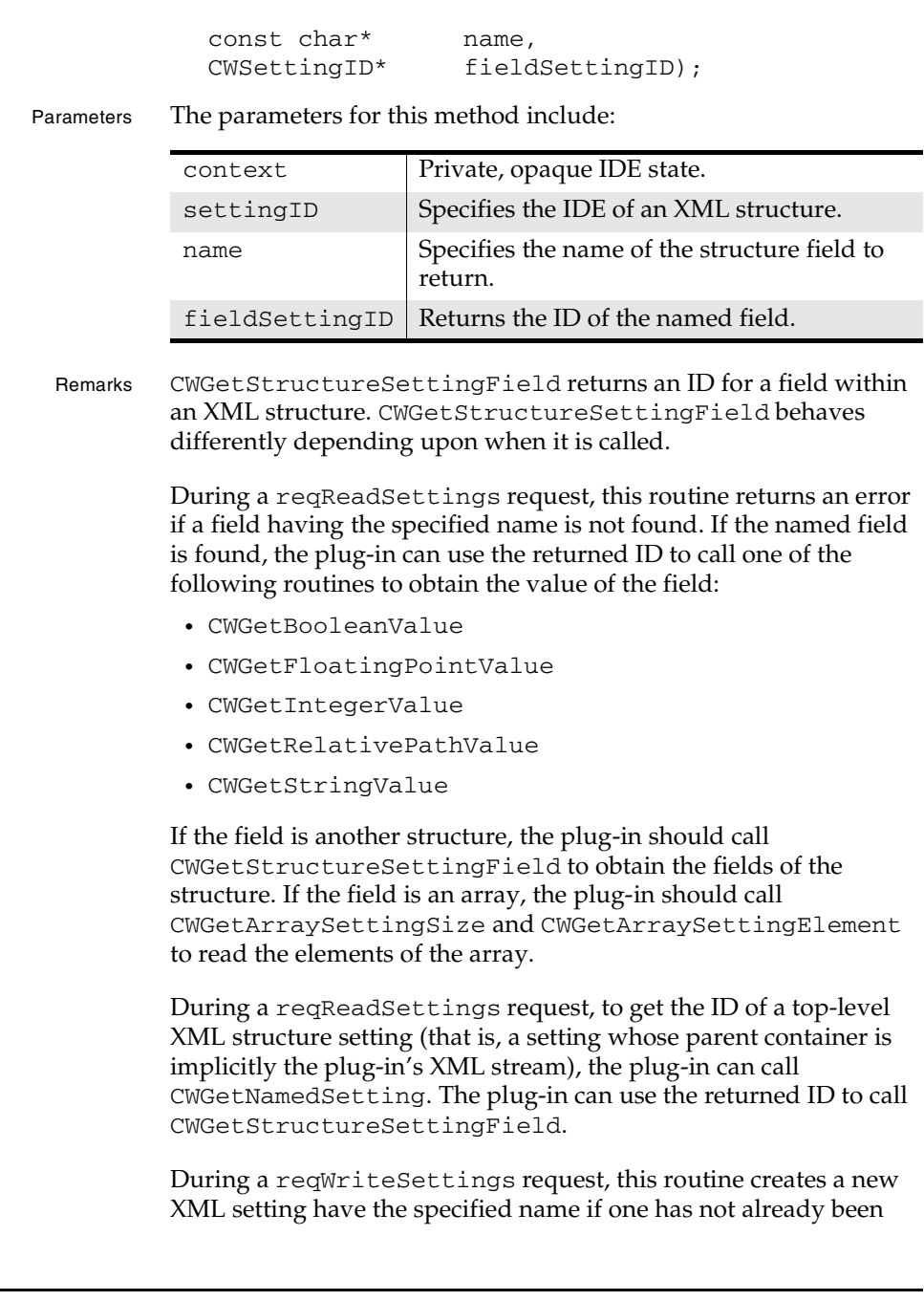

**SDK–268** IDE 5.1 SDK API Reference

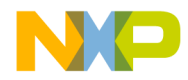

#### **Settings Panel Plug-in API Reference** CWGetStructureSettingField

created and return its ID. The plug-in can use the returned ID to call one of the following routines to set the value of the field:

- CWSetBooleanValue
- CWSetFloatingPointValue
- CWSetIntegerValue
- CWSetRelativePathValue
- CWSetStringValue

If the field to be written is another structure or array, the plug-in should call CWGetStructureSettingField or CWGetArraySettingElement to create a new setting. Both routines return an ID, which the plug-in can use in further calls to any of the above routines.

A plug-in creates a new top-level XML structure setting during a reqWriteSettings request by calling CWGetNamedSetting. The plug-in can use the returned ID to call CWGetStructureSettingField.

See Also "CWGetArraySettingElement" on page 259

"CWGetArraySettingSize" on page 262

"CWGetNamedSetting" on page 264

"reqReadSettings" on page 364

"reqWriteSettings" on page 368

"CWGetBooleanValue" on page 262

"CWGetFloatingPointValue" on page 263

"CWGetIntegerValue" on page 264

"CWGetRelativePathValue" on page 266

"CWGetStringValue" on page 266

"CWSetBooleanValue" on page 323

"CWSetFloatingPointValue" on page 324

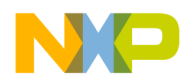

**Settings Panel Plug-in API Reference** CWPanelActivateItem

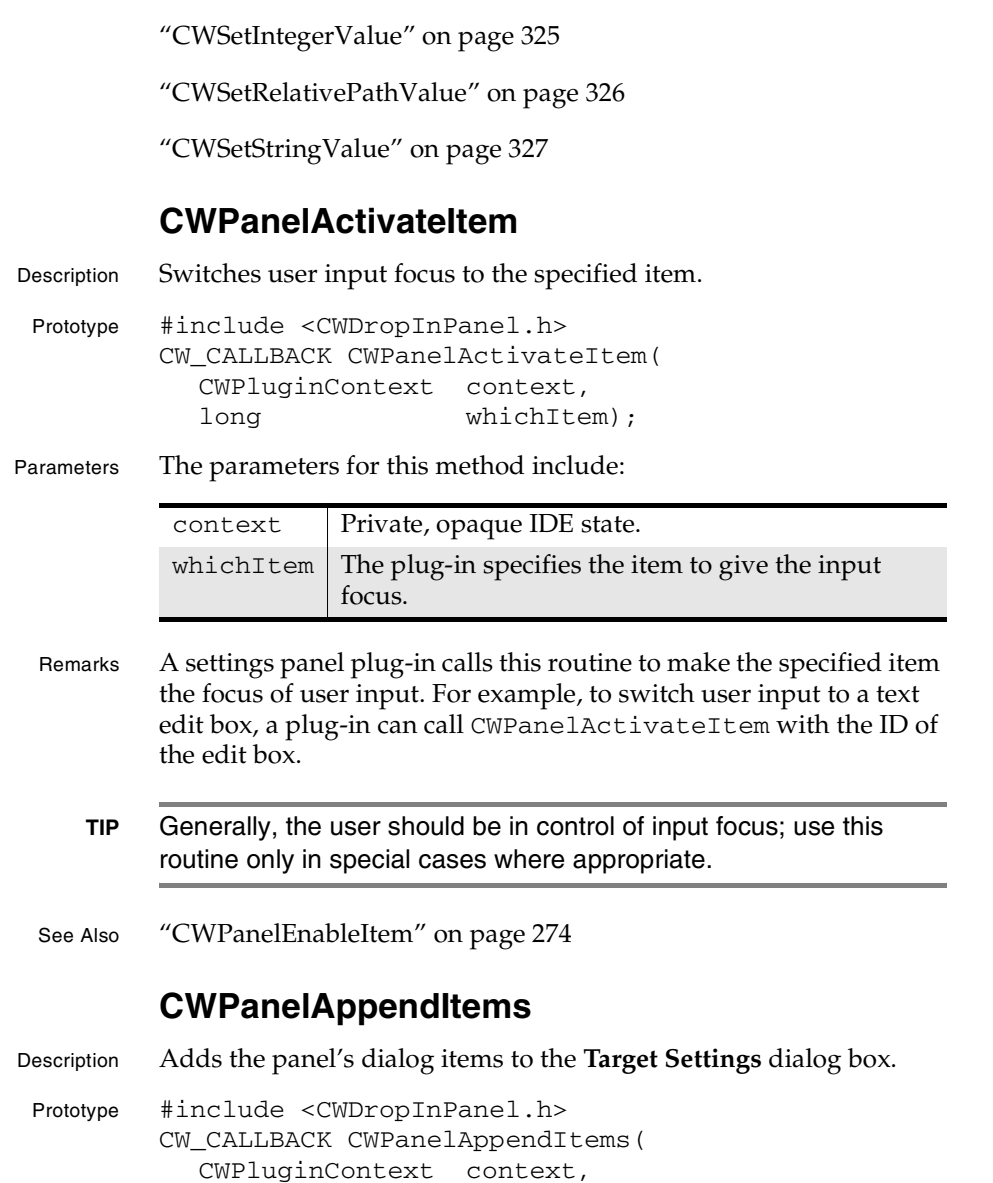

**SDK–270** IDE 5.1 SDK API Reference

short ditlID);

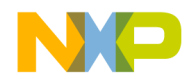

#### **Settings Panel Plug-in API Reference** CWPanelAppendItems

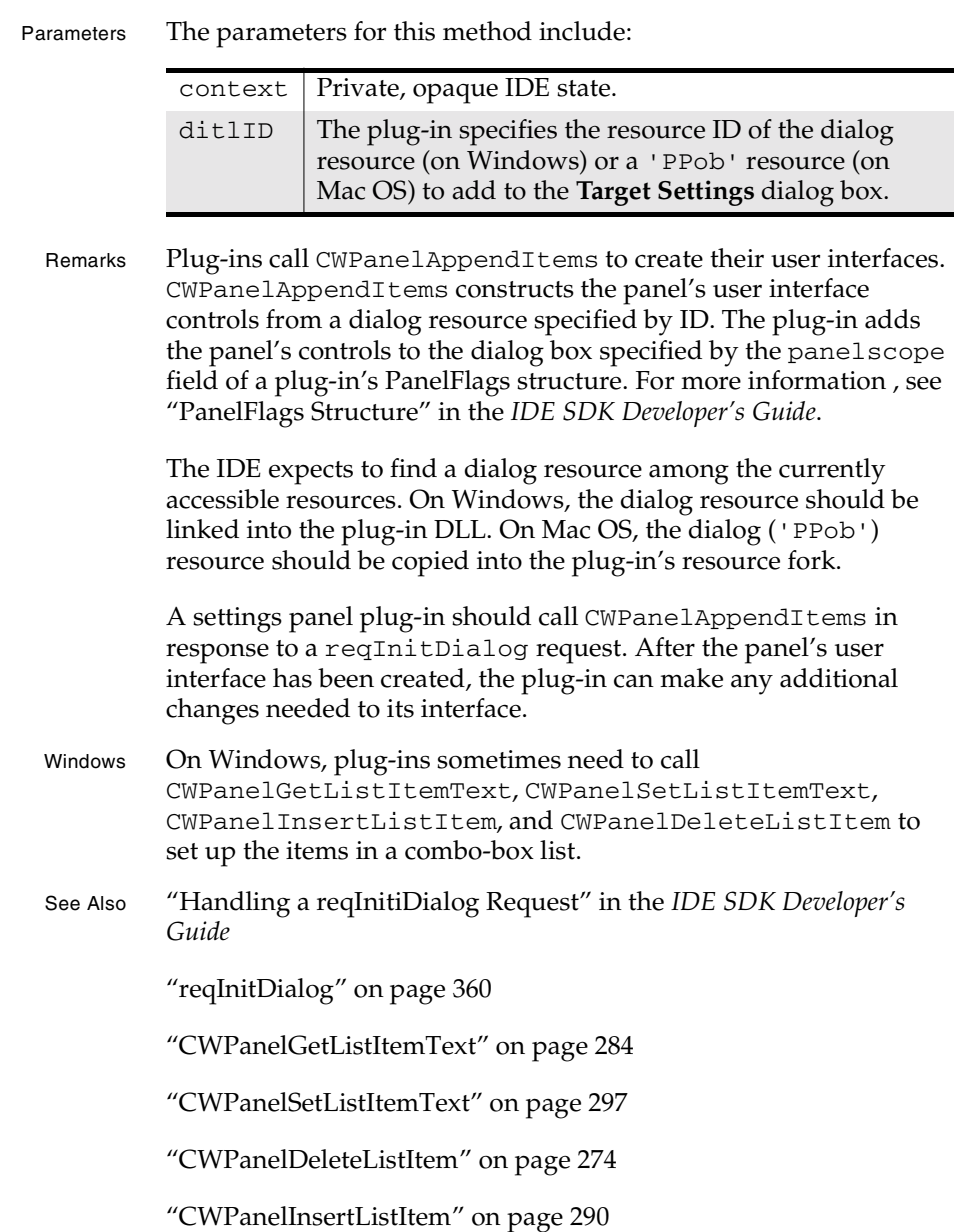

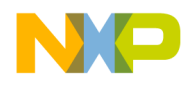

**Settings Panel Plug-in API Reference** CWPanelChooseRelativePath

### **CWPanelChooseRelativePath**

Description Prompts the user to select a folder, and returns the specified folder as a relative path.

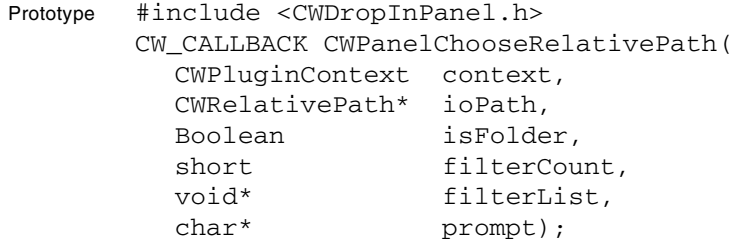

Parameters The parameters for this method include:

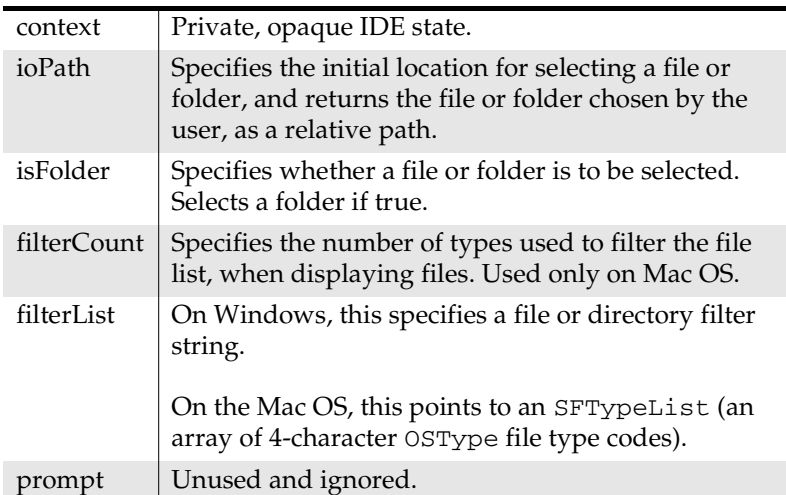

Remarks Plug-ins call CWPanelChooseRelativePath to prompt the user to select a file or folder, specified relatively by a CWRelativePath structure. Relative path specifications let plug-ins keep track of files when moving project files.

> CWPanelChooseRelativePath prompts the user to choose a file or folder, according to the value of isFolder, starting in the location specified by ioPath. It returns a relative path specification for the file or folder chosen in ioPath. If the user cancels the

**SDK–272** IDE 5.1 SDK API Reference

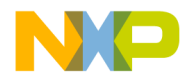

#### **Settings Panel Plug-in API Reference** CWPanelChooseRelativePath

operation, CWPanelChooseRelativePath returns cwErrUserCanceled.

Currently, the IDE ignores the prompt parameter.

CWPanelChooseRelativePath filters the list of files (when selecting files) using filterList. filterList controls which files appear for selection. The format of the parameter differs on Windows and the Mac OS.

Windows On Windows, the filterList parameter has the same format as the lpstrFilter field of an OPENFILENAME structure passed to the GetOpenFileName common dialog call is formatted. The IDE ignores the filterCount parameter on Windows.

> Briefly, the filter string consists of pairs of null-terminated strings, concatenated (but with intervening NULL characters intact) into one large string, terminated by a final NULL character. Each pair of strings consists of a filter name followed by a pattern specification.

> The pattern specification can include legal file name characters and the DOS "\*" wildcard character and usually specifies the literal value of a file extension. Multiple file patterns can be included in one string by separating each with a semicolon (";") character.

For further details, see Microsoft's MSDN developer information.

Mac OS On Mac OS, the list of displayed files is filtered against a standard SFTypeList array of four-character codes, listing the file types to display. The filterCount parameter specifies the number of files in the type list. To display all files, specify a count of -1.

**NOTE** These comments also apply to the Mac OS version of this routine, named CWPanlChooseRelativePath.

See Also "CWPanelGetRelativePathString" on page 288

"CWRelativePath" on page 113

"CWRelativePathTypes" on page 116

"CWResolveRelativePath" on page 77

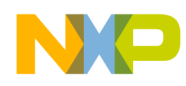

**Settings Panel Plug-in API Reference** CWPanelDeleteListItem

### **CWPanelDeleteListItem**

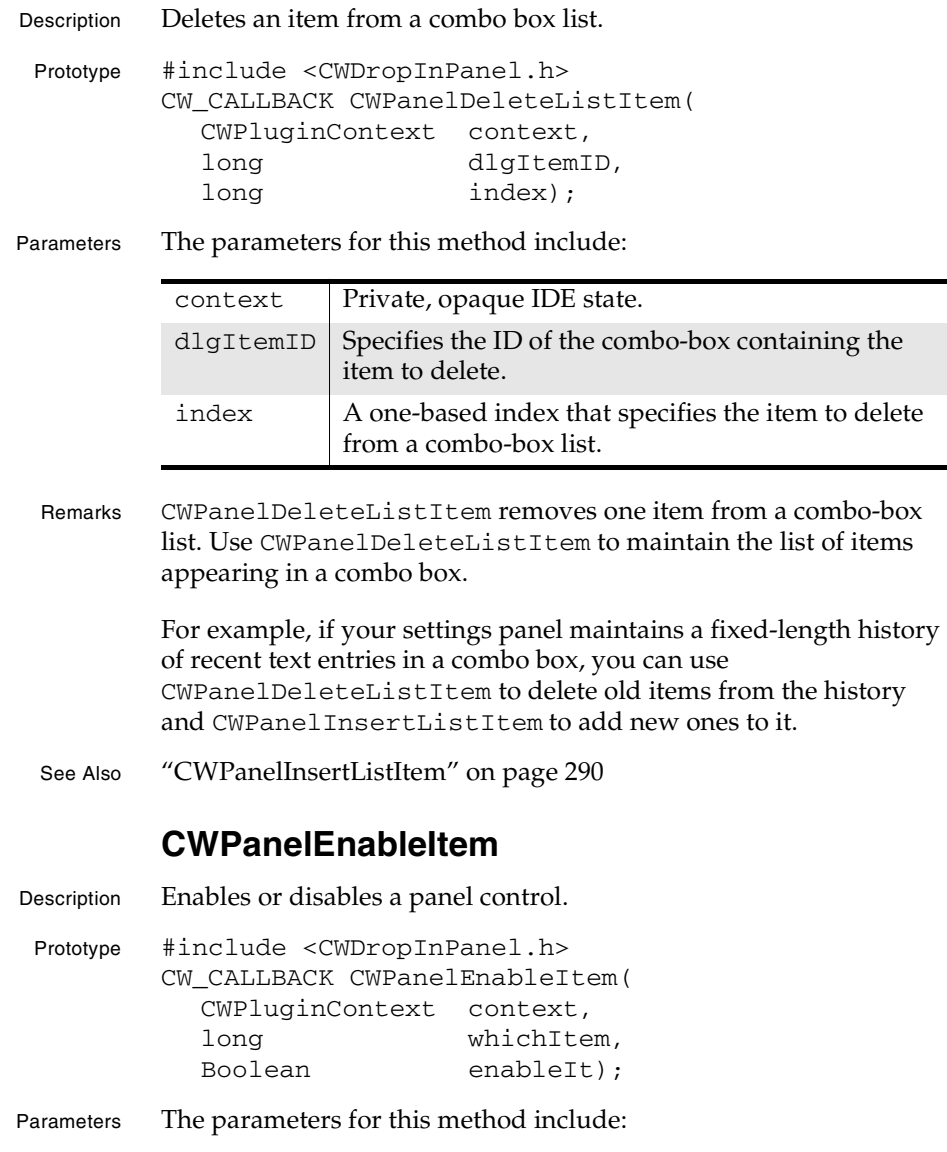

**SDK–274** IDE 5.1 SDK API Reference

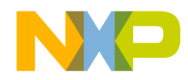

#### **Settings Panel Plug-in API Reference** CWPanelGetCurrentPrefs

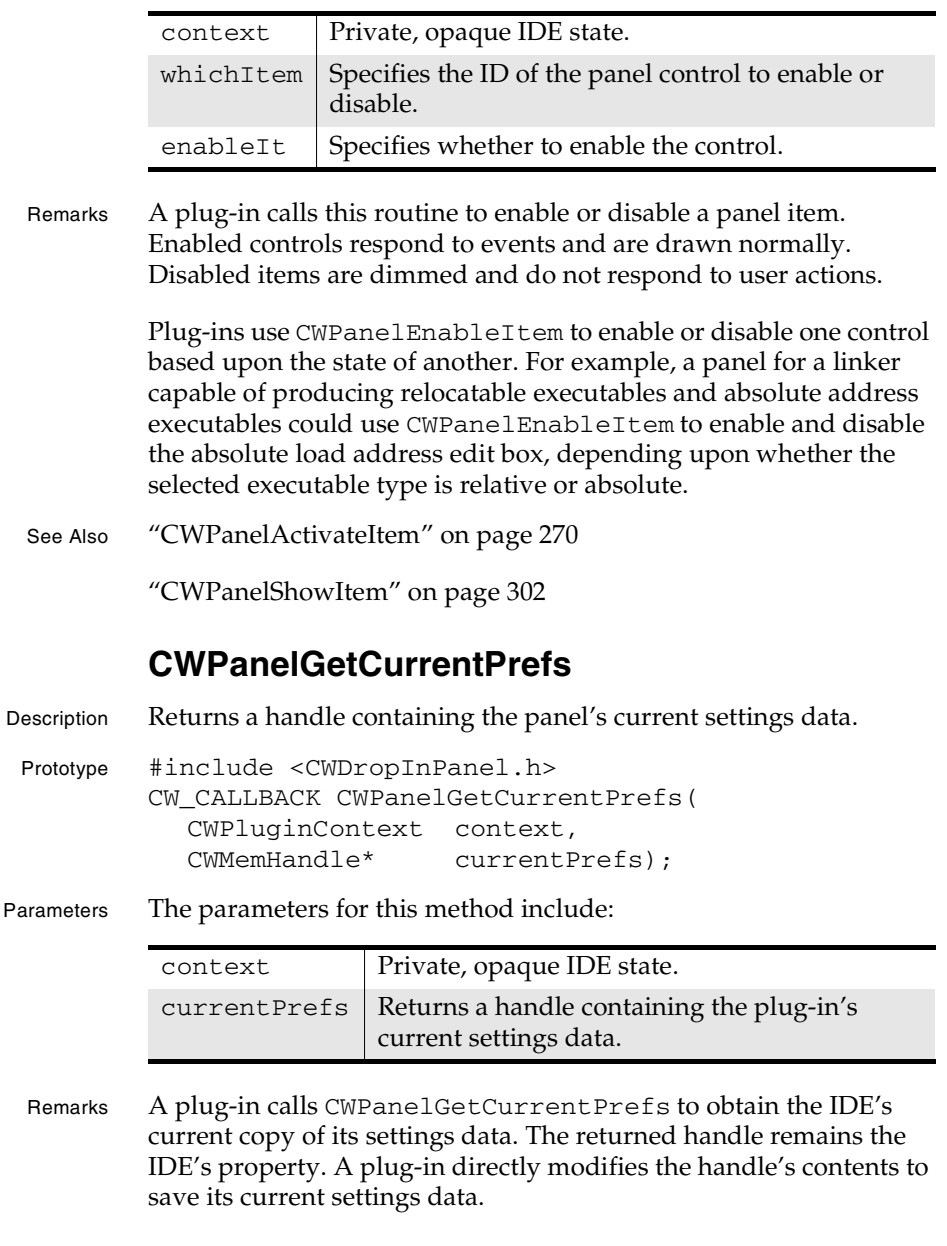

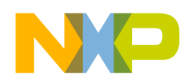

#### **Settings Panel Plug-in API Reference** CWPanelGetDebugFlag

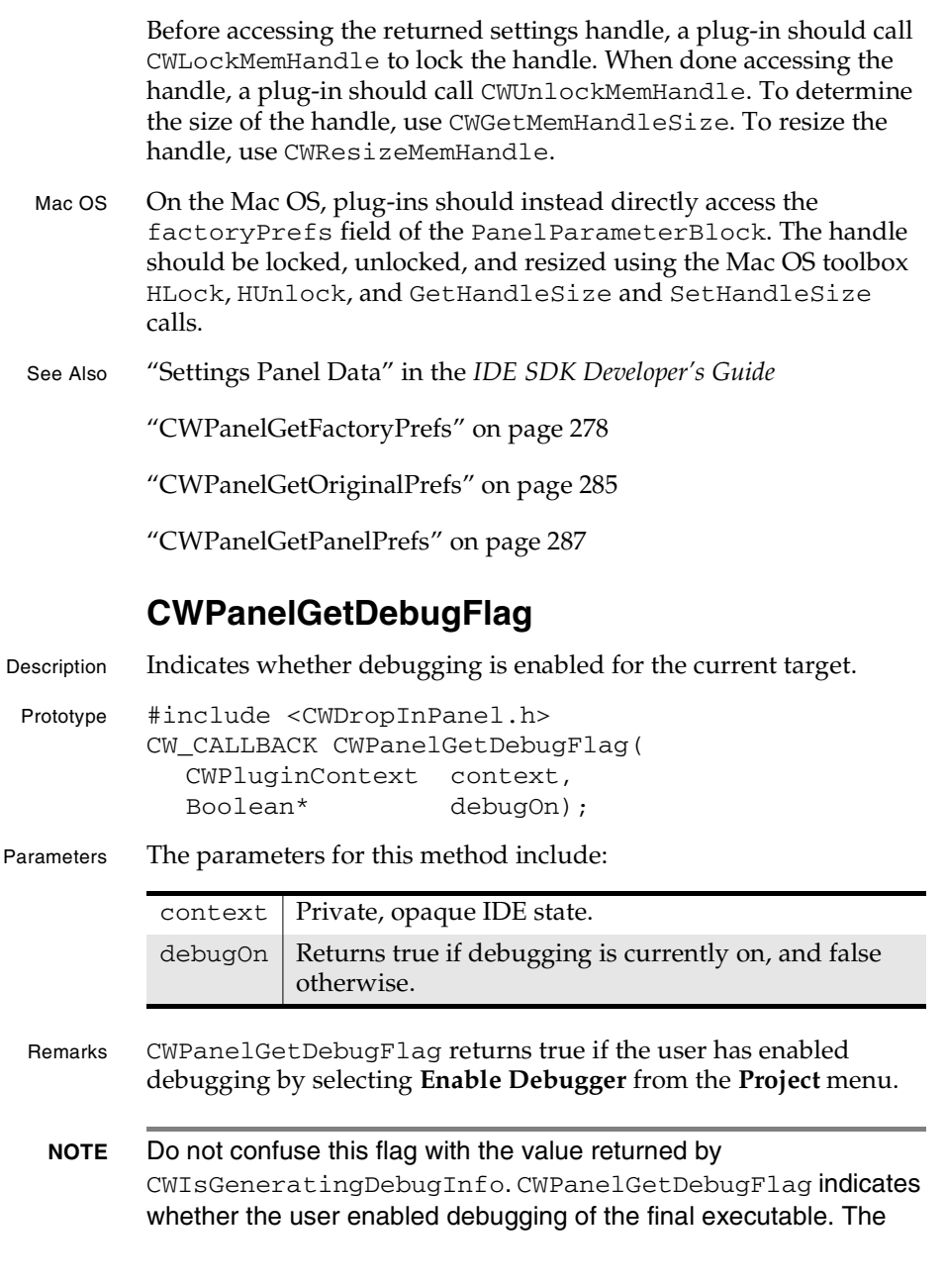

**SDK–276** IDE 5.1 SDK API Reference

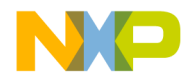

**Settings Panel Plug-in API Reference** CWPanelGetDialogItemHit

value returned by CWIsGeneratingDebugInfo indicates whether the user enabled debugging information for a particular project file.

Plug-ins typically call CWPanelGetDebugFlag in response to a reqSetupDebug request, to determine whether debugging has been enabled or disabled and to then make any necessary modifications to settings data.

See Also Handling a "reqSetupDebugRequest" in the *IDE SDK Developer's Guide*

"reqSetupDebug" on page 365

### **CWPanelGetDialogItemHit**

Description Returns the ID of the most-recently operated panel control.

Prototype #include <CWDropInPanel.h>

CW\_CALLBACK CWPanelGetDialogItemHit( CWPluginContext context, short\* itemHit);

Parameters The parameters for this method include:

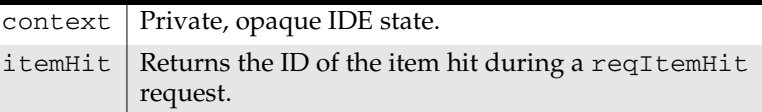

Remarks CWPanelGetDialogItemHit returns the ID of the control with which the user most recently interacted. In response to a reqItemHit request, plug-ins call CWPanelGetDialogItemHit to determine which item was hit.

> The plug must adjust the item number returned by CWPanelGetDialogItemHit by subtracting the base number of items appearing in the dialog, prior to the addition of the panel's controls. Use CWPanelGetNumBaseDialogItems to get this count.

Depending upon the control that was hit, plug-ins can take further action, such as enabling, disabling, and changing the values of other controls. For example, a preference panel might provide a button for

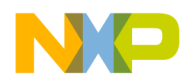

#### **Settings Panel Plug-in API Reference** CWPanelGetFactoryPrefs

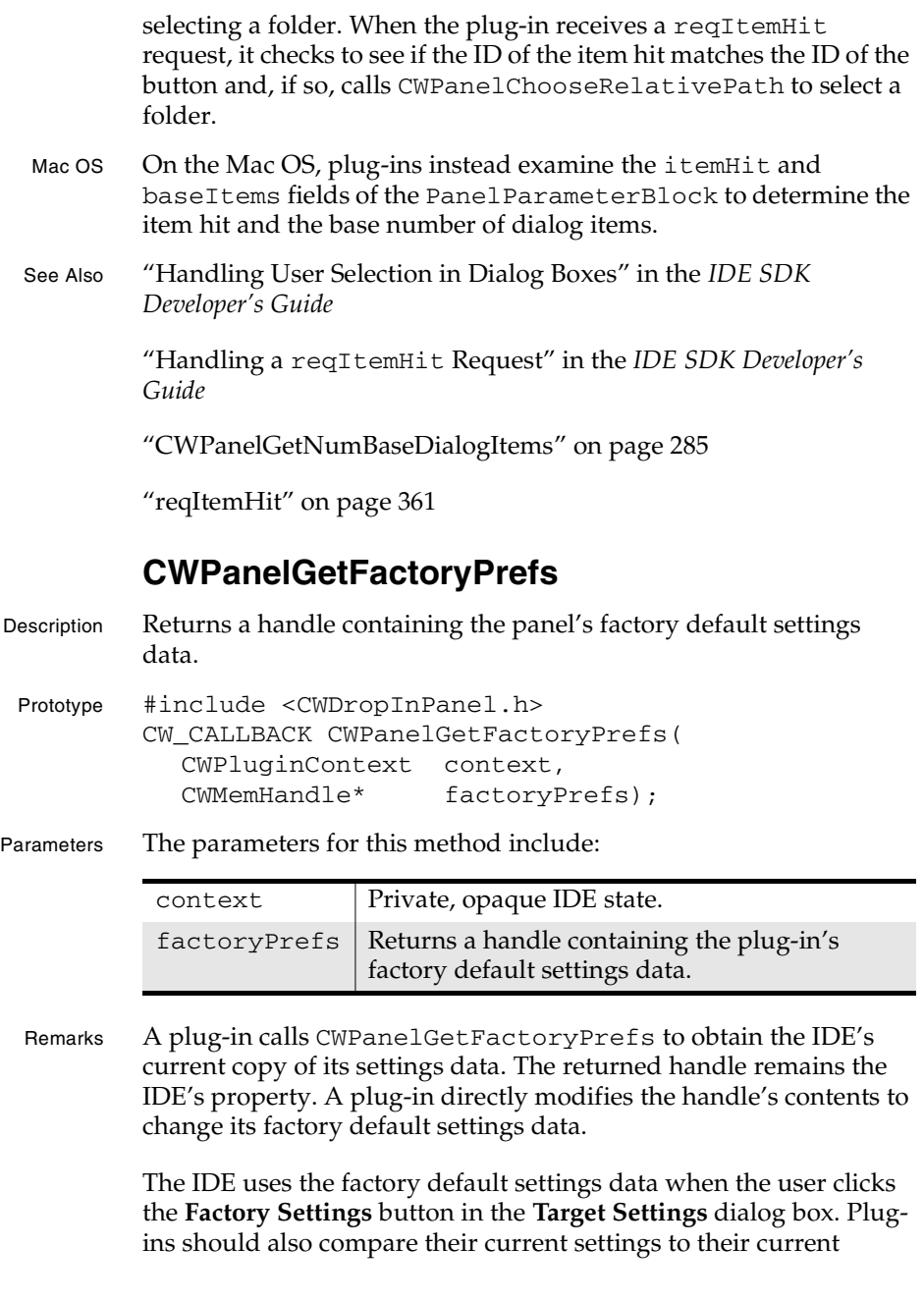

**SDK–278** IDE 5.1 SDK API Reference

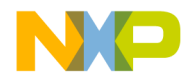

#### **Settings Panel Plug-in API Reference** CWPanelGetItemData

factory defaults in response to a reqItemHit request, to determine how to set the factory flag using CWPanelSetFactoryFlag.

Before accessing the returned settings handle, a plug-in should call CWLockMemHandle to lock the handle. When finished accessing the handle, a plug-in should call CWUnlockMemHandle. To determine the size of the handle, use CWGetMemHandleSize. To resize the handle, use CWResizeMemHandle.

- Mac OS On Mac OS, plug-ins should directly access the factoryPrefs field of the PanelParameterBlock. The handle should be locked, unlocked, and resized using the Mac OS toolbox HLock, HUnlock, and GetHandleSize and SetHandleSize calls.
- See Also "Settings Panel Data" in the *IDE SDK Developer's Guide*

"CWPanelGetCurrentPrefs" on page 275

"CWPanelGetOriginalPrefs" on page 285

"CWPanelGetPanelPrefs" on page 287

### **CWPanelGetItemData**

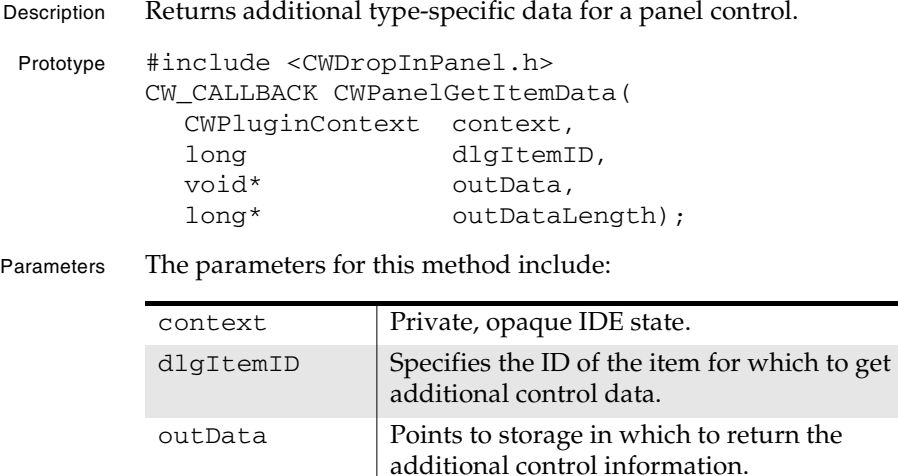

 $outDataLength$  Specifies the length of the data to be returned in outData.

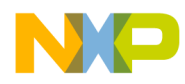

#### **Settings Panel Plug-in API Reference** CWPanelGetItemMaxLength

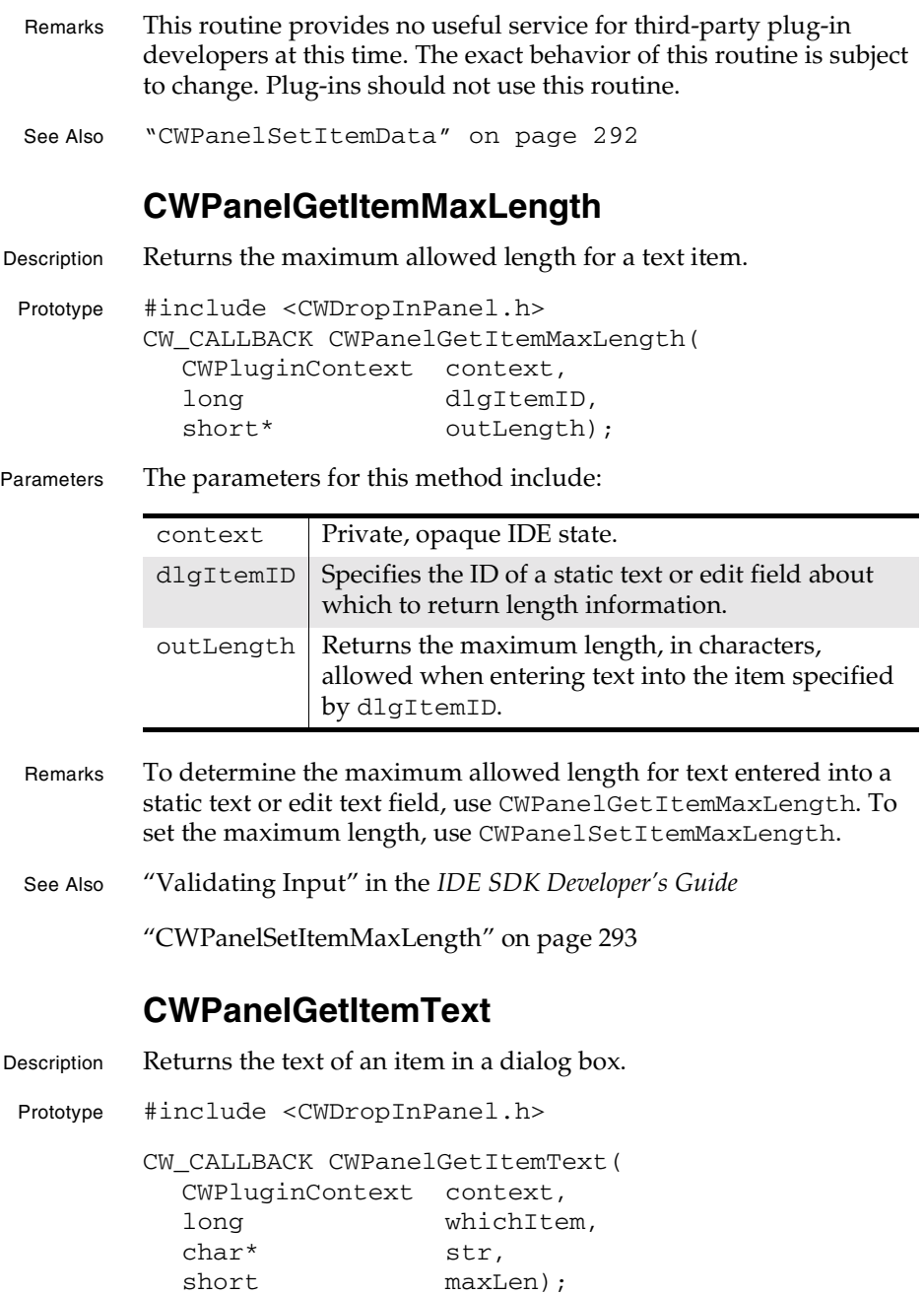

**SDK–280** IDE 5.1 SDK API Reference

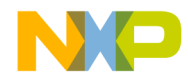

#### **Settings Panel Plug-in API Reference** CWPanelGetItemText

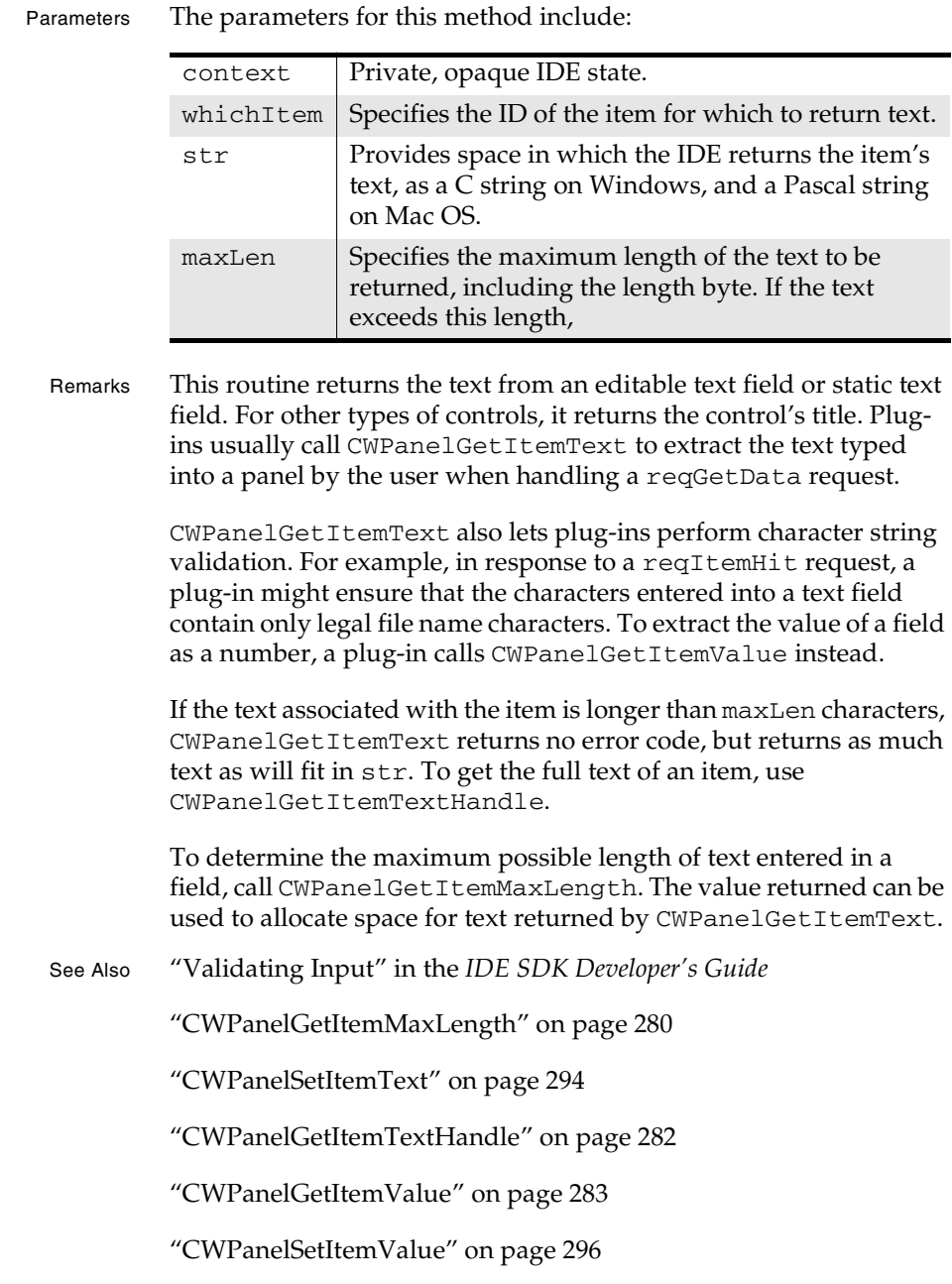

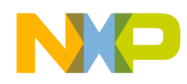

**Settings Panel Plug-in API Reference** CWPanelGetItemTextHandle

"reqGetData" on page 358

"reqItemHit" on page 361

### **CWPanelGetItemTextHandle**

Description Returns a handle containing the text of a panel control.

Prototype #include <CWDropInPanel.h>

CW\_CALLBACK CWPanelGetItemTextHandle( CWPluginContext context, long whichItem, CWMemHandle\* text);

Parameters The parameters for this method include:

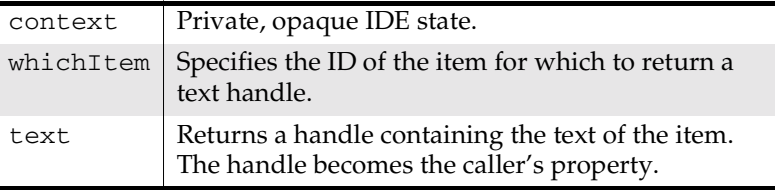

Remarks CWPanelGetItemTextHandle returns a handle to the text of a static text or edit text item. For any other type of control, it returns a handle to the control's title text. Plug-ins can use CWPanelGetItemTextHandle to get text from a control when that text is too large to fit in a Pascal string returned by CWPanlGetItemText.

> The returned handle becomes the property of the plug-in and should be released when no longer needed. Alternatively, a plug-in can modify the handle's text content and pass it back to the IDE using CWPanlSetItemTextHandle to set the item's text. In this case, because CWPanlSetItemTextHandle assumes ownership of the handle passed to it, the handle need not be released.

The returned handle should be locked prior to access using CWLockMemHandle and unlocked using CWUnlockMemHandle. A plug-in can determine the size of the handle by calling CWGetMemHandleSize and change it by calling CWResizeMemHandle.

**SDK–282** IDE 5.1 SDK API Reference

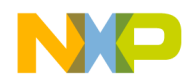

#### **Settings Panel Plug-in API Reference** CWPanelGetItemValue

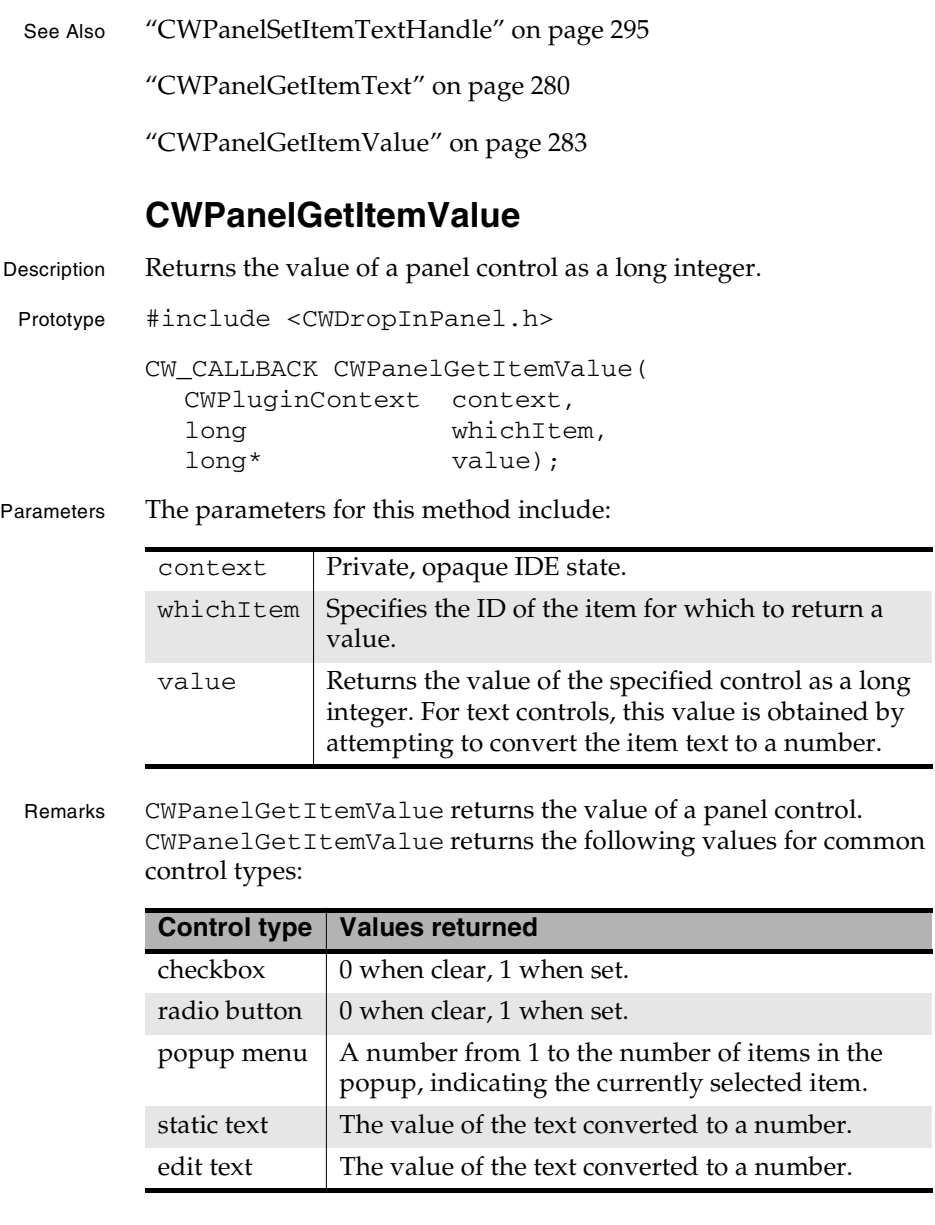

If the item is a text field, CWPanelGetItemValue assumes the text is a decimal number and attempts to convert it to a numeric value. Plug-ins can use this feature when validating numeric fields. If the

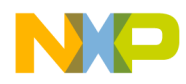

#### **Settings Panel Plug-in API Reference** CWPanelGetListItemText

text of the specified field cannot be converted to a long integer, CWPanelGetItemValue returns an error.

See Also "Handling a reqItemHit Request" in the *IDE SDK Developer's Guide*

"Validating Input" in the *IDE SDK Developer's Guide*

"CWPanelGetItemText" on page 280

"CWPanelSetItemValue" on page 296

### **CWPanelGetListItemText**

Description Get the text of a Windows combo box list item.

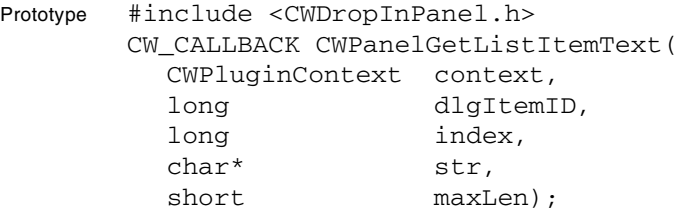

Parameters The parameters for this method include:

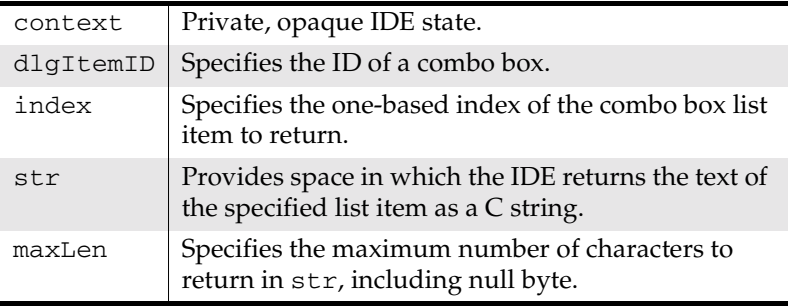

Remarks Panels use CWPanelGetListItemText to obtain the text of a Windows combo box list item. Plug-ins can use CWPanelGetListItemText to determine the selected item in a combo box list constructed at run time (for example, a list of fonts).

> CWPanelGetListItemText returns at most maxLen characters of the text. If the item is longer than maxLen,

**SDK–284** IDE 5.1 SDK API Reference

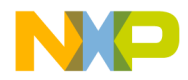

**Settings Panel Plug-in API Reference** CWPanelGetNumBaseDialogItems

CWPanelGetListItemText returns as many characters as can fit in str.

See Also "CWPanelSetListItemText" on page 297

"CWPanelInsertListItem" on page 290

"CWPanelDeleteListItem" on page 274

### **CWPanelGetNumBaseDialogItems**

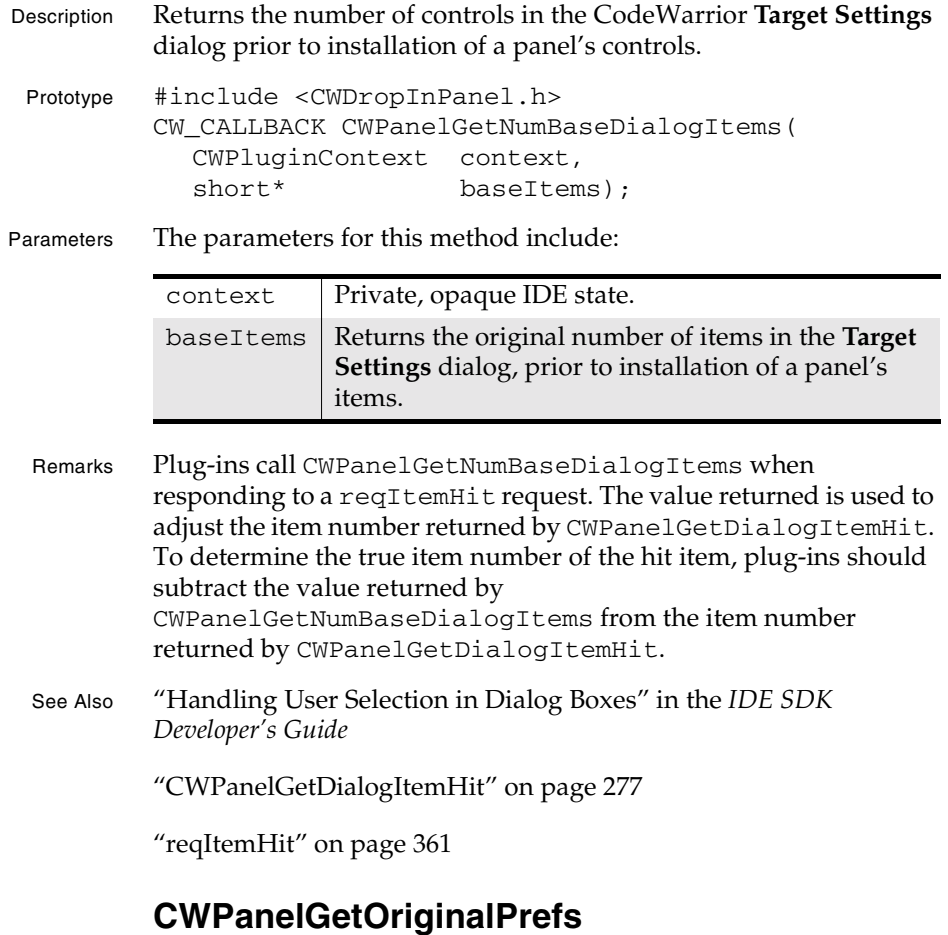

Description Returns a handle containing the panel's original settings data.

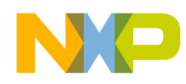

#### **Settings Panel Plug-in API Reference** CWPanelGetOriginalPrefs

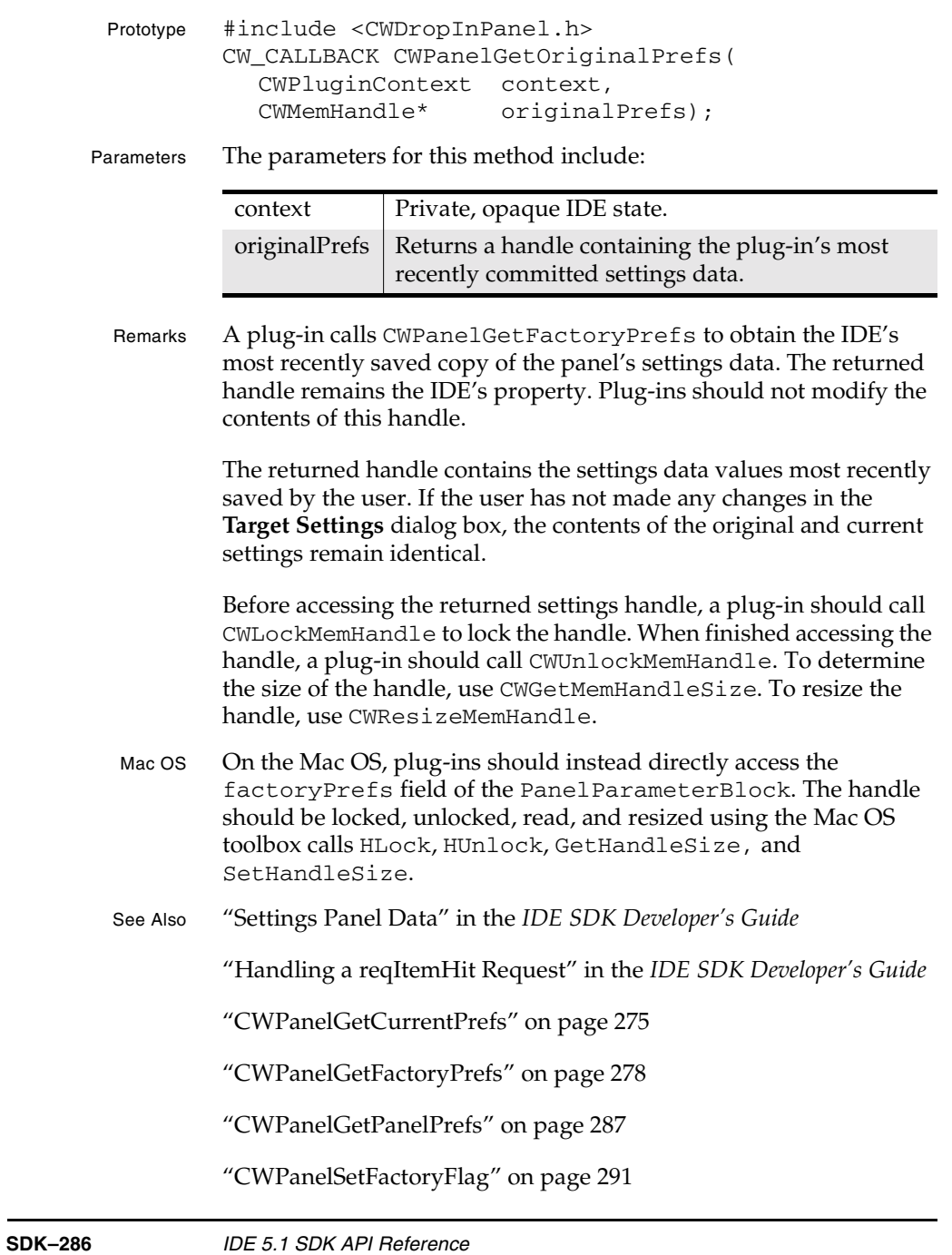

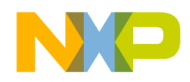

#### **Settings Panel Plug-in API Reference** CWPanelGetPanelPrefs

"CWPanelSetRevertFlag" on page 301

### **CWPanelGetPanelPrefs**

Description Returns a handle containing settings data for another panel, specified by name.

```
Prototype #include <CWDropInPanel.h>
CW_CALLBACK CWPanelGetPanelPrefs(
  CWPluginContext context,
   const char* panelName,
   CWMemHandle* prefs,
   Boolean* requiresByteSwap);
```
Parameters The parameters for this method include:

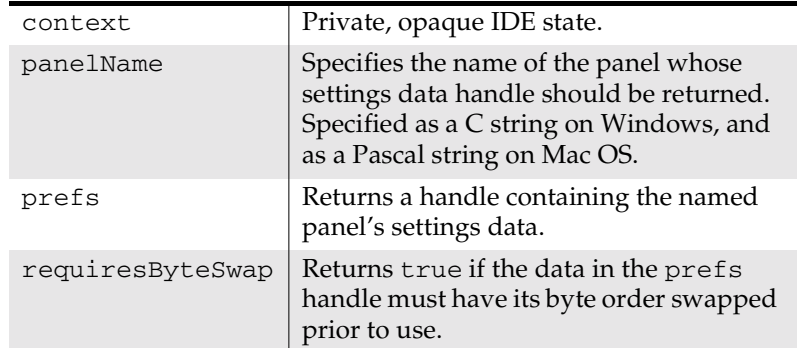

Remarks Plug-ins call CWPanelGetPanelPrefs to obtain the settings data of a different panel. Plug-ins use this method when setting up a compiler, linker, or version control system's data requires multiple panels. Plug-ins also use this method when one panel constructs some of its data values based on settings configured in another panel.

> A plug-in must know the format of another panel's datato use it effectively. Normally, only closely related settings panels should share data this way.

If requiresByteSwap is true on return, the plug-in must swap the byte ordering of the data before using it.

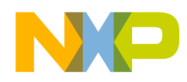

#### **Settings Panel Plug-in API Reference** CWPanelGetRelativePathString

Plug-ins should not modify the contents of the data handle returned. The handle remains the property of the IDE and should *not* be released by the plug-in.

Before accessing the returned settings handle, a plug-in should call CWLockMemHandle to lock the handle. When finished accessing the handle, a plug-in should call CWUnlockMemHandle. To determine the size of the handle, use CWGetMemHandleSize. To resize the handle, use CWResizeMemHandle.

See Also "Settings Panel Data" in the *IDE SDK Developer's Guide*

"Handling a reqItemHit Request" in the *IDE SDK Developer's Guide*

"CWPanelGetCurrentPrefs" on page 275

"CWPanelGetFactoryPrefs" on page 278

"CWPanelGetOriginalPrefs" on page 285

"CWPanelSetFactoryFlag" on page 291

"CWPanelSetRevertFlag" on page 301

### **CWPanelGetRelativePathString**

Description Converts a relative path to a textual full path representation.

Prototype #include <CWDropInPanel.h> CW\_CALLBACK CWPanelGetRelativePathString( CWPluginContext context, CWRelativePath\* inPath, char\* pathString, long\* maxLength);

Parameters The parameters for this method include:

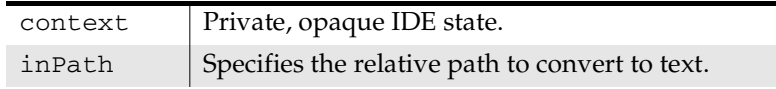

**SDK–288** IDE 5.1 SDK API Reference
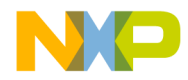

#### **Settings Panel Plug-in API Reference** CWPanelGetRelativePathString

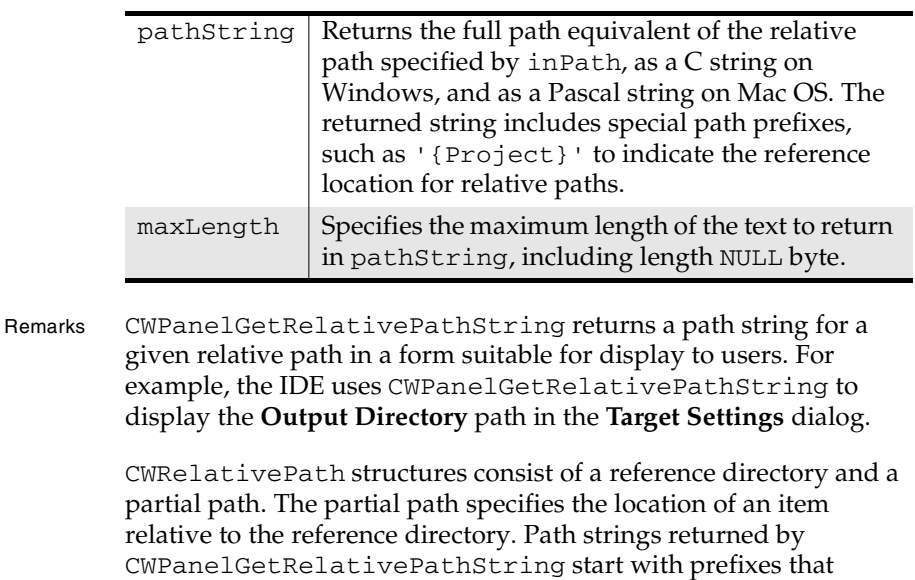

contrast, always returns the full path.) Depending upon the value of pathType for a CWRelativePath structure, CWPanelGetRelativePathString constructs path strings beginning with one of the following prefixes:

indicate the type of reference path. (CWResolveRelativePath, in

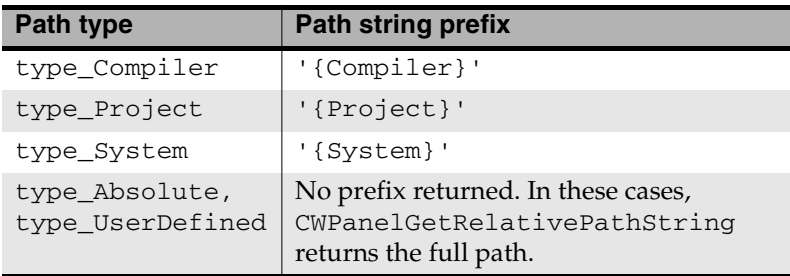

For example, if a plug-in sets the output directory to a 'bin' subdirectory of the current project,

CWPanelGetRelativePathString converts the relative path for the output directory to the following string:

'{Project}\bin'

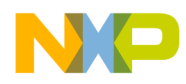

#### **Settings Panel Plug-in API Reference** CWPanelInsertListItem

Panels can call CWPanelChooseRelativePath to request selection of a relative path by the user. Plug-ins can also explicitly costruct CWRelativePath.

See Also "CWPanelChooseRelativePath" on page 272

"CWRelativePath" on page 113

"CWRelativePathTypes" on page 116

"CWResolveRelativePath" on page 77

### **CWPanelInsertListItem**

Description Inserts an item into a Windows combo box list.

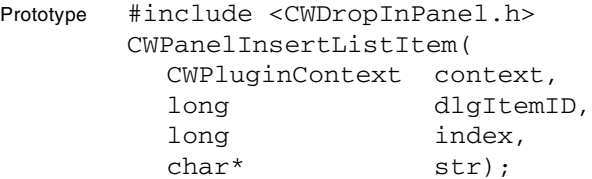

Parameters The parameters for this method include:

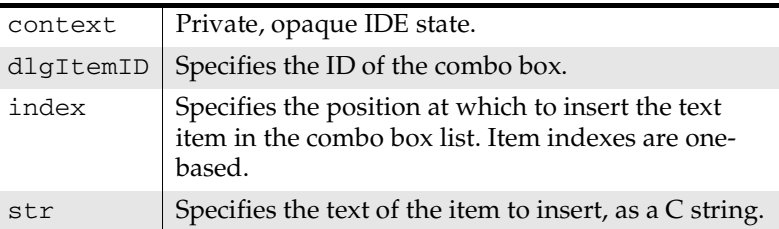

Remarks Use CWPanelInsertListItem to insert items in a Windows combo box list. Plug-ins typically call CWPanelInsertListItem in response to a reqInitDialog request, to initialize the contents of a combo box list.

> Plug-ins can also call CWPanelInsertListItem while a panel is running, to modify the options presented in a combo box (such as a history list). To delete items from a combo box list, call CWPanelDeleteListItem.

**SDK–290** IDE 5.1 SDK API Reference

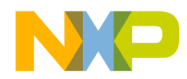

#### **Settings Panel Plug-in API Reference CWPanelInvalItem**

Items are inserted at the position specified by index, and all other items initially at the same index or higher are shuffled to higher indexes. For example, inserting "test" at position 2 in the list {"First Item", "Last Item"} yields the list {"First Item", "test", "Last Item"}.

To insert items at the start of the list, use a value of 1 for index. To insert items at the end of the list, specify an index value one higher than the number of items in the list.

See Also "CWPanelDeleteListItem" on page 274

"reqInitDialog" on page 360

"CWPanelGetListItemText" on page 284

"CWPanelSetListItemText" on page 297

#### **CWPanelInvalItem**

Description Invalidates the dialog area occupied by a dialog item. Prototype #include <CWDropInPanel.h> CW\_CALLBACK CWPanelInvalItem(

- CWPluginContext context, long whichItem);
- Parameters The parameters for this method include:

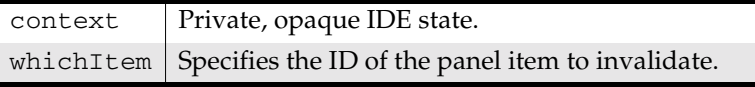

- Remarks Plug-ins call CWPanelInvalItem to force an item to be redrawn. The IDE redraws the item the next time the IDE receives a paint message. Plug-ins generally use this method for custom items. Most plug-ins do not need to call this routine.
- See Also "Redrawing Panel Items" in the *IDE SDK Developer's Guide*

"CWPanelValidItem" on page 303

### **CWPanelSetFactoryFlag**

Description Sets the value of the factory settings flag.

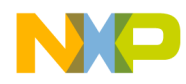

#### **Settings Panel Plug-in API Reference** CWPanelSetItemData

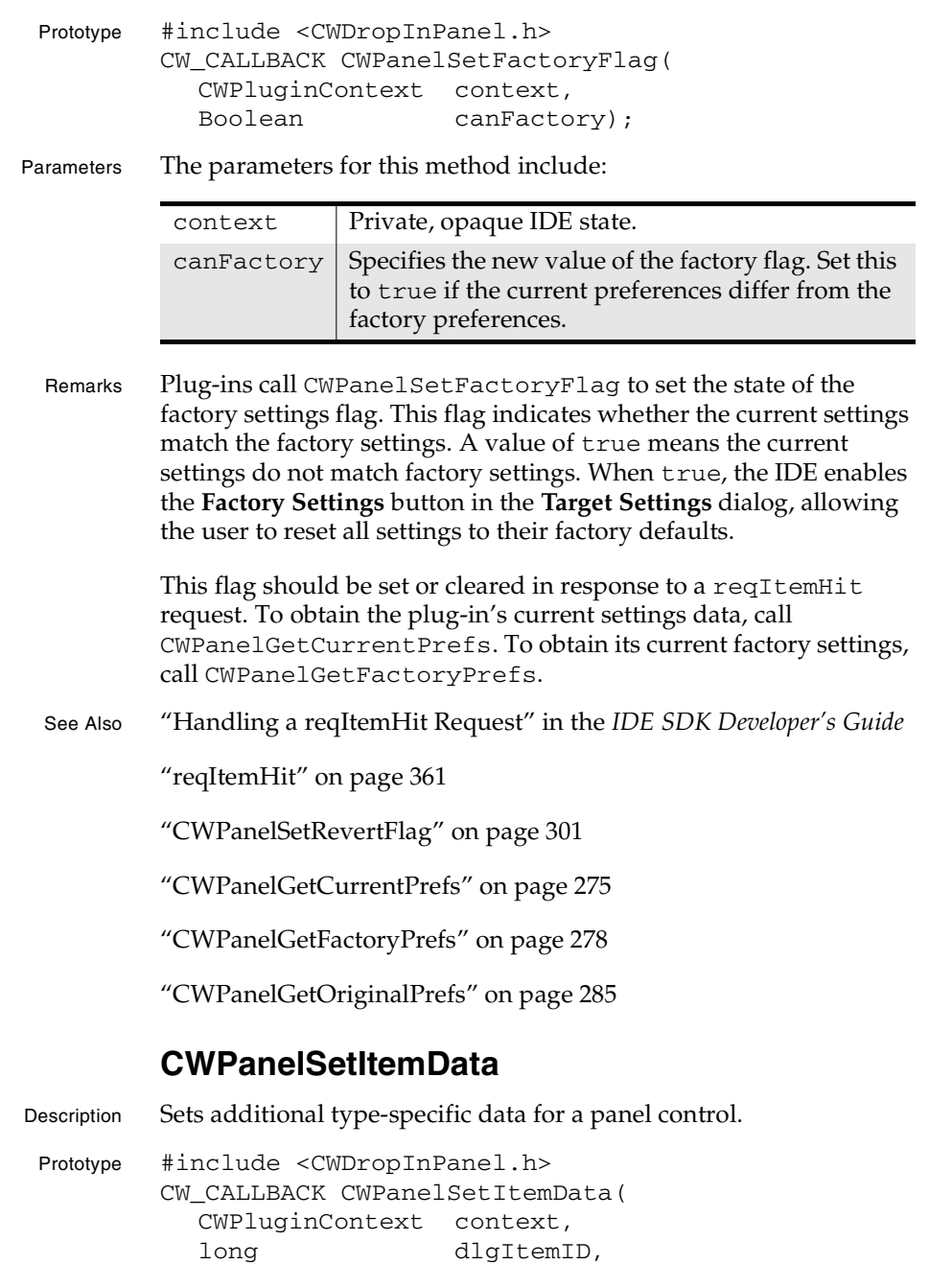

**SDK–292** IDE 5.1 SDK API Reference

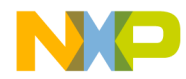

#### **Settings Panel Plug-in API Reference** CWPanelSetItemMaxLength

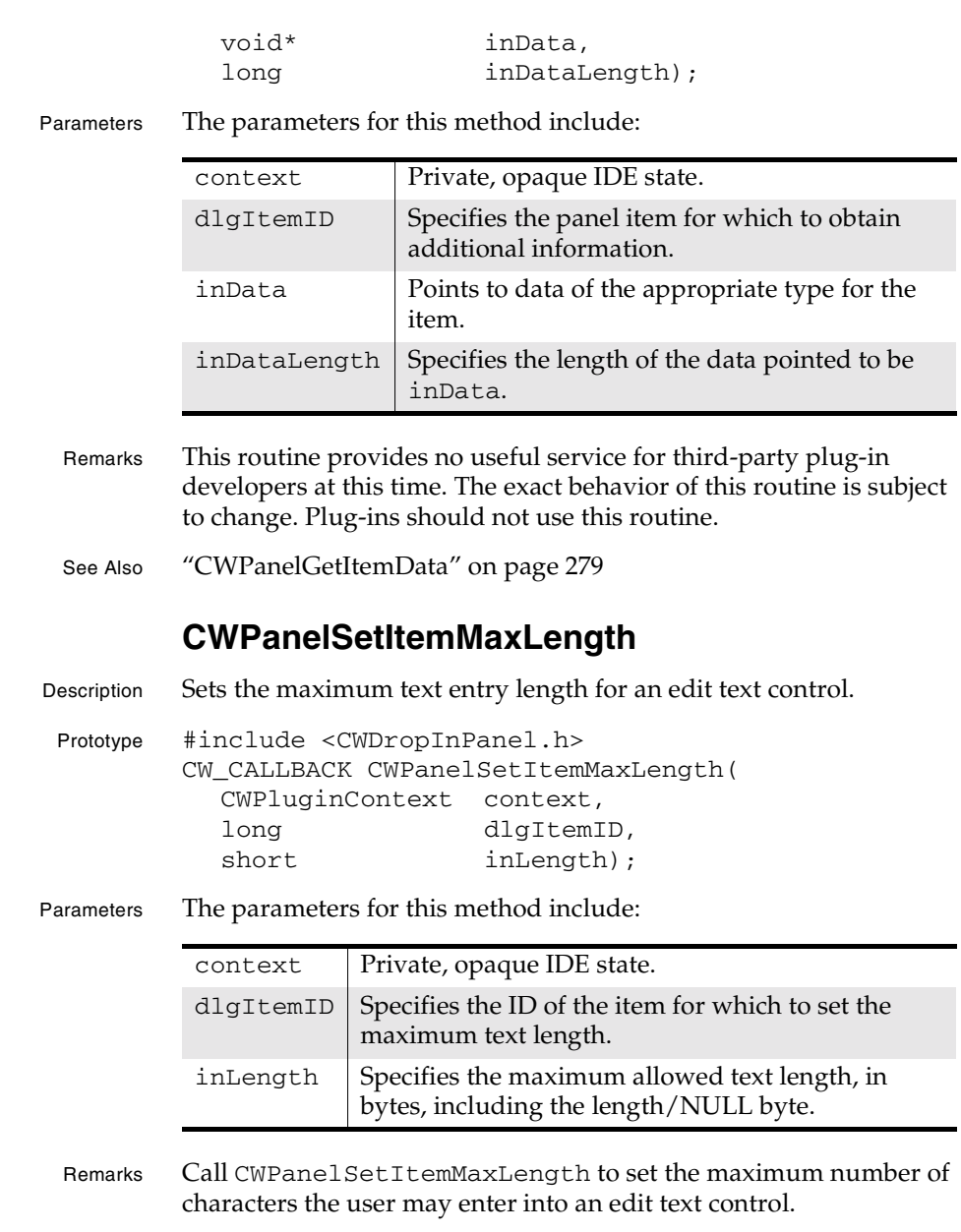

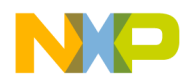

#### **Settings Panel Plug-in API Reference** CWPanelSetItemText

A plug-in typically calls CWPanelSetItemMaxLength when initializing its UI in response to a reqInitDialog request and occasionally when responding to a reqItemHit request.

See Also "Limiting Text Input" in the *IDE SDK Developer's Guide*

"Validating Input" in the *IDE SDK Developer's Guide*

"CWPanelGetItemMaxLength" on page 280

"CWPanelGetItemText" on page 280

"CWPanelSetItemText" on page 294

### **CWPanelSetItemText**

Description Sets the text of a dialog item.

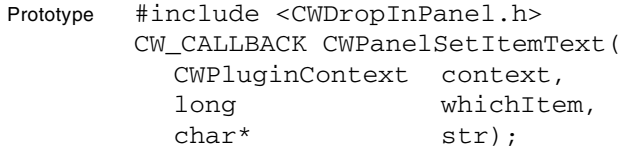

Parameters The parameters for this method include:

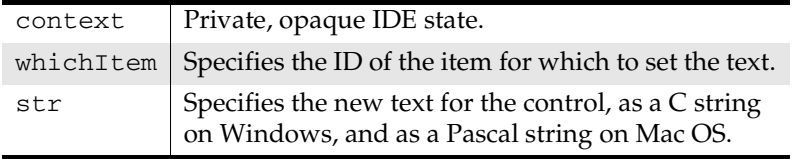

Remarks This method changes the text for an editable text field, static text, or an item's title.

> A plug-in typically uses CWPanelSetItemText to install text in controls in response to a reqPutData request. Plug-ins can also call CWPanelSetItemText to modify the text of an item in response to a reqItemHit request.

> For example, if the user enters invalid text in a field, the plug-in can extract the text from a field using CWPanelGetItemText, remove the invalid characters, and put the cleaned up text in the text control by using CWPanelSetItemText.

**SDK–294** IDE 5.1 SDK API Reference

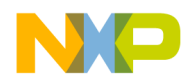

#### **Settings Panel Plug-in API Reference** CWPanelSetItemTextHandle

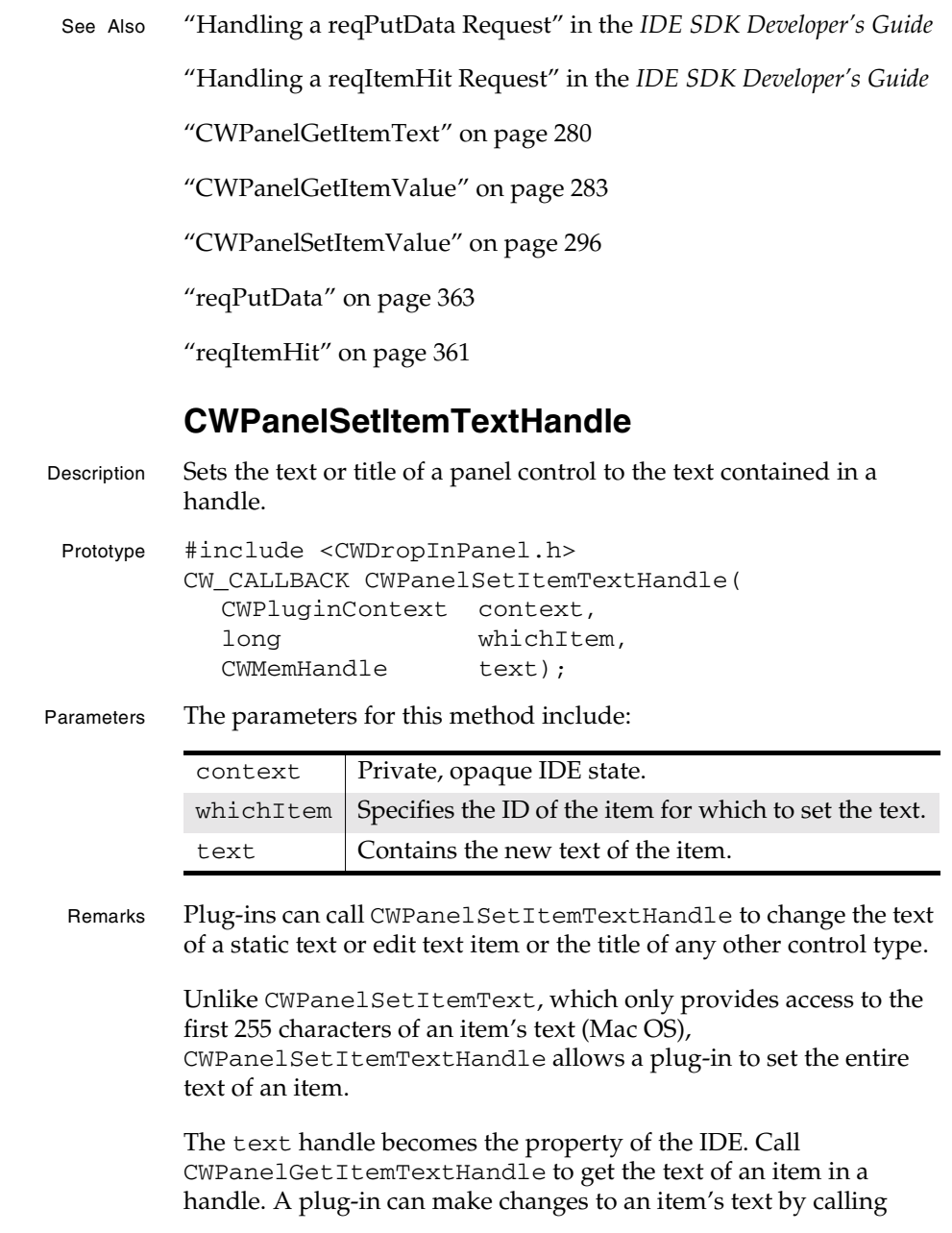

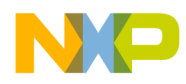

#### **Settings Panel Plug-in API Reference** CWPanelSetItemValue

CWPanelGetItemTextHandle, making changes to the text, and then calling CWPanelSetItemTextHandle.

See Also "CWPanelGetItemTextHandle" on page 282

"CWPanelGetItemText" on page 280

"CWPanelSetItemText" on page 294

"CWPanelGetItemValue" on page 283

"CWPanelSetItemValue" on page 296

## **CWPanelSetItemValue**

Description Sets the text of an static or edit text item to the text representation of a long integer.

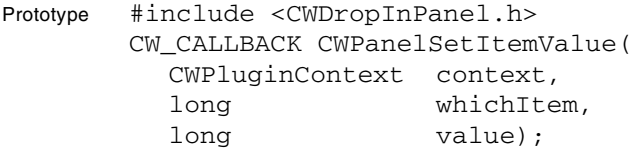

Parameters The parameters for this method include:

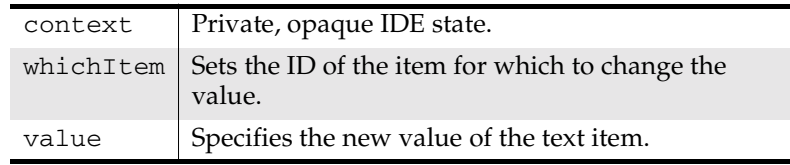

Remarks CWPanelSetItemValue sets the value of a panel control. CWPanelSetItemValue accepts the following values for common control types:

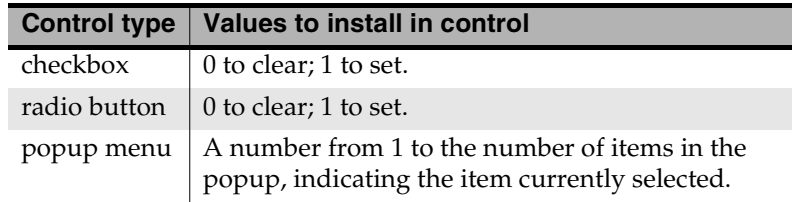

**SDK–296** IDE 5.1 SDK API Reference

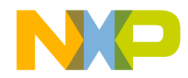

#### **Settings Panel Plug-in API Reference** CWPanelSetListItemText

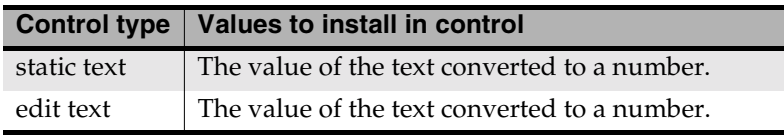

If the dialog item is a text field, CWPanelSetItemValue sets the item to the text representation of a long integer. This is convenient when dealing with numeric entry fields.

For example, when responding to a reqItemHit request, a panel can obtain the value of a text field interpreted as a number by calling CWPanelGetItemValue. If the value returned is out of range, the plug-in can install a properly constrained value in the text field using CWPanelSetItemValue.

See Also "CWPanelGetItemValue" on page 283

"CWPanelGetItemText" on page 280

"CWPanelSetItemText" on page 294

#### **CWPanelSetListItemText**

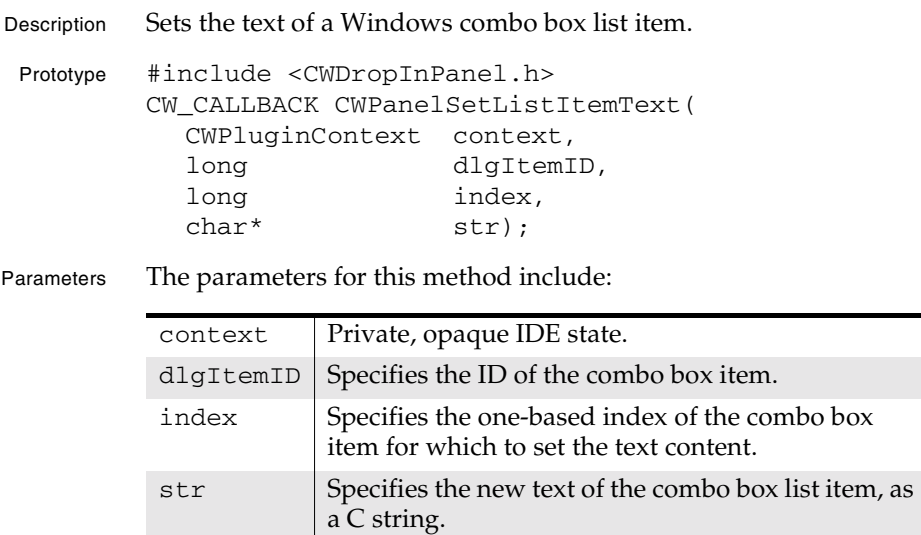

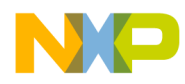

#### **Settings Panel Plug-in API Reference** CWPanelSetRecompileFlag

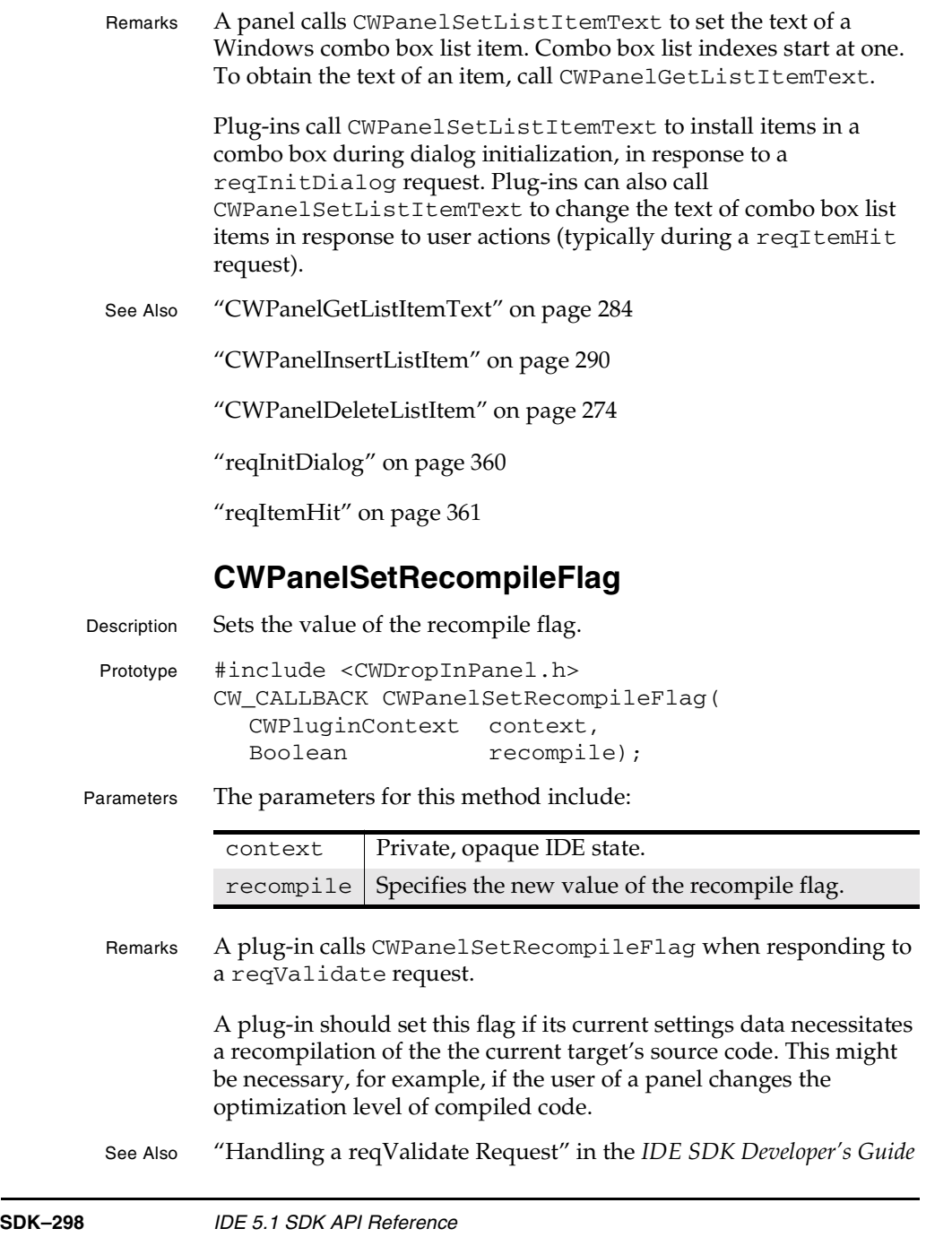

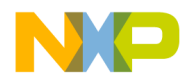

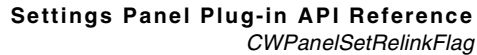

"reqValidate" on page 367

"CWPanelSetRelinkFlag" on page 299

"CWPanelSetReparseFlag" on page 299

"CWPanelSetResetPathsFlag" on page 300

#### **CWPanelSetRelinkFlag**

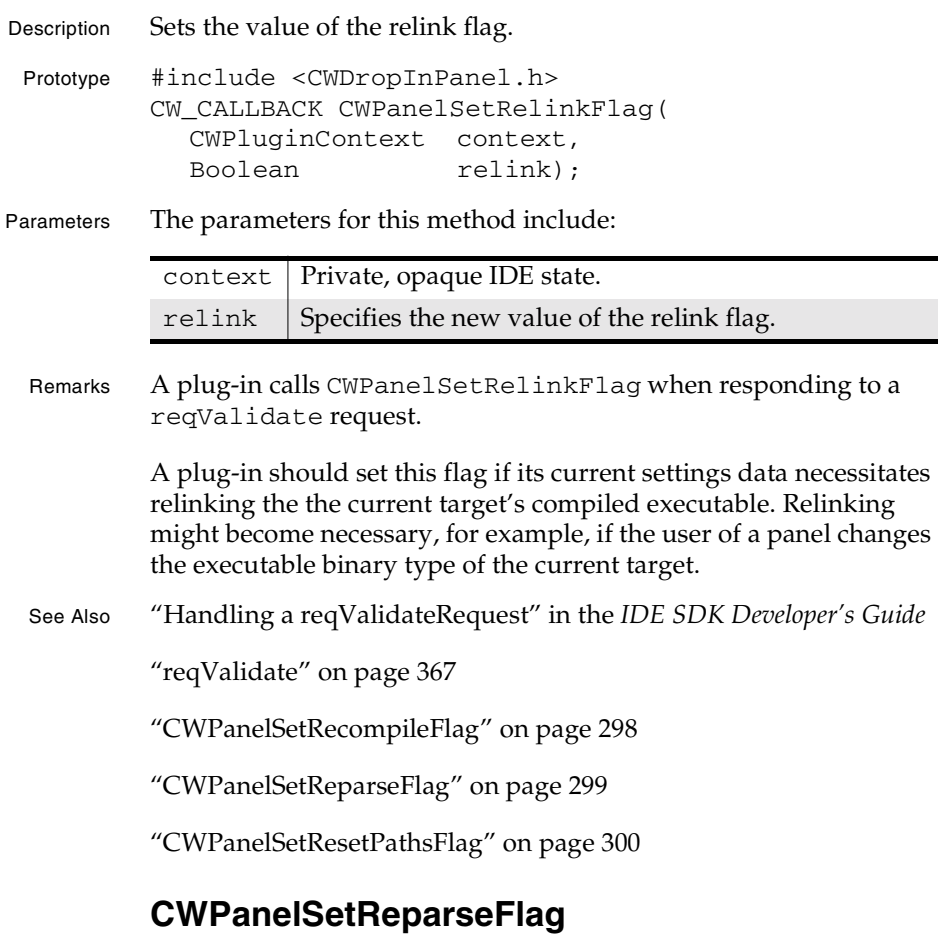

Description Sets the value of the reparse flag.

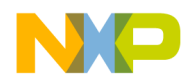

#### **Settings Panel Plug-in API Reference** CWPanelSetResetPathsFlag

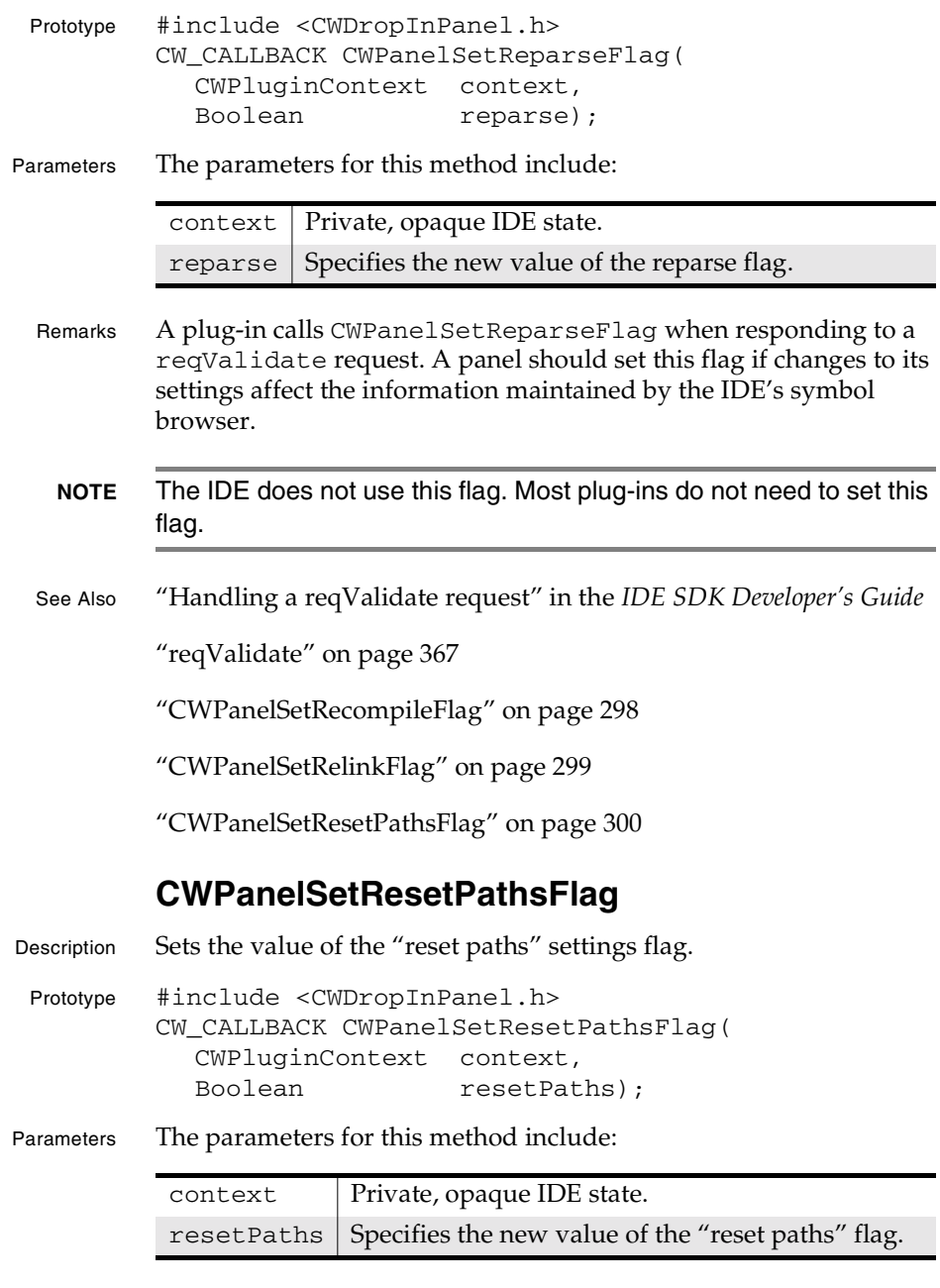

**SDK–300** IDE 5.1 SDK API Reference

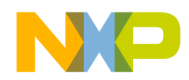

#### **Settings Panel Plug-in API Reference** CWPanelSetRevertFlag

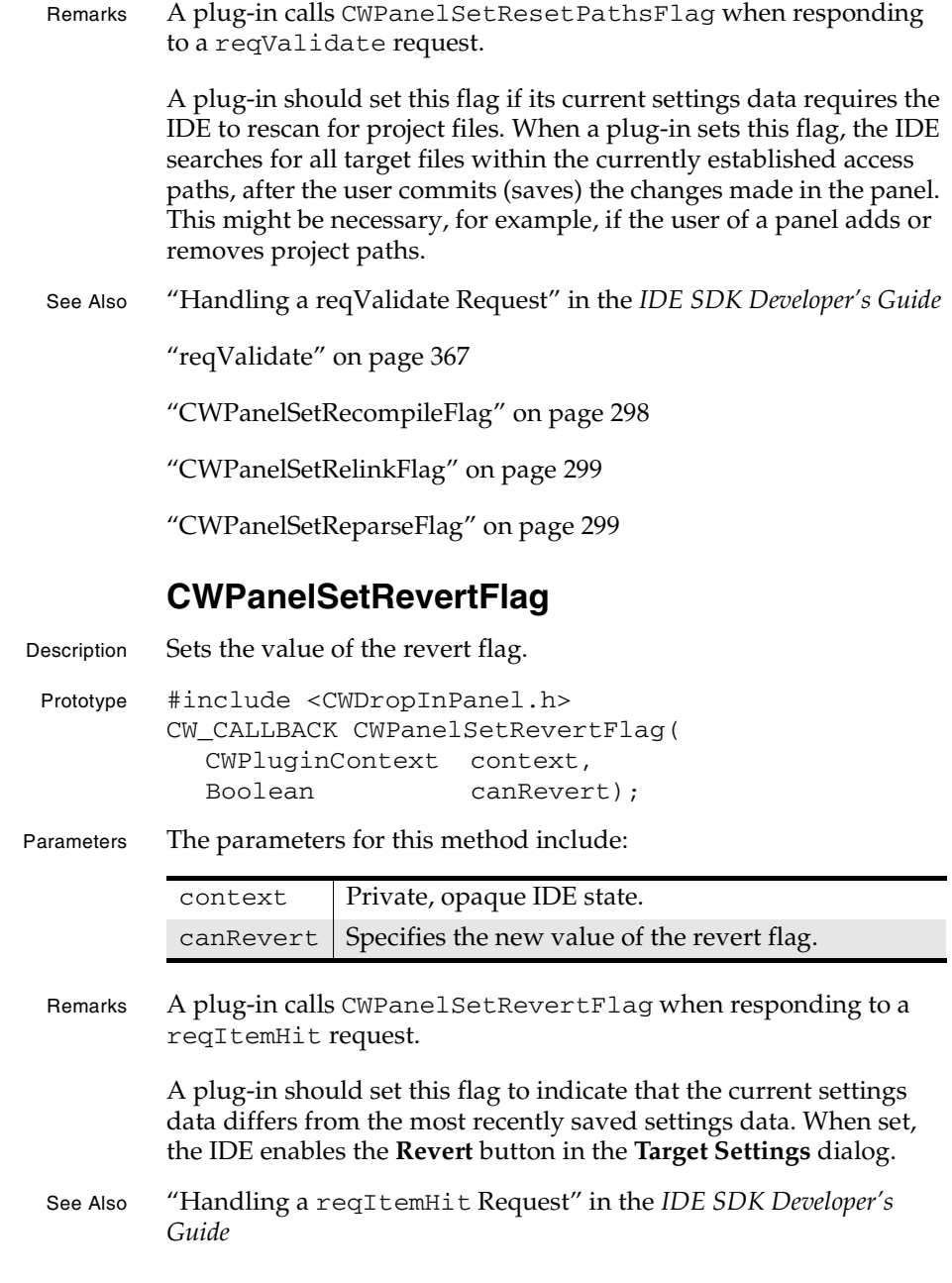

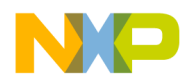

#### **Settings Panel Plug-in API Reference** CWPanelShowItem

"CWPanelSetFactoryFlag" on page 291

"reqItemHit" on page 361

#### **CWPanelShowItem**

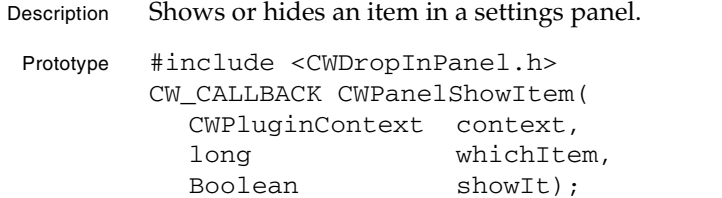

Parameters The parameters for this method include:

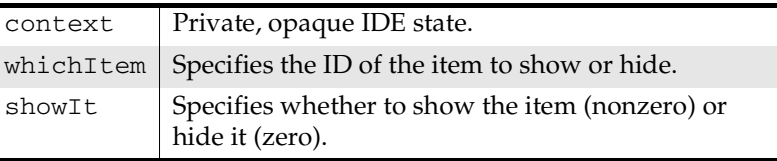

Remarks A plug-in calls this routine to show or hide a dialog item.

CWPanelShowItem may be useful for hiding controls which, based upon other target settings, have no relevance. Usually, however, controls should not be hidden from the user; in most cases, enabling and disabling items using CWPanelEnableItem is more appropriate.

**TIP** In general, if an item can ever be enabled during use of its panel, it should not be hidden.

When showing controls that were previously hidden, you may want to activate one of them using CWPanelEnableItem, to give it input focus.

See Also "Enabling and Disabling Items" in the *IDE SDK Developer's Guide*

"CWPanelEnableItem" on page 274

"CWPanelActivateItem" on page 270

**SDK–302** IDE 5.1 SDK API Reference

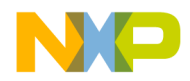

**Settings Panel Plug-in API Reference** CWPanelValidItem

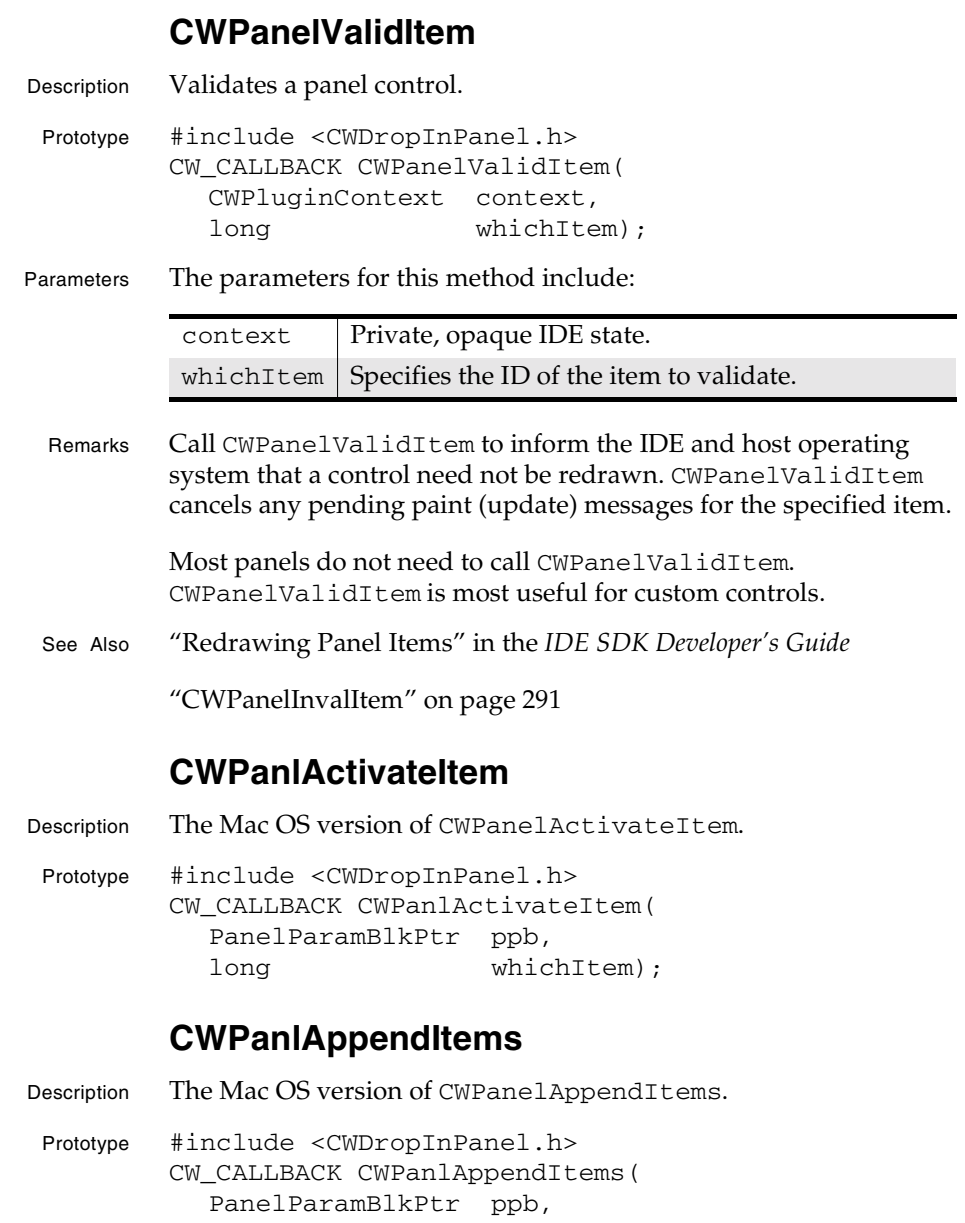

IDE 5.1 SDK API Reference **SDK–303**

short ditlID);

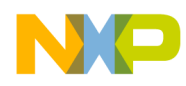

**Settings Panel Plug-in API Reference** CWPanlChooseRelativePath

### **CWPanlChooseRelativePath**

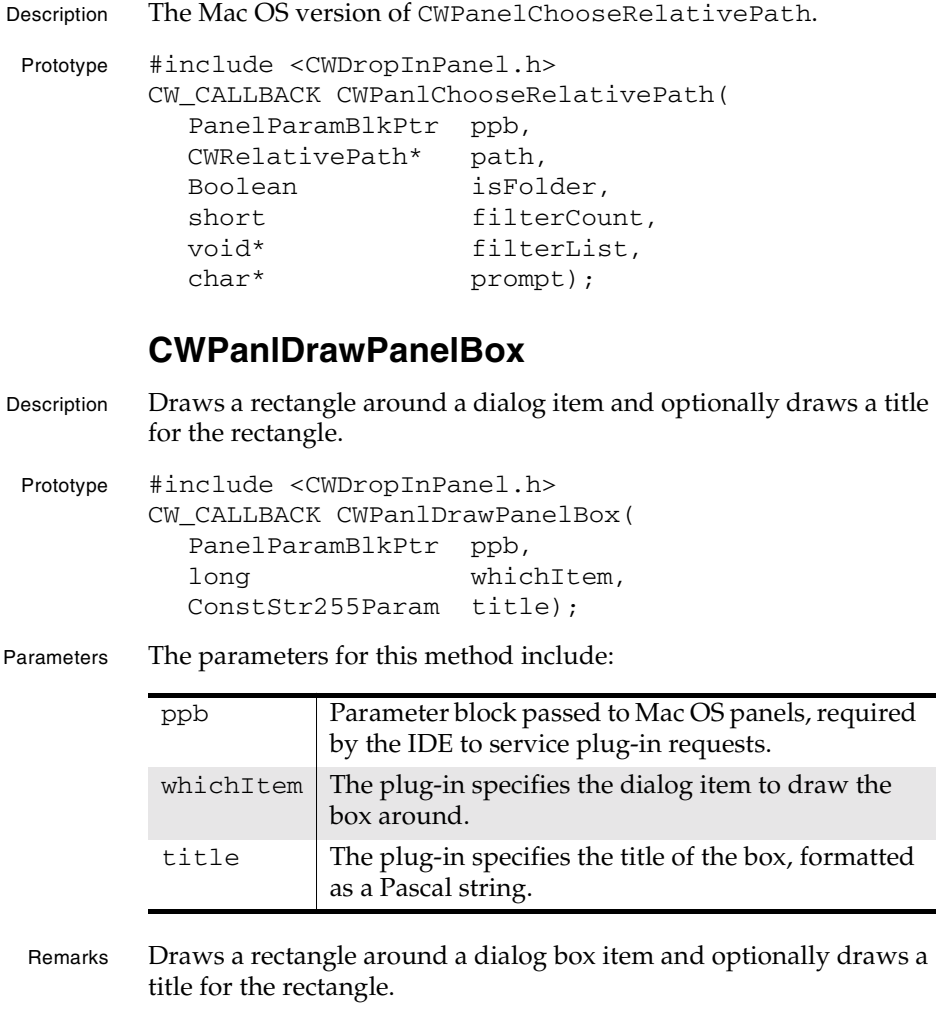

The IDE draws a rectangle around the dialog item specified by whichItem. title specifies the title to give the rectangle. If title contains an empty string, no title appears (Figure 6.1).

**SDK–304** IDE 5.1 SDK API Reference

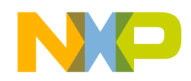

**Settings Panel Plug-in API Reference** CWPanlDrawUserItemBox

## **Figure 6.1 How CWPanelDrawPanelBox draws a rectangle** ---A Nice Title ------------The height of this rectangle The height of this rectangle is slightly smaller to ac-<br>count for the text in the tiis full-size because there is no title. tle. See Also "Drawing Custom Items" in the *IDE SDK Developer's Guide* **CWPanlDrawUserItemBox** Description Obsolete call to the IDE. Prototype #include <CWDropInPanel.h> CW\_CALLBACK CWPanlDrawUserItemBox( DialogPtr dialog, short whichItem, ConstStr255Param title); **CWPanlEnableItem** Description The Mac OS version of CWPanelEnableItem. Prototype #include <CWDropInPanel.h> CW\_CALLBACK CWPanlEnableItem( PanelParamBlkPtr ppb, long whichItem, Boolean enableIt); **CWPanlGetArraySettingElement** Description The Mac OS version of CWGetArraySettingElement. Prototype #include <CWDropInPanel.h> CW\_CALLBACK CWPanlGetArraySettingElement( PanelParamBlkPtr ppb, CWSettingID settingID, long index,

IDE 5.1 SDK API Reference **SDK–305**

CWSettingID\* elementSettingID);

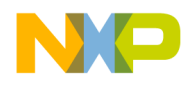

**Settings Panel Plug-in API Reference** CWPanlGetArraySettingSize

### **CWPanlGetArraySettingSize**

Description The Mac OS version of CWGetArraySettingSize.

Prototype #include <CWDropInPanel.h> CW\_CALLBACK CWPanlGetArraySettingSize( PanelParamBlkPtr ppb, CWSettingID settingID, long\* size);

### **CWPanlGetBooleanValue**

Description The Mac OS version of CWGetBooleanValue.

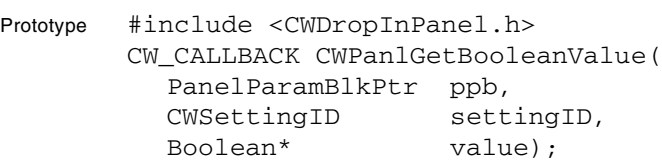

## **CWPanlGetFloatingPointValue**

Description The Mac OS version of CWGetFloatingPointValue.

Prototype #include <CWDropInPanel.h> CW\_CALLBACK CWPanlGetFloatingPointValue( PanelParamBlkPtr ppb, CWSettingID settingID, double\* value);

## **CWPanlGetIntegerValue**

Description The Mac OS version of CWGetIntegerValue.

Prototype #include <CWDropInPanel.h> CW\_CALLBACK CWPanlGetIntegerValue( PanelParamBlkPtr ppb, CWSettingID settingID, long\* value);

# **CWPanlGetItemControl**

Description Retrieves the Mac OS control handle for a dialog item.

**SDK–306** IDE 5.1 SDK API Reference

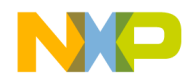

#### **Settings Panel Plug-in API Reference** CWPanlGetItemData

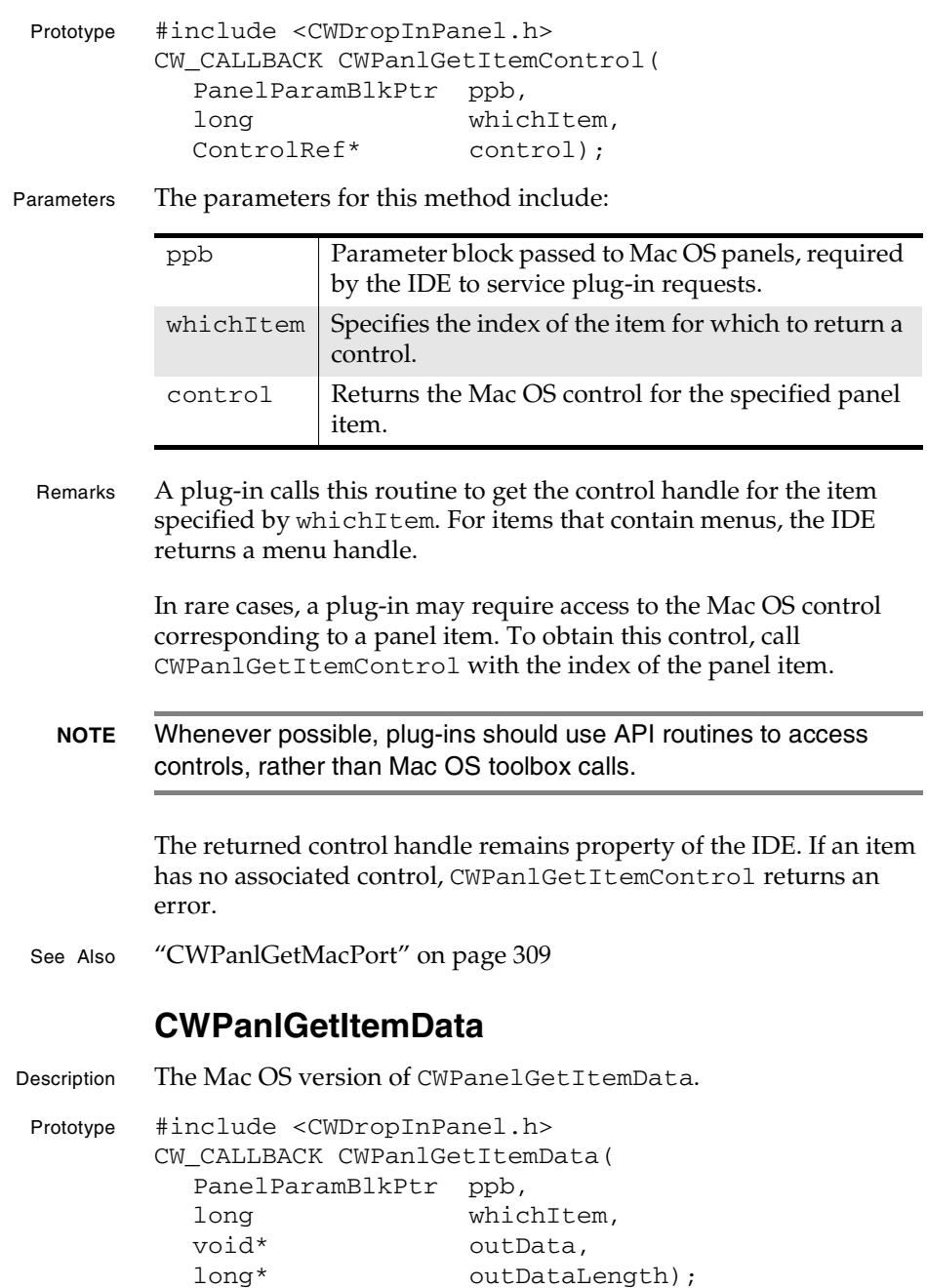

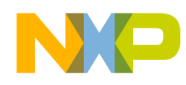

**Settings Panel Plug-in API Reference** CWPanlGetItemMaxLength

### **CWPanlGetItemMaxLength**

Description The Mac OS version of CWPanelGetItemMaxLength. Prototype #include <CWDropInPanel.h> CW\_CALLBACK CWPanlGetItemMaxLength( PanelParamBlkPtr ppb, long whichItem, short\* outLength);

### **CWPanlGetItemRect**

Description Returns the bounding rectangle of the dialog item.

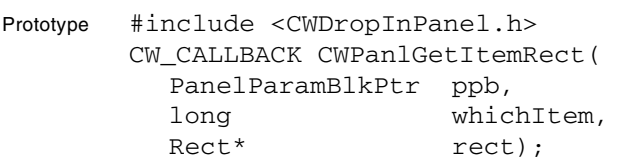

Parameters The parameters for this method include:

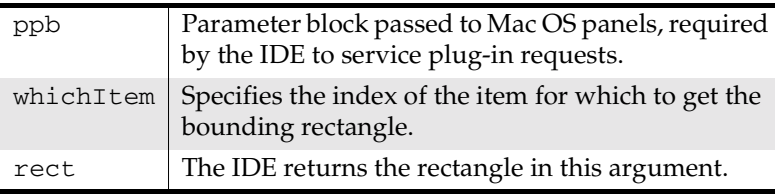

- Remarks A plug-in calls this routine to get the bounding rectangle of a dialog item, in local coordinates. This is most useful when drawing and hit-testing custom controls (user items).
- See Also "Drawing Custom Items" in the *IDE SDK Developer's Guide*

"CWPanlGetItemControl" on page 306

### **CWPanlGetItemText**

Description The Mac OS version of CWPanelGetItemText.

Prototype #include <CWDropInPanel.h> CW\_CALLBACK CWPanlGetItemText( PanelParamBlkPtr ppb,

**SDK–308** IDE 5.1 SDK API Reference

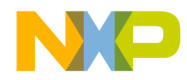

**Settings Panel Plug-in API Reference** CWPanlGetItemTextHandle

long whichItem, StringPtr str, short maxLen);

### **CWPanlGetItemTextHandle**

Description The Mac OS version of CWPanelGetItemTextHandle.

Prototype #include <CWDropInPanel.h> CW\_CALLBACK CWPanlGetItemTextHandle( PanelParamBlkPtr ppb, long whichItem, Handle\* text);

#### **CWPanlGetItemValue**

Description The Mac OS version of CWPanelGetItemValue.

Prototype #include <CWDropInPanel.h> CW\_CALLBACK CWPanlGetItemValue( PanelParamBlkPtr ppb, long whichItem, long\* value);

### **CWPanlGetMacPort**

Description Returns the graphics port of the settings dialog window.

Prototype #include <CWDropInPanel.h> CW\_CALLBACK CWPanlGetMacPort( PanelParamBlkPtr ppb, GrafPtr\* port);

Parameters The parameters for this method include: ppb Parameter block passed to Mac OS panels, required by the IDE to service plug-in requests.

port | Returns the QuickDraw graphics port of the **Target Settings** dialog box.

Remarks CWPanlGetMacPort returns a pointer to the Mac OS graphics port in which all settings dialog drawing takes place.

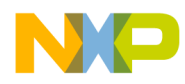

#### **Settings Panel Plug-in API Reference** CWPanlGetNamedSetting

Plug-ins can use this method to create custom controls. For example, a custom control can change the pen size, foreground or background colors, text font or size, or the clipping region.

- **CAUTION** A panel should always restore any graphics port characteristics it has changed before returning to the IDE.
- See Also "Drawing Custom Items" in the *IDE SDK Developer's Guide*

"CWPanlDrawUserItemBox" on page 305

## **CWPanlGetNamedSetting**

Description The Mac OS version of CWGetNamedSetting.

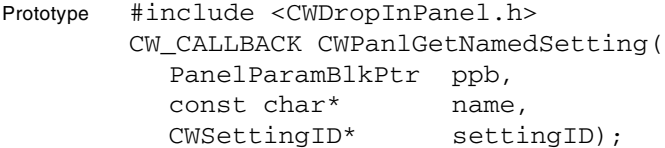

## **CWPanlGetPanelPrefs**

Description The Mac OS version of CWPanelGetPanelPrefs.

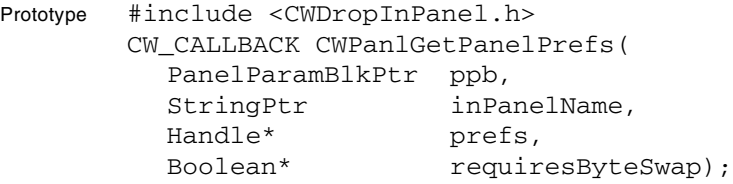

## **CWPanlGetRelativePathString**

Description The Mac OS version of CWPanelGetRelativePathString. Prototype #include <CWDropInPanel.h> CW\_CALLBACK CWPanlGetRelativePathString( PanelParamBlkPtr ppb, CWRelativePath\* path, char\* pathString, long\* maxLength);

**SDK–310** IDE 5.1 SDK API Reference

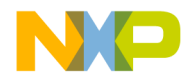

**Settings Panel Plug-in API Reference** CWPanlGetRelativePathValue

#### **CWPanlGetRelativePathValue**

Description The Mac OS version of CWGetRelativePathValue.

Prototype #include <CWDropInPanel.h> CW\_CALLBACK CWPanlGetRelativePathValue( PanelParamBlkPtr ppb, CWSettingID settingID, CWRelativePath\* value);

#### **CWPanlGetStringValue**

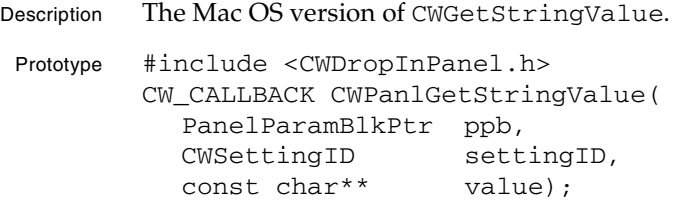

### **CWPanlGetStructureSettingField**

Description The Mac OS version of CWGetStructureSettingField.

Prototype #include <CWDropInPanel.h> CW\_CALLBACK CWPanlGetStructureSettingField( PanelParamBlkPtr ppb, CWSettingID settingID, const char\* name, CWSettingID\* fieldSettingID);

### **CWPanlInstallUserItem**

Description Obsolete call to the IDE.

Prototype #include <CWDropInPanel.h> CW\_CALLBACK CWPanlInstallUserItem( PanelParamBlkPtr ppb, short whichItem, UserItemProcPtr proc);

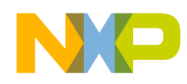

**Settings Panel Plug-in API Reference** CWPanlInvalItem

#### **CWPanlInvalItem**

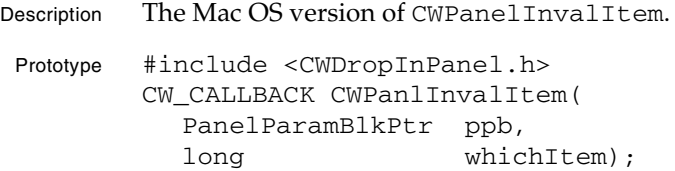

#### **CWPanlReadBooleanSetting**

Description The Mac OS version of CWReadBooleanSetting.

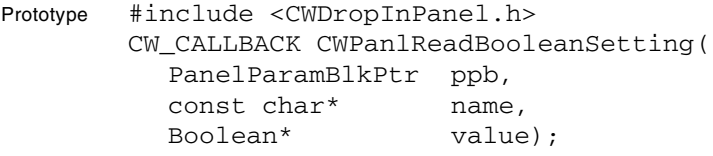

## **CWPanlReadFloatingPointSetting**

Description The Mac OS version of CWReadFloatingPointSetting.

Prototype #include <CWDropInPanel.h> CW\_CALLBACK CWPanlReadFloatingPointSetting( PanelParamBlkPtr ppb, const char\* name, double\* value);

### **CWPanlReadIntegerSetting**

Description The Mac OS version of CWReadIntegerSetting.

Prototype #include <CWDropInPanel.h> CW\_CALLBACK CWPanlReadIntegerSetting( PanelParamBlkPtr ppb, const char\* name, long\* value);

## **CWPanlReadRelativePathAEDesc**

Description Extracts a relative path from a given Apple Event descriptor record.

Prototype #include <CWDropInPanel.h>

**SDK–312** IDE 5.1 SDK API Reference

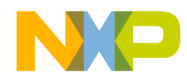

#### **Settings Panel Plug-in API Reference** CWPanlReadRelativePathSetting

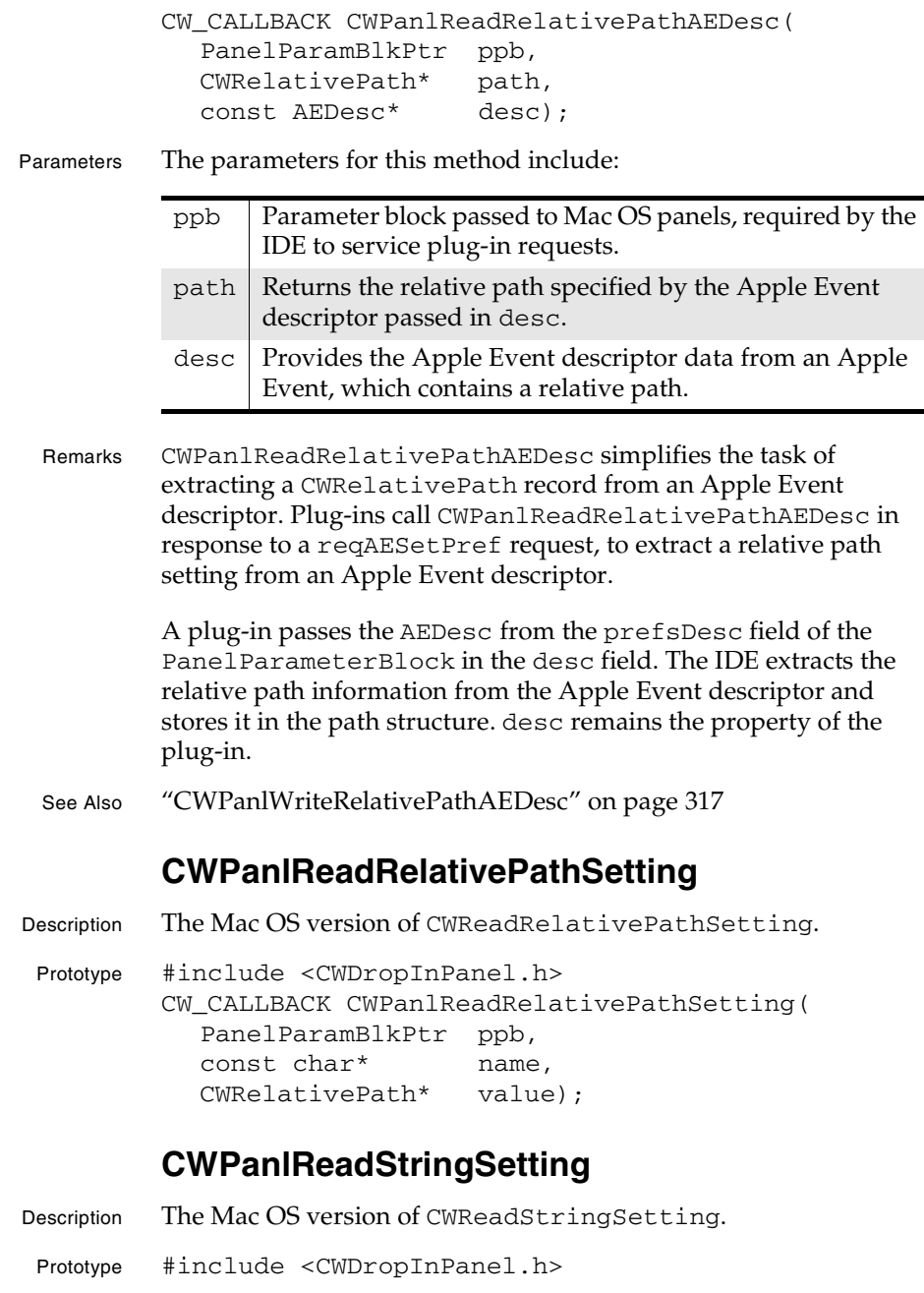

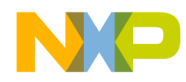

**Settings Panel Plug-in API Reference** CWPanlRemoveUserItem

> CW\_CALLBACK CWPanlReadStringSetting( PanelParamBlkPtr ppb, const char\* name, const char\*\* value);

#### **CWPanlRemoveUserItem**

Description Obsolete call to the IDE.

Prototype #include <CWDropInPanel.h> CW\_CALLBACK CWPanlRemoveUserItem( PanelParamBlkPtr ppb, short whichItem);

## **CWPanlSetBooleanValue**

Description The Mac OS version of CWSetBooleanValue.

Prototype #include <CWDropInPanel.h> CW\_CALLBACK CWPanlSetBooleanValue( PanelParamBlkPtr ppb, CWSettingID settingID, Boolean value);

## **CWPanlSetFloatingPointValue**

Description The Mac OS version of CWSetFloatingPointValue.

Prototype #include <CWDropInPanel.h> CW\_CALLBACK CWPanlSetFloatingPointValue( PanelParamBlkPtr ppb, CWSettingID settingID, double value);

## **CWPanlSetIntegerValue**

Description The Mac OS version of CWSetIntegerValue.

Prototype #include <CWDropInPanel.h> CW\_CALLBACK CWPanlSetIntegerValue( PanelParamBlkPtr ppb, CWSettingID settingID, long value);

**SDK–314** IDE 5.1 SDK API Reference

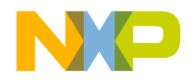

**Settings Panel Plug-in API Reference** CWPanlSetItemData

#### **CWPanlSetItemData**

Description The Mac OS version of CWPanelSetItemData. Prototype #include <CWDropInPanel.h> CW\_CALLBACK CWPanlSetItemData( PanelParamBlkPtr ppb, long whichItem, void\* inData, long inDataLength);

## **CWPanlSetItemMaxLength**

Description The Mac OS version of CWPanelSetItemMaxLength.

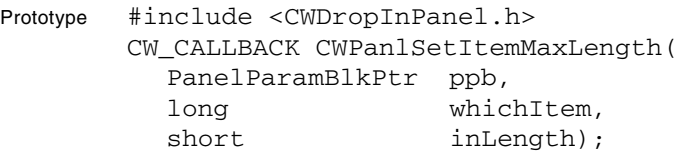

### **CWPanlSetItemText**

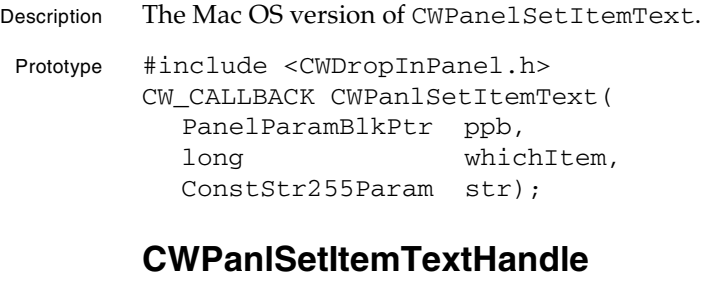

Description The Mac OS version of CWPanelSetItemTextHandle. Prototype #include <CWDropInPanel.h> CW\_CALLBACK CWPanlSetItemTextHandle( PanelParamBlkPtr ppb, long whichItem, Handle text);

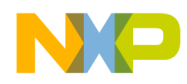

**Settings Panel Plug-in API Reference** CWPanlSetItemValue

### **CWPanlSetItemValue**

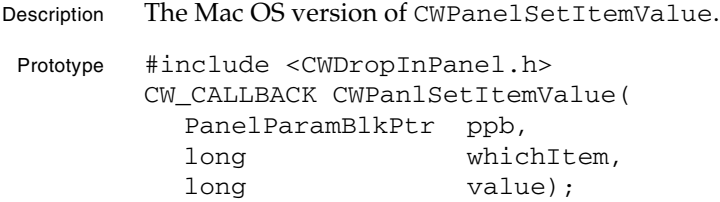

#### **CWPanlSetRelativePathValue**

Description The Mac OS version of CWPanlSetRelativePathValue.

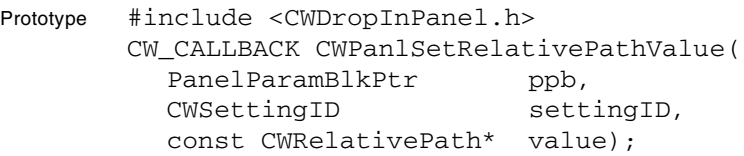

## **CWPanlSetStringValue**

Description The Mac OS version of CWPanlSetStringValue.

```
Prototype #include <CWDropInPanel.h>
CW_CALLBACK CWPanlSetStringValue(
   PanelParamBlkPtr ppb,
  CWSettingID settingID,
  const char* value);
```
### **CWPanlShowItem**

Description The Mac OS version of CWPanlShowItem.

Prototype #include <CWDropInPanel.h> CW\_CALLBACK CWPanlShowItem( PanelParamBlkPtr ppb, long whichItem, Boolean showIt);

### **CWPanlValidItem**

Description The Mac OS version of CWPanlValidItem.

**SDK–316** IDE 5.1 SDK API Reference

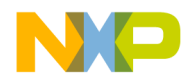

#### **Settings Panel Plug-in API Reference** CWPanlWriteBooleanSetting

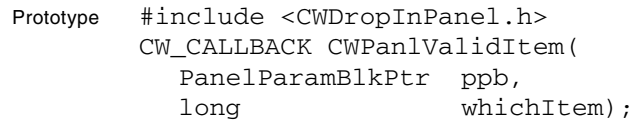

#### **CWPanlWriteBooleanSetting**

const char\* name, Boolean value);

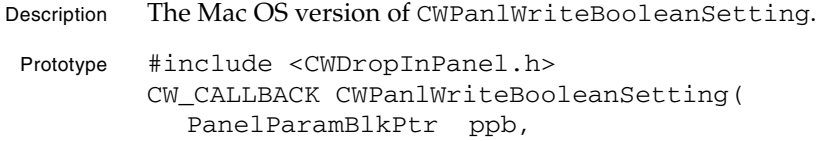

# **CWPanlWriteFloatingPointSetting**

Description The Mac OS version of CWPanlWriteFloatingPointSetting.

Prototype #include <CWDropInPanel.h> CW\_CALLBACK CWPanlWriteFloatingPointSetting( PanelParamBlkPtr ppb, const char\* name, double value);

### **CWPanlWriteIntegerSetting**

Description The Mac OS version of CWPanlWriteIntegerSetting.

Prototype #include <CWDropInPanel.h> CW\_CALLBACK CWPanlWriteIntegerSetting( PanelParamBlkPtr ppb, const char\* name, long value);

### **CWPanlWriteRelativePathAEDesc**

Description Contructs an Apple Event descriptor for a given relative path.

Prototype #include <CWDropInPanel.h> CW\_CALLBACK CWPanlWriteRelativePathAEDesc( PanelParamBlkPtr ppb, const CWRelativePath\* path,

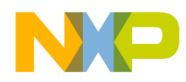

#### **Settings Panel Plug-in API Reference** CWPanlWriteRelativePathSetting

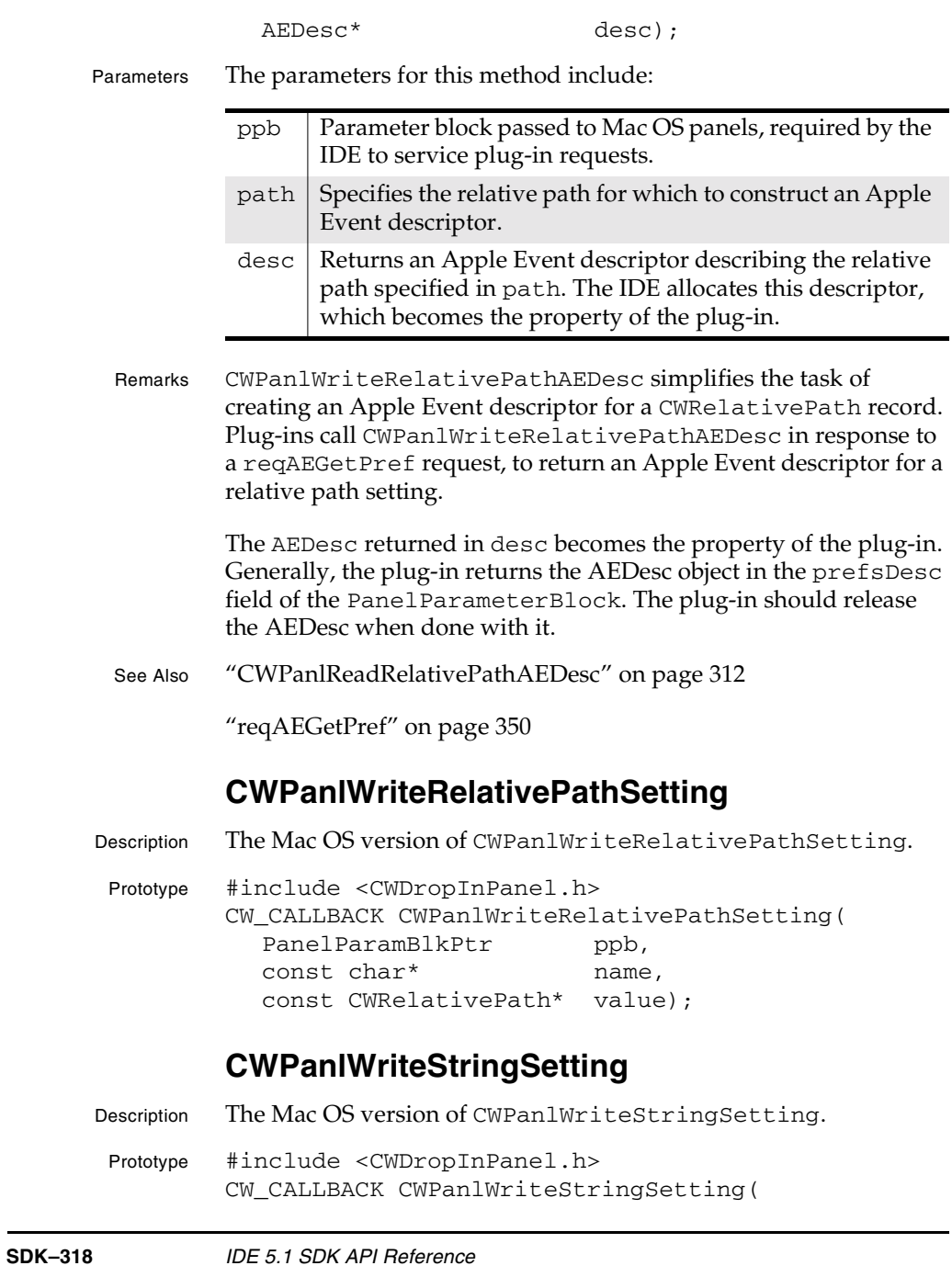

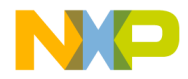

**Settings Panel Plug-in API Reference** CWReadBooleanSetting

PanelParamBlkPtr ppb, const char\* name, const char\* value);

## **CWReadBooleanSetting**

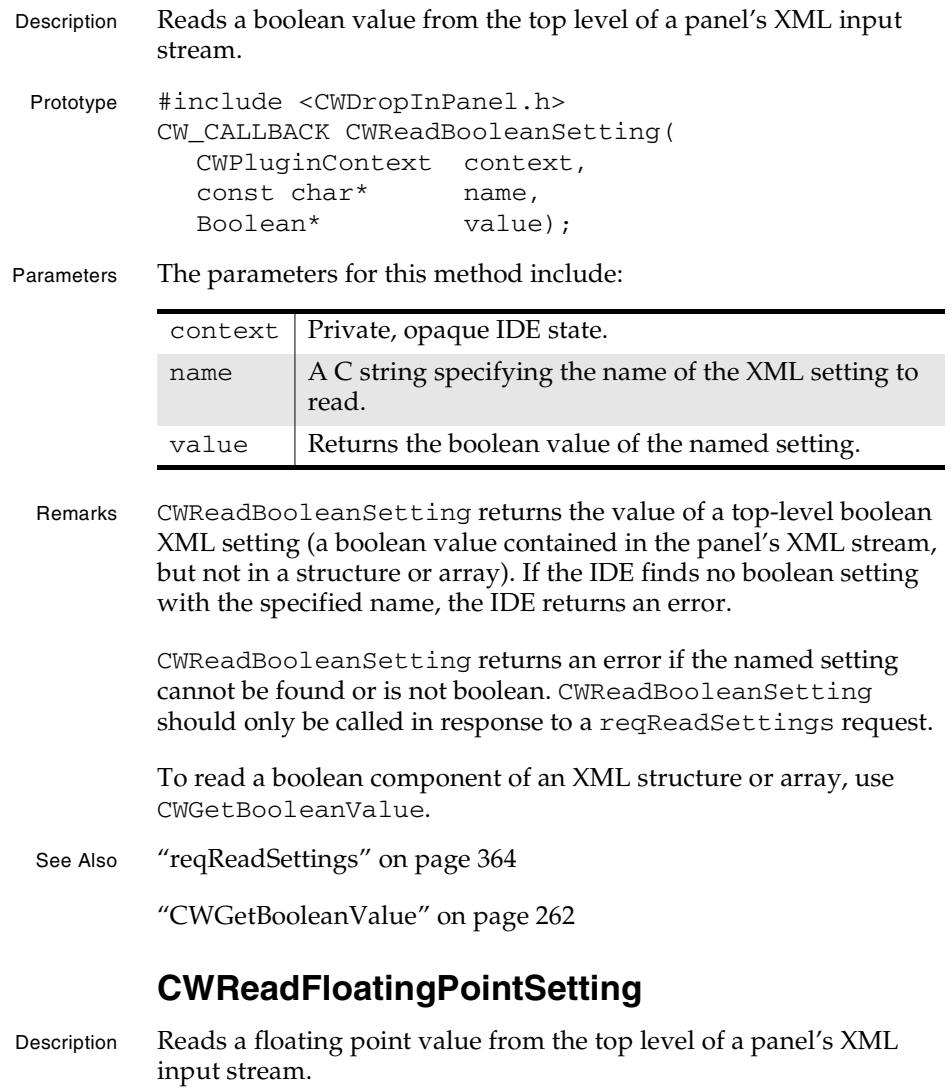

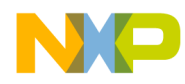

#### **Settings Panel Plug-in API Reference** CWReadIntegerSetting

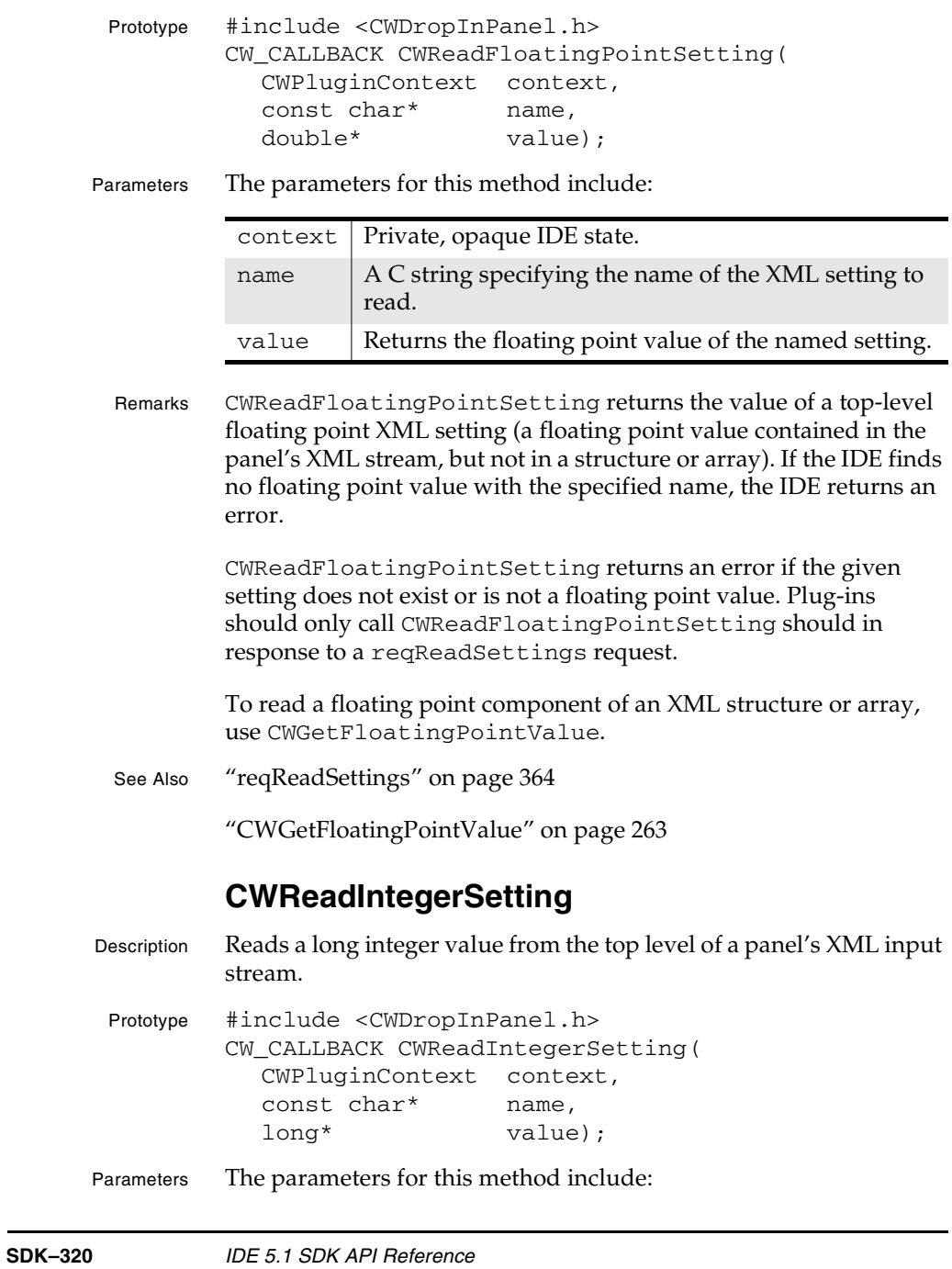

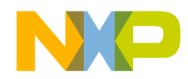

#### **Settings Panel Plug-in API Reference** CWReadRelativePathSetting

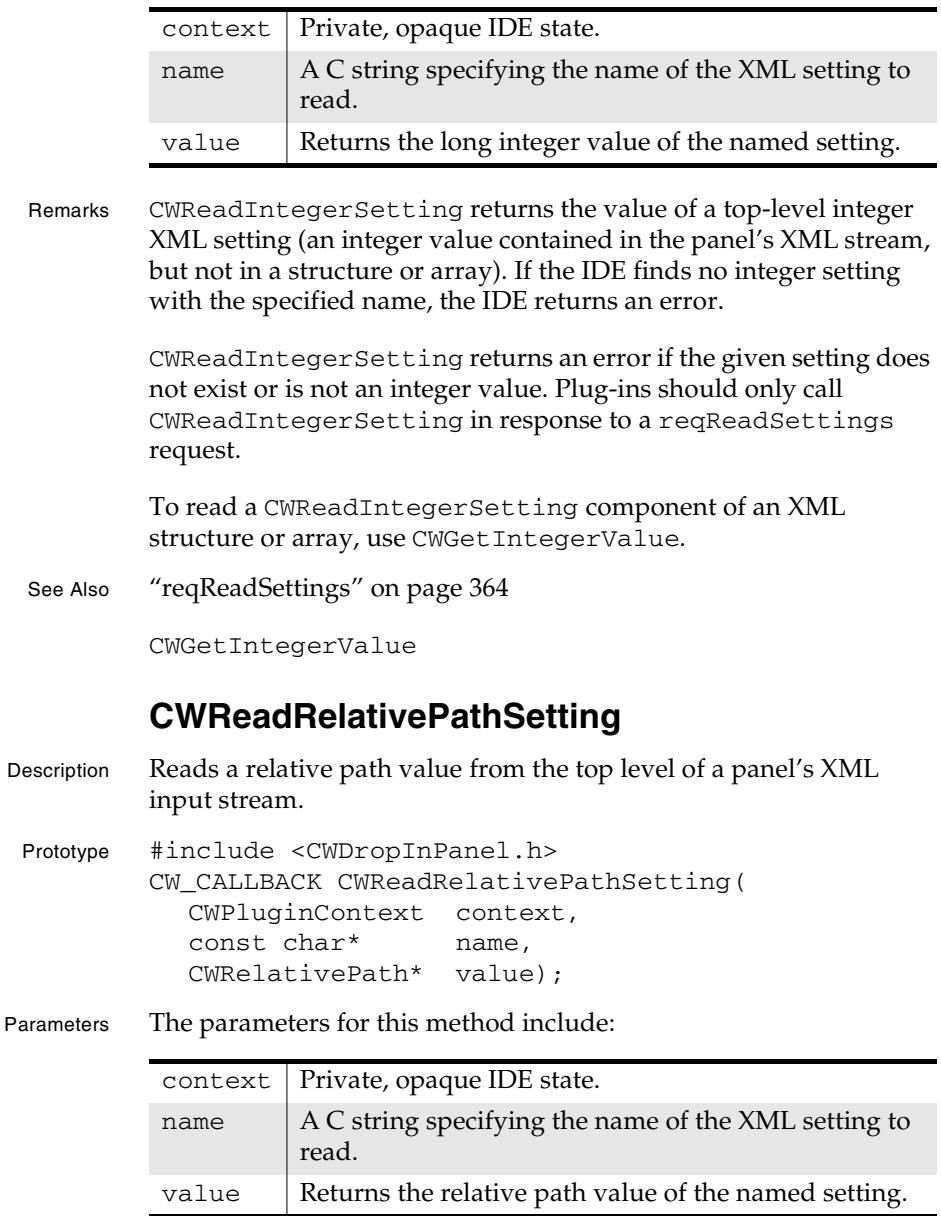

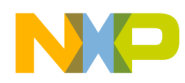

#### **Settings Panel Plug-in API Reference** CWReadStringSetting

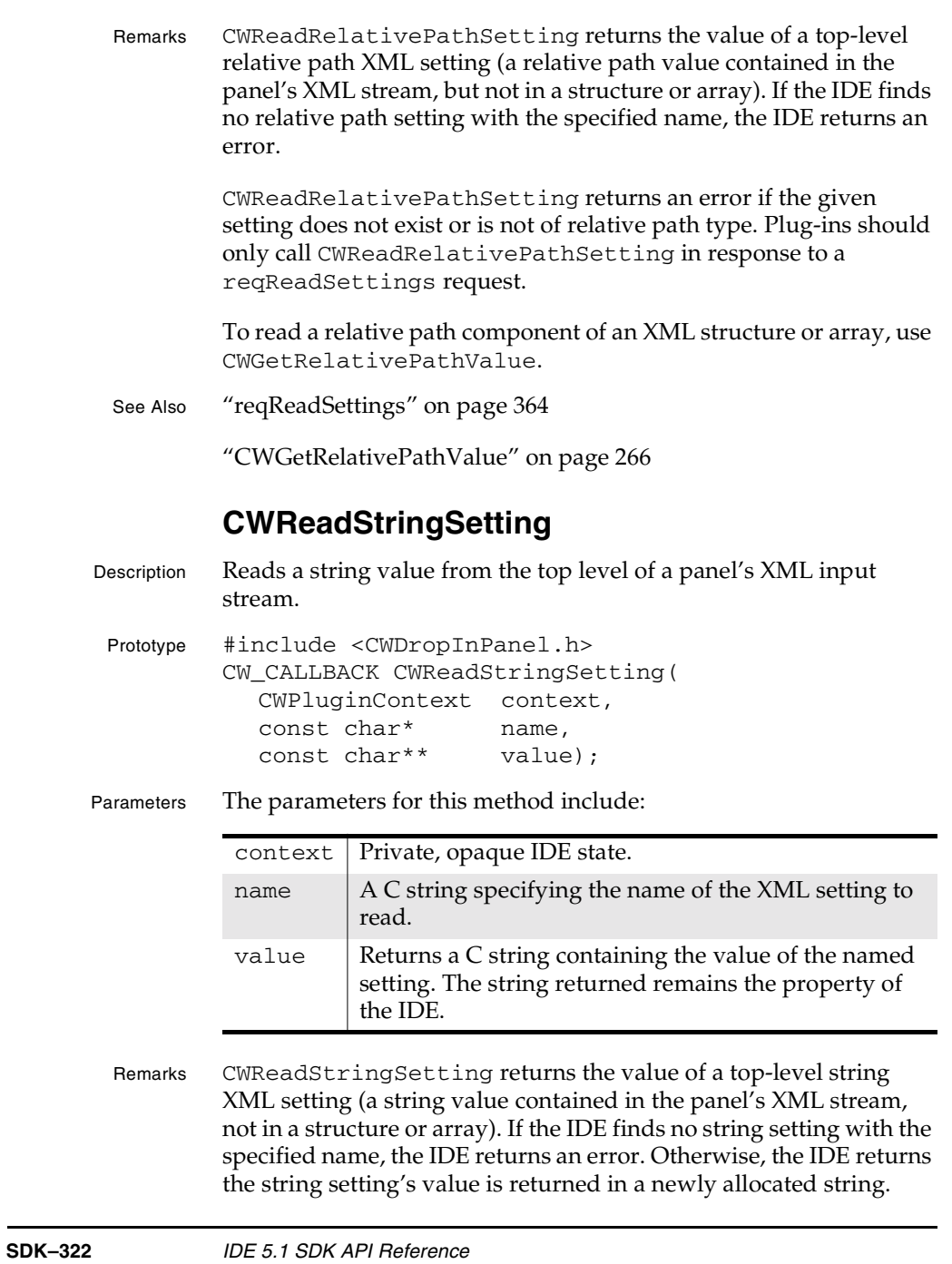

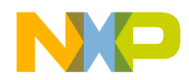

**Settings Panel Plug-in API Reference** CWSetBooleanValue

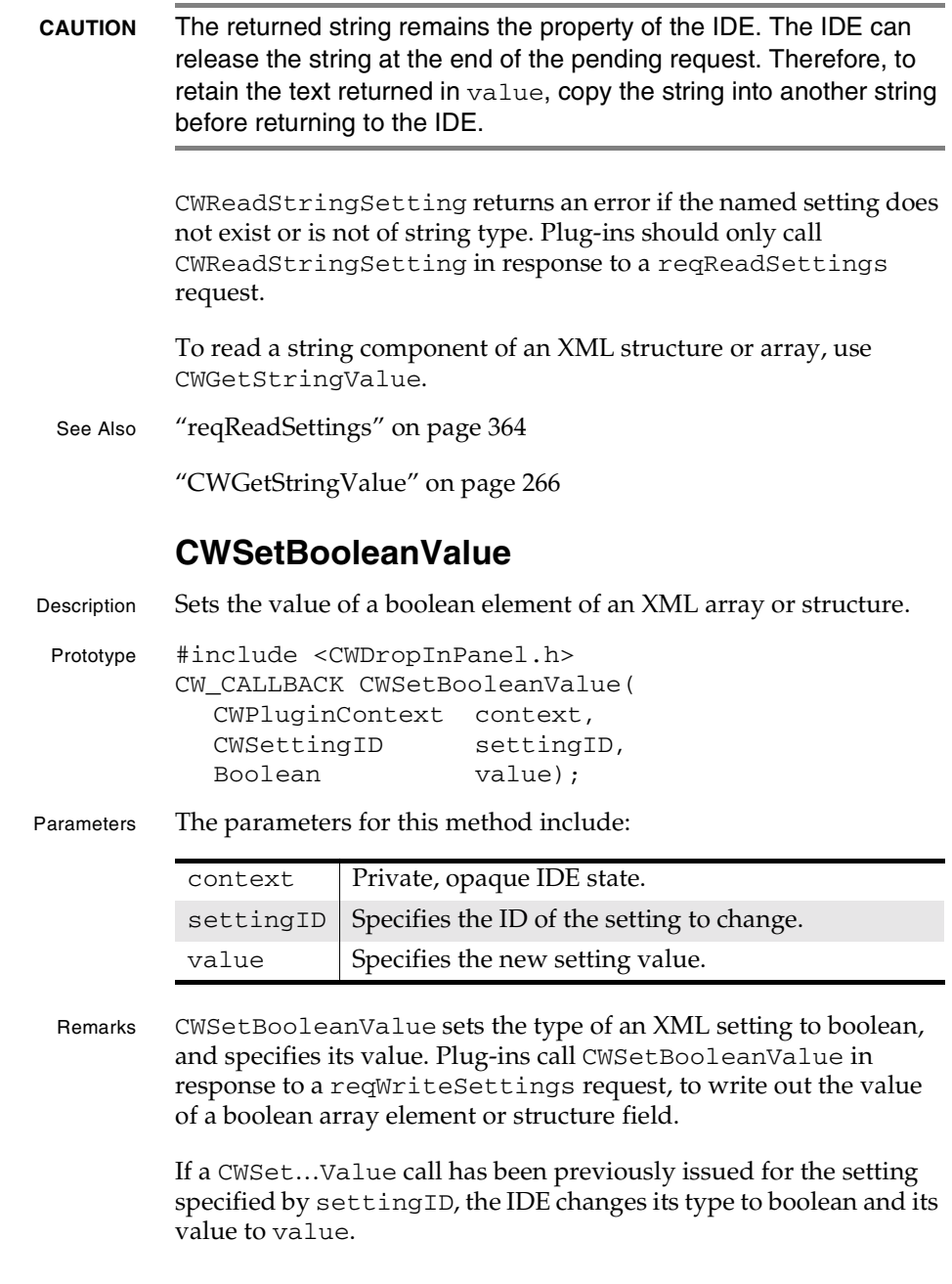

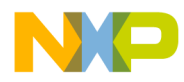

#### **Settings Panel Plug-in API Reference** CWSetFloatingPointValue

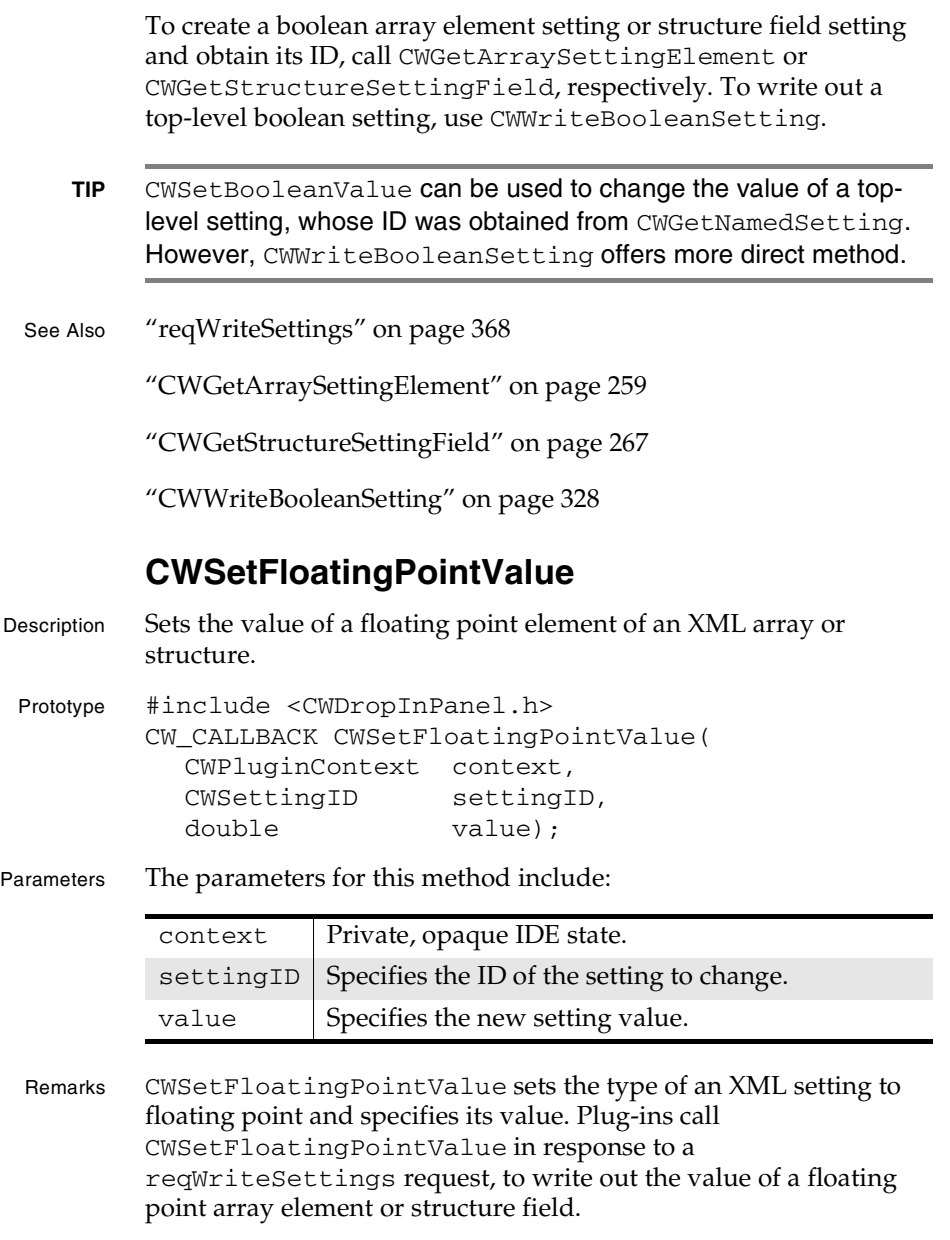

**SDK–324** IDE 5.1 SDK API Reference
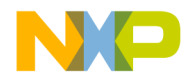

#### **Settings Panel Plug-in API Reference** CWSetIntegerValue

If a CWSet…Value call has been previously issued for the setting specified by settingID, the IDE changes its type to floating point and changes its value to value.

To create a floating point array element setting or structure field setting and obtain its ID, call CWGetArraySettingElement or CWGetStructureSettingField, respectively. To write out a top-level floating point setting, use CWWriteFloatingPointSetting.

- **TIP** Plugins can use CWSetFloatingPointValue to change the value of a top-level setting, whose ID was obtained from CWGetNamedSetting. However, CWWriteFloatingPointSetting offers a more direct method.
- See Also "reqWriteSettings" on page 368

"CWGetArraySettingElement" on page 259

"CWGetStructureSettingField" on page 267

"CWWriteFloatingPointSetting" on page 329

### **CWSetIntegerValue**

Description Sets the value of an integer element of an XML array or structure.

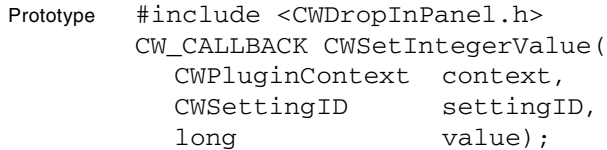

Parameters The parameters for this method include:

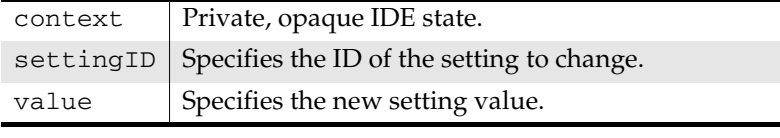

Remarks CWSetIntegerValue sets the type of an XML setting to integer, and specifies its value. plug-ins call CWSetIntegerValue in

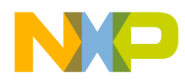

**Settings Panel Plug-in API Reference** CWSetRelativePathValue

> response to a reqWriteSettings request, to write out the value of an integer array element or structure field.

> If a CWSet…Value call has been previously issued for the setting specified by settingID, the IDE changes its typeto integer and changes its value to value.

> To create an integer array element setting or structure field setting and obtain its ID, call CWGetArraySettingElement or CWGetStructureSettingField, respectively. To write out a top-level integer setting, use CWWriteIntegerSetting.

**TIP** Plug-ins can use CWSetIntegerValue to change the value of a top-level setting, whose ID was obtained from CWGetNamedSetting. However, CWWriteIntegerSetting offers a more direct method.

See Also "reqWriteSettings" on page 368

"CWGetArraySettingElement" on page 259

"CWGetStructureSettingField" on page 267

"CWWriteIntegerSetting" on page 330

### **CWSetRelativePathValue**

Description Sets the value of a relative path element of an XML array or structure. Prototype #include <CWDropInPanel.h> CW\_CALLBACK CWSetRelativePathValue( CWPluginContext context, CWSettingID settingID,

const CWRelativePath\* value);

Parameters The parameters for this method include:

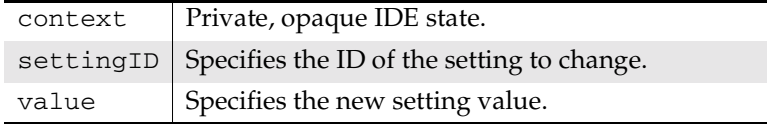

**SDK–326** IDE 5.1 SDK API Reference

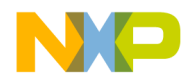

#### **Settings Panel Plug-in API Reference** CWSetStringValue

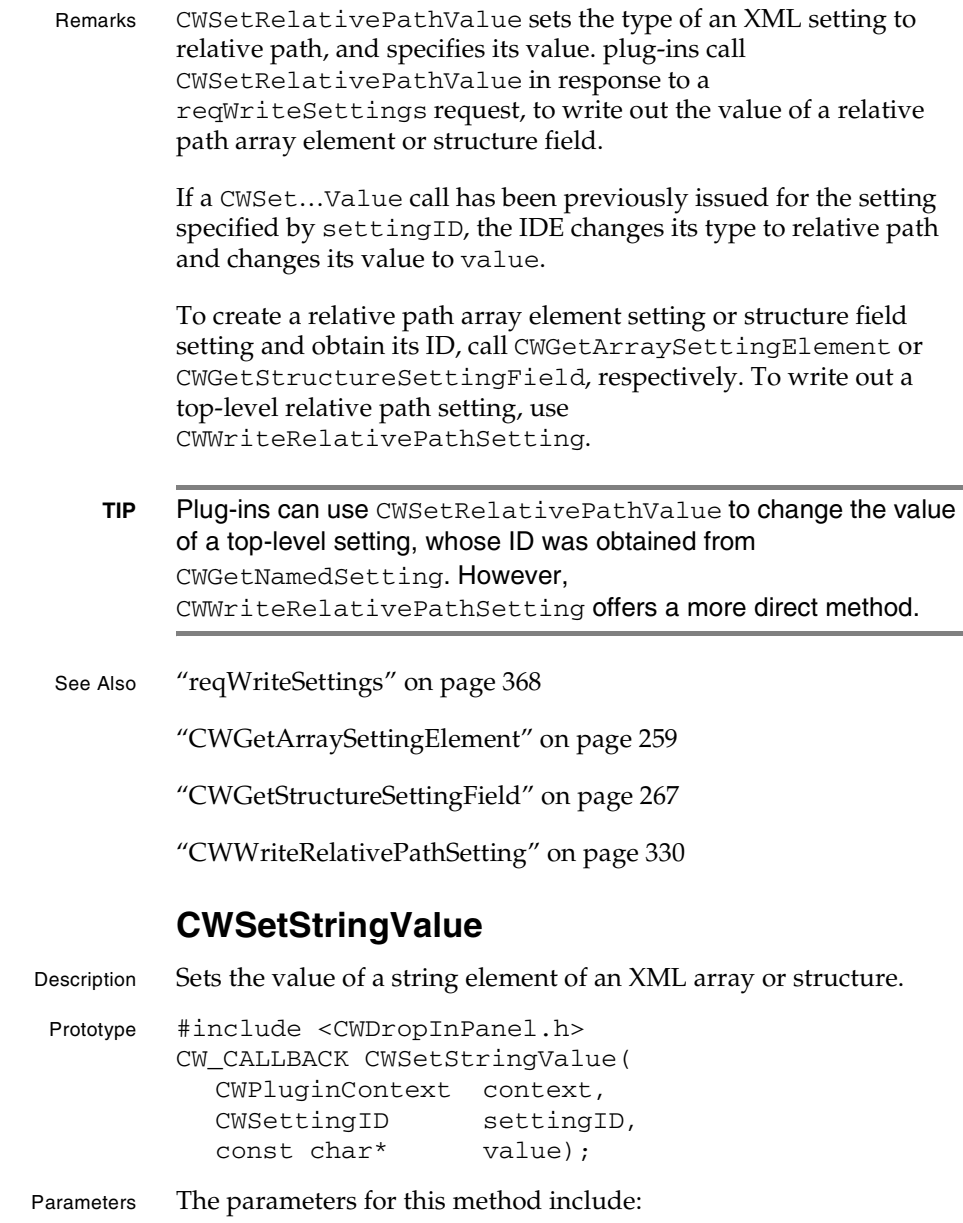

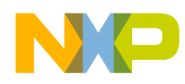

#### **Settings Panel Plug-in API Reference** CWWriteBooleanSetting

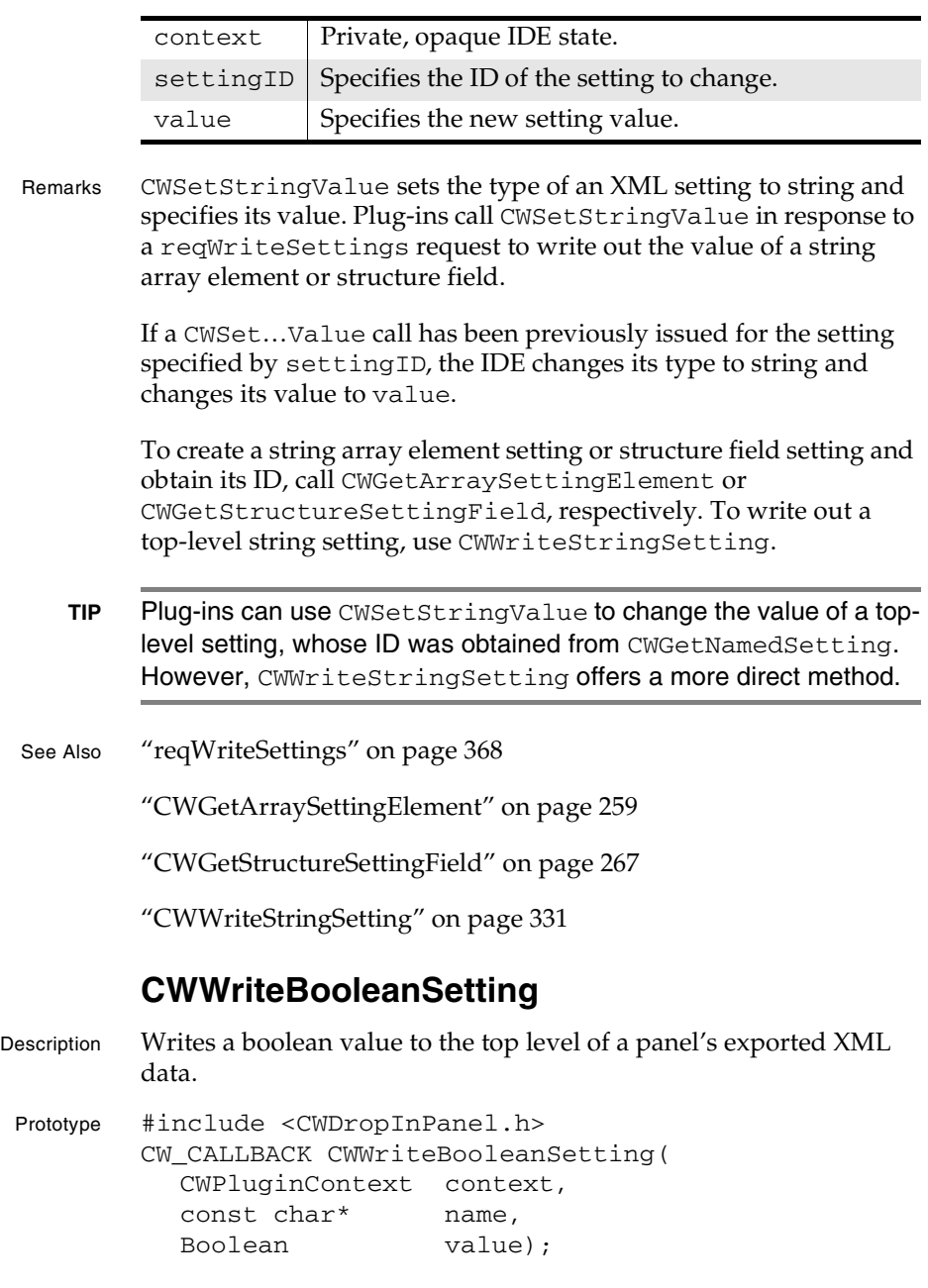

**SDK–328** IDE 5.1 SDK API Reference

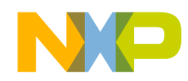

#### **Settings Panel Plug-in API Reference** CWWriteFloatingPointSetting

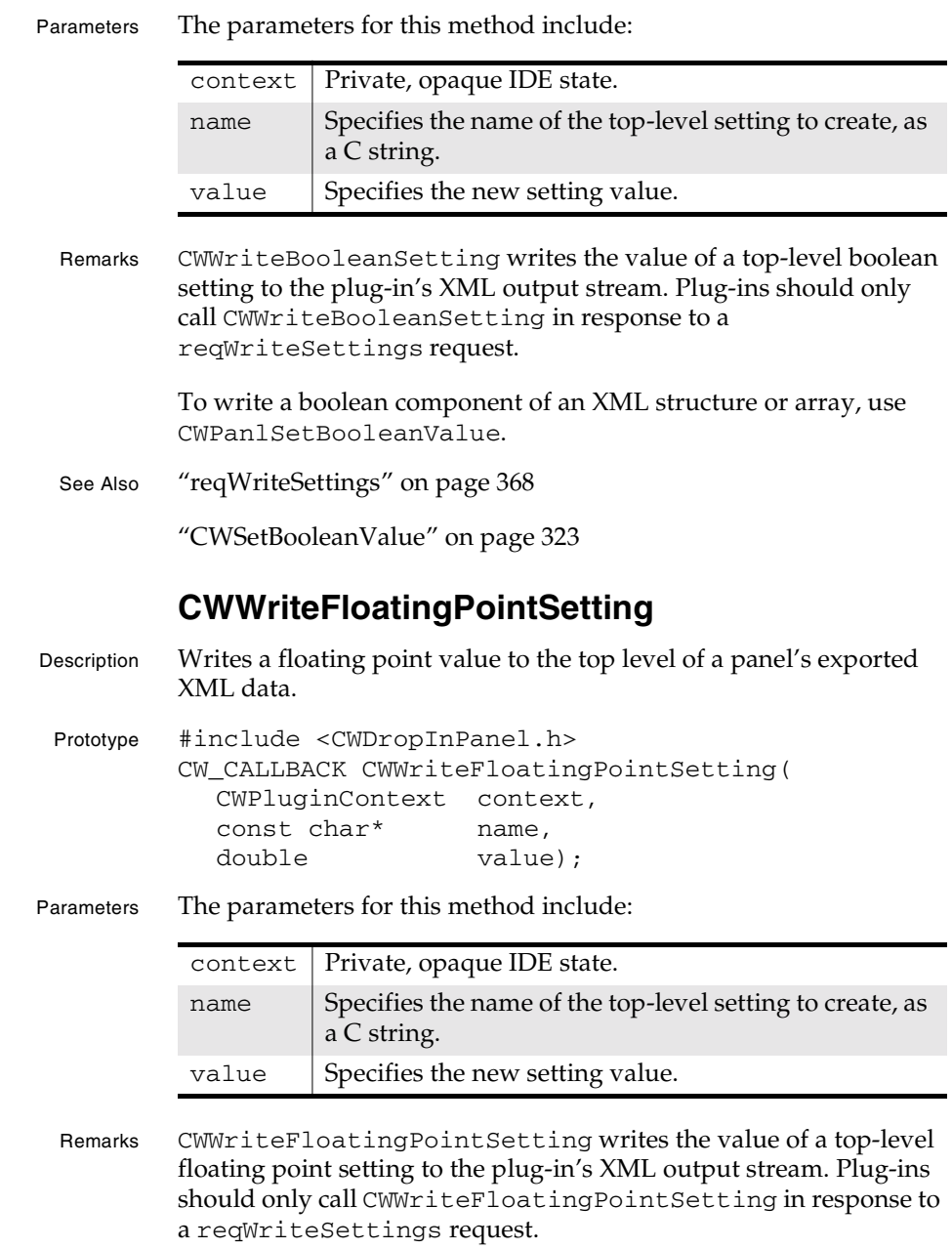

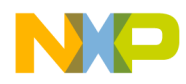

#### **Settings Panel Plug-in API Reference** CWWriteIntegerSetting

To write a floating point component of an XML structure or array, use CWPanlSetFloatingPointValue instead.

See Also "reqWriteSettings" on page 368

"CWSetFloatingPointValue" on page 324

### **CWWriteIntegerSetting**

Description Writes an integer value to the top level of a panel's exported XML data.

Prototype #include <CWDropInPanel.h> CW\_CALLBACK CWWriteIntegerSetting( CWPluginContext context, const char\* name, long value);

Parameters The parameters for this method include:

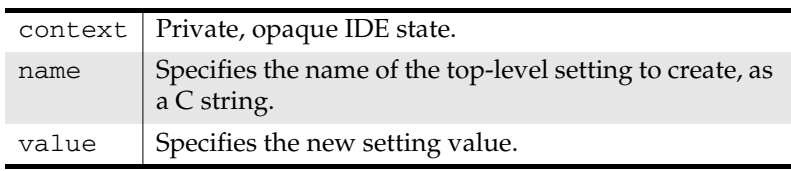

Remarks CWWriteIntegerSetting writes the value of a top-level integer setting to the plug-in's XML output stream. Plug-ins should only call CWWriteIntegerSetting in response to a reqWriteSettings request.

> To write a integer component of an XML structure or array, use CWPanlSetIntegerValue.

See Also "reqWriteSettings" on page 368

"CWSetIntegerValue" on page 325

### **CWWriteRelativePathSetting**

Description Writes a relative path value to the top level of a panel's exported XML data.

Prototype #include <CWDropInPanel.h>

**SDK–330** IDE 5.1 SDK API Reference

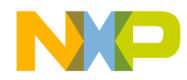

#### **Settings Panel Plug-in API Reference** CWWriteStringSetting

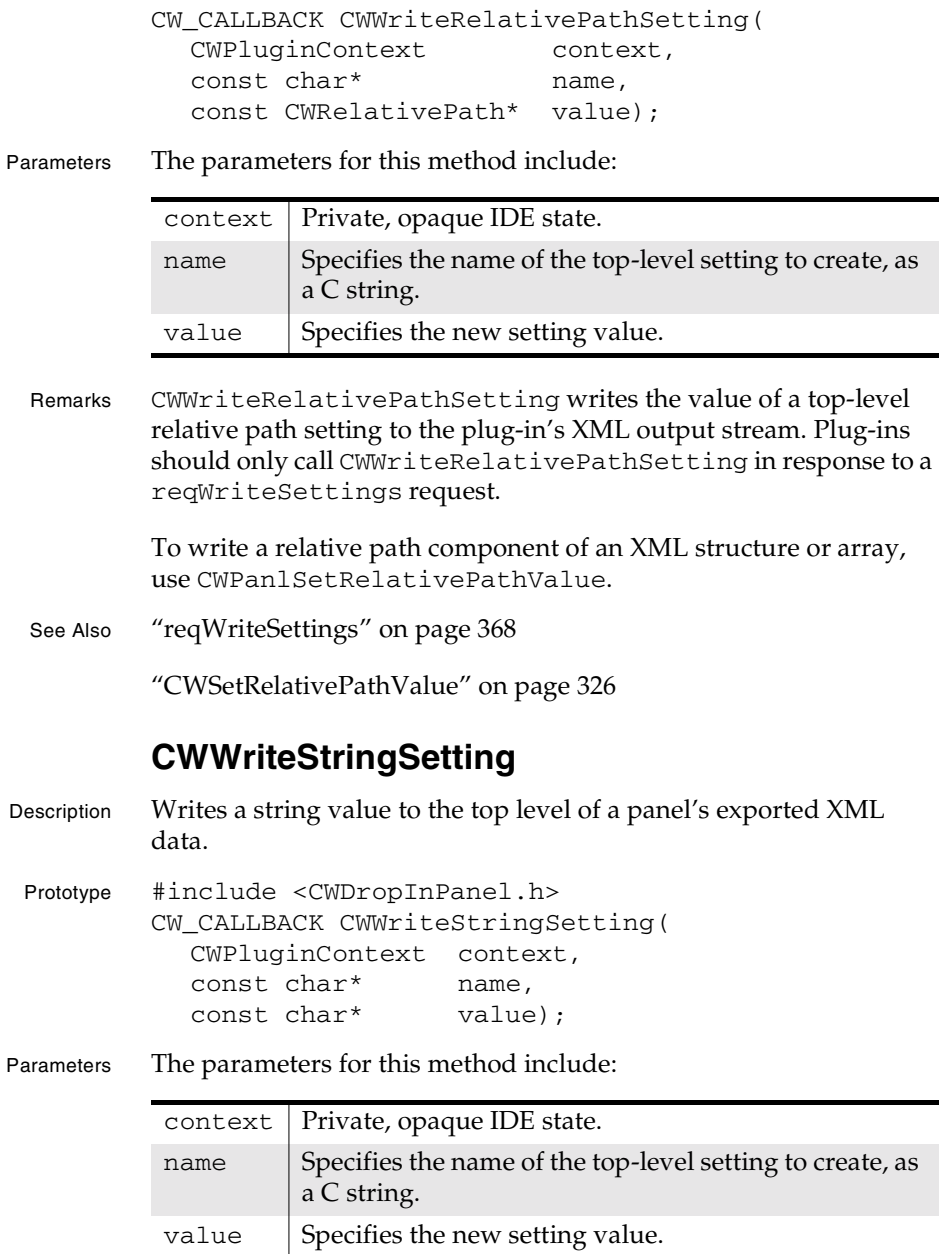

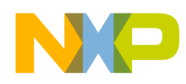

#### **Settings Panel Plug-in API Reference** User Routines for Settings Panel Plug-ins

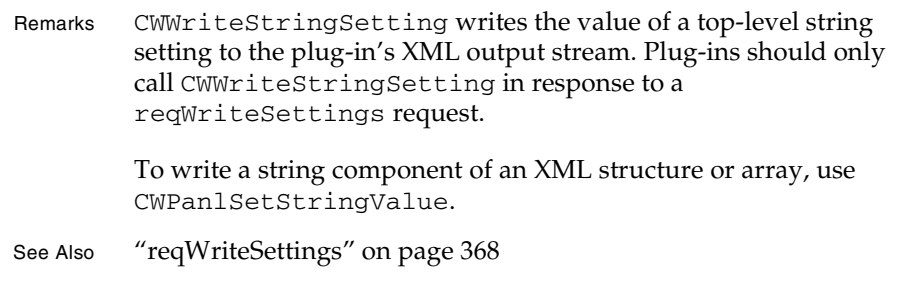

"CWSetStringValue" on page 327

## **User Routines for Settings Panel Plug-ins**

This section documents informational entry points specific to panel plug-ins.

The routines documented in this section are:

• CWPlugin\_GetHelpInfo Entry Point

### **CWPlugin\_GetHelpInfo Entry Point**

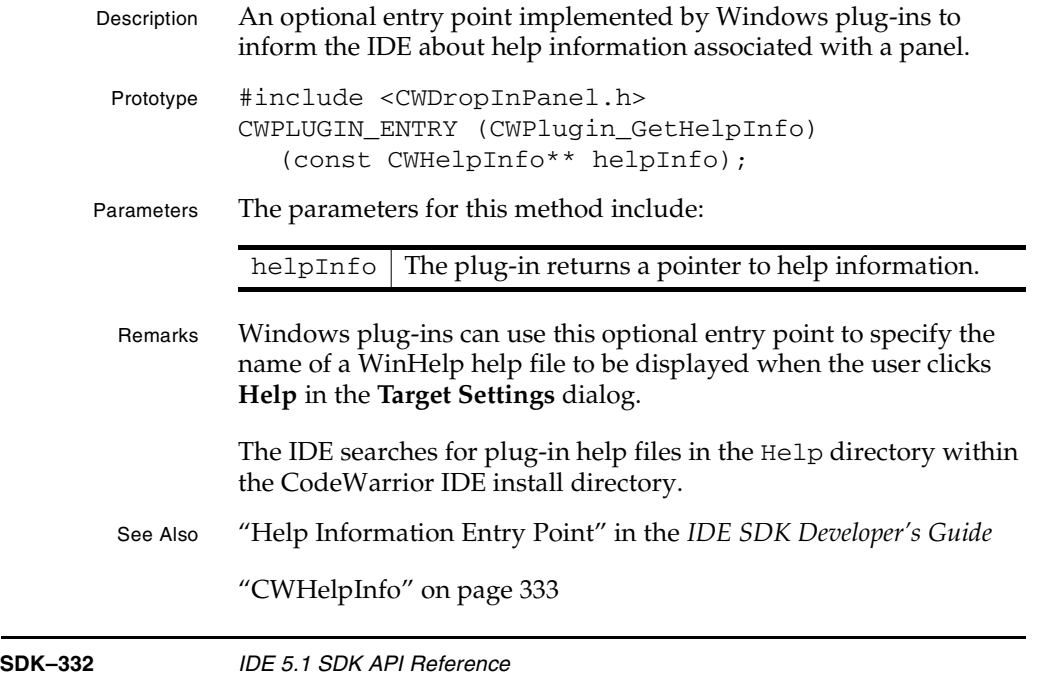

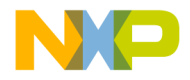

**Settings Panel Plug-in API Reference** Data Structures for Settings Panel Plug-ins

## **Data Structures for Settings Panel Plug-ins**

This section discusses the following topics:

- CWDialog
- CWHelpInfo
- CWSettingID
- PanelFlags
- PanelParamBlkPtr
- PanelParameterBlock

### **CWDialog**

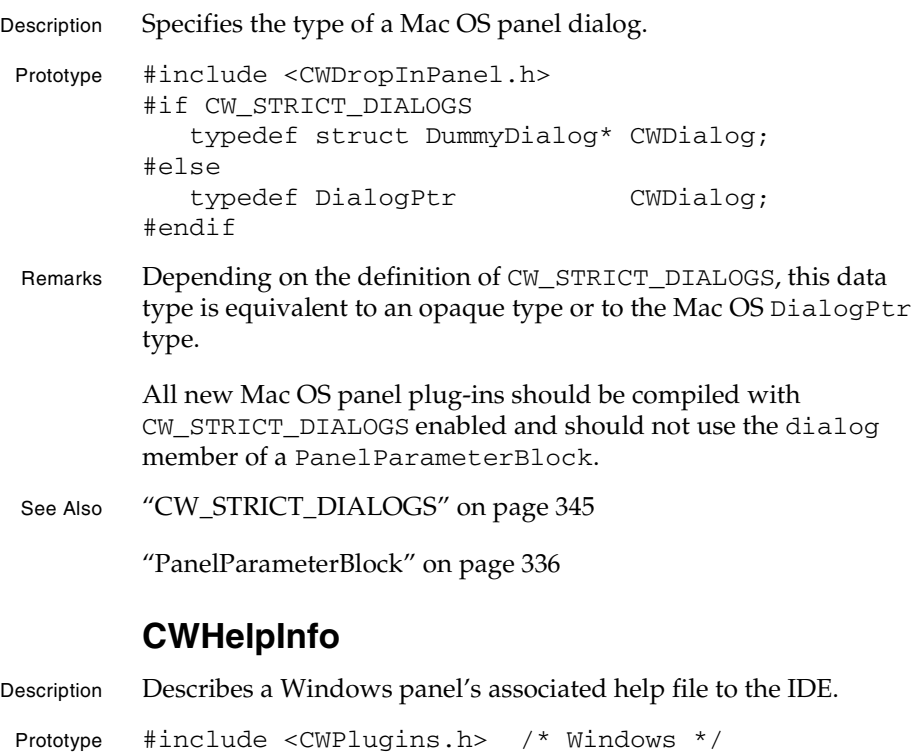

typedef struct CWHelpInfo { short version;

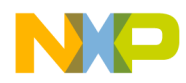

## const char \* helpFileName; } CWHelpInfo; Fields The fields in this structure are: Remarks Windows panels optionally return a pointer to a CWHelpInfo structure to tell the IDE the name of any associated help file. The help file name should end with a '.hlp' extension. This help file is displayed by the IDE when the user clicks the **Help** button in the **Target Settings** dialog, and should be a standard WinHelp file. See Also "Help Informaton Entry Point" in the *IDE SDK Developer's Guide* "kCurrentCWHelpInfoVersion" on page 346 **CWSettingID** Description Identifies a container for a simple XML data type, an XML array type, or an XML structure type. Prototype #include <CWDropInPanel.h> /\* Windows \*/ #include <CWDropInPanel.h> /\* Mac OS \*/ typedef struct MWSetting\* CWSettingID; Remarks A CWSettingID represents an XML setting container, associating an XML name with a data value of a particular type. CWSettingIDs can store array, structure, and simple types. Plug-ins call CWGetNamedSetting to obtain CWSettingIDs for simple types. Plug-ins call CWGetStructureSettingField to obtain CWSettingIDs for structure fields, and CWGetArraySettingElement to obtain CWSettingIDs for array elements. See Also "CWGetNamedSetting" on page 264 "CWGetStructureSettingField" on page 267 version | Specifies the version of the CWHelpInfo structure. plug-ins should set this to kCurrentCWHelpInfoVersion. helpFileName  $\int$  Specifies the name of a settings panel's associated WinHelp file as a C string.

**Settings Panel Plug-in API Reference CWSettingID** 

**SDK–334** IDE 5.1 SDK API Reference

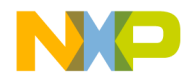

**Settings Panel Plug-in API Reference PanelFlags** 

"CWGetArraySettingElement" on page 259

### **PanelFlags**

Description Describes a panel plug-in's capabilities to the IDE. Prototype #include <CWDropInPanel.h> /\* Windows \*/ #include <CWDropInPanel.h> /\* Mac OS \*/ typedef struct PanelFlags { unsigned short rsrcversion; CWDataType dropintype; unsigned short earliestCompatibleAPIVersion; unsigned long dropinflags; CWDataType panelfamily; unsigned short newestAPIVersion; unsigned short dataversion; unsigned short panelscope; } PanelFlags;

Fields The fields in this structure are:

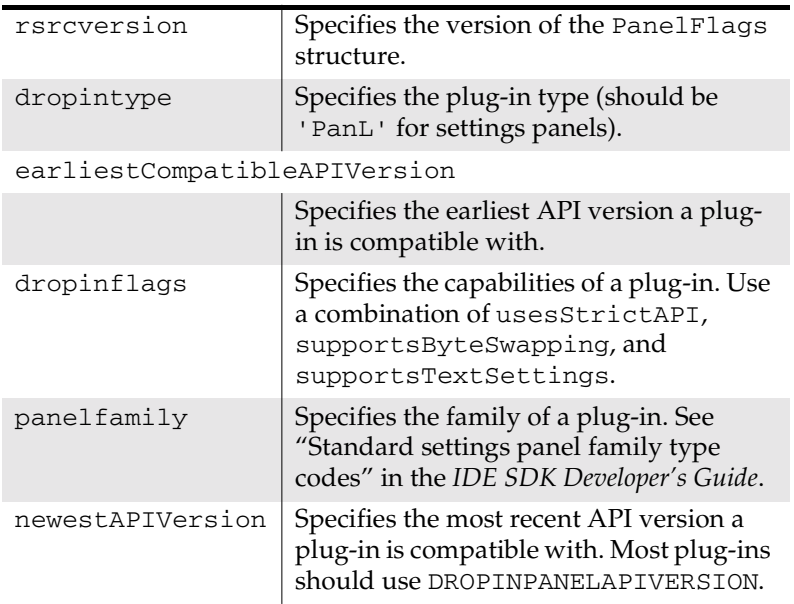

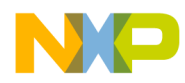

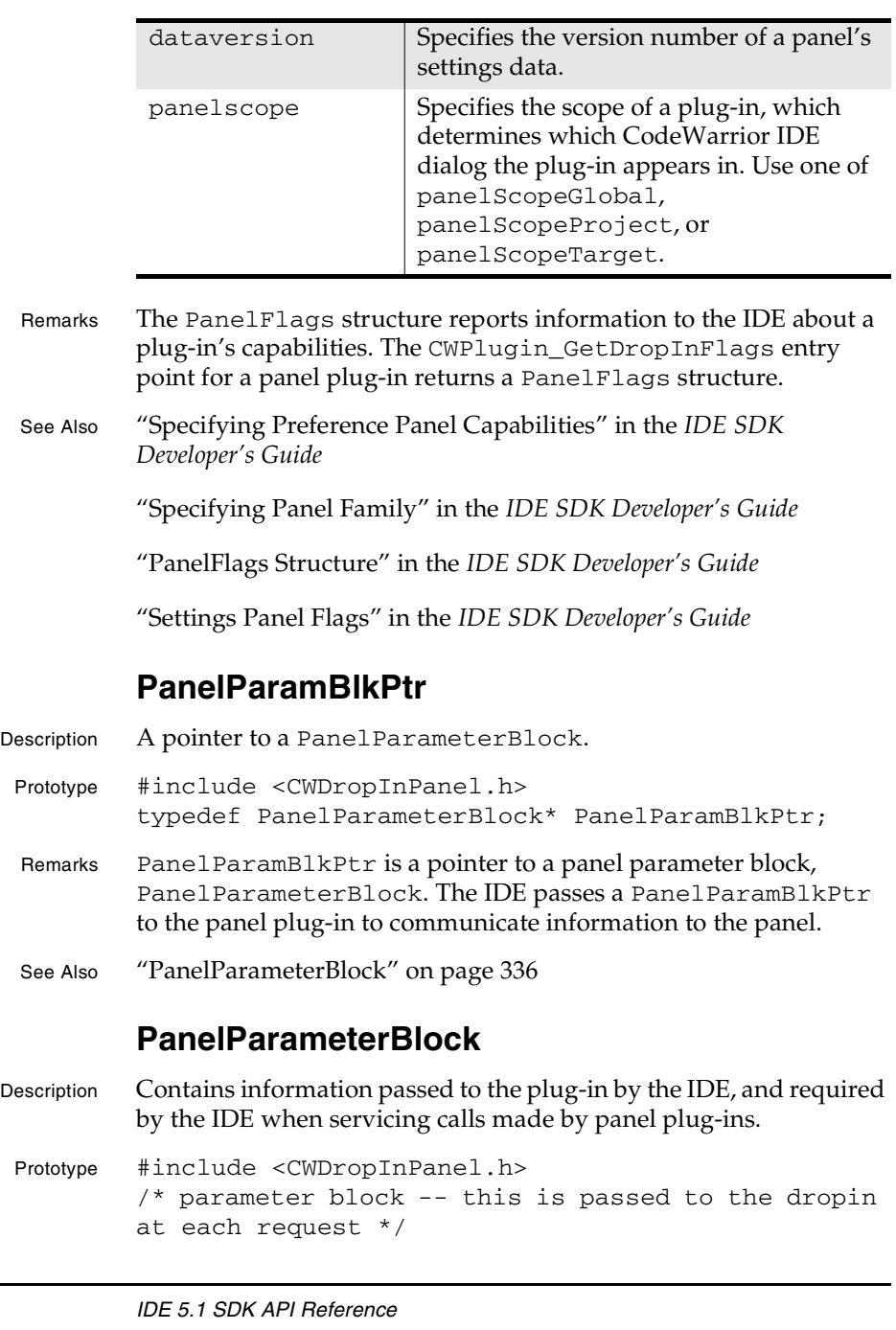

#### **Settings Panel Plug-in API Reference** PanelParamBlkPtr

**SDK-336** 

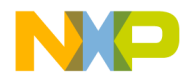

```
typedef struct PanelParameterBlock {
  /* common to all dropins */
  long request;
        /* [->] requested action (see below) */
  long version;
       /* [->] version # of shell's API * void *context;
       \frac{1}{x} [->] reserved for use by shell \frac{x}{x} void *storage;
        /* [<->] reserved for use by the dropin */
  FSSpec targetfile;
        /* [->] FSSpec of current project */
  /* specific to panels */
  CWDialog dialog;
    /* [->] pointer to PreferencesÉ dialog */
  Handle originalPrefs;
    /* [->] panel's original options data */
  Handle currentPrefs;
   /* [<->] panel's current options data */
  Handle factoryPrefs;
   /* [<->] panel's "factory" options data */
  EventRecord *event;
    /* [->] dialog event (for reqFilterEvent) */
 short baseItems;
   /* [->] # of items in dialog shell */
 short itemHit;
   /* [<->] for reqFilterEvent and reqItemHit */
  Boolean canRevert;
   /* [<-] enable Revert button */
  Boolean canFactory;
   /* [<-] enable Factory button */
  Boolean reset;
  \frac{1}{x} [<-] access paths must be reset */
  Boolean recompile;
   /* [<-] files must be recompiled */
  Boolean relink;
    /* [<-] project must be relinked */
  AEKeyword prefsKeyword;
   /* [->] for reqAEGetPref and reqAESetPref */
  AEDesc prefsDesc;
```
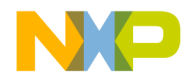

**Settings Panel Plug-in API Reference** PanelParameterBlock

```
 /* [->] for reqAESetPref */
  Boolean debugOn;
   \frac{1}{2} \frac{1}{2} turning on debugging? \frac{1}{2} FSSpec oldtargfile;
   /* [->] previous project file FSSpec */
   /* version 2 API */
  CWPanelCallbacks* callbacks;
   /* version 3 API */
  Boolean reparse; /* [<-] project must 
be reparsed */
   /* version 4 API */
   DragReference dragref;
       /* [->] for drag-related requests */
 Rect dragrect;
       /* [<-] rect to track mouse in */
  Point dragmouse;
        /* [->] mouse location during drag */
   /* version 5 API */
  unsigned char toEndian;
                 /* [->] for reqByteSwapData, the
                    endian we are swapping to */
   /* CWPro 3 temporary placeholders for opaque 
references to prefs data. These will be removed in 
Pro 4. */
 CWMemHandle originalPrefsMemHandle;
 CWMemHandle currentPrefsMemHandle;
 CWMemHandle factoryPrefsMemHandle;
  CWMemHandle panelPrefsMemHandle;
   /* version 11 api */
  long listViewCellRow;
      /* [->] the cell row of the listView */
   long listViewCellCol;
      /* [->] the cell row of the listView */
   /*
    These fields are supported only from 
DropinPanelPrefVersion 12 and higher for long
```
**SDK–338** IDE 5.1 SDK API Reference

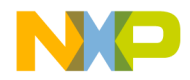

**Settings Panel Plug-in API Reference** PanelParameterBlock

filename support. Older plug-ins will get will use FSSpec based fields targetFile and oldTargetFile

 Since the IDE is LFN enabled, the will attempt to convert the internal LFN data struture to create a valid FSSpec. If the API fails to create a valid FSSpec, the FSSpec name field would be filled with the project name.

 The newer plug-ins or those plug-ins that decide to upgrade to the newer library(PluginLib5) will have to be aware that these fields are the new means of accessing the target file and old target file. The older fsspec based fields will be deprecated for the newer plug-ins (version 12 and higher) and will be zeroed out. \*/

```
 /* version 12 api */
 CWPanelFileSpec lfnTargetFile;
 CWPanelFileSpec lfnOldTargetFile;
```
- } PanelParameterBlock, \*PanelParameterBlockPtr;
- Fields The fields in PanelParameterBlock include:

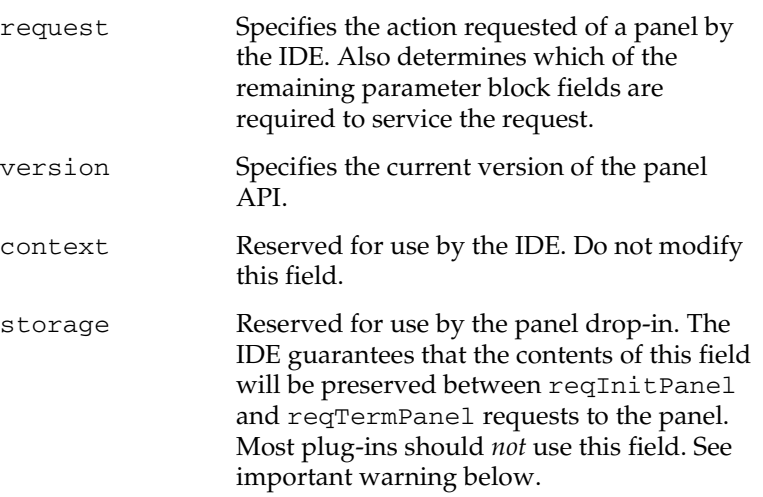

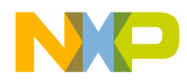

#### **Settings Panel Plug-in API Reference** PanelParameterBlock

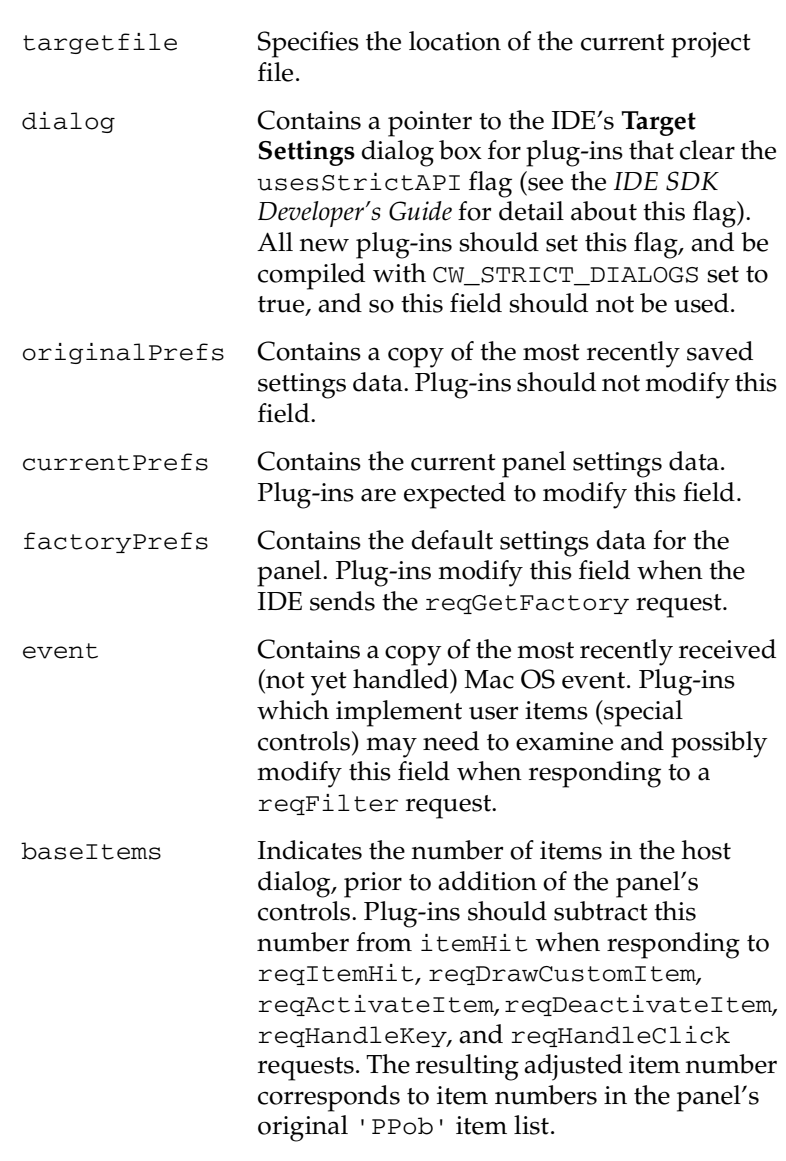

**SDK–340** IDE 5.1 SDK API Reference

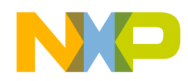

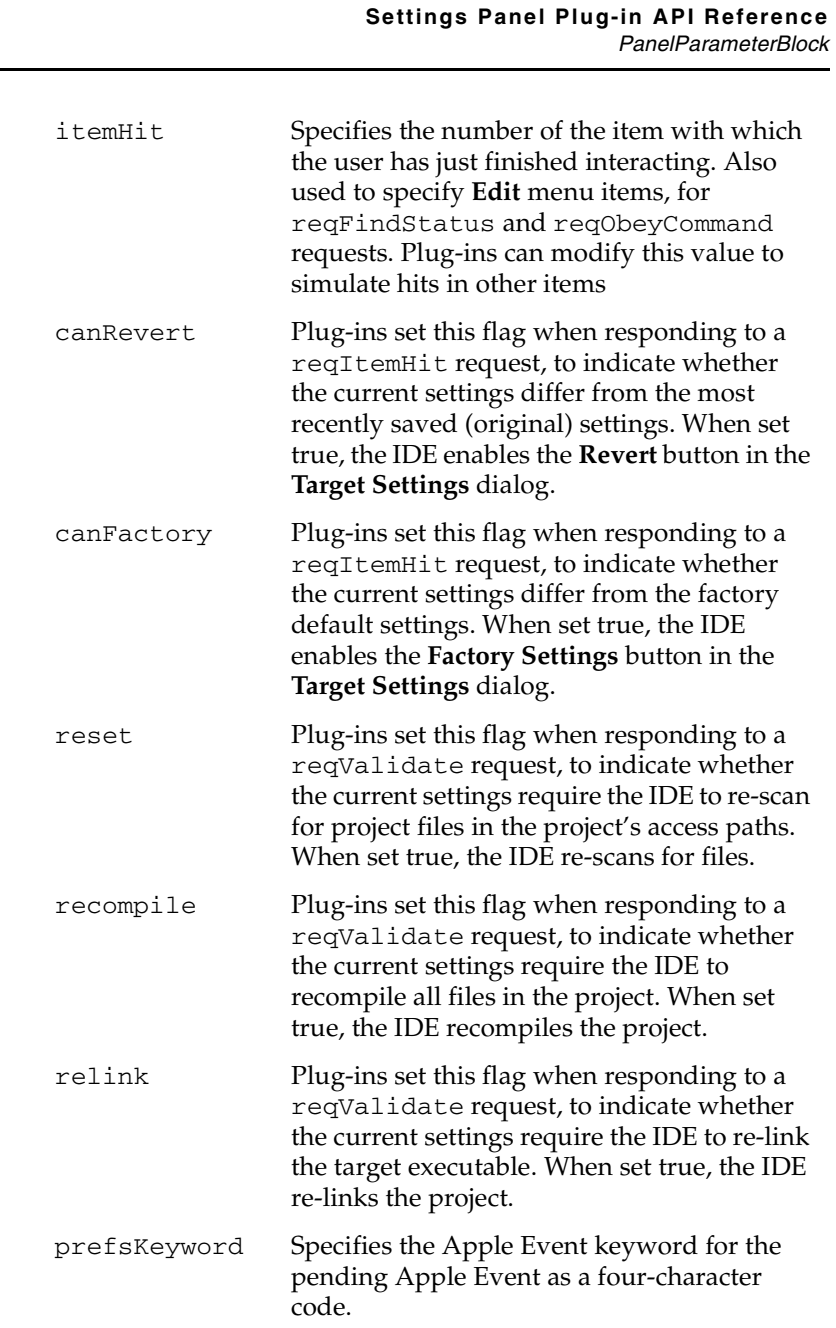

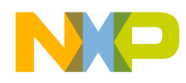

#### **Settings Panel Plug-in API Reference** PanelParameterBlock

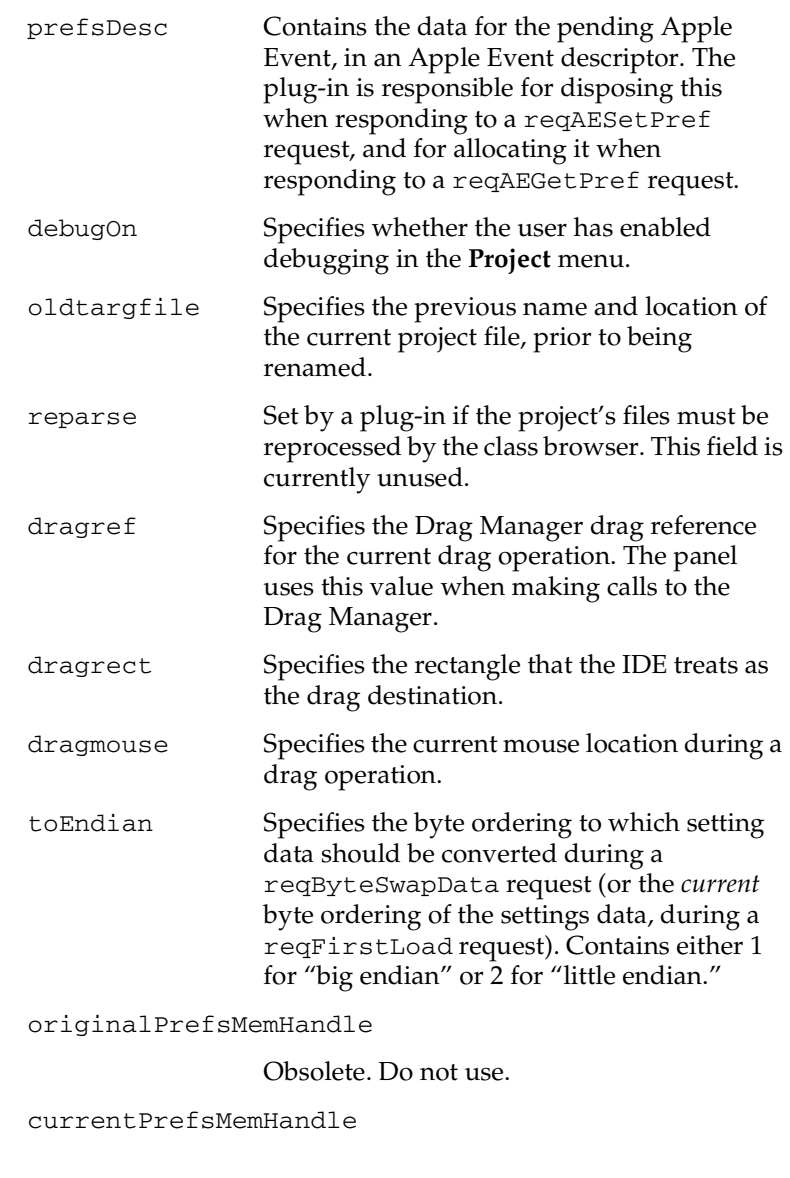

#### Obsolete. Do not use.

factoryPrefsMemHandle

**SDK–342** IDE 5.1 SDK API Reference

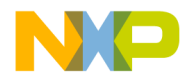

**Settings Panel Plug-in API Reference** PanelParameterBlock

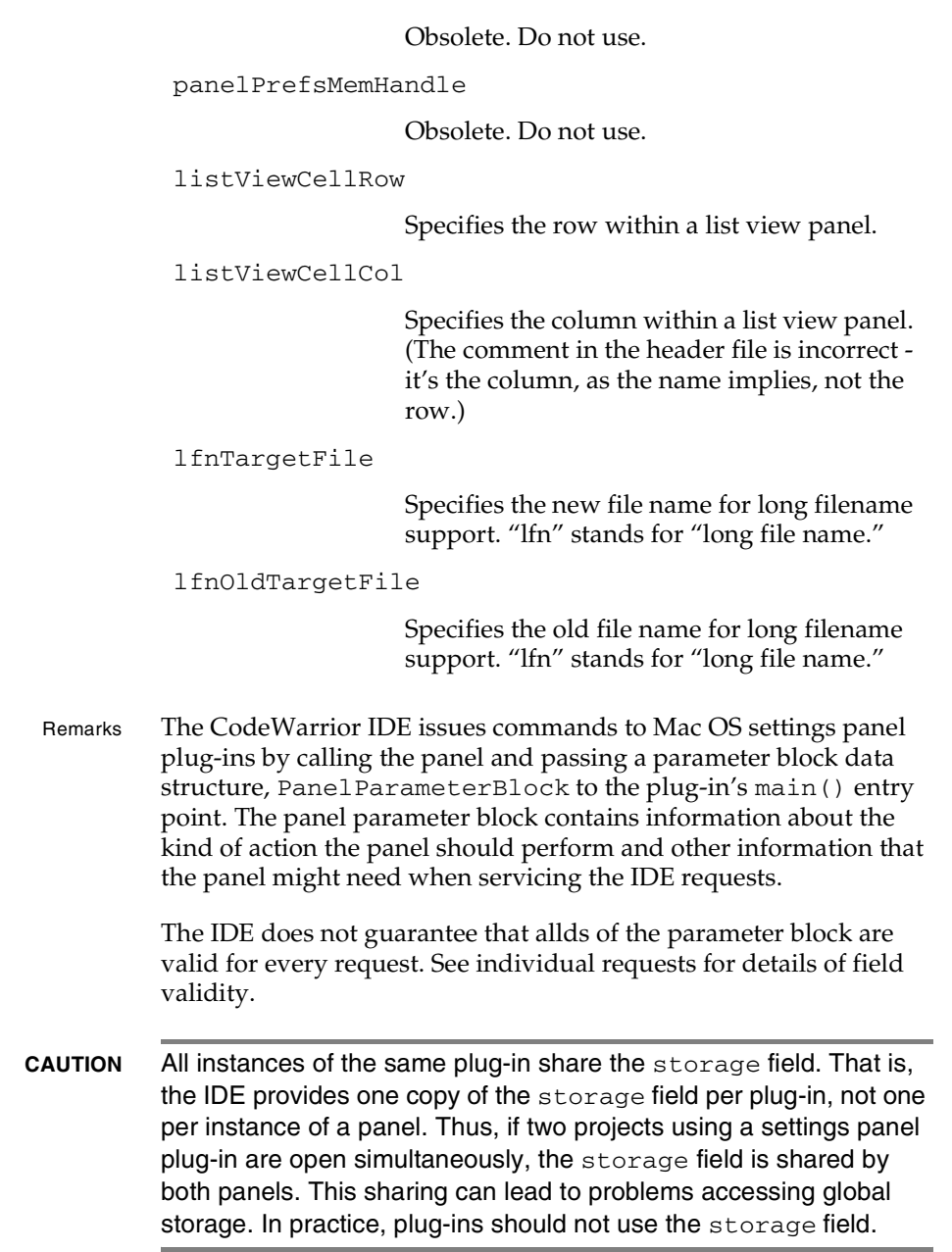

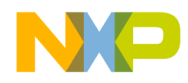

#### **Settings Panel Plug-in API Reference** Constants for Settings Panel Plug-ins

See Also "PanelParameterBlock" on page 336

## **Constants for Settings Panel Plug-ins**

The predefined symbols for settings panels are:

- CW\_STRICT\_DIALOGS
- DROPINPANELAPIVERSION
- menu\_Clear
- menu\_Copy
- menu\_Cut
- menu\_Paste
- menu\_SelectAll
- panelScopeGlobal
- panelScopeProject
- panelScopeTarget
- reqActivateItem
- reqAEGetPref
- reqAESetPref
- reqByteSwapData
- reqDeactivateItem
- reqDragDrop
- reqDragEnter
- reqDragExit
- reqDragWithin
- reqDrawCustomItem
- reqFilter
- reqFindStatus
- reqFirstLoad
- reqGetData
- reqGetFactory
- reqHandleClick
- reqHandleKey

**SDK–344** IDE 5.1 SDK API Reference

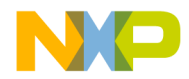

#### **Settings Panel Plug-in API Reference** CW\_STRICT\_DIALOGS

- reqInitDialog
- reqInitPanel
- reqItemHit
- reqObeyCommand
- reqPutData
- reqReadSettings
- reqRenameProject
- reqSetupDebug
- reqTermDialog
- reqTermPanel
- reqUpdatePref
- reqValidate
- reqWriteSettings
- supportsByteSwapping
- supportsTextSettings
- usesStrictAPI

## **CW\_STRICT\_DIALOGS**

Description A compile-time switch that controls whether a Mac OS hosted settings panel can use the Mac OS dialog manager.

Prototype #include <CWDropInPanel.h> #define CW\_STRICT\_DIALOGS 0

Remarks When CW\_STRICT\_DIALOGS is defined as any nonzero value, settings panels for a Mac OS host may not utilize Mac OS dialog manager routines to manipulate settings panel controls. Instead, a panel plug-in must rely entirely on the settings panel API to draw, get, and set dialog items.

> CW\_STRICT\_DIALOGS controls the type of the dialog field in the PanelParameterBlock passed to the plug-in. When true, dialog is an anonymous pointer type. When false, dialog is a Mac OS DialogPtr. This define controls compile-time syntactic checks, not runtime behavior of the IDE.

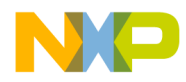

#### **Settings Panel Plug-in API Reference** DROPINPANELAPIVERSION

CW\_STRICT\_DIALOGS should be set true (nonzero) for all current and future Mac OS plug-ins. The IDE no longer support settings panels compiled with CW\_STRICT\_DIALOGS defined as false.

- **NOTE** All Mac OS settings panels should define CW\_STRICT\_DIALOGS as true and should also set the usesStrictAPI bit in their dropinflags.
- See Also "Settings Panel Flags" in the *IDE SDK Developer's Guide*

### **DROPINPANELAPIVERSION**

- Description Specifies the current version of the settings panel plug-in API at compile time.
- Prototype #include <CWDropInPanel.h> /\* Windows \*/ #include <CWDropInPanel.h> /\* Mac OS \*/
- Remarks This predefined symbol specifies the current version of the settings panel plug-in API. This value is most useful in specifying compatible IDE versions in the PanelFlags structure returned by a panel's CWPlugin\_GetDropInFlags entry point.
- See Also "Specifying Preference Panel Capabilities" in the *IDE SDK Developer's Guide*

### **kCurrentCWHelpInfoVersion**

- Description Indicates the current version of a CWHelpInfo structure.
- Prototype #include "CWPlugins.h"
- Remarks Windows plug-ins should set the version field of a CWHelpInfo structure to this value.
- See Also "CWHelpInfo" on page 333

"CWPlugin\_GetHelpInfo Entry Point" on page 332

### **menu\_Clear**

Description Represents the **Clear** command in the **Edit** menu. Prototype #include <CWDropInPanel.h>

**SDK–346** IDE 5.1 SDK API Reference

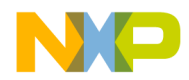

#### **Settings Panel Plug-in API Reference** menu\_Copy

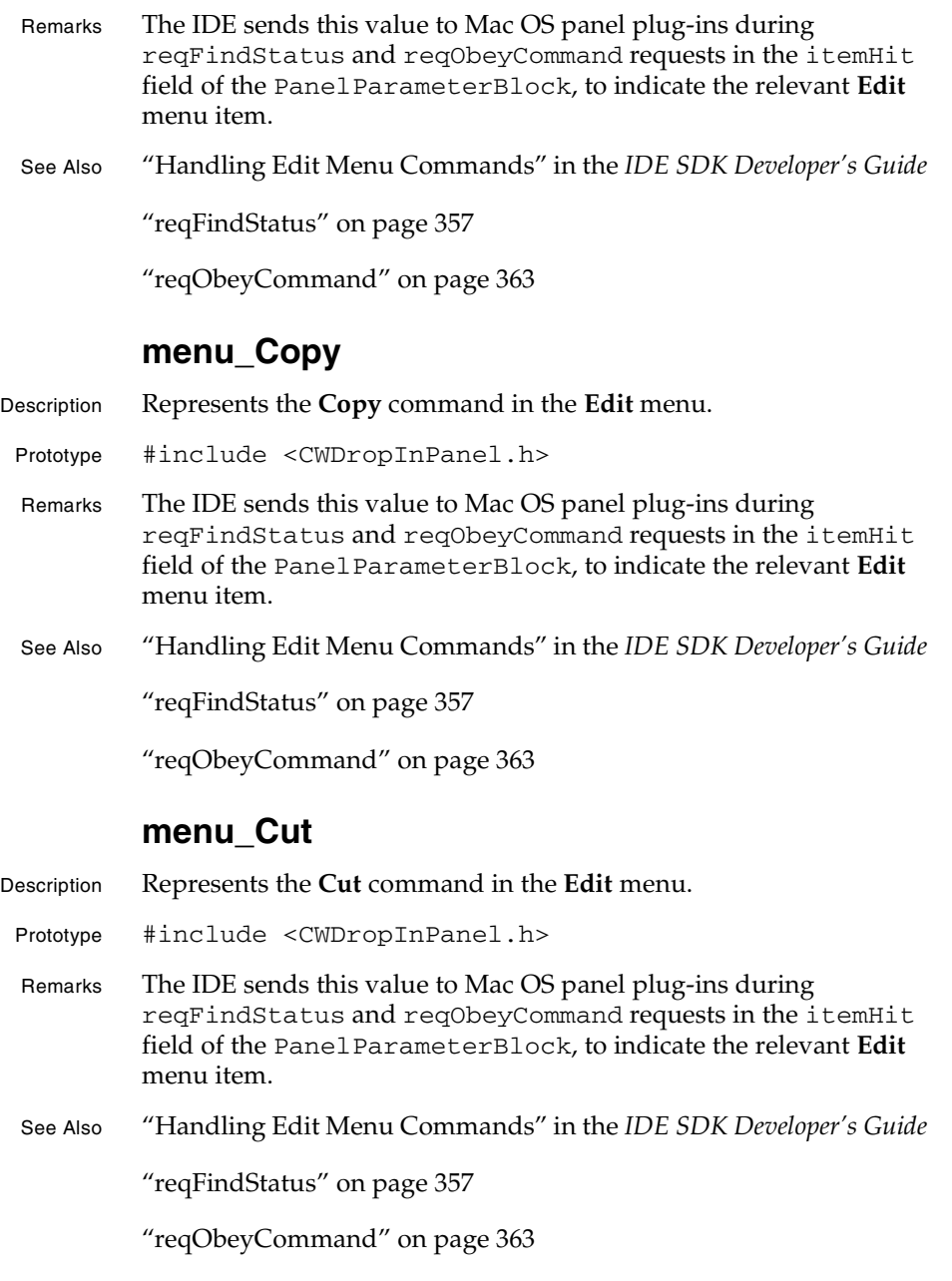

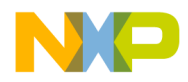

**Settings Panel Plug-in API Reference** menu\_Paste

### **menu\_Paste**

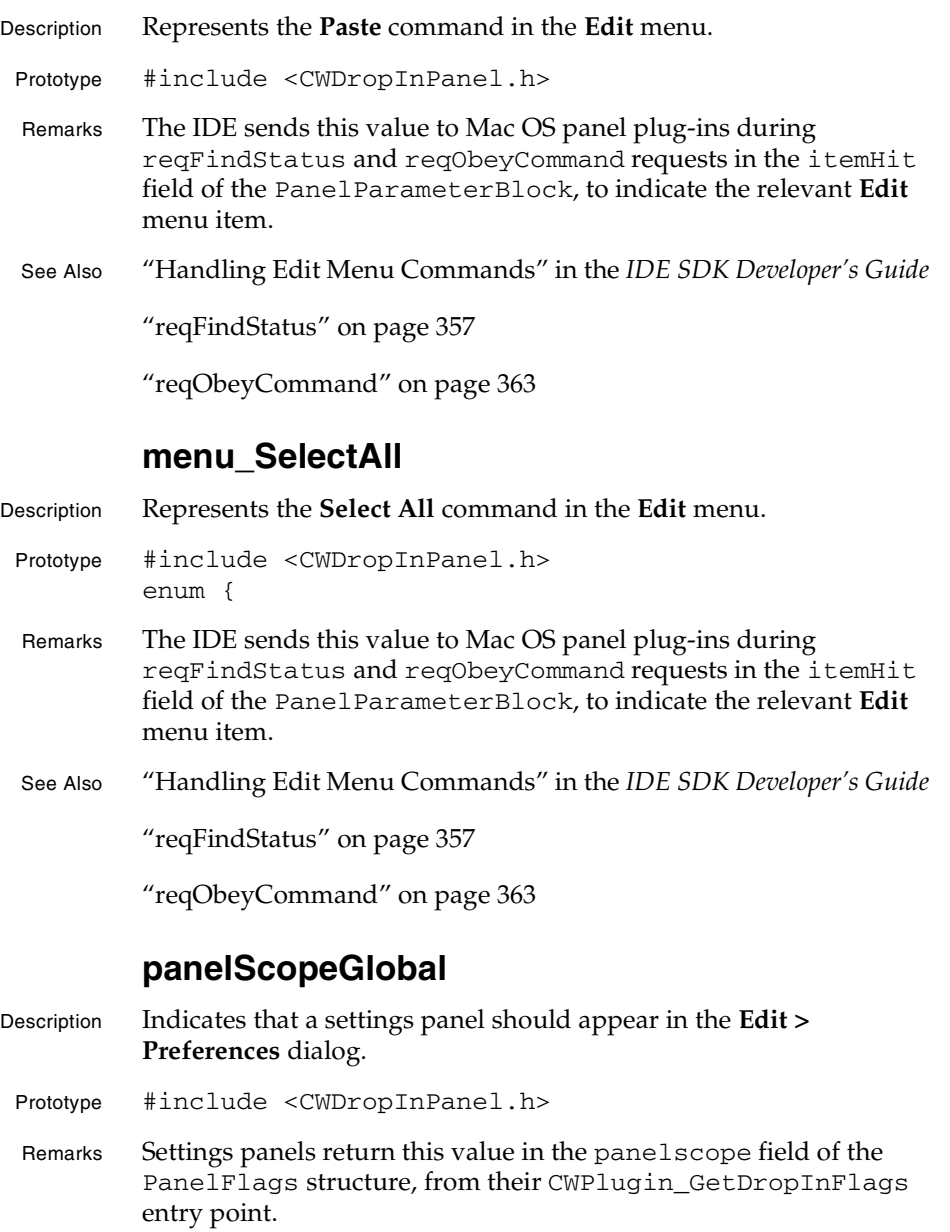

**SDK–348** IDE 5.1 SDK API Reference

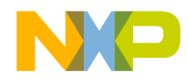

**Settings Panel Plug-in API Reference** panelScopeProject

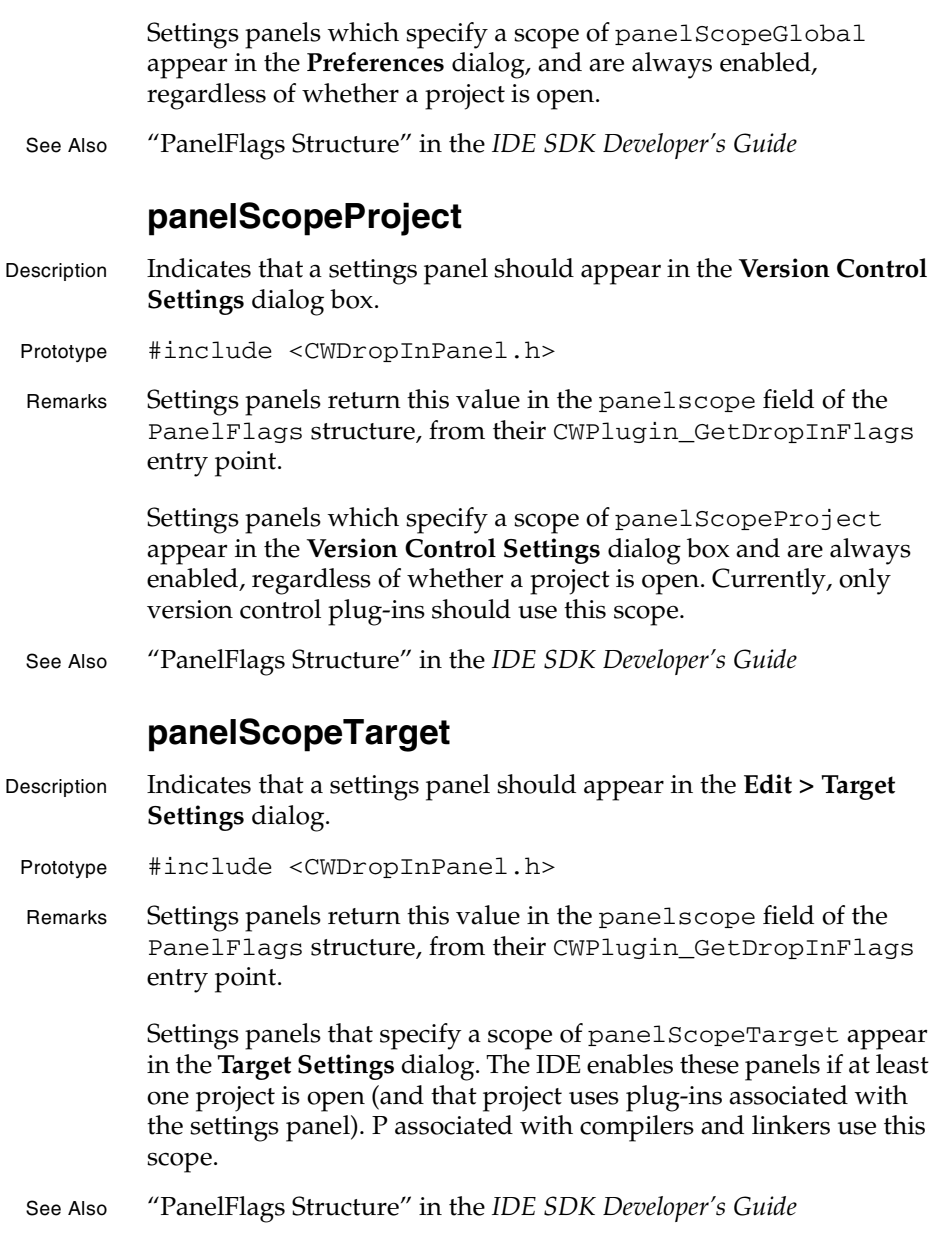

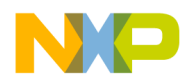

#### **Settings Panel Plug-in API Reference** reqActivateItem

### **reqActivateItem**

- Description Requests that a Mac OS panel redraw a custom dialog item to show it has input focus. Prototype #include <CWDropInPanel.h> Remarks The IDE sends this request when a custom dialog box item acquires input focus. Plug-ins should respond by highlighting the custom item. Mac OS On entry: • currentPrefs contains the current settings data. • itemHit contains the number of the custom dialog item to highlight. • baseItems contains the number of control items that the IDE has already placed in the **Target Settings** dialog box. See Also "Managing Input Focus" in the *IDE SDK Developer's Guide* "Managing Input Focus (Mac OS)" in the *IDE SDK Developer's Guide* **reqAEGetPref**
- Description Requests that a Mac OS panel return the value of a setting in response to an Apple Event.
	- Prototype #include <CWDropInPanel.h>
	- Remarks The IDE asks the panel to access an item of settings information based on an Apple Event.
	- Mac OS On entry:
		- currentPrefs contains the settings data to extract the item from.
		- prefsKeyword contains the 4 character (32-bit) Apple Event keyword specifying the setting to return.

On exit:

• prefsDesc contains an Apple Event descriptor containing the data of the requested setting. The plug-in must allocate event using AECreateDesc from the Mac OS toolbox.

**SDK–350** IDE 5.1 SDK API Reference

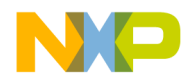

#### **Settings Panel Plug-in API Reference** reqAESetPref

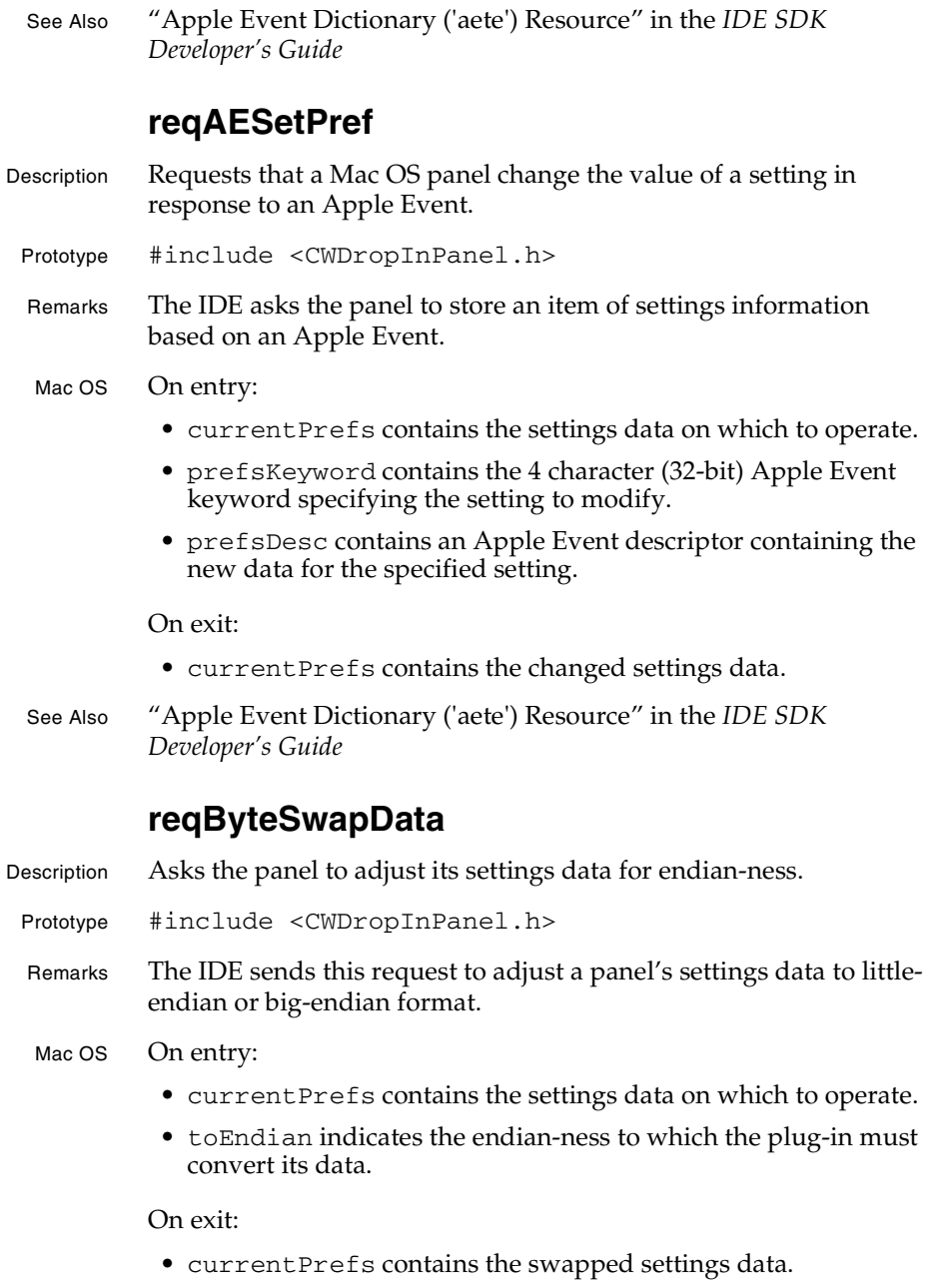

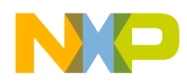

#### **Settings Panel Plug-in API Reference** reqDeactivateItem

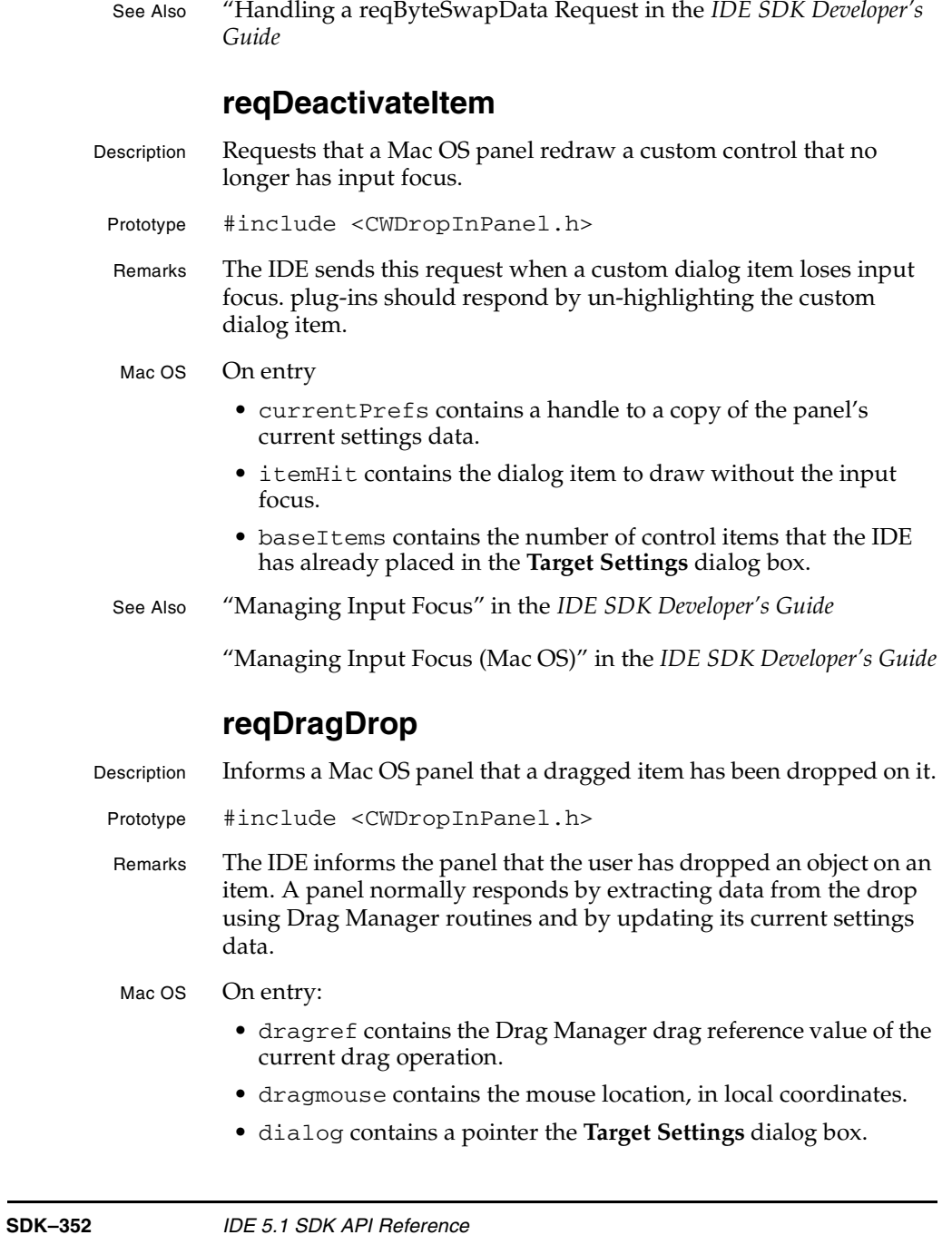

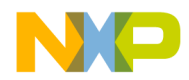

#### **Settings Panel Plug-in API Reference** reqDragEnter

- currentPrefs contains the settings data on which to operate.
- itemHit contains the dialog item onto which the user has dragged the object.
- baseItems contains the number of control items that the IDE has already placed in the **Target Settings** dialog box.

On exit:

• If the panel sets itemHit to a non-zero value, the IDE sends a reqItemHit request to the panel with itemHit containing the item to act on.

See Also "Handling Drag and Drop" in the *IDE SDK Developer's Guide*

"reqDragEnter" on page 353

"reqDragExit" on page 354

"reqDragWithin" on page 355

### **reqDragEnter**

Description Informs a Mac OS panel that a dragged item has been dragged, but not dropped, onto it.

Prototype #include <CWDropInPanel.h>

Remarks The IDE informs the panel that the user has just dragged, but not dropped, an object onto one of its items. The panel should call the appropriate Drag Manager routines to handle user feedback if the item can receive the object being dragged.

#### Mac OS On entry:

- dragref contains the Drag Manager drag reference value of the current drag operation.
- dragmouse contains the mouse location, in local coordinates.
- dialog contains a pointer the **Target Settings** dialog box.
- currentPrefs contains the settings data on which to operate.
- itemHit contains the dialog item onto which the user has dragged the object.
- baseItems contains the number of control items that the IDE has already placed in the Target Setings dialog box.

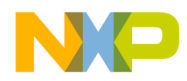

#### **Settings Panel Plug-in API Reference** reqDragExit

#### On exit:

• dragrect optionally contains new dimensions that delimit the area that the item responds to subsequent drag requests.

Typically a panel plug-in decreases the values in dragrect to ignore scroll bars or increases the values in dragrect to enable autoscrolling.

The plug-in also returns an error code, which the IDE interprets as follows:

- noErr means the object can be dropped onto the item and the IDE can continue to send reqDragWithin, reqDragExit, and reqDragDrop requests for this drag operation
- dragNotAcceptedErr means the item supports dragging and dropping but not for objects of the kind that is currently being dragged. The IDE should not send any more drag requests for the current drag operation
- paramErr means the item does not support dragging and dropping. The IDE should not send any more drag requests for the current drag operation
- See Also "Handlnig Drag and Drop" in the *IDE SDK Developer's Guide*

"reqDragDrop" on page 352

"reqDragExit" on page 354

"reqDragWithin" on page 355

### **reqDragExit**

Description Informs a Mac OS panel that a dragged item has been dragged, but not dropped, out of it.

Prototype #include <CWDropInPanel.h>

Remarks The IDE informs the panel that the user has dragged an object out of an item. The panel should call appropriate Drag Manager routines to handle user feedback for the item.

Mac OS On entry:

• dragref contains the Drag Manager drag reference value of the current drag operation.

**SDK–354** IDE 5.1 SDK API Reference

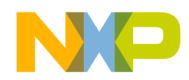

#### **Settings Panel Plug-in API Reference** reqDragWithin

- dragmouse contains the mouse location, in local coordinates.
- dialog contains a pointer the **Target Settings** dialog.
- currentPrefs contains the settings data on which to operate.
- itemHit contains the dialog item onto which the user has dragged the object.
- baseItems contains the number of control items that the IDE has already placed in the **Target Settings** dialog box.
- See Also "Handling Drag and Drop" in the *IDE SDK Developer's Guide*

"reqDragDrop" on page 352

"reqDragEnter" on page 353

"reqDragWithin" on page 355

### **reqDragWithin**

Description Informs a Mac OS panel that a dragged item has been dragged, but not dropped, within it.

Prototype #include <CWDropInPanel.h>

Remarks The IDE informs the panel that the user has dragged, but not dropped, an object within an item. The IDE sends this request to allow the panel to track the user's mouse movements during a drag operation and to perform any additional drop point highlighting that may be required.

#### Mac OS On entry:

- dragref contains the Drag Manager drag reference value of the current drag operation.
- dragmouse contains the mouse location, in local coordinates.
- dialog contains a pointer the **Target Settings** dialog box.
- currentPrefs contains the settings data on which to operate.
- itemHit contains the dialog item onto which the user has dragged the object.
- baseItems contains the number of control items that the IDE has already placed in the **Target Settings** dialog box.
- See Also "Handling Drag and Drop" in the *IDE SDK Developer's Guide*

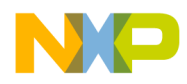

#### **Settings Panel Plug-in API Reference** reqDrawCustomItem

"reqDragDrop" on page 352

"reqDragEnter" on page 353

"reqDragExit" on page 354

### **reqDrawCustomItem**

Description Asks a Mac OS panel to draw a custom dialog item.

Prototype #include <CWDropInPanel.h>

Remarks The IDE asks the panel to draw a custom dialog box item. The panel should save and restore any port characteristics it modifies.

#### Mac OS On entry:

- itemHit contains the dialog item to draw.
- baseItems contains the number of control items that the IDE has already placed in the **Target Settings** dialog box.
- See Also "Drawing Custom Items" in the *IDE SDK Developer's Guide*

### **reqFilter**

Description Asks a Mac OS panel to respond to a low-level Mac OS event.

- Prototype #include <CWDropInPanel.h>
- Remarks The IDE asks the panel to process a Mac OS event. The panel can use this call to handle custom dialog controls.

#### Mac OS On entry:

- event contains a Mac OS event.
- dialog contains a pointer to the **Target Settings** dialog box.
- baseItems contains the number of control items that the IDE has already placed in the **Target Settings** dialog box.

#### On exit:

- itemHit contains the number of the item in the **Target Settings** dialog box that the user selected.
- See Also "Filtering Low Level Events" in the *IDE SDK Developer's Guide*

**SDK–356** IDE 5.1 SDK API Reference

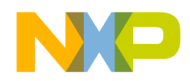

**Settings Panel Plug-in API Reference** reqFindStatus

### **reqFindStatus**

Description Asks a Mac OS panel to determine the enabled state of an **Edit** menu item when a custom dialog item has input focus.

Prototype #include <CWDropInPanel.h>

Remarks The IDE sends this request to query the panel about **Edit** menu commands it supports for the dialog item that has the input focus. The panel returns the status of the item specified in the last reqActivateItem request. The IDE always sends a reqActivateItem request before sending a reqFindStatus request.

> The IDE automatically supports standard text field items. It only sends the reqFindStatus request for custom dialog items.

#### Mac OS On entry:

- itemHit contains the value of the Edit menu command that the dialog item does or doesn't support.
- baseItems contains the number of control items that the IDE has already placed in the **Target Settings** dialog box.

On exit:

• the plug-in sets itemHit to true if the item supports the **Edit** command or false if not.

See Also

### **reqFirstLoad**

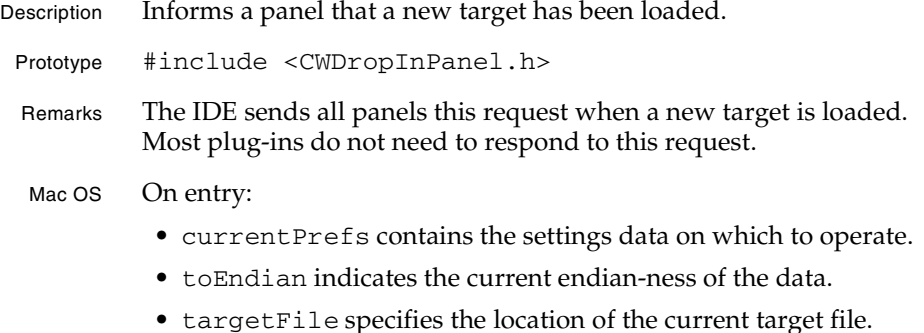

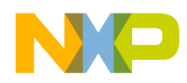

#### **Settings Panel Plug-in API Reference** reqGetData

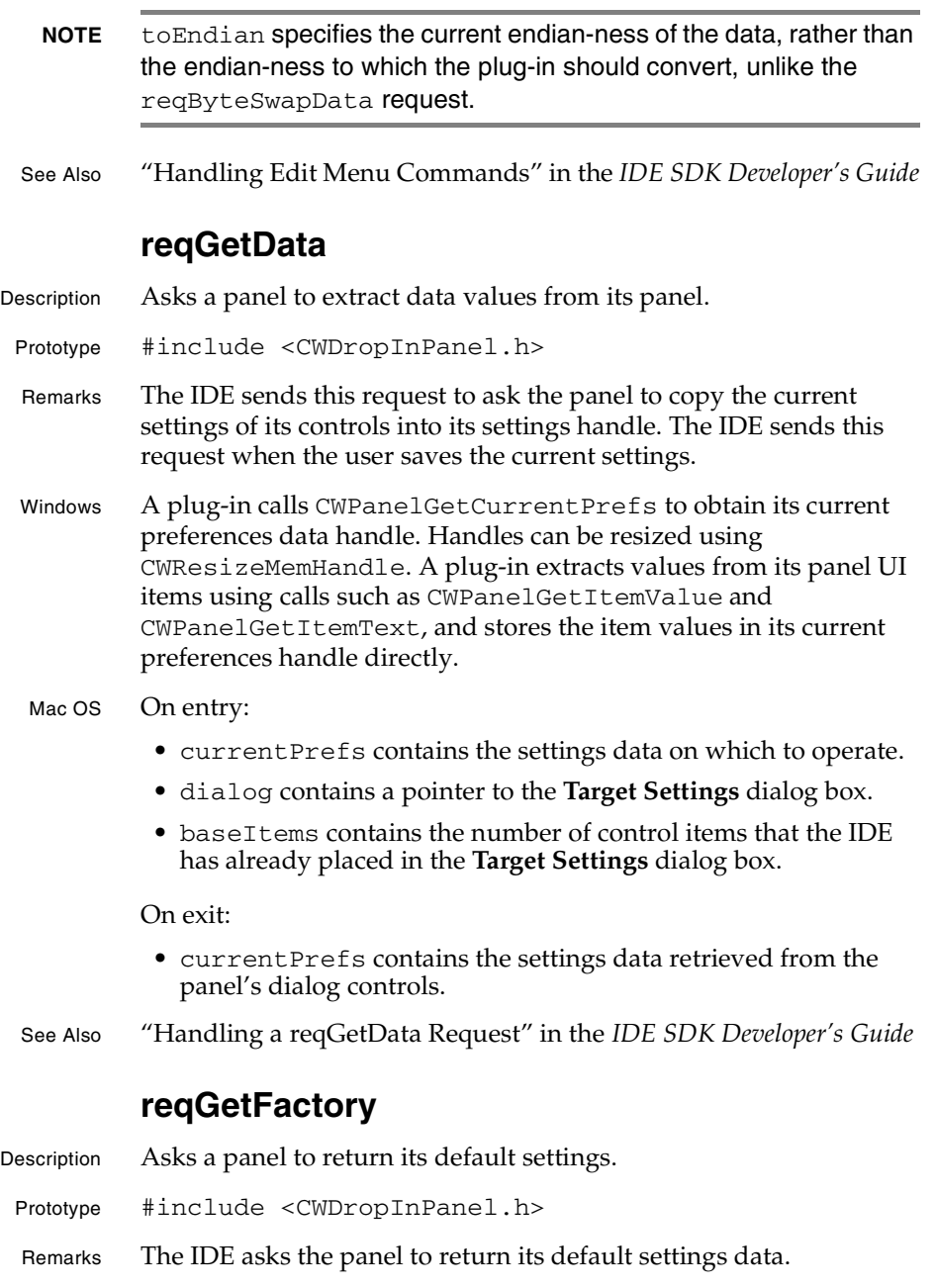

**SDK–358** IDE 5.1 SDK API Reference

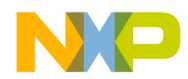

#### **Settings Panel Plug-in API Reference** reqHandleClick

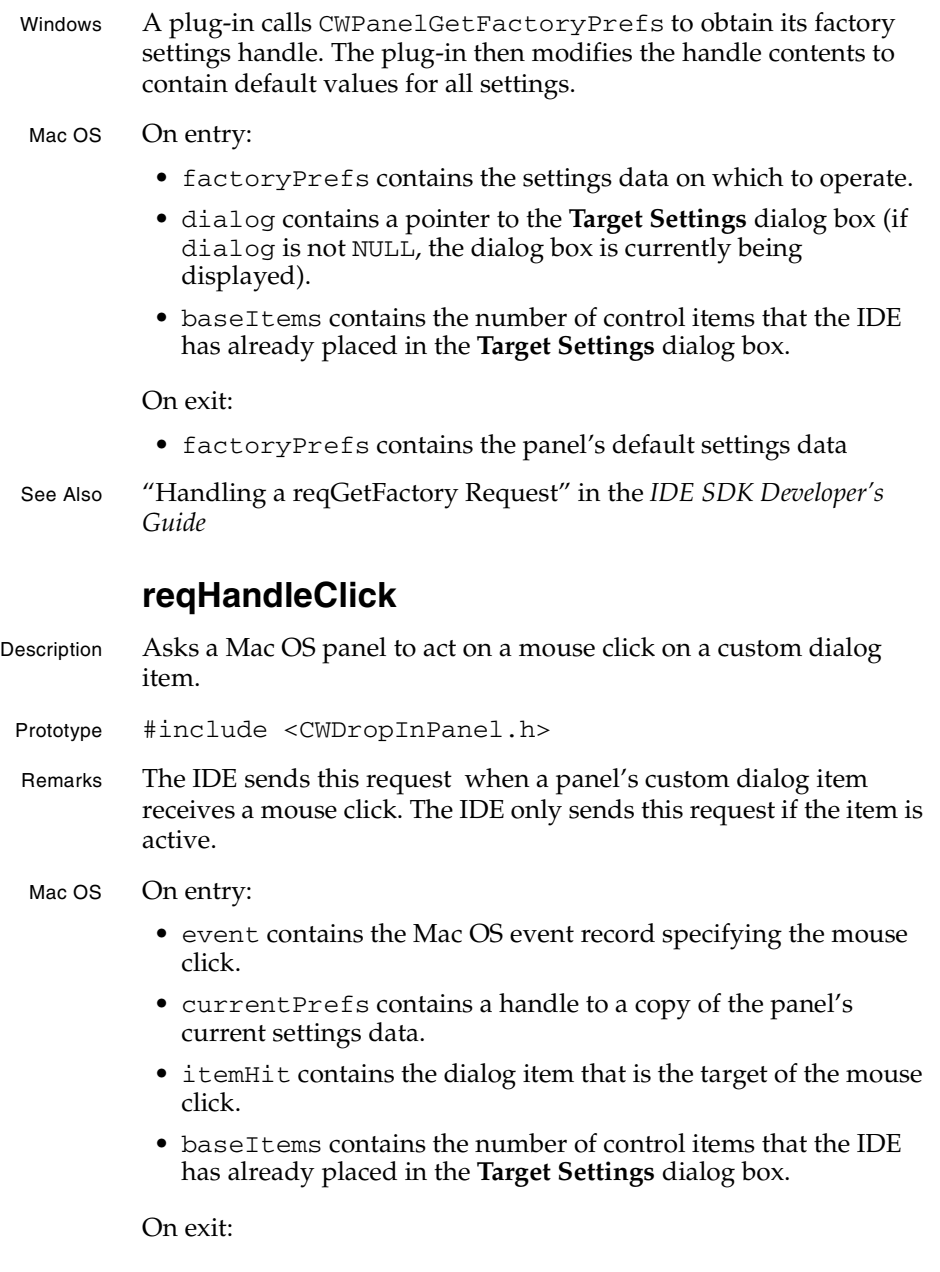

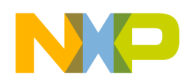

#### **Settings Panel Plug-in API Reference** reqHandleKey

- If the panel sets itemHit to a non-zero value, the IDE sends a reqItemHit request to the panel with itemHit containing the item on which to act.
- See Also "Handling User Interaction" in the *IDE SDK Developer's Guide*

### **reqHandleKey**

- Description Asks a Mac OS panel to act on a key press directed at a custom dialog item.
- Prototype #include <CWDropInPanel.h>
- Remarks The IDE sends this request when a panel's custom dialog item receives a keyboard event. The IDE only sends this request if the item is active.

#### Mac OS On entry:

- event contains the Mac OS event record specifying the keyboard event.
- currentPrefs contains a handle to a copy of the panel's current settings data.
- itemHit contains the dialog item that is the target of the keyboard event.
- baseItems contains the number of control items that the IDE has already placed in the **Target Settings** dialog box.

#### On exit:

- If the panel sets itemHit to a non-zero value, the CodeWarrior IDE will send a reqItemHit request to the panel with itemHit containing the item on which to act.
- See Also "Handling User Interaction" in the *IDE SDK Developer's Guide*

### **reqInitDialog**

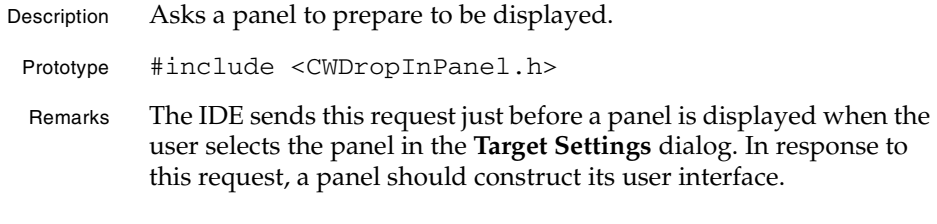

**SDK–360** IDE 5.1 SDK API Reference
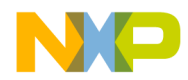

#### **Settings Panel Plug-in API Reference** reqInitPanel

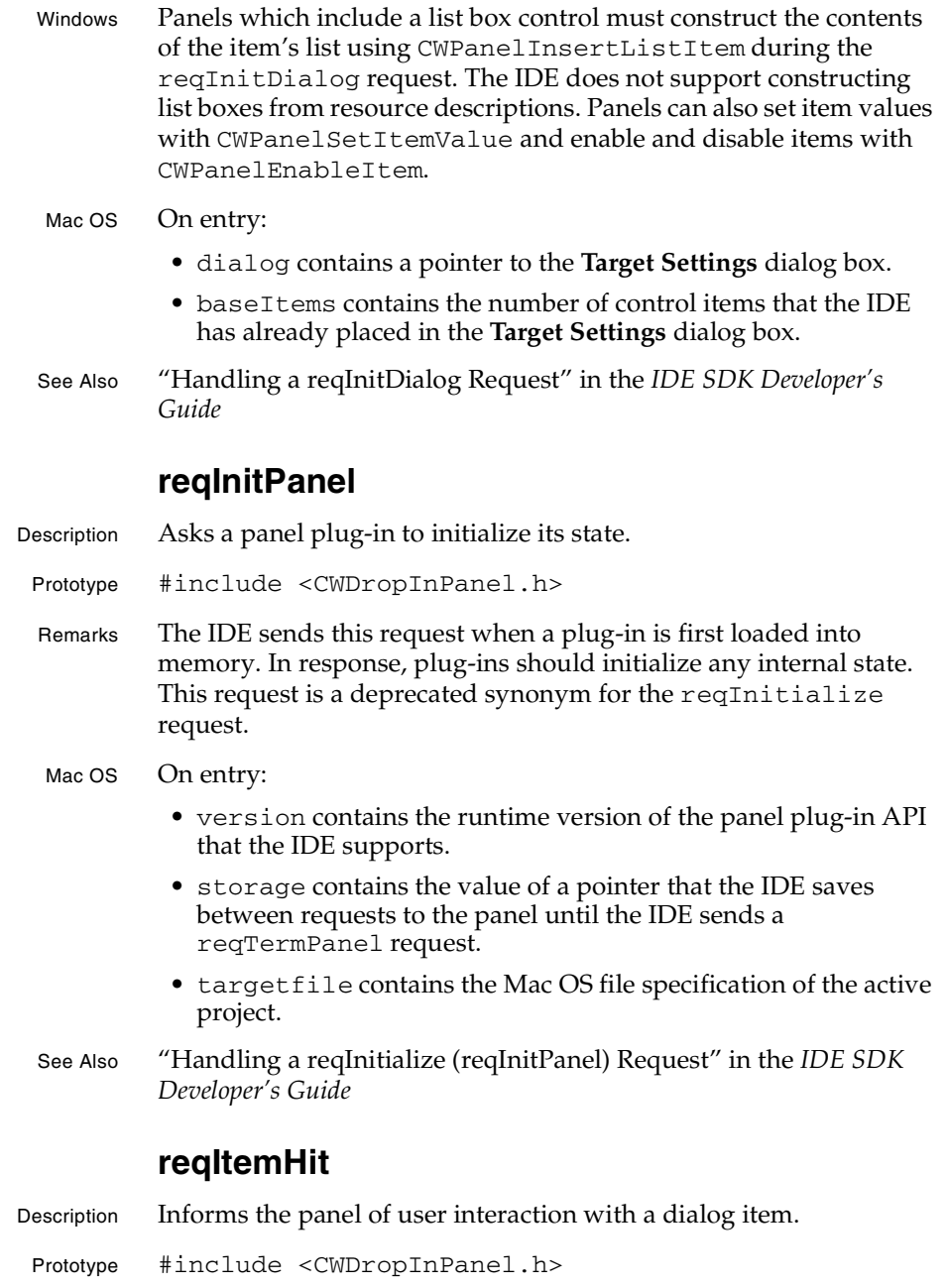

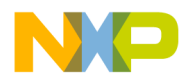

#### **Settings Panel Plug-in API Reference** reqItemHit

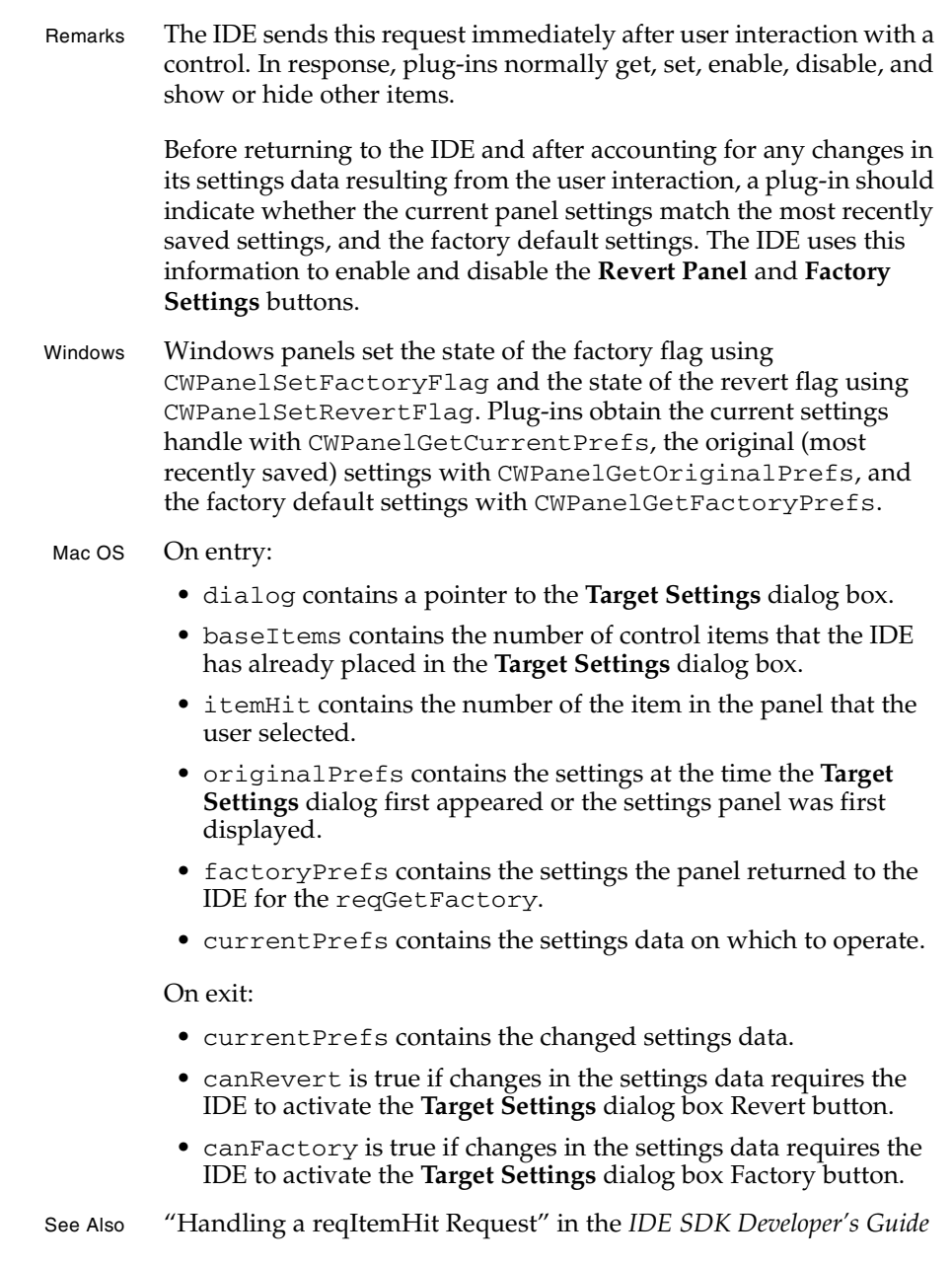

**SDK–362** IDE 5.1 SDK API Reference

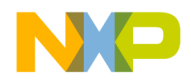

**Settings Panel Plug-in API Reference** reqObeyCommand

# **reqObeyCommand** Description Asks a Mac OS panel to act on an **Edit** menu command. Prototype #include <CWDropInPanel.h> Remarks The IDE sends this request when the user applies an **Edit** menu command to a custom panel item having input focus. The request applies to the item specified in the last reqActivateItem request. The IDE always sends reqActivateItem and reqFindStatus requests before sending a reqObeyCommand request. The IDE automatically supports **Edit** menu commands for standard text field items. It only sends the reqFindStatus request for custom dialog items. Mac OS On entry: • itemHit contains the value of the command to perform. itemHit only specifies one of the commands that the panel supports, based on previous reqFindStatus requests. • baseItems contains the number of control items that the IDE has already placed in the **Target Settings** dialog box. On exit: • if the panel sets itemHit to a non-zero value, the CodeWarrior IDE will send a reqItemHit request to the panel with itemHit containing the item on which to act. See Also "Handling Edit Menu Commands" in the *IDE SDK Developer's Guide* "Managing Input Focus" in the *IDE SDK Developer's Guide* **reqPutData** Description Asks a panel to install its settings in its dialog items. Prototype #include <CWDropInPanel.h> Remarks The IDE sends this request to indicate that the panel should install values from its settings handle in its panel controls. The IDE sends this request prior to displaying the panel's user interface items. Panels install values in controls with CWPanelSetItemValue,

CWPanelSetItemText, and CWPanelSetItemTextHandle.

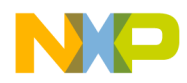

#### **Settings Panel Plug-in API Reference** reqReadSettings

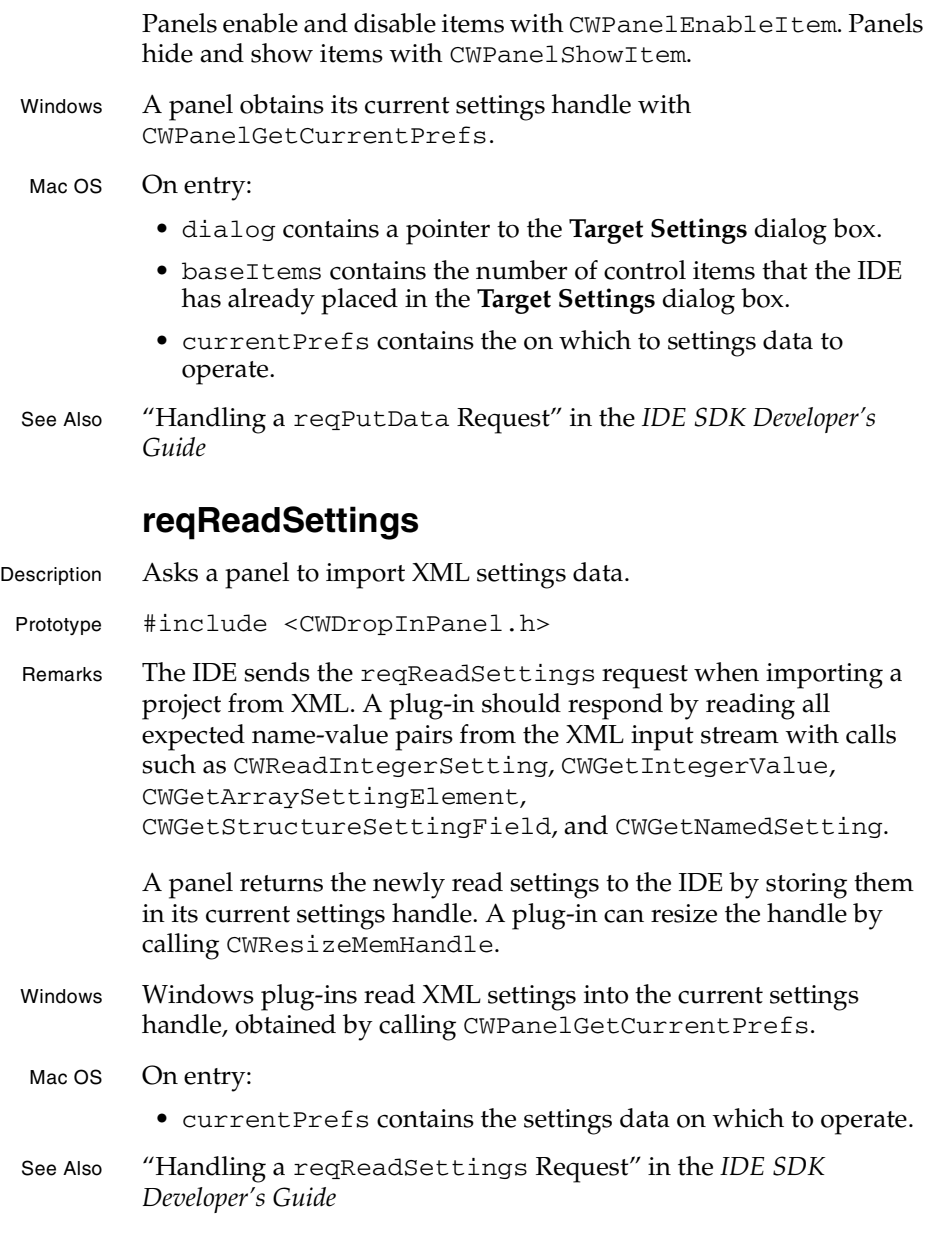

**SDK–364** IDE 5.1 SDK API Reference

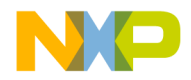

**Settings Panel Plug-in API Reference** reqRenameProject

# **reqRenameProject** Description Informs the panel that the project name has changed. Prototype #include <CWDropInPanel.h> Remarks The IDE asks the panel to change its settings information based on a new project name. The IDE sends this request when creating a new project based on a project stationery document. The IDE does *not* send this request when the user renames a project using Windows Explorer or the Mac OS Finder. Mac OS On entry: • oldtargfile contains the Mac OS file specification for the old target file. • currentPrefs contains the settings data on which to operate. On exit: • currentPrefs contains the changed settings data. See Also "Handling a reqRenameProject Request" in the *IDE SDK Developer's Guide* **reqSetupDebug** Description Informs the panel that debugging has been enabled or disabled. Prototype #include <CWDropInPanel.h> Remarks The IDE asks the panel to change its settings information to support debugging of the current project. If the state of debugging does not affect a panel, this request can be ignored. Windows Windows plug-ins can determine whether debugging is enabled by calling CWPanelGetDebugFlag. Mac OS On entry: • currentPrefs contains the settings data on which to operate. • debugOn is true if debugging the project is enabled or false if debugging is disabled. On exit: • currentPrefs contains the changed settings data.

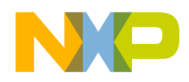

**Settings Panel Plug-in API Reference**

reqTermDialog

# See Also "Handling a reqSetupDebug Request" in the *IDE SDK Developer's Guide* "CWPanelGetDebugFlag" on page 276 **reqTermDialog** Description Informs a panel that its user interface is about to be closed. Prototype #include <CWDropInPanel.h> Remarks The IDE asks the panel to prepare to be removed from the **Target Settings** dialog box. The IDE sends this request when the user changes panels or when the user closes the **Target Settings** dialog box. Mac OS On entry: • dialog contains a pointer to the **Target Settings** dialog box. • baseItems contains the number of control items that the IDE has already placed in the **Target Settings** dialog box. See Also "Handling a reqTermDialog Request in the *IDE SDK Developer's Guide* **reqTermPanel** Description Informs the panel that it is about to be unloaded from memory. Prototype #include <CWDropInPanel.h> Remarks The IDE issues this request prior to unloading a panel from memory. This constant is a deprecated synonym for the reqTerminate request. Plug-ins should clean up internal state and free any resources they acquired when responding to the reqInitPanel request. Mac OS On entry: • version contains the runtime version of the panel plug-in API that the IDE supports. • storage contains the value of a pointer that the IDE saved between requests to the panel since the IDE sent a reqInitPanel request.

**SDK–366** IDE 5.1 SDK API Reference

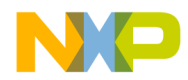

#### **Settings Panel Plug-in API Reference** reqUpdatePref

- targetfile contains the Mac OS file specification of the active project.
- See Also "Handling a reqTerminate Request" in the *IDE SDK Developer's Guide*

## **reqUpdatePref**

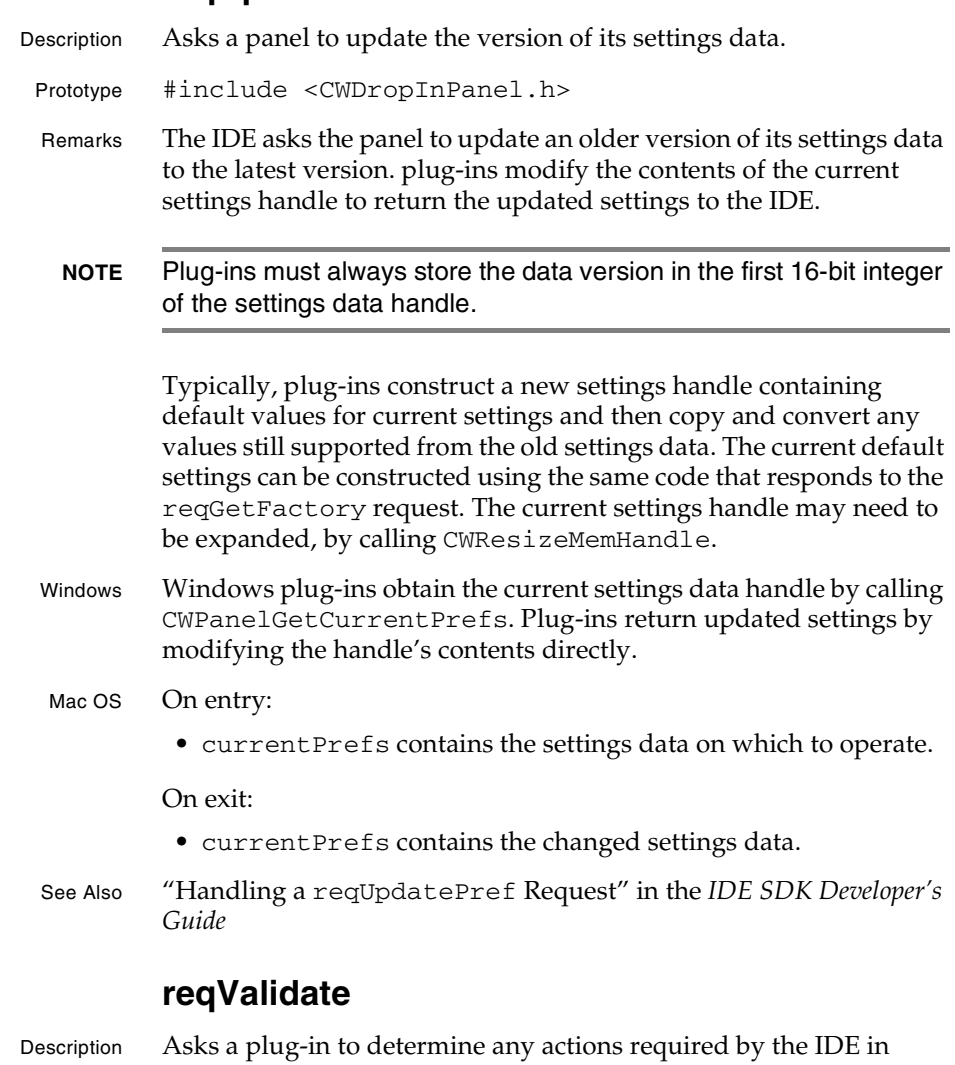

IDE 5.1 SDK API Reference **SDK–367**

response to changes in the plug-in's settings.

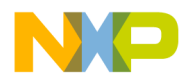

#### **Settings Panel Plug-in API Reference** reqWriteSettings

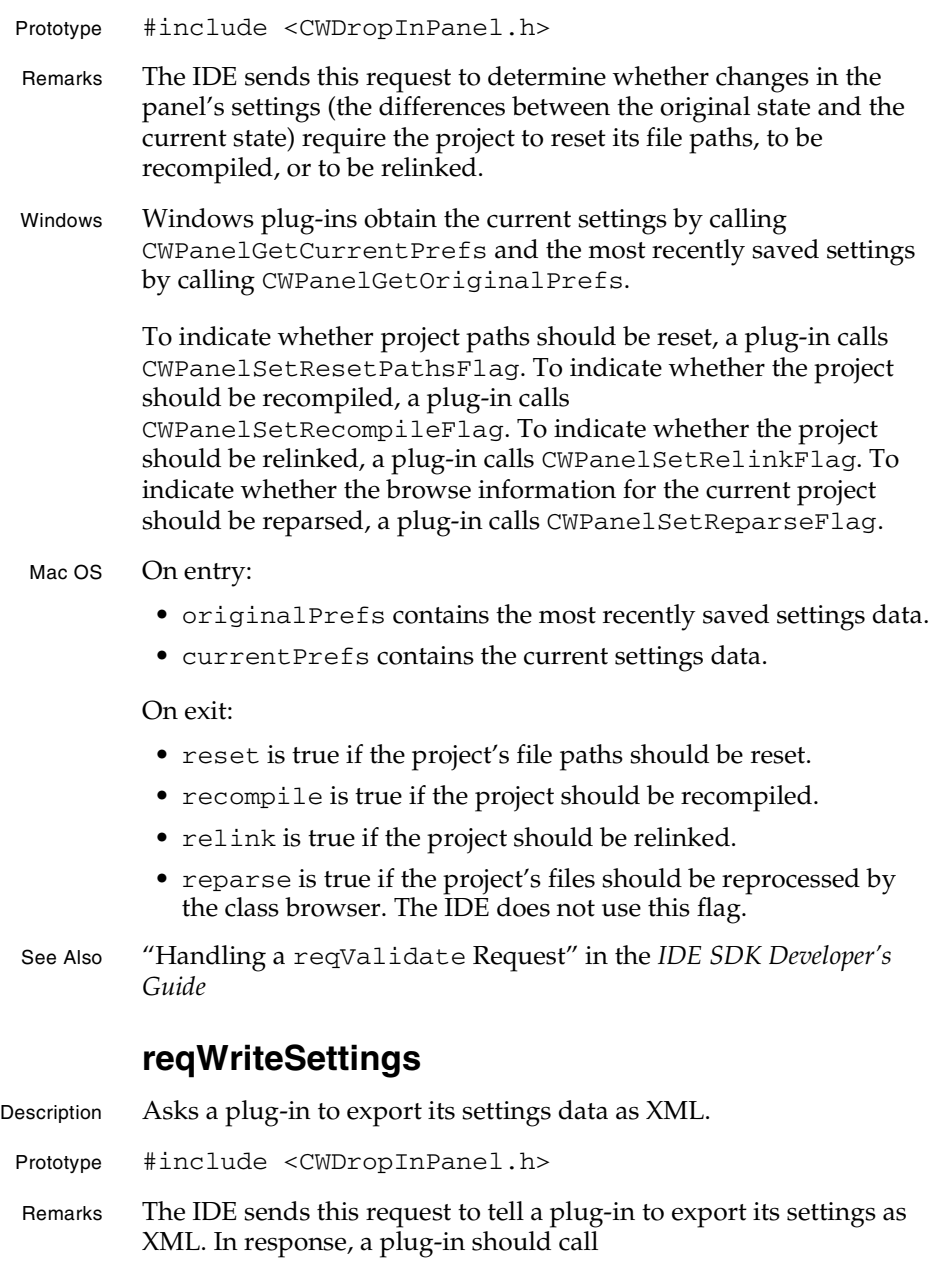

**SDK–368** IDE 5.1 SDK API Reference

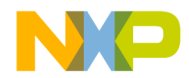

#### **Settings Panel Plug-in API Reference** supportsByteSwapping

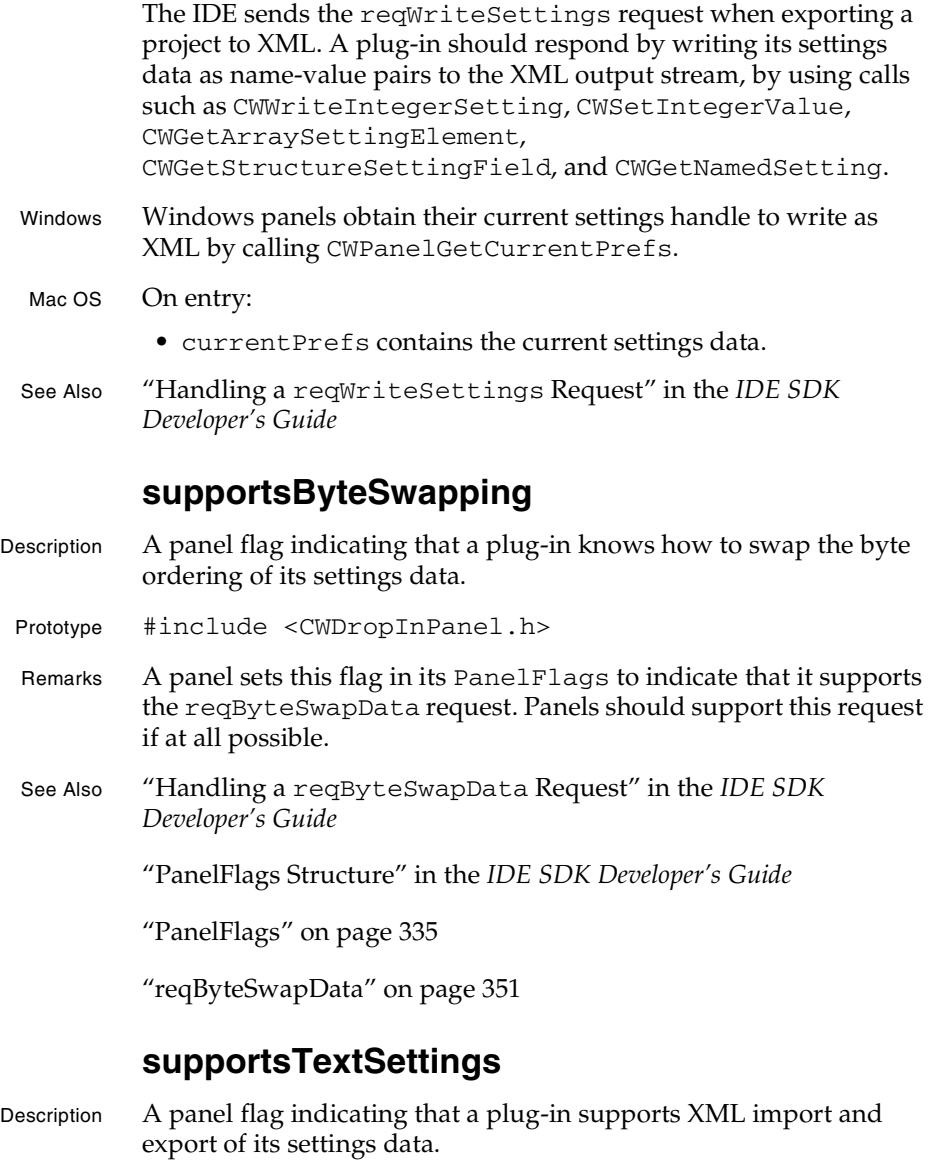

Prototype #include <CWDropInPanel.h>

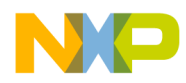

#### **Settings Panel Plug-in API Reference** usesStrictAPI

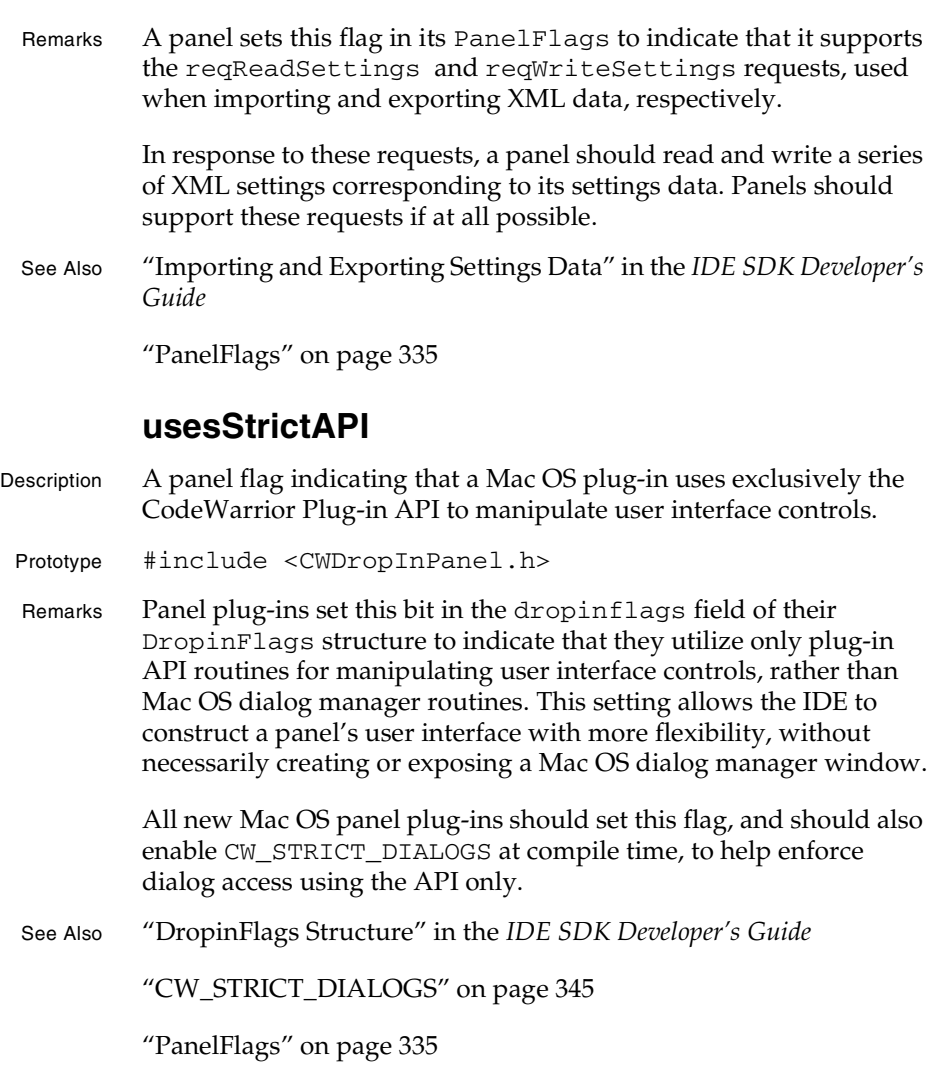

# **Settings Panel Result Codes**

The IDE supports returning additional error codes from panel plug-ins. This section documents the panel-specific error codes.

The API defines the following settings panel error codes:

**SDK–370** IDE 5.1 SDK API Reference

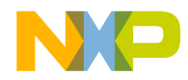

#### **Settings Panel Plug-in API Reference** kBadPrefVersion

- kBadPrefVersion
- kMissingPrefErr
- kSettingNotFoundErr
- kSettingTypeMismatchErr
- kInvalidCallbackErr
- kSettingOutOfRangeErr

### **kBadPrefVersion**

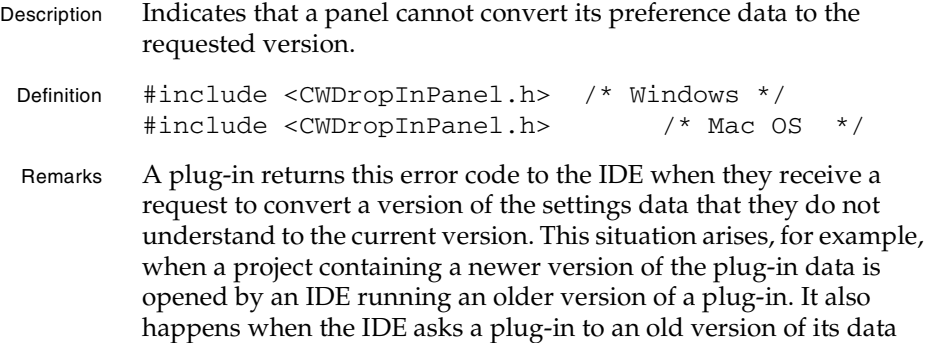

## **kMissingPrefErr**

that it may no longer support.

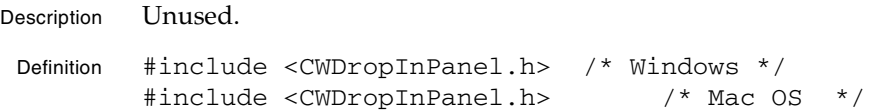

## **kSettingNotFoundErr**

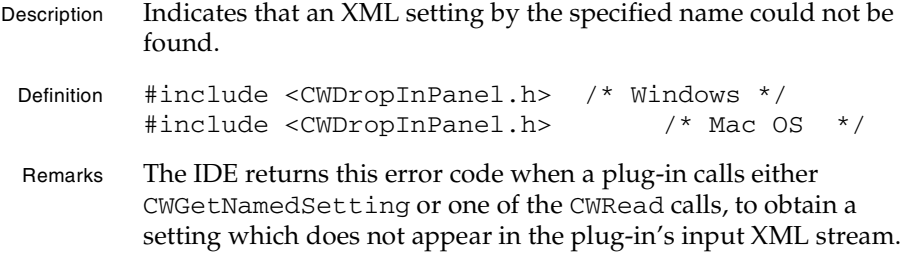

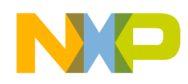

**Settings Panel Plug-in API Reference** kSettingTypeMismatchErr

## **kSettingTypeMismatchErr**

Description Indicates that the requested setting was not of the expected type.

Definition #include <CWDropInPanel.h> /\* Windows \*/ #include <CWDropInPanel.h> /\* Mac OS \*/

Remarks The IDE returns this error code when a panel plug-in attempts to read an XML settings, and a setting by the requested name is available, but the type of the setting does not match that implied by the API call.

> For example, the IDE returns this result if a plug-in attempts to read a string settings using CWGetIntegerValue.

## **kInvalidCallbackErr**

- Description Indicates that the called routine is not available during the current request.
- Definition #include <CWDropInPanel.h> /\* Windows \*/ #include <CWDropInPanel.h> /\* Mac OS \*/
- Remarks The IDE returns this error code when a panel plug-in calls an API routine that is not supported for the current request. For example, the IDE returns this value when plug-ins call one of the CWRead or CWWrite routines, or one of the other XML import or export routines, during a request other than reqReadSettings or reqWriteSettings.

## **kSettingOutOfRangeErr**

Description The IDE uses this error code only internally.

Definition #include <CWDropInPanel.h> /\* Windows \*/ #include <CWDropInPanel.h> /\* Mac OS \*/

Remarks The does not currently return this error code to panel plug-ins. This may change in the future.

**SDK–372** IDE 5.1 SDK API Reference

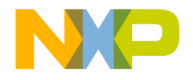

# **7**

# **Version Control System Plug-in API**

The CodeWarrior IDE supports version control system (VCS) plugins. This chapter describes the CodeWarrior IDE Plug-in API for implementing VCS plug-ins.

This chapter covers the following topics:

- Plug-In Callbacks
- VCS Requests
- VCS API Version 1 Compatibility

# **Plug-In Callbacks**

Callbacks let a plug-in get information from the IDE, send communicate information back to the IDE, ask the IDE to perform actions, and inquire into file states. The VCS API exposes both standard callbacks and callbacks specific to VCS plug-ins.

Version 1 of the VCS API does not support all of these callbacks. See the later section on V1 compatibility mode for which callbacks are available to be used. A callback returns an error of type CWResult under the following circumstances:

- A plug-in tries to use a callback in an inappropriate mode.
- A plug-in passes in an invalid parameter.
- A plug-in fails.

Check the return error values of the callbacks in your code to ensure proper operation.

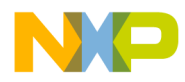

#### **Version Control System Plug-in API** Standard Callbacks

The IDE specifies all files as CWFileSpec objects. On the Mac OS, the IDE uses a standard FSSpec. On Windows, the IDE usesa structure with one member variable, path, which contains the absolute path to the file or directory.

## **Standard Callbacks**

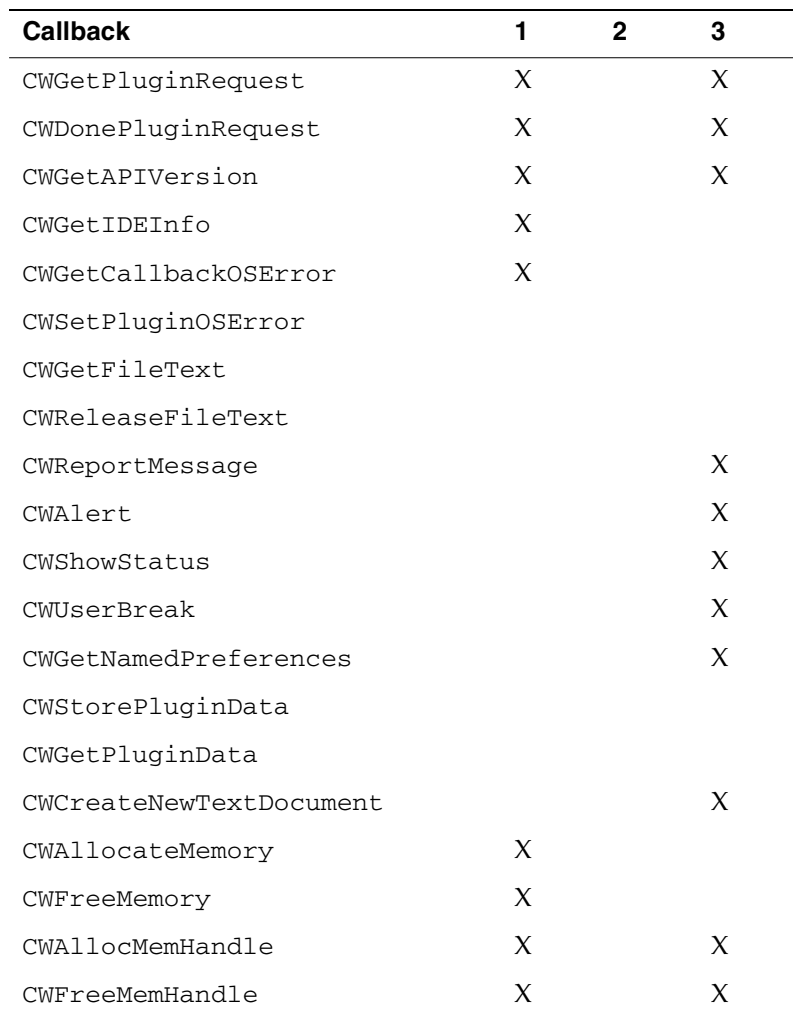

The following standard callbacks are accessible to VCS plug-ins:

**SDK–374** IDE 5.1 SDK API Reference

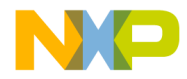

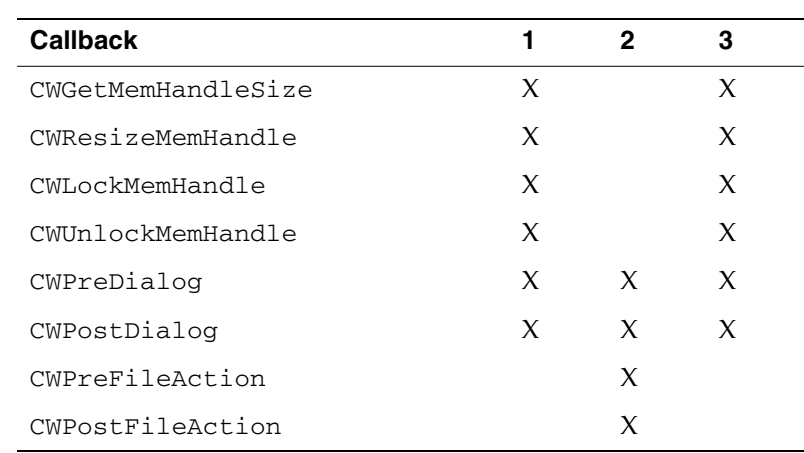

#### **Version Control System Plug-in API** Standard Callbacks

1: callback can be used during reqInitalize and reqTerminate under Pro 4 IDE.

2: callback is new with plug-in API Version 9 (Pro 4 IDE)

3: callback works with version 1 plug-ins

The following table describes callbacks that have somewhat different behaviors for VCS plug-ins:

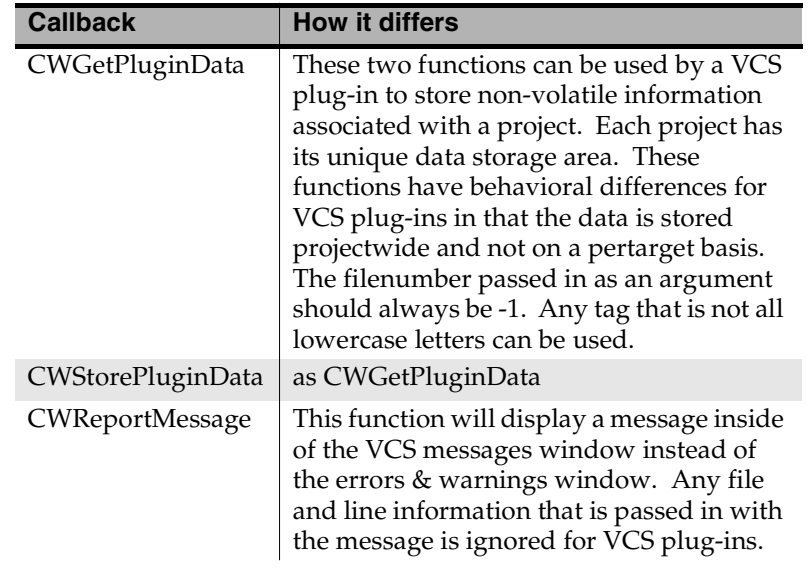

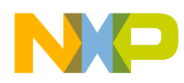

#### **Version Control System Plug-in API** Standard Callbacks

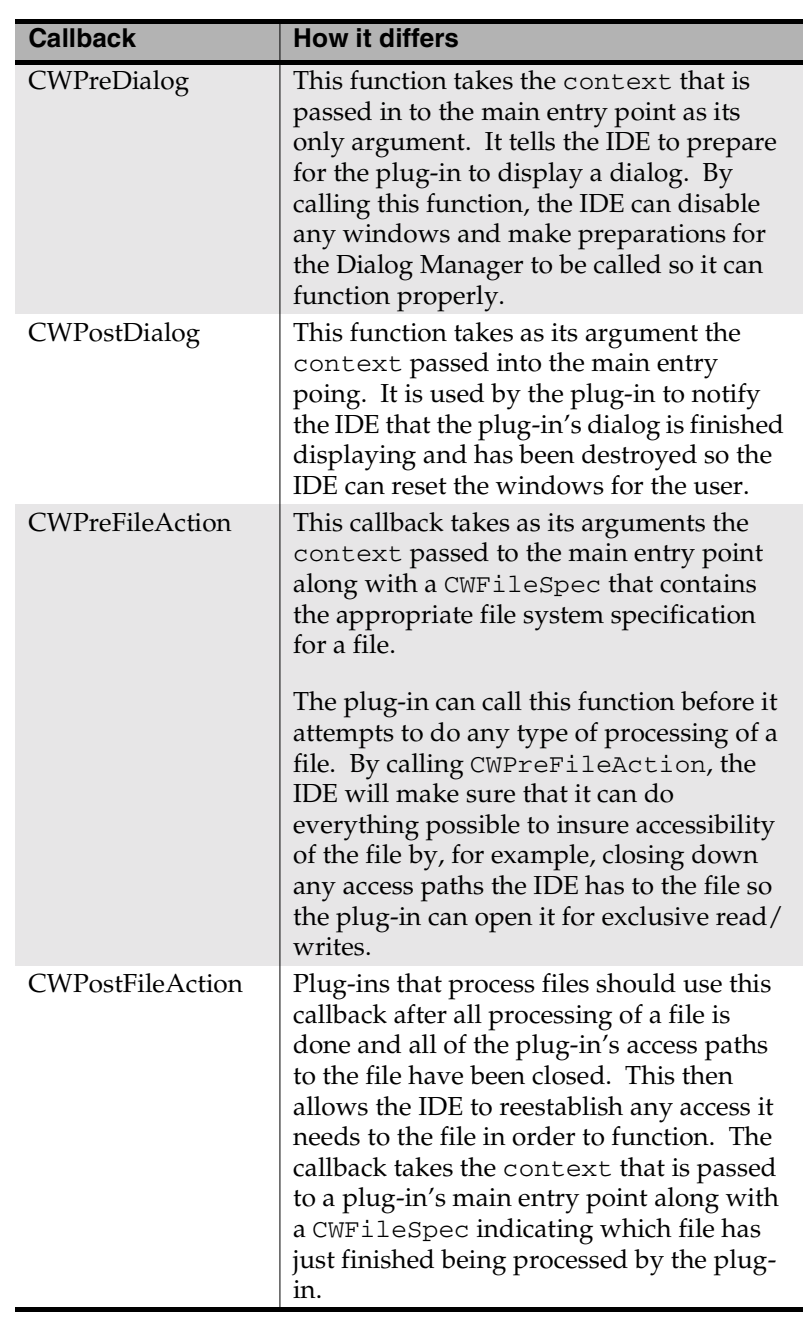

**SDK–376** IDE 5.1 SDK API Reference

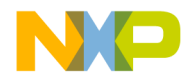

#### **Version Control System Plug-in API** Standard Callbacks

#### **VCS Callbacks**

The VCS extension of the base plug-in API features the following VCS specific callbacks. Your plug-in can use these callbacks to initiate actions, retrieve information from the IDE, and send information back to the IDE. The following table shows the VCS callbacks:

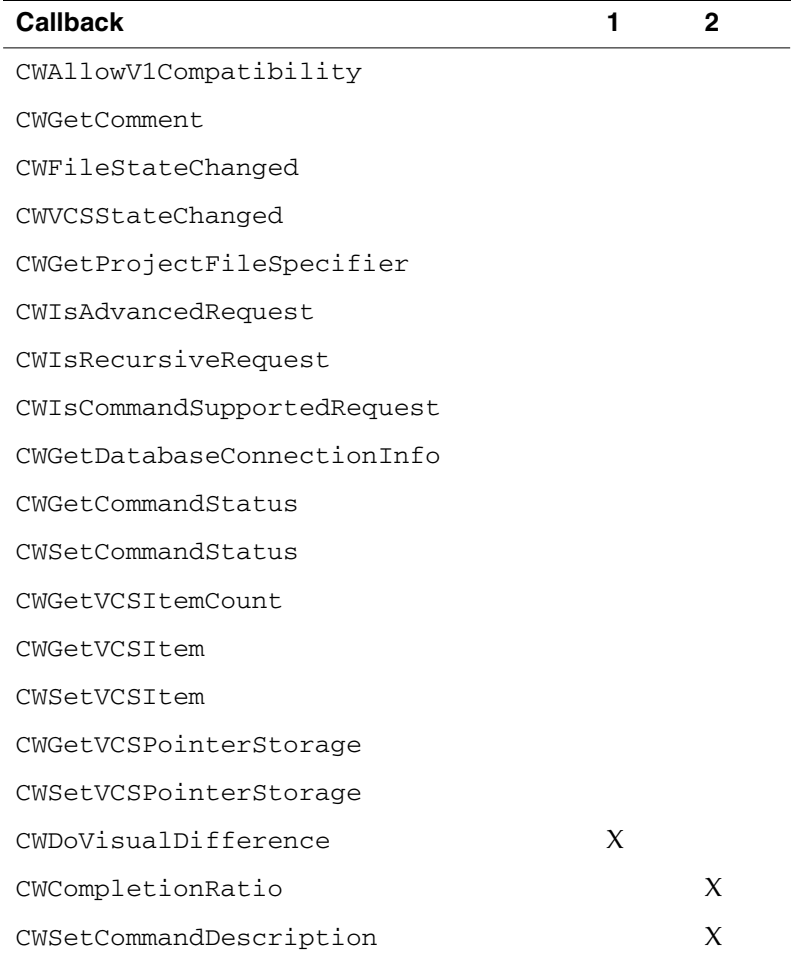

1: not supported in all older IDEs (Pro2 and earlier)

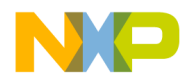

**Version Control System Plug-in API** Standard Callbacks

2: not supported in version 1

As with other callbacks, the first argument to every callback routine contains the context object sent to the plug-in's main entry point when it is called by the IDE. If a plug-in calls a callback and while running in a mode that does not allow the callback, the IDE returns cwErrInvalidCallback.

**SDK–378** IDE 5.1 SDK API Reference

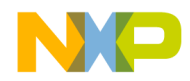

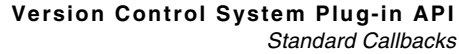

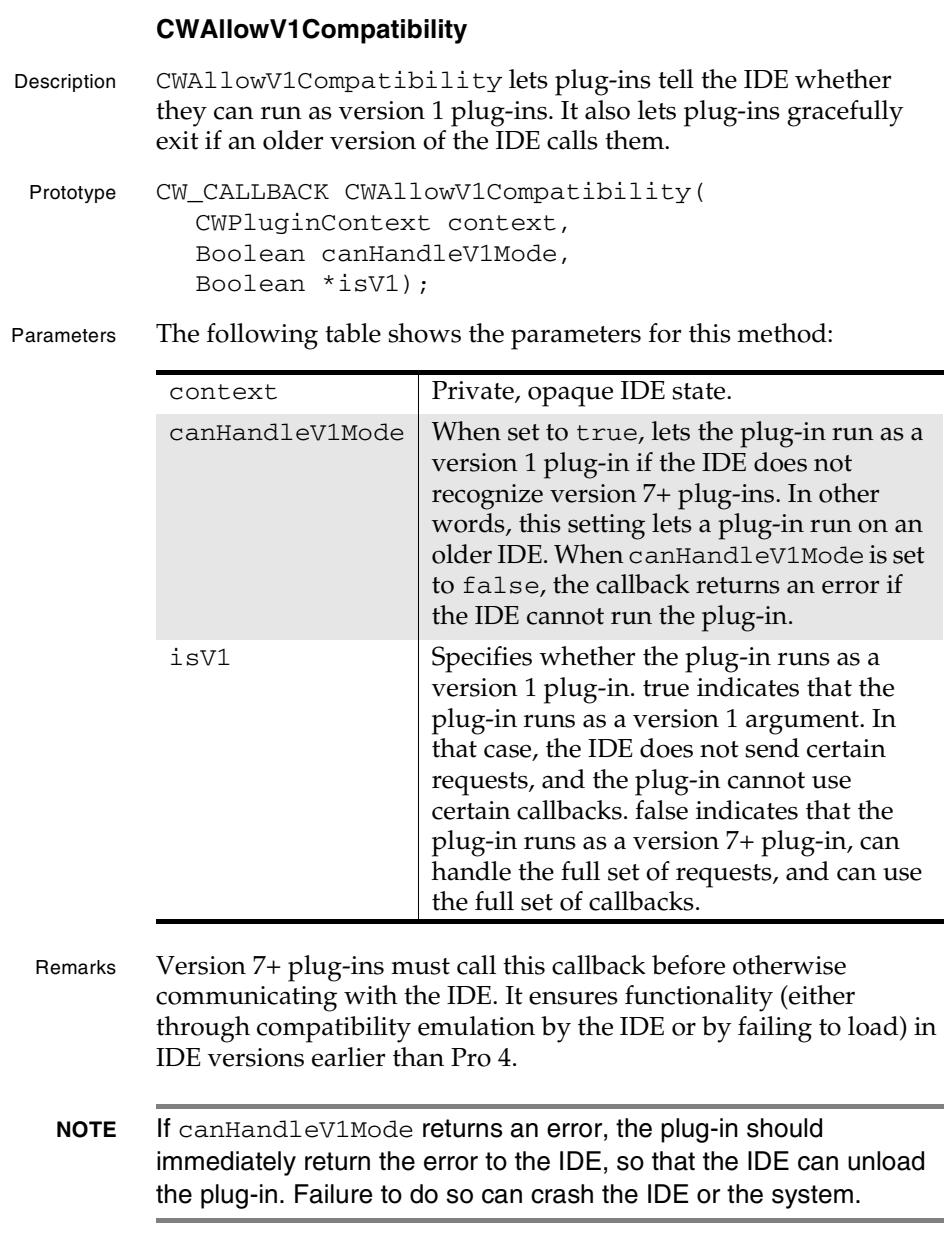

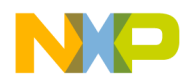

#### **Version Control System Plug-in API** Standard Callbacks

#### **CWGetComment**

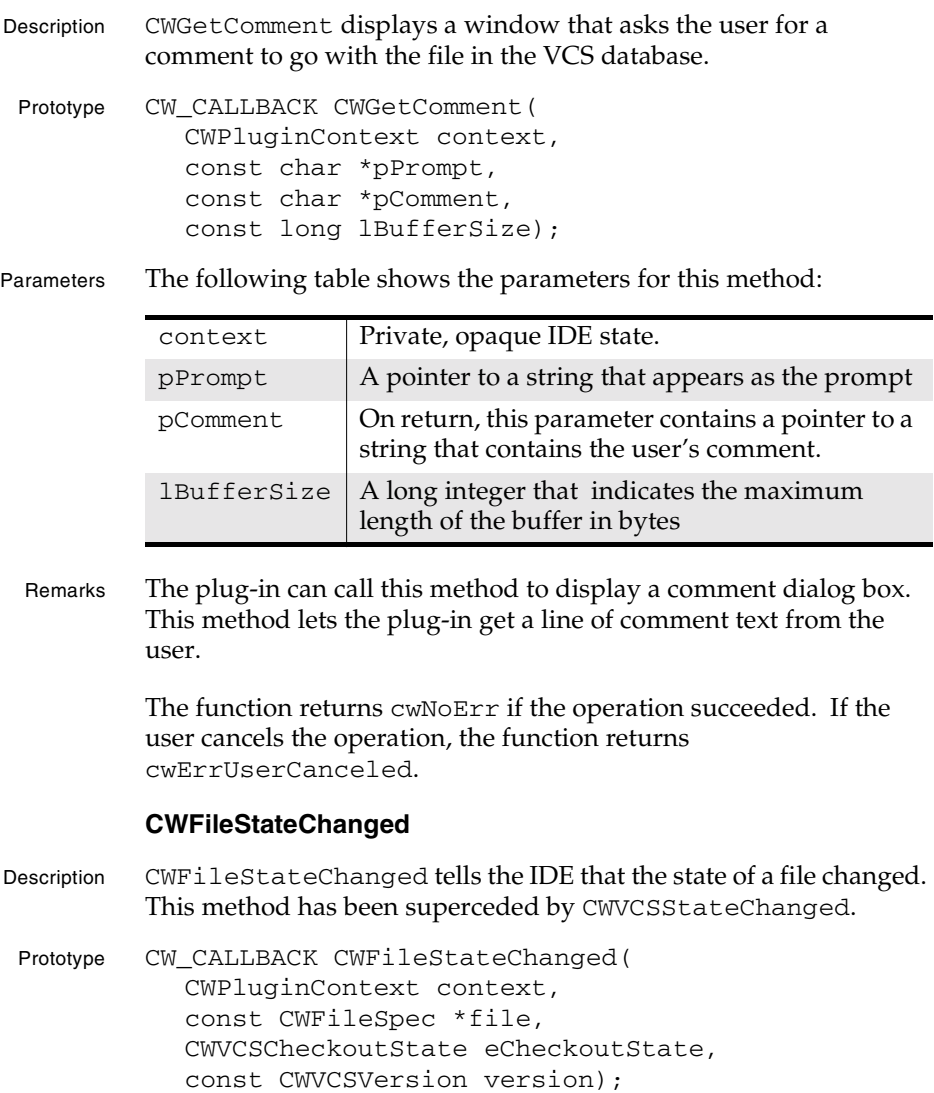

**SDK–380** IDE 5.1 SDK API Reference

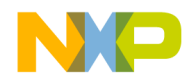

#### **Version Control System Plug-in API** Standard Callbacks

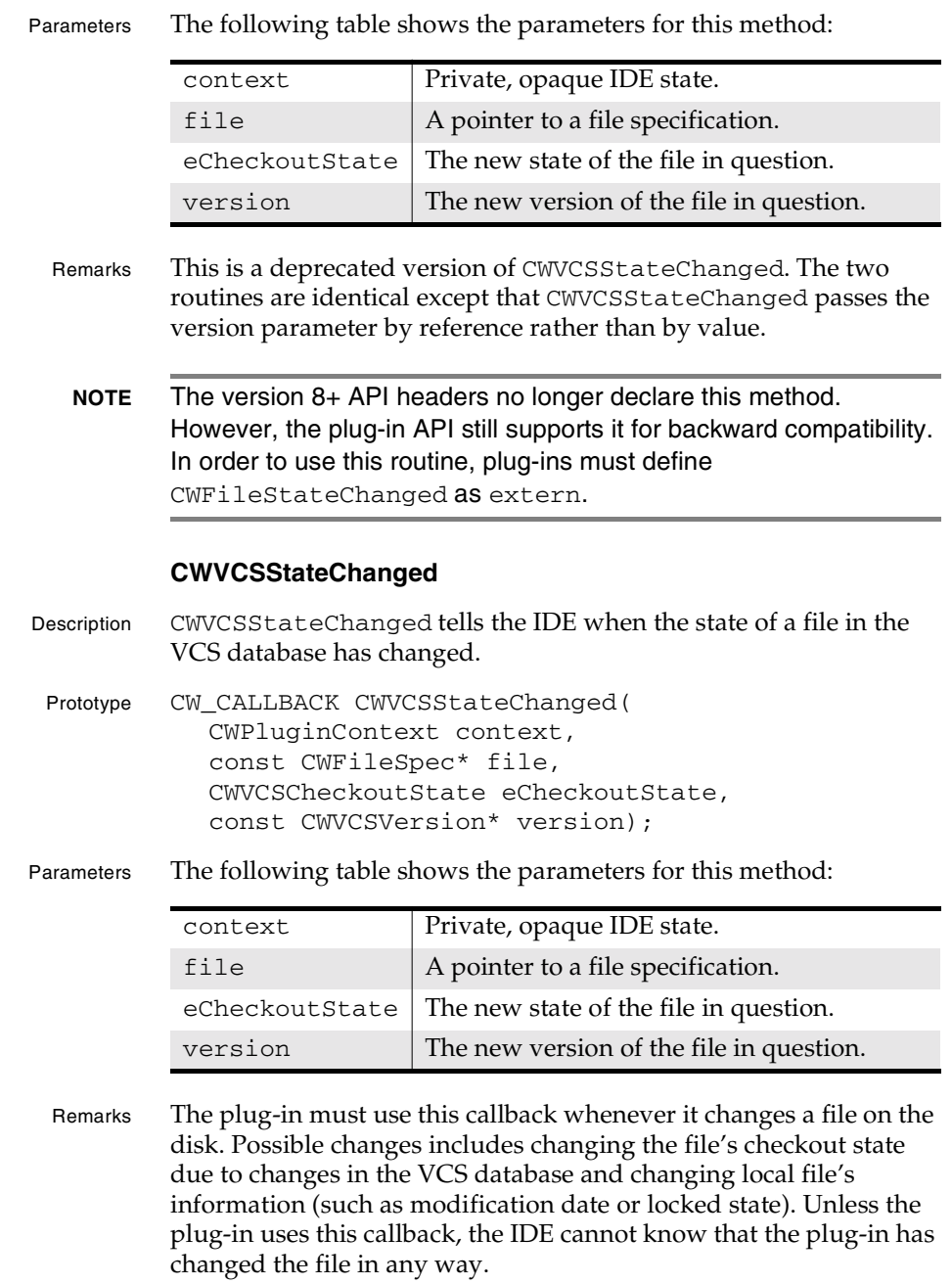

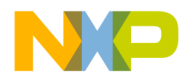

**Version Control System Plug-in API** Standard Callbacks

> The eCheckoutState argument must be one of the constants from the following enumeration:

enum // checkout state { cwCheckoutStateUnknown // unknown cwCheckoutStateNotCheckedOut // not checked out cwCheckoutStateCheckedOut // checked out cwCheckoutStateNotInDatabase // not in database cwCheckoutStateMultiplyCheckedOut // multiply checked out cwCheckoutStateNotCheckedOutShared //not checked out and shared cwCheckoutStateCheckedOutShared // checked out and shared cwCheckoutStateMultiplyCheckedOutShared // multiply checked out and shared cwCheckoutStateNotCheckedOutBranched // not checked out and branched cwCheckoutStateCheckedOutBranched //checked out and branched cwCheckoutStateMultiplyCheckedOutBranched // checked out and branched cwCheckoutStateNotCheckedOutSharedBranched // not checked out, shared and branched cwCheckoutStateCheckedOutSharedBranched // checked out, shared and branched cwCheckoutStateMultipleCheckedSharedOutBranched // checked out, shared and branched cwCheckoutStateCheckedOutExclusive // exclusively checked out cwCheckoutStateCheckedOutExclusiveShared // exclusively checked out and shared cwCheckoutStateCheckedOutExclusiveBranched // exclusively checked out and branched cwCheckoutStateCheckedOutExclusiveSharedBranche // exclusively checked out, // shared and branched cwCheckoutStateMultiplyCheckedOutMask

**SDK–382** IDE 5.1 SDK API Reference

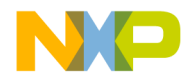

#### **Version Control System Plug-in API** Standard Callbacks

```
 // multiply checked out mask
cwCheckoutStateSharedMask
    // shared mask
cwCheckoutStateBranchedMask
    // branched mask
cwCheckoutStateExclusiveMask
    // exclusive mask
};
```
The version argument must be a value from the CWVCSVersion structure:

```
typedef struct CWVCSVersion // version
{
   CWVCSVersionForm eVersionForm;
       // version form
   CWVCSVersionData sVersionData;
      // version data
}
```
The version form value must be one of the values from the following enumeration:

```
enum // version form
{
   cwVersionFormNone // no record
   cwVersionFormNumeric // intergral numeric
   cwVersionFormAlpha // alphabetic
   cwVersionFormDate // date / time
   cwVersionFormLabel // label
};
```
The version form value describes which member of the CWVCSVersionData union is occupied.

```
typedef union CWVCSVersionData // version data
{
   unsigned long numeric; // integral numeric<br>char *pAlpha; // alphabetic<br>CWVCSDateTime date; // date / time
   char *pAlpha;
   CWVCSDateTime date;
    char *pLabel; // label
}
```
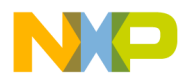

#### **Version Control System Plug-in API** Standard Callbacks

The following table describes the possible version form values:

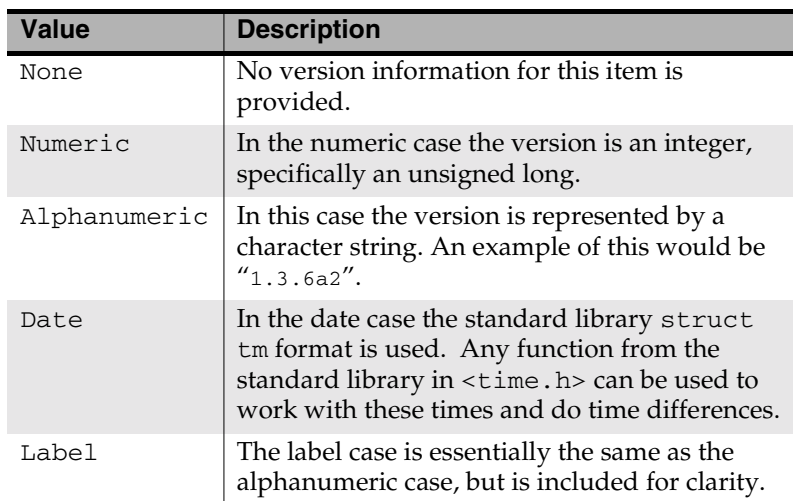

#### **CWDoVisualDifference**

Description CWDoVisualDifference tells the IDE to display a window showing the contents of two files.

```
Prototype CW_CALLBACK CWDoVisualDifference(
          CWPluginContext context,
          const CWFileSpec *file1,
          const char *pTitle1, 
          const char *pText1,
          unsigned long lengthText1, 
          const CWFileSpec *file2,
          const char *pTitle2, 
          const char *pText2,
          unsigned long lengthText2);
```
Parameters The following table shows the parameters for this method:

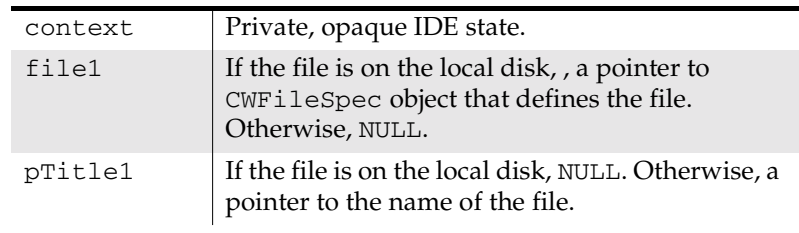

**SDK–384** IDE 5.1 SDK API Reference

#### **Version Control System Plug-in API** Standard Callbacks

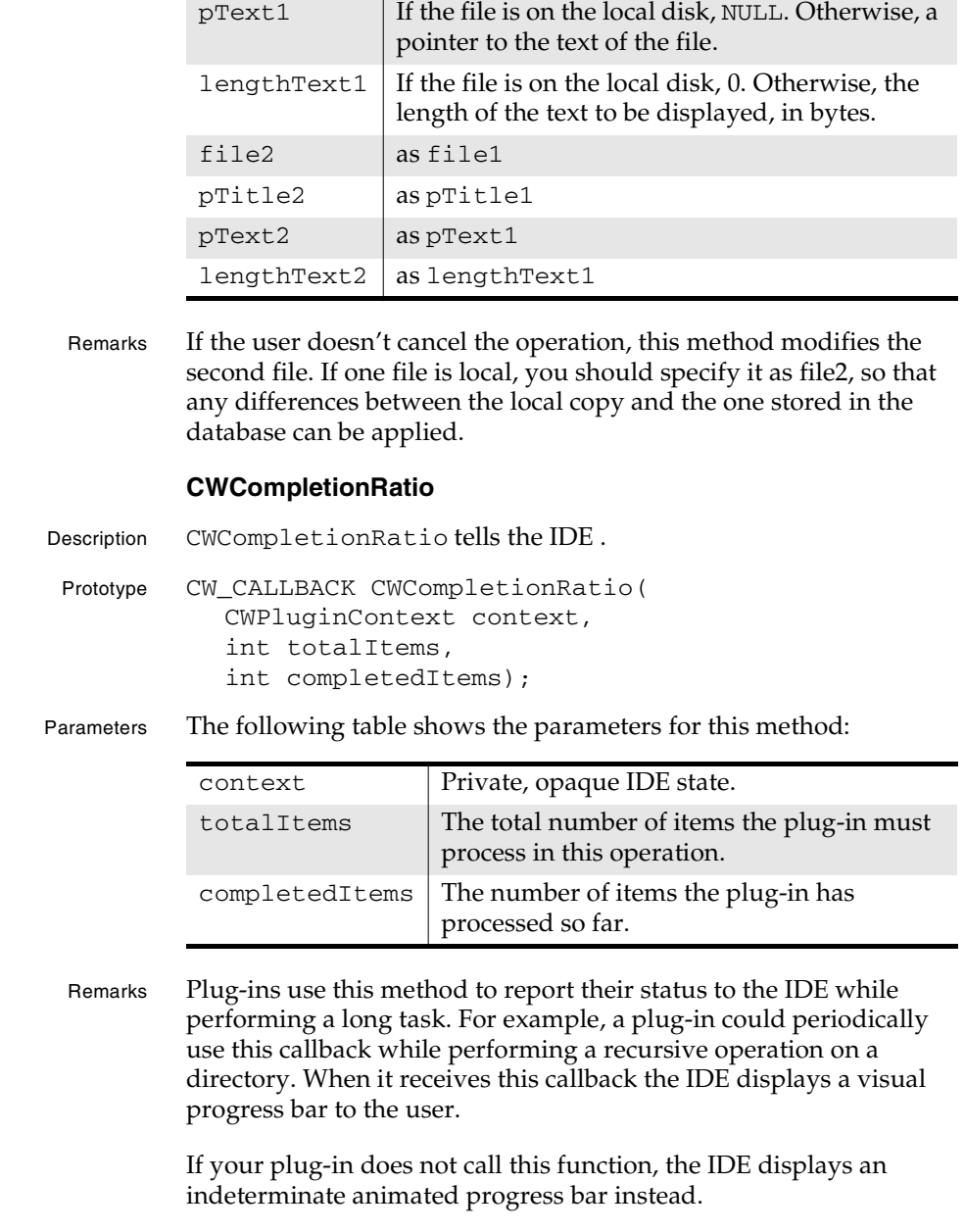

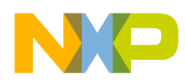

#### **Version Control System Plug-in API** Standard Callbacks

#### **CWGetProjectFileSpecifier**

CWGetProjectFileSpecifier gets the CWFileSpec for the project file the plug-in is being asked to process.

Prototype CW\_CALLBACK CWGetProjectFileSpecifier( CWPluginContext context, CWFileSpec \*projectFileSpec);

Parameters The following table shows the parameters for this method:

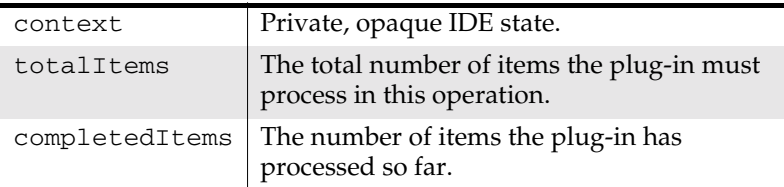

#### **CWIsAdvancedRequest**

CWIsAdvancedRequest indicates whether the most recent request from the IDE was an advanced request.

Prototype CW\_CALLBACK CWIsAdvancedRequest ( CWPluginContext context, Boolean \*isAdvanced);

Parameters The following table shows the parameters for this method:

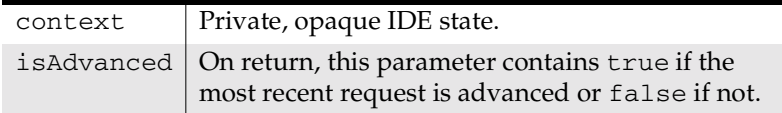

Remarks If the request was sent in advanced mode, the plug-in should show the user a dialog box that lets the user choose the more advanced options for a command. For example, to process an advanced history command, the plug-in might show the user a dialog box that would let the user choose to filter the display by user name.

#### **CWIsRecursiveRequest**

CWIsAdvancedRequest indicates whether the most recent request from the IDE was a recursive request.

**SDK–386** IDE 5.1 SDK API Reference

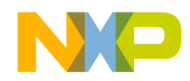

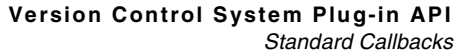

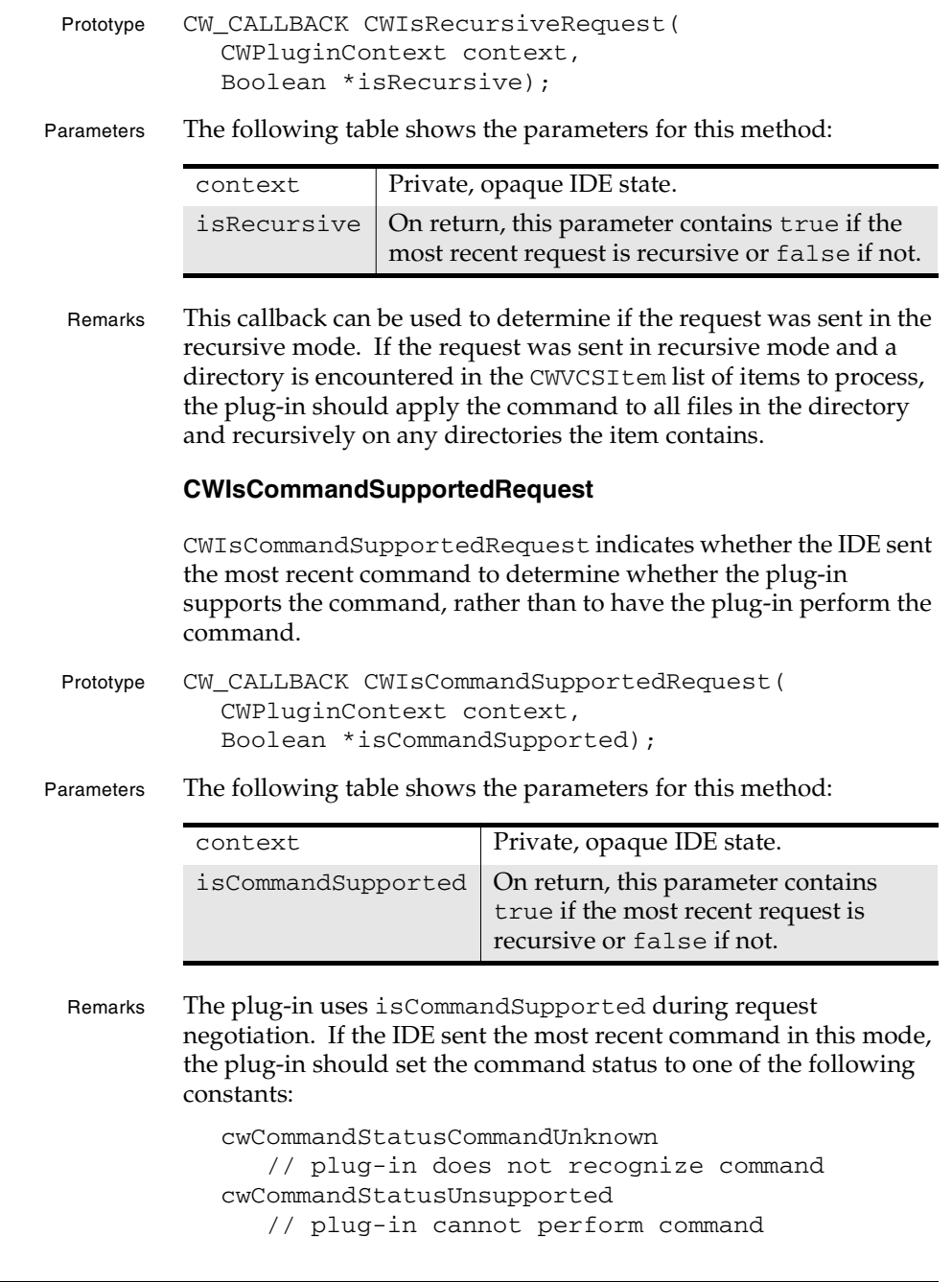

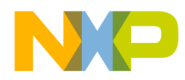

**Version Control System Plug-in API** Standard Callbacks

> cwCommandStatusSupported // plug-in can perform command

CWIsCommandSupportedRequest has only two valid responses: cwCommandStatusSupported and cwCommandStatusUnsupported. During execution mode, if the IDE makes a request about which it did not previously query, the plug-in should return cwCommandStatusCommandUnknown.

If the IDE sends a command in this mode, the plug-in should not perform the command.

#### **CWSetCommandDescription**

CWSetCommandDescription lets a plug-in set custom strings in the VCS menus and in the VCS progress dialog box.

- Prototype CW\_CALLBACK CWSetCommandDescription( CWPluginContext context, CWVCSCommandDescription \*description);
- Parameters The following table shows the parameters for this method:

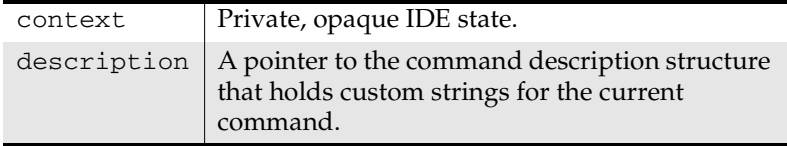

Remarks Plug-ins can use this callback to return more information about the command to the IDE. These descriptions can be used by the IDE to better reflect the appropriate terminology for your command in the VCS menus and dialogs.

> After a plug-in receives a negotiation request, the plug-in can use this callback to specify custom strings to display in the user interface. This callback works only in the negotiation stage.

A plug-in specifies information about a command by populating the fields of a CWVCSCommandDescription structure:

```
typedef struct CWVCSCommandDescription
{
  long version;
 char menuItem[40];
```
**SDK–388** IDE 5.1 SDK API Reference

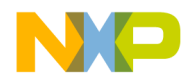

#### **Version Control System Plug-in API** Standard Callbacks

 char progressMessage[200]; } CWVCSCommandDescription;

When creating a command description structure, a plug-in must set its version field to an appropriate non-zero value. The IDE stores the current version of the command description structure in cwCommandDescriptionVersion. Your plug-in can use that constant for the version.

In version 1 of the command description, you can set the menuItem string to be a short one or two word description of your command. The IDE uses menuItem in the VCS menus. The IDE uses the progressMessage string to display more detailed information about the command in the VCS progress dialog box. If the plug-in does not call CWShowStatus, the IDE uses the progressMessage string as the status message in the VCS progress dialog box.

#### **CWGetDatabaseConnectionInfo**

CWGetDatabaseConnectionInfo lets the plug-in obtain the current database connection information.

- Prototype CW\_CALLBACK CWGetDatabaseConnectionInfo( CWPluginContext context, CWVCSDatabaseConnection \*dbConnection);
- Parameters The following table shows the parameters for this method:

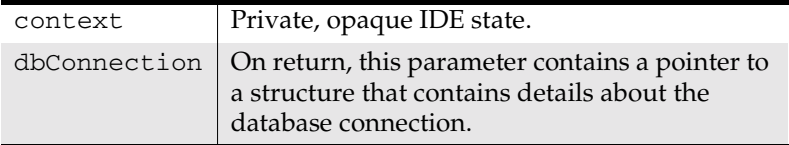

- Remarks This callback lets the plug-in obtain the current database connection information, including:
	- The path to the database directory (if applicable)
	- The path to the user's local root directory
	- The username and password for the user's local root directory

The returned structure has the following form:

typedef struct CWVCSDatabaseConnection

IDE 5.1 SDK API Reference **SDK–389**

{

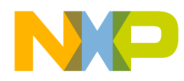

**Version Control System Plug-in API** Standard Callbacks

```
 CWFileSpec sDatabasePath;
   CWFileSpec sProjectRoot;
   char *pUsername;
   char *pPassword;
};
```
#### **CWGetCommandStatus**

CWGetCommandStatus gets the IDE's perception of the status of the current operation.

Prototype CW\_CALLBACK CWGetCommandStatus( CWPluginContext context, CWVCSCommandStatus \*status);

Parameters The following table shows the parameters for this method:

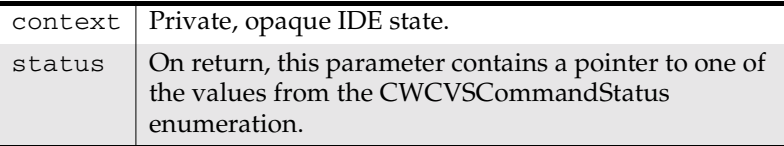

Remarks This callback returns the IDE's perception of the current status of the operation. A plug-in can update the state of the operation by using CWSetCommandStatus. The following enumeration shows the possible values that the IDE can return:

```
enum // command status
{
    cwCommandStatusCommandUnknown,
   cwCommandStatusUnknown,
    cwCommandStatusUnsupported,
    cwCommandStatusSupported,
    cwCommandStatusSucceeded,
    cwCommandStatusFailed,
   cwCommandStatusPartial,
   cwCommandStatusCancelled,
    cwCommandStatusConnectionLost,
    cwCommandStatusInvalidLogin
};
```
**SDK–390** IDE 5.1 SDK API Reference

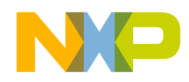

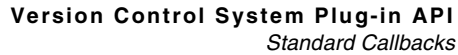

# **CWSetCommandStatus** CWSetCommandStatus sets the status of the current operation. Prototype CW\_CALLBACK CWSetCommandStatus( CWPluginContext context, CWVCSCommandStatus status); Parameters The following table shows the parameters for this method: Remarks Plug-ins can use this callback to change the completion status of the current command. Plug-ins should set the completion state of an individual item by using CWSetVCSItem. See Also "CWGetCommandStatus" on page 390 **CWGetVCSItemCount** CWGetVCSItemCount gets the number of items to be processed for a given request. Prototype CW\_CALLBACK CWGetVCSItemCount ( CWPluginContext context, unsigned long \*count); Parameters The following table shows the parameters for this method: Remarks When the IDE calls a VCS plug-in with certain commands, the IDE can specify a list of items (files or directories) to be processed. **CWGetVCSItem** CWGetVCSItem gets a specified item from a list of items to be processed.  $context$  Private, opaque IDE state. status | One of the values from the CWCVSCommandStatus enumeration. See CWGetCommandStatus for a list of possible values. context | Private, opaque IDE state.  $count$  On return, this parameter contains a pointer to a long integer containing the number of items to be processed in the current request.

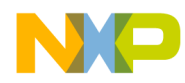

#### **Version Control System Plug-in API** Standard Callbacks

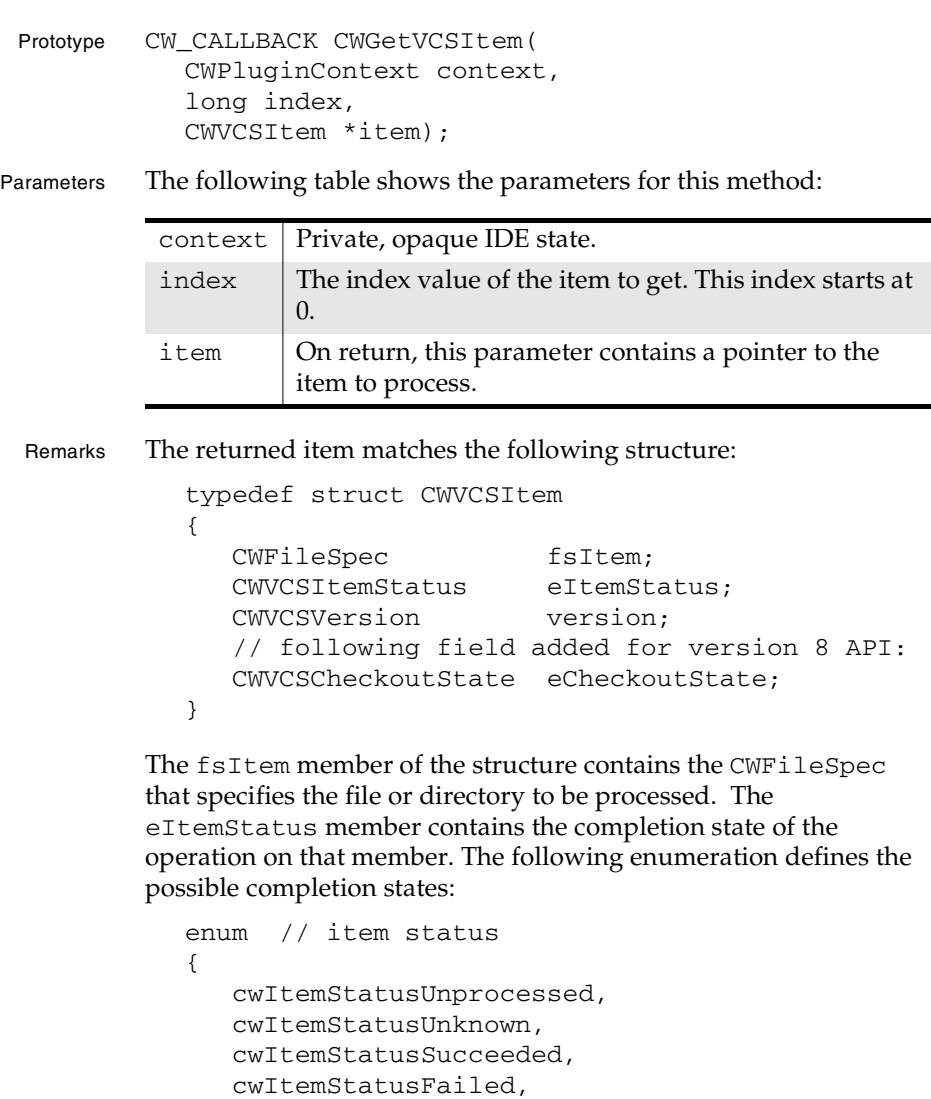

After the plug-in finishes processing an item, it should change eItemStatus to the appropriate code and call CWSetVCSItem with the updated CWVCSItem structure.

cwItemStatusCancelled

**SDK–392** IDE 5.1 SDK API Reference

};

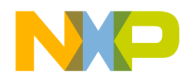

#### **Version Control System Plug-in API** Standard Callbacks

version is a CWVCSVersion structure in which the IDE returns the current version of the file. See CWVCSStateChanged for the version structure.

eCheckoutState indicates the current check out state of the file. See CWVCSStateChanged for the constants that a plug-in can use for this value.

See Also "CWVCSStateChanged" on page 381

#### **CWSetVCSItem**

CWSetVCSItem updates information about an item that the plug-in has processed.

Prototype CW\_CALLBACK CWSetVCSItem( CWPluginContext context, long index, CWVCSItem \*item);

Parameters The following table shows the parameters for this method:

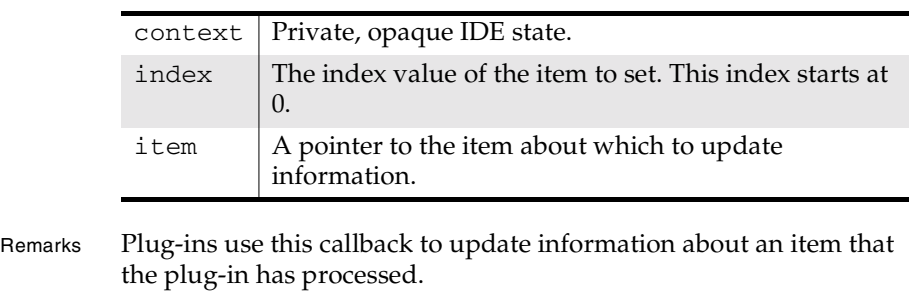

- **NOTE** Plug-ins must set the value of the CWVCSCheckoutState field in the CWVCSItem data structure prior to calling CWSetVCSItem.
- See Also "CWGetVCSItem" on page 391

#### **CWGetVCSPointerStorage**

CWGetVCSPointerStorage lets a plug-in get the contents of a thread-specific storage area.

Prototype CW\_CALLBACK CWGetVCSPointerStorage( CWPluginContext context,

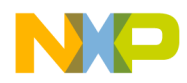

#### **Version Control System Plug-in API** VCS Commands

void \*\*storage);

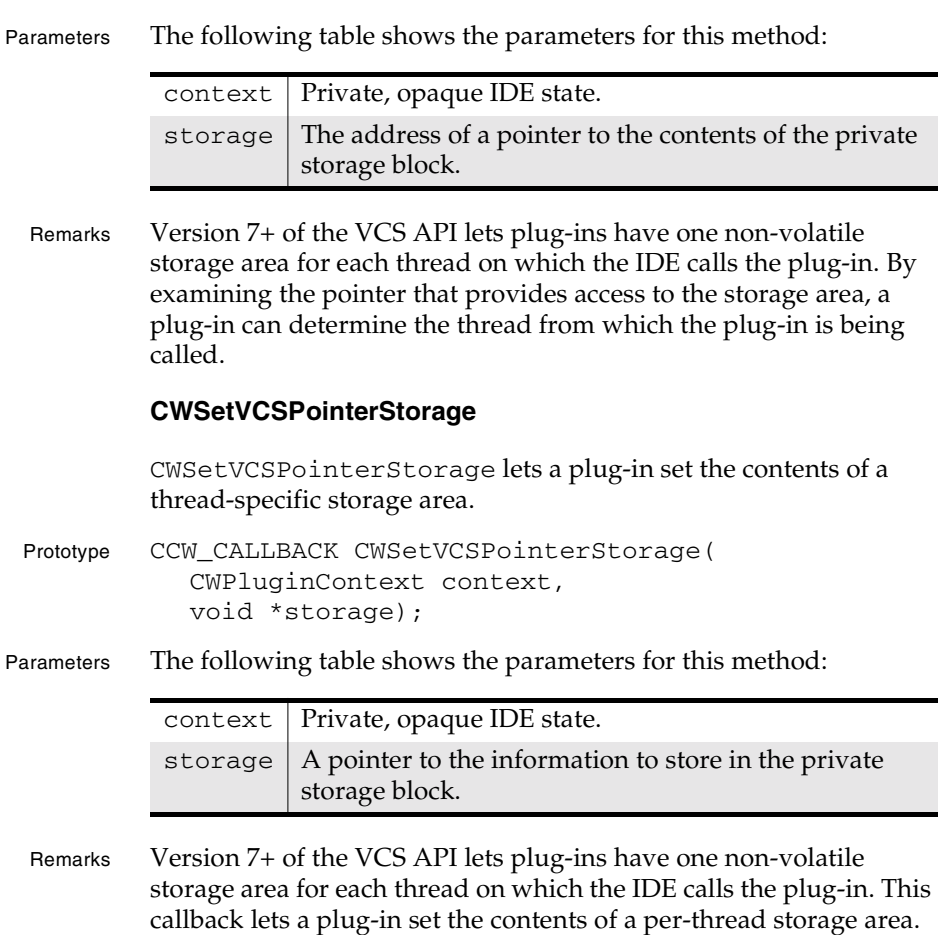

# **VCS Commands**

The IDE uses two modes of operation to communicate with VCS plug-ins: negotiation and execution.

#### **Determining the Mode**

Every time the plug-in receives a command from the IDE, it should use the CWIsCommandSupportedRequest to determine whether the IDE wants the plug-in to run the command or wants to query

**SDK–394** IDE 5.1 SDK API Reference

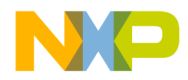

#### **Version Control System Plug-in API** VCS Commands

the plug-in about the command. If

CWIsCommandSupportedRequest returns true, the IDE wants to know whether the plug-in supports the most recent command. In other words, if CWIsCommandSupportedRequest returns true, the IDE has enter negotiation mode. If

CWIsCommandSupportedRequest returns false, the IDE has entered command mode.

#### **Negotiation Mode**

After performing an initialization sequence, the IDE queries the VCS plug-in to determine which commands the plug-in supports. The IDE uses this information to construct and enable the VCS menu within the IDE. In this mode, the plug-in should not execute the command. The plug-in should indicate whether it supports the command. The IDE queries about every possible command.

CWIsCommandSupportedRequest has only two valid responses: cwCommandStatusSupported and

cwCommandStatusUnsupported. During execution mode, if the IDE makes a request about which it did not previously query, the plug-in should return cwCommandStatusCommandUnknown.

#### **Execution Mode**

In execution mode, the IDE asks the VCS plug-in to perform version control services. When a plug-in receives a command (rather than a query) from the IDE, the plug-in should then use two callbacks to determine exactly what the IDE wants the plug-in to do:

- CWIsAdvancedRequest, to see if the IDE wants the plug-in to get more detail from the user before executing the command.
- CWIsRecursiveRequest, to see if the IDE wants the plug-in to apply the command recursively.

#### **Command Types**

The IDE can pass five types of execution mode commands to a VCS plug-in:

- Initialization and Termination
- Database Connection and Disconnection
- Queries

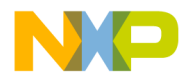

**Version Control System Plug-in API** VCS Commands

- Information
- File Processing

#### **Advanced Options**

When the IDE needs to have the user specify advanced options for a VCS operation, it has the plug-in display a dialog box, in which users can specify various advanced options. The plug-in then performs the operation, using the options specified by the user.

#### **Reporting Status**

Plug-ins use a two-tiered approach to report their status while processing a command. Plug-ins use CWSetCommandStatus to report status for the command. Plug-ins also report the status of each item to be processed in a request by creating a CWVCSItem object for each item and updating the eItemStatus field in each object at various points during processing.

The plug-in starts by setting the high-level command status with CWSetCommandStatus. If the plug-in must report status before fully processing the command, it should return a value of cwComandStatusUnknown. If the plug-in successfully processed all items, it should return a value of cwCommandStatusSucceeded. If the plug-in could process no items, it should return a value of cwCommandStatusFailed. If the plug-in successfully processed some but not all items, it should return a value of cwCommandStatusPartial. If the user cancels the operation, the plug-in should return a value of cwCommandStatusCancelled.

After it has set the high-level status for a command, the plug-in returns additional detail about each item that it processed as part of processing the command. Before processing any item, the plug-in should create a CWVCSI tem object for each item. The plug-in should set the eItemStatus field of each CWCVSItem object to cwItemStatusUnknown. Then the plug-in should prepare to process the items. When the plug-in is ready to start processing the items, it should set the eItemStatus field of each CWCVSItem object to cwItemStatusProcessed. As the plug-in processes each item, it should set the eItemStatus field of each CWCVSItem object to cwItemStatusSucceeded, cwItemStatusFailed, or cwItemStatusCancelled, depending on its ability to process the

**SDK–396** IDE 5.1 SDK API Reference
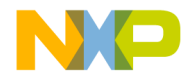

**Version Control System Plug-in API** VCS Requests

item and on whether the user canceled the operation. Changing the status of each object at certain times lets the IDE determine how much processing the plug-in was able to do if an unexpected event arises.

## **VCS Requests**

The IDE can send a number of requests (also called commands) to the VCS plug-in. This

The following enumeration shows all the requests that the IDE can send to a VCS plug-in:

```
enum // IDE requests to VCS plug-in
{
   reqInit, 
   reqTerminate, 
  reqPrefsChange, \frac{1}{4} // *
  reqIdle, \frac{1}{4} // *
   reqDatabaseConnect, 
   reqDatabaseDisconnect, 
   reqDatabaseVariables, 
   reqFileAdd, 
   reqFileCheckin, 
   reqFileCheckout, 
   reqFileComment, 
   reqFileDelete, 
   reqFileDestroy, 
   reqFileDifference, 
   reqFileGet, 
   reqFileHistory, 
   reqFileLabel, 
   reqFileProperties, 
   reqFilePurge, 
   reqFileRename, 
   reqFileRollback, 
   reqFileStatus, 
   reqFileUndoCheckout, 
   reqFileVersion, 
   reqFileBranch, // *
   reqFileShare, // *
   reqFileView // *
```
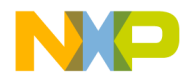

#### **Version Control System Plug-in API** Initialization and Termination

};

**NOTE** The IDE does not send the requests with an asterisk in the comment to version 1 plug-ins.

> Each request (or command) description includes a small table indicating whether the plug-in must support the request and whether the request can be advanced or recursive.

For example, the following table indicates that the plug-in must support the request but that the IDE cannot send the request in advanced or recursive mode:

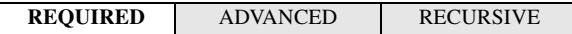

## **Initialization and Termination**

The IDE uses two commands to tell the VCS plug-in it is being loaded or unloaded. These commands let the plug-in initialize or clean up its data, respectively.

**CAUTION** Plug-ins can use only the standard memory callbacks (CWGetAPIVersion, CWGetPluginRequest, CWDonePluginRequest, and CWGetIDEInfo) during initialization and termination requests.

#### **reqInitalize**

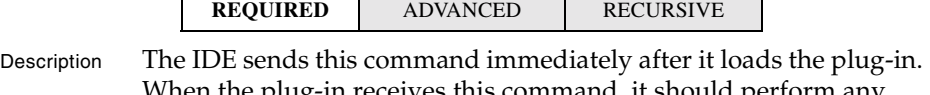

When the plug-in receives this command, it should perform any initialization procedures that let it prepar for further commands.

Header CWPlugins.h

Returns status with CWSetCommandStatus(); CWDonePluginRequest(); entry point return value

See Also "reqInitialize" on page 127

**SDK–398** IDE 5.1 SDK API Reference

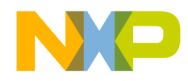

**Version Control System Plug-in API** Database Connection and Disconnection

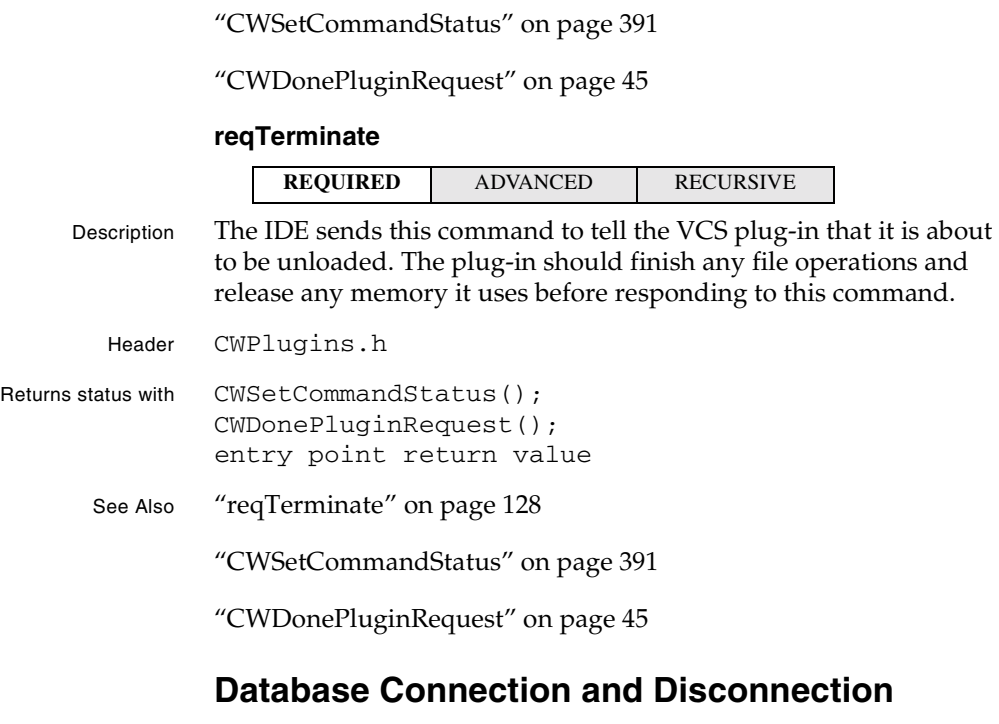

The IDE uses two commands for connecting and disconnecting to a VCS database.

### **reqDatabaseConnect**

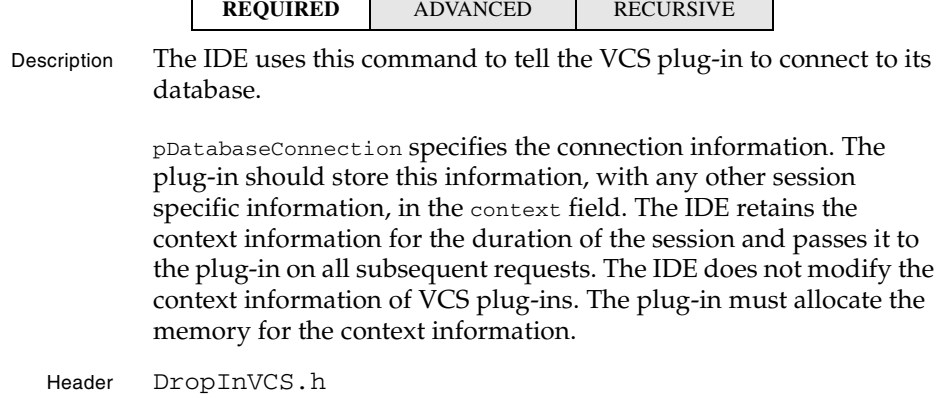

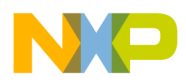

#### **Version Control System Plug-in API Queries**

 $\overline{\phantom{0}}$ 

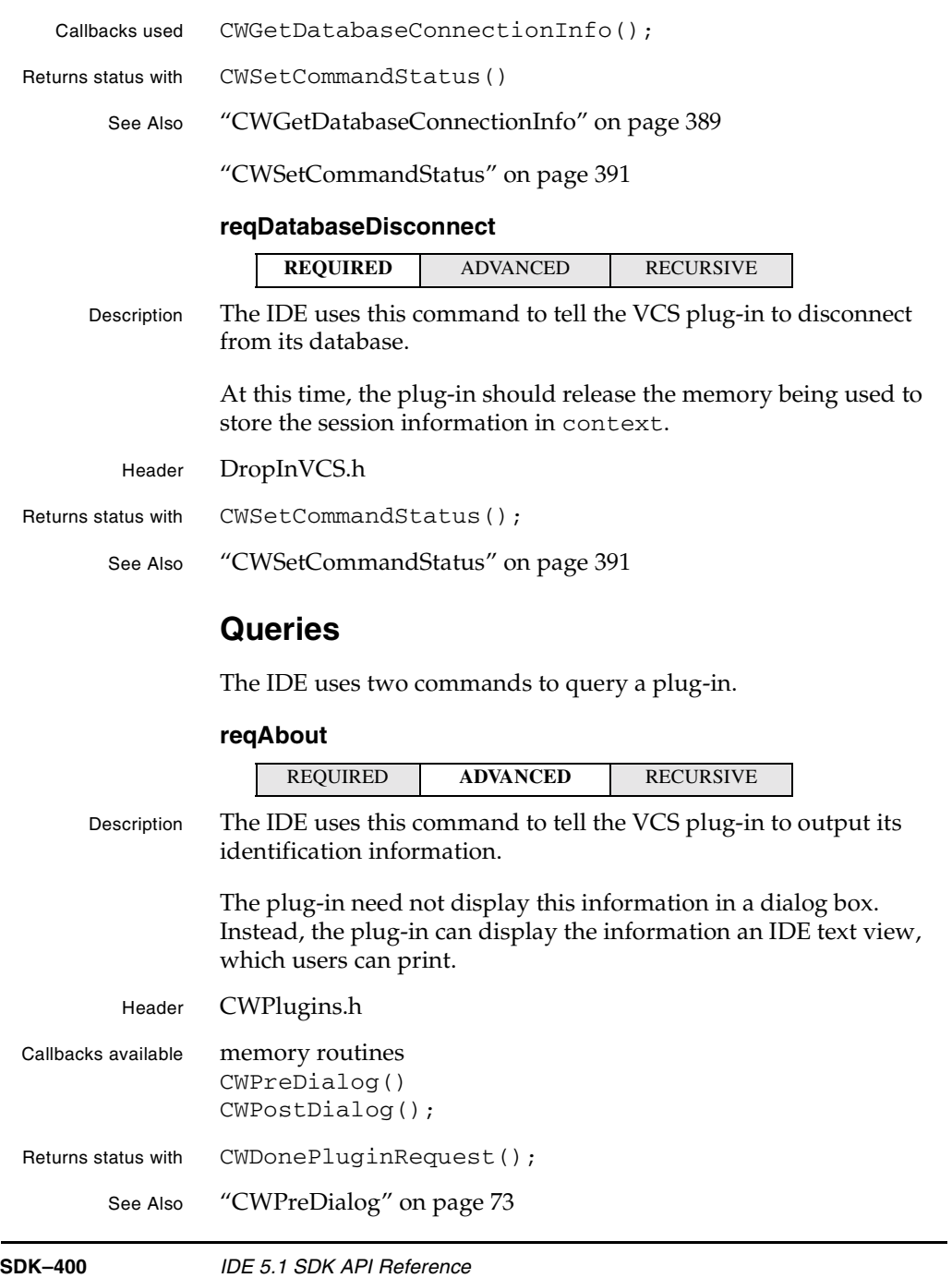

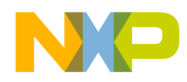

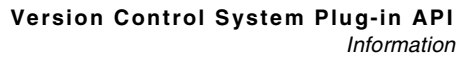

"CWPostDialog" on page 72

"CWDonePluginRequest" on page 45

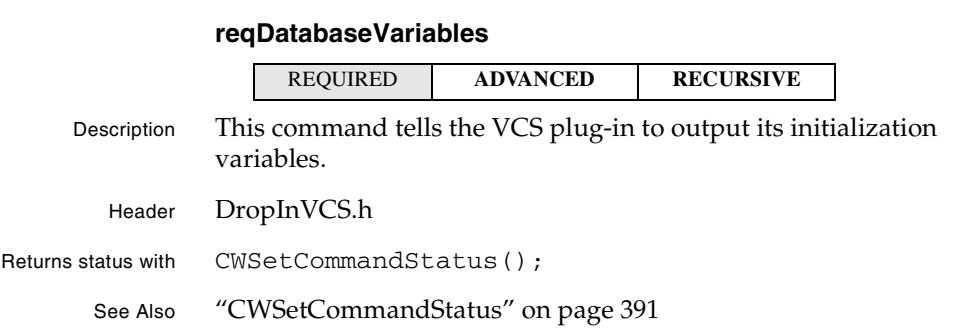

### **Information**

The IDE uses two commands to deal with information updates.

#### **reqIdle**

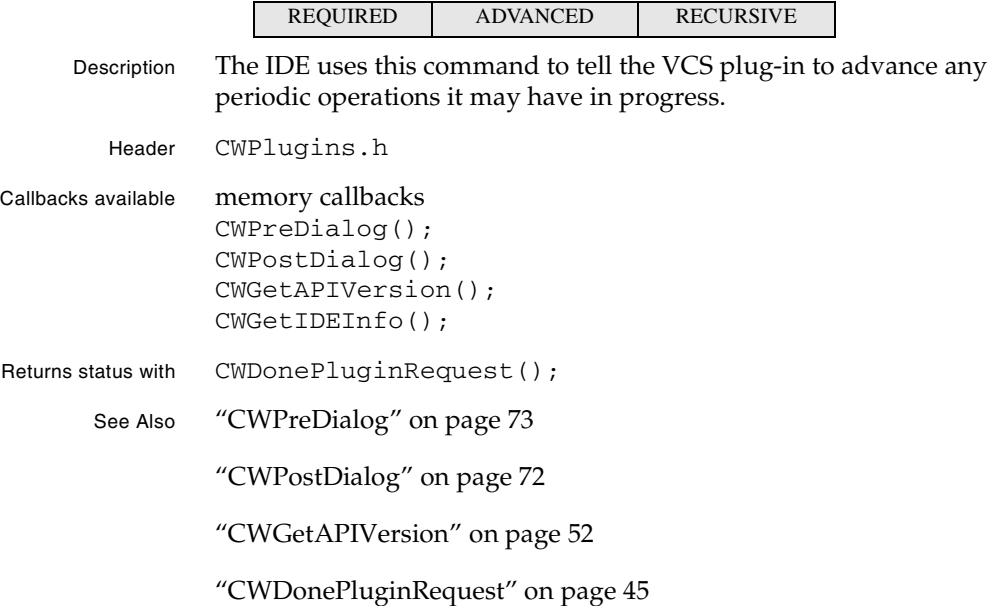

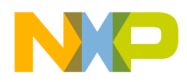

#### **Version Control System Plug-in API** File Processing

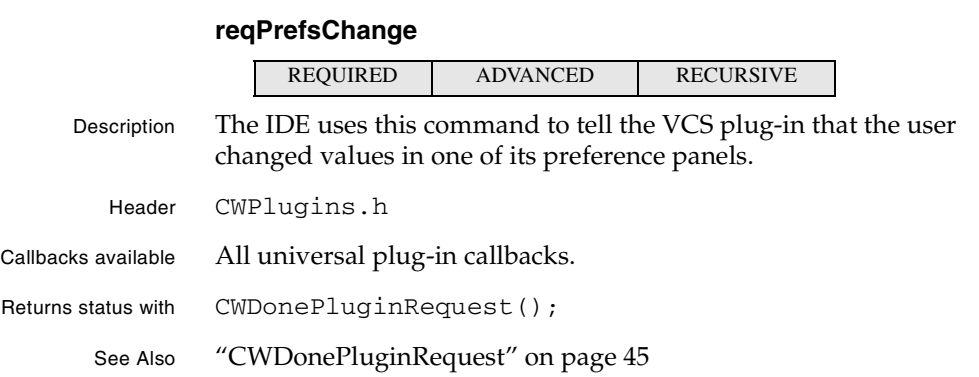

## **File Processing**

Commands that change the checkout state of files must update (if possible) the version field of pItemData in the pItemList. Items have a status of unprocessed when the plug-in starts a request. The plug-in must set the status for each item before finishing the request. See "Reporting Status" on page 396.

The overall command status should only be set to success or failure if all items have the corresponding status. When the user cancels an operatin, the IDE checks each item to determine the appropriate action to take for each.

#### **reqFileAdd**

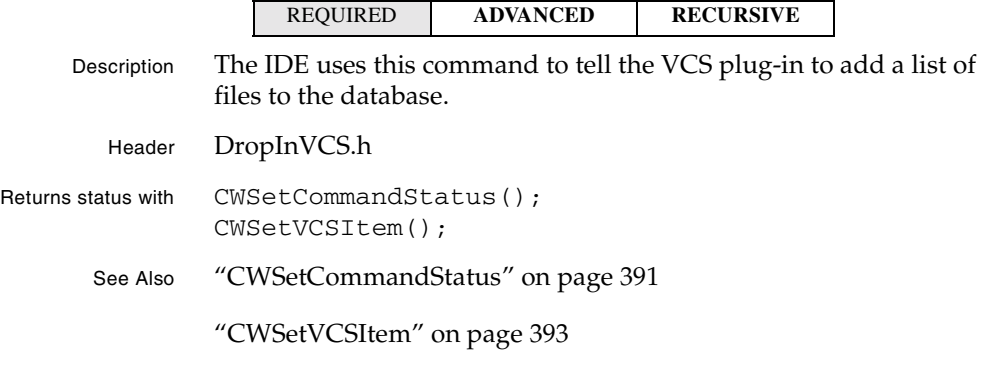

**SDK–402** IDE 5.1 SDK API Reference

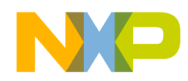

#### **Version Control System Plug-in API** File Processing

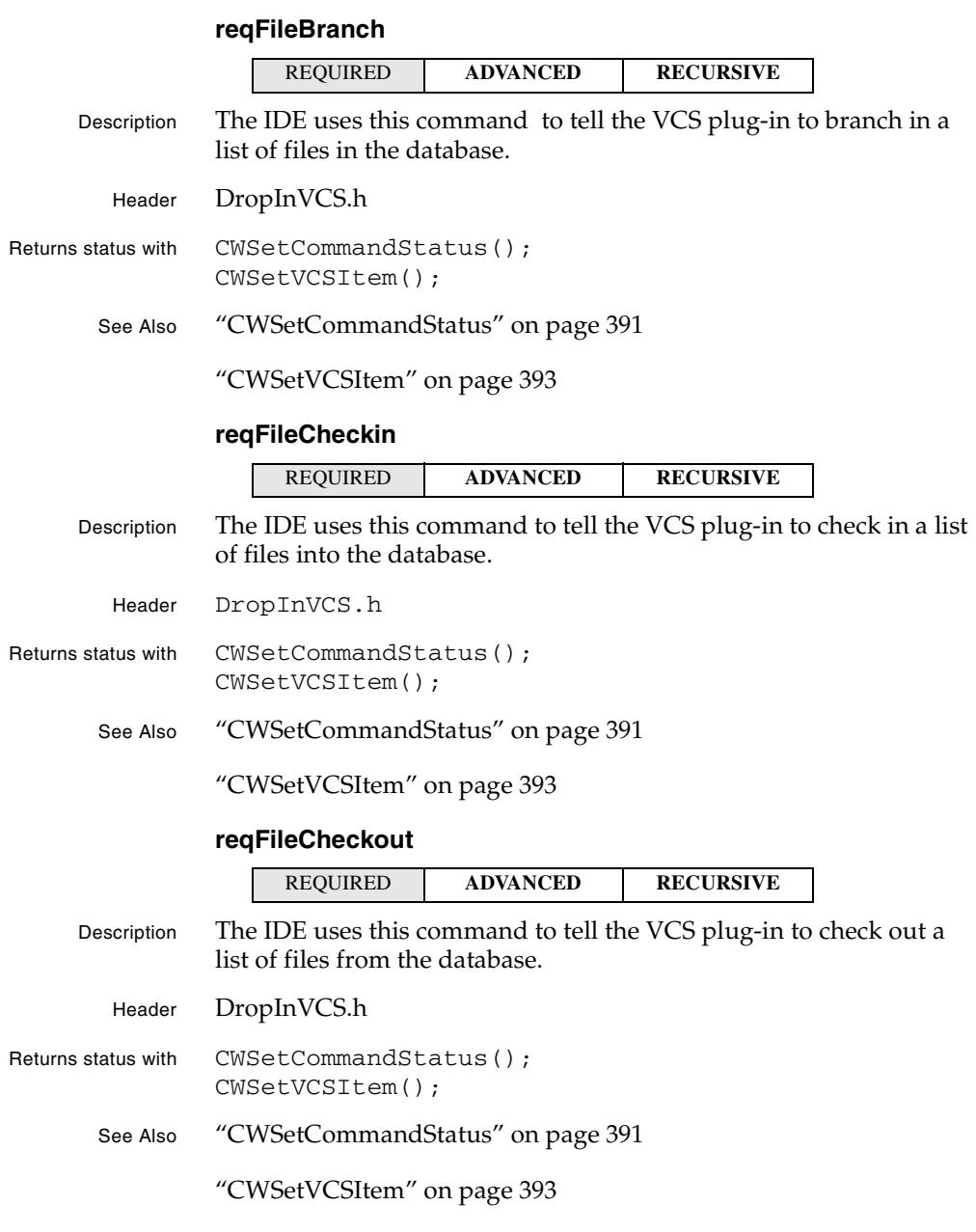

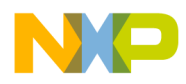

#### **Version Control System Plug-in API** File Processing

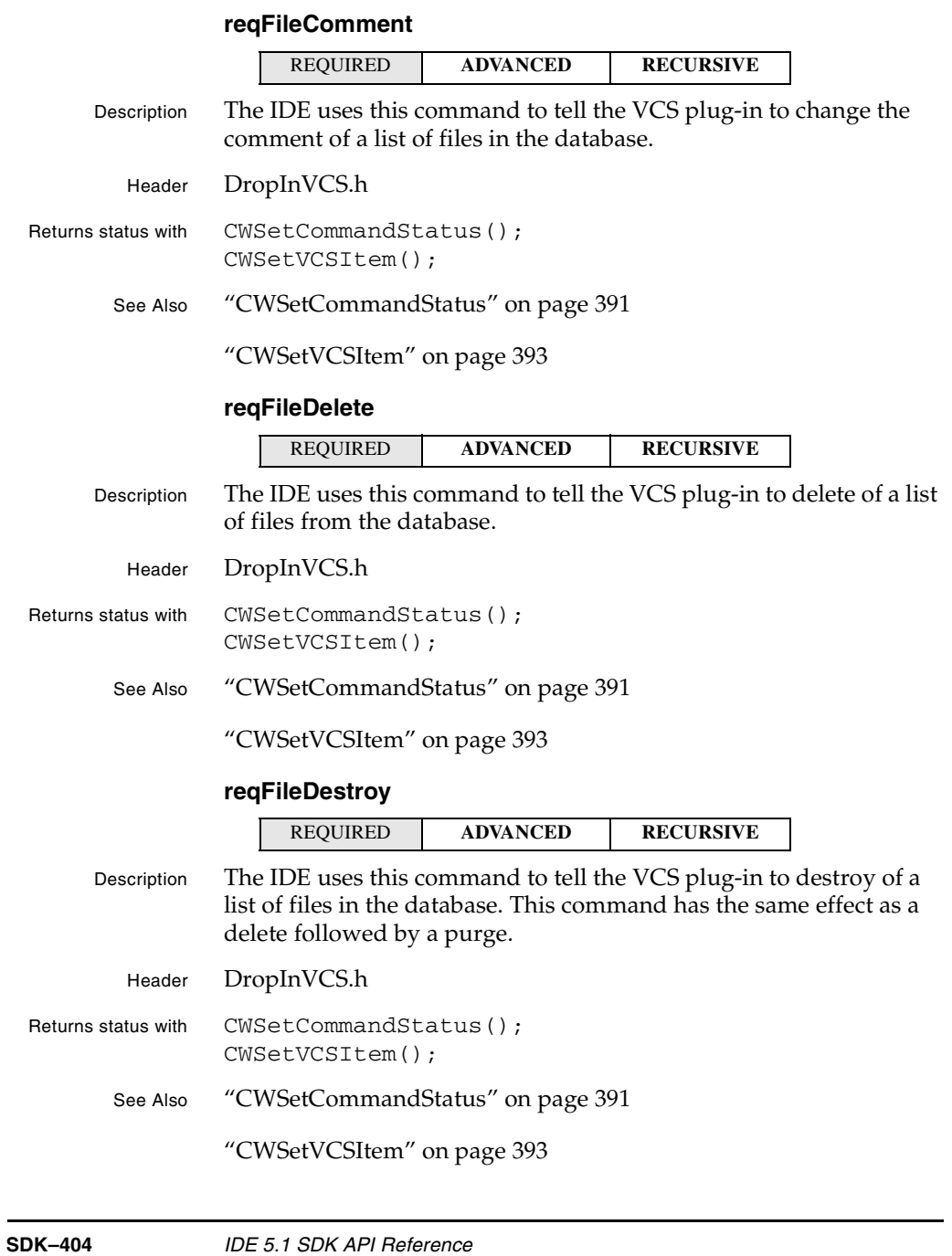

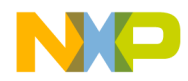

#### **Version Control System Plug-in API** File Processing

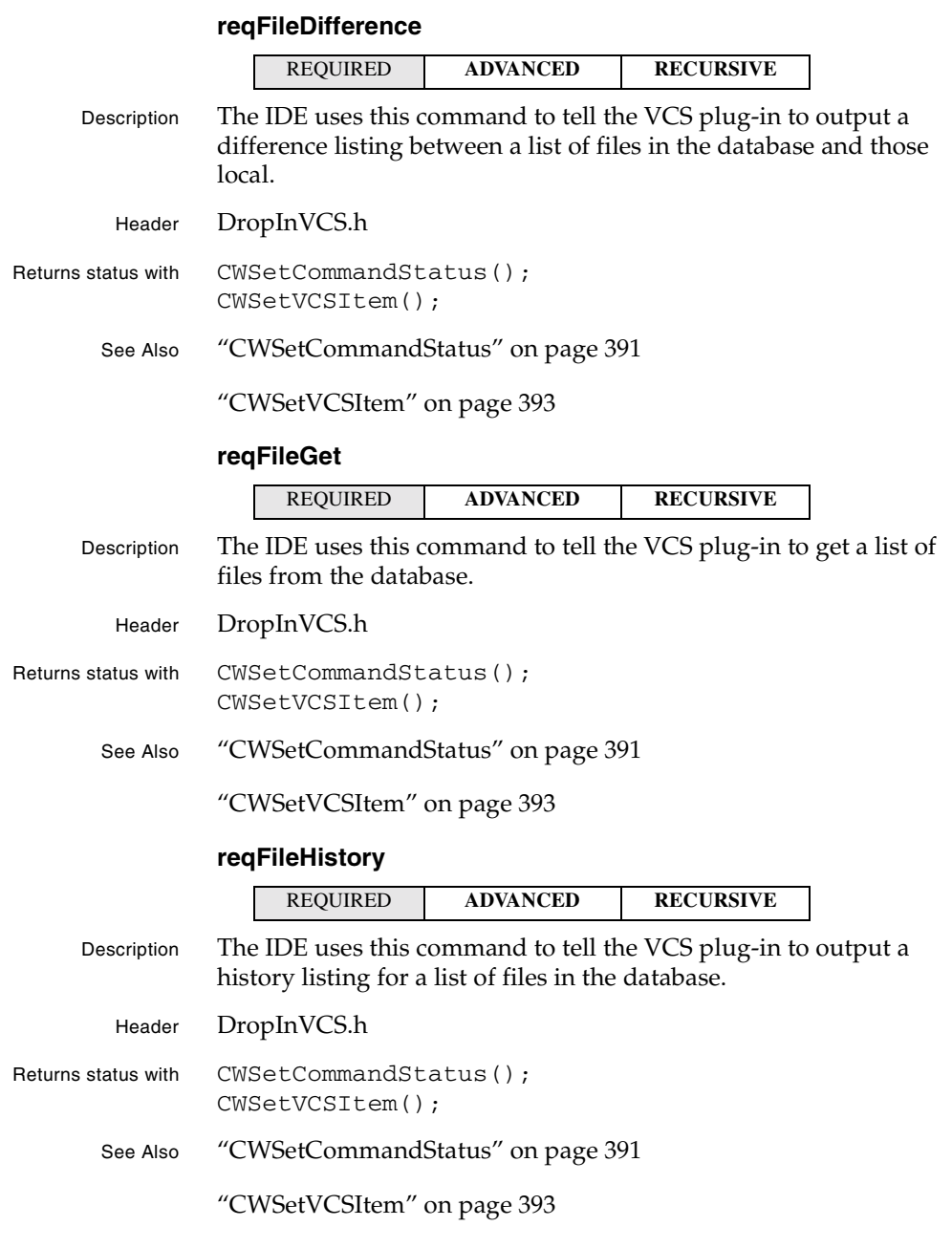

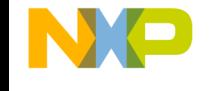

#### **Version Control System Plug-in API** File Processing

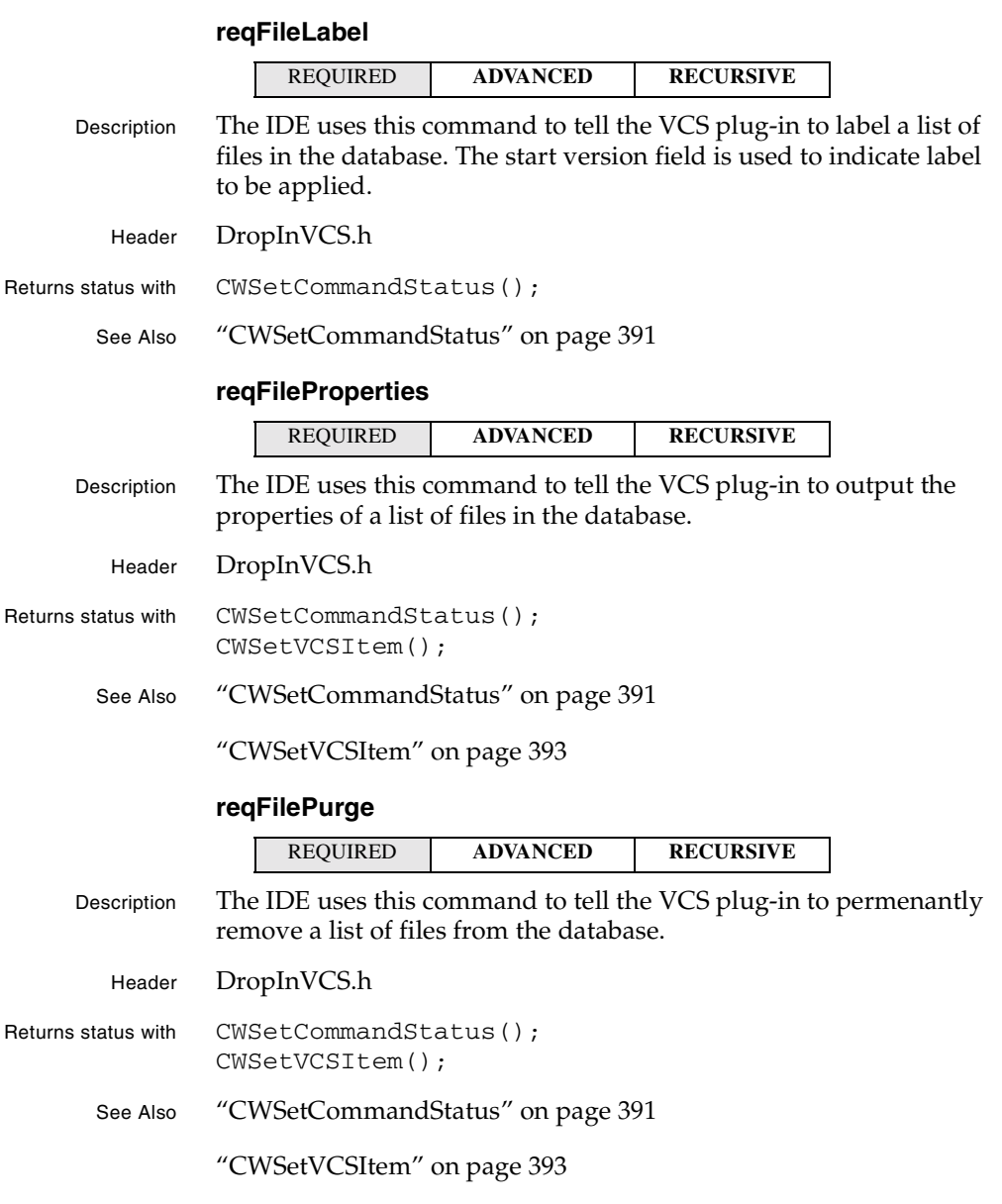

**SDK–406** IDE 5.1 SDK API Reference

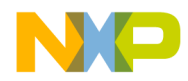

#### **Version Control System Plug-in API** File Processing

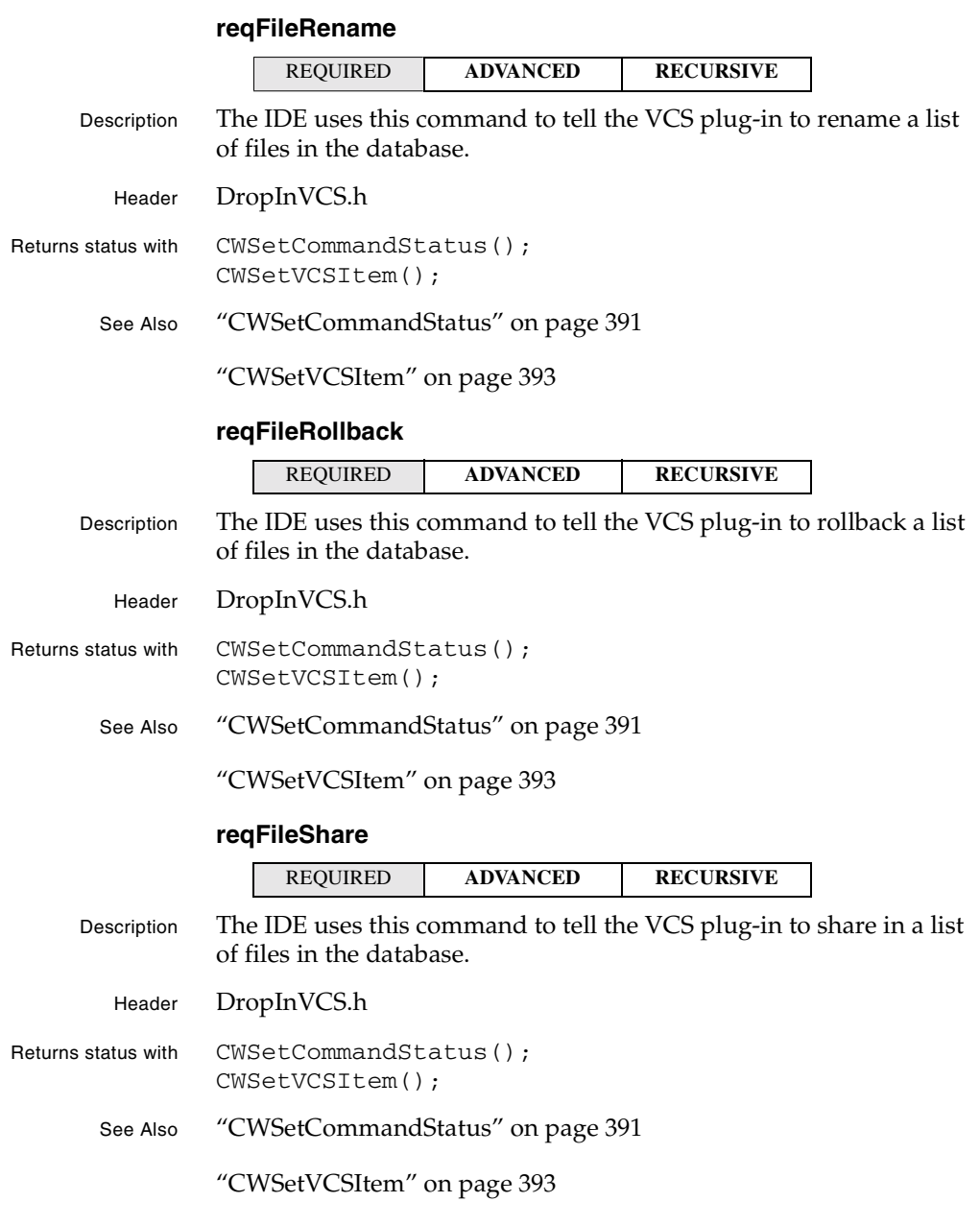

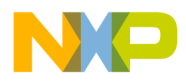

#### **Version Control System Plug-in API** File Processing

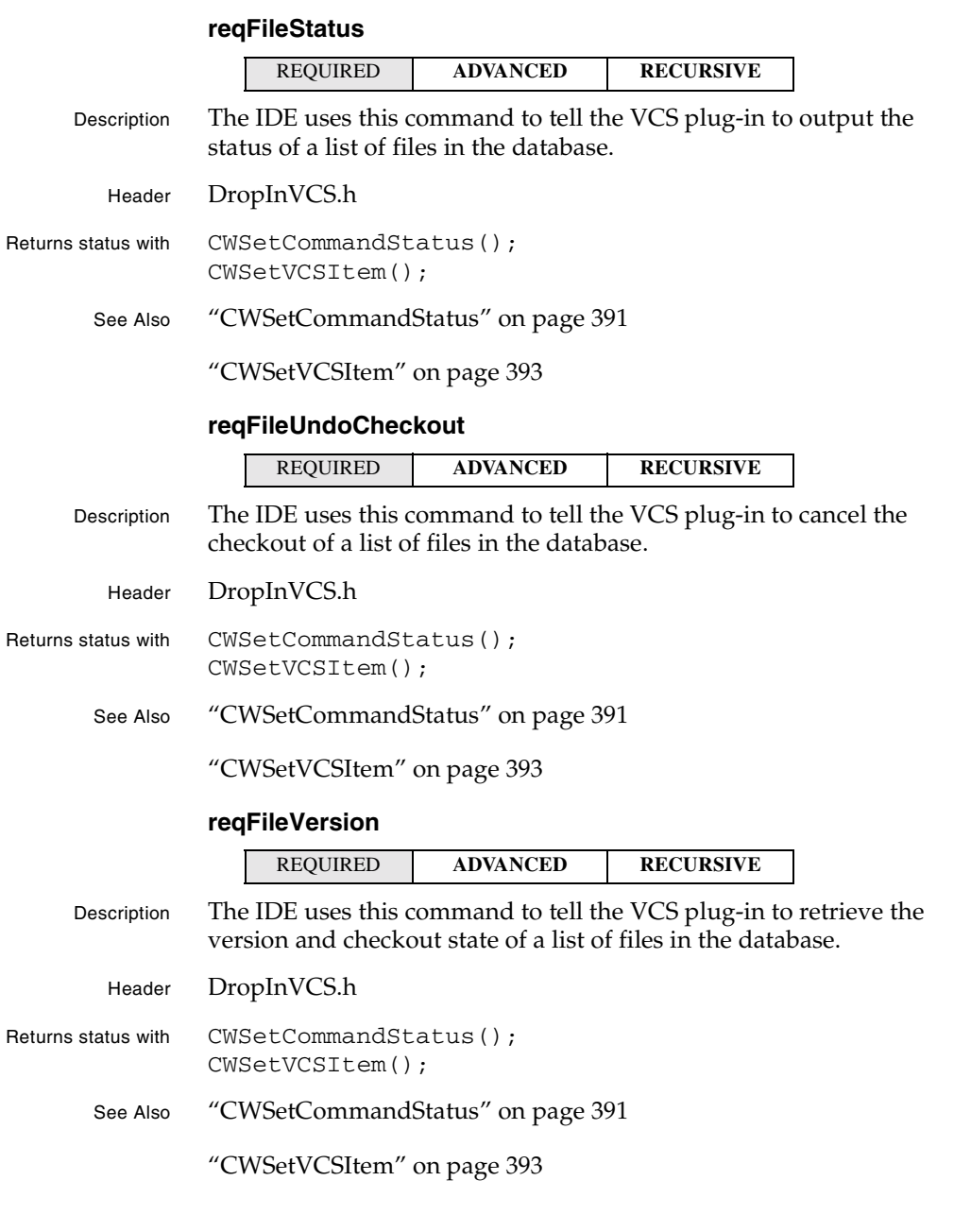

**SDK–408** IDE 5.1 SDK API Reference

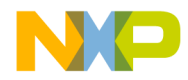

**Version Control System Plug-in API** VCS API Version 1 Compatibility

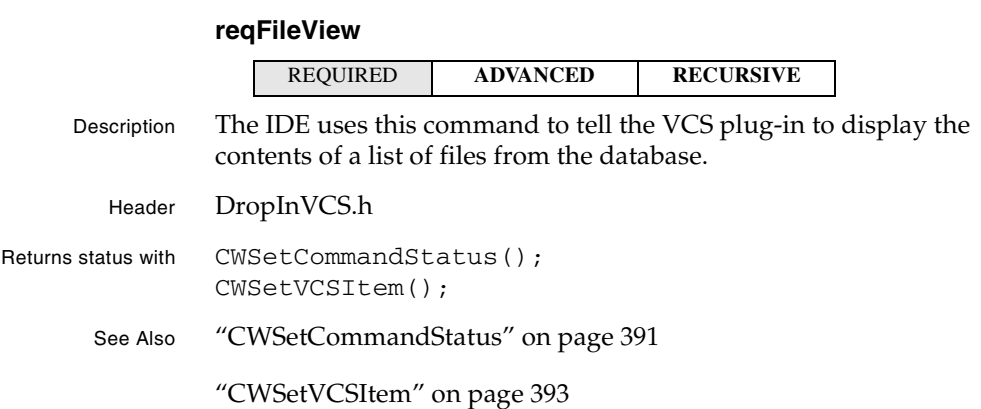

## **VCS API Version 1 Compatibility**

The plug-in libraries that you link against when writing version 7+ and later VCS plug-ins allow for backwards compatibility. That is, you can run a version 7+ plug-in under an IDE built prior to the Pro 4 IDE, from CodeWarrior 10 and up. Plug-ins running on those versions of the IDE must only use specific callbacks and do not receive certain requests.

The following sections detail the overall behavioral differences, which callbacks are supported when running in V1 compatibility mode, and which requests are not sent in V1 compatibility mode.

## **Version 1 VCS API**

If you are writing a version 7+ plug-in and want it to run as a version 1 plug-in, your plug-in must:

- Pass true as the argument to all calls to CWAllowV1Compatibility.
- Assume the behavior of a V1 plug-in.
- Never use any of the unmapped callbacks.
- Never expect to receive any requests specific to later versions of the API.

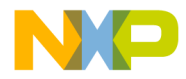

**Version Control System Plug-in API** Version 1 VCS API

#### **Installing on a Pre-Pro 4 CodeWarrior Installation**

To properly run a version 7+ plug-in on a version of the IDE earlier Pro 4 CodeWarrior IDE, PluginLib4.dll on the user's system must be replaced with the one in the SDK to gain access to the new VCS callbacks and compatibility code. Without it, version 7+ VCS plug-ins cannot function.

#### **Behavioral Differences**

When a VCS plug-in runs as a version 1 plug-in, it should expect the following major behavioral differences:

- The IDE never gives idle time to the plug-in (see "reqIdle" on page 401). The plug-in must do all of its processing during requests.
- The IDE sends no notification about preferences changes.
- The IDE always prepares files before calling the plug-in's main entry point. The plug-in needs to perform no pre- or post-file actions, but users can experience long delays.
- The IDE processes all events before calling the plug-in. The plug-in never sees events.

You can write a plug-in that is intended to run as a version 1 plug-in in two ways. You can implement work-arounds for the missing featrues. For example, you could write a Time Manager task to mimic reqIdle. If you use work-arounds, you can test them by calling CWAllowV1Compatibility and checking the isV1 value.

The other way involves writing your plug-in such that it never needs the missing features. If you choose this method of creating a plug-in, your plug-in must set certain flags to tell the IDE what to expect. Your plug-in should specify the following as the capability flags in the flag resource or entry point return structure:

```
flags.dropinflags =
  vcsDoesntPrePostSingleFile |
  vcsDoesntPrePostRecursiveFile |
  vcsRequiresEvents;
```
**NOTE** The IDE puts all the constants, version structures (struct  $tm$ ), VCS items, and the file structures (FSSpec on Mac, full path on Windows) in the version 7+ format. When porting an older plug-in,

**SDK–410** IDE 5.1 SDK API Reference

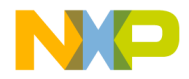

#### **Version Control System Plug-in API** Version 1 VCS API

remember the differences in the structures and change how you access their members accordingly.

#### **Supported Callbacks**

The functionality of the version 1 VCS API limits the callbacks that a plug-in can use when it runs as a version 1 plug-in. Such a plug-in can only use the following callbacks:

Standard callbacks:

- CWGetPluginRequest
- CWDonePluginRequest
- CWGetAPIVersion
- CWReportMessage
- CWAlert
- CWShowStatus
- CWUserBreak
- CWGetNamedPreferences
- CWCreateNewTextDocument
- CWAllocMemHandle
- CWFreeMemHandle
- CWGetMemHandleSize
- CWResizeMemHandle
- CWLockMemHandle
- CWUnlockMemHandle
- CWPreDialog
- CWPostDialog

#### VCS-specific callbacks:

- CWAllowV1Compatibility
- CWGetComment
- CWDoVisualDifference (Pro 2 and later only)
- CWGetProjectFileSpecifier
- CWIsAdvancedRequest

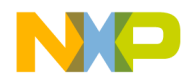

#### **Version Control System Plug-in API** Porting a Version 1 VCS Plug-in to Version 7+

- CWIsRecursiveRequest
- CWIsCommandSupportedRequest
- CWGetDatabaseConnectionInfo
- CWGetCommandStatus
- CWSetCommandStatus
- CWGetVCSItemCount
- CWGetVCSItem
- CWSetVCSItem

Plug-ins can use only the following callbacks during initialization and termination requests: CWGetPluginRequest, CWDonePluginRequest, CWPreDialog, CWPostDialog, and CWGetAPIVersion.

If you try to use a callback that is not supported in the version 1 VCS API, the IDE returns an error and ignores the callback.

#### **Unsupported Requests**

A version 1 plug-in does not receive the following requests:

- reqIdle
- reqPrefsChange
- reqFileBranch
- reqFileShare
- reqFileView

## **Porting a Version 1 VCS Plug-in to Version 7+**

In order to ease the process of porting an existing version 1 VCS plug-in to version 7+, a header file called DropInVCS\_V1Compatibility.h can be included. This header file lets you avoid renaming all the constants and structure types that are supported in the old Version 1 API. You must change your logical structure for the following changed structures:

- CWVCSDateTime
- CWVCSItemData
- CWVCSFileSpecifier

**SDK–412** IDE 5.1 SDK API Reference

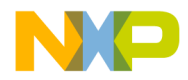

**Version Control System Plug-in API** Porting a Version 1 VCS Plug-in to Version 7+

In general, you have two options for porting a version 1 plug-in to the new API. You can create your own version 1 structures from the old header and translate from the new accessor to the old parameter block structure on entry and reverse on exit. In this case, you must also implement your own glue routines for the callbacks that accept version 1 structures and translate them to version 7+ structures when calling back to the IDE. Although this method allows existing code to work, using newer callbacks directly in the code can cause much extra work, thanks to translating between formats.

As your second option, you can eliminate all the version 1 callbacks and parameter block references and rewrite your code to use the version 7+ API directly. The following process describes how to rewrite a plug-in for version 7+:

1) Change the callbacks you use to the new VCS callbacks and standard plug-in callbacks.

2) Eliminate any access to a parameter block and replace it with the accessor routines.

3) Insert calls to the CWPreFileAction and CWPostFileAction callbacks when working with files.

4) Modify the format of your main entry point to make the required calls to CWAllowV1Compatibility and CWDonePluginRequest.

5) Modify your Flag resource or entry point to use the new Version 3 Flag format.

6) Examine each point where you use a CWVCSDateTime and CWVCSItem structure to be sure that you are using the proper version 7+ structures.

The tables below map old callbacks to new callbacks and parameter block entries to accessors.

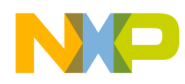

#### **Version Control System Plug-in API** Porting a Version 1 VCS Plug-in to Version 7+

#### **V1 to V7 Callback Mappings**

Version 7 plug-ins use the following callbacks for the function pointer entries in the version 1 parameter block:

| <b>Version 1 Callback</b>           | <b>Version 7 Callback</b>      |
|-------------------------------------|--------------------------------|
| pVCSPreDialogRoutine                | CWPreDialog                    |
| pVCSPostDialogRoutine               | <b>CWPostDialog</b>            |
| pVCSMessageOutputRoutine            | CWReportMessage                |
| pVCSReportProgressRoutine           | <b>CWShowStatus</b>            |
| pVCSGetPreferencesRoutine           | <b>CWGetNamedPreferences</b>   |
| pVCSCreateDocumentRoutine           | <b>CWCreateNewTextDocument</b> |
| pVCSYieldTimeRoutine                | <b>CWUserBreak</b>             |
| pVCSGetCommentRoutine               | <b>CWGetComment</b>            |
| pVCSUpdateCheckoutStateRouti<br>ne. | <b>CWFileStateChanged</b>      |

**V1 Param Block Members to Accessor Mappings**

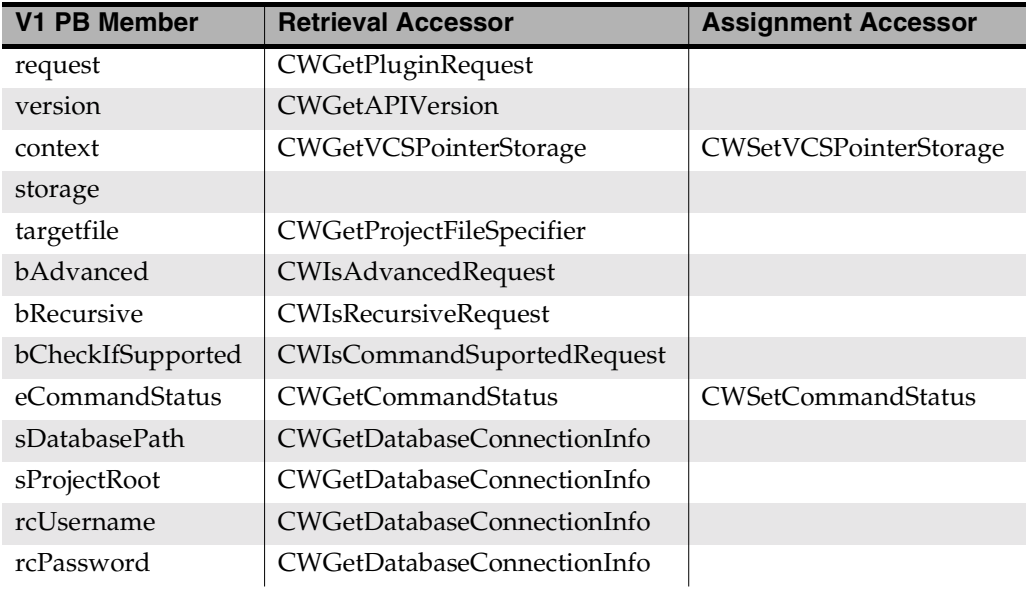

**SDK–414** IDE 5.1 SDK API Reference

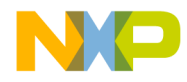

#### **Version Control System Plug-in API** Porting a Version 1 VCS Plug-in to Version 7+

lItemCount CWGetVCSItemCount pItemList | CWGetVCSItem | CWSetVCSItem **V1 PB Member Retrieval Accessor Assignment Accessor**

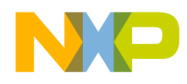

**Version Control System Plug-in API** Porting a Version 1 VCS Plug-in to Version 7+

**SDK–416** IDE 5.1 SDK API Reference

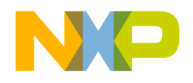

## **Section 2: COM API**

This section includes the following chapters:

- Introduction to the COM API
- Access Paths
- Application
- Collections
- Commands
- Components
- Creatable Items
- Designs
- Dialog Services
- Documents
- Error Info
- Files
- Menus
- Messages
- Projects
- Symbols
- Targets
- Text
- Toolbar
- Version Control
- Windows

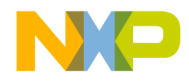

**SDK–418** IDE 5.1 SDK API Reference

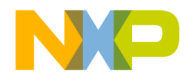

# **8**

## **Introduction to the COM API**

COM is Microsoft's Component Object Model. You can learn more about COM on the web at:

http://msdn.microsoft.com

For information on writing IDE plug-ins, see the *IDE SDK Developer's Guide*. The information needed to write plug-ins is mainly in that manual.

This chapter contains the following sections:

- Requirements what you'll need to develop COM plug-ins
- What You Should Already Know what this manual assumes you know about COM programming
- Starting Points how to use this manual

## **Requirements**

To write COM programs that control the CodeWarrior IDE, you'll need a CodeWarrior package that comes with the tools and files needed to develop software for the operating system or computer platform on which your program will run.

Follow the instructions in the QuickStart guide of your CodeWarrior product to install the software.

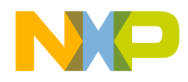

**Introduction to the COM API** What You Should Already Know

## **What You Should Already Know**

The manual shows you how to use the CodeWarrior COM APIs in your programs to manipulate the CodeWarrior IDE.

It is assumed that you have some experience with an object-oriented language such as C++, Java, or VBScript and are familiar with Microsoft COM.

If you are not yet familiar with Microsoft COM, the following website has everything you need to learn the basics of COM, including tutorials:

http://microsoft.com/com/default.asp

## **Starting Points**

The COM API exposes two kinds of interfaces: Services and Callbacks.

## **Services**

The IDE exposes services that you can call through an interface pointer. Most of the interfaces exposed by the IDE are services.

Examples of services include:

- ICodeWarriorApp
- ICodeWarriorMenu
- ICodeWarriorWindow

## **Callbacks**

In some cases, the IDE calls back into your code. For such an interface, you inherit and implement the abstract interface in full, since every method has been declared as pure virtual. You must write the whole thing from scratch. No inherited implementation exists, only an inherited interface. COM and Java share this feature: objects inherit only interfaces.

Examples of callbacks include:

**SDK–420** IDE 5.1 SDK API Reference

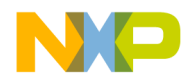

#### **Introduction to the COM API Callbacks**

- ICodeWarriorToggleButtonToolbarItem
- ICodeWarriorPopupMenuToolbarItem
- ICodeWarriorCustomToolbarItem

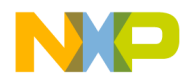

**Introduction to the COM API Callbacks** 

**SDK–422** IDE 5.1 SDK API Reference

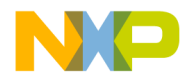

# **9**

## **Access Paths**

This chapter shows how to use the Access Paths API to create and manipulate access paths in the CodeWarrior IDE.

## **Access Paths API Reference**

This section describes the methods contained in the following interfaces:

- ICodeWarriorAccessPath
- ICodeWarriorAccessPaths
- ICodeWarriorUserTree

The following data types are used with these interfaces:

- EAccessPathLocation
- EAccessPathType
- EUserDefinedTree

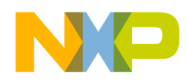

**Access Paths** ICodeWarriorAccessPath

## **ICodeWarriorAccessPath**

This interface represents a CodeWarrior access path.

#### **Inherited Interfaces**

- IDispatch
- IUnknown

#### **Methods**

This interface exposes the following methods:

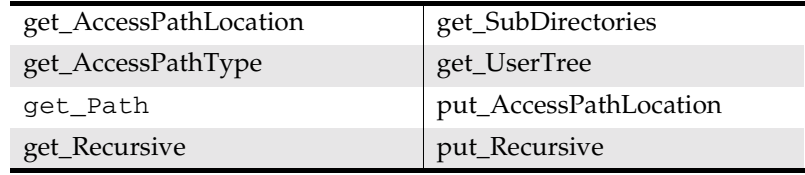

### get\_AccessPathLocation

This method gets the origin of this access path.

```
virtual HRESULT AccessPathLocation(
   EAccessPathLocation *pval) = 0;
```
pval

On return, this parameter contains a pointer to a value within the range defined by the EAccessPathLocation enumeration, indicating the origin of this access path.

Returns S\_OK if this method call succeeded or an appropriate error if it failed.

**SDK–424** IDE 5.1 SDK API Reference

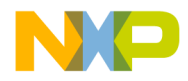

**Access Paths** get\_AccessPathType

#### get\_AccessPathType

This method gets the type of this access path.

```
virtual HRESULT get_AccessPathType(
    EAccessPathType *pval) = 0;
pval
    On return, this parameter a pointer to a value in the range 
    defined by the EAccessPathType enumeration, representing 
    whether this access path is a user path or a system path.
```
Returns S\_OK if this method call succeeded or an appropriate error if it failed.

#### get\_Path

This method gets a file specification for this access path.

```
virtual HRESULT get_Path(IFileSpec **pval) = 0;
```
pval

On return, this parameter contains the address of a pointer to the folder for this access path.

Returns S\_OK if this method call succeeded or an appropriate error if it failed.

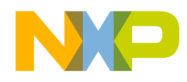

#### **Access Paths** get\_Recursive

#### get\_Recursive

This method gets whether an access path is recursive or not.

```
virtual HRESULT get_Recursive(
   VARIANT_BOOL *pval) = 0;
```
pval

On return, this parameter contains a pointer to a boolean value that is set to true if this access path is recursive or false if this access path is not recursive.

Returns S\_OK if this method call succeeded or an appropriate error if it failed.

#### get\_SubDirectories

This method gets a list of all subfolders contained by the folder pointed to by this access path.

```
virtual HRESULT get_SubDirectories(
   ICodeWarriorAccessPathCollection **pval) = 0;
```
pval

On return, this parameter contains the address of a pointer to the list of access paths, one for each subfolder contained by the folder pointed to by this access path.

Returns S\_OK if this method call succeeded or an appropriate error if it failed.

**SDK–426** IDE 5.1 SDK API Reference

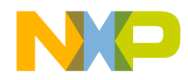

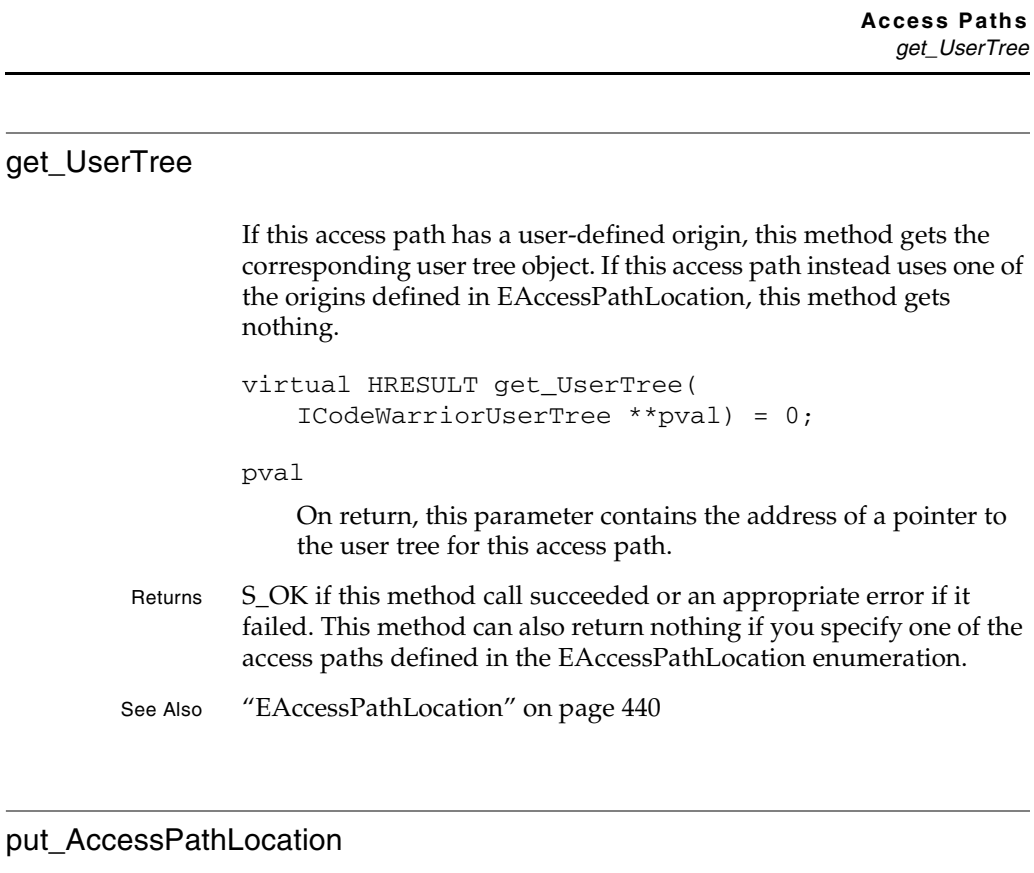

This method sets the origin of this access path.

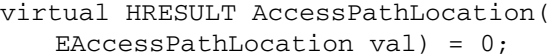

val

Set this parameter to a value within the range defined by the EAccessPathLocation enumeration, indicating the origin of this access path.

Returns S\_OK if this method call succeeded or an appropriate error if it failed.

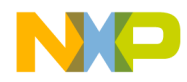

**Access Paths** put Recursive

#### put\_Recursive

This method sets whether this access path is recursive.

virtual HRESULT put\_Recursive( VARIANT\_BOOL pval) = 0;

pval

Set this parameter to true if this access path is recursive or false if this access path is not recursive.

Returns S\_OK if this method call succeeded or an appropriate error if it failed.

**SDK–428** IDE 5.1 SDK API Reference

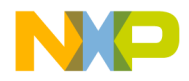

**Access Paths** ICodeWarriorAccessPaths

### **ICodeWarriorAccessPaths**

#### **Inherited Interfaces**

- IDispatch
- IUnknown

#### **Methods**

This interface provides the following methods:

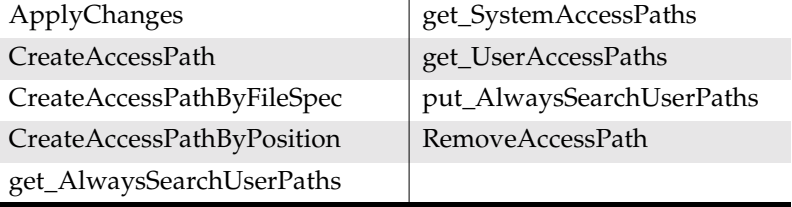

#### ApplyChanges

This method applies any changes you have made to this access path. You must call this method in order for changes you make to take effect.

virtual HRESULT ApplyChanges(void) = 0;

Returns S\_OK if this method call succeeded or an appropriate error if it failed.

#### CreateAccessPath

This method creates a new access path by using a string to specify the new access path. To remove an access path, use RemoveAccessPath.

```
virtual HRESULT CreateAccessPath(
   BSTR path,
   VARIANT_BOOL Recursion,
```
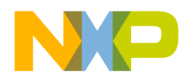

**Access Paths** CreateAccessPathByFileSpec

```
EAccessPathLocation inLocation,
EAccessPathType inType,
ICodeWarriorAccessPath **pval) = 0;
```
path

The full path to the folder you want to add.

Recursion

Set this parameter to true if you would like the CodeWarrior IDE to search subfolders of this access path. Otherwise, set it to false.

inLocation

A value within the range defined by the EAccessPathLocation enumeration, indicating the origin of the new access path.

inType

A value in the range defined by the EAccessPathType enumeration, indicating whether this is a user path or a system path.

pval

On return, this parameter contains the address of a pointer to the newly created access path.

Returns S\_OK if this method call succeeded or an appropriate error if it failed.

See Also "RemoveAccessPath" on page 435

#### CreateAccessPathByFileSpec

This method creates a new access path by using the IFileSpec interface. To remove an access path, use RemoveAccessPath.

```
virtual HRESULT CreateAccessPathByFileSpec(
   IFileSpec *path,
   VARIANT_BOOL Recursion,
   EAccessPathLocation inLocation,
```
**SDK–430** IDE 5.1 SDK API Reference

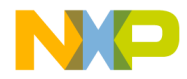

**Access Paths** CreateAccessPathByPosition

```
EAccessPathType inType,
ICodeWarriorAccessPath **pval) = 0;
```
path

A pointer to the IFileSpec interface representing the folder you want to add.

```
Recursion
```
Set this parameter to true if you would like the CodeWarrior IDE to search subfolders of this access path. Otherwise, set it to false.

```
inLocation
```
A value within the range defined by the EAccessPathLocation enumeration, indicating the origin of this access path.

```
inType
```
A value in the range defined by the EAccessPathType enumeration, indicating whether this is a user path or a system path.

```
pval
```
On return, this parameter contains the address of a pointer to the newly created access path.

Returns S\_OK if this method call succeeded or an appropriate error if it failed.

See Also "RemoveAccessPath" on page 435

#### CreateAccessPathByPosition

This method creates a new access path by using the EAccessPathLocation interface. To remove an access path, use RemoveAccessPath.

```
virtual HRESULT CreateAccessPathByPosition(
   BSTR path,
   VARIANT_BOOL Recursion,
```
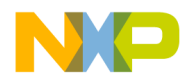

#### **Access Paths** CreateAccessPathByPosition

```
EAccessPathLocation inLocation,
EAccessPathType inType,
BSTR userTreeName,
long position,
ICodeWarriorAccessPath **pval) = 0;
```
#### path

The path you want to add.

#### Recursion

Set this parameter to true if you would like the CodeWarrior IDE to search subfolders of this access path. Otherwise, set it to false.

#### inLocation

A value within the range defined by the EAccessPathLocation enumeration, indicating the origin of this access path.

#### inType

A value in the range defined by the EAccessPathType enumeration, indicating whether this is a user path or a system path.

#### userTreeName

The name of the user tree to which the path is being added.

#### position

An integer indicating the position for the new path.

#### pval

On return, this parameter contains the address of a pointer to the newaccess path.

- Returns S\_OK if this method call succeeded or an appropriate error if it failed.
- See Also "RemoveAccessPath" on page 435

**SDK–432** IDE 5.1 SDK API Reference
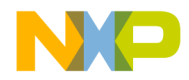

**Access Paths** get\_AlwaysSearchUserPaths

#### get\_AlwaysSearchUserPaths

This method obtains the state of the **Always Search User Paths** option. When enabled, this option tells CodeWarrior to always search user paths before searching system paths.

```
virtual HRESULT get_AlwaysSearchUserPaths(
   VARIANT_BOOL *pval) = 0;
```
#### pval

On return, this parameter contains a pointer to a boolean that is set to true if this option is enabled or false if this option is disabled.

Returns S\_OK if this method call succeeded or an appropriate error if it failed.

#### get\_SystemAccessPaths

This method gets a list of all system access paths in this collection. The system paths collection contains all compiler-relative paths.

```
virtual HRESULT get_SystemAccessPaths(
   ICodeWarriorAccessPathCollection **pval) = 0;
```
pval

On return, this parameter contains the address of a pointer to a collection of all system access paths.

- Returns S\_OK if this method call succeeded or an appropriate error if it failed.
- See Also "Using the Collections API" on page 487

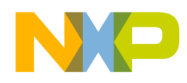

#### **Access Paths** get\_UserAccessPaths

#### get\_UserAccessPaths

This method gets a list of all user access paths in this collection. The user paths collection contains all project-relative paths.

virtual HRESULT get\_UserAccessPaths( ICodeWarriorAccessPathCollection \*\*pval) = 0;

pval

On return, this parameter contains the address of a pointer to a collection of all user access paths.

- Returns S\_OK if this method call succeeded or an appropriate error if it failed.
- See Also "Using the Collections API" on page 487

#### put\_AlwaysSearchUserPaths

This method sets the state of the **Always Search User Paths** option. When enabled, this option tells the CodeWarrior IDE to always search user paths before searching system paths.

virtual HRESULT put\_AlwaysSearchUserPaths( VARIANT\_BOOL pval) = 0;

pval

Set this parameter to true if this option is enabled or false if this option is disabled.

Returns S\_OK if this method call succeeded or an appropriate error if it failed.

**SDK–434** IDE 5.1 SDK API Reference

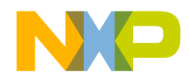

**Access Paths** RemoveAccessPath

#### RemoveAccessPath

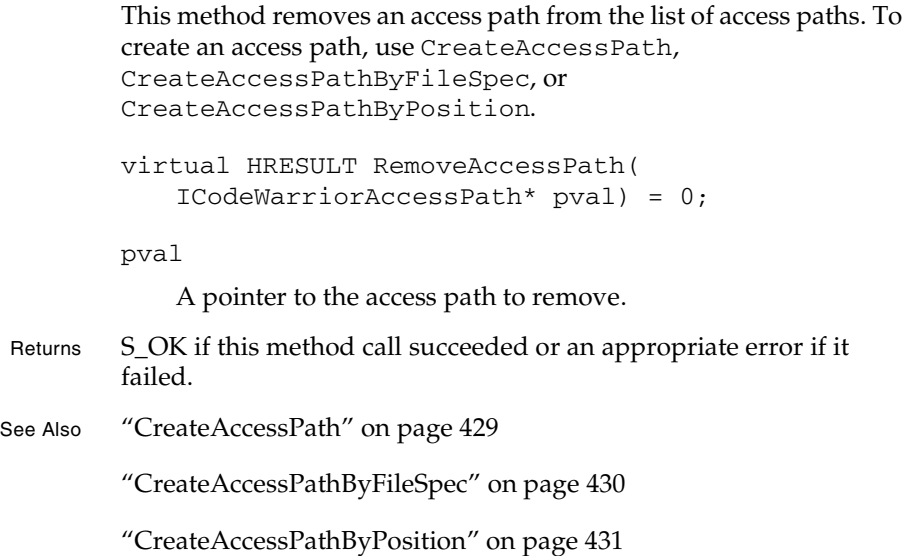

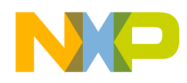

**Access Paths** ICodeWarriorUserTree

## **ICodeWarriorUserTree**

The ICodeWarriorUserTree interface lets you work with userdefined access paths.

#### **Inherited Interfaces**

- IDispatch
- IUnknown

#### **Methods**

This interface provides the following methods:

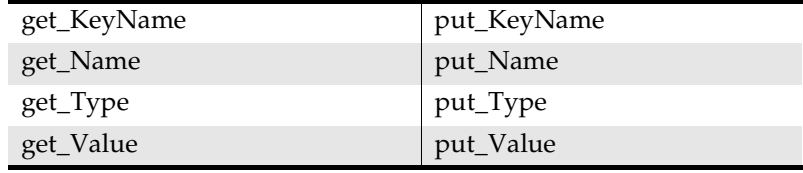

#### get\_KeyName

This method gets the key name of the current user tree.

virtual HRESULT get\_KeyName( BSTR  $*$ pval) = 0;

pval

On return, this parameter contains a pointer to the key name of the current user tree.

**SDK–436** IDE 5.1 SDK API Reference

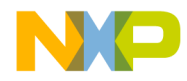

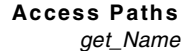

#### get\_Name

This method gets the name of this user tree.

```
virtual HRESULT get_Name(
   BSTR *pval) = 0;
```
pval

On return, this parameter contains the name of this user tree.

Returns S\_OK if this method call succeeded or an appropriate error if it failed.

#### get\_Type

This method gets the type of this user tree.

```
virtual HRESULT get_Type(
   EUserDefinedTree *val) = 0;
```
val

On return, this parameter contains a pointer to a value in the range defined by the EUserDefinedTree enumeration.

Returns S\_OK if this method call succeeded or an appropriate error if it failed.

#### get\_Value

This method gets the value of this user tree.

```
virtual HRESULT get_Value(
   BSTR *pval) = 0;
```
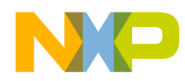

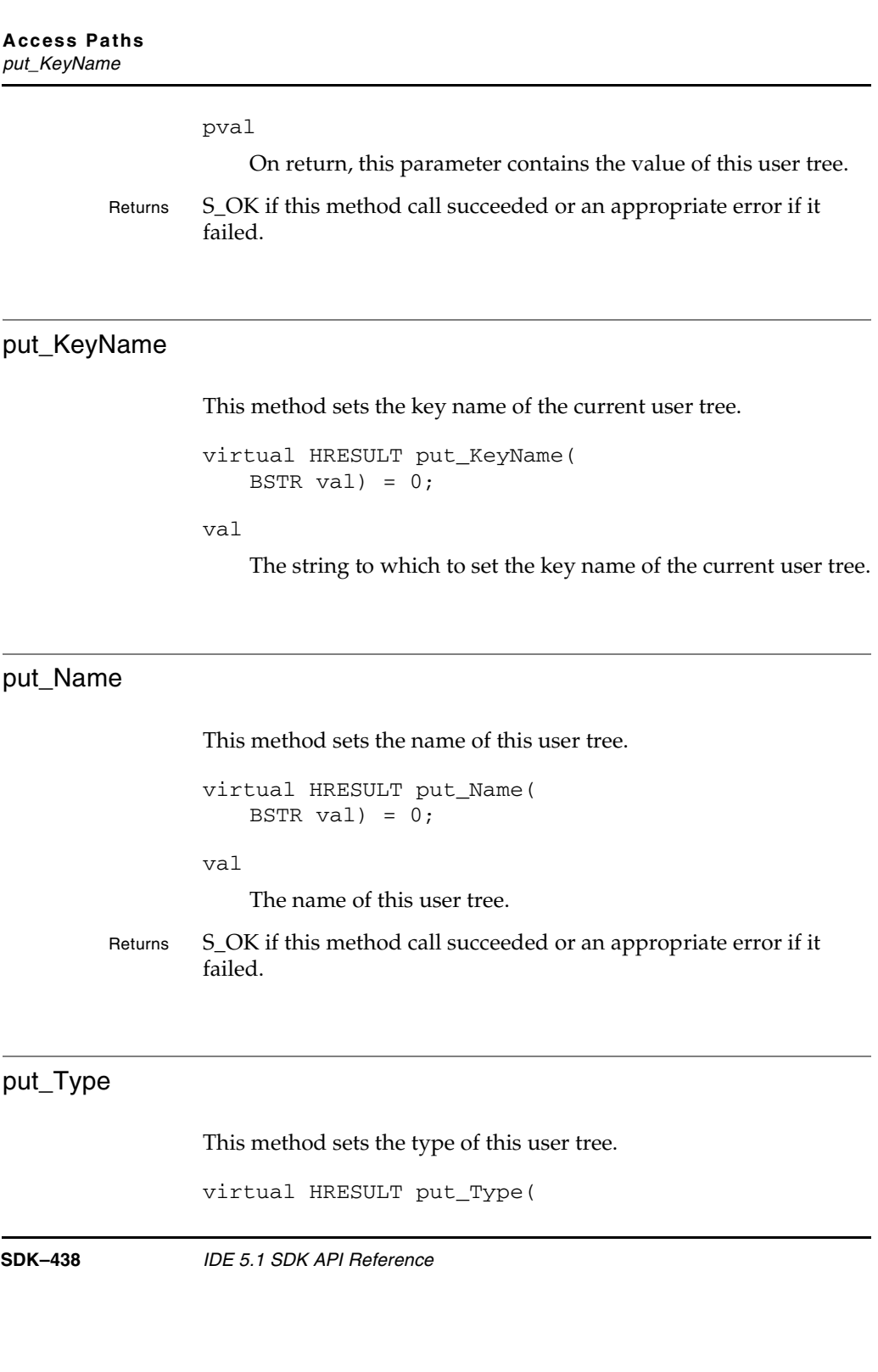

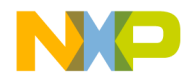

**Access Paths** put\_Value

EUserDefinedTree val) = 0; val A value in the range defined by the EUserDefinedTree enumeration. Returns S\_OK if this method call succeeded or an appropriate error if it failed.

#### put\_Value

This method sets the value of this user tree.

virtual HRESULT put\_Value( BSTR val) =  $0$ ;

val

The value of this user tree.

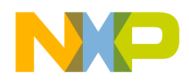

**Access Paths** Access Paths Data Types

## **Access Paths Data Types**

The following data types are used with the Access Paths API:

- EAccessPathLocation
- EAccessPathType
- EUserDefinedTree

#### **EAccessPathLocation**

This enumeration describes the origin of an access path.

#### **Table 9.1 EAccessPathLocation Enumeration**

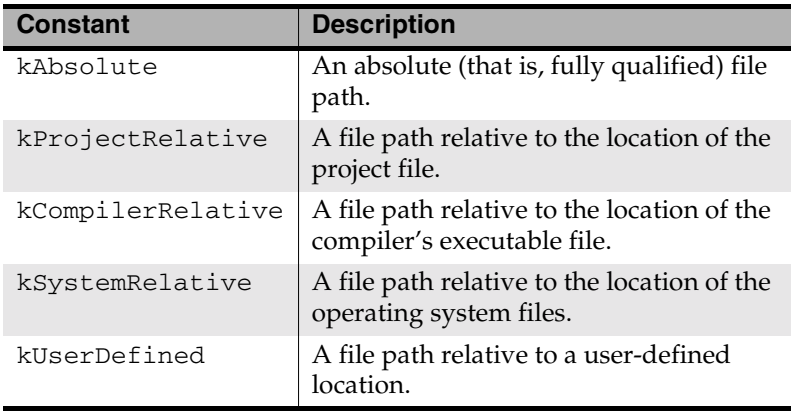

**SDK–440** IDE 5.1 SDK API Reference

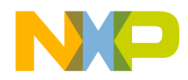

**Access Paths** Access Paths Data Types

#### **EAccessPathType**

This enumeration describes the type of an access path.

#### **Table 9.2 EAccessPathType Enumeration**

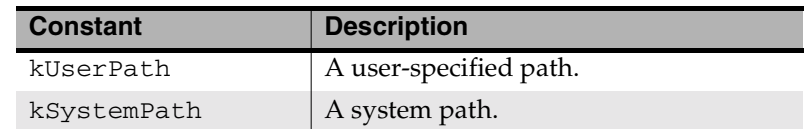

#### **EUserDefinedTree**

This enumeration describes the type of a user tree.

#### **Table 9.3 EUserDefinedTree Enumeration**

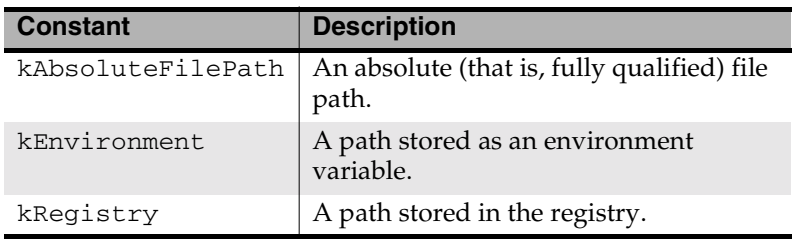

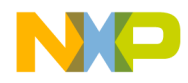

**Access Paths** Access Paths Data Types

**SDK–442** IDE 5.1 SDK API Reference

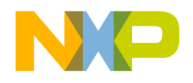

# **10**

## **Application**

This chapter describes the Application API to work with and receive events from the CodeWarrior IDE about the application object..

This chapter contains the following sections:

- Application API Overview
- Application API Reference

## **Application API Overview**

The Application API is a set of interfaces that allows a plug-in to manipulate and receive events from the CodeWarrior IDE.

You can use the application object API to manipulate application properties, for project and target management, document and file management, command management, and other tasks.

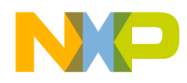

**Application** Application API Reference

## **Application API Reference**

This section describes the functions contained in the following interfaces:

- ICodeWarriorApp
- ICodeWarriorAppEvents
- ICodeWarriorCompare

These interfaces use the following data types:

- ECodeWarriorConvertOption
- ECodeWarriorRevertPanelOption
- ECodeWarriorProjectOption
- ECodeWarriorSaveOption
- ECodeWarriorVCSInteractionOption
- Standard Folder Names

**SDK–444** IDE 5.1 SDK API Reference

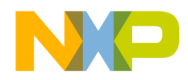

**Application** ICodeWarriorApp

## **ICodeWarriorApp**

This is the CodeWarrior application object. Use it to manipulate application properties, for project and target management, document and file management, command management, and other miscellaneous tasks.

#### **Inherited Interfaces**

- IDispatch
- IUnknown

#### **Methods**

This interface provides the following methods:

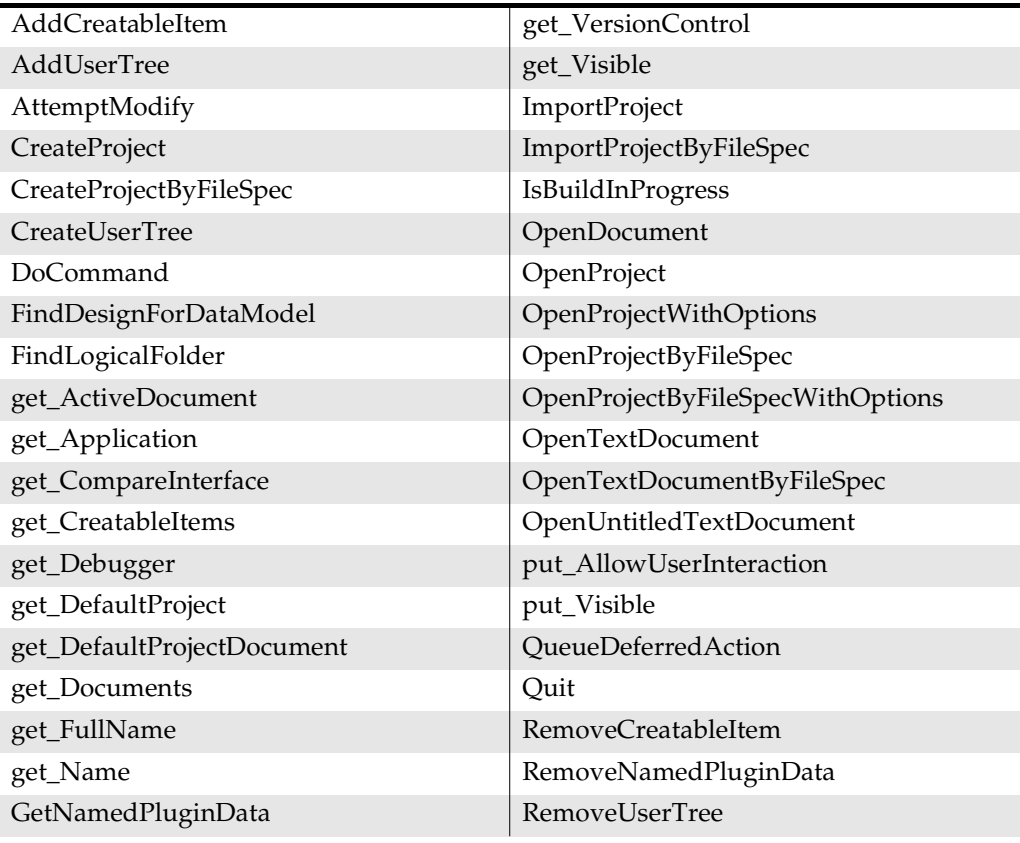

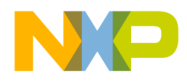

### **Application**

**AddCreatableItem** 

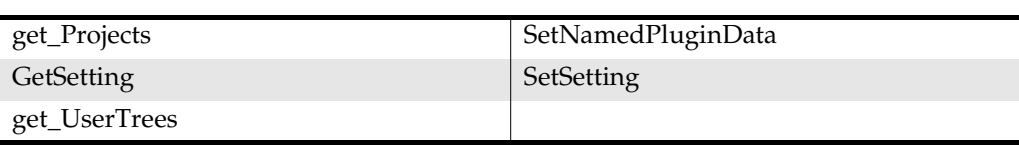

#### AddCreatableItem

Use this method to add a creatable item to the CodeWarrior IDE. Creatable items encapsulate the items visible in the **New** window. See "Creatable Items" on page 523 for more information on creatable items.

virtual HRESULT AddCreatableItem( IUnknown \*item) = 0;

item

The creatable item to add to the CodeWarrior IDE.

Returns S\_OK if this method call succeeded or an appropriate error if it failed.

#### **AddUserTree**

This method adds an existing user tree to the application.

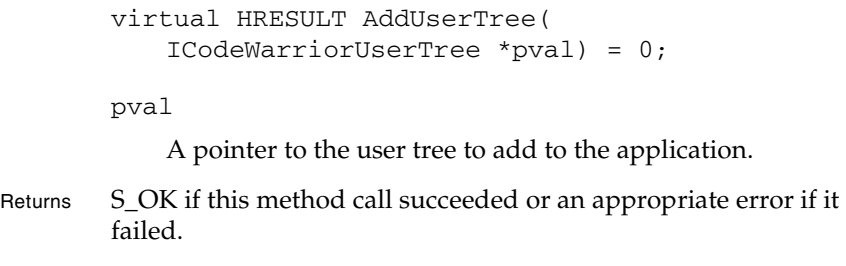

See Also "ICodeWarriorUserTree" on page 436

**SDK–446** IDE 5.1 SDK API Reference

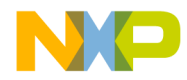

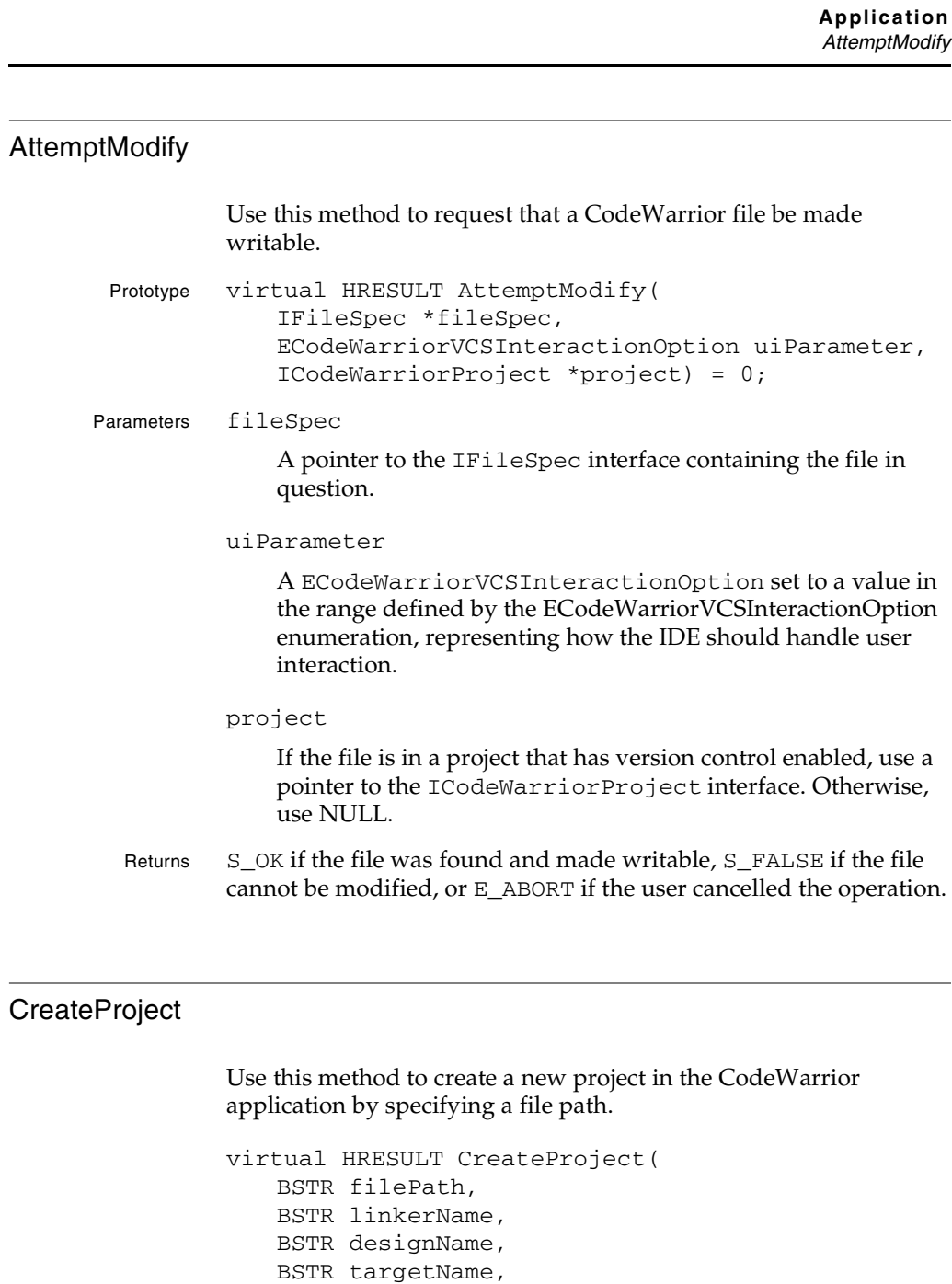

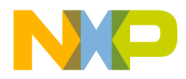

#### **Application** CreateProject

```
VARIANT_BOOL fMakeVisible,
ICodeWarriorProject **pval) = 0;
```
#### filepath

The full path to the new project file. CodeWarrior creates this file. It should not exist prior to this call.

linkerName

The name of the linker used in this project. CodeWarrior configures the new project to use the linker you specify here. You can set this value to NULL or an empty string to use the default values from the project.

#### designName

The name of the initial design in this project. CodeWarrior creates a new design with the name specified. You can set this value to NULL or an empty string to use the default values from the project.

#### targetName

The name of the initial target in this project. CodeWarrior creates a new target with the name specified. You can set this value to NULL or an empty string to use the default values from the project.

#### fMakeVisible

Set this parameter to true if this project should be visible to users or false if not.

#### pval

On return, this parameter contains the address of a pointer to the new project.

- Returns S\_OK if this method call succeeded or an appropriate error if it failed.
- See Also "ICodeWarriorProject" on page 630

**SDK–448** IDE 5.1 SDK API Reference

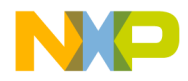

**Application** CreateProjectByFileSpec

#### CreateProjectByFileSpec

Use this method to create a new project in the CodeWarrior application, by file specification.

```
virtual HRESULT CreateProjectByFileSpec(
   IFileSpec *projectFileSpec,
   BSTR linkerName,
   BSTR designName,
   BSTR targetName,
   IFileSpec *stationeryFileSpec,
   VARIANT_BOOL fMakeVisible,
   ICodeWarriorProject **pval) = 0;
```
#### projectFileSpec

A pointer to the IFileSpec interface. CodeWarrior creates this file. It should not exist prior to this call.

#### linkerName

The name of the linker used in this project. CodeWarrior configures the new project to use the linker you specify here. You can set this value to NULL or an empty string to use the default values from the project.

designName

The name of the initial design in this project. CodeWarrior creates a new design with the name specified. You can set this value to NULL or an empty string to use the default values from the project.

#### targetName

The name of the initial target in this project. CodeWarrior creates a new target with the name specified. You can set this value to NULL or an empty string to use the default values from the project.

stationeryFileSpec

If this project is to be based on existing stationery, use a pointer to the IFileSpec interface set to a stationery project file. If not,

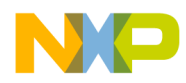

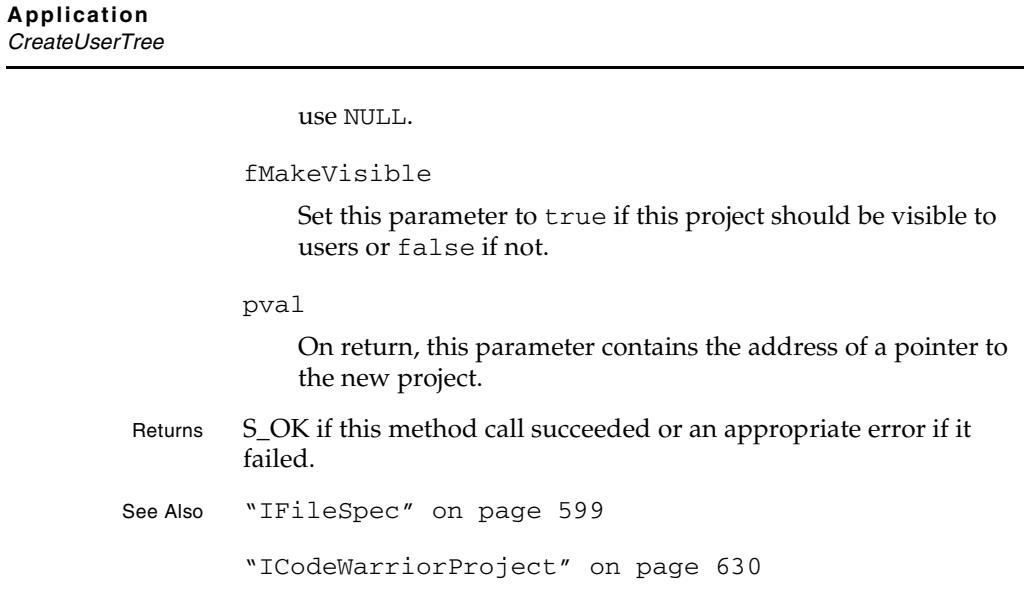

#### **CreateUserTree**

This method creates a new user tree.

```
virtual HRESULT CreateUserTree(
   BSTR displayName,
   BSTR value,
   EUserDefinedTree type,
   BSTR keyName,
   ICodeWarriorUserTree **pVal) = 0;
```
displayName

The name of the user tree that will appear in the IDE.

#### value

The value string of the user tree.

#### type

The type of the tree, which must be one of the values specified by the EUserDefinedTree Tree enumeration.

**SDK–450** IDE 5.1 SDK API Reference

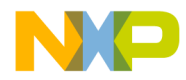

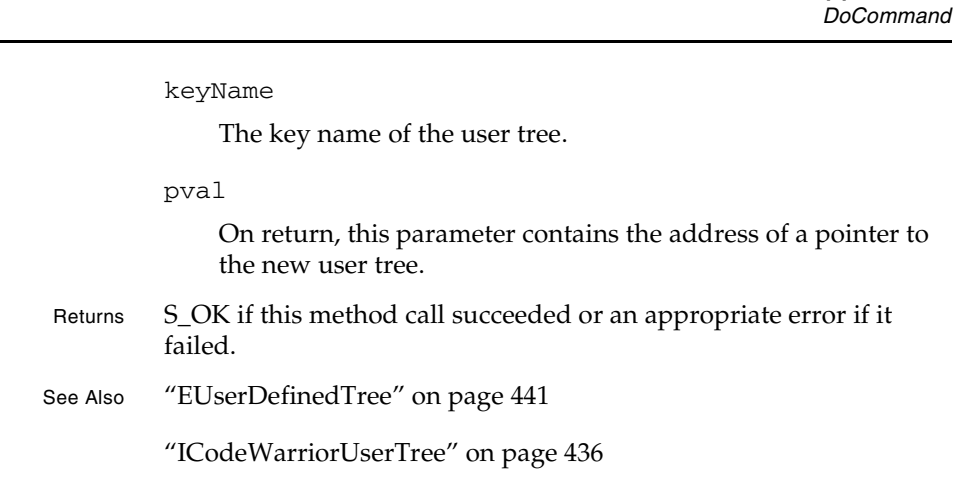

#### DoCommand

Use this method to invoke a command in the CodeWarrior IDE.

```
virtual HRESULT DoCommand(
   long commandID) = 0;
```
commandID

Set this long value to the command ID of the command to invoke. The command ID must be previously registered with the IDE.

- Returns S\_OK if this method call succeeded or an appropriate error if it failed.
- See Also "Commands API Overview" on page 493

#### FindDesignForDataModel

Use this method

```
virtual HRESULT FindDesignForDataModel(
   IUnknown *dataModel,
   ICodeWarriorDesign **project) = 0;
```
IDE 5.1 SDK API Reference **SDK–451**

**Application**

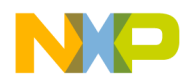

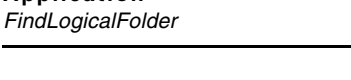

**Application**

dataModel

Supply a pointer to the IUnknown interface containing the data model corresponding to the design you are looking for.

#### project

On return, this parameter contains the address of a pointer to the design corresponding to the specified data model.

Returns S\_OK if this method call succeeded or an appropriate error if it failed.

See Also "ICodeWarriorDesign" on page 542

#### FindLogicalFolder

Use this method to obtain a file specification for one of the standard folders used by the CodeWarrior IDE. A list of these folder names is provided under "Standard Folder Names" on page 484.

```
virtual HRESULT FindLogicalFolder(
   BSTR folderName,
   IFileSpec **folder) = 0;
```
folderName

The name of the folder you want. For a list of accepted folder names, see "Standard Folder Names" on page 484.

folder

On return, this parameter contains the address of a pointer toa file specification for the folder in question.

Returns S\_OK if this method call succeeded or an appropriate error if it failed.

See Also "IFileSpec" on page 599

**SDK–452** IDE 5.1 SDK API Reference

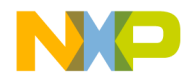

**Application** get\_ActiveDocument

#### get\_ActiveDocument

Call this method to obtain the currently active document in the CodeWarrior application.

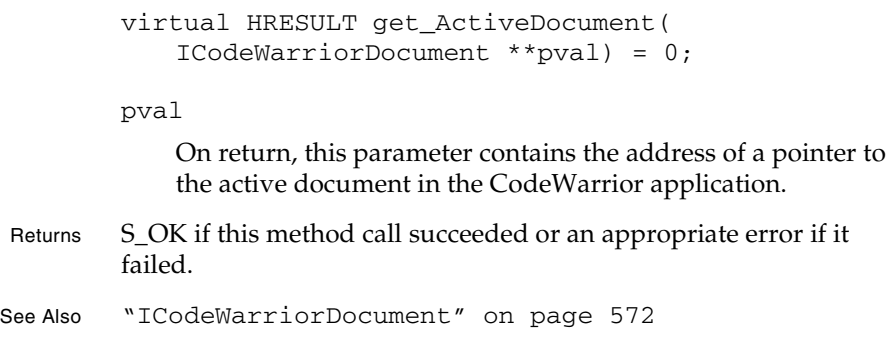

#### get\_Application

Call this method to obtain the CodeWarrior application object.

```
virtual HRESULT get_Application(
   IDispatch **pval) = 0;
```
pval

Upon return this parameter contains the address of a pointer to the CodeWarrior application object.

Returns S\_OK if this method call succeeded or an appropriate error if it failed.

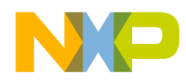

#### **Application** get\_CompareInterface

#### get\_CompareInterface

This method gives access the comparison dialog, so that the ICodeWarriorCompare interface can be used to compare files and folders.

```
 virtual HRESULT get_CompareInterface(
  ICodeWarriorCompare **pval) = 0;
```
pval

On return, this parameter contains the address of a pointer to the comparison information.

Returns S\_OK if this method call succeeded or an appropriate error if it failed.

See Also "ICodeWarriorCompare" on page 479

#### get\_CreatableItems

Call this method to obtain a collection of all creatable items in the CodeWarrior application.

```
virtual HRESULT get_CreatableItems(
   ICodeWarriorCreatableItemCollection **pval
   ) = 0;
```
pval

On return, this parameter contains the address of a pointer to a collection of all creatable items in the CodeWarrior application.

#### get\_Debugger

This method gets an object that defines the current debugger.

virtual HRESULT get\_Debugger(

**SDK–454** IDE 5.1 SDK API Reference

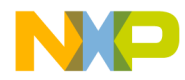

**Application** get\_DefaultProject

ICodeWarriorDebugger \*\*pval) = 0;

pval

On return, this parameter contains the address of a pointer to the object that defines the current debugger.

Returns S\_OK if this method call succeeded or an appropriate error if it failed.

#### get\_DefaultProject

Use this method to obtain the default project object in the CodeWarrior application.

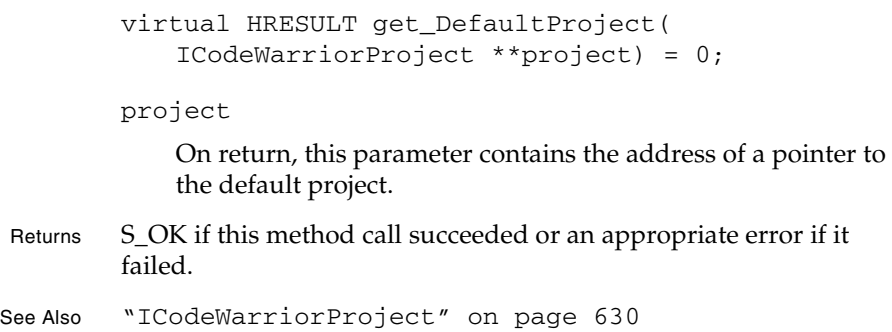

#### get\_DefaultProjectDocument

Call this method to obtain the default project document in the CodeWarrior application.

```
virtual HRESULT get_DefaultProjectDocument(
   ICodeWarriorProjectDocument **pval) = 0;
```
pval

On return, this parameter contains the address of a pointer to the default project document in the CodeWarrior application.

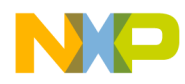

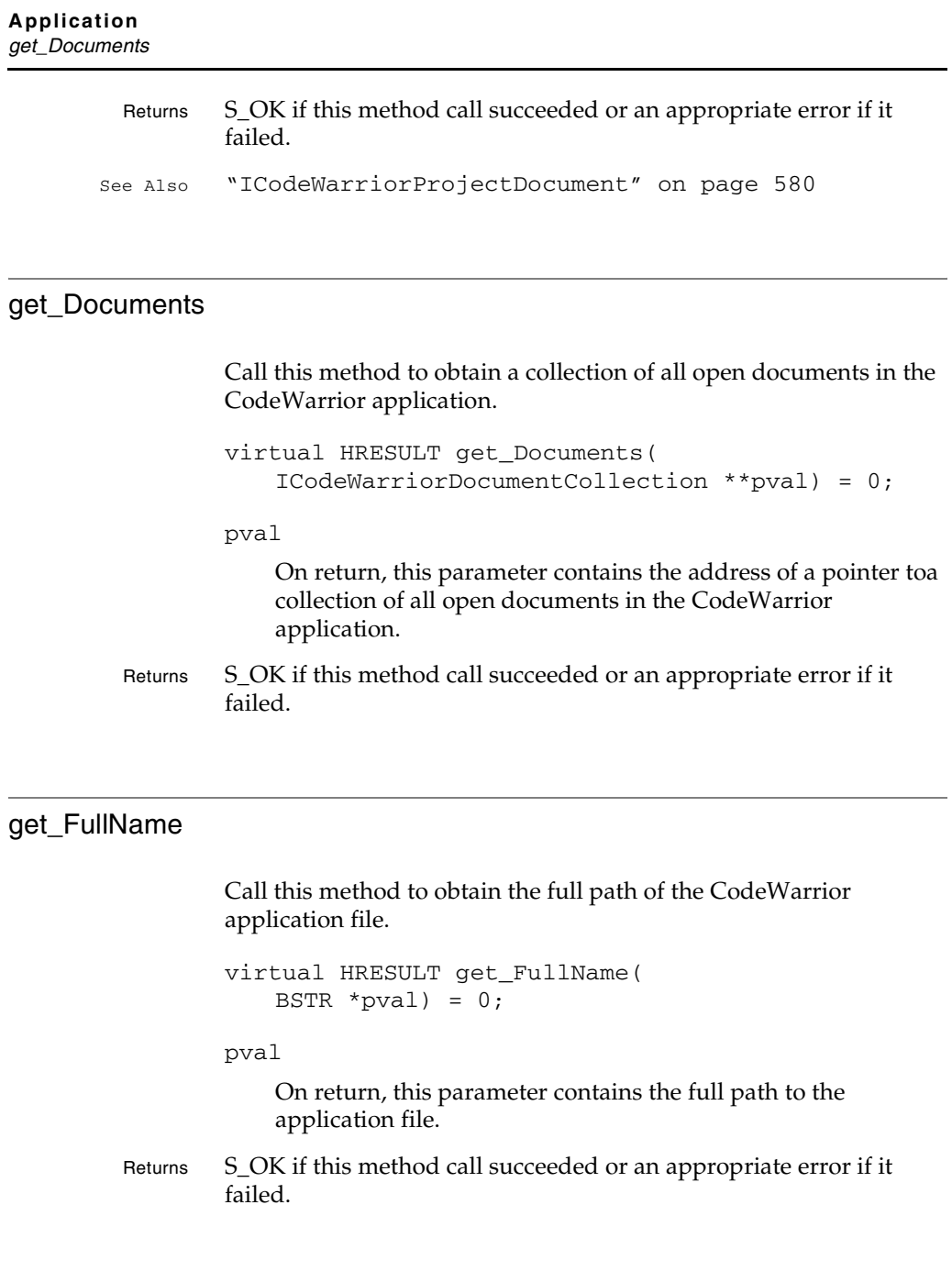

**SDK–456** IDE 5.1 SDK API Reference

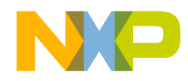

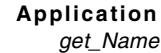

#### get\_Name

Call this method to obtain the name of the CodeWarrior application file.

```
virtual HRESULT get_Name(
   BSTR *pval = 0;
```
pval

On return, this parameter contains the name of the application file.

Returns S\_OK if this method call succeeded or an appropriate error if it failed.

#### GetNamedPluginData

Use this method to obtain plug-in data from a given plug-in.

```
virtual HRESULT GetNamedPluginData(
   BSTR resourceName,
   IStream **pluginData) = 0;
```
resourceName

The name of the plug-in resource you want to obtain data from.

pluginData

On return, this parameter contains the address of a pointer to the data for plug-in resource specified.

Returns S\_OK if this method call succeeded or an appropriate error if it failed.

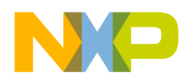

#### **Application** get\_Projects

## get\_Projects Call this method to obtain a collection of all currently open projects in the CodeWarrior application. virtual HRESULT get\_Projects( ICodeWarriorProjectCollection \*\*pval) = 0; pval On return, this parameter contains the address of a pointer toa collection of all currently open projects in the CodeWarrior application. Returns S\_OK if this method call succeeded or an appropriate error if it failed. **GetSetting**

Use this method to obtain the value of a given IDE preference setting.

```
virtual HRESULT GetSetting(
   BSTR settingsName,
   VARIANT *pval) = 0;
```
settingsName

The name of the setting value to get.

pval

On return, this parameter contains the value of the specified setting.

Returns S\_OK if this method call succeeded or an appropriate error if it failed.

**SDK–458** IDE 5.1 SDK API Reference

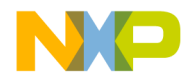

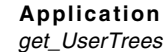

#### get\_UserTrees

This method gets the user-defined trees, as a collection.

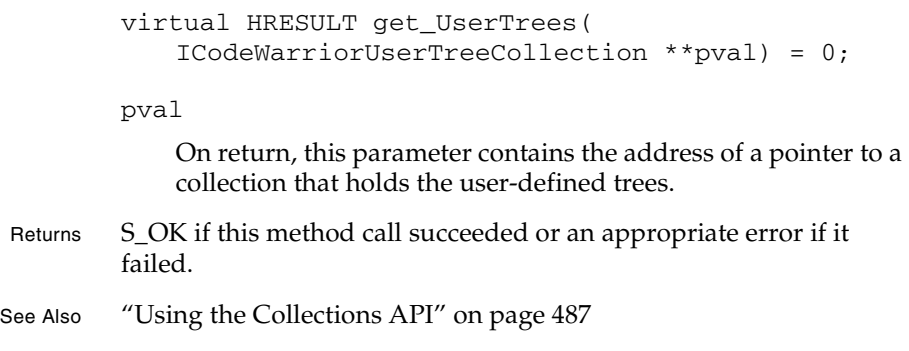

#### get\_VersionControl

Use this method to obtain the version control interface to the CodeWarrior application.

```
virtual HRESULT get_VersionControl(
   ICodeWarriorVersionControl **vcs) = 0;
```
vcs

On return, this parameter contains the address of a pointer to the version control interface to the CodeWarrior application.

Returns S\_OK if this method call succeeded or an appropriate error if it failed.

See Also "ICodeWarriorVersionControl" on page 804

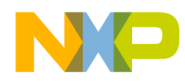

#### **Application** get\_Visible

## get\_Visible Call this method to obtain the visible state of the CodeWarrior application. virtual HRESULT get\_Visible( VARIANT\_BOOL \*pval) = 0; pval On return, this parameter is set to true if the application is visible or false if the application is not visible.

Returns S\_OK if this method call succeeded or an appropriate error if it failed.

#### ImportProject

Use this method to import an XML project file into the CodeWarrior IDE, specifying the full path to the import file.

```
virtual HRESULT ImportProject(
   BSTR textFilePath,
   BSTR projectFilePath,
   VARIANT_BOOL fMakeVisible,
   ICodeWarriorProject **pval) = 0;
```
textFilePath

The full path to the XML file you are importing.

projectFilePath

The full path to the new project file. This file must not exist. It is created by CodeWarrior.

fMakeVisible

Set this parameter totrue if this operation is to be visible to the user or false if the operation should be hidden from the user.

**SDK–460** IDE 5.1 SDK API Reference

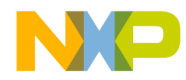

**Application** ImportProjectByFileSpec

pval

On return, this parameter contains the address of a pointer to the resulting project.

Returns S\_OK if this method call succeeded or an appropriate error if it failed.

See Also "ICodeWarriorProject" on page 630

#### ImportProjectByFileSpec

Use this method to import an XML project file into the CodeWarrior IDE, specifying a file specification to the import file.

```
virtual HRESULT ImportProjectByFileSpec(
   IFileSpec *textFileSpec,
   IFileSpec *projectFileSpec,
   VARIANT_BOOL fMakeVisible,
   ICodeWarriorProject **pval) = 0;
```
textFileSpec

A pointer to the IFileSpec interface containing the file specification for the XML file you are importing.

projectFileSpec

A pointer to the IFileSpec interface containing the file specification for the new project file. This file must not exist. It is created by CodeWarrior.

fMakeVisible

Set this parameter to true if this operation is to be visible to the user or false if the operation should be hidden from the user.

```
pval
```
On return, this parameter contains the the address of a pointer to the new project.

Returns S\_OK if this method call succeeded or an appropriate error if it failed.

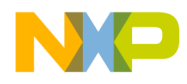

#### **Application** IsBuildInProgress

```
See Also "IFileSpec" on page 599
        "ICodeWarriorProject" on page 630
```
#### IsBuildInProgress

Use this method to determine if a build is currently in progress in the CodeWarrior IDE.

```
virtual HRESULT IsBuildInProgress(
   VARIANT_BOOL *pval) = 0;
```
pval

On return, this parameter is set to true if a build is in progress or false if not.

Returns S\_OK if this method call succeeded or an appropriate error if it failed.

#### **OpenDocument**

This method opens a document specified by a full file path.

virtual HRESULT OpenDocument( BSTR filePath) = 0;

filePath

The full path to the document to open.

**SDK–462** IDE 5.1 SDK API Reference

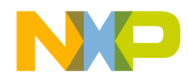

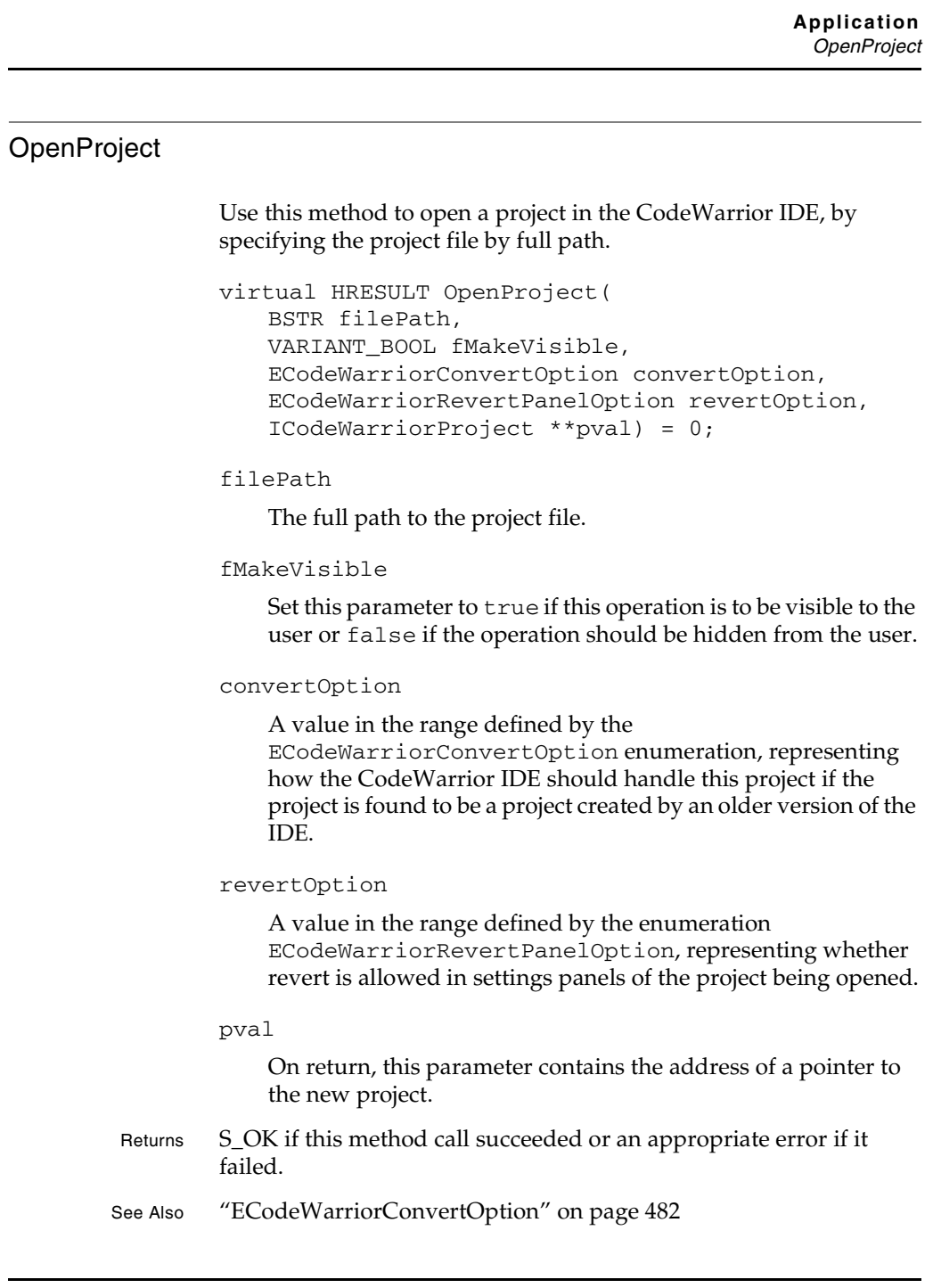

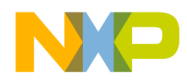

**Application** OpenProjectWithOptions

"ECodeWarriorRevertPanelOption" on page 482

"ICodeWarriorProject" on page 630

#### OpenProjectWithOptions

Use this method to open a project in the CodeWarrior IDE, by specifying the project file by full path and applying certain options.

virtual HRESULT OpenProjectWithOptions( BSTR filePath, VARIANT\_BOOL fMakeVisible, ECodeWarriorConvertOption convertOption, ECodeWarriorRevertPanelOption revertOption, ECodeWarriorProjectOption projectOption, ICodeWarriorProject \*\*pval) = 0;

filePath

The full path to the project file.

fMakeVisible

Set this parameter to true if this operation is to be visible to the user or false if the operation should be hidden from the user.

convertOption

A value in the range defined by the ECodeWarriorConvertOption enumeration, indicating how the CodeWarrior IDE should handle this project if the project is found to be a project created by an older version of the IDE.

revertOption

A value in the range defined by the enumeration ECodeWarriorRevertPanelOption, indicating whether revert is allowed in settings panels of the project being opened.

projectOption

A value in the range defined by the enumeration ECodeWarriorProjectOption, indicating whether to cache

**SDK–464** IDE 5.1 SDK API Reference

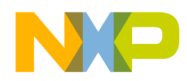

**Application** OpenProjectByFileSpec

subprojects when the project is opened. pval On return, this parameter contains the address of a pointer to the specified project. Returns S\_OK if this method call succeeded or an appropriate error if it failed. See Also "ECodeWarriorConvertOption" on page 482 "ECodeWarriorRevertPanelOption" on page 482 "ECodeWarriorProjectOption" on page 483 "ICodeWarriorProject" on page 630

#### OpenProjectByFileSpec

This method opens a project in the CodeWarrior IDE, by specifying the project file with a file specification.

virtual HRESULT OpenProjectByFileSpec( IFileSpec \*fileSpec, VARIANT\_BOOL fMakeVisible, ECodeWarriorConvertOption convertOption, ECodeWarriorRevertPanelOption revertOption, CodeWarriorProject \*\*pval) = 0;

fileSpec

A pointer to the IFileSpec interface containing the file specification of the project file to open.

fMakeVisible

Set this parameter to true if this operation is to be visible or false if it is to be hidden from the user.

convertOption

A value in the range defined by the ECodeWarriorConvertOption enumeration, representing

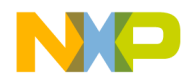

**Application** OpenProjectByFileSpec

> how the CodeWarrior IDE should handle this project if the project is found to be a project created by an older version of the IDE.

**SDK–466** IDE 5.1 SDK API Reference

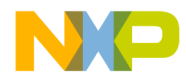

**Application** OpenProjectByFileSpecWithOptions

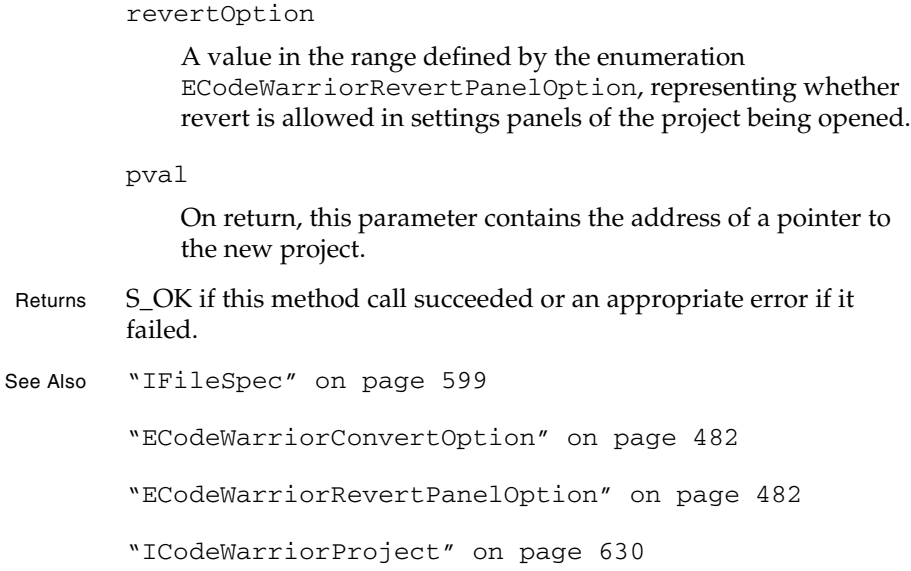

#### OpenProjectByFileSpecWithOptions

This method opens a project in the CodeWarrior IDE, by specifying the project file with a file specification and applying certain options.

```
virtual HRESULT OpenProjectByFileSpecWithOptions(
   IFileSpec *fileSpec,
   VARIANT_BOOL fMakeVisible,
   ECodeWarriorConvertOption convertOption,
   ECodeWarriorRevertPanelOption revertOption,
   ECodeWarriorProjectOption projectOption,
   ICodeWarriorProject **pval) = 0;
```
#### fileSpec

A pointer to the IFileSpec interface containing the file specification of the project file to open.

#### fMakeVisible

Set this parameter to true if this operation is to be visible or

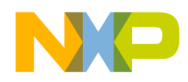

**Application** OpenProjectByFileSpecWithOptions

false if it is to be hidden from the user.

convertOption

A value in the range defined by the ECodeWarriorConvertOption enumeration, representing how the CodeWarrior IDE should handle this project if the project is found to be a project created by an older version of the IDE.

revertOption

A value in the range defined by the enumeration ECodeWarriorRevertPanelOption, representing whether revert is allowed in settings panels of the project being opened.

projectOption

A value in the range defined by the enumeration ECodeWarriorProjectOption, indicating whether to cache subprojects when the project is opened.

pval

On return, this parameter contains the address of a pointer to the new project.

- Returns S\_OK if this method call succeeded or an appropriate error if it failed.
- See Also "IFileSpec" on page 599

"ECodeWarriorConvertOption" on page 482

"ECodeWarriorRevertPanelOption" on page 482

"ECodeWarriorProjectOption" on page 483

"ICodeWarriorProject" on page 630

**SDK–468** IDE 5.1 SDK API Reference
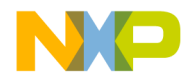

**Application** OpenTextDocument

#### OpenTextDocument

Use this method to open and optionally create a text document in the CodeWarrior IDE by specifying the full path.

```
virtual HRESULT OpenTextDocument(
   BSTR inPath,
   VARIANT_BOOL create,
   ICodeWarriorTextDocument **document) = 0;
```
inPath

The full path for the file to open.

create

Set this parameter to true if the CodeWarrior IDE should create the file if it does not exist or false otherwise.

document

On return, this parameter contains the address of a pointer to the specified document.

- Returns S\_OK if this method call succeeded or an appropriate error if it failed.
- See Also "ICodeWarriorTextDocument" on page 583

#### OpenTextDocumentByFileSpec

Use this method to open and optionally create a text document in the CodeWarrior IDE specifying the file specification.

```
virtual HRESULT OpenTextDocumentByFileSpec(
   IFileSpec *fileSpec,
   VARIANT_BOOL create,
   ICodeWarriorTextDocument **document) = 0;
```
#### fileSpec

A pointer to the IFileSpec interface containing the file to

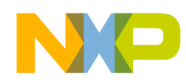

#### **Application** OpenUntitledTextDocument

open.

create

Set this parameter totrue if the CodeWarrior IDE should create the file if it does not exist or false if CodeWarrior should not create the file.

document

On return, this parameter contains the address of a pointer to the document specified.

Returns S\_OK if this method call succeeded or an appropriate error if it failed.

See Also "IFileSpec" on page 599

"ICodeWarriorTextDocument" on page 583

#### OpenUntitledTextDocument

Use this method to open a new text document window with no associated file in the CodeWarrior IDE.

virtual HRESULT OpenUntitledTextDocument( ICodeWarriorTextDocument \*\*document) = 0;

document

On return, this parameter contains the address of a pointer to thenew text document.

Returns S\_OK if this method call succeeded or an appropriate error if it failed.

See Also "ICodeWarriorTextDocument" on page 583

**SDK–470** IDE 5.1 SDK API Reference

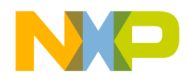

**Application** put\_AllowUserInteraction

#### put\_AllowUserInteraction

Use this method to set whether or not the CodeWarrior IDE should allow user interaction.

virtual HRESULT put\_AllowUserInteraction( VARIANT\_BOOL pval) = 0;

pval

Set this parameter to true if the IDE should allow user interaction or false if not.

Returns S\_OK if this method call succeeded or an appropriate error if it failed.

#### put\_Visible

Call this method to set the visibile state of the CodeWarrior application.

```
virtual HRESULT put_Visible(
   VARIANT_BOOL val) = 0;
```

```
val
```
Set this parameter to true if the application is visible or false if the application is not visible.

Returns S\_OK if this method call succeeded or an appropriate error if it failed.

#### QueueDeferredAction

Use this method to queue a deferred action in the CodeWarrior IDE.

virtual HRESULT QueueDeferredAction( IUnknown \*action) = 0;

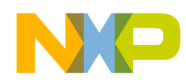

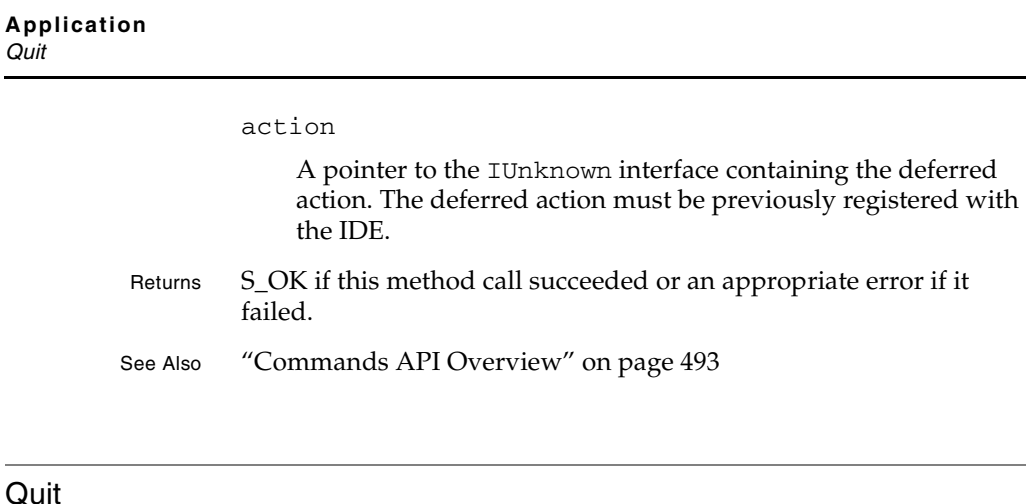

# This method closes the CodeWarrior IDE, applying a save option in

the process. virtual HRESULT Quit(

```
ECodeWarriorSaveOption val) = 0;
```
val

A value in the range defined by the enumeration ECodeWarriorSaveOption, indicating whether to save all the files open in the IDE, ask the user whether to save, or save none of the files.

Returns S\_OK if this method call succeeded or an appropriate error if it failed.

See Also "ECodeWarriorSaveOption" on page 483

#### RemoveCreatableItem

Use this method to remove a creatable item to the CodeWarrior IDE. Creatable items encapsulate the items visible in the **New** window.

```
virtual HRESULT RemoveCreatableItem(
   IUnknown *item) = 0;
```
**SDK–472** IDE 5.1 SDK API Reference

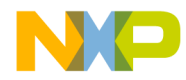

**Application** RemoveNamedPluginData

item

A pointer to the IUnknown interface, containing the creatable item to be removed from the CodeWarrior IDE.

Returns S\_OK if this method call succeeded or an appropriate error if it failed.

See Also "Creatable Items" on page 523

#### RemoveNamedPluginData

Use this method to remove the plug-in data for a given plug-in.

virtual HRESULT RemoveNamedPluginData( BSTR resourceName)

resourceName

The name of the plug-in resource you want to modify.

Returns S\_OK if this method call succeeded or an appropriate error if it failed.

#### **RemoveUserTree**

This method removes a specified user tree.

virtual HRESULT RemoveUserTree( ICodeWarriorUserTree \*pval) = 0;

#### pval

A pointer to the user tree to remove.

- Returns S\_OK if this method call succeeded or an appropriate error if it failed.
- See Also "ICodeWarriorUserTree" on page 436

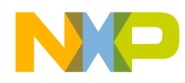

#### **Application** SetNamedPluginData

#### SetNamedPluginData

Use this method to set the plug-in data for a given plug-in.

virtual HRESULT SetNamedPluginData( BSTR resourceName, IStream \*pluginData) = 0;

resourceName

The name of the plug-in resource you want to modify.

pluginData

A pointer to the IStream interface containing the data to load into the plug-in.

Returns S\_OK if this method call succeeded or an appropriate error if it failed.

#### **SetSetting**

Use this method to set the value of a given IDE preference setting.

```
virtual HRESULT SetSetting(
   BSTR settingsName,
   VARIANT pval) = 0;
```
settingsName

The name of the setting value to modify.

pval

The new value of the specified setting.

Returns S\_OK if this method call succeeded or an appropriate error if it failed.

**SDK–474** IDE 5.1 SDK API Reference

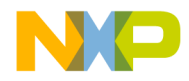

**Application** ICodeWarriorAppEvents

## **ICodeWarriorAppEvents**

This interface lets plug-ins respond to certain events in the CodeWarrior IDE. The methods outlined below are called by the IDE when a corresponding event occurs.

#### **Inherited Interfaces**

• IUnknown

#### **Methods**

This interface provides the following methods:

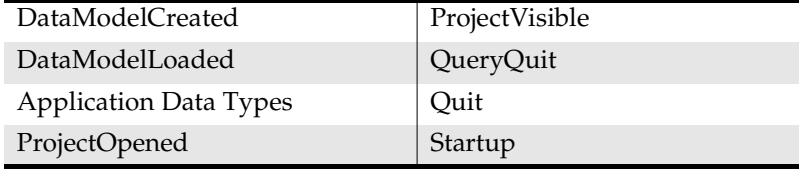

#### DataModelCreated

The CodeWarrior IDE calls this method when it creates a data model.

```
virtual HRESULT DataModelCreated(
   IUnknown *dataModel,
   VARIANT_BOOL fFromStorage) = 0;
```
#### dataModel

When the IDE calls this method, this parameter contains the created data model.

#### fFromStorage

When the IDE calls this method, this parameter contains true if the data model is from storage or false if the data model is not from storage.

Returns S\_OK if this method call succeeded or an appropriate error if it failed.

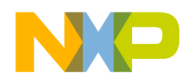

#### **Application** DataModelLoaded

#### DataModelLoaded

The CodeWarrior IDE calls this method when it loads a data model.

```
virtual HRESULT DataModelLoaded(
   IUnknown *dataModel) = 0;
```
dataModel

When the IDE calls this method, this parameter contains the loaded data model.

Returns S\_OK if this method call succeeded or an appropriate error if it failed.

#### ProjectOpened

The CodeWarrior IDE calls this method when it opens a project.

```
virtual HRESULT ProjectOpened(
   ICodeWarriorProject *project,
   VARIANT_BOOL fVisible) = 0;
```
#### project

When the IDE calls this method, this parameter contains the opened project.

fVisible

When the IDE calls this method, this parameter contains true if the project is visible, or false if the project is not visible.

Returns S\_OK if this method call succeeded or an appropriate error if it failed.

See Also "ICodeWarriorProject" on page 630

**SDK–476** IDE 5.1 SDK API Reference

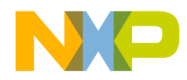

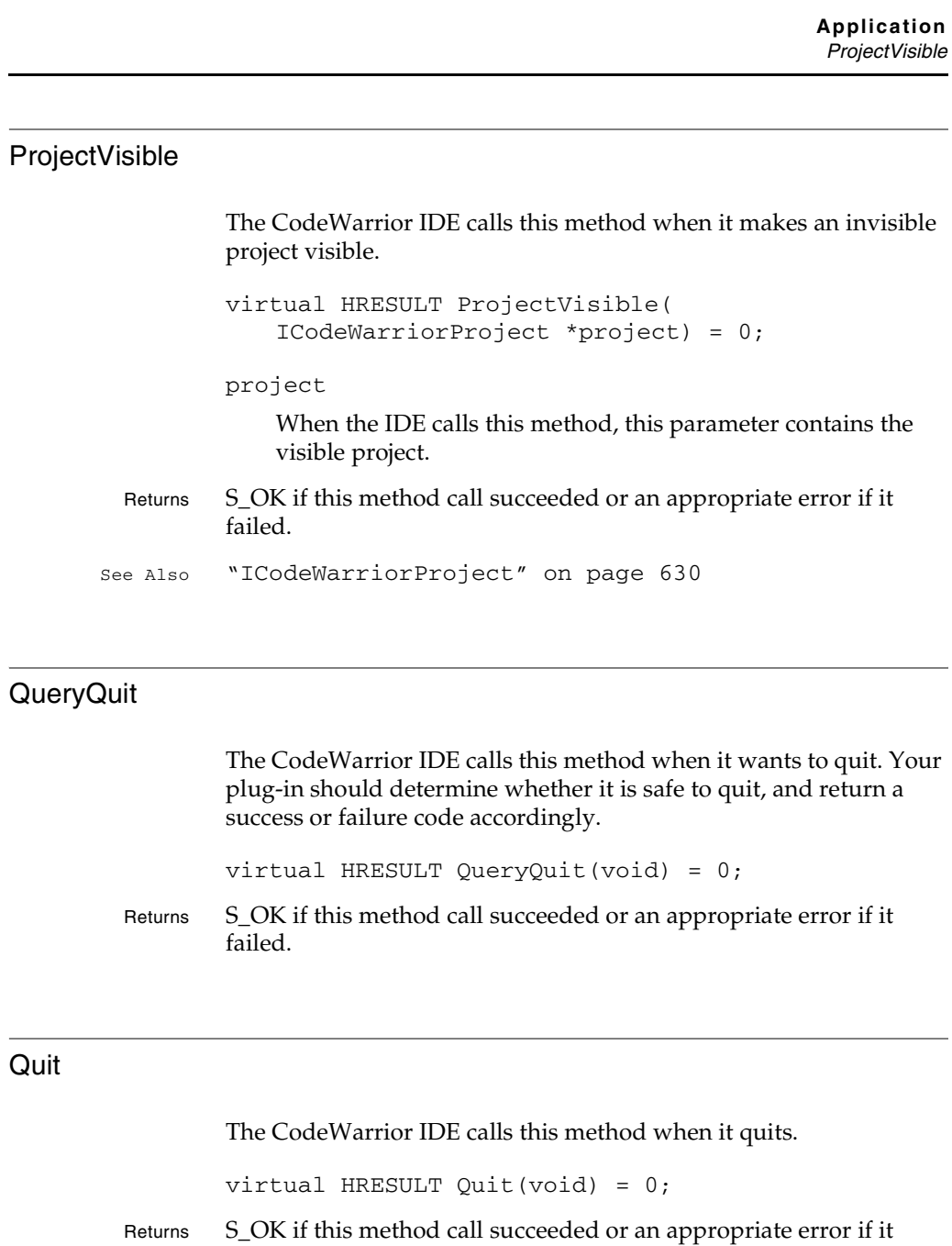

IDE 5.1 SDK API Reference **SDK–477**

failed.

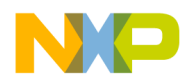

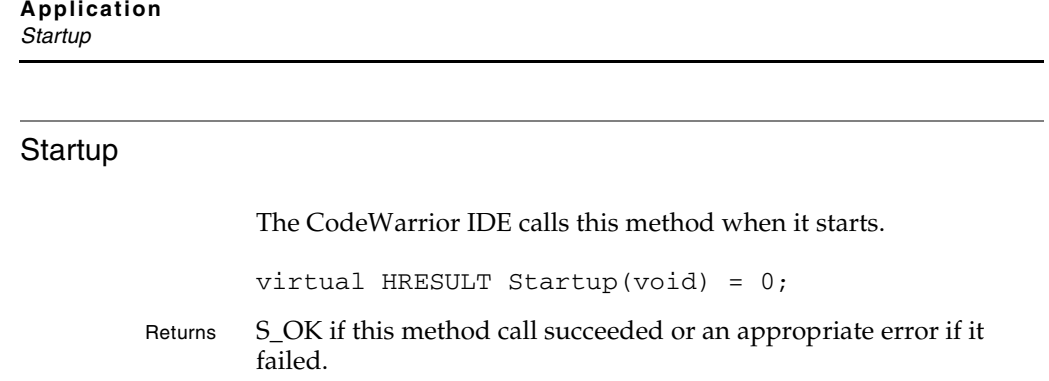

**SDK–478** IDE 5.1 SDK API Reference

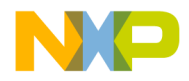

**Application** ICodeWarriorCompare

### **ICodeWarriorCompare**

This interface provides methods for comparing files and folders.

#### **Inherited Interfaces**

• IUnknown

#### **Methods**

This interface provides the following methods:

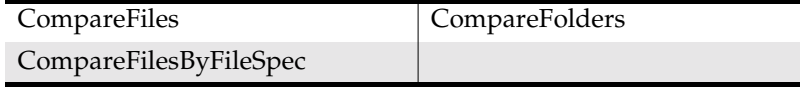

#### **CompareFiles**

This method compares the contents of two files, optionally comparing case and white space. The results of the comparison appear in the File Compare Results window in the IDE.

```
virtual HRESULT CompareFiles(
   BSTR srcFile,
   BSTR destFile,
   VARIANT_BOOL ignoreCase,
   VARIANT_BOOL ignoreSpace) = 0;
```
#### srcFile

The first file to compare.

#### destFile

The second file to compare.

#### ignoreCase

true if you want to ignore case in this comparison or false if you want to compare case.

#### ignoreSpace

true if you want to ignore white space or false if you want to

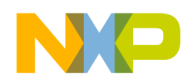

#### **Application** CompareFilesByFileSpec

compare white space.

Returns S\_OK if this method call succeeded or an appropriate error if it failed.

#### CompareFilesByFileSpec

This method compares the contents of two files, as indicated by file specifications, optionally comparing case and white space. The results of the comparison appear in the File Compare Results window in the IDE.

```
virtual HRESULT CompareFilesByFileSpec(
   IFileSpec *srcFile,
   IFileSpec *destFile,
   VARIANT_BOOL ignoreCase,
   VARIANT_BOOL ignoreSpace) = 0;
```
srcFile

A pointer to the first file to compare.

destFile

A pointer to the second file to compare

ignoreCase

true if you want to ignore case in this comparison or false if you want to compare case.

ignoreSpace

true if you want to ignore white space or false if you want to compare white space.

Returns S\_OK if this method call succeeded or an appropriate error if it failed.

**SDK–480** IDE 5.1 SDK API Reference

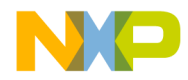

**Application** CompareFolders

#### **CompareFolders**

This method compares the contents of two folders, optionally comparing case, white space, files that exist in only one folder or the other, and the contents of text files. The results of the comparison appear in the Folder Compare Results window in the IDE.

```
virtual HRESULT CompareFolders(
   BSTR srcFolder,
   BSTR destFolder,
   VARIANT_BOOL inIgnoreCase,
   VARIANT_BOOL inIgnoreSpace,
   VARIANT_BOOL showDifferentFiles,
   VARIANT_BOOL compareTextFileContents) = 0;
```
#### srcFile

The first folder to compare.

```
destFile
```
The second folder to compare

ignoreCase

true if you want to ignore case in this comparison or false if you want to compare case.

ignoreSpace

true if you want to ignore white space or false if you want to compare white space.

showDifferentFiles

true to show files that exist in one folder but not the other or false to ignore such files.

compareTextFileContents

true to compare the contents of text files within the two folders or false to ignore the contents of text files.

Returns S\_OK if this method call succeeded or an appropriate error if it failed.

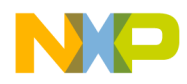

**Application** Application Data Types

## **Application Data Types**

The following data types are used with the Application API:

- ECodeWarriorConvertOption
- ECodeWarriorRevertPanelOption
- ECodeWarriorProjectOption
- ECodeWarriorSaveOption
- ECodeWarriorVCSInteractionOption
- Standard Folder Names

#### **ECodeWarriorConvertOption**

This enumeration is used to describe how to treat a project being opened via the OpenProject and OpenProjectByFileSpec methods of ICodeWarriorApp.

#### **Table 10.1 ECodeWarriorConvertOption enumeration**

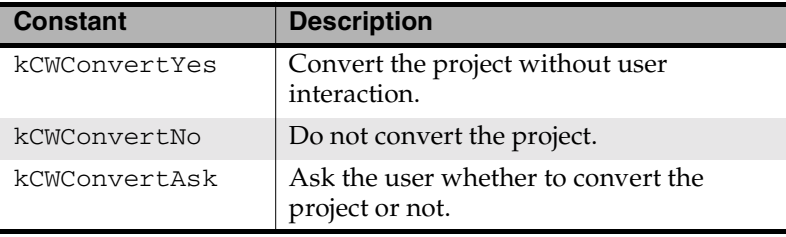

#### **ECodeWarriorRevertPanelOption**

This enumeration is used to describe whether revert is allowed in the settings panels of a project being opened via the OpenProject and OpenProjectByFileSpec methods of ICodeWarriorApp.

**SDK–482** IDE 5.1 SDK API Reference

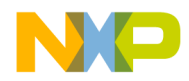

**Application** Application Data Types

#### **Table 10.2 ECodeWarriorRevertPanelOption enumeration**

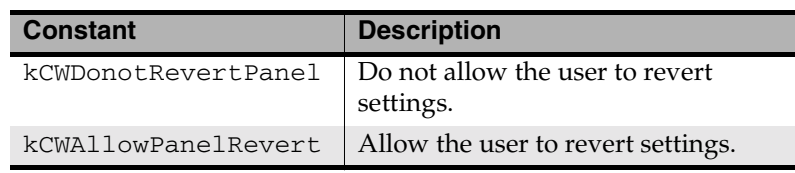

#### **ECodeWarriorProjectOption**

This enumeration is used to describe whether revert is allowed in the settings panels of a project being opened via the OpenProjectWithOptions and OpenProjectByFileSpecWithOptions methods of ICodeWarriorApp.

#### **Table 10.3 ECodeWarriorProjectOption enumeration**

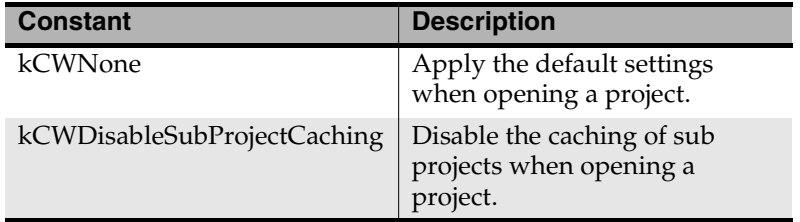

#### **ECodeWarriorSaveOption**

This enumeration describes settings for saving files when making the CodeWarrior IDE Quit. It is used by the Quit method of ICodeWarriorApp.

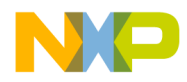

#### **Application** Application Data Types

#### **Table 10.4 ECodeWarriorSaveOption enumeration**

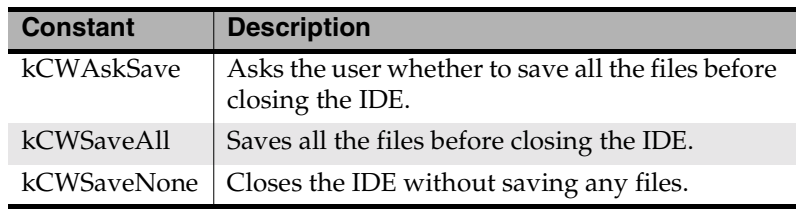

#### **ECodeWarriorVCSInteractionOption**

This enumeration is used to describe how user interaction should be handled when a version control operation is performed by the CodeWarrior IDE. It is used in the AttemptModify method of ICodeWarriorApp.

#### **Table 10.5 ECodeWarriorVCSInteraction enumeration**

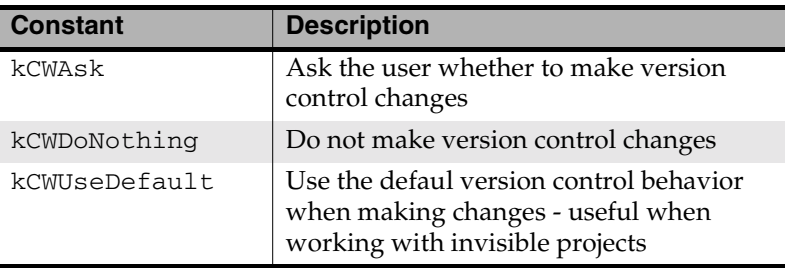

#### **Standard Folder Names**

These folder names represent standard folders within the CodeWarrior folder and are for use with the FindLogicalFolder method of ICodeWarriorApp.

**SDK–484** IDE 5.1 SDK API Reference

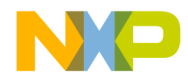

**Application** Application Data Types

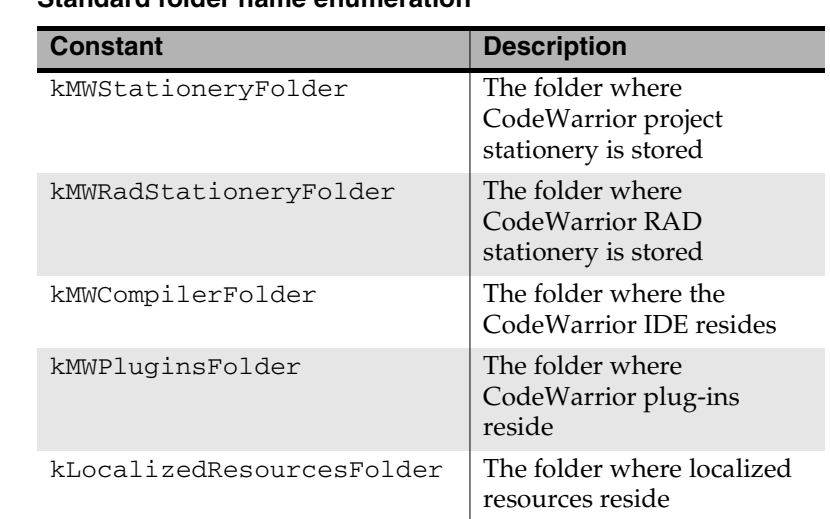

## **Table 10.6 Standard folder name enumeration**

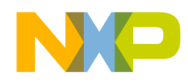

**Application** Application Data Types

**SDK–486** IDE 5.1 SDK API Reference

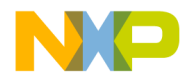

# **11**

# **Collections**

This chapter describes how to use the Collections API to create and manage Collections in the CodeWarrior IDE.

This chapter contains the following sections:

- Collections API Overview
- Using the Collections API
- Collections API Reference

# **Collections API Overview**

The Collections API is a set of interfaces that allows a plug-in to create and manipulate collections of IDE-related objects. A collection is a class that holds a list of similar items. The CodeWarrior IDE uses collections to hold lists of IDE-related objects.

# **Using the Collections API**

Most of the collections returned by the IDE are read-only. Calling **Add** or **Remove** methods on them returns E\_FAIL. The **Add** and **Remove** methods are provided for collections that users create to pass into the IDE.

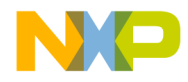

**Collections** Collections API Reference

# **Collections API Reference**

The Collections API contains numerous interfaces for working with numerous types of data. However, all collections in this API implement the same methods and behaviors. This section describes a single generic collection that applies to all CodeWarrior collections. CodeWarrior collections are provided for each of the data types in Table 11.1.

#### **Table 11.1 Data Types with Associated Collections**

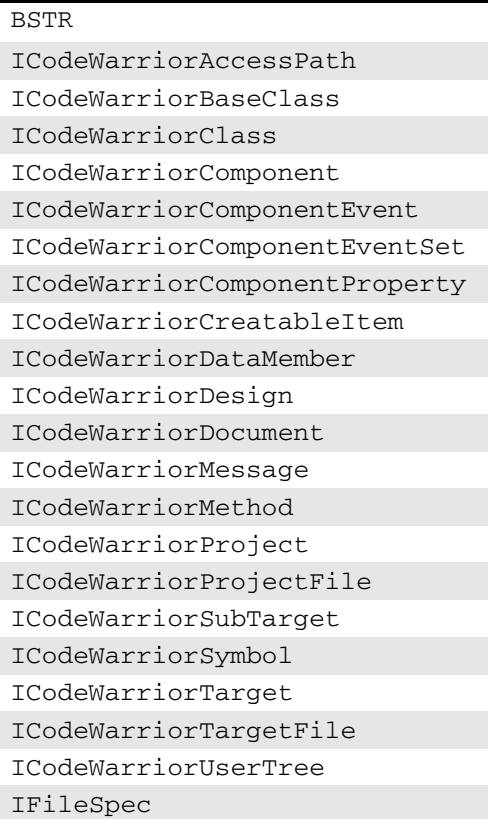

**SDK–488** IDE 5.1 SDK API Reference

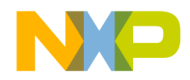

**Collections** CodeWarrior Collections

### **CodeWarrior Collections**

This is a generic description of all collection interfaces provided by the CodeWarrior COM API. This description applies to all CodeWarrior collection interfaces.

As a rule, the name of each CodeWarrior collection interface is constructed by taking the name of the data interface for the collection (for example, ICodeWarriorAccessPath), and appending the word "Collection" to the end of it (as in ICodeWarriorAccessPathCollection). All of the collection data types are listed in Table 11.1 on page 488.

**NOTE** The exception to this rule is IBSTRCollection, where "I" is prepended to the data type name.

#### **Inherited Interfaces**

- IDispatch
- IUnknown

#### **Methods**

Every CodeWarrior collection interface provides these methods:

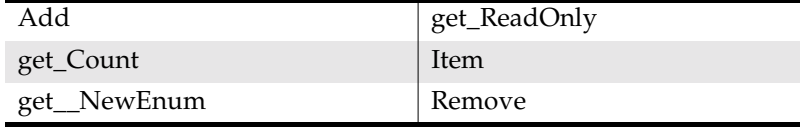

#### Add

This method appends an item to a collection. The get\_Count method reflects whether or not this method can be used.

```
virtual HRESULT Add(
   VarType *var = 0;
```
var

One of the collection data types listed in Table 11.1 on page 488.

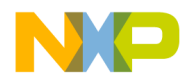

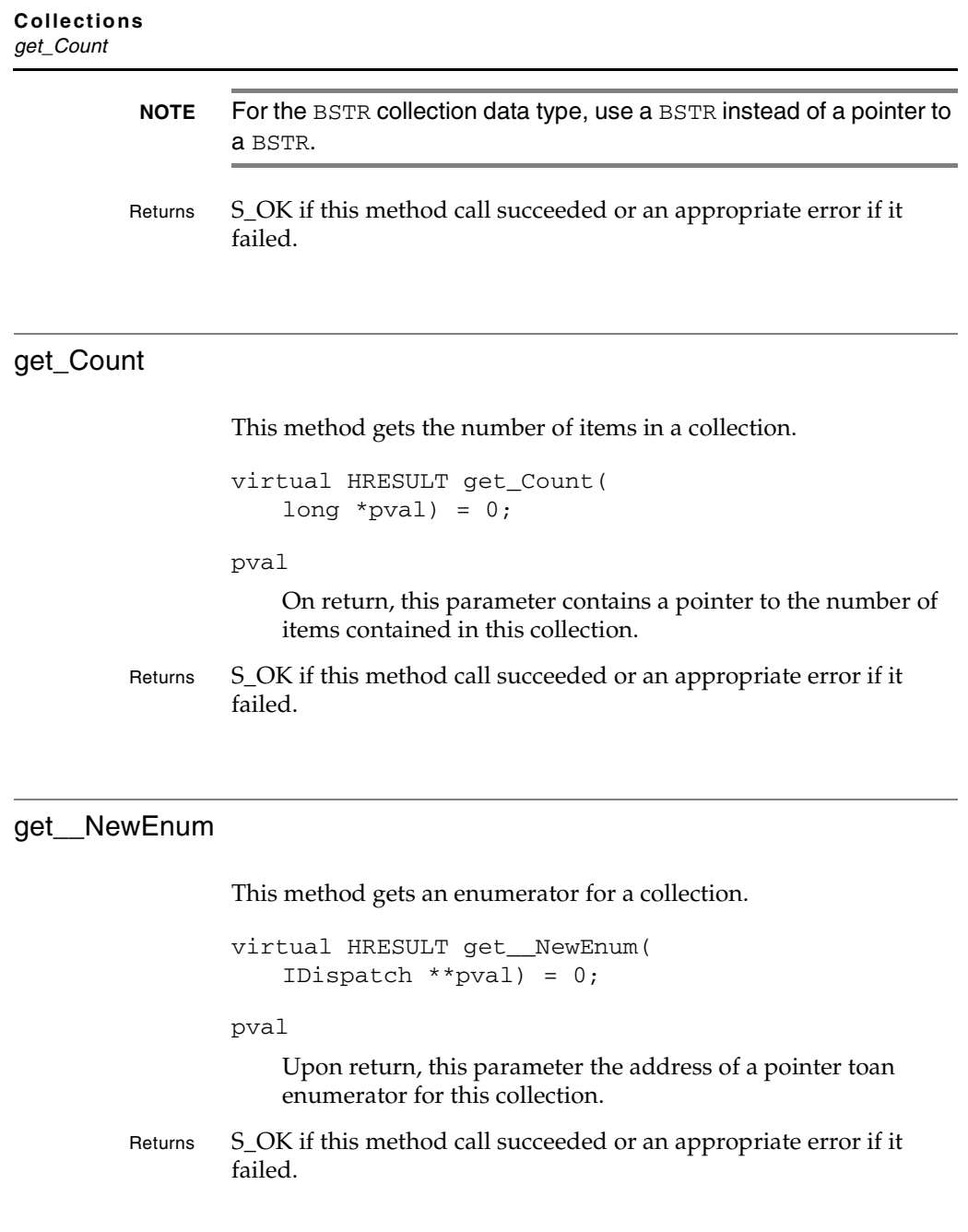

**SDK–490** IDE 5.1 SDK API Reference

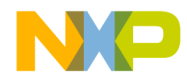

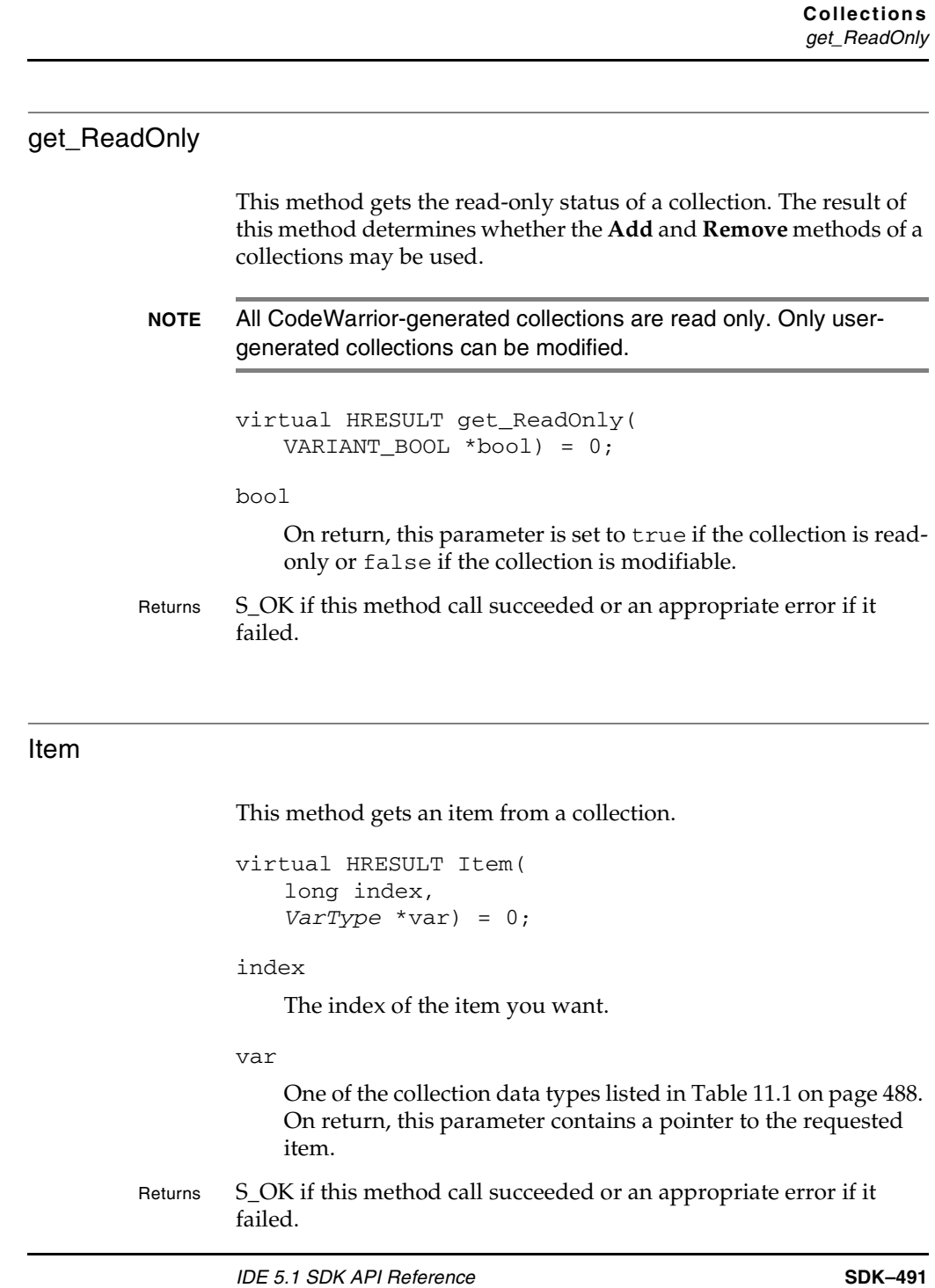

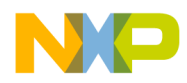

**Collections** Remove

# **Freescale Semiconductor, Inc.**

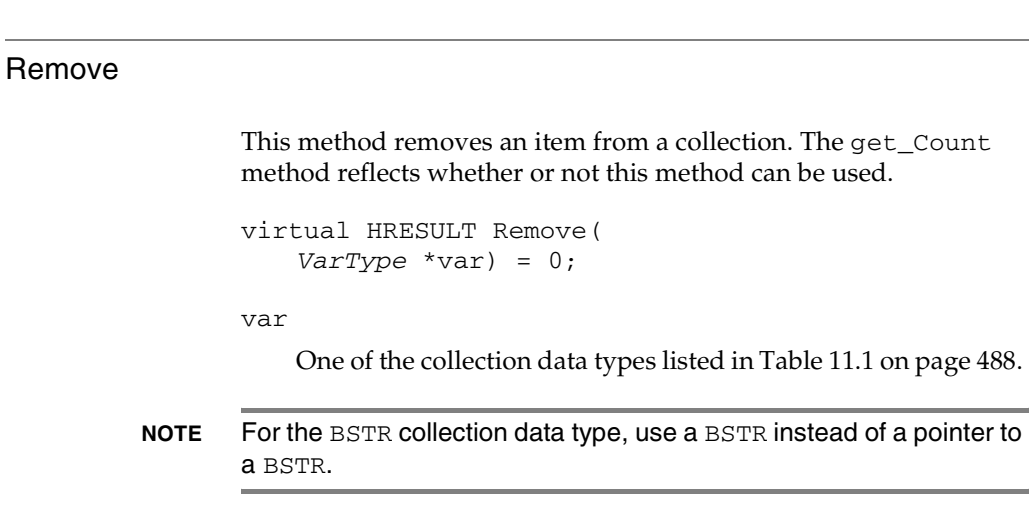

Returns S\_OK if this method call succeeded or an appropriate error if it failed.

**SDK–492** IDE 5.1 SDK API Reference

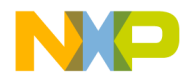

# **12**

# **Commands**

This chapter shows how to use the Command API to allow plug-ins to intercept commands from the CodeWarrior IDE.

This chapter contains the following sections:

- Commands API Overview
- Using the Commands API
- Commands API Reference

# **Commands API Overview**

The Command API allows plug-ins to respond to commands from the CodeWarrior IDE.

The commands interface allows users to define command groups and assign certain command features at initialization and during run time.

All interfaces defined in the commands API are pure abstract base classes. All interfaces defined in this section inherit from IUnknown.

Command groups are created only when the IDE launches. Run time manipulation of commands is achieved via ICodeWarriorCommandHandler::GetCommandStatus().

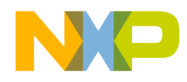

**Commands** Using the Commands API

# **Using the Commands API**

Creating a command group to intercept user events within the IDE typically involves several steps and can involve several interfaces. However, some of the most common uses of command groups are for creating menus and menu items at IDE launch and enabling menu items to perform desired actions. Typical steps for creating a command group, such as menus, involve:

- Creating a Command Group
- Assigning a Command Handler
- Registering a Command
- Displaying a Command Group

The Commands API also uses data types, as described in this section:

• Commands Data Types

#### **Creating a Command Group**

All commands are created with the

ICodeWarriorCommandRegistry interface. However, you must first provide a service provider interface (IServiceProvider) before you can create a command group. You also must know the GUID of the CodeWarrior Service ID as well as the Interface ID. Listing 12.1 demonstrates how to use the QueryService() method when creating a new command group.

```
Listing 12.1 Example Code - Creating a Command Group
```
ICodeWarriorCommandRegistry \*cmdRegistry;

```
// Here we query the service provider to get the command registry
// interface.
```
servProv->QueryService( SID\_SCodeWarriorCommandRegistry, IID\_ICodeWarriorCommandRegistry, &cmdRegistry);

```
// If the command is supported by the IDE then we can create
// our command info and register our commands
```
**SDK–494** IDE 5.1 SDK API Reference

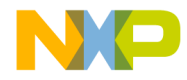

**Commands** Using the Commands API

```
if( cmdRegistry ){
   // Assign command handlers if we want to here
   // Create the command group here, which will be used for our
   // menu with the title "My Menu"
   BSTR bstr = SysAllocString( OLESTR("My Menu")); 
   cmdRegistry->CreateNewCommandGroup( kToolbarTestPluginID,
       cmdGroup_TestPlugin, bstr, cmdGroup_Nothing ); 
   // Get toolbar icon info if any
   // Register Commands
   // Release
   }
```
#### **Assigning a Command Handler**

Assigning a command handler to a command group item allows that item to respond to events handled from a particular command. We can create a reference to an interface by creating a command handler and then registering it in the commandHandler field of the SRegisterCommandInfo structure. Listing 12.2 shows how to assign a command handler that will be used for a menu item, which is demonstrated in Listing 12.3.

#### **Listing 12.2 Example Code - Assigning a Command Handler**

```
ICodeWarriorWindowManager *windowMgr = NULL;
     servProv->QueryService(SID_SCodeWarriorWindowManager,
         IID_ICodeWarriorWindowManager, &windowMgr);
     /* Handle commands for creating a new window */
     ICodeWarriorCommandHandler *cmdHandler = new
         ExampleCommandHandler(windowMgr);
```
#### **Registering a Command**

Once you have a command group, you can register individual commands. All commands should be registered with the

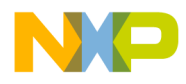

**Commands** Using the Commands API

> RegisterCommand() method from the ICodeWarriorCommandHandler interface. The commandHandler field of the SRegisterCommandInfo structure contains a pointer to the interface whose routines you want to access for this object. Listing 12.2 shows how to assign a command handler for a command group item.

> In order to respond to commands sent by the IDE, your plug-in must register a command handler for the particular command (commandID) you want the plug-in group (commandGroupID) to intercept within the main plug-in (pluginID). An example of using the command registry is shown in Listing 12.3.

#### **Listing 12.3 Example Code - Registering a Command**

```
 // A new menu item identified by cmd_NewPluginWindow will be 
 // added to the command group specified by cmdGroup_TestPlugin
 // You will need to make a similar call for each item in you 
 // menu.
 SysReAllocString(&bstr, OLESTR("My New Window"));
 SRegisterCommandInfo cmdInfo;
 cmdInfo.pluginID = kToolbarTestPluginID;
 cmdInfo.commandID = cmd_NewPluginWindow;
 cmdInfo.commandGroupID = cmdGroup_TestPlugin;
 cmdInfo.commandName = bstr;
 cmdInfo.toolbarIcon = tbIconInfo;
 cmdInfo.visibleInMenu = true;
 cmdInfo.itemType = CWCommandItemType_Command;
 cmdInfo.extraInfo.commandHandler = cmdHandler;
 cmdRegistry->RegisterCommand(cmdInfo, cmd_Nothing);
 // Always call Release when you are through with an interface!
```
cmdRegistry->Release();

#### **Displaying a Command Group**

The last step in establishing your command group is displaying it within the IDE so the user can access it. Listing 12.4 demonstrates how to display a command group as a menu on the menu bar at IDE launch.

}

**SDK–496** IDE 5.1 SDK API Reference

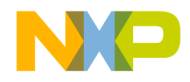

**Commands** Using the Commands API

#### **Listing 12.4 Example Code - Displaying a Command Group**

```
 // Show the command group in a menu
 // We will do this by providing a menu manager interface to
 // manage our commands
 ICodeWarriorMenuManager *menuMgr; 
 servProv->QueryService(SID_SCodeWarriorMenuManager,
   IID_ICodeWarriorMenuManager, &menuMgr ); 
 if ( menuMgr ){
  menuMgr->ShowCommandGroupMenu(kToolbarTestPluginID,
    cmdGroup_TestPlugin, true);
  menuMgr->Release();
 }
```
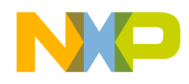

**Commands** Commands API Reference

# **Commands API Reference**

This section describes the functions contained in the following interfaces:

- ICodeWarriorCommandHandler
- ICodeWarriorCommandRegistry
- ICodeWarriorDeferredAction

The following data types are used with these interfaces:

- Command status
- SRegisterCommandGroup

**SDK–498** IDE 5.1 SDK API Reference

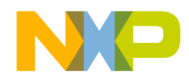

**Commands** ICodeWarriorCommandHandler

### **ICodeWarriorCommandHandler**

This interface allows you to intercept and handle built-in commands as well as custom commands registered by your plug-in.

#### **Inherited Interfaces**

- IDispatch
- IUnknown

#### **Methods**

This interface provides the following methods:

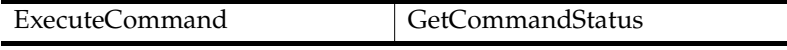

#### ExecuteCommand

The IDE calls this method when a command needs to be executed by your plug-in. Usually this is the result of an associated menu or toolbar button being selected by the user.

```
virtual HRESULT ExecuteCommand(
   CWCommandID inCommandNumber, 
   ICodeWarriorCommandHandler *inDefaultHandler
   ) = 0;
```
inCommandNumber

The ID of a command handler to be executed. Use a built-in command handler or an external command handler registered by the plug-in via the RegisterCommand method. To handle a built-in command, test this parameter to see if it is equal to the appropriate predefined constant in

CodeWarriorCommandNumbers.h.

inDefaultHandler

The default command handler for this command. If the plug-in does not handle this command, it should call this handler to pass control on to that handler.

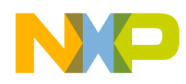

# **Commands** GetCommandStatus Returns S\_OK if this method call succeeded or an appropriate error if it failed. See Also "ICodeWarriorCommandHandler" on page 499 "RegisterCommand" on page 503

#### **GetCommandStatus**

This method is called to update menu items at run-time.

virtual HRESULT GetCommandStatus( CWCommandID inCommandNumber, BOOL &outEnabled, SH ORT &outCheckedState, BSTR &outNewName, ICodeWarriorCommandHandler \*inDefaultHandler ) =  $0;$ 

inCommandNumber

The ID of the command handler to be executed. This may be a built-in command handler or a command handler that was registered by the plug-in.

outEnabled

The current enabled state of this command. If the command is enabled, this parameter returns true. Otherwise, it returns false. The visual element for this command in the CodeWarrior IDE is drawn accordingly.

outCheckedState

The current checked state of the menu item for this command. If the item is checked, this parameter returns true. Otherwise, it returns false.

outNewName

The current name of this command, as it is displayed in the IDE menus or the toolbar tool tips. Set this item to NULL for no change of the current menu item title.

**SDK–500** IDE 5.1 SDK API Reference

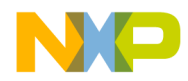

**Commands** GetCommandStatus

inDefaultHandler

The default command handler for this command. If the plug-in does not handle this command, it should call this handler to pass control on to that handler.

- Returns S\_OK if this method call succeeded or an appropriate error if it failed.
- See Also "Enumeration for Command Status" on page 505

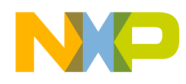

**Commands** ICodeWarriorCommandRegistry

## **ICodeWarriorCommandRegistry**

This interface allows you to create and dispose of your own custom commands in the CodeWarrior IDE.

#### **Inherited Interfaces**

• IUnknown

#### **Methods**

This interface provides the following methods:

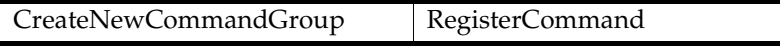

#### CreateNewCommandGroup

This method creates a new command group. A command group is a menu or sub menu. The constant cmdGroup\_Nothing is used to define a new menu. You will need to call ICodeWarriorMenuManager::ShowCommandGroupMenu() to display the menu.

```
virtual HRESULT CreateNewCommandGroup(
   const CWPluginID inPluginID,
   CWCommandGroupID inGroupID,
   BSTR inGroupName, 
   CWCommandGroupID inParentGroupID) = 0;
```
inPluginID

The ID for the plug-in. Usually this is the class ID of the main class of your plug-in.

inGroupID

The ID for the group.

inGroupName

The name of the group you want to create (that is, the title of the menu).

**SDK–502** IDE 5.1 SDK API Reference

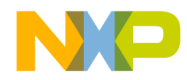

**Commands** RegisterCommand

inParentGroupID The ID of the parent group. Returns HRESULT See Also "ICodeWarriorMenuManager" on page 612

#### RegisterCommand

This method registers an external command with the CodeWarrior IDE.

virtual HRESULT RegisterCommand( const SRegisterCommandInfo &inCmdInfo, LONG inInsertBeforeCommandID) = 0;

SRegisterCommandGroup

This data structure must be filled in with the appropriate IDs, names, and types to be registered as a command.

inInsertBeforeCommandID

Specifies the insertion location where your command appears. This is typically cmd\_Nothing, which is defined in CodeWarriorCommandNumbers.h.

- Returns S\_OK if this method call succeeded or an appropriate error if it failed.
- See Also "SRegisterCommandGroup" on page 506

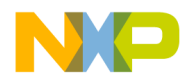

**Commands** ICodeWarriorDeferredAction

## **ICodeWarriorDeferredAction**

CodeWarriorDeferredAction.h defines this interface. The method in this interface can be posted on an application-level queue for execution after the handling of the current event.

#### **Inherited Interfaces**

• IUnknown

#### **Methods**

This interface provides the following methods:

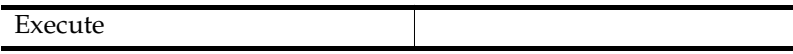

#### Execute

This method executes a command.

virtual HRESULT Execute(void) = 0;

Returns S\_OK if this method call succeeded or an appropriate error if it failed.

**SDK–504** IDE 5.1 SDK API Reference
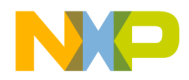

**Commands** Commands Data Types

## **Commands Data Types**

## **Command status**

The following enumerations in Table 12.1 are used as constants to return the outCheckedState parameter of the ICodeWarriorCommandHandler::GetCommandStatus() method:

## **Table 12.1 Enumeration for Command Status**

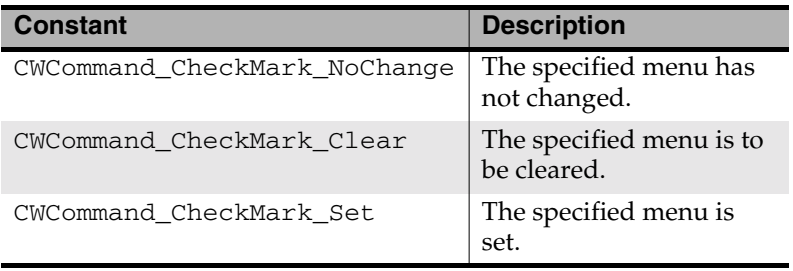

### **Menu Commands**

The following enumeration in Table 12.2 are used to fill out the itemType field of the SRegisterCommandGroup structure when using the RegisterCommand() method:

### **Table 12.2 Enumeration for menu commands**

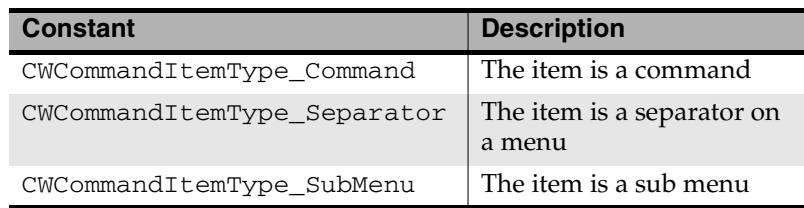

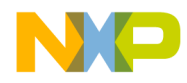

**Commands** Commands Data Types

#### **SRegisterCommandGroup**

The SRegisterCommandGroup structure is used to register a command and set its properties as a parameter of ICodeWarriorCommandRegistry::RegisterCommand(). See Listing 12.3 for an example of registering a command with SRegisterCommandGroup. This structure is defined as follows:

```
struct SRegisterCommandInfo {
   CWPluginID pluginID;
   CWCommandID commandID; 
   CWCommandGroupID commandGroupID;
  BSTR commandName;
  CWToolbarIconInfo toolbarIcon;
  BOOL visibleInMenu;
  long itemType;
  union {
    IUnknown *commandHandler;
    CWCommandGroupID subGroupID;
     } extraInfo;
  };
```
pluginID

The plug-in ID for the plug-in to which the command belongs.

#### commandID

The ID of the command group provides the location of the command within a command group specified by commandGroupID. The commandID values must be in the range of 10,000 to 10,999.

```
commandGroupID
```
The command group (menu) to which the item belongs.

commandName

The name of the command to be displayed, as specified by commandID.

**SDK–506** IDE 5.1 SDK API Reference

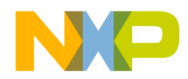

**Commands** Commands Data Types

#### toolbarIcon

A toolbar icon reference for the command you are registering. Pass toolbarIcon\_None for no icon information. This is a platform specific data type.

On the Mac OS, the CWToolbarIconInfo is a Handle to the item. Mac users need to provide Mac Toolbox calls to get this resource, which are small icon sweet resoures (ics#). See UseResFile() and GetIconSuite() in the Mac Toolbox for more information.

Windows icons must be registered first before they are used. On Windows, icons are identified by an index into bitmaps that are registered via ICodeWarriorToolBarRegistry:: RegisterToolbarIcons().

#### visibleInMenu

Set this item to true to display the menu item or false to hide the menu item from the user.

#### itemType

Specify the type of item in the command group. Use the enumerations specified in Table 12.2.

#### commandHandler

A pointer to the IUnknown interface whose methods you want to use. Set this item to NULL if you do not need any additional interface routines. Otherwise, you will need to pass a pointer to the interface whose methods you want to access from the command specified in commandID.

#### subGroupID

A sub menu group ID, if one exists.

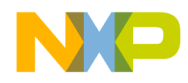

**Commands** Commands Data Types

**SDK–508** IDE 5.1 SDK API Reference

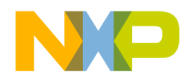

# **13**

# **Components**

This chapter shows how to use the Components API to add your own components in the CodeWarrior IDE.

This chapter contains the following sections:

- Components API Overview
- Components API Reference

# **Components API Overview**

The Components API is a set of interfaces that allows a plug-in to create and manipulate components in the CodeWarrior IDE.

# **Components API Reference**

This section describes the functions contained in the following interfaces:

- ICodeWarriorComponent
- ICodeWarriorComponentEvent
- ICodeWarriorComponentEventSet
- ICodeWarriorComponentProperty

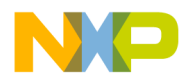

**Components** ICodeWarriorComponent

## **ICodeWarriorComponent**

#### **Inherited Interfaces**

- IDispatch
- IUnknown

### **Methods**

This interface provides the following methods:

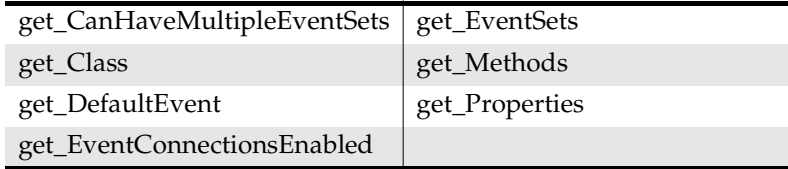

## get\_CanHaveMultipleEventSets

This method gets whether this component can have multiple event sets.

virtual HRESULT get\_CanHaveMultipleEventSets( BOOL  $*$ pval) = 0;

pval

On return, this parameter is set to true if the component can have multiple event sets or false if the component cannot have multiple event sets.

Returns S\_OK if this method call succeeded or an appropriate error if it failed.

**SDK–510** IDE 5.1 SDK API Reference

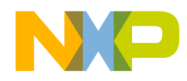

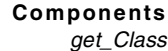

## get\_Class

The IDE calls this method to obtain the class of this component.

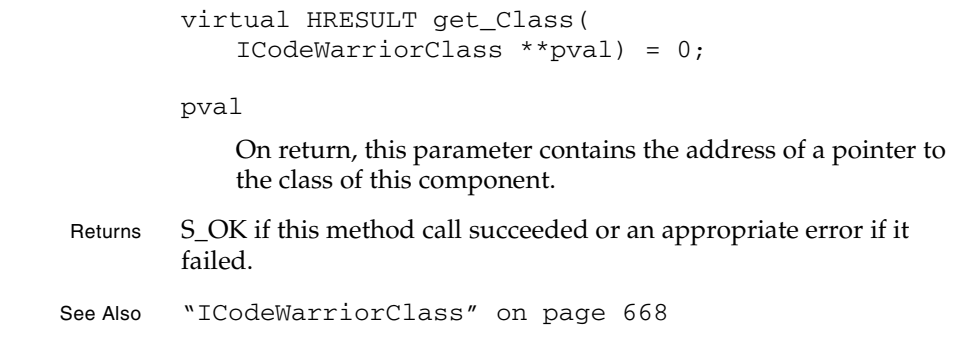

## get\_DefaultEvent

This method gets the default event for this component.

```
virtual HRESULT get_DefaultEvent(
             ICodeWarriorComponentEvent **pval) = 0;
         pval
             On return, this parameter contains the address of a pointer tothe 
             default event for this component.
Returns S_OK if this method call succeeded or an appropriate error if it
         failed.
See Also "ICodeWarriorComponentEvent" on page 514
```
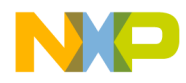

**Components** get\_EventConnectionsEnabled

### get\_EventConnectionsEnabled

This method gets whether event connections are enabled for this component.

```
virtual HRESULT get_EventConnectionsEnabled(
   BOOL *pval) = 0;
```
pval

On return, this parameter is set to true if event connections are enabled for this component or false if event connections are not enabled.

Returns S\_OK if this method call succeeded or an appropriate error if it failed.

### get\_EventSets

This method gets the events sets for this component.

```
virtual HRESULT get_EventSets(
   ICodeWarriorComponentEventSetCollection 
   **pval) = 0;
```
pval

On return, this parameter contains the address of a pointer to a collection of all the methods for this component.

Returns S\_OK if this method call succeeded or an appropriate error if it failed.

See Also "Using the Collections API" on page 487

**SDK–512** IDE 5.1 SDK API Reference

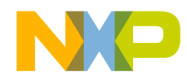

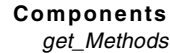

## get\_Methods

This method gets all of the methods for this component.

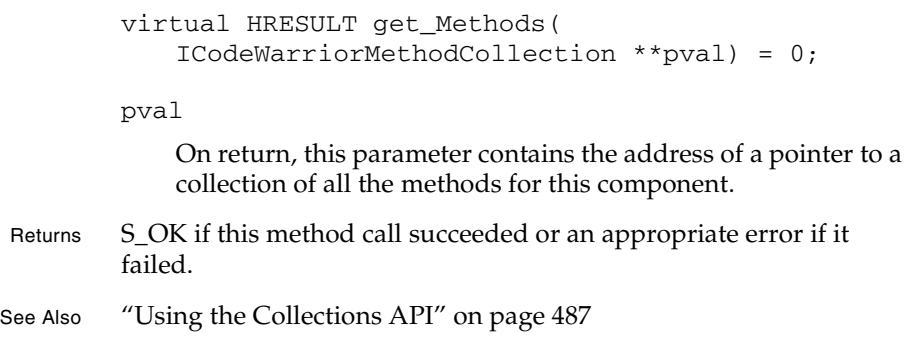

## get\_Properties

This method gets all of the properties for this component.

```
virtual HRESULT get_Properties(
              ICodeWarriorComponentPropertyCollection 
              **pval) = 0;pval
              On return, this parameter contains the address of a pointer to a 
              collection of all the properties for this component.
Returns S_OK if this method call succeeded or an appropriate error if it
         failed.
See Also "Using the Collections API" on page 487
```
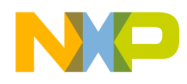

**Components** ICodeWarriorComponentEvent

## **ICodeWarriorComponentEvent**

#### **Inherited Interfaces**

- IDispatch
- IUnknown

### **Methods**

This interface provides the following methods:

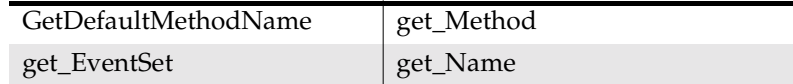

## GetDefaultMethodName

This method gets the default method name for this component.

```
virtual HRESULT GetDefaultMethodName(
   IUnknown *modelobject,
   BSTR *pdefname) = 0;
```
modelobject

A pointer to the current object.

#### pdefname

On return, this parameter contains the default method name for this component.

Returns S\_OK if this method call succeeded or an appropriate error if it failed.

**SDK–514** IDE 5.1 SDK API Reference

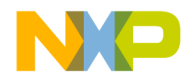

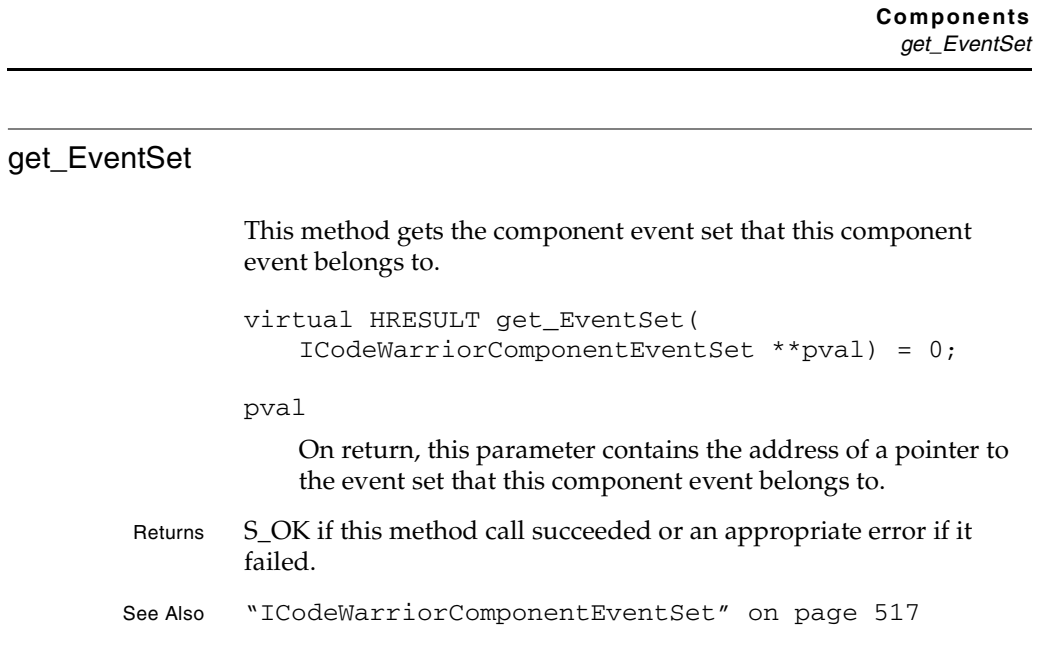

## get\_Method

This method gets the method for this component event.

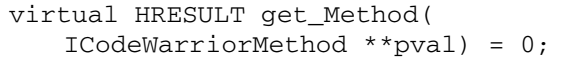

pval

On return, this parameter contains the address of a pointer to the method for this component event.

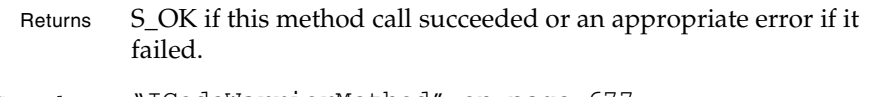

See Also "ICodeWarriorMethod" on page 677

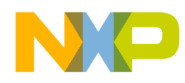

**Components** get\_Name

## get\_Name

This method gets the name of this component event.

virtual HRESULT get\_Name( BSTR  $*$ pval) = 0;

pval

The name of this component event.

Returns S\_OK if this method call succeeded or an appropriate error if it failed.

**SDK–516** IDE 5.1 SDK API Reference

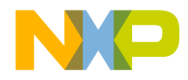

**Components** ICodeWarriorComponentEventSet

## **ICodeWarriorComponentEventSet**

#### **Inherited Interfaces**

- IDispatch
- IUnknown

## **Methods**

This interface provides the following methods:

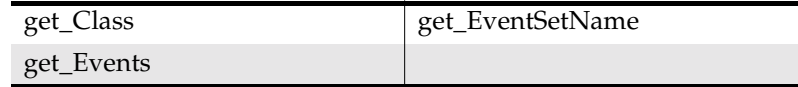

## get\_Class

This method gets the class for this component event set.

```
virtual HRESULT get_Class(
   ICodeWarriorClass **pval) = 0;
```
pval

On return, this parameter contains the address of a pointer to the class for this component event set.

```
Returns S_OK if this method call succeeded or an appropriate error if it
         failed.
```

```
See Also "ICodeWarriorClass" on page 668
```
## get\_Events

This method gets a collection of the events in this component event set.

virtual HRESULT get\_Events( ICodeWarriorComponentEventCollection \*\*pval ) =  $0;$ 

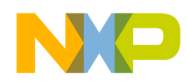

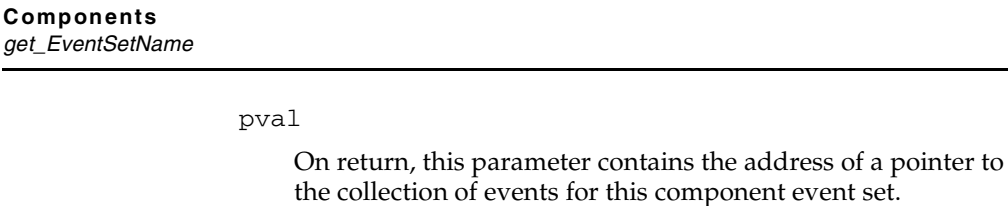

Returns S\_OK if this method call succeeded or an appropriate error if it failed.

See Also "Using the Collections API" on page 487

### get\_EventSetName

This method gets the name of this component event set.

virtual HRESULT get\_EventSetName( BSTR  $*$ pval) = 0;

pval

On return, this parameter contains the name of this component event set.

Returns S\_OK if this method call succeeded or an appropriate error if it failed.

**SDK–518** IDE 5.1 SDK API Reference

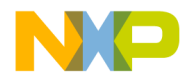

**Components** ICodeWarriorComponentProperty

## **ICodeWarriorComponentProperty**

#### **Inherited Interfaces**

- IDispatch
- IUnknown

## **Methods**

This interface provides the following methods:

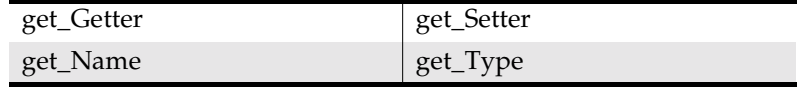

## get\_Getter

This method gets the component method that is responsible for getting this component property.

```
virtual HRESULT get_Getter(
   ICodeWarriorMethod **pval) = 0;
```
#### pval

On return, this parameter contains the address of a pointer to the component method that is responsible for getting this component property.

Returns S\_OK if this method call succeeded or an appropriate error if it failed.

See Also "ICodeWarriorMethod" on page 677

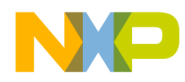

#### **Components** get\_Name

## get\_Name This method gets the name of this component property. virtual HRESULT get\_Name( BSTR  $*$ pval) = 0; pval On return, this parameter contains the name of this component property. Returns S\_OK if this method call succeeded or an appropriate error if it failed.

## get\_Setter

This method gets the component method that is responsible for setting this component property.

```
virtual HRESULT get_Setter(
   ICodeWarriorMethod **pval) = 0;
```
#### pval

Supply the address of a pointer to the interface. Upon return it contains the component method that is responsible for setting this component property.

- Returns S\_OK if this method call succeeded or an appropriate error if it failed.
- See Also "ICodeWarriorMethod" on page 677

**SDK–520** IDE 5.1 SDK API Reference

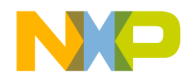

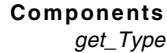

## get\_Type

This method gets the type of this component property.

```
virtual HRESULT get_Type(
   BSTR *pval) = 0;
```
pval

On return, this parameter contains the type of this component property.

Returns S\_OK if this method call succeeded or an appropriate error if it failed.

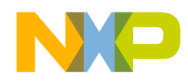

**Components** get\_Type

**SDK–522** IDE 5.1 SDK API Reference

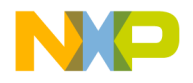

# **14**

# **Creatable Items**

This chapter shows how to use the Creatable Items API to implement your own creatable items for use in the CodeWarrior IDE.

# **Creatable Items API Reference**

This section describes the functions contained in the following interfaces:

- ICodeWarriorCreatableItem
- ICodeWarriorCreateFileItem
- ICodeWarriorCreateObjectItem
- ICodeWarriorCreateProjectItem

The following data types are used with these interfaces:

- Built-in Icon Index Values
- Creatable Item Category Constants
- ECreateProjectType

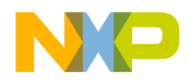

**Creatable Items** ICodeWarriorCreatableItem

## **ICodeWarriorCreatableItem**

This interface defines an item that fits into one of the panes of creatable items visible in the **New** window in the CodeWarrior IDE. Creatable items represent stationery or wizards that the user may use to start a project, file or some other item in the CodeWarrior IDE.

#### **Inherited Interfaces**

• IUnknown

#### **Methods**

This interface provides the following methods:

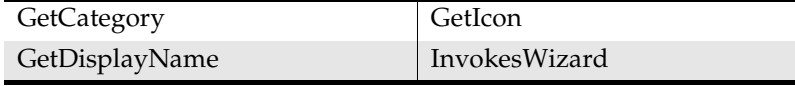

## **GetCategory**

The CodeWarrior IDE calls this method to get the category of this creatable item, which determines where the creatable item is displayed in the New window.

```
virtual HRESULT GetCategory(
   BSTR *category) = 0;
```
category

Set this parameter to one of the creatable item category constants already defined for you, representing the category of this creatable item.

- Returns S\_OK if this method call succeeded or an appropriate error if it failed.
- See Also "Creatable Item Category Constants" on page 538

**SDK–524** IDE 5.1 SDK API Reference

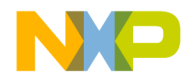

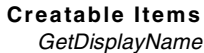

## GetDisplayName

The CodeWarrior IDE calls this method to get the display name for this creatable item. The string you supply is used to display the name of this creatable item in the **New** window.

```
virtual HRESULT GetDisplayName(
   BSTR *displayName) = 0;
```
#### displayName

Set this string to the name of this creatable item as it should appear in CodeWarrior windows and dialog boxes.

Returns S\_OK if this method call succeeded or an appropriate error if it failed.

### **GetIcon**

The CodeWarrior IDE calls this method to get the icon for this creatable item. The icon you supply is displayed next to this creatable item in the New window.

```
virtual HRESULT GetIcon(
   IUnknown *iconList,
   int *index) = 0;
```
#### iconList

A pointer to the IUnknown interface containing the icon list that holds the icon for this creatable item.

#### index

Set this integer to one of the predefined icon index values or, if your creatable item uses a custom icon, supply the index in the icon list of the custom icon.

Returns S\_OK if this method call succeeded or an appropriate error if it failed.

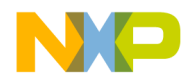

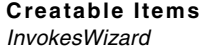

See Also "Built-in Icon Index Values" on page 538

## InvokesWizard

The CodeWarrior IDE calls this method to discover whether this creatable item invokes a wizard or not. If it does invoke a wizard, the IDE appends the localized string for "Wizard" to the display name of the creatable item (for example, "Java Applet Wizard").

virtual HRESULT InvokesWizard(void) = 0;

Returns S\_OK if creating the item invokes a wizard, or S\_FALSE if creating the item does not invoke a wizard.

**SDK–526** IDE 5.1 SDK API Reference

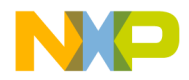

**Creatable Items** ICodeWarriorCreateFileItem

## **ICodeWarriorCreateFileItem**

This interface is used for a creatable file item that is displayed in the **File** pane of creatable items visible in the **New** window in the CodeWarrior IDE.

#### **Inherited Interfaces**

- ICodeWarriorCreatableItem
- IUnknown

### **Methods**

This interface provides the following methods:

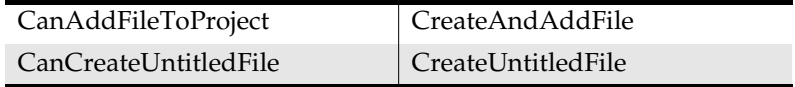

## CanAddFileToProject

The CodeWarrior IDE calls this method to determine if this creatable item is able to add a file to a project.

- virtual HRESULT CanAddFileToProject(void) = 0;
- Returns S\_OK if this creatable item is able to add files to a project or an appropriate error if this creatable item is not able to add files to a project.

## CanCreateUntitledFile

The CodeWarrior IDE calls this method to determine if this creatable item is able to create an untitled file.

virtual HRESULT CanCreateUntitledFile(void) = 0;

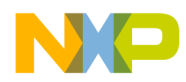

**Creatable Items**

# **Freescale Semiconductor, Inc.**

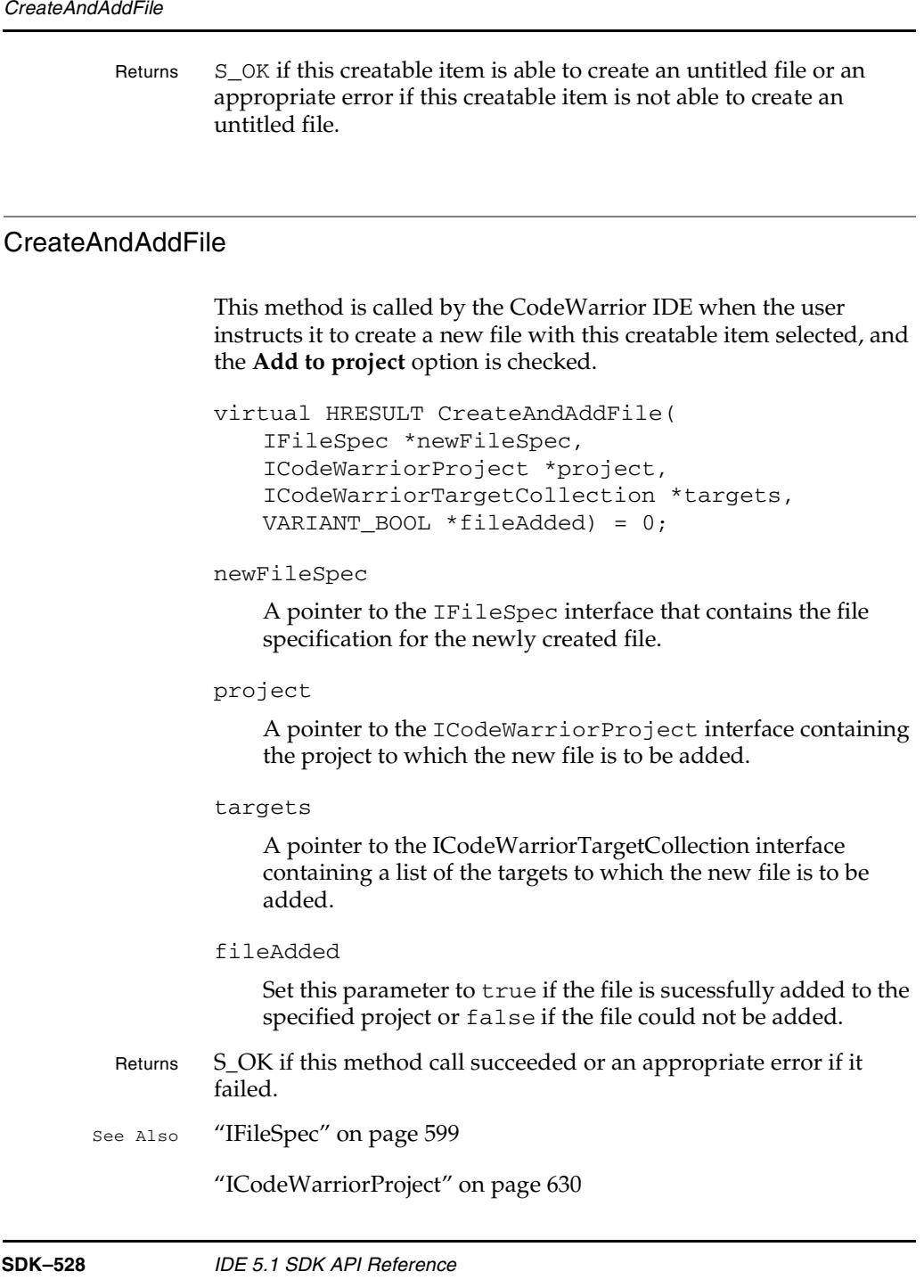

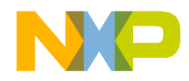

**Creatable Items CreateUntitledFile** 

"Using the Collections API" on page 487

## CreateUntitledFile

The CodeWarrior IDE calls this method when the user instructs the IDE to create a new file with this creatable item selected, and the **Add to project** option is unchecked.

virtual HRESULT CreateUntitledFile(void) = 0;

Returns S\_OK if this method call succeeded or an appropriate error if it failed.

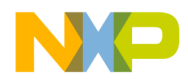

**Creatable Items** ICodeWarriorCreateObjectItem

## **ICodeWarriorCreateObjectItem**

This interface is used for a creatable file item that is displayed in the **Object** pane of creatable items visible in the **New** window in the CodeWarrior IDE.

#### **Inherited Interfaces**

- ICodeWarriorCreatableItem
- IUnknown

#### **Methods**

This interface provides the following methods:

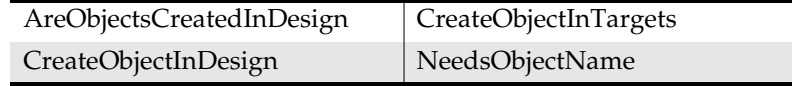

## AreObjectsCreatedInDesign

The CodeWarrior IDE calls this method to determine if this creatable item creates objects in designs.

- virtual HRESULT AreObjectsCreatedInDesign( void) = 0;
- Returns Return S\_OK if this creatable item is able to create objects in designs or an appropriate error if this creatable item is not able to create objects in designs.

**SDK–530** IDE 5.1 SDK API Reference

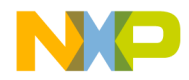

**Creatable Items** CreateObjectInDesign

## CreateObjectInDesign

The CodeWarrior IDE calls this method to instruct this creatable item to create an object in a specific design of a project.

```
virtual HRESULT CreateObjectInDesign(
   BSTR newItemName,
   ICodeWarriorProject *project,
   ICodeWarriorDesign *design) = 0;
```
newItemName

The requested name of the new object being created.

#### project

A pointer to the ICodeWarriorProject interface. This parameter specifies the project containing the design to which the object is being added.

design

A pointer to the ICodeWarriorDesign interface. This parameter specifies the design to which the object is being added.

Returns S\_OK if this method call succeeded or an appropriate error if it failed.

See Also "ICodeWarriorProject" on page 630

"ICodeWarriorDesign" on page 542

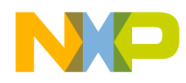

#### **Creatable Items** CreateObjectInTargets

## CreateObjectInTargets

The CodeWarrior IDE calls this method to instruct this creatable item to create an object in a specific target of a project.

```
virtual HRESULT CreateObjectInTargets(
   BSTR newItemName,
   ICodeWarriorProject *project,
   ICodeWarriorTargetCollection *targets) = 0;
```
newItemName

The requested name for the new object being created.

project

A pointer to the ICodeWarriorProject interface. This parameter specifies the project containing the design to which the object is being added.

targets

A pointer to the ICodeWarriorTargetCollection interface. This parameter specifies a list of the targets to which the object is being added.

- Returns S\_OK if this method call succeeded or an appropriate error if it failed.
- See Also "ICodeWarriorProject" on page 630

"Using the Collections API" on page 487

**SDK–532** IDE 5.1 SDK API Reference

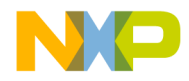

**Creatable Items** NeedsObjectName

## NeedsObjectName

The CodeWarrior IDE calls this method to determine if this creatable item requires a user-specified name. If so, the IDE enables the appropriate option in the **New** dialog..

```
virtual HRESULT NeedsObjectName(void) = 0;
```
Returns S\_OK if this creatable item requires a user-specified name or an appropriate error if this creatable item does not require a userspecified name.

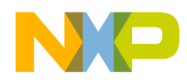

**Creatable Items** ICodeWarriorCreateProjectItem

## **ICodeWarriorCreateProjectItem**

This interface is used for a creatable file item that is displayed in the **Project** pane of creatable items visible in the **New** window in the CodeWarrior IDE.

#### **Inherited Interfaces**

- ICodeWarriorCreatableItem
- IUnknown

#### **Methods**

This interface provides the following methods:

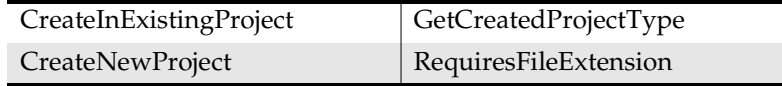

## CreateInExistingProject

The CodeWarrior IDE calls this method when the user instructs CodeWarrior to create a new project using this creatable item with the **Add to project** option selected in the **New** window. Your plugin is expected to create a new project and add it to an existing project as a subproject.

```
virtual HRESULT CreateInExistingProject(
   BSTR newItemName,
   ICodeWarriorProject *project) = 0;
```
newItemName

A BSTR containing the name of the new project being created.

project

A pointer to the ICodeWarriorProject interface containing the project to which the new project is being added.

Returns S\_OK if this method call succeeded or an appropriate error if it failed.

**SDK–534** IDE 5.1 SDK API Reference

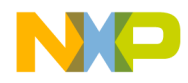

**Creatable Items** CreateNewProject

```
See Also "ICodeWarriorProject" on page 630
```
#### **CreateNewProject**

The CodeWarrior IDE calls this method when the user instructs IDE to create a new project using this creatable item.

```
virtual HRESULT CreateNewProject(
   IFileSpec *newFileSpec) = 0;
```
newFileSpec

A pointer to the IFileSpec interface containing a file specification with the user-specified name of the new project and pointing to the location where the new project should be created.

## Returns S\_OK if this method call succeeded or an appropriate error if it failed.

See Also "IFileSpec" on page 599

#### GetCreatedProjectType

The CodeWarrior IDE calls this method to determine what type of project this creatable item generates.

virtual HRESULT GetCreatedProjectType( ECreateProjectType \*pval) = 0;

pval

A pointer to a value in the range defined by the ECreateProjectType enumeration, reflecting the type of project this creatable item generates.

Returns S\_OK if this method call succeeded or an appropriate error if it failed.

See Also "ECreateProjectType" on page 538

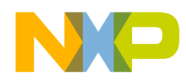

**Creatable Items** RequiresFileExtension

### RequiresFileExtension

The CodeWarrior calls this method to determine if this creatable item requires a file extension.

virtual HRESULT RequiresFileExtension( VARIANT\_BOOL \*pval) = 0;

pval

Set this parameter to true if this creatable item requires a file extension (such as . mcp or . txt) for the file to be valid. Set it to false if this creatable item does not require a file extension. For example, a Mac OS plug-in might return false, because a file extension is not required for the file to be valid on Mac OS.

Returns S\_OK if this method call succeeded or an appropriate error if it failed.

**SDK–536** IDE 5.1 SDK API Reference

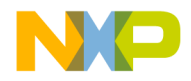

**Creatable Items** Creatable Items Data Types

## **Creatable Items Data Types**

The following data types are used with the Creatable Items API:

- Built-in Icon Index Values
- Creatable Item Category Constants
- ECreateProjectType

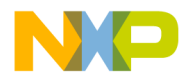

#### **Creatable Items** Creatable Items Data Types

#### **Built-in Icon Index Values**

CodeWarrior supplies built-in icons for use with creatable items. Table 14.1 shows the indexes of the built-in icons for creatable items.

#### **Table 14.1 Built-in Icons**

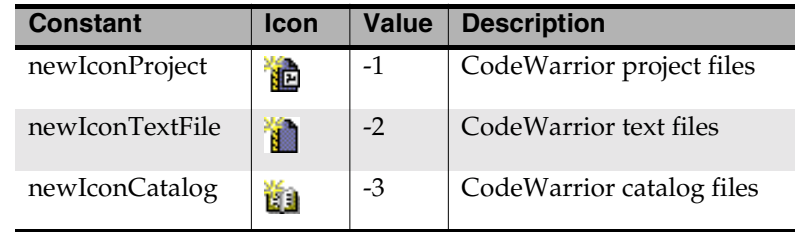

#### **Creatable Item Category Constants**

These constants are used to describe the possible categories of creatable items displayed by the CodeWarrior IDE in the New window. Implementations of the ICodeWarriorCreatableItem interface should return one of these constants for their category.

## **Table 14.2 Creatable Item Categories**

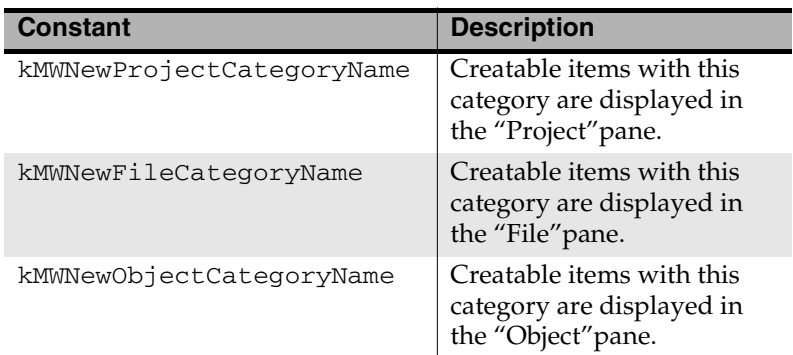

#### **ECreateProjectType**

CodeWarrior categorizes ICodeWarriorCreateProjectItem interfaces with the following types based on the capabilities of the creatable item in question.

**SDK–538** IDE 5.1 SDK API Reference

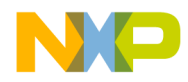

**Creatable Items** Creatable Items Data Types

## **Table 14.3 ECreateProjectType Enumerations**

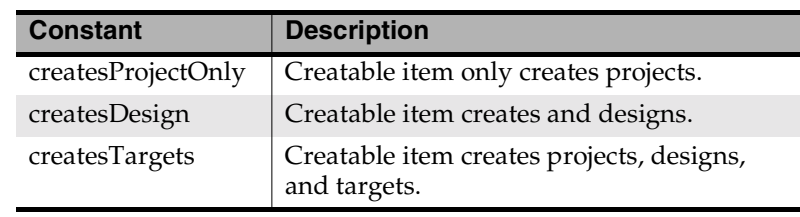

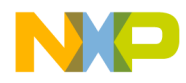

**Creatable Items** Creatable Items Data Types

**SDK–540** IDE 5.1 SDK API Reference
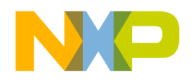

# **15**

# **Designs**

This chapter shows how to use the Designs API to manage designs in the CodeWarrior IDE.

This chapter contains the following sections:

- Designs API Overview
- Designs API Reference

# **Designs API Overview**

This API lets you manipulate designs within a project. You can use it to add and remove files and targets, initialize and close designs, and otherwise change the details of designs.

# **Designs API Reference**

This section describes the functions contained in the following interfaces:

- ICodeWarriorDesign
- ICodeWarriorDesignAttachment
- ICodeWarriorDesignEvents

The following data types are used with these interfaces:

• ECodeWarriorLinkFlags

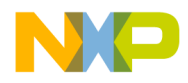

**Designs** ICodeWarriorDesign

## **ICodeWarriorDesign**

This interface provides methods for working with designs within the CodeWarrior IDE.

#### **Inherited Interfaces**

- IDispatch
- IUnknown

#### **Methods**

This interface provides the following methods:

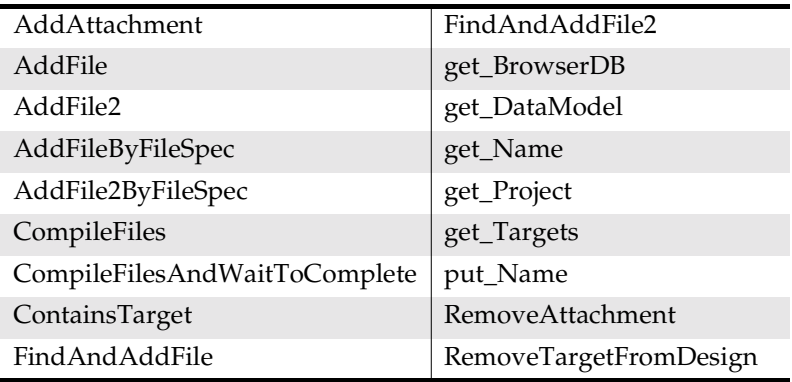

#### AddAttachment

This method adds an attachment to the design.

```
SDK–542 IDE 5.1 SDK API Reference
                 virtual HRESULT AddAttachment(
                     const CLSID *attachmentCLSID) = 0;
                 attachmentCLSID
                     A pointer to the attachment.
         Returns S_OK if this method call succeeded or an appropriate error if it
                 failed.
        See Also "RemoveAttachment" on page 551
```
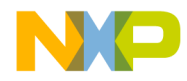

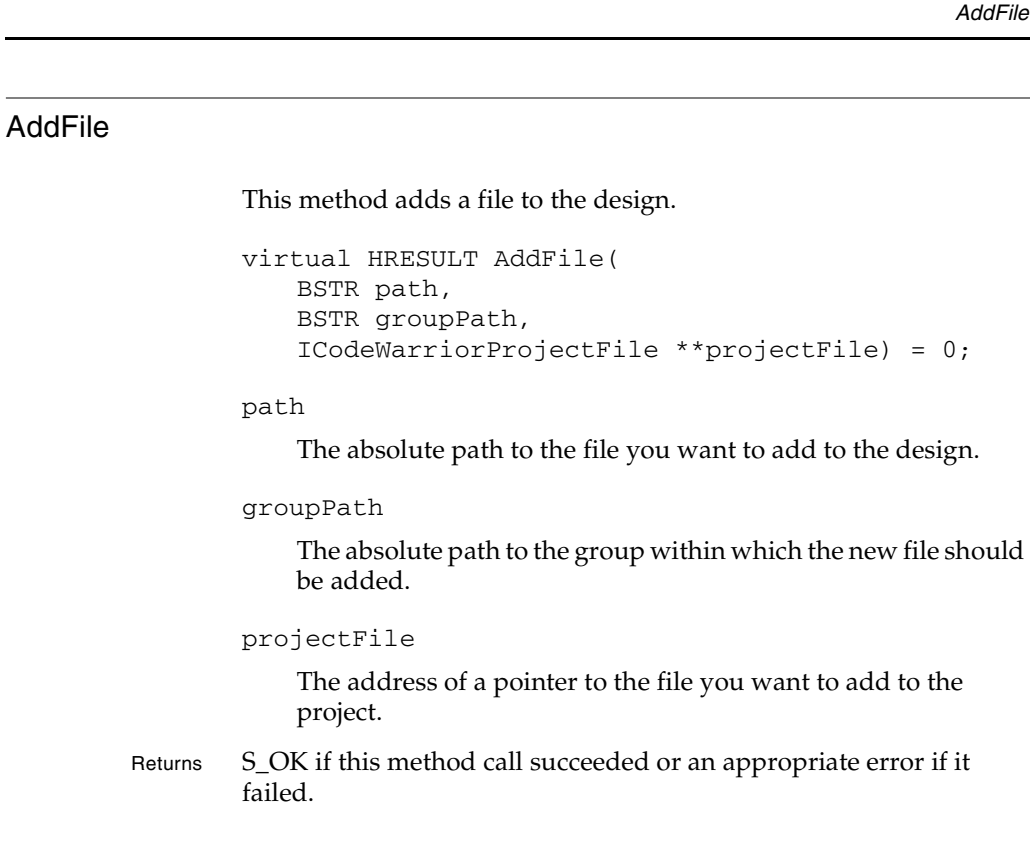

#### AddFile2

This method adds a file to the design and set link flags on the file.

```
virtual HRESULT AddFile2(
   BSTR path,
   BSTR groupPath,
   ECodeWarriorLinkFlags linkFlags,
   ICodeWarriorProjectFile **projectFile) = 0;
path
```
The absolute path to the file you want to add to the design.

IDE 5.1 SDK API Reference **SDK–543**

**Designs**

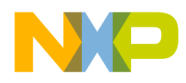

**Designs** AddFile2ByFileSpec

groupPath

The path to the group within which the new file should be added.

linkFlags

A value in the range defined by the ECodeWarriorLinkFlags enumeration, representing how the linker should link this file.

projectFile

The address of a pointer to the file you want to add to the project.

Returns S\_OK if this method call succeeded or an appropriate error if it failed.

See Also "ECodeWarriorLinkFlags" on page 557

#### AddFile2ByFileSpec

This method adds a file to the design, by using a file specification object, and set link flags on the file.

```
virtual HRESULT AddFile2ByFileSpec(
   IFileSpec *fileSpec,
   BSTR groupPath,
   ECodeWarriorLinkFlags linkFlags,
   ICodeWarriorProjectFile **projectFile) = 0;
```
fileSpec

The file specification (as a pointer to an IFileSpec object) that defines the file to add to the project.

groupPath

The absolute path to the group within which the new file should be added.

```
linkFlags
```
A value in the range defined by the ECodeWarriorLinkFlags

**SDK–544** IDE 5.1 SDK API Reference

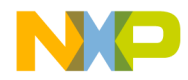

**Designs** AddFileByFileSpec

enumeration, representing how the linker should link this file.

projectFile

The address of a pointer to the file you want to add to the project.

Returns S\_OK if this method call succeeded or an appropriate error if it failed.

#### AddFileByFileSpec

This method adds a file to the design, by using a file specification object.

```
virtual HRESULT AddFileByFileSpec(
   IFileSpec *fileSpec,
   BSTR groupPath,
   ICodeWarriorProjectFile **projectFile) = 0;
```
#### fileSpec

The file specification (as a pointer to an IFileSpec object) that defines the file to add to the project.

#### groupPath

The absolute path to the group within which the new file should be added.

#### projectFile

The address of a pointer to the file you want to add to the project.

Returns S\_OK if this method call succeeded or an appropriate error if it failed.

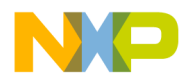

**Designs CompileFiles** 

#### **CompileFiles**

This method causes a compilation of the current design.

```
virtual HRESULT CompileFiles(
   ICodeWarriorProjectFileCollection *collection,
   long *cookie) = 0;
```
collection

A pointer of type ICodeWarriorProjectFileCollection indicating the collection of files to compile.

cookie

On return, this parameter contains a unique identifier for the build process.

Returns S\_OK if this method call succeeded or an appropriate error if it failed.

See Also "Using the Collections API" on page 487

#### CompileFilesAndWaitToComplete

This method causes a compilation of the current design and returns all the build messages created by the compiler.

virtual HRESULT CompileFilesAndWaitToComplete( ICodeWarriorProjectFileCollection \*collection, ICodeWarriorBuildMessages \*\*buildMessages) = 0;

collection

A pointer of type ICodeWarriorProjectFileCollection indicating the collection of files to compile.

buildMessages

On return, this parameter contains the address of a pointer to the build messages generated by the compiler.

**SDK–546** IDE 5.1 SDK API Reference

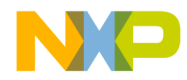

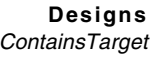

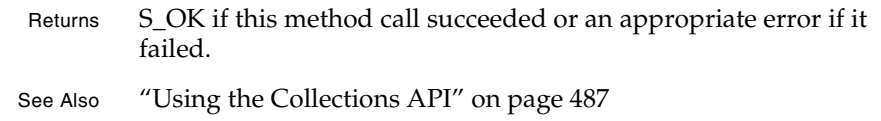

#### ContainsTarget

This method discovers if the current design contains a particular target.

```
virtual HRESULT ContainsTarget(
   ICodeWarriorTarget *target) = 0;
```
target

A pointer to the target you are looking for within the design.

Returns S\_OK if the specified target is present within the current design or an appropriate error if not.

#### FindAndAddFile

This method finds a file and adds it to the design.

```
virtual HRESULT FindAndAddFile(
   BSTR path,
   BSTR groupPath,
   ICodeWarriorProjectFile **projectFile) = 0;
```
path

Either the absolute (fully qualified) path to the file you want to add to the design or just the name of the file. If you provide just the file name, the IDE searches the access paths and adds the first file of that name that it finds. If you want to add two one files with identical names, use the fully qualified path to each one.

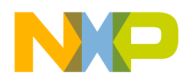

**Designs** FindAndAddFile2

groupPath

The absolute path to the group within which the new file should be added.

projectFile

On return, this parameter contains the address of a pointer to the project file to which the file was added.

Returns S\_OK if this method call succeeded or an appropriate error if it failed.

See Also "ICodeWarriorProjectFile" on page 659

#### FindAndAddFile2

This method finds a file and adds it to the design. This method also lets you set link flags on the file.

```
virtual HRESULT FindAndAddFile2(
   BSTR path,
   BSTR groupPath,
   ECodeWarriorLinkFlags linkFlags,
   ICodeWarriorProjectFile **projectFile) = 0;
```
path

Either the absolute (fully qualified) path to the file you want to add to the design or just the name of the file. If you provide just the file name, the IDE searches the access paths and adds the first file of that name that it finds. If you want to add two one files with identical names, use the fully qualified path to each one.

groupPath

The absolute path to the group within which the new file should be added.

linkFlags

A value in the range defined by the ECodeWarriorLinkFlags enumeration, representing how the linker should link this file.

**SDK–548** IDE 5.1 SDK API Reference

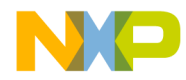

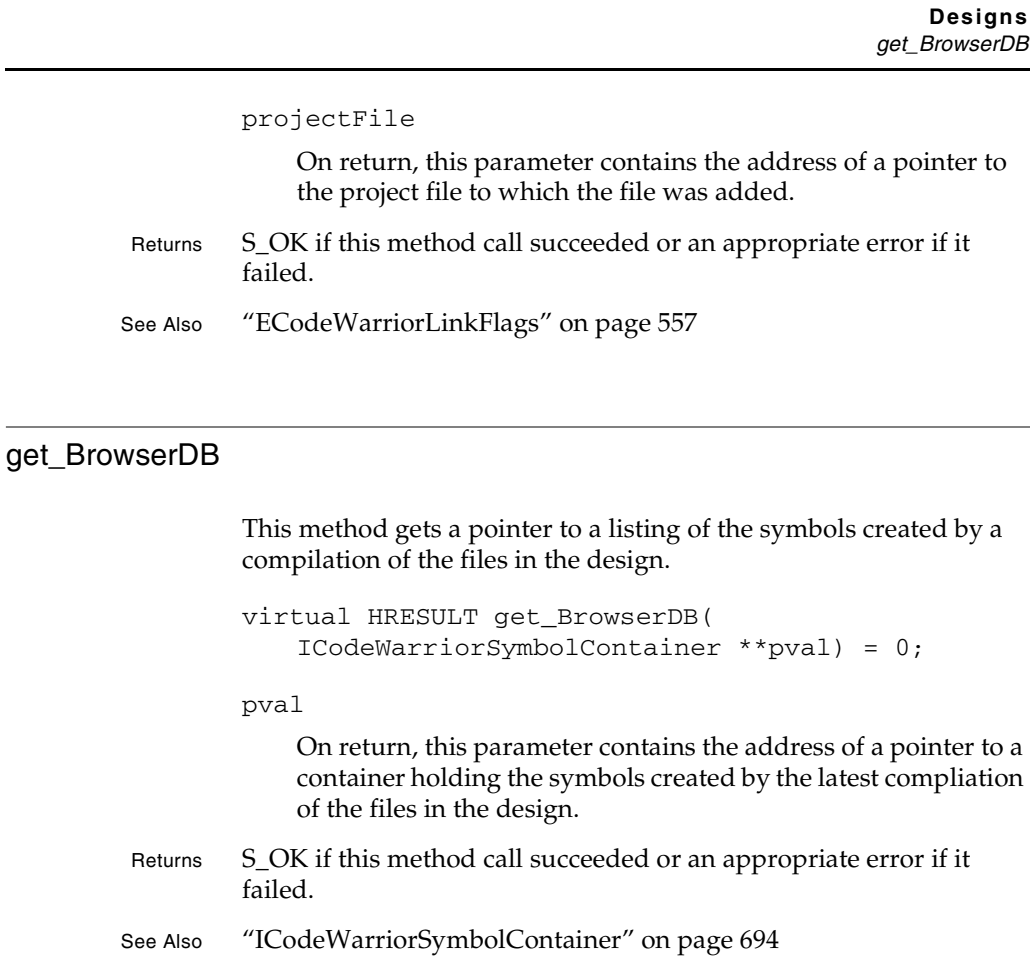

#### get\_DataModel

This method gets the data model for this design.

```
virtual HRESULT get_DataModel(
   IUnknown **pval) = 0;
```
pval

On return, this parameter contains the address of a pointer to the data model for the design.

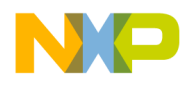

**Designs**

# **Freescale Semiconductor, Inc.**

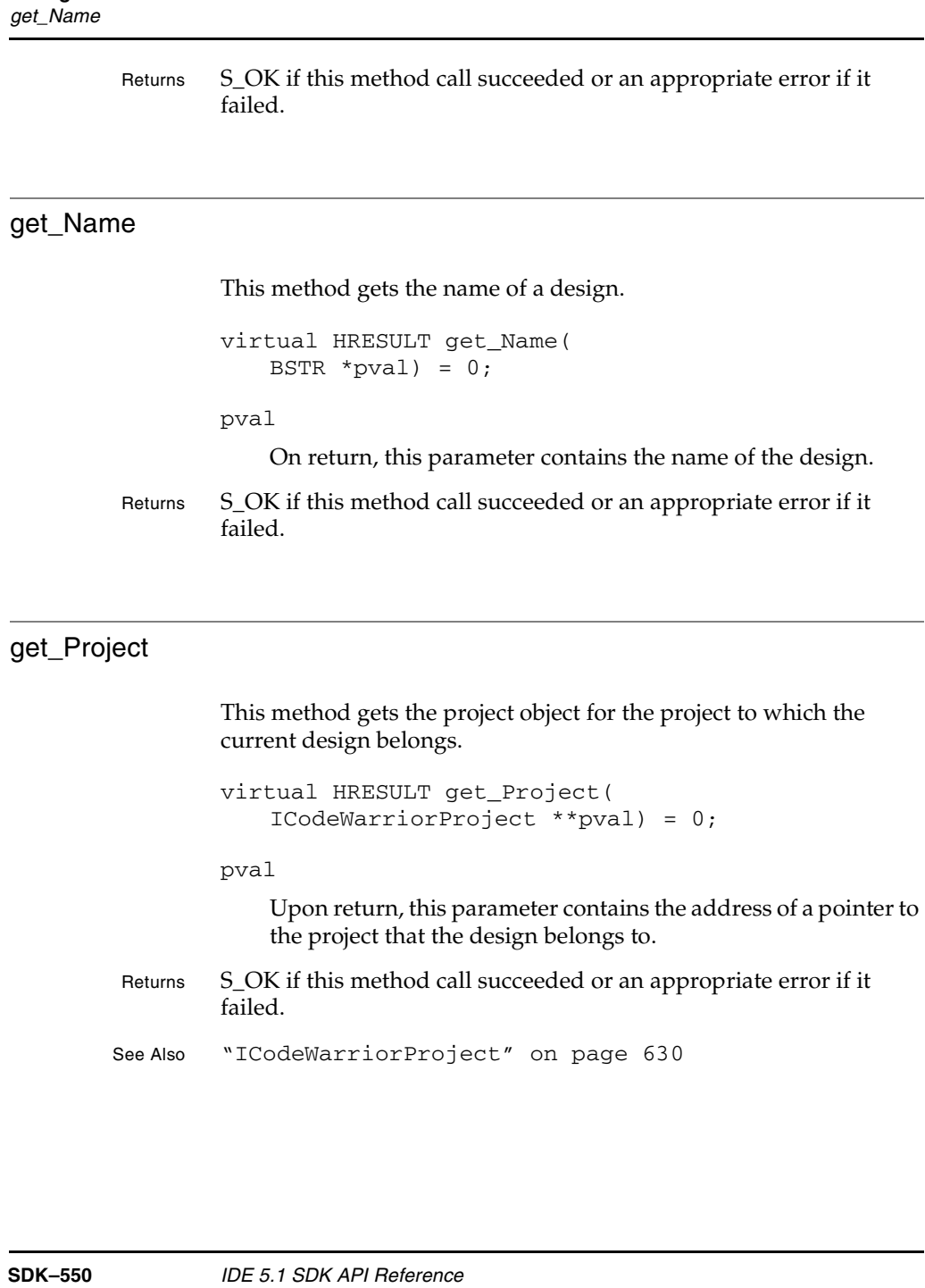

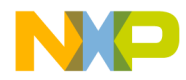

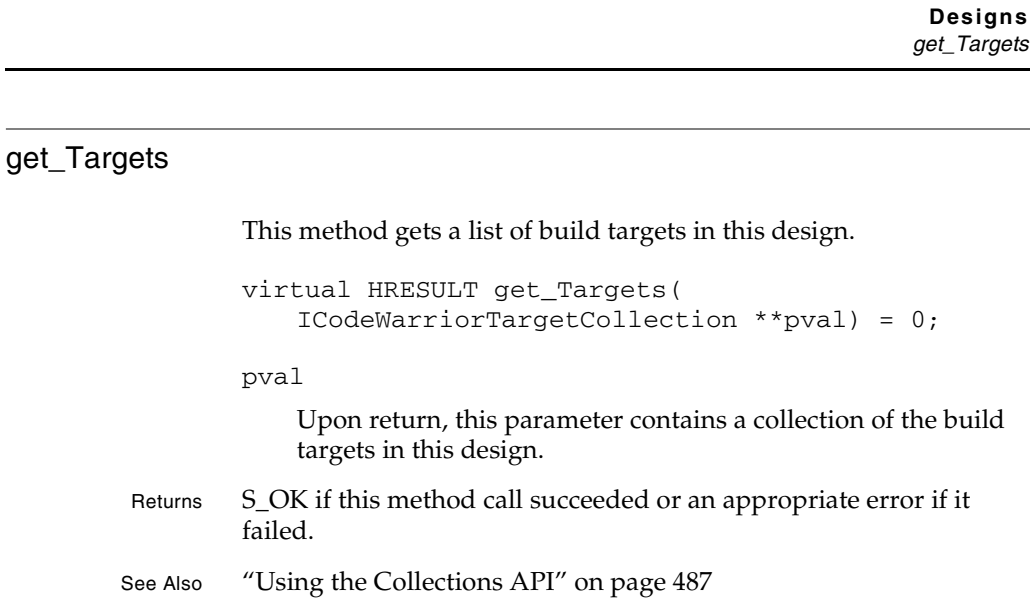

#### put\_Name

This method to set the name of a design.

```
virtual HRESULT put_Name(
   BSTR pval = 0;
```
pval

The name you are assigning to the design.

Returns S\_OK if this method call succeeded or an appropriate error if it failed.

#### RemoveAttachment

This method removes an attachment from the design.

virtual HRESULT RemoveAttachment( const CLSID \*attachmentCLSID) = 0;

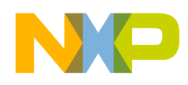

**Designs** RemoveTargetFromDesign

\*attachmentCLSID

A pointer to the attachment you want to remove.

Returns S\_OK if this method call succeeded or an appropriate error if it failed.

See Also "AddAttachment" on page 542

#### RemoveTargetFromDesign

This method removes a target from a design

virtual HRESULT RemoveTargetFromDesign( ICodeWarriorTarget \*target) = 0;

\*target

A pointer to the target you want to remove.

Returns S\_OK if this method call succeeded or an appropriate error if it failed.

**SDK–552** IDE 5.1 SDK API Reference

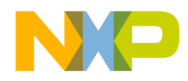

**Designs** ICodeWarriorDesignAttachment

### **ICodeWarriorDesignAttachment**

This interface provides methods to detect whether certain events performed on a design have completed.

#### **Inherited Interfaces**

• IUnknown

#### **Methods**

This interface provides the following methods:

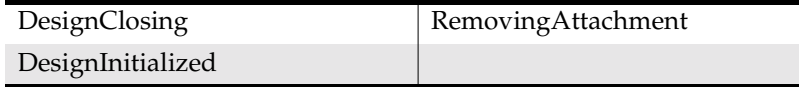

#### DesignClosing

This method closes the design.

```
virtual HRESULT DesignClosing(
   ICodeWarriorDesign *__MIDL_0015) = 0;
```
\_\_MIDL\_0015

A pointer to the design to be closed.

Returns S\_OK if this method call succeeded or an appropriate error if it failed.

#### **DesignInitialized**

This method prepares a design for use.

```
virtual HRESULT DesignInitialized(
   ICodeWarriorDesign *__MIDL_0014) = 0;
```
\_\_MIDL\_0014

A pointer to the design you want to initialize.

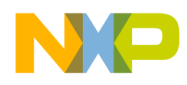

#### **Designs** RemovingAttachment

Returns S\_OK if this method call succeeded or an appropriate error if it failed.

#### RemovingAttachment

Use this method to determine if the CodeWarrior IDE has finished removing an attachment from the design.

virtual HRESULT RemovingAttachment( ICodeWarriorDesign \*\_\_MIDL\_0016) = 0;

\_\_MIDL\_0016

A pointer to the attachment being removed.

Returns S\_OK if this method call succeeded or an appropriate error if it failed.

**SDK–554** IDE 5.1 SDK API Reference

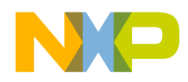

**Designs** ICodeWarriorDesignEvents

### **ICodeWarriorDesignEvents**

Use this interface to determine if certain events have taken place while working with a design.

#### **Inherited Interfaces**

• IUnknown

#### **Methods**

This interface provides the following methods:

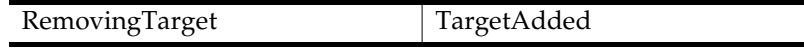

#### RemovingTarget

This method detects whether the CodeWarrior IDE has finished removing a target. (How does one know the target has been removed?}

```
virtual HRESULT RemovingTarget(
   ICodeWarriorTarget *target) = 0;
```
target

A pointer to the target being removed.

Returns S\_OK if this method call succeeded or an appropriate error if it failed.

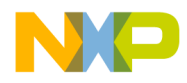

**Designs** TargetAdded

#### TargetAdded

This method detects whether the CodeWarrior IDE has finished adding a target to the design. (How does one know the target has been added?}

```
virtual HRESULT TargetAdded(
   ICodeWarriorTarget *target) = 0;
```
target

A pointer to the target being added.

Returns S\_OK if this method call succeeded or an appropriate error if it failed.

**SDK–556** IDE 5.1 SDK API Reference

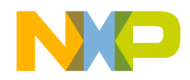

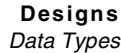

## **Data Types**

#### **ECodeWarriorLinkFlags**

This enumeration is used to define linker flags. It is used in the AddFile2, AddFile2ByFileSpec, and FindAndAddFile2 methods of the ICodeWarriorDesign interface.

#### **Table 15.1 ECodeWarriorLinkFlags Enumeration**

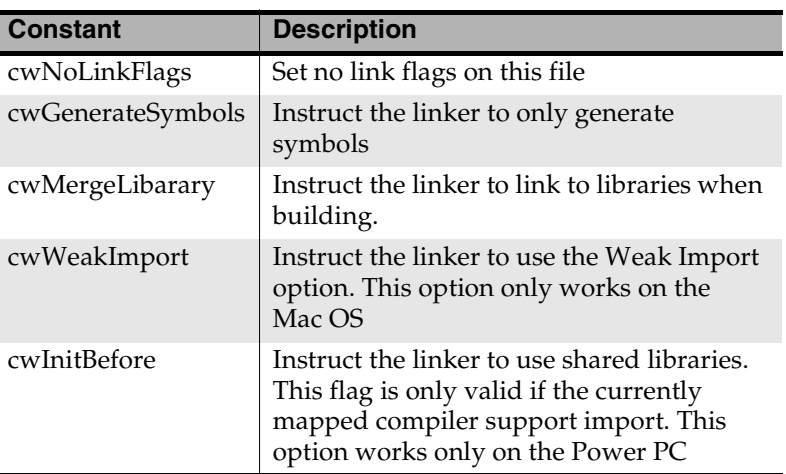

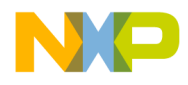

**Designs** Data Types

**SDK–558** IDE 5.1 SDK API Reference

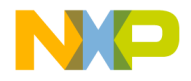

# **16**

# **Dialog Services**

This chapter shows how to use the Dialog Services API to manage dialog operations in the CodeWarrior IDE.

This chapter contains the following sections:

- Dialog Services API Overview
- Using the Dialog Services API
- Dialog Services API Reference

# **Dialog Services API Overview**

The Dialog Services API is a set of interfaces that allows a plug-in to create and manipulate dialog boxes in the CodeWarrior IDE.

# **Using the Dialog Services API**

This section covers these topics:

- Registering the Command
- Implementing the Command

#### **Registering the Command**

The following code snippet, from PluginMain.cpp, shows how to register a dialog command:

```
/*
 * RegisterCommands
 *
 * Creates a new command group, adds two commands to it, and
 * tells the IDE to display the group in the menu bar.
 */
```
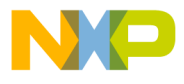

#### **Dialog Services** Registering the Command

```
static void RegisterCommands(IServiceProvider *servProv)
{
  ICodeWarriorCommandRegistry *cmdRegistry;
  servProv->QueryService(SID_SCodeWarriorCommandRegistry,
     IID_ICodeWarriorCommandRegistry, &cmdRegistry);
  if(cmdRegistry)
   {
     // We don't need the window manager to register commands,
     // but the command handler we're installing will need a
     // reference to it in order to create windows...
     ICodeWarriorWindowManager *windowMgr = NULL;
     servProv->QueryService(SID_SCodeWarriorWindowManager,
       IID_ICodeWarriorWindowManager, &windowMgr);
     ICodeWarriorCommandHandler *cmdHandler = new
       ExampleCommandHandler(windowMgr, servProv);
     BSTR bstr = SysAllocString(OLESTR("Example plugin"));
     cmdRegistry->CreateNewCommandGroup(kToolbarTestPluginID,
       cmdGroup_TestPlugin, bstr, cmdGroup_Nothing);
     CWToolbarIconInfo tbIconInfo =
       GetToolbarIcon(iconIndex_NewPluginWindow);
     // register test dialog services commands
     SysReAllocString(&bstr, OLESTR("Test Info Dialog"));
     cmdInfo.pluginID = kToolbarTestPluginID;
     cmdInfo.commandID = cmd_TestInfoDialog;
     cmdInfo.commandGroupID = cmdGroup_TestPlugin;
     cmdInfo.commandName = bstr;
     cmdInfo.toolbarIcon = tbIconInfo;
     cmdInfo.visibleInMenu = true;
     cmdInfo.itemType = CWCommandItemType_Command;
     cmdInfo.extraInfo.commandHandler = cmdHandler;
     cmdRegistry->RegisterCommand(cmdInfo, cmd_Nothing);
     SysFreeString(bstr);
    FreeToolbarIcon(tbIconInfo);
    cmdRegistry->Release();
   }
```
**SDK–560** IDE 5.1 SDK API Reference

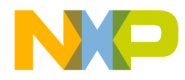

**Dialog Services** Implementing the Command

```
 ICodeWarriorMenuManager *menuMgr;
   servProv->QueryService(SID_SCodeWarriorMenuManager,
     IID_ICodeWarriorMenuManager, &menuMgr);
   if(menuMgr)
   {
     menuMgr->ShowCommandGroupMenu(kToolbarTestPluginID,
       cmdGroup_TestPlugin, true);
    menuMgr->Release();
  }
}
```
## **Implementing the Command**

The following code snippet, from ExampleCommandHandler.cpp, shows how to implement a dialog command:

```
/*
  *ExecuteCommand
  */
HRESULT STDMETHODCALLTYPE ExampleCommandHandler::ExecuteCommand(
   CWCommandID inCommandNumber,
   ICodeWarriorCommandHandler *inDefaultHandler)
{
  HRESULT result = S OK;
   switch(inCommandNumber)
   {
     case cmd_TestInfoDialog:
     case cmd_TestWarningDialog:
     case cmd_TestErrorDialog:
     {
       if (mServProv)
       {
         ICodeWarriorDialogServices* dlgSrvc = NULL;
         result = 
           mServProv->QueryService(IID_ICodeWarriorDialogServices,
            IID_ICodeWarriorDialogServices, (void**) &dlgSrvc);
         if (SUCCEEDED(result))
\overline{\mathcal{L}} short dialogType = 0;
```
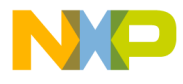

#### **Dialog Services** Implementing the Command

```
 BSTR bstr;
           switch(inCommandNumber)
\{ case cmd_TestInfoDialog:
               dialogType = cwInfoDialog;
               bstr = SysAllocString(OLESTR("Info OKCancelDialog
                 - cwInfoDialog"));
               break;
             case cmd_TestWarningDialog:
               dialogType = cwWarningDialog;
              bstr = SysAllocString(OLESTR("Warning OKCancelDialog
                 - cwWarningDialog"));
               break;
             case cmd_TestErrorDialog:
               dialogType = cwErrorDialog;
              bstr = SysAllocString(OLESTR("Error OKCancelDialog -
                 cwErrorDialog"));
               break;
           };
           result = dlgSrvc->OKCancelDialog(dialogType, bstr);
           SysFreeString(bstr);
           dlgSrvc->Release();
         }
      }
      break;
     }
    default:
      if(inDefaultHandler)
       result = inDefaultHandler->ExecuteCommand(inCommandNumber,
          inDefaultHandler);
      break;
  }
  return result;
```
}

**SDK–562** IDE 5.1 SDK API Reference

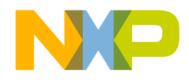

**Dialog Services** Dialog Services API Reference

# **Dialog Services API Reference**

This section describes the functions contained in the following interface:

• ICodeWarriorDialogServices

The ICodeWarriorDialogServices interface uses the following data types:

- Dialog Box Types
- SaveDontSaveDialog Result Types

### **ICodeWarriorDialogServices**

This interface allows plug-ins to present dialogs to the user and request feedback from the user.

#### **Inherited Interfaces**

• IUnknown

#### **Methods**

This interface provides the following methods:

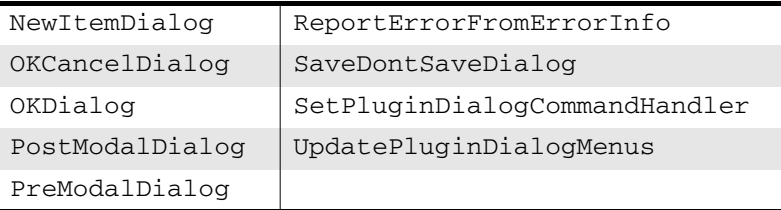

#### NewItemDialog

This method shows the user a new item dialog.

```
virtual HRESULT NewItemDialog(
   BSTR pageToSelect,
   BSTR itemToSelect) = 0;
```
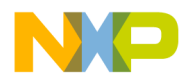

**Dialog Services OKCancelDialog** 

pageToSelect

If the dialog has multiple pages, the page to show to the user. This parameter is optional

itemToSelect

The item on the selected page to highlight when the dialog appears to the user. If the dialog has multiple pages, the items is relative to the page. This parameter is optional

Returns S\_OK if this method call succeeded or an appropriate error if it failed.

#### OKCancelDialog

This method shows the user a dialog box with an **OK** button and a **Cancel** button.

```
virtual HRESULT OKCancelDialog(
   short dialogType,
   BSTR message) = 0;
```
dialogType

A value within the range defined by the Dialog Box Types enumeration, indicating the type of dialog box to present to the end user.

message

The message you want to display in this dialog.

- Returns S\_OK if this method call succeeded or an appropriate error if it failed.
- See Also "Dialog Box Types" on page 569

**SDK–564** IDE 5.1 SDK API Reference

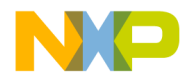

**Dialog Services OKDialog** 

#### **OKDialog**

This method shows the user a dialog with an **OK** button.

```
virtual HRESULT OKDialog(
   short dialogType,
   BSTR message) = 0;
```
#### dialogType

A value within the range defined by the Dialog Box Types enumeration, indicating the type of dialog box to present to the end user.

message

The message you want to display in this dialog.

- Returns S\_OK if this method call succeeded or an appropriate error if it failed.
- See Also "Dialog Box Types" on page 569

#### PostModalDialog

This method informs the CodeWarrior IDE that you are done with a modal dialog.

PostModalDialog(void) = 0;

Returns S\_OK if this method call succeeded or an appropriate error if it failed.

#### PreModalDialog

This method informs the CodeWarrior IDE that you are about to display a modal dialog. You can then use

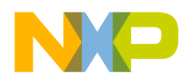

#### **Dialog Services** ReportErrorFromErrorInfo

SetPluginDialogCommandHandler and UpdatePluginDialogMenus to update the menu while the modal dialog has focus.

```
virtual HRESULT PreModalDialog(
   BOOL fActivateIDE) = 0;
```
fActivateIDE

true to bring the IDE to the front or false to leave it behind other applications (if any).

- Returns S\_OK if this method call succeeded or an appropriate error if it failed.
- See Also "SetPluginDialogCommandHandler" on page 567

"UpdatePluginDialogMenus" on page 568

#### ReportErrorFromErrorInfo

This method shows the user an error message in a dialog.

```
virtual HRESULT ReportErrorFromErrorInfo(
   ICodeWarriorErrorInfo *info) = 0;
```
info

A pointer to the ICodeWarriorErrorInfo interface containing the error message to show.

Returns S\_OK if this method call succeeded or an appropriate error if it failed.

See Also "ICodeWarriorErrorInfo" on page 590

**SDK–566** IDE 5.1 SDK API Reference

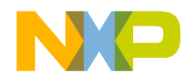

**Dialog Services** SaveDontSaveDialog

#### SaveDontSaveDialog

This method shows a message to the user in a dialog with a **Save** button and a **Don't Save** button..

```
virtual HRESULT SaveDontSaveDialog(
   BSTR objectType,
   BSTR objectName,
   long *result) = 0;
```
objectType

The type of object being saved. If the object is a file, you may pass NULL for this parameter.

objectName

The default name of the object being saved. This name appears in the edit field of the dialog box, and may be edited by the user before saving.

result

On return, this parameter contains an integer indicating which option (Save, Don't Save, or Cancel) the user chose.

- Returns S\_OK if this method call succeeded or an appropriate error if it failed.
- See Also "SaveDontSaveDialog Result Types" on page 569

#### SetPluginDialogCommandHandler

This method sets up a command handler to process menu events while a plugin is showing a modal dialog. Call this method after PreModalDialog(). After using this method, you can use UpdatePluginDialogMenus to update the menu bar while the modal dialog has focus.

virtual HRESULT SetPluginDialogCommandHandler( ICodeWarriorCommandHandler\* inCommandHandler

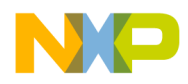

**Dialog Services** UpdatePluginDialogMenus

) =  $0;$ 

inCommandHandler

A pointer to the command handler to use while a modal dialog has the focus.

See Also "PreModalDialog" on page 565

"UpdatePluginDialogMenus" on page 568

#### UpdatePluginDialogMenus

This method updates the menu bar while a modal dialog has the focus. Once a plugin dialog command handler has been set, call this method in your event loop to update the menus. Use this method after calling SetPluginDialogCommandHandler.

virtual HRESULT UpdatePluginDialogMenus() = 0;

See Also "PreModalDialog" on page 565

"SetPluginDialogCommandHandler" on page 567

**SDK–568** IDE 5.1 SDK API Reference

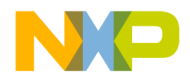

**Dialog Services** Dialog Services Data Types

### **Dialog Services Data Types**

The following data types are used with the Dialog Services API:

• Dialog Box Types

#### **Dialog Box Types**

These constants are used to describe the types of dialogs available for use with the OKDialog and OKCancelDialog methods of the ICodeWarriorDialogServices interface.

#### **Table 16.1 Dialog Box Types**

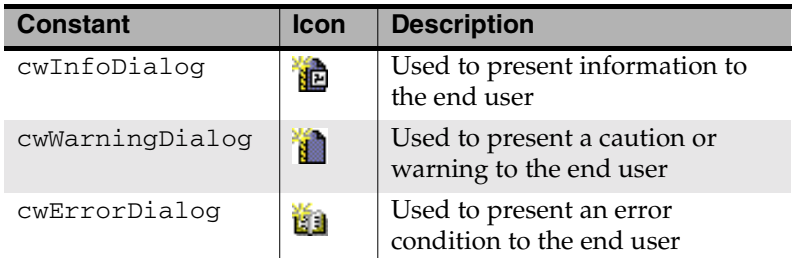

#### **SaveDontSaveDialog Result Types**

#### The SaveDontSaveDialog method of the

ICodeWarriorDialogServices interface returns one of three possible values, depending on the user's choice:

- cwSaveResponse\_Save
- cwSaveResponse\_DontSave
- cwSaveResponse\_Cancel

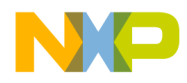

**Dialog Services** Dialog Services Data Types

**SDK–570** IDE 5.1 SDK API Reference

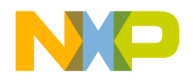

# **17**

# **Documents**

This chapter shows how to use the Documents API to create and manage documents in the CodeWarrior IDE.

This chapter contains the following sections:

- Documents API Overview
- Documents API Reference

# **Documents API Overview**

The Documents API is a set of interfaces that allows a plug-in to create and manipulate components in the CodeWarrior IDE.

# **Documents API Reference**

This section describes the functions contained in the following interfaces:

- ICodeWarriorDocument
- ICodeWarriorProjectDocument
- ICodeWarriorTextDocument

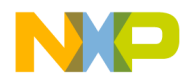

**Documents** ICodeWarriorDocument

## **ICodeWarriorDocument**

This interface is used to get information about and control CodeWarrior documents and their windows.

#### **Inherited Interfaces**

• IUnknown

#### **Methods**

This interface has the following properties:

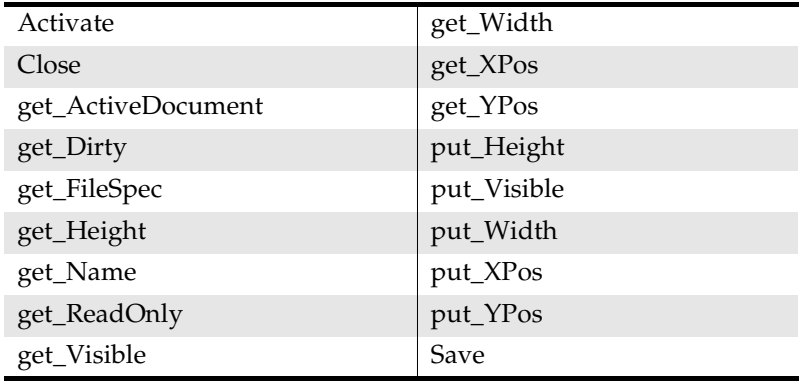

#### Activate

This method activates a document. Activating a document makes the document the frontmost document.

virtual HRESULT Activate(void) = 0;

Returns S\_OK if this method call succeeded or an appropriate error if it failed.

**SDK–572** IDE 5.1 SDK API Reference

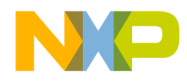

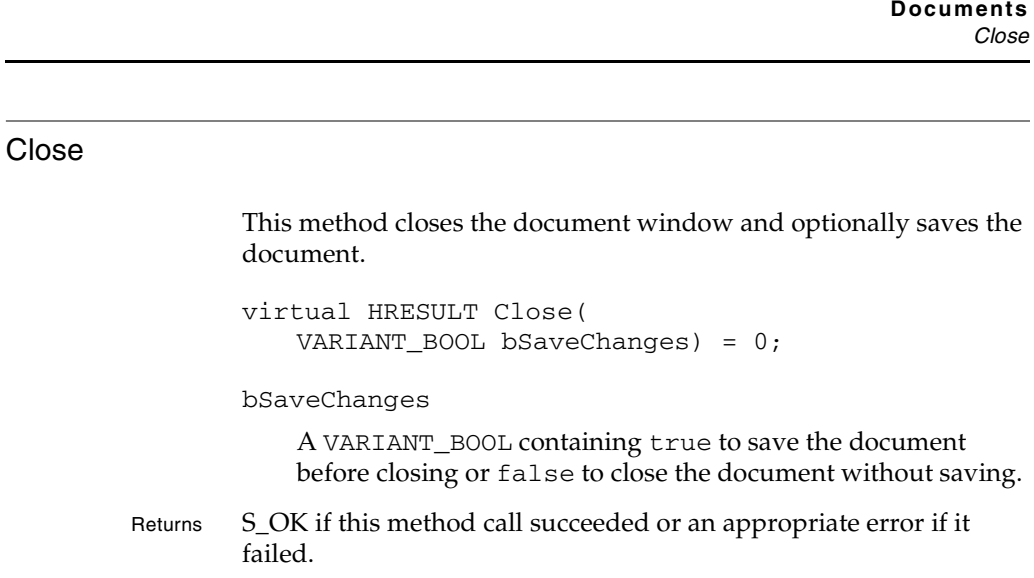

#### get\_ActiveDocument

This method gets whether a document is the active document.

```
virtual HRESULT get_ActiveDocument(
   VARIANT_BOOL *pval) = 0;
```
pval

On return it contains true if the document is active or false if the document is inactive.

Returns S\_OK if this method call succeeded or an appropriate error if it failed.

#### get\_Dirty

This method gets the dirty status (whether or not it has been modified since the last save) of a document.

```
virtual HRESULT get_Dirty(
   VARIANT_BOOL *pval) = 0;
```
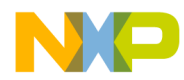

# **Documents** get\_FileSpec pval Supply a pointer to the VARIANT\_BOOL interface. Upon return it contains true if the document is dirty (needs to be written to disk), and false if the document is not dirty. Returns S\_OK if this method call succeeded or an appropriate error if it failed. get\_FileSpec This method gets the file specification for a document. virtual HRESULT get\_FileSpec( IFileSpec \*\*pval) = 0; pval On return, this parametercontains the address of a pointer to the file specification for the document. Returns S\_OK if this method call succeeded or an appropriate error if it failed. get\_Height This method gets the height of a document window. virtual HRESULT get\_Height( int  $*$ pval) = 0; pval

On return, this parameter contains a pointer to the current height (in pixels) of the document window.

Returns S\_OK if this method call succeeded or an appropriate error if it failed.

**SDK–574** IDE 5.1 SDK API Reference

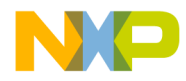

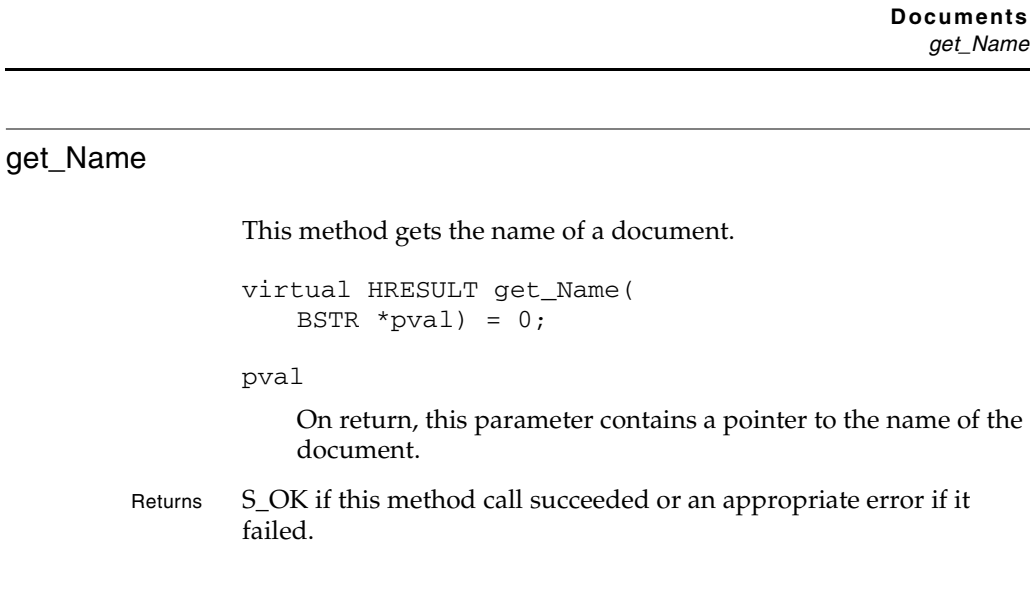

#### get\_ReadOnly

This method gets the read-only status of a document.

```
virtual HRESULT get_ReadOnly(
   VARIANT_BOOL *pval) = 0;
```
pval

On return it contains true if the document is read only or false if the document is modifiable.

Returns S\_OK if this method call succeeded or an appropriate error if it failed.

#### get\_Visible

This method gets the visible status of a document window.

virtual HRESULT get\_Visible( VARIANT\_BOOL \*pval) = 0;

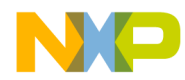

# **Documents** get\_Width pval On return, this parameter contains a pointer to a boolean indicating true if the document window is visible or false if the document window is not visible. Returns S\_OK if this method call succeeded or an appropriate error if it failed. get\_Width This method gets the width of a document window. virtual HRESULT get\_Width( int  $*$ pval) = 0; pval On return, this parameter contains a pointer to an integer indicating the current width (in pixels) of the document window. Returns S\_OK if this method call succeeded or an appropriate error if it failed. get\_XPos This method gets the horizontal position of a document window. virtual HRESULT get\_XPos( int  $*$ pval) = 0; pval

On return, this parameter contains a pointer to an integer indicating the current horizontal coordinate of the top-left corner of the document window.

Returns S\_OK if this method call succeeded or an appropriate error if it failed.

**SDK–576** IDE 5.1 SDK API Reference
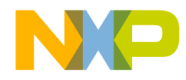

#### get\_YPos

This method gets the vertical position of a document window.

```
virtual HRESULT get_YPos(
   int *pval) = 0;
```
pval

On return, this parameter contains a pointer to an integer indicating the current verticle coordinate of the top-left corner of the document window.

Returns S\_OK if this method call succeeded or an appropriate error if it failed.

#### put\_Height

This method sets the height of a document window.

```
virtual HRESULT put_Height(
   int val) = 0;
```
val

An integer set to the new height (in pixels) of the document window.

Returns S\_OK if this method call succeeded or an appropriate error if it failed.

#### put\_Visible

This method sets the visible state of a document window.

virtual HRESULT put\_Visible( VARIANT\_BOOL val) = 0;

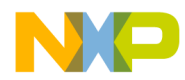

# **Documents** put\_Width val A VARIANT\_BOOL set to true if you want the document window made visible or false if you want the document window hidden. Returns S\_OK if this method call succeeded or an appropriate error if it failed. put\_Width This method sets the width of a document window. virtual HRESULT put\_Width( int val) =  $0$ ; val An integer set to the new width (in pixels) of the document window. Returns S\_OK if this method call succeeded or an appropriate error if it failed. put\_XPos

This method sets the horizontal position of a document window.

virtual HRESULT put\_XPos( int val) =  $0$ ;

val

An integer variable set to the new horizontal coordinate of the top-left corner of the document window.

Returns S\_OK if this method call succeeded or an appropriate error if it failed.

**SDK–578** IDE 5.1 SDK API Reference

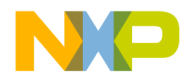

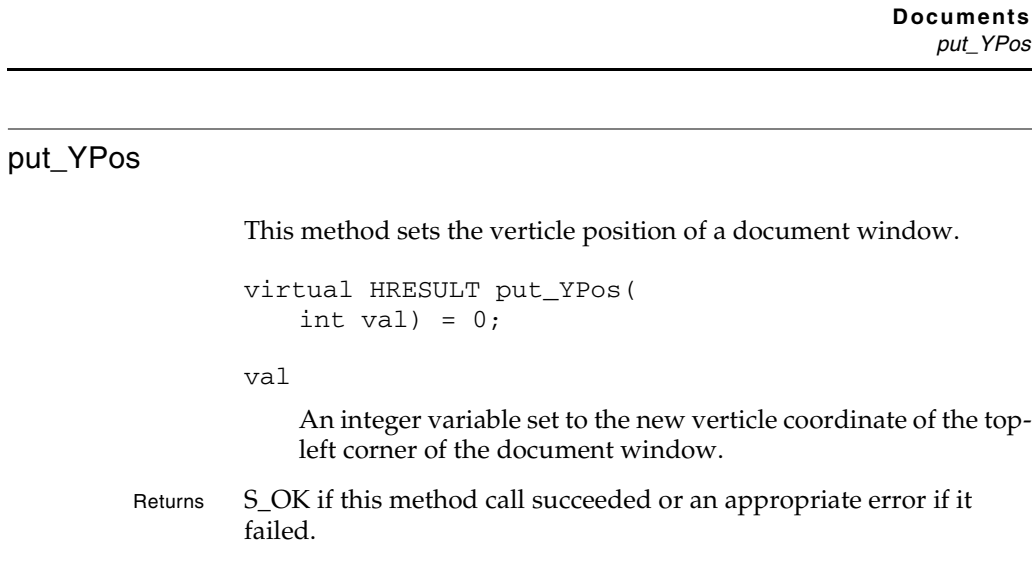

#### Save

This method saves a document.

virtual HRESULT Save(void) = 0;

Returns S\_OK if this method call succeeded or an appropriate error if it failed.

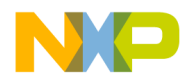

**Documents** ICodeWarriorProjectDocument

### **ICodeWarriorProjectDocument**

This interface is used to get information about and control CodeWarrior project documents.

#### **Inherited Interfaces**

• IUnknown

#### **Methods**

This interface provides the following methods:

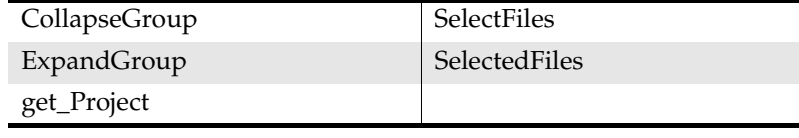

#### CollapseGroup

This method collapses a group in a project window.

```
virtual HRESULT CollapseGroup(
   BSTR groupName) = 0;
```
groupName

The name of the group to collapse.

Returns S\_OK if this method call succeeded or an appropriate error if it failed.

**SDK–580** IDE 5.1 SDK API Reference

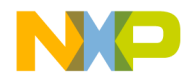

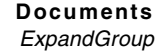

#### **ExpandGroup**

This method expands a group in a project window.

```
virtual HRESULT ExpandGroup(
   BSTR groupName) = 0;
```
groupName

The name of the group to expand.

Returns S\_OK if this method call succeeded or an appropriate error if it failed.

#### get\_Project

This method gets the project object related to this document.

```
virtual HRESULT get_Project(
   ICodeWarriorProject **pval) = 0;
```
#### pval

On return, this parameter contains the address of a pointer to the project object related to this document.

Returns S\_OK if this method call succeeded or an appropriate error if it failed. See Also "ICodeWarriorProject" on page 630

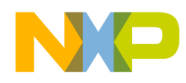

**Documents SelectFiles** 

#### **SelectFiles**

This method selects or deselects one or more files in a project.

```
virtual HRESULT SelectFiles(
   ICodeWarriorProjectFileCollection
     *projectFiles,
   VARIANT_BOOL select) = 0;
```
projectFiles

A pointer to the ICodeWarriorProjectFileCollection interface containing the list of project files to select.

select

Set this parameter to true if you want to select the files or false if you want to deselect the files.

Returns S\_OK if this method call succeeded or an appropriate error if it failed.

See Also "Using the Collections API" on page 487

#### **SelectedFiles**

This method gets a list of currently selected files in a project.

```
virtual HRESULT SelectedFiles(
   ICodeWarriorProjectFileCollection
   **projectFiles) = 0;
```
projectFiles

Supply the address of a pointer to the ICodeWarriorProjectFileCollection interface. Upon return it contains a list of the currently selected project files.

Returns S\_OK if this method call succeeded or an appropriate error if it failed.

See Also "Using the Collections API" on page 487

**SDK–582** IDE 5.1 SDK API Reference

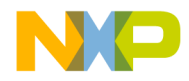

**Documents** ICodeWarriorTextDocument

### **ICodeWarriorTextDocument**

This interface is used to get information about and control CodeWarrior text documents.

#### **Inherited Interfaces**

• IUnknown

#### **Methods**

This interface provides the following methods:

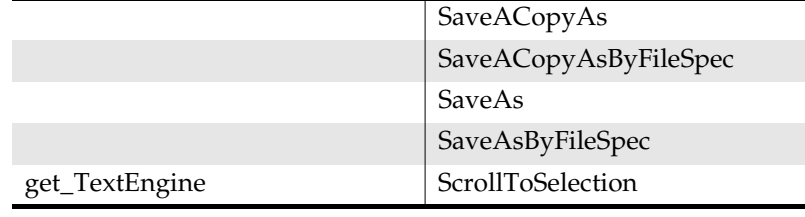

#### get\_Project

This method gets the project object associated with this text file.

```
virtual HRESULT get_Project(
   ICodeWarriorProject** project) = 0;
```
#### project

On return, this parameter contains a pointer to the address of the project object associated with this text file.

Returns S\_OK if this method call succeeded or an appropriate error if it failed.

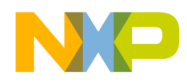

#### **Documents** get\_Target

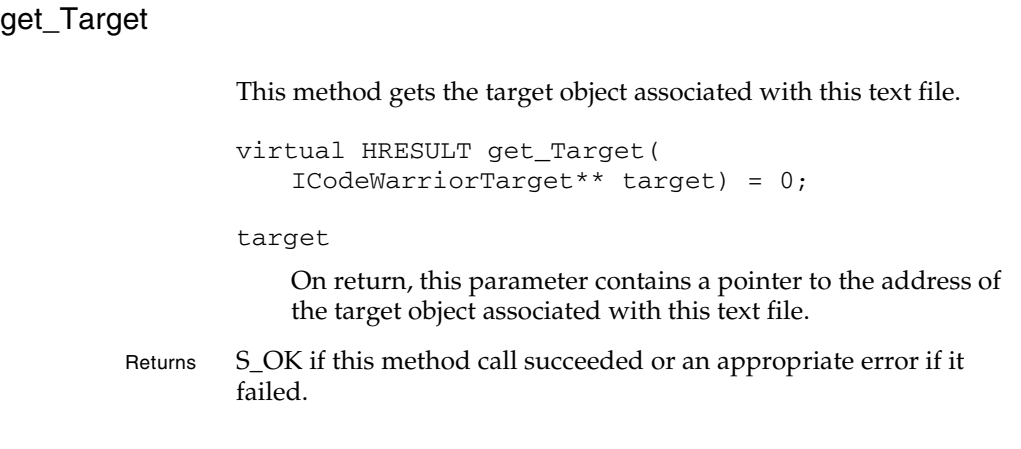

#### get\_ProjectFile

This method gets the project file object associated with this text file.

```
virtual HRESULT get_ProjectFile(
   ICodeWarriorProjectFile** projectFile) = 0;
```
projectFile

On return, this parameter contains a pointer to the address of the project file object associated with this text file.

Returns S\_OK if this method call succeeded or an appropriate error if it failed.

#### get\_TargetFile

This method gets the target file object associated with this text file.

```
virtual HRESULT get_TargetFile(
   ICodeWarriorTargetFile** targetFile) = 0;
```
**SDK–584** IDE 5.1 SDK API Reference

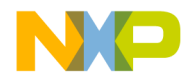

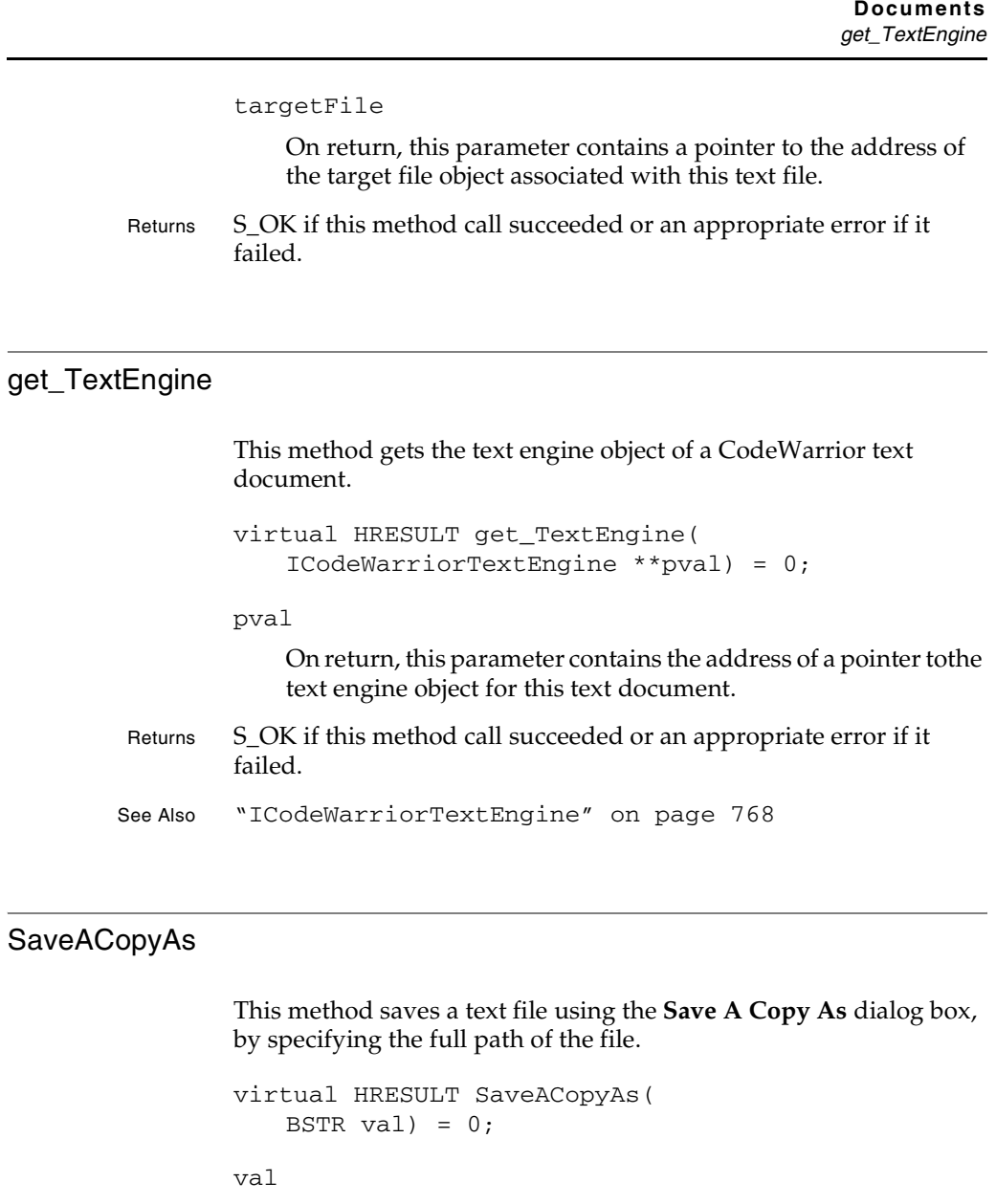

The full path of the file being saved.

Returns S\_OK if this method call succeeded or an appropriate error if it failed.

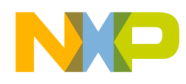

#### **Documents** SaveACopyAsByFileSpec

#### SaveACopyAsByFileSpec

This method saves a text file using the **Save A Copy As** dialog box, by specifying the file specification record for the file.

```
virtual HRESULT SaveACopyAsByFileSpec(
   IFileSpec *fileSpec) = 0;
```
fileSpec

A pointer to the IFileSpec interface containing the file specification for the file being saved.

Returns S\_OK if this method call succeeded or an appropriate error if it failed.

#### SaveAs

This method saves a text file using the **Save As** dialog box, by specifying the full path of the file.

```
virtual HRESULT SaveAs(
   BSTR val) = 0;
```
val

The full path of the file being saved.

Returns S\_OK if this method call succeeded or an appropriate error if it failed.

#### SaveAsByFileSpec

This method saves a text file using the **Save As** dialog box, by specifying the file specification record for the file.

```
virtual HRESULT SaveAsByFileSpec(
   IFileSpec *fileSpec) = 0;
```
**SDK–586** IDE 5.1 SDK API Reference

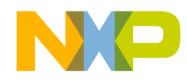

**Documents ScrollToSelection** 

#### fileSpec

A pointer to the IFileSpec interface containing the file specification for the file being saved.

Returns S\_OK if this method call succeeded or an appropriate error if it failed.

#### **ScrollToSelection**

This method makes the currently selected text appear in the text document's editor window.

virtual HRESULT ScrollToSelection(void) = 0;

Returns S\_OK if this method call succeeded or an appropriate error if it failed.

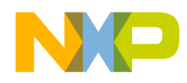

**Documents ScrollToSelection** 

**SDK–588** IDE 5.1 SDK API Reference

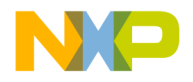

# **18**

# **Error Info**

This chapter shows how to use the Error Info API to manage and work with error information.

This chapter contains the following sections:

- Error Info API Overview
- Error Info API Reference

# **Error Info API Overview**

The Error Info API is a set of interfaces that allows a plug-in to work with error information in the CodeWarrior IDE.

# **Error Info API Reference**

This section describes the functions contained in the following interfaces:

• ICodeWarriorErrorInfo

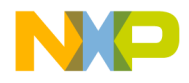

**Error Info** ICodeWarriorErrorInfo

### **ICodeWarriorErrorInfo**

#### **Inherited Interfaces**

• IUnknown

#### **Methods**

This interface has the following methods:

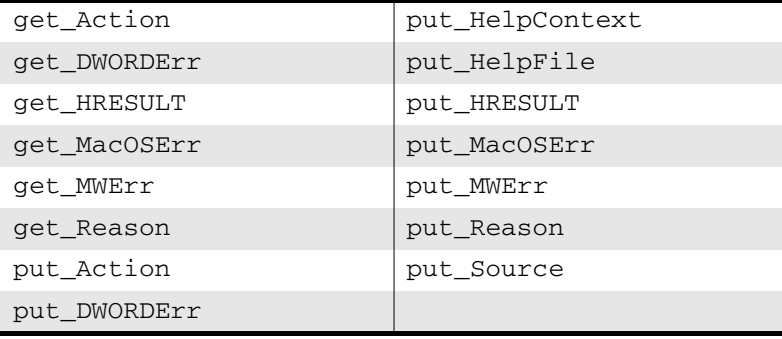

#### get\_Action

This method gets the action string associated with the most recent error.

virtual HRESULT get\_Action(BSTR \*actionStr) = 0;

actionStr

On return, this parameter contains the action string.

Returns S\_OK if this method call succeeded or an appropriate error if it failed.

**SDK–590** IDE 5.1 SDK API Reference

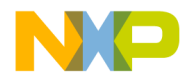

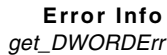

#### get\_DWORDErr

This method gets the error number of the most recent error.

```
virtual HRESULT get_DWORDErr(DWORD *err) = 0;
```
err

On return, this parameter contains a pointer to a DWORD that contains the error number.

Returns S\_OK if this method call succeeded or an appropriate error if it failed.

#### get\_HRESULT

This method gets the HRESULT value for the most recent operation.

virtual HRESULT get\_HRESULT(HRESULT \*err) =  $0$ ;

err

On return, this parameter contains a pointer to an HRESULT that contains the HRESULT value for the most recent operation (0 for no error and other values for errors).

Returns S\_OK if this method call succeeded or an appropriate error if it failed.

#### get\_MWErr

This method gets the MWErr number for the most recent error.

```
virtual HRESULT get_MWErr(long *err) = 0;
```
err

On return, this parameter contains a pointer to a long integer

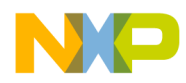

**Error Info** get MacOSErr

## **Freescale Semiconductor, Inc.**

# containing the error number Returns S\_OK if this method call succeeded or an appropriate error if it failed. get\_MacOSErr This method gets the error number of the most recent error on a Mac OS. virtual HRESULT get MacOSErr(short \*err) =  $0$ ; err On return, this parameter contains a pointer to a short that holds the error number. Returns S\_OK if this method call succeeded or an appropriate error if it failed. get\_Reason This method gets a string that contains an explanation of what caused the most recent error. virtual HRESULT get\_Reason(BSTR \*actionStr) = 0; actionStr On return, this parameter contains a string containing the cause of the error. Returns S\_OK if this method call succeeded or an appropriate error if it failed.

**SDK–592** IDE 5.1 SDK API Reference

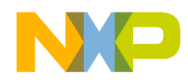

# **Freescale Semiconductor, Inc.**

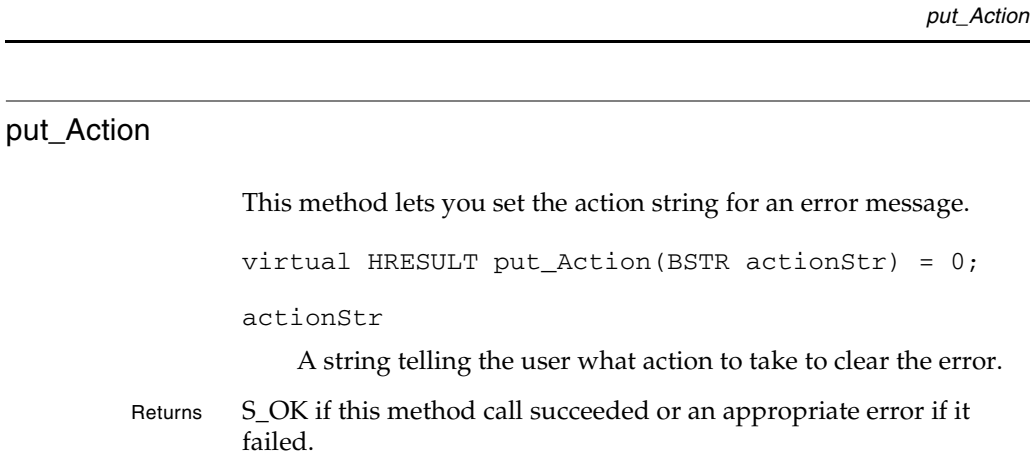

IDE 5.1 SDK API Reference **SDK–593**

**Error Info**

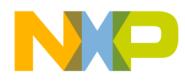

#### **Error Info** put\_DWORDErr

#### put\_DWORDErr

This method lets you set the error number for an error.

virtual HRESULT put\_DWORDErr(DWORD err) = 0;

err

The number you want to assign to the error.

Returns S\_OK if this method call succeeded or an appropriate error if it failed.

#### put\_HRESULT

This method lets you set the HRESULT value for an error.

virtual HRESULT put\_HRESULT(HRESULT err) = 0;

err

The HRESULT value you want to assign to an error.

Returns S\_OK if this method call succeeded or an appropriate error if it failed.

#### put\_HelpContext

This method lets you put the help system into a certain state before displaying a help file. Refer to the operating system documentation for available states for the help system.

```
virtual HRESULT put_HelpContext(
   DWORD helpContext) = 0;
```
helpContext

A number indicating the state the help system should be in

**SDK–594** IDE 5.1 SDK API Reference

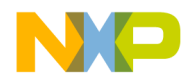

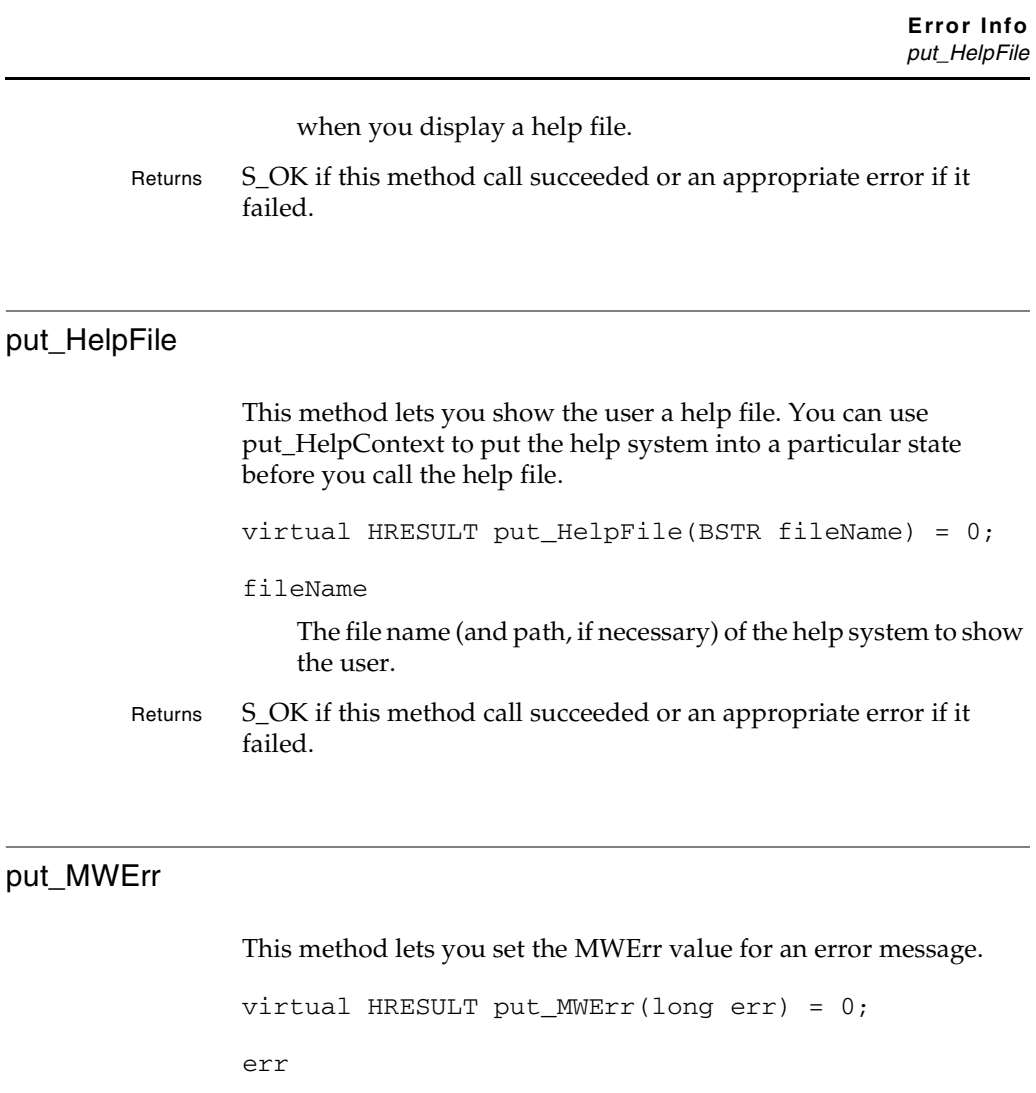

A number representing an MWErr state.

Returns S\_OK if this method call succeeded or an appropriate error if it failed.

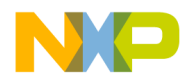

**Error Info** put\_MacOSErr

#### put\_MacOSErr

This method lets you set the error number to a value recognized by the Mac OS.

```
virtual HRESULT put_MacOSErr(short err) = 0;
```
err

The Mac OS error number to use.

Returns S\_OK if this method call succeeded or an appropriate error if it failed.

**SDK–596** IDE 5.1 SDK API Reference

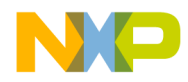

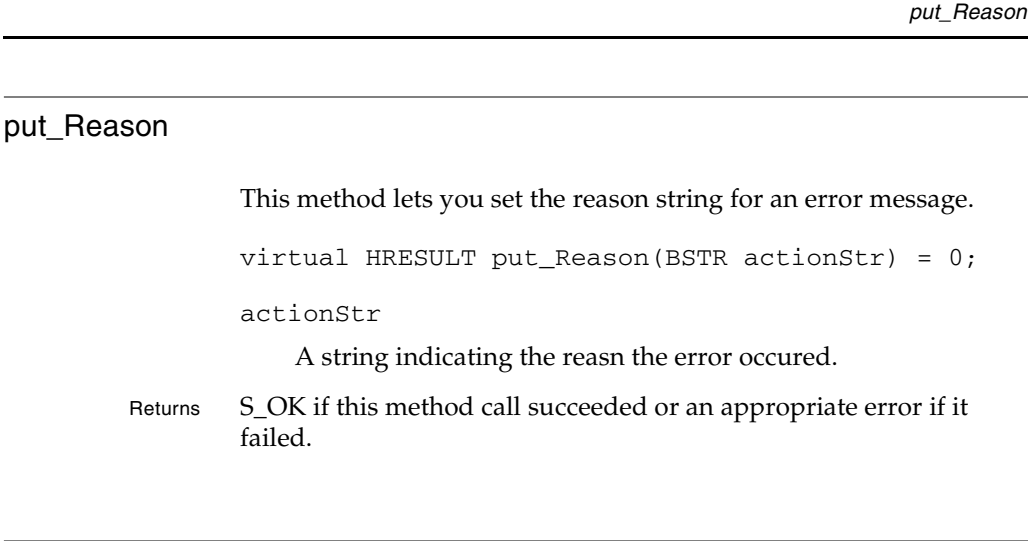

## put\_Source

This method lets you set the source of the error message. virtual HRESULT put\_Source(BSTR sourceStr) = 0; sourceStr A string stating the source of the error.

Returns S\_OK if this method call succeeded or an appropriate error if it failed.

IDE 5.1 SDK API Reference **SDK–597**

**Error Info**

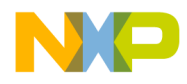

**Error Info** put\_Source

**SDK–598** IDE 5.1 SDK API Reference

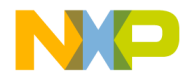

# **19**

# **Files**

This chapter describes the functions contained in the following interface: IFileSpec

## **IFileSpec**

This interface allows you to work with file specifications.

#### **Inherited Interfaces**

• IUnknown

#### **Methods**

This interface provides the following methods:

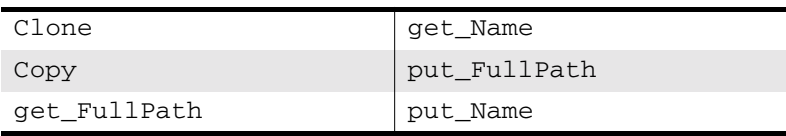

#### **Clone**

This method creates a duplicate copy of a file specification pointing to the same file as the original.

virtual HRESULT Clone(IFileSpec \*\*pval);

pval

On return, this parameter contains the address of a pointer to an IFileSpec object pointing to the same file as the original file specification.

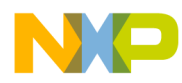

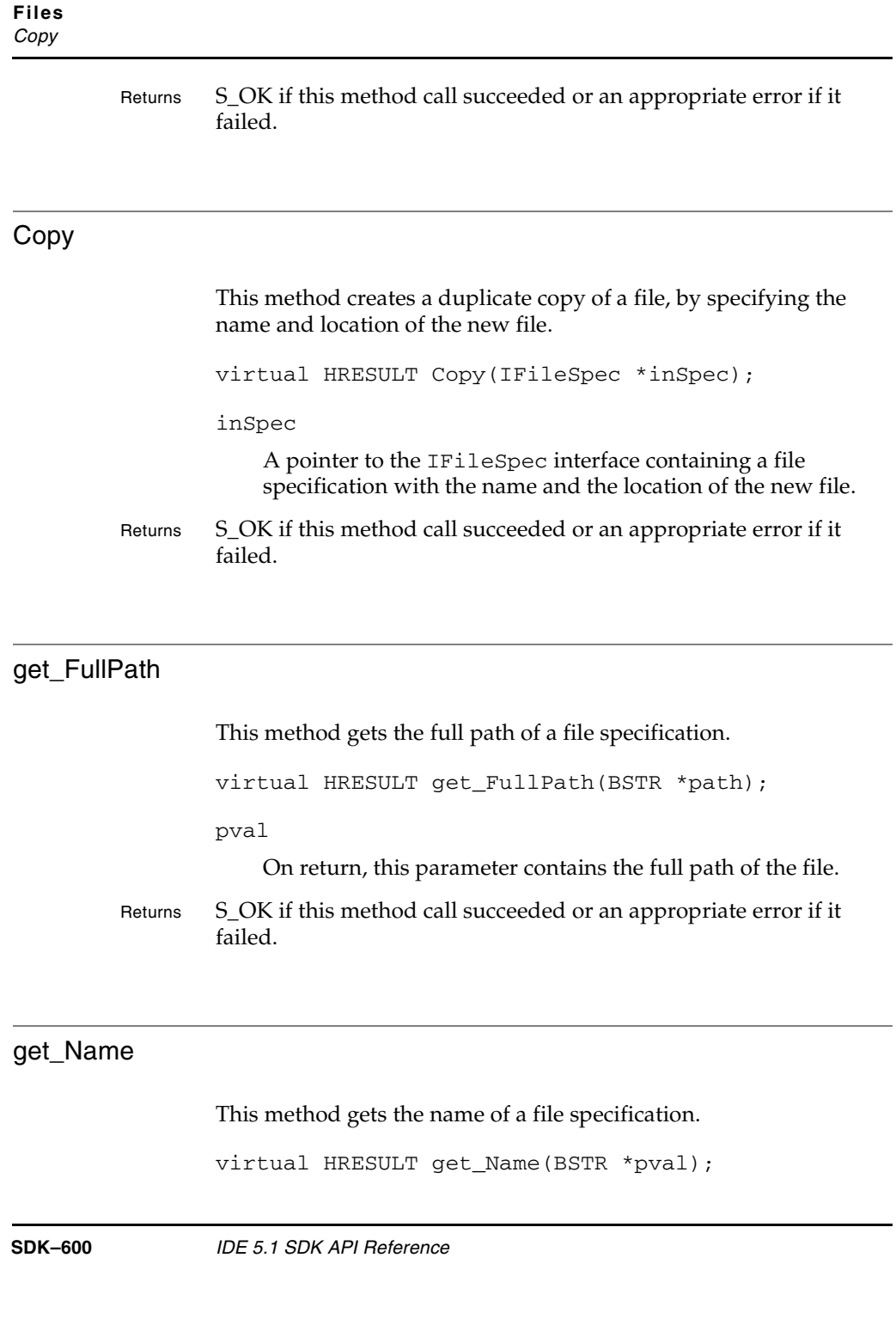

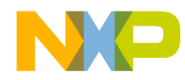

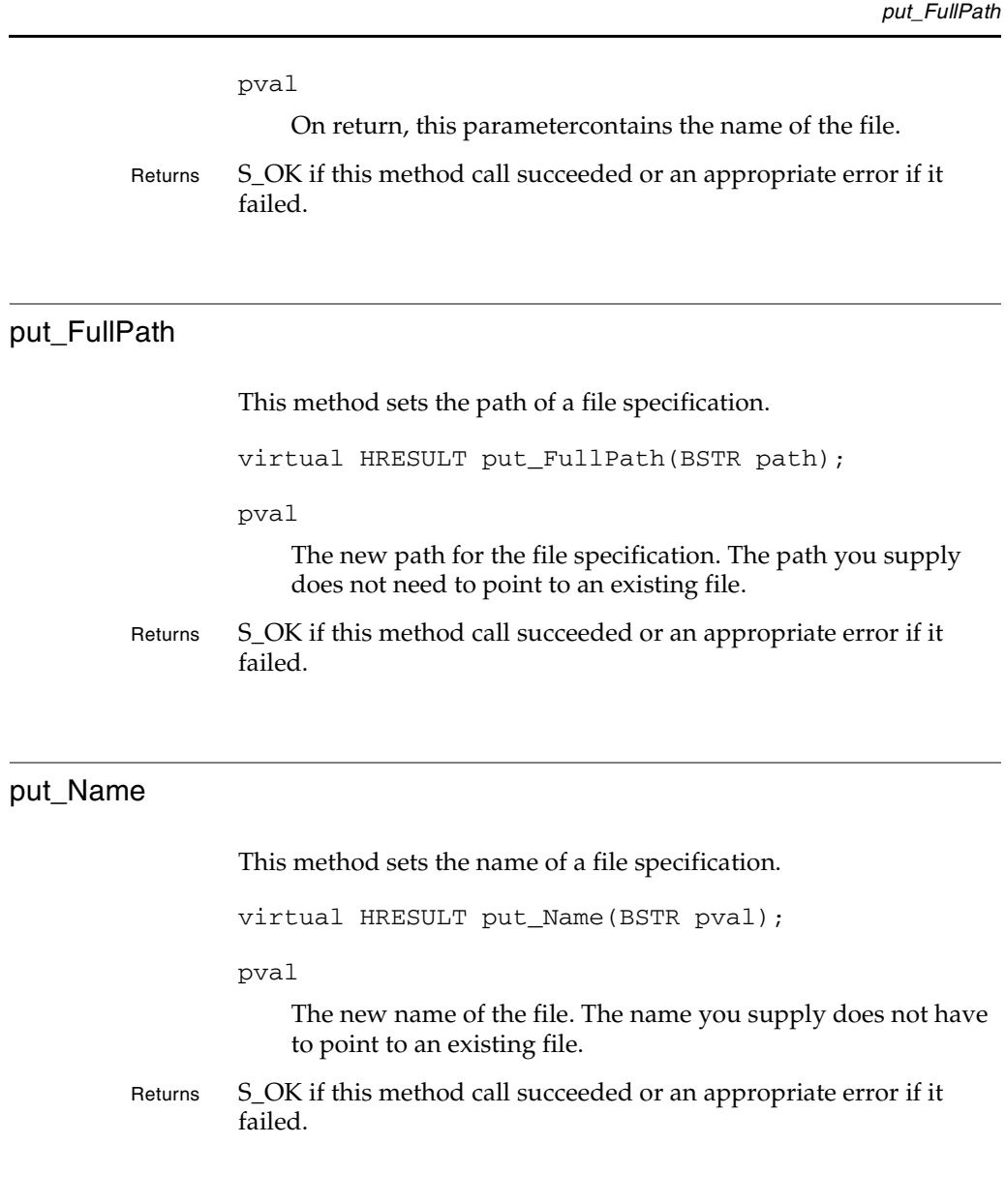

IDE 5.1 SDK API Reference **SDK–601**

**Files**

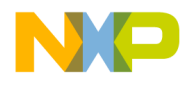

**Files** put\_Name

**SDK–602** IDE 5.1 SDK API Reference

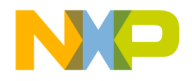

# **20**

# **Menus**

This chapter shows how to use the Menus API to create and manage menus in the CodeWarrior IDE.

This chapter contains the following sections:

- Menus API Overview
- Using the Menus API
- Menus API Reference

# **Menus API Overview**

The Menus API is a set of interfaces that allows a plug-in to create and manipulate menus in the CodeWarrior IDE. The API uses the standard COM interface.

Menu can either be created at IDE initialization or during run time. Menus should be created at IDE launch via the ICodeWarriorMenuManager interface while dynamic menus should be created with the ICodeWarriorMenu interface.

Run time manipulation of menus (ICodeWarriorMenu and ICodeWarriorMenuHandler) is not yet implemented.

# **Using the Menus API**

The header file, CodeWarriorMenuManager.h defines all the interfaces for the menu API. To create a menu at launch you will need to create a command handler. See ICodeWarriorCommandRegistry for more information on creating a command group at IDE launch.

An example of creating a menu at launch is shown in Listing 20.1.

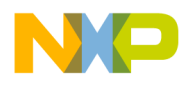

#### **Menus** Menus API Reference

#### **Listing 20.1 Creating a menu at launch**

```
ICodeWarriorMenuManager *menuMgr;
servProv->QueryService(SID_SCodeWarriorMenuManager,
    IID_ICodeWarriorMenuManager, &menuMgr);
if(menuMgr)
{
  menuMgr->ShowCommandGroupMenu(kToolbarTestPluginID,
          cmdGroup_TestPlugin, true);
  menuMgr->Release();
}
```
# **Menus API Reference**

This section describes the functions contained in the following interfaces:

- ICodeWarriorMenu
- ICodeWarriorMenuHandler
- ICodeWarriorMenuManager

**SDK–604** IDE 5.1 SDK API Reference

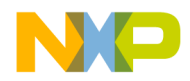

**Menus** ICodeWarriorMenu

### **ICodeWarriorMenu**

This interface works with the entire menu bar, a single menu in the menu bar, or a single menu item. The methods in this interface allow you to manage menus and menu items at run time. The interface grants no access to key bindings, toolbars, or submenus.

#### **Inherited Interfaces**

• IUnknown

**NOTE** ICodeWarriorMenu methods work only with ICodeWarriorMenu interfaces. There is no mechanism for adding or removing an item from a built-in menu at runtime. You can add items to existing menus when CodeWarrior launches using the command registry mechanism. See "Commands API Overview" on page 493 for more information on using the command registry mechanism for creating menus.

#### **Methods**

This interface provides the following methods:

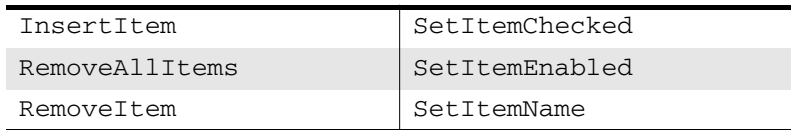

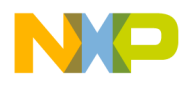

**Menus** InsertItem

# **InsertItem** This method inserts a menu item on a menu. virtual HRESULT InsertItem( BSTR inItemName, LONG inBeforeIndex); inItemName The name of the item you wish to appear in the menu. inBeforeIndex The location of the menu item you wish to insert. The new menu is placed before the value specified in inBeforeIndex. Returns S\_OK if this method call succeeded or an appropriate error if it failed.

#### RemoveAllItems

This method removes all items from a menu.

virtual HRESULT RemoveAllItems(void);

Returns S\_OK if this method call succeeded or an appropriate error if it failed.

**SDK–606** IDE 5.1 SDK API Reference

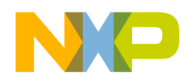

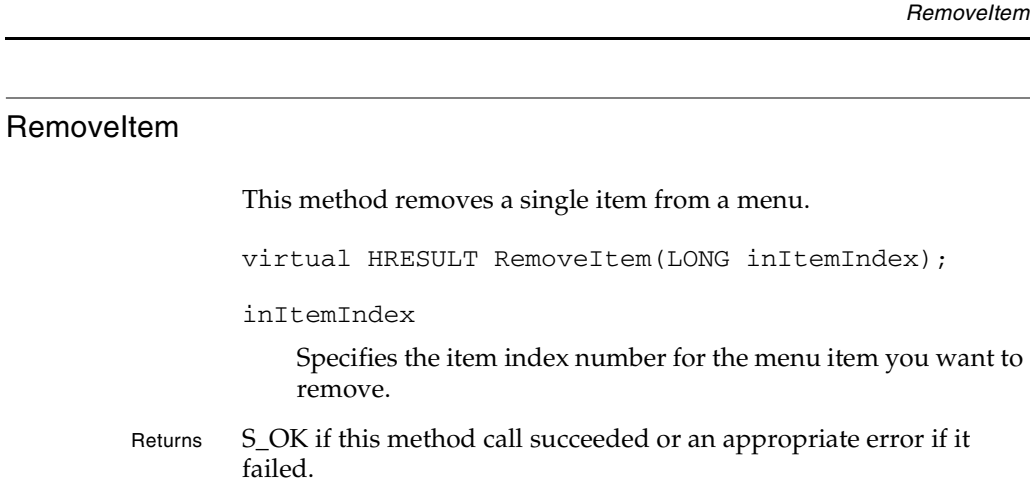

#### **SetItemChecked**

This method shows or hides a checkmark next to a menu item.

```
virtual HRESULT SetItemChecked(
   LONG inItemIndex,
   BOOL inNewState);
```
inItemIndex

The menu item that is selected.

#### inNewState

Set this paramter to true for a check mark next to the menu item or false for no checkmark.

Returns S\_OK if this method call succeeded or an appropriate error if it failed.

IDE 5.1 SDK API Reference **SDK–607**

**Menus**

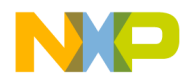

**Menus SetItemEnabled** 

#### **SetItemEnabled**

Enables or diables a specified menu item.

virtual HRESULT SetItemEnabled( LONG inItemIndex, BOOL inNewState);

inItemIndex

This is a user-defined command ID which is assigned to this menu item when it is created. The command ID must already be registered with the IDE via RegisterCommand.

inNewState

Specifies whether the menu item is enabled or not. Set inNewState to true to enable the specified menu item or false to disable the menu item.

Returns S\_OK if this method call succeeded or an appropriate error if it failed.

See Also RegisterCommand

#### **SetItemName**

This method changes the name for a menu item.

virtual HRESULT SetItemName( LONG inItemIndex, BSTR inNewName);

inItemIndex

Specifies the index for the menu item whose name you want to change.

inNewName

The name of the menu item.

**SDK–608** IDE 5.1 SDK API Reference

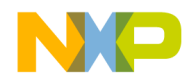

**Menus SetItemName** 

Returns S\_OK if this method call succeeded or an appropriate error if it failed.

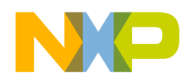

**Menus** ICodeWarriorMenuHandler

## **ICodeWarriorMenuHandler**

This interface handles events and status for menu item plug-ins. To use it, you must create a COM object that inherits from this interface.

Inherited Interfaces

• IUnknown

#### **Methods**

This interface provides the following methods:

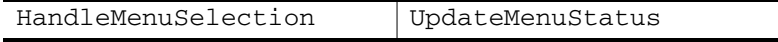

#### HandleMenuSelection

The IDE calls this method to let the plug-in know to perform the action associated with the selected menu item.

```
virtual HRESULT HandleMenuSelection(
   long inItemIndex,
   BSTR inItemName);
```
inItemIndex

The item number of the menu item whose event you want to dispatch.

inItemName

The name of the menu item.

Returns S\_OK if this method call succeeded or an appropriate error if it failed.

**SDK–610** IDE 5.1 SDK API Reference

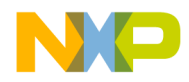

**Menus** UpdateMenuStatus

#### UpdateMenuStatus

This method updates a menu item.

virtual HRESULT UpdateMenuStatus(void);

Returns S\_OK if this method call succeeded or an appropriate error if it failed.

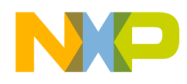

**Menus** ICodeWarriorMenuManager

### **ICodeWarriorMenuManager**

This interface allows you to obtain the interface for the CodeWarrior menu bar.

Inherited Interfaces

• IUnknown

#### **Methods**

This interface provides the following methods:

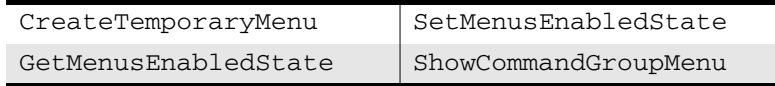

#### CreateTemporaryMenu

**SDK–612** IDE 5.1 SDK API Reference

This method creates a temporary menu.

```
virtual HRESULT CreateTemporaryMenu(
            BSTR inMenuTitle,
            ICodeWarriorMenuHandler *inHandler,
            ICodeWarriorMenu *&outMenuInterface) = 0;
        inMenuTitle
            The title of the menu you want to create.
        inHandler
            A pointer to the ICodeWarriorMenuHandler object you are 
            refering to.
        outMenuInterface
            A reference to a pointer of the ICodeWarriorMenu object.
Returns S_OK if this method call succeeded or an appropriate error if it
        failed.
See Also "ICodeWarriorMenuHandler" on page 610
        "ICodeWarriorMenu" on page 605
```
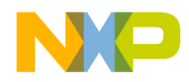

**Menus** GetMenusEnabledState

#### GetMenusEnabledState

This method gets whether the menu bar is enabled or disabled.

virtual BOOL GetMenusEnabledState() = 0;

Returns true if the menu bar is enabled or false if not.

#### SetMenusEnabledState

This method enables or disables the menu bar.

virtual HRESULT SetMenusEnabledState( BOOL inEnableMenus) = 0;

inEnabledMenus

Set this parameter to true to enable the menu bar or false to disable it.

Returns S\_OK if this method call succeeded or an appropriate error if it failed.

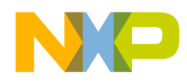

**Menus** ShowCommandGroupMenu

#### ShowCommandGroupMenu

This method shows the menu you have created through the methods in the ICodeWarriorMenu interface. To make the menu appear, you first have to register it, by calling the IServiceProvider::QueryInterface() method with the ICodeWarriorMenuManager object.

```
virtual HRESULT ShowCommandGroupMenu(
CWPluginID inPluginID,
CWCommandGroupID inCommandGroup,
BOOL inShow) = 0;
```

```
inPluginID
```
The ID number of the plug-in you are creating.

inCommandGroup

The menu group in which your menu items are to receive commands. You must create a command group first.

inShow

Set this parameter to true to show the menu or false to hide the menu item referred to in the inCommandGroup parameter.

Returns S\_OK if this method call succeeded or an appropriate error if it failed.

See Also "CreateNewCommandGroup" on page 502

**SDK–614** IDE 5.1 SDK API Reference

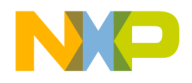

# **21**

# **Messages**

This chapter shows how to use the Messages API to create and manage messages in the CodeWarrior IDE.

This chapter contains the following sections:

- Messages API Overview
- Messages API Reference

# **Messages API Overview**

The Messages API is a set of interfaces that allows a plug-in to create and manipulate access paths in the CodeWarrior IDE.

# **Messages API Reference**

This section describes the methods contained in the following interfaces:

- ICodeWarriorBuildMessages
- ICodeWarriorMessage

The following data type is used with these interfaces:

• EMsgType

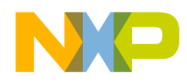

**Messages** ICodeWarriorBuildMessages

### **ICodeWarriorBuildMessages**

This interface allows you to examine errors generated by the CodeWarrior IDE while it builds a project.

#### **Inherited Interfaces**

• IUnknown

#### **Properties**

This interface has the following properties:

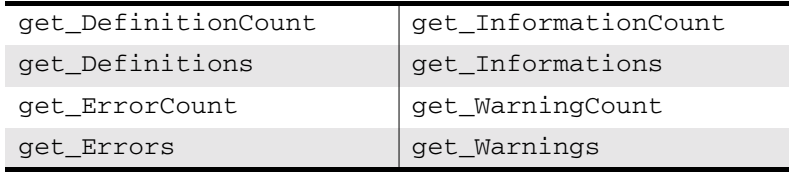

#### get\_DefinitionCount

This method gets the number of definitions generated during the last build.

```
virtual HRESULT get_DefinitionCount(
long *count) = 0;
```
count

On return, this parameter contains a pointer to the number of definitions generated during the last build.

Returns S\_OK if this method call succeeded or an appropriate error if it failed.

**SDK–616** IDE 5.1 SDK API Reference

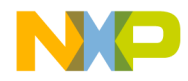

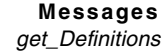

#### get\_Definitions

This method gets a collection of definitions generated during the last build.

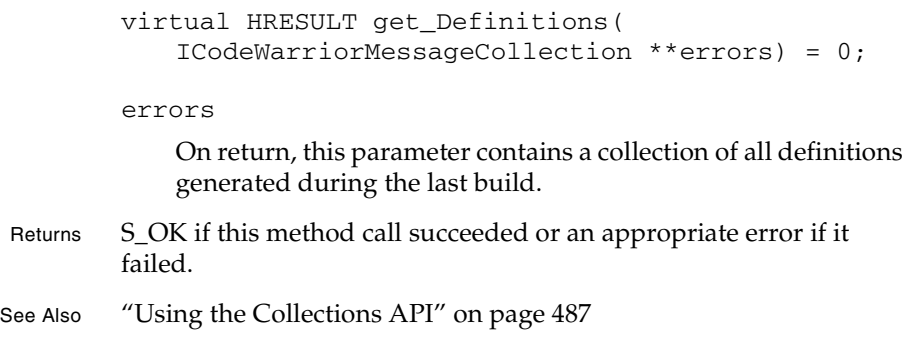

#### get\_ErrorCount

Use this method to obtain the number of errors generated during the last build.

```
virtual HRESULT get_ErrorCount(
long *count) = 0;
```
count

Supply a pointer to a long. Upon return it contais the number of errors generated during the last build.

Returns S\_OK if this method call succeeded or an appropriate error if it failed.

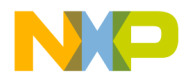

**Messages** get\_Errors

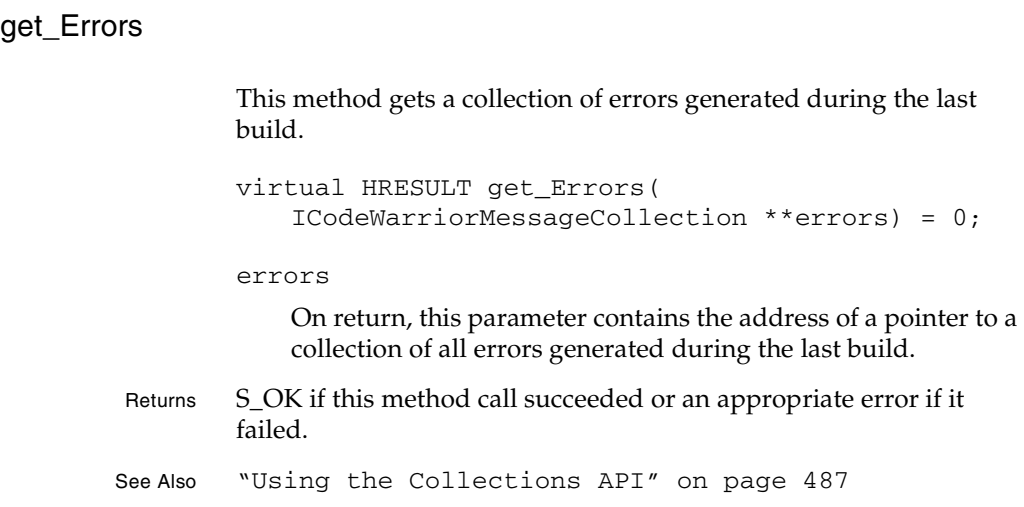

#### get\_InformationCount

This method gets the number of information items generated during the last build.

```
virtual HRESULT get_InformationCount(
long *count) = 0;
```
count

Supply a pointer to a long. Upon return it contais the number of errors generated during the last build.

Returns S\_OK if this method call succeeded or an appropriate error if it failed.

**SDK–618** IDE 5.1 SDK API Reference

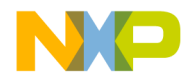

**Messages** get\_Informations

#### get\_Informations

This method gets a collection of information items generated during the last build.

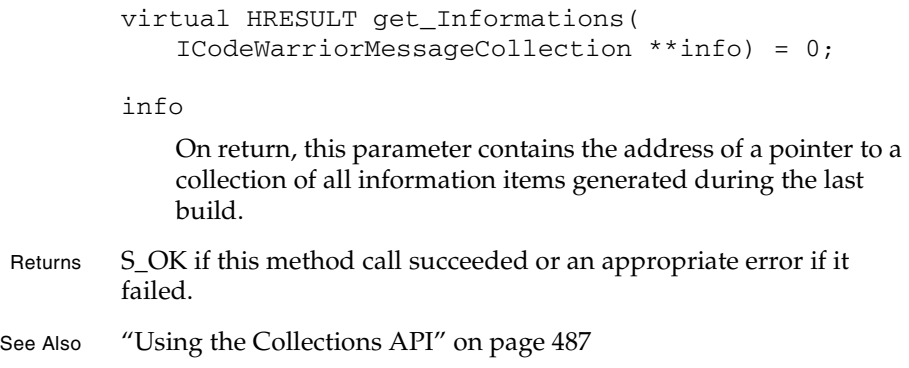

#### get\_WarningCount

This method gets the number of warnings generated during the last build.

virtual HRESULT get\_WarningCount(long \*count) = 0;

count

On return, this parameter contains a pointer to the number of warnings generated during the last build.

Returns S\_OK if this method call succeeded or an appropriate error if it failed.

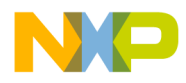

**Messages** get\_Warnings

#### get\_Warnings

Use this method to obtain a collection of warnings generated during the last build.

```
virtual HRESULT get_Warnings(
ICodeWarriorMessageCollection **warnings) = 0;
```
warnings

On return, this parameter contains the address of a pointer to a collection of all warnings generated during the last build.

Returns S\_OK if this method call succeeded or an appropriate error if it failed.

See Also "Using the Collections API" on page 487

**SDK–620** IDE 5.1 SDK API Reference

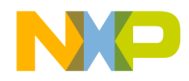

**Messages** ICodeWarriorMessage

### **ICodeWarriorMessage**

This interface defines a message used by the CodeWarrior IDE.

#### **Inherited Interfaces**

• IUnknown

#### **Properties**

This interface contains the following properties:

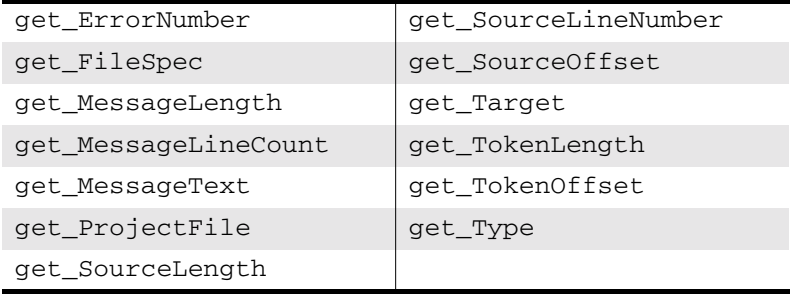

#### get\_ErrorNumber

This method gets the error number of the most recent error.

```
virtual HRESULT get_ErrorNumber(
long *errorNumber) = 0;
```
errorNumber

On return, this parameter contains a pointer to a long integer that is the error number.

Returns S\_OK if this method call succeeded or an appropriate error if it failed.

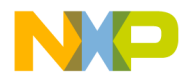

**Messages** get\_FileSpec

#### get\_FileSpec

This method gets the file specification associated with the current message.

```
virtual HRESULT get_FileSpec(
IFileSpec **fileSpec) = 0;
```
fileSpec

On return, this parameter contains the address of a pointer to the file specification of the message.

Returns S\_OK if this method call succeeded or an appropriate error if it failed.

See Also "IFileSpec" on page 599

#### get\_MessageLength

This method gets the length of the current message, in bytes.

```
virtual HRESULT get_MessageLength(
long *messageLength) = 0;
```
messageLength

On return, this parameter contains a pointer to a long integer that holds the length of the message, in bytes.

Returns S\_OK if this method call succeeded or an appropriate error if it failed.

**SDK–622** IDE 5.1 SDK API Reference

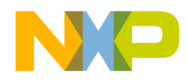

**Messages** get\_MessageLineCount

#### get\_MessageLineCount

This method gets the number of lines in the current message.

```
virtual HRESULT get_MessageLineCount(
long *lineCount) = 0;
```
lineCount

On return, this parameter contains a pointer to a long integer that holds the number of lines in the message.

Returns S\_OK if this method call succeeded or an appropriate error if it failed.

#### get\_MessageText

This message returns a string containing the text of the current message.

```
virtual HRESULT get_MessageText(
BSTR *message) = 0;
```
message

A string containing the text of the current message.

Returns S\_OK if this method call succeeded or an appropriate error if it failed.

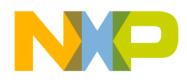

**Messages** get\_ProjectFile

#### get\_ProjectFile

This method gets the project file of the project associated with the current message.

```
virtual HRESULT get_ProjectFile(
ICodeWarriorProjectFile **projectFile) = 0;
```
projectFile

On return, this parameter contains the address of a pointer to the project file object.

Returns S\_OK if this method call succeeded or an appropriate error if it failed.

See Also "ICodeWarriorProjectFile" on page 659

#### get\_SourceLength

This method gets the length of the source file that the project was manipulating when it generated the current message.

```
virtual HRESULT get_SourceLength(
long *length) = 0;
```
length

On return, this parameter contains a pointer to a long integer containing the length of the source file.

Returns S\_OK if this method call succeeded or an appropriate error if it failed.

**SDK–624** IDE 5.1 SDK API Reference

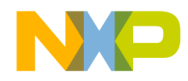

**Messages** get SourceLineNumber

#### get\_SourceLineNumber

This method gets the line number within the source file where a problem (or other event) caused a message to be created.

```
virtual HRESULT get_SourceLineNumber(
long *lineNumber) = 0;
```
lineNumber

On return, this parameter contains a pointer to a long integer containing the line number within the source file.

Returns S\_OK if this method call succeeded or an appropriate error if it failed.

#### get\_SourceOffset

This method gets the number of characters, from the beginning of the source file, to the start of the keyword or phrase that caused the message to be created.

```
virtual HRESULT get_SourceOffset(
long *offset) = 0;
```
offset

On return, this parameter contains a pointer to a long integer containing the number of characters, from the beginning of the line, to the start of the keyword in question.

Returns S\_OK if this method call succeeded or an appropriate error if it failed.

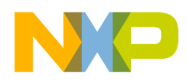

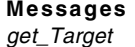

# get\_Target This method gets the keyword or phrase that caused the message to be created. virtual HRESULT get\_Target( ICodeWarriorTarget \*\*target) = 0; target On return, this parameter contains the address of a pointer to the keyword or phrase that caused the message to be created. Returns S\_OK if this method call succeeded or an appropriate error if it failed. See Also "ICodeWarriorTarget" on page 706

#### get\_TokenLength

This method gets the length (the number of characters) of the keyword or phrase that caused the message to be created.

```
virtual HRESULT get_TokenLength(
long *tokenLength) = 0;
```
tokenLength

On return, this parameter contains a pointer to a long integer containing the number of characters in the keyword or phrase that caused the message.

Returns S\_OK if this method call succeeded or an appropriate error if it failed.

**SDK–626** IDE 5.1 SDK API Reference

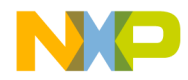

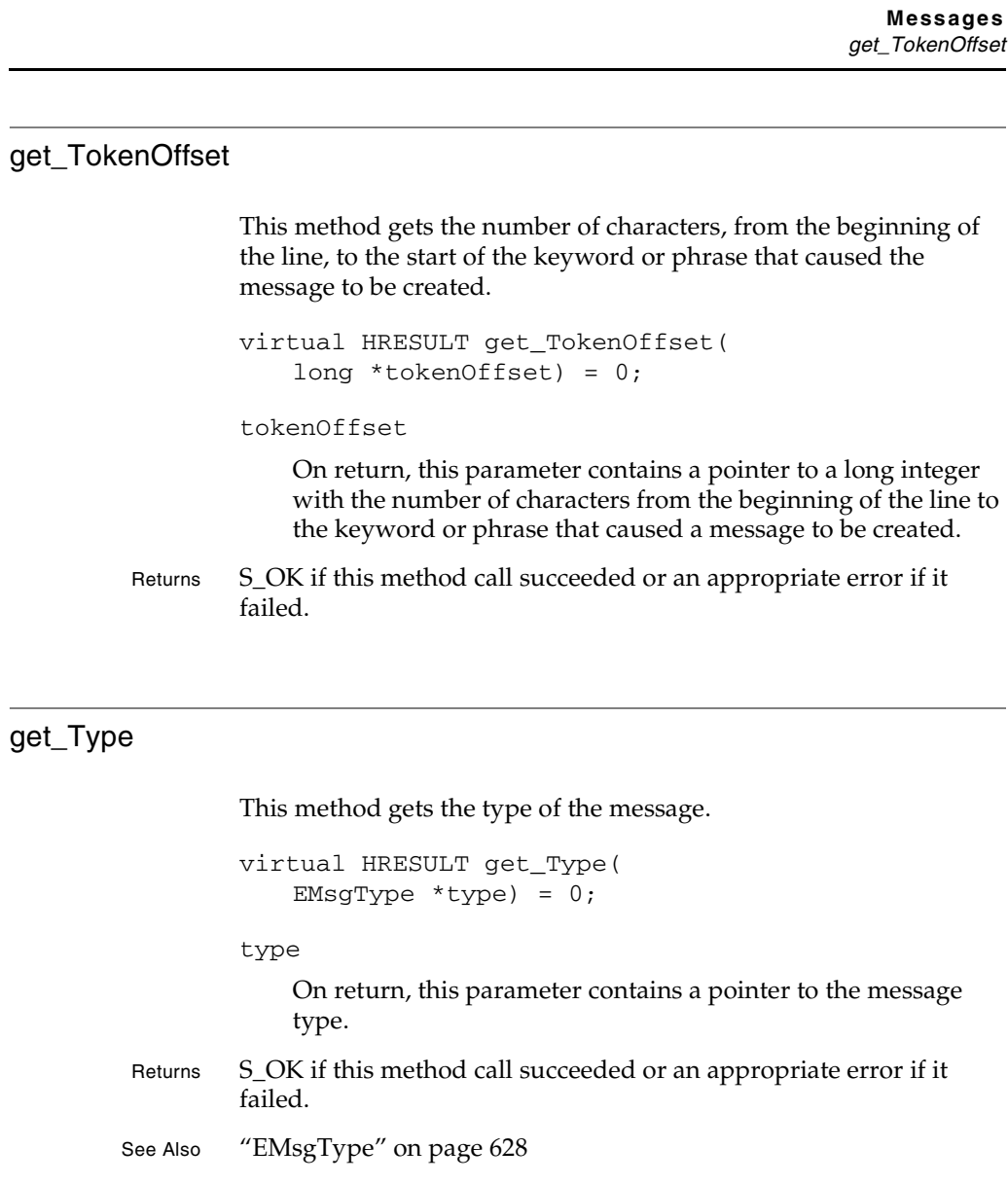

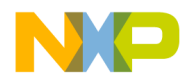

**Messages** Message Data Types

### **Message Data Types**

The following enumeration defines the message types used in the CodeWarrior Message API.

#### **EMsgType**

This enumeration is used to define messages created by the build process. It is used by the get\_Type method in the ICodeWarriorMessage interface.

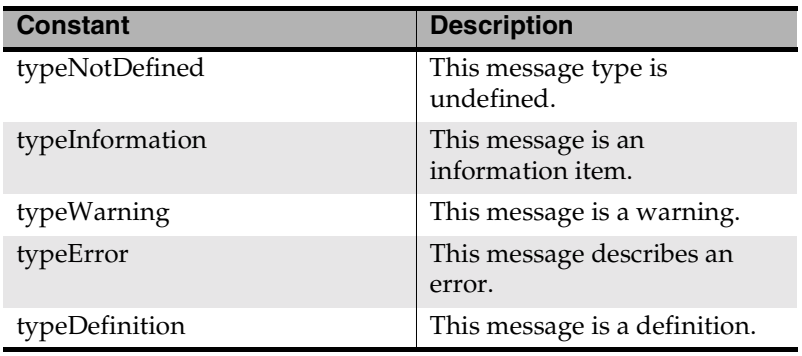

**SDK–628** IDE 5.1 SDK API Reference

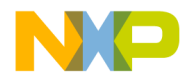

# **22**

# **Projects**

This chapter shows how to use the Projects API to create and manage projects using plug-in interfaces.

This chapter contains the following sections:

- Projects API Overview
- Projects API Reference

# **Projects API Overview**

The Projects API is a set of interfaces that allows a plug-in to work with projects in the CodeWarrior IDE.

# **Projects API Reference**

This section describes the functions contained in the following interfaces:

- ICodeWarriorProject
- ICodeWarriorProjectAssociation
- ICodeWarriorProjectEvents
- ICodeWarriorProjectFile

These interfaces use the following data types:

- EPluginDataStorageLoc
- ECodeWarriorCompileChoice
- ECodeWarriorRunMode
- ECodeWarriorBuildOptions

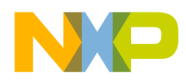

**Projects** ICodeWarriorProject

### **ICodeWarriorProject**

This interface defines a CodeWarrior project.

#### **Inherited Interfaces**

• IUnknown

#### **Methods**

This interface provides the following methods:

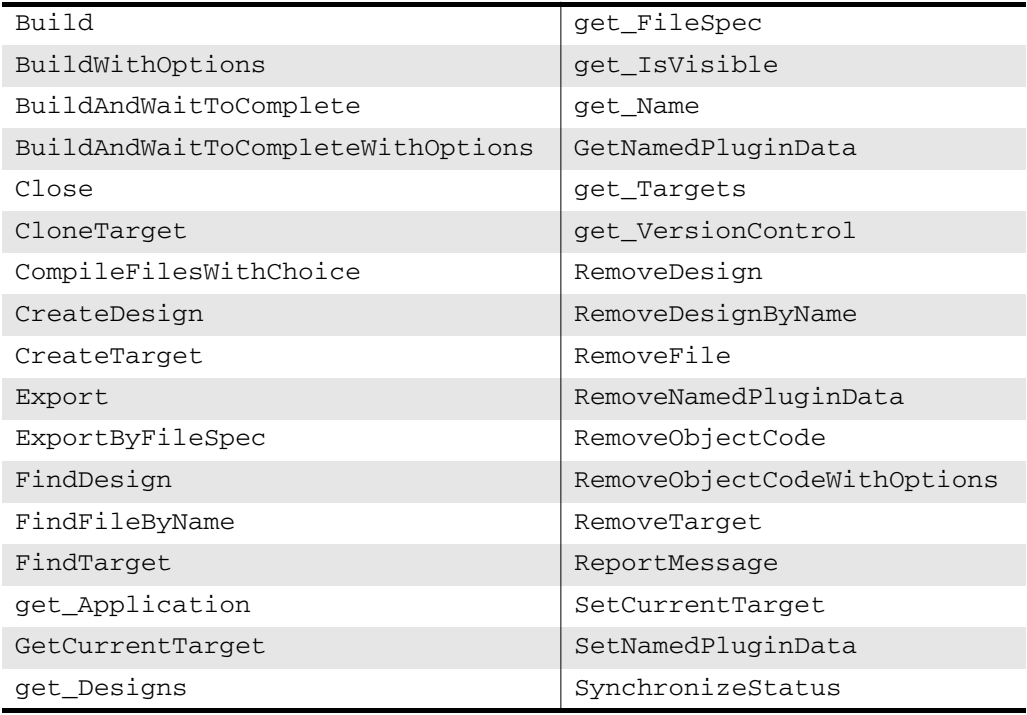

#### Build

This method starts a build of the current project.

virtual HRESULT Build(

**SDK–630** IDE 5.1 SDK API Reference

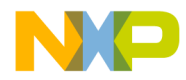

**Projects BuildWithOptions** 

long \*cookie);

cookie

On return, this parameter contains a unique identifier for the build process.

Returns. S\_OK if this method call succeeded or an appropriate error if it failed.

#### BuildWithOptions

This method builds the current project with one of the options specified in the ECodeWarriorBuildOptions enumeration.

```
virtual HRESULT BuildWithOptions(
ECodeWarriorBuildOptions options,
ECodeWarriorRunMode runMode,
long *cookie) = 0;
```
options

The build options to use with this build.

runmode

Whether to run the resulting program after building it and, if so, whether to run it in debug mode. The ECodeWarriorRunMode enumeration contains the costants that define this parameter.

```
cookie
```
On return, this parameter contains a unique identifier for the build process.

Returns S\_OK if this method call succeeded or an appropriate error if it failed. See Also "ECodeWarriorBuildOptions" on page 662

"ECodeWarriorRunMode" on page 662

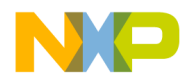

#### **Projects** BuildAndWaitToComplete

#### BuildAndWaitToComplete

This method starts a build of the current project and has the IDE wait to gather all messages from the build process.

virtual HRESULT BuildAndWaitToComplete( ICodeWarriorBuildMessages \*\*buildMessages);

buildMessages

On return, this parameter contains the address of a pointer to the messages created by the build process.

- Returns S\_OK if this method call succeeded or an appropriate error if it failed.
- See Also "ICodeWarriorBuildMessages" on page 616

#### BuildAndWaitToCompleteWithOptions

This method builds the current project with one of the options specified in the ECodeWarriorBuildOptions enumeration. This method accumulates all the messages from the build process before returning.

virtual HRESULT BuildAndWaitToCompleteWithOptions( ECodeWarriorBuildOptions options, ICodeWarriorBuildMessages \*\*buildMessages ) =  $0;$ 

options

The build options to use with this build.

buildMessages

On return, this parameter contains the address of a pointer to the build messages created by the build process.

Returns S\_OK if this method call succeeded or an appropriate error if it failed.

**SDK–632** IDE 5.1 SDK API Reference

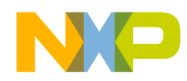

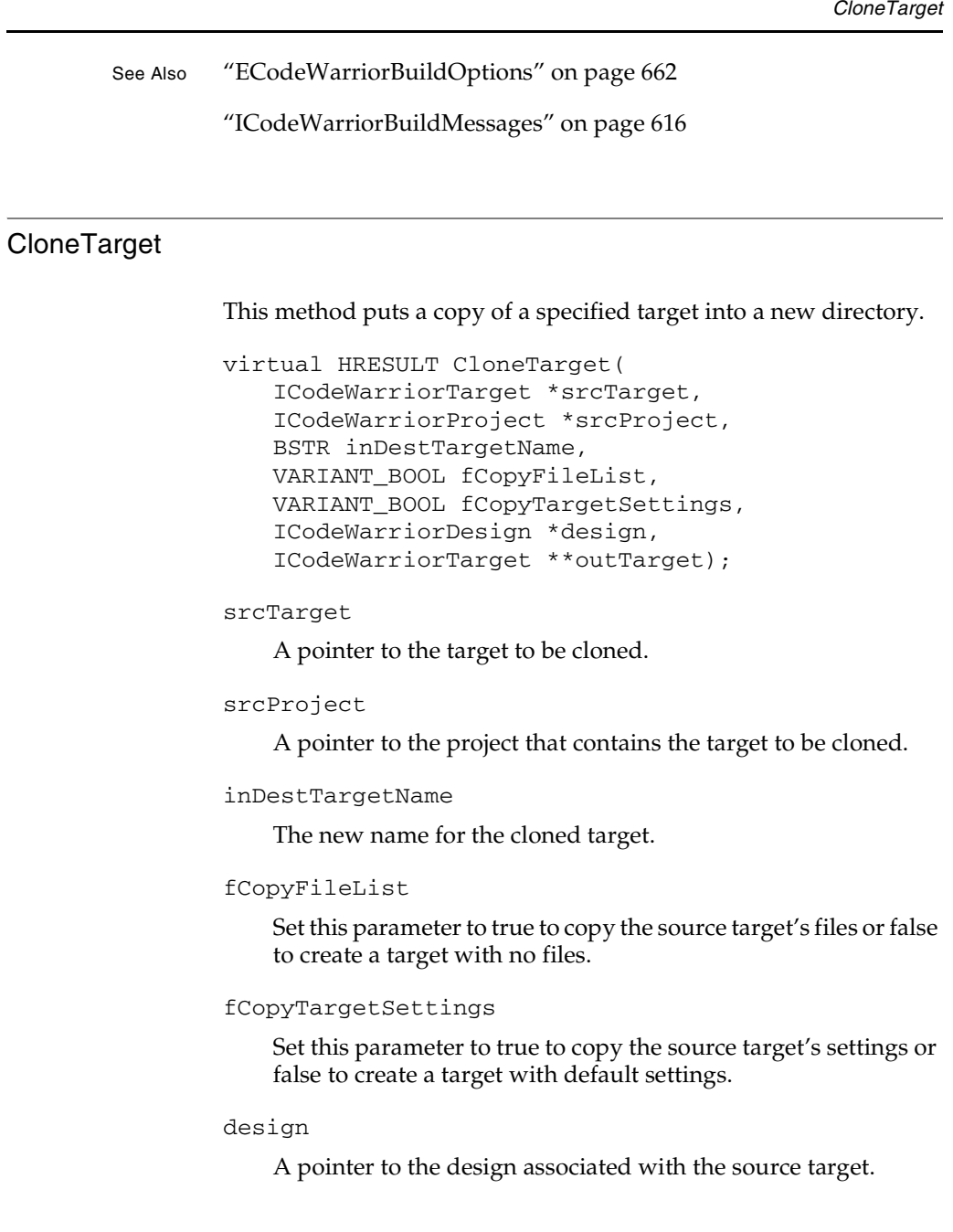

IDE 5.1 SDK API Reference **SDK–633**

**Projects**

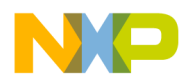

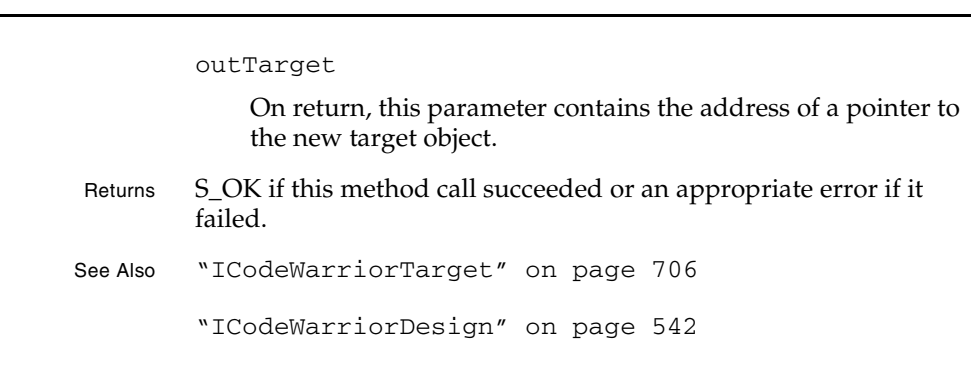

#### **Close**

**Projects** Close

> This method closes the current project. virtual HRESULT Close(void);

Returns S\_OK if this method call succeeded or an appropriate error if it failed.

#### CompileFilesWithChoice

This method compiles a collection of project files with one of the options specified in the ECodeWarriorCompileChoice enumeration.

virtual HRESULT CompileFilesWithChoice( ICodeWarriorProjectFileCollection \*collection, ECodeWarriorCompileChoice compileChoice, long  $*$ cookie) = 0;

collection

A pointer to a collection of file projects to compile.

compileChoice

The kind of compilation the compiler should perform.

**SDK–634** IDE 5.1 SDK API Reference

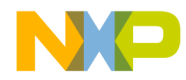

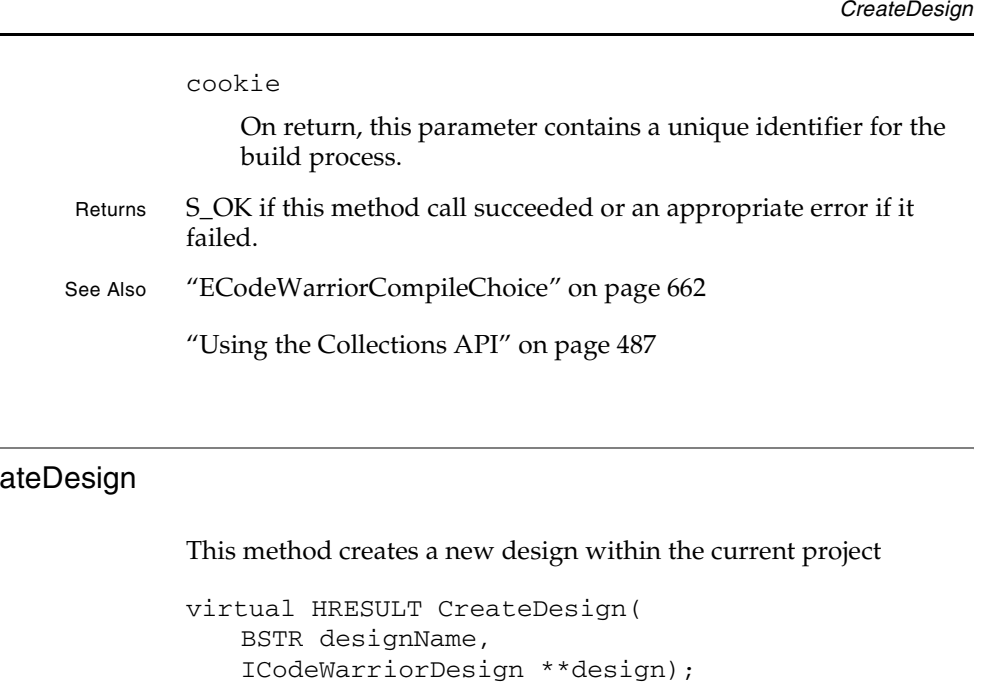

#### Crea

#### designName

The name for the new design.

#### design

On return, this parameter contains the address of a pointer to the new design object.

#### Returns S\_OK if this method call succeeded or an appropriate error if it failed.

See Also "ICodeWarriorDesign" on page 542

#### **CreateTarget**

This method creates a new target within the current project.

```
virtual HRESULT CreateTarget(
BSTR targetName,
BSTR linkerName,
```
IDE 5.1 SDK API Reference **SDK–635**

**Projects**

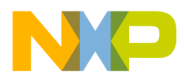

# ICodeWarriorDesign \*design, ICodeWarriorTarget \*\*target); targetName The name of the new target. linkerName The name of the linker to use to build the new target. design The name of the design to associate with the new target. target On return, this parameter contains the address of a pointer to the new target object.

Returns S\_OK if this method call succeeded or an appropriate error if it failed.

#### Export

**Projects Export** 

> This method exports the current project to a new location in the file system.

virtual HRESULT Export(BSTR filePath);

filePath

The full path of the new location.

Returns S\_OK if this method call succeeded or an appropriate error if it failed.

**SDK–636** IDE 5.1 SDK API Reference

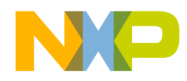

#### ExportByFileSpec

This method exports the current project to a file specification.

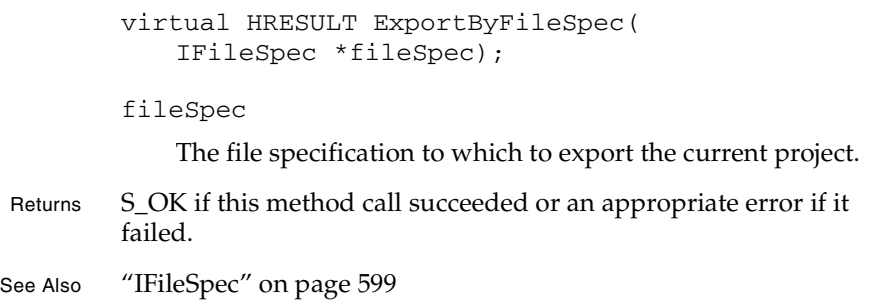

#### FindDesign

This method finds a particular design within the project, given the name of the design.

```
virtual HRESULT FindDesign(
BSTR name,
ICodeWarriorDesign **design);
```
name

The name of the design to find.

design

On return, this parameter contains the address of a pointer to the design specified by the name parameter.

- Returns S\_OK if this method call succeeded or an appropriate error if it failed.
- See Also "ICodeWarriorDesign" on page 542

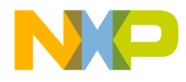

**Projects** FindFileByName

#### FindFileByName

This method finds a file within the current project by finding the file's name.

```
virtual HRESULT FindFileByName(
BSTR fileName,
ICodeWarriorProjectFileCollection 
  **projectFiles) = 0;
```
fileName

The name of the file to find.

projectFiles

On return, this parameter contains the address of a pointer to the file specified in the name parameter.

Returns S\_OK if this method call succeeded or an appropriate error if it failed.

See Also "Using the Collections API" on page 487

#### FindTarget

This method finds a particular target within the current project.

```
virtual HRESULT FindTarget(
BSTR name,
ICodeWarriorTarget **target);
```
name

The name of the target to find.

target

On return, this parameter contains the address of a pointer to the target specified by the name parameter.

**SDK–638** IDE 5.1 SDK API Reference

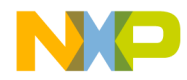

**Projects** get\_Application

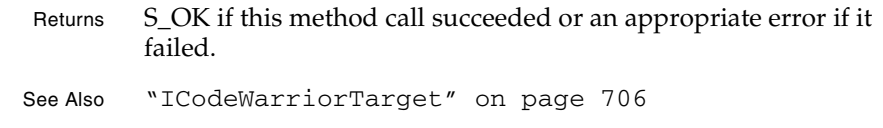

#### get\_Application

This method gets a pointer to the current pointer's application object.

```
virtual HRESULT get_Application(
ICodeWarriorApp **val);
```
val

On return, this parameter contains the address of a pointer to the application object associated with the current project.

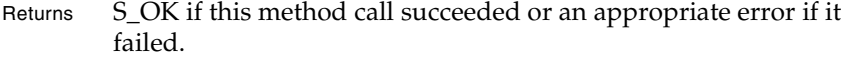

See Also "ICodeWarriorApp" on page 445

#### **GetCurrentTarget**

This method gets a pointer to the current target within the current project.

```
virtual HRESULT GetCurrentTarget(
ICodeWarriorTarget **target);
```
target

On return, this parameter contains the address of a pointer to the current target.

Returns S\_OK if this method call succeeded or an appropriate error if it failed.

See Also "ICodeWarriorTarget" on page 706

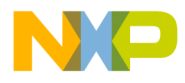

**Projects** get\_Designs

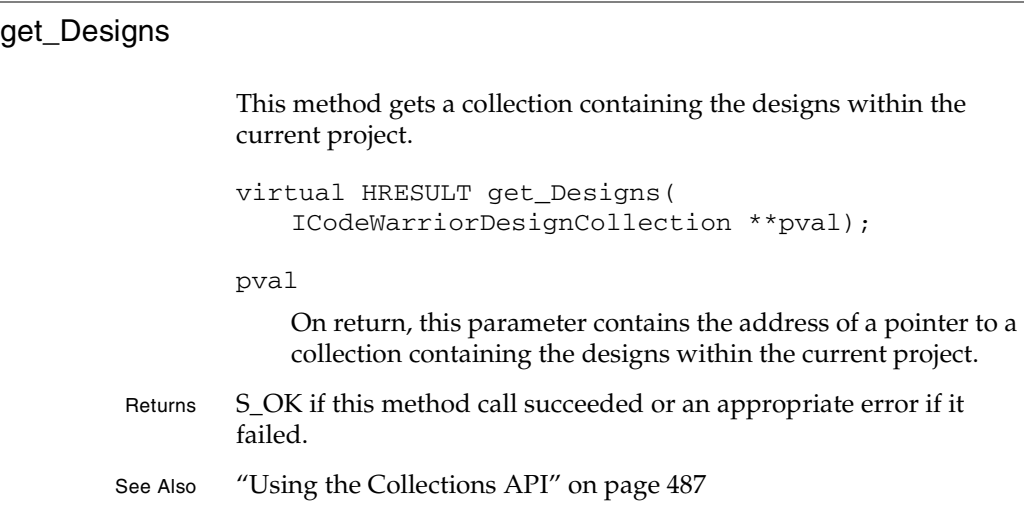

#### get\_FileSpec

This method gets the file specification of the current project.

```
virtual HRESULT get_FileSpec(
IFileSpec **pval);
```
pval

On return, this parameter contains the address of a pointer to the current project's file specification.

- Returns S\_OK if this method call succeeded or an appropriate error if it failed.
- See Also "IFileSpec" on page 599

**SDK–640** IDE 5.1 SDK API Reference

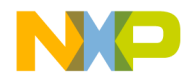

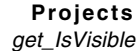

#### get\_IsVisible

This method gets whether the current project is visible in the IDE.

```
virtual HRESULT get_IsVisible(
VARIANT_BOOL *pval);
```
pval

On return, this parameter contains a pointer to a boolean that is set to true if the project is visible or false if not.

Returns S\_OK if this method call succeeded or an appropriate error if it failed.

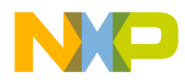

**Projects** get\_Name

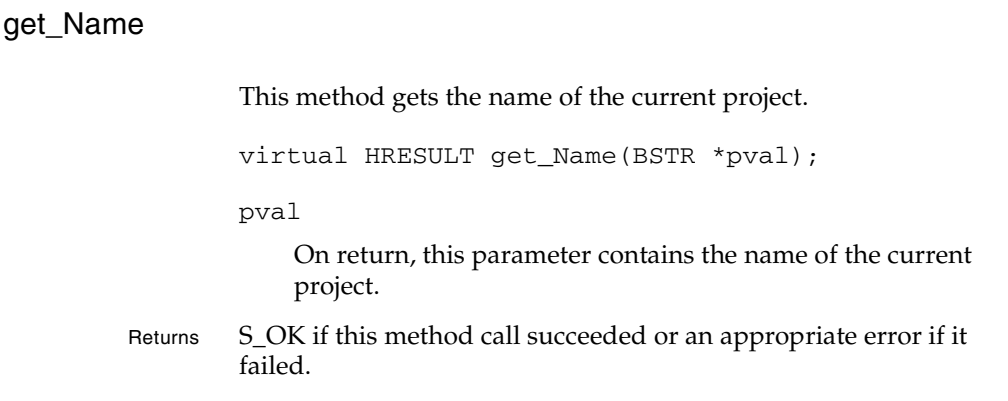

#### GetNamedPluginData

This method gets plug-in data for the project, by name.

```
virtual HRESULT GetNamedPluginData(
BSTR resourceName,
EPluginDataStorageLoc storeIn,
IStream **pluginData);
```
#### resourceName

The name of the plug-in from which to get the data.

storeIn

The location of the plug-in's data storage.

pluginData

On return, this parameter contains the address of a pointer to the plug-in data.

- Returns S\_OK if this method call succeeded or an appropriate error if it failed.
- See Also "EPluginDataStorageLoc" on page 663

**SDK–642** IDE 5.1 SDK API Reference

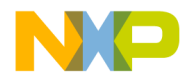

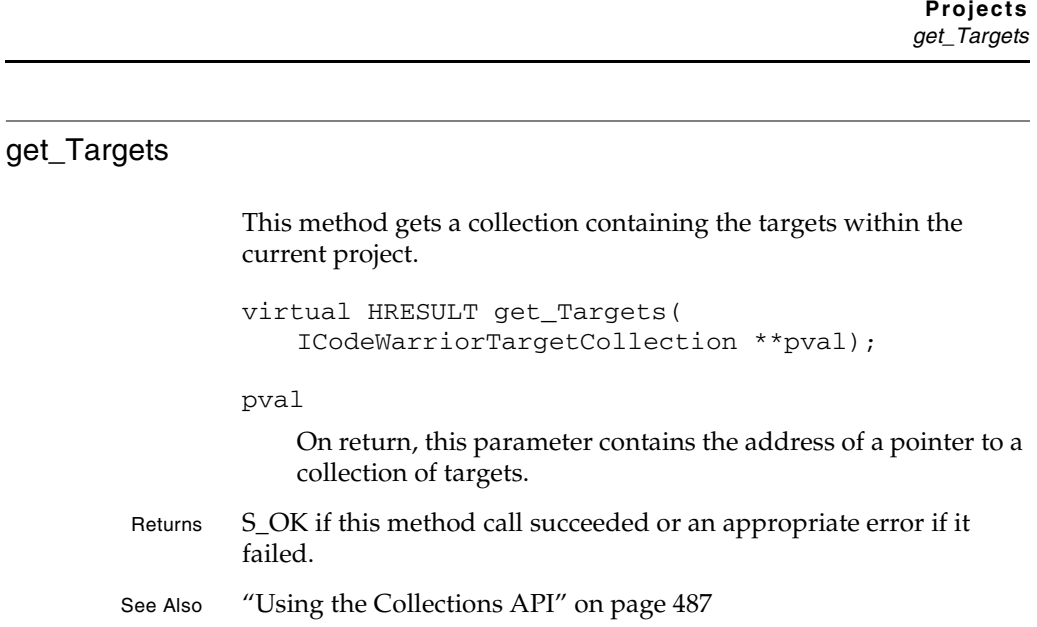

## get\_VersionControl

This method gets the version control object for the current project.

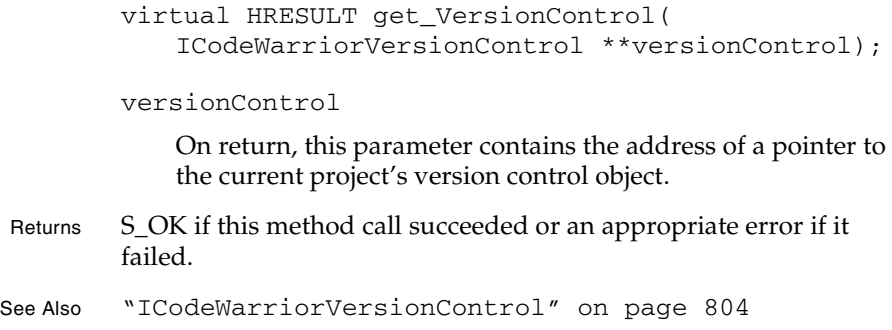

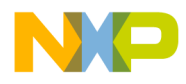

**Projects** RemoveDesign

#### **RemoveDesign**

This method removes a design (and possibly any designs nested within the specified design) from the project.

virtual HRESULT RemoveDesign( ICodeWarriorDesign \*design, VARIANT\_BOOL fDeleteContainedDesigns);

design

A pointer to the design to remove.

fDeleteContainedDesigns

**NOTE** fDeleteContainedDesigns indicates whether to delete targets, not designs.

> Set this parameter to true to delete any targets contained within the design specified in the design parameter or false to leave the targets.

- Returns S\_OK if this method call succeeded or an appropriate error if it failed.
- See Also "ICodeWarriorDesign" on page 542

#### RemoveDesignByName

This method removes a design (and possibly any designs nested within the specified design) from the project, given a design name.

virtual HRESULT RemoveDesignByName( BSTR designName, VARIANT\_BOOL fDeleteContainedTargets);

designName

The name of the design to remove.

**SDK–644** IDE 5.1 SDK API Reference

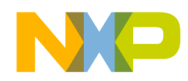

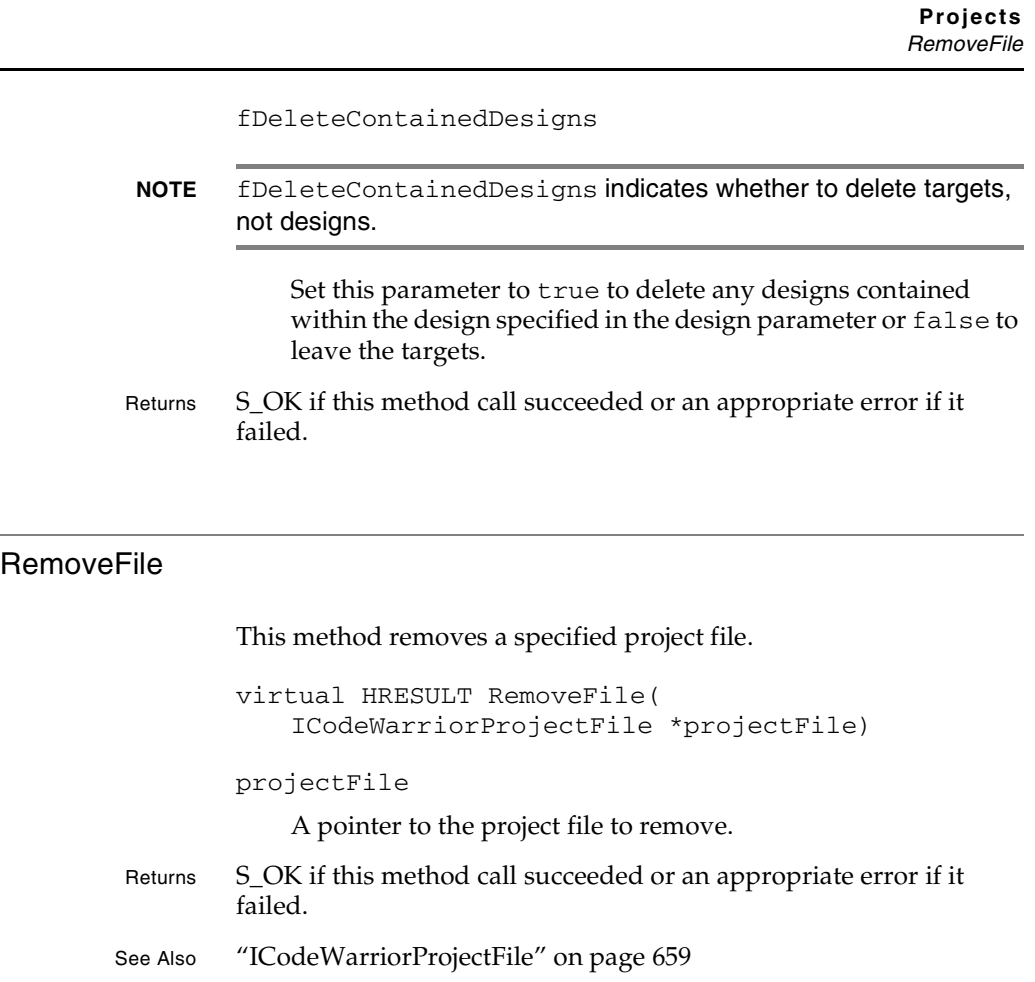

#### RemoveNamedPluginData

This method removes plug-in data, given a name for the plug-in.

virtual HRESULT RemoveNamedPluginData( BSTR resourceName, EPluginDataStorageLoc storeIn);

#### resourceName

The name of the plug-in from which to remove data.

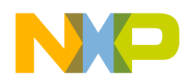

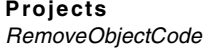

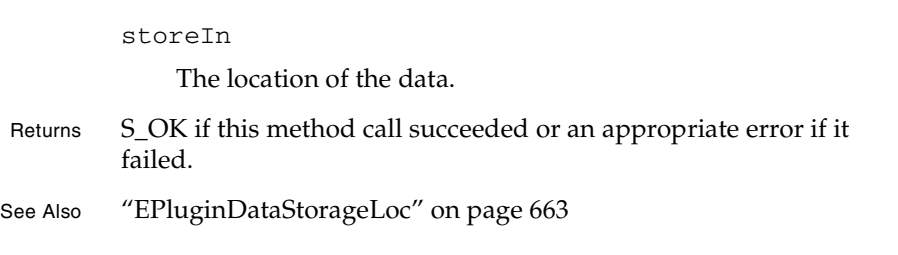

#### RemoveObjectCode

This method removes the object code from a specified target.

virtual HRESULT RemoveObjectCode( ECodeWarriorWhichTargetOptions whichTarget, VARIANT\_BOOL compact);

whichTarget

The target from which to remove object code.

compact

true to have the IDE destroy the associated data files (from the data folder) and re-create them or false to leave the data files as they are.

- Returns S\_OK if this method call succeeded or an appropriate error if it failed.
- See Also "ECodeWarriorWhichTargetOptions" on page 765

#### RemoveObjectCodeWithOptions

This method removes the object code from a single target or all targets. It also lets you choose whether to remove the object code from all the subprojects within the current project and whether to delete any associated data files.

virtual HRESULT RemoveObjectCodeWithOptions(

**SDK–646** IDE 5.1 SDK API Reference

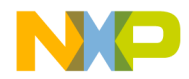

**Projects** RemoveObjectCodeWithOptions

ECodeWarriorWhichTargetOptions whichTarget, VARIANT\_BOOL recurseSubProject, VARIANT\_BOOL deleteDataFiles) = 0;

whichTarget

A value with the range defined by the ECodeWarriorWhichTargetOptions enumeration that specifies whether to remove the object code from all targets or only the current target.

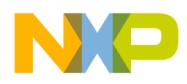

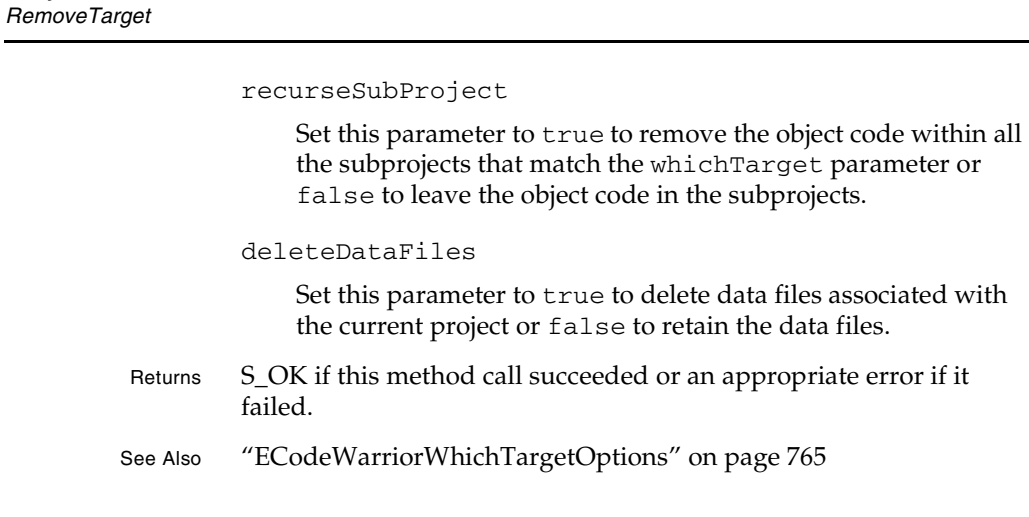

#### RemoveTarget

**Projects**

This method removes the specified target from the current project.

virtual HRESULT RemoveTarget( ICodeWarriorTarget \*target);

target

A pointer to the target to remove.

Returns S\_OK if this method call succeeded or an appropriate error if it failed.

See Also "ICodeWarriorTarget" on page 706

**SDK–648** IDE 5.1 SDK API Reference
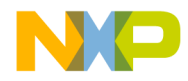

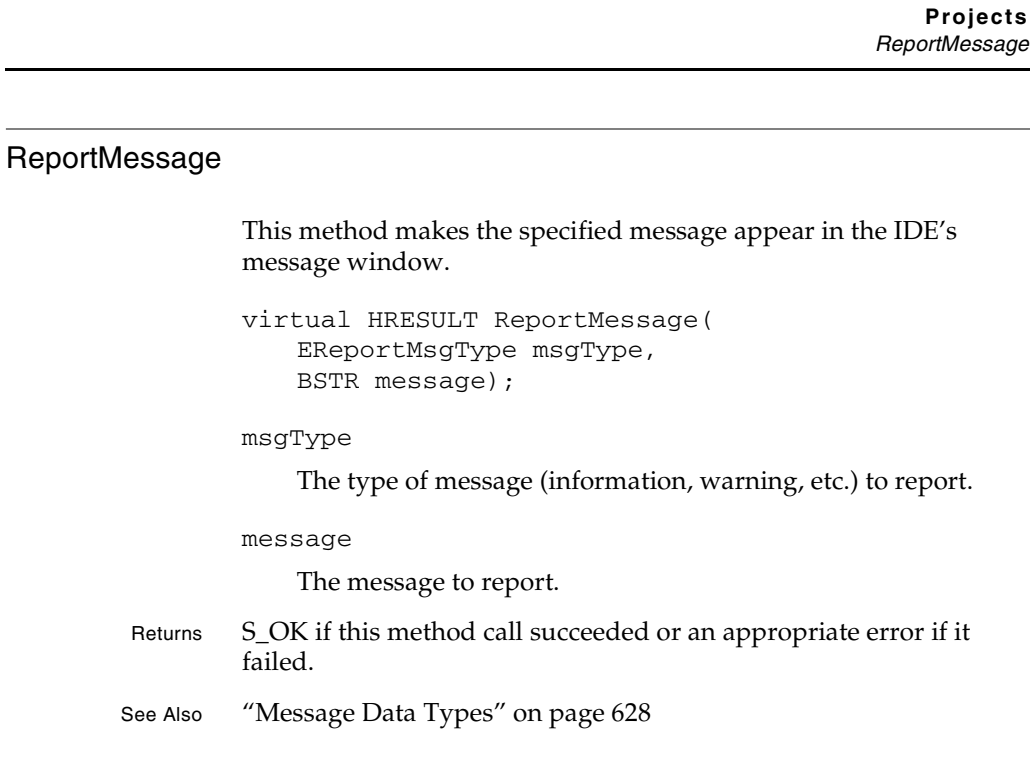

#### **SetCurrentTarget**

This method sets the current build target within the project.

```
virtual HRESULT SetCurrentTarget(
             BSTR targetName);
         targetName
             The name of the target to set as the current target.
Returns S_OK if this method call succeeded or an appropriate error if it 
         failed.
```
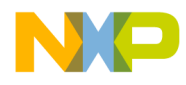

**Projects** SetNamedPluginData

#### SetNamedPluginData

This method sets the data for a plug-in.

virtual HRESULT SetNamedPluginData( BSTR resourceName, EPluginDataStorageLoc storeIn, IStream \*pluginData);

resourceName

The name of the plug-in.

storeIn

The location in which to store the plug-in's data.

pluginData

The data to store in the plug-in.

- Returns S\_OK if this method call succeeded or an appropriate error if it failed.
- See Also "EPluginDataStorageLoc" on page 663

#### SynchronizeStatus

This method synchronizes the dates of the files stored in a version control system with the dates of the working files. For this method to work, you must have defined the VCS settings either globally or for the project.

virtual HRESULT SynchronizeStatus(void);

Returns S\_OK if this method call succeeded or an appropriate error if it failed.

**SDK–650** IDE 5.1 SDK API Reference

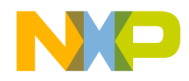

**Projects** ICodeWarriorProjectAssociation

## **ICodeWarriorProjectAssociation**

This interface provides access to the project associated with the current project file.

#### **Inherited Interfaces**

• IUnknown

#### **Methods**

The following methods are available for your use:

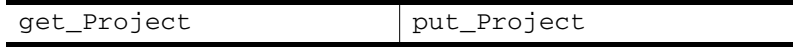

#### get\_Project

The IDE calls this method to get the project associated with the current project file.

```
virtual HRESULT get_Project(
   ICodeWarriorProject **pval);
```
pval

On return, this parameter contains the address of a pointer to the project associated with the current project file.

Returns S\_OK if this method call succeeded or an appropriate error if it failed.

See Also "ICodeWarriorProject" on page 630

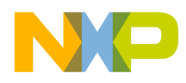

**Projects** put\_Project

## put\_Project The IDE calls this method to associate a new project object with the current project file. virtual HRESULT put\_Project( ICodeWarriorProject \*pval); pval A pointer to the project to associate with the current project file. Returns S\_OK if this method call succeeded or an appropriate error if it failed. See Also "ICodeWarriorProject" on page 630

**SDK–652** IDE 5.1 SDK API Reference

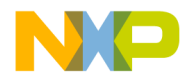

**Projects** ICodeWarriorProjectEvents

## **ICodeWarriorProjectEvents**

This interface provides a way to create events while a user works with a project.

#### **Inherited Interfaces**

• IUnknown

#### **Methods**

The following methods are available for your use:

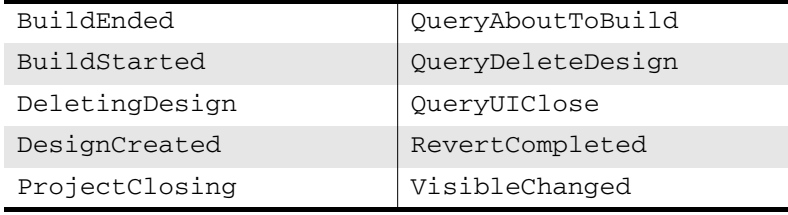

#### BuildEnded

#### This method indicates that a build has ended.

```
virtual HRESULT BuildEnded(
   ECodeWarriorCompileChoice choice,
   long buildID,
   VARIANT_BOOL fBuildSucceeded,
   ICodeWarriorBuildMessages *buildMessages);
```
choice

The kind of operation the compile performed.

#### buildID

The ID of the build.

#### fBuildSucceeded

Set this parameter to true if the build succeeded or false otherwise.

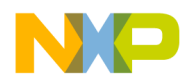

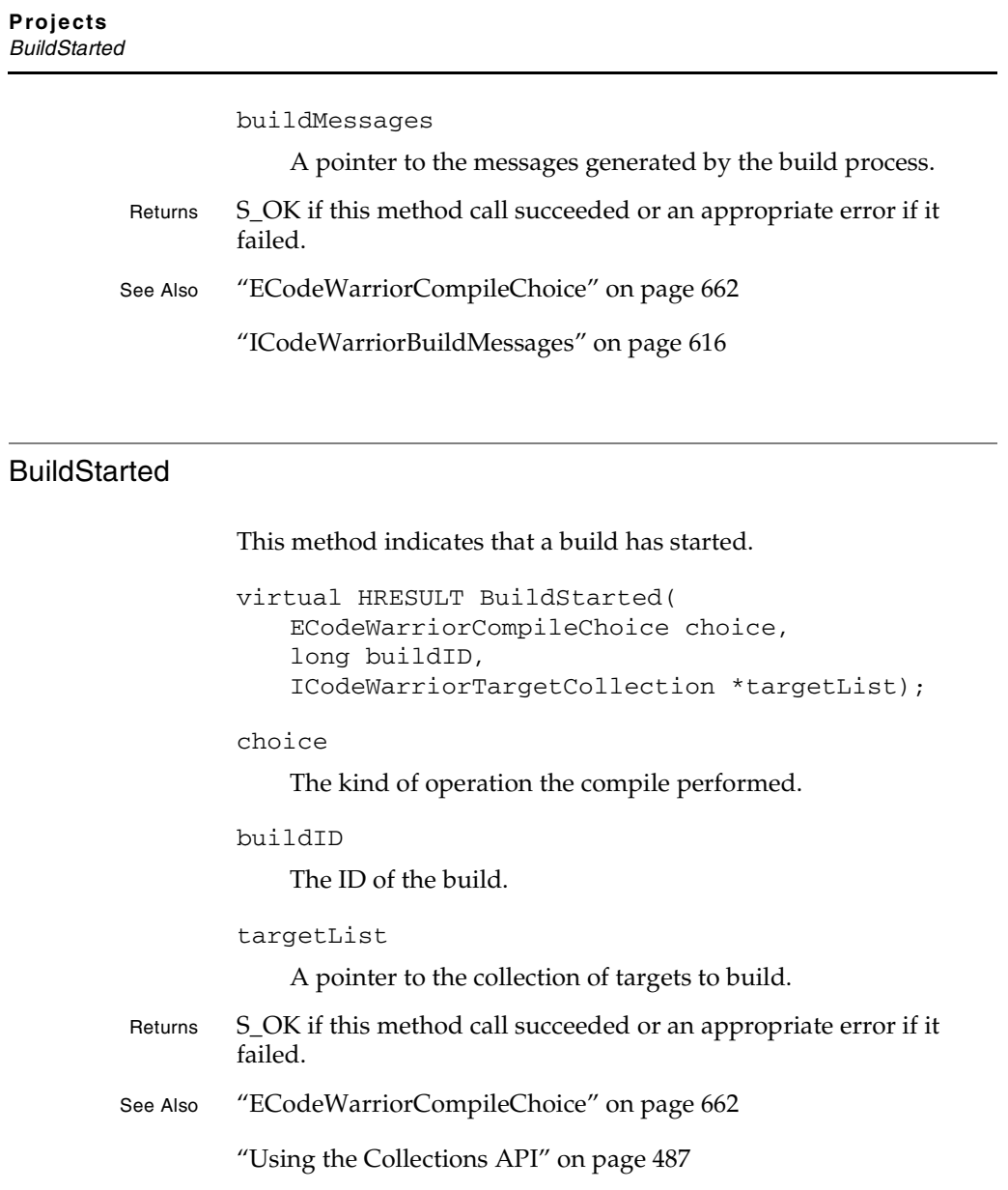

**SDK–654** IDE 5.1 SDK API Reference

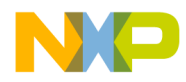

## DeletingDesign

This method indicates that a design is being deleted.

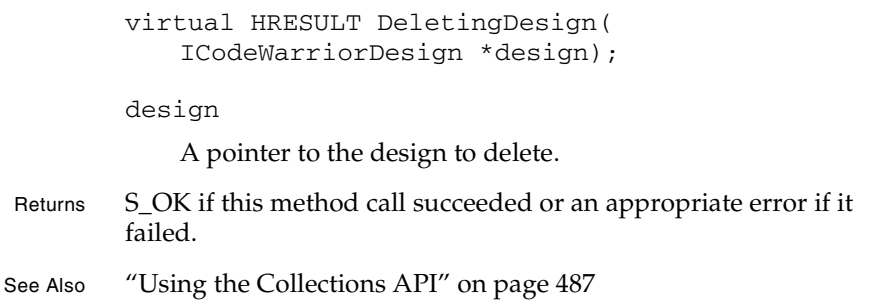

## **DesignCreated**

This method indicates that a design is being created.

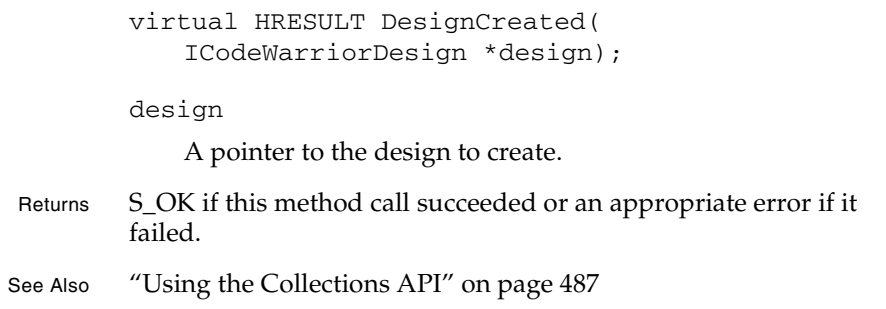

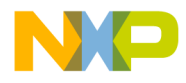

**Projects ProjectClosing** 

#### ProjectClosing

This method indicates that a project is being closed.

virtual HRESULT ProjectClosing( ICodeWarriorProject \*project);

project

A pointer to the project to close.

Returns S\_OK if this method call succeeded or an appropriate error if it failed.

See Also "ICodeWarriorProject" on page 630

#### QueryAboutToBuild

The CodeWarrior IDE calls this method to inform the plug-in that a build is about to start.

```
virtual HRESULT QueryAboutToBuild(
   ECodeWarriorCompileChoice choice,
   long buildID,
   ICodeWarriorTargetCollection *targetList);
```
choice

The kind of operation the compile performed.

buildID

The ID of the build.

targetList

A pointer to the collection of targets to build.

Returns S\_OK if this method call succeeded or an appropriate error if it failed.

See Also "ECodeWarriorCompileChoice" on page 662

**SDK–656** IDE 5.1 SDK API Reference

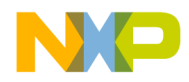

**Projects** QueryDeleteDesign

"Using the Collections API" on page 487

#### QueryDeleteDesign

The CodeWarrior IDE calls this method to inform the plug-in that a design is about to be deleted.

virtual HRESULT QueryDeleteDesign( ICodeWarriorDesign \*design);

design

A pointer to the design to delete.

Returns S\_OK if this method call succeeded or an appropriate error if it failed.

See Also "Using the Collections API" on page 487

#### **QueryUIClose**

The CodeWarrior IDE calls this method to inform the plug-in that the IDE is about to close.

virtual HRESULT QueryUIClose( ICodeWarriorProject \*project);

project

A pointer to the project window to close.

Returns S\_OK if this method call succeeded or an appropriate error if it failed.

See Also "ICodeWarriorProject" on page 630

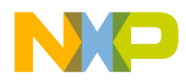

**Projects** RevertCompleted

#### RevertCompleted

This method indicates that a reversion (backing up to an earlier state) operation has finished.

virtual HRESULT RevertCompleted(void);

Returns S\_OK if this method call succeeded or an appropriate error if it failed.

#### VisibleChanged

This method indicates that the project window's visibility has changed (it has been hidden or revealed).

```
virtual HRESULT VisibleChanged(
   ICodeWarriorProject *project,
   VARIANT_BOOL fVisible);
```
project

A pointer to the project in question.

fVisible

Set this parameter to true if the project is visible or false if the project is invisible.

- Returns S\_OK if this method call succeeded or an appropriate error if it failed.
- See Also "ICodeWarriorProject" on page 630

**SDK–658** IDE 5.1 SDK API Reference

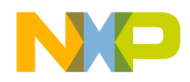

**Projects** ICodeWarriorProjectFile

## **ICodeWarriorProjectFile**

This interface provides the means to manipulate project files..

#### **Inherited Interfaces**

• IUnknown

#### **Methods**

The following methods are available for your use:

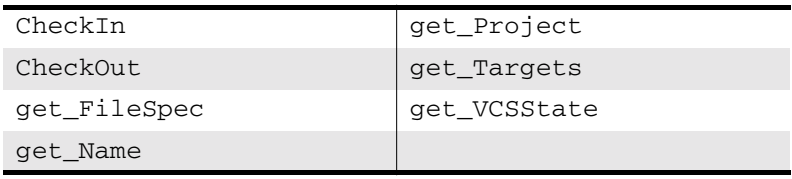

#### **CheckIn**

This method checks in the project file for the current project.

virtual HRESULT CheckIn(void);

Returns S\_OK if this method call succeeded or an appropriate error if it failed.

#### **CheckOut**

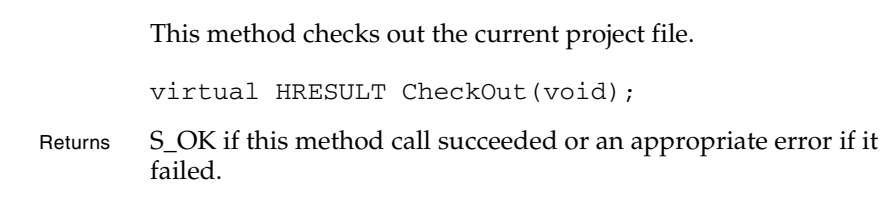

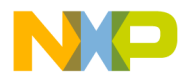

**Projects** get\_FileSpec

# get\_FileSpec This method gets the file specification for the current project file. virtual HRESULT get\_FileSpec(IFileSpec \*\*pval); pval On return, this parameter contains the address of a pointer to the file specification for the current project file. Returns S\_OK if this method call succeeded or an appropriate error if it failed. See Also "IFileSpec" on page 599

#### get\_Name

This method gets the name of the current project file.

virtual HRESULT get\_Name(BSTR \*pval);

pval

On return, this parameter contains the name of the current project file.

Returns S\_OK if this method call succeeded or an appropriate error if it failed.

#### get\_Project

This method gets the project object for the current project.

```
virtual HRESULT get_Project(
   ICodeWarriorProject **pval);
```
**SDK–660** IDE 5.1 SDK API Reference

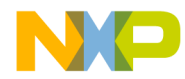

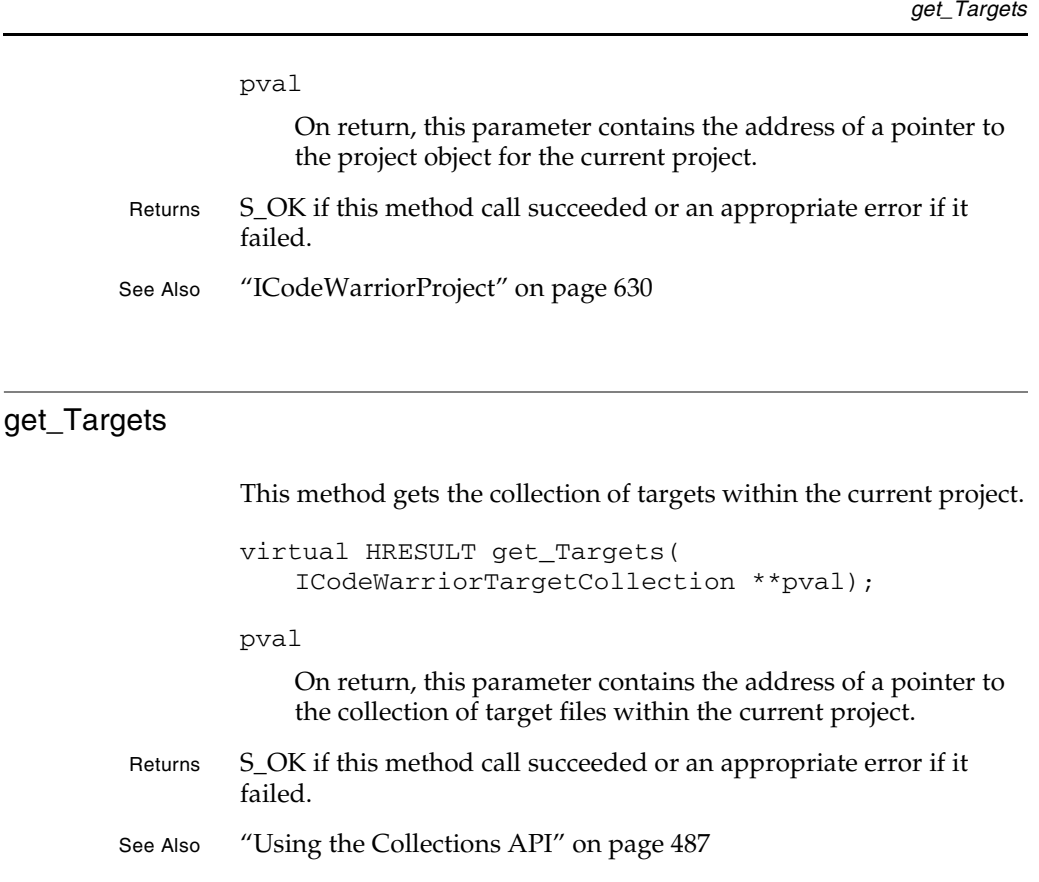

#### get\_VCSState

This method gets the current version control system (VCS) status for the current project file.

virtual HRESULT get\_VCSState( ICodeWarriorVCSState \*\*pval);

pval

On return, this parameter contains the address of a pointer to the VCSState object for the current project.

IDE 5.1 SDK API Reference **SDK–661**

**Projects**

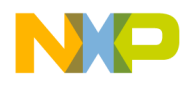

#### **Projects** Project Data Types

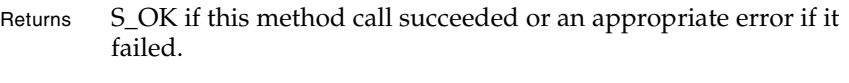

See Also "ICodeWarriorVCSState" on page 809

## **Project Data Types**

#### **ECodeWarriorBuildOptions**

The ECodeWarriorBuildOptions enumeration provides constants for whether to build normal or to skip dependencies.

#### **Table 22.1 ECodeWarriorBuildOptions Enumeration**

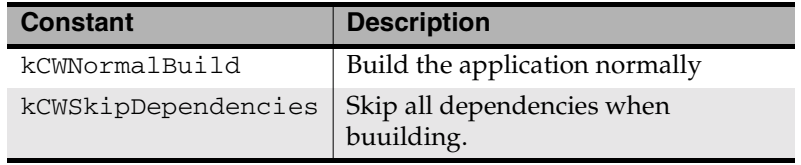

#### **ECodeWarriorCompileChoice**

The ECodeWarriorCompileChoice enumeration provides constants for what kind of operation the compiler performs.

#### **Table 22.2 ECodeWarriorCompileChoice Enumeration**

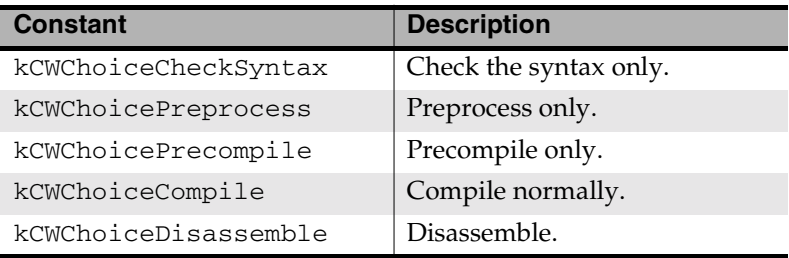

#### **ECodeWarriorRunMode**

The ECodeWarriorRunMode enumeration provides constants for whether to run the resulting output of a build process and whether to run it in debug mode.

**SDK–662** IDE 5.1 SDK API Reference

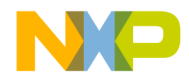

**Projects** Project Data Types

#### **Table 22.3 ECodeWarriorRunMode Enumeration**

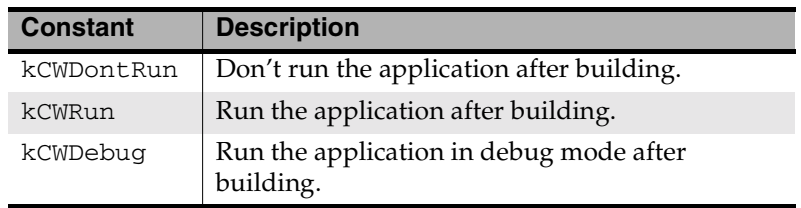

#### **EPluginDataStorageLoc**

The EPluginDataStorageLoc enumeration provides constants for where a plug-in's data is stored.

#### **Table 22.4 EPluginDataStorageLoc Enumeration**

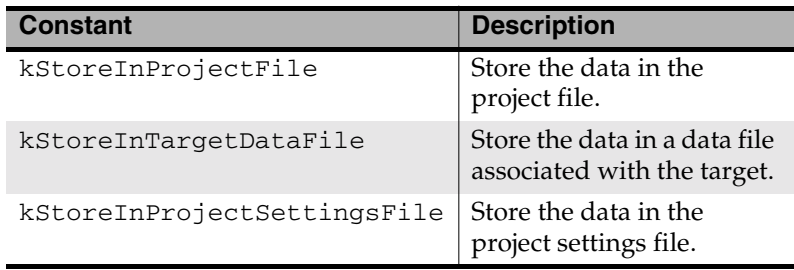

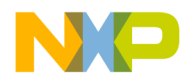

**Projects** Project Data Types

**SDK–664** IDE 5.1 SDK API Reference

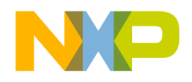

# **23**

# **Symbols**

This chapter describes the Symbols API, which you can use to manipulate the various symbols and messages associated with the build process.

This chapter contains the following sections:

• Symbols API Reference

# **Symbols API Reference**

This section describes the functions contained in the following interfaces:

- ICodeWarriorBaseClassInfo
- ICodeWarriorClass
- ICodeWarriorDataMember
- ICodeWarriorMethod
- ICodeWarriorScope
- ICodeWarriorSourceContext
- ICodeWarriorSymbol
- ICodeWarriorSymbolContainer

The following data types are used with these interfaces:

- ECodeWarriorAccess
- ECodeWarriorShowSymbolLocation

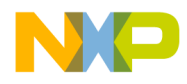

**Symbols** ICodeWarriorBaseClassInfo

## **ICodeWarriorBaseClassInfo**

This interface provides methods to get information about a base class.

#### **Inherited Interfaces**

• IUnknown

#### **Methods**

The following methods are available for your use:

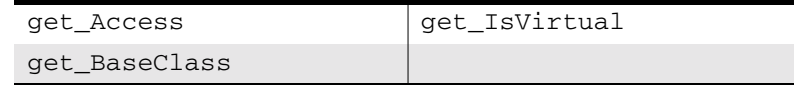

#### get\_Access

This method gets the access level for the current class.

```
virtual HRESULT get_Access(
   ECodeWarriorAccess *pval);
```
pval

On return, this parameter contains a pointer to the access level.

Returns S\_OK if this method call succeeded or an appropriate error if it failed.

See Also "ECodeWarriorAccess" on page 703

#### get\_BaseClass

This method gets the base class for the current class.

```
virtual HRESULT get_BaseClass(
   ICodeWarriorClass **pval);
```
**SDK–666** IDE 5.1 SDK API Reference

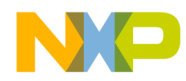

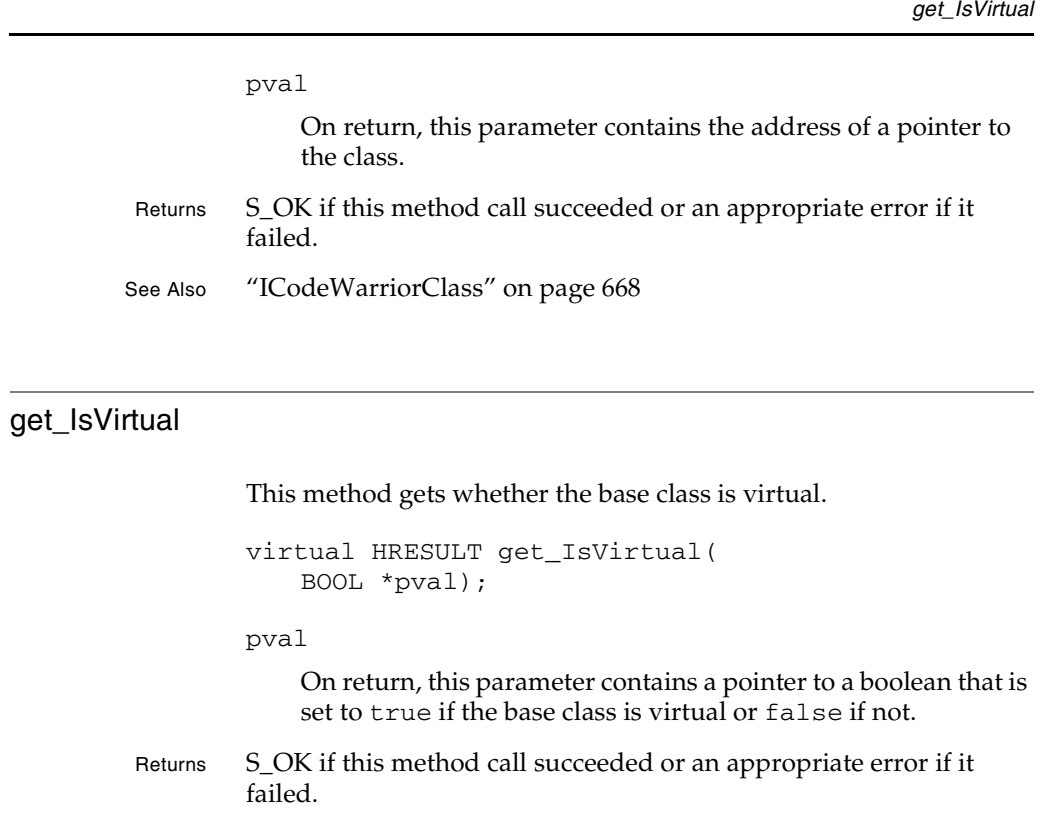

IDE 5.1 SDK API Reference **SDK–667**

**Symbols**

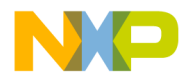

**Symbols** ICodeWarriorClass

## **ICodeWarriorClass**

#### **Inherited Interfaces**

• IUnknown

#### **Methods**

The following methods are available for your use:

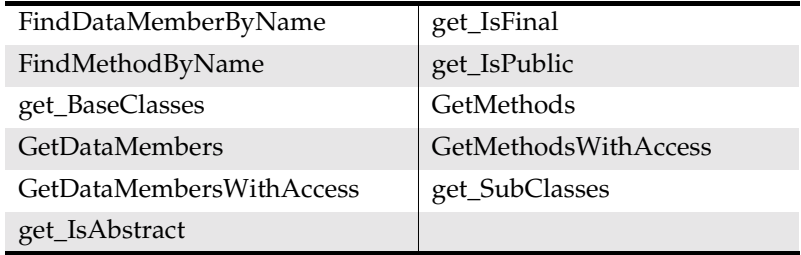

#### FindDataMemberByName

This method finds a data member within the class, by name.

```
virtual HRESULT FindDataMemberByName(
   BSTR inName,
   ICodeWarriorDataMember **pval);
```
inName

The name of the member to find

pval

On return, this parameter contains the address of a pointer to the data member specified by the inName parameter.

Returns S\_OK if this method call succeeded or an appropriate error if it failed.

See Also "ICodeWarriorDataMember" on page 675

**SDK–668** IDE 5.1 SDK API Reference

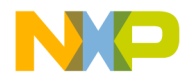

#### FindMethodByName

This method finds a method within the class, by name.

virtual HRESULT FindMethodByName( BSTR inName, ICodeWarriorMethod \*\*pval);

inName

The name of the method to find.

pval

On return, this parameter contains the address of a pointer to the data member specified by the inName parameter.

Returns S\_OK if this method call succeeded or an appropriate error if it failed.

See Also "ICodeWarriorMethod" on page 677

#### get\_BaseClasses

This method gets a collection of base classes for the current class.

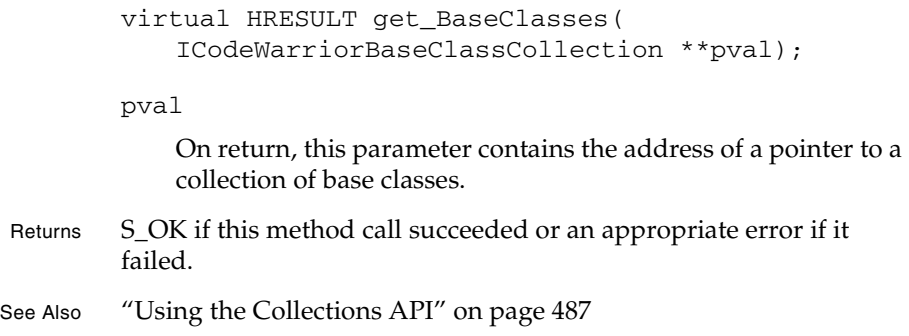

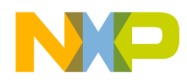

**Symbols** GetDataMembers

#### GetDataMembers

This method gets the data members of the class.

```
virtual HRESULT GetDataMembers(
   BOOL inIncludeInherited,
   ICodeWarriorDataMemberCollection **pval);
inIncludeInherited
```
Set this parameter to true to include inherited data members or

to false to exclude them.

pval

On return, this parameter contains the address of a pointer to a collection of the data members.

Returns S\_OK if this method call succeeded or an appropriate error if it failed.

See Also "Using the Collections API" on page 487

#### GetDataMembersWithAccess

This method gets the data members within a class that have a particular kind of access, as determined by the inAccessMask parameter.

```
virtual HRESULT GetDataMembersWithAccess(
   BOOL inIncludeInherited,
   ECodeWarriorAccess inAccessMask,
   ICodeWarriorDataMemberCollection **pval);
```
inIncludeInherited

Set this parameter to true to include inherited data members or to false to exclude them.

inAccessMask

Set this parameter to one of the constants defined in the

**SDK–670** IDE 5.1 SDK API Reference

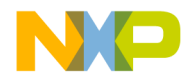

**Symbols** get\_IsAbstract

ECodeWarriorAccess enumeration.

pval

On return, this parameter contains the address of a pointer to a collection of the data members that match the access mask.

Returns S\_OK if this method call succeeded or an appropriate error if it failed.

#### get\_IsAbstract

This method gets whether the class is abstract.

virtual HRESULT get\_IsAbstract( BOOL \*pval);

pval

On return, this parameter contains a pointer to a boolean that indicates whether the class is abstract.

Returns S\_OK if this method call succeeded or an appropriate error if it failed.

#### get\_IsFinal

This method gets whether the class is final.

virtual HRESULT get\_IsFinal( BOOL \*pval);

pval

On return, this parameter contains a pointer to a boolean that indicates whether the class is final.

Returns S\_OK if this method call succeeded or an appropriate error if it failed.

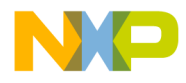

**Symbols** get\_IsPublic

 $\overline{\phantom{a}}$ 

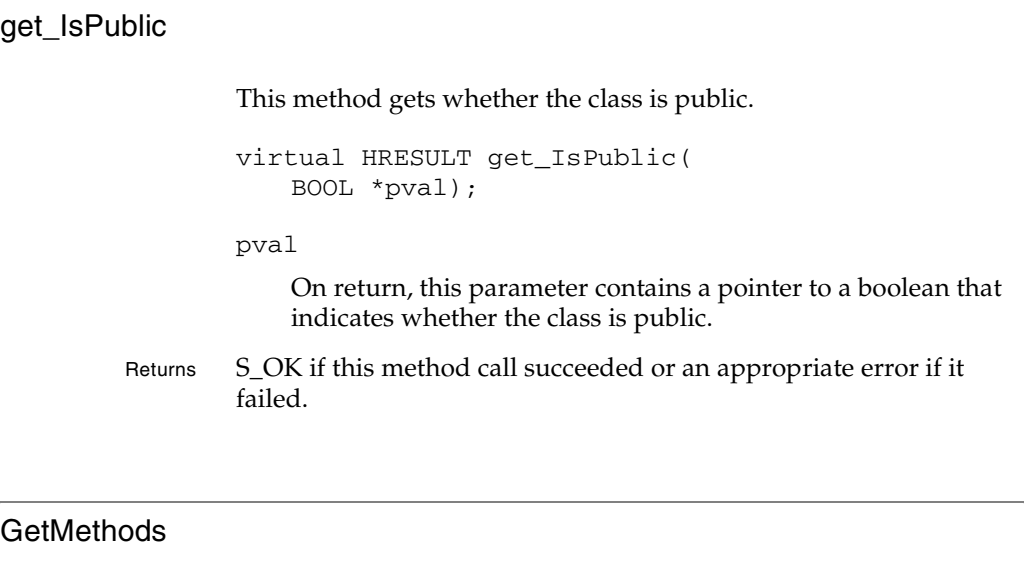

This method gets the methods within a class.

```
virtual HRESULT GetMethods(
   BOOL inIncludeInherited,
   ICodeWarriorMethodCollection **pval);
```
inIncludeInherited

Set this parameter to true to include inherited methods or to false to exclude them.

pval

On return, this parameter contains the address of a pointer to a collection of the methods.

- Returns S\_OK if this method call succeeded or an appropriate error if it failed.
- See Also "Using the Collections API" on page 487

**SDK–672** IDE 5.1 SDK API Reference

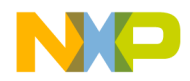

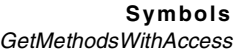

#### GetMethodsWithAccess

This method gets the data members within a class that have a particular kind of access, as determined by the inAccessMask parameter.

```
virtual HRESULT GetMethodsWithAccess(
   BOOL inIncludeInherited,
   ECodeWarriorAccess inAccessMask,
   ICodeWarriorMethodCollection **pval);
```
inIncludeInherited

Set this parameter to true to include inherited members or to false to exclude them.

#### inAccessMask

Set this parameter to one of the constants defined in the ECodeWarriorAccess enumeration.

pval

On return, this parameter contains the address of a pointer to a collection of the methods that match the access mask.

- Returns S\_OK if this method call succeeded or an appropriate error if it failed.
- See Also "Using the Collections API" on page 487

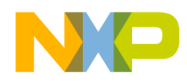

**Symbols** get\_SubClasses

#### get\_SubClasses

This method gets a collection containing the subclasses of the class.

```
virtual HRESULT get_SubClasses(
   ICodeWarriorClassCollection **pval);
```
pval

On return, this parameter contains the address of a pointer to a collection of the current class's subclasses.

- Returns S\_OK if this method call succeeded or an appropriate error if it failed.
- See Also "Using the Collections API" on page 487

**SDK–674** IDE 5.1 SDK API Reference

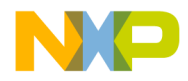

**Symbols** ICodeWarriorDataMember

### **ICodeWarriorDataMember**

#### **Inherited Interfaces**

• IUnknown

#### **Methods**

The following methods are available for your use:

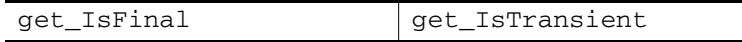

#### get\_IsFinal

This method gets whether the current data member is final.

```
virtual HRESULT get_IsFinal(
   BOOL *pval);
```
#### pval

On return, this parameter contains a pointer to a boolean that is set to true if the data member is final or false if not.

Returns S\_OK if this method call succeeded or an appropriate error if it failed.

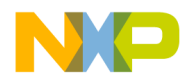

**Symbols** get\_IsTransient

#### get\_IsTransient

This method gets whether the current data member is transient.

virtual HRESULT get\_IsTransient( BOOL \*pval);

pval

On return, this parameter contains a pointer to a boolean that is set to true if the data member is transient or false if not.

Returns S\_OK if this method call succeeded or an appropriate error if it failed.

**SDK–676** IDE 5.1 SDK API Reference

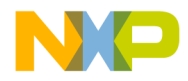

**Symbols** ICodeWarriorMethod

#### **ICodeWarriorMethod**

#### **Inherited Interfaces**

• IUnknown

#### **Methods**

The following methods are available for your use:

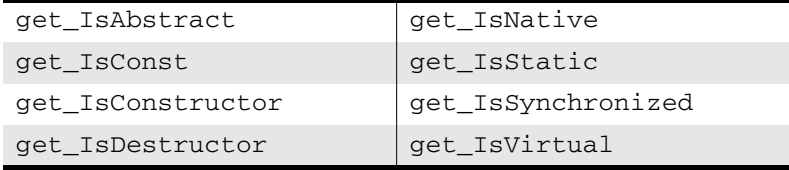

#### get\_Access

This method gets the access restriction for the current method.

```
virtual HRESULT get_Access(
   ECodeWarriorAccess *pval);
```
pval

On return, this pointer contains a pointer to the access restriction for the current method.

Returns S\_OK if this method call succeeded or an appropriate error if it failed.

See Also "ECodeWarriorAccess" on page 703

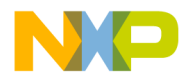

**Symbols** get\_IsAbstract

#### get\_IsAbstract

This method gets whether the current method is abstract.

virtual HRESULT get\_IsAbstract( BOOL \*pval);

pval

On return, this parameter contains a pointer to a boolean that is set to true if the method is abstract or false if not.

Returns S\_OK if this method call succeeded or an appropriate error if it failed.

#### get\_IsConst

This method gets whether the current method has been declared as constant.

```
virtual HRESULT get_IsConst(
   BOOL *pval);
```
pval

On return, this parameter contains a pointer to a boolean that is set to true if the method is abstract or false if not.

Returns S\_OK if this method call succeeded or an appropriate error if it failed.

**SDK–678** IDE 5.1 SDK API Reference

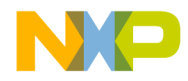

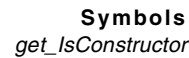

#### get\_IsConstructor

This method gets whether the current method is one of a class's constructors.

```
virtual HRESULT get_IsConstructor(
   BOOL *pval);
```
pval

On return, this parameter contains a pointer to a boolean that is set to true if the method is a constructor or false if not.

Returns S\_OK if this method call succeeded or an appropriate error if it failed.

#### get\_IsDestructor

This method gets whether the current method is one of a class's destructors.

```
virtual HRESULT get_IsDestructor(
   BOOL *pval);
```
pval

On return, this parameter contains a pointer to a boolean that is set to true if the method is a destructor or false if not.

Returns S\_OK if this method call succeeded or an appropriate error if it failed.

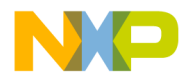

**Symbols** get\_IsInline

# get\_IsInline This method gets whether the current method is inline. virtual HRESULT get\_IsInline( BOOL \*pval); pval On return, this parameter contains a pointer to a boolean that is set to true if the method is inline or false if not. Returns Nothing

#### get\_IsNative

This method gets whether the current method is native.

virtual HRESULT get\_IsNative( BOOL \*pval);

pval

On return, this parameter contains a pointer to a boolean that is set to true if the method is native or false if not.

Returns S\_OK if this method call succeeded or an appropriate error if it failed.

**SDK–680** IDE 5.1 SDK API Reference

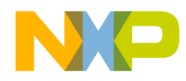

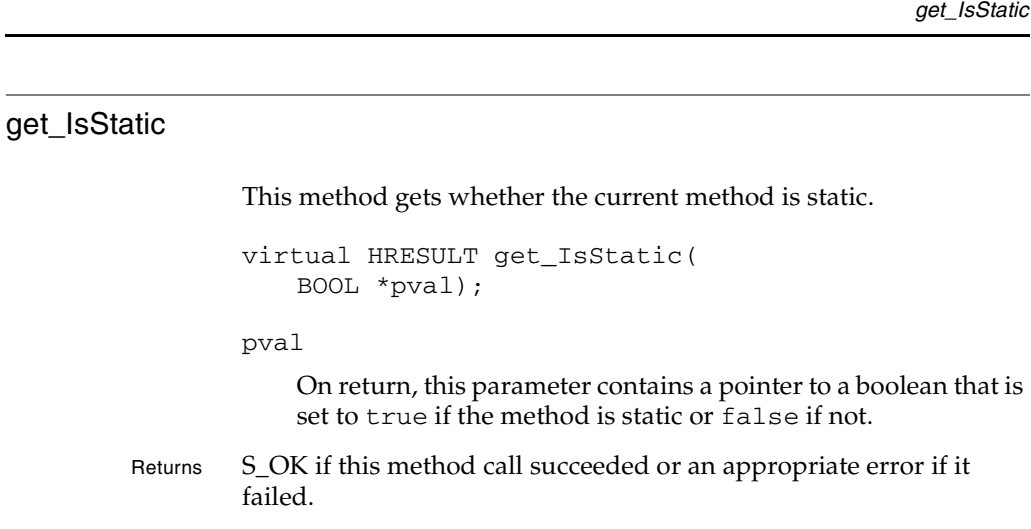

#### get\_IsSynchronized

This method gets whether the current method is synchronized.

virtual HRESULT get\_IsSynchronized( BOOL \*pval);

pval

On return, this parameter contains a pointer to a boolean that is set to true if the method is synchronized or false if not.

Returns S\_OK if this method call succeeded or an appropriate error if it failed.

IDE 5.1 SDK API Reference **SDK–681**

**Symbols**

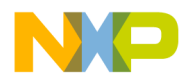

**Symbols** get\_IsVirtual

## get\_IsVirtual This method gets whether the current method is virtual. virtual HRESULT get\_IsVirtual( BOOL \*pval); pval On return, this parameter contains a pointer to a boolean that is set to true if the method is virtual or false if not. Returns S\_OK if this method call succeeded or an appropriate error if it failed.

**SDK–682** IDE 5.1 SDK API Reference

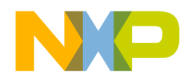

**Symbols** ICodeWarriorScope

### **ICodeWarriorScope**

#### **Inherited Interfaces**

• ICodeWarriorSymbol

#### **Methods**

The following methods are available for your use:

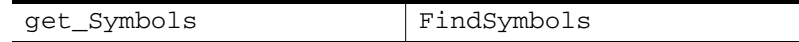

#### get\_Symbols

This method gets the symbols within the current scope that match a particular symbol type and a particular access mask. Optionally, this method can get the symbols from parent scopes inherited by this scope.

```
virtual HRESULT get_Symbols(
   ECodeWarriorSymbolType inSymbolTypeMask,
   ECodeWarriorAccess inAccessMask,
   BOOL inIncludeInherited,
   ICodeWarriorSymbolCollection** pval) = 0;
```
inSymbolTypeMask

One of the constants from the ECodeWarriorSymbolType enumeration.

#### inAccessMask

One of the constants defined in the ECodeWarriorAccess enumeration.

inIncludeInherited

true to include matching symbols from inherited scopes or to false to exclude them.

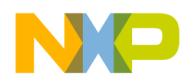

**Symbols** FindSymbols

# **Freescale Semiconductor, Inc.**

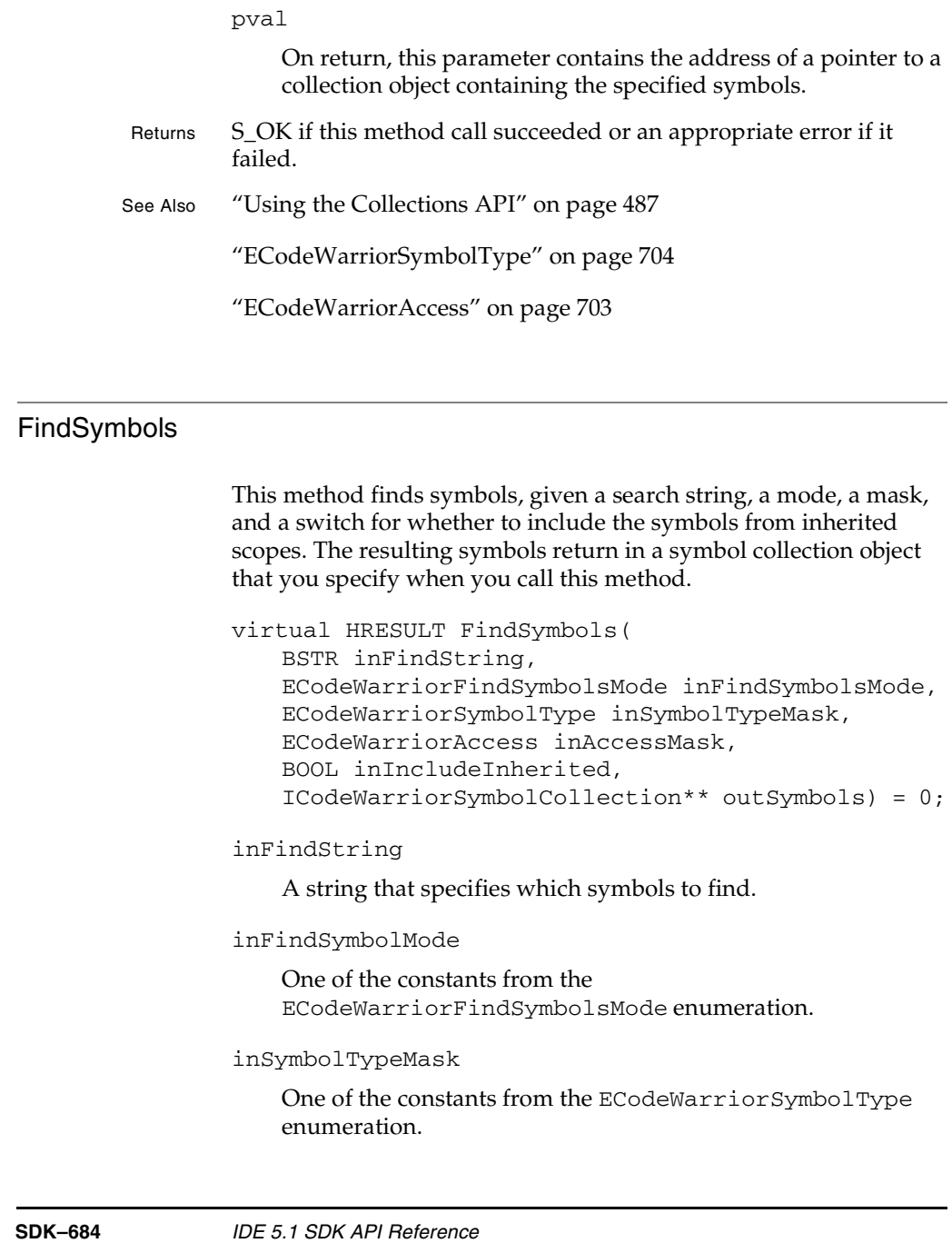
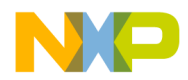

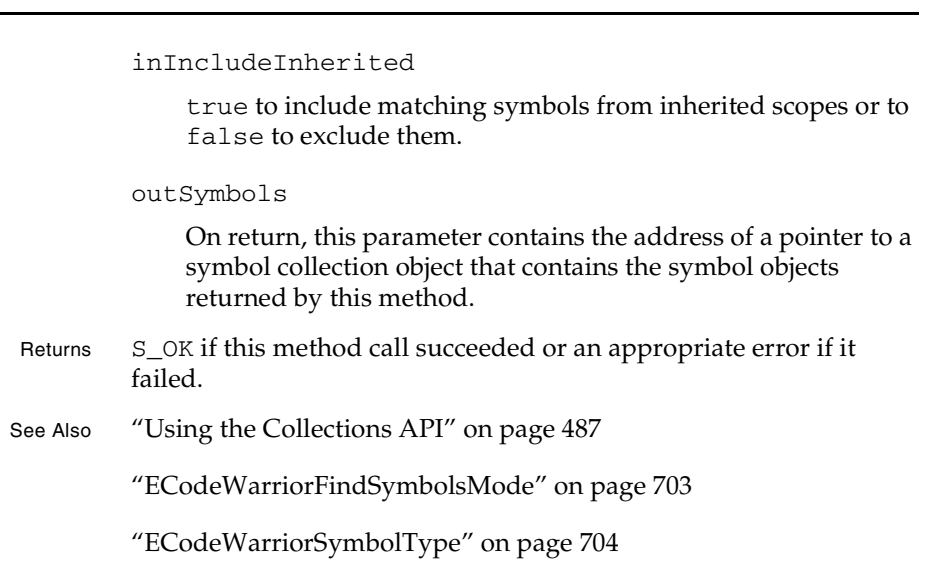

IDE 5.1 SDK API Reference **SDK–685**

**Symbols** FindSymbols

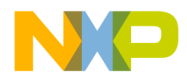

**Symbols** ICodeWarriorSourceContext

### **ICodeWarriorSourceContext**

### **Inherited Interfaces**

• IUnknown

### **Methods**

The following methods are available for your use:

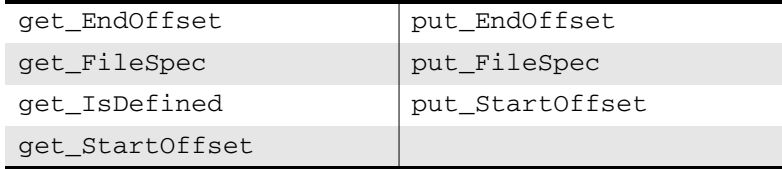

### get\_EndOffset

This method gets the number of characters from the top of a source file to the end of a specified symbol (usually one identified by the compiler as problematic).

```
virtual HRESULT get_EndOffset(
   long *pval)
```
pval

On return, this parameter contains a pointer to a long integer that indicates how many characters from the top of the file to the end of the symbol in question.

Returns S\_OK if this method call succeeded or an appropriate error if it failed.

**SDK–686** IDE 5.1 SDK API Reference

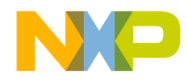

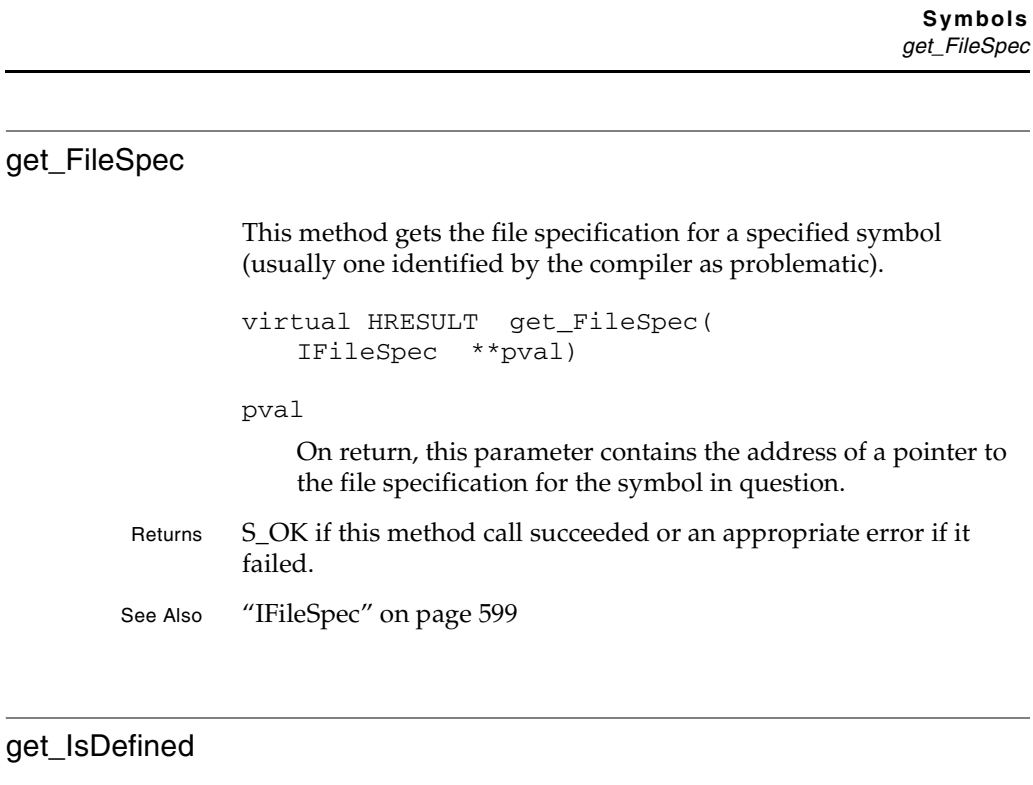

This method indicates whether the symbol in question has been defined.

virtual HRESULT get\_IsDefined( BOOL \*pval)

pval

On return, this parameter contains a pointer to a boolean that is set to true if the symbol in question has been defined or false if not.

Returns S\_OK if this method call succeeded or an appropriate error if it failed.

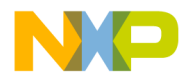

#### **Symbols** get\_StartOffset

### get\_StartOffset

This method gets the number of characters from the top of a source file to the start of a specified symbol (usually one identified by the compiler as problematic).

```
virtual HRESULT get_StartOffset(
   long *pval)
```
### pval

On return, this parameter contains a pointer to a long integer that indicates how many characters from the top of the file to the start of the symbol in question.

Returns S\_OK if this method call succeeded or an appropriate error if it failed.

### put\_EndOffset

This method sets the number of characters to the end of a symbol in a source file.

```
virtual HRESULT put_EndOffset(
   long pval)
```
pval

The number of characters from the top of the file to the end of the symbol in question.

Returns S\_OK if this method call succeeded or an appropriate error if it failed.

**SDK–688** IDE 5.1 SDK API Reference

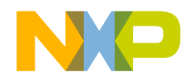

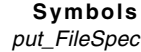

### put\_FileSpec

This method sets the file specification for a symbol.

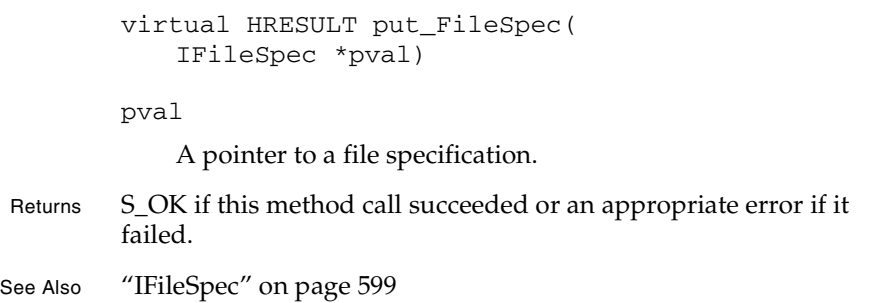

### put\_StartOffset

This method sets the number of characters to the start of a symbol in a source file.

```
virtual HRESULT put_StartOffset(
   long pval)
```

```
pval
```
The number of characters from the top of the file to the start of the symbol in question.

Returns S\_OK if this method call succeeded or an appropriate error if it failed.

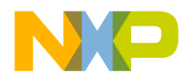

**Symbols** ICodeWarriorSymbol

### **ICodeWarriorSymbol**

### **Inherited Interfaces**

• IUnknown

### **Methods**

The following methods are available for your use:

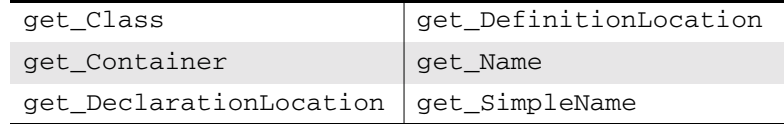

### get\_Class

This method gets the class in which a symbol appears

```
virtual HRESULT get_Class(
   ICodeWarriorClass **pval);
```
pval

On return, this parameter contains the address of a pointer to the class containing the symbol in question.

Returns S\_OK if this method call succeeded or an appropriate error if it failed.

See Also "ICodeWarriorClass" on page 668

**SDK–690** IDE 5.1 SDK API Reference

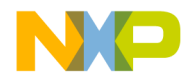

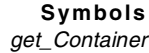

### get\_Container

This method gets the container for a symbol.

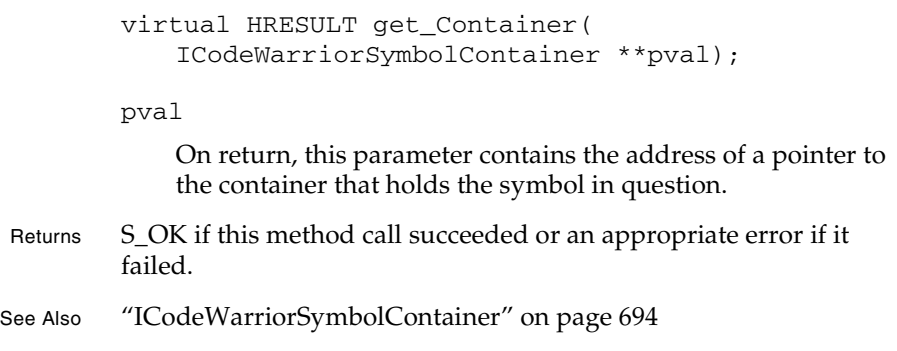

### get\_DeclarationLocation

This method gets the location where the symbol was declared.

virtual HRESULT get\_DeclarationLocation( ICodeWarriorSourceContext \*\*pval);

pval

On return, this parameter contains the address of a pointer to the source context where the symbol in question was declared.

Returns S\_OK if this method call succeeded or an appropriate error if it failed. See Also "ICodeWarriorSourceContext" on page 686

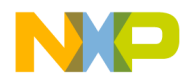

**Symbols** get\_DefinitionLocation

### get\_DefinitionLocation

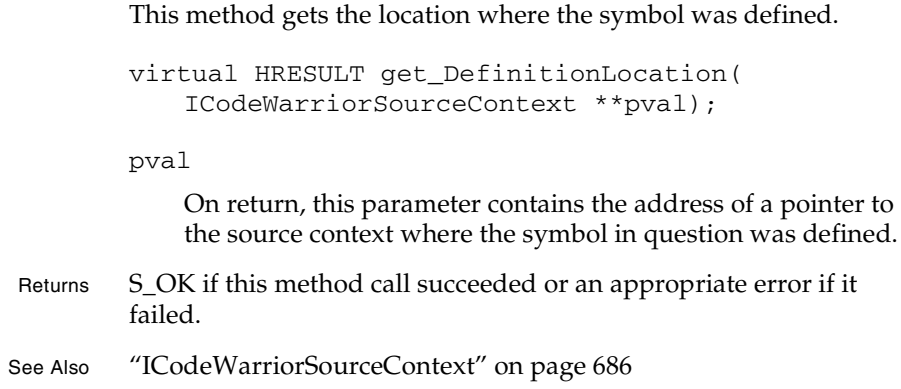

### get\_Name

This method gets the fully qualified name of the symbol.

```
virtual HRESULT get_Name(
   BSTR *pval);
```
### pval

On return, this parameter contains the name of the symbol in question.

Returns S\_OK if this method call succeeded or an appropriate error if it failed.

### get\_SimpleName

This method gets the simple name of the symbol.

virtual HRESULT get\_SimpleName( BSTR \*pval);

**SDK–692** IDE 5.1 SDK API Reference

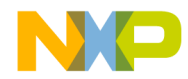

**Symbols** get\_SimpleName

pval

On return, this parameter contains the simple name of the symbol in question.

Returns S\_OK if this method call succeeded or an appropriate error if it failed.

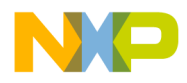

**Symbols** ICodeWarriorSymbolContainer

### **ICodeWarriorSymbolContainer**

### **Inherited Interfaces**

• IUnknown

### **Methods**

The following methods are available for your use:

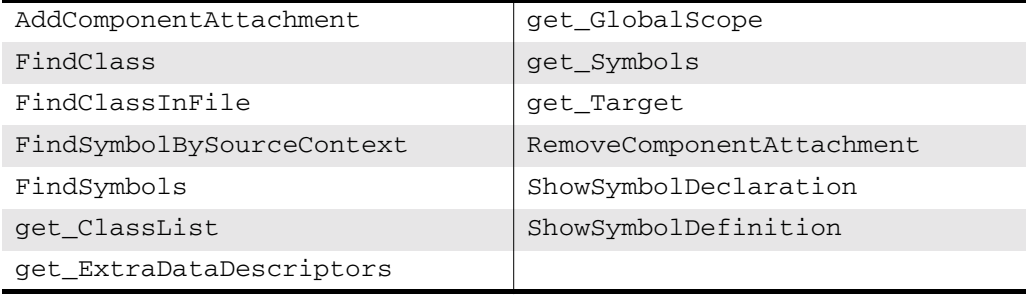

### AddComponentAttachment

This method lets you add a component attachment to a symbol container.

virtual HRESULT AddComponentAttachment( CLSID \*attachmentCLSID);

attachmentCLSID

A pointer to the component attachment to add.

Returns S\_OK if this method call succeeded or an appropriate error if it failed.

**SDK–694** IDE 5.1 SDK API Reference

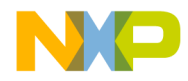

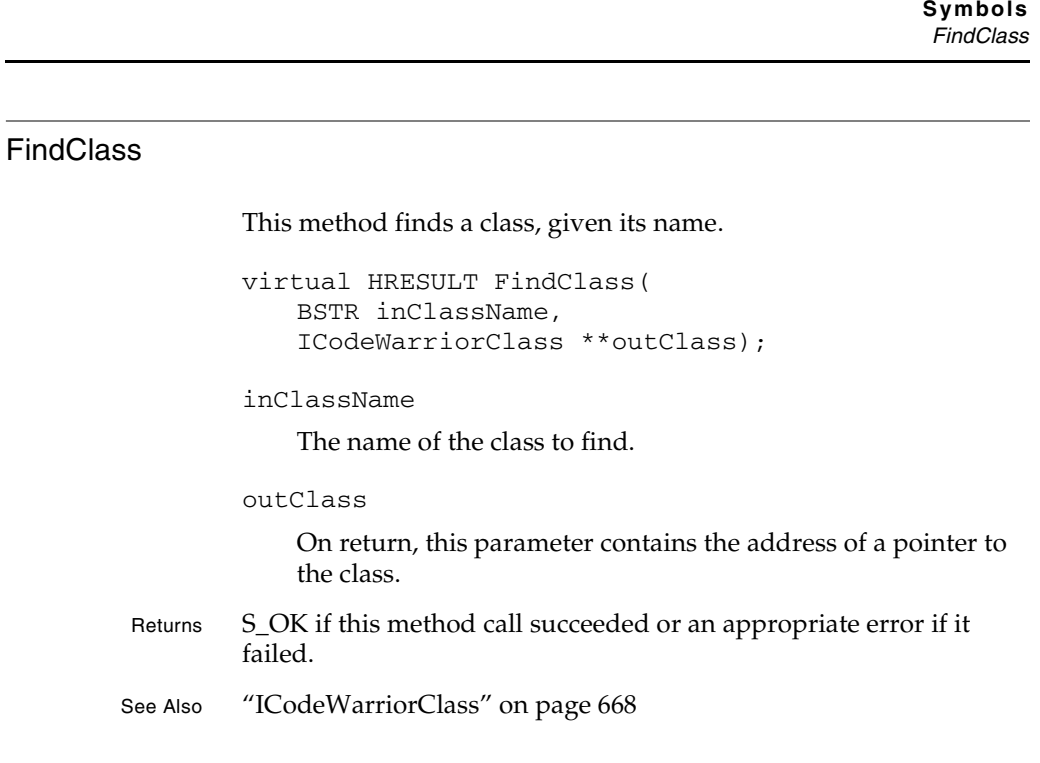

### FindClassInFile

This method finds a file within a class, given the class's name and a file specification.

```
virtual HRESULT FindClassInFile(
   BSTR inClassName,
   IFileSpec *inSpec,
   ICodeWarriorClass **outClass);
```
inClassName

The name of the class.

inSpec

A pointer to a file specification.

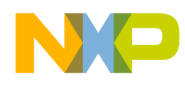

**Symbols** FindSymbolBySourceContext

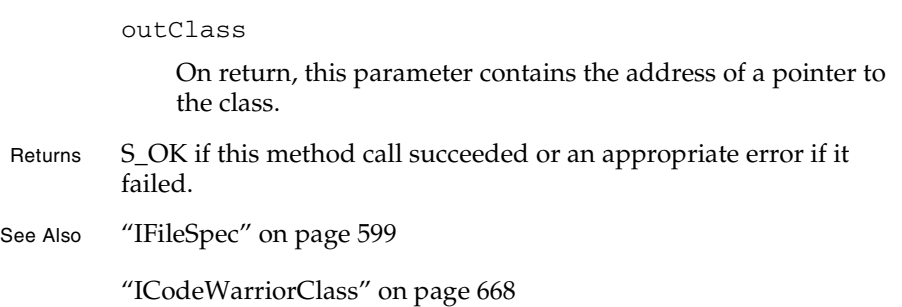

### FindSymbolBySourceContext

This method finds a debugging symbol, given an object that specifies the source context of the symbol.

```
virtual HRESULT FindSymbolBySourceContext(
   ICodeWarriorSourceContext* inSourceContext,
   ICodeWarriorSymbol** outSymbol) = 0;
```
inSourceContext

The source context object for which to find a debugging symbol.

### outSymbol

On return, this parameter contains a pointer to the address of the specified debugging symbol.

Returns S\_OK if this method call succeeded or an appropriate error if it failed.

See Also "ICodeWarriorSourceContext" on page 686

### FindSymbols

This method finds symbols, given a search string, a mode, a mask, and a switch for whether to include child containers. The resulting

**SDK–696** IDE 5.1 SDK API Reference

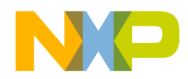

symbols return in a symbol collection object that you specify when you call this method.

```
virtual HRESULT FindSymbols(
             BSTR inFindString,
             ECodeWarriorFindSymbolsMode inFindSymbolsMode,
             ECodeWarriorSymbolType inSymbolTypeMask,
             BOOL inIncludeChildContainers,
             ICodeWarriorSymbolCollection** outSymbols) = 0;
         inFindString
             A string that specifies which symbols to find.
         inFindSymbolMode
             One of the constants from the 
             ECodeWarriorFindSymbolsMode enumeration.
         inSymbolTypeMask
             One of the constants from the ECodeWarriorSymbolType
             enumeration.
         inIncludeChildContainers
             true to search child symbol containers for the specified 
             symbols or false to search only the current symbol container.
         outSymbols
             On return, this parameter contains the address of a pointer to a 
             symbol collection object that contains the symbol objects 
             returned by this method.
Returns S_OK if this method call succeeded or an appropriate error if it 
         failed.
See Also "Using the Collections API" on page 487
         "ECodeWarriorFindSymbolsMode" on page 703
         "ECodeWarriorSymbolType" on page 704
```
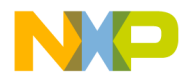

**Symbols** get\_ClassList

### get\_ClassList

This method gets a list of the classes referenced by the symbol container.

```
virtual HRESULT get_ClassList(
   ICodeWarriorClassCollection **pval);
```
pval

On return, this parameter contains the address of a pointer to the class list.

- Returns S\_OK if this method call succeeded or an appropriate error if it failed.
- See Also "Using the Collections API" on page 487

### get\_ExtraDataDescriptors

This method gets a collection of strings that further define the symbols within this container.

```
virtual HRESULT get_ExtraDataDescriptors(
   IBSTRCollection** outExtraDataDescriptors) = 0;
```
outExtraDataDescriptors

On return, this parameter contains the address of a pointer to a collection of strings that further define the symbols within this container.

Returns S\_OK if this method call succeeded or an appropriate error if it failed.

**SDK–698** IDE 5.1 SDK API Reference

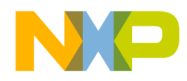

**Symbols** get\_GlobalScope

### get\_GlobalScope

This method gets a pointer to the global scope object.

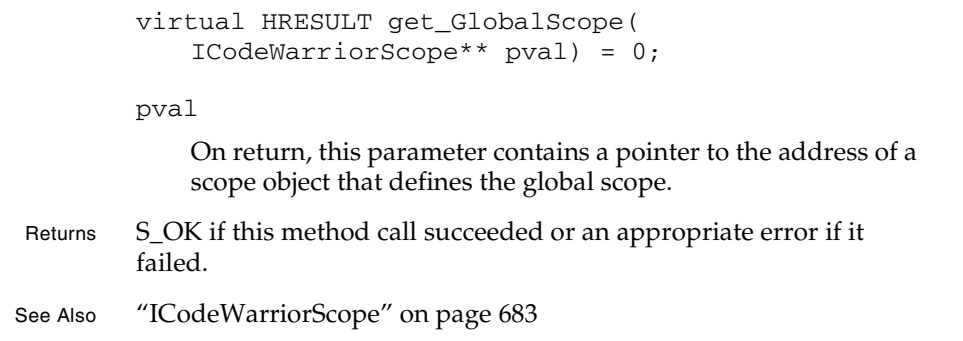

### get\_Symbols

This method gets a symbol container object containing all the symbol objects that match a given mode and mask. Optionally, this method can include matching symbols from child symbol containers, as well as the current symbol container.

```
virtual HRESULT get_Symbols(
   ECodeWarriorFindSymbolsMode inFindSymbolsMode,
   ECodeWarriorSymbolType inSymbolTypeMask,
   BOOL inIncludeChildContainers,
   ICodeWarriorSymbolCollection** outSymbols) = 0;
```
inFindSymbolMode

One of the constants from the ECodeWarriorFindSymbolsMode enumeration.

inSymbolTypeMask

One of the constants from the ECodeWarriorSymbolType enumeration.

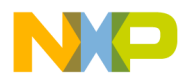

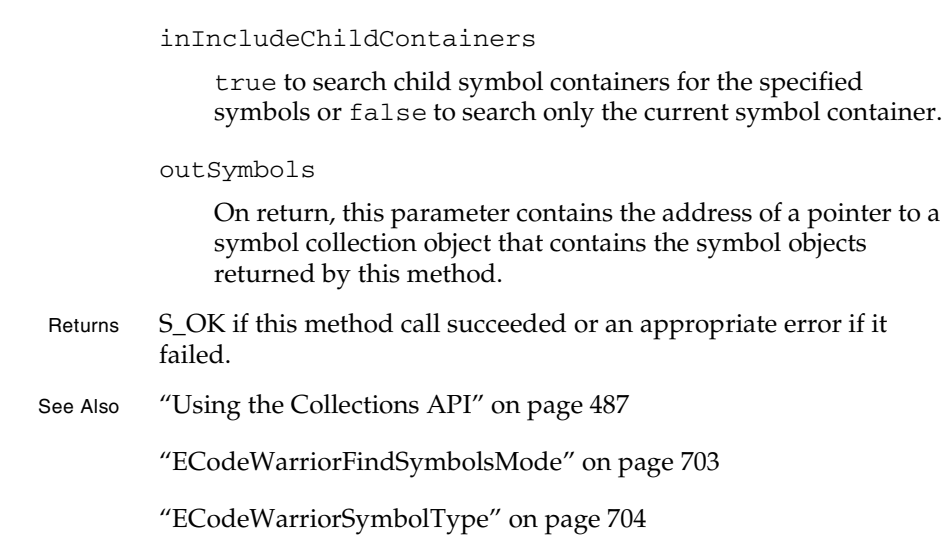

### get\_Target

**Symbols** get\_Target

> This method gets the target associated with the symbol container (that is, the target for which the build process generated the symbols in the symbol container.

```
virtual HRESULT get_Target(
   ICodeWarriorTarget **pval);
```
pval

On return, this parameter contains the address of a pointer to the target associated with the current symbol container.

- Returns S\_OK if this method call succeeded or an appropriate error if it failed.
- See Also "ICodeWarriorTarget" on page 706

**SDK–700** IDE 5.1 SDK API Reference

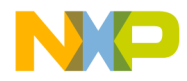

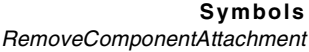

### RemoveComponentAttachment

This method removes a component attachment from the symbol container.

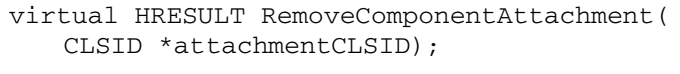

attachmentCLSID

A pointer to the component attachment to remove.

Returns S\_OK if this method call succeeded or an appropriate error if it failed.

### ShowSymbolDeclaration

This method shows the user where a specified symbol is located. It may also let the user edit the symbol in that location.

```
virtual HRESULT ShowSymbolDeclaration(
   ICodeWarriorSymbol *inSymbol,
   BOOL inForEditing,
   ECodeWarriorShowSymbolLocation inLocation);
```
inSymbol

The symbol to show the user.

inForEditing

Set this parameter to true to let the user edit the line on which the symbol appears or false to prevent editing.

### inLocation

Where to show the symbol.

- Returns S\_OK if this method call succeeded or an appropriate error if it failed.
- See Also "ICodeWarriorSymbol" on page 690

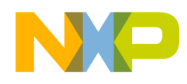

**Symbols** ShowSymbolDefinition

"ECodeWarriorShowSymbolLocation" on page 704

### ShowSymbolDefinition

```
This method shows where the symbol in question is defined.
```

```
virtual HRESULT ShowSymbolDefinition(
   ICodeWarriorSymbol *inSymbol,
   BOOL inForEditing,
   ECodeWarriorShowSymbolLocation inLocation);
```
inSymbol

The symbol to show the user.

inForEditing

Set this parameter to true to let the user edit the line on which the symbol appears or false to prevent editing.

inLocation

Where to show the symbol.

- Returns S\_OK if this method call succeeded or an appropriate error if it failed.
- See Also "ICodeWarriorSymbol" on page 690

"ECodeWarriorShowSymbolLocation" on page 704

**SDK–702** IDE 5.1 SDK API Reference

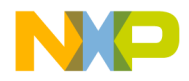

**Symbols** Symbols Data Types

## **Symbols Data Types**

### **ECodeWarriorAccess**

The ECodeWarriorAccess enumeration provides constants for member access levels.

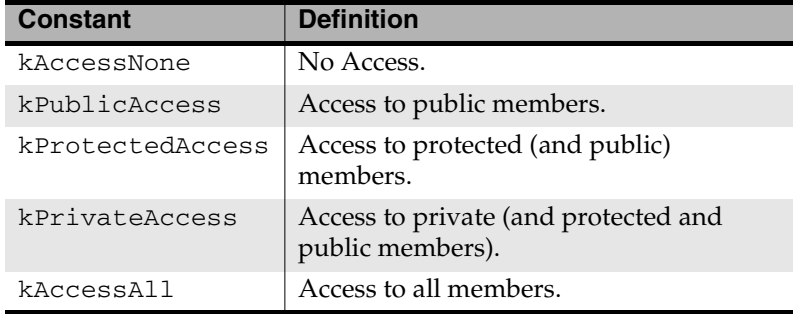

### **ECodeWarriorFindSymbolsMode**

The ECodeWarriorFindSymbolsMode enumeration provides constants for controlling the output of methods that find debugging symbols.

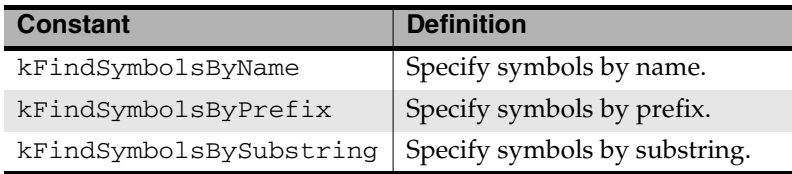

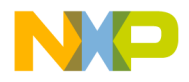

### **Symbols** Symbols Data Types

### **ECodeWarriorShowSymbolLocation**

The ECodeWarriorAccess enumeration provides constants for where a symbol can be shown.

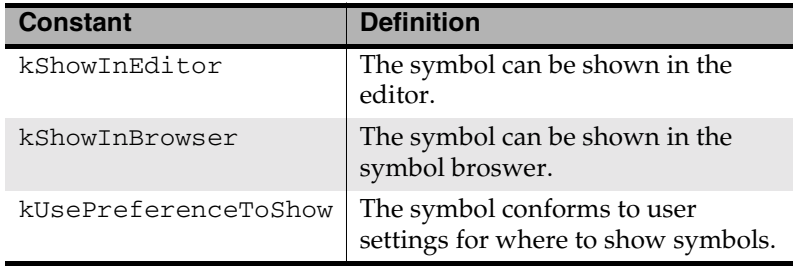

### **ECodeWarriorSymbolType**

The ECodeWarriorSymbolType enumeration provides constants for the types of symbols that the various find functions should return.

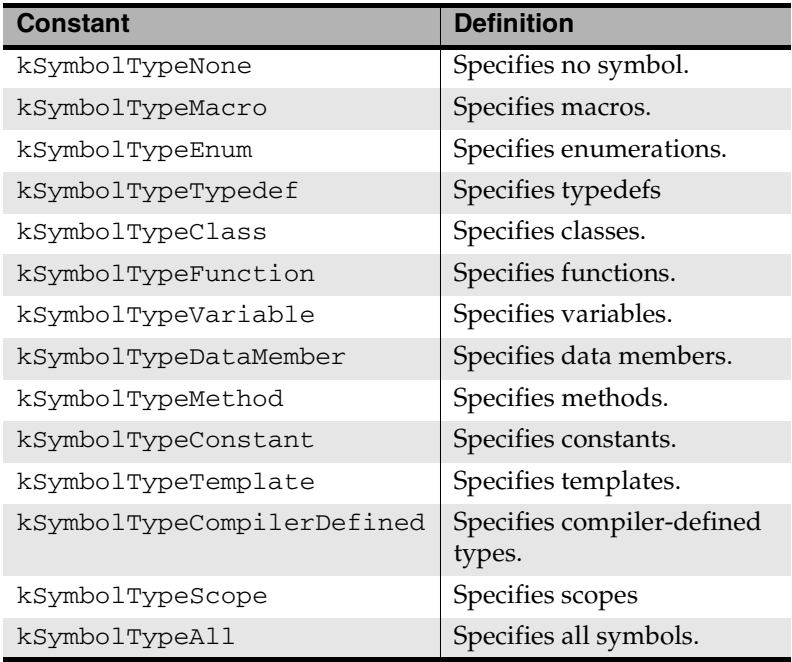

**SDK–704** IDE 5.1 SDK API Reference

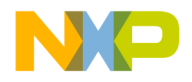

# **24**

# **Targets**

This chapter shows how to use the Targets API to manage operations with targets in the CodeWarrior IDE.

This chapter contains the following sections:

- Targets API Overview
- Targets API Reference

# **Targets API Overview**

The Targets API is a set of interfaces that allows a plug-in to create and manipulate targets in the CodeWarrior IDE.

# **Targets API Reference**

This section describes the functions contained in the following interfaces:

- ICodeWarriorTarget
- ICodeWarriorTargetFile
- ICodeWarriorTargetOutput
- ICodeWarriorSubTarget
- ICodeWarriorSubProjectTarget
- ICodeWarriorSegment

These interfaces use the following data types:

- ECodeWarriorBrowserGenerator
- ECodeWarriorTargetLinkOrderType
- ECodeWarriorTargetOutputKind
- ECodeWarriorWhichTargetOptions

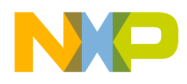

**Targets** ICodeWarriorTarget

# **ICodeWarriorTarget**

This interface defines a target that a plug-in can manipulate.

### **Inherited Interfaces**

• IUnknown

### **Methods**

The following methods are available for your use:

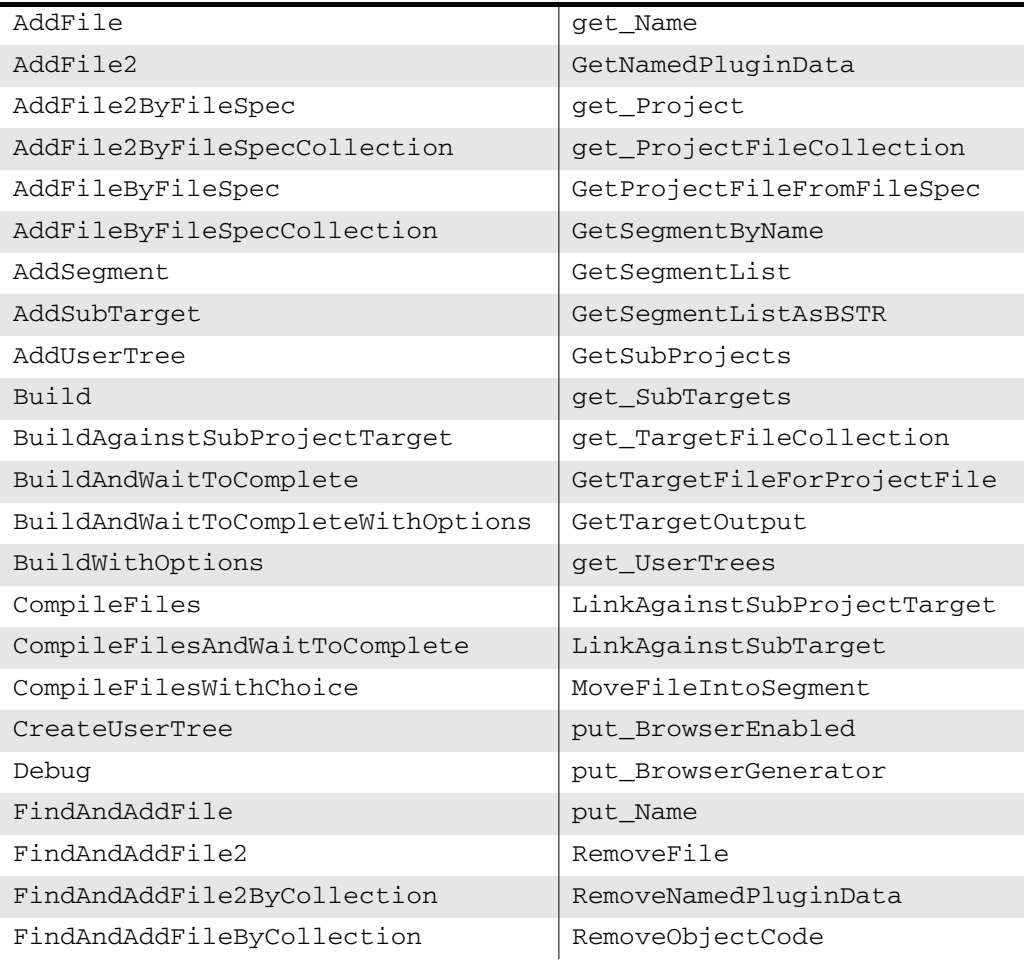

**SDK–706** IDE 5.1 SDK API Reference

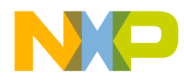

### **Targets** AddFile

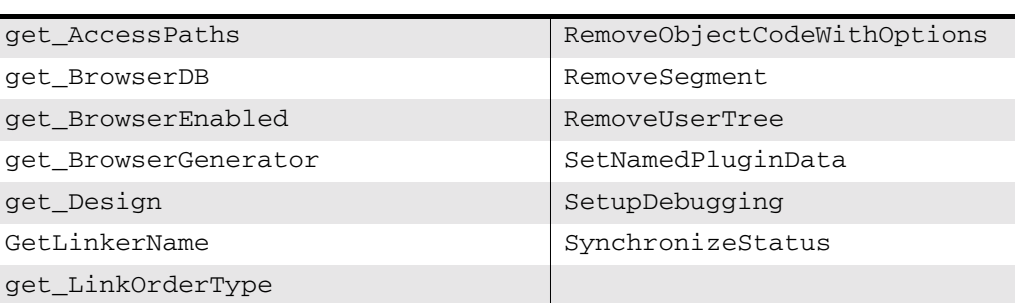

### AddFile

This method adds a file to the current target.

```
virtual HRESULT AddFile(
   BSTR path,
   BSTR groupPath,
   ICodeWarriorProjectFile **projectFile);
```
### path

The path to the file to add.

### groupPath

The path to the group to which to add the file.

### projectFile

On return, this parameter contains the address of a pointer to the project file associated with the added file.

- Returns S\_OK if this method call succeeded or an appropriate error if it failed.
- See Also "ICodeWarriorProjectFile" on page 659

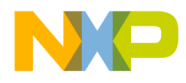

**Targets** AddFile2

### AddFile2

This method adds a file to the current target and set link flags on the file.

```
virtual HRESULT AddFile2
   BSTR path,
   BSTR groupPath,
   ECodeWarriorLinkFlags linkFlags,
   ICodeWarriorProjectFile **projectFile) = 0;
```
path

The path to the file to add.

groupPath

The path to the group to which to add the file.

linkFlags

A value in the range defined by the ECodeWarriorLinkFlags enumeration, representing how the linker should link this file.

projectFile

On return, this parameter contains the address of a pointer to the project file associated with the added file.

Returns S\_OK if this method call succeeded or an appropriate error if it failed.

See Also "ICodeWarriorProjectFile" on page 659

"ECodeWarriorLinkFlags" on page 557

### AddFile2ByFileSpec

This method adds a file to the current target, by using a file specification object, and set link flags on the file.

virtual HRESULT AddFile2ByFileSpec(

**SDK–708** IDE 5.1 SDK API Reference

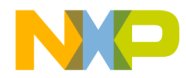

**Targets** AddFile2ByFileSpecCollection

```
IFileSpec __RPC_FAR *fileSpec,
              BSTR groupPath,
              ECodeWarriorLinkFlags linkFlags,
              ICodeWarriorProjectFile **projectFile) = 0;
         path
              The path to the file to add.
         groupPath
              The path to the group to which to add the file.
         linkFlags
              A value in the range defined by the ECodeWarriorLinkFlags 
              enumeration, representing how the linker should link this file.
         projectFile
              On return, this parameter contains the address of a pointer to 
              the project file associated with the added file.
Returns S_OK if this method call succeeded or an appropriate error if it
         failed.
See Also "IFileSpec" on page 599
         "ICodeWarriorProjectFile" on page 659
         "ECodeWarriorLinkFlags" on page 557
```
### AddFile2ByFileSpecCollection

This method adds a collection of files to the current target and set link flags on the files.

```
virtual HRESULT AddFile2ByFileSpecCollection(
   IFileSpecCollection __RPC_FAR *inCollection,
   BSTR groupPath,
   ECodeWarriorLinkFlags linkFlags,
   int *pFilesAdded) = 0;
```
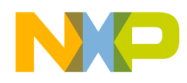

**Targets** AddFile2ByFileSpecCollection

path

The path to the file to add.

groupPath

The path to the group to which to add the file.

linkFlags

A value in the range defined by the ECodeWarriorLinkFlags enumeration, representing how the linker should link this file.

**SDK–710** IDE 5.1 SDK API Reference

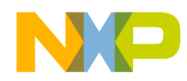

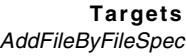

### projectFile

On return, this parameter contains the address of a pointer to the project file associated with the added file.

Returns S\_OK if this method call succeeded or an appropriate error if it failed.

See Also "Using the Collections API" on page 487

"ICodeWarriorProjectFile" on page 659

"ECodeWarriorLinkFlags" on page 557

### AddFileByFileSpec

This method adds a file to the current target, by file specification.

```
virtual HRESULT AddFileByFileSpec(
   IFileSpec *fileSpec,
   BSTR groupPath,
   ICodeWarriorProjectFile **projectFile);
```
### path

The path to the file to add.

### groupPath

The path to the group to which to add the file.

### projectFile

On return, this parameter contains the address of a pointer to the project file associated with the added file.

Returns S\_OK if this method call succeeded or an appropriate error if it failed. See Also "IFileSpec" on page 599

"ICodeWarriorProjectFile" on page 659

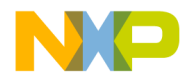

**Targets** AddFileByFileSpecCollection

### AddFileByFileSpecCollection

This method adds all the files in a collection of file specifications to the current target.

```
virtual HRESULT AddFileByFileSpecCollection(
   IFileSpecCollection *inCollection,
   BSTR groupPath,
   int *pFilesAdded);
```
inCollection

A pointer to the collection of file specifications that defines the files to add.

groupPath

The path to the group to which to add the files.

pFilesAdded

On return, this parameter contains a pointer to an integer holding the number of files added to the current target.

Returns S\_OK if this method call succeeded or an appropriate error if it failed.

See Also "Using the Collections API" on page 487

### AddSegment

This method adds a segment to the target. Once you have added the segment with this method, you can use the methods in ICodeWarriorSegment to specify further details about the new segment.

```
HRESULT AddSegment(
   BSTR segmentName,
   ICodeWarriorSegment **outSegment);
```
**SDK–712** IDE 5.1 SDK API Reference

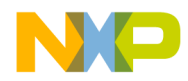

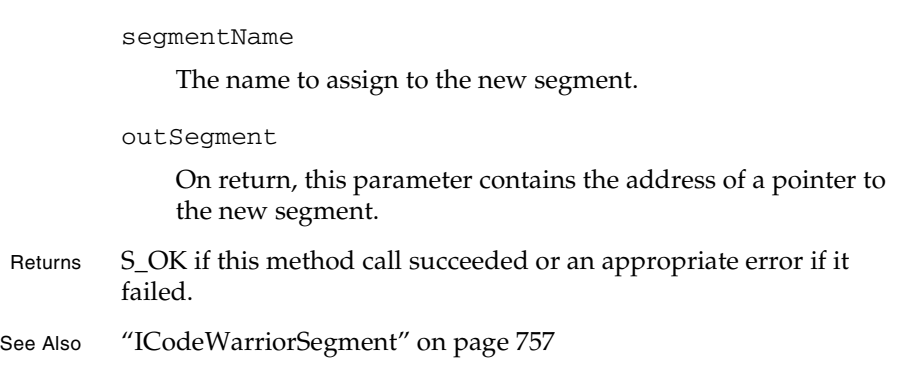

### AddSubTarget

CodeWarrior targets can contain other CodeWarrior targets. This method adds a target within the current target.

```
virtual HRESULT AddSubTarget(
   ICodeWarriorTarget *target,
   VARIANT_BOOL linkAgainstOutput);
```
### target

A pointer to the target to be added.

linkAgainstOutput

true to link against the output of the added subtarget or false if not.

Returns S\_OK if this method call succeeded or an appropriate error if it failed.

See Also "ICodeWarriorTarget" on page 706

IDE 5.1 SDK API Reference **SDK–713**

**Targets** AddSubTarget

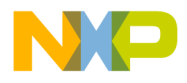

**Targets AddUserTree** 

### AddUserTree

This method adds an existing user tree to the current target.

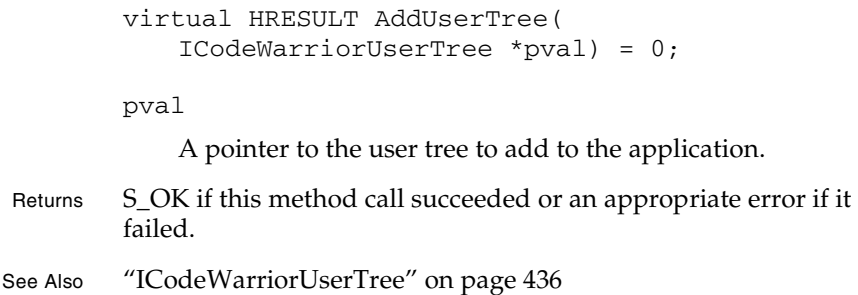

### Build

This method tells the CodeWarrior IDE to build the current target.

virtual HRESULT Build( long \*cookie);

cookie

On return, this parameter contains a unique identifier for the build process.

Returns S\_OK if this method call succeeded or an appropriate error if it failed.

### BuildAgainstSubProjectTarget

This method controls whether to build a target within a subproject.

virtual HRESULT BuildAgainstSubProjectTarget( ICodeWarriorSubProjectTarget \*target, VARIANT\_BOOL val) = 0;

**SDK–714** IDE 5.1 SDK API Reference

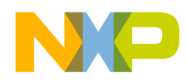

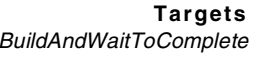

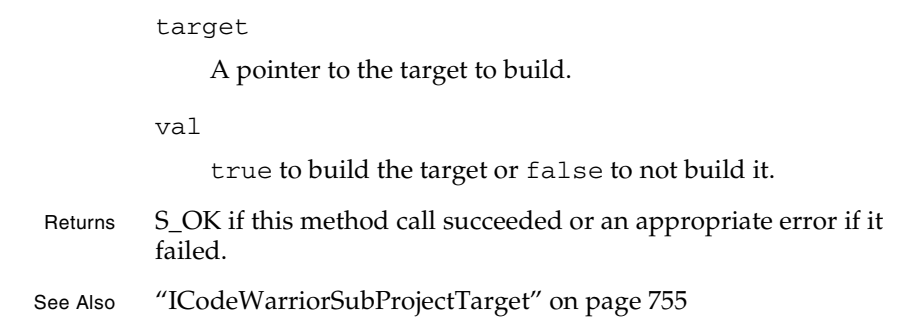

### BuildAndWaitToComplete

This method starts a build of the current project and has the IDE wait to gather all messages from the build process.

virtual HRESULT BuildAndWaitToComplete( ICodeWarriorBuildMessages \*\*buildMessages);

### buildMessages

On return, this parameter contains the address of a pointer to the messages created by the build process.

- Returns S\_OK if this method call succeeded or an appropriate error if it failed.
- See Also "ICodeWarriorBuildMessages" on page 616

### BuildAndWaitToCompleteWithOptions

This method builds the current project with one of the options specified in the ECodeWarriorBuildOptions enumeration. This method accumulates all the messages from the build process before returning.

virtual HRESULT BuildAndWaitToCompleteWithOptions( ECodeWarriorBuildOptions options,

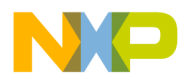

**Targets BuildWithOptions** 

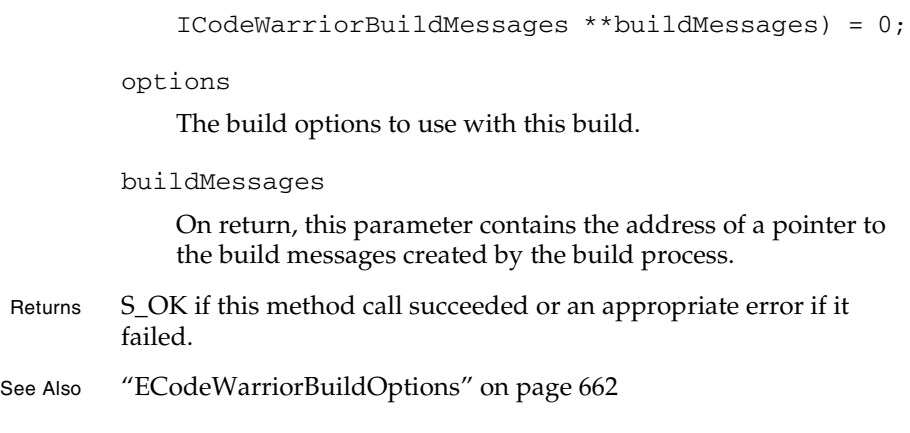

### BuildWithOptions

This method builds the current target with one of the options specified in the ECodeWarriorBuildOptions enumeration.

```
virtual HRESULT BuildWithOptions(
   ECodeWarriorBuildOptions options,
   ECodeWarriorRunMode runMode,
   long *cookie) = 0;
```
options

The build options to use with this build.

**SDK–716** IDE 5.1 SDK API Reference

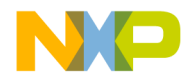

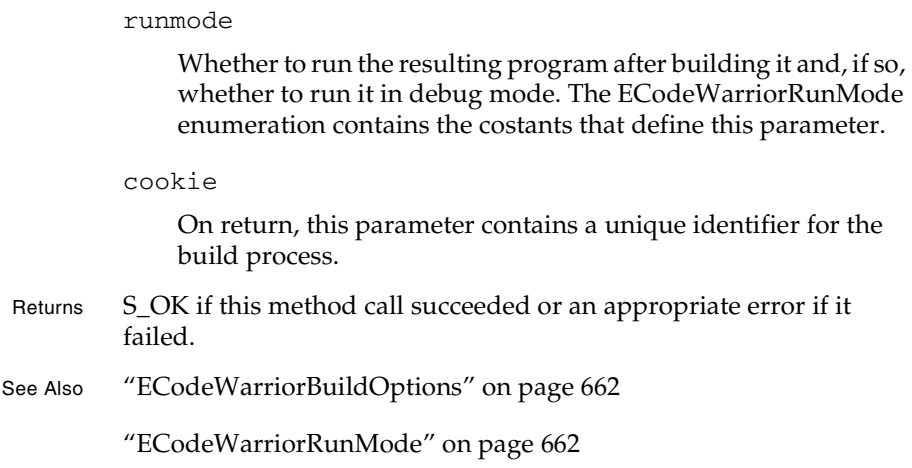

### **CompileFiles**

Use this method to compile the current target.

```
virtual HRESULT CompileFiles(
   ICodeWarriorProjectFileCollection *collection,
   long *cookie);
```
### collection

A pointer of type ICodeWarriorProjectFileCollection indicating the collection of files to compile.

### cookie

On return, this parameter contains a unique identifier for the build process.

- Returns S\_OK if this method call succeeded or an appropriate error if it failed.
- See Also "Using the Collections API" on page 487

IDE 5.1 SDK API Reference **SDK–717**

**Targets** CompileFiles

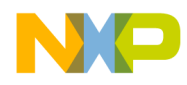

**Targets** CompileFilesAndWaitToComplete

### CompileFilesAndWaitToComplete

Use this method to compile the current target and return all the build messages created by the compiler.

```
virtual HRESULT CompileFilesAndWaitToComplete(
   ICodeWarriorProjectFileCollection *collection,
   ICodeWarriorBuildMessages **buildMessages);
```
collection

A pointer of type ICodeWarriorProjectFileCollection indicating the collection of files to compile.

buildMessages

On return, this parameter contains the address of a pointer to the build messages generated by the compiler.

Returns S\_OK if this method call succeeded or an appropriate error if it failed.

See Also "Using the Collections API" on page 487

### CompileFilesWithChoice

This method compiles a collection of project files with one of the options specified in the ECodeWarriorCompileChoice enumeration.

virtual HRESULT CompileFilesWithChoice( ICodeWarriorProjectFileCollection \*collection, ECodeWarriorCompileChoice compileChoice, long  $*$ cookie) = 0;

collection

A pointer to a collection of file projects to compile.

compileChoice

The kind of compilation the compiler should perform.

**SDK–718** IDE 5.1 SDK API Reference

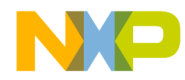

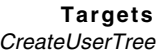

cookie On return, this parameter contains a unique identifier for the build process. Returns S\_OK if this method call succeeded or an appropriate error if it failed. See Also "ECodeWarriorCompileChoice" on page 662

### **CreateUserTree**

This method creates a new user tree.

```
virtual HRESULT CreateUserTree(
  BSTR displayName,
   BSTR value,
   EUserDefinedTree type,
   BSTR keyName,
   ICodeWarriorUserTree **pVal) = 0;
```
### displayName

The name of the user tree that will appear in the IDE.

```
value
```
The value string of the user tree.

```
type
```
The type of the tree, which must be one of the values specified by the EUserDefinedTree Tree enumeration.

### keyName

The key name of the user tree.

```
pval
```
On return, this parameter contains the address of a pointer to the new user tree.

Returns S\_OK if this method call succeeded or an appropriate error if it failed.

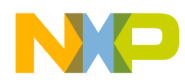

### **Targets** Debug

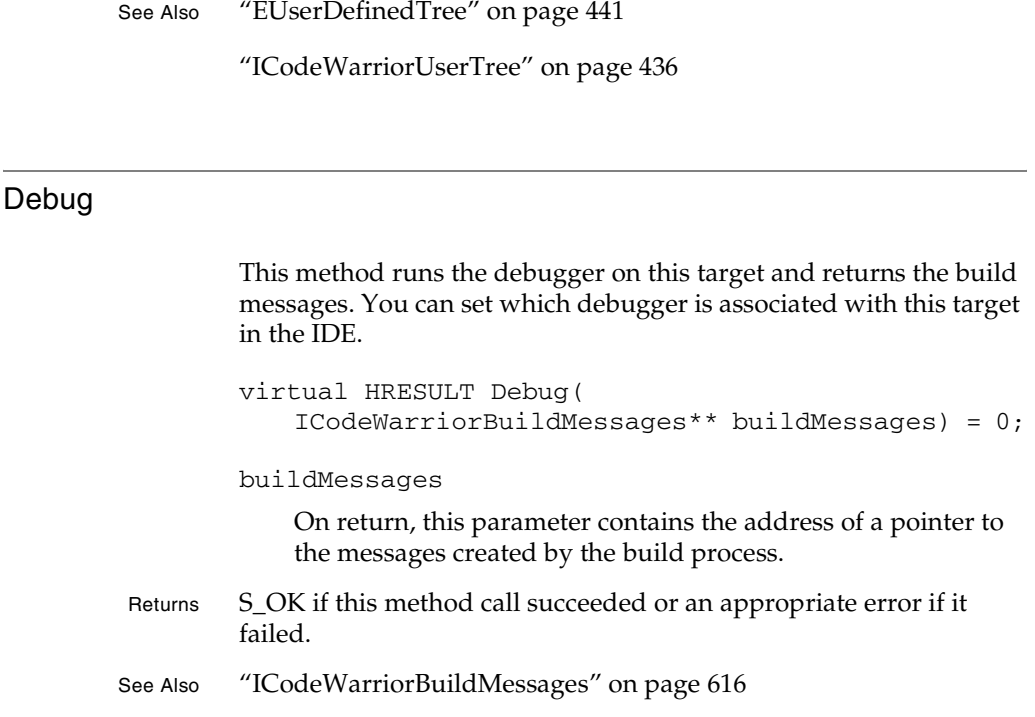

### FindAndAddFile

This method finds a file and adds it to the current target.

```
virtual HRESULT FindAndAddFile(
   BSTR path,
   BSTR groupPath,
   ICodeWarriorProjectFile **projectFile);
```
path

Either the absolute (fully qualified) path to the file you want to add to the design or just the name of the file. If you provide just the file name, the IDE searches the access paths and adds the first file of that name that it finds. If you want to add two one files with identical names, use the fully qualified path to each

**SDK–720** IDE 5.1 SDK API Reference
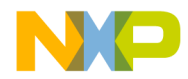

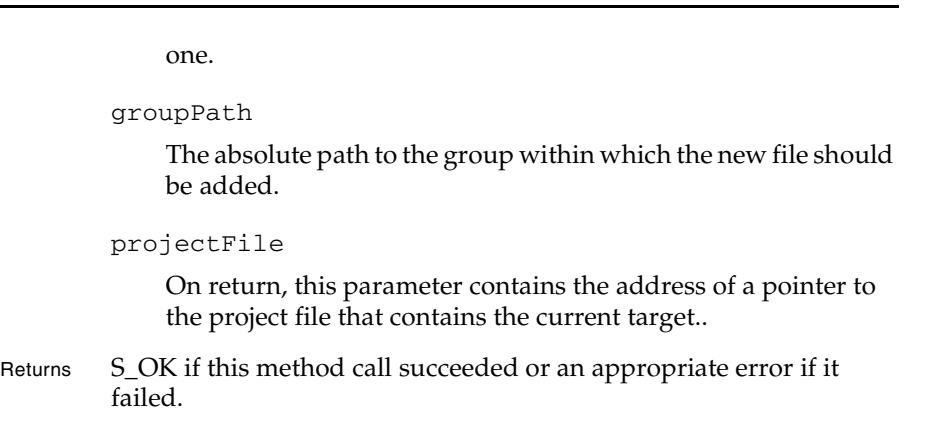

See Also "ICodeWarriorProjectFile" on page 659

IDE 5.1 SDK API Reference **SDK–721**

**Targets** FindAndAddFile

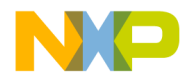

**Targets** FindAndAddFile2

### FindAndAddFile2

This method finds a file and adds it to the design. This method also lets you set link flags on the file.

```
virtual HRESULT FindAndAddFile2(
   BSTR path,
   BSTR groupPath,
   ECodeWarriorLinkFlags linkFlags,
   ICodeWarriorProjectFile **projectFile) = 0;
```
#### path

Either the absolute (fully qualified) path to the file you want to add to the design or just the name of the file. If you provide just the file name, the IDE searches the access paths and adds the first file of that name that it finds. If you want to add two one files with identical names, use the fully qualified path to each one.

#### groupPath

The absolutepath to the group within which the new file should be added.

```
linkFlags
```
A value in the range defined by the ECodeWarriorLinkFlags enumeration, representing how the linker should link this file.

```
projectFile
```
On return, this parameter contains the address of a pointer to the project file to which the file was added.

- Returns S\_OK if this method call succeeded or an appropriate error if it failed.
- See Also "ECodeWarriorLinkFlags" on page 557

**SDK–722** IDE 5.1 SDK API Reference

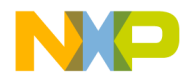

### FindAndAddFile2ByCollection

This method adds a named collection of files to the current target, setting link flags on all the added files in the process.

```
virtual HRESULT FindAndAddFile2ByCollection(
   IBSTRCollection *inCollection,
   BSTR groupPath,
   ECodeWarriorLinkFlags linkFlags,
   int *pFilesAdded) = 0;
```
inCollection

The name of the collection of files to add to the current target.

#### groupPath

The absolute path to the group within which the new file should be added.

#### linkFlags

A value in the range defined by the ECodeWarriorLinkFlags enumeration, representing how the linker should link this file.

#### pFilesAdded

On return, this parameter contains a pointer to the number of files added.

Returns S\_OK if this method call succeeded or an appropriate error if it failed.

See Also "ECodeWarriorLinkFlags" on page 557

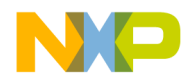

**Targets** FindAndAddFileByCollection

### FindAndAddFileByCollection

This method adds a collection of files to the current target.

```
virtual HRESULT FindAndAddFileByCollection(
   IBSTRCollection *inCollection,
   BSTR groupPath,
   int *pFilesAdded);
inCollection
   The file collection to add.
```
groupPath

The path to the group within which the new files should be added.

pFilesAdded

On return, this parameter contains a pointer to an integer holding the number of files added to the target.

- Returns S\_OK if this method call succeeded or an appropriate error if it failed.
- See Also "Using the Collections API" on page 487

### get\_AccessPaths

This method gets the access paths for the current target.

virtual HRESULT get\_AccessPaths( ICodeWarriorAccessPaths \*\*pval);

pval

On return, this parameter contains the address of a poiner to the access paths of the current target.

Returns S\_OK if this method call succeeded or an appropriate error if it failed.

**SDK–724** IDE 5.1 SDK API Reference

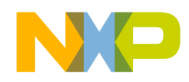

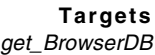

See Also "ICodeWarriorAccessPaths" on page 429 get\_BrowserDB This method gets the symbols created during the most recent build of the current target. virtual HRESULT get\_BrowserDB( ICodeWarriorSymbolContainer \*\*catalog); catalog On return, this parameter contains the address of a parameter to the list of symbols generated by the most recent build of the current target. Returns S\_OK if this method call succeeded or an appropriate error if it failed. See Also "ICodeWarriorSymbolContainer" on page 694

#### get\_BrowserEnabled

This method gets whether the symbol browser is enabled.

virtual HRESULT get\_BrowserEnabled( VARIANT\_BOOL \*fEnabled);

fEnabled

On return, this parameter contains a pointer to a boolean that is set to true if the symbol browse is enabled or false otherwise.

Returns S\_OK if this method call succeeded or an appropriate error if it failed.

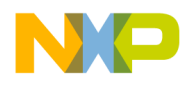

**Targets** get\_BrowserGenerator

#### get\_BrowserGenerator

This method gets the source of the browser symbols being generated for this target.

virtual HRESULT get\_BrowserGenerator( ECodeWarriorBrowserGenerator\* generator) =  $0;$ 

generator

On return, this parameter contains one of the constants defined in the ECodeWarriorBrowserGenerator enumeration.

Returns S\_OK if this method call succeeded or an appropriate error if it failed.

See Also "ECodeWarriorBrowserGenerator" on page 764

### get\_Design

This method gets the design associated with the current target.

```
virtual HRESULT get_Design(
   ICodeWarriorDesign **design);
```
design

On return, this parameter contains the address of a pointer to the design associated with the current target.

Returns S\_OK if this method call succeeded or an appropriate error if it failed.

See Also "ICodeWarriorDesign" on page 542

**SDK–726** IDE 5.1 SDK API Reference

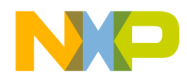

### GetLinkerName

This method gets the name of the current linker.

virtual HRESULT GetLinkerName( BSTR  $*$ pval) = 0;

pval

On return, this pararameter contains the name of the current linker.

Returns S\_OK if this method call succeeded or an appropriate error if it failed.

### get\_LinkOrderType

This method gets the type of link order used by this target.

HRESULT get\_LinkOrderType( ECodeWarriorTargetLinkOrderType \*type);

type

On return, this parameter contains a pointer to the enumerated value that indicates the link order type used by this target.

- Returns S\_OK if this method call succeeded or an appropriate error if it failed.
- See Also "ECodeWarriorTargetLinkOrderType" on page 764

### get\_Name

This method gets the name of the current target.

virtual HRESULT get\_Name( BSTR \*pval);

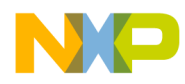

**Targets** GetNamedPluginData

pval

On return, this parameter contains the name of the current target.

Returns S\_OK if this method call succeeded or an appropriate error if it failed.

### GetNamedPluginData

This method gets the data from a plug-in, specified by name.

```
virtual HRESULT GetNamedPluginData(
   BSTR resourceName,
   EPluginDataStorageLoc storeIn,
   IStream **pluginData);
```

```
resourceName
```
The name of the plug-in from which to get data.

storeIn

The location in which the data is stored.

pluginData

On return, this parameter contains the address of a pointer to the date from the specified plug-in.

Returns S\_OK if this method call succeeded or an appropriate error if it failed.

See Also "EPluginDataStorageLoc" on page 663

#### get\_Project

This method gets the project associated with the current target.

```
virtual HRESULT get_Project(
   ICodeWarriorProject **project);
```
**SDK–728** IDE 5.1 SDK API Reference

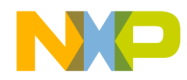

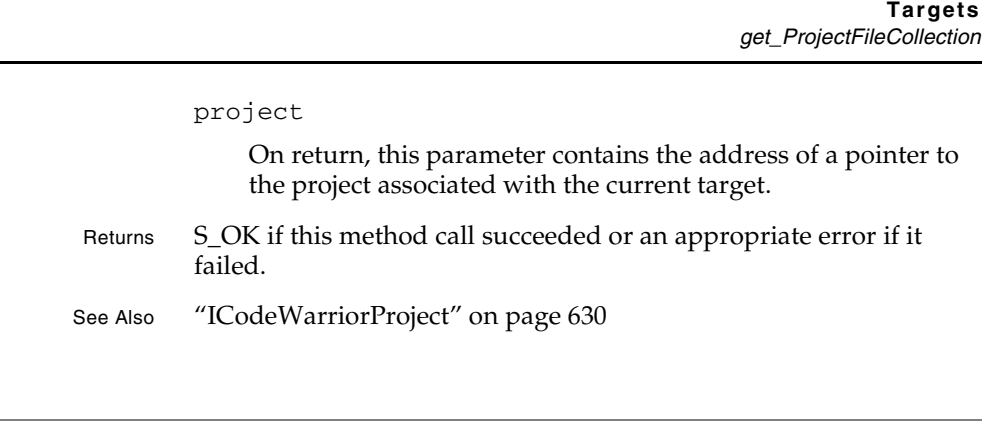

### get\_ProjectFileCollection

This method gets the project file collection to which the project file associated with the current target belongs.

```
virtual HRESULT get_ProjectFileCollection(
   ICodeWarriorProjectFileCollection 
   **projectFileCollection);
```
projectFileCollection

On return, this parameter contains the address of a pointer to the project file collection associated with the project file to which the current target belongs.

- Returns S\_OK if this method call succeeded or an appropriate error if it failed.
- See Also "Using the Collections API" on page 487

### GetProjectFileFromFileSpec

This method gets a project file, by file specification.

```
virtual HRESULT GetProjectFileFromFileSpec(
   IFileSpec *fileSpec,
   ICodeWarriorProjectFile **projectFile);
```
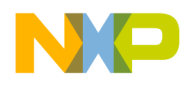

**Targets** GetSegmentByName

fileSpec

A pointer to the file specification.

projectFile

On return, this parameter contains the address of a pointer to the project file specified in the fileSpec parameter.

Returns S\_OK if this method call succeeded or an appropriate error if it failed.

See Also "IFileSpec" on page 599

#### GetSegmentByName

This method gets a specified segment, given the segment's name.

```
HRESULT GetSegmentByName(
   BSTR segmentName,
   ICodeWarriorSegment **outSegment);
```
segmentName

The name of the segment to get.

outSegment

On return, this parameter contains the address of a pointer to the specified segment.

Returns S\_OK if this method call succeeded or an appropriate error if it failed.

See Also "ICodeWarriorSegment" on page 757

**SDK–730** IDE 5.1 SDK API Reference

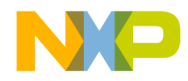

### **GetSegmentList**

This method gets the collection of segments within the target. You can then use the Collection API to access the segments.

```
HRESULT GetSegmentList(
   ICodeWarriorSegmentCollection 
   **segCollection);
```
segCollection

On return, this parameter contains the address of a pointer to the collection of segments within the target.

- Returns S\_OK if this method call succeeded or an appropriate error if it failed.
- See Also "Using the Collections API" on page 487

### GetSegmentListAsBSTR

This method gets a collection of strings that correspond to the segments within the target. You can then use the Collection API to access the strings.

```
HRESULT GetSegmentListAsBSTR(
   IBSTRCollection **segCollection);
```
segCollection

On return, this parameter contains the address of a pointer to the collection of strings that correspond to the segments within the target.

- Returns S\_OK if this method call succeeded or an appropriate error if it failed.
- See Also "Using the Collections API" on page 487

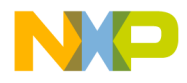

**Targets GetSubProjects** 

### **GetSubProjects**

This method gets a collection of the projects within the current target.

```
virtual HRESULT GetSubProjects(
   ICodeWarriorSubProjectCollection 
   **subProjectList) = 0;
```
subProjectList

On return, this parameter contains the address of a pointer to the a collection of subprojects.

Returns S\_OK if this method call succeeded or an appropriate error if it failed.

See Also "Using the Collections API" on page 487

### get\_SubTargets

A CodeWarrior target can contain other CodeWarrior targets. This method gets the targets containined within the current target.

```
virtual HRESULT get_SubTargets(
   ICodeWarriorSubTargetCollection 
          **subTargetList);
```
subTargetList

On return, this parameter contains the address of a pointer to the collection of targets within the current target.

Returns S\_OK if this method call succeeded or an appropriate error if it failed.

See Also "Using the Collections API" on page 487

**SDK–732** IDE 5.1 SDK API Reference

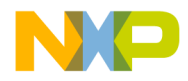

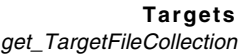

### get\_TargetFileCollection

This method gets the collection of target files that the current target contains.

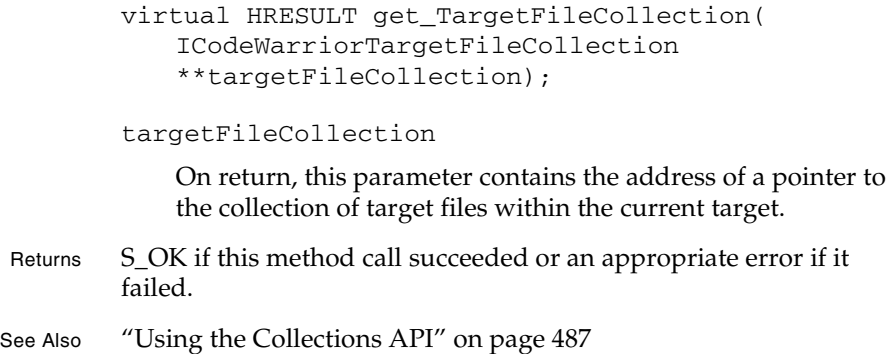

### GetTargetFileForProjectFile

This method gets the target file for a specified project file.

```
virtual HRESULT GetTargetFileForProjectFile(
              ICodeWarriorProjectFile *projectFile,
              ICodeWarriorTargetFile **targetFile);
         projectFile
              A pointer to the project file for which to get the target file.
         targetFile
              On return, this parameter contains the address of a pointer to 
              the target file associated with the specified project file.
Returns S_OK if this method call succeeded or an appropriate error if it
         failed.
See Also "ICodeWarriorProjectFile" on page 659
         "ICodeWarriorTargetFile" on page 743
```
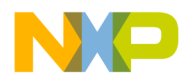

**Targets** GetTargetOutput

### GetTargetOutput

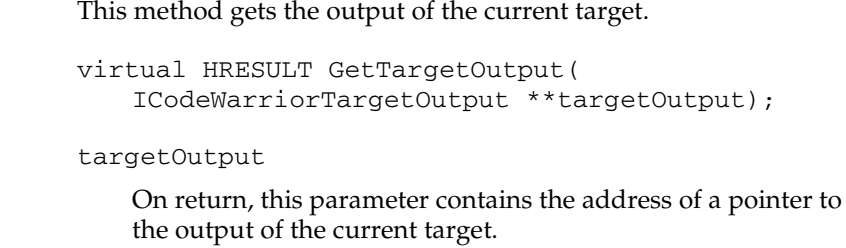

- Returns S\_OK if this method call succeeded or an appropriate error if it failed.
- See Also "ICodeWarriorTargetOutput" on page 751

### get\_UserTrees

This method gets the user trees, as a collection of trees.

```
virtual HRESULT get_UserTrees(
   ICodeWarriorUserTreeCollection **pval);
```
#### pval

On return, this parameter contains the address of a pointer to a collection of trees that constitute the user trees.

- Returns S\_OK if this method call succeeded or an appropriate error if it failed.
- See Also "Using the Collections API" on page 487

**SDK–734** IDE 5.1 SDK API Reference

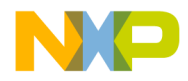

### LinkAgainstSubProjectTarget

This method specifies whether to link against the target produced by a particular subproject within the current target.

```
virtual HRESULT LinkAgainstSubProjectTarget(
   ICodeWarriorSubProjectTarget *target,
   VARIANT BOOL val) = 0;
```
target

The target (produced by a subproject) to link against (or not).

val

true to link against the target specified in target or false if not.

See Also "ICodeWarriorSubProjectTarget" on page 755

#### LinkAgainstSubTarget

This method specifies whether to link against a particular subtarget within the current target.

```
virtual HRESULT LinkAgainstSubTarget(
   ICodeWarriorSubTarget *target,
   VARIANT_BOOL val) = 0;
```
target

The subtarget to link against (or not).

val

true to link against the target specified in target or false if not.

- Returns S\_OK if this method call succeeded or an appropriate error if it failed.
- See Also "ICodeWarriorSubTarget" on page 753

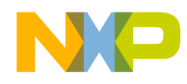

**Targets** MoveFileIntoSegment

#### MoveFileIntoSegment

This method moves an existing file into a segment.

```
HRESULT MoveFileIntoSegment(
   ICodeWarriorTargetFile *targetFile,
   ICodeWarriorSegment *segment,
   long segmentPosition);
```
targetFile

The file to move into the segment.

segment

The segment into which to move the file.

segmentPosition

The position of the file within the segment's file list. Use 0 to put the file at the start of the file list. Use a negative number to put the file at the end of the file list. Use a positive number to put the file at the position that corresponds to the number.

- Returns S\_OK if this method call succeeded or an appropriate error if it failed.
- See Also "ICodeWarriorSegment" on page 757

"ICodeWarriorTargetFile" on page 743

#### put\_BrowserEnabled

This method sets whether the symbol browser is enabled.

virtual HRESULT put\_BrowserEnabled( VARIANT\_BOOL fEnabled);

fEnabled

Set this parameter to true to enable the symbol browser or false to disable it.

**SDK–736** IDE 5.1 SDK API Reference

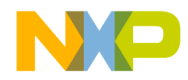

**Targets** put BrowserGenerator

Returns S\_OK if this method call succeeded or an appropriate error if it failed.

### put\_BrowserGenerator

This method sets the source of debugging messages for this target.

virtual HRESULT put\_BrowserGenerator( ECodeWarriorBrowserGenerator generator) = 0;

generator

One of the constants defined in the ECodeWarriorBrowserGenerator enumeration.

Returns S\_OK if this method call succeeded or an appropriate error if it failed.

See Also "ECodeWarriorBrowserGenerator" on page 764

#### put\_Name

This target assigns the name of the current target.

virtual HRESULT put\_Name( BSTR pval);

pval

The new name for the current target.

Returns S\_OK if this method call succeeded or an appropriate error if it failed.

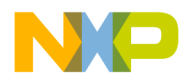

**Targets** RemoveFile

### **RemoveFile**

This method removes the project file for this target.

virtual HRESULT RemoveFile( ICodeWarriorProjectFile\* projectFile) = 0; projectFile A pointer to the project file to remove. Returns S\_OK if this method call succeeded or an appropriate error if it failed. See Also "ICodeWarriorProjectFile" on page 659

### RemoveNamedPluginData

This method removes the data from a plug-in specified by name.

virtual HRESULT RemoveNamedPluginData( BSTR resourceName, EPluginDataStorageLoc storeIn);

resourceName

The name of the plug-in from which to remove data.

storeIn

The location where the data is stored.

Returns S\_OK if this method call succeeded or an appropriate error if it failed.

See Also "EPluginDataStorageLoc" on page 663

**SDK–738** IDE 5.1 SDK API Reference

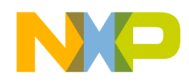

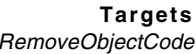

### RemoveObjectCode

This method removes the object code created by building the current target.

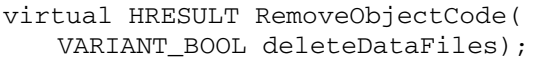

deleteDataFiles

Set this parameter to true to delete the data files associated with the object data or false to retain them.

Returns S\_OK if this method call succeeded or an appropriate error if it failed.

### RemoveObjectCodeWithOptions

This method removes the object code from the current target. It also lets you choose whether to remove the object code from all the targets created by subprojects within the current target and whether to delete any associated data files.

virtual HRESULT RemoveObjectCodeWithOptions( ECodeWarriorWhichTargetOptions whichTargetOfSubprojects, VARIANT\_BOOL recurseSubProject, VARIANT\_BOOL deleteDataFiles) = 0;

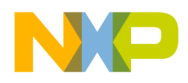

**Targets** RemoveSegment

whichTargetOfSubprojects

A value with the range defined by the ECodeWarriorWhichTargetOptions enumeration that specifies whether to remove the object code from all targets or only the current target.

recurseSubProject

Set this parameter to true to remove the object code within all the subprojects that match the whichTargetofSubprojects parameter or false to leave the object code in the subprojects.

deleteDataFiles

Set this parameter to true to delete data files associated with the current target or false to retain the data files.

Returns S\_OK if this method call succeeded or an appropriate error if it failed.

See Also "ECodeWarriorWhichTargetOptions" on page 765

### RemoveSegment

This method removes a segment, given the name of the segment.

HRESULT RemoveSegment(BSTR segmentName);

segmentName

The name of the segment to remove.

Returns S\_OK if this method call succeeded or an appropriate error if it failed.

### RemoveUserTree

This method removes a specified user tree.

virtual HRESULT RemoveUserTree(

**SDK–740** IDE 5.1 SDK API Reference

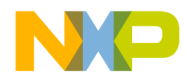

**Targets** SetNamedPluginData

```
ICodeWarriorUserTree *pval) = 0;
         pval
              A pointer to the user tree to remove.
Returns S_OK if this method call succeeded or an appropriate error if it 
         failed.
See Also "ICodeWarriorUserTree" on page 436
```
### SetNamedPluginData

This method assigns data to a plug-in specified by name.

```
virtual HRESULT SetNamedPluginData(
   BSTR resourceName,
   EPluginDataStorageLoc storeIn,
   IStream *pluginData);
```
#### resourceName

The name of the plug-in to which to assign data.

#### storeIn

The location in which to store the data.

#### pluginData

A pointer to the data to store.

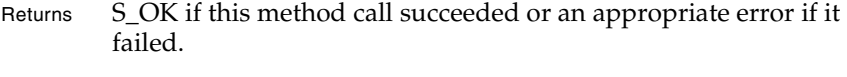

See Also "EPluginDataStorageLoc" on page 663

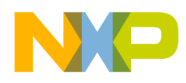

**Targets SetupDebugging** 

### SetupDebugging

This method sets whether debugging is enabled.

```
virtual HRESULT SetupDebugging(
   VARIANT_BOOL inTurnOn);
```
inTurnOn

Set this parameter to true to enable debugging or false to disable debugging.

Returns S\_OK if this method call succeeded or an appropriate error if it failed.

### **SynchronizeStatus**

This method synchronizes the dates of the files stored in a version control system with the dates of the working files. For this method to work, you must have defined the VCS settings either globally or for the project that contains the target.

virtual HRESULT SynchronizeStatus(void);

Returns S\_OK if this method call succeeded or an appropriate error if it failed.

**SDK–742** IDE 5.1 SDK API Reference

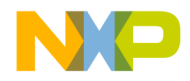

**Targets** ICodeWarriorTargetFile

### **ICodeWarriorTargetFile**

This interface lets a plug-in work target files.

#### **Inherited Interfaces**

• IUnknown

#### **Methods**

The following methods are available for your use:

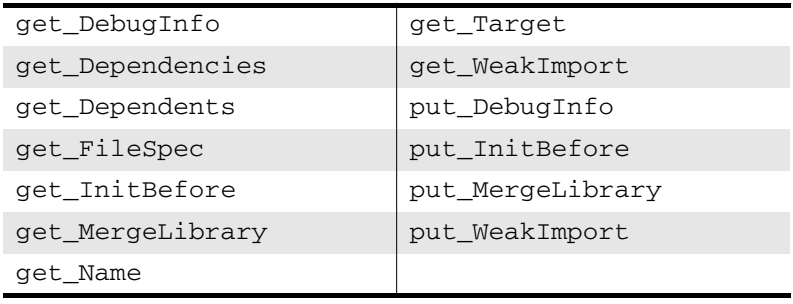

### get\_DebugInfo

This method gets whether a debugger can get debugging information from the current target file.

```
virtual HRESULT get_DebugInfo(
   VARIANT_BOOL *value);
```
value

On return, this parameter contains a boolean that is set to true if a debugging application can get debugging information from the current target file and false if not.

Returns S\_OK if this method call succeeded or an appropriate error if it failed.

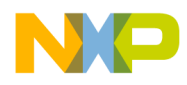

**Targets** get\_Dependencies

#### get\_Dependencies

This method returns a collection containing the dependencies (the files on which this target depends) for the current target file.

virtual HRESULT get\_Dependencies( ICodeWarriorTargetFileCollection \*\*pval);

pval

On return, this parameter contains the address of a pointer to a collection of files that form the dependencies for the current target file.

Returns S\_OK if this method call succeeded or an appropriate error if it failed.

See Also "Using the Collections API" on page 487

#### get\_Dependents

This method returns a collection containing the dependents (the files that depend on this target) for the current target file.

virtual HRESULT get\_Dependents( ICodeWarriorTargetFileCollection \*\*pval);

pval

On return, this parameter contains the address of a pointer to a collection of files that form the dependents for the current target file.

Returns S\_OK if this method call succeeded or an appropriate error if it failed.

See Also "Using the Collections API" on page 487

**SDK–744** IDE 5.1 SDK API Reference

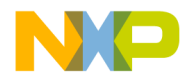

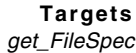

### get\_FileSpec

This method gets the file specification for the current target file.

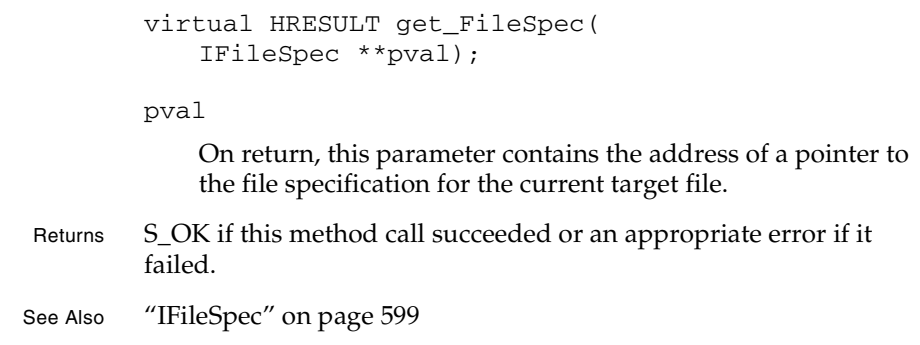

### get\_InitBefore

This method gets the state of the CWInitBefore flag.

virtual HRESULT get\_InitBefore( VARIANT\_BOOL \*value);

#### value

On return, this parameter contains a pointer to a boolean set to true if the CWInitBefore flag is set to true or false if the CWInitBefore flag is set to false.

Returns S\_OK if this method call succeeded or an appropriate error if it failed.

See Also "ECodeWarriorLinkFlags" on page 557

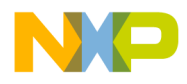

**Targets** get\_MergeLibrary

#### get\_MergeLibrary

This method gets whether the build process should merge with libraries when building this target file.

```
virtual HRESULT get_MergeLibrary(
   VARIANT_BOOL *value);
```
value

On return, this parameter contains a boolean that is set to true if the current target file should be merged with libraries during the next build or false if not.

Returns S\_OK if this method call succeeded or an appropriate error if it failed.

#### get\_Name

This method gets the name of the current target file.

virtual HRESULT get\_Name( BSTR \*pval);

pval

On return, this parameter contains the name of the current target file.

Returns S\_OK if this method call succeeded or an appropriate error if it failed.

#### get\_Target

This method gets the target object associated with the current target file.

virtual HRESULT get\_Target(

**SDK–746** IDE 5.1 SDK API Reference

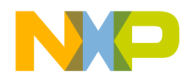

**Targets** get\_WeakImport

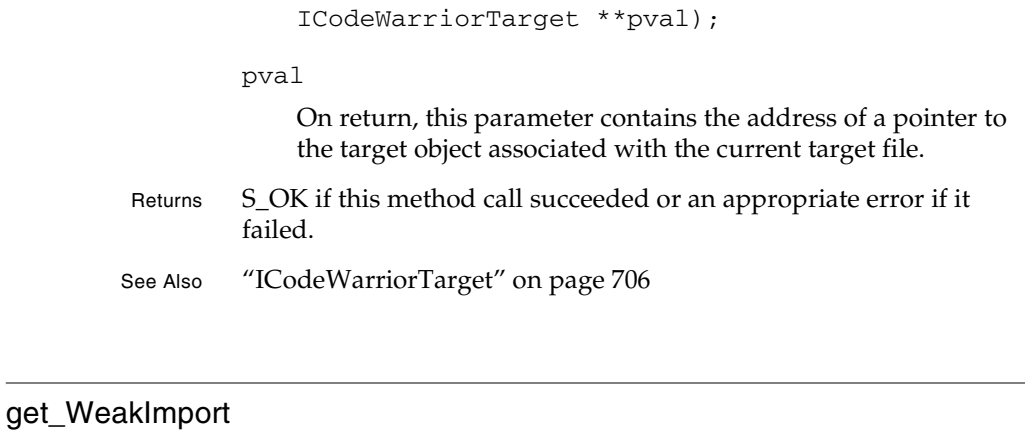

This method gets whether this target file should be built with the Weak Import option (available only on the Mac OS).

```
virtual HRESULT get_WeakImport(
   VARIANT_BOOL *value);
```
value

On return, this parameter contains a boolean that is set to true if the current target file should be build with the Weak Import option and false if not.

Returns S\_OK if this method call succeeded or an appropriate error if it failed.

### put\_DebugInfo

This method sets whether a debugger can get debugging information from the current target file.

```
virtual HRESULT put_DebugInfo(
   VARIANT_BOOL value);
```
value

Set this parameter to true if a debugging application can get

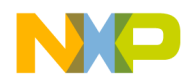

**Targets** put\_DebugInfo

> debugging information from the current target file and false if not.

Returns S\_OK if this method call succeeded or an appropriate error if it failed.

**SDK–748** IDE 5.1 SDK API Reference

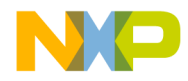

### put\_InitBefore

This method sets the CWInitBefore flag.

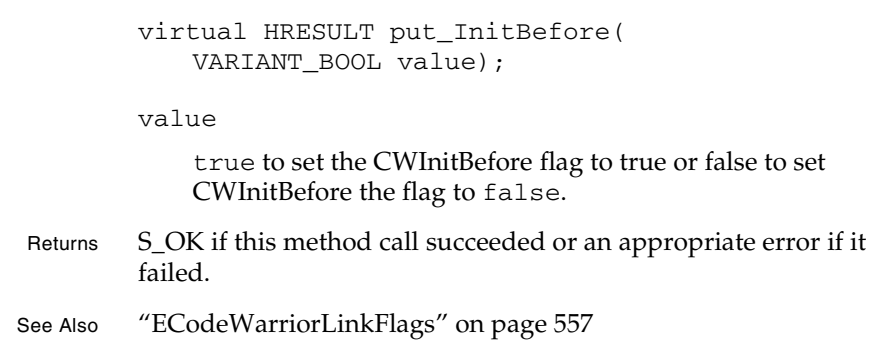

### put\_MergeLibrary

This method sets whether the build process should merge with libraries when building this target file.

virtual HRESULT put\_MergeLibrary( VARIANT\_BOOL value);

value

Set this parameter to true if the current target file should be merged with libraries during the next build or false if not.

Returns S\_OK if this method call succeeded or an appropriate error if it failed.

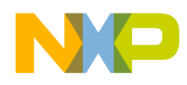

**Targets** put\_WeakImport

### put\_WeakImport

This method sets whether this target file should be built with the Weak Import option (available only on the Mac OS).

```
virtual HRESULT put_WeakImport(
   VARIANT_BOOL value);
```
value

Set this parameter to true if the current target file should be build with the Weak Import option and false if not.

Returns S\_OK if this method call succeeded or an appropriate error if it failed.

**SDK–750** IDE 5.1 SDK API Reference

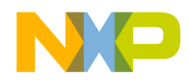

**Targets** ICodeWarriorTargetOutput

### **ICodeWarriorTargetOutput**

.This interface gets information about the output resulting from building the current target.

The following methods are available for your use:

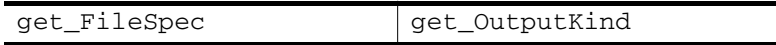

### get\_FileSpec

This method gets the file specification for the output file that is created when the current target is built.

```
virtual HRESULT get_FileSpec(
   IFileSpec **pval);
```
pval

On return, this parameter contains the address of a pointer to a file specification that defines the target output file.

Returns S\_OK if this method call succeeded or an appropriate error if it failed.

See Also "IFileSpec" on page 599

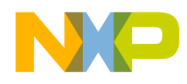

**Targets** get\_OutputKind

### get\_OutputKind

This method gets the kind of output generated by building the current target.

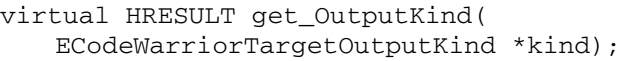

kind

On return, this parameter contains a pointer to the kind of output.

- Returns S\_OK if this method call succeeded or an appropriate error if it failed.
- See Also "ECodeWarriorTargetOutputKind" on page 764

**SDK–752** IDE 5.1 SDK API Reference

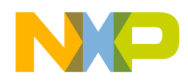

**Targets** ICodeWarriorSubTarget

### **ICodeWarriorSubTarget**

This interface provides methods for getting information about a subtarget within the current target.

#### **Inherited Interfaces**

• IUnknown

#### **Methods**

The following methods are available for your use:

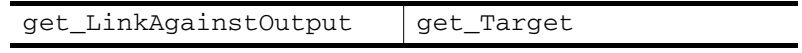

### get\_LinkAgainstOutput

This method gets whether to link against the output of the current subtarget.

virtual HRESULT get\_LinkAgainstOutput( VARIANT\_BOOL \*pVal);

pVal

On return, this parameter contains a pointer to a boolean that is set to true if the output of the current subtarget should be linked against or false if not.

Returns S\_OK if this method call succeeded or an appropriate error if it failed.

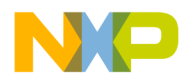

**Targets** get\_Target

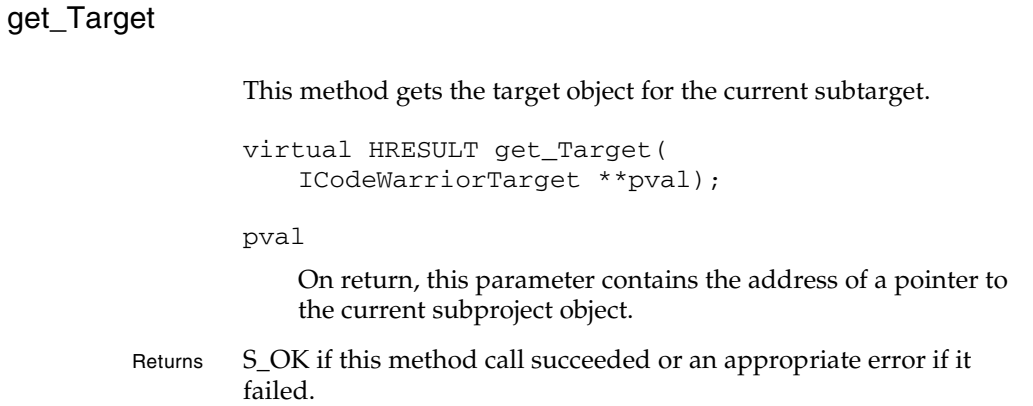

**SDK–754** IDE 5.1 SDK API Reference

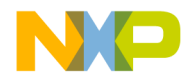

**Targets** ICodeWarriorSubProjectTarget

### **ICodeWarriorSubProjectTarget**

This interface provides methods for getting information about a target within a subproject containted by the current target.

#### **Inherited Interfaces**

• IDispatch

#### **Methods**

The following methods are available for your use:

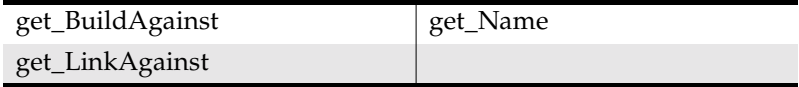

### get\_BuildAgainst

This method gets whether to build against the current target within a subproject within a containing target.

```
virtual HRESULT get_BuildAgainst(
   VARIANT_BOOL *pval) = 0;
```
pval

On return, this parameter contains a pointer to a boolean that is set to true if this target should be built against or false if not.

Returns S\_OK if this method call succeeded or an appropriate error if it failed.

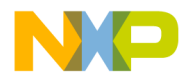

**Targets** get\_LinkAgainst

#### get\_LinkAgainst

This method gets whether to link against the current target within a subproject within a containing target.

```
virtual HRESULT get_LinkAgainst(
   VARIANT_BOOL __RPC_FAR *pval) = 0;
```
pval

On return, this parameter contains a pointer to a boolean that is set to true if this target should be linked against or false if not.

Returns S\_OK if this method call succeeded or an appropriate error if it failed.

#### get\_Name

This method gets the name of the current target within a subproject within a containing target.

```
virtual HRESULT get_Name(
   BSTR *pval) = 0;
```
pval

On return, this parameter contains the name of the target.

Returns S\_OK if this method call succeeded or an appropriate error if it failed.

**SDK–756** IDE 5.1 SDK API Reference
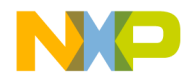

**Targets** ICodeWarriorSegment

# **ICodeWarriorSegment**

This interface defines a segment within a target, for processors that support segments.

#### **Inherited Interfaces**

• IUnknown

#### **Methods**

The following methods are available for your use:

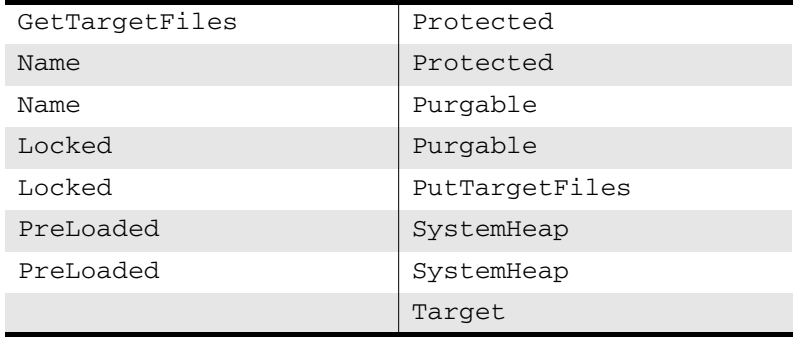

## **GetTargetFiles**

This method gets the collection of target files in the segment. Once you have the collection, you can manipulate it with the Collection API.

```
HRESULT GetTargetFiles(
   ICodeWarriorTargetFileCollection** val);
```
val

On return, this parameter contains the address of a pointer to a collection of the files in the segment.

Returns S\_OK if this method call succeeded or an appropriate error if it failed.

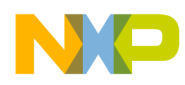

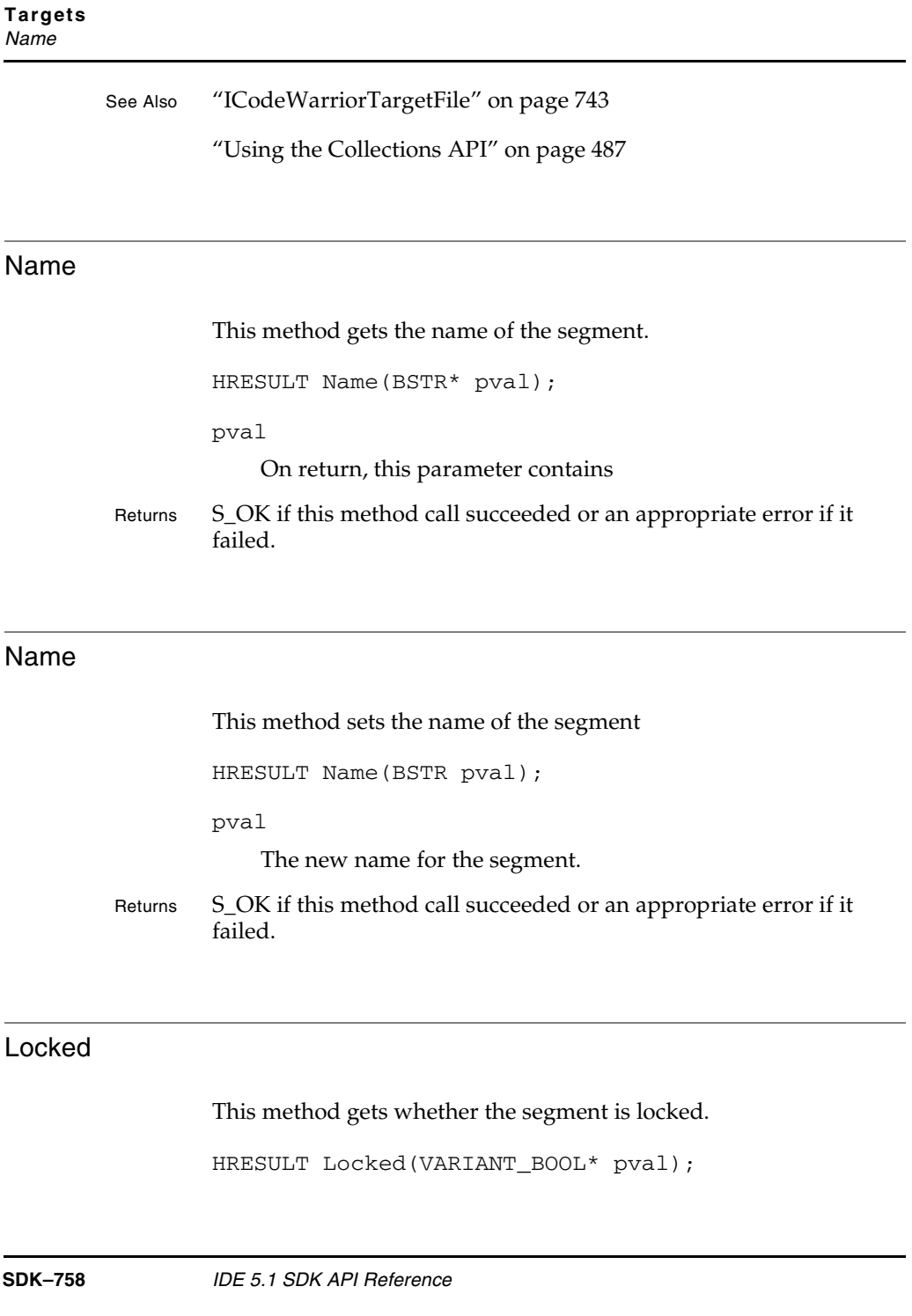

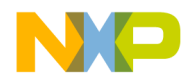

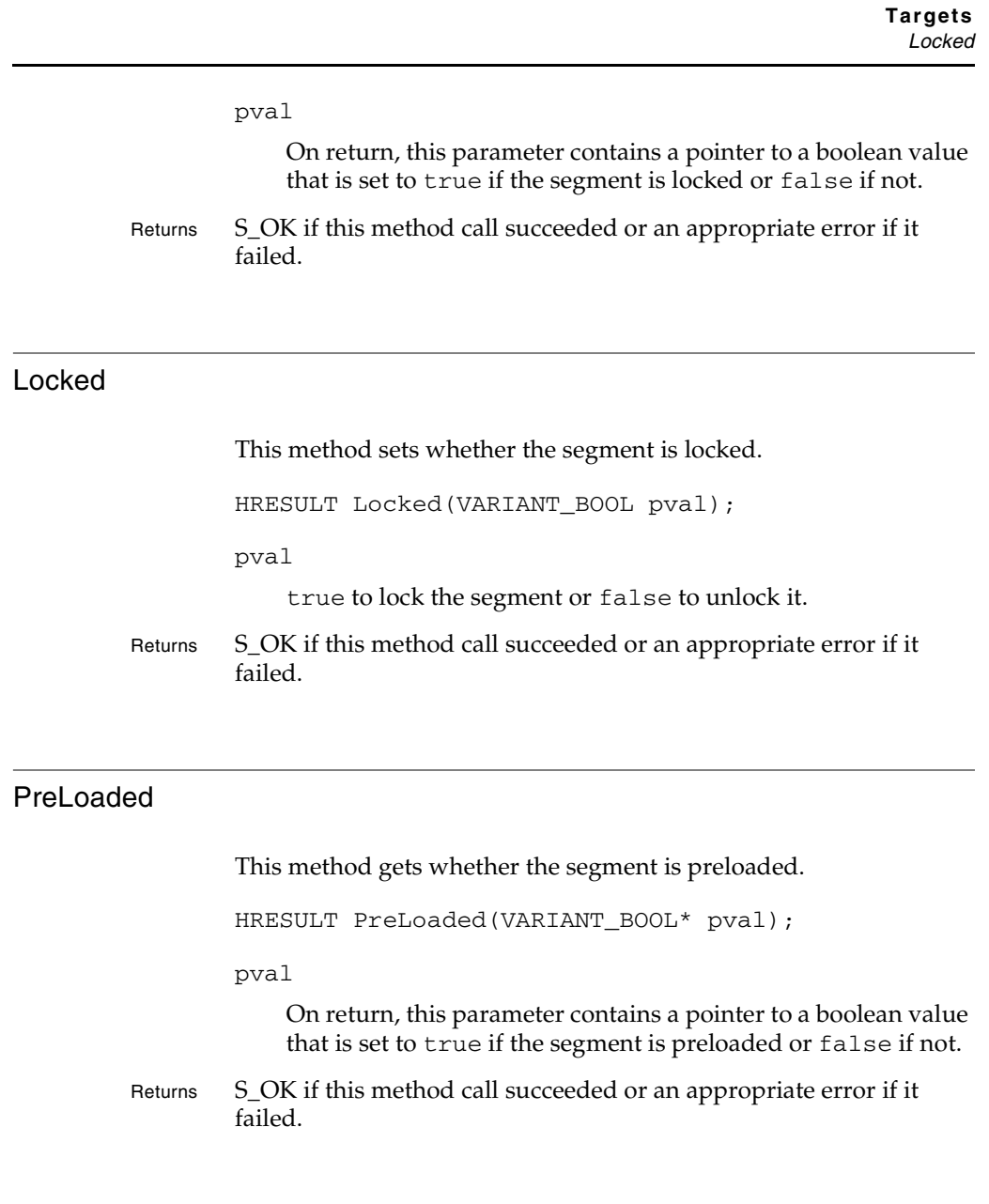

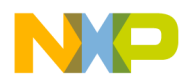

**Targets** PreLoaded

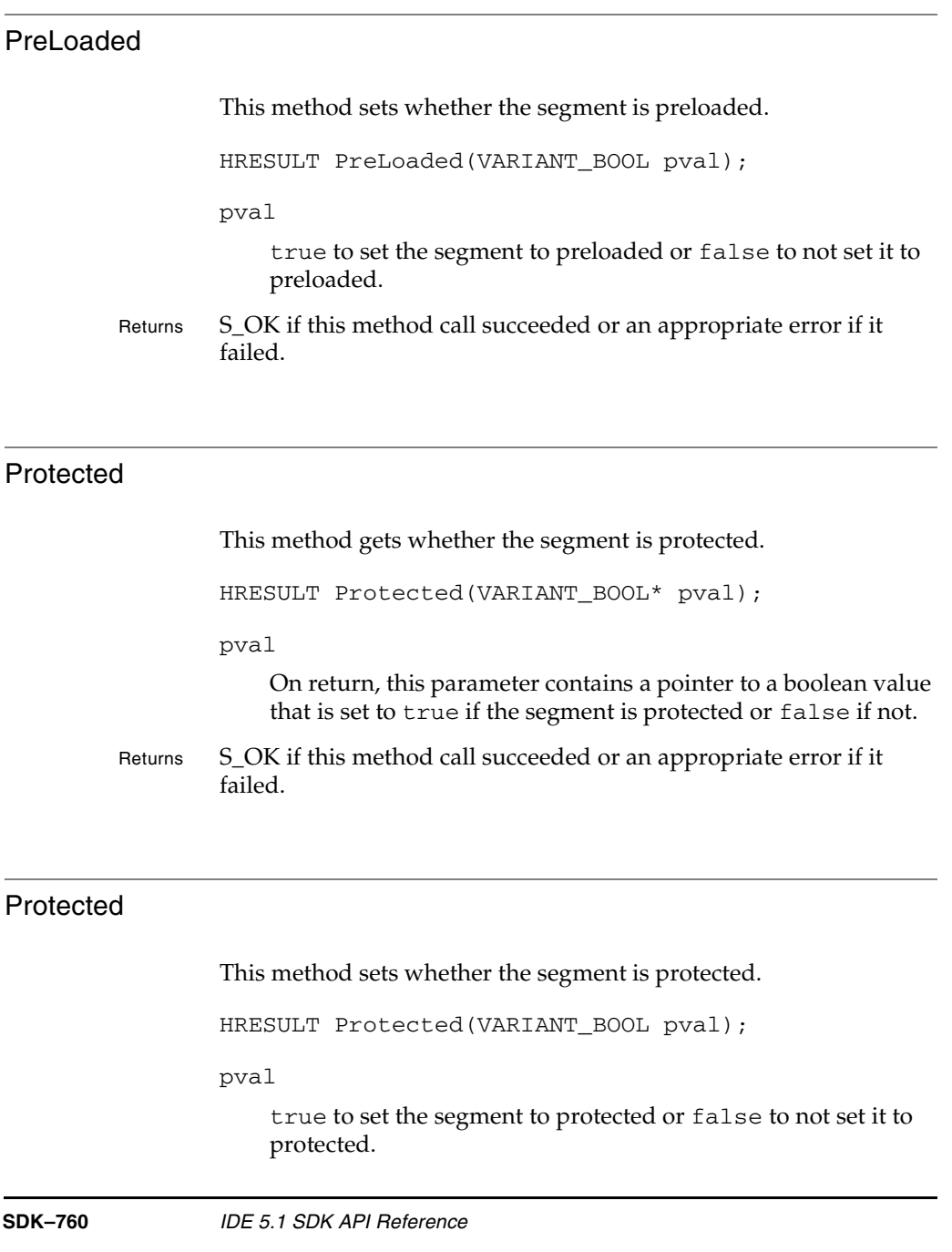

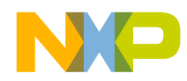

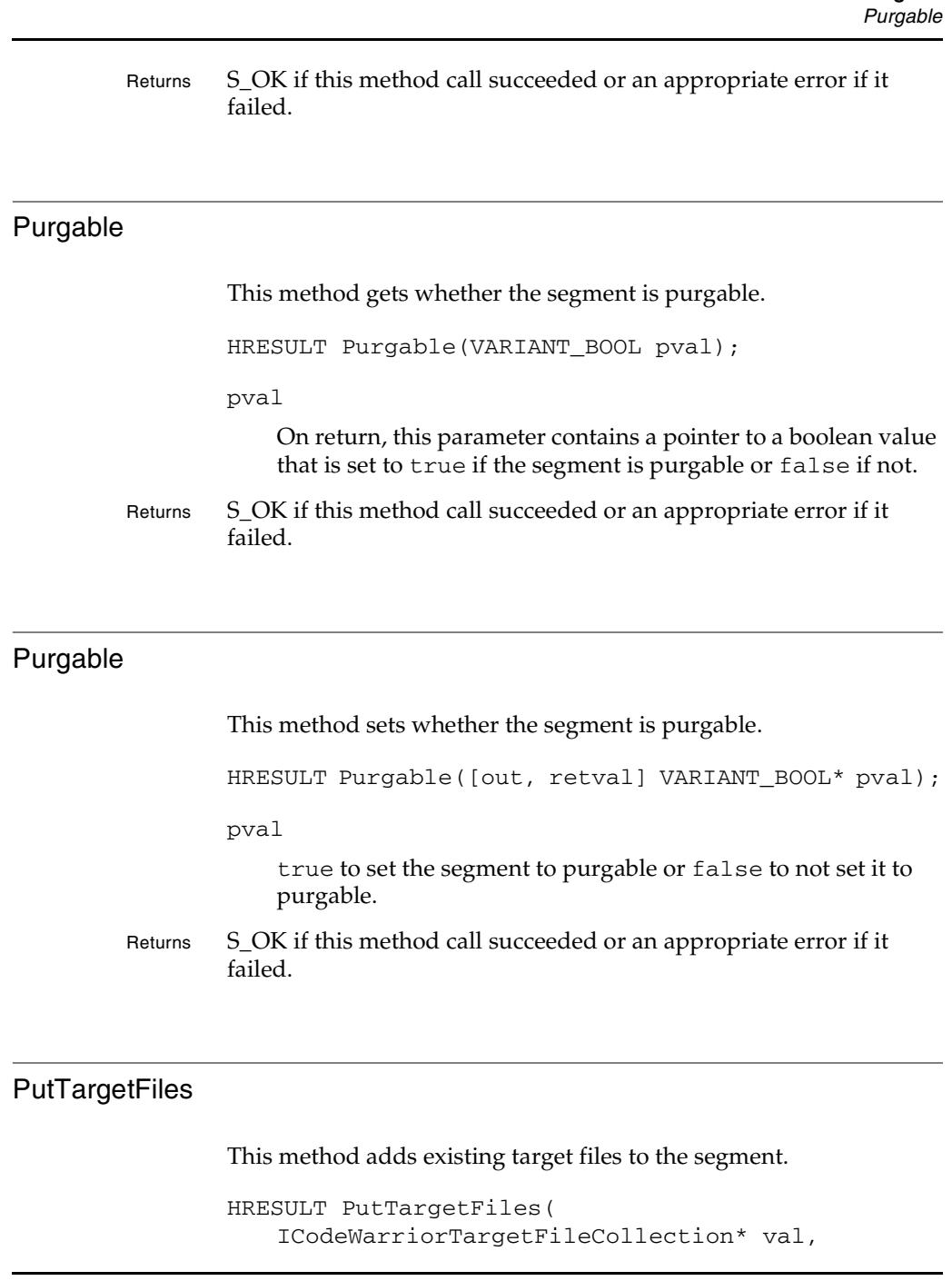

IDE 5.1 SDK API Reference **SDK–761**

**Targets**

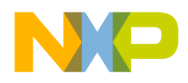

#### **Targets SystemHeap**

long inSegmentPos);

val

A collection of files to add to the segment. Use 0 to put the files at the start of the file list. Use a negative number to put the files at the end of the file list. Use a positive number to put the files at the position that corresponds to the number.

inSegmentPos

The position at which to add the files. Use 0 to put the files at the start of the file list. Use a negative number to put the files at the end of the file list. Use a positive number to put the files at the position that corresponds to the number.

Returns S\_OK if this method call succeeded or an appropriate error if it failed.

See Also "ICodeWarriorTargetFile" on page 743

## SystemHeap

This method gets the value of the segment's system heap flag.

HRESULT SystemHeap(VARIANT\_BOOL\* pval);

pval

On return, this parameter contains a pointer to a boolean value that is set to true if the system heap flag has been set to true for this segment or false otherwise.

Returns S\_OK if this method call succeeded or an appropriate error if it failed.

**SDK–762** IDE 5.1 SDK API Reference

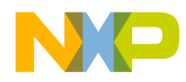

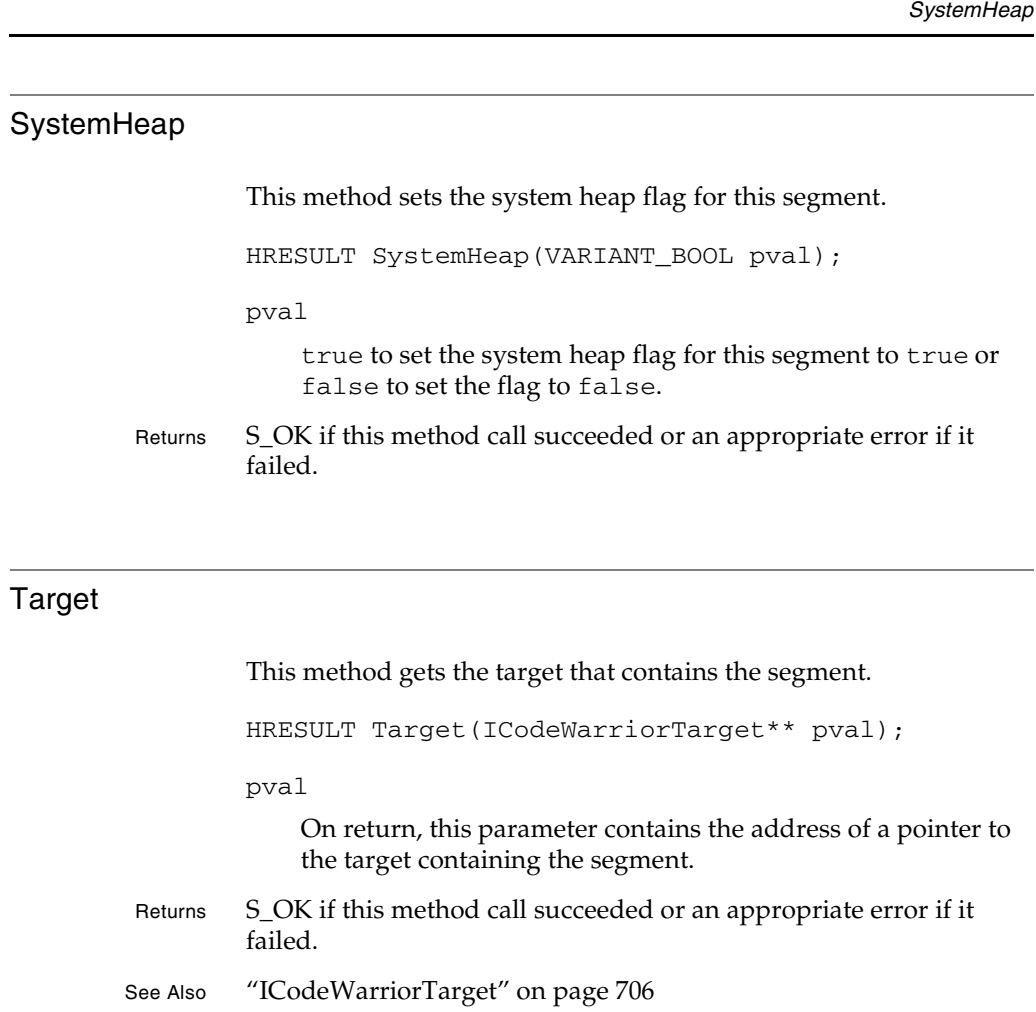

IDE 5.1 SDK API Reference **SDK–763**

**Targets**

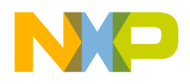

**Targets** Targets Data Types

## **Targets Data Types**

## **ECodeWarriorBrowserGenerator**

The ECodeWarriorBrowserGenerator enumeration provides constants to define the object that generates browser data for debugging.

#### **Table 24.1 ECodeWarriorBrowserGenerator Enumeration**

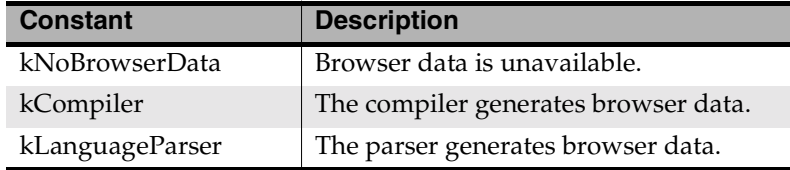

#### **ECodeWarriorTargetLinkOrderType**

The ECodeWarriorTargetLinkOrderType enumeration provides constants that define the link order for a target.

## **Table 24.2 ECodeWarriorTargetLinkOrderType Enumeration**

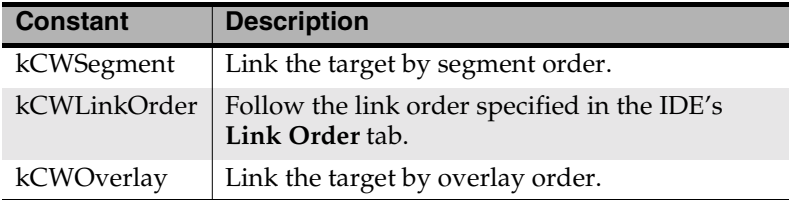

## **ECodeWarriorTargetOutputKind**

The ECodeWarriorTargetOutputKind enumeration provides constants for what kind of output to produce when building a target.

**SDK–764** IDE 5.1 SDK API Reference

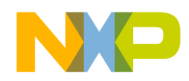

#### **Targets** Targets Data Types

## **Table 24.3 ECodeWarriorTargetOutputKind Enumeration**

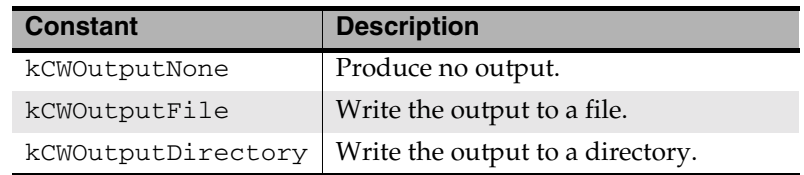

## **ECodeWarriorWhichTargetOptions**

The ECodeWarriorWhichTargetOptions enumeration provides constants for which target to use in various operations.

## **Table 24.4 ECodeWarriorWhichTargetOptions Enumeration**

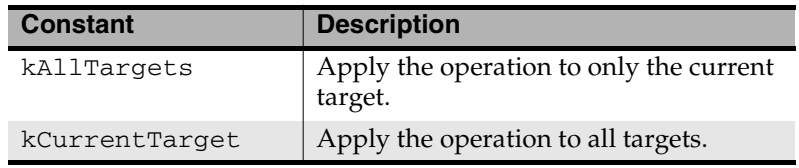

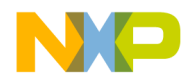

**Targets** Targets Data Types

**SDK–766** IDE 5.1 SDK API Reference

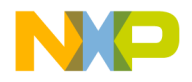

# **25**

# **Text**

This chapter shows how to use the Text API to create and manage text operations in the CodeWarrior IDE.

This chapter contains the following sections:

- Text API Overview
- Text API Reference

# **Text API Overview**

The Text API lets plug-ins work with blocks of text in the CodeWarrior IDE.

# **Text API Reference**

This section describes the methods contained in the following interface:

• ICodeWarriorTextEngine

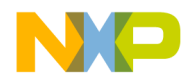

**Text** ICodeWarriorTextEngine

# **ICodeWarriorTextEngine**

This interface provides methods for working with text within the CodeWarrior IDE.

#### **Inherited Interfaces**

• IUnknown

#### **Methods**

This interface exposes the following methods:

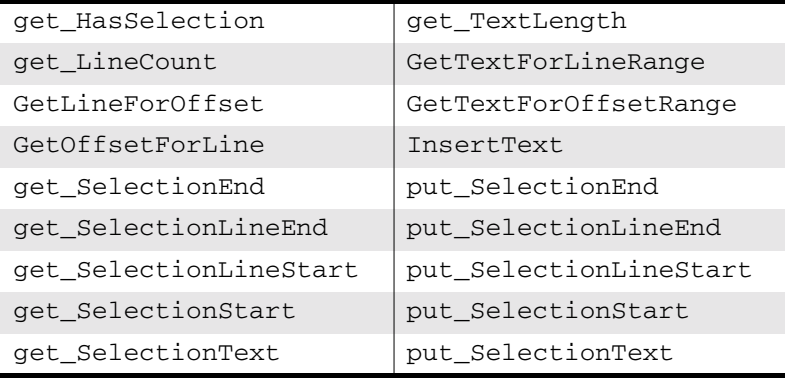

## get\_HasSelection

This method gets whether the user has selected a block of text.

```
get_HasSelection(
   VARIANT_BOOL *pval);
```
pval

On return, this parameter contains a pointer to a boolean that is set to true if the user has highlighted a block of text or false if not.

Returns S\_OK if this method call succeeded or an appropriate error if it failed.

**SDK–768** IDE 5.1 SDK API Reference

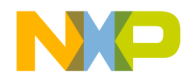

## get\_LineCount

This method gets the number of lines of text the user has selected.

```
get_LineCount(
              int *pval);
         pval
              On return, this parameter contains a pointer to an integer that 
              indicates how many lines the user has selected.
Returns S_OK if this method call succeeded or an appropriate error if it
         failed.
```
## GetLineForOffset

This method gets the line number of a given character in the source file.

```
GetLineForOffset(
   int offset,
   int *line);
```

```
offset
```
The position from the top of the file for which to get a line number.

line

On return, this parameter contains a pointer to an integer indicating the line number of the specified character.

Returns S\_OK if this method call succeeded or an appropriate error if it failed.

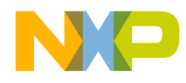

**Text** GetOffsetForLine

## **GetOffsetForLine**

This method gets the number of characters from the top of the source file to the specified line.

```
GetOffsetForLine(
   int line,
   int *offset);
```
line

The line number in question.

offset

On return, this parameter contains a pointer to an integer indicating the number of characters to the specified line.

Returns S\_OK if this method call succeeded or an appropriate error if it failed.

## get\_SelectionEnd

This method gets the number of characters from the top of the file to the end of the user's selection.

```
get_SelectionEnd(
   int *pval);
```
pval

On return, this parameter contains a pointer to an integer that indicates how many characters from the top of the file to the end of the user's selection.

Returns S\_OK if this method call succeeded or an appropriate error if it failed.

**SDK–770** IDE 5.1 SDK API Reference

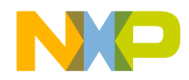

## get\_SelectionLineEnd

This method gets how many lines from the top of the source file to the last line of the user's selection.

```
get_SelectionLineEnd(
   int *pval);
```
pval

On return, this parameter contains a pointer to an integer that indicates how many lines from the top of the file to the last line of the user's selection.

Returns S\_OK if this method call succeeded or an appropriate error if it failed.

## get\_SelectionLineStart

This method gets how many lines from the top of the source file to the first line of the user's selection.

```
get_SelectionLineStart(
   int *pval);
```
pval

On return, this parameter contains a pointer to an integer that indicates how many lines from the top of the file to the first line of the user's selection.

Returns S\_OK if this method call succeeded or an appropriate error if it failed.

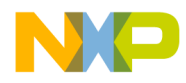

**Text** get\_SelectionStart

#### get\_SelectionStart

This method gets the number of characters from the top of the file to the start of the user's selection.

```
get_SelectionStart(
   int *pval);
```
pval

On return, this parameter contains a pointer to an integer that indicates how many characters from the top of the file to the start of the user's selection.

Returns S\_OK if this method call succeeded or an appropriate error if it failed.

## get\_SelectionText

This method gets the text the user has selected.

```
get_SelectionText(
   BSTR *pval);
```
pval

On return, this parameter contains the text the user has selected.

Returns S\_OK if this method call succeeded or an appropriate error if it failed.

**SDK–772** IDE 5.1 SDK API Reference

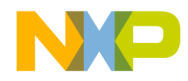

## get\_TextLength

This method gets the number of characters the user has selected.

```
get_TextLength(
             int *pval);
         pval
              On return, this parameter contains a pointer to an integer that 
             indicates how many characters the user has selected.
Returns S_OK if this method call succeeded or an appropriate error if it
         failed.
```
## GetTextForLineRange

This method gets the text within a specified line range.

```
GetTextForLineRange(
   int lineStart,
   int lineEnd,
   BSTR *pval);
```
#### lineStart

The first line of the block of text to get.

lineEnd

The last line of the block of text to get.

#### pval

On return, this parameter contains the text specified by the lineStart and lineEnd parameters.

Returns S\_OK if this method call succeeded or an appropriate error if it failed.

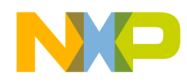

**Text** GetTextForOffsetRange

## GetTextForOffsetRange

This method gets the text within a specified offset from the top of the source file.

```
GetTextForOffsetRange(
   int selStart,
   int selEnd,
   BSTR *pval);
```
selStart

The first character of the block of text to get.

selEnd

The last character of the block of text to get.

pval

On return, this parameter contains the text specified by the selStart and selEnd parameters.

Returns S\_OK if this method call succeeded or an appropriate error if it failed.

## **InsertText**

This method inserts text at the current position within the source file. You can use put\_SelectionStart to position the text insertion point.

InsertText( BSTR val);

val

The text to insert.

Returns S\_OK if this method call succeeded or an appropriate error if it failed.

**SDK–774** IDE 5.1 SDK API Reference

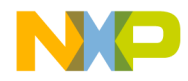

#### put\_SelectionEnd

This method moves the end of the selection block to the specified position, counted from the top of the source file.

```
put_SelectionEnd(
   int val);
```
val

The number of characters from the top of the file to the new end of the selection block.

Returns S\_OK if this method call succeeded or an appropriate error if it failed.

## put\_SelectionLineEnd

This method moves the end of the selection block to a specified line.

```
put_SelectionLineEnd(
   int val);
```
val

The line number of the new end of the selection block.

Returns S\_OK if this method call succeeded or an appropriate error if it failed.

## put\_SelectionLineStart

This method moves the start of the selection block to a specified line.

```
put_SelectionLineStart(
   int val);
```
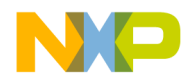

**Text** put\_SelectionStart

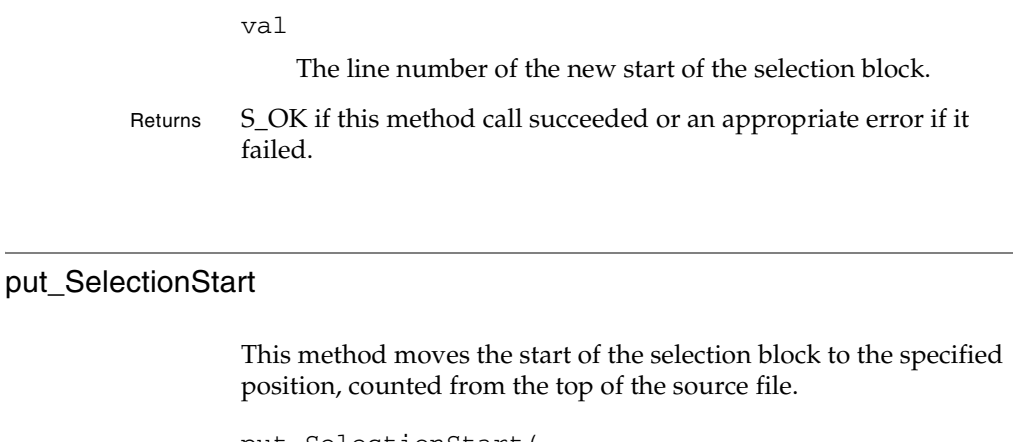

put\_SelectionStart( int val);

val

The number of characters from the top of the file to the new start of the selection block.

Returns S\_OK if this method call succeeded or an appropriate error if it failed.

## put\_SelectionText

This method replaces the current selection with a new block of text.

```
put_SelectionText(
   BSTR val);
```
val

The new block of text.

Returns S\_OK if this method call succeeded or an appropriate error if it failed.

**SDK–776** IDE 5.1 SDK API Reference

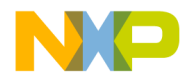

# **26**

# **Toolbar**

This chapter shows how to use the Toolbar API to create and manage buttons in the CodeWarrior IDE toolbar.

This chapter contains the following sections:

- Toolbar API Overview
- Toolbar API Reference

# **Toolbar API Overview**

The Toolbar API is a set of interfaces that lets a plug-in create and manipulate buttons in the CodeWarrior IDE toolbar. The API uses the standard COM .

# **Toolbar API Reference**

This section describes the methods contained in the following interfaces:

- ICodeWarriorCustomToolbarItem
- ICodeWarriorPopupMenuToolbarItem
- ICodeWarriorToggleButtonToolbarItem
- ICodeWarriorToolbar
- ICodeWarriorToolbarInstanceCreationNotification
- ICodeWarriorToolbarItemHelp
- ICodeWarriorToolbarItemRegistry

These interfaces use the following data types:

- SPopupMenuToolbarItem
- CWToolbarItemID

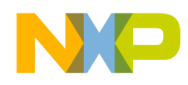

**Toolbar** Toolbar API Reference

- CWToolbarIconRegistryInfo
- Item Flags

**SDK–778** IDE 5.1 SDK API Reference

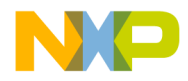

**Toolbar** ICodeWarriorCustomToolbarItem

# **ICodeWarriorCustomToolbarItem**

This interface exposes methods for creating, drawing, and getting information about a toolbar item.

#### **Inherited Interfaces**

• IUnknown

#### **Methods**

The following methods are available for your use:

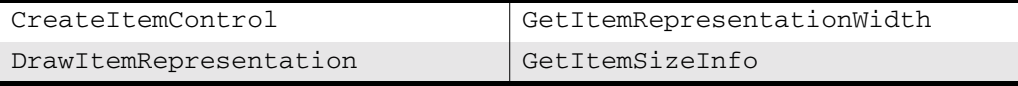

## **CreateItemControl**

This method creates a new item to put in a toolbar.

```
virtual void* CreateItemControl(
   ICodeWarriorToolbar *inToolbar,
   void *hwndParent);
```
#### inToolbar

A pointer to the toolbar in which to create the new item.

#### hwndParent

A pointer to the window handle of the parent window.

Returns A pointer to the new item.

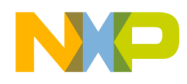

**Toolbar** DrawItemRepresentation

#### DrawItemRepresentation

This method draws the current item in a specified specified graphics context.

```
virtual HRESULT DrawItemRepresentation(
   void *inGraphicsContext,
   LONG xPos,
   LONG yPos,
   LONG width,
   LONG height);
```
inGraphicsContext

A pointer to the graphics context in which to draw the item.

xPos

The X position at which to draw the item.

yPos

The Y position at which to draw the item.

width

The width of the item.

height

The height of the item.

Returns S\_OK if this method call succeeded or an appropriate error if it failed.

**SDK–780** IDE 5.1 SDK API Reference

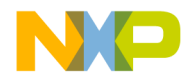

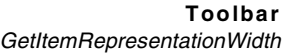

## GetItemRepresentationWidth

This method gets the width the current item occupies in a given graphics context.

```
virtual LONG GetItemRepresentationWidth(
   void *inGraphicsContext);
```
inGraphicsContext

A pointer to the graphics context.

Returns A long integer indicating the width the item occupies in the specified graphics context.

## **GetItemSizeInfo**

This method gets the size of the current item and whether the item can be resized.

```
virtual HRESULT GetItemSizeInfo(
   LONG &outMinWidth,
   BOOL &outResizable);
```
#### outMinWidth

On return, this parameter contains the address of a long integer indicating the size of the item.

#### outResizable

On return, this parameter contains the address of a boolean that is set to true if the item can be resized or false if not.

Returns S\_OK if this method call succeeded or an appropriate error if it failed.

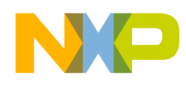

**Toolbar** ICodeWarriorPopupMenuToolbarItem

## **ICodeWarriorPopupMenuToolbarItem**

This interface provides methods for creating and working with popup menus on a toolbar.

#### **Inherited Interfaces**

• IUnknown

#### **Methods**

The following methods are available for your use:

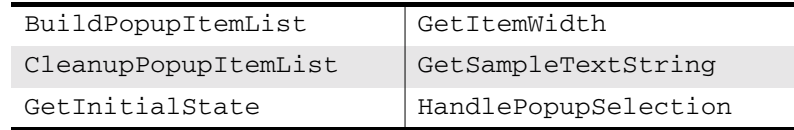

## BuildPopupItemList

This method creates a list of items to put in a popup menu.

```
virtual HRESULT BuildPopupItemList(
   ICodeWarriorToolbar *inToolbar,
   void *inItemData,
   LONG inKeyboardModifiers,
   SPopupMenuToolbarItem *&outItems,
   LONG &outItemCount,
   LONG &outSelItem)
```
inToolbar

A pointer to the toolbar on which to place the popup menu.

#### inItemData

A pointer to the items to put on the menu.

inKeyboardModifiers

A pointer to the hotkeys what select items on the menu.

**SDK–782** IDE 5.1 SDK API Reference

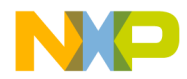

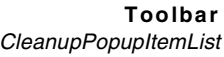

outItems

On return, this parameter contains a pointer to the address of the items in the menu.

outItemCount

On return, this parameter contains the address of a long indicating how many items are in the menu.

outSelItem

On return, this parameter contains the address of the selected item.

Returns S\_OK if this method call succeeded or an appropriate error if it failed.

See Also "ICodeWarriorToolbar" on page 789

"SPopupMenuToolbarItem" on page 801

## CleanupPopupItemList

This method resets a popup menu's item list.

virtual HRESULT CleanupPopupItemList( SPopupMenuToolbarItem \*inItems, LONG inItemCount);

inItems

A pointer to the items to place in the menu.

inItemCount

The number of items the menu should have.

Returns S\_OK if this method call succeeded or an appropriate error if it failed.

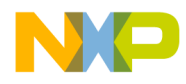

**Toolbar GetInitialState** 

## **GetInitialState**

This method gets the initial state of the popup menu.

```
virtual HRESULT GetInitialState(
   ICodeWarriorToolbar *inToolbar,
   void *inItemData,
   STR &outCurrentStr,
   CWToolbarIconInfo& outIcon,
   BOOL &outIsEnabled)
```
inToolbar

A pointer to the toolbar on which the menu appears.

inItemData

A pointer to the items to put on the menu.

outCurrentStr

On return, this parameter contains the string value of the current item in the popup menu.

outIcon

On return, this parameter contains the address of information about the icon associated with the current item in the menu.

outIsEnabled

On return, this parameter contains the address of a boolean that is set to true if the menu is enabled or false if not.

Returns S\_OK if this method call succeeded or an appropriate error if it failed.

See Also "ICodeWarriorToolbar" on page 789

**SDK–784** IDE 5.1 SDK API Reference

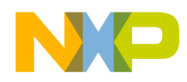

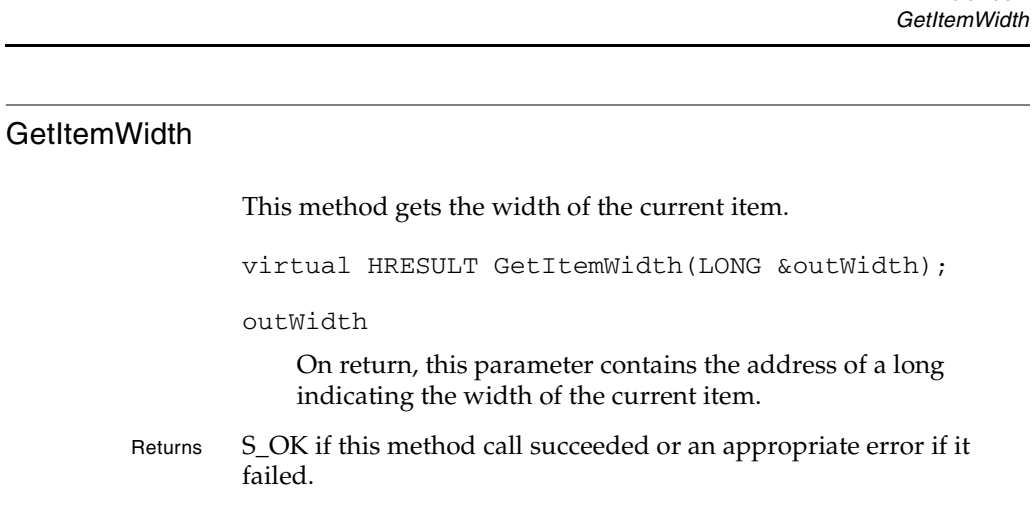

## GetSampleTextString

This method gets a sample text string from the current popup menu.

virtual HRESULT GetSampleTextString( BSTR &outSampleStr);

outSampleStr

On return, this parameter contains the sample string.

Returns S\_OK if this method call succeeded or an appropriate error if it failed.

IDE 5.1 SDK API Reference **SDK–785**

**Toolbar**

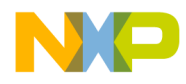

**Toolbar** HandlePopupSelection

## HandlePopupSelection

The IDE calls this method to let the plug-in know to perform the action associated with a popup on a toolbar.

```
virtual HRESULT HandlePopupSelection(
   void *inItemData
   ICodeWarriorToolbar *inToolbar,
   LONG itemIndex,
   SPopupMenuToolbarItem *inItems,
   LONG inItemCount);
```
#### inToolbar

A pointer to the toolbar on which the popup resides.

#### inItemData

A pointer to the items on the toolbar

itemIndex

The item number of the item whose event you want to dispatch.

inItems

A pointer to the list of choices in the popup.

inItemCount

The number of the item (in the list specified by the inItems parameter) selected by the user.

Returns S\_OK if this method call succeeded or an appropriate error if it failed.

**SDK–786** IDE 5.1 SDK API Reference

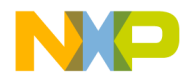

**Toolbar** ICodeWarriorToggleButtonToolbarItem

# **ICodeWarriorToggleButtonToolbarItem**

This interface exposes a method that lets you determine if a toggle button on a toolbar has been pressed.

#### **Inherited Interfaces**

• IUnknown

#### **Methods**

The following methods are available for your use:

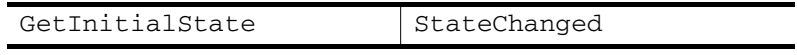

## **GetInitialState**

This method gets the initial state of a toggle button on a toolbar.

```
virtual HRESULT GetInitialState(
   ICodeWarriorToolbar *inToolbar,
   void *inItemData,
   CWToolbarItemID inItemID,
   BOOL& outInitialState,
   BOOL& outEnabled)
```
#### inToolbar

A pointer to the toolbar on which the toggle button appears.

#### inItemData

A pointer to the item data for the toggle button.

outInitialState

On return, this parameter contains the address of a boolean set to true if the toggle button is in its selected state (toggle is on) or false if it is in its deselected state (toggle is off).

#### outEnabled

On return, this parameter contains the address of a boolean set to true if the toggle button is enable or false if it is disabled.

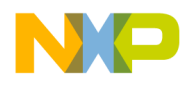

#### **Toolbar StateChanged**

Returns S\_OK if this method call succeeded or an appropriate error if it failed.

## **StateChanged**

This method sets the state of a toggle button to on or off.

```
virtual HRESULT StateChanged(
   ICodeWarriorToolbar *inToolbar,
   CWToolbarItemID inItemID,
   BOOL inNewState);
```
inToolbar

A pointer to the toolbar on which the toggle button appears.

inItemID

The ID of

inNewState

Set this parameter to true to put the toggle button in its selected (on) state or false to set the toggle button in its deselected (off) state.

Returns S\_OK if this method call succeeded or an appropriate error if it failed.

**SDK–788** IDE 5.1 SDK API Reference

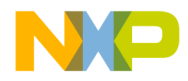

**Toolbar** ICodeWarriorToolbar

## **ICodeWarriorToolbar**

#### **Inherited Interfaces**

• IUnknown

## **Methods**

The following methods are available for your use:

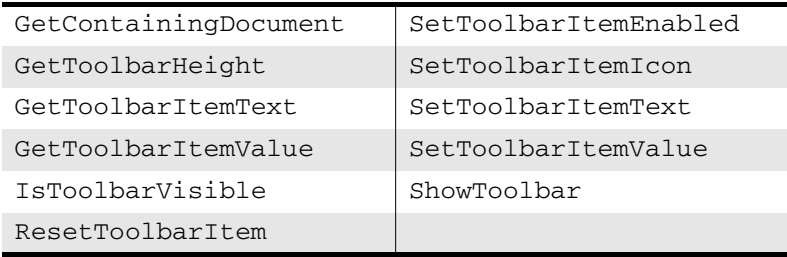

## GetContainingDocument

This method gets the document that contains the toolbar.

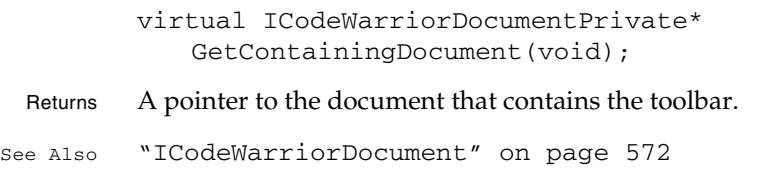

## **GetToolbarHeight**

This method gets the height of the toolbar.

virtual LONG GetToolbarHeight(void);

Returns The height of the toolbar.

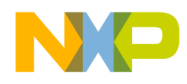

**Toolbar** GetToolbarItemText

## **GetToolbarItemText**

This method gets the text label for a specified toolbar item.

virtual HRESULT GetToolbarItemText( const CWPluginID inPluginID, const CWToolbarItemID inItemID, BSTR &outItemText);

inPluginID

The GUID for the plug-in. Usually this is the class ID of the main class of your plug-in.

inItemID

The toolbar item for which to get the text label.

outItemText

On return, this parameter contains the text of the toolbar item

Returns S\_OK if this method call succeeded or an appropriate error if it failed.

See Also "CWToolbarItemID" on page 801

## GetToolbarItemValue

This method gets the value of a specified item in the toolbar

virtual HRESULT GetToolbarItemValue( const CWPluginID inPluginID, const CWToolbarItemID inItemID, LONG &outValue);

inPluginID

The GUID for the plug-in. Usually this is the class ID of the main class of your plug-in.

**SDK–790** IDE 5.1 SDK API Reference

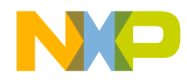

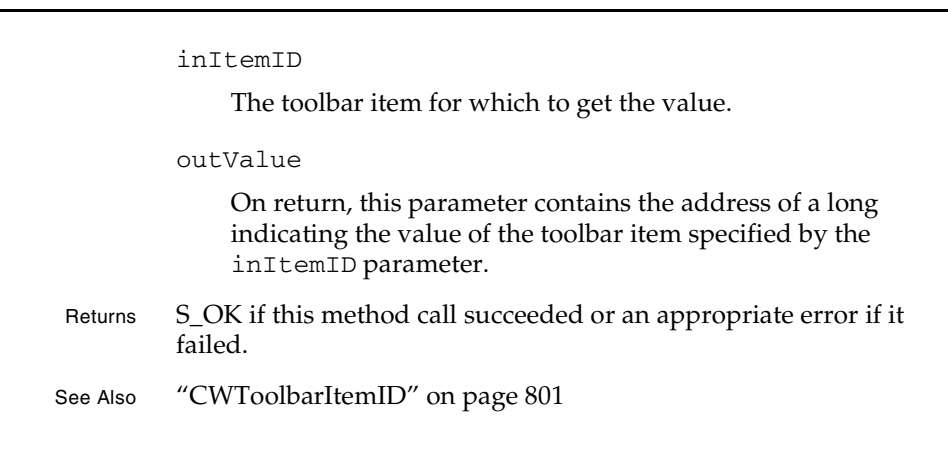

## IsToolbarVisible

This method gets whether the current toolbar is visible.

virtual BOOL IsToolbarVisible() = 0;

Returns true if the current toolbar is visible or false if not.

## **ResetToolbarItem**

This method resets a toolbar item to its original state.

```
virtual HRESULT ResetToolbarItem(
   const CWPluginID inPluginID,
   const CWToolbarItemID inItemID);
```
#### inPluginID

TheGUID for the plug-in. Usually this is the class ID of the main class of your plug-in.

#### inItemID

The toolbar item to reset.

IDE 5.1 SDK API Reference **SDK–791**

**Toolbar** IsToolbarVisible

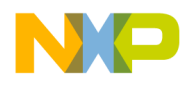

#### **Toolbar** SetToolbarItemEnabled

Returns S\_OK if this method call succeeded or an appropriate error if it failed.

See Also "CWToolbarItemID" on page 801

## **SetToolbarItemEnabled**

This method sets whether an item in the toolbar is enabled.

virtual HRESULT SetToolbarItemEnabled( const CWPluginID inPluginID, const CWToolbarItemID inItemID, BOOL inIsEnabled);

inPluginID

The GUID for the plug-in. Usually this is the class ID of the main class of your plug-in.

inItemID

The toolbar item to enable or disable.

inIsEnabled

Set this parameter to true to enable the toolbar item or false to disable it.

Returns S\_OK if this method call succeeded or an appropriate error if it failed.

See Also "CWToolbarItemID" on page 801

#### **SetToolbarItemIcon**

This method sets the icon for a specified item in the toolbar.

virtual HRESULT SetToolbarItemIcon( const CWPluginID inPluginID, const CWToolbarItemID inItemID,

**SDK–792** IDE 5.1 SDK API Reference
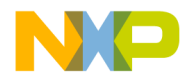

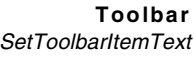

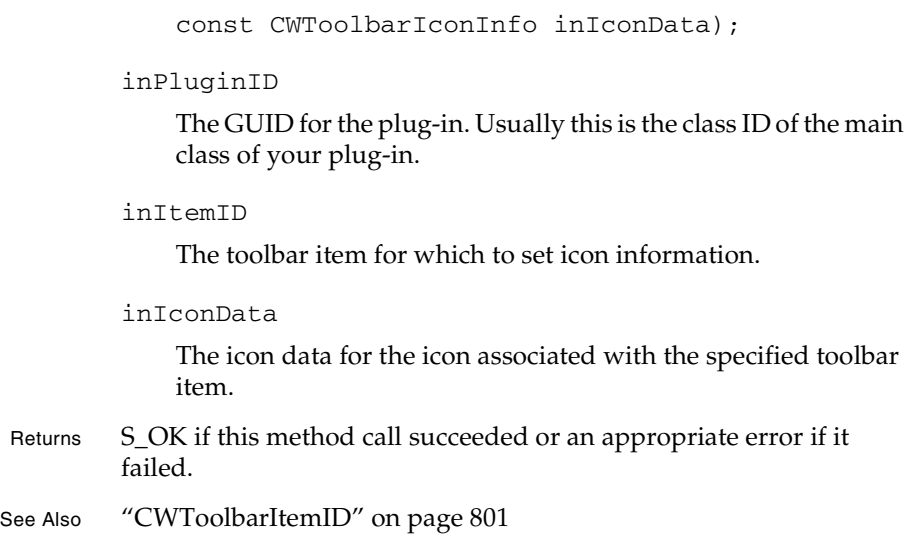

#### **SetToolbarItemText**

This method sets the text label for a specified item in the toolbar.

```
virtual HRESULT SetToolbarItemText(
   const CWPluginID inPluginID,
   const CWToolbarItemID inItemID,
   BSTR inNewText);
```
#### inPluginID

The GUID for the plug-in. Usually this is the class ID of the main class of your plug-in.

inItemID

The toolbar item for which to set the text label.

#### inNewText

The text to which to set the text label of the item specified in the inItemID parameter.

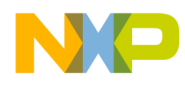

#### **Toolbar** SetToolbarItemValue

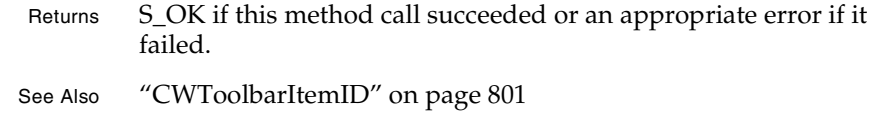

#### **SetToolbarItemValue**

This method sets the value of a specified item in the toolbar.

```
virtual HRESULT SetToolbarItemValue(
   const CWPluginID inPluginID,
   const CWToolbarItemID inItemID,
   LONG inValue);
```
inPluginID

The GUID for the plug-in. Usually this is the class ID of the main class of your plug-in.

inItemID

The toolbar item for which to set the value.

inValue

The value to set for the toolbar item specified in inItemID.

Returns S\_OK if this method call succeeded or an appropriate error if it failed.

See Also "CWToolbarItemID" on page 801

#### **ShowToolbar**

This method sets whether to show the current toolbar.

```
virtual HRESULT ShowToolbar(
   BOOL inShow) = 0;
```
**SDK–794** IDE 5.1 SDK API Reference

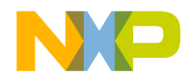

**Toolbar** ShowToolbar

inShoW

true to show the current toolbar is visible or false to not show it.

Returns S\_OK if this method call succeeded or an appropriate error if it failed.

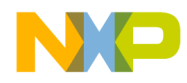

**Toolbar** ICodeWarriorToolbarInstanceCreationNotification

### **ICodeWarriorToolbarInstanceCreationNotificati on**

This interface provides methods for determining whether an item has been created or destroyed.

#### **Inherited Interfaces**

• IUnknown

#### **Methods**

The following methods are available for your use:

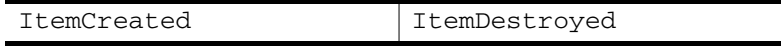

#### **ItemCreated**

This method lets you find out whether a new item has been created on a toolbar.

```
virtual HRESULT ItemCreated(
   ICodeWarriorToolbar *inToolbar,
   void *&outItemData);
```
inToolbar

A pointer to the toolbar on which to create a new item.

outItemData

On return, this parameter contains a pointer to a reference for the new item's information.

Returns S\_OK if this method call succeeded or an appropriate error if it failed.

**SDK–796** IDE 5.1 SDK API Reference

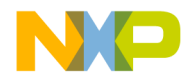

**Toolbar ItemDestroyed** 

#### ItemDestroyed

This method notifies you when an item has been removed from a toolbar.

```
virtual HRESULT ItemDestroyed(
   ICodeWarriorToolbar *inToolbar,
   void *inItemData);
```
inToolbar

A pointer to the toolbar you want to be

inItemData

A pointer to the destroyed item.

Returns S\_OK if this method call succeeded or an appropriate error if it failed.

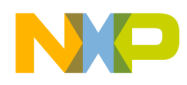

**Toolbar** ICodeWarriorToolbarItemHelp

## **ICodeWarriorToolbarItemHelp**

This interface provides a way to get the help text for a toolbar item.

#### **Inherited Interfaces**

• IUnknown

The following method is available for your use:

• GetHelpString

#### **GetHelpString**

This method gets the help string for a specified toolbar item.

virtual HRESULT GetHelpString( CWToolbarItemID itemID, BSTR &outHelpString);

itemID

The ID of the item for which to get the help string.

outHelpString

On return, this parameter contains the help string.

Returns S\_OK if this method call succeeded or an appropriate error if it failed.

**SDK–798** IDE 5.1 SDK API Reference

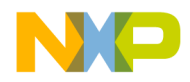

**Toolbar** ICodeWarriorToolbarItemRegistry

## **ICodeWarriorToolbarItemRegistry**

This interface provides methods for creating registry items for toolbar items and icons.

#### **Inherited Interfaces**

• IUnknown

The following methods are available for your use:

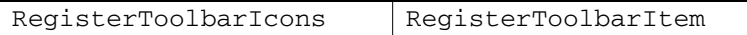

#### **RegisterToolbarIcons**

This method creates a registry entry a toolbar icon.

```
virtual HRESULT RegisterToolbarIcons(
   const CWPluginID inPluginID,
   const CWToolbarIconRegistryInfo &inIconData);
```
#### inPluginID

The GUID for the plug-in. Usually this is the class ID of the main class of your plug-in.

#### inIconData

The address of the icon data to register.

Returns S\_OK if this method call succeeded or an appropriate error if it failed.

See Also CWToolbarIconRegistryInfo

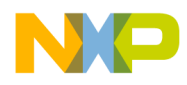

**Toolbar** RegisterToolbarItem

#### RegisterToolbarItem

This method registers an item in a toolbar.

```
virtual HRESULT RegisterToolbarItem(
   const CWPluginID inPluginID,
   const CWToolbarItemID inItemID,
   const long inItemType,
   const CWToolbarIconInfo inIconData,
   const BSTR inItemName,
   IUnknown *itemHandler);
inPluginID
   The GUID for the plug-in. Usually this is the class ID of the main 
   class of your plug-in.
```

```
inItemID
```
The ID of the item to register.

```
inItemType
```
The Type of the item to register.

```
inIconData
```
The icon data associated with the item.

inItemName

The name of the item

itemHandler

A pointer to the handler for the item.

- Returns S\_OK if this method call succeeded or an appropriate error if it failed.
- See Also "CWToolbarItemID" on page 801

**SDK–800** IDE 5.1 SDK API Reference

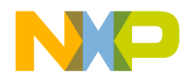

**Toolbar** Toolbar Data Types

### **Toolbar Data Types**

#### **SPopupMenuToolbarItem**

The following enumeration (from CodeWarriorToolbar.h) defines the toolbar items used in the CodeWarrior Toolbar API:

```
struct SPopupMenuToolbarItem
{
  unsigned long itemFlags;
 BSTR itemText;
 void *userData;
  CWToolbarIconInfo itemIcon;
};
```
#### **CWToolbarItemID**

The following enumeration (from CodeWarriorToolbar.h) defines the toolbar item IDs used in the CodeWarrior Toolbar API:

```
typedef long CWToolbarItemID;
enum
{
   tbItemType_Separator,
   tbItemType_CommandButton,
   tbItemType_ToggleButton,
   tbItemType_CheckBox,
   tbItemType_PopupButton,
   tbItemType_PopupList, // Bevel button w/text on MacOS
                          // Combo box on Windows
   tbItemType_Custom
};
```
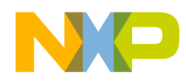

**Toolbar** Toolbar Data Types

#### **CWToolbarIconRegistryInfo**

The following structure (from CodeWarriorToolbar.h) defines the toolbar registry information used in the CodeWarrior Toolbar API:

```
#if defined(macintosh) || defined(_LATITUDE_)
typedef void* CWToolbarIconRegistryInfo;
#elif defined(WIN32)
typedef struct
{
  HBITMAP hotImages;
  HBITMAP normalImages;
  COLORREF maskColor;
} CWToolbarIconRegistryInfo;
#endif
```
#### **Item Flags**

The following item flags are defined in CodeWarriorToolbar.h for use with the CodeWarrior toolbar API:

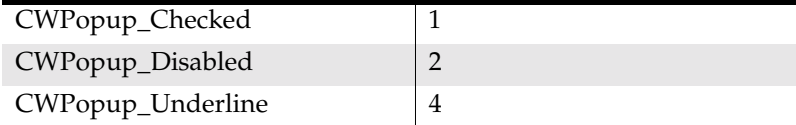

**SDK–802** IDE 5.1 SDK API Reference

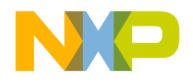

# **27**

# **Version Control**

This chapter shows how to use the Version Control API to work with the Version Control system in the CodeWarrior IDE.

This chapter contains the following sections:

• Version Control API Reference

## **Version Control API Reference**

This section describes the functions contained in the following interfaces:

- ICodeWarriorVersionControl
- ICodeWarriorVCSState
- ICodeWarriorVCSFileStateListener

The VCS interfaces use the following data types:

- ECodeWarriorVCSCKIDState
- ECodeWarriorVCSDBState
- ECodeWarriorVCSFileLockState

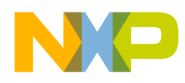

**Version Control** ICodeWarriorVersionControl

## **ICodeWarriorVersionControl**

This interface provides methods for the basic Version Control operations (checking in, checking out, and so on).

#### **Inherited Interfaces**

• IUnknown

This interfaces exposes the following methods:

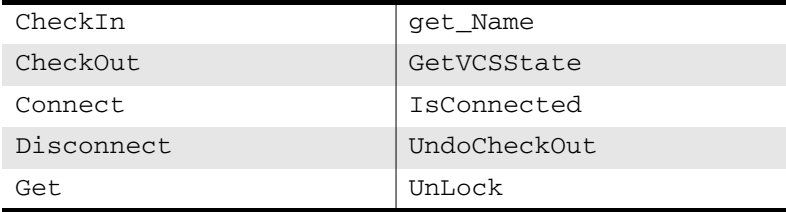

#### **CheckIn**

This method checks in the files in a specified collection of files.

```
virtual HRESULT CheckIn(
             IFileSpecCollection *fileSpecCollection);
         fileSpecCollection
             A pointer to a collection object containing the files to check in.
Returns S_OK if this method call succeeded or an appropriate error if it 
         failed.
See Also "Using the Collections API" on page 487
```
#### **CheckOut**

This method checks out the files in a specified collection of files.

virtual HRESULT CheckOut(

**SDK–804** IDE 5.1 SDK API Reference

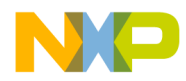

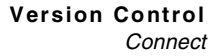

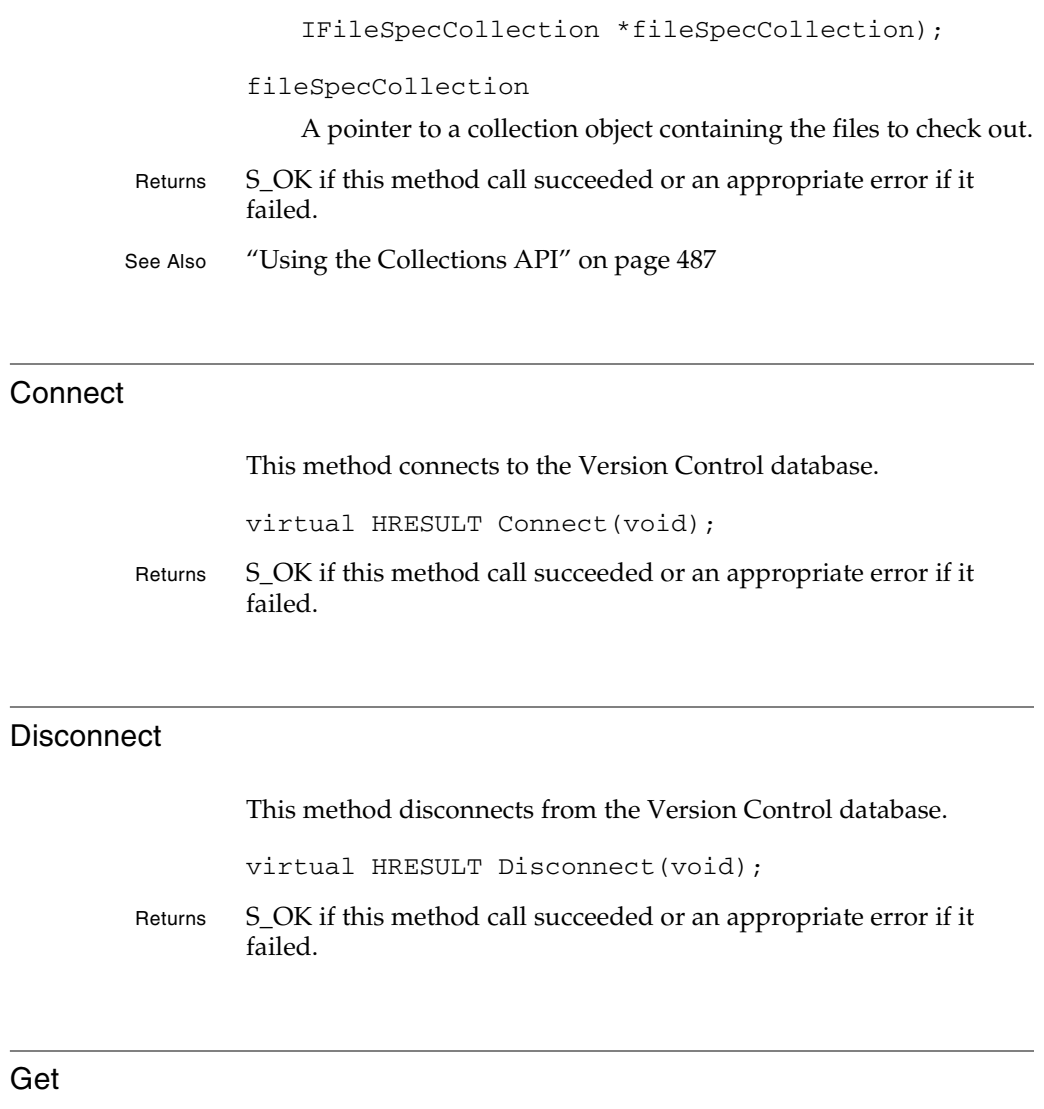

This method gets a collection of files from the Version Control database.

```
virtual HRESULT Get(
   IFileSpecCollection *fileSpecCollection);
```
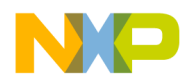

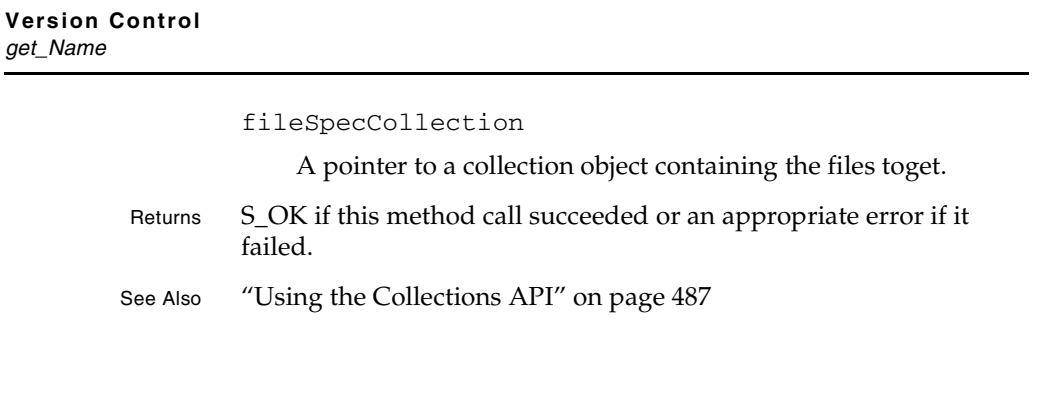

#### get\_Name

This method gets the name of the Version Control system.

virtual HRESULT get\_Name( BSTR \*vcsName);

vcsName

On return, this parameter contains the name of the Version Control system.

Returns S\_OK if this method call succeeded or an appropriate error if it failed.

#### **GetVCSState**

This method gets the Version Control state for a specified file.

```
virtual HRESULT GetVCSState(
   IFileSpec *fileSpec,
   ICodeWarriorVCSState **vcsState);
```
fileSpec

A pointer to the file specification for which to get

vcsState

On return, this parameter contains the address of a pointer to the state of the file specified by the fileSpec parameter.

**SDK–806** IDE 5.1 SDK API Reference

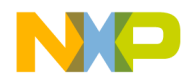

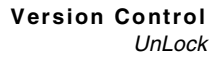

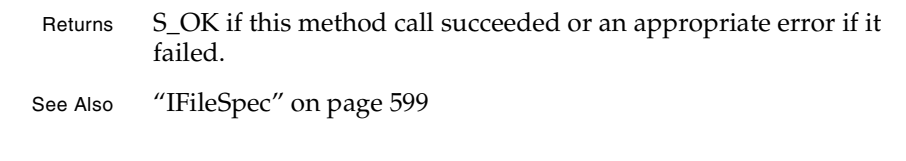

#### UnLock

This method unlocks the files in a collection of files.

virtual HRESULT UnLock( IFileSpecCollection \*fileSpecCollection);

fileSpecCollection

A pointer to the collection of files to unlock.

Returns S\_OK if this method call succeeded or an appropriate error if it failed.

See Also "Using the Collections API" on page 487

#### **IsConnected**

This method gets whether a connection to the Version Control database. You might want to check the result of this method before calling Connect or Disconnect.

virtual HRESULT IsConnected( VARIANT\_BOOL \*pval);

#### pval

On return, this parameter contains a pointer to a boolean that is set to true if a connection to the Version Control database exists or false is no connection exists.

Returns S\_OK if this method call succeeded or an appropriate error if it failed.

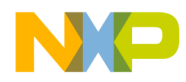

#### **Version Control** UndoCheckOut

#### UndoCheckOut

This method performs an UndoCheckOut operation (essentially, it restores files to their previous version) on a collection of files. Using it may cause changes to be lost.

```
virtual HRESULT UndoCheckOut(
   IFileSpecCollection *fileSpecCollection);
```
fileSpecCollection

A pointer to the collection of files on which to perform an UndoCheckOut operation.

Returns S\_OK if this method call succeeded or an appropriate error if it failed.

See Also "Using the Collections API" on page 487

**SDK–808** IDE 5.1 SDK API Reference

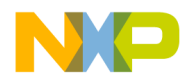

**Version Control** ICodeWarriorVCSState

### **ICodeWarriorVCSState**

This interface provides methods that let you can use to check on the state of the Version Control system.

#### **Inherited Interfaces**

• IUnknown

#### **Methods**

The interface exposes the following methods:

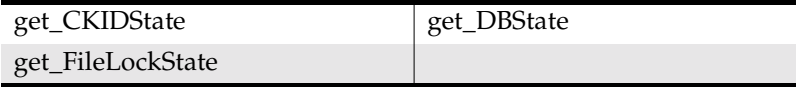

#### get\_CKIDState

This method gets the Version Control state (checked in, checked out, not in the Version Control system, and so on) for the current file.

```
virtual HRESULT get_CKIDState(
   ECodeWarriorVCSCKIDState *type);
```
#### type

On return, this parameter contains a pointer to the state of the file.

```
Returns S_OK if this method call succeeded or an appropriate error if it
         failed.
```
See Also "ECodeWarriorVCSCKIDState" on page 812

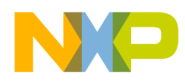

#### **Version Control** get\_DBState

#### get\_DBState

This method gets the state of the Version Control database.

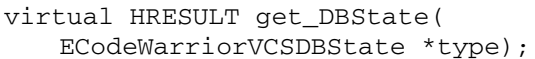

type

On return, this parameter contains a pointer to the state of the database.

- Returns S\_OK if this method call succeeded or an appropriate error if it failed.
- See Also "ECodeWarriorVCSDBState" on page 813

#### get\_FileLockState

This method gets the lock state for the current file.

```
virtual HRESULT get_FileLockState(
   ECodeWarriorVCSFileLockState *type);
```
#### type

On return, this parameter contains a pointer to the lock state of the current file.

Returns S\_OK if this method call succeeded or an appropriate error if it failed.

See Also "ECodeWarriorVCSFileLockState" on page 813

**SDK–810** IDE 5.1 SDK API Reference

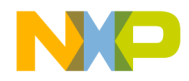

**Version Control** ICodeWarriorVCSFileStateListener

## **ICodeWarriorVCSFileStateListener**

This interface provides a method that lets you monitor the state of a file in the Version Control system.

#### **Inherited Interfaces**

• IUnknown

#### **Methods**

This interface exposes the following method:

• StateChanged

#### **StateChanged**

This method sends a message all listeners of this interface when a file's VCS state has changed.

```
virtual HRESULT StateChanged(
   IFileSpec *fileSpec,
   ICodeWarriorVCSState *vcsState);
```
#### fileSpec

The file specification for the file whose state has changed.

#### vcsState

The new state of the file.

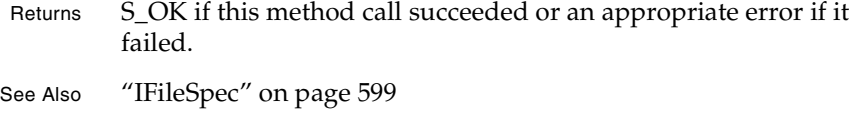

"ICodeWarriorVCSState" on page 809

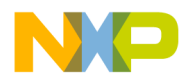

**Version Control** VCS Data Types

## **VCS Data Types**

The following data types are used with the VCS API:

- ECodeWarriorVCSCKIDState
- ECodeWarriorVCSDBState
- ECodeWarriorVCSFileLockState

#### **ECodeWarriorVCSCKIDState**

This enumeration describes whether a file is in the version control system and its state within the version control system.

**NOTE** CKID only has meaning on the Mac OS, so this enumeration has no meaning on any other operating system.

#### **Table 27.1 ECodeWarriorVCSCKIDState Enumeration**

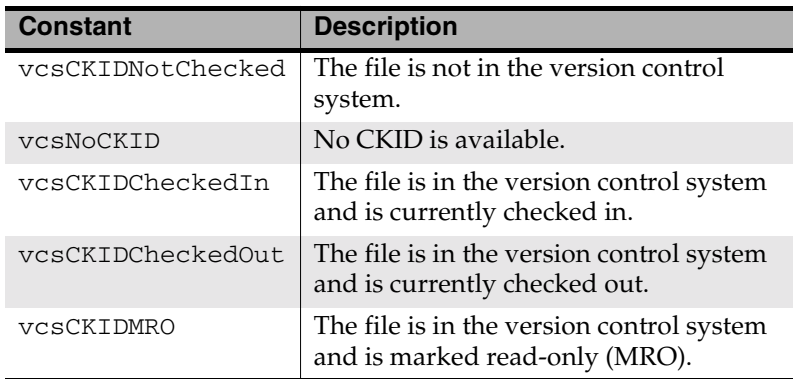

**SDK–812** IDE 5.1 SDK API Reference

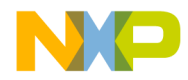

**Version Control** VCS Data Types

#### **ECodeWarriorVCSDBState**

This enumeration describes the state of a file in the version control database.

#### **Table 27.2 ECodeWarriorVCSDBState Enumeration**

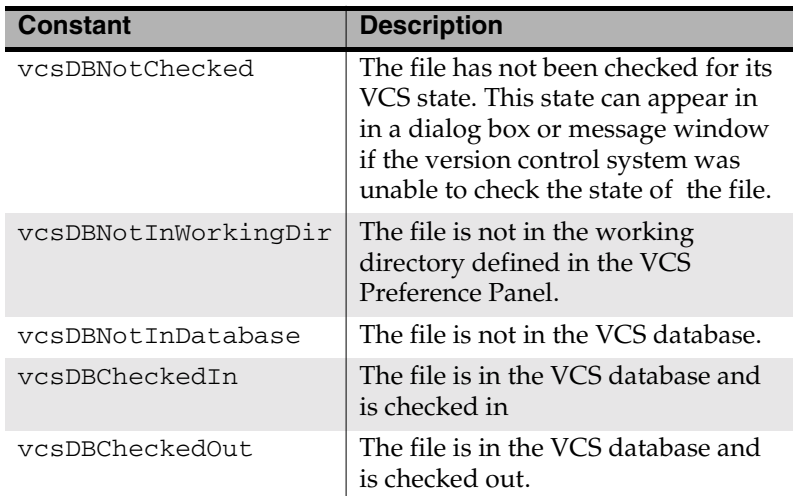

#### **ECodeWarriorVCSFileLockState**

This enumeration describes the lock state of a file, from the perspective of the version control system.

#### **Table 27.3 ECodeWarriorVCSFileLockState Enumeration**

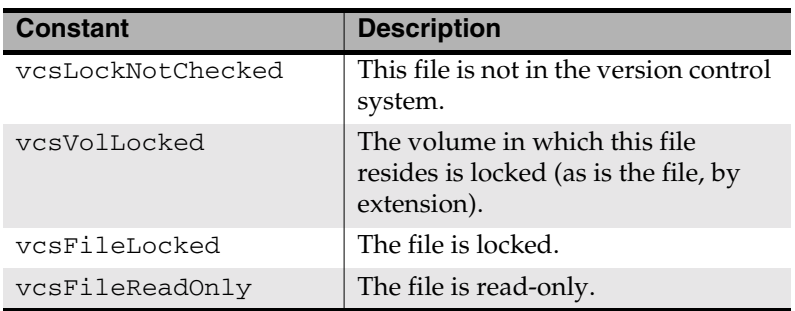

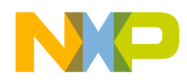

**Version Control** VCS Data Types

**SDK–814** IDE 5.1 SDK API Reference

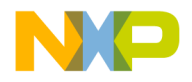

# **28**

# **Windows**

This chapter shows how to use the Windows API to create and manage windows in the CodeWarrior IDE.

This chapter contains the following sections:

- Windows API Overview
- Using the Windows API
- Windows API Reference

## **Windows API Overview**

The Windows API is a set of interfaces that allows a plug-in to create and manipulate windows in the CodeWarrior IDE. The API uses the standard COM interfaces.

Windows are registered through standard commands (menus) and allow setting of standard window attributes.

Windows events are platform-specific and should be handled accordingly.

# **Using the Windows API**

You will need to create an ICodeWarriorMenuManager interface and a call to QueryInterface() to get this interface. Once you have created the window you will attach an event/command handler to the window. The latter is done when registering commands with RegisterCommand().

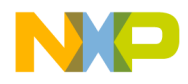

**Windows** Windows API Reference

# **Windows API Reference**

This section describes the methods contained in the following interfaces:

- ICodeWarriorWindowManager
- ICodeWarriorWindow
- ICodeWarriorWindowEvents

These interfaces use the following data type:

• CWNativeXWindowPart

**SDK–816** IDE 5.1 SDK API Reference

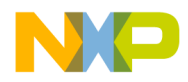

**Windows** ICodeWarriorWindowManager

### **ICodeWarriorWindowManager**

This interface is provided to allow plug-ins to create windows in the CodeWarrior IDE.

#### **Inherited Interfaces**

• IUnknown

#### **Methods**

This interface implements the following methods:

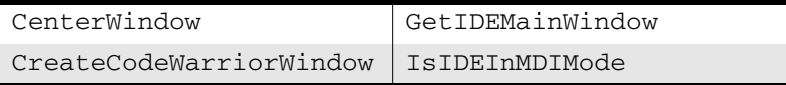

#### CenterWindow

This method centers the selected window over the main window.

This method centers a specified window on the client screen or centers the main window if the IDE is in MDI mode.

virtual HRESULT CenterWindow(CWNativeWindowType window, BOOL fIsDialog, int reserved) =  $0;$ 

#### window

The CodeWarrior window you want to center on the screen.

#### fIsDialog

Set this flag to true if the window is a dialog or false otherwise.

#### reserved

Set this parameter to 0.

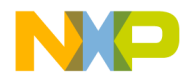

**Windows** CreateCodeWarriorWindow

#### CreateCodeWarriorWindow

Call this method to create a new window in the CodeWarrior IDE. You can use this interface to access window methods. You will also need an event handler for your window.

```
virtual ICodeWarriorWindow* 
   CreateCodeWarriorWindow(
   const CWPluginID inPluginID,
   ULONG inAttributes) = 0;
```
inPluginID

The ID for the plug-in.

#### inAttributes

Attributes that describe the type of window you want. Multiple attributes can be set for any window. The following attributes are allowed:

Attributes for all platforms:

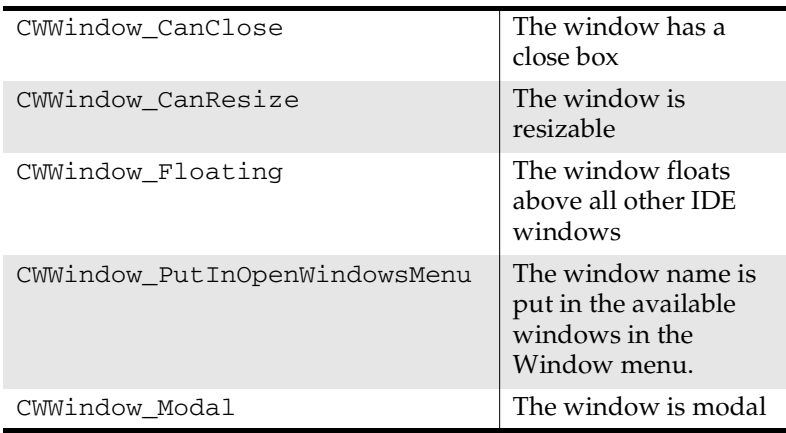

**SDK–818** IDE 5.1 SDK API Reference

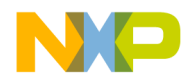

**Windows** IsIDEInMDIMode

Mac OS specific attributes:

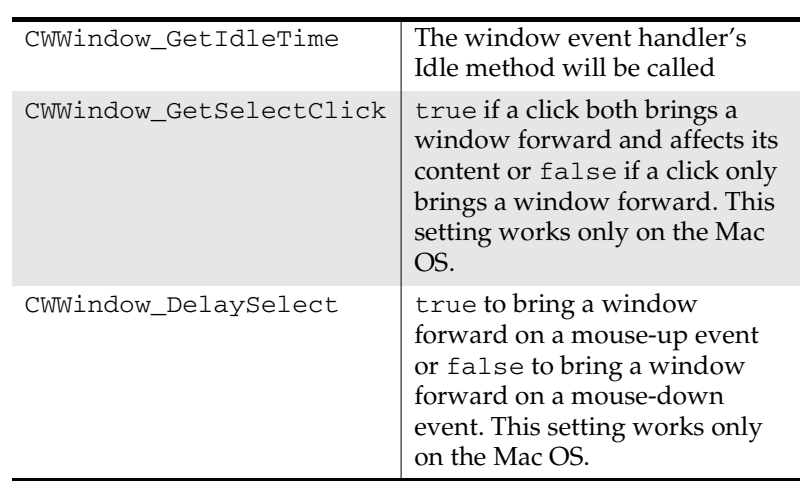

Returns A pointer to an ICodeWarriorWindow object.

See Also "ICodeWarriorWindow" on page 821

#### IsIDEInMDIMode

This method is used to determine if the IDE is in Multiple Document Interface (MDI) mode.

virtual BOOL IsIDEInMDIMode()

Returns true if window is in IDE MDI Mode or false otherwise. If this method returns false, the IDE is in Floating Document Interface (FDI) mode.

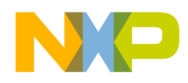

**Windows** GetIDEMainWindow

#### GetIDEMainWindow

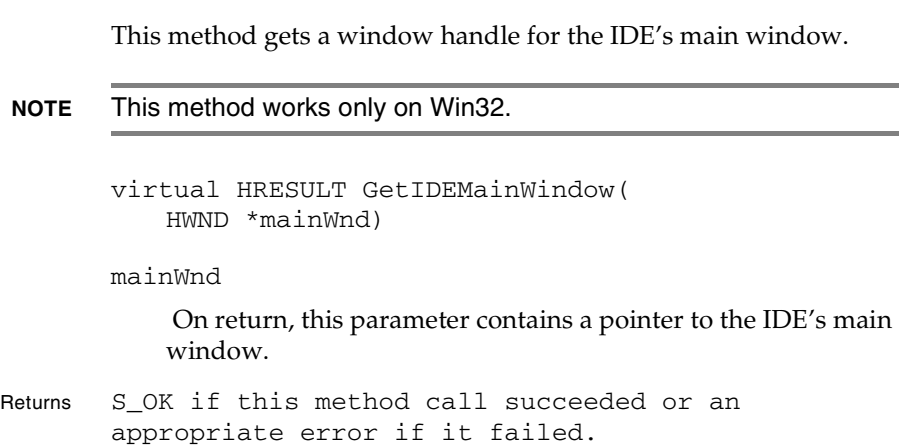

**SDK–820** IDE 5.1 SDK API Reference

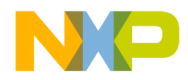

**Windows** ICodeWarriorWindow

## **ICodeWarriorWindow**

This interface is provided to allow plug-ins to manipulate windows in the CodeWarrior IDE.

#### **Inherited Interfaces**

• IUnknown

#### **Methods**

The following methods are available for your use:

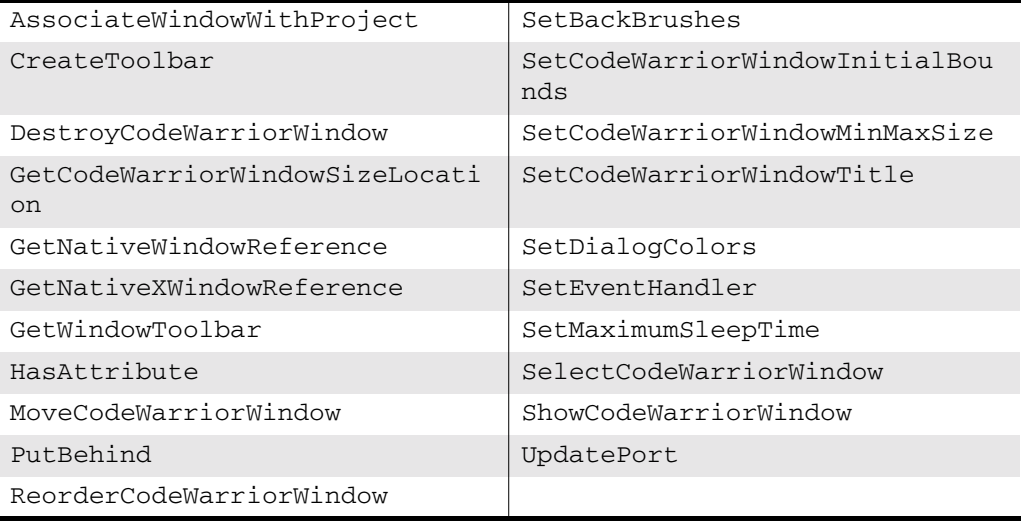

**NOTE** The PutBehind, ReorderCodeWarriorWindow, SetBackBrushes, SetDialogColors, and SetMaximumSleepTime methods work only on the Mac OS. The GetNativeXWindowReference method works only on unixbased systems.

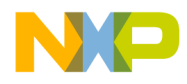

**Windows** AssociateWindowWithProject

#### AssociateWindowWithProject

This method associates a window with a project. If the window is in front and the user performs actions (for example, Compile) related to a project, the project associated with the window becomes associated with that window.

virtual HRESULT AssociateWindowWithProject( IUnknown \*inProjectObject)

inProjectObject

The project your window is to be associated with.

Returns S\_OK if this method call succeeded or an appropriate error if it failed.

#### **CreateToolbar**

Creates a new toolbar in the window. The IDE will call the event handler's GetDefulatToobbarItems().

```
virtual HRESULT CreateToolbar(
   BSTR inToolbarTitle,
   ICodeWarriorToolbar *&outToolbar) = 0;
```
inToolbarTitle

The title of the new toolbar.

outToolbar

The IDE will provide a pointer to the toolbar interface.

Returns S\_OK if this method call succeeded or an appropriate error if it failed.

See Also "ICodeWarriorToolbar" on page 789

**SDK–822** IDE 5.1 SDK API Reference

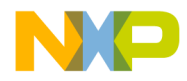

**Windows** DestroyCodeWarriorWindow

#### DestroyCodeWarriorWindow

This method closes the current window.

virtual HRESULT DestroyCodeWarriorWindow()

Returns S\_OK if this method call succeeded or an appropriate error if it failed.

#### GetCodeWarriorWindowSizeLocation

This method gets the size and location of the window.

```
virtual HRESULT GetCodeWarriorWindowSizeLocation(
   SHORT &xPos,
   SHORT &yPos,
   SHORT &width,
   SHORT &height) = 0;
```
xPos

The horizontal position of the upper left-hand corner of the window.

yPos

The vertical position of the upper left-hand corner of the window.

width

The width of the window.

height

The height of the window.

Returns S\_OK if this method call succeeded or an appropriate error if it failed.

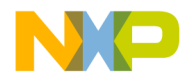

**Windows** GetNativeWindowReference

#### GetNativeWindowReference

This method obtains the window reference for the window, according to the platform the plug-in is running on. Once you have this reference, you can use native OS methods to draw whatever you need.

```
virtual CWNativeWindowType 
   GetNativeWindowReference()
```
Returns A value of type CWNativeWindowType, which is either a Windows HWND structure, or a Mac OS WindowPtr structure, depending on the target platform.

#### GetNativeXWindowReference

This method gets a native reference to a window on Unix-based operating systems.

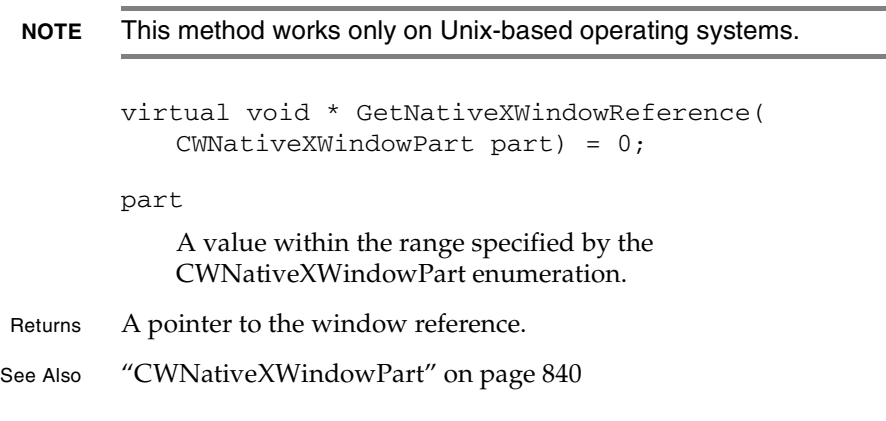

**SDK–824** IDE 5.1 SDK API Reference

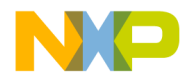

**Windows** GetWindowToolbar

#### GetWindowToolbar

This method gets the toolbar associated with the current window, if any.

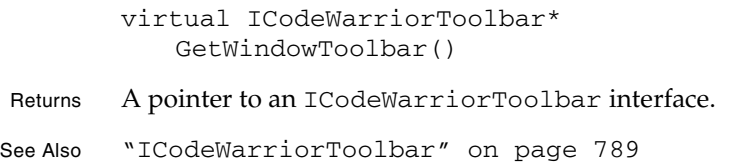

#### **HasAttribute**

This method discovers whether the current window has a specified attribute.

```
virtual BOOL HasAttribute(
   ULONG inAttribute)
```

```
inAttribute
```
An unsigned long integer indicating the attribute for which to check..

Returns true if the current window has the specified attribute or false if not.

#### MoveCodeWarriorWindow

This method changes the size and location of the window.

```
virtual HRESULT MoveCodeWarriorWindow(
   SHORT xPos,
   SHORT yPos,
   SHORT width,
   SHORT height,
```
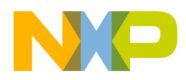

# **Windows PutBehind SDK–826** IDE 5.1 SDK API Reference BOOL refresh) = 0; xPos The horizontal position of the upper left-hand corner of the window. yPos The vertical position of the upper left-hand corner of the window. width The width of the window. height The height of the window. refresh Set this parameter to true to generate an update event for the content of the window. Set it to false to leave the content of the window unchanged. Returns S\_OK if this method call succeeded or an appropriate error if it failed. **PutBehind** This method places the current window behind another window. **NOTE** This method works only on the Mac OS and Windows. virtual HRESULT PutBehind( CWNativeWindowType inBehindWindow); inBehindWindow The window to place the current window behind. This parameter must be either a Windows HWND structure or a Mac OS WindowPtr structure, depending on the target

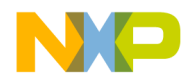

**Windows** ReorderCodeWarriorWindow

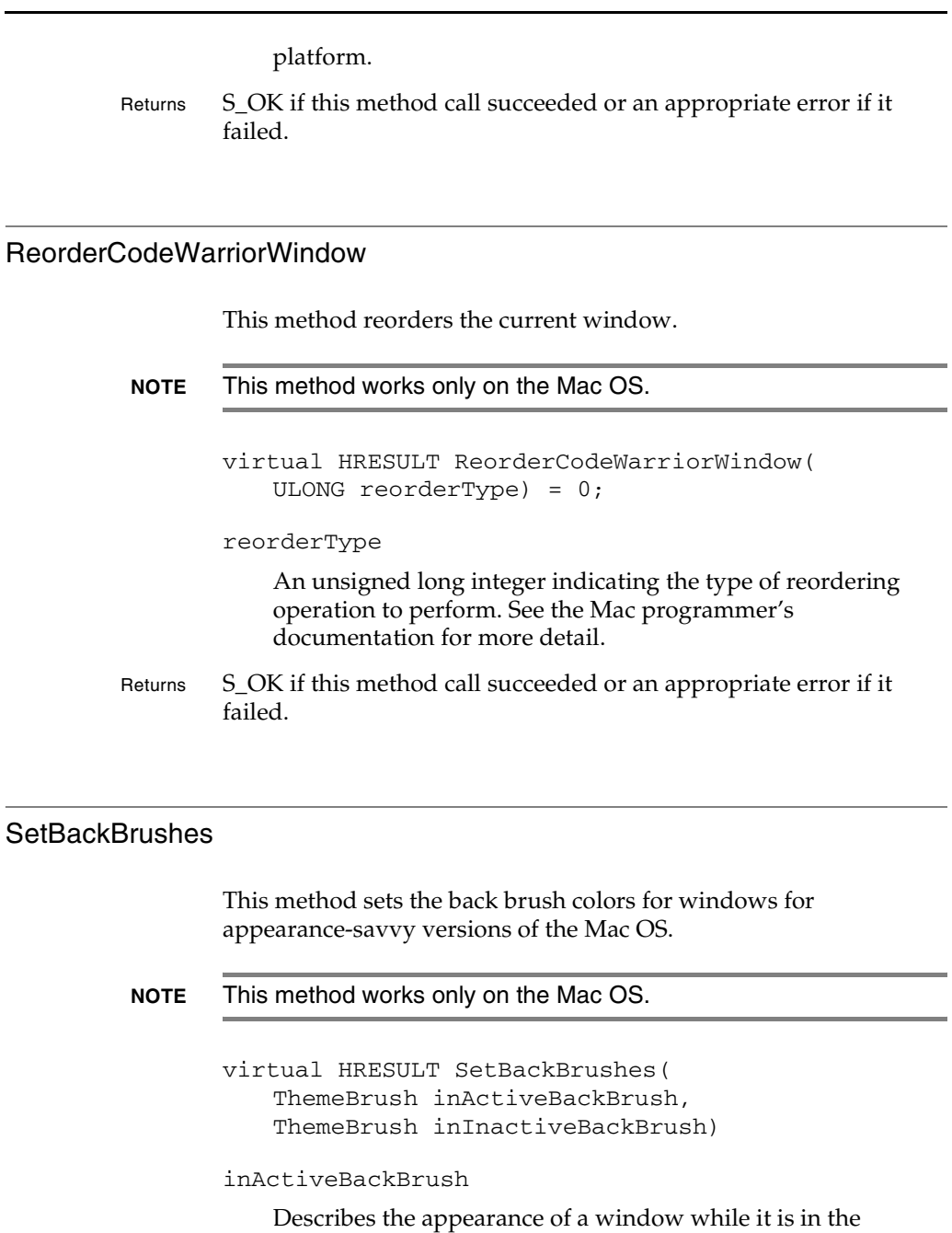

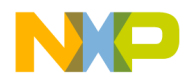

**Windows** SetCodeWarriorWindowInitialBounds

> background. See the Mac Toolbox ThemeBrush constants for more information.

inInactiveBackBrush

Describes the state of the window when it is in front. See the Mac Toolbox ThemeBrush constants for more information.

Returns S\_OK if this method call succeeded or an appropriate error if it failed.

#### SetCodeWarriorWindowInitialBounds

This method sets the initial size and position of the window when it is displayed.

```
virtual HRESULT SetCodeWarriorWindowInitialBounds(
   SHORT xPos,
   SHORT yPos,
   SHORT width,
   SHORT height)
```
xPos

The horizontal position of the window, in pixels.

yPos

The vertical position of the window, in pixels.

width

The width of the window, in pixels.

height

The height of the window, in pixels.

Returns S\_OK if this method call succeeded or an appropriate error if it failed.

**SDK–828** IDE 5.1 SDK API Reference
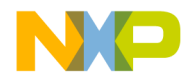

**Windows** SetCodeWarriorWindowMinMaxSize

#### SetCodeWarriorWindowMinMaxSize

This method sets the minimum and maximum allowable sizes for a window. Users will not be able to resize the window smaller than the minimum size or larger than the maximum size.

```
virtual HRESULT SetCodeWarriorWindowMinMaxSize(
   SHORT minWidth,
   SHORT maxWidth,
   SHORT minHeight,
   SHORT maxHeight) = 0;
minWidth
```
The minimum width of the window, in pixels.

#### maxWidth

The maximum width of the window, in pixels.

#### minHeight

The minimum height of the window, in pixels.

#### maxHeight

The maximum height of the window, in pixels.

Returns S\_OK if this method call succeeded or an appropriate error if it failed.

#### SetCodeWarriorWindowTitle

This method sets the title of the window.

```
virtual HRESULT SetCodeWarriorWindowTitle(
   BSTR newTitle)
```
#### newTitle

The new window title.

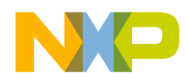

#### **Windows SetDialogColors**

Returns S\_OK if this method call succeeded or an appropriate error if it failed.

#### **SetDialogColors**

This method sets the dialog colors for windows for non-appearance-savvy versions of the Mac OS.

**NOTE** This method works only on the Mac OS.

virtual HRESULT SetDialogColors()

Returns S\_OK if this method call succeeded or an appropriate error if it failed.

#### **SetEventHandler**

This method sets the event handler for the window. The event handler is called for each event the window receives.

```
virtual HRESULT SetEventHandler(
   IUnknown *inEventHandler)
```
#### \*inEventHandler

The event handler for the window. This should be an existing ICodeWarriorWindowEvents object or existing ICodeWarriorCommandHandler object.

Returns S\_OK if this method call succeeded or an appropriate error if it failed.

#### SetMaximumSleepTime

This method sets the maximum sleep time for the current window.

**SDK–830** IDE 5.1 SDK API Reference

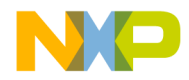

**Windows** SelectCodeWarriorWindow

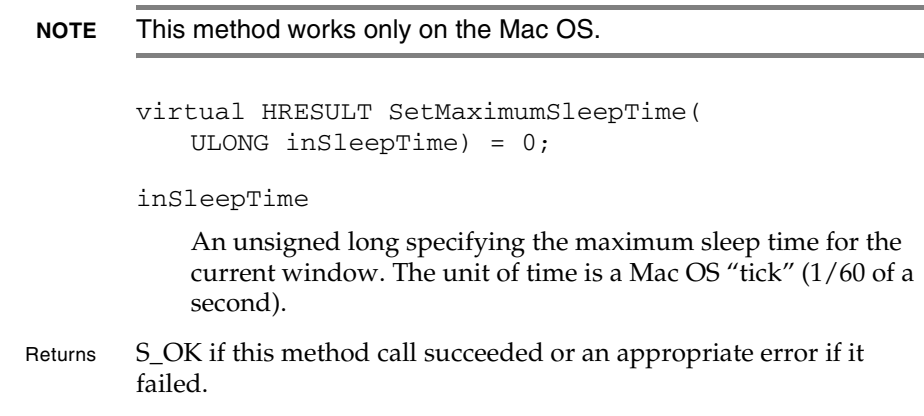

#### SelectCodeWarriorWindow

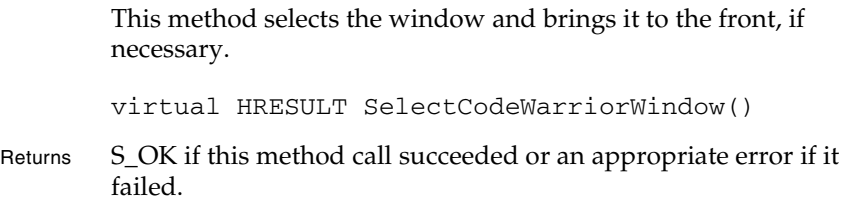

#### ShowCodeWarriorWindow

This method shows or hides the window.

virtual HRESULT ShowCodeWarriorWindow(BOOL visible) = 0;

visible

Set this field to true if you want the IDE to make the window visible or false if not.

Returns S\_OK if this method call succeeded or an appropriate error if it failed.

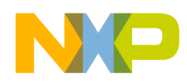

**Windows** UpdatePort

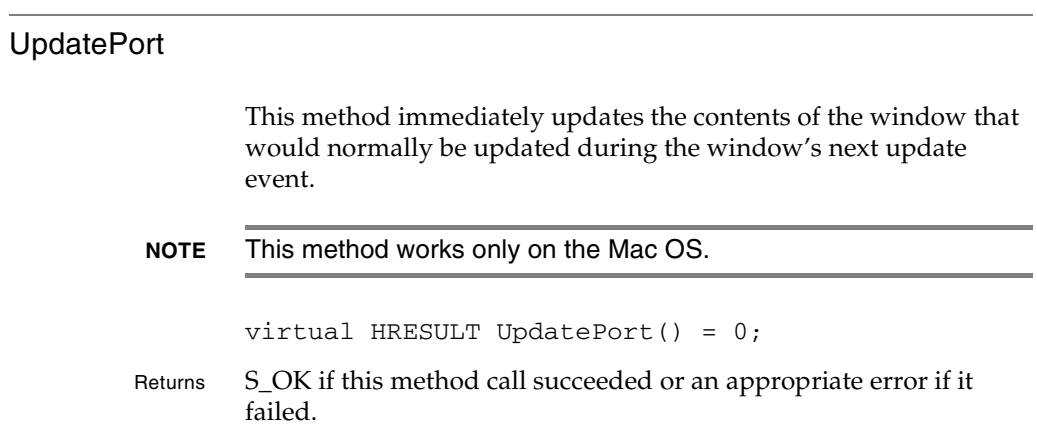

**SDK–832** IDE 5.1 SDK API Reference

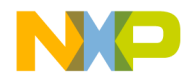

**Windows** ICodeWarriorWindowEvents

#### **ICodeWarriorWindowEvents**

This interface is provided to allow plug-ins to respond to window events.

#### **Inherited Interfaces**

• IUnknown

#### **Methods**

The following methods apply to windows on all platforms:

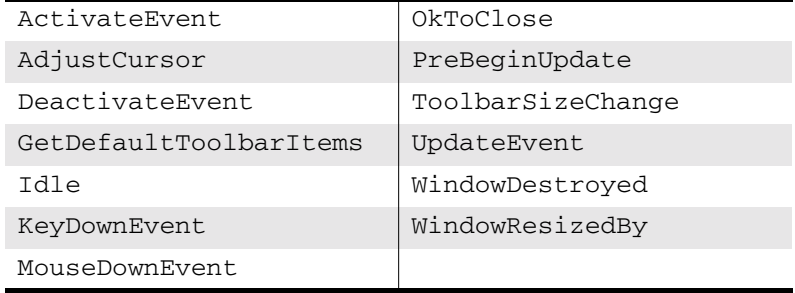

**NOTE** The AdjustCursor, Idle, KeyDownEvent, MouseDownEvent, PreBeginUpdate, UpdateEvent, and WindowResizedBy methods work only on the Mac OS.

#### **ActivateEvent**

This method activates window events.

virtual HRESULT ActivateEvent()

- Returns S\_OK if this method call succeeded or an appropriate error if it failed.
- See Also "DeactivateEvent" on page 834

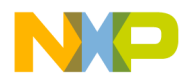

**Windows AdjustCursor** 

#### **AdjustCursor**

The method adjusts a cursor over a window on Mac OS.

virtual HRESULT AdjustCursor( Point inPortPt, const EventRecord&inMacEvent)

inPortPt

Specifies the location of the mouse in a window.

EventRecord

Specifies the event that occured in the window. See the Mac OS Toolbox EventRecord structure for more information.

Returns S\_OK if this method call succeeded or an appropriate error if it failed.

#### DeactivateEvent

This method deactivates window events.

virtual HRESULT DeactivateEvent()

- Returns S\_OK if this method call succeeded or an appropriate error if it failed.
- See Also ActivateEvent

#### GetDefaultToolbarItems

This method gets the default toolbar items for a window.

virtual HRESULT GetDefaultToolbarItems( const SDefaultToolbarItemInfo \*&items, long &itemCount) = 0;

**SDK–834** IDE 5.1 SDK API Reference

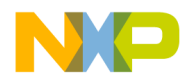

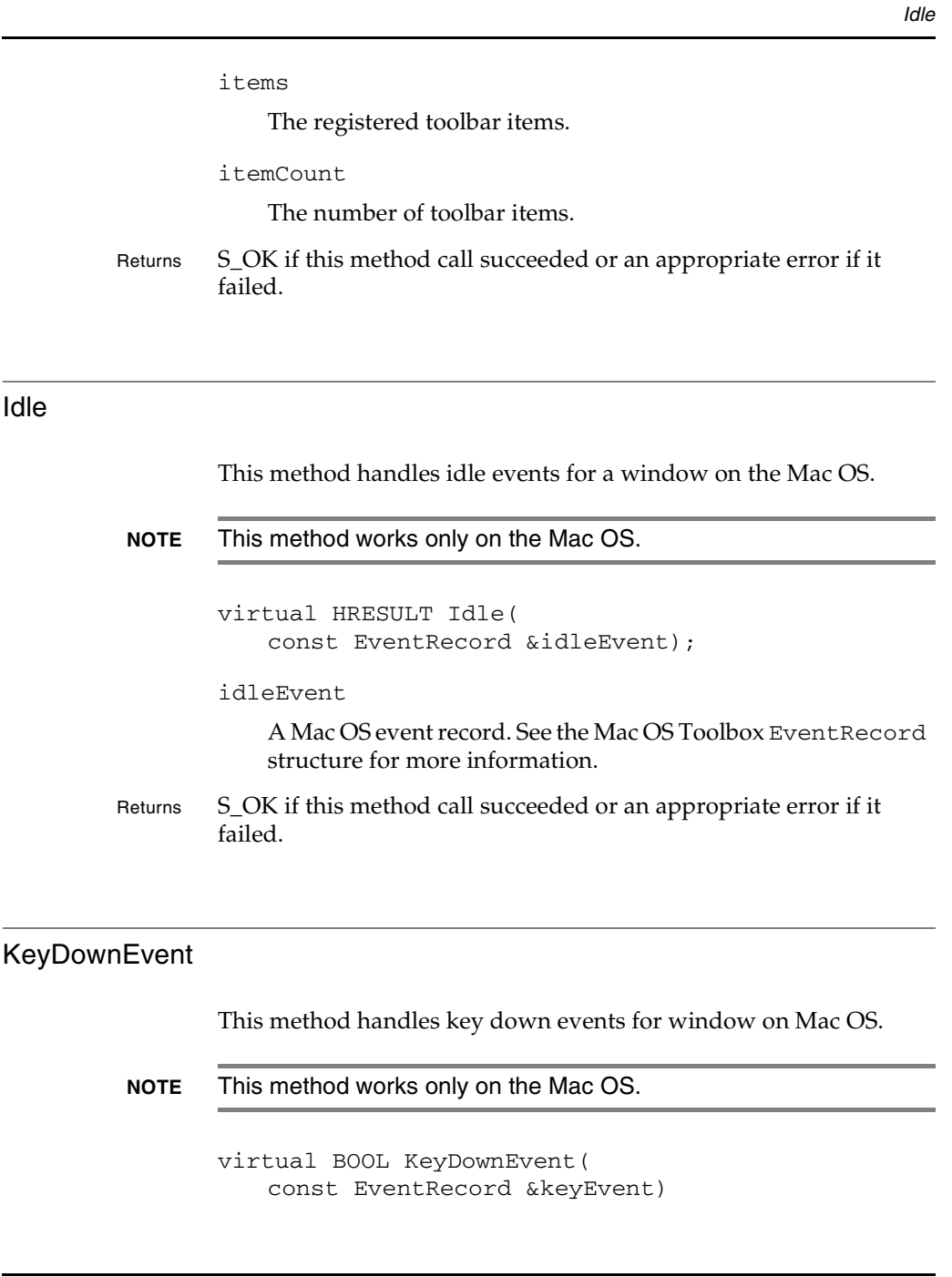

IDE 5.1 SDK API Reference **SDK–835**

**Windows**

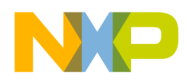

**Windows** MouseDownEvent

keyEvent

This field indicates the key event that was recieved by the window. See the Mac OS Toolbox EventRecord structure for more information.

Returns true if the event was handled successfully, otherwise false.

#### MouseDownEvent

This method handles a mouse down event within a window on the Mac OS.

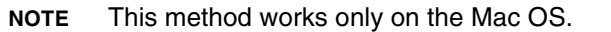

virtual HRESULT STDMETHODCALLTYPE MouseDownEvent(const EventRecord &mouseEvent, BOOL &delaySelect)

mouseEvent

This field indicates the type of mouse event received within a window. See the Mac OS Toolbox EventRecord structure for more information.

delaySelect

true to have the window be selected after a mouse-down event or false if not.

Returns S\_OK if this method call succeeded or an appropriate error if it failed.

**SDK–836** IDE 5.1 SDK API Reference

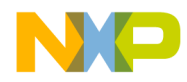

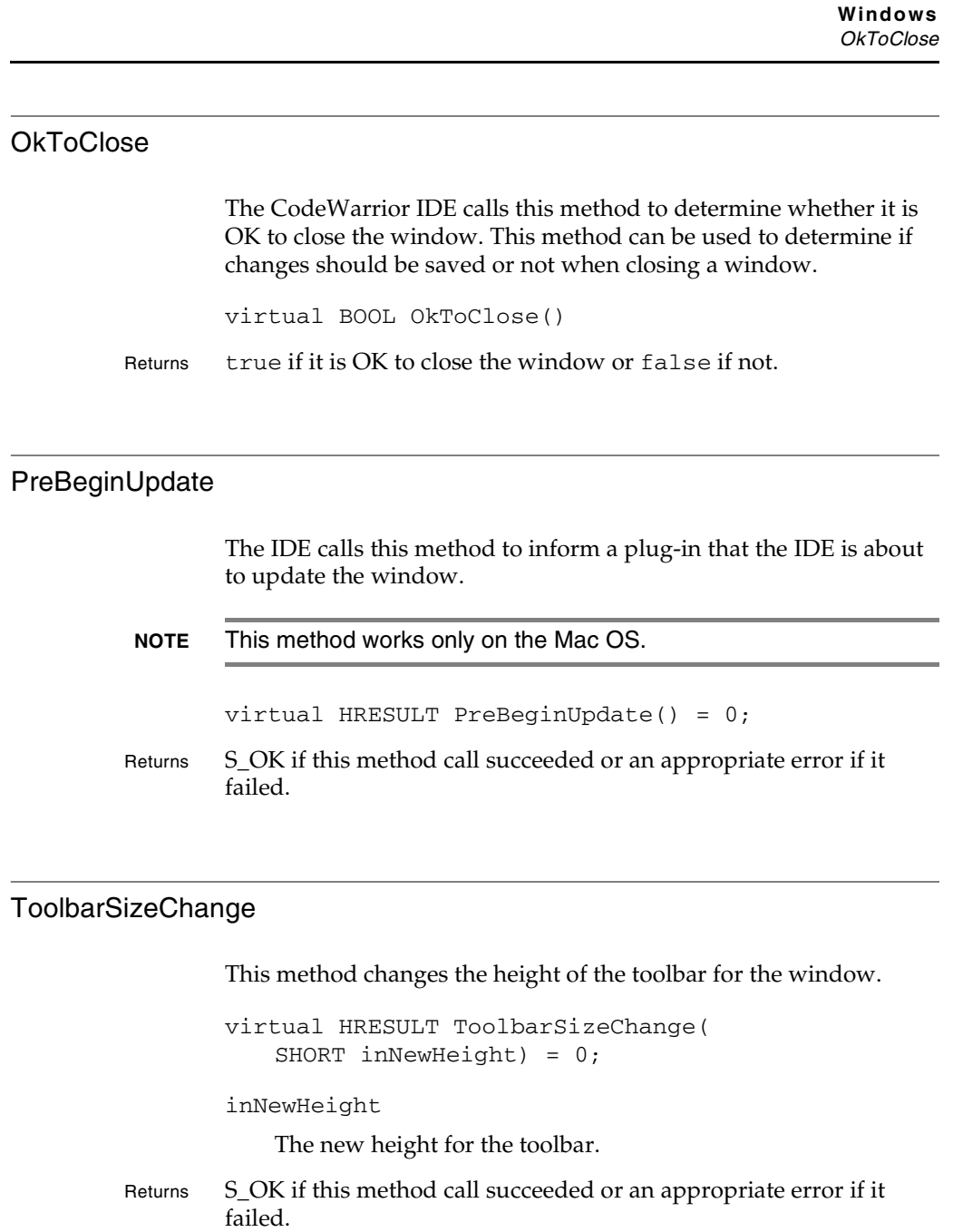

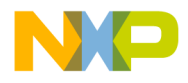

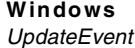

#### UpdateEvent

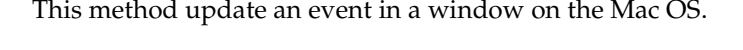

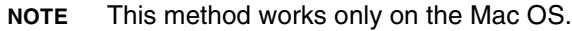

```
virtual HRESULT UpdateEvent(
   const RgnHandle updateRgn) = 0;
```
updateRgn

A window area specified by the updateRgn field. See the Mac OS Toolbox RgnHandle structure for more information.

Returns S\_OK if this method call succeeded or an appropriate error if it failed.

#### WindowDestroyed

The CodeWarrior IDE calls this method when the window handle structure has been destroyed. General cleanup and memory release is done within this mehtod.

virtual HRESULT WindowDestroyed() = 0;

Returns S\_OK if this method call succeeded or an appropriate error if it failed.

**SDK–838** IDE 5.1 SDK API Reference

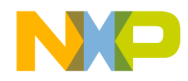

**Windows** WindowResizedBy

#### WindowResizedBy

This method specifies how much a window's dimension has changed after a resize.

```
virtual HRESULT WindowResizedBy(
   SHORT inDeltaH,
   SHORT inDeltaV)
```
inDeltaH

The change in horizontal direction from ititial state to final state.

inDeltaV

The change in vertical direction from initial state to final state.

Returns S\_OK if this method call succeeded or an appropriate error if it failed.

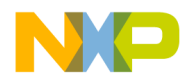

**Windows** Windows Data Types

#### **Windows Data Types**

The following data types are used with the Windows API:

• CWNativeXWindowPart

#### **CWNativeXWindowPart**

This enumeration describes the type of a user tree.

#### **Table 28.1 CWNativeXWindowPart Enumeration**

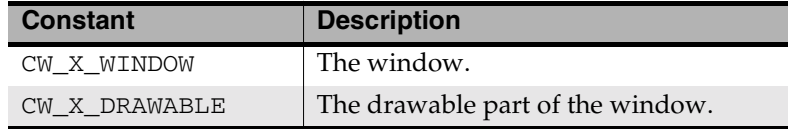

**SDK–840** IDE 5.1 SDK API Reference

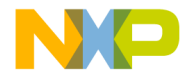

# **A CodeWarrior IDE Interface Definition Language (IDL)**

This appendix contains the IDL for the CodeWarrior COM API.

```
// Generated .IDL file (by the OLE/COM Object Viewer)
// 
// typelib filename: IDE.EXE
// Forward declare all types defined in this typelib
interface ICodeWarriorProject;
interface IFileSpec;
interface ICodeWarriorDesignCollection;
interface ICodeWarriorDesign;
interface ICodeWarriorTargetCollection;
interface ICodeWarriorTarget;
interface ICodeWarriorSymbolContainer;
interface ICodeWarriorClassCollection;
interface ICodeWarriorClass;
interface ICodeWarriorSymbol;
interface ICodeWarriorSourceContext;
interface ICodeWarriorBaseClassCollection;
interface ICodeWarriorBaseClassInfo;
interface ICodeWarriorDataMemberCollection;
interface ICodeWarriorDataMember;
interface ICodeWarriorMethodCollection;
interface ICodeWarriorMethod;
interface ICodeWarriorProjectFileCollection;
interface ICodeWarriorProjectFile;
interface ICodeWarriorVCSState;
interface ICodeWarriorTargetFileCollection;
interface ICodeWarriorTargetFile;
interface ICodeWarriorAccessPaths;
interface ICodeWarriorAccessPathCollection;
```
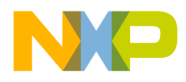

#### **CodeWarrior IDE Interface Definition Language (IDL)**

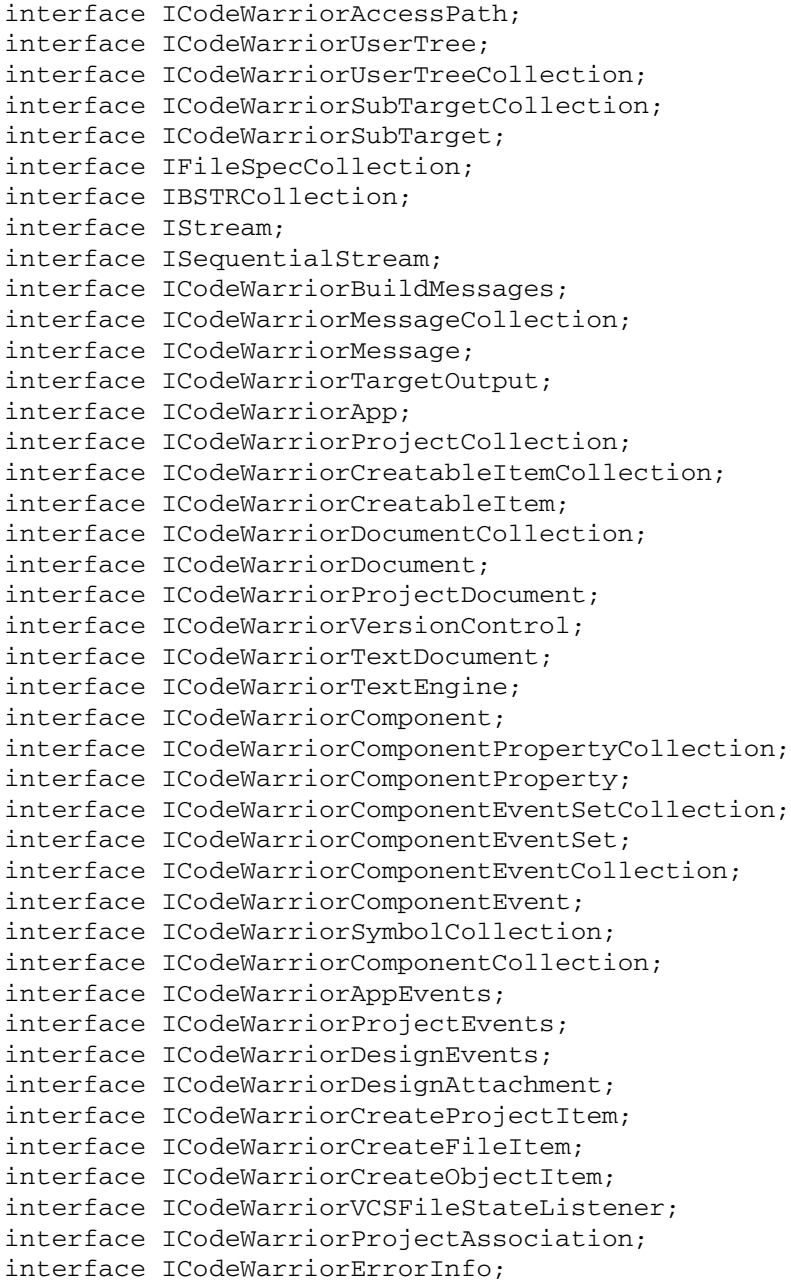

**SDK–842** IDE 5.1 SDK API Reference

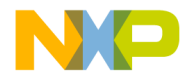

**CodeWarrior IDE Interface Definition Language (IDL)**

```
\sqrt{2} uuid(5EC306A0-283D-11D0-989C-0080C74ADF8C),
   version(1.1),
  helpstring("Metrowerks CodeWarrior IDE")
]
library CodeWarrior
{
     // TLib : OLE Automation : {00020430-0000-0000-C000-
000000000046}
     importlib("stdole2.tlb");
     [
       odl,
       uuid(110C62F0-CD3C-11D0-846D-00805F3E911D),
       dual,
      oleautomation
 ]
     interface ICodeWarriorProject : IDispatch {
         [id(0x00000001), propget]
        HRESULT _stdcall Name([out, retval] BSTR* pval);
         [id(0x00000009), propget]
        HRESULT _stdcall FileSpec([out, retval] IFileSpec** pval);
         [id(0x00000067), propget]
         HRESULT _stdcall Designs([out, retval] 
ICodeWarriorDesignCollection** pval);
         [id(0x00000068), propget]
         HRESULT _stdcall Targets([out, retval] 
ICodeWarriorTargetCollection** pval);
         [id(0x00000005), propget]
         HRESULT _stdcall Application([out, retval] 
ICodeWarriorApp** val);
         [id(0x00000070), propget]
         HRESULT _stdcall IsVisible([out, retval] VARIANT_BOOL* 
pval);
         [id(0x00000075), propget]
         HRESULT _stdcall VersionControl([out, retval] 
ICodeWarriorVersionControl** VersionControl);
         [id(0x00000064)]
         HRESULT _stdcall Close();
         [id(0x00000077)]
         HRESULT _stdcall Export([in] BSTR filePath);
```
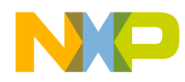

**CodeWarrior IDE Interface Definition Language (IDL)**

```
 [id(0x00000078)]
         HRESULT _stdcall ExportByFileSpec([in] IFileSpec* 
FileSpec);
         [id(0x00000065)]
         HRESULT _stdcall RemoveBinaries();
         [id(0x00000066)]
         HRESULT _stdcall SetCurrentTarget([in] BSTR targetName);
         [id(0x00000069)]
         HRESULT _stdcall CreateDesign(
                         [in] BSTR designName, 
                        [out, retval] ICodeWarriorDesign** Design);
        [id(0x0000006a)]
         HRESULT _stdcall CreateTarget(
                        [in] BSTR targetName,
                          [in] BSTR linkerName, 
                         [in] ICodeWarriorDesign* Design,
                       [out, retval] ICodeWarriorTarget** Target);
         [id(0x0000006b)]
        HRESULT stdcall RemoveTarget([in] ICodeWarriorTarget*
Target);
         [id(0x0000006c)]
         HRESULT _stdcall FindDesign(
                          [in] BSTR Name, 
                        [out, retval] ICodeWarriorDesign** Design);
        [id(0x0000006d)]
         HRESULT _stdcall FindTarget(
                          [in] BSTR Name, 
                       [out, retval] ICodeWarriorTarget** Target);
         [id(0x0000006e)]
         HRESULT _stdcall CloneTarget(
                         [in] ICodeWarriorTarget* srcTarget,
                         [in] ICodeWarriorProject* srcProject,
                         [in] BSTR inDestTargetName,
                          [in] VARIANT_BOOL fCopyFileList, 
                          [in] VARIANT_BOOL fCopyTargetSettings, 
                         [in] ICodeWarriorDesign* Design,
                          [out] ICodeWarriorTarget** outTarget);
        [id(0x0000006f)]
         HRESULT _stdcall GetCurrentTarget([out, retval] 
ICodeWarriorTarget** Target);
         [id(0x00000071)]
         HRESULT _stdcall Build([out, retval] long* cookie);
```
**SDK–844** IDE 5.1 SDK API Reference

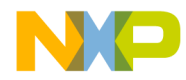

**CodeWarrior IDE Interface Definition Language (IDL)**

```
[id(0x00000072)]
         HRESULT _stdcall RemoveDesignByName(
                          [in] BSTR designName, 
                       [in] VARIANT_BOOL fDeleteContainedDesigns);
         [id(0x00000073)]
         HRESULT _stdcall RemoveDesign(
                         [in] ICodeWarriorDesign* Design,
                       [in] VARIANT_BOOL fDeleteContainedDesigns);
        [id(0x00000074)]
         HRESULT _stdcall ReportMessage(
                          [in] EReportMsgType msgType, 
                          [in] BSTR message);
         [id(0x00000076)]
         HRESULT _stdcall SynchronizeStatus();
         [id(0x00000079)]
         HRESULT _stdcall BuildAndWaitToComplete([out, retval] 
ICodeWarriorBuildMessages** buildMessages);
         [id(0x0000007a)]
         HRESULT _stdcall GetNamedPluginData(
                          [in] BSTR resourceName, 
                         [in] EPluginDataStorageLoc storeIn,
                          [out] IStream** pluginData);
         [id(0x0000007b)]
         HRESULT _stdcall SetNamedPluginData(
                         [in] BSTR resourceName,
                          [in] EPluginDataStorageLoc storeIn, 
                         [in] IStream* pluginData);
         [id(0x0000007c)]
         HRESULT _stdcall RemoveNamedPluginData(
                         [in] BSTR resourceName,
                         [in] EPluginDataStorageLoc storeIn);
     };
     [
       odl,
       uuid(229924D2-FA29-11D1-B330-0060081C5489),
       dual,
       oleautomation
     ]
     interface IFileSpec : IDispatch {
         [id(0x00000001), propget]
         HRESULT _stdcall Name([out, retval] BSTR* pval);
```
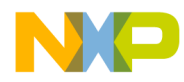

**CodeWarrior IDE Interface Definition Language (IDL)**

```
 [id(0x00000001), propput]
         HRESULT _stdcall Name([in] BSTR pval);
         [id(0x00000064), propget]
         HRESULT _stdcall FullPath([out, retval] BSTR* path);
         [id(0x00000064), propput]
         HRESULT _stdcall FullPath([in] BSTR path);
         [id(0x00000065)]
         HRESULT _stdcall Copy([in] IFileSpec* inSpec);
        [id(0x00000066)]
         HRESULT _stdcall Clone([out] IFileSpec** pval);
     };
     [
       odl,
       uuid(C694D140-95C4-11D1-B31B-0060081C5489),
       dual,
       oleautomation
     ]
     interface ICodeWarriorDesignCollection : IDispatch {
         [id(0x00000002), propget]
        HRESULT _stdcall Count([out, retval] long* pval);
         [id(0x00000003), propget]
        HRESULT _stdcall _NewEnum([out, retval] IDispatch** pval);
         [id(0x00000006), propget]
         HRESULT _stdcall ReadOnly([out, retval] VARIANT_BOOL* 
pval);
        [id(00000000)]
         HRESULT _stdcall Item(
                          [in] long index, 
                          [out, retval] ICodeWarriorDesign** pval);
        [id(0x00000007)]
         HRESULT _stdcall Add([in] ICodeWarriorDesign* pval);
         [id(0x00000008)]
         HRESULT _stdcall Remove([in] ICodeWarriorDesign* pval);
     };
     [
       odl,
       uuid(4B0EF0A0-95C5-11D1-B31B-0060081C5489),
       dual,
       oleautomation
    \mathbf{I}
```
**SDK–846** IDE 5.1 SDK API Reference

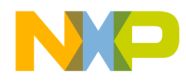

**CodeWarrior IDE Interface Definition Language (IDL)**

```
 interface ICodeWarriorDesign : IDispatch {
         [id(0x00000001), propget]
         HRESULT _stdcall Name([out, retval] BSTR* pval);
         [id(0x00000001), propput]
         HRESULT _stdcall Name([in] BSTR pval);
         [id(0x00000064), propget]
        HRESULT _stdcall DataModel([out, retval] IUnknown** pval);
         [id(0x00000065), propget]
         HRESULT _stdcall Project([out, retval] 
ICodeWarriorProject** pval);
         [id(0x00000066), propget]
         HRESULT _stdcall Targets([out, retval] 
ICodeWarriorTargetCollection** pval);
         [id(0x0000006b), propget]
         HRESULT _stdcall BrowserDB([out, retval] 
ICodeWarriorSymbolContainer** pval);
         [id(0x00000067)]
         HRESULT _stdcall AddFile(
                         [in] BSTR path,
                          [in] BSTR groupPath, 
                          [out, retval] ICodeWarriorProjectFile** 
projectFile);
         [id(0x00000068)]
         HRESULT _stdcall AddFileByFileSpec(
                          [in] IFileSpec* FileSpec, 
                          [in] BSTR groupPath, 
                          [out, retval] ICodeWarriorProjectFile** 
projectFile);
         [id(0x0000006e)]
         HRESULT _stdcall FindAndAddFile(
                          [in] BSTR path, 
                         [in] BSTR groupPath,
                          [out, retval] ICodeWarriorProjectFile** 
projectFile);
         [id(0x00000069)]
         HRESULT _stdcall ContainsTarget(ICodeWarriorTarget* 
Target);
         [id(0x0000006a)]
         HRESULT _stdcall 
RemoveTargetFromDesign(ICodeWarriorTarget* Target);
         [id(0x0000006f)]
         HRESULT _stdcall CompileFiles(
```
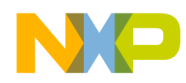

#### **CodeWarrior IDE Interface Definition Language (IDL)**

```
[in] ICodeWarriorProjectFileCollection*
collection, 
                          [out, retval] long* cookie);
         [id(0x0000006c)]
         HRESULT _stdcall AddAttachment(GUID* attachmentCLSID);
         [id(0x0000006d)]
        HRESULT _stdcall RemoveAttachment(GUID* attachmentCLSID);
     };
    \lceil odl,
       uuid(5976F990-F99B-11D1-B330-0060081C5489),
       dual,
       oleautomation
     ]
     interface ICodeWarriorTargetCollection : IDispatch {
         [id(0x00000002), propget]
        HRESULT stdcall Count([out, retval] long* pval);
        [id(0x00000003), propget]
        HRESULT _stdcall _NewEnum([out, retval] IDispatch** pval);
         [id(0x00000006), propget]
        HRESULT _stdcall ReadOnly([out, retval] VARIANT_BOOL* 
pval);
        [id(00000000)]
         HRESULT _stdcall Item(
                         [in] long index, 
                          [out, retval] ICodeWarriorTarget** pval);
         [id(0x00000007)]
         HRESULT _stdcall Add([in] ICodeWarriorTarget* pval);
         [id(0x00000008)]
        HRESULT _stdcall Remove([in] ICodeWarriorTarget* pval);
     };
     [
       odl,
       uuid(F094A000-F996-11D1-B330-0060081C5489),
       dual,
       oleautomation
     ]
     interface ICodeWarriorTarget : IDispatch {
         [id(0x00000001), propget]
         HRESULT _stdcall Name([out, retval] BSTR* pval);
```
**SDK–848** IDE 5.1 SDK API Reference

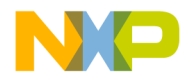

**CodeWarrior IDE Interface Definition Language (IDL)**

```
 [id(0x00000001), propput]
         HRESULT _stdcall Name([in] BSTR pval);
         [id(0x00000064), propget]
         HRESULT _stdcall Project([out, retval] 
ICodeWarriorProject** Project);
         [id(0x00000065), propget]
        HRESULT _stdcall Design([out, retval] ICodeWarriorDesign** 
Design);
         [id(0x0000007a), propget]
         HRESULT _stdcall BrowserEnabled([out, retval] 
VARIANT_BOOL* fEnabled);
         [id(0x0000007a), propput]
         HRESULT _stdcall BrowserEnabled([in] VARIANT_BOOL 
fEnabled);
         [id(0x00000066), propget]
         HRESULT _stdcall BrowserDB([out, retval] 
ICodeWarriorSymbolContainer** catalog);
         [id(0x00000070), propget]
         HRESULT _stdcall ProjectFileCollection([out, retval] 
ICodeWarriorProjectFileCollection** ProjectFileCollection);
        [id(0x00000069), propget]
         HRESULT _stdcall TargetFileCollection([out, retval] 
ICodeWarriorTargetFileCollection** TargetFileCollection);
         [id(0x0000006a), propget]
         HRESULT _stdcall AccessPaths([out, retval] 
ICodeWarriorAccessPaths** pval);
         [id(0x0000006b), propget]
         HRESULT _stdcall UserTrees([out, retval] 
ICodeWarriorUserTreeCollection** pval);
         [id(0x00000072), propget]
         HRESULT _stdcall SubTargets([out, retval] 
ICodeWarriorSubTargetCollection** subTargetList);
         [id(0x00000067)]
         HRESULT _stdcall AddFile(
                          [in] BSTR path, 
                         [in] BSTR groupPath,
                          [out, retval] ICodeWarriorProjectFile** 
projectFile);
         [id(0x00000068)]
         HRESULT _stdcall AddFileByFileSpec(
                          [in] IFileSpec* FileSpec, 
                          [in] BSTR groupPath,
```
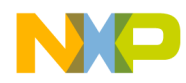

**CodeWarrior IDE Interface Definition Language (IDL)**

```
 [out, retval] ICodeWarriorProjectFile** 
projectFile);
         [id(0x0000007d)]
         HRESULT _stdcall AddFileByFileSpecCollection(
                         [in] IFileSpecCollection* inCollection,
                          [in] BSTR groupPath, 
                          [out] int* pFilesAdded);
        [id(0x0000006d)]
         HRESULT _stdcall FindAndAddFile(
                          [in] BSTR path, 
                          [in] BSTR groupPath, 
                          [out, retval] ICodeWarriorProjectFile** 
projectFile);
         [id(0x0000007c)]
         HRESULT _stdcall FindAndAddFileByCollection(
                         [in] IBSTRCollection* inCollection,
                          [in] BSTR groupPath, 
                          [out] int* pFilesAdded);
         [id(0x0000006c)]
         HRESULT _stdcall AddSubTarget(
                         [in] ICodeWarriorTarget* Target,
                         [in] VARIANT BOOL LinkAgainstOutput);
         [id(0x0000006e)]
        HRESULT stdcall SetupDebugging([in] VARIANT BOOL
inTurnOn);
         [id(0x0000006f)]
         HRESULT _stdcall CompileFiles(
                          [in] ICodeWarriorProjectFileCollection* 
collection, 
                          [out, retval] long* cookie);
        [id(0x00000071)]
         HRESULT _stdcall GetTargetFileForProjectFile(
                       [in] ICodeWarriorProjectFile* projectFile,
                          [out, retval] ICodeWarriorTargetFile** 
targetFile);
         [id(0x00000073)]
         HRESULT _stdcall GetProjectFileFromFileSpec(
                          [in] IFileSpec* FileSpec, 
                          [out, retval] ICodeWarriorProjectFile** 
projectFile);
         [id(0x00000074)]
         HRESULT _stdcall GetNamedPluginData(
```
**SDK–850** IDE 5.1 SDK API Reference

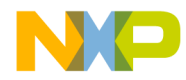

**CodeWarrior IDE Interface Definition Language (IDL)**

```
[in] BSTR resourceName,
                         [in] EPluginDataStorageLoc storeIn,
                          [out] IStream** pluginData);
         [id(0x00000075)]
         HRESULT _stdcall SetNamedPluginData(
                         [in] BSTR resourceName,
                          [in] EPluginDataStorageLoc storeIn, 
                         [in] IStream* pluginData);
        [id(0x00000077)]
         HRESULT _stdcall RemoveNamedPluginData(
                         [in] BSTR resourceName,
                         [in] EPluginDataStorageLoc storeIn);
         [id(0x00000076)]
         HRESULT _stdcall Build([out, retval] long* cookie);
         [id(0x00000078)]
         HRESULT _stdcall SynchronizeStatus();
         [id(0x00000079)]
         HRESULT _stdcall RemoveObjectCode([in] VARIANT_BOOL 
deleteDataFiles);
         [id(0x0000007b)]
         HRESULT _stdcall BuildAndWaitToComplete([out, retval] 
ICodeWarriorBuildMessages** buildMessages);
         [id(0x0000007e)]
         HRESULT _stdcall GetTargetOutput([out, retval] 
ICodeWarriorTargetOutput** targetOutput);
         [id(0x0000007f)]
         HRESULT _stdcall CompileFilesAndWaitToComplete(
                          [in] ICodeWarriorProjectFileCollection* 
collection, 
                         [out, retval] ICodeWarriorBuildMessages** 
buildMessages);
     };
     [
       odl,
       uuid(F385EEA1-048E-11D2-80C4-006008C3EEF1),
       dual,
       oleautomation
     ]
     interface ICodeWarriorSymbolContainer : IDispatch {
         [id(0x00000064), propget]
```
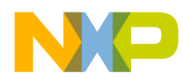

#### **CodeWarrior IDE Interface Definition Language (IDL)**

```
 HRESULT _stdcall Target([out, retval] ICodeWarriorTarget** 
pval);
         [id(0x00000065), propget]
        HRESULT _stdcall ClassList([out, retval] 
ICodeWarriorClassCollection** pval);
         [id(0x00000066)]
         HRESULT _stdcall FindClass(
                         [in] BSTR inClassName, 
                          [out, retval] ICodeWarriorClass** 
outClass);
         [id(0x00000067)]
         HRESULT _stdcall FindClassInFile(
                          [in] BSTR inClassName, 
                         [in] IFileSpec* inSpec,
                          [out, retval] ICodeWarriorClass** 
outClass);
         [id(0x00000068)]
         HRESULT _stdcall AddComponentAttachment([in] GUID* 
attachmentCLSID);
         [id(0x00000069)]
         HRESULT _stdcall RemoveComponentAttachment([in] GUID* 
attachmentCLSID);
         [id(0x0000006a)]
         HRESULT _stdcall ShowSymbolDeclaration(
                         [in] ICodeWarriorSymbol* inSymbol,
                          [in] long inForEditing, 
                          [in] ECodeWarriorShowSymbolLocation 
inLocation);
         [id(0x0000006b)]
         HRESULT _stdcall ShowSymbolDefinition(
                         [in] ICodeWarriorSymbol* inSymbol,
                         [in] long inForEditing,
                         [in] ECodeWarriorShowSymbolLocation
inLocation);
    };
     [
       odl,
       uuid(E98527B0-258E-11D2-80E6-006008C3EEF1),
       dual,
       oleautomation
     ]
```
**SDK–852** IDE 5.1 SDK API Reference

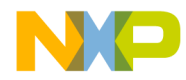

**CodeWarrior IDE Interface Definition Language (IDL)**

```
 interface ICodeWarriorClassCollection : IDispatch {
         [id(0x00000002), propget]
         HRESULT _stdcall Count([out, retval] long* pval);
         [id(0x00000003), propget]
        HRESULT _stdcall _NewEnum([out, retval] IDispatch** pval);
        [id(00000000)]
         HRESULT _stdcall Item(
                         [in] long index, 
                          [out, retval] ICodeWarriorClass** pval);
        [id(0x00000007)]
         HRESULT _stdcall Add([in] ICodeWarriorClass* pval);
        [id(0x00000008)]
         HRESULT _stdcall Remove([in] ICodeWarriorClass* pval);
     };
    \Gamma odl,
       uuid(2F48B6D2-052A-11D2-80C5-006008C3EEF1),
       dual,
       oleautomation
     ]
     interface ICodeWarriorClass : ICodeWarriorSymbol {
         [id(0x000000c8), propget]
         HRESULT _stdcall BaseClasses([out, retval] 
ICodeWarriorBaseClassCollection** pval);
         [id(0x000000c9), propget]
         HRESULT _stdcall SubClasses([out, retval] 
ICodeWarriorClassCollection** pval);
         [id(0x000000ca), propget]
         HRESULT _stdcall IsPublic([out, retval] long* pval);
         [id(0x000000cb), propget]
         HRESULT _stdcall IsAbstract([out, retval] long* pval);
         [id(0x000000cc), propget]
         HRESULT _stdcall IsFinal([out, retval] long* pval);
        [id(0x000000cd)]
         HRESULT _stdcall GetDataMembers(
                         [in] long inIncludeInherited,
                          [out, retval] 
ICodeWarriorDataMemberCollection** pval);
         [id(0x000000ce)]
         HRESULT _stdcall GetDataMembersWithAccess(
                         [in] long inIncludeInherited,
```
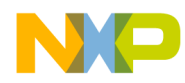

**CodeWarrior IDE Interface Definition Language (IDL)**

```
[in] ECodeWarriorAccess inAccessMask,
                          [out, retval] 
ICodeWarriorDataMemberCollection** pval);
         [id(0x000000cf)]
         HRESULT _stdcall FindDataMemberByName(
                          [in] BSTR inName, 
                          [out, retval] ICodeWarriorDataMember** 
pval);
        [id(0x0000000)]
         HRESULT _stdcall GetMethods(
                         [in] long inIncludeInherited,
                          [out, retval] 
ICodeWarriorMethodCollection** pval);
         [id(0x000000d1)]
         HRESULT _stdcall GetMethodsWithAccess(
                         [in] long inIncludeInherited,
                         [in] ECodeWarriorAccess inAccessMask,
                          [out, retval] 
ICodeWarriorMethodCollection** pval);
         [id(0x000000d2)]
         HRESULT _stdcall FindMethodByName(
                          [in] BSTR inName, 
                          [out, retval] ICodeWarriorMethod** pval);
     };
     [
       odl,
       uuid(2F48B6D0-052A-11D2-80C5-006008C3EEF1),
       dual,
       oleautomation
     ]
     interface ICodeWarriorSymbol : IDispatch {
         [id(0x00000064), propget]
         HRESULT _stdcall Container([out, retval] 
ICodeWarriorSymbolContainer** pval);
         [id(0x00000001), propget]
         HRESULT _stdcall Name([out, retval] BSTR* pval);
         [id(0x00000065), propget]
         HRESULT _stdcall SimpleName([out, retval] BSTR* pval);
         [id(0x00000066), propget]
         HRESULT _stdcall Class([out, retval] ICodeWarriorClass** 
pval);
```
**SDK–854** IDE 5.1 SDK API Reference

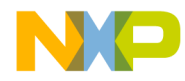

**CodeWarrior IDE Interface Definition Language (IDL)**

```
 [id(0x00000068), propget]
         HRESULT _stdcall DeclarationLocation([out, retval] 
ICodeWarriorSourceContext** pval);
         [id(0x00000067), propget]
         HRESULT _stdcall DefinitionLocation([out, retval] 
ICodeWarriorSourceContext** pval);
     };
    \lceil odl,
       uuid(F385EEA0-048E-11D2-80C4-006008C3EEF1),
       dual,
       oleautomation
     ]
     interface ICodeWarriorSourceContext : IDispatch {
         [id(0x00000064), propget]
        HRESULT _stdcall FileSpec([out, retval] IFileSpec** pval);
         [id(0x00000064), propput]
         HRESULT _stdcall FileSpec([in] IFileSpec* pval);
         [id(0x00000065), propget]
         HRESULT _stdcall StartOffset([out, retval] long* pval);
         [id(0x00000065), propput]
         HRESULT _stdcall StartOffset([in] long pval);
         [id(0x00000066), propget]
         HRESULT _stdcall EndOffset([out, retval] long* pval);
         [id(0x00000066), propput]
         HRESULT _stdcall EndOffset([in] long pval);
         [id(0x00000067), propget]
         HRESULT _stdcall IsDefined([out, retval] long* pval);
     };
    \lceil odl,
       uuid(2F48B6D6-052A-11D2-80C5-006008C3EEF1),
       dual,
       oleautomation
     ]
     interface ICodeWarriorBaseClassCollection : IDispatch {
         [id(0x00000002), propget]
         HRESULT _stdcall Count([out, retval] long* pval);
         [id(0x00000003), propget]
        HRESULT _stdcall _NewEnum([out, retval] IDispatch** pval);
```
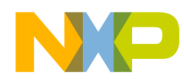

**CodeWarrior IDE Interface Definition Language (IDL)**

```
[id(00000000)]
         HRESULT _stdcall Item(
                          [in] long index, 
                          [out, retval] ICodeWarriorBaseClassInfo** 
pval);
         [id(0x00000007)]
         HRESULT _stdcall Add([in] ICodeWarriorBaseClassInfo* 
pval);
         [id(0x00000008)]
         HRESULT _stdcall Remove([in] ICodeWarriorBaseClassInfo* 
pval);
     };
     [
       odl,
      uuid(2F48B6D7-052A-11D2-80C5-006008C3EEF1),
       dual,
       oleautomation
     ]
     interface ICodeWarriorBaseClassInfo : IDispatch {
         [id(0x00000064), propget]
         HRESULT _stdcall BaseClass([out, retval] 
ICodeWarriorClass** pval);
         [id(0x00000065), propget]
        HRESULT _stdcall Access([out, retval] ECodeWarriorAccess* 
pval);
         [id(0x00000066), propget]
         HRESULT _stdcall IsVirtual([out, retval] long* pval);
     };
     typedef [uuid(2F48B6D1-052A-11D2-80C5-006008C3EEF1)]
     enum {
        kAccessNone = 0,
         kPublicAccess = 1,
         kProtectedAccess = 2,
         kPrivateAccess = 4,
        kAccessAll = 65535 } ECodeWarriorAccess;
     [
       odl,
       uuid(E98527B1-258E-11D2-80E6-006008C3EEF1),
```
**SDK–856** IDE 5.1 SDK API Reference

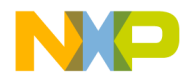

**CodeWarrior IDE Interface Definition Language (IDL)**

```
 dual,
       oleautomation
     ]
     interface ICodeWarriorDataMemberCollection : IDispatch {
         [id(0x00000002), propget]
         HRESULT _stdcall Count([out, retval] long* pval);
         [id(0x00000003), propget]
        HRESULT _stdcall _NewEnum([out, retval] IDispatch** pval);
        [id(00000000)]
         HRESULT _stdcall Item(
                          [in] long index, 
                          [out, retval] ICodeWarriorDataMember** 
pval);
         [id(0x00000007)]
         HRESULT _stdcall Add([in] ICodeWarriorDataMember* pval);
         [id(0x00000008)]
         HRESULT _stdcall Remove([in] ICodeWarriorDataMember* 
pval);
     };
     [
       odl,
       uuid(2F48B6D3-052A-11D2-80C5-006008C3EEF1),
       dual,
       oleautomation
     ]
     interface ICodeWarriorDataMember : ICodeWarriorSymbol {
         [id(0x000000c8), propget]
        HRESULT _stdcall Access([out, retval] ECodeWarriorAccess* 
pval);
         [id(0x000000c9), propget]
         HRESULT _stdcall IsStatic([out, retval] long* pval);
         [id(0x000000ca), propget]
         HRESULT _stdcall IsFinal([out, retval] long* pval);
         [id(0x000000cb), propget]
         HRESULT _stdcall IsTransient([out, retval] long* pval);
         [id(0x000000cc), propget]
         HRESULT _stdcall IsVolatile([out, retval] long* pval);
     };
     [
       odl,
```
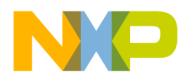

**CodeWarrior IDE Interface Definition Language (IDL)**

```
 uuid(E98527B2-258E-11D2-80E6-006008C3EEF1),
       dual,
       oleautomation
     ]
     interface ICodeWarriorMethodCollection : IDispatch {
         [id(0x00000002), propget]
         HRESULT _stdcall Count([out, retval] long* pval);
         [id(0x00000003), propget]
        HRESULT _stdcall _NewEnum([out, retval] IDispatch** pval);
         [id(00000000)]
         HRESULT _stdcall Item(
                         [in] long index,
                          [out, retval] ICodeWarriorMethod** pval);
         [id(0x00000007)]
         HRESULT _stdcall Add([in] ICodeWarriorMethod* pval);
        [id(0x00000008)]
         HRESULT _stdcall Remove([in] ICodeWarriorMethod* pval);
     };
     [
       odl,
      uuid(2F48B6D4-052A-11D2-80C5-006008C3EEF1),
       dual,
       oleautomation
\sim \sim \sim \sim interface ICodeWarriorMethod : ICodeWarriorSymbol {
         [id(0x000000c8), propget]
         HRESULT _stdcall IsConstructor([out, retval] long* pval);
         [id(0x000000c9), propget]
         HRESULT _stdcall IsDestructor([out, retval] long* pval);
         [id(0x000000ca), propget]
        HRESULT _stdcall Access([out, retval] ECodeWarriorAccess* 
pval);
         [id(0x000000cb), propget]
         HRESULT _stdcall IsVirtual([out, retval] long* pval);
         [id(0x000000cc), propget]
         HRESULT _stdcall IsAbstract([out, retval] long* pval);
         [id(0x000000cd), propget]
         HRESULT _stdcall IsStatic([out, retval] long* pval);
         [id(0x000000ce), propget]
         HRESULT _stdcall IsInline([out, retval] long* pval);
         [id(0x000000cf), propget]
```
**SDK–858** IDE 5.1 SDK API Reference

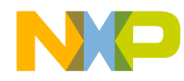

**CodeWarrior IDE Interface Definition Language (IDL)**

```
 HRESULT _stdcall IsConst([out, retval] long* pval);
         [id(0x000000d0), propget]
         HRESULT _stdcall IsNative([out, retval] long* pval);
         [id(0x000000d1), propget]
        HRESULT _stdcall IsSynchronized([out, retval] long* pval);
     };
     typedef [uuid(DC953130-943B-11D2-8183-006008C3EEF1)]
     enum {
        kShowInEditor = 0,
         kShowInBrowser = 1,
         kUsePreferenceToShow = 2
     } ECodeWarriorShowSymbolLocation;
     [
       odl,
       uuid(76624FA0-7987-11D2-B361-0060081C5489),
       dual,
       oleautomation
     ]
     interface ICodeWarriorProjectFileCollection : IDispatch {
         [id(0x00000002), propget]
         HRESULT _stdcall Count([out, retval] long* pval);
         [id(0x00000006), propget]
         HRESULT _stdcall ReadOnly([out, retval] VARIANT_BOOL* 
pval);
         [id(0x00000003), propget]
        HRESULT _stdcall _NewEnum([out, retval] IDispatch** pval);
         [id(00000000)]
         HRESULT _stdcall Item(
                          [in] long index, 
                          [out, retval] ICodeWarriorProjectFile** 
pval);
         [id(0x00000007)]
         HRESULT _stdcall Add([in] ICodeWarriorProjectFile* pval);
         [id(0x00000008)]
         HRESULT _stdcall Remove([in] ICodeWarriorProjectFile* 
pval);
     };
     [
       odl,
```
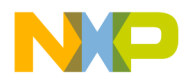

**CodeWarrior IDE Interface Definition Language (IDL)**

```
 uuid(59846760-7986-11D2-B361-0060081C5489),
       dual,
      oleautomation
     ]
     interface ICodeWarriorProjectFile : IDispatch {
         [id(0x00000001), propget]
         HRESULT _stdcall Name([out, retval] BSTR* pval);
         [id(0x00000064), propget]
         HRESULT _stdcall Project([out, retval] 
ICodeWarriorProject** pval);
         [id(0x00000009), propget]
        HRESULT _stdcall FileSpec([out, retval] IFileSpec** pval);
         [id(0x00000065), propget]
         HRESULT _stdcall Targets([out, retval] 
ICodeWarriorTargetCollection** pval);
         [id(0x00000066), propget]
         HRESULT _stdcall VCSState([out, retval] 
ICodeWarriorVCSState** pval);
        [id(0x00000067)]
         HRESULT _stdcall CheckOut();
         [id(0x00000068)]
       HRESULT stdcall CheckIn();
     };
    \Gamma odl,
      uuid(9DD0D0B6-ABDA-11D2-9AC2-00C04F79DE48)
     ]
     interface ICodeWarriorVCSState : IDispatch {
         [propget]
         HRESULT _stdcall FileLockState([out, retval] 
ECodeWarriorVCSFileLockState* type);
         [propget]
         HRESULT _stdcall CKIDState([out, retval] 
ECodeWarriorVCSCKIDState* type);
         [propget]
         HRESULT _stdcall DBState([out, retval] 
ECodeWarriorVCSDBState* type);
     };
     typedef enum {
        vcsLockNotChecked = 0,
```
**SDK–860** IDE 5.1 SDK API Reference

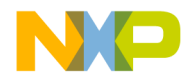

**CodeWarrior IDE Interface Definition Language (IDL)**

```
 vcsVolLocked = 1,
         vcsFileLocked = 2,
         vcsFileReadOnly = 3,
         vcsFileReadWrite = 4
     } ECodeWarriorVCSFileLockState;
     typedef enum {
         vcsCKIDNotChecked = 0,
        vcsNoCKID = 1,
         vcsCKIDCheckedIn = 2,
         vcsCKIDCheckedOut = 3,
         vcsCKIDMRO = 4
     } ECodeWarriorVCSCKIDState;
     typedef enum {
         vcsDBNotChecked = 0,
         vcsDBNotInWorkingDir = 1,
         vcsDBNotInDatabase = 2,
         vcsDBCheckedIn = 3,
         vcsDBCheckedOut = 4
     } ECodeWarriorVCSDBState;
     [
       odl,
       uuid(E14C280E-6799-11D2-9A80-00C04F79DE48),
       dual,
       oleautomation
     ]
     interface ICodeWarriorTargetFileCollection : IDispatch {
         [id(0x00000002), propget]
         HRESULT _stdcall Count([out, retval] long* pval);
         [id(0x00000006), propget]
         HRESULT _stdcall ReadOnly([out, retval] VARIANT_BOOL* 
pval);
         [id(0x00000003), propget]
        HRESULT _stdcall _NewEnum([out, retval] IDispatch** pval);
        [id(00000000)]
         HRESULT _stdcall Item(
                          [in] long index, 
                          [out, retval] ICodeWarriorTargetFile** 
pval);
         [id(0x00000007)]
```
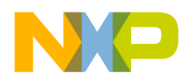

**CodeWarrior IDE Interface Definition Language (IDL)**

```
 HRESULT _stdcall Add([in] ICodeWarriorTargetFile* pval);
         [id(0x00000008)]
         HRESULT _stdcall Remove([in] ICodeWarriorTargetFile* 
pval);
     };
     [
       odl,
       uuid(3D452250-14EA-11D2-B33B-0060081C5489),
       dual,
       oleautomation
     ]
     interface ICodeWarriorTargetFile : IDispatch {
         [id(0x00000001), propget]
         HRESULT _stdcall Name([out, retval] BSTR* pval);
         [id(0x00000064), propget]
        HRESULT _stdcall Target([out, retval] ICodeWarriorTarget** 
pval);
         [id(0x00000009), propget]
        HRESULT _stdcall FileSpec([out, retval] IFileSpec** pval);
         [id(0x00000065), propget]
         HRESULT _stdcall Dependents([out, retval] 
ICodeWarriorTargetFileCollection** pval);
         [id(0x00000066), propget]
         HRESULT _stdcall Dependencies([out, retval] 
ICodeWarriorTargetFileCollection** pval);
         [id(0x00000067), propput]
         HRESULT _stdcall DebugInfo([in] VARIANT_BOOL value);
         [id(0x00000067), propget]
        HRESULT _stdcall DebugInfo([out, retval] VARIANT_BOOL*
value);
         [id(0x00000068), propput]
         HRESULT _stdcall InitBefore([in] VARIANT_BOOL value);
         [id(0x00000068), propget]
         HRESULT _stdcall InitBefore([out, retval] VARIANT_BOOL* 
value);
         [id(0x00000069), propput]
         HRESULT _stdcall MergeLibrary([in] VARIANT_BOOL value);
         [id(0x00000069), propget]
        HRESULT _stdcall MergeLibrary([out, retval] VARIANT_BOOL* 
value);
         [id(0x0000006a), propput]
```
**SDK–862** IDE 5.1 SDK API Reference

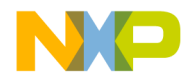

**CodeWarrior IDE Interface Definition Language (IDL)**

```
 HRESULT _stdcall WeakImport([in] VARIANT_BOOL value);
         [id(0x0000006a), propget]
         HRESULT _stdcall WeakImport([out, retval] VARIANT_BOOL* 
value);
     };
     [
       odl,
       uuid(BACE41C0-6DE6-11D2-AD83-006008A5C0A5),
       dual,
       oleautomation
     ]
     interface ICodeWarriorAccessPaths : IDispatch {
         [id(0x00000064), propget]
         HRESULT _stdcall UserAccessPaths([out, retval] 
ICodeWarriorAccessPathCollection** pval);
         [id(0x00000065), propget]
         HRESULT _stdcall SystemAccessPaths([out, retval] 
ICodeWarriorAccessPathCollection** pval);
         [id(0x00000066), propget]
         HRESULT _stdcall AlwaysSearchUserPaths([out, retval] 
VARIANT_BOOL* pval);
         [id(0x00000066), propput]
         HRESULT _stdcall AlwaysSearchUserPaths([in] VARIANT_BOOL 
pval);
         [id(0x00000068)]
         HRESULT _stdcall CreateAccessPath(
                          [in] BSTR path, 
                          [in] VARIANT_BOOL Recursion, 
                         [in] EAccessPathLocation inLocation,
                          [in] EAccessPathType inType, 
                          [out, retval] ICodeWarriorAccessPath** 
pval);
         [id(0x0000006a)]
         HRESULT _stdcall CreateAccessPathByFileSpec(
                          [in] IFileSpec* path, 
                         [in] VARIANT_BOOL Recursion,
                         [in] EAccessPathLocation inLocation,
                          [in] EAccessPathType inType, 
                          [out, retval] ICodeWarriorAccessPath** 
pval);
         [id(0x00000069)]
```
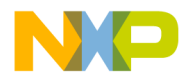

**CodeWarrior IDE Interface Definition Language (IDL)**

```
 HRESULT _stdcall ApplyChanges();
     };
    \Gamma odl,
       uuid(916DA200-6DE6-11D2-AD83-006008A5C0A5),
       dual,
       oleautomation
     ]
     interface ICodeWarriorAccessPathCollection : IDispatch {
         [id(0x00000002), propget]
         HRESULT _stdcall Count([out, retval] long* pval);
         [id(0x00000003), propget]
        HRESULT _stdcall _NewEnum([out, retval] IDispatch** pval);
         [id(00000000)]
         HRESULT _stdcall Item(
                          [in] long index, 
                          [out, retval] ICodeWarriorAccessPath** 
pval);
         [id(0x00000007)]
        HRESULT stdcall Add([in] ICodeWarriorAccessPath* pval);
        [id(0x00000008)]
         HRESULT _stdcall Remove([in] ICodeWarriorAccessPath* 
pval);
     };
     [
       odl,
       uuid(833D6550-6DE6-11D2-AD83-006008A5C0A5),
       dual,
       oleautomation
     ]
     interface ICodeWarriorAccessPath : IDispatch {
         [id(0x00000064), propget]
         HRESULT _stdcall Recursive([out, retval] VARIANT_BOOL* 
pval);
         [id(0x00000064), propput]
         HRESULT _stdcall Recursive([in] VARIANT_BOOL pval);
         [id(0x00000065), propget]
         HRESULT _stdcall path([out, retval] IFileSpec** pval);
         [id(0x00000066), propget]
```
**SDK–864** IDE 5.1 SDK API Reference
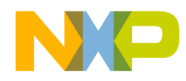

**CodeWarrior IDE Interface Definition Language (IDL)**

```
 HRESULT _stdcall AccessPathLocation([out, retval] 
EAccessPathLocation* pval);
         [id(0x00000066), propput]
         HRESULT _stdcall AccessPathLocation([in] 
EAccessPathLocation pval);
         [id(0x00000067), propget]
         HRESULT _stdcall AccessPathType([out, retval] 
EAccessPathType* pval);
         [id(0x00000068), propget]
         HRESULT _stdcall UserTree([out, retval] 
ICodeWarriorUserTree** pval);
         [id(0x00000069), propget]
         HRESULT _stdcall SubDirectories([out, retval] 
ICodeWarriorAccessPathCollection** pval);
     };
     typedef enum {
         kAbsolute = 0,
         kProjectRelative = 1,
         kCompilerRelative = 2,
         kSystemRelative = 3,
         kUserDefined = 4
     } EAccessPathLocation;
     typedef enum {
         kUserPath = 0,
         kSystemPath = 1
     } EAccessPathType;
     [
       odl,
       uuid(50993290-6DE6-11D2-AD83-006008A5C0A5),
       dual,
       oleautomation
     ]
     interface ICodeWarriorUserTree : IDispatch {
         [id(0x00000001), propget]
         HRESULT _stdcall Name([out, retval] BSTR* pval);
         [id(0x00000001), propput]
         HRESULT _stdcall Name([in] BSTR pval);
         [id(0x00000064), propget]
         HRESULT _stdcall value([out, retval] BSTR* pval);
```
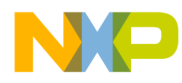

**CodeWarrior IDE Interface Definition Language (IDL)**

```
 [id(0x00000064), propput]
         HRESULT _stdcall value([in] BSTR pval);
         [id(0x00000065), propget]
         HRESULT _stdcall type([out, retval] EUserDefinedTree* 
val);
         [id(0x00000065), propput]
         HRESULT _stdcall type([in] EUserDefinedTree val);
     };
     typedef enum {
         kAbsoluteFilePath = 0,
        kEnvironment = 1,
         kRegistry = 2
     } EUserDefinedTree;
    \Gamma odl,
       uuid(A7B77820-6DE6-11D2-AD83-006008A5C0A5),
       dual,
       oleautomation
     ]
     interface ICodeWarriorUserTreeCollection : IDispatch {
         [id(0x00000002), propget]
         HRESULT _stdcall Count([out, retval] long* pval);
        [id(0x00000006), propget]
         HRESULT _stdcall ReadOnly([out, retval] VARIANT_BOOL* 
pval);
         [id(0x00000003), propget]
        HRESULT _stdcall _NewEnum([out, retval] IDispatch** pval);
        [id(00000000)]
         HRESULT _stdcall Item(
                         [in] long index,
                         [out, retval] ICodeWarriorUserTree** pval);
         [id(0x00000007)]
         HRESULT _stdcall Add([in] ICodeWarriorUserTree* pval);
         [id(0x00000008)]
         HRESULT _stdcall Remove([in] ICodeWarriorUserTree* pval);
     };
     [
       odl,
       uuid(8463C22C-7E72-11D2-9A8E-00C04F79DE48),
```
**SDK–866** IDE 5.1 SDK API Reference

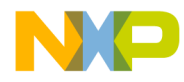

**CodeWarrior IDE Interface Definition Language (IDL)**

```
 dual,
       oleautomation
     ]
     interface ICodeWarriorSubTargetCollection : IDispatch {
         [id(0x00000002), propget]
         HRESULT _stdcall Count([out, retval] long* pval);
         [id(0x00000006), propget]
         HRESULT _stdcall ReadOnly([out, retval] VARIANT_BOOL* 
pval);
         [id(0x00000003), propget]
        HRESULT _stdcall _NewEnum([out, retval] IDispatch** pval);
         [id(00000000)]
         HRESULT _stdcall Item(
                          [in] long index, 
                          [out, retval] ICodeWarriorSubTarget** 
pval);
         [id(0x00000007)]
         HRESULT _stdcall Add([in] ICodeWarriorSubTarget* pval);
         [id(0x00000008)]
        HRESULT _stdcall Remove([in] ICodeWarriorSubTarget* pval);
     };
     [
       odl,
       uuid(CF40CE56-95FC-11D2-9A8D-00C04F79DE48),
       dual,
       oleautomation
     ]
     interface ICodeWarriorSubTarget : IDispatch {
         [id(0x00000064), propget]
       HRESULT _stdcall Target([out, retval] ICodeWarriorTarget** 
pval);
         [id(0x00000065), propget]
         HRESULT _stdcall LinkAgainstOutput([out, retval] 
VARIANT_BOOL* pval);
     };
    \sqrt{2} odl,
       uuid(F49299BE-C072-11D2-9ADC-00C04F79DE48),
       dual,
       oleautomation
```
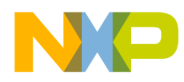

**CodeWarrior IDE Interface Definition Language (IDL)**

```
 ]
     interface IFileSpecCollection : IDispatch {
         [id(0x00000002), propget]
         HRESULT _stdcall Count([out, retval] long* pval);
         [id(0x00000006), propget]
         HRESULT _stdcall ReadOnly([out, retval] VARIANT_BOOL* 
pval);
         [id(0x00000003), propget]
         HRESULT _stdcall _NewEnum([out, retval] IDispatch** pval);
         [id(00000000)]
         HRESULT _stdcall Item(
                          [in] long index, 
                          [out, retval] IFileSpec** pval);
         [id(0x00000007)]
         HRESULT _stdcall Add([in] IFileSpec* pval);
        [id(0x00000008)]
         HRESULT _stdcall Remove([in] IFileSpec* pval);
     };
     [
       odl,
       uuid(E1179B70-EB6F-11D2-ADDA-00C04F804195),
       dual,
       oleautomation
\sim \sim \sim \sim interface IBSTRCollection : IDispatch {
         [id(0x00000002), propget]
         HRESULT _stdcall Count([out, retval] long* pval);
         [id(0x00000006), propget]
        HRESULT _stdcall ReadOnly([out, retval] VARIANT BOOL*
pval);
        [id(0x00000003), propget]
         HRESULT _stdcall _NewEnum([out, retval] IDispatch** pval);
        [id(00000000)]
         HRESULT _stdcall Item(
                          [in] long index, 
                          [out, retval] BSTR* pval);
         [id(0x00000007)]
         HRESULT _stdcall Add([in] BSTR val);
         [id(0x00000008)]
         HRESULT _stdcall Remove([in] BSTR val);
     };
```
**SDK–868** IDE 5.1 SDK API Reference

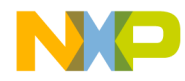

**CodeWarrior IDE Interface Definition Language (IDL)**

```
 typedef enum {
         kStoreInProjectFile = 0,
         kStoreInTargetDataFile = 1,
         kStoreInProjectSettingsFile = 2
     } EPluginDataStorageLoc;
    \lceil odl,
       uuid(0000000C-0000-0000-C000-000000000046)
     ]
     interface IStream : ISequentialStream {
         HRESULT _stdcall RemoteSeek(
                          [in] _LARGE_INTEGER dlibMove, 
                          [in] unsigned long dwOrigin, 
                          [out] _ULARGE_INTEGER* plibNewPosition);
        HRESULT _stdcall SetSize([in] _ULARGE_INTEGER libNewSize);
         HRESULT _stdcall RemoteCopyTo(
                          [in] IStream* pstm, 
                          [in] _ULARGE_INTEGER cb, 
                         [out] ULARGE INTEGER* pcbRead,
                          [out] _ULARGE_INTEGER* pcbWritten);
         HRESULT _stdcall Commit([in] unsigned long 
grfCommitFlags);
         HRESULT _stdcall Revert();
         HRESULT _stdcall LockRegion(
                         [in] ULARGE INTEGER libOffset,
                          [in] _ULARGE_INTEGER cb, 
                          [in] unsigned long dwLockType);
         HRESULT _stdcall UnlockRegion(
                         [in] _ULARGE_INTEGER libOffset,
                          [in] _ULARGE_INTEGER cb, 
                         [in] unsigned long dwLockType);
         HRESULT _stdcall Stat(
                          [out] tagSTATSTG* pstatstg, 
                         [in] unsigned long grfStatFlag);
         HRESULT _stdcall Clone([out] IStream** ppstm);
     };
     [
       odl,
       uuid(0C733A30-2A1C-11CE-ADE5-00AA0044773D)
```
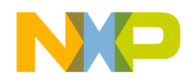

**CodeWarrior IDE Interface Definition Language (IDL)**

```
 ]
     interface ISequentialStream : IUnknown {
         HRESULT _stdcall RemoteRead(
                          [out] char* pv, 
                          [in] unsigned long cb, 
                          [out] unsigned long* pcbRead);
         HRESULT _stdcall RemoteWrite(
                          [in] char* pv, 
                          [in] unsigned long cb, 
                          [out] unsigned long* pcbWritten);
     };
     typedef struct tag_LARGE_INTEGER {
int64 QuadPart;
     } _LARGE_INTEGER;
     typedef struct tag_ULARGE_INTEGER {
uint64 QuadPart;
     } _ULARGE_INTEGER;
     typedef struct tagtagSTATSTG {
LPWSTR pwcsName;
unsigned long type;
_ULARGE_INTEGER cbSize;
_FILETIME mtime;
_FILETIME ctime;
_FILETIME atime;
unsigned long grfMode;
unsigned long grfLocksSupported;
GUID clsid;
```
**SDK–870** IDE 5.1 SDK API Reference

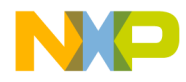

**CodeWarrior IDE Interface Definition Language (IDL)**

```
unsigned long grfStateBits;
unsigned long reserved;
     } tagSTATSTG;
     typedef struct tag_FILETIME {
unsigned long dwLowDateTime;
unsigned long dwHighDateTime;
     } _FILETIME;
     [
       odl,
       uuid(6980FC87-A00A-11D2-9AB2-00C04F79DE48)
     ]
     interface ICodeWarriorBuildMessages : IDispatch {
         [propget]
         HRESULT _stdcall Errors([out] 
ICodeWarriorMessageCollection** Errors);
         [propget]
         HRESULT _stdcall Warnings([out] 
ICodeWarriorMessageCollection** Warnings);
         [propget]
         HRESULT _stdcall Informations([out] 
ICodeWarriorMessageCollection** info);
         [propget]
         HRESULT _stdcall Definitions([out] 
ICodeWarriorMessageCollection** Errors);
         [propget]
         HRESULT _stdcall ErrorCount([out] long* Count);
         [propget]
         HRESULT _stdcall WarningCount([out] long* Count);
         [propget]
         HRESULT _stdcall InformationCount([out] long* Count);
         [propget]
         HRESULT _stdcall DefinitionCount([out] long* Count);
     };
     [
       odl,
       uuid(A341D251-A00B-11D2-9AB2-00C04F79DE48),
```
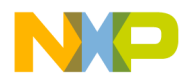

**CodeWarrior IDE Interface Definition Language (IDL)**

```
 dual,
      oleautomation
     ]
     interface ICodeWarriorMessageCollection : IDispatch {
         [id(0x00000002), propget]
         HRESULT _stdcall Count([out, retval] long* pval);
         [id(0x00000006), propget]
         HRESULT _stdcall ReadOnly([out, retval] VARIANT_BOOL* 
pval);
         [id(0x00000003), propget]
        HRESULT _stdcall _NewEnum([out, retval] IDispatch** pval);
        [id(00000000)]
         HRESULT _stdcall Item(
                          [in] long index, 
                         [out, retval] ICodeWarriorMessage** pval);
        [id(0x00000007)]
         HRESULT _stdcall Add([in] ICodeWarriorMessage* pval);
         [id(0x00000008)]
        HRESULT stdcall Remove([in] ICodeWarriorMessage* pval);
     };
    \Gamma odl,
       uuid(DF1E763E-96A6-11D2-9AA9-00C04F79DE48)
\sim \sim \sim \sim interface ICodeWarriorMessage : IDispatch {
         [propget]
         HRESULT _stdcall type([out] EMsgType* type);
         [propget]
         HRESULT _stdcall FileSpec([out] IFileSpec** FileSpec);
         [propget]
         HRESULT _stdcall projectFile([out] 
ICodeWarriorProjectFile** projectFile);
         [propget]
         HRESULT _stdcall MessageText([out] BSTR* message);
         [propget]
         HRESULT _stdcall ErrorNumber([out] long* ErrorNumber);
         [propget]
         HRESULT _stdcall Target([out] ICodeWarriorTarget** 
Target);
         [propget]
         HRESULT _stdcall SourceOffset([out] long* offset);
```
**SDK–872** IDE 5.1 SDK API Reference

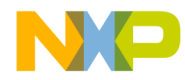

**CodeWarrior IDE Interface Definition Language (IDL)**

```
 [propget]
         HRESULT _stdcall SourceLength([out] long* length);
         [propget]
        HRESULT _stdcall SourceLineNumber([out] long* lineNumber);
         [propget]
         HRESULT _stdcall TokenOffset([out] long* TokenOffset);
         [propget]
         HRESULT _stdcall TokenLength([out] long* TokenLength);
         [propget]
         HRESULT _stdcall MessageLineCount([out] long* lineCount);
         [propget]
        HRESULT _stdcall MessageLength([out] long* MessageLength);
     };
     typedef enum {
         typeNotDefined = 0,
         typeInformation = 1,
         typeWarning = 2,
         typeError = 3,
         typeDefinition = 4
     } EMsgType;
     [
       odl,
       uuid(6971AB76-EC83-11D2-9B0C-00C04F79DE48),
       dual,
       oleautomation
     ]
     interface ICodeWarriorTargetOutput : IDispatch {
         [id(0x00000064), propget]
         HRESULT _stdcall OutputKind([out, retval] 
ECodeWarriorTargetOutputKind* kind);
         [id(0x00000009), propget]
        HRESULT _stdcall FileSpec([out, retval] IFileSpec** pval);
     };
     typedef enum {
         kCWOutputNone = 0,
         kCWOutputFile = 1,
         kCWOutputDirectory = 2
     } ECodeWarriorTargetOutputKind;
```
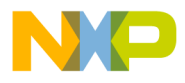

**CodeWarrior IDE Interface Definition Language (IDL)**

```
 [
       odl,
       uuid(5EC306A1-283D-11D0-989C-0080C74ADF8C),
       dual,
       oleautomation
     ]
     interface ICodeWarriorApp : IDispatch {
         [id(0x00000066), propget]
        HRESULT stdcall Application([out, retval] IDispatch**
pval);
         [id(0x00000067), propget]
         HRESULT _stdcall FullName([out, retval] BSTR* pval);
         [id(0x00000001), propget]
         HRESULT _stdcall Name([out, retval] BSTR* pval);
         [id(0x00000004), propget]
         HRESULT _stdcall Visible([out, retval] VARIANT_BOOL* 
pval);
         [id(0x00000004), propput]
         HRESULT _stdcall Visible([in] VARIANT_BOOL pval);
         [id(0x00000069), propget]
         HRESULT _stdcall Projects([out, retval] 
ICodeWarriorProjectCollection** pval);
         [id(0x0000006c), propget]
         HRESULT _stdcall CreatableItems([out, retval] 
ICodeWarriorCreatableItemCollection** pval);
         [id(0x00000077), propget]
         HRESULT _stdcall Documents([out, retval] 
ICodeWarriorDocumentCollection** pval);
         [id(0x00000078), propget]
         HRESULT _stdcall ActiveDocument([out, retval] 
ICodeWarriorDocument** pval);
         [id(0x00000083), propget]
         HRESULT _stdcall DefaultProjectDocument([out, retval] 
ICodeWarriorProjectDocument** pval);
         [id(0x0000007b), propget]
         HRESULT _stdcall DefaultProject([out, retval] 
ICodeWarriorProject** Project);
         [id(0x0000007c), propput]
         HRESULT _stdcall AllowUserInteraction([in] VARIANT_BOOL 
rhs);
         [id(0x0000007d), propget]
```
**SDK–874** IDE 5.1 SDK API Reference

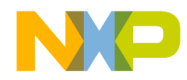

**CodeWarrior IDE Interface Definition Language (IDL)**

```
 HRESULT _stdcall VersionControl([out, retval] 
ICodeWarriorVersionControl** vcs);
         [id(0x0000006d)]
         HRESULT _stdcall CreateProject(
                          [in] BSTR filePath, 
                          [in] BSTR linkerName, 
                           [in] BSTR designName, 
                         [in] BSTR targetName,
                         [in] VARIANT BOOL fMakeVisible,
                          [out, retval] ICodeWarriorProject** pval);
          [id(0x0000006e)]
         HRESULT _stdcall CreateProjectByFileSpec(
                          [in] IFileSpec* projectFileSpec, 
                          [in] BSTR linkerName, 
                          [in] BSTR designName, 
                          [in] BSTR targetName, 
                           [in] IFileSpec* stationeryFileSpec, 
                           [in] VARIANT_BOOL fMakeVisible, 
                         [out, retval] ICodeWarriorProject** pval);
          [id(0x00000080)]
         HRESULT _stdcall ImportProject(
                          [in] BSTR textFilePath, 
                          [in] BSTR projectFilePath, 
                          [in] VARIANT_BOOL fMakeVisible, 
                          [out, retval] ICodeWarriorProject** pval);
          [id(0x00000081)]
         HRESULT _stdcall ImportProjectByFileSpec(
                          [in] IFileSpec* textFileSpec, 
                           [in] IFileSpec* projectFileSpec, 
                          [in] VARIANT_BOOL fMakeVisible, 
                          [out, retval] ICodeWarriorProject** pval);
         [id(0x00000065)]
         HRESULT _stdcall OpenProject(
                           [in] BSTR filePath, 
                           [in] VARIANT_BOOL fMakeVisible, 
                           [in] ECodeWarriorConvertOption 
convertOption, 
                           [in] ECodeWarriorRevertPanelOption 
revertOption, 
                          [out, retval] ICodeWarriorProject** pval);
          [id(0x0000006f)]
         HRESULT _stdcall OpenProjectByFileSpec(
```
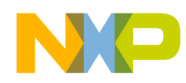

**CodeWarrior IDE Interface Definition Language (IDL)**

```
[in] IFileSpec* FileSpec,
                         [in] VARIANT BOOL fMakeVisible,
                          [in] ECodeWarriorConvertOption 
convertOption, 
                          [in] ECodeWarriorRevertPanelOption 
revertOption, 
                         [out, retval] ICodeWarriorProject** pval);
        [id(0x0000006a)]
        HRESULT stdcall AddCreatableItem([in] IUnknown* Item);
         [id(0x0000006b)]
        HRESULT _stdcall RemoveCreatableItem([in] IUnknown* Item);
        [id(0x00000070)]
         HRESULT _stdcall FindLogicalFolder(
                          [in] BSTR folderName, 
                          [out, retval] IFileSpec** folder);
        [id(0x00000071)]
         HRESULT _stdcall FindDesignForDataModel(
                          [in] IUnknown* DataModel, 
                          [out, retval] ICodeWarriorDesign** 
Project);
         [id(0x00000072)]
         HRESULT _stdcall GetNamedPluginData(
                         [in] BSTR resourceName,
                          [out] IStream** pluginData);
        [id(0x00000073)]
         HRESULT _stdcall SetNamedPluginData(
                         [in] BSTR resourceName,
                         [in] IStream* pluginData);
         [id(0x00000074)]
         HRESULT _stdcall RemoveNamedPluginData([in] BSTR 
resourceName);
        [id(0x00000075)]
         HRESULT _stdcall GetSetting(
                         [in] BSTR settingsName,
                          [out, retval] VARIANT* pval);
         [id(0x00000076)]
         HRESULT _stdcall SetSetting(
                         [in] BSTR settingsName,
                          [in] VARIANT pval);
         [id(0x00000079)]
         HRESULT _stdcall OpenTextDocumentByFileSpec(
                          [in] IFileSpec* FileSpec,
```
**SDK–876** IDE 5.1 SDK API Reference

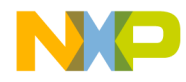

**CodeWarrior IDE Interface Definition Language (IDL)**

```
[in] VARIANT BOOL create,
                          [out, retval] ICodeWarriorTextDocument** 
document);
         [id(0x0000007a)]
         HRESULT _stdcall OpenTextDocument(
                          [in] BSTR inPath, 
                          [in] VARIANT_BOOL create, 
                          [out, retval] ICodeWarriorTextDocument** 
document);
         [id(0x00000084)]
         HRESULT _stdcall OpenUntitledTextDocument([out, retval] 
ICodeWarriorTextDocument** document);
        [id(0x0000007e)]
         HRESULT _stdcall AttemptModify(
                          [in] IFileSpec* FileSpec, 
                          [in] ECodeWarriorVCSInteractionOption 
uiParameter, 
                         [in] ICodeWarriorProject* Project);
        [id(0x0000007f)]
         HRESULT _stdcall DoCommand([in] long commandID);
         [id(0x00000082)]
        HRESULT stdcall OueueDeferredAction(IUnknown* action);
         [id(0x00000085)]
         HRESULT _stdcall IsBuildInProgress([out, retval] 
VARIANT_BOOL* pval);
     };
    \overline{[} odl,
       uuid(1A657F50-95B5-11D1-B31B-0060081C5489),
       dual,
       oleautomation
     ]
     interface ICodeWarriorProjectCollection : IDispatch {
         [id(0x00000002), propget]
         HRESULT _stdcall Count([out, retval] long* pval);
         [id(0x00000003), propget]
        HRESULT _stdcall _NewEnum([out, retval] IDispatch** pval);
         [id(0x00000006), propget]
         HRESULT _stdcall ReadOnly([out, retval] VARIANT_BOOL* 
pval);
         [id(00000000)]
```
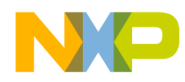

**CodeWarrior IDE Interface Definition Language (IDL)**

```
 HRESULT _stdcall Item(
                          [in] long index, 
                          [out, retval] ICodeWarriorProject** pval);
         [id(0x00000007)]
         HRESULT _stdcall Add([in] ICodeWarriorProject* pval);
         [id(0x00000008)]
         HRESULT _stdcall Remove([in] ICodeWarriorProject* pval);
     };
    \lceil odl,
      uuid(6161C790-FB3B-11D1-B331-0060081C5489),
       dual,
       oleautomation
     ]
     interface ICodeWarriorCreatableItemCollection : IDispatch {
         [id(0x00000002), propget]
        HRESULT stdcall Count([out, retval] long* pval);
        [id(0x00000003), propget]
         HRESULT _stdcall _NewEnum([out, retval] IDispatch** pval);
         [id(00000000)]
         HRESULT _stdcall Item(
                           [in] long index, 
                          [out, retval] ICodeWarriorCreatableItem** 
pval);
     };
    \Gamma odl,
       uuid(145691E0-FA29-11D1-B330-0060081C5489)
\sim \sim \sim \sim \sim interface ICodeWarriorCreatableItem : IUnknown {
         HRESULT _stdcall GetDisplayName([out] BSTR* __MIDL_0017);
         HRESULT _stdcall GetIcon(
                           IUnknown* iconList, 
                           int* index);
         HRESULT _stdcall GetCategory([out] BSTR* __MIDL_0018);
         HRESULT _stdcall InvokesWizard();
     };
     [
       odl,
```
**SDK–878** IDE 5.1 SDK API Reference

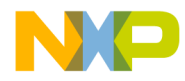

**CodeWarrior IDE Interface Definition Language (IDL)**

```
 uuid(BA875690-B46A-11D2-ADB6-00C04F804195),
       dual,
       oleautomation
     ]
     interface ICodeWarriorDocumentCollection : IDispatch {
         [id(0x00000002), propget]
         HRESULT _stdcall Count([out, retval] long* pval);
         [id(0x00000006), propget]
         HRESULT _stdcall ReadOnly([out, retval] VARIANT_BOOL* 
pval);
         [id(0x00000003), propget]
        HRESULT _stdcall _NewEnum([out, retval] IDispatch** pval);
        [id(00000000)]
         HRESULT _stdcall Item(
                         [in] long index, 
                        [out, retval] ICodeWarriorDocument** pval);
         [id(0x00000007)]
         HRESULT _stdcall Add([in] ICodeWarriorDocument* pval);
        [id(0x00000008)]
         HRESULT _stdcall Remove([in] ICodeWarriorDocument* pval);
     };
     [
       odl,
       uuid(08A1D280-B468-11D2-ADB6-00C04F804195),
       dual,
       oleautomation
     ]
     interface ICodeWarriorDocument : IDispatch {
         [id(0x00000001), propget]
         HRESULT _stdcall Name([out, retval] BSTR* pval);
        [id(0x00000009), propget]
        HRESULT _stdcall FileSpec([out, retval] IFileSpec** pval);
         [id(0x00000064), propget]
         HRESULT _stdcall ActiveDocument([out, retval] 
VARIANT_BOOL* pval);
         [id(0x00000006), propget]
         HRESULT _stdcall ReadOnly([out, retval] VARIANT_BOOL* 
pval);
         [id(0x00000065), propget]
         HRESULT _stdcall Dirty([out, retval] VARIANT_BOOL* pval);
         [id(0x00000004), propget]
```
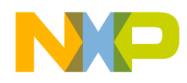

#### **CodeWarrior IDE Interface Definition Language (IDL)**

```
HRESULT _stdcall Visible([out, retval] VARIANT_BOOL*
pval);
         [id(0x00000004), propput]
         HRESULT _stdcall Visible([in] VARIANT_BOOL pval);
         [id(0x00000069), propget]
         HRESULT _stdcall XPos([out, retval] int* pval);
         [id(0x00000069), propput]
         HRESULT _stdcall XPos([in] int pval);
         [id(0x0000006a), propget]
         HRESULT _stdcall YPos([out, retval] int* pval);
         [id(0x0000006a), propput]
         HRESULT _stdcall YPos([in] int pval);
         [id(0x0000006b), propget]
         HRESULT _stdcall Width([out, retval] int* pval);
         [id(0x0000006b), propput]
         HRESULT _stdcall Width([in] int pval);
         [id(0x0000006c), propget]
         HRESULT _stdcall Height([out, retval] int* pval);
         [id(0x0000006c), propput]
         HRESULT _stdcall Height([in] int pval);
         [id(0x00000066)]
         HRESULT _stdcall Save();
         [id(0x00000067)]
        HRESULT _stdcall Close([in] VARIANT BOOL bSaveChanges);
         [id(0x00000068)]
        HRESULT _stdcall Activate();
     };
     [
       odl,
       uuid(41A67F00-B584-11D2-ADB6-00C04F804195),
       dual,
       oleautomation
     ]
     interface ICodeWarriorProjectDocument : ICodeWarriorDocument 
{
         [id(0x000000c8), propget]
         HRESULT _stdcall Project([out, retval] 
ICodeWarriorProject** pval);
         [id(0x000000c9)]
         HRESULT _stdcall SelectFiles(
```
**SDK–880** IDE 5.1 SDK API Reference

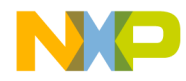

**CodeWarrior IDE Interface Definition Language (IDL)**

```
 [in] ICodeWarriorProjectFileCollection* 
projectFiles, 
                         [in] VARIANT_BOOL select);
        [id(0x000000ca)]
         HRESULT _stdcall SelectedFiles([out, retval] 
ICodeWarriorProjectFileCollection** projectFiles);
         [id(0x000000cb)]
         HRESULT _stdcall ExpandGroup([in] BSTR groupName);
        [id(0x000000cc)]
         HRESULT _stdcall CollapseGroup([in] BSTR groupName);
     };
     [
       odl,
       uuid(5C5A784E-C070-11D2-9ADC-00C04F79DE48)
     ]
     interface ICodeWarriorVersionControl : IDispatch {
         [propget]
         HRESULT _stdcall Name([out, retval] BSTR* vcsName);
         HRESULT _stdcall GetVCSState(
                          [in] IFileSpec* FileSpec, 
                          [out, retval] ICodeWarriorVCSState** 
VCSState);
         HRESULT _stdcall CheckIn([in] IFileSpecCollection* 
fileSpecCollection);
         HRESULT _stdcall CheckOut([in] IFileSpecCollection* 
fileSpecCollection);
         HRESULT _stdcall UnLock([in] IFileSpecCollection* 
fileSpecCollection);
         HRESULT _stdcall Get([in] IFileSpecCollection* 
fileSpecCollection);
         HRESULT _stdcall UndoCheckOut([in] IFileSpecCollection* 
fileSpecCollection);
         HRESULT _stdcall Connect();
         HRESULT _stdcall Disconnect();
         HRESULT _stdcall IsConnected([out, retval] VARIANT_BOOL* 
pval);
     };
     typedef enum {
         kCWConvertYes = 0,
         kCWConvertNo = 1,
```
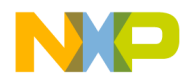

**CodeWarrior IDE Interface Definition Language (IDL)**

```
 kCWConvertAsk = 2
     } ECodeWarriorConvertOption;
     typedef enum {
         kCWDonotRevertPanel = 0,
         kCWAllowPanelRevert = 1
     } ECodeWarriorRevertPanelOption;
    \lceil odl,
       uuid(1AD264D0-B46C-11D2-ADB6-00C04F804195),
       dual,
      oleautomation
     ]
     interface ICodeWarriorTextDocument : ICodeWarriorDocument {
         [id(0x000000c8), propget]
         HRESULT _stdcall TextEngine([out, retval] 
ICodeWarriorTextEngine** pval);
        [id(0x000000cb)]
         HRESULT _stdcall SaveAsByFileSpec([in] IFileSpec* 
FileSpec);
         [id(0x000000c9)]
         HRESULT _stdcall SaveAs([in] BSTR val);
         [id(0x000000cc)]
         HRESULT _stdcall SaveACopyAsByFileSpec([in] IFileSpec* 
FileSpec);
         [id(0x000000ca)]
         HRESULT _stdcall SaveACopyAs([in] BSTR val);
     };
     [
       odl,
       uuid(B31823F0-B470-11D2-ADB6-00C04F804195),
       dual,
       oleautomation
\sim \sim \sim \sim \sim interface ICodeWarriorTextEngine : IDispatch {
         [id(0x00000064), propget]
         HRESULT _stdcall SelectionStart([out, retval] int* pval);
         [id(0x00000064), propput]
         HRESULT _stdcall SelectionStart([in] int pval);
         [id(0x00000065), propget]
```
**SDK–882** IDE 5.1 SDK API Reference

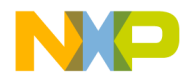

**CodeWarrior IDE Interface Definition Language (IDL)**

```
 HRESULT _stdcall SelectionEnd([out, retval] int* pval);
         [id(0x00000065), propput]
         HRESULT _stdcall SelectionEnd([in] int pval);
         [id(0x00000066), propget]
         HRESULT _stdcall SelectionLineStart([out, retval] int* 
pval);
         [id(0x00000066), propput]
         HRESULT _stdcall SelectionLineStart([in] int pval);
         [id(0x00000067), propget]
         HRESULT _stdcall SelectionLineEnd([out, retval] int* 
pval);
         [id(0x00000067), propput]
         HRESULT _stdcall SelectionLineEnd([in] int pval);
         [id(0x00000068), propget]
        HRESULT _stdcall HasSelection([out, retval] VARIANT_BOOL* 
pval);
         [id(0x00000069), propget]
         HRESULT _stdcall SelectionText([out, retval] BSTR* pval);
         [id(0x00000069), propput]
         HRESULT _stdcall SelectionText([in] BSTR pval);
         [id(0x0000006a), propget]
         HRESULT _stdcall lineCount([out, retval] int* pval);
         [id(0x0000006b), propget]
         HRESULT _stdcall TextLength([out, retval] int* pval);
        [id(0x0000006c)]
         HRESULT _stdcall GetTextForOffsetRange(
                         [in] int selStart,
                          [in] int selEnd, 
                          [out, retval] BSTR* pval);
        [id(0x0000006d)]
         HRESULT _stdcall GetTextForLineRange(
                          [in] int lineStart, 
                          [in] int lineEnd, 
                          [out, retval] BSTR* pval);
        [id(0x0000006e)]
         HRESULT _stdcall GetLineForOffset(
                         [in] int offset,
                          [out, retval] int* line);
         [id(0x0000006f)]
         HRESULT _stdcall GetOffsetForLine(
                          [in] int line, 
                          [out, retval] int* offset);
```
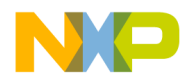

**CodeWarrior IDE Interface Definition Language (IDL)**

```
 [id(0x00000070)]
         HRESULT _stdcall InsertText([in] BSTR val);
     };
     typedef enum {
        kCWAsk = 0,
         kCWDoNothing = 1,
         kCWUseDefault = 2
     } ECodeWarriorVCSInteractionOption;
     typedef enum {
         kReportMsgAlert = 0,
         kReportMsgInformation = 1,
         kReportMsgWarning = 2
     } EReportMsgType;
     [
       odl,
      uuid(AE200FB0-5C69-11D2-8120-006008C3EEF1),
       dual,
       oleautomation
     ]
     interface ICodeWarriorComponent : IDispatch {
         [id(0x00000064), propget]
         HRESULT _stdcall Class([out, retval] ICodeWarriorClass** 
pval);
         [id(0x00000065), propget]
         HRESULT _stdcall Properties([out, retval] 
ICodeWarriorComponentPropertyCollection** pval);
         [id(0x00000066), propget]
         HRESULT _stdcall Methods([out, retval] 
ICodeWarriorMethodCollection** pval);
         [id(0x00000067), propget]
         HRESULT _stdcall EventSets([out, retval] 
ICodeWarriorComponentEventSetCollection** pval);
         [id(0x00000068), propget]
         HRESULT _stdcall CanHaveMultipleEventSets([out, retval] 
long* pval);
         [id(0x00000069), propget]
         HRESULT _stdcall DefaultEvent([out, retval] 
ICodeWarriorComponentEvent** pval);
         [id(0x0000006a), propget]
```
**SDK–884** IDE 5.1 SDK API Reference

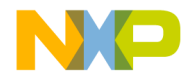

**CodeWarrior IDE Interface Definition Language (IDL)**

```
HRESULT stdcall EventConnectionsEnabled([out, retval]
long* pval);
     };
     [
       odl,
       uuid(AE200FB5-5C69-11D2-8120-006008C3EEF1),
       dual,
       oleautomation
     ]
    interface ICodeWarriorComponentPropertyCollection : IDispatch 
{
         [id(0x00000002), propget]
         HRESULT _stdcall Count([out, retval] long* pval);
         [id(0x00000003), propget]
        HRESULT _stdcall _NewEnum([out, retval] IDispatch** pval);
        [id(00000000)]
         HRESULT _stdcall Item(
                          [in] long index, 
                          [out, retval] 
ICodeWarriorComponentProperty** pval);
        [id(0x00000007)]
         HRESULT _stdcall Add([in] ICodeWarriorComponentProperty* 
pval);
        [id(0x00000008)]
         HRESULT _stdcall Remove([in] 
ICodeWarriorComponentProperty* pval);
     };
     [
       odl,
       uuid(AE200FB1-5C69-11D2-8120-006008C3EEF1),
       dual,
       oleautomation
     ]
     interface ICodeWarriorComponentProperty : IDispatch {
         [id(0x00000001), propget]
         HRESULT _stdcall Name([out, retval] BSTR* pval);
         [id(0x00000064), propget]
         HRESULT _stdcall type([out, retval] BSTR* pval);
         [id(0x00000065), propget]
```
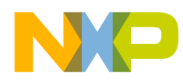

#### **CodeWarrior IDE Interface Definition Language (IDL)**

```
HRESULT stdcall Getter([out, retval] ICodeWarriorMethod**
pval);
         [id(0x00000066), propget]
       HRESULT _stdcall Setter([out, retval] ICodeWarriorMethod** 
pval);
     };
     [
       odl,
       uuid(AE200FB6-5C69-11D2-8120-006008C3EEF1),
       dual,
       oleautomation
     ]
    interface ICodeWarriorComponentEventSetCollection : IDispatch 
{
         [id(0x00000002), propget]
         HRESULT _stdcall Count([out, retval] long* pval);
         [id(0x00000003), propget]
         HRESULT _stdcall _NewEnum([out, retval] IDispatch** pval);
         [id(00000000)]
         HRESULT _stdcall Item(
                          [in] long index, 
                          [out, retval] 
ICodeWarriorComponentEventSet** pval);
        [id(0x00000007)]
         HRESULT _stdcall Add([in] ICodeWarriorComponentEventSet* 
pval);
         [id(0x00000008)]
         HRESULT _stdcall Remove([in] 
ICodeWarriorComponentEventSet* pval);
     };
    \Gamma odl,
       uuid(AE200FB2-5C69-11D2-8120-006008C3EEF1),
       dual,
      oleautomation
     ]
     interface ICodeWarriorComponentEventSet : IDispatch {
         [id(0x00000064), propget]
         HRESULT _stdcall Class([out, retval] ICodeWarriorClass** 
pval);
```
**SDK–886** IDE 5.1 SDK API Reference

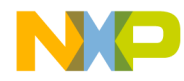

**CodeWarrior IDE Interface Definition Language (IDL)**

```
 [id(0x00000065), propget]
         HRESULT _stdcall EventSetName([out, retval] BSTR* pval);
         [id(0x00000066), propget]
        HRESULT stdcall Events([out, retval]
ICodeWarriorComponentEventCollection** pval);
     };
    \lceil odl,
       uuid(AE200FB7-5C69-11D2-8120-006008C3EEF1),
       dual,
       oleautomation
 ]
     interface ICodeWarriorComponentEventCollection : IDispatch {
         [id(0x00000002), propget]
         HRESULT _stdcall Count([out, retval] long* pval);
         [id(0x00000003), propget]
        HRESULT _stdcall _NewEnum([out, retval] IDispatch** pval);
        [id(00000000)] HRESULT _stdcall Item(
                          [in] long index, 
                        [out, retval] ICodeWarriorComponentEvent** 
pval);
        [id(0x00000007)]
         HRESULT _stdcall Add([in] ICodeWarriorComponentEvent* 
pval);
         [id(0x00000008)]
         HRESULT _stdcall Remove([in] ICodeWarriorComponentEvent* 
pval);
     };
    \lceil odl,
       uuid(AE200FB3-5C69-11D2-8120-006008C3EEF1),
       dual,
       oleautomation
     ]
     interface ICodeWarriorComponentEvent : IDispatch {
         [id(0x00000001), propget]
         HRESULT _stdcall Name([out, retval] BSTR* pval);
         [id(0x00000064), propget]
```
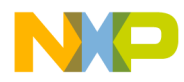

#### **CodeWarrior IDE Interface Definition Language (IDL)**

```
HRESULT _stdcall Method([out, retval] ICodeWarriorMethod**
pval);
         [id(0x00000065), propget]
         HRESULT _stdcall EventSet([out, retval] 
ICodeWarriorComponentEventSet** pval);
         [id(0x00000066)]
         HRESULT _stdcall GetDefaultMethodName(
                        [in] IUnknown* modelobject,
                          [out] BSTR* pdefname);
     };
    \Gamma odl,
       uuid(2F48B6D5-052A-11D2-80C5-006008C3EEF1),
       dual,
       oleautomation
     ]
     interface ICodeWarriorSymbolCollection : IDispatch {
         [id(0x00000002), propget]
         HRESULT _stdcall Count([out, retval] long* pval);
         [id(0x00000003), propget]
        HRESULT _stdcall _NewEnum([out, retval] IDispatch** pval);
         [id(00000000)]
         HRESULT _stdcall Item(
                          [in] long index, 
                          [out, retval] ICodeWarriorSymbol** pval);
         [id(0x00000007)]
         HRESULT _stdcall Add([in] ICodeWarriorSymbol* pval);
         [id(0x00000008)]
         HRESULT _stdcall Remove([in] ICodeWarriorSymbol* pval);
     };
    \Gamma odl,
       uuid(AE200FB4-5C69-11D2-8120-006008C3EEF1),
       dual,
       oleautomation
     ]
     interface ICodeWarriorComponentCollection : IDispatch {
         [id(0x00000002), propget]
         HRESULT _stdcall Count([out, retval] long* pval);
         [id(0x00000003), propget]
```

```
SDK–888 IDE 5.1 SDK API Reference
```
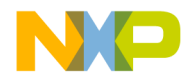

**CodeWarrior IDE Interface Definition Language (IDL)**

```
 HRESULT _stdcall _NewEnum([out, retval] IDispatch** pval);
        [id(00000000)]
         HRESULT _stdcall Item(
                          [in] long index, 
                          [out, retval] ICodeWarriorComponent** 
pval);
         [id(0x00000007)]
         HRESULT _stdcall Add([in] ICodeWarriorComponent* pval);
        [id(0x00000008)]
        HRESULT _stdcall Remove([in] ICodeWarriorComponent* pval);
     };
     typedef enum {
         kMaximumTargetNameLength = 31
     } ECodeWarriorProjectConstants;
     [
       uuid(D6D02BB0-ACCC-11D2-ADB3-00C04F804195),
       appobject
    \lceil coclass CodeWarriorApp {
        [default] interface ICodeWarriorApp;
        [default, source] interface ICodeWarriorAppEvents;
     };
     [
       odl,
       uuid(5EC306A3-283D-11D0-989C-0080C74ADF8C)
     ]
     interface ICodeWarriorAppEvents : IUnknown {
         HRESULT _stdcall Startup();
         HRESULT _stdcall QueryQuit();
        HRESULT stdcall Quit();
         HRESULT _stdcall ProjectOpened(
                         [in] ICodeWarriorProject* Project,
                          VARIANT_BOOL fVisible);
        HRESULT _stdcall ProjectVisible([in] ICodeWarriorProject* 
Project);
         HRESULT _stdcall DataModelCreated(
                         [in] IUnknown* DataModel,
                          VARIANT_BOOL fFromStorage);
```
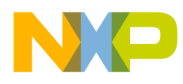

**CodeWarrior IDE Interface Definition Language (IDL)**

```
 HRESULT _stdcall DataModelLoaded([in] IUnknown* 
DataModel);
    };
     typedef enum {
         kCWChoiceCheckSyntax = 0,
         kCWChoicePreprocess = 1,
         kCWChoicePrecompile = 2,
         kCWChoiceCompile = 3,
         kCWChoiceDisassemble = 4
     } ECodeWarriorCompileChoice;
    \lceil uuid(7153E430-AE65-11D2-ADB4-00C04F804195)
     ]
     coclass CWAutomationProject {
         [default] interface ICodeWarriorProject;
        [default, source] interface ICodeWarriorProjectEvents;
     };
     [
       odl,
       uuid(3D3B7F80-9694-11D1-B31B-0060081C5489)
\sim \sim \sim \sim \sim interface ICodeWarriorProjectEvents : IUnknown {
         HRESULT _stdcall QueryUIClose([in] ICodeWarriorProject* 
Project);
         HRESULT _stdcall VisibleChanged(
                         [in] ICodeWarriorProject* Project,
                         [in] VARIANT BOOL fVisible);
        HRESULT _stdcall ProjectClosing([in] ICodeWarriorProject* 
Project);
         HRESULT _stdcall DesignCreated([in] ICodeWarriorDesign* 
Design);
         HRESULT _stdcall QueryDeleteDesign([in] 
ICodeWarriorDesign* Design);
         HRESULT _stdcall DeletingDesign([in] ICodeWarriorDesign* 
Design);
         HRESULT _stdcall BuildStarted(
                         [in] ECodeWarriorCompileChoice choice,
                           [in] long buildID,
```
**SDK–890** IDE 5.1 SDK API Reference

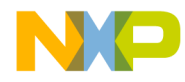

**CodeWarrior IDE Interface Definition Language (IDL)**

```
[in] ICodeWarriorTargetCollection*
targetList);
         HRESULT _stdcall BuildEnded(
                          [in] ECodeWarriorCompileChoice choice, 
                           [in] long buildID, 
                           [in] VARIANT_BOOL fBuildSucceeded, 
                           [out] ICodeWarriorBuildMessages* 
buildMessages);
         HRESULT _stdcall QueryAboutToBuild(
                         [in] ECodeWarriorCompileChoice choice,
                           [in] long buildID, 
                           [in] ICodeWarriorTargetCollection* 
targetList);
         HRESULT _stdcall RevertCompleted();
     };
     [
      uuid(92794C60-AE65-11D2-ADB4-00C04F804195)
     ]
     coclass CWAutomationTarget {
        [default] interface ICodeWarriorTarget;
     };
    \lceil uuid(A4C352E0-AE65-11D2-ADB4-00C04F804195)
    \mathbb{I} coclass CWAutomationDesign {
         [default] interface ICodeWarriorDesign;
        [default, source] interface ICodeWarriorDesignEvents;
     };
    \lceil odl,
       uuid(51FB0BD0-E515-11D1-B32A-0060081C5489)
\qquad \qquad interface ICodeWarriorDesignEvents : IUnknown {
         HRESULT _stdcall TargetAdded([in] ICodeWarriorTarget* 
Target);
         HRESULT _stdcall RemovingTarget([in] ICodeWarriorTarget* 
Target);
     };
```
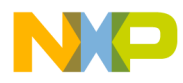

**CodeWarrior IDE Interface Definition Language (IDL)**

**SDK–892** IDE 5.1 SDK API Reference

```
 [
       odl,
      uuid(8967DC00-57CD-11D2-B358-0060081C5489)
     ]
     interface ICodeWarriorDesignAttachment : IUnknown {
        HRESULT _stdcall DesignInitialized(ICodeWarriorDesign* 
__MIDL_0014);
        HRESULT _stdcall DesignClosing(ICodeWarriorDesign* 
__MIDL_0015);
        HRESULT _stdcall RemovingAttachment(ICodeWarriorDesign* 
__MIDL_0016);
    };
     [
      uuid(BB058510-AE65-11D2-ADB4-00C04F804195)
     ]
     coclass CWAutomationAccessPath {
         [default] interface ICodeWarriorAccessPath;
     };
     [
      uuid(D69AC280-AE65-11D2-ADB4-00C04F804195)
     ]
     coclass CWAutomationAccessPaths {
        [default] interface ICodeWarriorAccessPaths;
     };
     [
      uuid(B4B07CB0-B467-11D2-ADB6-00C04F804195)
     ]
     coclass CWAutomationDocument {
       [default] interface ICodeWarriorDocument;
     };
    \sqrt{2} uuid(0ADC5170-B46C-11D2-ADB6-00C04F804195)
     ]
     coclass CWAutomationTextDocument {
       [default] interface ICodeWarriorTextDocument;
     };
     [
```
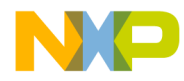

**CodeWarrior IDE Interface Definition Language (IDL)**

```
 uuid(52247090-B583-11D2-ADB6-00C04F804195)
     ]
     coclass CWAutomationProjectDocument {
        [default] interface ICodeWarriorProjectDocument;
     };
     [
      uuid(8F920920-B46C-11D2-ADB6-00C04F804195)
     ]
     coclass CWAutomationTextEngine {
        [default] interface ICodeWarriorTextEngine;
     };
     typedef enum {
        newIconProject = -1,
         newIconTextFile = -2,
        newIconCatalog = -3 } __MIDL___MIDL_itf_CodeWarriorComIntf_0114_0001;
     typedef [public]
     __MIDL___MIDL_itf_CodeWarriorComIntf_0115_0001 
ECreateProjectType;
     typedef enum {
         createsProjectOnly = 0,
         createsDesign = 1,
        createsTargets = 2
     } __MIDL___MIDL_itf_CodeWarriorComIntf_0115_0001;
     [
       odl,
       uuid(229924D0-FA29-11D1-B330-0060081C5489),
       dual,
       oleautomation
     ]
     interface ICodeWarriorCreateProjectItem : 
ICodeWarriorCreatableItem {
         [id(0x60020000)]
         HRESULT _stdcall GetCreatedProjectType([out, retval] 
ECreateProjectType* pval);
         [id(0x60020001)]
```
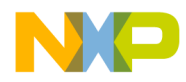

**CodeWarrior IDE Interface Definition Language (IDL)**

```
 HRESULT _stdcall RequiresFileExtension([out, retval] 
VARIANT_BOOL* pval);
         [id(0x60020002)]
         HRESULT _stdcall CreateNewProject([in] IFileSpec* 
newFileSpec);
         [id(0x60020003)]
         HRESULT _stdcall CreateInExistingProject(
                         [in] BSTR newItemName,
                          [in] ICodeWarriorProject* Project);
     };
    \sqrt{2} odl,
       uuid(229924D1-FA29-11D1-B330-0060081C5489)
     ]
     interface ICodeWarriorCreateFileItem : 
ICodeWarriorCreatableItem {
         HRESULT _stdcall CanCreateUntitledFile();
         HRESULT _stdcall CanAddFileToProject();
         HRESULT _stdcall CreateUntitledFile();
         HRESULT _stdcall CreateAndAddFile(
                          [in] IFileSpec* newFileSpec, 
                          [in] ICodeWarriorProject* Project,
                       [in] ICodeWarriorTargetCollection* Targets,
                           [out] VARIANT_BOOL* fFilesAdded);
     };
    \Gamma odl,
       uuid(229924D3-FA29-11D1-B330-0060081C5489)
\sim \sim \sim \sim \sim interface ICodeWarriorCreateObjectItem : 
ICodeWarriorCreatableItem {
         HRESULT _stdcall AreObjectsCreatedInDesign();
         HRESULT _stdcall CreateObjectInDesign(
                          [in] BSTR newItemName,
                          [in] ICodeWarriorProject* Project,
                         [in] ICodeWarriorDesign* Design);
         HRESULT _stdcall CreateObjectInTargets(
                          [in] BSTR newItemName,
                          [in] ICodeWarriorProject* Project,
```
**SDK–894** IDE 5.1 SDK API Reference

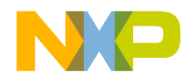

**CodeWarrior IDE Interface Definition Language (IDL)**

```
[in] ICodeWarriorTargetCollection*
Targets);
         HRESULT _stdcall NeedsObjectName();
     };
    \lceil uuid(B980537C-C37E-11D2-9ADF-00C04F79DE48),
       appobject
     ]
     coclass CWCodeWarriorVCS {
        [default] interface ICodeWarriorVersionControl;
        [default, source] interface
ICodeWarriorVCSFileStateListener;
     };
    \sqrt{2} odl,
       uuid(B980537A-C37E-11D2-9ADF-00C04F79DE48)
     ]
     interface ICodeWarriorVCSFileStateListener : IUnknown {
         HRESULT _stdcall StateChanged(
                          [in] IFileSpec* FileSpec, 
                         [in] ICodeWarriorVCSState* VCSState);
     };
    \lceil odl,
       uuid(BE65AD59-C4BC-11D2-8065-006008C3EEB0),
       dual,
       oleautomation
     ]
     interface ICodeWarriorProjectAssociation : IUnknown {
         [id(0x00000064), propget]
         HRESULT _stdcall Project([out, retval] 
ICodeWarriorProject** pval);
         [id(0x00000064), propput]
         HRESULT _stdcall Project([in] ICodeWarriorProject* pval);
     };
     [
       odl,
       uuid(9DDD415E-AD7C-11D2-B26C-00C04F72E4D1),
```
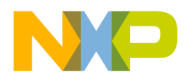

**CodeWarrior IDE Interface Definition Language (IDL)**

```
 dual,
      oleautomation
     ]
     interface ICodeWarriorErrorInfo : IUnknown {
         [id(0x00000064), propput]
         HRESULT _stdcall action([in] BSTR actionStr);
         [id(0x00000064), propget]
         HRESULT _stdcall action([out, retval] BSTR* actionStr);
         [id(0x00000065), propput]
         HRESULT _stdcall Reason([in] BSTR actionStr);
         [id(0x00000065), propget]
         HRESULT _stdcall Reason([out, retval] BSTR* actionStr);
         [id(0x00000066), propput]
         HRESULT _stdcall MWErr([in] long err);
         [id(0x00000066), propget]
         HRESULT _stdcall MWErr([out, retval] long* err);
         [id(0x00000067), propput]
         HRESULT _stdcall HRESULT([in] HRESULT err);
         [id(0x00000067), propget]
         HRESULT _stdcall HRESULT([out, retval] HRESULT* err);
         [id(0x00000068), propput]
        HRESULT _stdcall DWORDErr([in] unsigned long err);
         [id(0x00000068), propget]
       HRESULT stdcall DWORDErr([out, retval] unsigned long*
err);
         [id(0x00000069), propput]
         HRESULT _stdcall MacOSErr([in] short err);
         [id(0x00000069), propget]
         HRESULT _stdcall MacOSErr([out, retval] short* err);
         [id(0x0000006a), propput]
         HRESULT _stdcall Source([in] BSTR rhs);
         [id(0x0000006b), propput]
         HRESULT _stdcall HelpContext([in] unsigned long rhs);
         [id(0x0000006c), propput]
         HRESULT _stdcall HelpFile([in] BSTR rhs);
     };
};
```
**SDK–896** IDE 5.1 SDK API Reference

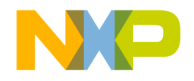

# **B**

# **PowerPC Object Code (Mac OS)**

This chapter describes the object code format used by the CodeWarrior plug-in compilers and linkers for the PowerPC family of processors.

This chapter contains the following sections:

- PowerPC Object Code Structure
- PowerPC Object Header
- PowerPC Object Data Section
- PowerPC Symbolic Data Header
- PowerPC Symbolic Function Data Section
- PowerPC Symbolic Type Data
- PowerPC Name Table

You should bear in mind the following points when working with the CodeWarrior tools for developing PowerPC applications:

- The MPW-hosted compiler MWCPPC generates a library file.
- All values are in big-endian order. A SInt32 is a 32-bit signed integral type (commonly a  $C/C++$  long), while a  $SInt16$  is a 16-bit signed integral type (commonly a  $C/C++$  short).
- The Metrowerks PowerPC linker handles object code in the Metrowerks PowerPC object code format and in XCOFF.

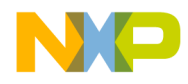

**PowerPC Object Code (Mac OS)** PowerPC Object Code Structure

# **PowerPC Object Code Structure**

The structure of CodeWarrior's PowerPC object code can be broken down into the following sections:

- PowerPC Object Header
- PowerPC Object Data Section
- PowerPC Symbolic Data Header (optional)
	- PowerPC Symbolic Function Data Section
	- PowerPC Symbolic Type Data
- PowerPC Name Table

# **PowerPC Object Header**

The following describes the object header and its fields.

**Listing 28.1 PowerPC object header structure**

```
typedef struct ObjHeader { // object file header
 SInt32 magic_word;
 SInt16 version;
 SInt16 flags; 
 SInt32 obj_size;
 SInt32 nametable_offset;
 SInt32 nametable_names; 
 SInt32 symtable_offset;
 SInt32 symtable_size;
 SInt32 code_size;
 SInt32 udata_size;
 SInt32 idata_size;
SInt32 toc size;
 SInt32 old_def_version;
 SInt32 old_imp_version;
SInt32 current version;
 SInt32 reserved[13];
} ObjHeader;
```
Table 28.2 describes the values in Listing 28.1.

**SDK–898** IDE 5.1 SDK API Reference

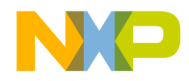

#### **PowerPC Object Code (Mac OS)** PowerPC Object Header

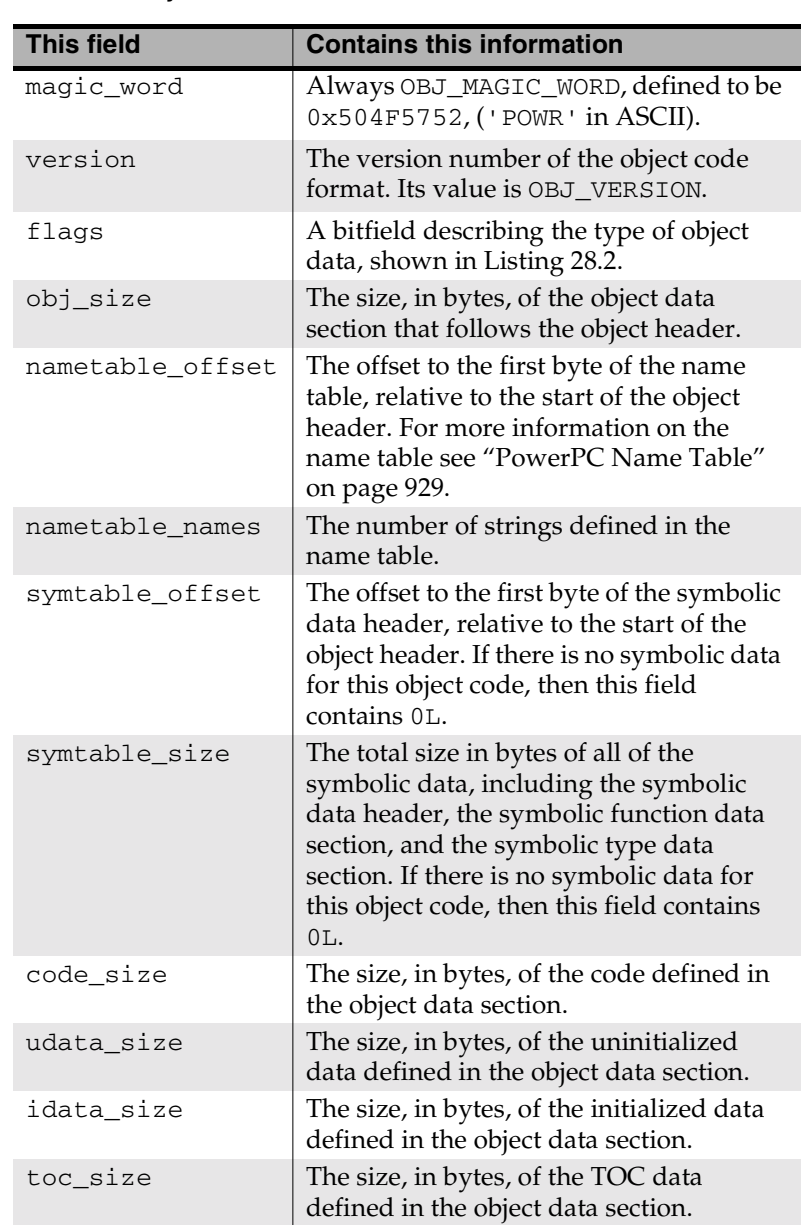

#### **Table 28.2 PowerPC object header fields**

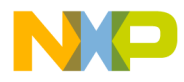

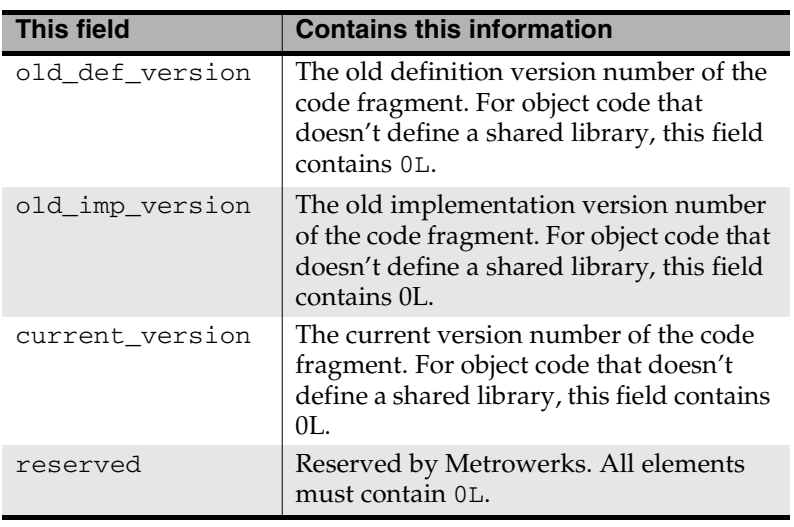

#### **PowerPC Object Code (Mac OS)** PowerPC Object Data Section

Listing 28.2 shows the values of the flags bitfield.

```
Listing 28.2 Defined values for flags
```

```
enum {
 fObjIsSharedLib = 0x0001, /* A shared library */
 fObjIsLibrary = 0x0002, /* A library */
 fObjIsPascal = 0x0004, /* A pascal source file */
 fObjIsWeak = 0x0008, /* A CFM lib, "Weak Import" */
  fObjIsInitBefore = 0x0010 /* A CFM lib, "Initialize Before" */
};
```
# **PowerPC Object Data Section**

The object data section is composed of a series of containers called "hunks". There are several different types of hunks, each one playing a different role in the object data definition. The object data section begins with a special starting hunk and ends with a special ending hunk. Each hunk structure begins with a tag that uniquely identifies its type.

Listing 28.3 shows the defined hunk types.

**SDK–900** IDE 5.1 SDK API Reference
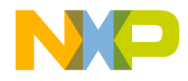

**PowerPC Object Code (Mac OS)** PowerPC Object Data Section

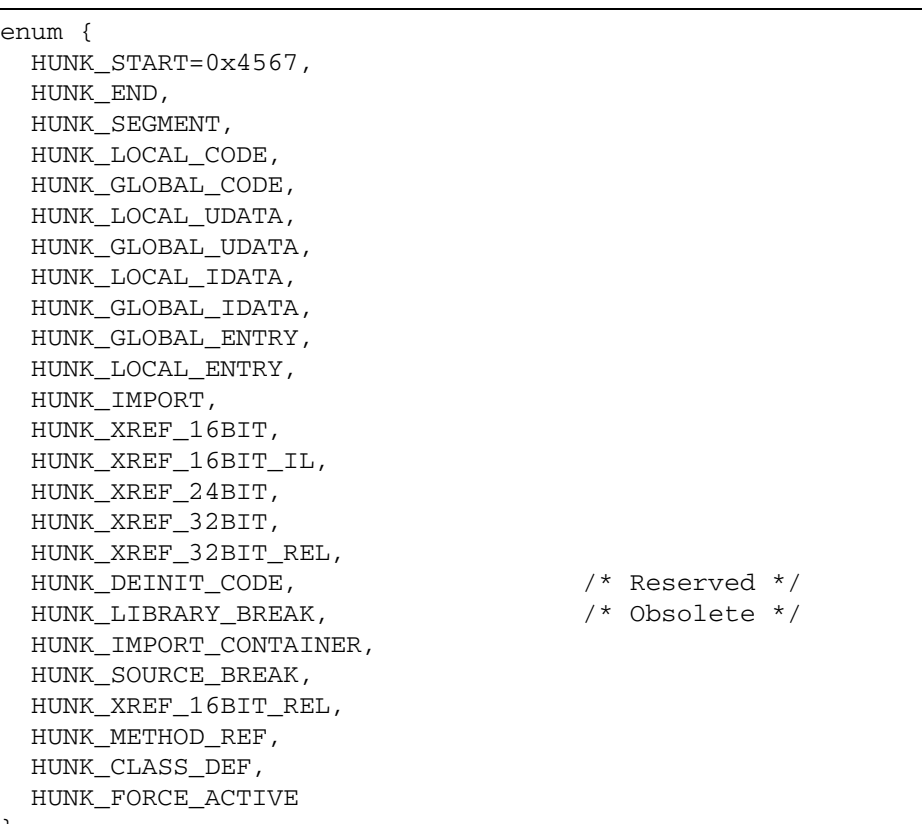

**Listing 28.3 PowerPC hunk types**

};

The rest of this section discusses the following topics:

- Preventing Dead-Stripping
- PowerPC Simple Hunks
- PowerPC Regular Code Hunks
- PowerPC Data Hunks
- PowerPC Alternate Entry Point Hunks
- PowerPC Cross-Reference Hunks
- PowerPC PEF Import Hunks
- PowerPC Source File Specification Hunks

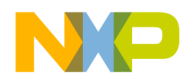

**PowerPC Object Code (Mac OS)** Preventing Dead-Stripping

• PowerPC Reserved Hunks

### **Preventing Dead-Stripping**

A HUNK\_FORCE\_ACTIVE hunk causes the linker to never strip out the object defined by the following hunk.

### **PowerPC Simple Hunks**

The first hunk of the object code is of type HUNK\_START. The last hunk is of type HUNK\_END. The object code contains no other hunks of these types. The ObjMiscHunk structure defines these simple hunks.

Listing 28.4 shows the ObjMiscHunk structure.

**Listing 28.4 PowerPC simple hunk structure**

```
typedef struct ObjMiscHunk {
  SInt16 hunk_type;
 SInt16 unused; /* Padding */} ObjMiscHunk;
```
### **PowerPC Regular Code Hunks**

A HUNK\_LOCAL\_CODE hunk defines the code for a function with static (that is, internal) linkage. The ObjCodeHunk structure defines a HUNK\_LOCAL\_CODE hunk. The structure must have the relevant machine code immediately after it.

A HUNK\_GLOBAL\_CODE hunk defines the code for a function with external linkage. The ObjCodeHunk structure defines a HUNK\_GLOBAL\_CODE hunk. The structure must have the relevant machine code immediately after it.

Listing 28.5 shows the ObjCodeHunk structure.

#### **Listing 28.5 PowerPC regular object code structure**

```
typedef struct ObjCodeHunk {
   SInt16 hunk_type;
```
**SDK–902** IDE 5.1 SDK API Reference

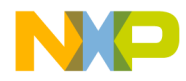

**PowerPC Object Code (Mac OS)** PowerPC Regular Code Hunks

```
 char sm_class;
  unsigned char
 // multi_def : 1,
 // over_load : 1,
 // exported : 1,
 \frac{1}{1} reserved : 1, \frac{1}{1} /* Reserved */
 // alignment : 4;
 SInt32 name_id;
 SInt32 size;
 SInt32 sym_offset;
 SInt32 sym_decl_offset;
// char code[size];
} ObjCodeHunk;
```
Table 28.3 describes the values in Listing 28.5.

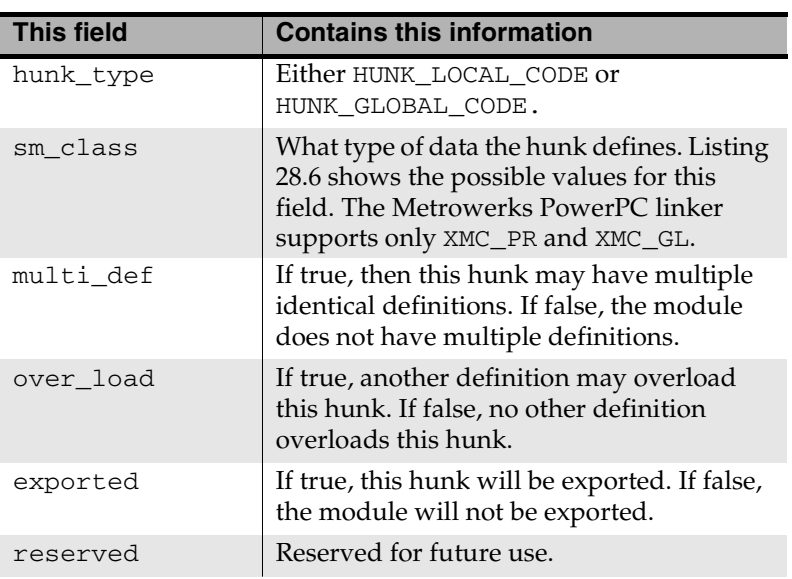

#### **Table 28.3 PowerPC regular object code fields**

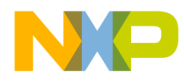

#### **PowerPC Object Code (Mac OS)** PowerPC Regular Code Hunks

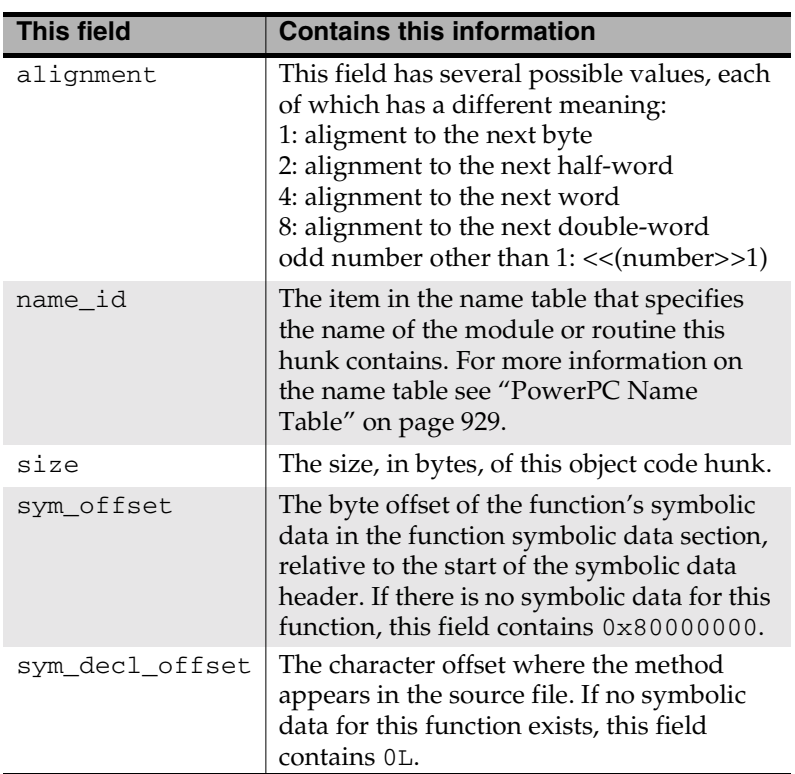

Listing 28.6 shows the definitions for the storage mapping classes.

**Listing 28.6 PowerPC types for storage mapping classes**

```
/* Read-only classes */
#define XMC_PR 0 /* Program Code */
#define XMC_RO 1 /* Read Only Constant */
#define XMC_GL 6 /* Global Linkage */
/* Read/write classes */
#define XMC_RW 5 /* Read Write Data */
#define XMC_TC0 15 /* TOC Anchor */
#define XMC_TC 3 /* General TOC Entry */
#define XMC_TD 16 /* Scalar TOC Data */
#define XMC_DS 10 /* Routine Descriptor */
```
**SDK–904** IDE 5.1 SDK API Reference

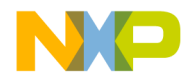

### **PowerPC Data Hunks**

A HUNK\_LOCAL\_UDATA hunk defines a block of memory used for the storage of uninitialized data with static linkage. A HUNK\_GLOBAL\_UDATA hunk defines a block of memory used for the storage of uninitialized data with extern linkage. ObjDataHunk defines the structure of both kinds of hunks.

A HUNK\_LOCAL\_IDATA hunk defines a block of memory used for the storage of a piece of initialized data with static linkage. A HUNK\_GLOBAL\_IDATA hunk defines a block of memory used for the storage of a piece of initialized data with extern linkage. ObjDataHunk defines the structure of both kinds of hunks. For both kinds of hunk, the data to be stored must be appended immediately after the hunk's declaration.

Listing 28.7 shows the structure for ObjDataHunk.

#### **Listing 28.7 Structure for PowerPC initialized and uninitialized data**

```
typedef struct ObjDataHunk {
  SInt16 hunk_type;
  char sm_class;
  unsigned char
 // multi_def : 1,
 // over_load : 1,
 // exported : 1,
 // reserved : 1, /* Reserved */
 // alignment : 4;
  SInt32 name_id;
  SInt32 size; 
  SInt32 sym_type_id;
  SInt32 sym_decl_offset;
  // char data[size];
} ObjDataHunk;
```
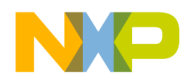

#### **PowerPC Object Code (Mac OS)** PowerPC Data Hunks

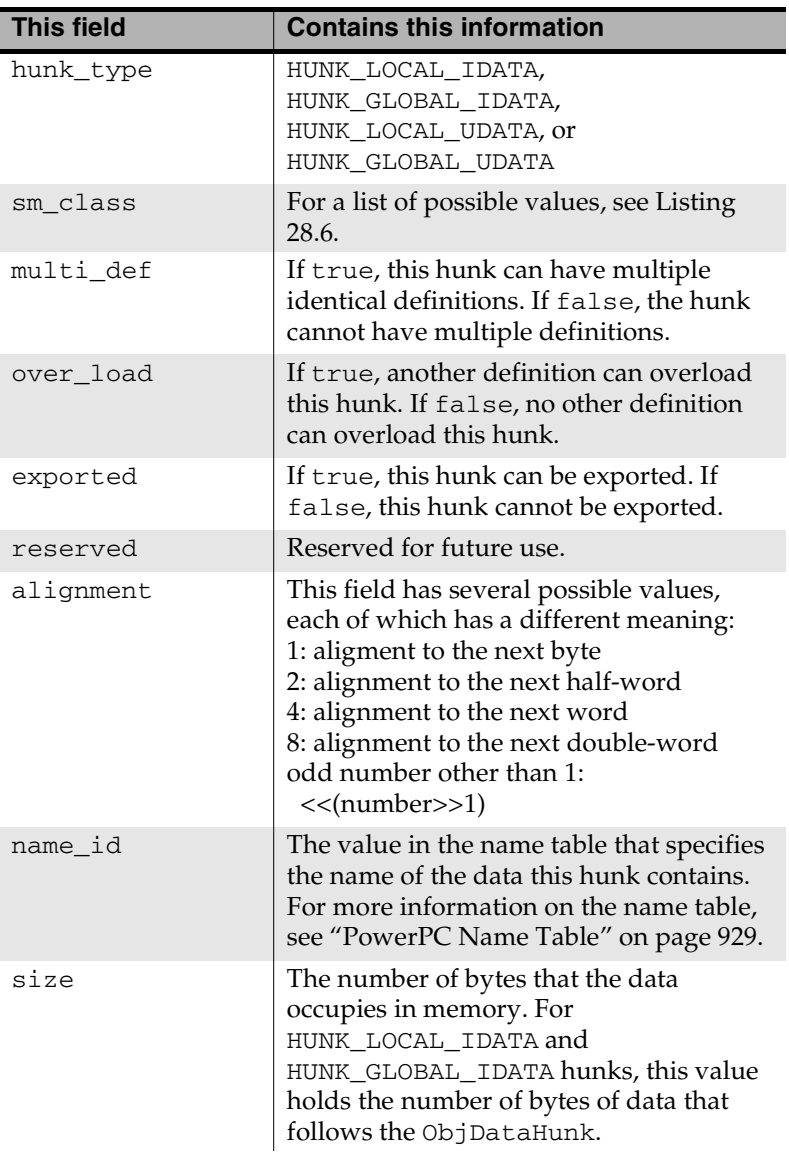

#### **Table 28.4 PowerPC initialized and uninitialized data fields**

**SDK–906** IDE 5.1 SDK API Reference

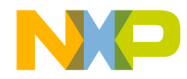

**PowerPC Object Code (Mac OS)** PowerPC Alternate Entry Point Hunks

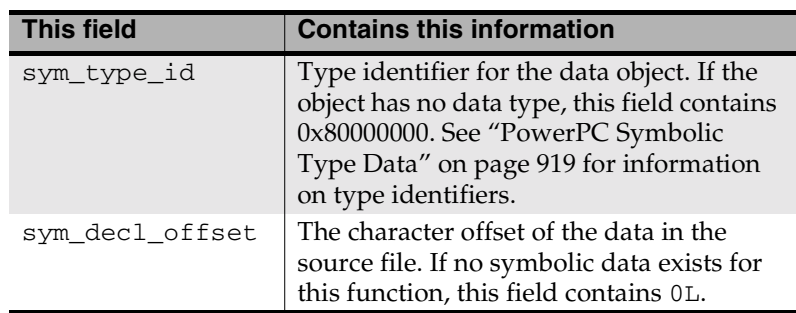

### **PowerPC Alternate Entry Point Hunks**

A HUNK\_GLOBAL\_ENTRY or HUNK\_LOCAL\_ENTRY hunk defines an alternate entry point for the function that was last defined with a HUNK\_GLOBAL\_CODE or HUNK\_LOCAL\_CODE hunk. The linkage of HUNK\_GLOBAL\_ENTRY uses an external entry point. The linkage of HUNK\_GLOBAL\_ENTRY uses a static entry point. ObjDataHunk defines the structure of both kinds of hunks.

Listing 28.7 shows alternate entry point hunks.

#### **Listing 28.8 PowerPC alternate entry point for PowerPC**

```
typedef struct ObjEntryHunk {
   SInt16 hunk_type;
   SInt16 unused;
   SInt32 name_id;
   SInt32 offset;
   SInt32 sym_type_id;
   SInt32 sym_decl_offset;
} ObjEntryHunk;
```
Table 28.5 describes the fields in an alternate entry point structure.

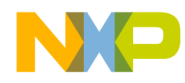

#### **PowerPC Object Code (Mac OS)** PowerPC Cross-Reference Hunks

#### **Table 28.5 PowerPC alternate entry point fields**

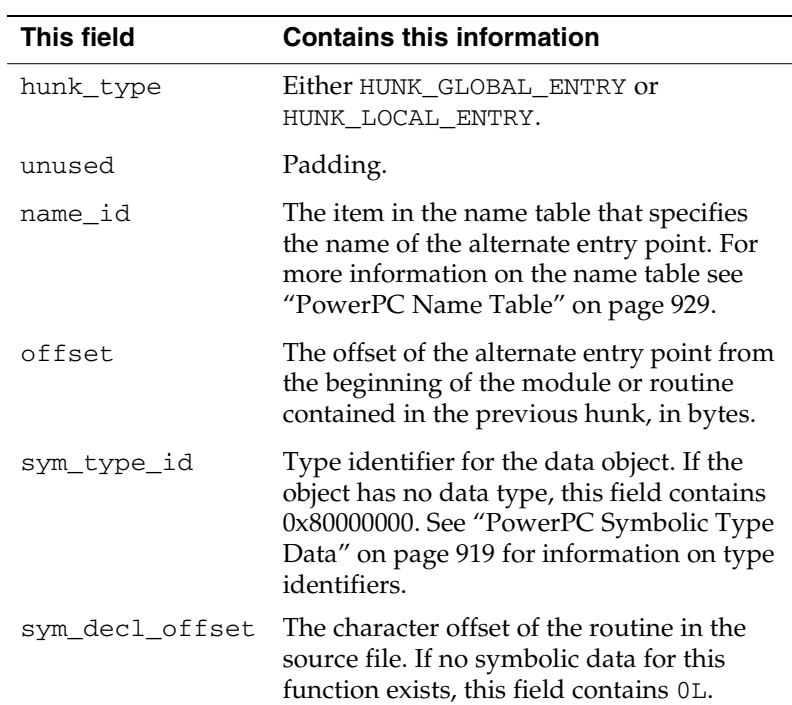

### **PowerPC Cross-Reference Hunks**

Hunks of types HUNK\_XREF\_16BIT, HUNK\_XREF\_16BIT\_IL, HUNK\_XREF\_24BIT, HUNK\_XREF\_32BIT, HUNK\_XREF\_32BIT\_REL, and HUNK\_XREF\_16BIT\_REL mark positions in the previous code or data hunk whose value depends on the load address of another symbol. The different types mark the different relocation addressing modes supported by the linker. These hunks must follow a code hunk and any entry hunks the code hunk might have. ObjXRefHunk defines these hunks.

Listing 28.9 shows the ObjXRefHunk structure

#### **Listing 28.9 PowerPC cross-reference structure**

typedef struct ObjXRefHunk { SInt16 hunk\_type;

**SDK–908** IDE 5.1 SDK API Reference

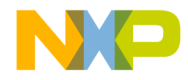

**PowerPC Object Code (Mac OS)** PowerPC PEF Import Hunks

 char sm\_class; char unused; SInt32 name\_id; SInt32 offset; } ObjXRefHunk;

Table 28.6 describes the fields in the ObjXRefHunk structure.

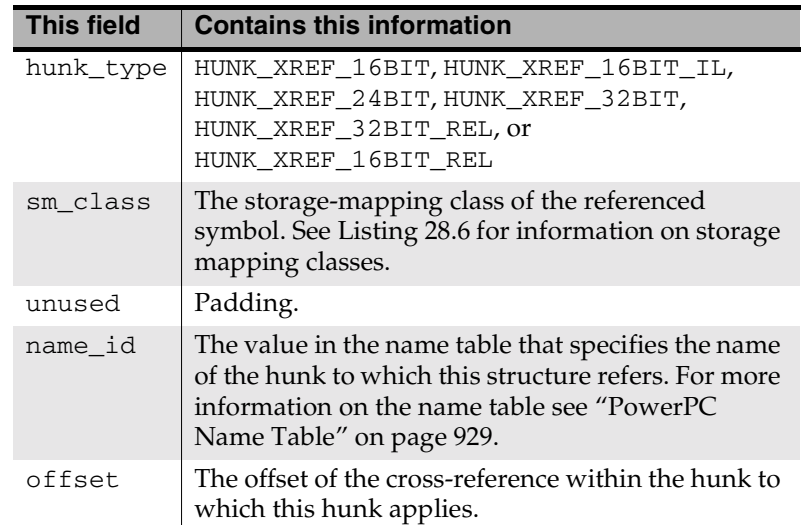

#### **Table 28.6 PowerPC cross-reference fields**

### **PowerPC PEF Import Hunks**

A HUNK\_IMPORT\_CONTAINER hunk specifies the name and PEF version numbers for a code fragment from which symbol definitions are imported. Hunks of this type only appear in shared library object code. ObjContainerHunk defines the structure of import container hunks.

Listing 28.10 shows the definition of the ObjContainerHunk structure.

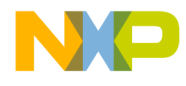

**PowerPC Object Code (Mac OS)** PowerPC PEF Import Hunks

**Listing 28.10 PowerPC PEF import container structure**

```
typedef struct ObjContainerHunk {
   SInt16 hunk_type;
  UInt16 flags;
        // unused: 15, \frac{1}{2} /* Reserved */
         // auto_weak: 1;
   SInt32 name_id;
   SInt32 old_def_version;
   SInt32 old_imp_version;
   SInt32 current_version;
} ObjContainerHunk;
```

| <b>This field</b> | <b>Contains this information</b>                                                                                                    |
|-------------------|----------------------------------------------------------------------------------------------------|
| hunk_type         | HUNK_IMPORT_CONTAINER                                                                                                    |
| flags: auto weak  | 1 if the linker should automatically<br>mark the imported fragment as weak,<br>regardless of the user's "import Weak"<br>setting, or 0 if not. The PEF Importer<br>sets this bit if the shared library's cfrg<br>resource's usage field equals<br>kWeakStubLibraryCFrag(4). |
| name id           | The item in the name table that specifies<br>the run-time name of the import<br>container. For more information on the<br>name table, see "PowerPC Name Table"<br>on page 929.                                                                                              |
| old_def_version   | The old definition version of this PEF<br>container.                                                                                                    |
| old_imp_version   | The old implementation version of this<br>PEF container.                                                                                                    |
| current_version   | The current version of this PEF<br>container.                                                                                                    |

**Table 28.7 PowerPC PEF import container fields**

A HUNK\_IMPORT hunk specifies a symbol that is imported from a different code fragment (the one that was last named with a HUNK\_IMPORT\_CONTAINER hunk). A hunk of this type appears

**SDK–910** IDE 5.1 SDK API Reference

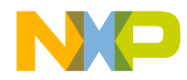

**PowerPC Object Code (Mac OS)** PowerPC Source File Specification Hunks

only in the object data for a shared library. Its structure is an ObjImportHunk.

Listing 28.11 shows the ObjImportHunk structure.

#### **Listing 28.11 PowerPC PEF import symbol structure**

```
typedef struct ObjImportHunk {
  SInt16 hunk_type;
  char sm_class;
  char unused;
  SInt32 name_id;
} ObjImportHunk;
```
#### **Table 28.8 PowerPC PEF import fields**

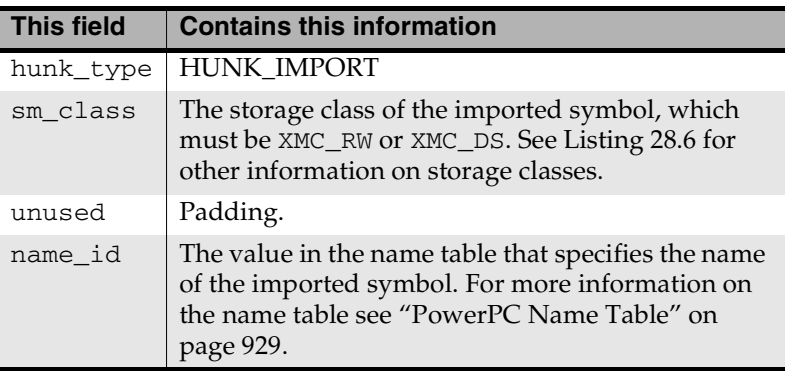

### **PowerPC Source File Specification Hunks**

A HUNK\_SOURCE\_BREAK hunk specifies the name of the source file that defines subsequent code and data. The hunk contains the index of the entry in the name table that contains the file's full path. Among other uses, you can use this hunk to tell a source-level debugger that a header file defines the code and data that follows the hunk. If the name index of the source file in a subsequent HUNK\_SOURCE\_BREAK hunk is 0, then the source file reverts to the original file. ObjSourceHunk defines the HUNK\_SOURCE\_BREAK structure.

Listing 28.12 shows the structure of ObjSourceHunk.

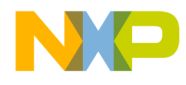

#### **PowerPC Object Code (Mac OS)** PowerPC Object Pascal Hunks

#### **Listing 28.12 Source file specification structure for PowerPC**

```
typedef struct ObjSourceHunk {
  SInt16 hunk_type;
  SInt16 unused;
  SInt32 name_id;
  SInt32 moddate;
} ObjSourceHunk;
```
Table 28.9 describes the fields in the ObjSourceHunk structure.

#### **Table 28.9 PowerPC source file specification fields**

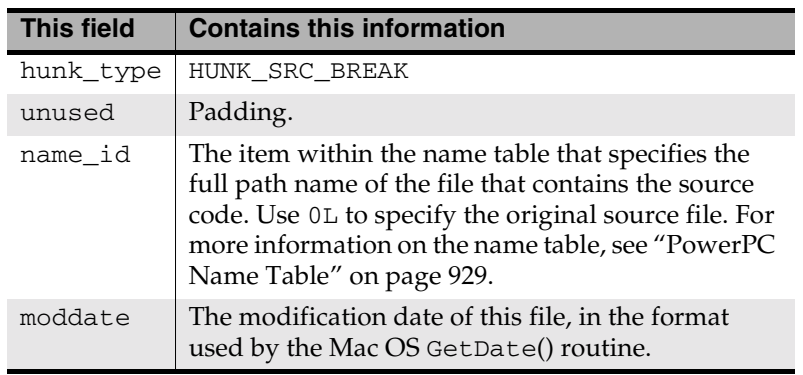

### **PowerPC Object Pascal Hunks**

Metrowerks Object Pascal uses the HUNK\_METHOD\_REF hunk type to specify a method table. The ObjMethHunk structure defines HUNK\_METHOD\_REF.

Listing 28.13 shows the structure of ObjMethHunk.

#### **Listing 28.13 PowerPC Object Pascal method table structure**

```
typedef struct ObjMethHunk {
  SInt16 hunk_type;
  SInt32 name_id;
  SInt32 size;
} ObjMethHunk;
```
**SDK–912** IDE 5.1 SDK API Reference

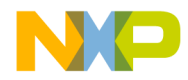

**PowerPC Object Code (Mac OS)** PowerPC Object Pascal Hunks

Table 28.10 describes the members of ObjMethHunk.

### **Table 28.10 PowerPC Object Pascal method table fields**

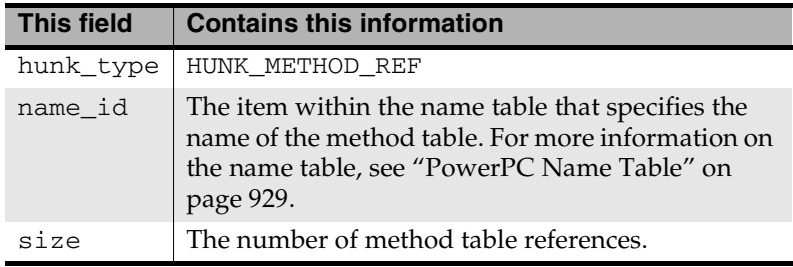

Object Pascal uses the HUNK\_CLASS\_DEF hunk type to specify a class. ObjClassHunk defines the structure of HUNK\_CLASS\_DEF.

Listing 28.14 shows the structure of ObjClassHunk.

```
Listing 28.14 PowerPC Object Pascal class structure
```

```
typedef struct ObjClassHunk {
  SInt16 hunk_type;
   SInt32 name_id;
   SInt16 methods;
   SInt16 pairs;
} ObjClassHunk;
```
Table 28.11 describes the members of ObjClassHunk.

#### **Table 28.11 PowerPC Object Pascal class fields**

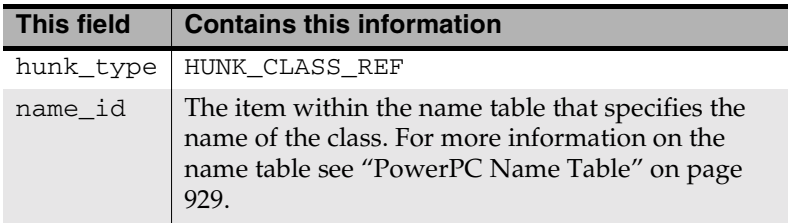

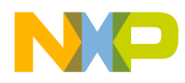

#### **PowerPC Object Code (Mac OS)** PowerPC Reserved Hunks

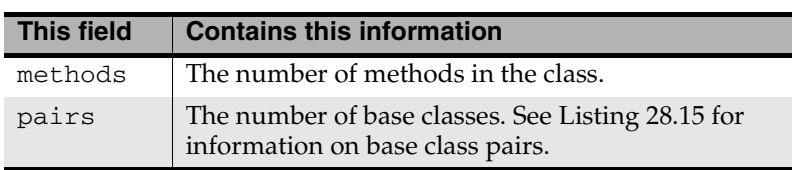

The ObjClassPair structure defines base pairs.

Listing 28.15 shows the structure of ObjClassPair.

#### **Listing 28.15 PowerPC Object Pascal class base pair**

```
typedef struct ObjClassPair {
  SInt32 base_id;
  SInt32 bias;
} ObjClassPair;
```
Table 28.12 describes the fields in ObjClassPair.

# **Table 28.12 PowerPC Object Pascal class base pair fields**

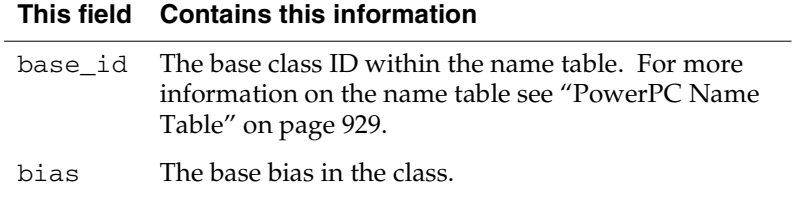

### **PowerPC Reserved Hunks**

PowerPC object code does not use hunks of type HUNK\_SEGMENT.

The CodeWarrior IDE reserves the following hunks:

- HUNK\_INIT\_CODE
- HUNK\_DEINIT\_CODE
- HUNK\_LIBRARY\_BREAK

**SDK–914** IDE 5.1 SDK API Reference

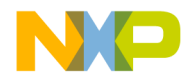

**PowerPC Object Code (Mac OS)** PowerPC Symbolic Data Header

# **PowerPC Symbolic Data Header**

The symbolic data header, the symbolic function data section, and the symbolic type data section are optional. The object header records the location of the symbolic data header.

Listing 28.16 shows the SymHeader structure.

#### **Listing 28.16 PowerPC symbolic data header structure**

```
typedef struct {
   SInt32 header_id;
   SInt32 typeoffset;
   SInt32 types;
   SInt32 unnamed;
   SInt32 res[4];
} SymHeader;
```
Table 28.13 describes the fields in SymHeader.

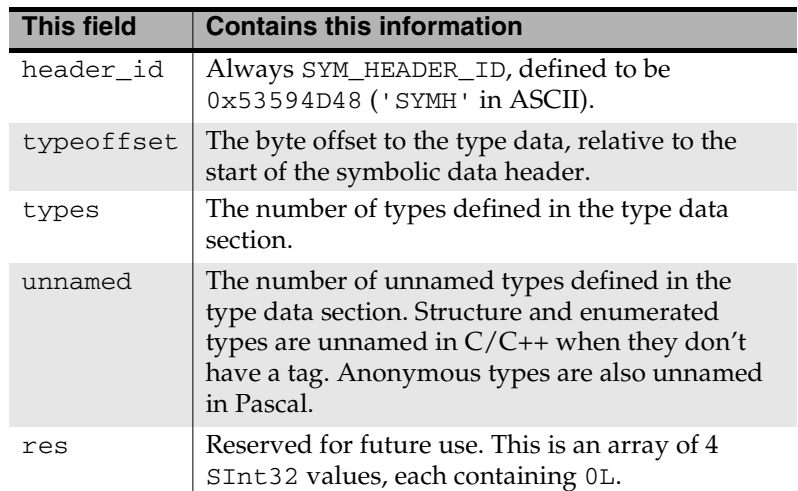

#### **Table 28.13 PowerPC symbolic data header fields**

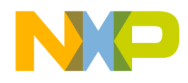

**PowerPC Object Code (Mac OS)** PowerPC Symbolic Function Data Section

# **PowerPC Symbolic Function Data Section**

The symbolic function data section contains a series of variablelength records, each holding information that describes a function or procedure. Each record begins with a SInt16 that contains 0 for a procedure (that is, a routine without a return value) or 1 for a function (a routine that returns a value).

A list of statement locations follows the SInt16. Each statement location defines a correspondence between an offset in the function code and a location in the source code where the user can place a breakpoint in a debugger. Each entry in the statement list contains two SInt32 values. The first SInt32 value holds the code offset, relative to the start of the function. The second SInt32 value holds the character offset of the statement location in the source file. A special list entry whose first SInt32 is 0xFFFF and whose second SInt32 is the same as the last statement's terminates the list.

A SInt16 containing the number of local variables and parameters defined in this function follows the statement. The remainder of the data contains a corresponding number of local variable definitions.

Listing 28.17 shows the LocalVar structure.

**Listing 28.17 PowerPC local variable and parameter structure**

```
typedef struct {
  SInt32 name;
   SInt32 type;
   char kind;
   char sclass;
   SInt32 where;
} LocalVar;
```
Table 28.14 describes the fields in LocalVar.

**SDK–916** IDE 5.1 SDK API Reference

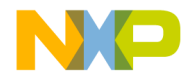

**PowerPC Object Code (Mac OS)** PowerPC Symbolic Function Data Section

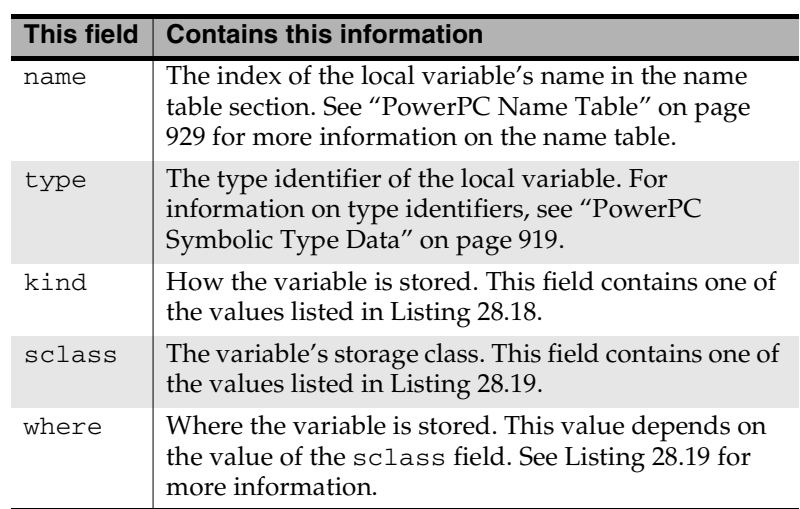

#### **Table 28.14 PowerPC local variable and parameter fields**

An anonymous enumeration defines the possible values for the value of the kind field.

Listing 28.18 shows the values in the anonymous enumeration.

#### **Listing 28.18 Kinds of local variable and parameter storage for PowerPC**

```
enum {
   STORAGE_KIND_LOCAL=0,
   STORAGE_KIND_VALUE,
   STORAGE_KIND_REFERENCE
};
```
Table 28.15 decribes the meaning of each value in the anonymous enumeration.

#### **Table 28.15 PowerPC local variable and parameter storage values**

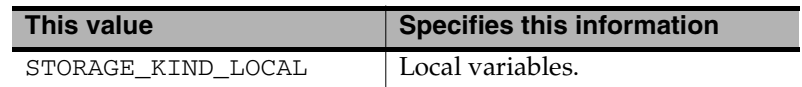

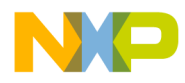

### **PowerPC Object Code (Mac OS)**

PowerPC Symbolic Function Data Section

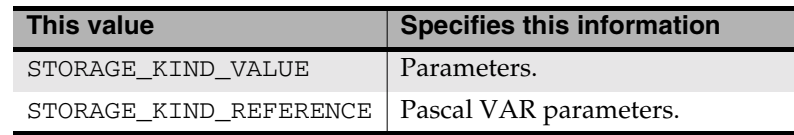

Listing 28.19 shows the structure of the anonymous enumeration that defines storage classes for the PowerPC.

#### **Listing 28.19 Register storage for PowerPC**

```
enum {
  STORAGE_CLASS_REGISTER=0,
   STORAGE_CLASS_A5,
  STORAGE_CLASS_A6,
   STORAGE_CLASS_A7
};
```
Table 28.16 describes the fields in the anonymous enumeration that defines storage classes for the PowerPC.

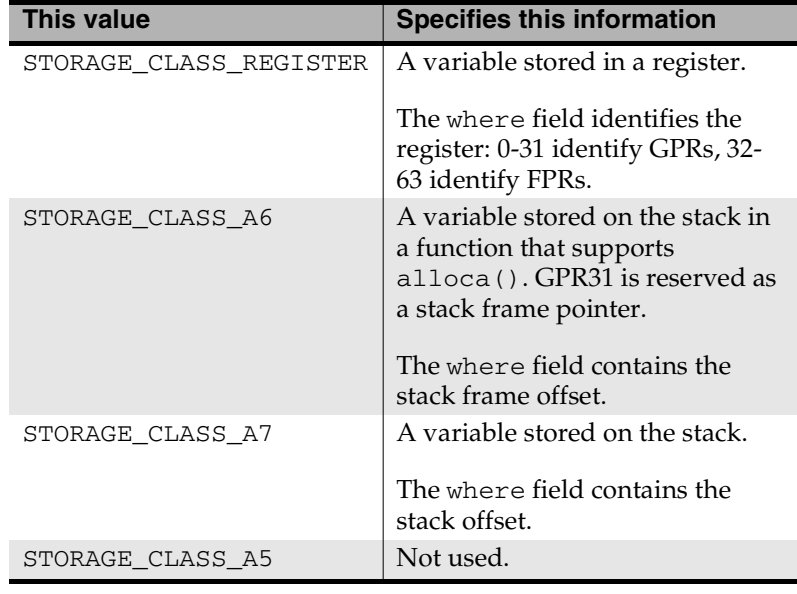

#### **Table 28.16 PowerPC register storage values**

**SDK–918** IDE 5.1 SDK API Reference

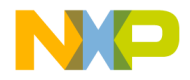

# **PowerPC Symbolic Type Data**

Certain predefined types do not require type definitions.

Listing 28.20 shows the predefined types and their values.

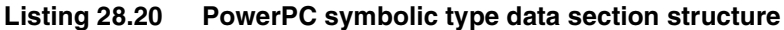

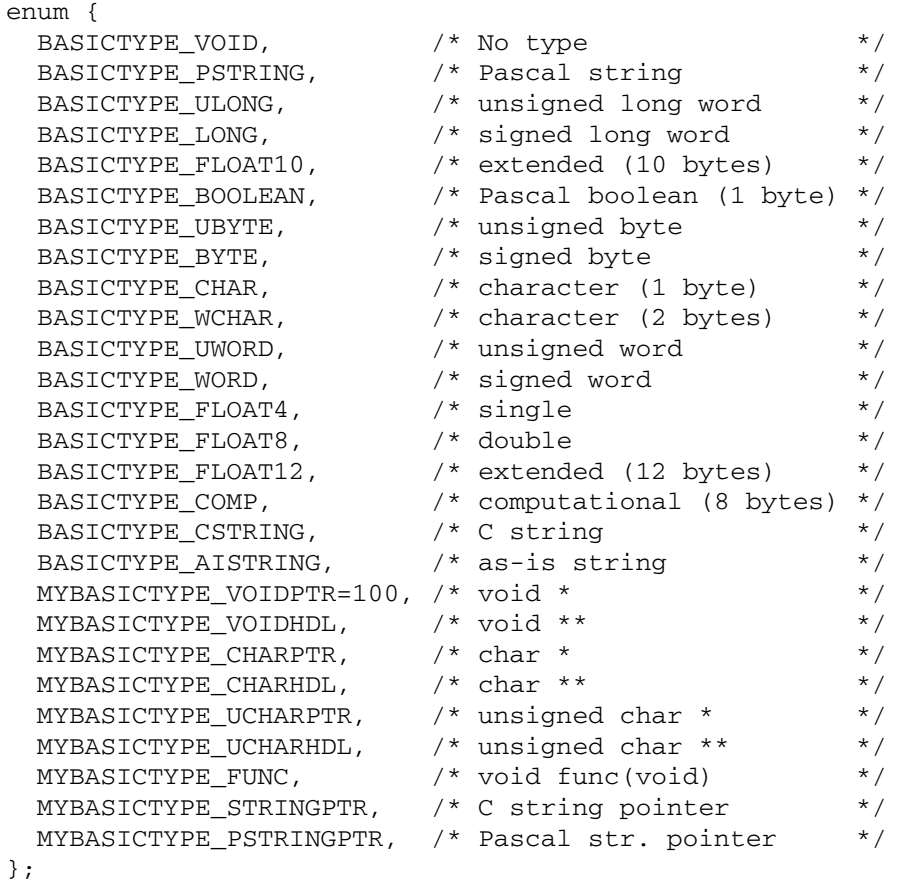

The MYBASICTYPE\_CHARPTR type differs from the MYBASICTYPE\_STRINGPTR type only in semantics. A debugger might display a MYBASICTYPE\_CHARPTR type as a pointer to

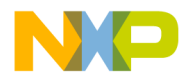

**PowerPC Object Code (Mac OS)** Other Types for PowerPC

> character and display a MYBASICTYPE\_STRINGPTR type directly as a C string without any dereferencing or type coercion.

The rest of this section discusses the following types:

- Other Types for PowerPC
- PowerPC Pointer Type
- PowerPC Array Type
- PowerPC Structured Type
- PowerPC Enumerated Type
- PowerPC Pascal Array Type
- PowerPC Pascal Subrange Type
- PowerPC Pascal String Type

### **Other Types for PowerPC**

Other types require a type definition. The symbolic type data section stores these type definitions in a series of variable-length records. The symbolic data header stores the number of userdefined types.

Each type definition begins with a tag and a type ID. The SInt16 tag identifies the structure of the remainder of the definition.

Type IDs for user-defined types are sequentially defined in decreasing order, starting with -1. Positive type IDs are reserved for pre-defined types.

Listing 28.21 shows the pre-defined types.

#### **Listing 28.21 Other data types for PowerPC**

```
enum {
  LOCTYPE_POINTER,
  LOCTYPE_ARRAY,
  LOCTYPE_STRUCT,
  LOCTYPE_ENUM,
  LOCTYPE_PARRAY,
  LOCTYPE_RANGE,
  LOCTYPE_SET,
  LOCTYPE_PENUM,
```
**SDK–920** IDE 5.1 SDK API Reference

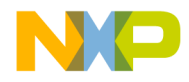

**PowerPC Object Code (Mac OS)** PowerPC Pointer Type

LOCTYPE\_PSTRING

};

Table 28.17 describes each pre-defined type.

#### **Table 28.17 PowerPC other data type tags**

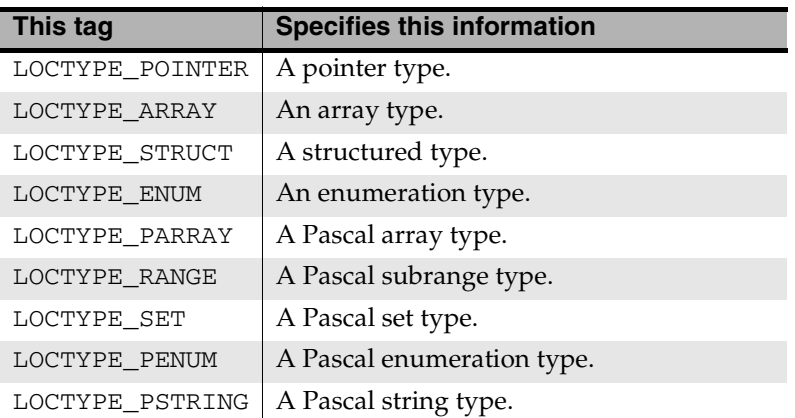

For more information about the pre-defined types, see "PowerPC Pascal String Type" on page 929.

### **PowerPC Pointer Type**

A pointer type definition consists of a LOCTYPE\_POINTER tag, followed by the SInt32 type ID being defined, followed by a LocPointerStruct.

Listing 28.22 shows the LocPointerStruct structure.

#### **Listing 28.22 PowerPC pointer data type structure**

```
typedef struct LocPointerStruct {
  SInt16 number;
  SInt32 type;
} LocPointerStruct;
```
Table 28.18 describes the fields in LocPointerStruct.

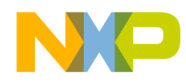

#### **PowerPC Object Code (Mac OS)** PowerPC Array Type

**Table 28.18 PowerPC pointer type fields**

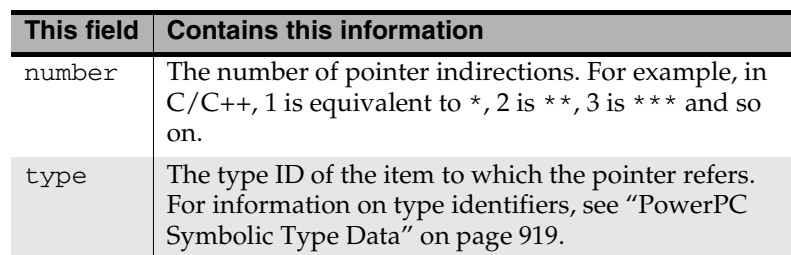

# **PowerPC Array Type**

An array type definition consists of a LOCTYPE\_ARRAY tag, followed by the SInt32 type ID being defined, followed by a LocArrayStruct.

Listing 28.23 shows the LocArrayStruct structure.

#### **Listing 28.23 PowerPC array data type structure**

```
typedef struct LocArrayStruct {
  SInt32 size;
  SInt32 esize;
  SInt32 type;
} LocArrayStruct;
```
Table 28.19 describes the fields in LocArrayStruct.

**Table 28.19 PowerPC array type fields**

| This field | <b>Contains this information</b>                                                                                      |
|------------|----------------------------------------------------------------------------------------------------|
| size       | Size of the array, in bytes.                                                                                          |
| esize      | Size of a single element.                                                                                             |
| type       | The array elements' type ID. For information on type<br>identifiers, see "PowerPC Symbolic Type Data" on<br>page 919. |

**SDK–922** IDE 5.1 SDK API Reference

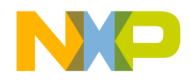

**PowerPC Object Code (Mac OS)** PowerPC Structured Type

### **PowerPC Structured Type**

A struct type definition consists of a LOCTYPE\_STRUCT tag, followed by the SInt32 type ID being defined, followed by a LocStructStruct, followed by a LocStructStructMember for each member of the struct.

Listing 28.24 shows the LocStructStruct structure.

#### **Listing 28.24 PowerPC structured data type structure**

typedef struct LocStructStruct { SInt32 name; SInt32 size; SInt16 members; // LocStructStructMember member[members]; } LocStructStruct;

Table 28.20 describes the methods in LocStructStruct.

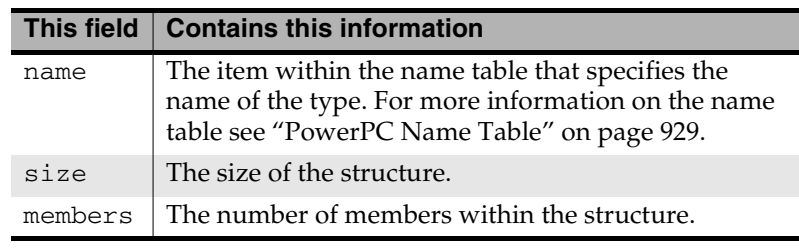

#### **Table 28.20 PowerPC structured type fields**

Listing 28.25 shows the LocStructStructMember structure.

#### **Listing 28.25 PowerPC structured type member structure**

```
typedef struct LocStructStructMember {
  SInt32 name;
  SInt32 type;
  SInt32 offset;
} LocStructStructMember;
```
Table 28.21describes the fields in LocStructStructMember.

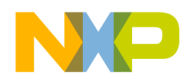

#### **PowerPC Object Code (Mac OS)** PowerPC Enumerated Type

#### **Table 28.21 PowerPC member structure fields**

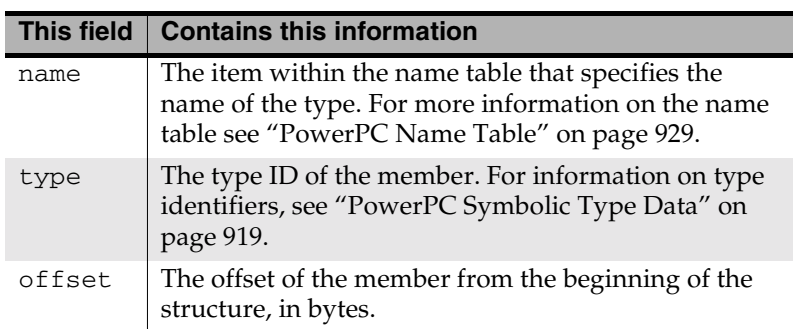

### **PowerPC Enumerated Type**

An enumerated type definition consists of a LOCTYPE\_ENUM tag, followed by the SInt32 type ID being defined, followed by a LocEnumStruct, followed by a LocEnumMember for each member of the struct.

Listing 28.26 shows the LocEnumStruct structure.

**Listing 28.26 PowerPC enumerated type structure**

```
typedef struct LocEnumStruct {
  SInt32 name;
  SInt16 baseid;
  SInt16 members;
// LocEnumMember member[members];
} LocEnumStruct;
```
Table 28.22 describes the fields in LocStructStructMember.

**SDK–924** IDE 5.1 SDK API Reference

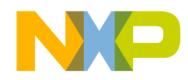

#### **PowerPC Object Code (Mac OS)** PowerPC Pascal Array Type

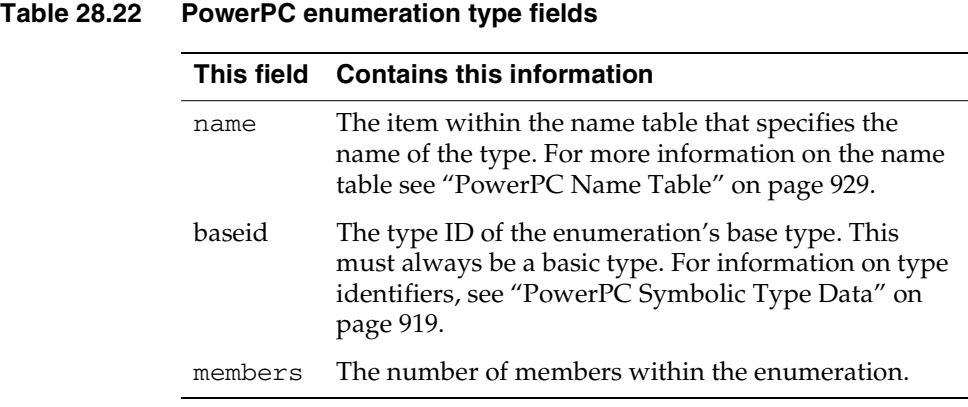

Listing 28.27 shows the LocEnumMember structure.

#### **Listing 28.27 PowerPC enumerated type member structure**

```
typedef struct LocEnumMember {
  SInt32 name;
   SInt32 value;
} LocEnumMember;
```
Table 28.23 describes the fields in LocEnumMember.

#### **Table 28.23 PowerPC member enumeration fields**

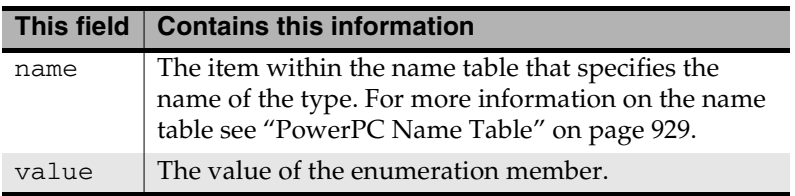

### **PowerPC Pascal Array Type**

A Pascal array type definition consists of a LOCTYPE\_PARRAY tag, followed by the SInt32 type ID being defined, followed by a LocPArrayStruct.

Listing 28.28 shows the LocPArrayStruct structure.

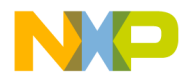

#### **PowerPC Object Code (Mac OS)** PowerPC Pascal Subrange Type

**Listing 28.28 PowerPC Pascal array type structure**

```
typedef struct LocPArrayStruct {
  SInt32 pckd;
  SInt32 size;
  SInt32 iid;
  SInt32 eid;
  SInt32 name;
} LocPArrayStruct;
```
Table 28.24 describes the fields in LocPArrayStruct.

#### **Table 28.24 PowerPC Pascal array type fields**

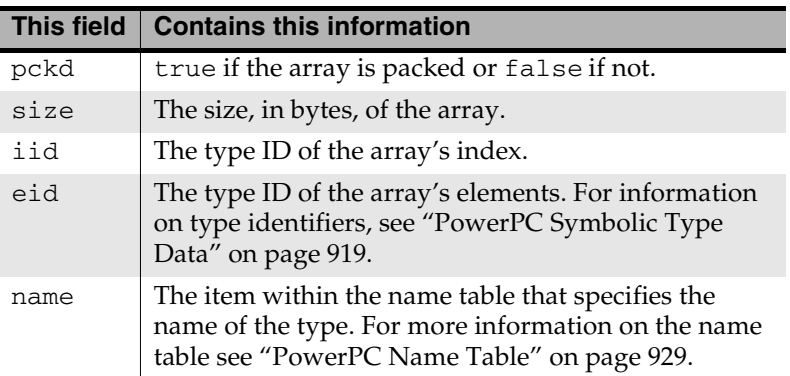

### **PowerPC Pascal Subrange Type**

A Pascal subrange type definition consists of a LOCTYPE\_RANGE tag, followed by the SInt32 type ID being defined, followed by a LocRangeStruct.

Listing 28.29 shows the LocRangeStruct structure.

```
Listing 28.29 PowerPC Pascal subrange structure
```

```
typedef struct LocRangeStruct {
  SInt32 name;
  SInt32 base;
 SInt32 size;
 SInt32 lbound;
```
**SDK–926** IDE 5.1 SDK API Reference

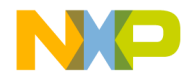

**PowerPC Object Code (Mac OS)** PowerPC Pascal Set Type

 SInt32 hbound; } LocRangeStruct;

Table 28.25 describes the fields in LocRangeStruct.

**Table 28.25 PowerPC Pascal subrange type fields**

| <b>This field</b> | <b>Contains this information</b>                                                                                                    |
|-------------------|----------------------------------------------------------------------------------------------------|
| name              | The value within the name table that specifies the<br>name of the type. For more information on the name<br>table see "PowerPC Name Table" on page 929. |
| base              | The type ID of the subrange's base type. For<br>information on type identifiers, see "PowerPC<br>Symbolic Type Data" on page 919.                       |
| size              | The size, in bytes, of the subrange.                                                                                                    |
| 1bound            | The lower bound value of the subrange.                                                                                                    |
| hbound            | The upper bound value of the subrange.                                                                                                    |

### **PowerPC Pascal Set Type**

A Pascal set type definition consists of a LOCTYPE\_SET tag, followed by the SInt32 type ID being defined, followed by a LocSetStruct.

Listing 28.30 shows the LocSetStruct structure.

**Listing 28.30 PowerPC Pascal set type structure**

```
typedef struct LocSetStruct {
   SInt32 name;
  SInt32 base;
  SInt32 size;
} LocSetStruct;
```
Table 28.26 describes the fields in LocSetStruct.

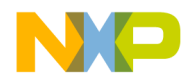

#### **PowerPC Object Code (Mac OS)** PowerPC Pascal Enumerated Type

#### **Table 28.26 PowerPC Pascal set type fields**

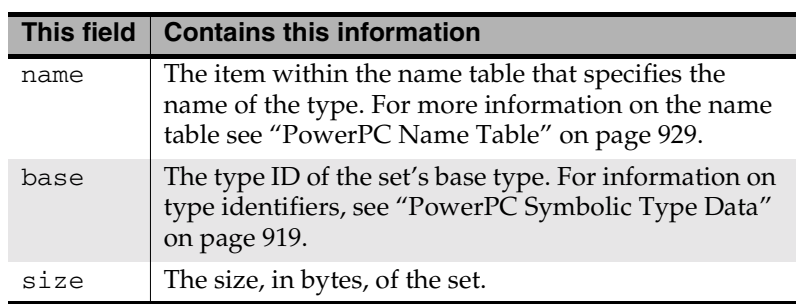

### **PowerPC Pascal Enumerated Type**

A Pascal enumerated type definition consists of a LOCTYPE\_PENUM tag, followed by the SInt32 type ID being defined, followed by a LocPEnumStruct, followed by a SInt32 for each enumerated value of the type. The values of the SInt32s are the indexes into the name table for the names of the enumerated values.

Listing 28.31 shows the LocPEnumStruct structure.

#### **Listing 28.31 PowerPC Pascal enumerated type structure**

```
typedef struct LocPEnumStruct {
  SInt32 name;
  SInt32 count;
// SInt32 cname[count];
} LocPEnumStruct;
```
Table 28.27 describes the fields in LocPEnumStruct.

#### **Table 28.27 PowerPC Pascal enumeration type fields**

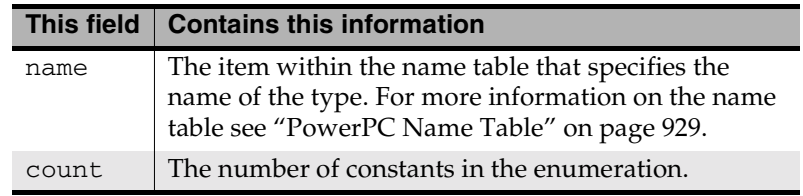

**SDK–928** IDE 5.1 SDK API Reference

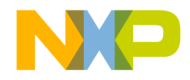

**PowerPC Object Code (Mac OS)** PowerPC Pascal String Type

### **PowerPC Pascal String Type**

Listing 28.32 shows the LocPStringStruct structure.

#### **Listing 28.32 PowerPC Pascal string type structure**

```
typedef struct LocPStringStruct {
  SInt32 size;
  SInt32 name;
} LocPStringStruct;
```
Table 28.28 describes the fields in LocPStringStruct.

#### **Table 28.28 PowerPC member enumeration fields**

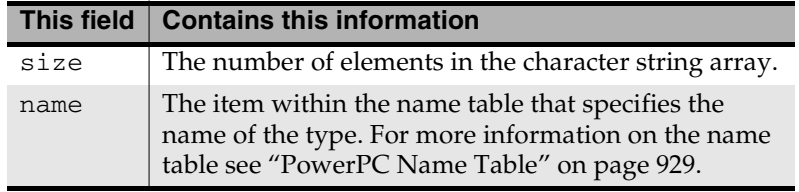

# **PowerPC Name Table**

The object header specifies the number of string table entries. Each entry of the name table consists of a 16 bit hash value, followed by a null-terminated character string no longer than 255 characters.

Use the routine shown in Listing 28.33 to compute a hash value for the PowerPC name table section.

Other structures in the object code refer to strings in the name table section by a number from 1 to the total number of strings, not by a byte offset. The index value -1 indicates the empty name for unnamed types.

#### **Listing 28.33 Getting a hash value for the PowerPC name table section** #define NAMEHASH 2048

```
SInt16 CHash(
    char *string )
```
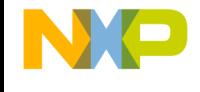

**PowerPC Object Code (Mac OS)** PowerPC Name Table

```
{
   SInt16 i, hashval;
   unsigned char u;
  if ( ( hashval = strlen( string ) & 0x0FF ) != 0 )
    {
     for ( i = hashval, u = 0; i > 0; i-- )
       {
        u = (u \gg 3) | (u \ll 5);u += *string++;
       }
     hashval = ( hashval << 8 ) | u;
    }
   return ( hashval & ( NAMEHASH - 1 ) );
}
```
**SDK–930** IDE 5.1 SDK API Reference

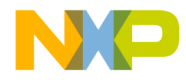

#### **Symbols**

'Dhlp' resource 170, 172 'EMap' Resource 167 'PPob' 271 'Targ' Resource 168

#### **A**

Access Paths 423 API Reference 423 Data Types 440 Interface ICodeWarriorAccessPath 424 ICodeWarriorAccessPaths 429 ICodeWarriorUserTree 436 access paths 46, 95 counting 51 getting information 50 subdirectories, enumerating 52 accessing files files open in IDE 72, 74 acess paths iterating 50 Activate ICodeWarriorDocument 572 ActivateEvent ICodeWarriorWindowEvents 833 Add Collection 489 AddAttachment ICodeWarriorDesign 542 AddComponentAttachment ICodeWarriorSymbolContainer 694 AddCreatableItem ICodeWarriorApp 446 AddFile ICodeWarriorDesign 543 ICodeWarriorTarget 707 AddFile2 ICodeWarriorDesign 543 ICodeWarriorTarget 708 AddFile2ByFileSpec ICodeWarriorDesign 544 ICodeWarriorTarget 708 AddFile2ByFileSpecCollection ICodeWarriorTarget 709 AddFileByFileSpec ICodeWarriorDesign 545

ICodeWarriorTarget 711 AddFileByFileSpecCollection ICodeWarriorTarget 712 AddSegment ICodeWarriorTarget 712 AddSubTarget ICodeWarriorTarget 713 AddUserTree ICodeWarriorApp 446 ICodeWarriorTarget 714 alert displaying 41 allocating memory handles 43 permanent 43 pointer 42 API Reference Access Paths 423 Application 444 AppendMenuCommand ICodeWarriorMenu 606 Apple Events changing settings 351 constructing from relative path 318 extracting relative path 313 getting settings 350 Application API Reference 444 Data Types 482 Application Object, Working with 443 ApplyChanges ICodeWarriorAccessPaths 429 AreObjectsCreatedInDesign ICodeWarriorCreateObjectItem 530 AssociateWindowWithProject 822 AttemptModify ICodeWarriorApp 447 automatic precompilation 157

#### **B**

balancing calls to load and free text 74 calls to lock and unlock a handle 83 handle allocation and disposal 48 base items determining 285 baseItems 340

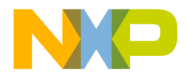

Browse Header 230 BROWSE\_EARLIEST\_COMPATIBLE\_VERSION 2 44 BROWSE\_HEADER 245 BROWSE\_VERSION 245 browseCompSymbolStart 247 BrowseHeader 243 browser data class member list 239 fields for all records 232 fields for classes 237 fields for functions 236 fields for templates 242 function IDs 240 matching functions and methods 240 storing 181 Browser Data Stream 231 browser information file IDs 145 browser symbol type names 176 browser symbols, generating determining enabled symbol types 141 Build ICodeWarriorProject 630 ICodeWarriorTarget 714 build operations identifying and comparing 141 BuildAgainstSubProjectTarget ICodeWarriorTarget 714 BuildAndWaitToComplete ICodeWarriorProject 632 ICodeWarriorTarget 715 BuildAndWaitToCompleteWithOptions 632 ICodeWarriorTarget 715 BuildEnded ICodeWarriorProjectEvents 653 BuildPopupItemList ICodeWarriorPopupMenuToolbarItem 782 BuildStarted ICodeWarriorProjectEvents 654 BuildWithOptions ICodeWarriorProject 631 ICodeWarriorTarget 716

### **C**

caching precompiled header 138

CanAddFileToProject ICodeWarriorCreateFileItem 527 CanCreateUntitledFile ICodeWarriorCreateFileItem 527 canFactory 341 canRevert 341 cantDisassemble 194 checkbox 283 setting value 296 checkFileLocation 56 CheckIn ICodeWarriorProjectFile 659 ICodeWarriorVersionControl 804 CheckOut ICodeWarriorProjectFile 659 ICodeWarriorVersionControl 804 checkout states 382 choosing a relative path 272 CleanupPopupItemList ICodeWarriorPopupMenuToolbarItem 783 Clone IFileSpec 599 CloneTarget ICodeWarriorProject 633 Close ICodeWarriorDocument 573 ICodeWarriorProject 634 CollapseGroup ICodeWarriorProjectDocument 580 Collection Add 489 get\_\_NewEnum 490 get\_Count 490 get\_ReadOnly 491 Item 491 Remove 492 Collections API Overview 487 Reference 488 COM routines 40 combo box getting items 284 inserting list items 290 removing items 274 setting items 298 command line arguments 187

**SDK–932** IDE 5.1 SDK API Reference

command line options 142

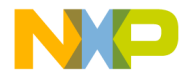

command line tools dependencies 166 Command Status Data Type 505 Commands API Overview 493 Reference 498 Using 494 CompareFiles ICodeWarriorCompare 479 CompareFilesByFileSpec ICodeWarriorCompare 480 CompareFolders ICodeWarriorCompare 481 CompileFiles ICodeWarriorDesign 546 ICodeWarriorTarget 717 CompileFilesAndWaitToComplete ICodeWarriorDesign 546 ICodeWarriorTarget 718 CompileFilesWithChoice ICodeWarriorProject 634 ICodeWarriorTarget 718 compiling getting current file index 146 getting current file location 147 getting file text 148 Components API Overview 509 Reference 509 Connect ICodeWarriorVersionControl 805 ContainsTarget ICodeWarriorDesign 547 control handle getting 307 control titles getting 281 control values getting 283 Copy IFileSpec 600 CPU, target reporting 168 Creatable Item Category Constants Data Type 538 Creatable Items Data Types 537 CreateAccessPath ICodeWarriorAccessPaths 429

CreateAccessPathByFileSpec ICodeWarriorAccessPaths 430 CreateAccessPathByPosition ICodeWarriorAccessPaths 431 CreateAndAddFile ICodeWarriorCreateFileItem 528 CreateDesign ICodeWarriorProject 635 CreateInExistingProject ICodeWarriorCreateProjectItem 534 CreateItemControl ICodeWarriorCustomToolbarItem 779 CreateNewCommandGroup ICodeWarriorCommandRegistry 502 CreateNewProject ICodeWarriorCreateProjectItem 535 CreateObjectInDesign ICodeWarriorCreateObjectItem 531 CreateObjectInTargets ICodeWarriorCreateObjectItem 532 CreateProject ICodeWarriorApp 447 CreateProjectByFileSpec ICodeWarriorApp 449 CreateSubMenu ICodeWarriorMenu 606 CreateTarget ICodeWarriorProject 635 CreateTemporaryMenu ICodeWarriorMenuManager 612 CreateToolbar ICodeWarriorWindow 822 CreateUntitledFile ICodeWarriorCreateFileItem 529 CreateUserTree ICodeWarriorApp 450 ICodeWarriorTarget 719 currentPrefs 340 custom browser symbols 169 custom symbol type names 175 CW\_STRICT\_DIALOGS 333, 340, 345, 370 cwAccessAbsolute 195 cwAccessFileName 195 cwAccessFileRelative 196 CWAccessPathInfo 89 CWAccessPathListInfo 90 cwAccessPathRelative 195

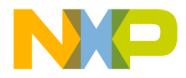

CWAccessPathType 92 CWAddProjectEntry 40 CWAddr64 92 CWAlert 41 CWAllocateMemory 42 CWAllocMemHandle 43 CWAllowV1Compatibility 379 CWBrowseOptions 173 CWCachePrecompiledHeader 138, 158 CWCompilerBrSymbol 170, 174 CWCompilerBrSymbolInfo 169, 175 CWCompilerBrSymbolList 175 CWCompletionRatio 385 CWCreateNewTextDocument 44 CWDataType 93 CWDependencyInfo 176 CWDependencyType 93 CWDialog 333 CWDisplayLines 139 CWDonePluginRequest 45, 84 CWDoVisualDifference 384 CWDROPINCOMPILERTYPE 120 CWDROPINLINKERTYPE 120 CWDROPINPREFSTYPE 121 CWDROPINPREFSTYPE\_1 121 CWDROPINVCSTYPE 122 cwErrCantSetAttribute 129 cwErrFileNotFound 130 cwErrInvalidCallback 130 cwErrInvalidMPCallback 130 cwErrInvalidParameter 131 cwErrObjectFileNotStored 152, 227 cwErrOSError 53, 131 cwErrOutOfMemory 131 cwErrRequestFailed 131 cwErrSilent 132 cwErrStringBufferOverflow 132 cwErrUnknownFile 132 cwErrUnknownSegment 228 cwErrUserCanceled 133 CWExtensionMapping 177 CWExtMapList 178 CWFileInfo 95 CWFileName 97 CWFileSpec 98

CWFileStateChanged 380 CWFileTime 100 cwFileTypePrecompiledHeader 122 cwFileTypeText 123 cwFileTypeUnknown 123 CWFindAndLoadFile 45, 74, 94 CWFrameworkInfo 100 CWFreeMemHandle 47, 61, 66 CWFreeMemory 48 CWFreeObjectData 112, 140 CWGetAccessPathInfo 49 CWGetAccessPathListInfo 50 CWGetAccessPathSubdirectory 51 CWGetAPIVersion 52 CWGetArraySettingElement 259, 265, 268 CWGetArraySettingSize 260, 262, 268 CWGetBooleanValue 262 CWGetBrowseOptions 140, 174 CWGetBuildSequenceNumber 141 CWGetCallbackOSError 53 CWGetCOMApplicationInterface 53 CWGetCOMDesignInterface 54 CWGetCommandLineArgs 142, 188 CWGetCommandStatus 390 CWGetComment 380 CWGetCOMProjectInterface 54 CWGetCOMTargetInterface 55 CWGetDatabaseConnectionInfo 389 CWGetEnvironmentVariable 143 CWGetEnvironmentVariableCount 144 CWGetFileInfo 55, 149 CWGetFileText 56, 74 CWGetFloatingPointValue 263 CWGetIDEInfo 59 CWGetIntegerValue 264 CWGetMainFileID 145 CWGetMainFileNumber 146 CWGetMainFileSpec 147 CWGetMainFileText 147 CWGetMemHandleSize 60 CWGetModifiedFiles 148 CWGetNamedPreferences 61 CWGetNamedSetting 264, 268 CWGetOutputFileDirectory 61 CWGetOverlay1FileInfo 62

**SDK–934** IDE 5.1 SDK API Reference

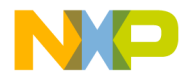

CWGetOverlay1GroupInfo 63 CWGetOverlay1GroupsCount 64 CWGetOverlay1Info 64 CWGetPluginData 65, 94, 375 CWGetPluginRequest 66, 84 CWGetPrecompiledHeaderSpec 149, 157 CWGetProjectFile 67 CWGetProjectFileCount 67 CWGetProjectFileSpecifier 386 CWGetRelativePathValue 266 CWGetResourceFile 150 CWGetSegmentInfo 68 CWGetStoredObjectFileSpec 151, 153 CWGetStringValue 266 CWGetStructureSettingField 260, 265, 267 CWGetSuggestedObjectFileSpec 152 CWGetTargetDataDirectory 68 CWGetTargetInfo 153 CWGetTargetName 69 CWGetTargetStorage 154, 164 CWGetVCSItem 391 CWGetVCSItemCount 391 CWGetVCSPointerStorage 393 CWGetWorkingDirectory 156 CWHelpInfo 333 CWIDEInfo 101 cwInterfaceDependency 47, 94, 182 CWIsAdvancedRequest 386 CWIsAutoPrecompiling 157 CWIsCachingPrecompiledHeaders 139, 158 CWIsCommandSupportedRequest 387 CWIsGeneratingDebugInfo 158 CWIsPrecompiling 159 CWIsPreprocessing 160 CWIsRecursiveRequest 386 CWLoadObjectData 112, 140, 153, 161 CWLockMemHandle 61, 66, 70 CWMacOSErrToCWResult 71 CWMemHandle 102 CWMessageRef 102 CWNativeXWindowPart Data Type 840 CWNewProjectEntryInfo 103 CWNewTextDocumentInfo 105 cwNoDependency 93 cwNoErr 133

cwNormalDependency 47, 94 CWObjectData 180 CWOSResult 106 CWOverlay1FileInfo 106 CWOverlay1GroupInfo 107 CWOverlay1Info 107 CWPanelActivateItem 270 CWPanelAppendItems 270 CWPanelChooseRelativePath 272 CWPanelDeleteListItem 271, 274 CWPanelEnableItem 274 CWPanelGetCurrentPrefs 275 CWPanelGetDebugFlag 276 CWPanelGetDialogItemHit 277 CWPanelGetFactoryPrefs 278 CWPanelGetItemData 279 CWPanelGetItemMaxLength 280 CWPanelGetItemText 280 CWPanelGetItemTextHandle 282 CWPanelGetItemValue 283 CWPanelGetListItemText 271, 284 CWPanelGetNumBaseDialogItems 277, 285 CWPanelGetOriginalPrefs 285 CWPanelGetPanelPrefs 287 CWPanelGetRelativePathString 288 CWPanelInsertListItem 271, 290 CWPanelInvalItem 291 CWPanelSetFactoryFlag 279, 291 CWPanelSetItemData 292 CWPanelSetItemMaxLength 293 CWPanelSetItemText 294 CWPanelSetItemTextHandle 295 CWPanelSetItemValue 296 CWPanelSetListItemText 271, 297 CWPanelSetRecompileFlag 298 CWPanelSetRelinkFlag 299 CWPanelSetReparseFlag 299 CWPanelSetResetPathsFlag 300 CWPanelSetRevertFlag 301 CWPanelShowItem 302 CWPanelValidItem 303 CWPanlActivateItem 303 CWPanlAppendItems 303 CWPanlChooseRelativePath 304 CWPanlDrawPanelBox 304

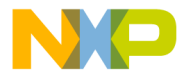

CWPanlDrawUserItemBox 305 CWPanlEnableItem 305 CWPanlGetArraySettingElement 305 CWPanlGetArraySettingSize 306 CWPanlGetBooleanValue 306 CWPanlGetFloatingPointValue 306 CWPanlGetIntegerValue 306 CWPanlGetItemControl 306 CWPanlGetItemData 307 CWPanlGetItemMaxLength 308 CWPanlGetItemRect 308 CWPanlGetItemText 308 CWPanlGetItemTextHandle 309 CWPanlGetItemValue 309 CWPanlGetMacPort 309 CWPanlGetNamedSetting 310 CWPanlGetPanelPrefs 310 CWPanlGetRelativePathString 310 CWPanlGetRelativePathValue 311 CWPanlGetStringValue 311 CWPanlGetStructureSettingField 311 CWPanlInstallUserItem 311 CWPanlInvalItem 312 CWPanlReadBooleanSetting 312 CWPanlReadFloatingPointSetting 312 CWPanlReadIntegerSetting 312 CWPanlReadRelativePathAEDesc 312 CWPanlReadRelativePathSetting 313 CWPanlReadStringSetting 313 CWPanlRemoveUserItem 314 CWPanlSetBooleanValue 314 CWPanlSetFloatingPointValue 314 CWPanlSetIntegerValue 314 CWPanlSetItemData 315 CWPanlSetItemMaxLength 315 CWPanlSetItemText 315 CWPanlSetItemTextHandle 315 CWPanlSetItemValue 316 CWPanlSetRelativePathValue 316 CWPanlSetStringValue 316 CWPanlShowItem 316 CWPanlValidItem 316 CWPanlWriteBooleanSetting 317 CWPanlWriteFloatingPointSetting 317 CWPanlWriteIntegerSetting 317

CWPanlWriteRelativePathAEDesc 317 CWPanlWriteRelativePathSetting 318 CWPanlWriteStringSetting 318 CWPlugin\_GetDefaultMappingList Entry Point 167 CWPlugin\_GetDisplayName Entry Point 86 CWPlugin\_GetDropInFlags 336 CWPlugin\_GetDropInFlags Entry Point 85 CWPlugin\_GetDropInName Entry Point 86 CWPlugin\_GetHelpInfo Entry Point 332 CWPlugin\_GetTargetList Entry Point 168 CWPluginContext 35, 108 CWPostDialog 72, 376 CWPostFileAction 72, 376 CWPreDialog 73, 376 CWPreFileAction 73, 376 CWProjectFileInfo 109 CWProjectSegmentInfo 113 CWPutResourceFile 162 CWReadBooleanSetting 319 CWReadFloatingPointSetting 319 CWReadIntegerSetting 320 CWReadRelativePathSetting 321 CWReadStringSetting 322 CWRelativePath 113 CWRelativePathFormat 115 CWRelativePathTypes 116 CWReleaseFileText 47, 57, 74 CWRemoveProperty 75 CWReportMessage 75, 375 CWResizeMemHandle 77 CWResolveRelativePath 77 CWResult 117 CWSetBooleanValue 323 CWSetCommandDescription 388 CWSetCommandStatus 391 CWSetFloatingPointValue 324 CWSetIntegerValue 325 CWSetModDate 78 CWSetPluginOSError 79 CWSetRelativePathValue 326 CWSetStringValue 327 CWSetTargetInfo 154, 163 CWSetTargetStorage 155, 164 CWSettingID 334 CWSetVCSItem 393

**SDK–936** IDE 5.1 SDK API Reference
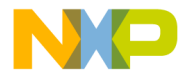

CWSetVCSPointerStorage 394 CWShowStatus 80 CWStoreObjectData 94, 152, 153, 161, 165 CWStorePluginData 81, 94, 375 cwSystemPath 51, 92, 123 CWTargetInfo 183 CWTargetList 188 CWToolbarItemID Data Type 801 CWToolbarRegistryInfo Data Type 802 CWUnlockMemHandle 82 CWUnmangleInfo 190 CWUserBreak 83 cwUserPath 51, 92, 124 CWVCSStateChanged 381 CWWriteBooleanSetting 328 CWWriteFloatingPointSetting 329 CWWriteIntegerSetting 330 CWWriteRelativePathSetting 330 CWWriteStringSetting 331

#### **D**

Data Type Command Status 505 Creatable Item Category Constants 538 Creatable Items 537 CWNativeXWindowPart 840 CWToolbarIconRegistryInfo 802 Dialog Services 569 ECodeWarriorAccess 703 ECodeWarriorBuildOptions 662 ECodeWarriorCompileChoice 662 ECodeWarriorConvertOption 482 ECodeWarriorLinkFlags 557 ECodeWarriorProjectOption 483 ECodeWarriorRevertPanelOption 482 ECodeWarriorRunMode 662 ECodeWarriorSaveOption 483 ECodeWarriorShowSymbolLocation 704 ECodeWarriorTargetLinkOrderType 764 ECodeWarriorTargetOutputKind 764 ECodeWarriorVCSCKIDState 812 ECodeWarriorVCSDBState 813 ECodeWarriorVCSInteractionOption 484 ECodeWarriorWhichTargetOptions 765 ECreateProjectType 538 EMsgType 628 ICodeWarriorToolbar

CWToolbarItemID 801 Menu Commands 505 SPopupMenuToolbarItem 801 SRegisterCommandGroup 506 Data Types Access Paths 440 Application 482 Designs 557 ICodeWarriorToolbar 801 Message 628 Project 662 Symbols 703 Targets 764 Windows 840 DataModelCreated ICodeWarriorAppEvents 475 DataModelLoaded ICodeWarriorAppEvents 476 DataType ECodeWarriorVCSFileLockState 813 dataversion 336 DeactivateEvent ICodeWarriorWindowEvents 834 debugging determining if enabled 276 debugging information 181 determining if enabled 159 debugHelperIsRegKey 187 debugHelperName 187 debugOn 342 DeleteMenuItem ICodeWarriorMenu 608 DeletingDesign ICodeWarriorProjectEvents 655 dependencies establishing 166 specifying 47 dependency information 177 dependency types 93 dependencyType 47 DesignClosing ICodeWarriorDesignAttachment 553 DesignCreated ICodeWarriorProjectEvents 655 DesignInitialized ICodeWarriorDesignAttachment 553 Designs API

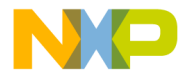

Data Types 557 Overview 541 Reference 541 DestroyCodeWarriorWindow ICodeWarriorWindow 823 dialog 340 dialog controls setting title as handle 295 dialog items cancelling redraw 303 framing 304 getting control from 307 getting item rectangle 308 getting port 309 number of base items 285 showing 302 dialog manager, Mac OS 345 Dialog Services API Overview 559 Reference 563 Using 559 Dialog Services Data Types 569 DialogPtr 345 dialogs operating system, displaying 72, 73 disabling panel items 275 Disconnect ICodeWarriorVersionControl 805 display name entry point 87 displaying text 45 disposing handles 48 disposing text 74 DoCommand ICodeWarriorApp 451 Documents API Overview 571 Reference 571 DOS wildcard 273 dragmouse 342 dragrect 342 dragref 342 DrawItemRepresentation ICodeWarriorCustomToolbarItem 780 dropin name entry point 86

DROPINCOMPILERLINKERAPIVERSION 196 DropInFlags 117 dropinflags 335 DROPINPANELAPIVERSION 346 dropintype 335

#### **E**

EAccess 245 earliestCompatibleAPIVersion 335 EBrowserItem 246 ECodeWarriorAccess Data Type 703 ECodeWarriorBuildOptions Data Type 662 ECodeWarriorCompileChoice Data Type 662 ECodeWarriorConvertOption Data Type 482 ECodeWarriorLinkFlags Data Type 557 ECodeWarriorProjectOption Data Type 483 ECodeWarriorRevertPanelOption Data Type 482 ECodeWarriorRunMode Data Type 662 ECodeWarriorSaveOption Data Type 483 ECodeWarriorShowSymbolLocation Data Type 704 ECodeWarriorTargetLinkOrderType Data Type 764 ECodeWarriorTargetOutputKind Data Type 764 ECodeWarriorVCSCKIDState Data Type 812 ECodeWarriorVCSDBState Data Type 813 ECodeWarriorVCSFileLockState Data Type 813 ECodeWarriorVCSInteractionOption Data Type 484 ECodeWarriorWhichTargetOptions Data Type 765 ECreateProjectType Data Type 538 edit fields determining maximum length 280 getting as handle 282 getting as numbers 283 getting text 281 setting 294 setting to a handle 295 settings maximum length 293 edit text 283 setting value 297 editor window creating 45

**SDK–938** IDE 5.1 SDK API Reference

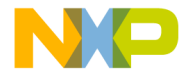

ELanguage 247 EMember 248 EMsgType Data Type 628 enabling panel items 275 entry point browser symbol 169 display name 87 dropin name 86 file mappings 167 help information 332 plug-in flags 85 symbol unmangling 171 target list 168 Entry points, plug-in 84 enumerating subdirectories 52 environment variables counting 144 EPluginDataStorageLoc Data Type Data Type EPluginDataStorageLoc 663 error codes converting Mac OS to IDE 71 returning to IDE 84 Error Info API Overview 589 Reference 589 error result returning 45 errors displaying 76 errors, operating system returning to IDE 80 ETemplateType 249 event 340 executable linkage model 187 Execute ICodeWarriorDeferredAction 504 ExecuteCommand ICodeWarriorCommandHandler 499 Execution Mode VCS 395 exelinkageFlat 196 exelinkageOverlay1 197 exelinkageSegmented 197

ExpandGroup ICodeWarriorProjectDocument 581 Export ICodeWarriorProject 636 ExportByFileSpec ICodeWarriorProject 637

#### **F**

factoryPrefs 340 file IDs in browser information 145 file information obtaining 56 file mapping entry point 167 file mappings 178, 179 when added to project 167 File Mappings panel 167 file specification for project file 67 getting 56 file types associating with plug-ins 167 filterList 273 FindAndAddFile ICodeWarriorDesign 547 ICodeWarriorTarget 720 FindAndAddFile2 ICodeWarriorDesign 548 ICodeWarriorTarget 722 FindAndAddFile2ByCollection ICodeWarriorTarget 723 FindAndAddFileByCollection ICodeWarriorTarget 724 FindClass ICodeWarriorSymbolContainer 695 FindClassInFile ICodeWarriorSymbolContainer 695 FindDataMemberByName ICodeWarriorClass 668 FindDesign ICodeWarriorProject 637 FindDesignForDataModel ICodeWarriorApp 451 FindFileByName ICodeWarriorProject 638 finding files 46 FindLogicalFolder

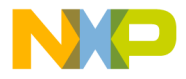

ICodeWarriorApp 452 FindMethodByName ICodeWarriorClass 669 FindTarget ICodeWarriorProject 638 Folder Names, Standard 484 forcing panel item redraw 291 four-character code 93 framing panel items 304 freeing handles 48 freeing text 74

#### **G**

 $C<sub>o</sub>$ + ICodeWarriorVersionControl 805 get\_\_NewEnum Collection 490 get\_Access ICodeWarriorBaseClassInfo 666 ICodeWarriorMethod 677 get\_AccessPathLocation ICodeWarriorAccessPath 424 get\_AccessPaths ICodeWarriorTarget 724 get\_AccessPathType ICodeWarriorAccessPath 425 get\_Action ICodeWarriorErrorInfo 590 get\_ActiveDocument ICodeWarriorApp 453 ICodeWarriorDocument 573 get\_AlwaysSearchUserPaths ICodeWarriorAccessPaths 433 get\_Application ICodeWarriorApp 453 ICodeWarriorProject 639 get\_BaseClass ICodeWarriorBaseClassInfo 666 get\_BaseClasses ICodeWarriorClass 669 get\_BrowserDB ICodeWarriorDesign 549 ICodeWarriorTarget 725 get\_BrowserEnabled ICodeWarriorTarget 725

get\_BuildAgainst ICodeWarriorSubProjectTarget 755 get\_CanHaveMultipleEventSets ICodeWarriorComponent 510 get\_CKIDState ICodeWarriorVCSState 809 get\_Class ICodeWarriorComponent 511 ICodeWarriorComponentEventSet 517 ICodeWarriorSymbol 690 get\_ClassList ICodeWarriorSymbolContainer 698 get\_CompareInterface ICodeWarriorApp 454 get\_Container ICodeWarriorSourceContext 690 ICodeWarriorSymbol 691 get\_Count Collection 490 get\_CreatableItems ICodeWarriorApp 454 get\_DataModel ICodeWarriorDesign 549 get\_DBState ICodeWarriorVCSState 810 get\_Debugger ICodeWarriorApp 454 get\_DebugInfo ICodeWarriorTargetFile 743 get\_DeclarationLocation ICodeWarriorSymbol 691 get\_DefaultEvent ICodeWarriorComponent 511 get\_DefaultProject ICodeWarriorApp 455 get\_DefaultProjectDocument ICodeWarriorApp 455 get\_DefinitionCount ICodeWarriorBuildMessages 616 get\_DefinitionLocation ICodeWarriorSymbol 692 get\_Definitions ICodeWarriorBuildMessages 617 get\_Dependencies ICodeWarriorTargetFile 744 get\_Dependents ICodeWarriorTargetFile 744

**SDK–940** IDE 5.1 SDK API Reference

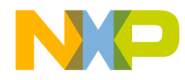

get\_Design ICodeWarriorTarget 726 get\_Designs ICodeWarriorProject 640 get\_Dirty ICodeWarriorDocument 573 get\_Documents ICodeWarriorApp 456 get\_DWORDErr ICodeWarriorErrorInfo 591 get\_EndOffset ICodeWarriorSourceContext 686 get\_ErrorCount ICodeWarriorBuildMessages 617 get\_ErrorNumber ICodeWarriorMessage 621 get\_Errors ICodeWarriorBuildMessages 618 get\_EventConnectionsEnabled ICodeWarriorComponent 512 get\_Events ICodeWarriorComponentProperty 517 get\_EventSet GetDefaultMethodName 515 get\_EventSetName ICodeWarriorComponentProperty 518 get\_EventSets ICodeWarriorComponent 512 get\_FileLockState ICodeWarriorVCSState 810 get\_FileSpec ICodeWarriorDocument 574 ICodeWarriorMessage 622 ICodeWarriorProject 640 ICodeWarriorProjectFile 660 ICodeWarriorSourceContext 687 ICodeWarriorTargetFile 745 ICodeWarriorTargetOutput 751 get\_FullName ICodeWarriorApp 456 get\_FullPath IFileSpec 600 get\_Getter ICodeWarriorComponentProperty 519 get\_HasSelection ICodeWarriorTextEngine 768 get\_Height ICodeWarriorDocument 574

get\_HRESULT ICodeWarriorErrorInfo 591 get\_InformationCount ICodeWarriorBuildMessages 618 get\_Informations ICodeWarriorBuildMessages 619 get\_InitBefore ICodeWarriorTargetFile 745 get\_IsAbstract ICodeWarriorClass 671 ICodeWarriorMethod 678 get\_IsConst ICodeWarriorMethod 678 get\_IsConstructor ICodeWarriorMethod 679 get\_IsDefined ICodeWarriorSourceContext 687 get\_IsDestructor ICodeWarriorMethod 679 get\_IsFinal ICodeWarriorClass 671 ICodeWarriorDataMember 675 get\_IsInline ICodeWarriorMethod 680 get\_IsNative ICodeWarriorMethod 680 get\_IsPublic ICodeWarriorClass 672 get\_IsStatic ICodeWarriorMethod 681 get\_IsSynchronized ICodeWarriorMethod 681 get\_IsTransient ICodeWarriorDataMember 676 get\_IsVirtual ICodeWarriorBaseClassInfo 667 ICodeWarriorMethod 682 get\_IsVisible ICodeWarriorProject 641 get\_KeyName ICodeWarriorUserTree 436 get\_LineCount ICodeWarriorTextEngine 769 get\_LinkAgainst ICodeWarriorSubProjectTarget 756 get\_LinkAgainstOutput ICodeWarriorSubTarget 753

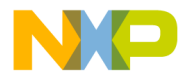

Get\_LinkOrderType ICodeWarriorTarget 727 get\_MacOSErr ICodeWarriorErrorInfo 592 get\_MergeLibrary ICodeWarriorTargetFile 746 get\_MessageLength ICodeWarriorMessage 622 get\_MessageLineCount ICodeWarriorMessage 623 get\_MessageText ICodeWarriorMessage 623 get\_Method GetDefaultMethodName 515 get\_Methods ICodeWarriorComponent 513 get\_MWErr ICodeWarriorErrorInfo 591 get\_Name GetDefaultMethodName 516 ICodeWarriorApp 457 ICodeWarriorComponentProperty 520 ICodeWarriorDesign 550 ICodeWarriorDocument 575 ICodeWarriorProject 642 ICodeWarriorProjectFile 660 ICodeWarriorSubProjectTarget 756 ICodeWarriorSymbol 692 ICodeWarriorTarget 727 ICodeWarriorTargetFile 746 ICodeWarriorUserTree 437 ICodeWarriorVersionControl 806 IFileSpec 600 get\_OutputKind ICodeWarriorTargetOutput 752 get\_Path ICodeWarriorAccessPath 425 get\_Project ICodeWarriorDesign 550 ICodeWarriorProjectAssociation 651 ICodeWarriorProjectDocument 581 ICodeWarriorProjectFile 660 ICodeWarriorTarget 728 get\_ProjectFile ICodeWarriorMessage 624 get\_ProjectFileCollection ICodeWarriorTarget 729 get\_Projects

ICodeWarriorApp 458 get\_Properties ICodeWarriorComponent 513 get\_ReadOnly Collection 491 ICodeWarriorDocument 575 get\_Reason ICodeWarriorErrorInfo 592 get\_Recursive ICodeWarriorAccessPath 426 get\_SelectionEnd ICodeWarriorTextEngine 770 get\_SelectionLineEnd ICodeWarriorTextEngine 771 get\_SelectionLineStart ICodeWarriorTextEngine 771 get\_SelectionStart ICodeWarriorTextEngine 772 get\_SelectionText ICodeWarriorTextEngine 772 get\_Setter ICodeWarriorComponentProperty 520 get\_SimpleName ICodeWarriorSymbol 692 get\_SourceLength ICodeWarriorMessage 624 get\_SourceLineNumber ICodeWarriorMessage 625 get\_SourceOffset ICodeWarriorMessage 625 get\_StartOffset ICodeWarriorSourceContext 688 get\_SubClasses ICodeWarriorClass 674 get\_SubDirectories ICodeWarriorAccessPath 426 get\_SubTargets ICodeWarriorTarget 732 get\_SystemAccessPaths ICodeWarriorAccessPaths 433 get\_Target ICodeWarriorMessage 626 ICodeWarriorSubTarget 754 ICodeWarriorSymbolContainer 700 ICodeWarriorTargetFile 746 get\_TargetFileCollection ICodeWarriorTarget 733

**SDK–942** IDE 5.1 SDK API Reference

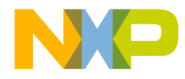

get\_Targets ICodeWarriorDesign 551 ICodeWarriorProject 643 ICodeWarriorProjectFile 661 get\_TextEngine ICodeWarriorTextDocument 585 get\_TextLength ICodeWarriorTextEngine 773 get\_TokenLength ICodeWarriorMessage 626 get\_TokenOffset ICodeWarriorMessage 627 get\_Type ICodeWarriorComponentProperty 521 ICodeWarriorMessage 627 ICodeWarriorUserTree 437 get\_UserAccessPaths ICodeWarriorAccessPaths 434 get\_UserTree ICodeWarriorAccessPath 427 get\_UserTrees ICodeWarriorApp 459 ICodeWarriorTarget 734 get\_Value ICodeWarriorUserTree 437 get\_VCSState ICodeWarriorProjectFile 661 get\_VersionControl ICodeWarriorApp 459 ICodeWarriorProject 643 get\_Visible ICodeWarriorApp 460 ICodeWarriorDocument 575 get\_WarningCount ICodeWarriorBuildMessages 619 get\_WeakImport ICodeWarriorTargetFile 747 get\_Width ICodeWarriorDocument 576 get\_XPos ICodeWarriorDocument 576 get\_YPos ICodeWarriorDocument 577 **GetCategory** ICodeWarriorCreatableItem 524 GetCodeWarriorWindowSizeLocation ICodeWarriorWindow 823 GetCommandStatus

ICodeWarriorCommandHandler 500 GetContainingDocument ICodeWarriorToolbar 789 GetCreatedProjectType ICodeWarriorCreateProjectItem 535 GetCurrentTarget ICodeWarriorProject 639 GetDataMembers ICodeWarriorClass 670 GetDataMembersWithAccess ICodeWarriorClass 670 GetDefaultMethodName get\_EventSet 515 get\_Method 515 get\_Name 516 GetDefaultMethodName 514 getDefaultMethodName 514 GetDefaultToolbarItems ICodeWarriorWindowEvents 834 GetDisplayName ICodeWarriorCreatableItem 525 GetHelpString ICodeWarriorToolbarItemHelp 798 GetIcon ICodeWarriorCreatableItem 525 GetIDEMainWindow ICodeWarriorWindowManager 820 **GetInitialState** ICodeWarriorPopupMenuToolbarItem 784 ICodeWarriorToggleButtonToolbarItem 787 GetItemRepresentationWidth ICodeWarriorCustomToolbarItem 781 GetItemSizeInfo ICodeWarriorCustomToolbarItem 781 GetItemWidth ICodeWarriorPopupMenuToolbarItem 785 GetLineForOffset ICodeWarriorTextEngine 769 GetLinkerName ICodeWarriorTarget 727 GetMenusEnabledState ICodeWarriorMenuManager 613 GetMethods ICodeWarriorClass 672 GetMethodsWithAccess ICodeWarriorClass 673 GetNamedPluginData

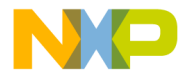

ICodeWarriorApp 457 ICodeWarriorProject 642 ICodeWarriorTarget 728 GetNativeWindowReference ICodeWarriorWindow 824 GetNativeXWindowReference ICodeWarriorWindow 824 GetOffsetForLine ICodeWarriorTextEngine 770 GetProjectFileFromFileSpec ICodeWarriorTarget 729 GetSampleTextString ICodeWarriorPopupMenuToolbarItem 785 GetSegmentByName ICodeWarriorTarget 730 GetSegmentList ICodeWarriorTarget 731 GetSegmentListAsBSTR ICodeWarriorTarget 731 **GetSetting** ICodeWarriorApp 458 **GetSubProjects** ICodeWarriorTarget 732 GetTargetFileForProjectFile ICodeWarriorTarget 733 GetTargetFiles ICodeWarriorSegment 757 GetTargetOutput ICodeWarriorTarget 734 GetTextForLineRange ICodeWarriorTextEngine 773 GetTextForOffsetRange ICodeWarriorTextEngine 774 getting started 419 **GetToolbarHeight** ICodeWarriorToolbar 789 GetToolbarItemText ICodeWarriorToolbar 790 GetToolbarItemValue ICodeWarriorToolbar 790 **GetVCSState** ICodeWarriorVersionControl 806 GetWindowToolbar ICodeWarriorWindow 825 global data storing 164 GrafPort

#### getting 309

#### **H**

handle allocation 43 handle size determining 60 HandleMenuSelection ICodeWarriorMenuHandler 610 HandlePopupSelection ICodeWarriorPopupMenuToolbarItem 786 handles dereferencing 70 disposing 48 lock count 70 locking 70 Mac OS 252 unlocking 82 HasAttribute ICodeWarriorWindow 825 hasobjectcode 112 hasresources 112 help information 334 entry point 332 Helper\_GetCompilerBrSymbols Entry Point 168 Helper\_Unmangle Entry Point 171

#### **I**

ICodeWarriorAccessPath get\_AccessPathLocation 424 get\_AccessPathType 425 get\_Path 425 get\_Recursive 426 get\_SubDirectories 426 get\_UserTree 427 put\_AccessPathLocation 427 put\_Recursive 428 ICodeWarriorAccessPaths ApplyChanges 429 CreateAccessPath 429 CreateAccessPathByFileSpec 430 CreateAccessPathByPosition 431 get\_AlwaysSearchUserPaths 433 get\_SystemAccessPaths 433 get\_UserAccessPaths 434 put\_AlwaysSearchUserPaths 434 ICodeWarriorApp AddCreatableItem 446

**SDK–944** IDE 5.1 SDK API Reference

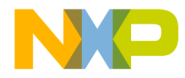

AddUserTree 446 AttemptModify 447 CreateProject 447 CreateProjectByFileSpec 449 CreateUserTree 450 DoCommand 451 FindDesignForDataModel 451 FindLogicalFolder 452 get\_ActiveDocument 453 get\_Application 453 get\_CompareInterface 454 get\_CreatableItems 454 get\_Debugger 454 get\_DefaultProject 455 get\_DefaultProjectDocument 455 get\_Documents 456 get\_FullName 456 get\_Name 457 get\_Projects 458 get\_UserTrees 459 get\_VersionControl 459 get\_Visible 460 GetNamedPluginData 457 GetSetting 458 ImportProject 460 ImportProjectByFileSpec 461 IsBuildInProgress 462 OpenDocument 462 OpenProject 463 OpenProjectByFileSpec 465 OpenProjectByFileSpecWithOptions 467 OpenProjectWithOptions 464 OpenTextDocument 469 OpenTextDocumentByFileSpec 469 OpenUntitledTextDocument 470 put\_AllowUserInteraction 471 put\_Visible 471 QueueDeferredAction 471 RemoveCreatableItem 472 RemoveNamedPluginData 473 RemoveUserTree 473 SetNamedPluginData 474 SetSetting 474 ICodeWarriorBaseClassInfo get\_Access 666 get\_BaseClass 666 get\_IsVirtual 667 ICodeWarriorBaseClassInfo Interface 666 ICodeWarriorBuildMessages

get\_DefinitionCount 616 get\_Definitions 617 get\_ErrorCount 617 get\_Errors 618 get\_InformationCount 618 get\_Informations 619 get\_WarningCount 619 ICodeWarriorBuildMessages Interface 616 ICodeWarriorClass FindDataMemberByName 668 FindMethodByName 669 get\_BaseClasses 669 get\_IsAbstract 671 get\_IsFinal 671 get\_IsPublic 672 get\_SubClasses 674 GetDataMembers 670 GetDataMembersWithAccess 670 GetMethods 672 GetMethodsWithAccess 673 ICodeWarriorClass Interface 668 ICodeWarriorCommandHandler GetCommandStatus 500 ICodeWarriorCommandHandler 499 ICodeWarriorCommandHandler Interface Interface ICodeWarriorCommandHandler 499 ICodeWarriorCommandRegistry CreateNewCommandGroup 502 RegisterExternalCommand 503, 505 ICodeWarriorCommandRegistry Interface Interface ICodeWarriorCommandRegistry 502 ICodeWarriorCompare CompareFiles 479 CompareFilesByFileSpec 480 CompareFolders 481 ICodeWarriorCompare Interface 479 ICodeWarriorComponent get\_CanHaveMultipleEventSets 510 get\_Class 511 get\_DefaultEvent 511 get\_EventConnectionsEnabled 512 get\_EventSets 512 get\_Methods 513 get\_Properties 513 ICodeWarriorComponentEvent Interface 514 ICodeWarriorComponentEventSet

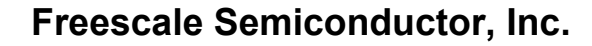

get\_Class 517 ICodeWarriorComponentEventSet Interface 517 ICodeWarriorComponentProperty get\_Events 517 get\_EventSetName 518 get\_Getter 519 get\_Name 520 get\_Setter 520 get\_Type 521 ICodeWarriorComponentProperty Interface 519 ICodeWarriorCreatableItem GetCategory 524 GetDisplayName 525 GetIcon 525 InvokesWizard 526 ICodeWarriorCreateFileItem CanAddFileToProject 527 CanCreateUntitledFile 527 CreateAndAddFile 528 CreateUntitledFile 529 ICodeWarriorCreateFileItem Interface 527 ICodeWarriorCreateObjectItem AreObjectsCreatedInDesign 530 CreateObjectInDesign 531 CreateObjectInTargets 532 NeedsObjectName 533 ICodeWarriorCreateObjectItem Interface 530 ICodeWarriorCreateProjectItem CreateInExistingProject 534 CreateNewProject 535 GetCreatedProjectType 535 RequiresFileExtension 536 ICodeWarriorCreateProjectItem Interface 534 ICodeWarriorCustomToolbarItem CreateItemControl 779 DrawItemRepresentation 780 GetItemRepresentationWidth 781 GetItemSizeInfo 781 ICodeWarriorCustomToolbarItem Interface 779 ICodeWarriorDataMember get\_IsFinal 675 get\_IsTransient 676 ICodeWarriorDataMember Interface 675 ICodeWarriorDeferredAction Execute 504 ICodeWarriorDeferredAction Inteface 504 ICodeWarriorDesign AddAttachment 542

AddFile 543 AddFile2 543 AddFile2ByFileSpec 544 AddFileByFileSpec 545 CompileFiles 546 CompileFilesAndWaitToComplete 546 ContainsTarget 547 FindAndAddFile 547 FindAndAddFile2 548 get\_BrowserDB 549 get\_DataModel 549 get\_Name 550 get\_Project 550 get\_Targets 551 put\_Name 551 RemoveAttachment 551 RemoveTargetFromDesign 552 ICodeWarriorDesignAttachment DesignClosing 553 DesignInitialized 553 RemovingAttachment 554 ICodeWarriorDesignAttachment Interface Interface ICodeWarriorDesignAttachment 553 ICodeWarriorDesignEvents RemovingTarget 555 TargetAdded 556 ICodeWarriorDesignEvents Interface 555 ICodeWarriorDialogServices NewItemDialog 563 OKCancelDialog 564 OKDialog 565 PostModalDialog 565 PreModalDialog 565 ReportErrorFromErrorInfo 566 SaveDontSaveDialog 567 SetPluginDialogCommandHandler 567 UpdatePluginDialogMenus 568 ICodeWarriorDocument Activate 572 Close 573 get\_ActiveDocument 573 get\_Dirty 573 get\_FileSpec 574 get\_Height 574 get\_Name 575 get\_ReadOnly 575 get\_Visible 575 get\_Width 576

**SDK–946** IDE 5.1 SDK API Reference

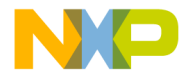

get\_XPos 576 get\_YPos 577 put\_Height 577 put\_Visible 577 put\_Width 578 put\_XPos 578 put\_YPos 579 Save 579 ICodeWarriorDocument Interface 572 ICodeWarriorErrorInfo get\_Action 590 get\_DWORDErr 591 get\_HRESULT 591 get\_MacOSErr 592 get\_MWErr 591 get Reason 592 put\_Action 593 put\_DWORDErr 594 put\_HelpContext 594 put\_HelpFile 595 put\_HRESULT 594 put\_MacOSErr 596 put\_MWErr 595 put\_Reason 597 put\_Source 597 ICodeWarriorErrorInfo Interface 590 ICodeWarriorEvents DataModelCreated 475 DataModelLoaded 476 ProjectVisible 477 QueryQuit 477 Quit 477 Startup 478 ICodeWarriorMenu AppendMenuCommand 606 CreateSubMenu 606 DeleteMenuItem 608 RemoveItem 607 RenameMenuCommand 607 SetItemName 608 ICodeWarriorMenuHandler HandleMenuSelection 610 UpdateMenuStatus 611 ICodeWarriorMenuHandler Interface 610 ICodeWarriorMenuManager CreateTemporaryMenu 612 GetMenusEnabledState 613 SetMenusEnabledState 613 ShowCommandGroupMenu 614

ICodeWarriorMenuManager Interface 612 ICodeWarriorMessage get\_ErrorNumber 621 get\_FileSpec 622 get\_MessageLength 622 get\_MessageLineCount 623 get\_MessageText 623 get\_ProjectFile 624 get\_SourceLength 624 get\_SourceLineNumber 625 get\_SourceOffset 625 get\_Target 626 get\_TokenLength 626 get\_TokenOffset 627 get\_Type 627 ICodeWarriorMessage Interface 621 ICodeWarriorMethod get\_Access 677 get\_IsAbstract 678 get\_IsConst 678 get\_IsConstructor 679 get\_IsDestructor 679 get\_IsInline 680 get\_IsNative 680 get\_IsStatic 681 get\_IsSynchronized 681 get\_IsVirtual 682 ICodeWarriorMethod Interface 677 ICodeWarriorPopupMenuToolbarItem BuildPopupItemList 782 CleanupPopupItemList 783 GetInitialState 784 GetItemWidth 785 GetSampleTextString 785 HandlePopupSelection 786 ICodeWarriorPopupMenuToolbarItem Interface 782 ICodeWarriorProject Build 630 BuildAndWaitToComplete 632 BuildAndWaitToCompleteWithOptions 632 BuildWithOptions 631 CloneTarget 633 Close 634 CompileFilesWithChoice 634 CreateDesign 635 CreateTarget 635 Export 636 ExportByFileSpec 637

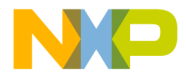

FindDesign 637 FindFileByName 638 FindTarget 638 get\_Application 639 get\_Designs 640 get\_FileSpec 640 get\_IsVisible 641 get\_Name 642 get\_Targets 643 get\_VersionControl 643 GetCurrentTarget 639 GetNamedPluginData 642 RemoveDesign 644 RemoveDesignByName 644 RemoveFile 645 RemoveNamedPluginData 645 RemoveObjectCode 646 RemoveObjectCodeWithOptions 646 RemoveTarget 648 ReportMessage 649 SetCurrentTarget 649 SetNamedPluginData 650 SynchronizeStatus 650 ICodeWarriorProject Interface 630 ICodeWarriorProjectAssociation get\_Project 651 put\_Project 652 ICodeWarriorProjectAssociation Interface 651 ICodeWarriorProjectDocument CollapseGroup 580 ExpandGroup 581 get\_Project 581 SelectedFiles 582 SelectFiles 582 ICodeWarriorProjectDocument Interface 580 ICodeWarriorProjectEvents BuildEnded 653 BuildStarted 654 DeletingDesign 655 DesignCreated 655 ProjectClosing 656 QueryAboutToBuild 656 QueryDeleteDesign 657 QueryUIClose 657 RevertCompleted 658 VisibleChanged 658 ICodeWarriorProjectEvents Interface Interface ICodeWarriorProjectEvents 653

ICodeWarriorProjectFile CheckIn 659 CheckOut 659 get\_FileSpec 660 get\_Name 660 get\_Project 660 get\_Targets 661 get\_VCSState 661 ICodeWarriorProjectFile Interface 659 ICodeWarriorSegment GetTargetFiles 757 Locked 758, 759 Name 758 PreLoaded 759, 760 Protected 760 Purgable 761 PutTargetFiles 761 SystemHeap 762, 763 Target 763 ICodeWarriorSegment Interface 757 ICodeWarriorSourceContext get\_Container 690 get\_EndOffset 686 get\_FileSpec 687 get\_IsDefined 687 get\_StartOffset 688 put\_EndOffset 688 put\_FileSpec 689 put\_StartOffset 689 ICodeWarriorSourceContext Interface 686 ICodeWarriorSubProjectTarget get\_BuildAgainst 755 get\_LinkAgainst 756 get\_Name 756 ICodeWarriorSubProjectTarget Interface 755 ICodeWarriorSubTarget get\_LinkAgainstOutput 753 get\_Target 754 ICodeWarriorSubTarget Interface 753 ICodeWarriorSymbol get\_Class 690 get\_Container 691 get\_DeclarationLocation 691 get\_DefinitionLocation 692 get\_Name 692 get\_SimpleName 692 ICodeWarriorSymbol Interface 690 ICodeWarriorSymbolContainer

**SDK–948** IDE 5.1 SDK API Reference

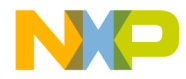

AddComponentAttachment 694 FindClass 695 FindClassInFile 695 get\_ClassList 698 get\_Target 700 RemoveComponentAttachment 701 ShowSymbolDeclaration 701 ShowSymbolDefinition 702 ICodeWarriorSymbolContainer Interface 694 ICodeWarriorTarget AddFile 707 AddFile2 708 AddFile2ByFileSpec 708 AddFile2ByFileSpecification 709 AddFileByFileSpec 711 AddFileByFileSpecCollection 712 AddSegment 712 AddSubTarget 713 AddUserTree 714 Build 714 BuildAgainstSubProjectTarget 714 BuildAndWaitToComplete 715 BuildAndWaitToCompleteWithOptions 715 BuildWithOptions 716 CompileFiles 717 CompileFilesAndWaitToComplete 718 CompileFilesWithChoice 718 CreateUserTree 719 FindAndAddFile 720 FindAndAddFile2 722 FindAndAddFileByCollection 724 get\_AccessPaths 724 get\_BrowserDB 725 get\_BrowserEnabled 725 get\_Design 726 Get\_LinkOrderType 727 get\_Name 727 get\_Project 728 get\_ProjectFileCollection 729 get\_SubTargets 732 get\_TargetFileCollection 733 get\_UserTrees 734 GetLinkerName 727 GetNamedPluginData 728 GetProjectFileFromFileSpec 729 GetSegmentByName 730 GetSegmentList 731 GetSegmentListAsBSTR 731 GetSubProjects 732

GetTargetFileForProjectFile 733 GetTargetOutput 734 LinkAgainstSubProjectTarget 735 LinkAgainstSubTarget 735 put\_BrowserEnabled 736 put\_Name 737 RemoveNamedPluginData 738 RemoveObjectCode 739 RemoveObjectCodeWithOptions 739 RemoveSegment 740 RemoveUserTree 740 SetNamedPluginData 741 SetupDebugging 742 SynchronizeStatus 742 ICodeWarriorTarget Interface 706 ICodeWarriorTargetFile get\_DebugInfo 743 get\_Dependencies 744 get\_Dependents 744 get\_FileSpec 745 get\_InitBefore 745 get\_MergeLibrary 746 get\_Name 746 get\_Target 746 get\_WeakImport 747 put\_DebugInfo 747 put\_InitBefore 749 put\_MergeLibrary 749 put\_WeakImport 750 ICodeWarriorTargetFile Interface 743 ICodeWarriorTargetFindandAddFile2ByCollectio n 723 ICodeWarriorTargetOutput get\_FileSpec 751 get\_OutputKind 752 ICodeWarriorTargetOutput Interface 751 ICodeWarriorTextDocument get\_TextEngine 585 SaveACopyAs 585 SaveACopyAsByFileSpec 586 SaveAs 586 SaveAsByFileSpec 586 ScrollToSelection 587 ICodeWarriorTextDocument Interface 583 ICodeWarriorTextEngine get\_HasSelection 768 get\_LineCount 769 get\_SelectionEnd 770

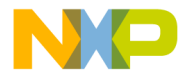

get\_SelectionLineEnd 771 get\_SelectionLineStart 771 get\_SelectionStart 772 get\_SelectionText 772 get\_TextLength 773 GetLineForOffset 769 GetOffsetForLine 770 GetTextForLineRange 773 GetTextForOffsetRange 774 InsertText 774 put\_SelectionEnd 775 put\_SelectionLineEnd 775 put\_SelectionLineStart 775 put\_SelectionStart 776 put\_SelectionText 776 ICodeWarriorTextEngine Interface 768 ICodeWarriorToggleButtonToolbarItem GetInitialState 787 StateChanged 788 ICodeWarriorToggleButtonToolbarItem Interface 787 ICodeWarriorToolbar Data Types 801 GetContainingDocument 789 GetToolbarHeight 789 GetToolbarItemText 790 GetToolbarItemValue 790 IsToolbarVisible 791 ItemCreated 796 ItemDestroyed 797 ResetToolbarItem 791 SetToolbarItemEnabled 792 SetToolbarItemIcon 792 SetToolbarItemText 793 SetToolbarItemValue 794 ShowToolbar 794 ICodeWarriorToolbar Interface 789 ICodeWarriorToolbarInstanceCreationNotification Interface 796 ICodeWarriorToolbarItemHelp GetHelpString 798 ICodeWarriorToolbarItemHelp Interface 798 ICodeWarriorToolbarItemRegistry RegisterToolbarIcons 799 RegisterToolbarItem 800 ICodeWarriorUserTree get\_KeyName 436 get\_Name 437

get\_Type 437 get\_Value 437 put\_KeyName 438 put\_Name 438 put\_Type 438 put\_Value 439 ICodeWarriorVCSFileStateListener Interface 811 ICodeWarriorVCSState get\_CKIDState 809 get\_DBState 810 get\_FileLockState 810 ICodeWarriorVCSState Interface 809 ICodeWarriorVCSStateListener StateChanged 811 ICodeWarriorVersionControl CheckIn 804 CheckOut 804 Connect 805 Disconnect 805 Get 805 get\_Name 806 GetVCSState 806 IsConnected 807 UndoCheckOut 808 Unlock 807 ICodeWarriorVersionControl Interface 804 ICodeWarriorWindow AssociateWindowWithProject 822 CreateToolbar 822 DestroyCodeWarriorWindow 823 GetCodeWarriorWindowSizeLocation 823 GetNativeWindowReference 824 GetNativeXWindowReference 824 GetWindowToolbar 825 HasAttribute 825 MoveCodeWarriorWindow 825 PutBehind 826 ReorderCodeWarriorWindow 827 SelectCodeWarriorWindow 831 SetBackBrushes 827 SetCodeWarriorWindowInitialBounds 828 SetCodeWarriorWindowMinMaxSize 829 SetCodeWarriorWindowTitle 829 SetDialogColors 830 SetEventHandler 830 SetMaximumSleepTime 830 ShowCodeWarriorWindow 831 ICodeWarriorWindow Interface 821

**SDK–950** IDE 5.1 SDK API Reference

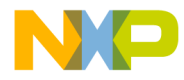

ICodeWarriorWindowEvents ActivateEvent 833 DeactivateEvent 834 GetDefaultToolbarItems 834 Idle 834, 835 KeyDownEvent 835 MouseDownEvent 836 OkToClose 837 PreBeginUpdate 837 ToolbarSizeChange 837 UpdateEvent 838 WindowDestroyed 838 WindowResizedBy 839 ICodeWarriorWindowManager CenterWindow 817 CreateCodeWarriorWindow 818 GetIDEMainWindow 820 IsIDEInMDIMode 819 ICodeWarriorWindowManager Interface 817 ICodeWarrriorApp Interface 445 IDE settings panel API version variable 339 Idle ICodeWarriorWindowEvents 834, 835 IFileSpec Clone 599 Copy 600 get\_FullPath 600 get\_Name 600 put FullPath 601 put\_Name 601 IFileSpec Interface 599 ImportProject ICodeWarriorApp 460 ImportProjectByFileSpec ICodeWarriorApp 461 InsertText ICodeWarriorTextEngine 774 installing CodeWarrior 419 Interface ICodeWarriorAccessPath 424 ICodeWarriorAccessPaths 429 ICodeWarriorApp 445 ICodeWarriorBaseClassInfo 666 ICodeWarriorBuildMessages 616 ICodeWarriorClass 668 ICodeWarriorCompare 479

ICodeWarriorComponentEvent 514 ICodeWarriorComponentEventSet 517 ICodeWarriorComponentProperty 519 ICodeWarriorCreateFileItem 527 ICodeWarriorCreateObjectItem 530 ICodeWarriorCreateProjectItem 534 ICodeWarriorCustomToolbarItem 779 ICodeWarriorDataMember 675 ICodeWarriorDeferredAction 504 ICodeWarriorDesignEvents 555 ICodeWarriorDocument 572 ICodeWarriorErrorInfo 590 ICodeWarriorMenuHandler 610 ICodeWarriorMenuManager 612 ICodeWarriorMessage 621 ICodeWarriorMethod 677 ICodeWarriorPopupMenuToolbarItem 782 ICodeWarriorProject 630 ICodeWarriorProjectAssociation 651 ICodeWarriorProjectDocument 580 ICodeWarriorProjectFile 659 ICodeWarriorSegment 757 ICodeWarriorSourceContext 686 ICodeWarriorSubProjectTarget 755 ICodeWarriorSubTarget 753 ICodeWarriorSymbol 690 ICodeWarriorSymbolContainer 694 ICodeWarriorTarget 706 ICodeWarriorTargetFile 743 ICodeWarriorTargetOutput 751 ICodeWarriorTextDocument 583 ICodeWarriorTextEngine 768 ICodeWarriorToggleButtonToolbarItem 787 ICodeWarriorToolbar 789 ICodeWarriorToolbarInstanceCreationNotific ation 796 ICodeWarriorToolbarItemHelp 798 ICodeWarriorUserTree 436 ICodeWarriorVCSFileStateListener 811 ICodeWarriorVCSState 809 ICodeWarriorVersionControl 804 ICodeWarriorWindow 821 ICodeWarriorWindowManager 817 IFileSpec 599 interrupting long operations 83 invalidating panel item 291 InvokesWizard ICodeWarriorCreatableItem 526

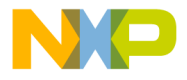

IsBuildInProgress ICodeWarriorApp 462 IsConnected ICodeWarriorVersionControl 807 isGenerated 40, 79 IsIDEInMDIMode ICodeWarriorWindowManager 819 isPermanent 42 isPostLinker 198 isPreLinker 198 isresourcefile 112 IsToolbarVisible ICodeWarriorToolbar 791 Item Collection 491 ItemCreated ICodeWarriorToolbar 796 ItemDestroyed ICodeWarriorToolbar 797 itemHit 341 iterating access paths 50

#### **K**

kBadPrefVersion 371 kCandisassemble 198 kCanimport 198 kCanprecompile 199 kCanpreprocess 199 kCompAllowDupFileNames 199 kCompAlwaysReload 200 kCompEmitsOwnBrSymbols 169, 200 kCompMultiTargAware 201 kCompRequiresFileListBuildStartedMsg 201 kCompRequiresProjectBuildStartedMsg 201 kCompRequiresSubProjectBuildStartedMsg 202 kCompRequiresTargetBuildStartedMsg 202 kCompUsesTargetStorage 155, 165, 203 kCurrentCompiledFile 47, 95, 124 kCurrentCWHelpInfoVersion 346 kDefaultLinkPosition 124 KeyDownEvent ICodeWarriorWindowEvents 835 kGeneratescode 203 kGeneratesrsrcs 203 kIgnored 203 kInvalidCallbackErr 372

kIsMPAware 204 kIspascal 204 kLaunchable 204 kMissingPrefErr 371 kPersistent 204 kPrecompile 205 kRsrcfile 205 kSettingNotFoundErr 371 kSettingOutOfRangeErr 372 kSettingTypeMismatchErr 372 kTargetGlobalPluginData 125

#### **L**

latest API version determining 60 launching target executable 143 linkAgainstFile 188 LinkAgainstSubProjectTarget ICodeWarriorTarget 735 LinkAgainstSubTarget ICodeWarriorTarget 735 linkage models 187 linkAllowDupFileNames 205 linkAlwaysReload 205 linkerGetTargetInfoThreadSafe 209 linkerUnmangles 171, 210 linkerUsesTargetStorage 155, 165, 211 linkerWantsPreRunRequest 211 linkMultiTargAware 206 linkOutputDirectory 207 linkOutputFile 206 linkOutputNone 206 linkRequiresFileListBuildStartedMsg 207 linkRequiresProjectBuildStartedMsg 207 linkRequiresSubProjectBuildStartedMsg 208 linkRequiresTargetBuildStartedMsg 208 linkRequiresTargetLinkStartedMsg 208 loading file text 57 loading files headers and interfaces 46 loading settings data 61 localized type names 169 location of output directory 62

**SDK–952** IDE 5.1 SDK API Reference

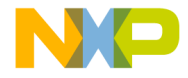

lock count handles 70 Locked ICodeWarriorSegment 758, 759

#### **M**

Mac OS handles 252 Mac OS dialog manager 345 Mac OS errors converting to IDE errors 71 magicCapLinker 211 main entry point result 84 Main Plugin Entry Point 84 main() 45 Menu Commands Data Type 505 menu\_Clear 346 menu\_Copy 347 menu\_Cut 347 menu\_Paste 348 menu\_SelectAll 348 Menus API Overview 603 Reference 604 Using 603 message displaying 41 Message Data Types 628 messages displaying 76 Messages API Overview 615 Reference 615 messagetypeError 126 messagetypeInfo 125 messagetypeWarning 125 modification date 56 notifying IDE of change 79 modified files determining 149 MouseDownEvent ICodeWarriorWindowEvents 836 MoveCodeWarriorWindow ICodeWarriorWindow 825 moveHi 70

#### **N**

Name ICodeWarriorSegment 758 naming conventions panel API 252 NeedsObjectName ICodeWarriorCreateObjectItem 533 Negotiation Mode VCS 395 newestAPIVersion 335 NewItemDialog ICodeWarriorDialogServices 563 notifying IDE of file changes 79 numeric values getting 283

#### **O**

object code storing 181 object code, PPC alternate entry point hunks 907 array type 922 cross-reference hunks 908 data header 915 data hunks 905 data section 900 enumerated type 924 function data section 916 header 898 name table section 929 Object Pascal hunks 912 Pascal array type 925 Pascal enumerated type 928 Pascal set type 927 Pascal string type 929 Pascal subrange type 926 PEF import hunks 909 pointer type 921 regular hunks 902 reserved hunks 914 simple hunks 902 source file specification hunks 911 structure 898 structured type 923 type data section 919 object data

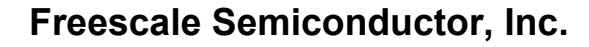

format of 161 freeing 140 loading 161 storing 152, 166 object files recommended location 152 object files, external determining location 151 obtaining version 52 OKCancelDialog ICodeWarriorDialogServices 564 OKDialog ICodeWarriorDialogServices 565 **OkToClose** ICodeWarriorWindowEvents 837 oldtargfile 342 OpenDocument ICodeWarriorApp 462 OPENFILENAME 273 OpenProject ICodeWarriorApp 463 OpenProjectByFileSpec ICodeWarriorApp 465 OpenProjectByFileSpecWithOptions ICodeWarriorApp 467 OpenProjectWithOptions ICodeWarriorApp 464 OpenTextDocument ICodeWarriorApp 469 OpenTextDocumentByFileSpec ICodeWarriorApp 469 OpenUntitledTextDocument ICodeWarriorApp 470 operating system error obtaining 53 operating systems target 168 originalPrefs 340 output directory determining location 62 overlay file getting position 63 overlay groups counting 64 getting information 63 overlays getting information 65

Overview Collections API 487 Commands API 493 Components API 509 Designs API 541 Dialog Services API 559 Documents API 571 Error Info API 589 Menus API 603 Messages API 615 Projects API 629 Toolbar API 777 Windows API 815

#### **P**

panel information 336 panel items activating 270 appending 271 cancelling redraw 303 creating 271 determining item hit 277 enabling and disabling 275 framing 304 getting control from 307 getting item rectangle 308 getting port 309 redrawing 291 showing 302 panel settings current 275 panelfamily 335 PanelFlags 335 PanelParamBlkPtr 336 PanelParameterBlock 336 panelscope 336 panelScopeGlobal 348 panelScopeProject 349 panelScopeTarget 349 path reset flag setting 301 Paths, Access 423 API Reference 423 ICodeWarriorAccessPath Interface 424 ICodeWarriorAccessPaths Interface 429 ICodeWarriorUserTree Interface 436 permanent memory allocation 43 plug-in

**SDK–954** IDE 5.1 SDK API Reference

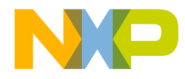

capabilities, reporting 85 enabling 168 plug-in API 52 plug-in context 35, 252 plug-in data loading 65 Plug-in entry points 84 pointer memory allocating 42 popup menu 283 setting value 296 PostModalDialog ICodeWarriorDialogServices 565 PreBeginUpdate ICodeWarriorWindowEvents 837 Precompile command 160 precompiled header 138 caching 138 save location 150 precompiled header caching determining if enabled 158 verifying enabled 139 precompiling automatic 157 determining if enabled 160 prefsDesc 342 prefsKeyword 341 PreLoaded ICodeWarriorSegment 759, 760 PreModalDialog ICodeWarriorDialogServices 565 preprocessing determining if enabled 160 progress window 139 project counting files in 68 file specification to 340 Project Data Types 662 project file getting file specification 67 project files counting 68 ProjectClosing ICodeWarriorProjectEvents 656 ProjectOpened ProjectVisible 476 Projects API

Overview 629 Reference 629 ProjectVisible ICodeWarriorAppEvents 477 ProjectOpened 476 Protected ICodeWarriorSegment 760 Purgable ICodeWarriorSegment 761 put\_AccessPathLocation ICodeWarriorAccessPath 427 put\_Action ICodeWarriorErrorInfo 593 put\_AllowUserInteraction ICodeWarriorApp 471 put\_AlwaysSearchUserPaths ICodeWarriorAccessPaths 434 put\_BrowserEnabled ICodeWarriorTarget 736 put\_DebugInfo ICodeWarriorTargetFile 747 put\_DWORDErr ICodeWarriorErrorInfo 594 put\_EndOffst ICodeWarriorSourceContext 688 put\_FileSpec ICodeWarriorSourceContext 689 put\_FullPath IFileSpec 601 put\_Height ICodeWarriorDocument 577 put\_HelpContext ICodeWarriorErrorInfo 594 put\_HelpFile ICodeWarriorErrorInfo 595 put\_HRESULT ICodeWarriorErrorInfo 594 put\_InitBefore ICodeWarriorTargetFile 749 put\_KeyName ICodeWarriorUserTree 438 put\_MacOSErr ICodeWarriorErrorInfo 596 put\_MergeLibrary ICodeWarriorTargetFile 749 put\_MWErr ICodeWarriorErrorInfo 595

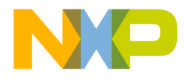

put\_Name ICodeWarriorDesign 551 ICodeWarriorTarget 737 ICodeWarriorUserTree 438 IFileSpec 601 put\_Project ICodeWarriorProjectAssociation 652 put\_Reason ICodeWarriorErrorInfo 597 put\_Recursive ICodeWarriorAccessPath 428 put\_SelectionEnd ICodeWarriorTextEngine 775 put\_SelectionLineEnd ICodeWarriorTextEngine 775 put\_SelectionLineStart ICodeWarriorTextEngine 775 put\_SelectionStart ICodeWarriorTextEngine 776 put\_SelectionText ICodeWarriorTextEngine 776 put\_Source ICodeWarriorErrorInfo 597 put\_StartOffset ICodeWarriorSourceContext 689 put\_Type ICodeWarriorUserTree 438 put\_Value ICodeWarriorUserTree 439 put\_Visible ICodeWarriorApp 471 ICodeWarriorDocument 577 put\_WeakImport ICodeWarriorTargetFile 750 put\_Width ICodeWarriorDocument 578 put\_XPos ICodeWarriorDocument 578 put\_YPos ICodeWarriorDocument 579 PutBehind ICodeWarriorWindow 826 PutTargetFiles ICodeWarriorSegment 761

#### **Q**

QueryAboutToBuild

ICodeWarriorProjectEvents 656 QueryDeleteDesign ICodeWarriorProjectEvents 657 QueryQuit ICodeWarriorAppEvents 477 QueryUIClose ICodeWarriorProjectEvents 657 QueueDeferredAction ICodeWarriorApp 471 QuickStart 419 Quit ICodeWarriorAppEvents 477

#### **R**

radio button 283 setting value 296 recompile 341 recompile flag setting 298 redrawing panel item 291 RegisterExternalCommand ICodeWarriorCommandRegistry 503, 505 RegisterToolbarIcons ICodeWarriorToolbarItemRegistry 799 RegisterToolbarItem ICodeWarriorToolbarItemRegistry 800 registry 187 relative path choosing 272 converting to human-readable string 289 creating Apple Event from 318 extracting from Apple Event 313 resolving to full path 78 relink 341 relink flag setting 299 Remove Collection 492 RemoveAttachment ICodeWarriorDesign 551 RemoveComponentAttachment ICodeWarriorSymbolContainer 701 RemoveCreatableItem ICodeWarriorApp 472 RemoveDesign ICodeWarriorProject 644

**SDK–956** IDE 5.1 SDK API Reference

#### **For More Information: www.freescale.com**

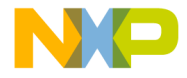

RemoveDesignByName ICodeWarriorProject 644 RemoveFile ICodeWarriorProject 645 RemoveItem ICodeWarriorMenu 607 RemoveNamedPluginData ICodeWarriorApp 473 ICodeWarriorProject 645 ICodeWarriorTarget 738 RemoveObjectCode ICodeWarriorProject 646 ICodeWarriorTarget 739 RemoveObjectCodeWithOptions ICodeWarriorProject 646 ICodeWarriorTarget 739 RemoveSegment ICodeWarriorTarget 740 RemoveTarget ICodeWarriorProject 648 RemoveTargetFromDesign ICodeWarriorDesign 552 RemoveUserTree ICodeWarriorApp 473 ICodeWarriorTarget 740 removing combo box items 274 RemovingAttachment ICodeWarriorDesignAttachment 554 RemovingTarget ICodeWarriorDesignEvents 555 RenameMenuCommand ICodeWarriorMenu 607 ReorderCodeWarriorWindow ICodeWarriorWindow 827 reparse 342 reparse flag setting 300 ReportErrorFromErrorInfo ICodeWarriorDialogServices 566 ReportMessage ICodeWarriorProject 649 reqAbout 126, 400 reqActivateItem 350 reqAEGetPref 350 reqAESetPref 351 reqByteSwapData 351, 369

reqCheckSyntax 211 reqCompDisassemble 212 reqCompile 157, 211 reqDatabaseConnect 399 reqDatabaseDisconnect 400 reqDatabaseVariables 401 reqDeactivateItem 352 reqDisassemble 213 reqDragDrop 352 reqDragEnter 353 reqDragExit 354 reqDragWithin 355 reqDrawCustomItem 356 reqFileAdd 402 reqFileBranch 403 reqFileCheckin 403 reqFileCheckout 403 reqFileComment 404 reqFileDelete 404 reqFileDestroy 404 reqFileDifference 405 reqFileGet 405 reqFileHistory 405 reqFileLabel 406 reqFileListBuildEnded 213 reqFileListBuildStarted 214 reqFileProperties 406 reqFilePurge 406 reqFileRename 407 reqFileRollback 407 reqFileShare 407 reqFileStatus 408 reqFileUndoCheckout 408 reqFileVersion 408 reqFileView 409 reqFilter 356 reqFindStatus 357 reqFirstLoad 357 reqGetData 358 reqGetFactory 358 reqHandleClick 359 reqHandleKey 360 reqIdle 127, 401 reqInitalize 398 reqInitDialog 271, 298, 360

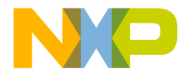

reqInitialize 127 reqInitPanel 361 reqItemHit 277, 279, 294, 361 reqLink 214 reqObeyCommand 363 reqPrefsChange 128, 402 reqPreRun 215 reqProjectBuildEnded 215 reqProjectBuildStarted 215 reqPutData 294, 363 reqReadSettings 260, 268, 364 reqRenameProject 365 reqSetupDebug 365 reqSubProjectBuildEnded 216 reqSubProjectBuildStarted 216 reqTargetBuildEnded 217 reqTargetBuildStarted 217 reqTargetInfo 154, 163, 218 reqTargetLinkEnded 219 reqTargetLinkStarted 219 reqTargetLoaded 43, 165, 219 reqTargetPrefsChanged 220 reqTargetUnloaded 43, 165, 220 reqTermDialog 366 reqTerminate 128, 399 reqTermPanel 366 request 339 determining 66, 84 RequiresFileExtension ICodeWarriorCreateProjectItem 536 reqUpdatePref 367 reqValidate 367 reqWriteSettings 260, 268, 368 rescanning for project files 301 reset 341 reset paths flag setting 301 ResetToolbarItem ICodeWarriorToolbar 791 resolving a relative path 78 resource attributes 68 resource data storing 181 resource file saving 163 resource files

selecting 151 returning errors 45 revert flag setting 301 RevertCompleted ICodeWarriorProjectEvents 658 run helper 187 executing 187 runHelperIsRegKey 187 runHelperName 187

#### **S**

Save ICodeWarriorDocument 579 SaveACopyAs ICodeWarriorTextDocument 585 SaveACopyAsByFileSpec ICodeWarriorTextDocument 586 SaveAs ICodeWarriorTextDocument 586 SaveAsByFileSpec ICodeWarriorTextDocument 586 SaveDontSaveDialog ICodeWarriorDialogServices 567 ScrollToSelection 587 segment information getting 68 SelectCodeWarriorWindow ICodeWarriorWindow 831 SelectedFiles ICodeWarriorProjectDocument 582 SelectFiles ICodeWarriorProjectDocument 582 selecting files 151 SetBackBrushes ICodeWarriorWindow 827 SetCodeWarriorWindowInitialBounds ICodeWarriorWindow 828 SetCodeWarriorWindowMinMaxSize ICodeWarriorWindow 829 SetCodeWarriorWindowTitle ICodeWarriorWindow 829 SetCurrentTarget ICodeWarriorProject 649 SetDialogColors ICodeWarriorWindow 830 SetEventHandler

**SDK–958** IDE 5.1 SDK API Reference

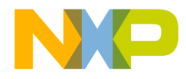

ICodeWarriorWindow 830 SetItemName ICodeWarriorMenu 608 SetMaximumSleepTime ICodeWarriorWindow 830 SetMenusEnabledState ICodeWarriorMenuManager 613 SetNamedPluginData ICodeWarriorApp 474 ICodeWarriorProject 650 ICodeWarriorTarget 741 SetPluginDialogCommandHandler ICodeWarriorDialogServices 567 **SetSetting** ICodeWarriorApp 474 settings XML 334 settings data current 275 factory defaults 278 loading 61 loading for a different panel 287 original 286 settings panel data structures 333 request variable 339 settings panel API version 339 settings panels activating items 270 appending items 271 base items 285 cancelling item redraw 303 determining item hit 277 factory default settings 278 framing items 304 getting control from item 307 getting item rectangle 308 getting port 309 redrawing items 291 setting text items 294 showing items 302 SetToolbarItemEnabled ICodeWarriorToolbar 792 SetToolbarItemIcon ICodeWarriorToolbar 792 SetToolbarItemText ICodeWarriorToolbar 793 SetToolbarItemValue

ICodeWarriorToolbar 794 SetupDebugging ICodeWarriorTarget 742 SFTypeList 273 ShowCodeWarriorWindow ICodeWarriorWindow 831 ShowCommandGroupMenu ICodeWarriorMenuManager 614 ShowSymbolDeclaration ICodeWarriorSymbolContainer 701 ShowSymbolDefinition ICodeWarriorSymbolContainer 702 ShowToolbar ICodeWarriorToolbar 794 sizes of object code and data 182 specifying dependencies 47 SPopupMenuToolbarItem Data Type 801 SRegisterCommandGroup Data Type 506 Standard Folder Names 484 Startup ICodeWarriorAppEvents 478 StateChanged ICodeWarriorToggleButtonToolbarItem 788 ICodeWarriorVCSStateListener 811 static text 283 getting 281 setting 294 setting to a handle 295 setting value 297 storage 339 storing object data 166 supportsByteSwapping 369 supportsTextSettings 369 supressload 46 symbol unmangling 155, 191 symbolics file location 187 Symbols Data Types 703 symName 169 symUIName 170 SynchronizeStatus ICodeWarriorProject 650 ICodeWarriorTarget 742 **SystemHeap** ICodeWarriorSegment 762, 763

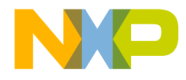

#### **T**

Target ICodeWarriorSegment 763 target executable launching 143 target information getting 154 setting 163 target name getting 70 target storage 155 and unmangling 171 lifetime of 164 managing 155, 164 TargetAdded ICodeWarriorDesignEvents 556 targetCPU68K 221 targetCPUAny 222 targetCPUEmbeddedPowerPC 222 targetCPUi80x86 222 targetCPUMips 223 targetCPUNECv800 223 targetCPUPowerPC 224 targetfile 340 targetOSAny 224 targetOSEmbeddedABI 225 targetOSMacintosh 225 targetOSMagicCap 225 targetOSOS9 226 targetOSWindows 226 Targets Data Types 764 temporary files storing 69 text disposing 74 freeing 74 getting 282 validation 281 Text API Overview Overview Text API 767 Reference 767 text files loading 57 toEndian 342, 351, 357

Toolbar API Overview 777 Reference 777 ToolbarSizeChange ICodeWarriorWindowEvents 837 touched files determining 149 type code 93

#### **U**

UndoCheckOut ICodeWarriorVersionControl 808 Unlock ICodeWarriorVersionControl 807 unlocking a handle 82 unmangling 165, 171, 191 storing associated data 155 UpdateEvent ICodeWarriorWindowEvents 838 UpdateMenuStatus 611 UpdatePluginDialogMenus ICodeWarriorDialogServices 568 UpdatePort ICodeWarriorWindow'ICodeWarriorWindow UpdatePort 832 URL syntax 187 user break 83 usesStrictAPI 340, 346, 370 useTempMemory 43 Using Collections API Collections API Using 487 Commands API 494 Dialog Services API 559 Menus API 603 Windows API 815

#### **V**

VCS 373 version 339 Version Control API Reference 803 version control system 373 version of plug-in API determining 52 determining latest 60

**SDK–960** IDE 5.1 SDK API Reference

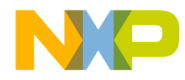

VisibleChanged ICodeWarriorProjectEvents 658

#### **W**

warnings displaying 76 wildcard, DOS 273 window creating 45 WindowDestroyed ICodeWarriorWindowEvents 838 WindowResizedBy ICodeWarriorWindowEvents 839 windows operating system, displaying 72, 73 Windows API Overview 815 Reference 816 Using 815 Windows Data Types 840 WinHelp 332, 334 working directory getting 156

#### **X**

XCOFF 897 XML arrays, number of elements 262 reading an array or structure setting 265 reading array elements 260 reading nested structures and arrays 260 reading structure fields 268 reading structured boolean values 263 reading structured floating point values 263 reading structured integer values 264 reading structured relative path values 266 reading structured string values 267 reading top-level boolean values 319 reading top-level floating point values 320 reading top-level integer values 321 reading top-level relative path values 322 reading top-level string values 322 setting ID 334 writing nested structures and arrays 261, 269 writing structured boolean values 323 writing structured floating point values 324 writing structured integer values 325

writing structured relative path values 327 writing structured string values 328 writing top-level boolean values 329 writing top-level floating point values 329 writing top-level integer values 330 writing top-level relative path values 331 writing top-level string values 332

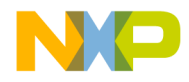

**SDK–962** IDE 5.1 SDK API Reference